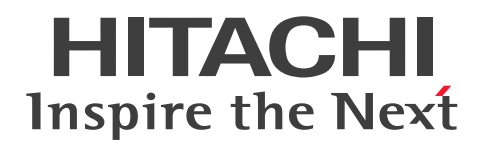

JP1 Version 12

JP1/Performance Management - Agent Option for Platform(UNIX(R)用)

3021-3-D84-10

# <span id="page-1-0"></span>前書き

#### ■ 対象製品

適用 OS のバージョン, JP1/Performance Management - Agent Option for Platform が前提とする サービスパックやパッチなどの詳細については,リリースノートで確認してください。

●JP1/Performance Management - Manager (適用 OS: Windows Server 2012, Windows Server 2016, Windows Server 2019)

P-2A2C-AACL JP1/Performance Management - Manager 12-50

製品構成一覧および内訳形名

P-CC2A2C-5ACL JP1/Performance Management - Manager 12-50 P-CC2A2C-5RCL JP1/Performance Management - Web Console 12-50

●JP1/Performance Management - Manager (適用 OS: CentOS 6 (x64), CentOS 7, CentOS 8, Linux 6 (x64), Linux 7, Linux 8, Oracle Linux 6 (x64), Oracle Linux 7, Oracle Linux 8, SUSE Linux 12, SUSE Linux 15) P-812C-AACL JP1/Performance Management - Manager 12-50

製品構成一覧および内訳形名 P-CC812C-5ACL JP1/Performance Management - Manager 12-50 P-CC812C-5RCL JP1/Performance Management - Web Console 12-50

●JP1/Performance Management - Agent Option for Platform (適用 OS: HP-UX 11i V3 (IPF)) P-1J2C-ACCL JP1/Performance Management - Agent Option for Platform 12-50

製品構成一覧および内訳形名 P-CC1J2C-FCCL JP1/Performance Management - Agent Option for Platform 12-50 P-CC1J2C-AJCL JP1/Performance Management - Base 12-00

●JP1/Performance Management - Agent Option for Platform (適用 OS: CentOS 6 (x64), CentOS 7, CentOS 8, Linux 6 (x64), Linux 7, Linux 8, Oracle Linux 6 (x64), Oracle Linux 7, Oracle Linux 8, SUSE Linux 12, SUSE Linux 15)

P-812C-ACCL JP1/Performance Management - Agent Option for Platform 12-50

製品構成一覧および内訳形名

P-CC812C-FCCL JP1/Performance Management - Agent Option for Platform 12-50 P-CC812C-AJCL JP1/Performance Management - Base 12-00

●JP1/Performance Management - Agent Option for Platform (適用 OS: Solaris 11)

P-9D2C-ACCL JP1/Performance Management - Agent Option for Platform 12-50

製品構成一覧および内訳形名

P-CC9D2C-FCCL JP1/Performance Management - Agent Option for Platform 12-50 P-CC9D2C-AJCL JP1/Performance Management - Base 12-00

●JP1/Performance Management - Agent Option for Platform (適用 OS: AIX V7.1, AIX V7.2) P-1M2C-ACCL JP1/Performance Management - Agent Option for Platform 12-50

製品構成一覧および内訳形名

P-CC1M2C-FCCL JP1/Performance Management - Agent Option for Platform 12-50 P-CC1M2C-AJCL JP1/Performance Management - Base 12-00

これらの製品には,他社からライセンスを受けて開発した部分が含まれています。

#### ■ 輸出時の注意

本製品を輸出される場合には、外国為替及び外国貿易法の規制並びに米国輸出管理規則など外国の輸出関 連法規をご確認の上、必要な手続きをお取りください。 なお、不明な場合は、弊社担当営業にお問い合わせください。

#### ■ 商標類

HITACHI, Cosminexus, HiRDB, JP1, OpenTP1, uCosminexus は, 株式会社 日立製作所の商標 または登録商標です。

AIX は,世界の多くの国で登録された International Business Machines Corporation の商標です。 AMD は, Advanced Micro Devices, Inc.の商標です。

DB2 は,世界の多くの国で登録された International Business Machines Corporation の商標です。

IBM は,世界の多くの国で登録された International Business Machines Corporation の商標です。

Intel は,アメリカ合衆国および / またはその他の国における Intel Corporation またはその子会社の商 標です。

Internet Explorer は、米国 Microsoft Corporation の米国およびその他の国における登録商標または商 標です。

Itanium は,アメリカ合衆国および / またはその他の国における Intel Corporation またはその子会社 の商標です。

Linux は、Linus Torvalds 氏の日本およびその他の国における登録商標または商標です。

Microsoft は,米国 Microsoft Corporation の米国およびその他の国における登録商標または商標です。 Oracle と Java は、Oracle Corporation 及びその子会社、関連会社の米国及びその他の国における登録 商標です。文中の社名,商品名等は各社の商標または登録商標である場合があります。

PowerVM は,世界の多くの国で登録された International Business Machines Corporation の商標で す。

Red Hat is a registered trademark of Red Hat, Inc. in the United States and other countries.

Red Hat は,米国およびその他の国における Red Hat, Inc.の登録商標です。

Red Hat Enterprise Linux is a registered trademark of Red Hat, Inc. in the United States and other countries.

Red Hat Enterprise Linux は、米国およびその他の国における Red Hat, Inc.の登録商標です。

すべての SPARC 商標は、米国 SPARC International, Inc. のライセンスを受けて使用している同社の米 国およびその他の国における商標または登録商標です。SPARC 商標がついた製品は,米国 Sun Microsystems, Inc. が開発したアーキテクチャに基づくものです。

SQL Server は、米国 Microsoft Corporation の米国およびその他の国における登録商標または商標です。 UNIX は,The Open Group の商標です。

WebSphere は,世界の多くの国で登録された International Business Machines Corporation の商標 です。

Windows は,米国 Microsoft Corporation の米国およびその他の国における登録商標または商標です。 Windows Server は、米国 Microsoft Corporation の米国およびその他の国における登録商標または商 標です。

その他記載の会社名,製品名などは,それぞれの会社の商標もしくは登録商標です。

### ■ マイクロソフト製品の表記について

このマニュアルでは,マイクロソフト製品の名称を次のように表記しています。

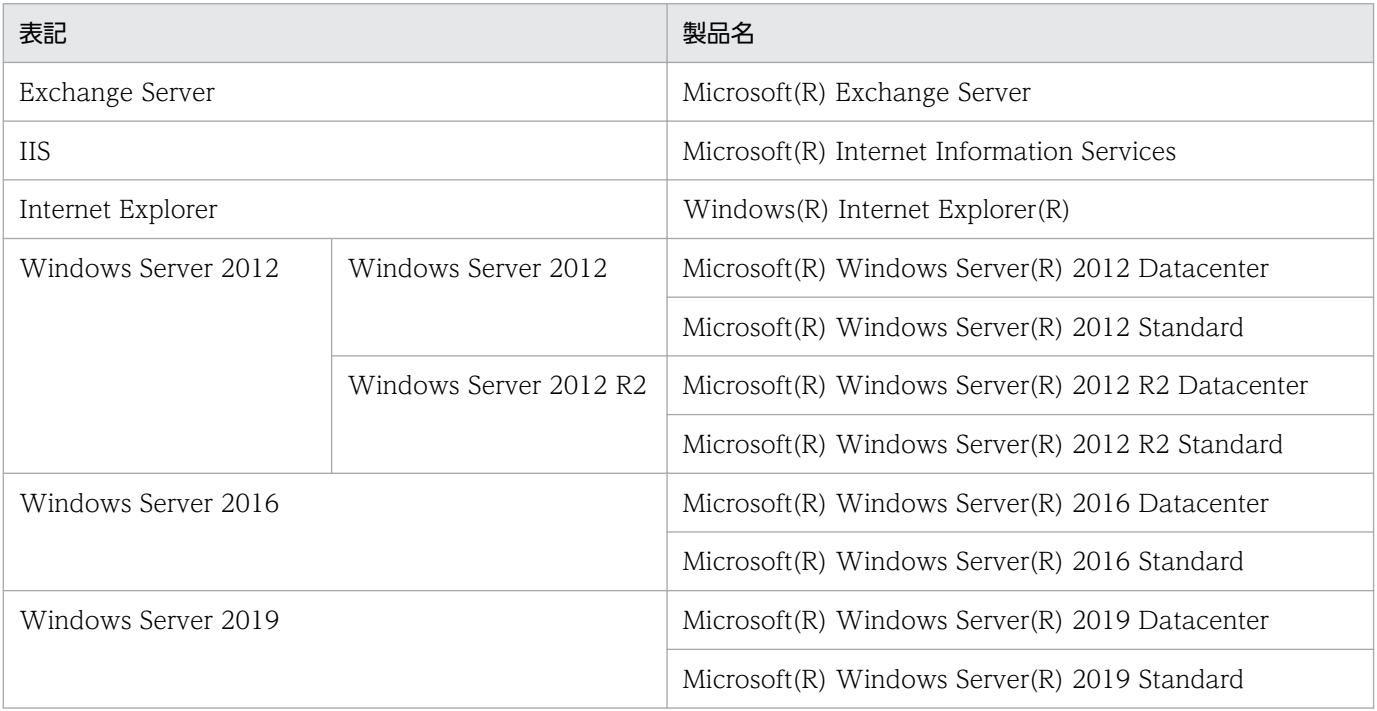

Windows Server 2012, Windows Server 2016, および Windows Server 2019 を総称して, Windows と表記することがあります。

### ■ 発行

2021 年 1 月 3021-3-D84-10

### ■ 著作権

Copyright (C) 2019, 2021, Hitachi, Ltd. Copyright (C) 2019, 2021, Hitachi Solutions, Ltd.

# <span id="page-5-0"></span>変更内容

### 変更内容(3021-3-D84-10) JP1/Performance Management - Agent Option for Platform 12-50

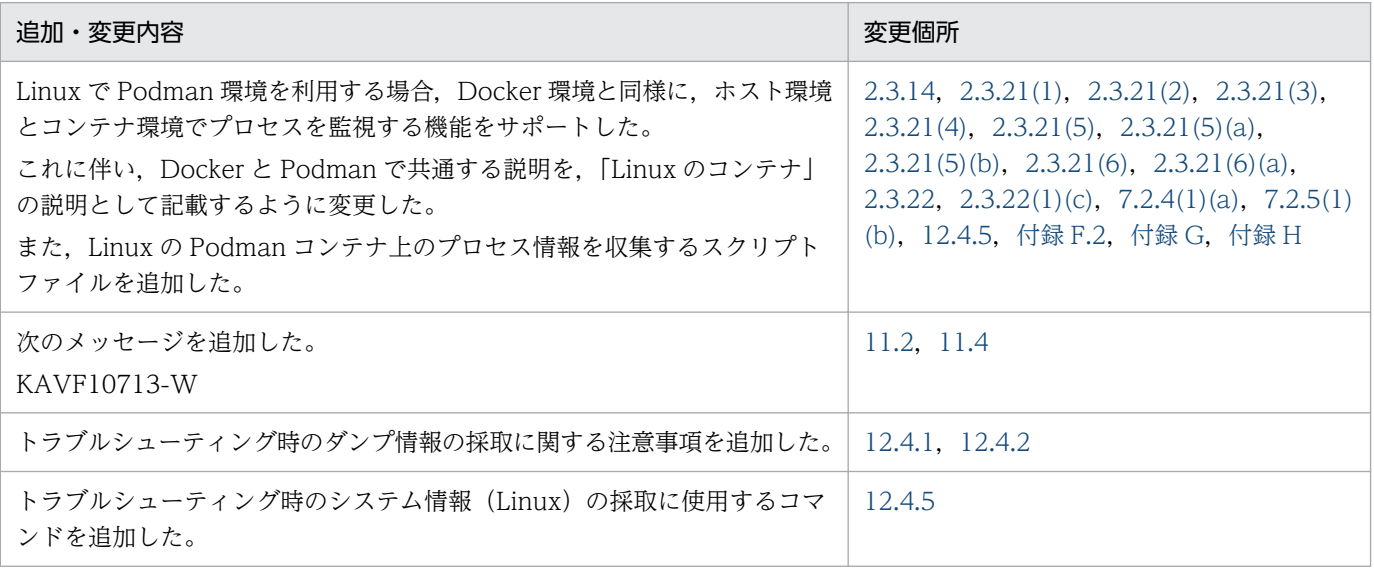

単なる誤字・脱字などはお断りなく訂正しました。

# <span id="page-6-0"></span>はじめに

このマニュアルは、JP1/Performance Management - Agent Option for Platform の機能や収集レコー ドなどについて説明したものです。

#### ■ 対象読者

このマニュアルは、次の方を対象としています。

- 稼働監視システムを設計または構築したい方
- パフォーマンスデータの収集条件を定義したい方
- レポートおよびアラームを定義したい方
- 収集したパフォーマンスデータを参照して,システムを監視したい方
- 監視結果を基に,システムへの対策を検討または指示したい方

また、監視対象システムの運用について熟知していること、および OS に対する知識があることを前提と しています。

なお、JP1/Performance Management を使用したシステムの構築、運用方法については、次のマニュ アルをご使用ください。

- JP1/Performance Management 設計・構築ガイド
- JP1/Performance Management 運用ガイド
- JP1/Performance Management リファレンス

### ■ マニュアルの構成

このマニュアルは、次に示す編から構成されています。なお、このマニュアルは、HP-UX, Solaris, AIX, Linux(R)の各 OS (Operating System) に共通のマニュアルです。OS ごとに差異がある場合は, 本文中でそのつど内容を書き分けています。

#### 第1編 概要編

JP1/Performance Management - Agent Option for Platform の概要について説明していま す。

第 2 編 構築・運用編

JP1/Performance Management - Agent Option for Platform のインストールとセットアッ プ,ログ情報の収集,およびユーザーレコードの収集について説明しています。

#### 第3編 リファレンス編

JP1/Performance Management - Agent Option for Platform の監視テンプレート,レコー ド,コマンド,およびメッセージについて説明しています。

#### 第 4 編 トラブルシューティング編

JP1/Performance Management - Agent Option for Platform でトラブルが発生したときの 対処方法について説明しています。

### ■ 読書手順

このマニュアルは、利用目的に合わせて章を選択して読むことができます。利用目的別にお読みいただく ことをお勧めします。

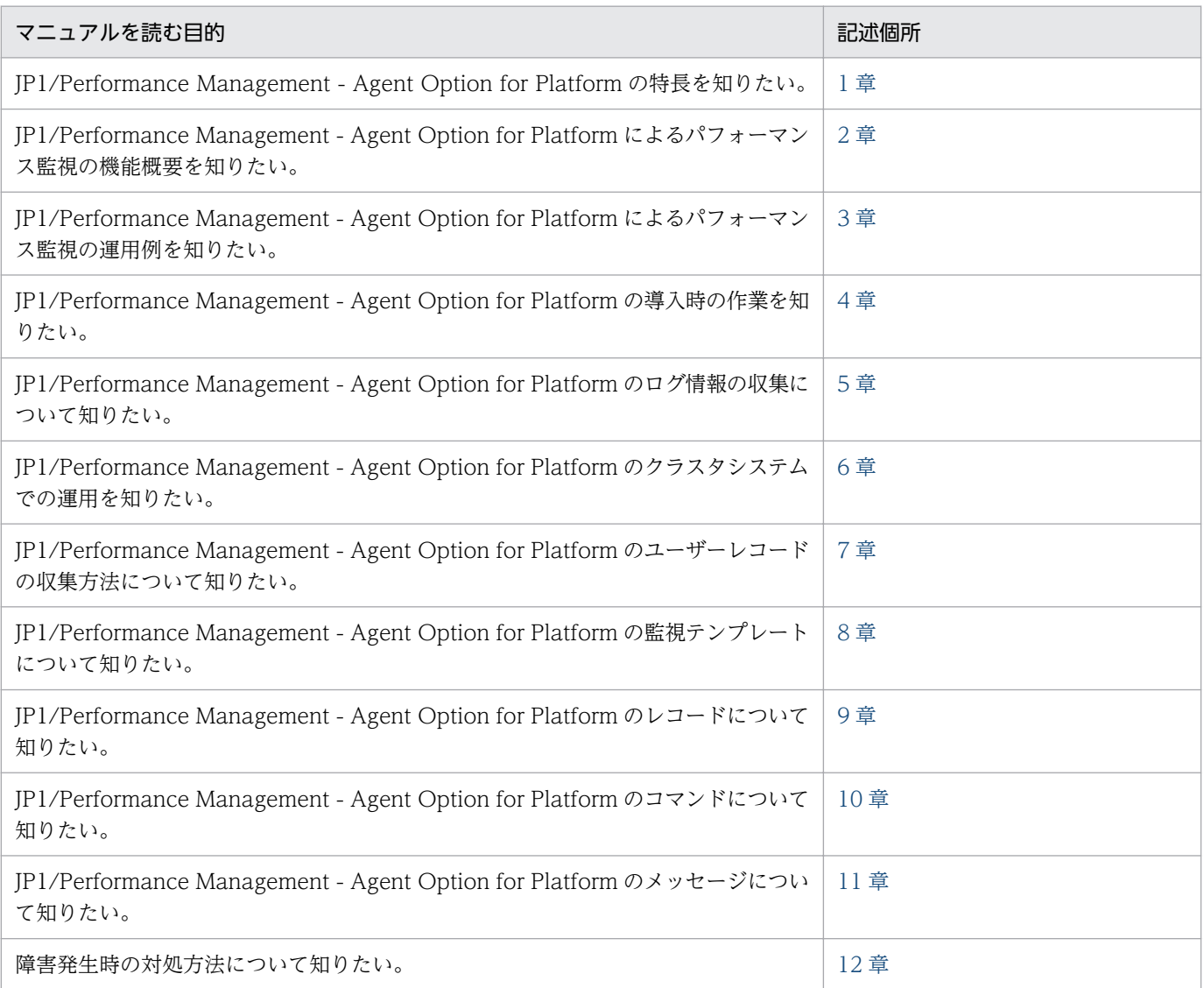

# ■ このマニュアルで使用する書式

このマニュアルで使用する書式を次に示します。

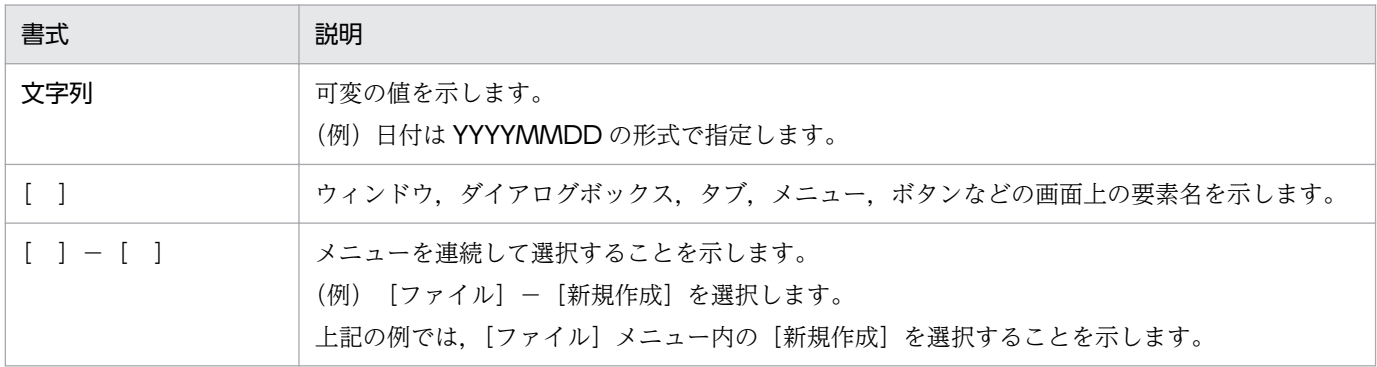

# 目次

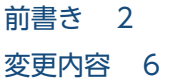

[はじめに 7](#page-6-0)

#### 第1編 概要編

#### 1 [PFM - Agent for Platform の概要 20](#page-19-0)

- 1.1 [PFM Agent for Platform の特長 21](#page-20-0)
- 1.1.1 [UNIX のパフォーマンスデータを収集できます 21](#page-20-0)
- 1.1.2 [パフォーマンスデータの性質に応じた方法で収集できます 22](#page-21-0)
- 1.1.3 [パフォーマンスデータを保存できます 23](#page-22-0)
- 1.1.4 [UNIX の運用上の問題点を通知できます 23](#page-22-0)
- 1.1.5 [アラームおよびレポートが容易に定義できます 24](#page-23-0)

### 2 [パフォーマンス監視 25](#page-24-0)

- 2.1 [パフォーマンス監視について 26](#page-25-0)
- 2.1.1 [パフォーマンス監視の目的 26](#page-25-0)
- 2.1.2 [パフォーマンス監視で最も重要なシステムリソース 27](#page-26-0)
- 2.1.3 [ベースラインの選定 27](#page-26-0)
- 2.2 [ユーザーレコード収集について 29](#page-28-0)
- 2.2.1 [ワークグループ情報 30](#page-29-0)
- 2.2.2 [プロセスの稼働・非稼働情報 31](#page-30-0)
- 2.2.3 [アプリケーションの稼働・非稼働情報 32](#page-31-0)
- 2.2.4 [ユーザー独自のパフォーマンスデータ 32](#page-31-0)
- 2.3 [仮想化システム上での運用について 33](#page-32-0)
- 2.3.1 [仮想化システムの利点 33](#page-32-0)
- 2.3.2 [仮想化システム上のパフォーマンス監視の目的 33](#page-32-0)
- 2.3.3 [仮想化システム上でのパフォーマンス監視で最も重要なシステムリソース 34](#page-33-0)
- 2.3.4 [仮想化システム上への PFM Agent for Platform のインストール 34](#page-33-0)
- 2.3.5 [仮想化システム上での PFM Agent for Platform の設定 35](#page-34-0)
- 2.3.6 [仮想化システム上での PFM Agent for Platform の利用例\(仮想化システムの設定を変更す](#page-34-0) [るべきか判断したい場合\) 35](#page-34-0)
- 2.3.7 仮想化システム上での PFM Agent for Platform の利用例 (物理的なリソース追加が必要で [あるか判断したい場合\) 36](#page-35-0)
- 2.3.8 [仮想化システム上で PFM Agent for Platform を利用する際の注意事項 37](#page-36-0)
- 2.3.9 [プロセッサ情報収集時の注意点 37](#page-36-0)
- 2.3.10 [メモリー情報収集時の注意点 38](#page-37-0)
- 2.3.11 [ディスク情報収集時の注意点 39](#page-38-0)
- 2.3.12 [ネットワーク情報収集時の注意点 39](#page-38-0)
- 2.3.13 [プロセス情報収集時の注意点 39](#page-38-0)
- 2.3.14 [仮想化システムの機能と収集されるパフォーマンスデータ 40](#page-39-0)
- 2.3.15 [Zone を使用した仮想化システムで収集できるデータ 41](#page-40-0)
- 2.3.16 [PowerVM を使用した仮想化システムで収集できるデータ 44](#page-43-0)
- 2.3.17 HP Integrity Virtual Machines (I-VM) を使用した仮想化システムで収集できるデータ 46
- 2.3.18 [VMware/KVM を使用した仮想化システムで収集できるデータ 48](#page-47-0)
- 2.3.19 [日立サーバ論理分割機構を使用した仮想化システムで収集できるデータ 50](#page-49-0)
- 2.3.20 [WPAR を使用した仮想化システムで収集できるデータ 51](#page-50-0)
- 2.3.21 [Linux のコンテナを使用した仮想化システムで収集できるデータ 55](#page-54-0)
- 2.3.22 [仮想化システム別の収集データ範囲 60](#page-59-0)
- 2.3.23 [AIX 環境で sar コマンドの出力結果からプロセッサのパフォーマンスを監視する運用 95](#page-94-0)
- 2.4 [監視テンプレートの概要 109](#page-108-0)

#### 3 [パフォーマンス監視の運用例の紹介 111](#page-110-0)

- 3.1 [パフォーマンスの監視例 112](#page-111-0)
- 3.1.1 [プロセッサの監視例 112](#page-111-0)
- 3.1.2 [メモリーの監視例 115](#page-114-0)
- 3.1.3 [ディスクの監視例 118](#page-117-0)
- 3.1.4 [ネットワークの監視例 121](#page-120-0)
- 3.1.5 [プロセスの監視例 122](#page-121-0)
- 3.1.6 [利用ポート情報の収集例 124](#page-123-0)
- 3.1.7 [PFM 製品が導入されていない複数のホストからのパフォーマンスデータの収集例 125](#page-124-0)
- 3.2 [パフォーマンス監視の定義例 129](#page-128-0)
- 3.2.1 [プロセッサ監視の定義例 129](#page-128-0)
- 3.2.2 [メモリー監視の定義例 132](#page-131-0)
- 3.2.3 [ディスク監視の定義例 135](#page-134-0)
- 3.2.4 [ネットワーク監視の定義例 137](#page-136-0)
- 3.2.5 [プロセス監視の定義例 138](#page-137-0)

#### 第 2編 構築・運用編

#### 4 [UNIX 版のインストールとセットアップ 140](#page-139-0)

- 4.1 [インストールとセットアップの流れ 141](#page-140-0)
- 4.2 [インストールの前に確認すること 143](#page-142-0)
- 4.2.1 [前提 OS 143](#page-142-0)
- 4.2.2 [ネットワーク環境の設定 143](#page-142-0)
- 4.2.3 [インストールに必要な OS ユーザー権限 145](#page-144-0)

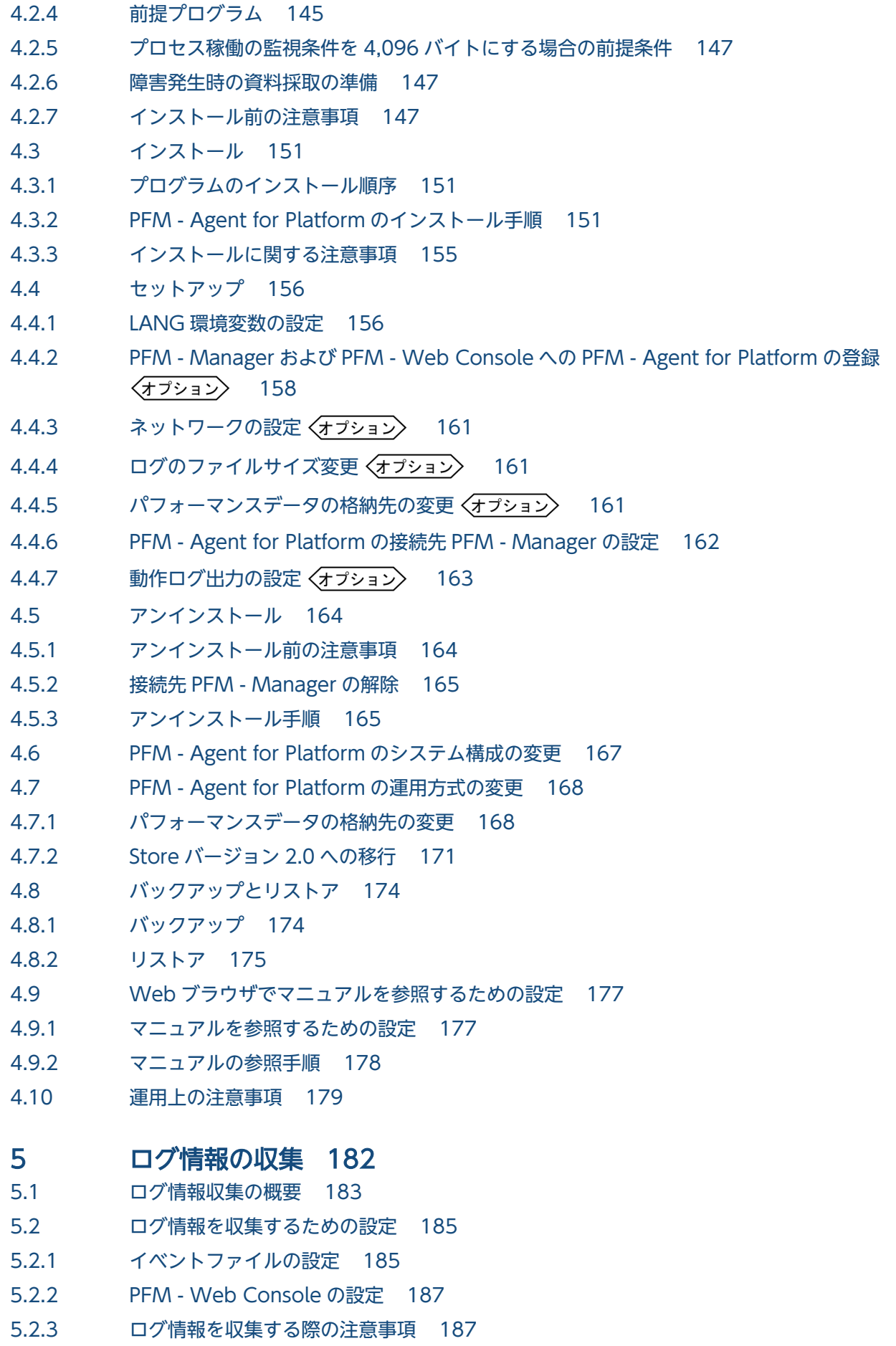

### 6 [クラスタシステムでの運用 188](#page-187-0) 6.1 [クラスタシステムでの PFM - Agent for Platform の構成 189](#page-188-0) 6.2 [フェールオーバー時の処理 191](#page-190-0) 6.2.1 [PFM - Agent ホストに障害が発生した場合のフェールオーバー 191](#page-190-0) 6.2.2 [PFM - Manager が停止した場合の影響と対処 192](#page-191-0) 6.3 [クラスタシステムでのインストールとセットアップ 194](#page-193-0) 6.3.1 [クラスタシステムでのインストールとセットアップの流れ 194](#page-193-0) 6.3.2 [クラスタシステムでのインストールの前に確認すること 196](#page-195-0) 6.3.3 [クラスタシステムでのインストール手順 199](#page-198-0) 6.3.4 [クラスタシステムでのセットアップ手順 199](#page-198-0) 6.4 [クラスタシステムでのアンインストールとアンセットアップ 207](#page-206-0) 6.4.1 [クラスタシステムでのアンインストールとアンセットアップの流れ 207](#page-206-0) 6.4.2 [クラスタシステムでのアンセットアップ手順 208](#page-207-0) 6.4.3 [クラスタシステムでのアンインストール手順 213](#page-212-0) 6.5 [クラスタシステムでの PFM - Agent for Platform の運用方式の変更 214](#page-213-0) 6.5.1 [クラスタシステムでの論理ホスト環境定義ファイルのエクスポート・インポート 214](#page-213-0) 6.6 [クラスタシステムで運用する場合の注意事項 215](#page-214-0) 6.6.1 [アプリケーションおよびプロセスの稼働・非稼働情報の収集に関する設定をする場合の注意事項](#page-214-0) 215 6.6.2 [ユーザー独自のパフォーマンスデータを収集する場合の注意事項 215](#page-214-0) 6.6.3 [フェールオーバー前後のパフォーマンスデータの連続性についての注意事項 216](#page-215-0) 6.6.4 [同一装置内の複数のホストで同じレコードを収集する場合の注意事項\(AIX だけ\) 216](#page-215-0)

### 7 [ユーザーレコードの収集 217](#page-216-0)

- 7.1 [ワークグループ情報の収集に関する設定 218](#page-217-0)
- 7.1.1 [ワークグループ情報を収集するためのワークグループファイルの設定 218](#page-217-0)
- 7.1.2 [ワークグループ情報収集時のアラーム運用例 225](#page-224-0)
- 7.1.3 [PFM Web Console の設定 226](#page-225-0)
- 7.2 [プロセスの稼働・非稼働情報の収集に関する設定 227](#page-226-0)
- 7.2.1 [プロセスの稼働・非稼働情報収集の概要 227](#page-226-0)
- 7.2.2 [過去のバージョンとの機能差異 227](#page-226-0)
- 7.2.3 [プロセスの稼働・非稼働情報の収集に使用するレコード 228](#page-227-0)
- 7.2.4 [エージェント階層でのプロセスの稼働・非稼働情報の収集に関する設定 229](#page-228-0)
- 7.2.5 [サービス階層でのプロセスの稼働・非稼働情報の収集に関する設定 242](#page-241-0)
- 7.2.6 [コマンドでのプロセスの稼働・非稼働情報の収集に関する設定 249](#page-248-0)
- 7.2.7 [監視対象の大文字と小文字の区別 253](#page-252-0)
- 7.2.8 [プロセスの稼働・非稼働情報収集時にアラームが発生したときの対応例 255](#page-254-0)
- 7.2.9 [プロセスの稼働・非稼働情報収集時の注意事項 257](#page-256-0)
- 7.3 [アプリケーションの稼働・非稼働情報の収集に関する設定 258](#page-257-0)
- 7.3.1 [アプリケーションの稼働・非稼働情報を収集するためのユーザーレコードの設定 258](#page-257-0)

#### 7.3.2 [アプリケーションの稼働・非稼働情報として収集したユーザーレコードの確認または変更 262](#page-261-0)

- 7.3.3 [アプリケーションの稼働・非稼働情報として収集したユーザーレコードの設定の削除 262](#page-261-0)
- 7.3.4 [アプリケーションの稼働・非稼働情報収集時のアラーム運用例 263](#page-262-0)
- 7.4 [ユーザー独自のパフォーマンスデータの収集に関する設定 271](#page-270-0)
- 7.4.1 [ユーザー独自のパフォーマンスデータ収集の機能概要 271](#page-270-0)
- 7.4.2 [ユーザー独自のパフォーマンスデータを収集するための設定 278](#page-277-0)
- 7.4.3 [ユーザー独自のパフォーマンスデータの収集例\(物理ホスト環境\) 283](#page-282-0)
- 7.4.4 [ユーザー独自のパフォーマンスデータの収集例\(論理ホスト環境\) 285](#page-284-0)
- 7.4.5 [jpcuser コマンドの形式 287](#page-286-0)
- 7.4.6 [ユーザー作成データのファイル形式 289](#page-288-0)
- 7.4.7 [ユーザー作成データの内容が正しいかどうかを確認するためのデバッグログの参照 294](#page-293-0)

#### 第3編 リファレンス編

#### 8 [監視テンプレート 302](#page-301-0) [アラームの記載形式 303](#page-302-0)

[アラーム一覧 304](#page-303-0) [Disk Service Time 306](#page-305-0) [I/O Wait Time 308](#page-307-0) [Kernel CPU 310](#page-309-0) [Pagescans 312](#page-311-0) [Run Queue 314](#page-313-0) [Swap Outs 316](#page-315-0) [User CPU 318](#page-317-0) [CPU Per Processor\(K\) 320](#page-319-0) [CPU Per Processor\(U\) 322](#page-321-0) [Alloc Mem Mbytes 324](#page-323-0) [File System Free\(L\) 326](#page-325-0) [File System Free\(R\) 328](#page-327-0) [Disk Busy % 330](#page-329-0) [Disk Queue 332](#page-331-0) [Network Rcvd/sec 334](#page-333-0) [Process End 336](#page-335-0) [Process Alive 338](#page-337-0) [Process Existence 340](#page-339-0) [Application Status 342](#page-341-0) [レポートの記載形式 344](#page-343-0) [レポートのディレクトリ構成 346](#page-345-0) [レポート一覧 349](#page-348-0) [Application Status 352](#page-351-0) [Application Process Count 353](#page-352-0) [Application Process Status 354](#page-353-0) [Avg Service Time - Top 10 Devices 355](#page-354-0)

[Avg Service Time Status - Top 10 Devices 356](#page-355-0) [Console Messages 357](#page-356-0) [CPU Per Processor Status 358](#page-357-0) [CPU Per Processor Usage 359](#page-358-0) [CPU Status 360](#page-359-0) [CPU Status \(Multi-Agent\) 362](#page-361-0) [CPU Trend 363](#page-362-0) [CPU Trend \(Multi-Agent\) 364](#page-363-0) [CPU Usage - Top 10 Processes 365](#page-364-0) [CPU Usage Summary 366](#page-365-0) [Device Detail 367](#page-366-0) [Device Usage Status 368](#page-367-0) [Device Usage Status \(Multi-Agent\) 369](#page-368-0) [Free Space Mbytes - Top 10 Local File Systems 370](#page-369-0) [I/O Activity - Top 10 Processes 371](#page-370-0) [I/O Overview 372](#page-371-0) [Local File System Detail 373](#page-372-0) [Major Page Faults - Top 10 Processes 374](#page-373-0) [Memory Paging 375](#page-374-0) [Memory Paging \(8.4\) 376](#page-375-0) [Memory Paging Status 377](#page-376-0) [Memory Paging Status \(8.4\) 378](#page-377-0) [Memory Paging Status \(Multi-Agent\) 379](#page-378-0) [Memory Paging Status \(Multi-Agent\) \(8.4\) 380](#page-379-0) [Monitoring Process Detail 381](#page-380-0) [Network Interface Detail 382](#page-381-0) [Network Interface Summary\(ネットワーク使用状況を示すリアルタイムレポート\) 384](#page-383-0) Network Interface Summary (ネットワーク使用状況を示す履歴レポート) 385 [Network Overview 386](#page-385-0) [Network Status 387](#page-386-0) [Network Status \(Multi-Agent\) 388](#page-387-0) [NFS Activity Overview 390](#page-389-0) [NFS Load Trend 391](#page-390-0) [NFS Usage Status 392](#page-391-0) [NFS Usage Status \(Multi-Agent\) 393](#page-392-0) [Paging Trend \(Multi-Agent\) 394](#page-393-0) [Paging Trend \(Multi-Agent\) \(8.4\) 395](#page-394-0) [Process Detail 396](#page-395-0) [Process Overview 398](#page-397-0) [Process Summary Status 399](#page-398-0) [Process Trend 400](#page-399-0) [Remote File System Detail 401](#page-400-0) [Space Usage - Top 10 Local File Systems 402](#page-401-0) [Space Usage - Top 10 Remote File Systems 403](#page-402-0) [System Overview\(システム稼働状況を示すリアルタイムレポート\) 404](#page-403-0)

System Overview (システム稼働状況を示す履歴レポート) 407 [System Overview \(8.4\)\(システム稼働状況を示す履歴レポート\) 409](#page-408-0) [System Utilization Status 411](#page-410-0) [Workload Status 412](#page-411-0) [Workload Status \(Multi-Agent\) 413](#page-412-0)

#### 9 [レコード 414](#page-413-0)

[データモデルについて 415](#page-414-0) [レコードの記載形式 416](#page-415-0) [ODBC キーフィールド一覧 419](#page-418-0) [要約ルール 420](#page-419-0) [データ型一覧 423](#page-422-0) [フィールドの値 424](#page-423-0) [Store データベースに記録されるときだけ追加されるフィールド 428](#page-427-0) [Store データベースに格納されているデータをエクスポートすると出力されるフィールド 430](#page-429-0) [レコードの注意事項 431](#page-430-0) [レコード一覧 437](#page-436-0) Application Process Detail (PD APPD) 440 Application Process Interval (PD\_APSI) 442 Application Process Overview (PD\_APS) 450 [Application Summary\(PD\\_APP\) 459](#page-458-0) Application Summary Extension (PD\_APP2) 469 CPU - Per Processor Detail (PI CPUP) 472 Device Detail (PI\_DEVD) 478 Device Summary (PI\_DEVS) 483 File System Detail - Local (PD\_FSL) 488 File System Detail - Remote (PD\_FSR) 493 Logged Messages (PL MESS) 497 Network Interface Detail (PI\_NIND) 500 Network Interface Summary (PI\_NINS) 507 Process Detail (PD) 510 Process Detail Interval (PD\_PDI) 521 Process Summary (PD\_PDS) 530 Program Summary (PD\_PGM) 534 System Summary Overview (PI) 537 [Terminal Summary\(PD\\_TERM\) 557](#page-556-0) User Data Detail (PD UPD) 561 User Data Detail - Extended (PD UPDB) 564 User Data Interval (PI UPI) 568 User Data Interval - Expanded 1 (PI XUI1) 571 User Data Interval - Expanded 2 (PI\_XUI2) 577 User Data Interval - Expanded 3 (PI XUI3) 579 User Data Interval - Expanded 4 (PI\_XUI4) 581 User Data Interval - Expanded 5 (PI\_XUI5) 583 User Data Interval - Extended (PI UPIB) 585

[User Summary\(PD\\_USER\) 590](#page-589-0) Workgroup Summary (PI\_WGRP) 594

10 [コマンド 599](#page-598-0) [コマンドの記載形式 600](#page-599-0) [jpcappcvt 601](#page-600-0)

#### 11 [メッセージ 604](#page-603-0)

- 11.1 [メッセージの形式 605](#page-604-0)
- 11.1.1 [メッセージの出力形式 605](#page-604-0)
- 11.1.2 [メッセージの記載形式 606](#page-605-0)
- 11.2 [メッセージの出力先一覧 607](#page-606-0)
- 11.3 [syslog の一覧 613](#page-612-0)
- 11.4 [メッセージ一覧 614](#page-613-0)

### 第4編 トラブルシューティング編

#### 12 [トラブルへの対処方法 654](#page-653-0)

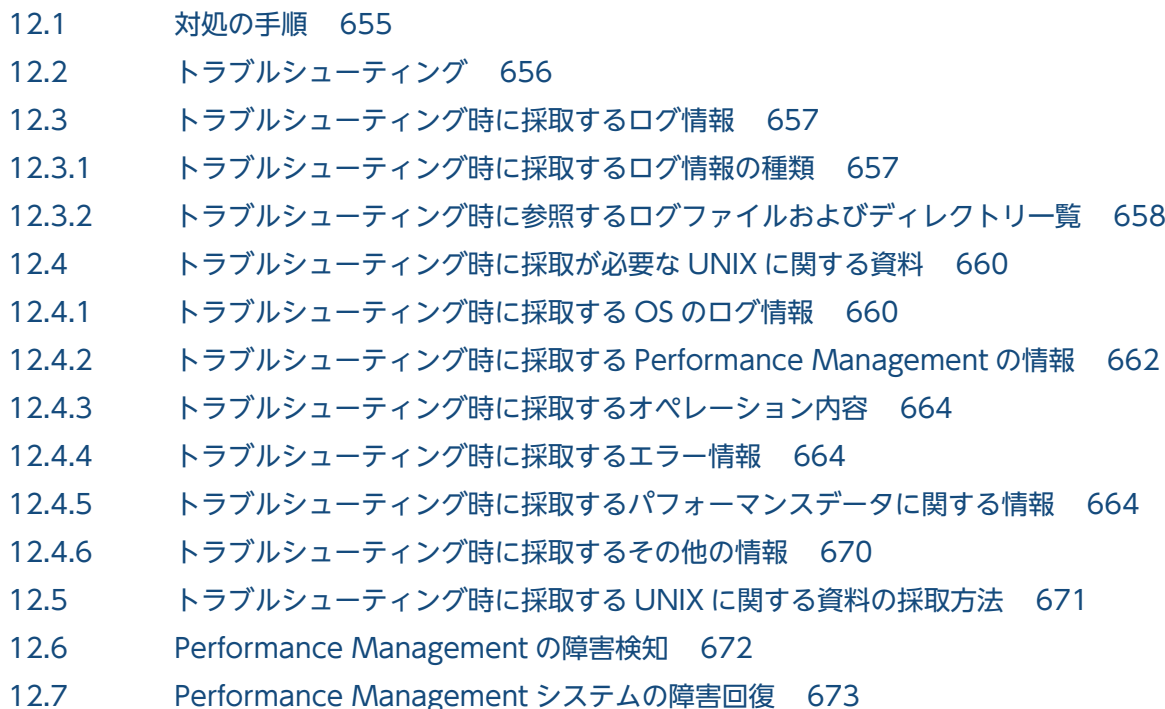

#### [付録 674](#page-673-0)

- 付録 A [構築前のシステム見積もり 675](#page-674-0)
- 付録 A.1 [メモリー所要量 675](#page-674-0)
- 付録 A.2 [ディスク占有量 675](#page-674-0)
- 付録 B [カーネルパラメーターの調整が必要なシステムリソース一覧 676](#page-675-0)
- 付録 B.1 [HP-UX の場合 676](#page-675-0)
- 付録 B.2 [Solaris の場合 677](#page-676-0)

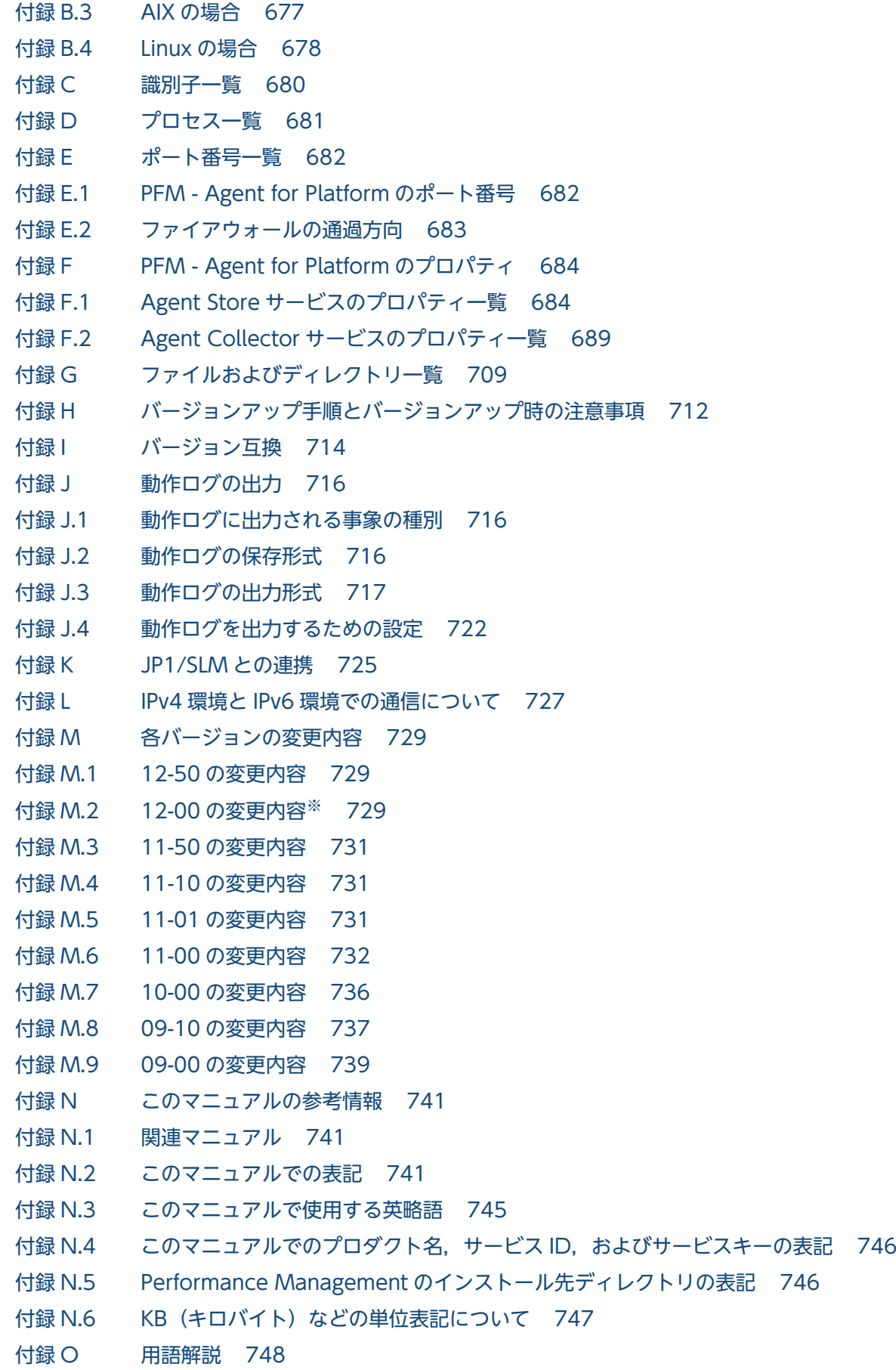

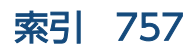

第 1 編 概要編

<span id="page-19-0"></span>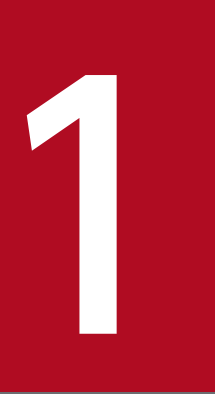

# PFM - Agent for Platform の概要

この章では, PFM - Agent for Platform の概要について説明します。

<span id="page-20-0"></span>PFM - Agent for Platform は, UNIX のパフォーマンスを監視するために, パフォーマンスデータを収 集および管理するプログラムです。このプログラムは,監視対象のホストにインストールして使用します。

PFM - Agent for Platform の特長を次に示します。

• UNIX の稼働状況を分析できる

監視対象の UNIX から,CPU 使用率や起動中のプロセス数などのパフォーマンスデータを PFM - Agent for Platform で収集および集計し、その傾向や推移を図示することで、UNIX の稼働状況の分 析が容易にできます。

• UNIX の運用上の問題点を早期に発見し,トラブルの原因を調査する資料を提供できる 監視対象の UNIX でシステムリソースが不足するなどのトラブルが発生した場合, E メールなどを使っ てユーザーに通知することで,問題点を早期に発見できます。また,その問題点に関連する情報を図示 することで,トラブルの原因を調査する資料を提供できます。

PFM - Agent for Platform を使用するには、PFM - Manager および PFM - Web Console が必要です。

### 日 メモ

Performance Management で UNIX の稼働状況を分析できる製品としては、PFM - Agent for Platform のほかに, PFM - RM for Platform があります。PFM - RM for Platform は, 監視対象ホストへのインストールが不要な製品です。つまり,監視対象ホストの環境に手を加 えることなく,そのパフォーマンスデータを監視できます(リモート監視)。また,収集できる パフォーマンスデータの種類は PFM - Agent for Platform より少ないですが,1 つの PFM - RM for Platform から複数ホストのパフォーマンスデータを監視できます。

リモート監視を実現したい場合,複数の監視ホストを対象にパフォーマンスデータを収集・管 理したい場合などは、PFM - RM for Platform の導入もご検討ください。

# 1.1.1 UNIX のパフォーマンスデータを収集できます

PFM - Agent for Platform を使用すると、UNIX のシステムリソースなどのパフォーマンスデータが収 集できます。

PFM - Agent for Platform では、パフォーマンスデータは、次のように利用できます。

• UNIX の稼働状況を表示する

パフォーマンスデータは,PFM - Web Console を使用して,「レポート」と呼ばれるグラフィカルな 形式に加工し,表示できます。レポートによって,UNIX の稼働状況がよりわかりやすく分析できるよ うになります。

レポートには,次の種類があります。

<span id="page-21-0"></span>• リアルタイムレポート

監視している UNIX の現在の状況を示すレポートです。主に,システムの現在の状態や問題点を確 認するために使用します。リアルタイムレポートの表示には,収集した時点のパフォーマンスデー タが直接使用されます。

- 履歴レポート 監視している UNIX の過去から現在までの状況を示すレポートです。主に,システムの傾向を分析 するために使用します。履歴レポートの表示には,PFM - Agent for Platform のデータベースに格 納されたパフォーマンスデータが使用されます。
- 問題が起こったかどうかの判定条件として使用する 収集されたパフォーマンスデータの値が何らかの異常を示した場合,ユーザーに通知するなどの処置を 取るように設定できます。

### 1.1.2 パフォーマンスデータの性質に応じた方法で収集できます

パフォーマンスデータは,「レコード」の形式で収集されます。各レコードは,「フィールド」と呼ばれる さらに細かい単位に分けられます。レコードおよびフィールドの総称を「データモデル」と呼びます。

レコードは,性質によって 3 つのレコードタイプに分けられます。どのレコードでどのパフォーマンスデー タが収集されるかは,PFM - Agent for Platform で定義されています。ユーザーは,PFM - Web Console を使用して,どのパフォーマンスデータのレコードを収集するか選択します。

PFM - Agent for Platform のレコードタイプを次に示します。

- Product Interval レコードタイプ (以降、PI レコードタイプと省略します)
- PI レコードタイプのレコードには、1分ごとのプロセス数など、ある一定の時間(インターバル)ごと のパフォーマンスデータが収集されます。PI レコードタイプは、時間の経過に伴うシステムの状態の 変化や傾向を分析したい場合に使用します。
- Product Detail レコードタイプ(以降,PD レコードタイプと省略します) PD レコードタイプのレコードには、現在起動しているプロセスの詳細情報など、ある時点でのシステ ムの状態を示すパフォーマンスデータが収集されます。PD レコードタイプは、ある時点でのシステム の状態を知りたい場合に使用します。
- Product Log レコードタイプ(以降,PL レコードタイプと省略します) PL レコードタイプのレコードには、UNIX 上で実行されているアプリケーションまたはデータベース のログ情報が収集されます。

各レコードについては,「[9. レコード](#page-413-0)」を参照してください。

#### 1. PFM - Agent for Platform の概要

JP1/Performance Management - Agent Option for Platform (UNIX(R)用) 22

# <span id="page-22-0"></span>1.1.3 パフォーマンスデータを保存できます

収集したパフォーマンスデータを,PFM - Agent for Platform の「Store データベース」と呼ばれるデー タベースに格納することで、現在までのパフォーマンスデータを保存し、UNIX の稼働状況について、過 去から現在までの傾向を分析できます。傾向を分析するためには,履歴レポートを使用します。

ユーザーは,PFM - Web Console を使用して,どのパフォーマンスデータのレコードを Store データ ベースに格納するか選択します。PFM - Web Console でのレコードの選択方法については,マニュアル 「JP1/Performance Management 運用ガイド」の,稼働監視データの管理について説明している章を参 照してください。

### 1.1.4 UNIX の運用上の問題点を通知できます

PFM - Agent for Platform で収集したパフォーマンスデータは,UNIX のパフォーマンスをレポートと して表示するのに利用できるだけでなく、UNIX を運用していて問題が起こったり、障害が発生したりし た場合にユーザーに警告することもできます。

例えば,システムリソースの空きが 10%を下回った場合,ユーザーに E メールで通知するとします。この ように運用するために、「システムリソースの空きが10%未満」を異常条件のしきい値として、そのしき い値に達した場合,E メールをユーザーに送信するように設定します。しきい値に達した場合に取る動作 を「アクション」と呼びます。アクションには,次の種類があります。

- E メールの送信
- コマンドの実行
- SNMP トラップの発行
- JP1 イベントの発行

しきい値やアクションを定義したものを「アラーム」と呼びます。1 つ以上のアラームを 1 つのテーブル にまとめたものを「アラームテーブル」と呼びます。アラームテーブルを定義したあと, PFM - Agent for Platform と関連づけます。アラームテーブルと PFM - Agent for Platform とを関連づけることを「バイ ンド」と呼びます。バインドすると,PFM - Agent for Platform によって収集されているパフォーマンス データが,アラームで定義したしきい値に達した場合,ユーザーに通知できるようになります。

このように,アラームおよびアクションを定義することによって,UNIX の運用上の問題を早期に発見し, 対処できます。

アラームおよびアクションの設定方法については、マニュアル「JP1/Performance Management 運用ガ イド」の,アラームによる稼働監視について説明している章を参照してください。

#### 1. PFM - Agent for Platform の概要

JP1/Performance Management - Agent Option for Platform (UNIX(R)用) 23

# <span id="page-23-0"></span>1.1.5 アラームおよびレポートが容易に定義できます

PFM - Agent for Platform では,「監視テンプレート」と呼ばれる. 必要な情報があらかじめ定義された レポートおよびアラームを提供しています。この監視テンプレートを使用することで,複雑な定義をしな くても UNIX の運用状況を監視する準備が容易にできるようになります。監視テンプレートは、ユーザー の環境に合わせてカスタマイズすることもできます。監視テンプレートの使用方法については、マニュア ル「JP1/Performance Management 運用ガイド」の、稼働分析のためのレポートの作成またはアラーム による稼働監視について説明している章を参照してください。また,監視テンプレートの詳細については, 「[8. 監視テンプレート](#page-301-0)」を参照してください。

<span id="page-24-0"></span>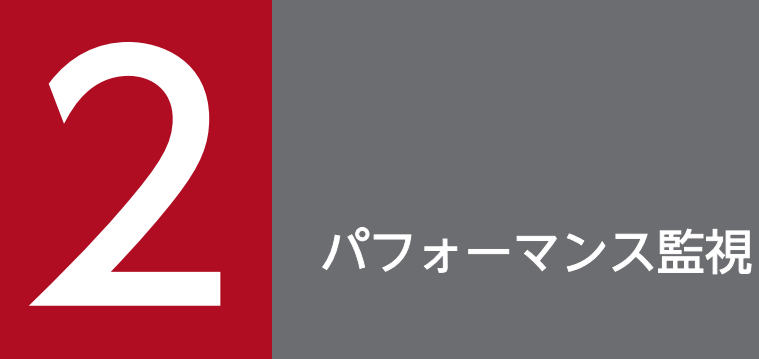

# この章では, PFM - Agent for Platform によるパフォーマンス監視について説明します。

<span id="page-25-0"></span>• パフォーマンスデータの収集方法

パフォーマンスデータの収集方法については,マニュアル「JP1/Performance Management 設計・ 構築ガイド」の,Performance Management の機能について説明している章を参照してください。 収集されるパフォーマンスデータの値については,[「9. レコード」](#page-413-0)を参照してください。

• パフォーマンスデータの管理方法

PI レコードタイプおよび PD レコードタイプのパフォーマンスデータの管理方法については、マニュ アル「JP1/Performance Management 運用ガイド」の,稼働監視データの管理について説明してい る章を参照してください。

PL レコードタイプのレコードは、設定されているレコード数の上限を超えると、古い順に上書きされ ていきます。

レコード数の上限は,PFM - Web Console で変更できます。なお,レコード数の上限の設定方法に ついては,マニュアル「JP1/Performance Management 運用ガイド」の,稼働監視データの管理に ついて説明している章を参照してください。

PFM - Agent で収集および管理されているレコードのうち,どのパフォーマンスデータを利用するかは, PFM - Web Console で選択します。選択方法については,マニュアル「JP1/Performance Management 運用ガイド」の,稼働監視データの管理について説明している章を参照してください。

# 2.1.1 パフォーマンス監視の目的

パフォーマンスを監視することは,システム環境の構築および管理では重要な作業です。

PFM - Agent for Platform を用いたパフォーマンス監視は,主に次の目的で使用できます。

- パフォーマンスデータを分析し,ボトルネックの原因を見つける。
- パフォーマンスデータの傾向を分析し,負荷の特性と対応するシステムリソースへの影響を把握する。
- 運用システムが正しく動作しているか監視する。

システムを運用する場合,特定のボトルネックによって,システム全体のパフォーマンスに悪影響を及ぼ す場合があります。ボトルネックの原因としては,次のようなケースが挙げられます。

- メモリー不足
- プログラムによる特定のリソースの占有
- サブシステム故障
- サブシステム構成不正(ネットワークインターフェースカードで,100Mbps に設定する必要があるの に,10Mbps に構成されているなど)
- サブシステム間で負荷の不均等

2. パフォーマンス監視

<span id="page-26-0"></span>各種条件(同時接続ユーザーなど)を変更してパフォーマンスを監視したり,継続的にパフォーマンスを 監視したりすることで,システム環境の負荷特性と対応するシステムリソースへの影響を把握できます。 これによって,次のようなメリットがあります。

- システム構成の変更や調整が容易に行える。
- 将来のシステムリソースのアップグレード計画が立てられる。

運用システムが正しく動作しているかどうかを確認することは大変重要なことです。システム環境が正し く動作しているかどうかは,パフォーマンスの観点に加えて,次のような監視によって確認できます。

- システムを提供するプロセスの動作監視
- システムの前提とするサービスの動作監視
- システム内の不正なプロセス動作監視

このように,システムを安定稼働させるには,PFM - Agent for Platform を用いて正しくパフォーマンス を監視することが重要です。

### 2.1.2 パフォーマンス監視で最も重要なシステムリソース

PFM - Agent for Platform でパフォーマンスを監視する上で最も重要なシステムリソースは、次のとおり です。

- プロセッサ
- メモリー
- ディスク
- ネットワーク
- プロセス

PFM - Agent for Platform では,これらの重要な項目については,監視テンプレートの形で提供していま す。

### 2.1.3 ベースラインの選定

ベースラインの選定とは,システム運用で問題なしと想定されるラインをパフォーマンス測定結果から選 定する作業です。

PFM 製品では,ベースラインの値をしきい値とすることでシステムの運用を監視します。このように, ベースラインの選定はしきい値を決定し,パフォーマンスを監視する上での重要な作業となります。

なお,ベースラインの選定では,次の注意事項を考慮してください。

- 運用環境の高負荷テスト時など,ピーク時の状態を測定することをお勧めします。
- システム構成によって大きく異なるため,システムリソースの変更および運用環境を変更する場合は再 度ベースラインを測定することをお勧めします。

# <span id="page-28-0"></span>2.2 ユーザーレコード収集について

PFM - Agent for Platform では、デフォルトでは用意されていないパフォーマンスデータを収集し、レ コードに格納できます。このパフォーマンスデータを格納したレコードをユーザーレコードと呼びます。 ユーザーレコードの収集方法については,「[7. ユーザーレコードの収集](#page-216-0)」を参照してください。

ユーザーレコードの設定ができる情報と,それに対応するレコードを次の表に示します。

#### 表 2-1 ユーザーレコードの設定ができる情報と、それに対応するレコード

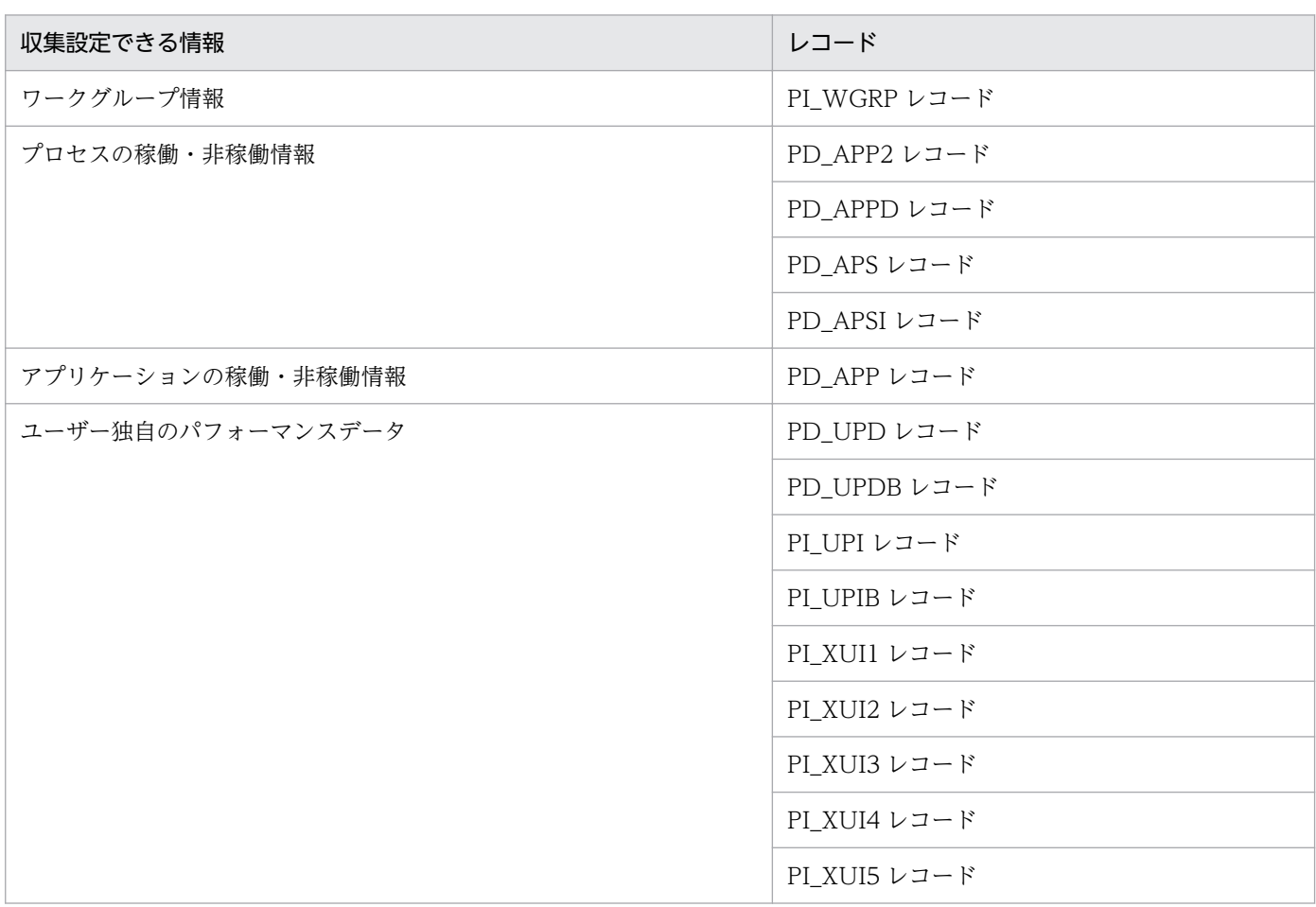

各ホストで設定されたユーザーレコードは,ほかのレコードと同様,PFM - Web Console でレポートの 表示やアラームでの監視に利用できます。

それぞれのレコードで,複数のパフォーマンスデータを収集する場合,パフォーマンスデータごとにユー ザーレコードのフィールドが 1 行ずつ追加されます。その結果,それぞれのユーザーレコードは,複数行 のレコードになります。複数行のレコードとは,複数インスタンスレコードのことです。

# <span id="page-29-0"></span>2.2.1 ワークグループ情報

PFM - Agent for Platform では,複数のユーザーで UNIX のシステムリソースを使用している場合や UNIX グループを運用している場合,その複数の UNIX ユーザーや UNIX グループをワークグループと して設定し,ワークグループに関するプロセスの情報を収集できます。

ワークグループは,次の単位で設定できます。

- UNIX ユーザー
- UNIX グループ
- プロセスによって実行されているプログラム

PFM - Agent for Platform のワークグループ情報収集プログラムによって,ワークグループファイルに設 定されたワークグループ名などを基に、Process Detail (PD) レコードのパフォーマンスデータのうち, ワークグループに関係するものが要約されます。要約されたパフォーマンスデータは,Workgroup Summary(PI\_WGRP)レコードとして管理されます。Workgroup Summary(PI\_WGRP)レコード は,ほかのレコードと同様,レポートの表示やアラームでの監視に利用できます。

ワークグループ情報の監視の流れを次の図に示します。

#### <span id="page-30-0"></span>図 2‒1 ワークグループ情報の監視の流れ

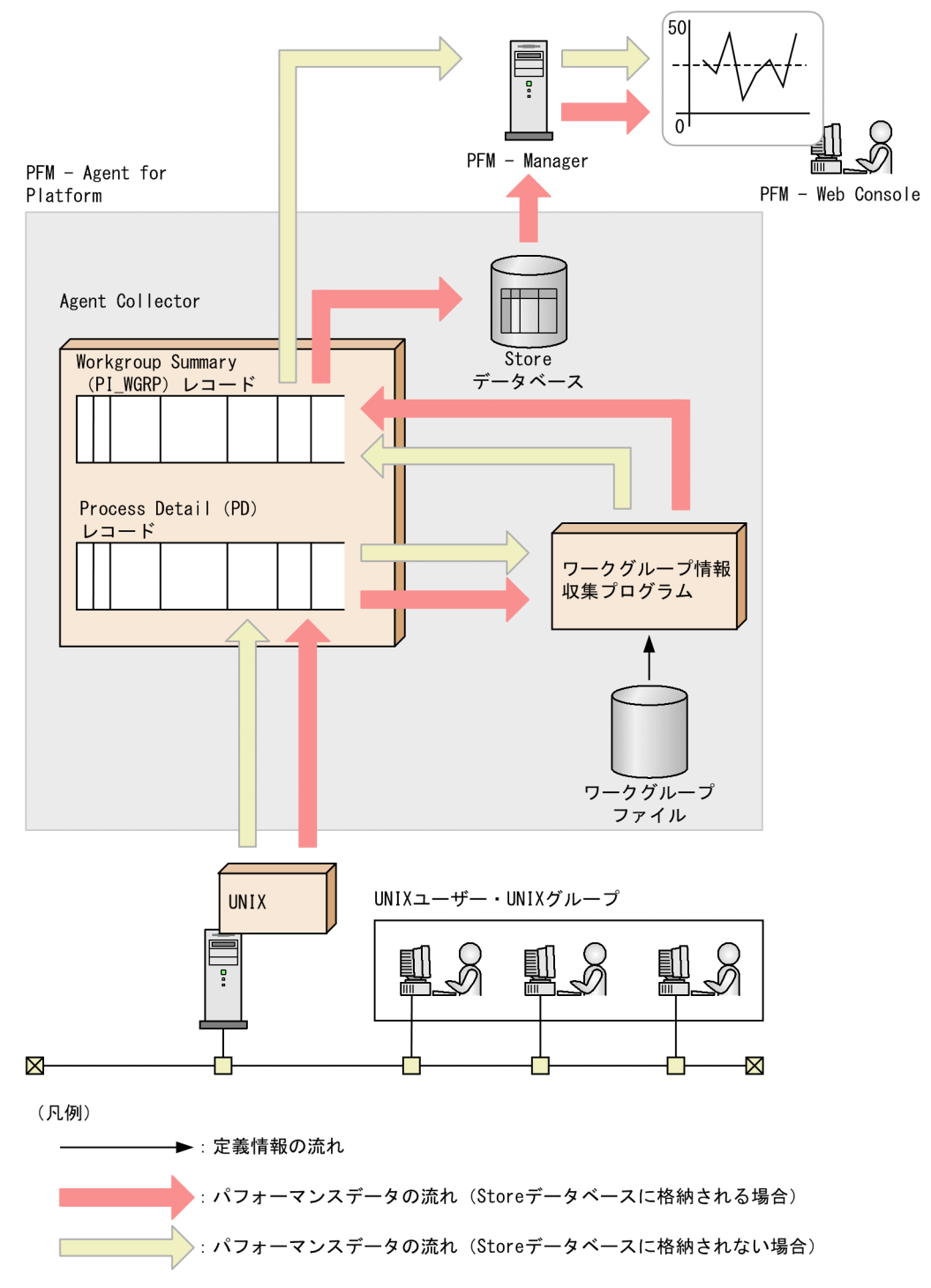

# 2.2.2 プロセスの稼働・非稼働情報

指定した条件のプロセスが稼働しているかどうか,または想定数以内かどうかの情報を収集し,次に示す レコードとして管理できます。

• Application Summary Extension (PD\_APP2)

- <span id="page-31-0"></span>• Application Process Detail (PD\_APPD)
- Application Process Overview (PD\_APS)
- Application Process Interval (PD\_APSI)

監視するプロセスは PFM - Web Console 上で指定できます。

# 2.2.3 アプリケーションの稼働・非稼働情報

指定した条件のプロセスが稼働しているかどうか,または想定数以内かどうかの情報を収集し,Application Summary(PD\_APP)レコードとして管理できます。監視するプロセスは PFM - Web Console 上で指 定できます。

# 2.2.4 ユーザー独自のパフォーマンスデータ

PFM - Agent for Platform 製品で提供されていない情報や,マシンや環境固有の情報などユーザー独自の パフォーマンスデータを収集できます。これらの情報を収集する場合には,パフォーマンスデータを収集 するためのユーザーコマンドと呼ばれるスクリプトを作成する必要があります。

ユーザー独自のパフォーマンスデータを格納するレコードには、PI レコードタイプが 7 種類、PD レコー ドタイプが 2 種類あります。

- User Data Detail (PD\_UPD)
- User Data Detail Extended (PD\_UPDB)
- User Data Interval (PI UPI)
- User Data Interval Extended (PI UPIB)
- User Data Interval Expanded 1 (PI\_XUI1)
- User Data Interval Expanded 2 (PI\_XUI2)
- User Data Interval Expanded 3 (PI\_XUI3)
- User Data Interval Expanded 4 (PI\_XUI4)
- User Data Interval Expanded 5 (PI\_XUI5)

2. パフォーマンス監視

# <span id="page-32-0"></span>2.3 仮想化システム上での運用について

PFM - Agent for Platform を用いた仮想化システムのパフォーマンス監視について説明します。

### 2.3.1 仮想化システムの利点

仮想化システムは,システムの余剰リソースを有効に扱える技術として注目されています。例えば,「1 サーバ 1 アプリケーション」という状況の多い現在,ほとんどのサーバは余剰リソースを保持しています。 具体的には,サーバのジョブが混雑する時間帯を除き 5%〜7%程のリソースを使用しているのが現状で す。このような状況を解決するのに仮想化システムは適しています。

また,仮想化システムはほかにも次のような利点があります。

- OS や機器を共有,一元管理できる。
- 複数の古いサーバを仮想サーバにして,1 台の新しいサーバ上で稼働できる。
- サーバの数が減るため,電力および空調コストが削減できる。

### 2.3.2 仮想化システム上のパフォーマンス監視の目的

前述の「仮想化システムの利点」はシステムのリソースが過不足なく利用されているときに最大の恩恵を 受けることができます。システムのリソースが過剰に消費されている,または逆にほとんど使用されてい ない場合,仮想化システムを有効に利用できていません。

このようなことは,リソースの消費状況を監視することで,現在のシステムが有効な設定であるか,そう でないか判断できます。

基本的には,PFM - Agent for Platform は物理的に 1 つの OS に関する情報を収集することを目的とし ています。しかし,使い方を工夫すれば,仮想化システムに依存するパフォーマンス情報についても監視 できます。

PFM - Agent for Platform を用いた仮想化システムのパフォーマンス監視は,主に次の目的で使用できま す。

- パフォーマンスデータの傾向を分析し,負荷の割り当てと対応するシステムリソースへの影響を把握す る。
- パフォーマンスデータを分析し,ボトルネック原因を見つける。
- 運用システムが仮想化システム上で正しく動作しているか監視する。

仮想化システムでは特定のボトルネックによって,仮想化システム全体のパフォーマンスに悪影響を及ぼ す場合があります。ボトルネックが発生する要因としては,次のようなものがあります。

- <span id="page-33-0"></span>• 論理パーティション上のメモリー不足。
- 仮想化システム間での負荷の割り当て。
- プログラムによる特定のリソースの占有。

ここでは、PFM - Agent for Platform を用いて仮想化システムのパフォーマンスを監視する方法について 紹介していきます。なお,ここで表記されるパフォーマンス監視時のしきい値はあくまで参考値です。シ ステムの構成,利用方法ごとに適切な値を検討してください。

# 2.3.3 仮想化システム上でのパフォーマンス監視で最も重要なシステムリ ソース

パフォーマンスを監視する上で最も重要なシステムリソースを次に示します。

- プロセッサ
- メモリー
- ディスク
- ネットワーク
- プロセス

仮想化システムでは,上記リソースのうち一部のパフォーマンスデータが収集できない,または動的に変 更されることによって,利用上意味をなさないケースがあります。パフォーマンスは,OS ごと,または 仮想化システムによって変動します。

### 2.3.4 仮想化システム上への PFM - Agent for Platform のインストール

仮想化システムは基本的に各種リソースを仮想化機能(ソフトウェアまたはハードウェア)で管理し、論 理的なパーティションにそれらを割り当てることによって構築されます。管理されるリソースはプロセッ サ,メモリー,ディスク,ネットワークなどです。

これらのリソースは,論理パーティション内に PFM - Agent for Platform をインストールすれば,イン ストールした論理パーティションのパフォーマンスデータとして取得できます。

また、仮想化システムにはゲスト OS とホスト OS に区分されるものがあります。VMware/KVM や日立 サーバ論理分割機構などの,ソフトウェアベースで仮想化を実現している場合はこのケースとなります。 ホスト OS はゲスト OS を管理する OS で、ゲスト OS はホスト OS 上で動作する OS のことです。この ような場合,PFM - Agent for Platform をゲスト OS 上にインストールしてパフォーマンスを監視します。

PFM - Agent for Platform はインストールした論理パーティション,またはゲスト OS 上のパフォーマン スデータを取得します。

<sup>2.</sup> パフォーマンス監視

<span id="page-34-0"></span>VMware のホスト OS は、仮想化機能を管理するための特殊な OS のため、アプリケーションの動作 が保証されていません。日立サーバ論理分割機構の場合は,管理領域が SVP(Service Processor)フ レームと呼ばれるディスク外領域に作成されるため,管理領域には PFM - Agent for Platform で収集 したデータをデータベースとして保存できません。

### 2.3.5 仮想化システム上での PFM - Agent for Platform の設定

インストールした PFM - Agent for Platform によって情報を収集する手順は、仮想化システムでも変わ りません。既存の設定方法で設定し,利用できます。

仮想化システムによって仮想マシンを構築し,その上で PFM - Agent for Platform をインストールした 場合,PFM - Agent for Platform は仮想マシンのパフォーマンスデータを収集します。

# 2.3.6 仮想化システム上での PFM - Agent for Platform の利用例 (仮想化 システムの設定を変更するべきか判断したい場合)

特定のゲスト OS または論理パーティション上でリソースを大量に消費しているにも関わらず. 物理リソー スに余裕がある場合,仮想化システムの設定を変更することをお勧めします。

そのような状態かどうかを判定する材料として,PFM - Agent for Platform を利用できます。

次に示すグラフは,プロセッサリソースの割り振り設定が適切でないケースです。

#### 図 2-2 プロセッサリソースの割り振り設定が不十分なケース(プロセッサ使用率監視時)

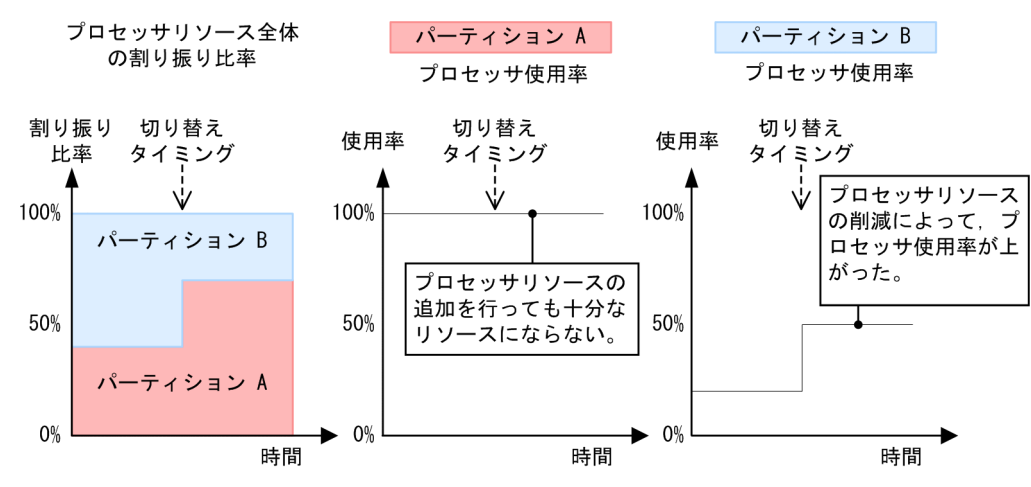

論理パーティション A のプロセッサ使用率が 100%となっているため、割り振り比率を切り替えていま す。しかし,論理パーティション A のプロセッサ使用率は下がらないで,論理パーティション B のプロ セッサ使用率は余裕がある状態となっています。このような場合は,割り振り比率の設定を変更してくだ さい。

<span id="page-35-0"></span>次に示すグラフは,プロセッサリソースの割り振り設定が適切なケースです。

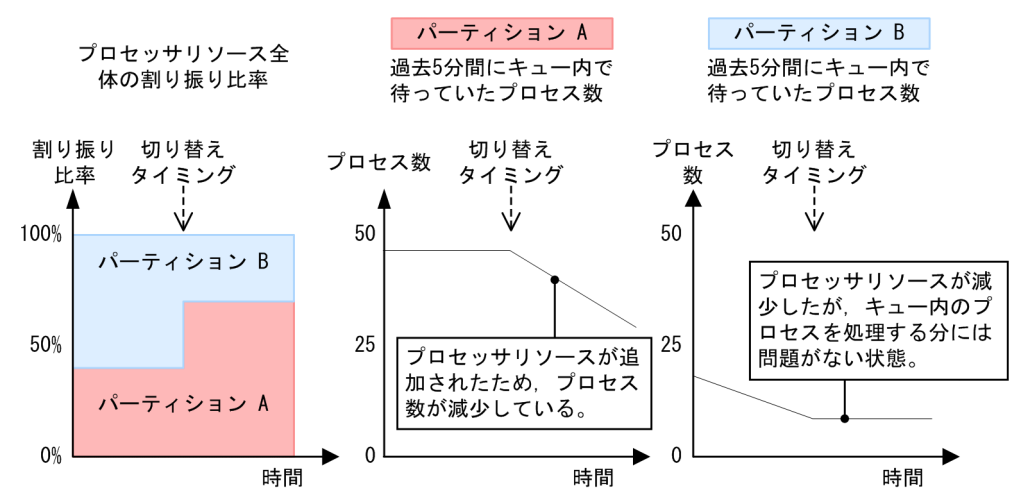

図 2–3 プロセッサリソースの割り振り設定が適切なケース(キュー内プロセス数監視時)

論理パーティション A のキュー内のプロセス数が多い状態で,プロセッサリソースの比率を切り替えてい ます。その結果,論理パーティション A のキュー内のプロセス数が減少しています。

# 2.3.7 仮想化システム上での PFM - Agent for Platform の利用例(物理的 なリソース追加が必要であるか判断したい場合)

物理的なリソースが常に高負荷を示している場合,別途物理的なリソースの追加を検討してください。

ただし, 仮想化システムでは 1 つのゲスト OS または論理パーティションが高負荷でも, システム全体か ら見ると負荷が低いこともあります。そのため. すべてのゲスト OS. またはすべての論理パーティショ ンが高負荷であることを確認してください。

PFM - Agent for Platform で負荷状況を確認する際に、仮想化システムでは通常の環境と異なる見方が必 要になることもあります。

仮想化システムではプロセッサやメモリーなどの動的に変更できるリソースが存在します。そのため、プ ロセッサやメモリーの使用率だけでなく,現在のキューの長さやページング頻度などの,リソースの動的 変更の影響を受けにくい項目もあわせて監視してください。

次に示すグラフは,プロセッサリソースを例とするサンプルです。
図 2-4 プロセッサリソースの追加が必要と推測されるケース(プロセッサ使用率監視時)

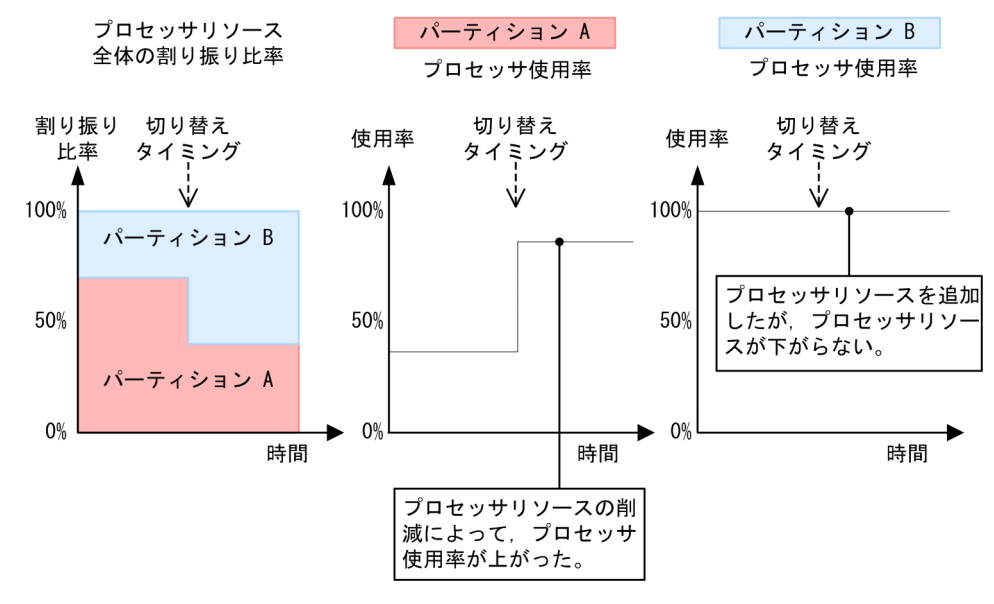

図の例では,論理パーティション B のプロセッサ使用率が高負荷のため割り当て比率を切り替えました が,論理パーティション A と B どちらの使用率も高い状態となっています。このような場合は,物理的な リソースが不足しています。

## 2.3.8 仮想化システム上で PFM - Agent for Platform を利用する際の注意 事項

仮想化システム上で PFM - Agent for Platform が収集するパフォーマンスデータは、各仮想マシンが対 象です。このため,各仮想マシンに PFM - Agent for Platform をインストールしてください。

仮想化システム全体または管理マシン側から,各仮想マシンのパフォーマンスデータを収集することはで きません。

### 2.3.9 プロセッサ情報収集時の注意点

仮想化システム上で収集するプロセッサの使用率は、意図した値にならないことがあります。これは、仮 想化システムがプロセッサのリソースの分割とほかの論理パーティションへの動的割り当てを行うためで す。例えば,高負荷によって特定の論理パーティションでプロセッサリソースを大量に使用している場合 は,別の論理パーティションでは少ないプロセッサリソースしか使えないことがあります。

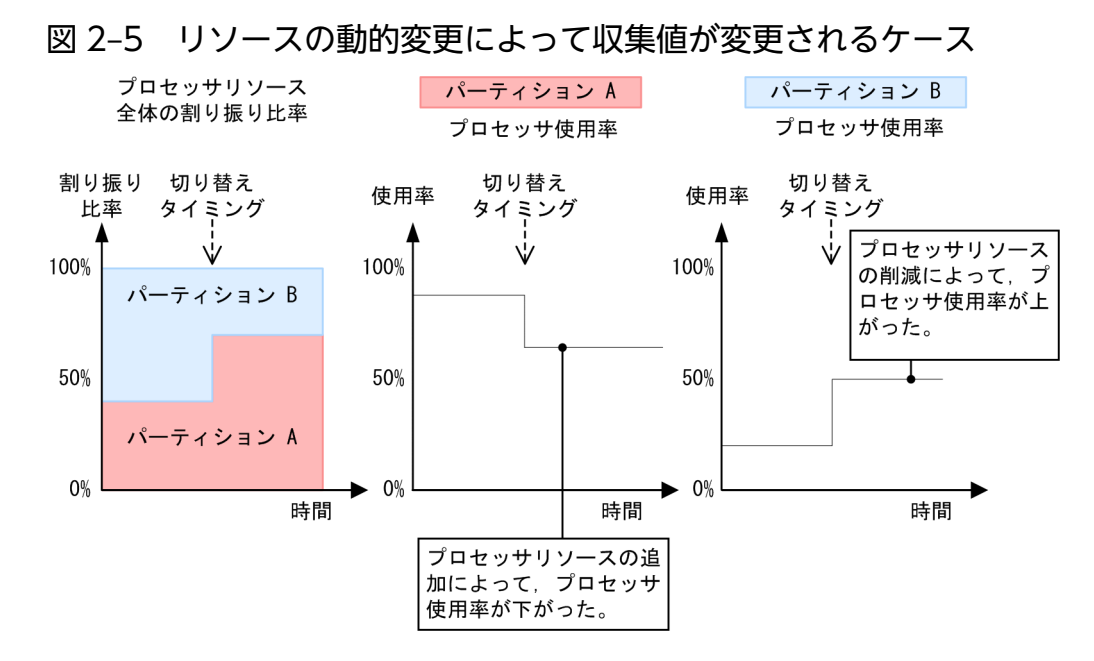

また,ある論理パーティションのアプリケーションが物理的なプロセッサを使用している場合,別の論理 パーティションのジョブが稼働中として待たされることがあります。このような場合には,プロセッサ使 用率が正確に計測できません。

## 2.3.10 メモリー情報収集時の注意点

プロセッサと同様に,仮想化システム上のメモリー情報も動的なリソース変更によって全体からの割合が 変動することがあります。

例えば,256 メガバイトのメモリー領域が割り当てられ,そのうち 64 メガバイトを使用していたとき, PFM - Agent for Platform のメモリー使用量の割り当ては 25%を示す値を表示します。この状態で,動 的に 256 メガバイトのメモリー割り当て領域が 128 メガバイトに変更されると,PFM - Agent for Platform はメモリー使用量として 50%を示す値を表示します。アラームなどに指定した場合は,意図しない警告が 発生することがあるため注意してください。

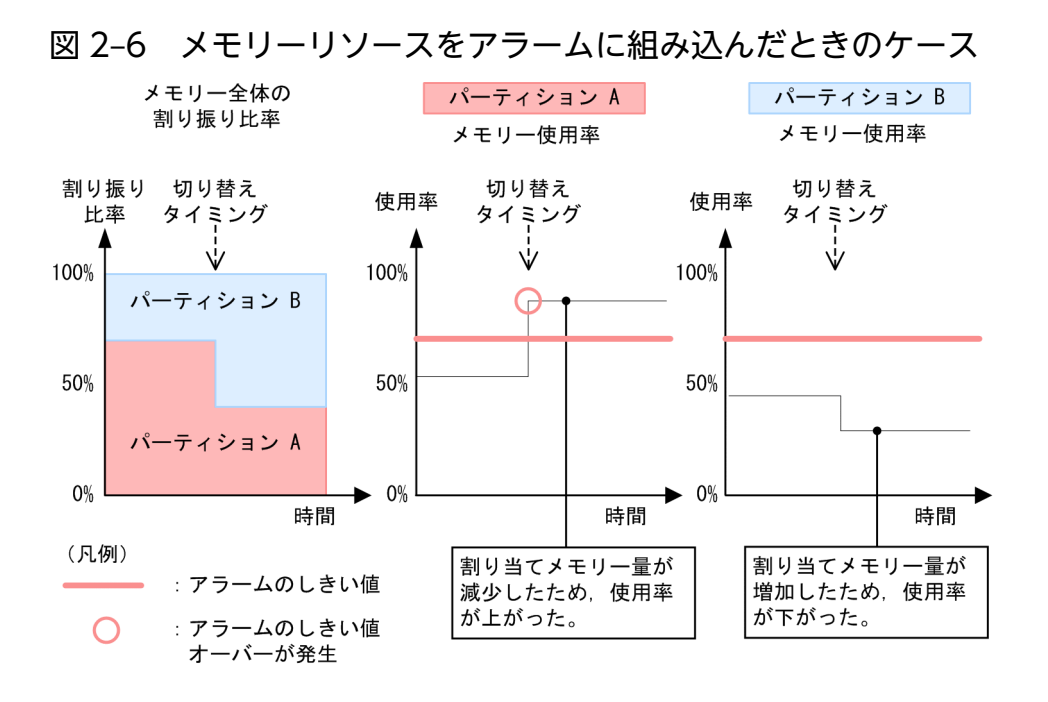

## 2.3.11 ディスク情報収集時の注意点

プロセッサリソースと同様に、ディスクビジー率が正確に計測できないことがあります。例えば、仮想化 システム上で,一方が物理的なディスクリソースを使用している場合,もう一方はジョブが稼働中として 待たされてしまうことがあるためです。

## 2.3.12 ネットワーク情報収集時の注意点

PFM - Agent for Platform はネットワーク情報としてパケットの送受信だけを計測しています。そのた め,仮想化システム上での利用は通常どおり行えますが,ネットワーク情報に仮想ネットワークの情報が 表示されるケースがあります。これは、仮想マシン上から OS が認識しているネットワーク情報を PFM -Agent for Platform が収集しているため誤りではありません。

## 2.3.13 プロセス情報収集時の注意点

プロセス関連のパフォーマンスデータには,プロセスの数とプロセスが使用しているリソース量を示すも のがあります。どちらも仮想化システム上では論理パーティション上のデータを取得するもので、仮想化 システム全体のプロセス情報を収集するものではありません。

PFM - Agent for Platform は各論理パーティション上に存在するプロセスの数と,プロセスが使用してい るリソース量の両方を収集します。

## 2.3.14 仮想化システムの機能と収集されるパフォーマンスデータ

仮想化システムでは,そのシステムの実現方法によって,提供しているリソースの仕組みなどが異なりま す。また,リソースの変更に関しても,論理パーティションの一時停止が必要なものとそうでないものが あります。論理パーティションの停止が必要な場合, PFM - Agent for Platform も一時停止するため, あ まり影響を受けることはありません。しかし,論理パーティションの停止が必要でなく,動的にリソース が変更されるシステムの場合,PFM - Agent for Platform で取得したパフォーマンスデータは大きく影響 を受ける場合があります。その場合は,動的なリソース変更に影響を受けにくいパフォーマンスデータを 収集することをお勧めします。

仮想化システムごとに,収集できるリソースを次の表に示します。

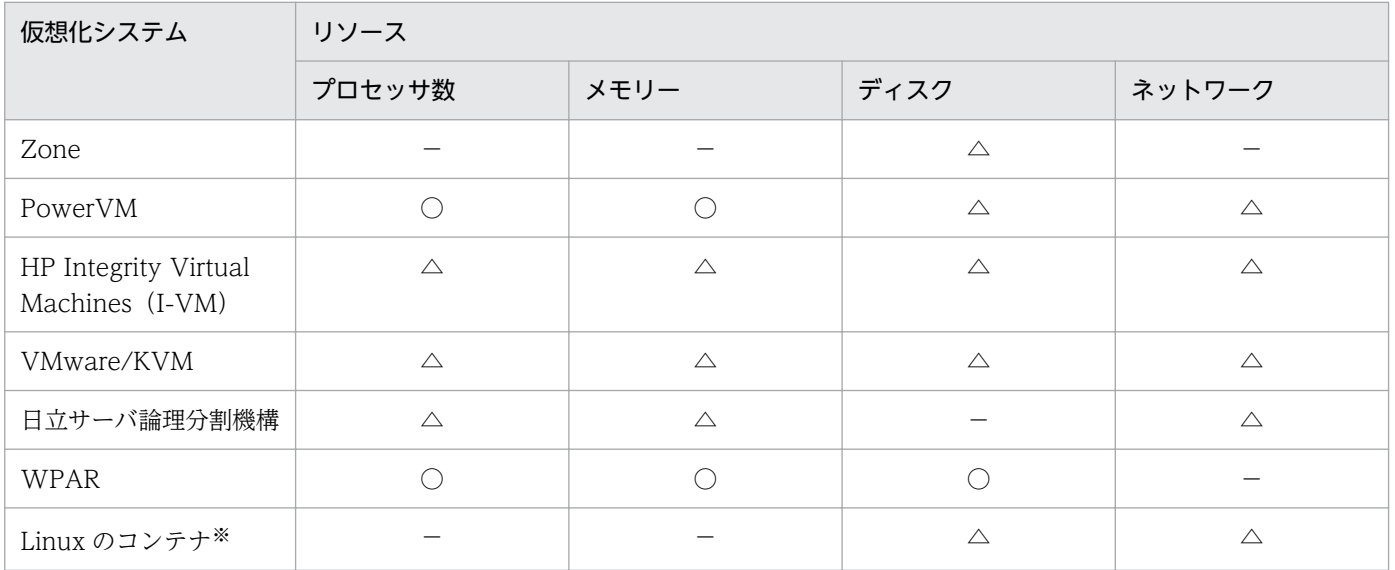

#### 表 2‒2 仮想化システムごとのリソース対応

(凡例)

○:動的に変更が可能

△:論理パーティションや Linux のコンテナ自体に変更を反映するために、論理パーティションまた は Linux のコンテナの一時停止が必要

−:未対応

注※

PFM - Agent for Platform がサポートしている Linux のコンテナエンジンは、Docker と Podman で す。

## 2.3.15 Zone を使用した仮想化システムで収集できるデータ

### (1) Zone の機能

Solaris に実装されている Zone 機能は,ほかの OS で実現されている論理的なリソース分割機能(例: AIX の LPAR. VMware など)とは異なり、アプリケーション用のワークスペースを提供する機能です。 このため,ほかの OS 上の仮想化システムとは多少異なる位置づけとなります。複数の OS を 1 つのシス テムで実現できる点など,利用方法は類似しています。

## (2) Zone 機能の構造

Zone 機能は 2 種類存在し、システム全体とほぼ同義なものと、システムから与えられたアプリケーショ ン用のワークスペースを表すものが存在します。前者を Global Zone,後者を Non-Global Zone と呼び ます。

通常の仮想化システムでは、ユーザー側から見るとリソースが完全に分離されますが、Zone 機能による 仮想化システムではディスク以外のリソースは,基本的に Global Zone の所有物となります。

PFM - Agent for Platform では Global Zone および Non-Global Zone の情報を収集できます。なお, Non-Global Zone については,レコードによって収集できない情報があるため,詳細は[「2.3.22\(1\)\(a\)](#page-70-0) [Zone 環境](#page-70-0)」の[「表 2-10」](#page-72-0)を参照してください。

#### 図 2‒7 一般的な仮想化システムと Zone 機能の概念

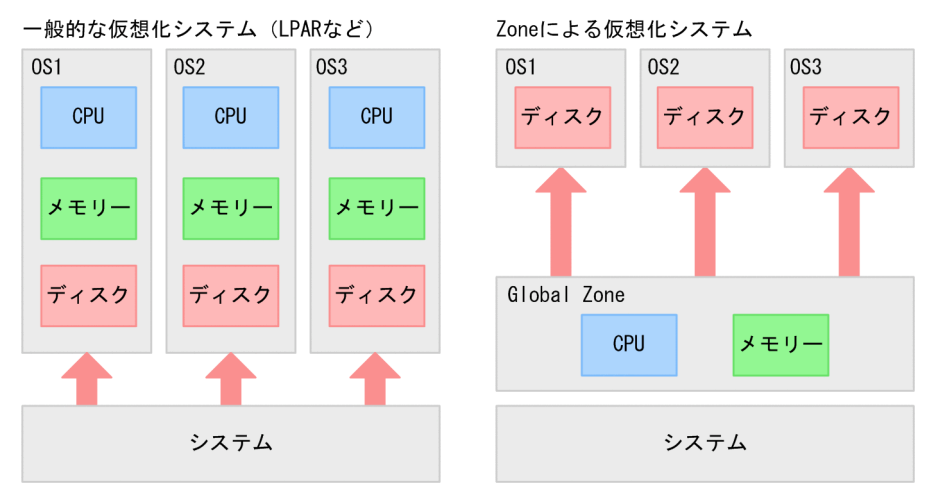

Non-Global Zone では,Global Zone から見た 1 ファイルシステムを使用して Zone 機能が動作します。

Non-Global Zone では,ファイルシステムの一部を Global Zone のものを共有します。

次の図の例では, [zone a], [zone b] および [zone c] 以下にある [sbin] [usr] の実体は, [/] 以下に ある「sbin」と「usr」となります。

#### 図 2‒8 Zone の構築例

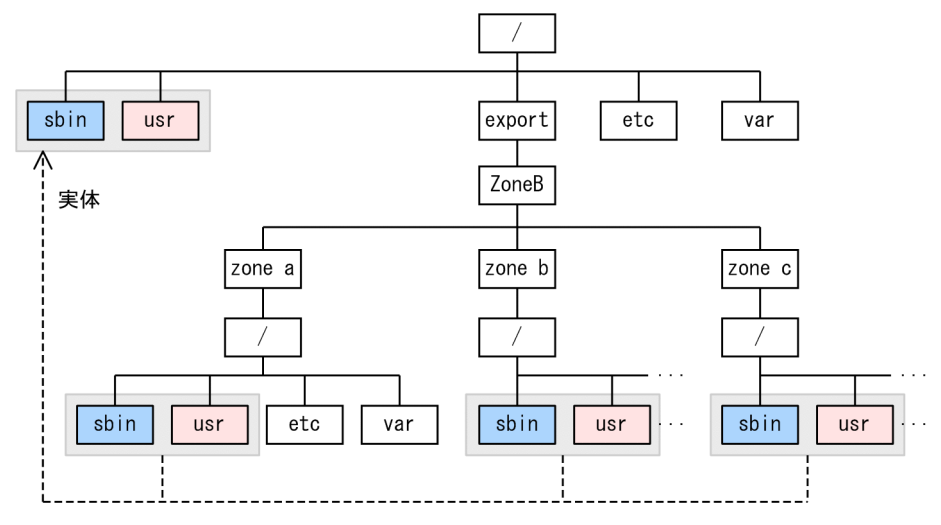

# (3) Global Zone 上でのプロセス監視

PFM - Agent for Platform が Global Zone 上で動作する場合, ALL Zone Collection for Process プロ パティの設定によって,プロセス情報を収集する Zone が選択できます。ALL Zone Collection for Process プロパティの設定値を次に示します。

Yes

Global Zone および Non-Global Zone のプロセス情報を収集する。

No

Global Zone のプロセス情報を収集する。

ALL Zone Collection for Process プロパティのデフォルト値は「Yes」です。

Global Zone 上で PFM - Agent for Platform が動作する場合に収集するプロセス情報を次の図に示しま す。

#### 図 2‒9 Global Zone 上で収集するプロセス情報

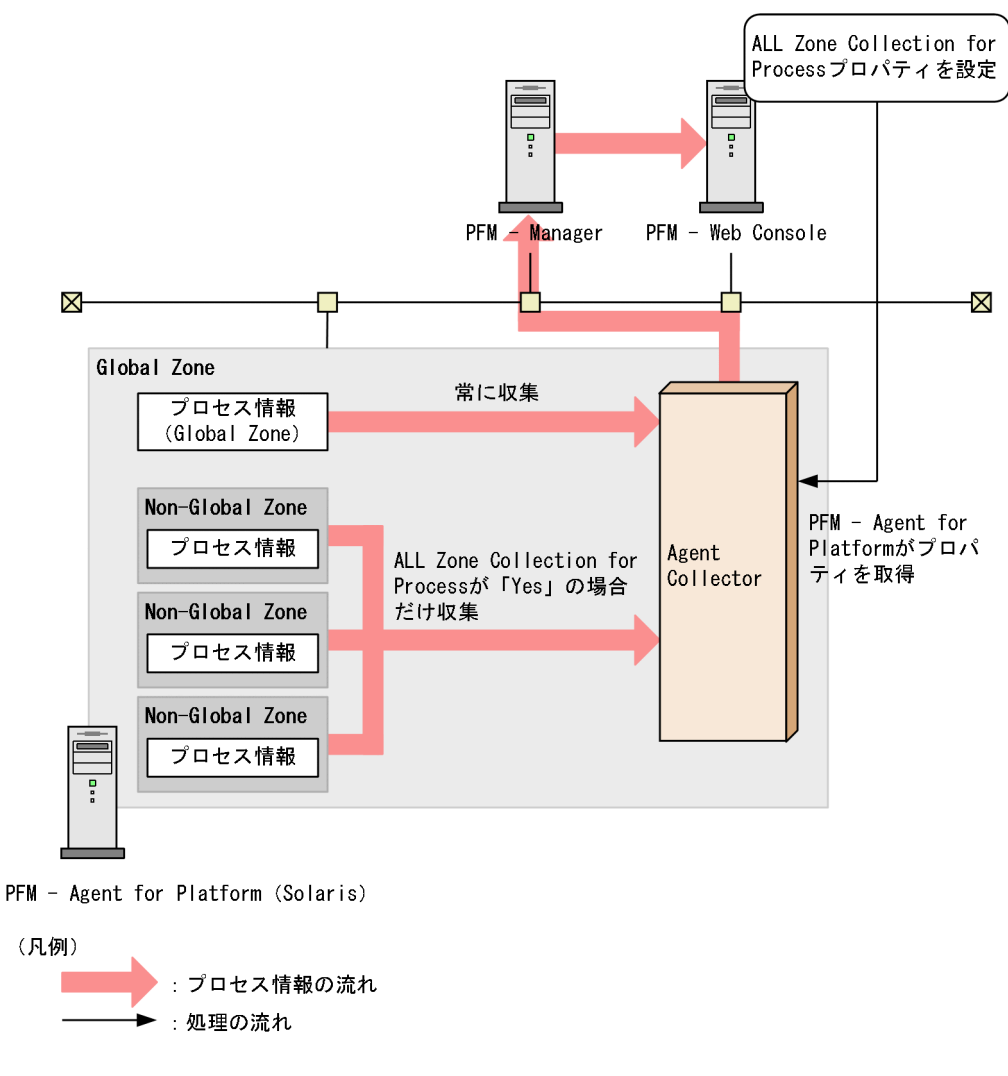

# (4) Non-Global Zone 上でのプロセス監視

PFM - Agent for Platform が Non-Global Zone 上で動作する場合, ALL Zone Collection for Process プロパティの設定に関係なく PFM - Agent for Platform が動作している Non-Global Zone のプロセス 情報だけが収集されます。Non-Global Zone 上で PFM - Agent for Platform が動作する場合に収集す るプロセス情報を次の図に示します。

図 2‒10 Non-Global Zone 上で収集するプロセス情報

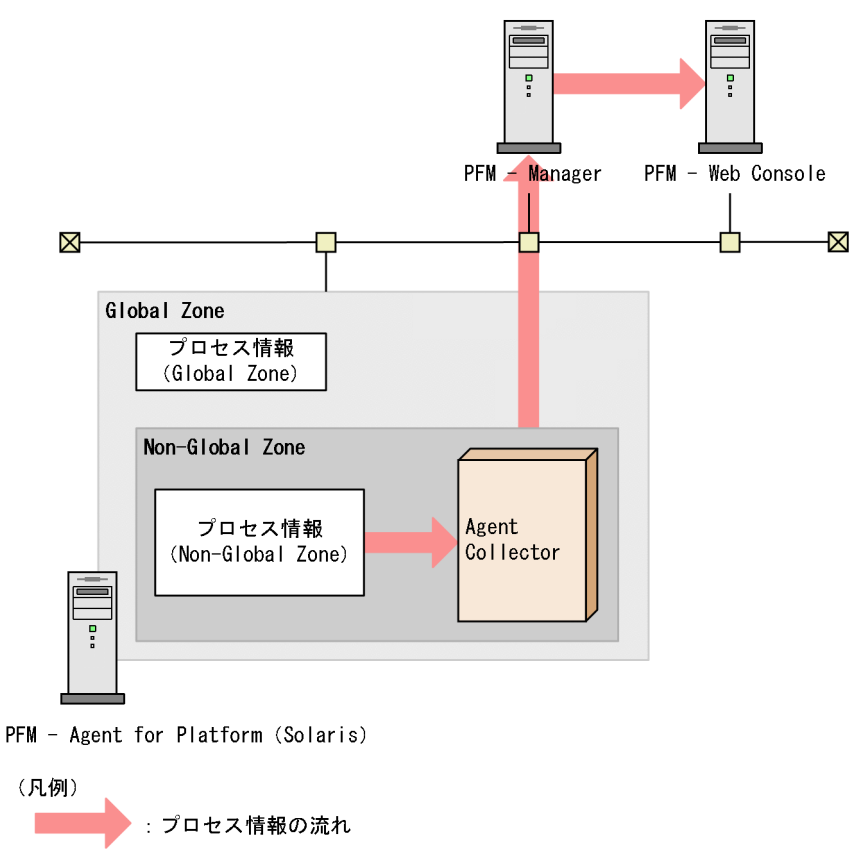

## 2.3.16 PowerVM を使用した仮想化システムで収集できるデータ

# (1) PowerVM の機能

PowerVM は、統合仮想化システムを実現する拡張機能です。PowerVM には、次に示すような多数の機 能があります。

• Micro-Partitioning

Micro-Partitioning は,プロセッサリソースを 10%単位で LPAR に割り当てられる機能です。

- Simultaneous multithreading (SMT) 1 つの物理プロセッサで 2 つのスレッドを並行して実行できる機能です。
- Virtual I/O サーバ (VIOS)

PowerVM 機能の主要なコンポーネントの一つです。Virtual I/O サーバ機能によって、I/O リソース およびネットワークリソースの両方を仮想化できます。

- 仮想 SCSI アダプター 物理ディスクを論理パーティション単位で分割し,仮想マシンに割り当てられる機能です。
- 共用イーサネットアダプター

共用イーサネットアダプターとは、I/O サーバトにある物理イーサネットアダプターを複数の仮想マシ ンの仮想イーサネットアダプターで共用するためのアダプターです。

• Integrated Virtual Manager (IVM) 専用の管理端末を使用しないで,Web ブラウザを使って,容易に論理分割できる仮想化システムソフ トウェアです。

## (2) PowerVM の構造

PowerVM は幾つかのコンポーネントを利用し、仮想化システムを実現しています。

PowerVM の構造を簡単に説明すると、Micro-Partitioning 機能によって1つのプロセッサリソースを複 数の LPAR に割り当て、VIOS 機能で限られた物理的なデバイスリソースを複数の LPAR から使用できる ようにしたものです。IVM (PowerVM) はそれらを利用しやすくするためのソフトウェアです。

#### 図 2‒11 PowerVM 構造

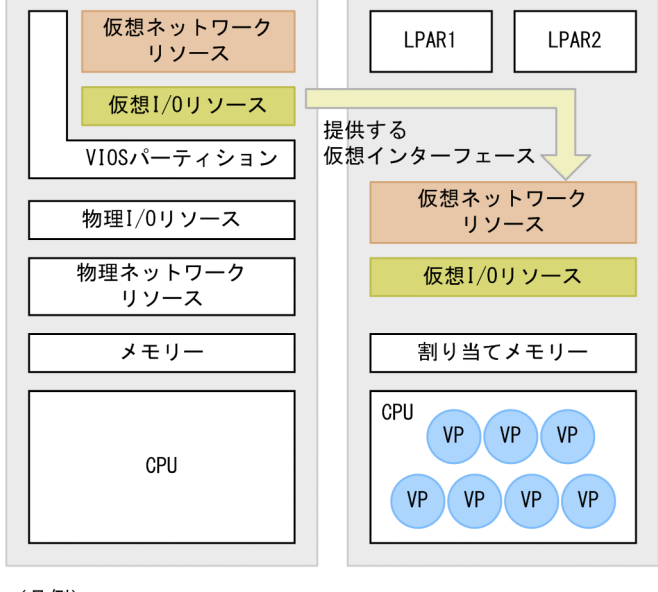

(凡例)

VP Micro-Partitioning機能によって細分化された プロセッサリソース。

# (3) PowerVM 上での PFM - Agent for Platform の利用

PowerVM 上で PFM - Agent for Platform を利用する場合,プロセッサ,メモリーの情報が動的に変更 されることに注意してください。また,プロセッサ情報を扱うレコードを利用する場合は,割り当てがで きるプロセッサ数と同じ数のインスタンスを作成する仮想化システムと,そうではない環境とで異なる運 用が必要になる場合があります。

プロセッサ情報

プロセッサ情報を表すレコードでは,Micro-Partitioning 機能によって分割された「物理プロセッサ数 \*10」のインスタンスを表示します。ただし,これは 1 つのプロセッサに割り当てることが可能な最 大の論理プロセッサ数が 10 ということであり,1 インスタンスがプロセッサの 10%の内訳を表現して

いるわけではありません。つまり,1 つの物理プロセッサを Micro-Partitioning 機能で 4 つの論理プ ロセッサに分割した場合,これらのプロセッサ使用率の合計は 100%になります。ほか 6 つの未割り当 て論理プロセッサは「Offline」の状態と表示され,使用されていない状況となります。

SMT 機能を利用した場合も同様に,1 つの物理プロセッサを 2 つの論理プロセッサに分割するため, Micro-Partitioning と同じ動作となります。

PFM - Agent for Platform では、AIX の sar コマンドの出力結果からプロセッサのパフォーマンス データを収集するように設定を変更できます。

使用方法については,[「2.3.23 AIX 環境で sar コマンドの出力結果からプロセッサのパフォーマンス](#page-94-0) [を監視する運用」](#page-94-0)を参照してください。

メモリー

動的に変更されるリソースとして,アラームの設定には注意してください。使用しているメモリーが一 定であっても,割り当てているメモリーリソースを減少させると,メモリー使用率は増加するため,意 図しないアラームが通知されることがあります。

デバイス

ディスクのパフォーマンスデータは,LPAR 上の論理パーティション群だけです。システム全体のパ フォーマンスデータは収集できません。

# 2.3.17 HP Integrity Virtual Machines (I-VM) を使用した仮想化システム で収集できるデータ

## (1) HP Integrity Virtual Machines の機能

HP Integrity Virtual Machines は、プロセッサリソースを動的に 5%単位で分割し、論理パーティション に割り当てることを可能にする機能(sub-CPU パーティショニング技術)です。この機能を使用すると, 1つの物理プロセッサで最大20個の論理プロセッサを設定できます。この機能を利用すると、PFM - Agent for Platform は論理分割されたプロセッサのパフォーマンスデータを収集します。

プロセッサリソース以外にも,複数の論理パーティションからの I/O の共有や,メモリーの仮想化などを サポートしています。HP Integrity Virtual Machines は、HP-UX 以外にも Linux をサポートしている ため,Linux の互換性も提供できます。

# (2) HP Integrity Virtual Machines の構造

HP Integrity Virtual Machines が提供するプロセッサリソースの割り当て機能は、AIX が提供している Micro-Partitioning とほぼ同じ機能になります。

#### 図 2-12 HP Integrity Virtual Machines (I-VM) の構造

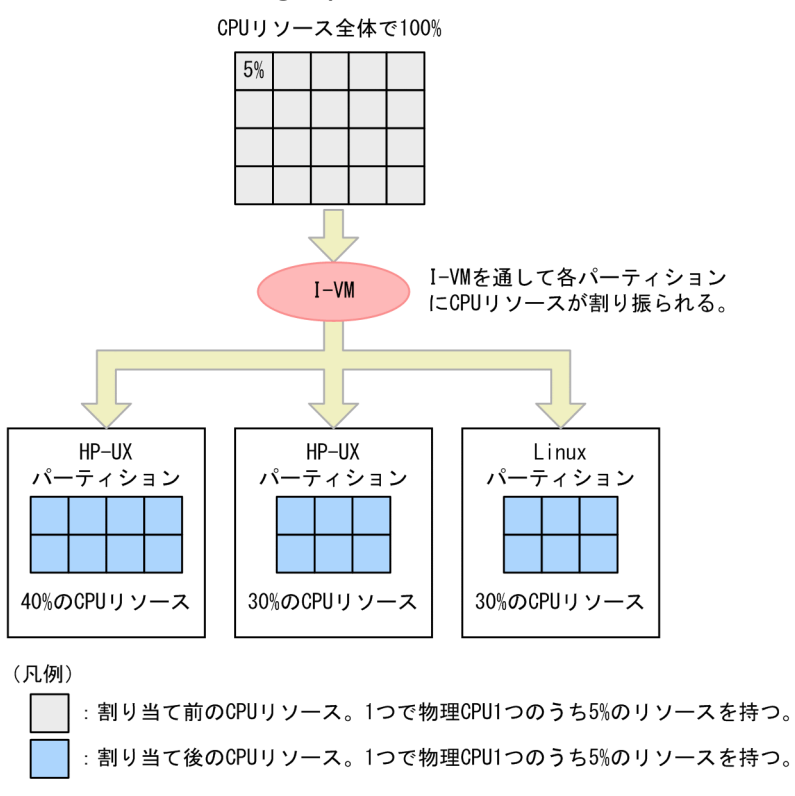

## (3) HP Integrity Virtual Machines 上での PFM - Agent for Platform の 利用

HP Integrity Virtual Machines 上で PFM - Agent for Platform を利用する場合,プロセッサ,メモ リー,デバイスの情報が変更されることに注意してください。

プロセッサ情報

プロセッサ情報を表すレコードでは、該当仮想マシンに割り当てられた仮想プロセッサ数と同じインス タンス数が表示されます。

HP Integrity Virtual Machines 上の仮想プロセッサは動的に割り当てリソースが変動するため、同じ プロセッサ使用率でも実際に使われている「容量」が変わります。例えば 30%のプロセッサリソース を割り当てられたプロセッサ「#1」が存在し,「#1」の使用率が 50%だとします。この状態からプロ セッサリソースの割り当てを倍の 60%に変更した場合,「#1」の使用率は 25%になります(実際には オーバーヘッドやカーネルの構造などの要因によって誤差が発生します)。そのため,プロセッサの使 用率に余裕があるかどうかを判断するには,現在のキューの長さなどプロセッサリソースの割り当てに 影響を受けにくいフィールドが適切です。

メモリー

HP Integrity Virtual Machines ではメモリーの仮想化も対応していますが、動的に変更できません。 そのため,仮想マシン上であっても,非仮想マシン上と同様の運用ができます。

デバイス

メモリーと同様に,HP Integrity Virtual Machines では I/O の仮想化も対応しています。ディスクの パフォーマンスデータは,論理パーティション群だけ収集できます。システム全体のパフォーマンス データは収集できません。

## 2.3.18 VMware/KVM を使用した仮想化システムで収集できるデータ

VMware/KVM は、Intel アーキテクチャー上で仮想化システムを実現するソフトウェアです。ソフトウェ ア上で仮想化システムを実現するためはん用性が高く,さまざまな環境で柔軟な動作を提供します。

### (1) VMware/KVM の機能

VMware/KVM が提供する機能は,ほかの仮想化システムと同様に,次のようなものがあります。

- 仮想ネットワーク
- 仮想プロセッサ
- 仮想メモリー
- 仮想ディスク

上記機能を VMware/KVM が管理し, 組み合わせることで仮想的なマシンである VM (Virtual Machine) を作成します。作成された VM は、ほかのホストからは 1 つのホストとして認識され、通常の物理マシン と同様に扱えます。

VM は複数作成して稼働できるため,Linux や Windows などの OS を同時に動作させることもできます。

## (2) VMware/KVM の構造

VMware/KVM はホスト OS とゲスト OS という区分を作り、仮想化システムを実現します。仮想化シス テムの手順を簡単に説明します。

1. 実際のハードウェアに上に Windows や Linux などの OS をインストールする。

#### 2. インストールしたホスト OS 上で VMware/KVM をインストールする。

このとき VMware/KVM をインストールした OS を「ホスト OS」と呼びます。

#### 3. VMware/KVM を使い VM を作成する。

作成した VM にほかの OS をインストールする。VM 上にインストールした OS を「ゲスト OS」と呼 びます。

上記の手順からわかるように,VMware/KVM はホスト OS 上でゲスト OS を実行することによって仮想 化システムを実現するという,親子構造に似た形式をしています。

VMware の特徴として,ホスト OS は Windows や Linux などの OS ではなく,専用のカスタム OS が 使用されます。つまり、専用のカスタム OS がホスト OS としてあり、その上で Windows や Linux が動 作する仮想化システムを実現します。

VMware/KVM の種類によってはホスト OS がカスタム OS ではなく、Windows や Linux の場合もあり ます。

#### 図 2‒13 VMware の構造

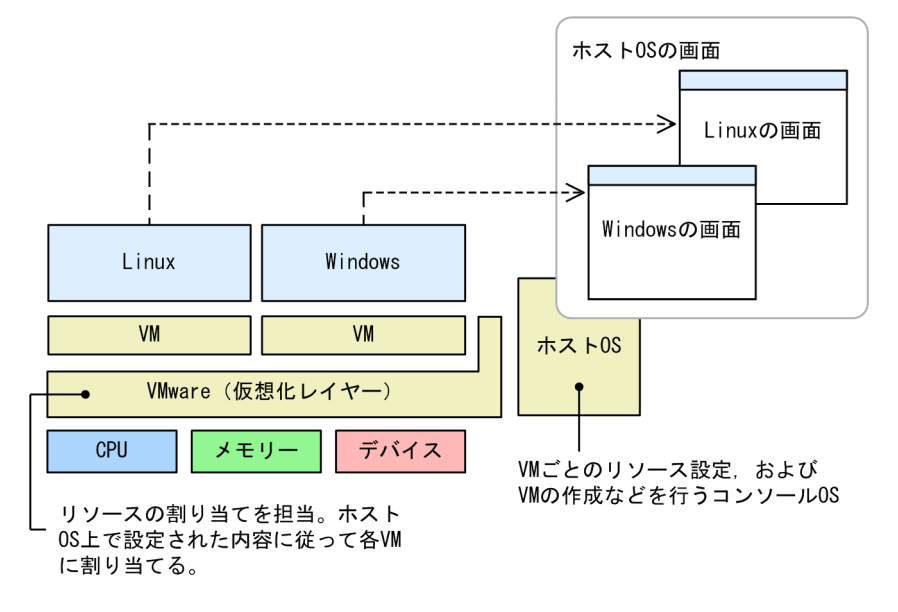

## (3) VMware/KVM 上での PFM - Agent for Platform の利用

VMware/KVM上で PFM - Agent for Platform を利用するに際には、次の点に注意してください。

PFM - Agent for Platform のインストール

利用する際にはゲスト OS にインストールしてください。VMware のホスト OS は VMware で仮想化 システムを実現するための最適化されたカスタム OS のため,アプリケーションの動作が保証されてい ません。

プロセッサ情報

仮想化システムでは、ホスト OS に十分なリソースが割り当てられていない場合、ホスト OS の動作に も影響が出ます。特に,プロセッサリソースはその影響が顕著で,過負荷が発生したとき,VM に割り 当てられているプロセッサリソースが不足しているのか,ホスト OS のプロセッサリソースが不足して いるのかが判断できない場合があります。

また、VMware/KVM の特徴として、プロセッサ使用率の割り当て上限、または下限を設定し、その 範囲であれば自動でリソースの変動が行われるため,使用率が大幅に変動するおそれがあります。

それらが想定される場合は,現在のキューの長さなどプロセッサリソースの動的変更の影響を受けにく い項目を監視してください。

メモリー

動的に変更されるリソースとして,アラームの設定には注意してください。使用しているメモリーが一 定であっても,割り当てているメモリーリソースを減少させると,メモリー使用率は増加するため,意 図しないアラームが通知されることがあります。

デバイス

ディスクのパフォーマンスデータはゲスト OS 上の論理パーティション群だけです。ホスト OS を含む システム全体のパフォーマンスデータは収集できません。ネットワークアダプター情報に関しては、ゲ スト OS に割り当てられた仮想的なネットワークアダプター情報を取得します。

## 2.3.19 日立サーバ論理分割機構を使用した仮想化システムで収集できる データ

### (1) 日立サーバ論理分割機構の機能

日立サーバ論理分割機構が提供する機能は,ほかの仮想化システムと同様に,次のようなものがあります。

- 仮想ネットワーク
- 仮想プロセッサ
- 仮想メモリー

上記機能を日立サーバ論理分割機構が管理し,仮想化システムを実現します。仮想ネットワーク,仮想プ ロセッサの割り当て数,仮想メモリーのリソースを変更するときは,論理パーティションを停止する必要 があります。仮想プロセッサの割り当て率を変更するときは,論理パーティションを停止する必要はあり ません。

### (2) 日立サーバ論理分割機構の構造

日立サーバ論理分割機構は VMware と同じような親子構造をしています。日立サーバ論理分割機構で仮 想化システム構築の手順を簡単に説明します。

1. インストールした日立サーバ論理分割機構を起動する。

2. 仮想マシンの作成および設定を行う。

3. 仮想マシンを起動する。

### (3) 日立サーバ論理分割機構上での PFM - Agent for Platform の利用

日立サーバ論理分割機構上で PFM - Agent for Platform を利用するには、次の点に注意してください。

PFM - Agent for Platform のインストール

日立サーバ論理分割機構は SVP フレームという特殊な環境に構築されます。そのため,SVP フレーム 上に PFM - Agent for Platform をインストールしないでください。

#### プロセッサ情報

日立サーバ論理分割機構は、論理パーティションを設定してから起動する仮想化システムのため、PFM - Agent for Platform の動作中にプロセッサ数が変更されることはありません。そのため,通常どおり 運用できますが、割り当てられたプロセッサ数と物理的に存在するプロセッサ数が一致しないことがあ ります。

メモリー

日立サーバ論理分割機構は、論理パーティションを設定してから起動する仮想化システムのため、PFM - Agent for Platform の動作中にメモリー量が変更されることはありません。そのため通常どおり運用 できます。

デバイス

ディスクのパフォーマンスデータは論理パーティション群だけです。ホスト OS を含むシステム全体の パフォーマンスデータは収集できません。ネットワークアダプター情報に関しては、論理パーティショ ンに割り当てられた仮想的なネットワークアダプター情報を取得します。

### 2.3.20 WPAR を使用した仮想化システムで収集できるデータ

### (1) WPAR の機能

AIX に実装されている WPAR 機能は,1 つの LPAR 内に,ソフトウェア的に仮想化された複数の AIX イ ンスタンスを稼働する機能を提供します。WPAR には,System WPAR と Application WPAR の 2 種 類の環境があり,WPAR を構築するためのグローバル環境も備えています。それぞれの環境について次に 説明します。

• グローバル環境

プロセスをすべて包括するビュー,IPC,ファイルシステム,デバイス,およびその他のユーザー・レベ ル・オブジェクトとシステム・レベル・オブジェクトを持つ環境です。

• System WPAR

独自のファイルシステム、ユーザーとグループ、リソース制御、ログイン、およびネットワークを持つ仮 想システム環境です。

• Application WPAR

アプリケーションとそのリソースを分離するための環境です。

## (2) WPAR の構造

WPAR は、Solaris の Zone と同じような構造(アプリケーション用のワークスペースを提供)をしてい ます。

グローバル環境では、システム上で稼働中の WPAR に割り当てられたプロセス、ファイルシステム,お よびその他のシステム・コンポーネントを表示したり,それらと対話したりできます。WPAR を新規に作 成できるのは,グローバル環境だけです。WPAR 環境で,さらに別の WPAR を新規に作成することはで きません。管理用タスクの多くは,グローバル環境だけで実行できます。また,コマンドの多くは,グロー バル環境で実行されたときと、WPAR 環境で実行されたときで動作が異なります。

PFM - Agent for Platform では、次の場合にパフォーマンスデータが収集できます。

- PFM Agent for Platform が,WPAR 機能を使用したグローバル環境で動作している。
- PFM Agent for Platform が、System WPAR 上で動作している。

#### いちょう はんしゃ いちじゅう しゅうしゃ いちじゅつ しゅうしゃ いちじょう しゅうしゃ

PFM - Agent for Platform をグローバル環境にインストールした場合, Application WPAR 環境も含めたすべての WPAR 環境のパフォーマンスを監視できます。

## (3) グローバル環境でのプロセス監視

PFM - Agent for Platform がグローバル環境上で動作する場合, ALL WPAR Collection for Process プ ロパティの設定によって,プロセス情報を収集する環境が選択できます。ALL WPAR Collection for Process プロパティの設定値を次に示します。

Yes

グローバル環境およびすべての WPAR 環境のプロセス情報を収集する。

No

グローバル環境のプロセス情報を収集する。

ALL WPAR Collection for Process プロパティのデフォルト値は「Yes」です。

グローバル環境上で PFM - Agent for Platform が動作する場合に収集するプロセス情報を次の図に示し ます。

#### 図 2-14 グローバル環境上で収集するプロセス情報

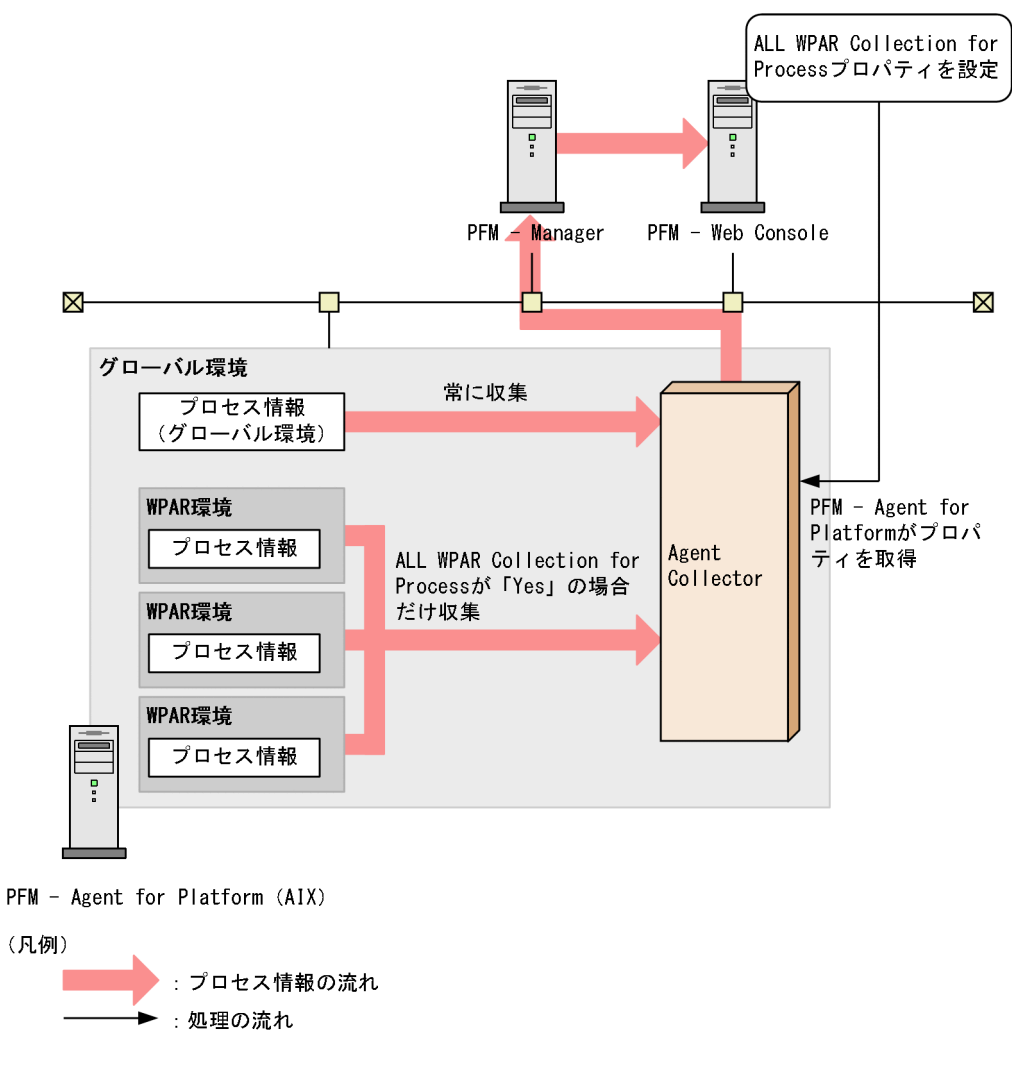

# (4) System WPAR 環境でのプロセス監視

PFM - Agent for Platform が System WPAR 環境上で動作する場合, ALL WPAR Collection for Process プロパティの設定に関係なく PFM - Agent for Platform が動作している System WPAR 環境の プロセス情報だけが収集されます。System WPAR 環境上で PFM - Agent for Platform が動作する場合 に収集するプロセス情報を次の図に示します。

図 2‒15 System WPAR 環境上で収集するプロセス情報

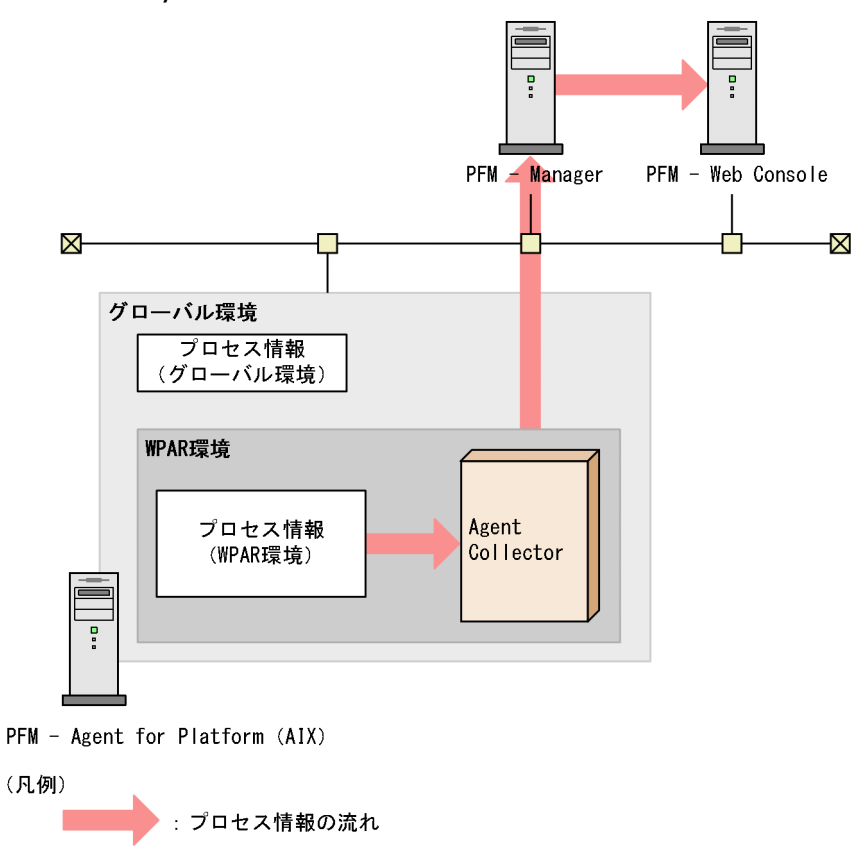

# (5) WPAR 上での PFM - Agent for Platform の利用

WPAR上で PFM - Agent for Platform を利用する場合、プロセッサおよびメモリーの情報が動的に変更 されることに注意してください。

PFM - Agent for Platform のインストール

グローバル環境または System WPAR 環境にインストールできます。ただし、System WPAR 環境に インストールして使用する場合, WPAR の特性上, 分離したアプリケーション環境を提供するため, 次に示す情報を取得できません。

- PFM Agent for Platform をインストールした System WPAR 以外の WPAR 環境の情報
- 一部のデバイス情報(/dev/mem や/dev/kmem など)
- 一部のネットワーク情報(NFS Server に関する情報)

グローバル環境に PFM - Agent for Platform をインストールしたあとに System WPAR 環境を構築 すると, System WPAR 環境に PFM - Agent for Platform に関するファイルがコピーされますが, グローバル環境の PFM - Agent for Platform に影響はありません。なお, System WPAR 環境にコ ピーされた PFM - Agent for Platform はそのまま使用できません。System WPAR 環境上で PFM - Agent for Platform を使用する場合は, System WPAR 環境上の PFM - Agent for Platform に関す るファイル(/opt/jp1pc ディレクトリ配下のすべてファイル)を手動で削除して,PFM - Agent for Platform を新規にインストールしてから使用してください。

#### プロセッサ情報

WPAR は. プロセッサの割り当て率に従って動作する仮想システムなので、PFM - Agent for Platform の動作中にプロセッサ数が変更されることはありません。ただし,システム起動中にプロセッサの割り 当て率を動的に変更できるため,各アプリケーションのプロセッサ使用率などに影響がでる場合があり ます。

メモリー

動的に変更されるリソースとして,アラームの設定には注意してください。使用しているメモリーが一 定であっても、割り当てているメモリーリソースを減少させるとメモリー使用率は増加するため、意図 しないアラームが通知されることがあります。

デバイス

WPAR 上から監視する場合, WPAR 上の論理パーティション群だけ収集できます。物理パーティショ ン郡を収集する場合は、PFM - Agent for Platform をグローバル環境にインストールして、グローバ ル環境上から監視してください。

### 2.3.21 Linux のコンテナを使用した仮想化システムで収集できるデータ

### (1) Linux のコンテナの概要

Linux のコンテナは,1 つの Linux システム内で,ソフトウェア的に仮想化された複数の Linux 環境を稼 働できます。コンテナは、ホスト OS とリソースを共有するため、仮想マシンと比べて、アプリケーショ ン実行のオーバーヘッドが小さくて済みます。

## (2) Linux のコンテナの構造

Linux のコンテナは,アプリケーション用のワークスペースを提供する Solaris の Zone と同じような構 造をしています。

Linux のコンテナは,コンテナを管理するホスト環境と,ホスト上で動作し,アプリケーションの分離さ れた空間を提供するコンテナ環境から構成されます。

PFM - Agent for Platform では、ホスト環境およびコンテナ環境の情報を収集できます。

PFM - Agent for Platform がサポートするコンテナエンジンは Docker と Podman です。PFM - Agent for Platform がサポートする Docker ホスト環境と Podman ホスト環境を次に示します。

Docker ホストの OS のバージョン

- Red Hat(R) Enterprise Linux(R) Server 7.1 以降
- CentOS 7.1 以降

Podman ホストの OS のバージョン

• Red Hat(R) Enterprise Linux(R) Server 8.1 以降

2. パフォーマンス監視

• CentOS 8.1 以降

以降、Docker と Podman で共通する説明は、Linux のコンテナの説明として記載します。

## (3) ホスト環境でのプロセス監視

PFM - Agent for Platform がホスト環境上で動作する場合,コンテナ内のプロセス情報を収集できます。 ALL Container Collection for Process プロパティの設定によって,コンテナ内のプロセス情報を収集す るかどうかを選択できます。ALL Container Collection for Process プロパティの設定値を次に示します。

Yes

ホスト環境およびすべてのコンテナ環境のプロセス情報を収集する。

No

ホスト環境のプロセス情報だけを収集する。

ALL Container Collection for Process プロパティのデフォルト値は「Yes」です。

ホスト環境上で PFM - Agent for Platform が動作する場合に収集するプロセス情報を次の図に示します。

#### 図 2-16 ホスト環境上で収集するプロセス情報

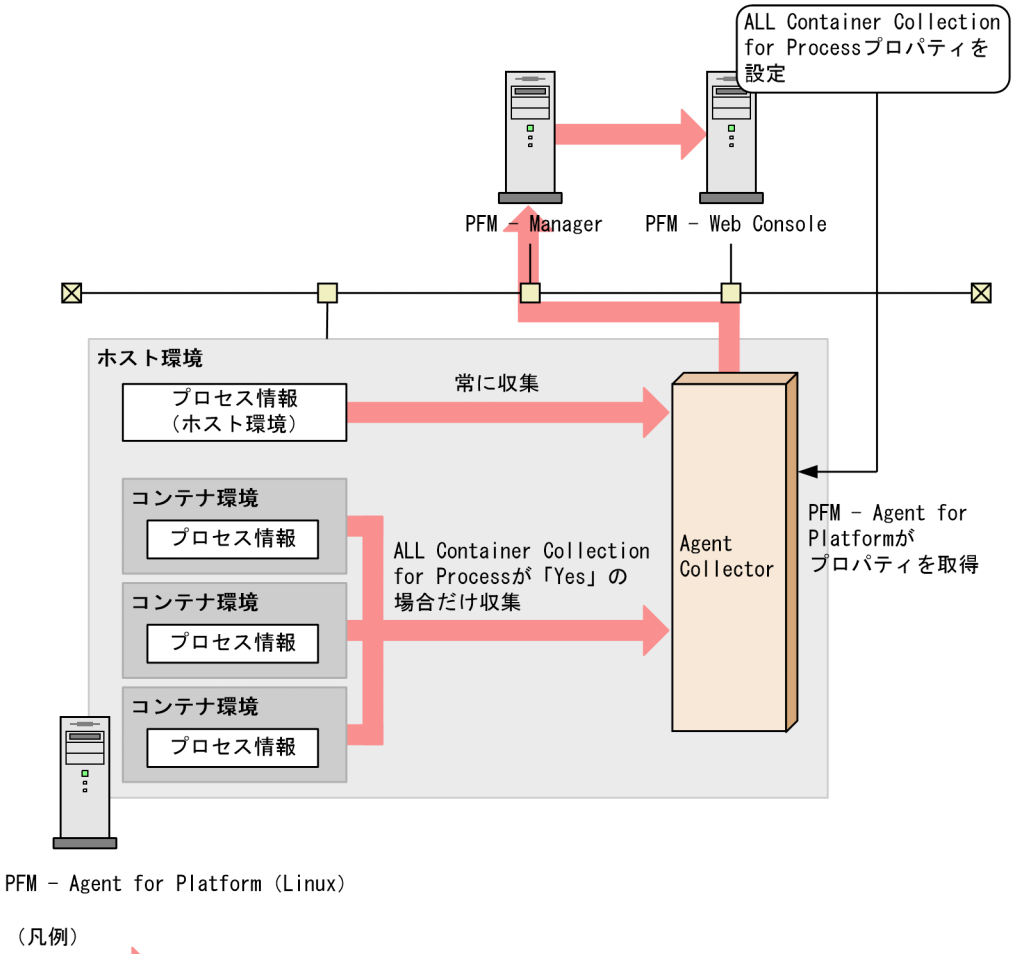

: プロセス情報の流れ :処理の流れ

2. パフォーマンス監視

# (4) コンテナ環境でのプロセス監視

PFM - Agent for Platform がコンテナ環境上で動作する場合, ALL Container Collection for Process プロパティの設定に関係なく PFM - Agent for Platform が動作しているコンテナ環境のプロセス情報だ けが収集されます。コンテナ環境上で PFM - Agent for Platform が動作する場合に収集するプロセス情 報を次の図に示します。

#### 図 2-17 コンテナ環境上で収集するプロセス情報

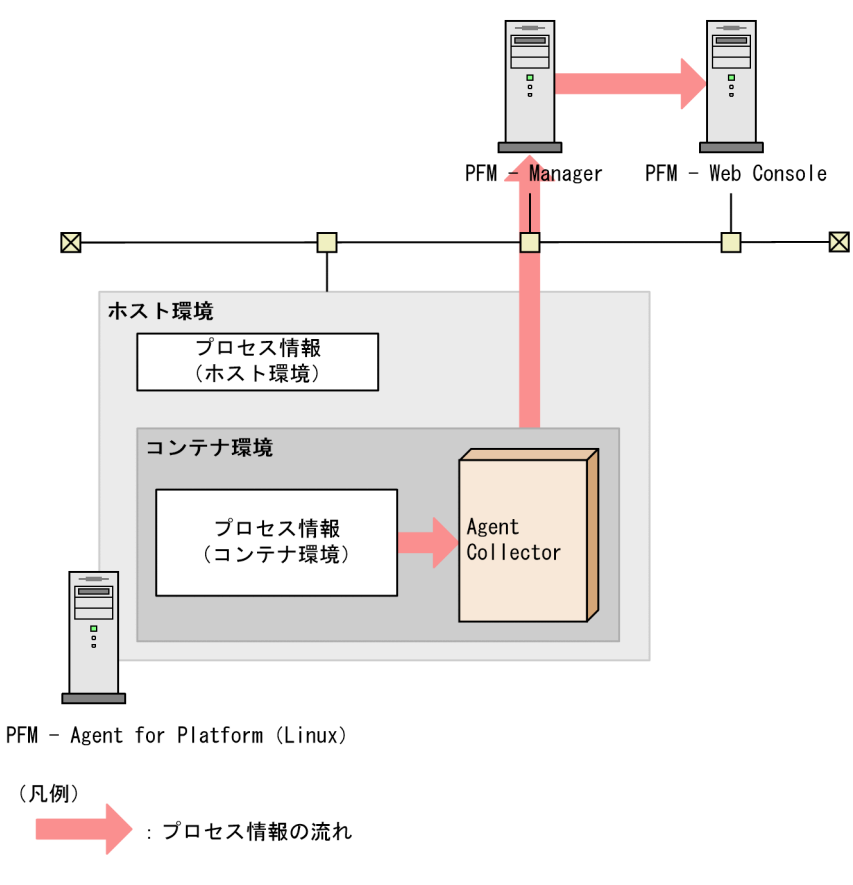

## (5) ホスト環境での注意事項

コンテナ環境で運用する場合の注意事項は、JP1 の Web サイトで公開しているドキュメントの「JP1/ Performance Management Linux および Windows のコンテナ環境での留意点」を参照してください。

### (a) Docker ホスト環境での注意事項

PFM - Agent for Platform を Docker ホスト環境にインストールしてプロセスの情報を収集する場合, Docker コンテナ上で稼働しているプロセスの情報を取得するために、Docker Engine API を使用します。

ここでは、Docker Engine API の注意事項について説明します。

• PFM - Agent for Platform は,Docker Engine API を使用し,デフォルトの UNIX ドメインソケッ トの設定で Docker Engine との通信を行うため, Docker Engine API の UNIX ドメインソケットの 設定を変更しないでください。UNIX ドメインソケットをデフォルトから変更すると、Docker Engine

との通信に失敗し, PD レコード, PD APSI レコード, PD APS レコードで取得するすべてのプロセ スの Virtual Env ID フィールドの値が「N/A」となります。

• PFM - Agent for Platform のレコード情報収集時に,Docker Engine との通信中にエラーが発生した 場合,または,Docker Engine との通信中にDocker コンテナの起動または停止が行われた場合,一 部のプロセスについて、Docker ホスト上で動作しているのか,Docker コンテナ上で動作しているの かが判断できないことがあります。この場合,動作環境を判断できなかったプロセスについて,PD レ コード,PD\_APSI レコード,および PD\_APS レコードの Virtual Env ID フィールドの値が「N/A」 となります。

#### (b) Podman ホスト環境での注意事項

PFM - Agent for Platform を Podman ホスト環境にインストールしてプロセスの情報を収集する場合, PFM - Agent for Platform では、Podman コンテナ上で稼働しているプロセスの情報を取得するために, podman コマンドを使用します。

ここでは,podman コマンドの注意事項について説明します。

- PFM Agent for Platform のレコード情報収集時に、podman コマンドがエラー終了したり、所定時 間内に処理が完了しなかったりすると,Podman ホスト環境と Podman コンテナ環境のどちらで動作 しているプロセスであるかを判別できないことがあります。この場合、該当するプロセスについて, PD レコード, PD\_APSI レコード, および PD\_APS レコードの Virtual Env ID フィールドの値は 「N/A」となります。
- PFM Agent for Platform では、次のコマンドを実行してコンテナ一覧を取得します。取得対象とな るコンテナはステータスが「Up」のコンテナだけです。ステータスが「Up」でないコンテナ上で動作 するプロセスは,ホスト環境のプロセスとして扱います。

podman ps --all --filter status=running

- Podman コンテナ内で動作しているプロセスのうち,podman top コマンドで HPID 項目が取得でき ないプロセスは,Podman ホスト環境と Podman コンテナ環境のどちらで動作しているプロセスであ るかを判別できません。この場合,コマンドラインが同じプロセスの PD レコード,PD\_APSI レコー ド,および PD\_APS レコードの Virtual Env ID フィールドの値は常に「N/A」となります。 また.podman top コマンドがエラー終了し, Podman ホスト環境と Podman コンテナ環境のどちら で動作しているプロセスであるかを判別できない場合,該当するプロセスについて, PD レコード, PD\_APSI レコード, および PD\_APS レコードの Virtual Env ID フィールドの値は「N/A」となりま す。
- PFM Agent for Platform では、ルートレスコンテナ (root 以外のユーザーが起動したコンテナ)上 で稼働しているプロセスの情報を収集できますが、該当するプロセスをホスト環境のプロセスとして扱 います。
- PFM Agent for Platform で監視する Podman コンテナの数は 30 個未満, Podman コンテナ上の プロセスの数は 10 個程度を目安としてください。
- PFM Agent for Platform がプロセス情報を収集しているタイミングで Podman コンテナを停止する と,Podman ホスト環境のプロセス,および停止した Podman コンテナ上のプロセスの Virtual Env ID フィールドの値が「N/A」となることがあります。
- Linux 8 または CentOS 8 で,PFM Agent for Platform を 12-00 から 12-50 以降にバージョンアッ プインストールする場合, ALL Container Collection for Process プロパティを「No」に設定してい ると、次のように Podman コンテナ環境のプロセス情報が収集できなくなります。PFM - Agent for Platform 12-50 以降でも Podman コンテナ環境のプロセス情報を継続して収集する場合は、ALL Container Collection for Process プロパティの設定内容を「Yes」に変更する必要があります。 ALL Container Collection for Process プロパティを「No」に設定している場合のプロセス情報の収 集内容

バージョンアップインストール前

Podman ホスト環境およびすべての Podman コンテナ環境のプロセス情報を収集する

バージョンアップインストール後

Podman ホスト環境のプロセス情報だけを収集する

• Linux 8 または CentOS 8 で,PFM - Agent for Platform を 12-00 から 12-50 以降にバージョンアッ プインストールする場合,次のようにプロセス情報の収集内容が変わります。PFM - Agent for Platform 12-50 以降で該当するプロセス情報を収集する場合は,プロセス監視の設定を見直す必要があります。 プロセス情報の収集内容

バージョンアップインストール前

PD レコード, PD\_APSI レコード, および PD\_APS レコードの Virtual Env ID フィールドに「N/ A」が格納される

バージョンアップインストール後

PD レコード, PD\_APSI レコード, および PD\_APS レコードの Virtual Env ID フィールドに「0」 やコンテナ ID が格納される

### (6) コンテナ環境での注意事項

PFM - Agent for Platform をコンテナ環境にインストールしてパフォーマンス情報を収集する場合の注意 事項を、次に示します。

- コンテナ環境へのインストールに関する注意事項については,リリースノートを参照してください。
- コンテナの特性上,分離したアプリケーション環境を提供するため,次に示す情報は取得できません。
	- PFM Agent for Platform をインストールしたコンテナ以外のコンテナ環境の情報
- PFM Agent for Platform をコンテナ環境にインストールして,別のホスト環境(当該コンテナ環境 を管理するホスト以外のホスト)の PFM - Manager に接続する場合は,ポートフォワード(ポート転 送)によって当該コンテナの IP アドレスを固定して、別のホストからアクセスできるようにする必要 があります。
- コンテナ内で動作しているプロセスのプロセス ID は、ホスト環境とコンテナ環境で異なります。

### (a) Podman コンテナ環境での注意事項

ルートレスコンテナ上には,PFM - Agent for Platform をインストールできません。

## 2.3.22 仮想化システム別の収集データ範囲

• Global Zone, Non-Global Zone, PowerVM, HP Integrity Virtual Machines, VMware/KVM, 日立サーバ論理分割機構環境

Global Zone, Non-Global Zone, PowerVM, HP Integrity Virtual Machines, VMware/KVM, お よび日立サーバ論理分割機構環境の仮想化システムで PFM - Agent for Platform を利用する場合に, PFM - Agent for Platform が収集するデータの範囲を次の表に示します。例えば、PFM - Agent for Platform が Shared-IP Non-Global Zone 上で動作する環境で,PD レコードのデータを収集する場合,「Shared-IP Non-Global Zone」列に「自 Zone だけ」と記載されているので, Shared-IP Non-Global Zone の データだけが収集されます。この環境で PI レコードのデータを収集する場合,「Shared-IP Non-Global Zone」列に「システム全体」と記載されているので, Global Zone および Non-Global Zone のデータ が収集されます。

表 2-3 仮想化システム別収集データ範囲一覧 (Global Zone, Non-Global Zone, PowerVM, HP Integrity Virtual Machines, VMware/KVM, および日立サーバ論理 分割機構環境)

| レコード      | Global Zone <sup>*1</sup> | Non-Global Zone               |                                         | PowerVM および                             | VMware/K                       |
|-----------|---------------------------|-------------------------------|-----------------------------------------|-----------------------------------------|--------------------------------|
|           |                           | Shared-IP Non-<br>Global Zone | <b>Exclusive-IP Non-</b><br>Global Zone | HP Integrity<br><b>Virtual Machines</b> | VM および日<br>立サーバ論理<br>分割機構      |
| <b>PD</b> | システム全体。                   | 自 Zone だけ。                    | 自 Zone だけ。                              | 論理パーティショ<br>ン上のプロセス。                    | ゲストOS上<br>のプロセス。               |
| PD_APP    | システム全体。                   | 自 Zone だけ。                    | 自 Zone だけ。                              | 論理パーティショ<br>ン上のプロセス。                    | ゲストOS上<br>のプロセス。               |
| PD_APP2   | システム全体。                   | 自 Zone だけ。                    | 自 Zone だけ。                              | 論理パーティショ<br>ン上のプロセス。                    | ゲストOS上<br>のプロセス。               |
| PD_APPD   | システム全体。                   | 自 Zone だけ。                    | 自 Zone だけ。                              | 論理パーティショ<br>ン上のプロセス。                    | ゲストOS上<br>のプロセス。               |
| PD_APS    | システム全体。                   | 自 Zone だけ。                    | 自 Zone だけ。                              | 論理パーティショ<br>ン上のプロセス。                    | ゲストOS上<br>のプロセス。               |
| PD_APSI   | システム全体。                   | 自 Zone だけ。                    | 自 Zone だけ。                              | 論理パーティショ<br>ン上のプロセス。                    | ゲストOS上<br>のプロセス。               |
| PD_FSL    | システム全体。                   | 自 Zone だけ。                    | 自 Zone だけ。                              | 論理パーティショ<br>ントのローカル<br>ディスク情報。          | ゲストOS上<br>のローカル<br>ディスク情<br>報。 |

2. パフォーマンス監視

JP1/Performance Management - Agent Option for Platform (UNIX(R)用) 60

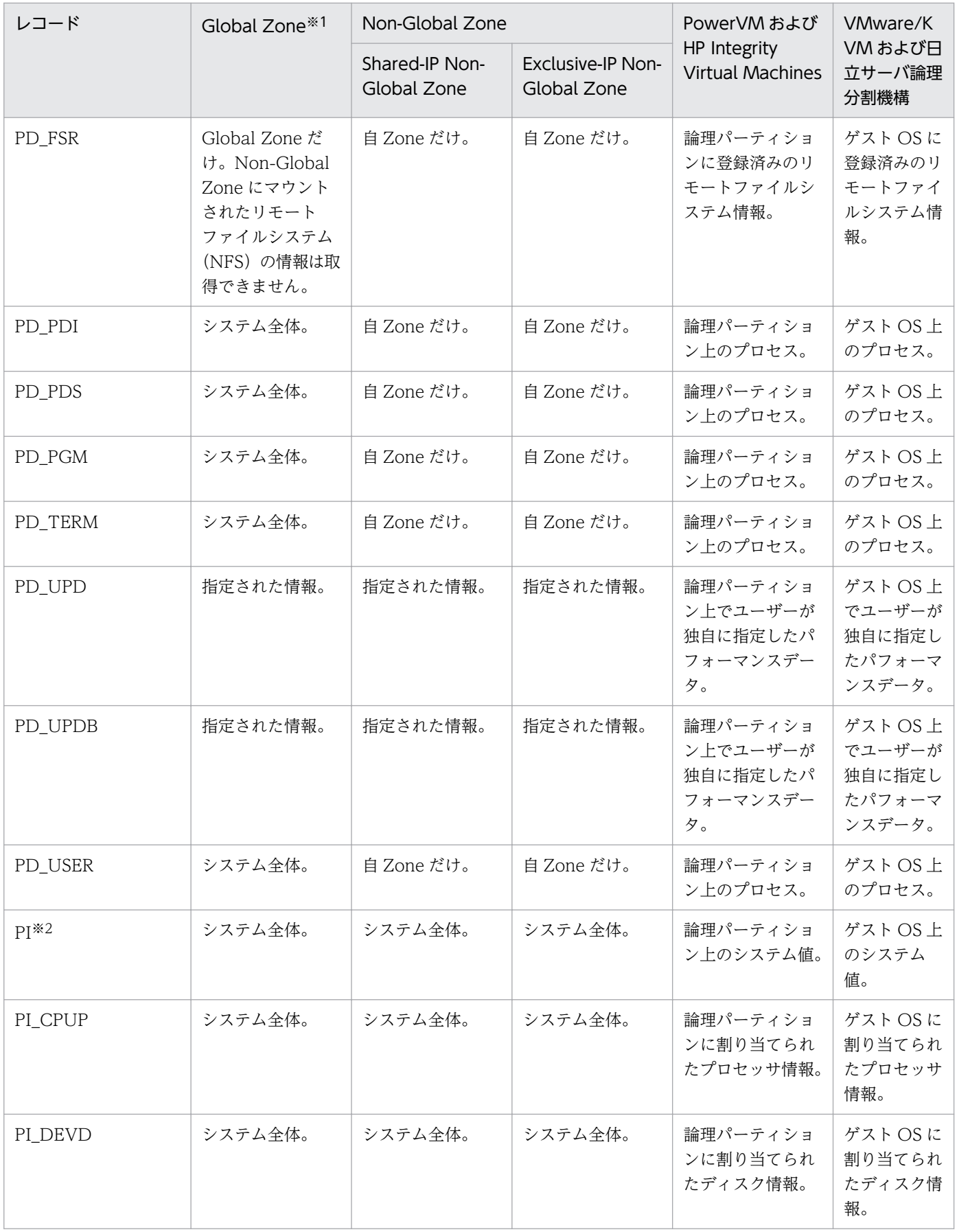

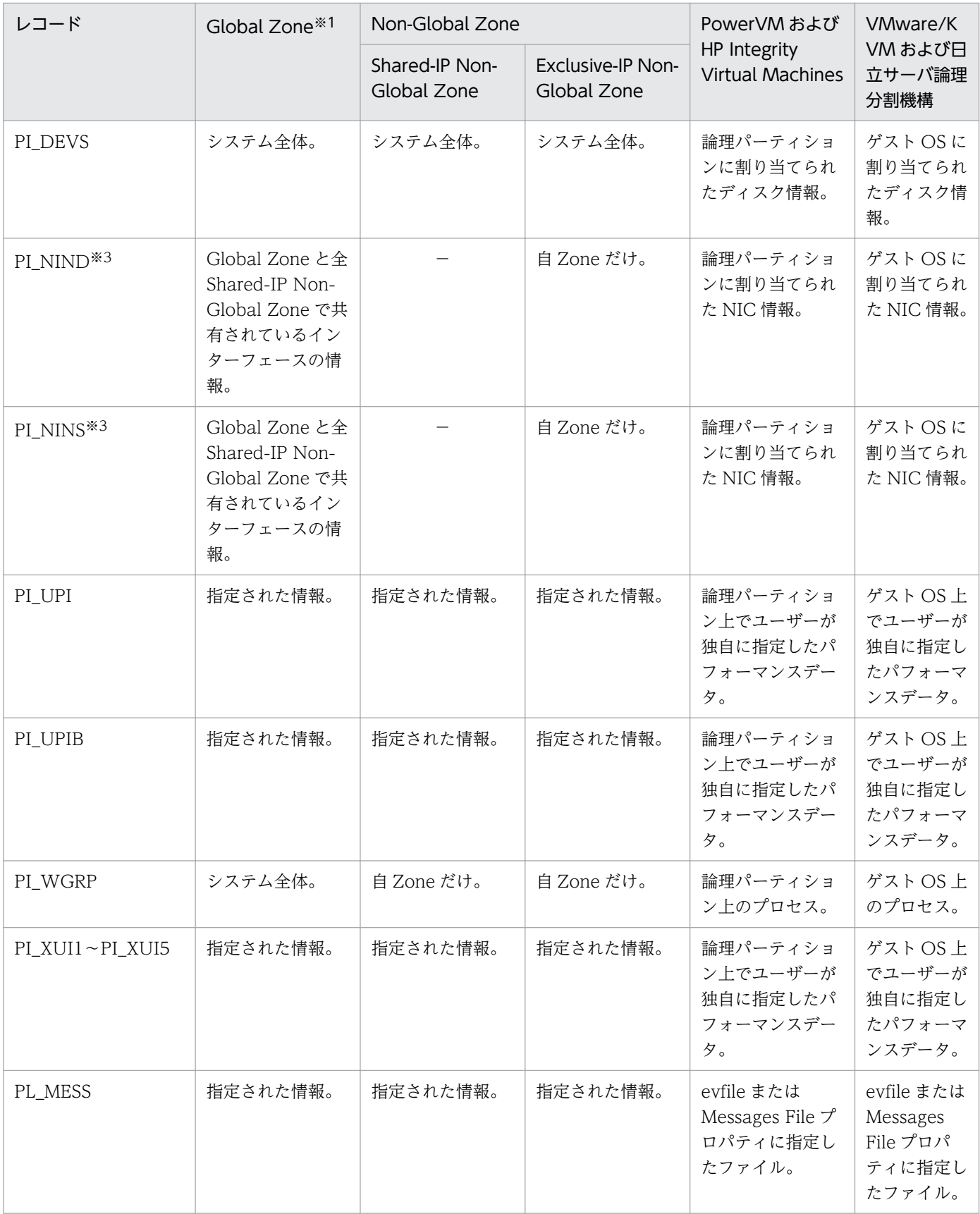

(凡例)

−:収集しない

2. パフォーマンス監視

注※1

表中の「システム全体」となっている項目について,実際のシステム全体の値と一致しない場合があり ます。

そのため,表中の「Non-Global Zone」に該当する項目は「自 Zone だけ。」となっているレコードだ けを利用するようにしてください。

#### 注※2

次のフィールドについては,非 Global Zone 環境でもインターフェースの情報を収集します。

ICMP Pkts In, ICMP Pkts Out, ICMP6 Pkts In, ICMP6 Pkts Out, IP Pkts In, IP Pkts Out, IP6 Pkts In, IP6 Pkts Out, TCP Pkts In, TCP Pkts Out, Total Pkts, Total Pkts In, Total Pkts Out, UDP Pkts In, UDP Pkts Out

ただし. 次のフィールドについては、非 Global Zone 環境では情報を収集しません。

NFS Server Lookup Ops, NFS Server Ops/sec, NFS Server Read Ops, NFS Server Read Ops/ sec, NFS Server Total Bad Ops, NFS Server Total Ops, NFS Server Write Ops, NFS Server Write Ops/sec, Cache Mem %, Cache Mem Mbytes, Effective Free Mem %, Effective Free Mem Mbytes

また.次のフィールドについては.非 Global Zone 環境では正しい値が収集されません。

Effective Used Mem %, Effective Used Mem Mbytes

(Effective Used Mem %については 100.0000,Effective Used Mem Mbytes については Total Physical Mem Mbytes と同じ値が収集されます。)

#### 注※3

物理インターフェースの情報を収集します。Shared-IP Non-Global Zone は論理的な Zone のため, 情報を収集しません。

• WPAR 環境

WPAR 環境で PFM - Agent for Platform を利用する場合に, PFM - Agent for Platform が収集するデー タの範囲を次の表に示します。例えば,PFM - Agent for Platform が System WPAR で動作する環境 で,PD レコードのデータを収集する場合,「System WPAR」列に「System WPAR 環境」と記載され ているので,System WPAR 環境のデータだけが収集されます。この環境で PI レコードのデータを収集 する場合,「System WPAR」列に「グローバル環境および System WPAR 環境」と記載されているの で,グローバル環境および System WPAR 環境のデータが収集されます。

#### 表 2-4 仮想化システム別収集データ範囲一覧 (WPAR 環境)

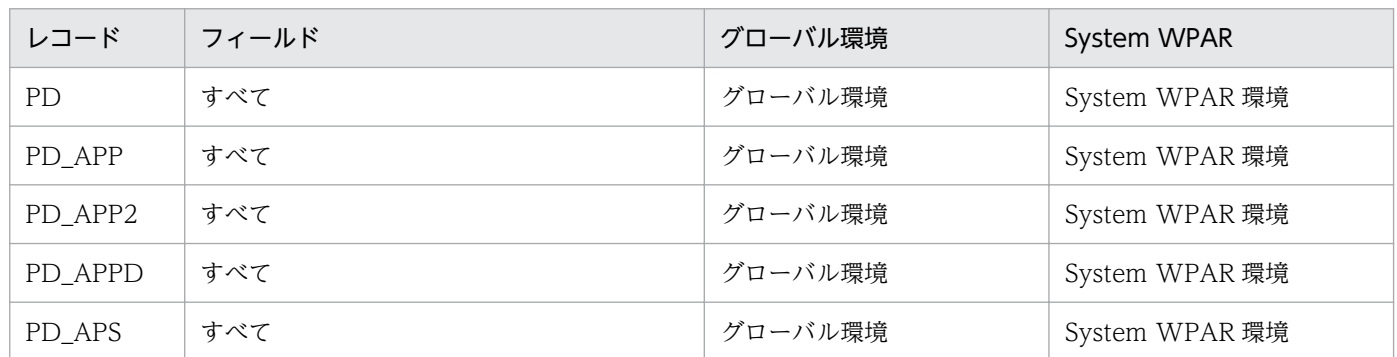

2. パフォーマンス監視

JP1/Performance Management - Agent Option for Platform (UNIX(R)用) 63

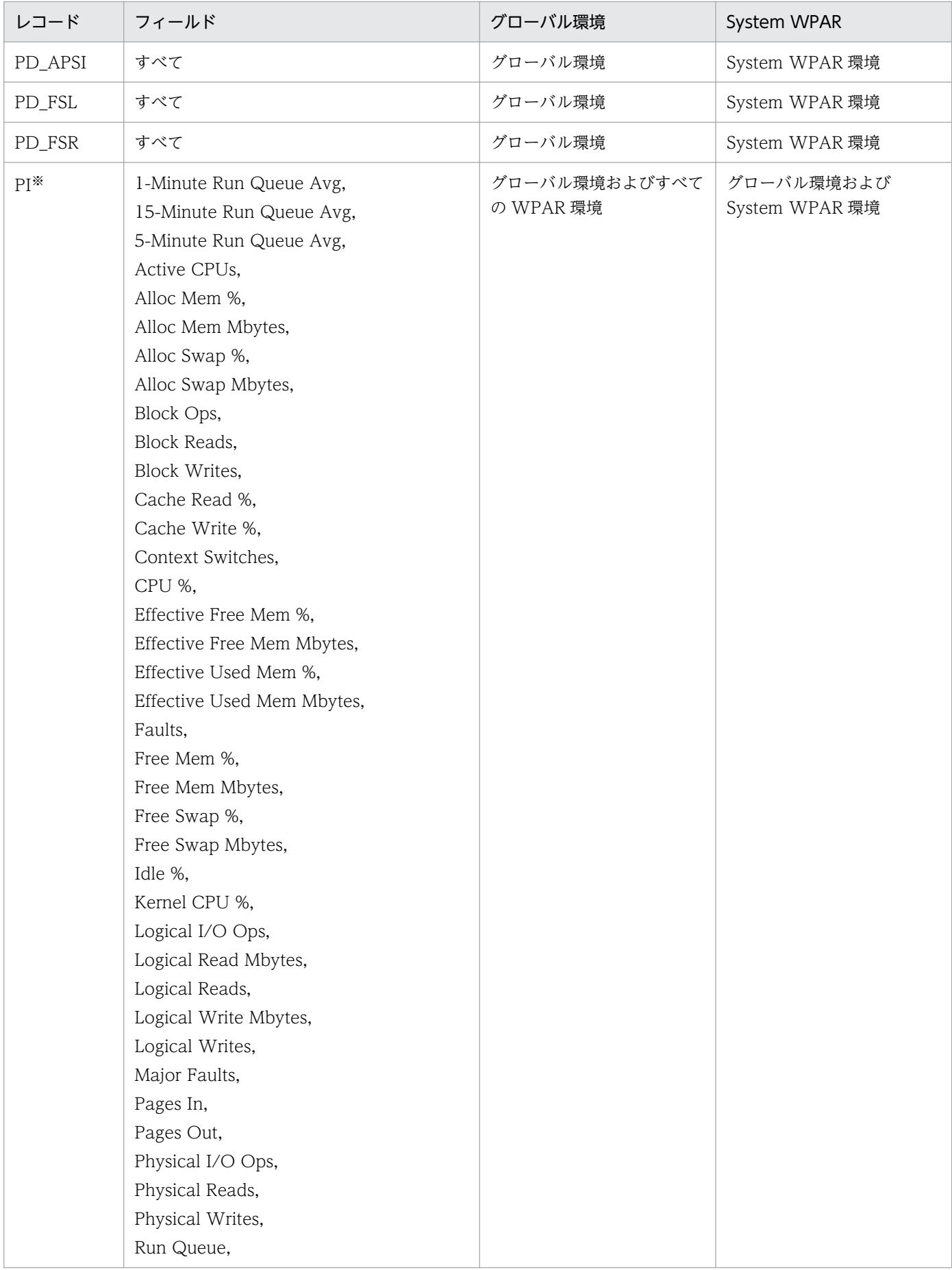

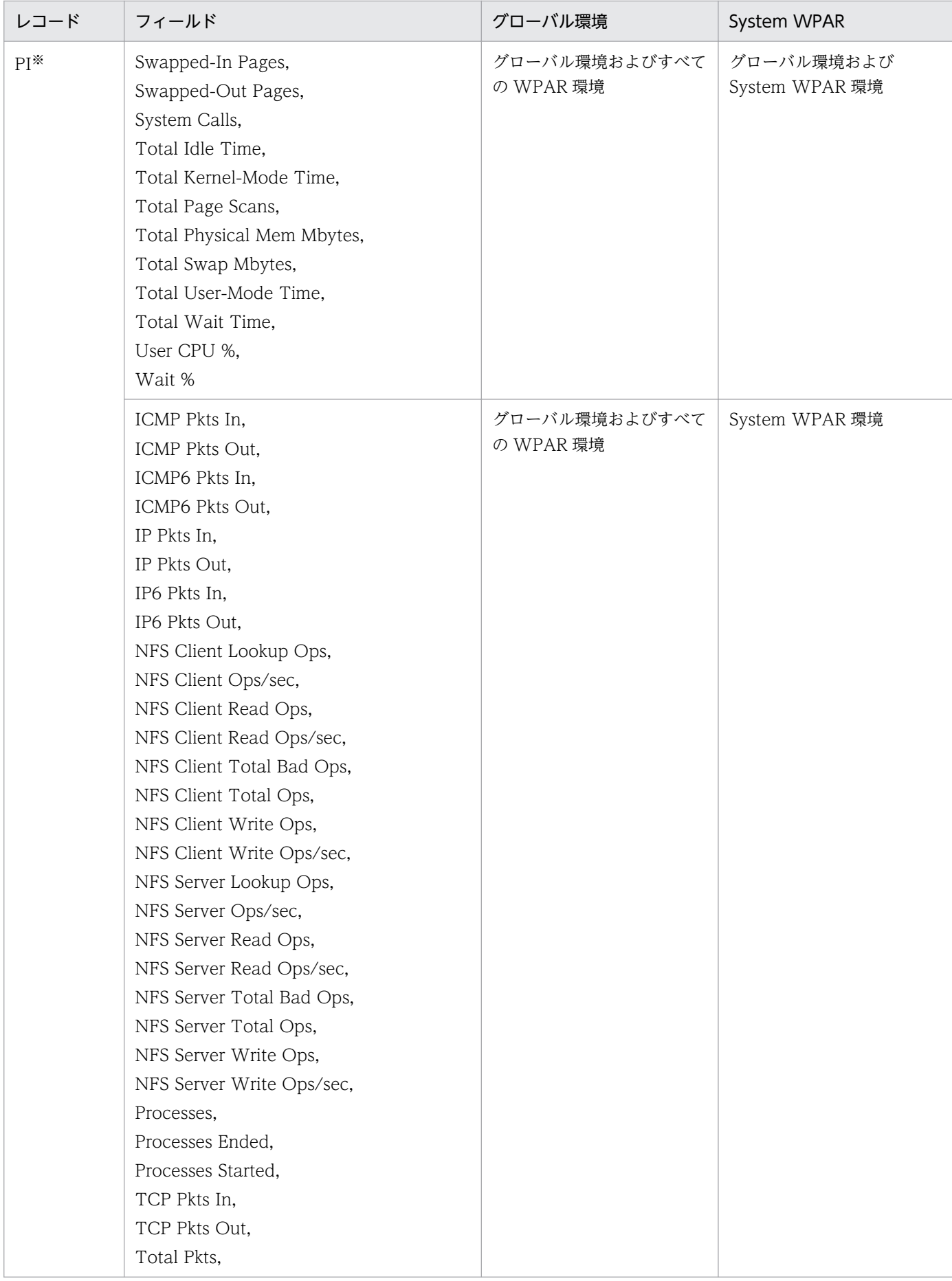

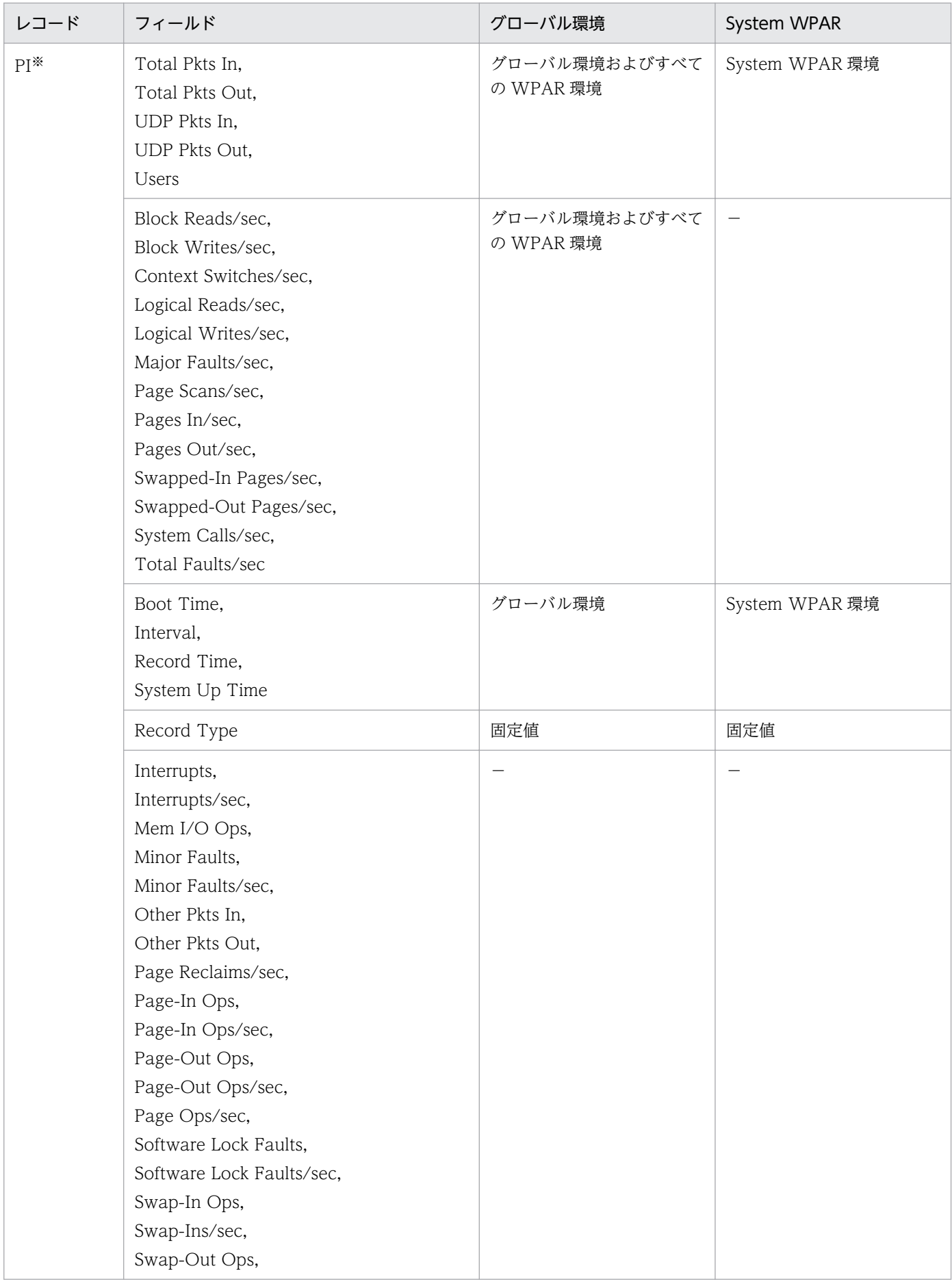

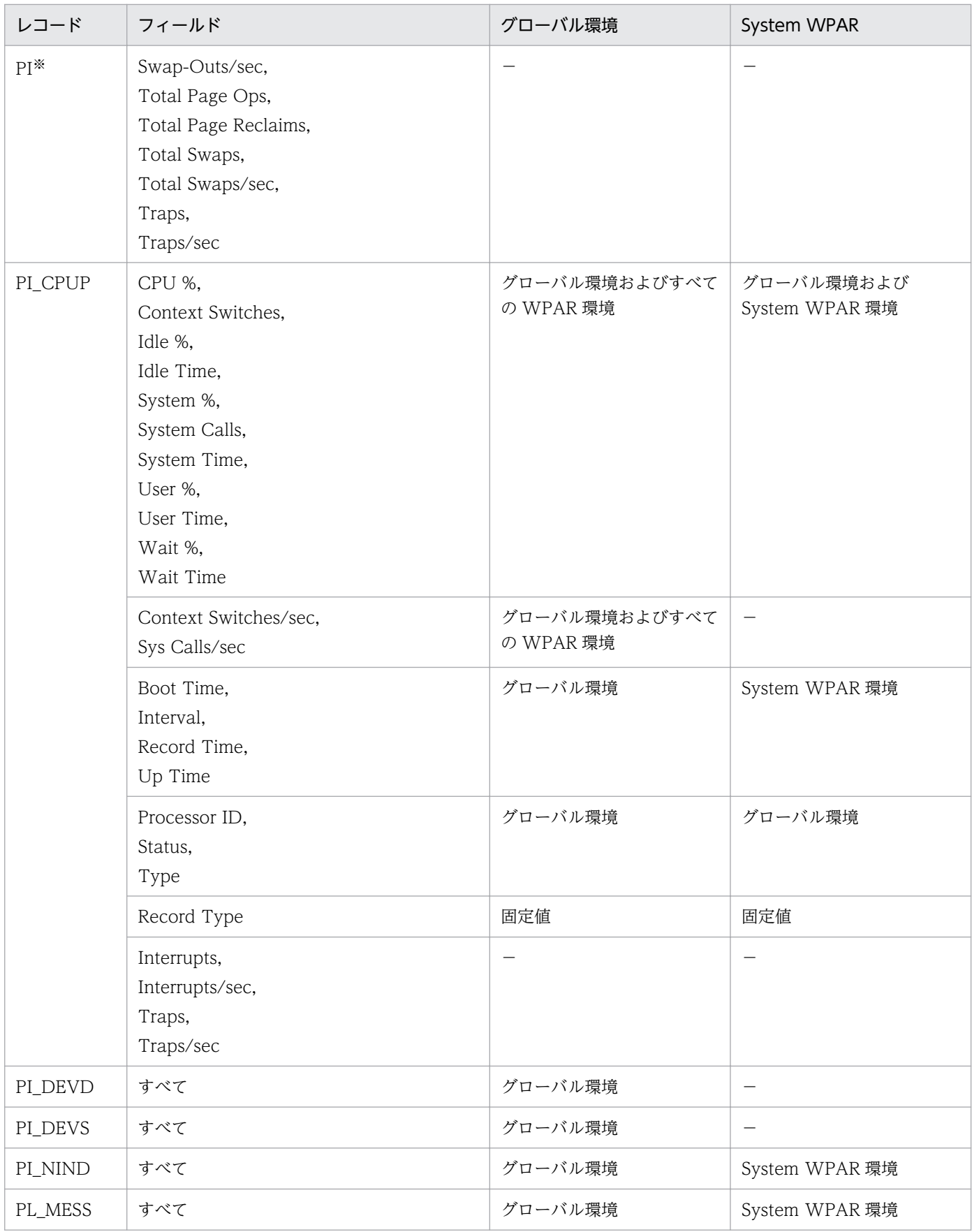

(凡例)

−:収集しない

2. パフォーマンス監視

注※

次のフィールドについては, System WPAR 環境では情報を収集しません。

NFS Server Lookup Ops, NFS Server Ops/sec, NFS Server Read Ops, NFS Server Read Ops/ sec, NFS Server Total Bad Ops, NFS Server Total Ops, NFS Server Write Ops, NFS Server Write Ops/sec

• Linux のコンテナ環境

Linux のコンテナ環境で PFM - Agent for Platform を利用する場合に, PFM - Agent for Platform が収 集するデータの範囲を次の表に示します。例えば、PFM - Agent for Platform がコンテナで動作する環境 で,PD レコードのデータを収集する場合,「コンテナ環境」列に「コンテナ環境」と記載されているの で,コンテナ環境のデータだけが収集されます。この環境で PI レコードのデータを収集する場合,「コン テナ環境」列に「ホスト環境およびすべてのコンテナ環境」と記載されているので,ホスト環境およびす べてのコンテナ環境のデータが収集されます。

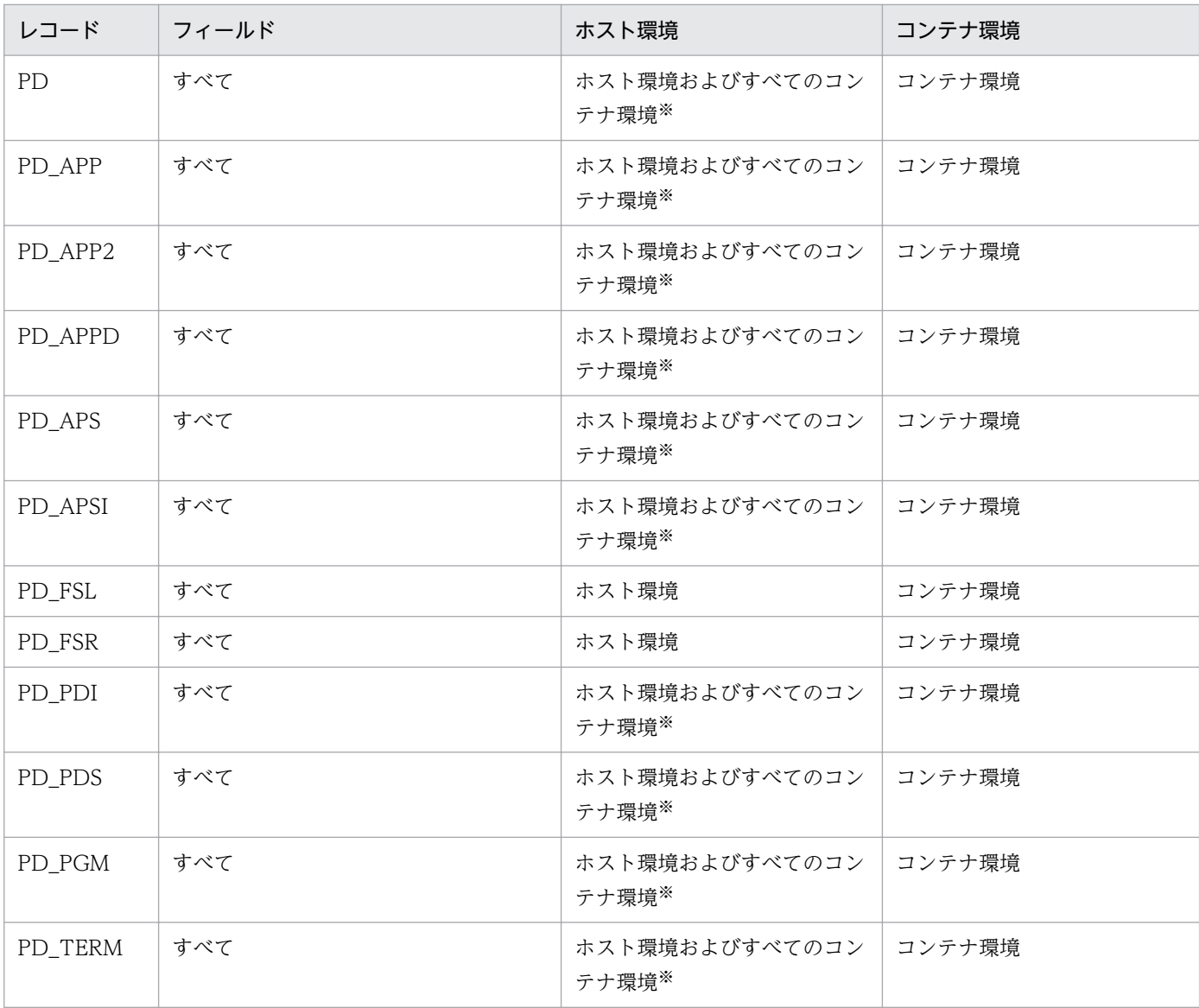

#### 表 2-5 仮想化システム別収集データ範囲一覧 (Linux のコンテナ環境)

2. パフォーマンス監視

JP1/Performance Management - Agent Option for Platform (UNIX(R)用) 68

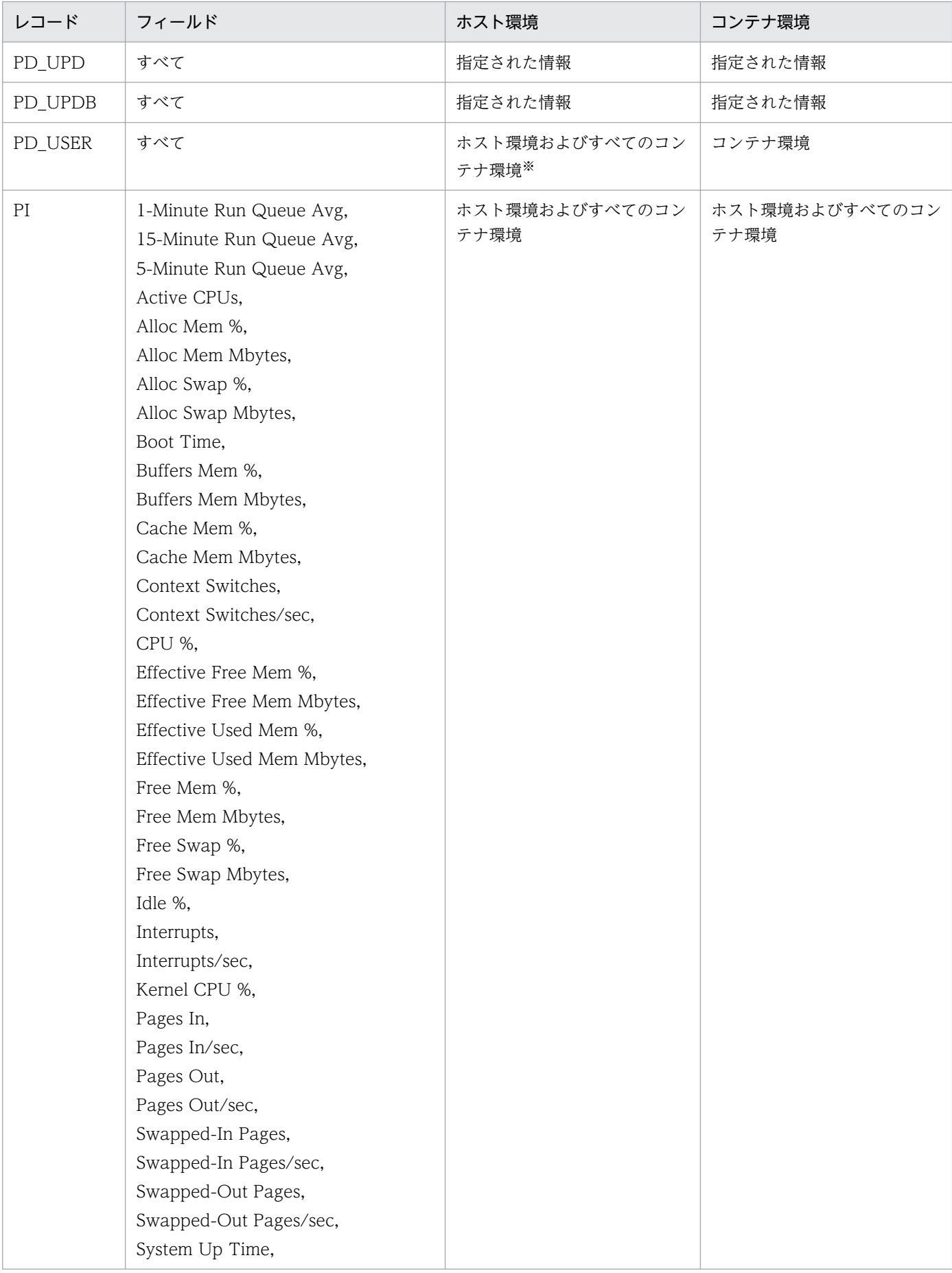

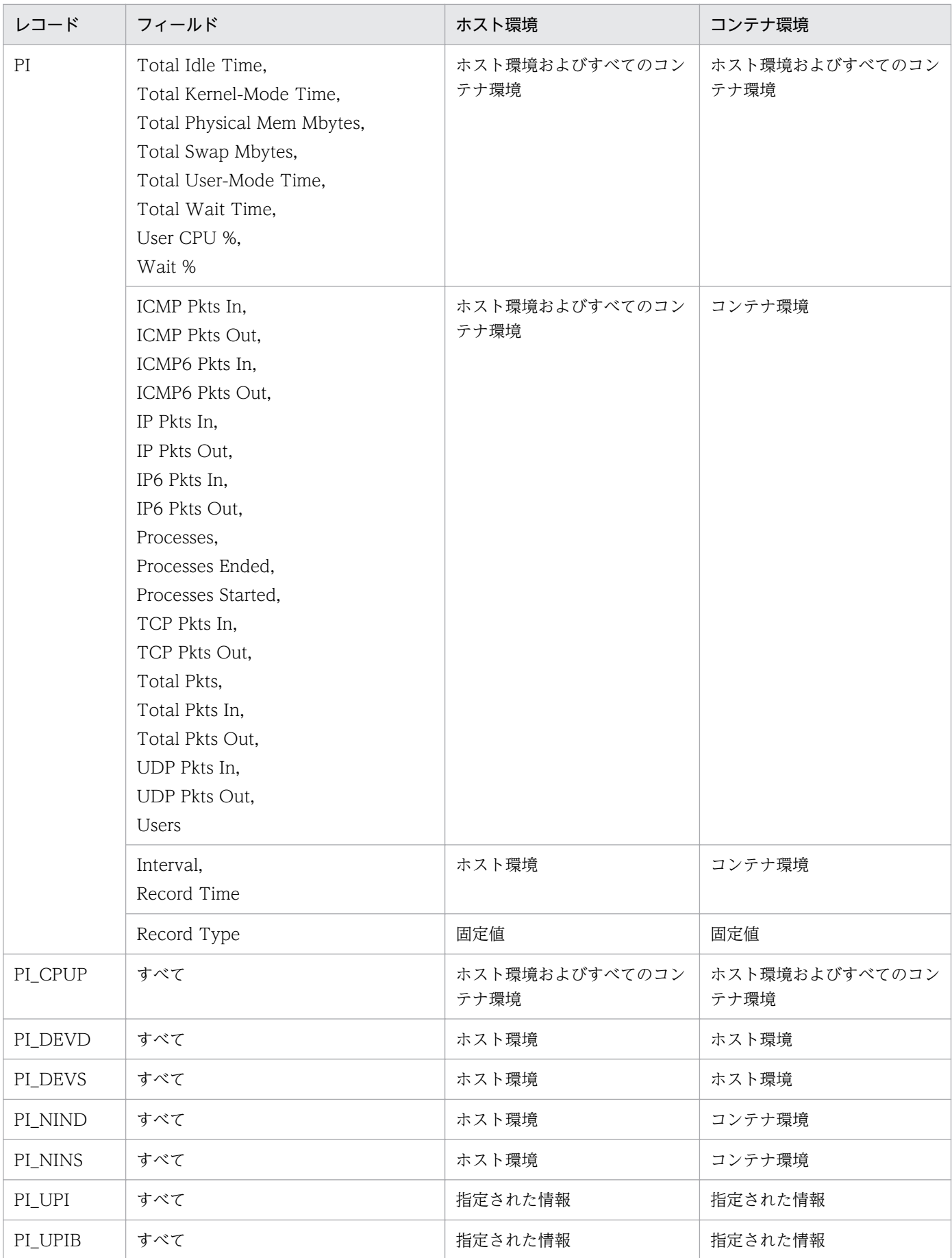

<span id="page-70-0"></span>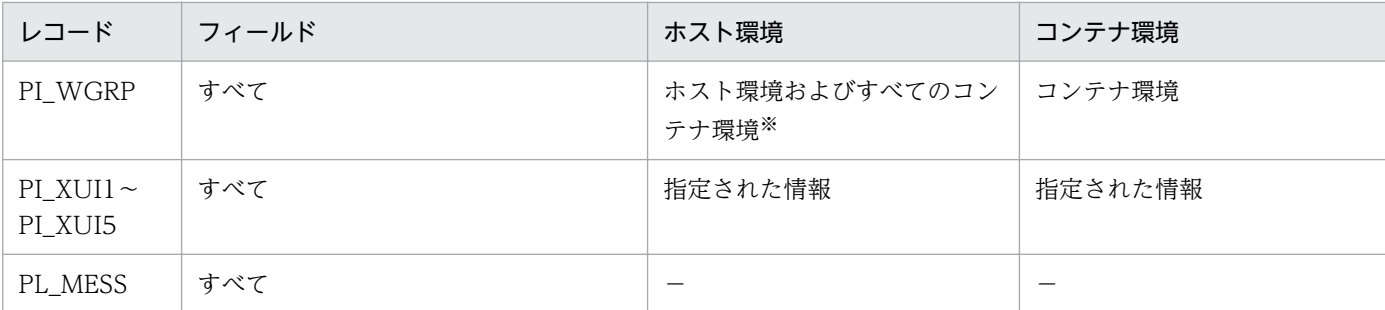

(凡例)

−:収集しない

注※

ALL Container Collection for Process プロパティの設定値が「No」の場合は,コンテナ内の情報を 収集しません。

## (1) 仮想化システム上で名称が重複するプロセスの識別

仮想化システムでは、同一ホスト内でプロセス名が重複することがあります。ここでは、仮想化システム 上で名称が重複するプロセスを識別する方法について説明します。

### (a) Zone 環境

Global Zone と Non-Global Zone に同じ名称のプロセスが存在する場合, PD レコード, PD APP レ コード, PD APP2 レコード, PD APSI レコードおよび PD APS レコードのプロセス情報がどちらの環 境から収集されたのかは,Virtual Env ID フィールドの値から判断できます。

• PD レコード

PD レコードで収集されるプロセス情報について,プロパティの設定と取得情報との関係を次の表に示し ます。

### 表 2-6 Zone を作成した環境で, PFM - Agent for Platform を Global Zone にインストール する場合

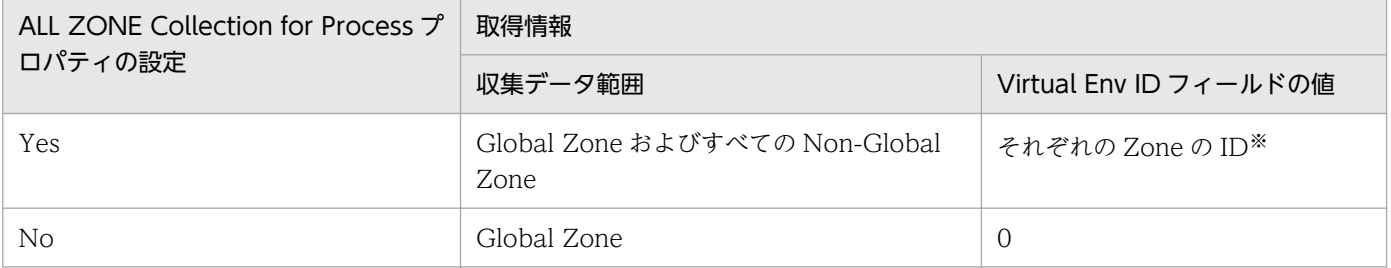

注※

Global Zone のプロセスを収集した場合、仮想化環境の ID (Virtual Env ID フィールドの値) は「0」 になります。Non-Global Zone のプロセスを収集した場合、仮想化環境の ID (Virtual Env ID フィー ルドの値)は Non-Global Zone に割り振られている ID になります。

2. パフォーマンス監視

### 表 2-7 Zone を作成した環境で, PFM - Agent for Platform を Non-Global Zone にインス トールする場合

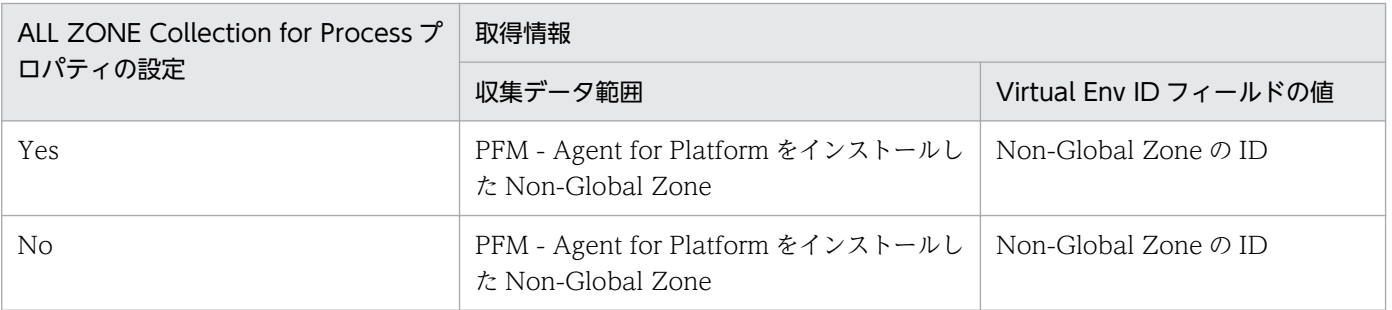

参考

Zone を作成していない環境でのプロパティの設定と取得情報との関係を次の表に示します。

### 表 2-8 Zone を作成していない環境で, PFM - Agent for Platform を Global Zone にイ ンストールする場合

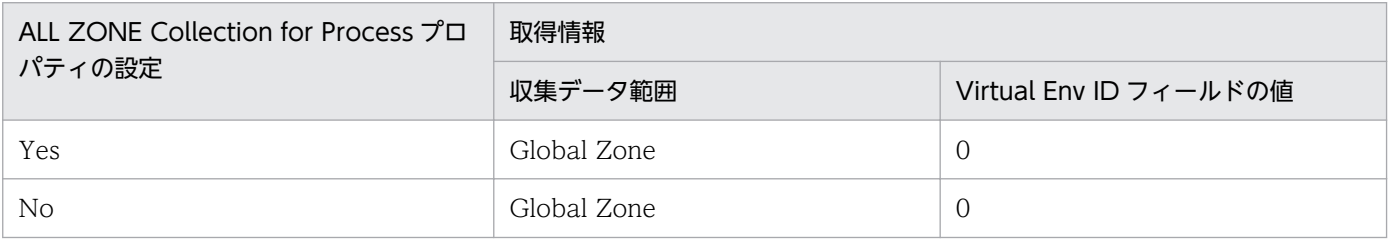

• PD\_APP レコード

PD\_APP レコードで収集されるプロセス情報について,プロパティの設定と取得情報との関係を次の表に 示します。なお, PD\_APP レコードでは, ADD AN APPLICATION MONITORING SETTING FOR VIRTUAL ENVIRONMENTプロパティの設定で、収集するプロセスを特定の環境だけに限定できます。

### 表 2-9 Zone を作成した環境で, PFM - Agent for Platform を Global Zone にインストール する場合

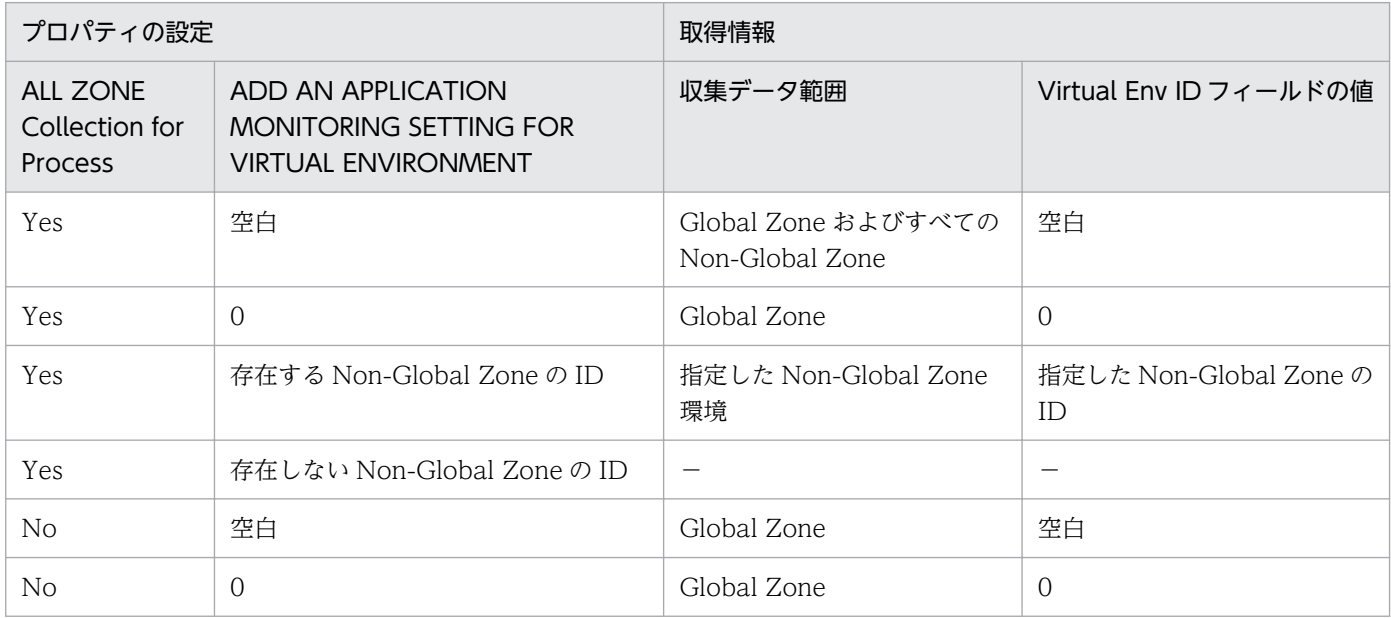

2. パフォーマンス監視

JP1/Performance Management - Agent Option for Platform (UNIX(R)用) **72**
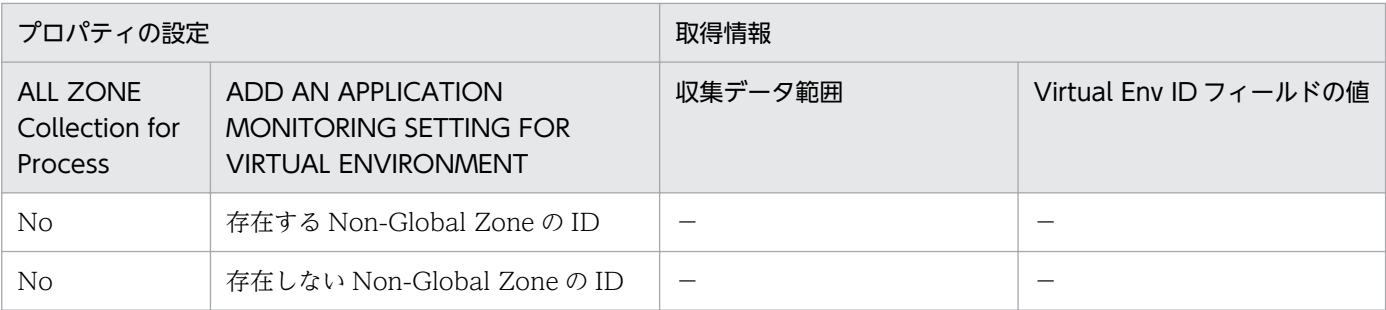

−:収集されません。ProcessXX Count フィールドには 0 が表示されます(XX は 01〜15 までの数値)。

# 表 2-10 Zone を作成した環境で, PFM - Agent for Platform を Non-Global Zone にインス トールする場合

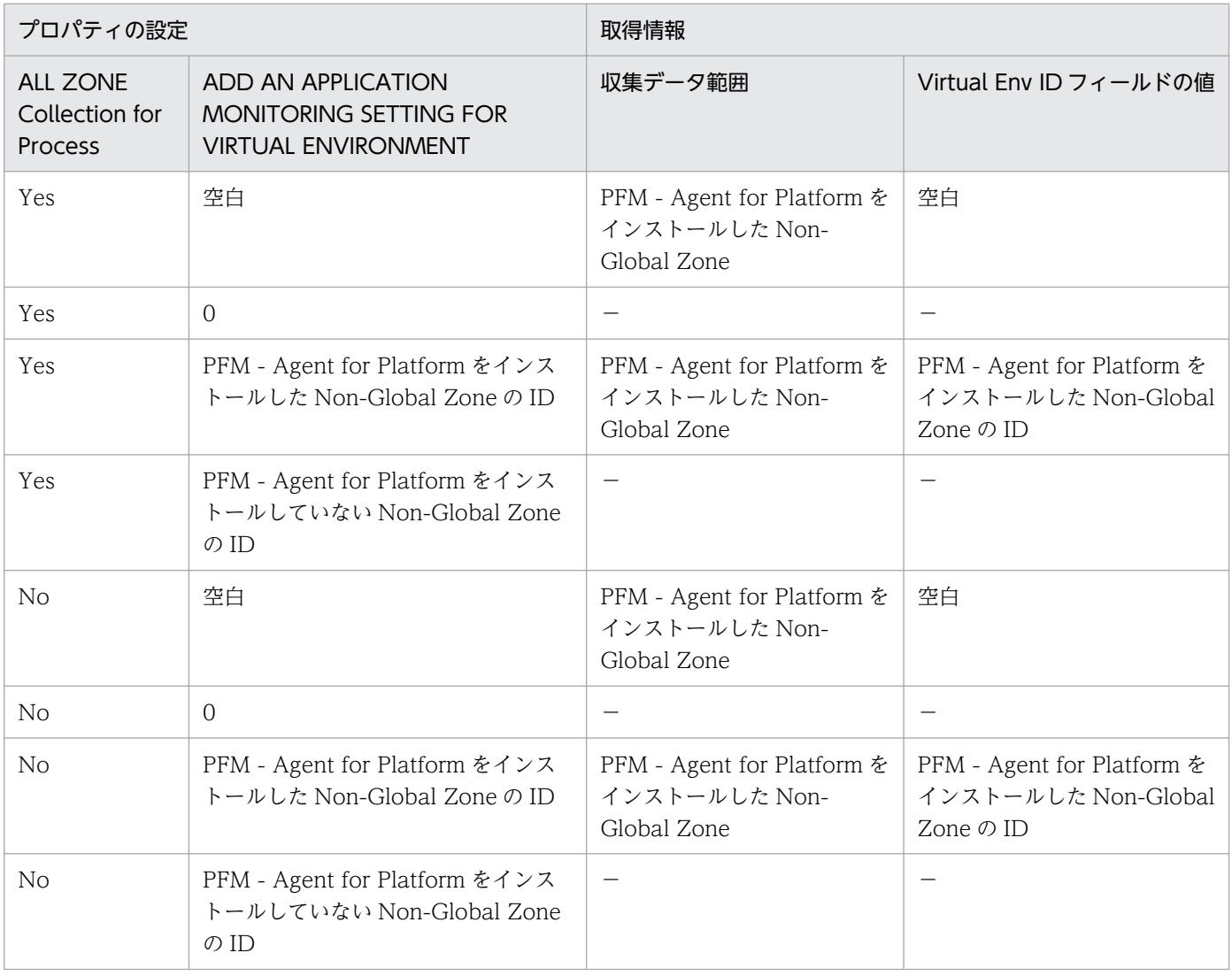

#### (凡例)

−:収集されません。ProcessXX Count フィールドには 0 が表示されます(XX は 01〜15 までの数値)。

参考

Zone を作成していない環境でのプロパティの設定と取得情報との関係を次の表に示します。

# 表 2-11 Zone を作成していない環境で, PFM - Agent for Platform を Global Zone にイ ンストールする場合

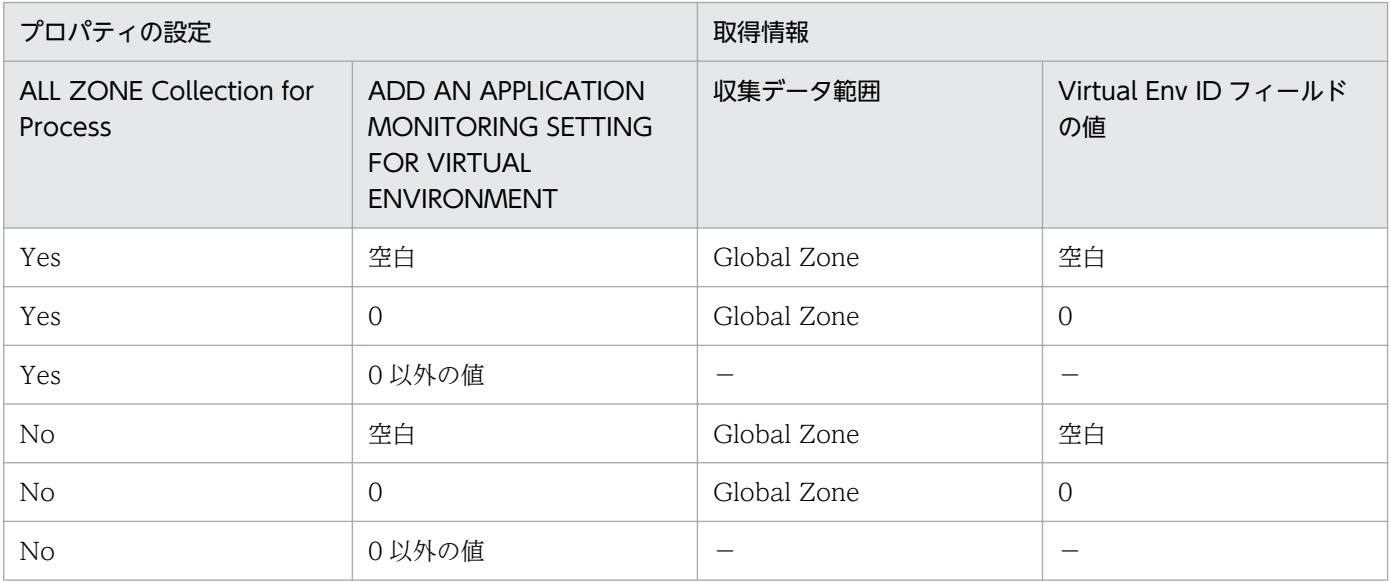

(凡例)

−:収集されません。ProcessXX Count フィールドには 0 が表示されます(XX は 01〜15 までの 数値)。

• PD\_APPD レコードおよび PD\_APP2 レコード

PD\_APPD レコードおよび PD\_APP2 レコードで収集されるプロセス情報について,プロパティの設定と 取得情報との関係を次の表に示します。

### 表 2-12 Zone を作成した環境で, PFM - Agent for Platform を Global Zone にインストー ルする場合

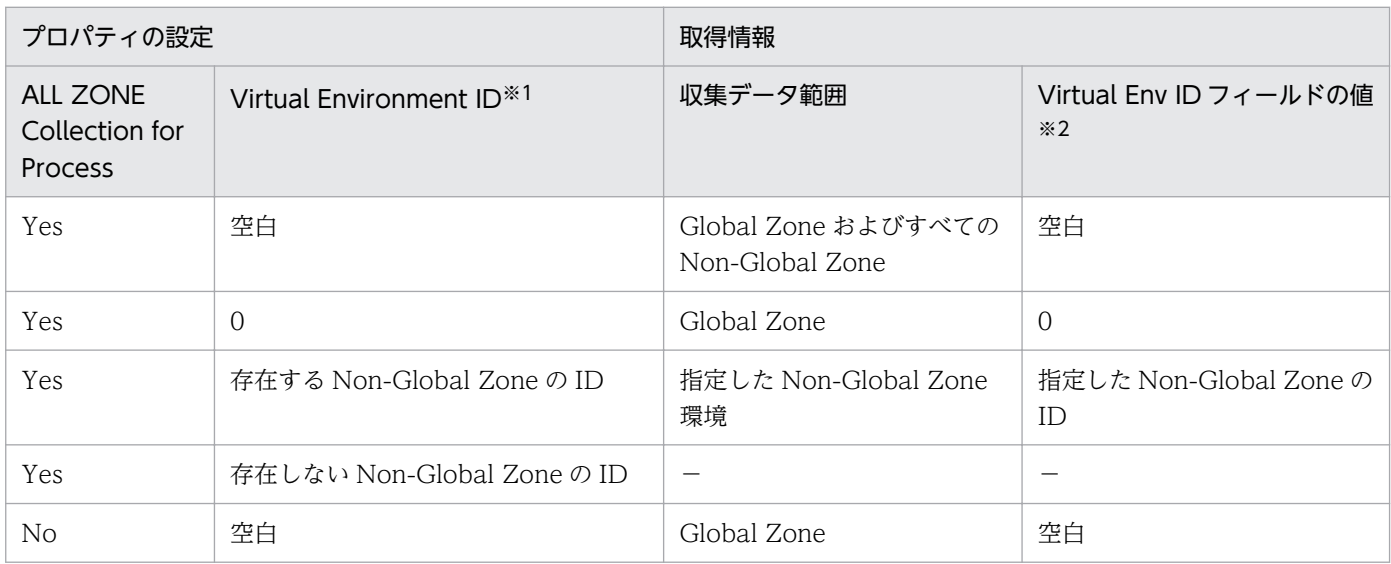

2. パフォーマンス監視

JP1/Performance Management - Agent Option for Platform (UNIX(R)用) **74** 74

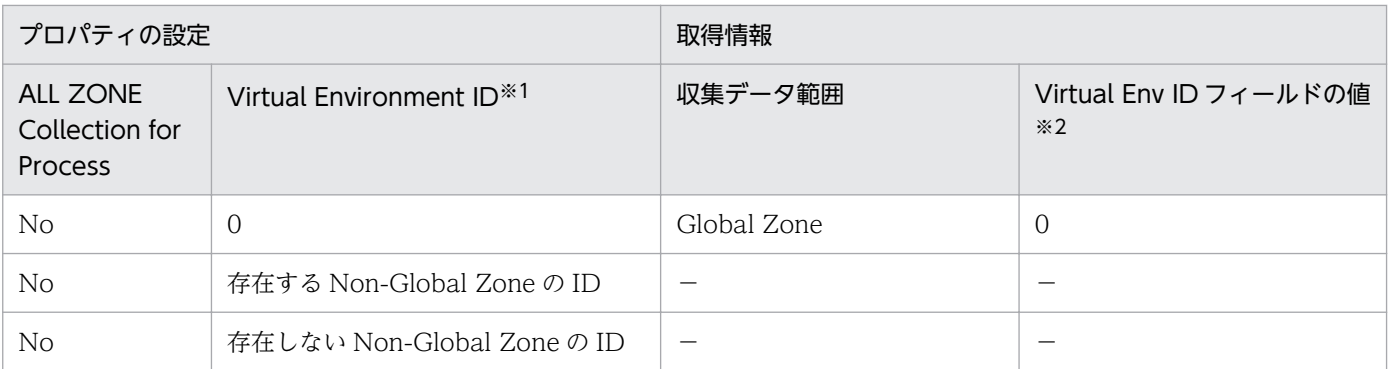

ー:収集されません。PD APPD レコードの場合, Monitoring Count フィールドには 0 が表示され ます。

#### 注※1

PFM - Web Console の [サービス階層]画面でホスト名<UNIX> (Agent Collector サービス)を 選択し, [Advanced application monitoring] − [Application monitoring setting] ツリーからア プリケーション名を選択したときに表示されるプロパティです。PFM - Web Console の[エージェ ント階層]画面から表示する[プロセス監視の設定 > アプリケーション定義の新規作成]画面または [プロセス監視の設定 > アプリケーション定義の編集]画面では、「仮想化環境の識別子]に当たります。

注※2

PD\_APPD レコードには、Virtual Env ID フィールドはありません。

#### 表 2-13 Zone を作成した環境で, PFM - Agent for Platform を Non-Global Zone にインス トールする場合

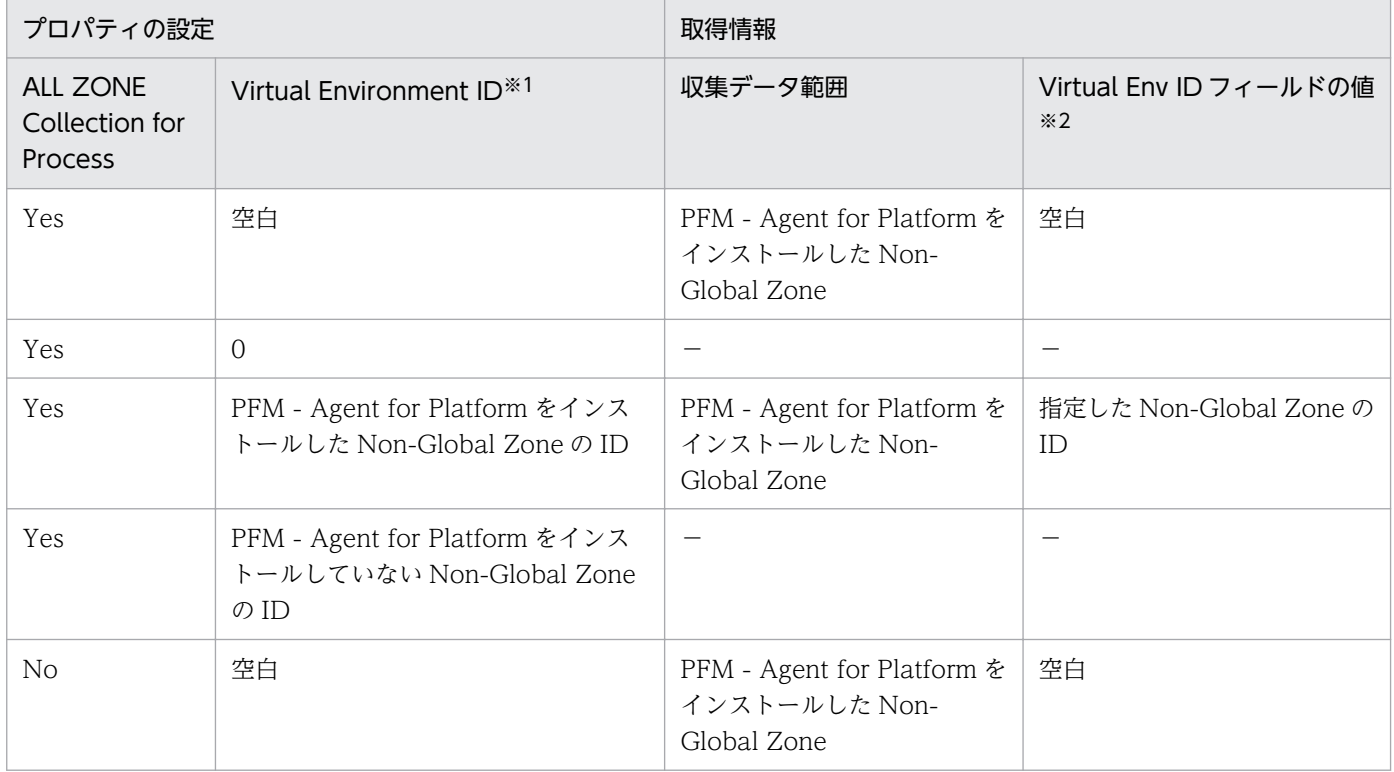

2. パフォーマンス監視

JP1/Performance Management - Agent Option for Platform (UNIX(R)用) **75** 

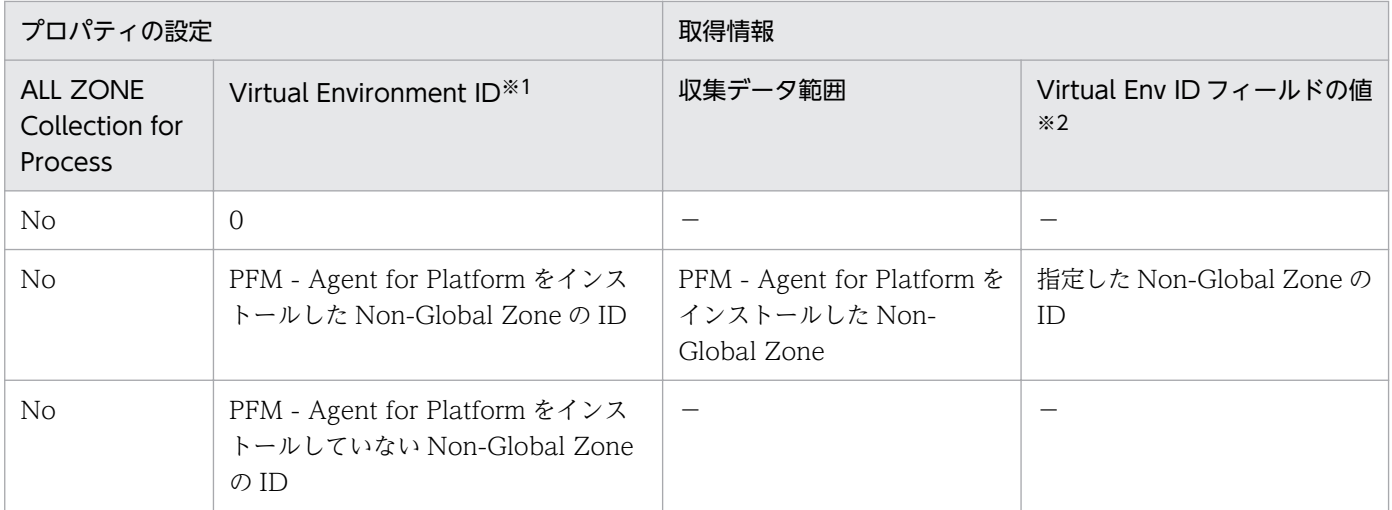

ー:収集されません。PD APPD レコードの場合, Monitoring Count フィールドには 0 が表示され ます。

#### 注※1

PFM - Web Console の [サービス階層]画面でホスト名<UNIX> (Agent Collector サービス) を 選択し, [Advanced application monitoring] − [Application monitoring setting] ツリーからア プリケーション名を選択したときに表示されるプロパティです。PFM - Web Console の[エージェ ント階層]画面から表示する[プロセス監視の設定 > アプリケーション定義の新規作成]画面または [プロセス監視の設定 > アプリケーション定義の編集]画面では,[仮想化環境の識別子]に当たります。

#### 注※2

PD\_APPD レコードには,Virtual Env ID フィールドはありません。

参考

Zone を作成していない環境でのプロパティの設定と取得情報との関係を次の表に示します。

# 表 2-14 Zone を作成していない環境で, PFM - Agent for Platform を Global Zone にイ ンストールする場合

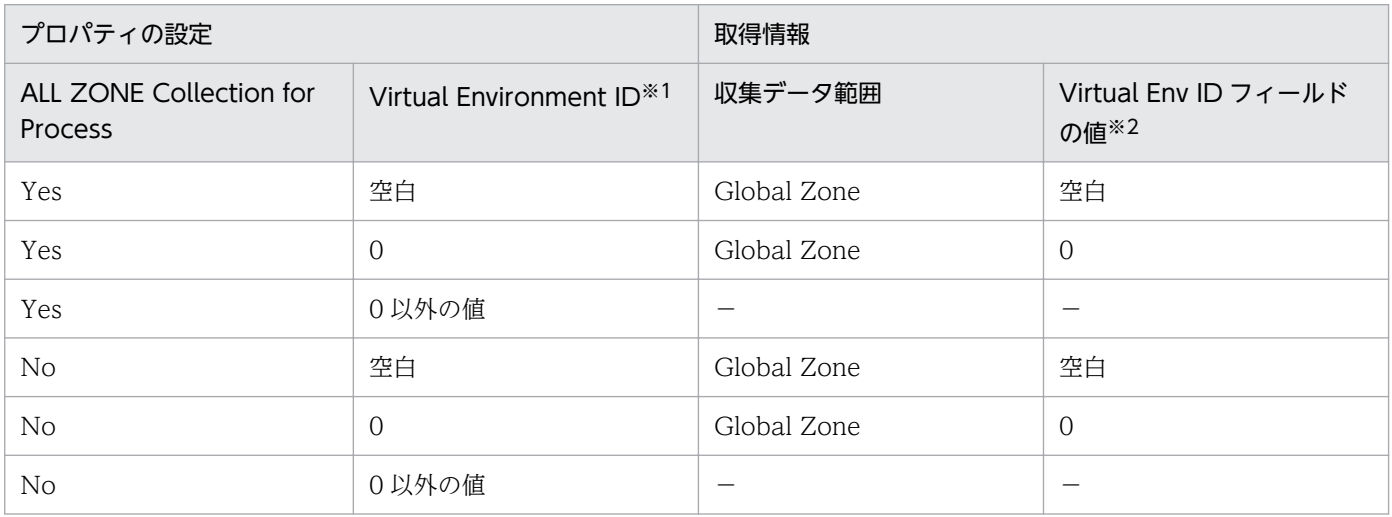

JP1/Performance Management - Agent Option for Platform (UNIX(R)用) **76** 

−:収集されません。PD\_APPD レコードの場合, Monitoring Count フィールドには 0 が表示さ れます。

注※1

PFM - Web Console の [サービス階層]画面でホスト名<UNIX> (Agent Collector サービス) を選択し, [Advanced application monitoring] − [Application monitoring setting] ツリー からアプリケーション名を選択したときに表示されるプロパティです。PFM - Web Console の [エージェント階層]画面から表示する[プロセス監視の設定 > アプリケーション定義の新規作成] 画面または[プロセス監視の設定 > アプリケーション定義の編集]画面では,[仮想化環境の識別 子]に当たります。

注※2

PD APPD レコードには、Virtual Env ID フィールドはありません。

• PD\_APSI レコード

PD APSI レコードで収集されるプロセス情報について、プロパティの設定と取得情報との関係を次の表に 示します。

#### 表 2-15 Zone を作成した環境で, PFM - Agent for Platform を Global Zone にインストー ルする場合

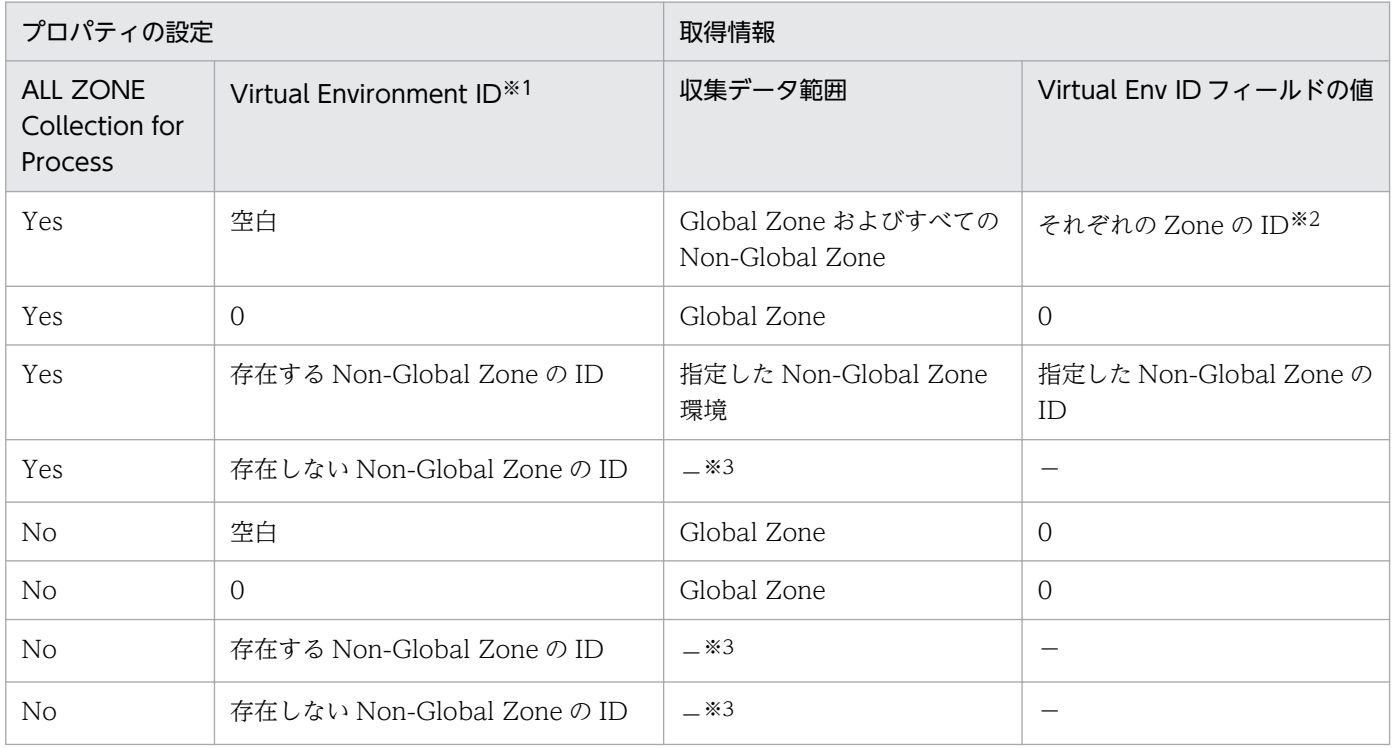

(凡例)

−:収集されません。

注※1

PFM - Web Console の [サービス階層]画面でホスト名<UNIX> (Agent Collector サービス)を 選択し, [Advanced application monitoring] − [Application monitoring setting] ツリーからア プリケーション名を選択したときに表示されるプロパティです。PFM - Web Console の[エージェ ント階層]画面から表示する[プロセス監視の設定 > アプリケーション定義の新規作成]画面または [プロセス監視の設定 > アプリケーション定義の編集]画面では、[仮想化環境の識別子]に当たります。

#### 注※2

Global Zone のプロセスを収集した場合,仮想化環境の ID (Virtual Env ID フィールドの値)は「0」 になります。Non-Global Zone のプロセスを収集した場合、仮想化環境の ID (Virtual Env ID フィー ルドの値)は Non-Global Zone に割り振られている ID になります。

注※3

レポートに表示されません。

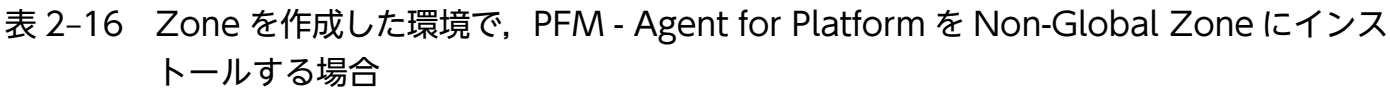

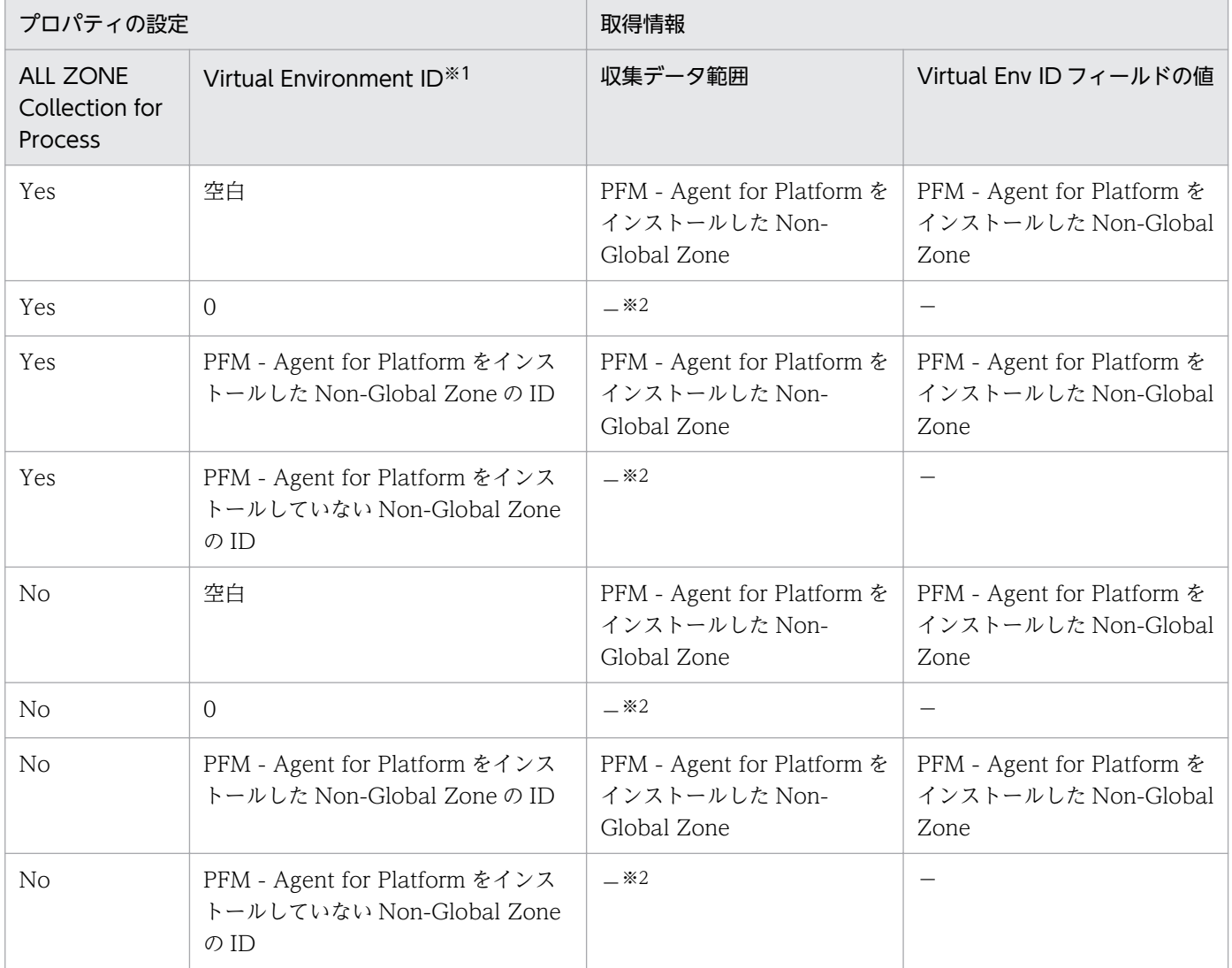

−:収集されません。

注※1

PFM - Web Console の [サービス階層]画面でホスト名<UNIX> (Agent Collector サービス)を 選択し, [Advanced application monitoring] − [Application monitoring setting] ツリーからア プリケーション名を選択したときに表示されるプロパティです。PFM - Web Console の[エージェ ント階層]画面から表示する[プロセス監視の設定 > アプリケーション定義の新規作成]画面または [プロセス監視の設定 > アプリケーション定義の編集]画面では,[仮想化環境の識別子]に当たります。

注※2

レポートに表示されません。

参考

Zone を作成していない環境でのプロパティの設定と取得情報との関係を次の表に示します。

#### 表 2-17 Zone を作成していない環境で, PFM - Agent for Platform を Global Zone にイ ンストールする場合

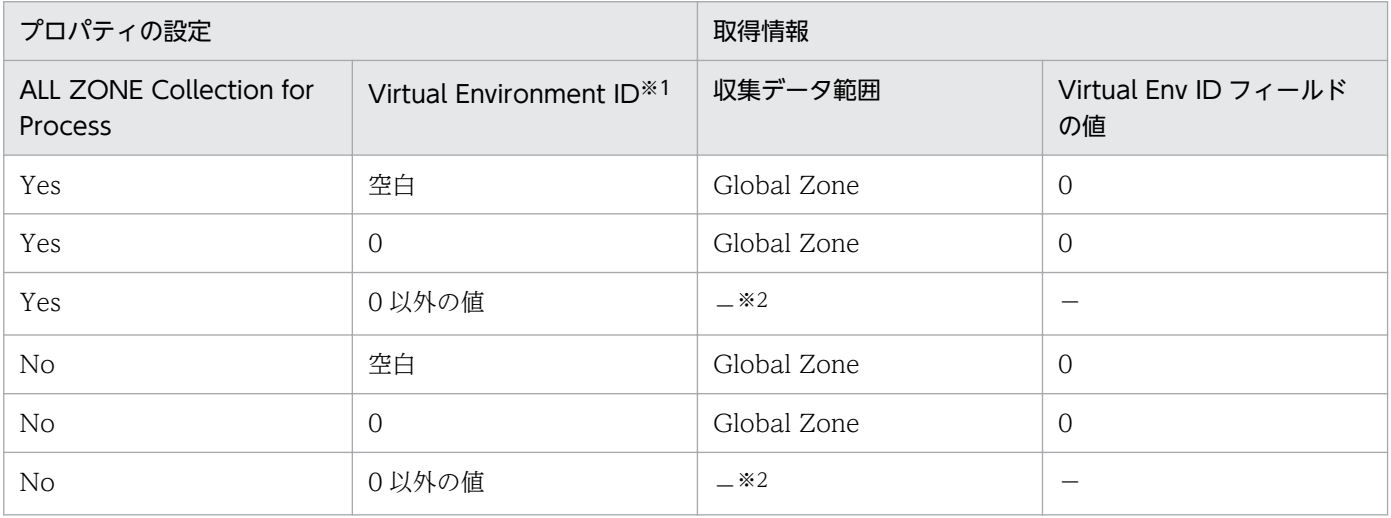

(凡例)

−:収集されません。

注※1

PFM - Web Console の [サービス階層]画面でホスト名<UNIX> (Agent Collector サービス) を選択し, [Advanced application monitoring] − [Application monitoring setting] ツリー からアプリケーション名を選択したときに表示されるプロパティです。PFM - Web Console の [エージェント階層]画面から表示する[プロセス監視の設定 > アプリケーション定義の新規作成] 画面または[プロセス監視の設定 > アプリケーション定義の編集]画面では,[仮想化環境の識別 子]に当たります。

注※2

レポートに表示されません。

• PD\_APS レコード

PD\_APS レコードで収集されるプロセス情報について,プロパティの設定と取得情報との関係を次の表に 示します。

## 表 2-18 Zone を作成した環境で, PFM - Agent for Platform を Global Zone にインストー ルする場合

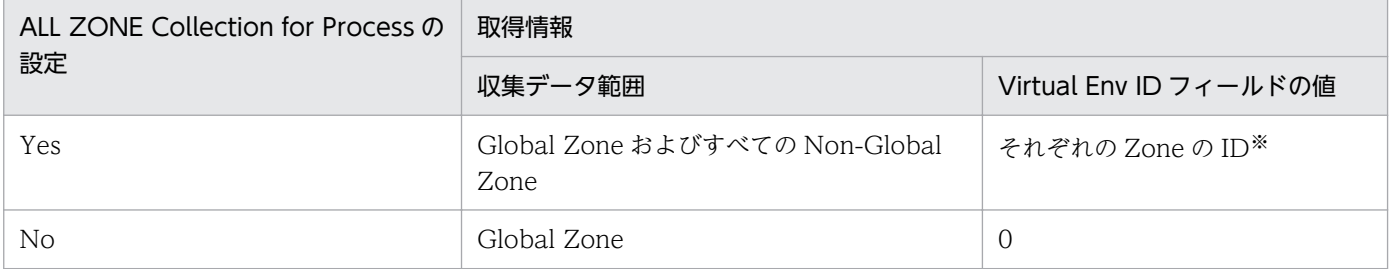

#### 注※

Global Zone のプロセスを収集した場合,仮想化環境の ID (Virtual Env ID フィールドの値) は「0」 になります。Non-Global Zone のプロセスを収集した場合、仮想化環境の ID (Virtual Env ID フィー ルドの値)は Non-Global Zone に割り振られている ID になります。

### 表 2-19 Zone を作成した環境で, PFM - Agent for Platform を Non-Global Zone にインス トールする場合

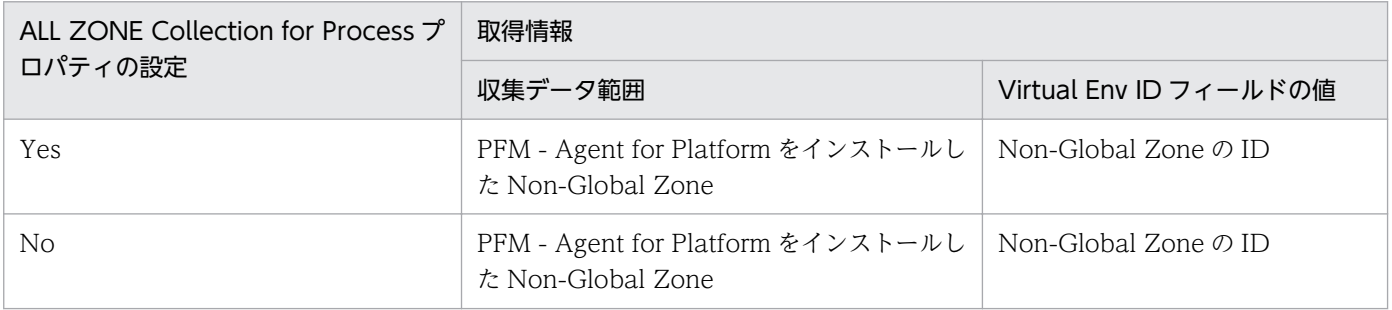

参考

Zone を作成していない環境でのプロパティの設定と取得情報との関係を次の表に示します。

### 表 2-20 Zone を作成していない環境で, PFM - Agent for Platform を Global Zone にイ ンストールする場合

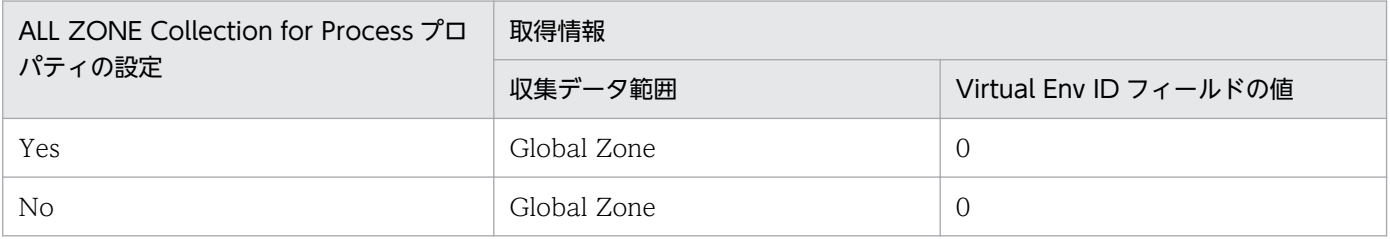

### (b) WPAR 環境

グローバル環境と WPAR 環境に同じ名称のプロセスが存在する場合, PD レコード, PD\_APP レコード, PD\_APP2 レコード, PD\_APSI レコード, および PD\_APS レコードのプロセス情報がどちらの環境から 収集されたのかは、Virtual Env ID フィールドの値から判断できます。

• PD レコード

PD レコードで収集されるプロセス情報について、プロパティの設定と取得情報との関係を次の表に示し ます。

## 表 2-21 System WPAR を作成した環境で, PFM - Agent for Platform をグローバル環境にイ ンストールする場合

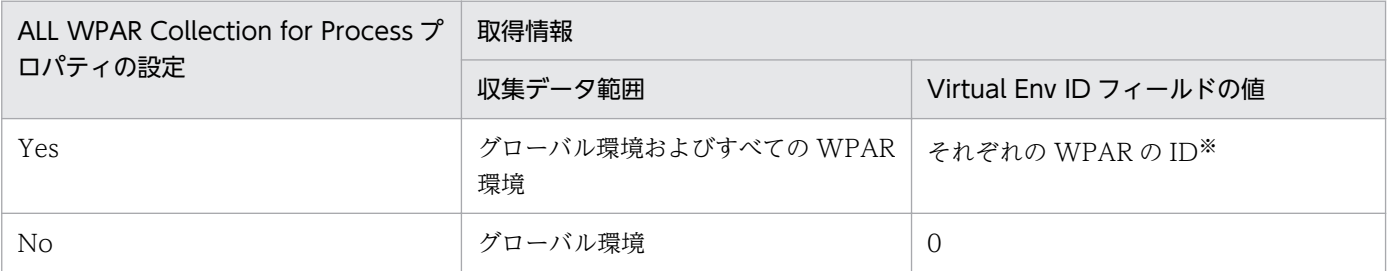

注※

グローバル環境のプロセスを収集した場合,仮想化環境の ID (Virtual Env ID フィールドの値)は 「O」になります。WPAR 環境のプロセスを収集した場合,仮想化環境の ID (Virtual Env ID フィー ルドの値)は WPAR 環境に割り振られている ID になります。

## 表 2-22 System WPAR を作成した環境で, PFM - Agent for Platform を System WPAR 環 境にインストールする場合

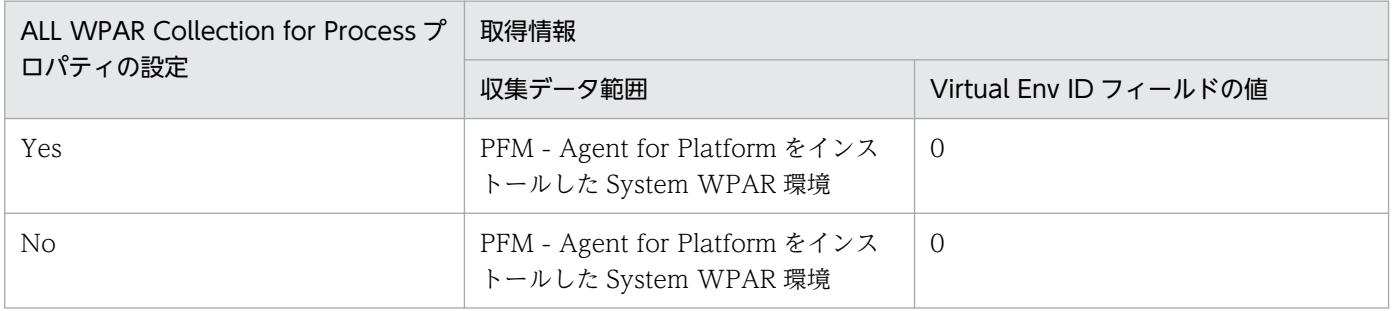

参考

System WPAR を作成していない環境でのプロパティの設定と取得情報との関係を次の表に示します。

#### 表 2-23 System WPAR を作成していない環境で, PFM - Agent for Platform をグローバ ル環境にインストールする場合

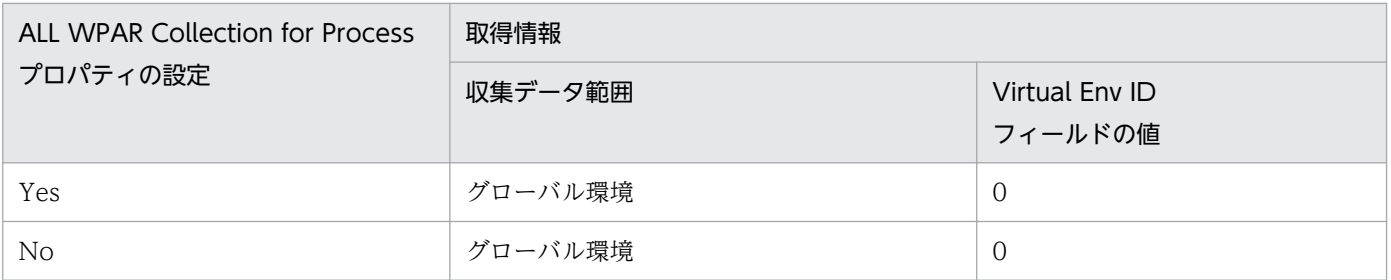

• PD\_APP レコード

<sup>2.</sup> パフォーマンス監視

PD\_APP レコードで収集されるプロセス情報について,プロパティの設定と取得情報との関係を次の表に 示します。なお, PD\_APP レコードでは, ADD AN APPLICATION MONITORING SETTING FOR VIRTUAL ENVIRONMENTプロパティの設定で、収集するプロセスを特定の環境だけに限定できます。

#### 表 2-24 System WPAR を作成した環境で, PFM - Agent for Platform をグローバル環境にイ ンストールする場合

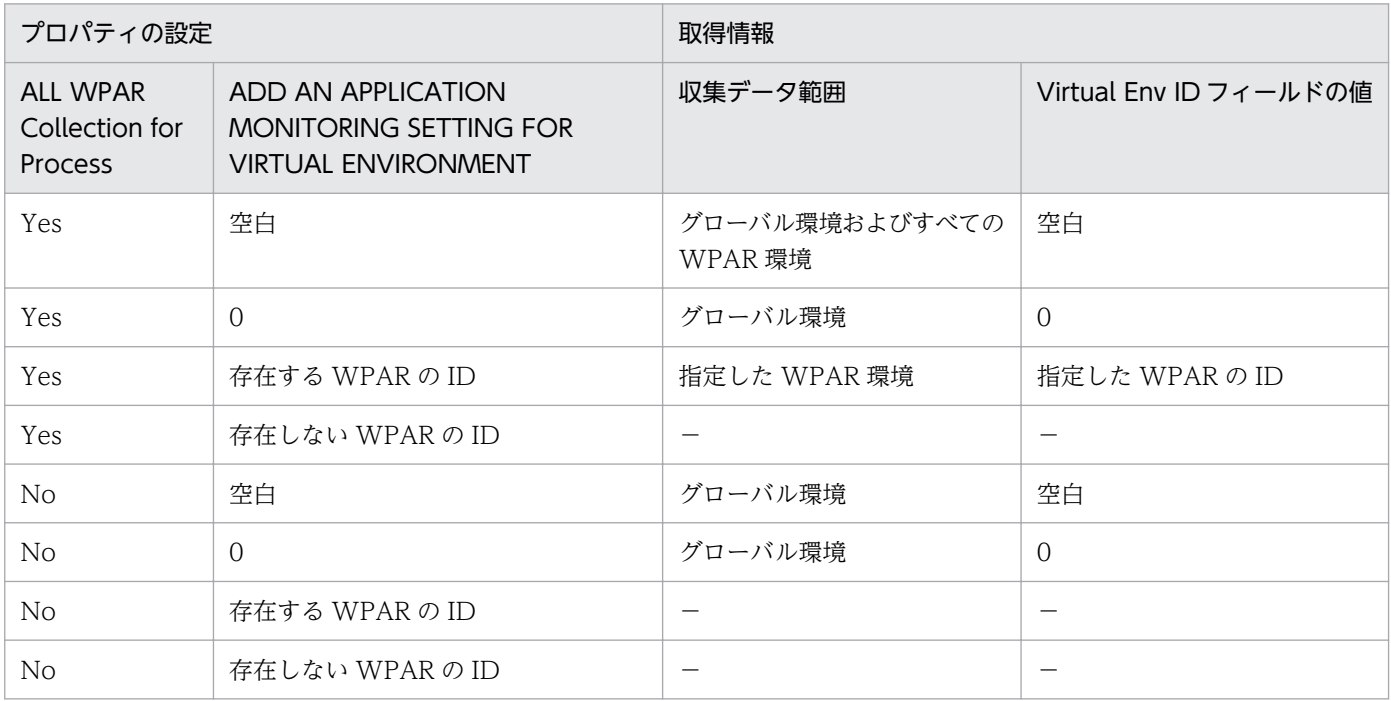

(凡例)

−:収集されません。ProcessXX Count フィールドには 0 が表示されます(XX は 01〜15 までの数値)。

#### 表 2-25 System WPAR を作成した環境で, PFM - Agent for Platform を System WPAR 環 境にインストールする場合

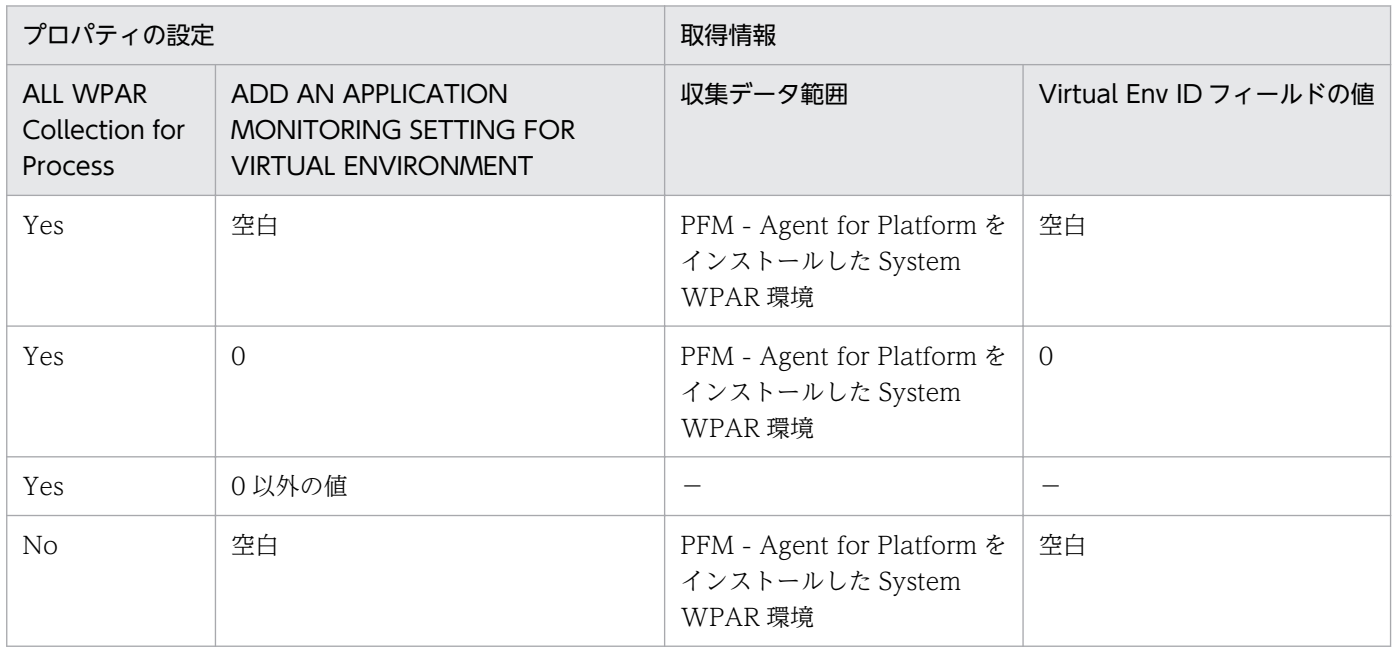

JP1/Performance Management - Agent Option for Platform (UNIX(R)用) **82** 

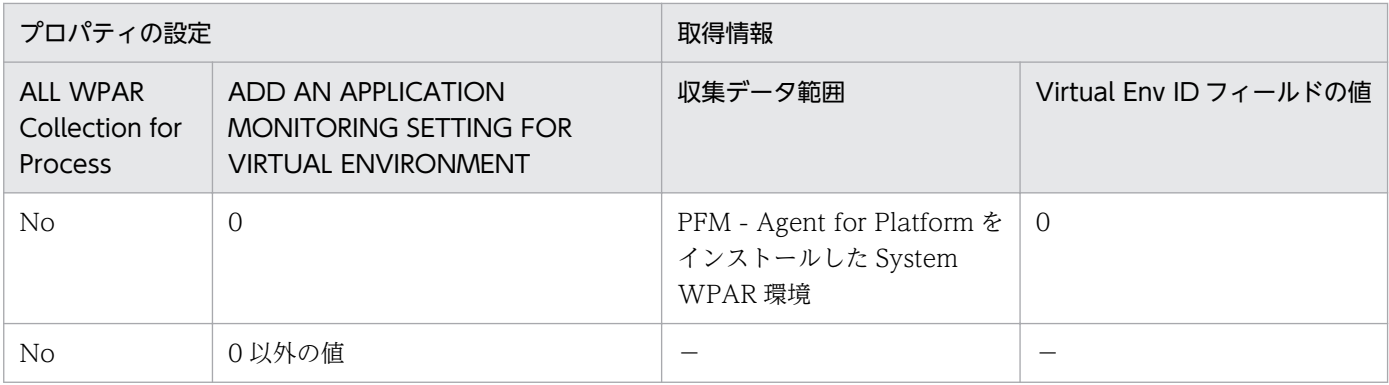

−:収集されません。ProcessXX Count フィールドには 0 が表示されます(XX は 01〜15 までの数値)。 参考

System WPAR を作成していない環境でのプロパティの設定と取得情報との関係を次の表に示します。

### 表 2-26 System WPAR を作成していない環境で, PFM - Agent for Platform をグローバ ル環境にインストールする場合

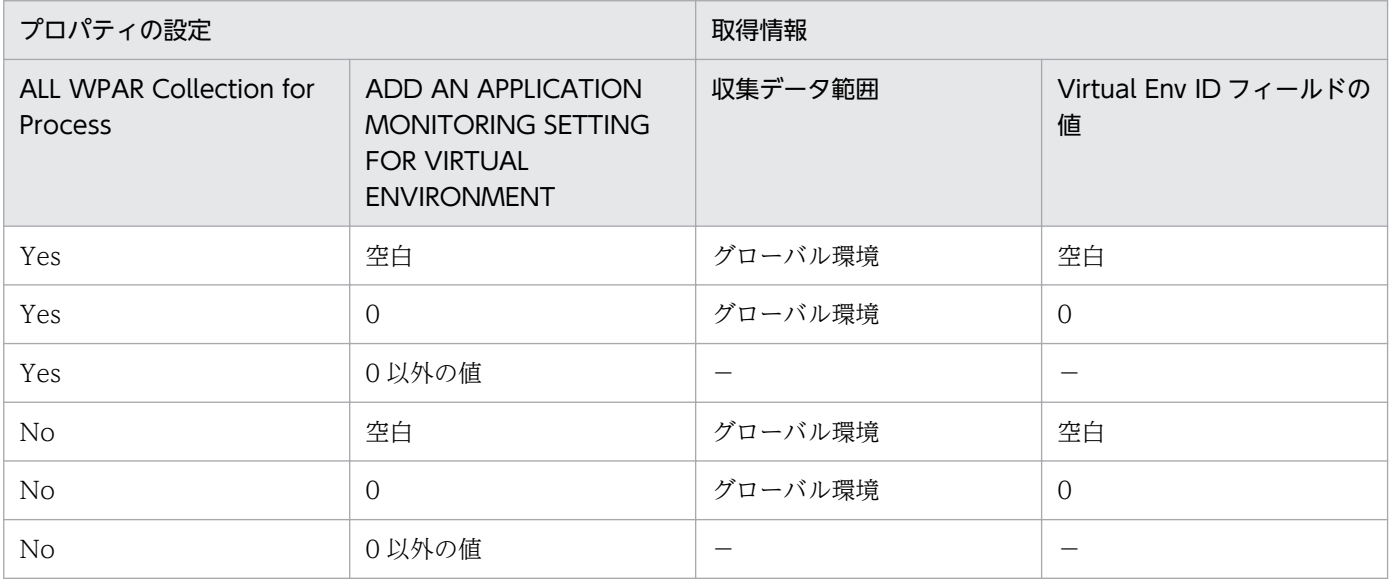

(凡例)

−:収集されません。ProcessXX Count フィールドには 0 が表示されます(XX は 01〜15 までの 数値)。

• PD\_APPD レコードおよび PD\_APP2 レコード

PD APPD レコードおよび PD APP2 レコードで収集されるプロセス情報について、プロパティの設定と 取得情報との関係を次の表に示します。

2. パフォーマンス監視

# 表 2-27 System WPAR を作成した環境で, PFM - Agent for Platform をグローバル環境にイ ンストールする場合

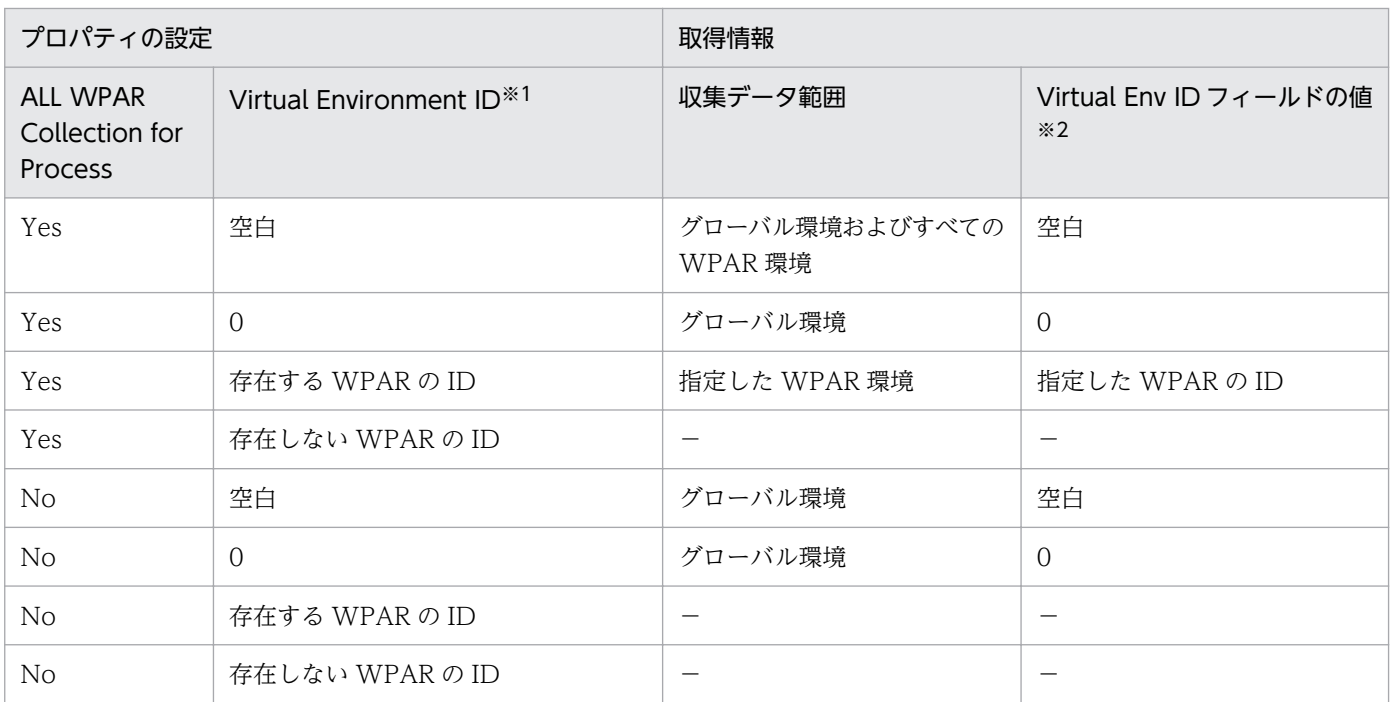

(凡例)

−:収集されません。PD\_APPD レコードの場合,Monitoring Count フィールドには 0 が表示され ます。

注※1

PFM - Web Console の [サービス階層]画面でホスト名<UNIX> (Agent Collector サービス) を 選択し, [Advanced application monitoring] − [Application monitoring setting] ツリーからア プリケーション名を選択したときに表示されるプロパティです。PFM - Web Console の[エージェ ント階層]画面から表示する[プロセス監視の設定 > アプリケーション定義の新規作成]画面または [プロセス監視の設定 > アプリケーション定義の編集]画面では、[仮想化環境の識別子]に当たります。

注※2

PD\_APPD レコードには、Virtual Env ID フィールドはありません。

### 表 2-28 System WPAR を作成した環境で, PFM - Agent for Platform を System WPAR 環 境にインストールする場合

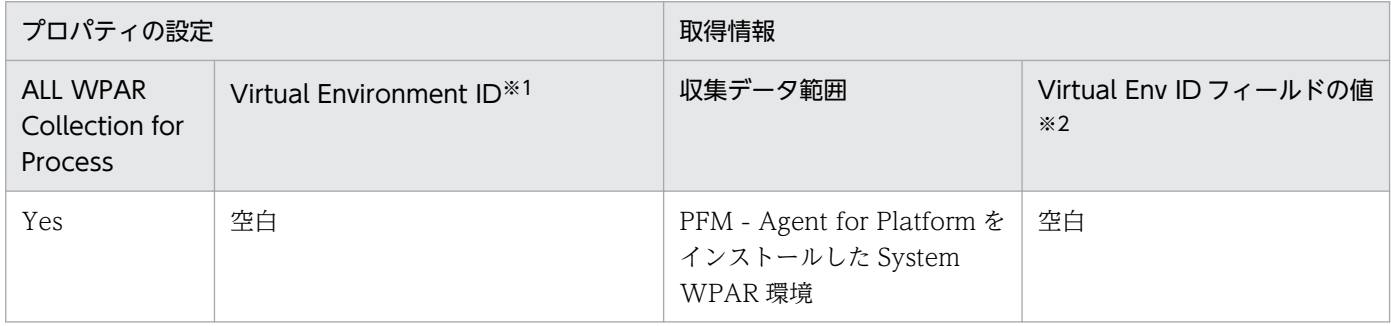

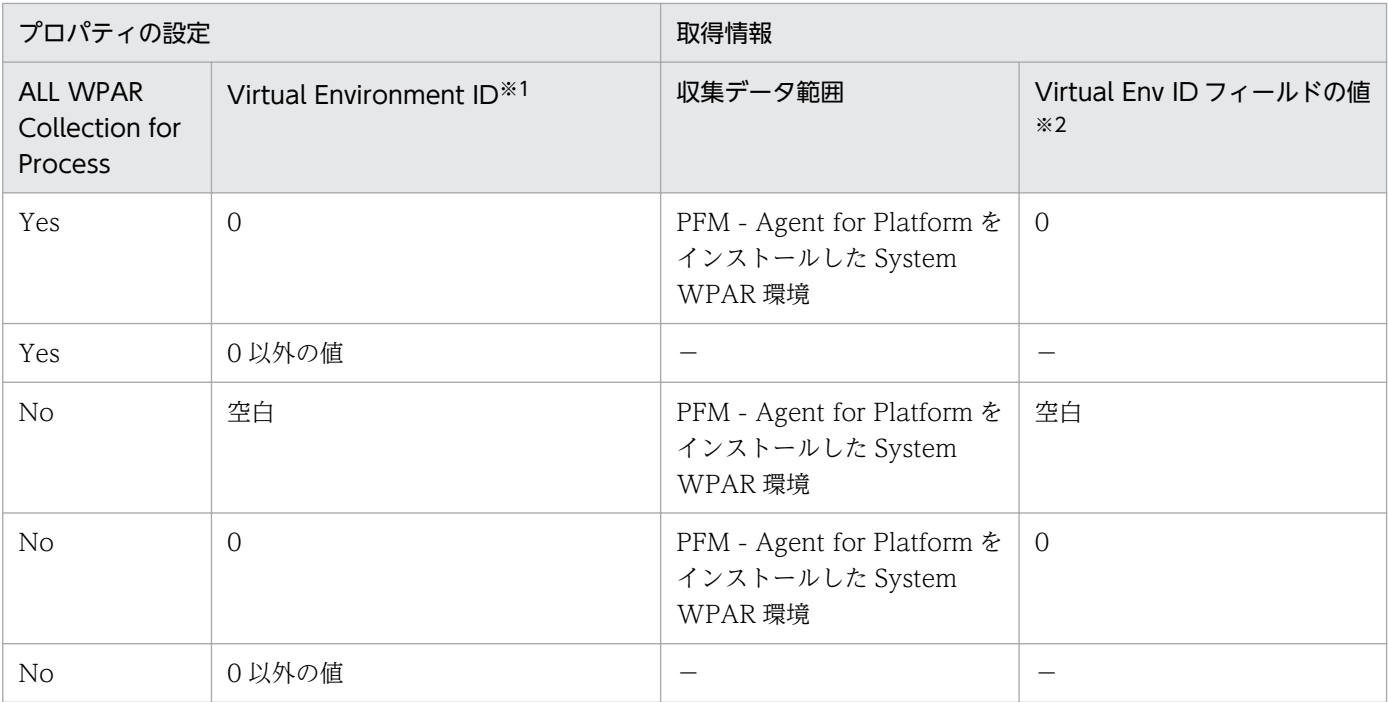

−:収集されません。PD\_APPD レコードの場合,Monitoring Count フィールドには 0 が表示され ます。

#### 注※1

PFM - Web Console の [サービス階層]画面でホスト名<UNIX> (Agent Collector サービス)を 選択し, [Advanced application monitoring] − [Application monitoring setting] ツリーからア プリケーション名を選択したときに表示されるプロパティです。PFM - Web Console の[エージェ ント階層]画面から表示する[プロセス監視の設定 > アプリケーション定義の新規作成]画面または [プロセス監視の設定 > アプリケーション定義の編集]画面では,[仮想化環境の識別子]に当たります。

#### 注※2

PD\_APPD レコードには、Virtual Env ID フィールドはありません。

参考

System WPAR を作成していない環境でのプロパティの設定と取得情報との関係を次の表に示します。

### 表 2-29 System WPAR を作成していない環境で, PFM - Agent for Platform をグローバ ル環境にインストールする場合

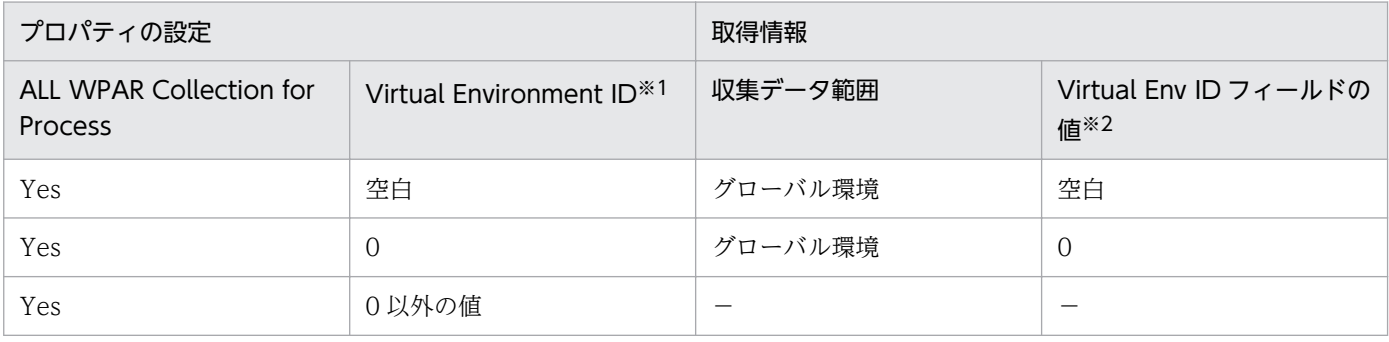

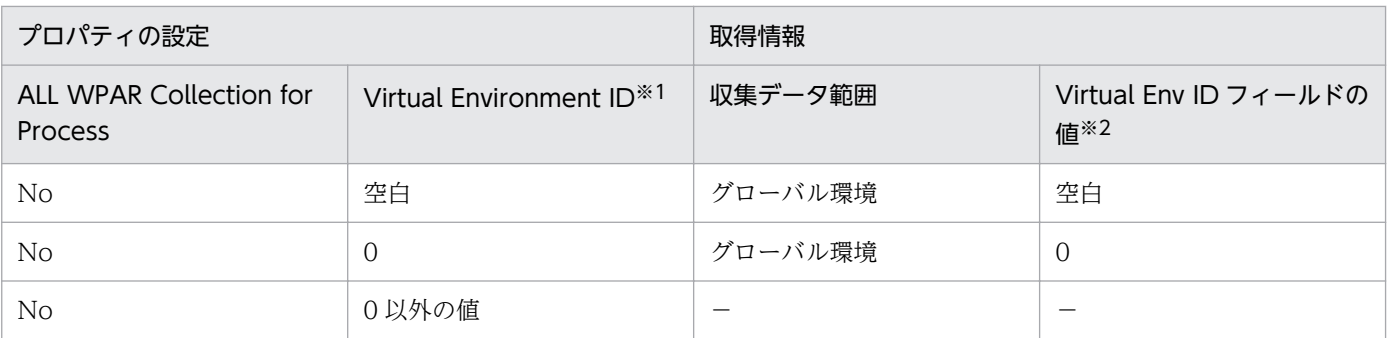

−:収集されません。PD\_APPD レコードの場合,Monitoring Count フィールドには 0 が表示さ れます。

注※1

PFM - Web Console の [サービス階層]画面でホスト名<UNIX> (Agent Collector サービス) を選択し, [Advanced application monitoring] − [Application monitoring setting] ツリー からアプリケーション名を選択したときに表示されるプロパティです。PFM - Web Console の [エージェント階層]画面から表示する[プロセス監視の設定 > アプリケーション定義の新規作成] 画面または[プロセス監視の設定 > アプリケーション定義の編集]画面では,[仮想化環境の識別 子]に当たります。

注※2

PD\_APPD レコードには、Virtual Env ID フィールドはありません。

• PD\_APSI レコード

PD APSI レコードで収集されるプロセス情報について、プロパティの設定と取得情報との関係を次の表に 示します。

#### 表 2-30 System WPAR を作成した環境で,PFM - Agent for Platform をグローバル環境にイ ンストールする場合

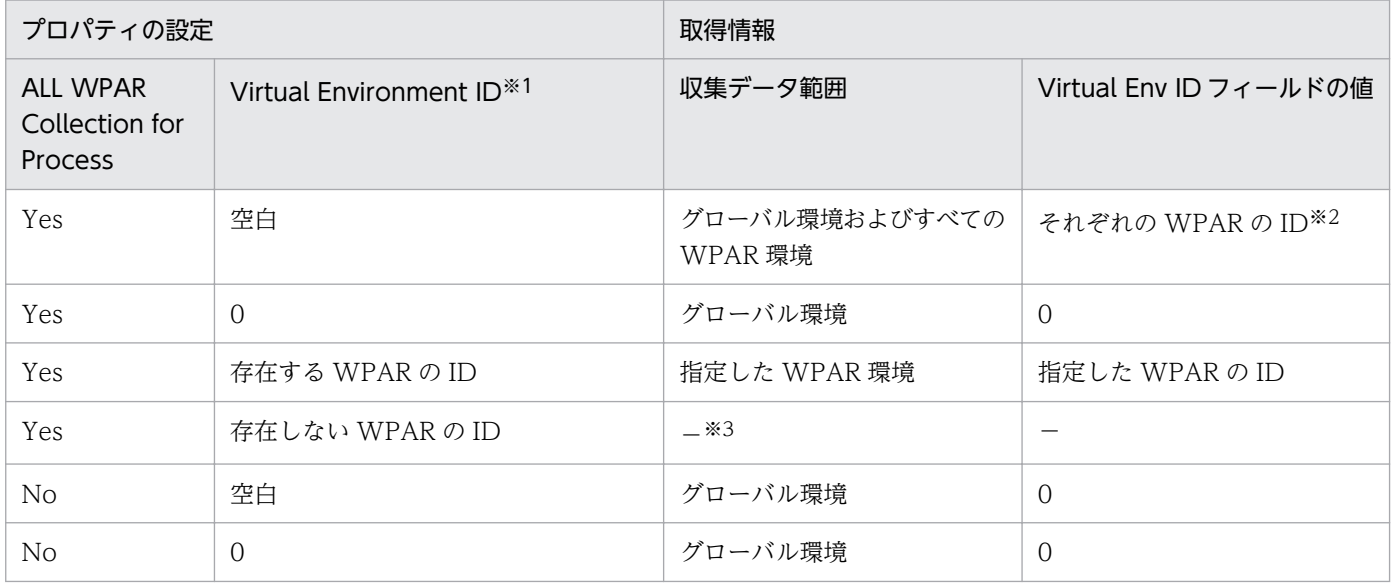

2. パフォーマンス監視

JP1/Performance Management - Agent Option for Platform (UNIX(R)用) 36 and 36

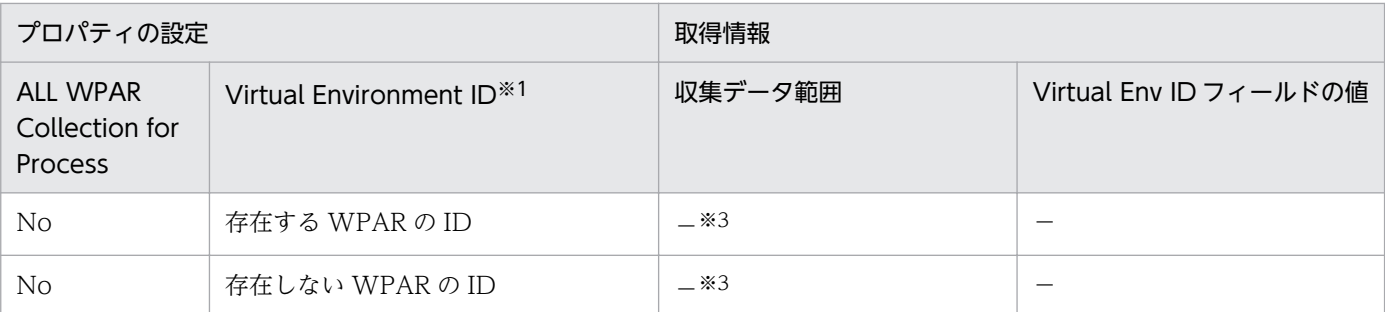

−:収集されません。

注※1

PFM - Web Console の [サービス階層]画面でホスト名<UNIX> (Agent Collector サービス) を 選択し, [Advanced application monitoring] − [Application monitoring setting] ツリーからア プリケーション名を選択したときに表示されるプロパティです。PFM - Web Console の[エージェ ント階層]画面から表示する[プロセス監視の設定 > アプリケーション定義の新規作成]画面または [プロセス監視の設定 > アプリケーション定義の編集]画面では,[仮想化環境の識別子]に当たります。

#### 注※2

グローバル環境のプロセスを収集した場合、仮想化環境の ID (Virtual Env ID フィールドの値)は 「O」になります。WPAR 環境のプロセスを収集した場合,仮想化環境の ID (Virtual Env ID フィー ルドの値)は WPAR 環境に割り振られている ID になります。

#### 注※3

レポートに表示されません。

#### 表 2-31 System WPAR を作成した環境で, PFM - Agent for Platform を System WPAR 環 境にインストールする場合

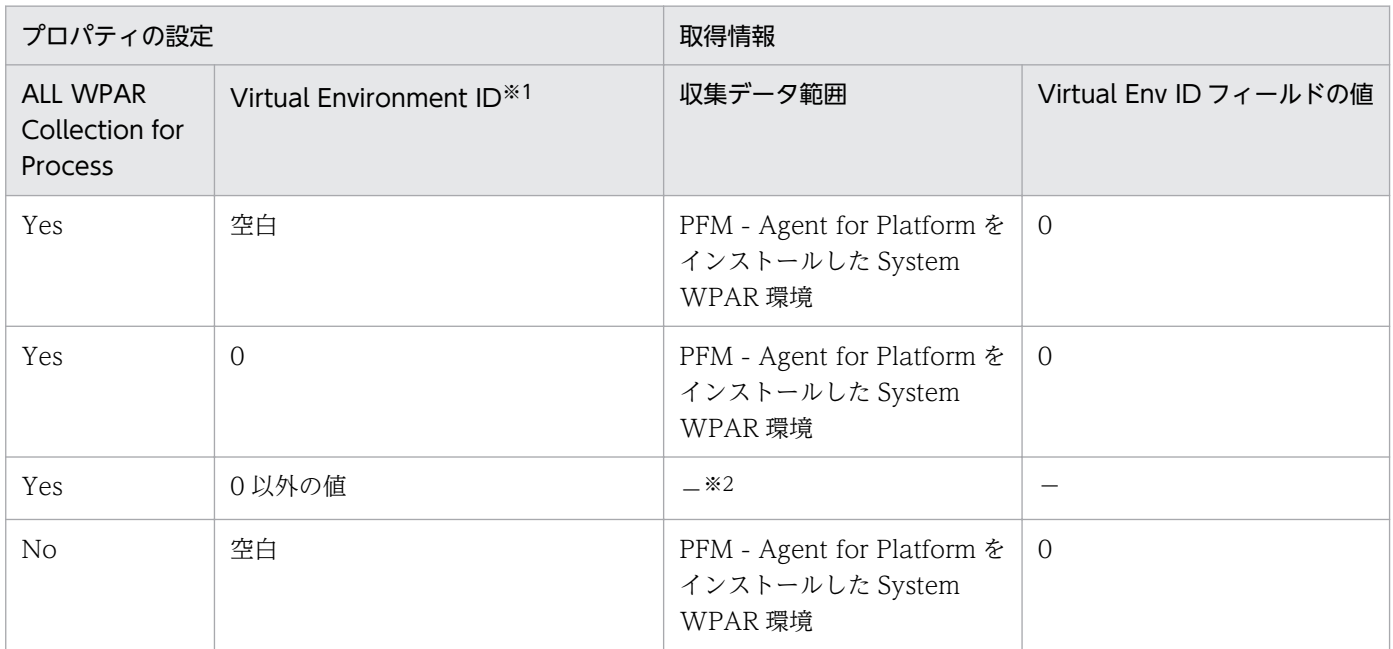

JP1/Performance Management - Agent Option for Platform (UNIX(R)用) **87** 

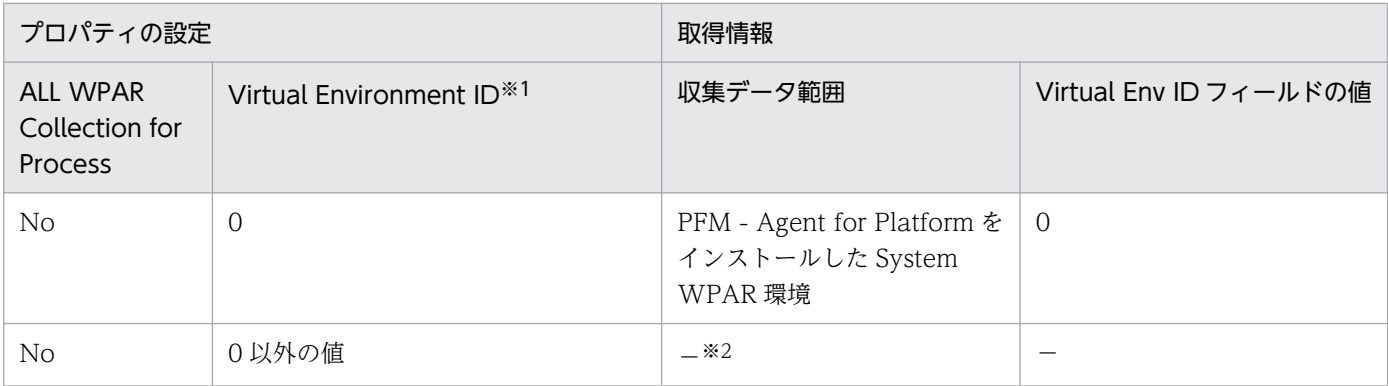

−:収集されません。

注※1

PFM - Web Console の [サービス階層]画面でホスト名<UNIX> (Agent Collector サービス)を 選択し, [Advanced application monitoring] − [Application monitoring setting] ツリーからア プリケーション名を選択したときに表示されるプロパティです。PFM - Web Console の[エージェ ント階層]画面から表示する[プロセス監視の設定 > アプリケーション定義の新規作成]画面または [プロセス監視の設定 > アプリケーション定義の編集]画面では、[仮想化環境の識別子]に当たります。

注※2

レポートに表示されません。

参考

System WPAR を作成していない環境でのプロパティの設定と取得情報との関係を次の表に示します。

#### 表 2-32 System WPAR を作成していない環境で, PFM - Agent for Platform をグローバ ル環境にインストールする場合

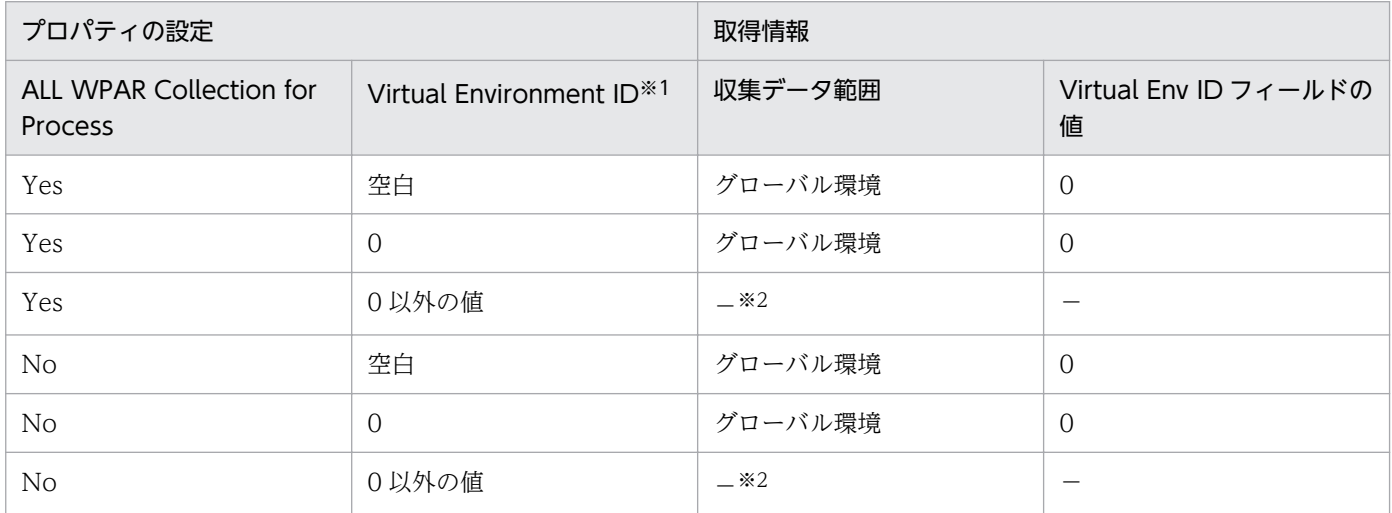

(凡例)

−:収集されません。

注※1

PFM - Web Console の [サービス階層]画面でホスト名<UNIX> (Agent Collector サービス) を選択し, [Advanced application monitoring] − [Application monitoring setting] ツリー からアプリケーション名を選択したときに表示されるプロパティです。PFM - Web Console の [エージェント階層]画面から表示する[プロセス監視の設定 > アプリケーション定義の新規作成] 画面または[プロセス監視の設定 > アプリケーション定義の編集]画面では,[仮想化環境の識別 子]に当たります。

#### 注※2

レポートに表示されません。

• PD\_APS レコード

PD\_APS レコードで収集されるプロセス情報について,プロパティの設定と取得情報との関係を次の表に 示します。

### 表 2-33 System WPAR を作成した環境で, PFM - Agent for Platform をグローバル環境にイ ンストールする場合

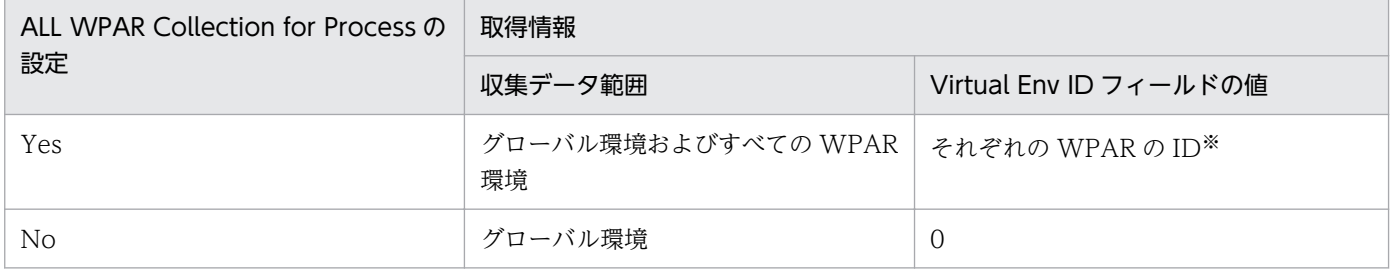

注※

グローバル環境のプロセスを収集した場合、仮想化環境の ID (Virtual Env ID フィールドの値)は [0] になります。WPAR 環境のプロセスを収集した場合,仮想化環境の ID (Virtual Env ID フィー ルドの値)は WPAR 環境に割り振られている ID になります。

### 表 2-34 System WPAR を作成した環境で, PFM - Agent for Platform を System WPAR 環 境にインストールする場合

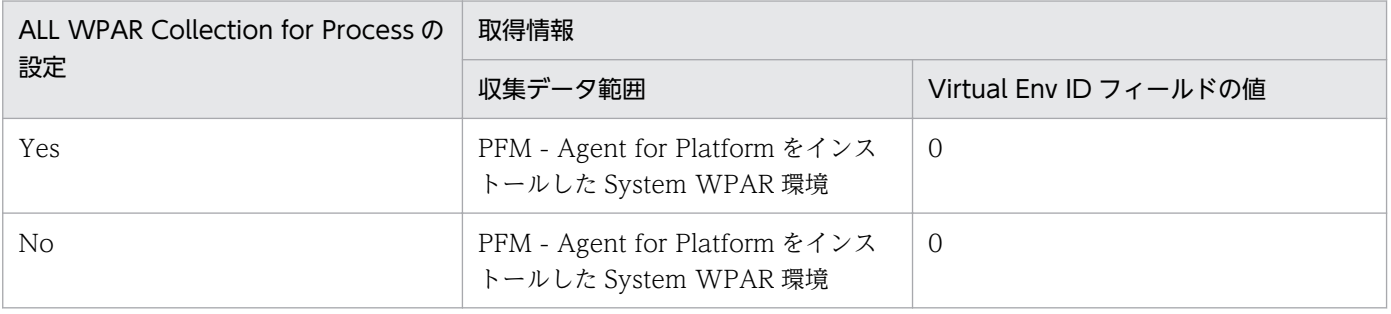

#### 参考

System WPAR を作成していない環境でのプロパティの設定と取得情報との関係を次の表に示します。

## 表 2-35 System WPAR を作成していない環境で, PFM - Agent for Platform をグローバ ル環境にインストールする場合

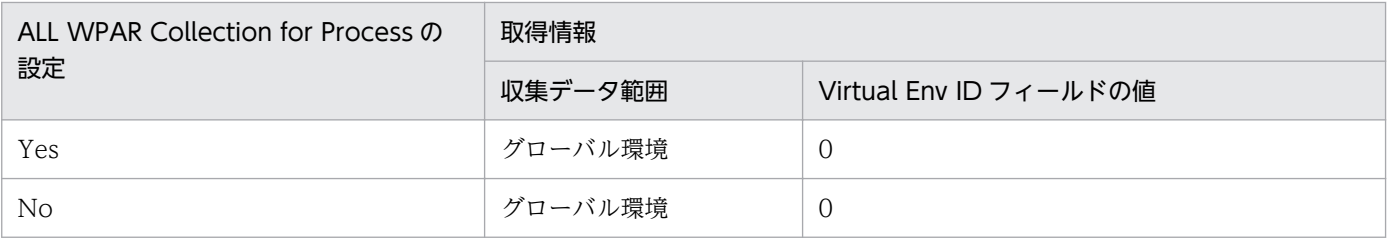

#### (c) Linux のコンテナを使用した環境

ホスト環境とコンテナ環境に同じ名称のプロセスが存在する場合, PD レコード, PD\_APP2 レコード, PD\_APSI レコードおよび PD\_APS レコードのプロセス情報がどちらの環境から収集されたのかは、Virtual Env ID フィールドの値から判断できます。

• PD レコード

PD レコードで収集されるプロセス情報について、プロパティの設定と取得情報との関係を次の表に示し ます。

### 表 2-36 コンテナを作成した環境で, PFM - Agent for Platform をホスト環境にインストール する場合

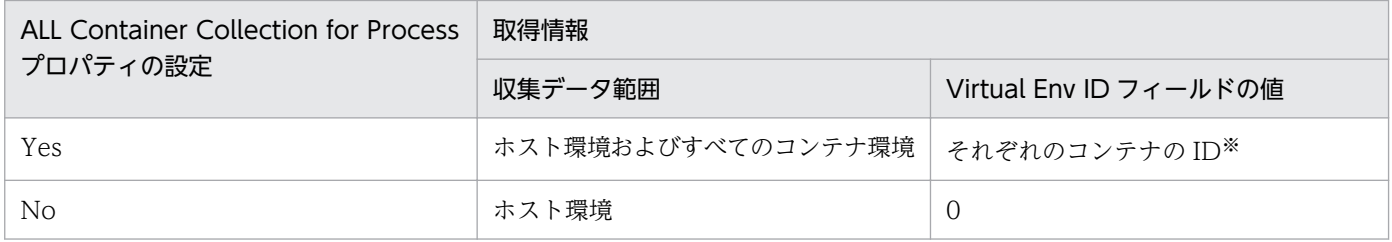

注※

仮想化環境の ID (Virtual Env ID フィールドの値)は、ホスト環境の場合は「0」、コンテナ環境の場 合はコンテナに割り振られている ID となります。

## 表 2-37 コンテナを作成した環境で, PFM - Agent for Platform をコンテナ環境にインストー ルする場合

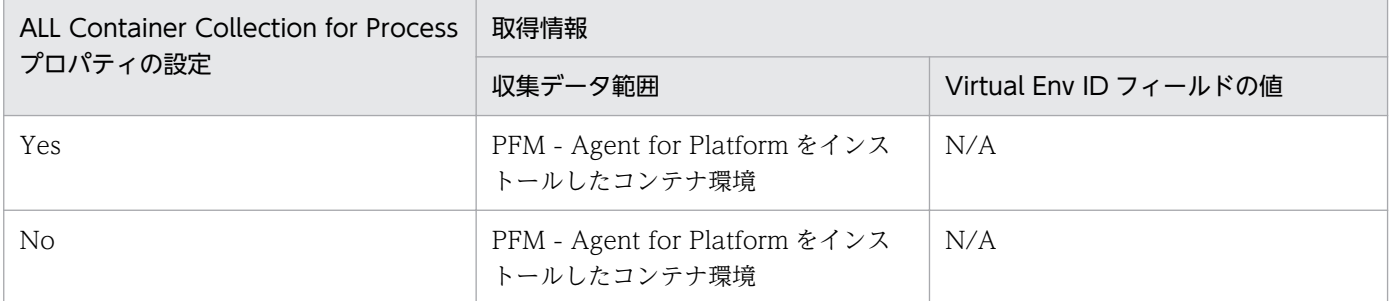

• PD\_APP レコード

PD APP レコードでは、収集するプロセスを特定の環境だけに限定できません。収集するプロセスを特定 の環境だけに限定する場合には,PD\_APP2 レコードを使用してください。

なお, ホスト環境に PFM - Agent for Platform をインストールした場合, ALL Container Collection for Process プロパティの設定値によって,PD\_APP レコードで収集されるデータ範囲が異なります。 PD\_APP レコードで収集されるプロセス情報について,プロパティの設定と取得情報との関係を次の表に 示します。

#### 表 2-38 コンテナを作成した環境で, PFM - Agent for Platform をホスト環境にインストール する場合

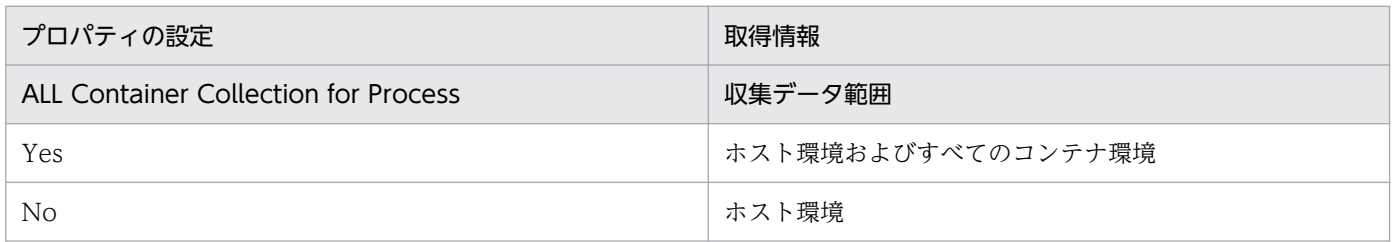

• PD\_APPD レコードおよび PD\_APP2 レコード

PD APPD レコードおよび PD APP2 レコードで収集されるプロセス情報について、プロパティの設定と 取得情報との関係を次の表に示します。

### 表 2-39 コンテナを作成した環境で, PFM - Agent for Platform をホスト環境にインストール する場合

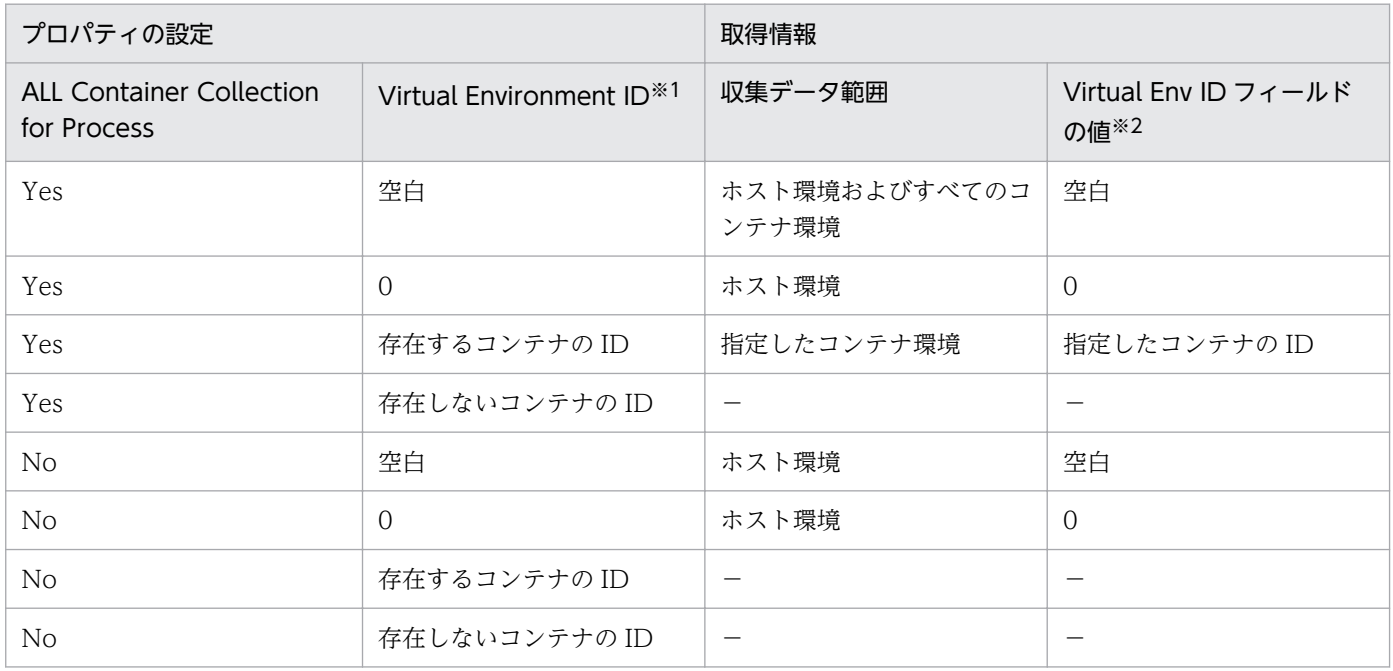

(凡例)

−:収集されません。PD\_APPD レコードの場合,Monitoring Count フィールドには 0 が表示され ます。

注※1

PFM - Web Console の [サービス階層]画面でホスト名<UNIX> (Agent Collector サービス) を 選択し, [Advanced application monitoring] − [Application monitoring setting] ツリーからア プリケーション名を選択したときに表示されるプロパティです。PFM - Web Console の[エージェ ント階層]画面から表示する[プロセス監視の設定 > アプリケーション定義の新規作成]画面または [プロセス監視の設定 > アプリケーション定義の編集]画面では,[仮想化環境の識別子]に当たります。

注※2

PD\_APPD レコードには、Virtual Env ID フィールドはありません。

## 表 2–40 コンテナを作成した環境で,PFM - Agent for Platform をコンテナ環境にインストー ルする場合

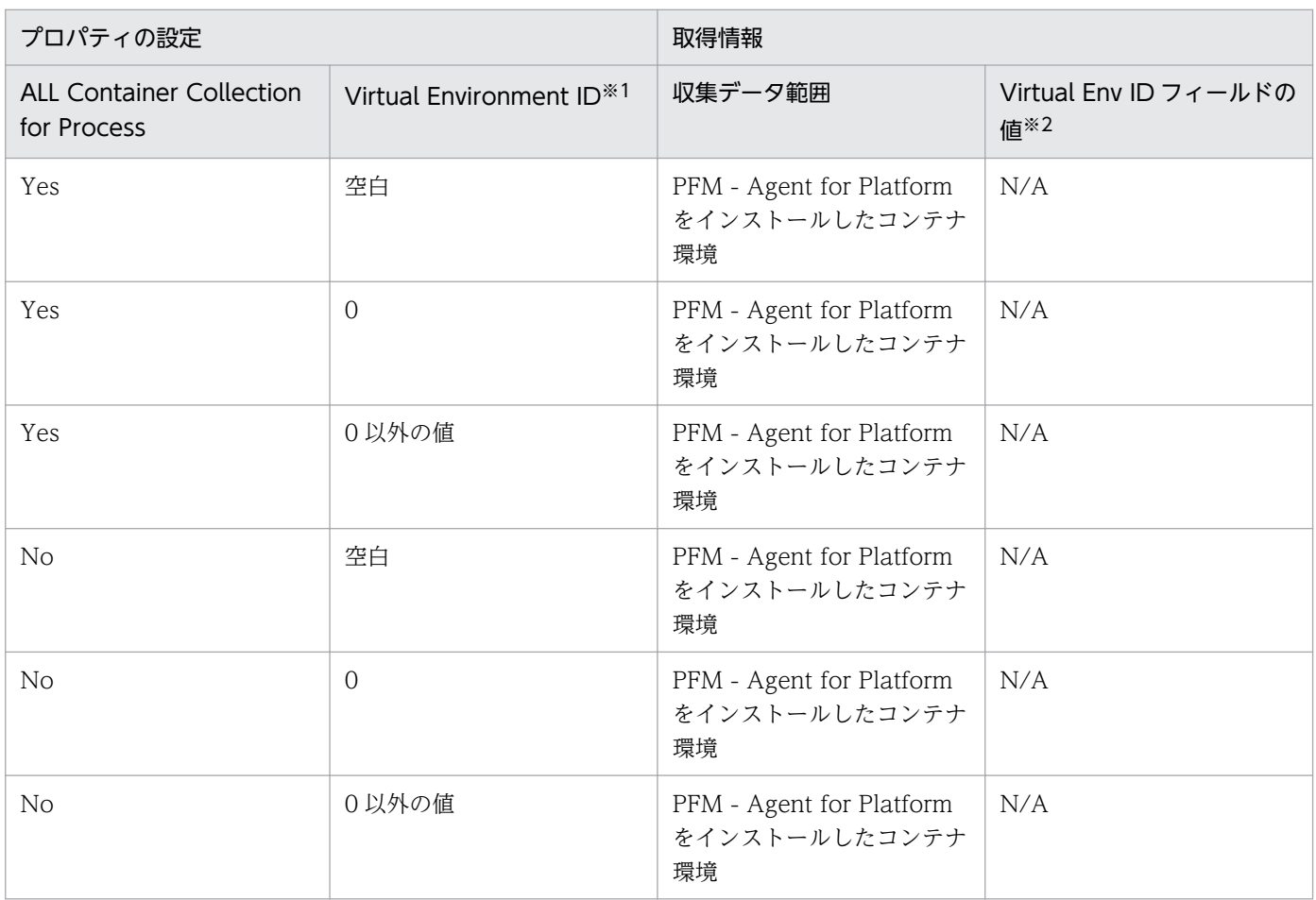

#### 注※1

PFM - Web Console の [サービス階層]画面でホスト名<UNIX> (Agent Collector サービス) を 選択し, [Advanced application monitoring] − [Application monitoring setting] ツリーからア プリケーション名を選択したときに表示されるプロパティです。PFM - Web Console の[エージェ ント階層]画面から表示する[プロセス監視の設定 > アプリケーション定義の新規作成]画面または [プロセス監視の設定 > アプリケーション定義の編集]画面では,[仮想化環境の識別子]に当たります。

#### 注※2

PD\_APPD レコードには、Virtual Env ID フィールドはありません。

PD APSI レコードで収集されるプロセス情報について、プロパティの設定と取得情報との関係を次の表に 示します。

## 表 2–41 コンテナを作成した環境で,PFM - Agent for Platform をホスト環境にインストール する場合

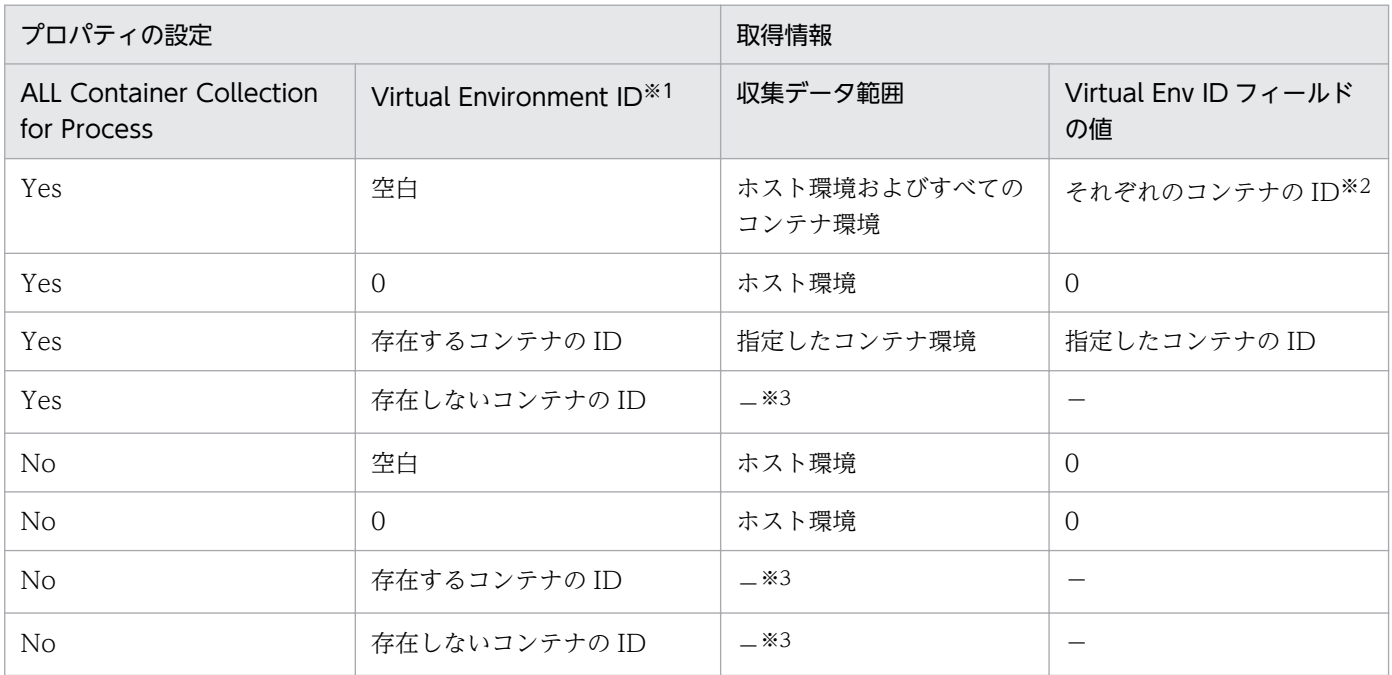

(凡例)

−:収集されません。

注※1

PFM - Web Console の [サービス階層]画面でホスト名<UNIX> (Agent Collector サービス) を 選択し, [Advanced application monitoring] − [Application monitoring setting] ツリーからア プリケーション名を選択したときに表示されるプロパティです。PFM - Web Console の[エージェ ント階層]画面から表示する[プロセス監視の設定 > アプリケーション定義の新規作成]画面または [プロセス監視の設定 > アプリケーション定義の編集]画面では,[仮想化環境の識別子]に当たります。

#### 注※2

仮想化環境の ID (Virtual Env ID フィールドの値)は、ホスト環境の場合は「0」、コンテナ環境の場 合はコンテナに割り振られている ID となります。

#### 注※3

レポートに表示されません。

## 表 2-42 コンテナを作成した環境で, PFM - Agent for Platform をコンテナ環境にインストー ルする場合

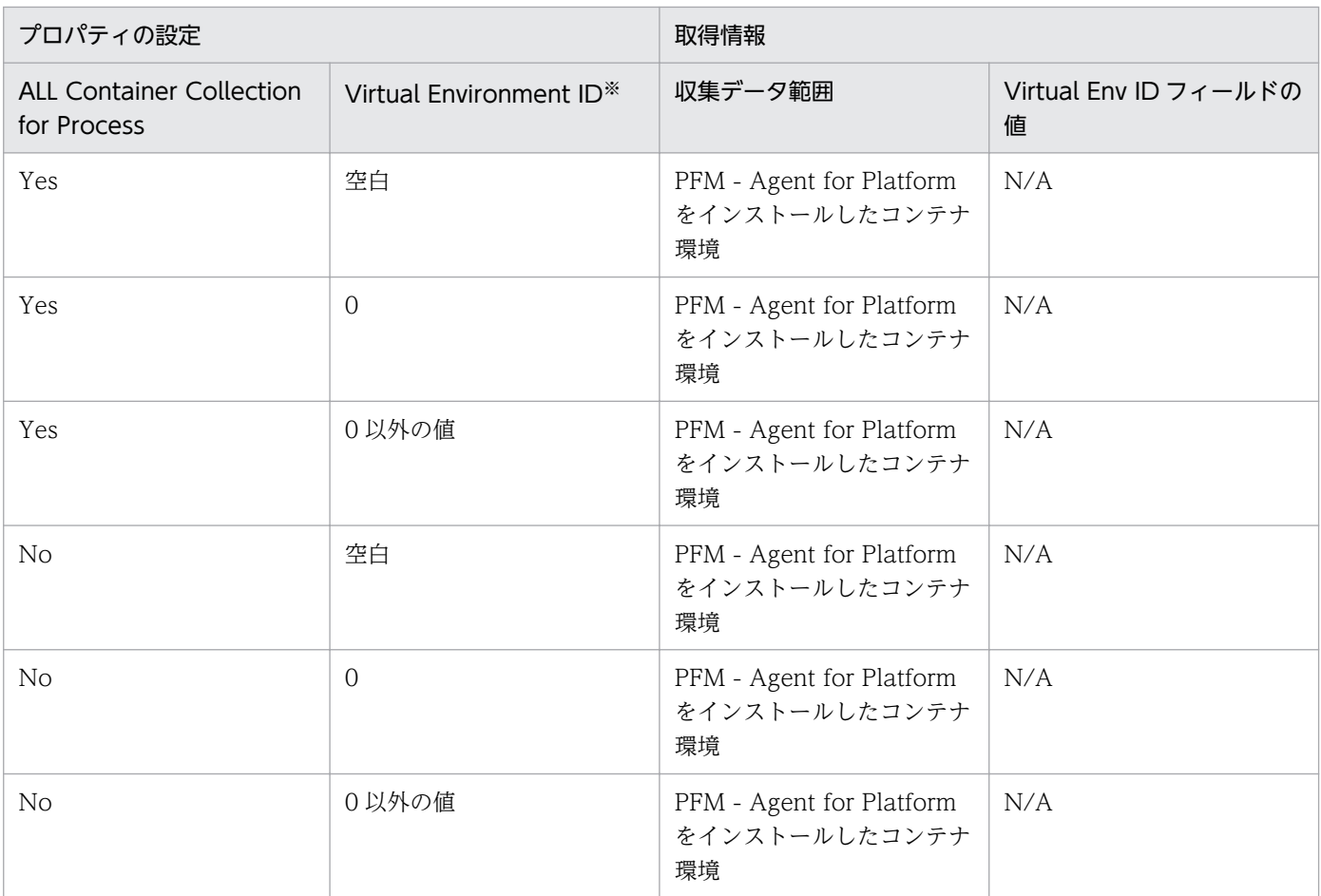

(凡例)

−:収集されません。

注※

PFM - Web Console の [サービス階層]画面でホスト名<UNIX> (Agent Collector サービス)を 選択し, [Advanced application monitoring] − [Application monitoring setting] ツリーからア プリケーション名を選択したときに表示されるプロパティです。PFM - Web Console の[エージェ ント階層]画面から表示する[プロセス監視の設定 > アプリケーション定義の新規作成]画面または [プロセス監視の設定 > アプリケーション定義の編集]画面では,[仮想化環境の識別子]に当たります。

• PD\_APS レコード

PD\_APS レコードで収集されるプロセス情報について,プロパティの設定と取得情報との関係を次の表に 示します。

2. パフォーマンス監視

#### 表 2-43 コンテナを作成した環境で, PFM - Agent for Platform をホスト環境にインストール する場合

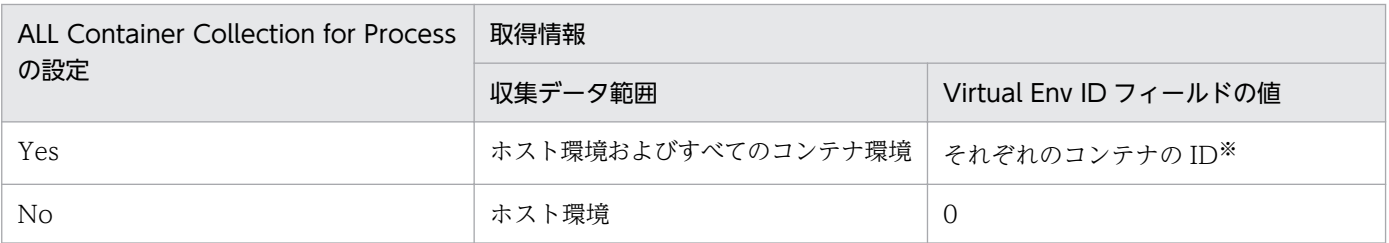

注※

仮想化環境の ID (Virtual Env ID フィールドの値) は、ホスト環境の場合は「0」,コンテナ環境の場 合はコンテナに割り振られている ID となります。

### 表 2-44 コンテナを作成した環境で, PFM - Agent for Platform をコンテナ環境にインストー ルする場合

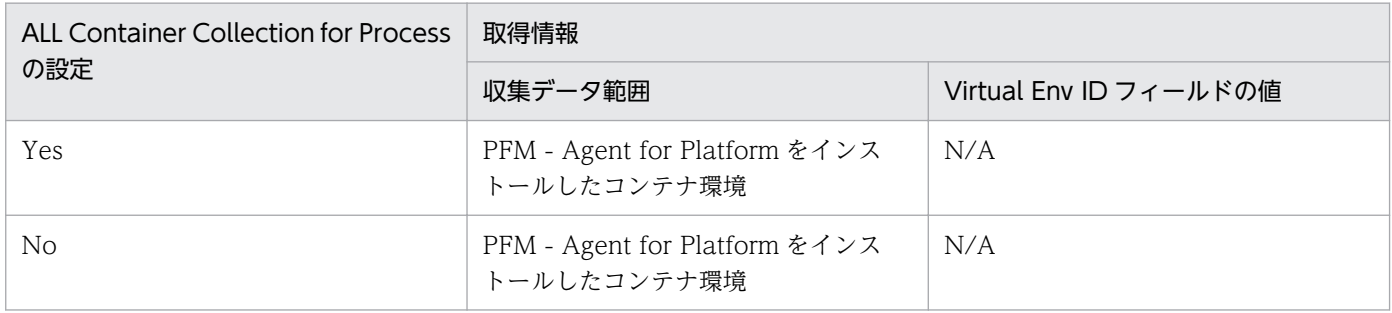

# 2.3.23 AIX 環境で sar コマンドの出力結果からプロセッサのパフォーマン スを監視する運用

AIX 環境で Simultaneous multithreading (SMT) または Micro-Partitioning を使用している場合, sar コマンドで表示される CPU 使用率の計算には物理 CPU の割り当て量が含まれますが、PFM - Agent for Platform で表示される CPU 使用率の計算には物理 CPU の割り当て量が含まれません。そのため、PFM - Agent for Platform で表示される CPU 使用率が、sar コマンドの出力結果より低く表示されることがあ ります。

PFM - Agent for Platform では, AIX の sar コマンドの出力結果からプロセッサのパフォーマンスデー タを収集するように設定を変更できます。

ここでは,PFM - Agent for Platform で,AIX の sar コマンドの出力結果からプロセッサのパフォーマ ンスデータを収集し,監視する運用について説明します。

# (1) 設定方法

AIX の sar コマンドの出力結果からプロセッサのパフォーマンスデータを収集するための設定方法を次に 示します。

- 1. 監視コンソールの Web ブラウザから PFM Web Console にログインする。 [メイン]画面が表示されます。
- 2.[メイン]画面のナビゲーションフレームで[サービス階層]タブを選択する。 [サービス階層]画面が表示されます。
- 3. ナビゲーションフレームから [Machines] フォルダの下位の階層を展開する。

Performance Management のサービスがインストールされているホストの名前が付いたフォルダが表 示されます。また,ホスト名が付いたフォルダを展開すると,そのホストにインストールされている サービスが表示されます。

各サービスの名前は,サービス ID で表示されます。サービス ID の詳細については[「付録 C 識別子](#page-679-0) [一覧](#page-679-0)」,およびマニュアル「JP1/Performance Management 設計・構築ガイド」の付録の,サービス の命名規則について説明している個所を参照してください。

サービス ID の形式は,プロダクト名表示機能が有効か無効かによって異なります。プロダクト名表示 機能の詳細については,マニュアル「JP1/Performance Management 設計・構築ガイド」の, Performance Management の機能について説明している章を参照してください。

4. 監視エージェントホストのフォルダの下位にある階層を展開し,ホスト名<UNIX>(Agent Collector サービス)を選択する。

選択した Agent Collector サービスにチェックマークが表示されます。

- 5. メソッドフレームの「プロパティ]メソッドを選択する。 [サービスのプロパティ]画面が表示されます。
- 6.[Agent Configuration]を選択する。
- 7. インフォメーションフレームの下部の [sar Command Monitoring] で, sar コマンドの出力結果か らプロセッサのパフォーマンスデータを収集するかどうかを指定する。

次のどちらかを指定します。

- Yes:sar コマンドの出力結果から収集する
- No:sar コマンドの出力結果から収集しない(デフォルト)
- 8. インフォメーションフレームの下部の [sar Command Interval]で, sar コマンドの引数に指定する インターバル(秒単位)を指定する。

次の AIX の sar コマンドの引数 INTERVAL に当たる数値を指定します。

/usr/sbin/sar -P ALL INTERVAL 1

1〜50 の範囲で指定してください(デフォルトは 5)。

# (2) sar コマンドの出力結果と PFM - Agent for Platform のレコードとの 対応

PFM - Agent for Platform では, AIX 環境で Simultaneous multithreading (SMT) または Micro-Partitioning を使用している場合に,下記のとおり実行した AIX の sar コマンドの出力結果を収集できま す。

/usr/sbin/sar -P ALL INTERVAL 1

AIX の sar コマンドの出力結果の例を次に示します。

#### 図 2‒18 AIX の sar コマンドの出力結果の例

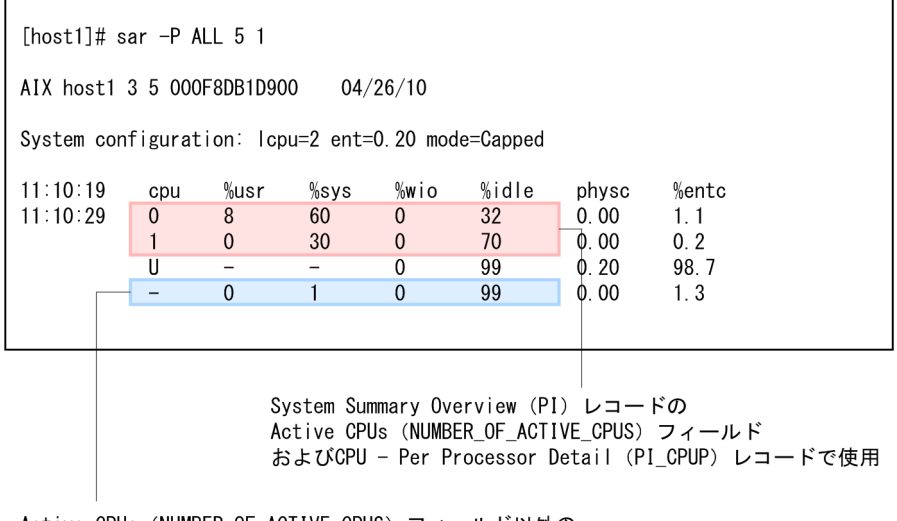

Active CPUs (NUMBER\_OF\_ACTIVE\_CPUS) フィールド以外の System Summary Overview (PI) レコードで使用

PFM - Agent for Platform では, sar コマンドの出力結果を, System Summary Overview (PI) レコー ドおよび CPU - Per Processor Detail (PI\_CPUP) レコードのプロセッサのパフォーマンスデータを監 視するフィールドに格納します。

System Summary Overview (PI) レコードのフィールドと sar コマンドの出力結果の対応を,次の表に 示します。

#### 表 2-45 System Summary Overview (PI) レコードのフィールドと sar コマンドの出力結果 の対応

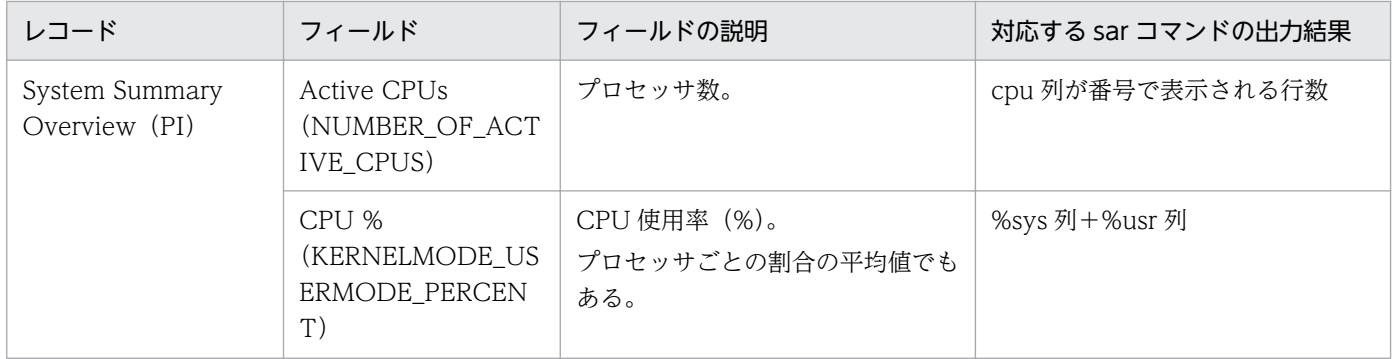

JP1/Performance Management - Agent Option for Platform (UNIX(R)用) **97** 

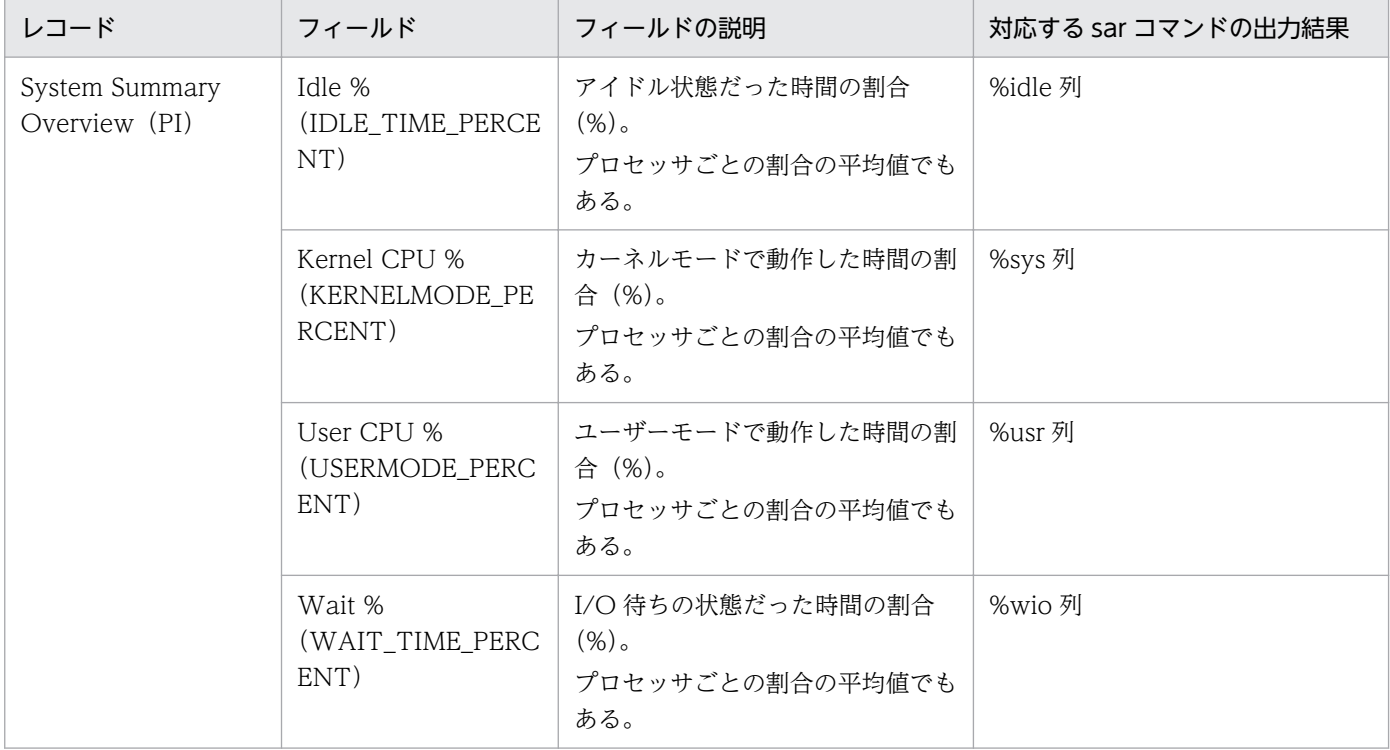

CPU - Per Processor Detail (PI\_CPUP) レコードのフィールドと sar コマンドの出力結果の対応を,次 の表に示します。

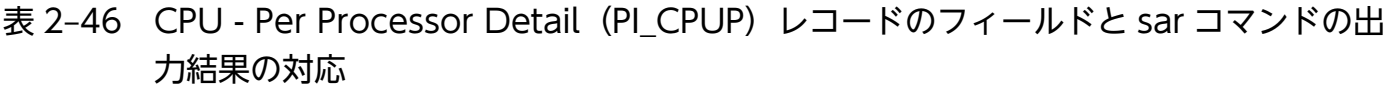

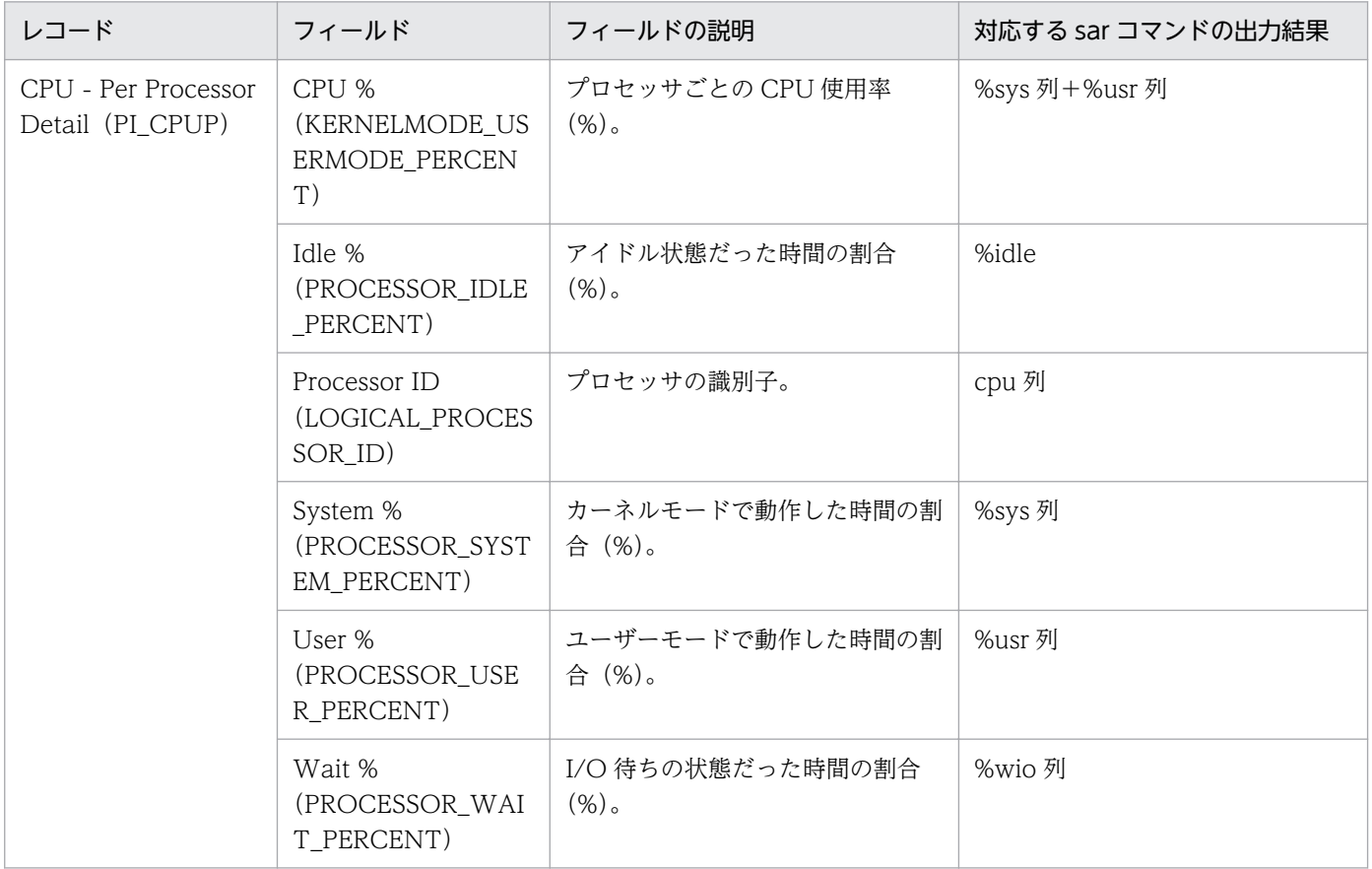

AIX の sar コマンドの出力結果からプロセッサのパフォーマンスデータを収集するように設定した場合, System Summary Overview(PI)レコードの次のフィールドは,値が 0 となります。

# 表 2-47 AIX の sar コマンドの出力結果からプロセッサのパフォーマンスデータを収集するよう に設定した場合に値が 0 となる System Summary Overview (PI) レコードのフィー ルド

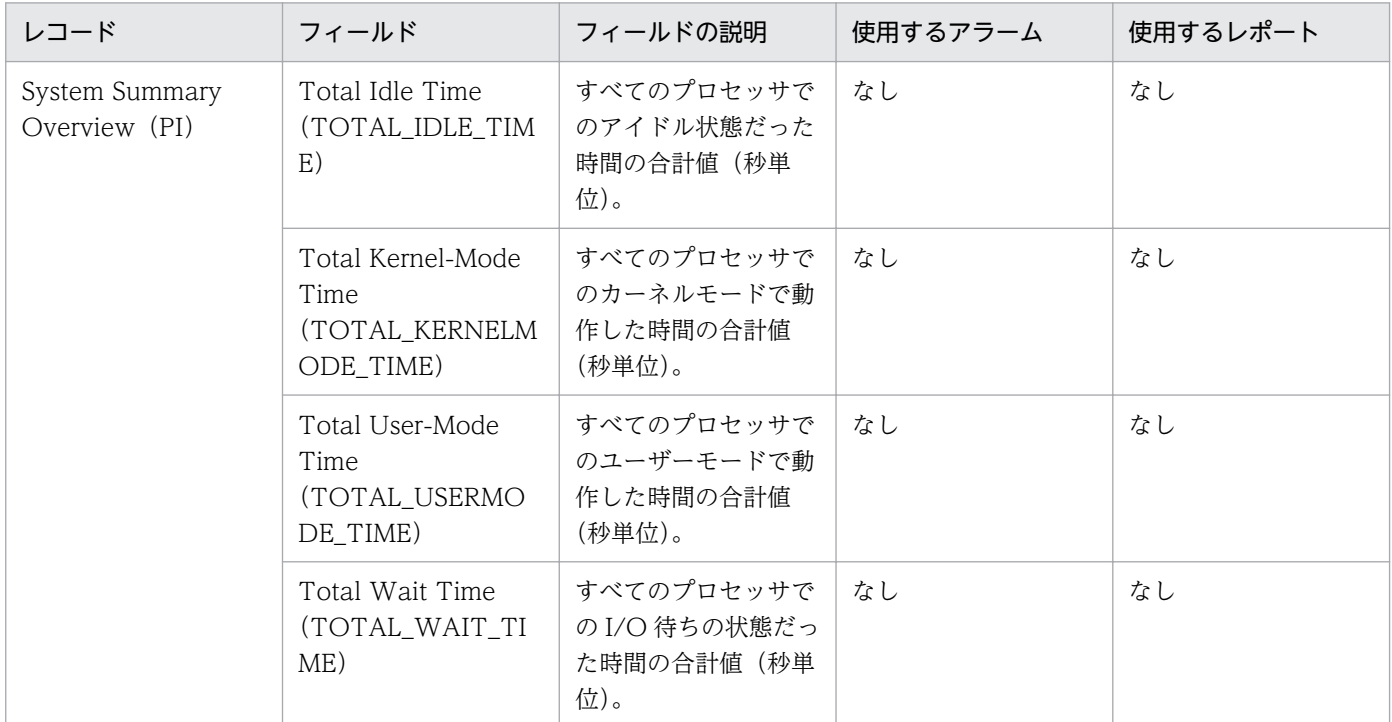

AIX の sar コマンドの出力結果からプロセッサのパフォーマンスデータを収集するように設定した場合, CPU - Per Processor Detail(PI\_CPUP)レコードの次のフィールドは,値が空白となります。

## 表 2-48 AIX の sar コマンドの出力結果からプロセッサのパフォーマンスデータを収集するよう に設定した場合に値が空白となる CPU - Per Processor Detail (PI CPUP) レコード のフィールド

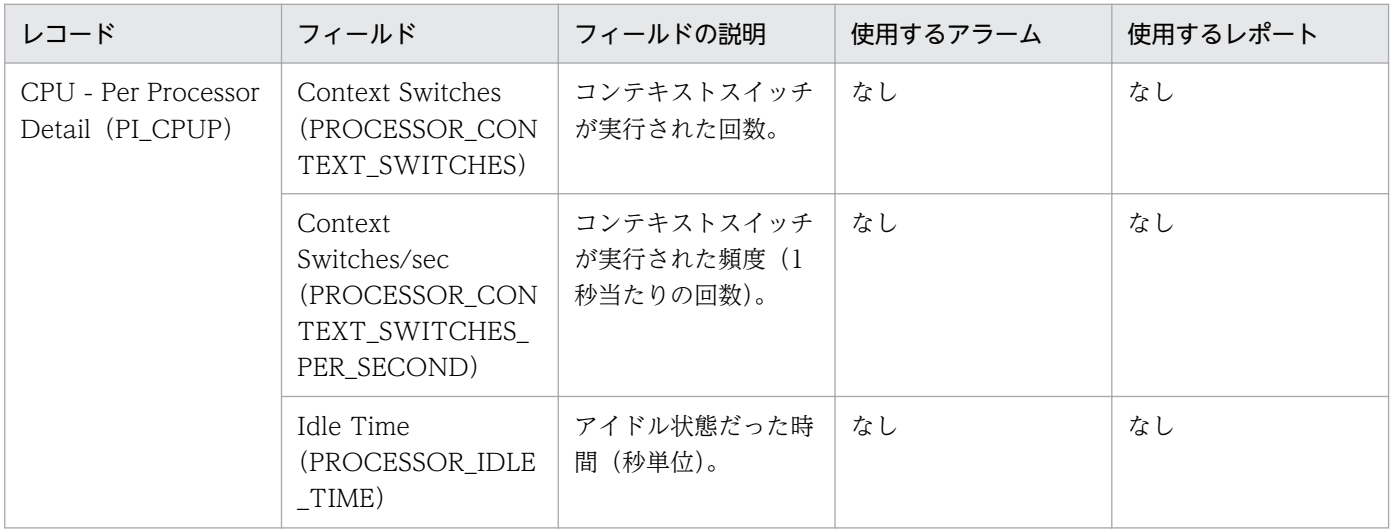

2. パフォーマンス監視

JP1/Performance Management - Agent Option for Platform (UNIX(R)用) 39 and 39

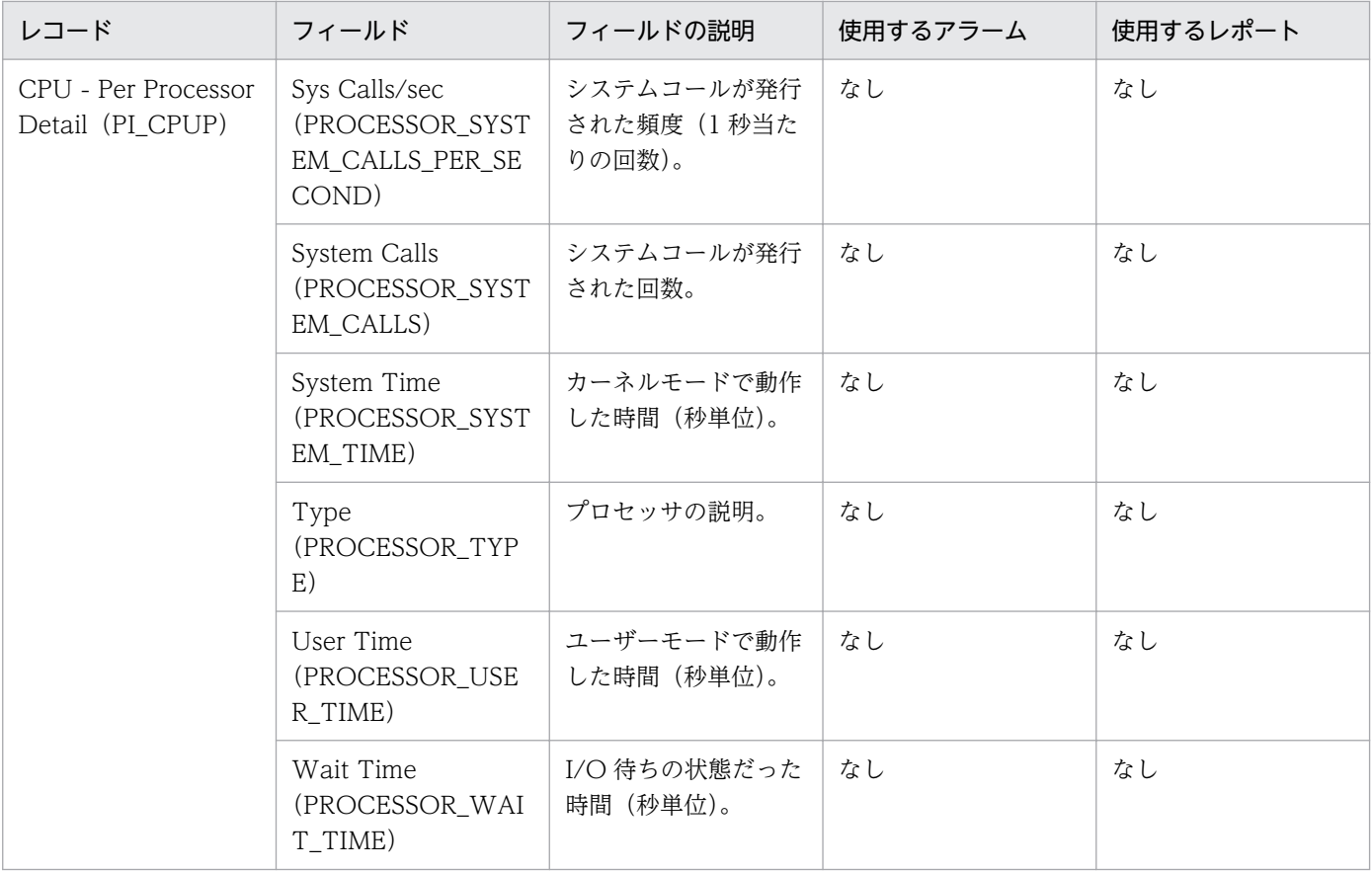

# (3) グローバル環境および WPAR 環境でサポートするレコード

sar コマンドの出力結果からプロセッサのパフォーマンスデータを収集する場合, PFM - Agent for Platform がグローバル環境または System WPAR 環境のどちらで動作しているかによって,サポートするレコー ド,および各レコードで収集するデータの範囲が異なります。

グローバル環境または System WPAR 環境でサポートする System Summary Overview(PI)レコード のフィールドを次の表に示します。

### 表 2-49 グローバル環境または System WPAR 環境でサポートする System Summary Overview(PI)レコードのフィールド

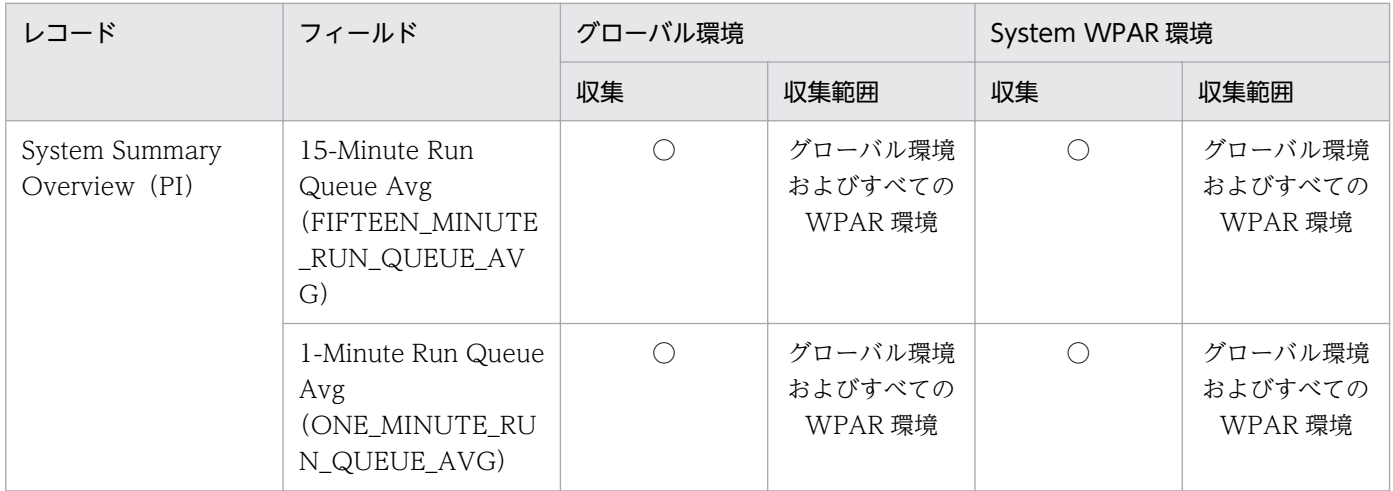

2. パフォーマンス監視

JP1/Performance Management - Agent Option for Platform (UNIX(R)用) **100** 

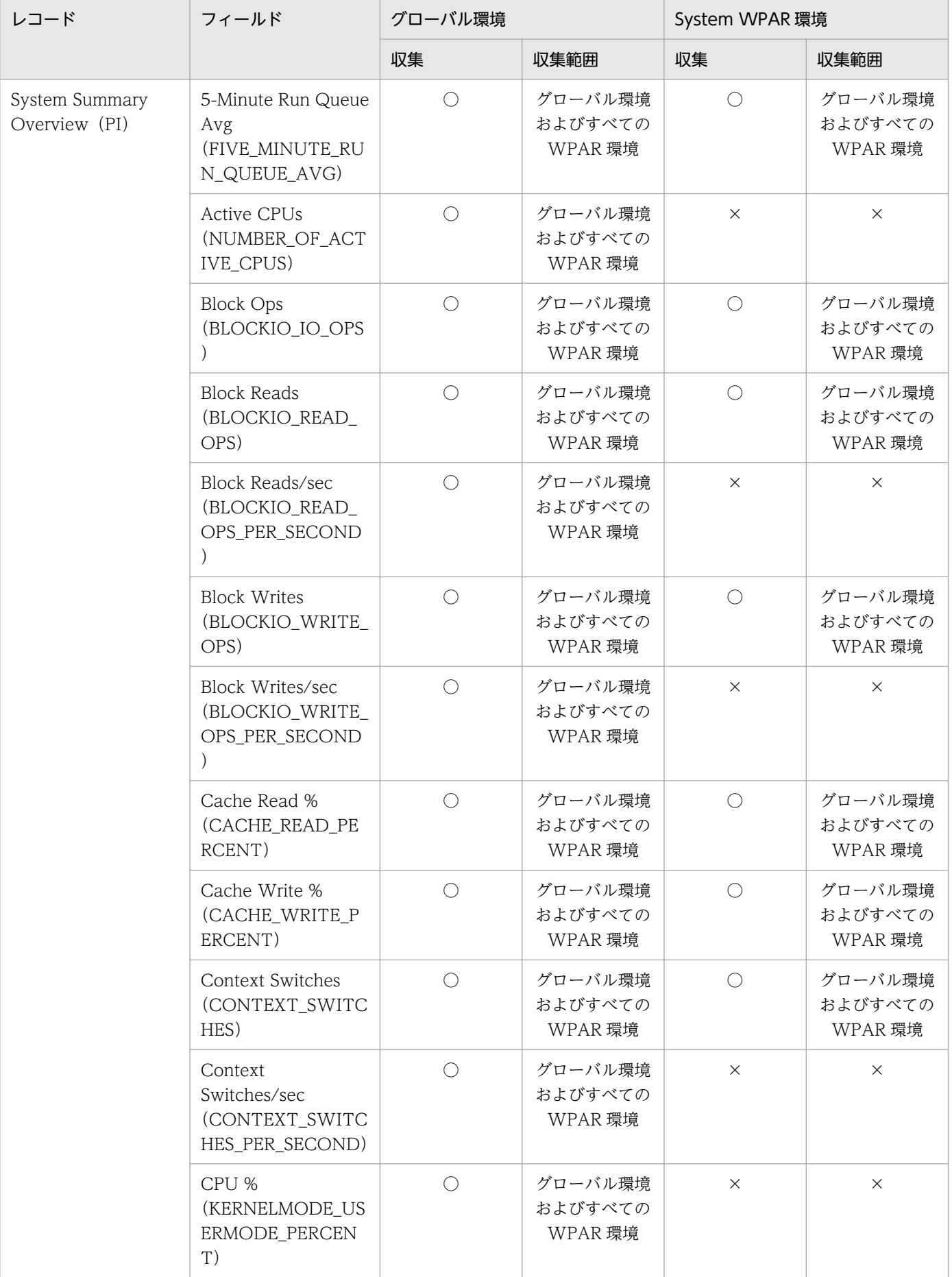

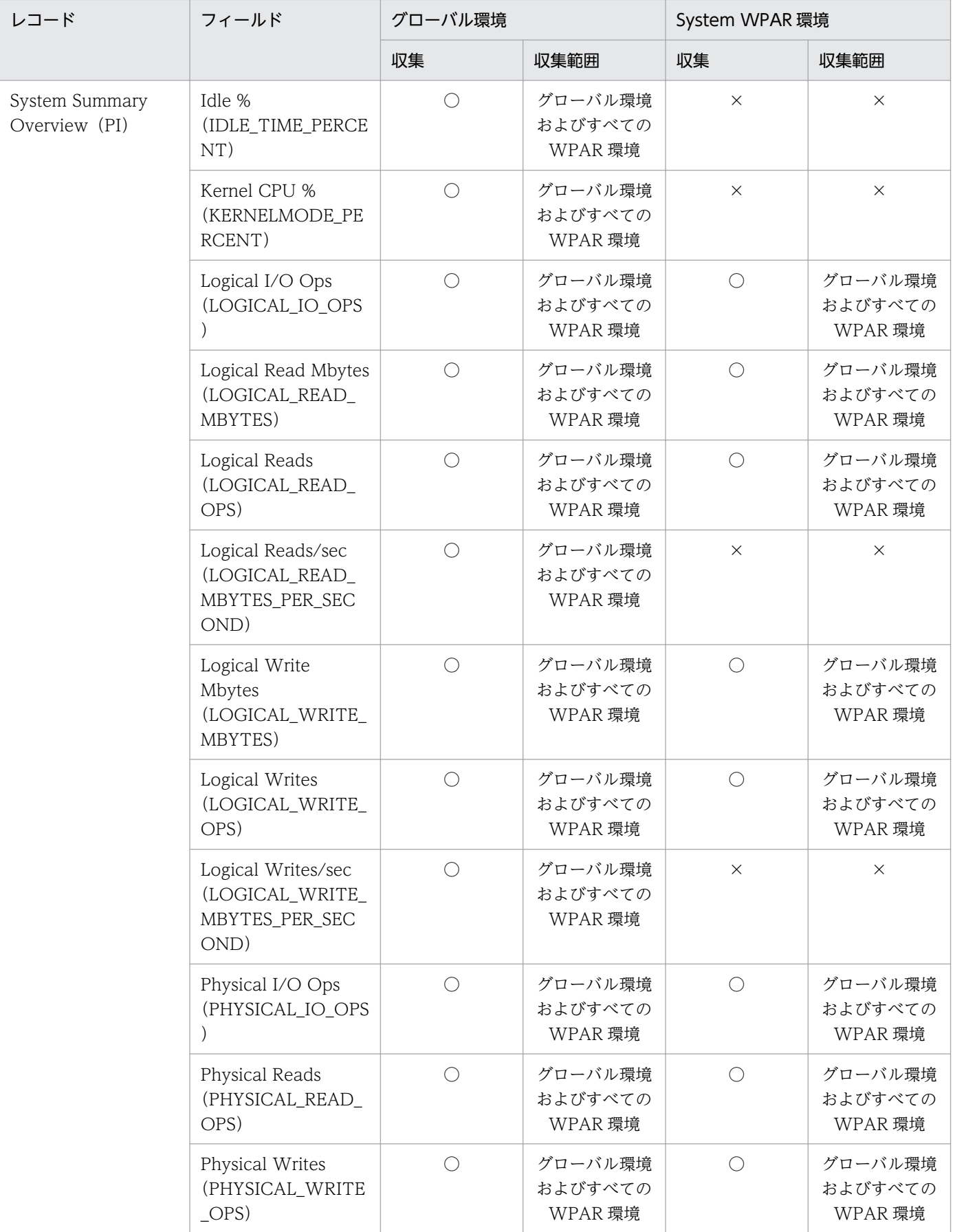

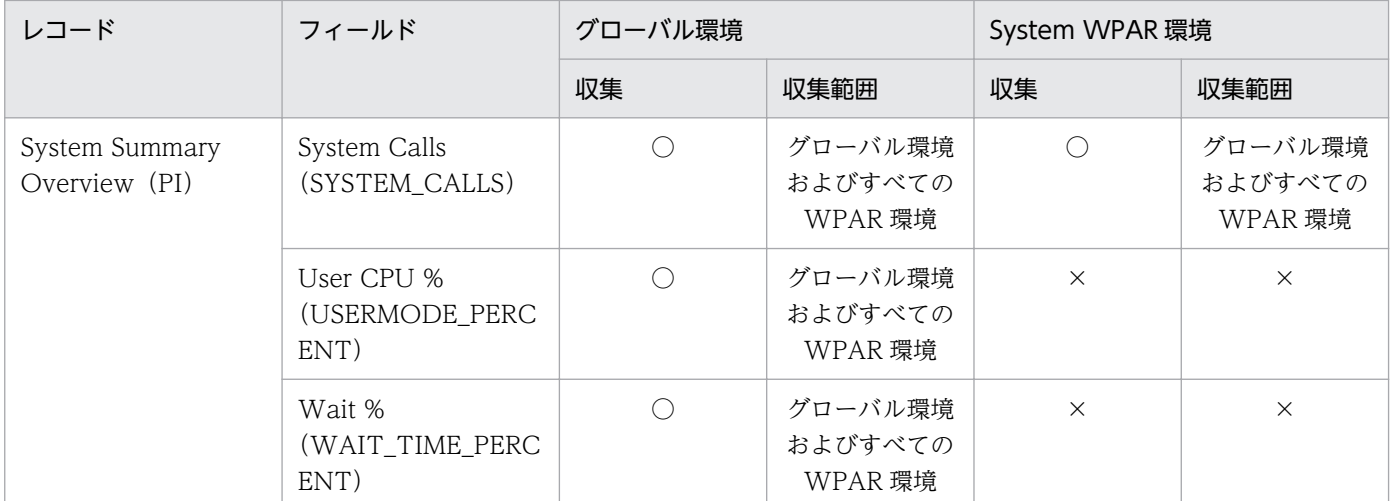

○:サポートする。

×:サポートしない。

注

記載していないレコードおよびフィールドについては、sar コマンドの出力結果からプロセッサのパフォーマンスデータを収 集しない場合は,WPAR 環境と同じです。

グローバル環境または System WPAR 環境でサポートする CPU - Per Processor Detail(PI\_CPUP)レ コードのフィールドを次の表に示します。

### 表 2-50 グローバル環境または System WPAR 環境でサポートする CPU - Per Processor Detail (PI\_CPUP) レコードのフィールド

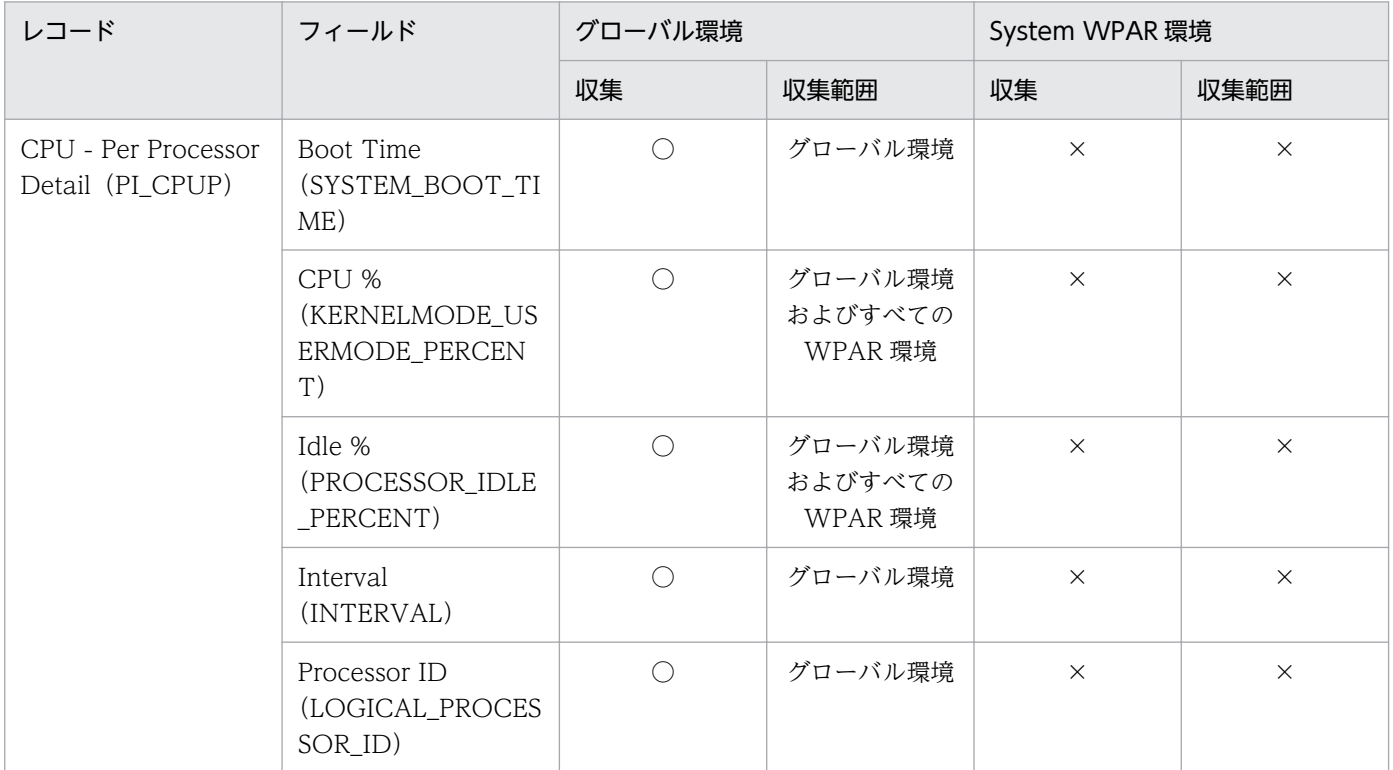

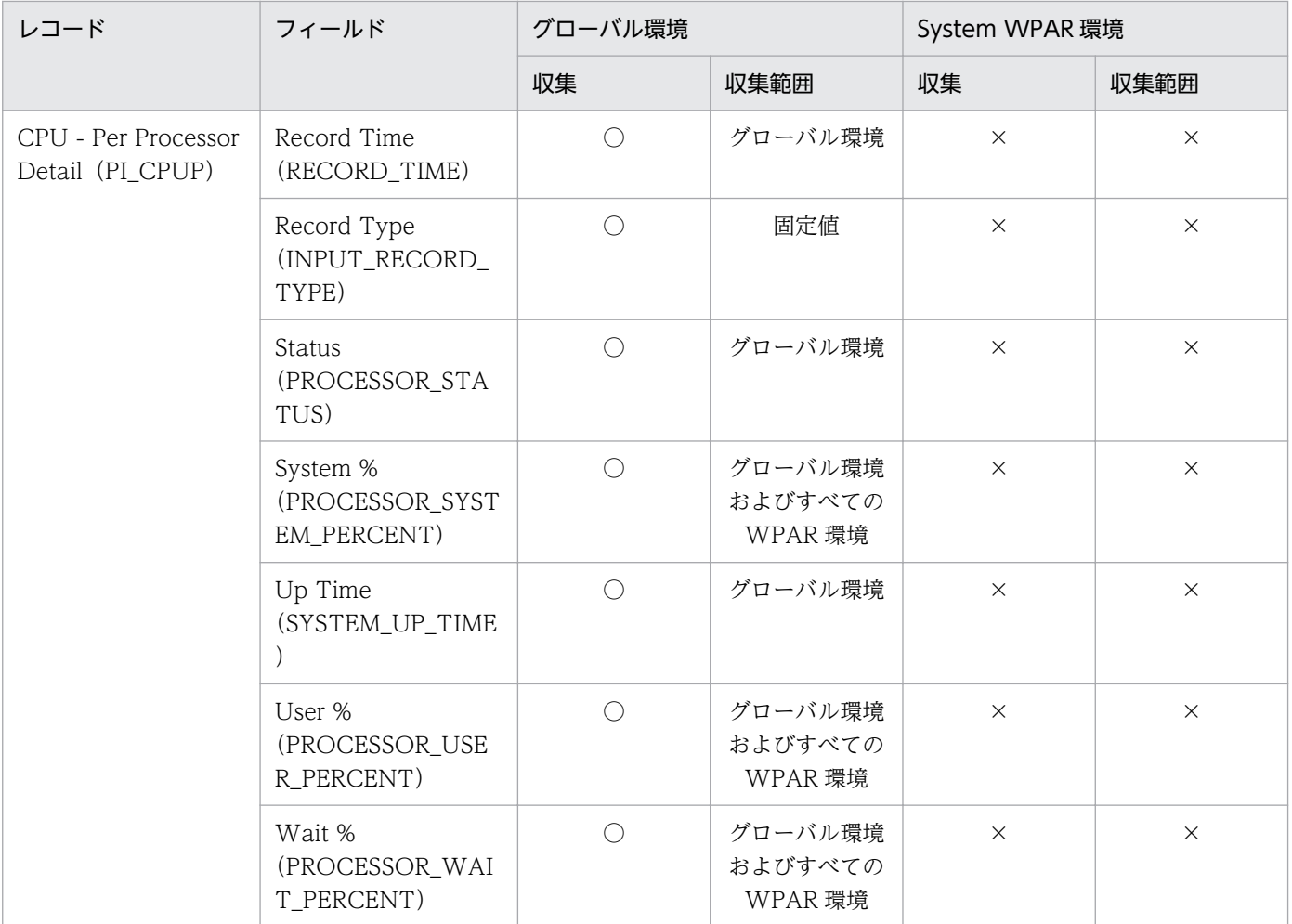

○:サポートする。

×:サポートしない。

注

記載していないレコードおよびフィールドについては、sar コマンドの出力結果からプロセッサのパフォーマンスデータを収 集しない場合は,WPAR 環境と同じです。

# (4) 注意事項

ここでは、PFM - Agent for Platform で, AIX の sar コマンドの出力結果からプロセッサのパフォーマ ンスデータを収集し,監視する運用での注意事項について説明します。

- プロセッサのパフォーマンスデータを sar コマンドの出力結果から収集する場合. sar コマンドの出力 結果から収集しない場合に比べて,PFM - Web Console の[サービスのプロパティ]画面で設定し たインターバルの分だけ,レコードの収集に時間が掛かります。PFM - Web Console の[サービス のプロパティ]画面で,レコードの収集時間以上の数値をインターバルに指定すると,レコードの収集 がスキップされます。
- sar コマンド実行の失敗などの原因でパフォーマンスデータを収集できなかった場合, System Summary Overview (PI) レコードでは該当するフィールドの値が 0 となり, CPU - Per Processor Detail (PI CPUP) レコードではパフォーマンスデータが収集されません。
- プロセッサのパフォーマンスデータを sar コマンドの出力結果から収集する場合と sar コマンドの出力 結果から収集しない場合では、System Summary Overview (PI) レコードおよび CPU - Per Processor Detail (PI CPUP) レコードの各フィールドに格納される数値が異なります。プロセッサ のパフォーマンスデータを sar コマンドの出力結果から収集する場合と sar コマンドの出力結果から収 集しない場合の各フィールドに格納される数値の違いを次の表に示します。
- sar コマンドの出力結果からプロセッサのパフォーマンスを監視する場合,次の(1)と(2),または(1)と (3)の機能を同時に使用しないでください。同時に使用すると履歴データの収集やアラーム監視がスキッ プされることがあります。
	- (1)PI レコードまたは PI\_CPUP レコードのリアルタイムレポートの表示。
	- (2)PI レコードまたは PI\_CPUP レコードの履歴データ収集。
	- (3)PI レコードまたは PI\_CPUP レコードのアラーム監視。
	- 表 2‒51 プロセッサのパフォーマンスデータを sar コマンドの出力結果から収集する場合と sar コマンドの出力結果から収集しない場合で各フィールドに格納される数値の違 い(リアルタイムレポートで[デルタ値を表示]をチェックしているとき)

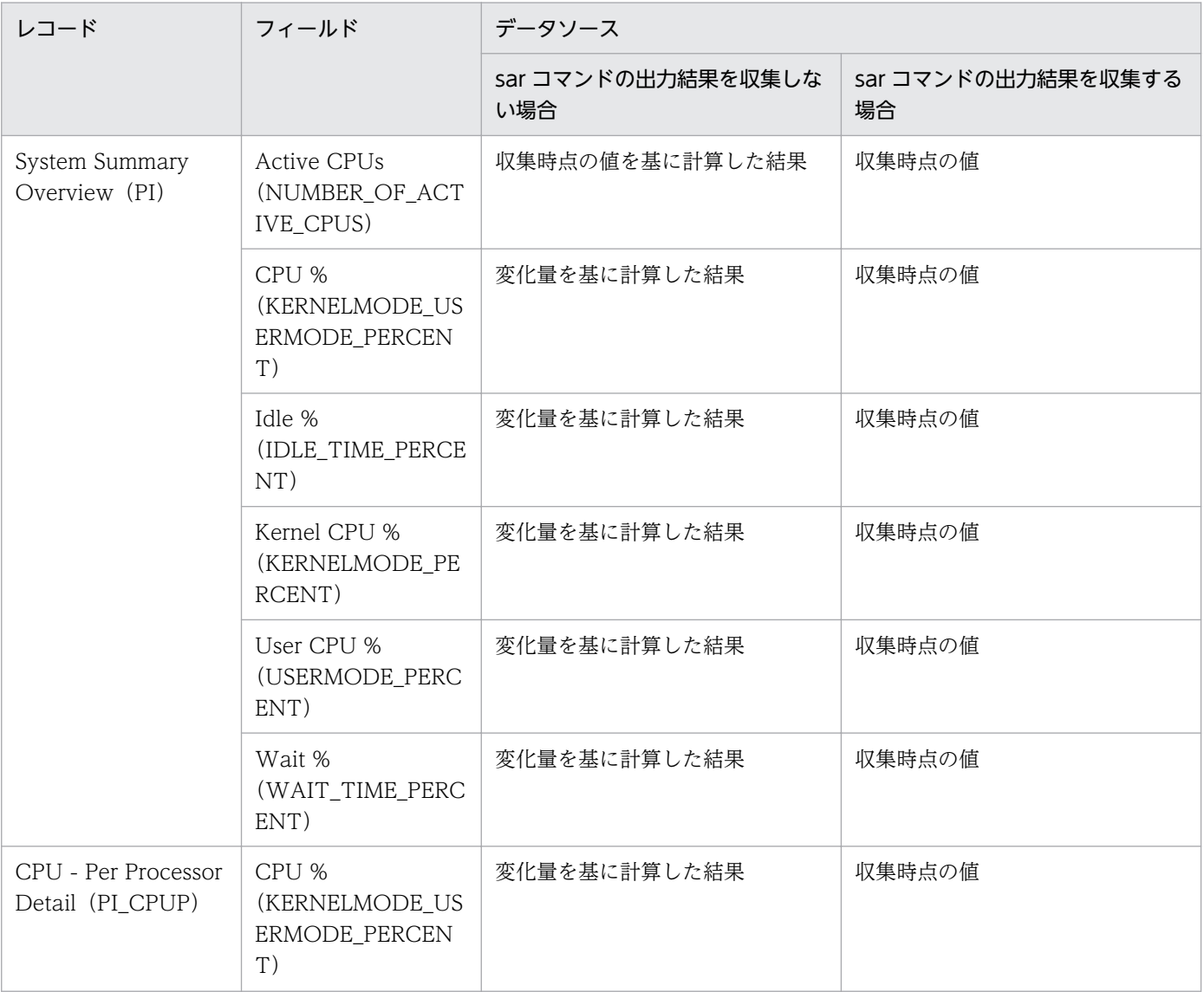

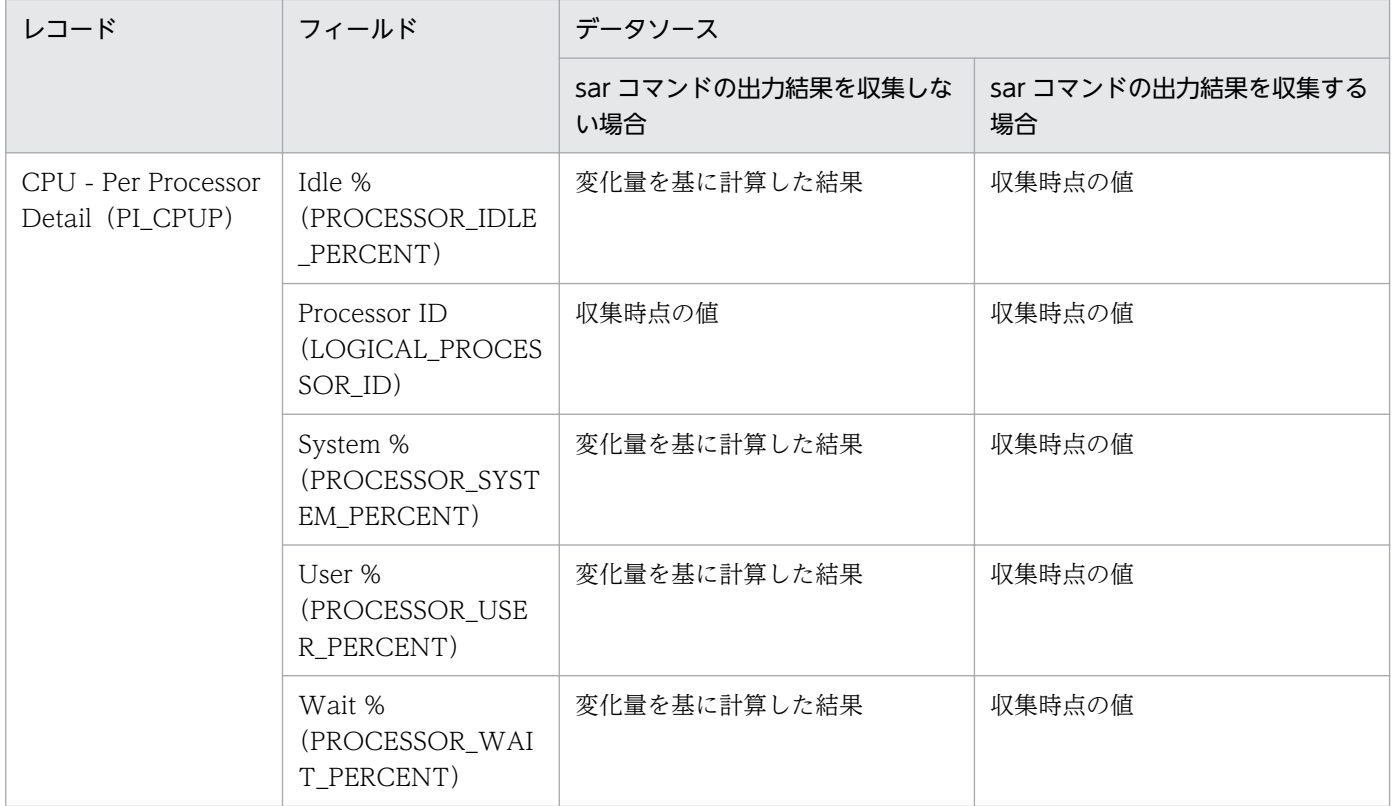

# 表 2-52 プロセッサのパフォーマンスデータを sar コマンドの出力結果から収集する場合と sar コマンドの出力結果から収集しない場合で各フィールドに格納される数値の違 い(リアルタイムレポートで[デルタ値を表示]をチェックしていないとき)

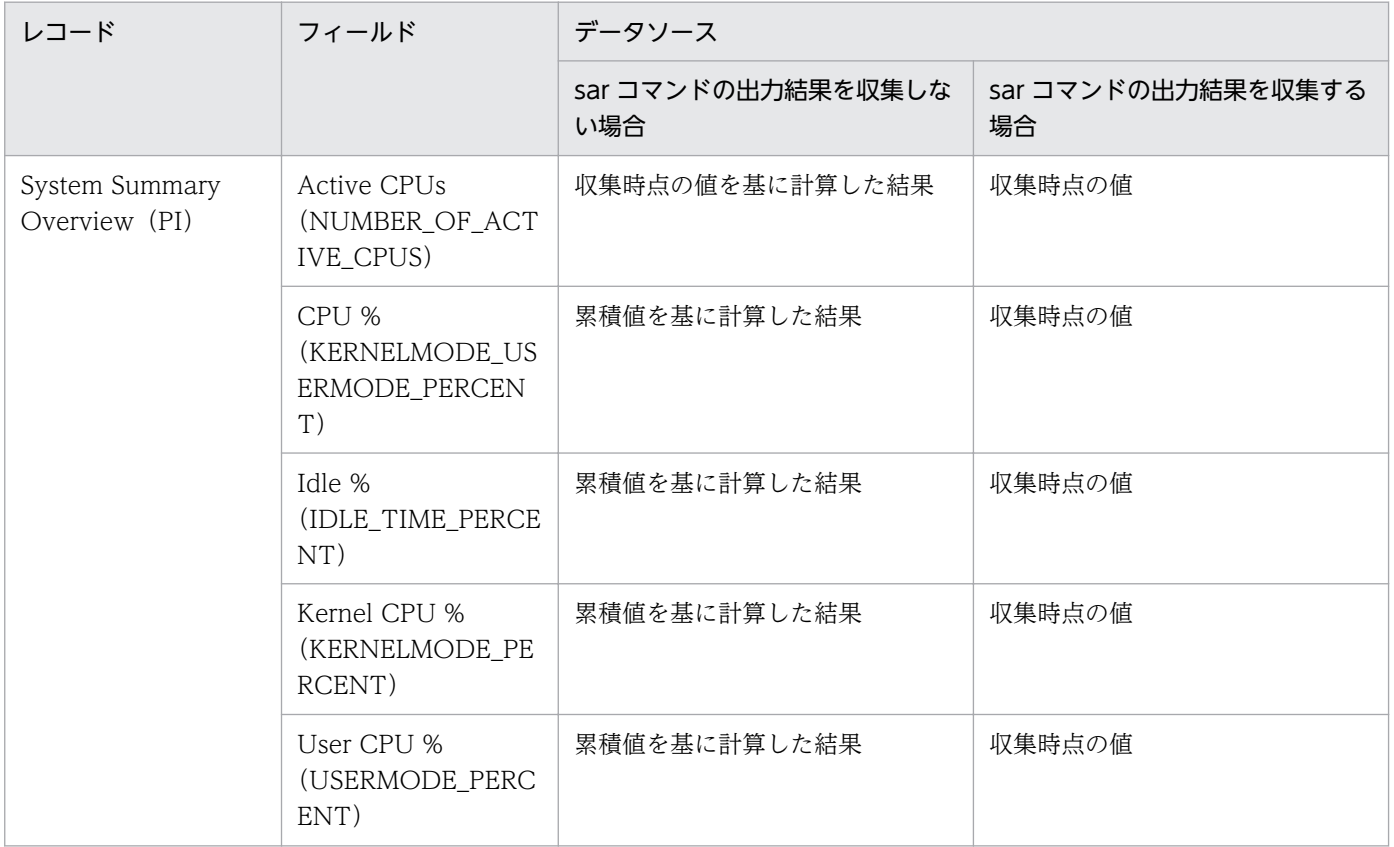

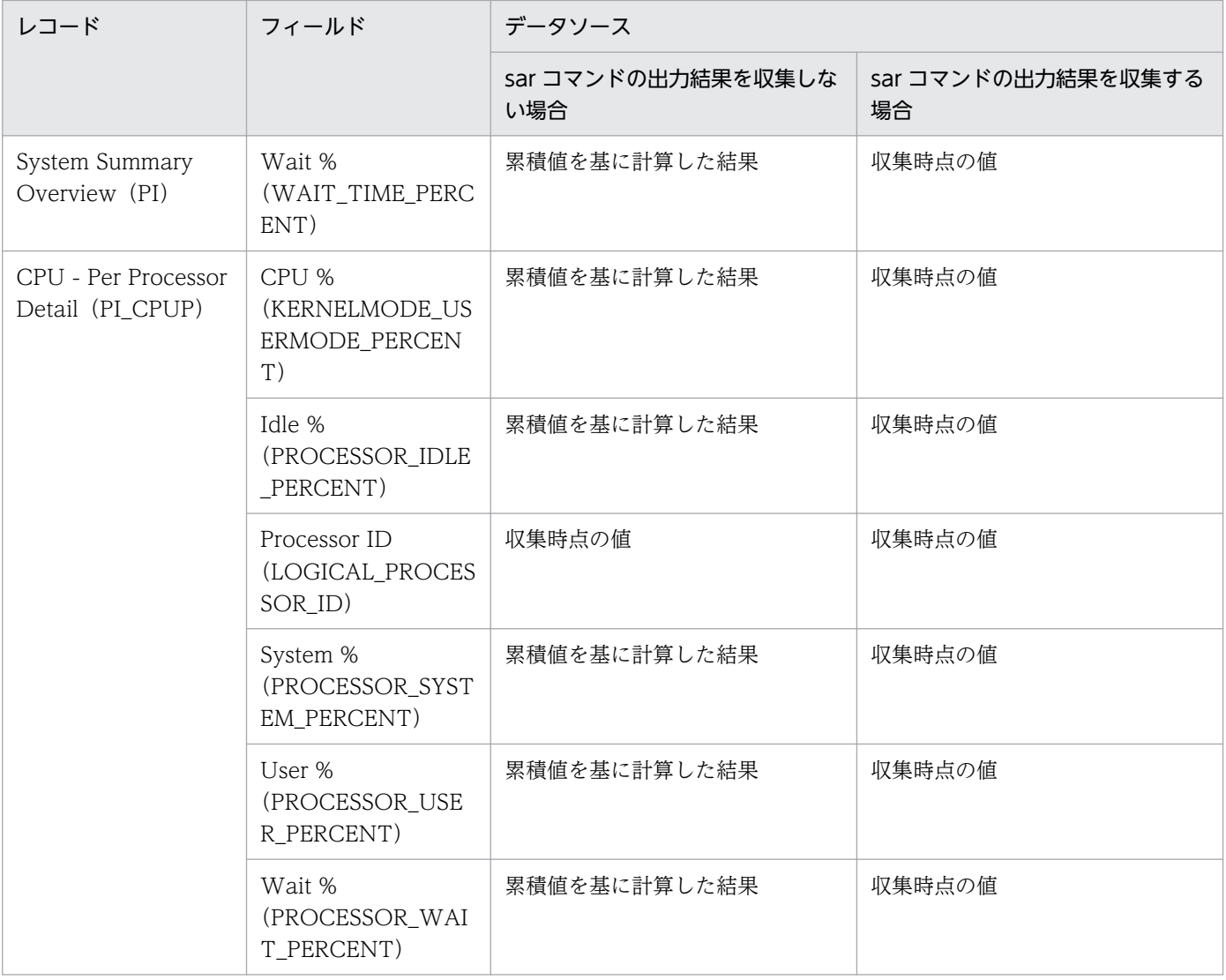

- CPU Per Processor Detail (PI\_CPUP) レコードの Status フィールドが「On Line」のインスタン スのパフォーマンスデータだけが収集されます。
- プロセッサのパフォーマンスデータを sar コマンドの出力結果から収集しない設定を、sar コマンドの 出力結果から収集する設定に変更した場合,変更前に収集したパフォーマンスデータと変更後に収集し たパフォーマンスデータに,連続性はありません。そのため,変更前と変更後のパフォーマンスデータ を,別のパフォーマンスデータとして扱う必要があります。必要に応じて,システムリソースを変更す る前に,Store データベースをバックアップして,その後,Store データベースをクリアしてから新し いパフォーマンスデータの収集を開始するなどの対処をしてください。Store データベースのバック アップ方法については,マニュアル「JP1/Performance Management 運用ガイド」の,バックアッ プとリストアについて説明している章を参照してください。
- PFM Agent for Platform が AIX の System WPAR 環境で動作している場合, sar コマンドを実行 するとエラーとなるため, System Summary Overview (PI) レコードでは該当するフィールドの値 が 0 となり, CPU - Per Processor Detail (PI\_CPUP) レコードの各フィールドではパフォーマンス データが収集されません。

• sar コマンドの出力結果からプロセッサのパフォーマンスを監視する場合,次の 1 と 2,または,1 と 3 の機能を同時に使用しないでください。同時に使用すると履歴データの収集やアラーム監視がスキッ プされることがあります。

1.PI レコードまたは PI\_CPUP レコードのリアルタイムレポートの表示 2. PI レコードまたは PI\_CPUP レコードの履歴データ収集 3. PI レコードまたは PI\_CPUP レコードのアラーム監視

- Agent Collector サービスが sar コマンドからパフォーマンスデータを収集している間,[サービスの プロパティ]画面から Agent Collector サービスに接続できません。[sar Command Interval]に指 定した時間が経過したあと、Agent Collector サービスに接続してください。
- PFM Web Console の[サービスのプロパティ]画面で[sar Command Monitoring]を変更した 場合,初回収集時のパフォーマンスデータが極端に大きい値,またはマイナス値になることがありま す。そのため、PI CPUP および PI レコードのパフォーマンスを監視するアラームをバインドしてい る場合,アンバインドを実行したあとにプロパティを更新してください。なお,2 回目以降のパフォー マンスデータは正常な値が収集されます。
- Agent Collector サービス起動時に PFM Web Console の [サービスのプロパティ]画面の [sar Command Monitoring] の値が「Yes」の場合, 「No」に変更した次の PI CPUP レコードのパフォー マンスデータは収集されません。
- PFM Agent for Platform の [Agent Configuration] [sar Command Monitoring] プロパティ に「Yes」を設定している場合,次に示す条件でパフォーマンス情報が正しく収集できないことがあり ます。
	- iostat カーネルパラメータが「false」に設定されている。
	- sar コマンドが実行されている。
	- 同一装置内の複数のホストで, PFM Agent for Platform の [Agent Configuration] − [sar Command Monitoring]プロパティに「Yes」を設定している。

上記以外に,PFM - Remote Monitor for Platform のインスタンスの設定が次に示すの条件に一致す る場合,パフォーマンス情報が正しく収集できないことがあります。

- 監視対象リモートホストに PFM Agent for Platform が稼働しているホストを指定している。
- iostat カーネルパラメータに「false」が設定されている。
- インスタンスの Std Category プロパティまたは Disk Category プロパティに「Y」を設定してい る。※

注※

· Std\_Category プロパティが「Y」の場合は、CPU に関するパフォーマンス情報が収集できない ことがあります。

・Disk\_Category プロパティが「Y」の場合は,ディスクに関するパフォーマンス情報が収集でき ないことがあります。
# 2.4 監視テンプレートの概要

Performance Management では、次の方法でアラームとレポートを定義できます。

- PFM Agent で定義されているアラームやレポートをそのまま使用する
- PFM Agent で定義されているアラームやレポートをコピーしてカスタマイズする
- ウィザードを使用して新規に定義する

PFM - Agent で用意されているアラームやレポートを「監視テンプレート」と呼びます。監視テンプレー トのレポートとアラームは,必要な情報があらかじめ定義されているので,コピーしてそのまま使用した り,ユーザーの環境に合わせてカスタマイズしたりできます。そのため,ウィザードを使用して新規に定 義をしなくても,監視対象の運用状況を監視する準備が容易にできるようになります。

PFM - Agent for Platform で定義されている監視テンプレートのアラームとレポートの設定内容について は、「[8. 監視テンプレート](#page-301-0)」を参照してください。監視テンプレートの使用方法の詳細については、マ ニュアル「JP1/Performance Management 運用ガイド」の、アラームによる稼働監視および稼働分析の ためのレポートの作成について説明している章を参照してください。

#### 注意事項

- 監視テンプレートのアラームに設定されているしきい値は参考例です。監視テンプレートのアラー ムを使用する場合は,コピーして,環境や OS に合わせて適切なしきい値を設定してください。
- PFM Agent for Platform のセットアップファイルを,10-00 より前の PFM Manager へコピー してセットアップを行った場合,監視テンプレートの次のアラームで異常条件が成立してもアラー ムが発行されないことがあります。

・Application Status アラーム

上記のアラームを 10-00 より前の PFM - Manager で使用する場合,監視テンプレートからコピー して更新したものを使用してください。

監視テンプレートの Application Status アラームをコピーして更新する手順を次に示します。

1. PFM - Web Console の[メイン]画面のナビゲーションフレームで[アラーム階層]タブを 選択する。

2. ナビゲーションフレームから [UNIX] - [PFM UNIX Platform Template Alarms [APP] 09.10]を選択する。

3. メソッドフレームの[コピー]メソッドを選択する。

4. インフォメーションフレームの[新しいアラームテーブル名]にアラームテーブル名を入力し, [OK] ボタンをクリックする。

5. ナビゲーションフレームからコピーされたアラームテーブルの Application Status アラームを 選択する。

6. メソッドフレームの[編集]メソッドを選択する。

7. インフォメーションフレームの [完了] ボタンをクリックする (設定内容を変更する必要はあ りません)。

2. パフォーマンス監視

また、10-00 以降の PFM - Web Console で [プロセス監視の設定]から [プロセス監視用アラー ムでの監視の設定]の[開始]ボタンをクリックした場合, 監視テンプレートの Application Status アラームがバインドされます。

10-00 より前のバージョンの PFM - Manager を使用している場合は,[プロセス監視の設定]か らアラームをバインドしないでください。

なお,この問題は,PFM - Manager を 10-00 以降にバージョンアップすることによって解消でき ます。

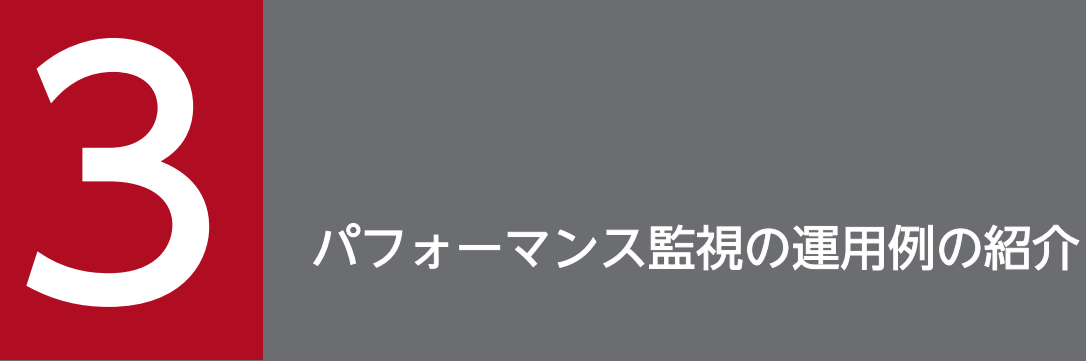

この章では, PFM - Agent for Platform を使用した, パフォーマンス監視の運用例を紹介します。

# 3.1 パフォーマンスの監視例

ここでは,システムリソースごとのパフォーマンスの監視方法およびパフォーマンスデータの収集例につ いて説明します。

- レコード名は,レコード ID で表記しています。フィールド名は,PFM View 名で表記しています。 正式なレコード名,フィールド名については,[「9. レコード」](#page-413-0)を参照してください。
- フィールドの説明は概要だけを記載しています。フィールドの詳細な説明については,「[9. レコード](#page-413-0)」 を参照してください。
- 複数のプログラムの情報をまとめて監視したい場合は,[「7.1 ワークグループ情報の収集に関する設](#page-217-0) [定」](#page-217-0)を参照してください。
- プロセスやアプリケーションの稼働・非稼働情報など,各種のユーザーレコードを監視する方法につい ては「[7. ユーザーレコードの収集](#page-216-0)」を参照してください。

# 3.1.1 プロセッサの監視例

プロセッサのパフォーマンスを監視する方法について説明します。

### (1) 概要

プロセッサのパフォーマンス情報を監視すれば,システム全体のパフォーマンス傾向を把握できます。 UNIX では、次の概念図に示すように、カーネルによる動作とユーザーのプロセスによる動作から成ります。

#### 図 3-1 カーネルとプロセスの関係

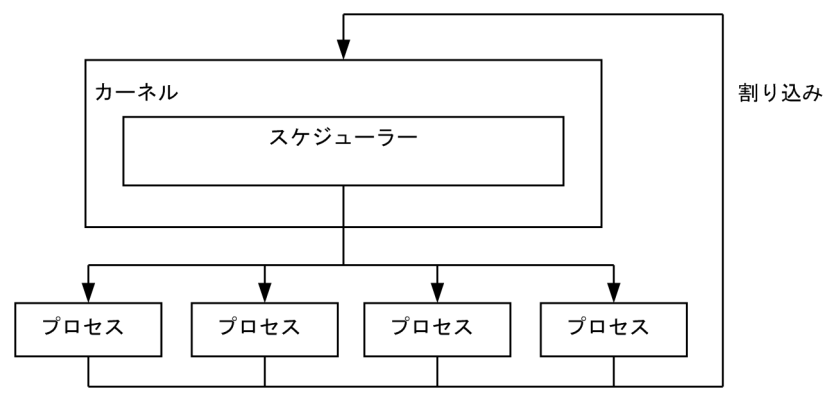

プロセッサの利用状況は,一般的には CPU 使用率で監視できます。さらに,キュー数で監視する方法が 考えられます。

プロセスなどのジョブは,OS によってスケジューリングされ CPU を割り当てられて実行されます。キュー 数は,CPU の割り当てられるのを待っているジョブの数です。このため,システム全体の負荷が高くなる と,キュー数が増大する傾向にあります。

<span id="page-112-0"></span>監視テンプレートでは, Kernel CPU アラーム, User CPU アラーム, Run Queue アラームや, CPU Status(Multi-Agent)レポートなどを提供しています。

監視テンプレートで用意されているプロセッサのパフォーマンス監視をさらに詳細に監視する場合,プロ セッサごとのプロセッサ使用率,プロセスごとのプロセッサ使用率,プロセッサのキュー数,およびハー ドウェアからのプロセッサ割り込みなどを監視する方法が考えられます。

関連するレコードとフィールドを次の表に示します。

#### 表 3‒1 プロセッサに関連する主なフィールド

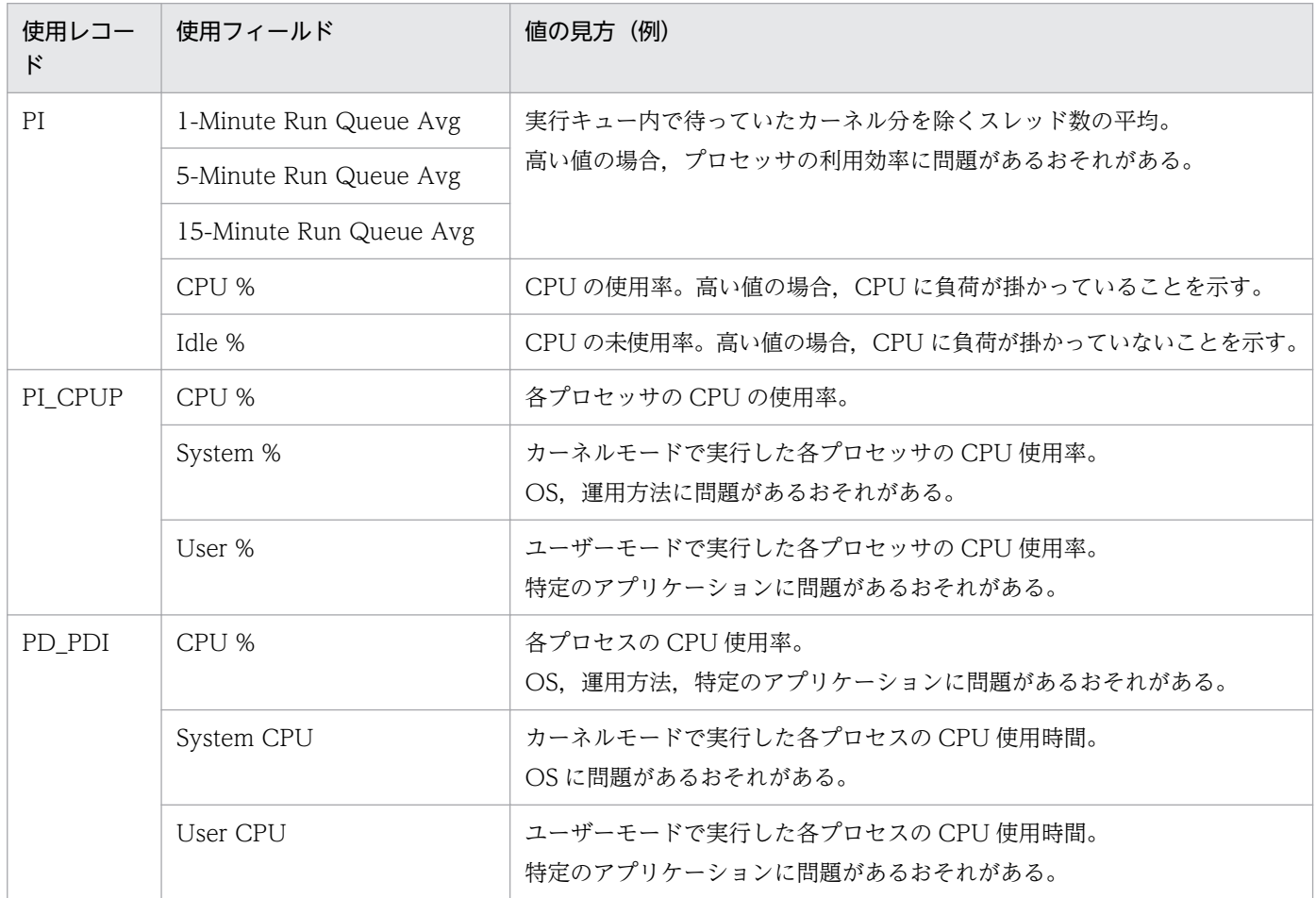

# (2) 監視方法

### (a) カーネル CPU 使用率を監視したい

システム全体のカーネル CPU 使用率は、監視テンプレートで提供している Kernel CPU アラームを使用 することで,監視できます。

詳細については,「[3.2.1\(1\) 監視テンプレート](#page-128-0)」を参照してください。

### (b) ユーザー CPU 使用率を監視したい

システム全体のユーザー CPU 使用率は、監視テンプレートで提供している User CPU アラームを使用す ることで,監視できます。

詳細については,「[3.2.1\(1\) 監視テンプレート](#page-128-0)」を参照してください。

### (c) プロセッサごとの CPU 使用率を監視したい

プロセッサごとの CPU 使用率は,特定の CPU に負荷が掛かっているなどの,OS の運用方法に問題がな いかどうか監視できます。システム環境を見直し,対策を立てる目安となります。

各プロセッサの使用状況は,カーネル CPU 使用率,ユーザー CPU 使用率,およびプロセッサの混雑とあ わせて監視すると効果的です

プロセッサごとのユーザー CPU 使用率 (PI CPUP レコードの User %フィールド)が, しきい値以上の 値を表示している場合,過度に CPU を使用しているプロセスを見つけ,対策を立てる目安となります。

プロセッサごとのカーネル CPU 使用率 (PI\_CPUP レコードの System %フィールド) が、しきい値以上 の値を表示している場合、限界を超えるシステム環境のため、プロセッサをアップグレードするか、プロ セッサを追加する目安となります。

定義例については,「[3.2.1\(2\) 監視テンプレート以外の定義例](#page-130-0)」を参照してください。

#### (d) プロセッサの混雑を監視したい

プロセッサの混雑は,監視テンプレートで提供している Run Queue アラームを使用することで,監視で きます。

プロセッサの混雑(キュー数)を監視することで,プロセッサ使用率同様,プロセッサの負荷状況を監視 できます。上記「プロセッサ使用率」とあわせて監視すると効果的です。

詳細については,「[3.2.1\(1\) 監視テンプレート](#page-128-0)」を参照してください。

#### (e) プロセッサ使用率が高いプロセスを確認したい

カーネル CPU 使用率、ユーザー CPU 使用率、プロセッサごとの CPU 使用率、およびプロセッサの混雑 でプロセッサがボトルネックになっているおそれがあると判断した場合,過度にプロセッサを使用してい るプロセス (PD PDI レコード CPU %フィールド) を、リアルタイムレポートで見つけます。

プロセスに問題がない場合、限界を超えるシステム環境のため、プロセッサをアップグレードするか、プ ロセッサを追加するなどの目安となります。

定義例については,「[3.2.1\(2\) 監視テンプレート以外の定義例](#page-130-0)」を参照してください。

# 3.1.2 メモリーの監視例

メモリーのパフォーマンスを監視する方法について説明します。

### (1) 概要

メモリーを監視すれば,物理メモリーの不足を検出したり,プロセスの不正な動作を検出したりできます。

メモリーは,次の図のように物理メモリーとスワップファイルから構成されています。物理メモリーやス ワップファイルが十分でないからといってメモリーが不足しているだけとは限りません。メモリーの利用 効率は,ページングとページフォルトで判断可能なため,あわせて監視してください。

メモリー空間の概念を次の図に示します。

#### 図 3-2 メモリー空間を示す概念図

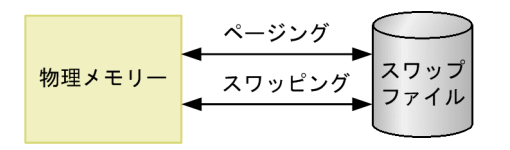

物理メモリーが不足している場合,システム全体のパフォーマンスの低下を招きます。

また,プログラムが参照するメモリー領域は,一定時間以上アクセスされないとスワップファイル上に退 避され,必要なタイミングで物理メモリーにロードされます。このようにして,少ない物理メモリーを有 効利用します。しかし,スワップファイルへのアクセス速度は物理メモリーのアクセス速度に比べて,大 幅に低速です。このため,メモリー利用効率が悪くページングやページフォルトが大量に発生している場 合,システム処理の大幅な遅延が発生している状態を意味します。

• ページング

物理メモリーとページングファイルとの間で発生するコードとデータの移動を指します。ページング ファイルから物理メモリーへのロードをページインと呼び,物理メモリーからページングファイルへの 退避をページアウトと呼びます。

• ページフォルト

物理メモリーに存在しない領域をアクセスすることを指します。

ページングなどは,標準的な処理でも行われています。このため,システム安定稼働時のベースラインを 測定し,適切なしきい値を決定してください。

監視テンプレートでは、Swap Outs アラームを提供しています。さらに詳細な情報を参照するには、次の 表を参考にしてください。

#### 表 3‒2 メモリーに関連する主なフィールド

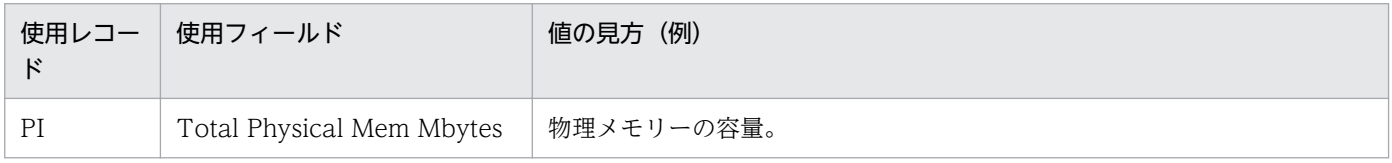

3. パフォーマンス監視の運用例の紹介

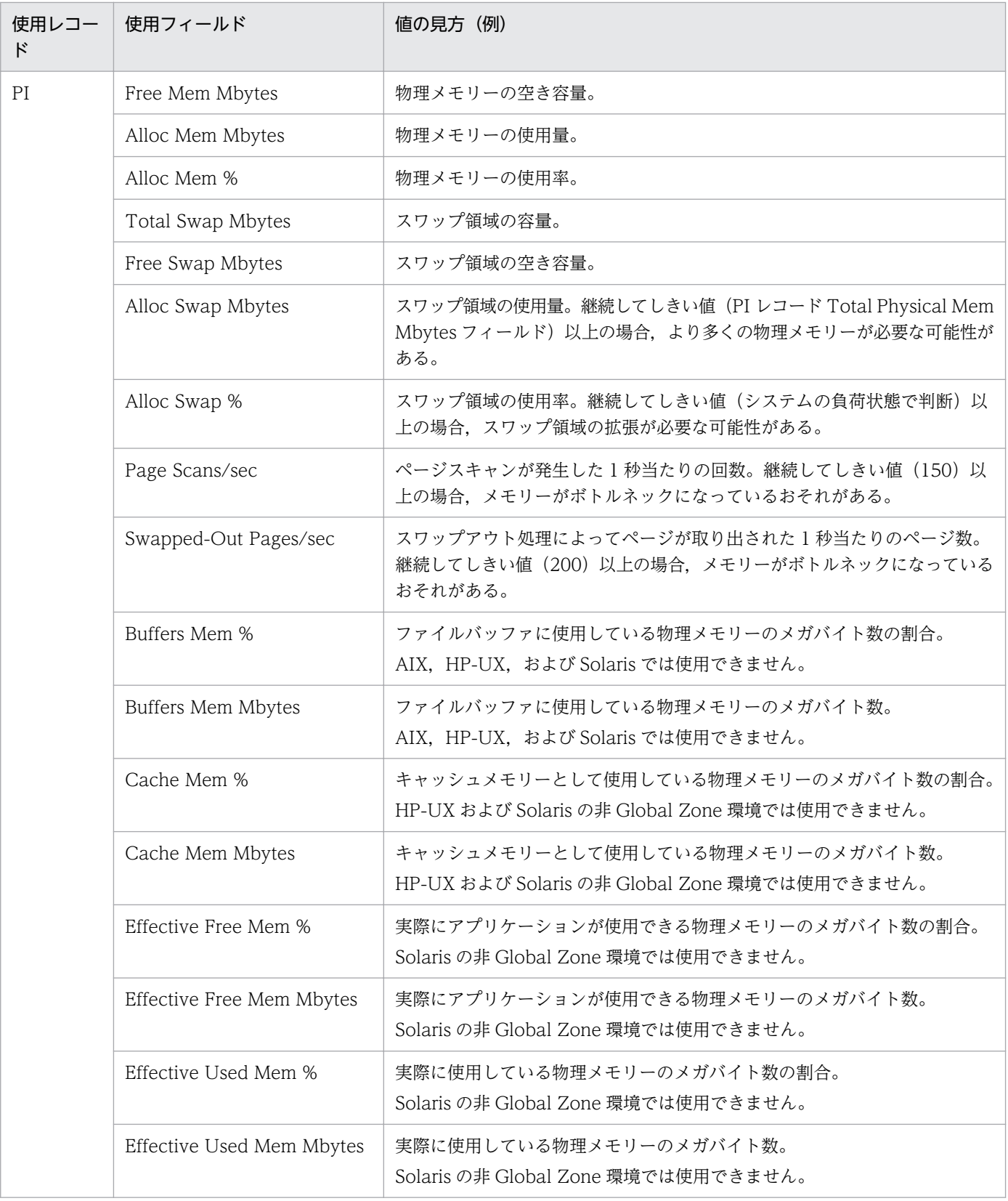

システムのメモリー不足は,メモリー不足が原因とは限りません。プログラムの不具合が原因で,メモリー が不足する場合もあります。プロセスごとのメモリー使用量を監視すれば,これらの原因を切り分けられ ます。不当にメモリーを占有していたり,メモリー使用量が増加しつづけたりしているプロセスがある場 合,そのプロセスのプログラムに不具合があると判断できます。

特定のプロセスに関するメモリー使用量を参照するには、次の表を参考にしてください。

表 3‒3 プロセスごとのメモリーに関連する主なフィールド

| 使用レコー<br>ド | 使用フィールド            | 値の見方(例)                                                          |  |
|------------|--------------------|------------------------------------------------------------------|--|
| PD PDI     | Real Mem Kbytes    | 各プロセスが使用している物理メモリーの使用量。<br>特定のプロセスがメモリーを大量に使用しているおそれがある。         |  |
|            | Virtual Mem Kbytes | 各プロセスが使用している仮想メモリーの使用量。特定のプロセスがメモリー<br>を大量に使用しているおそれがある。         |  |
|            | Swaps              | 各プロセスでスワップが発生した回数。プロセスのスワッピングからボトル<br>ネックを発生させているプロセスを洗い出す必要がある。 |  |

# (2) 監視項目

### (a) メモリーの使用状況を監視したい

仮想メモリーの使用状況は,メモリーの増設が必要かどうかの目安となります。

メモリーの使用状況が一時的に高い場合でも,継続的な高負荷状態ではないときは,パフォーマンスの低 下を許容できる可能性があるため,ページスキャン数,スワップアウト処理とあわせて監視すると効果的 です。

使用している仮想メモリー使用量 (PI レコード Alloc Swap Mbytes フィールド)が, 物理メモリー総量 (PI レコード Total Physical Mem Mbytes フィールド)以上の場合,より多くのメモリーが必要な可能 性があります。

定義例については,「[3.2.2\(2\) 監視テンプレート以外の定義例](#page-133-0)」を参照してください。

### (b) ページスキャン数を監視したい

ページスキャン数(PI レコード Page Scans/sec フィールド)は,監視テンプレートで提供している Pagescans アラームで監視できます。

スワップアウト処理,メモリー使用状況とあわせて監視すると効果的です。

過度にページスキャンしているプロセスを見つけ,対策を立ててください。プロセスに問題がない場合, 限界を超えるシステム環境のため,メモリーを増設するなどの対策の目安となります。

詳細については,「[3.2.2\(1\) 監視テンプレート](#page-131-0)」を参照してください。

### (c) スワップアウト処理を監視したい

スワップアウト処理 (PI レコード Swapped-Out Pages/sec フィールド)は、監視テンプレートで提供 している Swap Outs アラームで監視できます。

ページスキャン数,メモリー使用状況とあわせて監視すると効果的です。

過度にスワッピングしているプロセスを見つけ、対策を立ててください。プロセスに問題がない場合、限 界を超えるシステム環境のため,メモリーを増設するなどの対策の目安となります。

詳細については,「[3.2.2\(1\) 監視テンプレート](#page-131-0)」を参照してください。

#### (d) プロセスのメモリー使用量を監視したい

メモリーの使用状況,ページスキャン数,およびスワップアウト処理で問題があると判断した場合,原因 となるプロセスを特定してください。

サーバの活動状況が増加していない状態で,各プロセスのメモリー使用量(PD\_PDI レコード Real Mem Kbytes など)をリアルタイムレポートで数分〜数十分程度監視します。表示されている折れ線グラフで, 増加しつづけているプロセスがないか確認します。

メモリーリークを発生させている,または過度にスワッピングしているプロセスを特定し,製造元に問い 合わせるなどの対策の目安となります。

定義例については,「[3.2.2\(2\) 監視テンプレート以外の定義例](#page-133-0)」を参照してください。

#### (e) 実際にシステムで使用できるメモリー量が知りたい

Linux, AIX, および Solaris は, 可能な限りメモリーに一度取得した情報を保持します。そのため, PI レ コードの Free Mem Mbytes フィールドで空きメモリー量を監視すると,徐々に値が「0」に近くなりま す。しかし,実際にそれらのメモリーはいつでも解放でき,アプリケーションの使用を妨げるものではあ りません。この「いつでも解放できるメモリー量」を PI レコードの Buffers Mem Mbytes フィールド (Linux) や Cache Mem Mbytes (Linux, AIX, および Solaris) フィールドで監視できます。これらの 値から「総合的な使用可能メモリー量」を計算し,出力しているのが PI レコードの Effective Free Mem Mbytes フィールドです。この値を参照することで,システムの使用可能なメモリー量を確認できます。

HP-UX は, Free Mem Mbytes フィールドと Effective Free Mem Mbytes フィールドに同じ値を出力し ています。この値が「総合的な使用可能メモリー量」です。

### 3.1.3 ディスクの監視例

ディスクのパフォーマンスを監視する方法について説明します。

### (1) 概要

ディスクを監視すれば,ディスク資源の不足などを検出したり,ディスクによるボトルネックを把握した りできます。また,継続的にディスクを監視すれば,ディスク容量の使用量の増加傾向を把握し,システ ム構成決定や拡張するなどのタイミングを把握できます。

ディスクはプログラムやプログラムが参照するデータなどを保存しています。このため,ディスク容量が 不足してくると,データが消失するなどの問題が発生するだけでなく,システムの応答速度が低下します。 プログラムからディスクのデータを入出力する場合,実行中に休止(応答を待っている)状態になること があります。これは,ディスクがボトルネックになり始めていることを示します。

ディスクのボトルネックが原因で,プロセスの応答速度の低下などさまざまな性能劣化を引き起こす場合 があります。そのため,ディスクに関連する性能劣化が発生していないことを確認するのは重要な作業です。

ディスクの I/O 回数を監視する場合,次の点に注意してください。

PFM - Agent for Platform で取得しているのは OS がディスクデバイスから取得した I/O の情報です。 実際のディスクに対する I/O に対する情報ではありません。アプリケーションからディスクへの I/O 処理 概念図を次に示します。

図 3‒3 I/O 処理概念図

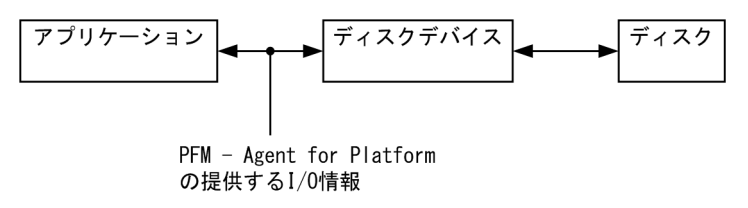

ディスクの I/O 負荷に関する監視項目としては、Avg Service Time フィールドと Busy %フィールドが あります。

Avg Service Time フィールドは,1 回の I/O に掛かった平均時間を示します。非常に大きなサイズの I/O が発生した場合や I/O が遅くなっている場合に,この値は大きくなります。

Busy %フィールドは,収集間隔中にディスクデバイスが稼働していた時間の割合を示します。I/O が集中 している場合に,この値は大きくなります。

このように, Avg Service Time フィールドおよび Busy %フィールドはディスクデバイスの負荷に関連 する情報です。そのため,監視の要件に合わせてフィールドを選択するようにしてください。

Avg Service Time フィールドと Busy %フィールドの関連を次の図に示します。

#### 図 3‒4 Avg Service Time と Busy %の考え方

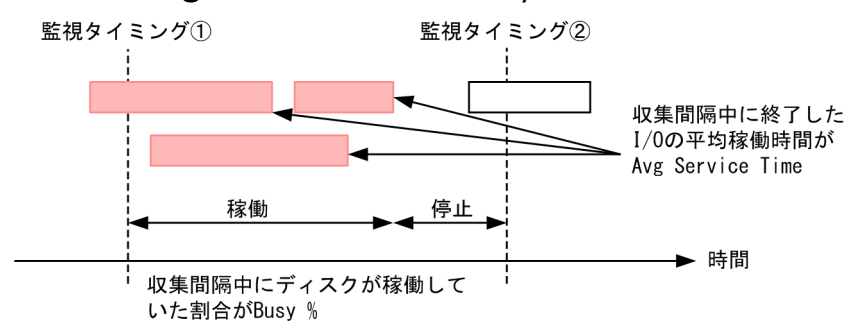

監視テンプレートでは、Disk Service Time アラームや Disk Busy %アラームを提供しています。さらに 情報を参照するには,次の表を参考にしてください。

#### 表 3‒4 ディスクに関連する主なフィールド

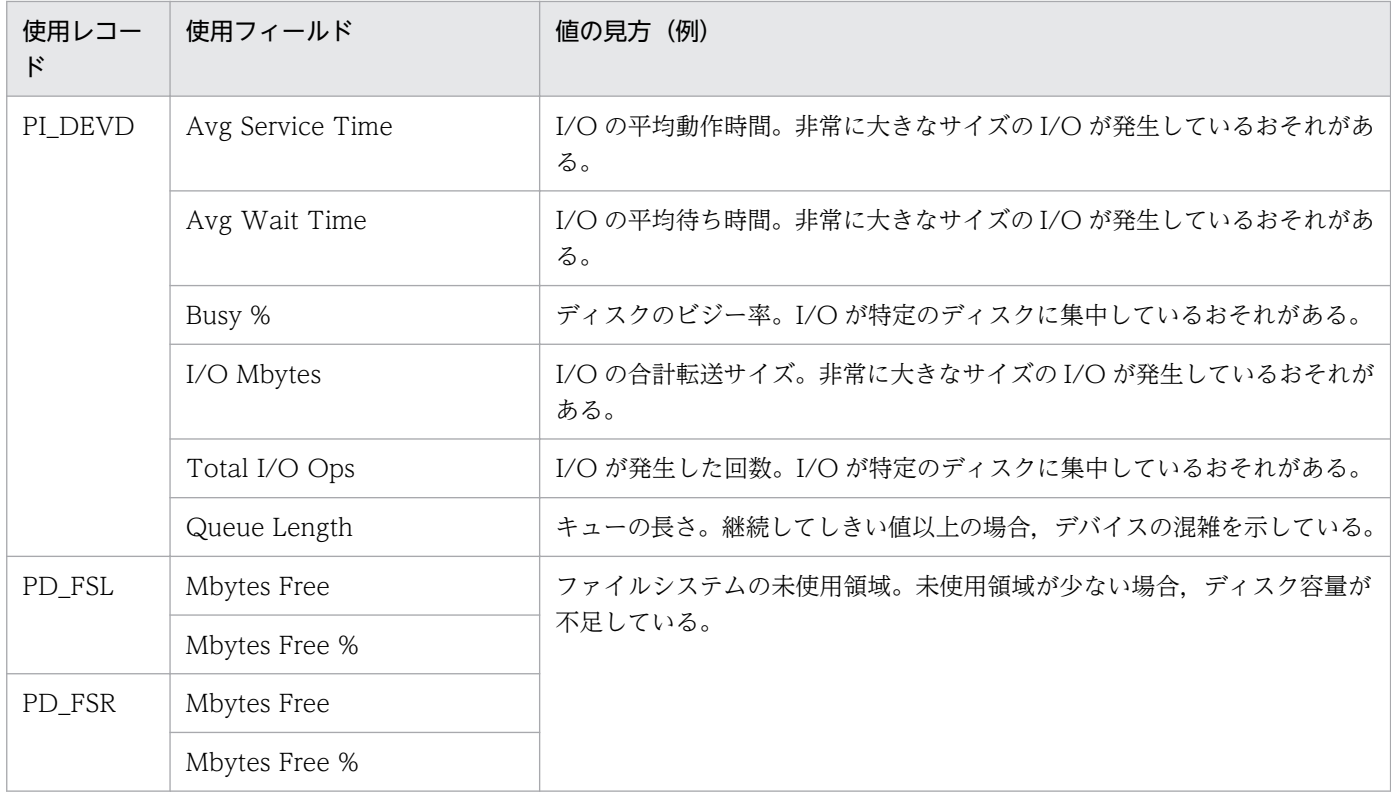

### (a) ディスクの空き容量を監視したい

ディスクの空き容量は,監視テンプレートで提供している File System Free(L)アラームまたは File System Free(R)アラームを使用することで,監視できます。

論理ディスクの空き領域をアラームで監視するとディスクの容量不足を効果的に監視できます。

論理ディスクの空き領域(PD\_FSL または PD\_FSR レコード Mbytes Free または Mbytes Free %フィー ルド)がしきい値以下になった場合,不要ファイルの削除やディスク増設など,対策の目安となります。

詳細については,「[3.2.3\(1\) 監視テンプレート](#page-134-0)」を参照してください。

### (b) ディスクの I/O 遅延を監視したい

ディスクの I/O 遅延は、監視テンプレートで提供している I/O Wait Time アラームを使用することで, 監視できます。

ディスクの I/O 遅延 (PI レコード Wait %フィールド) は、データベースの更新など過度に I/O を発生 させているプロセスが存在していないかなど,対策の目安となります。

詳細については,「[3.2.3\(1\) 監視テンプレート](#page-134-0)」を参照してください。

### (c) ディスクの I/O を監視したい

ディスクの I/O は、監視テンプレートで提供している Disk Service Time アラームを使用することで、監 視できます。

ディスクの I/O (PI DEVD レコード Avg Service Time フィールド)は、非常に大きなサイズの I/O を 発生させているプロセスが存在していないかなど,対策の目安となります。

詳細については,「[3.2.3\(1\) 監視テンプレート](#page-134-0)」を参照してください。

#### (d) ディスクのビジー率を監視したい

ディスクのビジー率は、監視テンプレートで提供している Disk Busy %アラームを使用することで、監視 できます。

ディスクのビジー率は,過度なページング(プロセスによるページの読み取り,または書き込み)が発生 していないかをアラームで監視できます。

ディスクのビジー率 (PI\_DEVD レコード Busy %フィールド)が, 継続的にしきい値以上の場合, ディ スク要求を発生させているプロセスを調べ,プロセスの分散処理をするなど,対策の目安となります。

ディスクの I/O 遅延、ディスクの I/O, およびディスクの混雑とあわせて監視すると効果的です。

詳細については,「[3.2.3\(1\) 監視テンプレート](#page-134-0)」を参照してください。

#### (e) ディスクの混雑を監視したい

ディスクの混雑は,監視テンプレートで提供している Disk Queue アラームを使用することで,監視でき ます。

ディスクの混雑は,過度な I/O 要求が発生していないかをアラームで監視できます。

ディスクの混雑 (PI DEVD レコード Queue Length フィールド)が, 継続的にしきい値以上の場合, ディスク要求を発生させているプロセスを調べ,プロセスの分散処理をするなど,対策の目安となります。

ディスクの I/O 遅延、ディスクの I/O, ディスクのビジー率とあわせて監視すると効果的です。

詳細については,「[3.2.3\(1\) 監視テンプレート](#page-134-0)」を参照してください。

### 3.1.4 ネットワークの監視例

ネットワークのパフォーマンスを監視する方法について説明します。

### (1) 概要

ネットワークの情報を監視すれば,システムが提供している機能の応答速度の状況を確認できます。

ネットワークのデータの送受信量などを継続的に監視すれば,ネットワーク構成の決定や拡張などを計画 的に行えます。

関連するレコードとフィールドを次の表に示します。

#### 表 3‒5 ネットワークに関連する主なフィールド

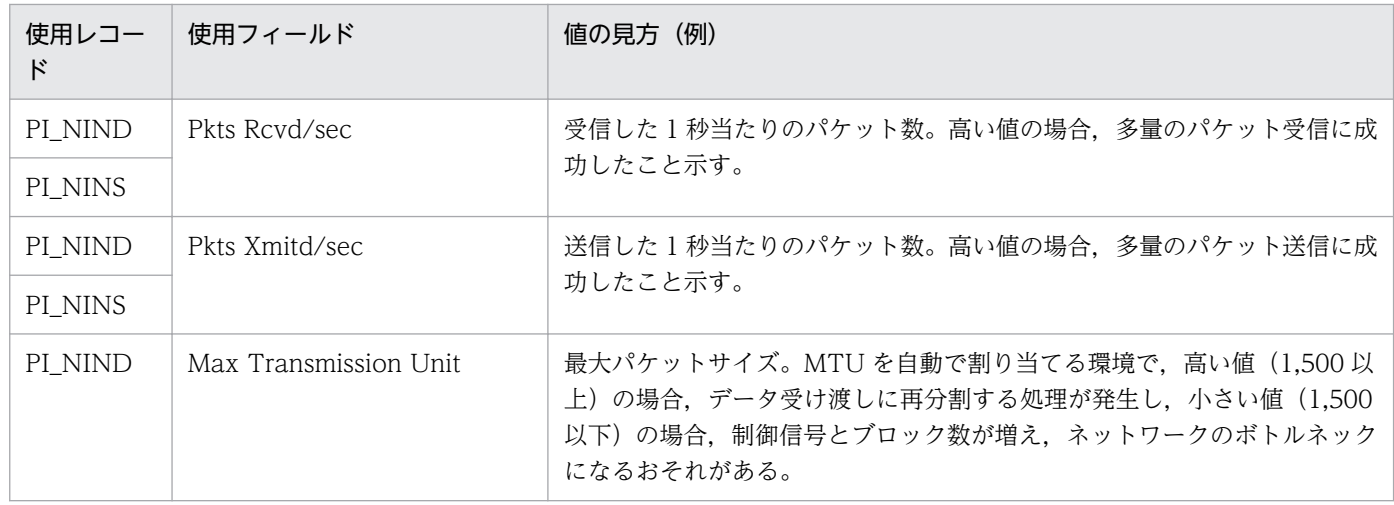

# (2) 監視項目

### (a) ネットワークインターフェースカードに帯域幅(一定時間内に転送できるデータの 量)を超えるデータ受信がないか監視したい

ネットワークインターフェースカードの帯域幅は、監視テンプレートで提供している Network Rcvd/sec アラームを使用することで,監視できます。

ネットワークインターフェースカードの帯域幅をアラームで監視すると,ネットワークの送受信パケット 数を監視できます。

パケット数が継続的にしきい値以上の場合,ネットワークインターフェースカードまたは物理ネットワー クをアップグレードする判断材料となることがあります。

詳細については,「[3.2.4\(1\) 監視テンプレート](#page-136-0)」を参照してください。

# 3.1.5 プロセスの監視例

プロセスのパフォーマンスを監視する方法について説明します。

# (1) 概要

システムは,個々のプロセスによって提供されています。このため,プロセスの稼働状況を把握するのは, システムの安定運用に欠かせません。

システムの機能を提供するプロセスが異常終了した場合,運用システムが停止し重大な影響が発生します。 このため、プロセスの生成、消滅、および起動状況を監視し、早急に異常を検知し対策を立ててください。 PFM - Agent for Platform では、収集のタイミングでプロセスを監視しています。このため、プロセスの 存在確認をしている場合でも,プロセスが消滅したタイミングではなく,PFM - Agent for Platform が情 報を収集したタイミングでプロセスの消滅したことを検知することに注意してください。

プロセスを監視するためのレコードとフィールドを次の表に示します。

#### 表 3‒6 プロセスに関連する主なフィールド

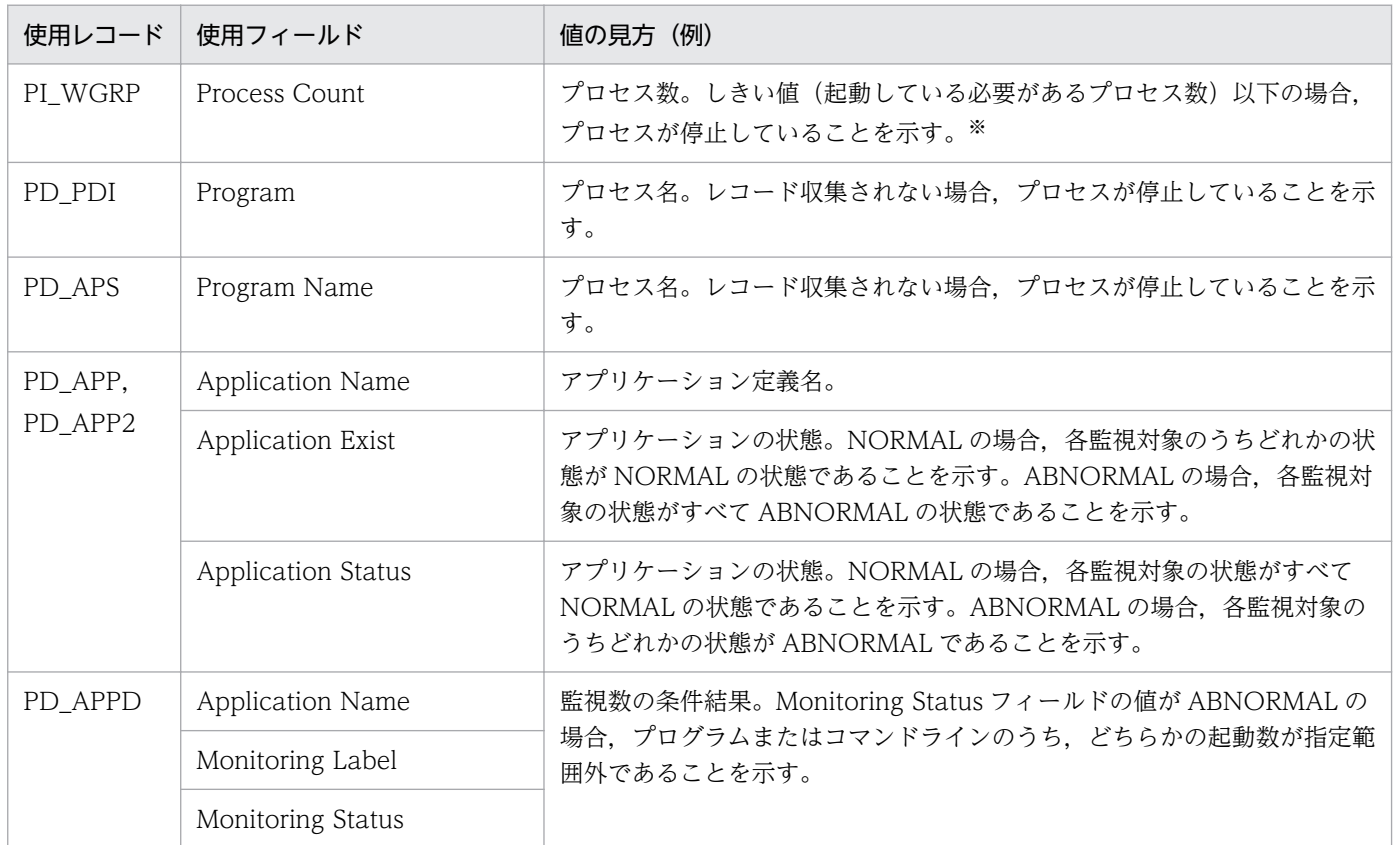

注※

/opt/jp1pc/agtu/agent/wgfile ファイルで設定してください。

# (2) 監視項目

### (a) プロセスの消滅を監視したい

プロセスの消滅は,監視テンプレートで提供している Process End アラームを使用することで,監視でき ます。

プロセスが異常終了した場合,運用システムが停止し重大な影響が発生します。早急に復旧させるために, プロセスの消滅をアラームで監視できます。

詳細については,「[3.2.5\(1\) 監視テンプレート](#page-137-0)」を参照してください。

### <span id="page-123-0"></span>(b) プロセスの生成を監視したい

プロセスの生成は,監視テンプレートで提供している Process Alive アラームを使用することで,監視で きます。

プロセスの生成は,アプリケーション単位やスケジュールされたプロセスの状況など,運用システムが正 しく動作しているかどうかをアラームで監視できます。

wgfile ファイルでワークグループを設定し、PI\_WGRP レコードを使用することで、プロセスの生成や消 滅,同一名称のプロセス数,アプリケーション単位のプロセス数,およびユーザーごとのプロセス起動数 などさまざまな監視を行えます。

詳細については,「[3.2.5\(1\) 監視テンプレート](#page-137-0)」を参照してください。

### 3.1.6 利用ポート情報の収集例

PFM - Agent for Platform では,ユーザーがテキストファイルに出力した独自のパフォーマンスデータ (ユーザー作成データ)を, PFM - Agent for Platform が提供するレコードに格納できる形式 (ユーザー データファイル)に変換する機能を提供しています。ユーザー独自のパフォーマンスデータの詳細につい ては,「[7.4 ユーザー独自のパフォーマンスデータの収集に関する設定」](#page-270-0)を参照してください。

ここでは、ユーザー独自のパフォーマンスデータとして利用ポート情報を PI\_UPIB レコードに収集する例 を示します。利用ポート情報は,次の表に示す形式で格納するものとします。

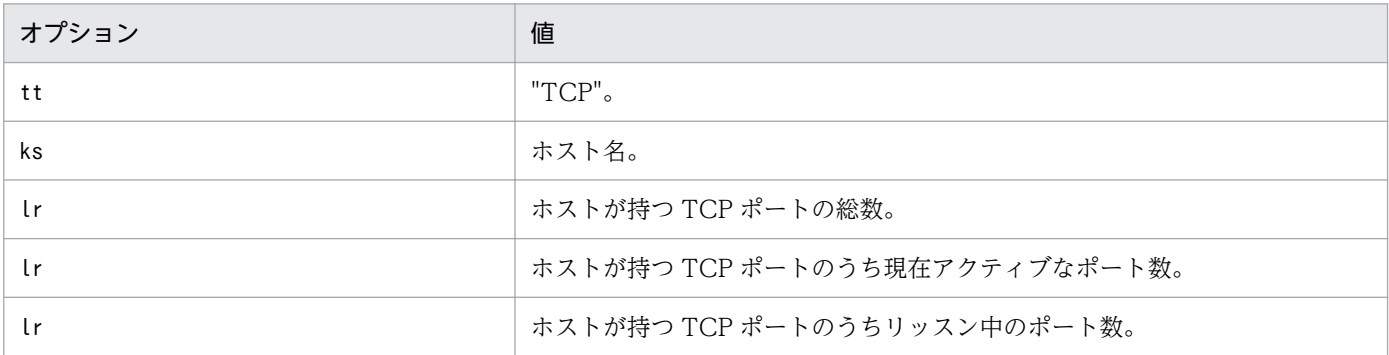

#### 1. 利用ポート情報を収集するためのシェルスクリプトを作成する。

この例では、利用ポート情報を収集するためにシェルスクリプトを利用します。シェルスクリプトの作 成例を次に示します。

Linux でのシェルスクリプトの作成例(/homework/sample.sh)

```
#!/bin/sh
echo "Product Name=PFM-Agent for Platform (UNIX)" > /homework/userdata.tcp
echo "FormVer=0001" >> /homework/userdata.tcp
echo "tt ks lr lr lr" >> /homework/userdata.tcp
#All TCP port
ALL TCP=`netstat -at | wc -l`
ALL TCP='expr $ALL TCP - 2#Active TCP port
```

```
ACTIVE TCP=`netstat -at | grep ESTABLISHED | wc -l`
#Listen TCP port
LISTEN TCP=`netstat -at | grep LISTEN | wc -l`
#Output
\text{echo} "TCP `uname -n` $ALL_TCP $ACTIVE_TCP $LISTEN_TCP" >> /homework/userdata.tcp
```
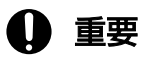

ここで紹介するシェルスクリプトは Linux での作成例のため、ほかの OS では正しく動作し ないおそれがあります。また,環境によっては Linux 上でも動作しないことがあるため注 意してください。

2. 手順 1 で作成したシェルスクリプトを実行する。

シェルスクリプトの実行結果として作成されるユーザー作成データを次に示します。 ユーザー作成データ(/homework/userdata.tcp)

Product Name=PFM-Agent for Platform (UNIX) FormVer=0001 tt ks lr lr lr TCP jp1ps05 15 3 12

3. 手順 2 で作成されたユーザー作成データをユーザーデータファイルへ変換する。

ユーザー作成データをユーザーデータファイルへ変換するコマンド(jpcuser コマンド)の実行例を次 に示します。

jpcuser コマンドの実行例

/opt/jp1pc/agtu/agent/jpcuser/jpcuser PI\_UPIB -file /homework/userdata.tcp

4. 手順 3 で出力されたユーザーデータファイルを PFM - Agent for Platform で収集する。

PFM - Agent for Platform がレコードを収集するタイミングで,ユーザーデータファイルの内容がユー ザーレコードに格納されます。

# 3.1.7 PFM 製品が導入されていない複数のホストからのパフォーマンスデー タの収集例

PFM 製品が導入されていないホスト固有のパフォーマンスデータを, PFM - Agent for Platform のユー ザー作成データ収集機能を使って収集できます。また,複数のホストのパフォーマンスデータを 1 つのユー ザーデータファイルに変換することで,同時に複数のホストの状態を監視することもできます。この場合, PFM 製品が導入されていないそれぞれのホストでユーザー作成データを作成するために,シェルなどのス クリプトを準備する必要があります。ここでは,PFM 製品が導入されていないホストのパフォーマンス データを収集し,PFM - Agent for Platform のレコード情報として出力するまでの例を示します。

# (1) 収集データ

ここでは「[3.1.6 利用ポート情報の収集例](#page-123-0)」で作成したユーザー作成データを使用して情報を取得する例 を示します。

# (2) 前提条件

PFM 製品が導入されていない複数のホストからパフォーマンスデータを収集するための前提条件を次に示 します。

- PFM 製品が導入されているホストと PFM 製品が導入されていないホストの間で信頼関係が結ばれて おり,ファイルのやり取りが可能な環境である(ホスト間で NFS による共有領域が設定されている)。
- PFM 製品が導入されているホストの PFM Agent for Platform のバージョンが 08-11 以降である。

# (3) データ収集の手順

PFM 製品が導入されていないホストのデータ収集の流れを次の図に示します。

### 図 3‒5 PFM 製品が導入されていないホストのデータ収集の流れ

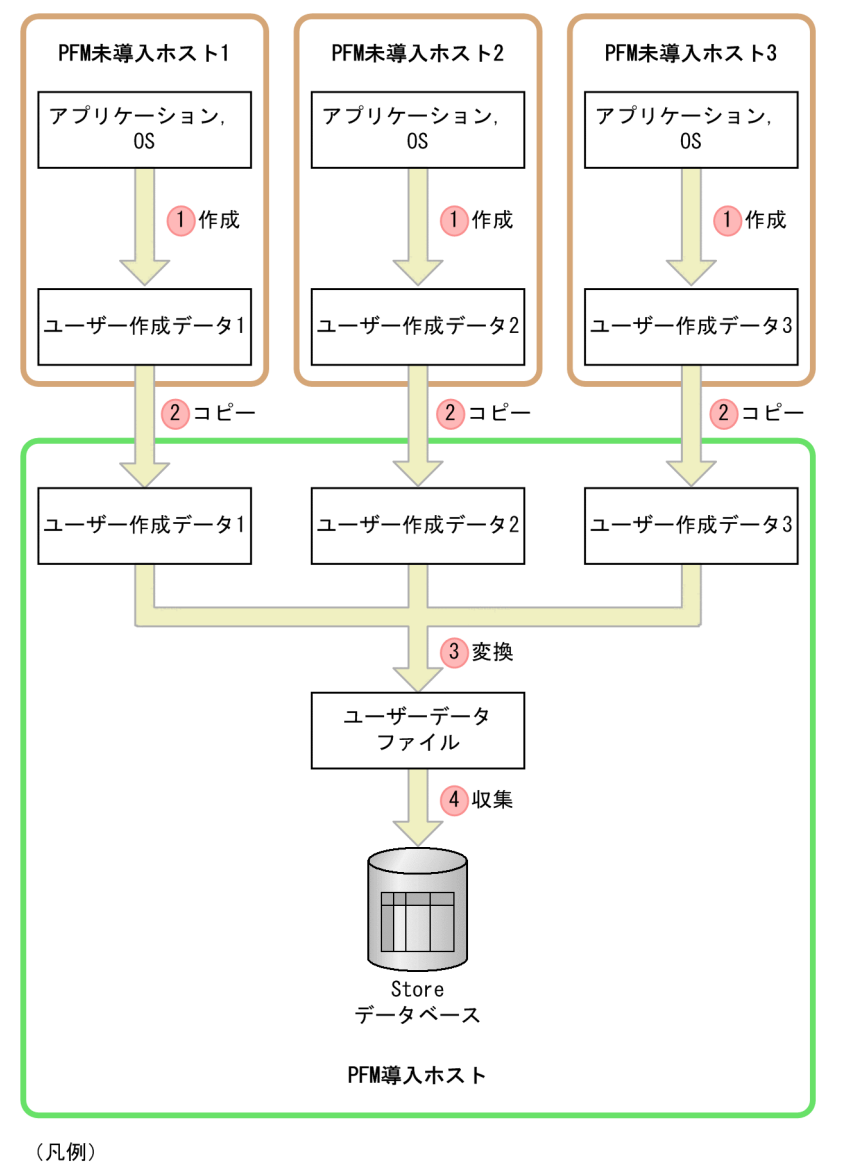

■ ☆ データの流れ

**Contract** 

図中の番号に従って処理の流れを説明します。複数のホストのパフォーマンスデータを収集する場合は, 同様の手順をホストごとに実行してください。

#### 1. PFM 製品が導入されていないホストでユーザー作成データを作成する。

パフォーマンスデータを収集するスクリプトを実行して,ユーザー作成データを作成します。ここでは [「3.1.6 利用ポート情報の収集例](#page-123-0)」で作成したユーザー作成データを使用します。

#### 2. リモートホスト間でファイルをコピーする。

手順 1 で作成したユーザー作成データを,PFM 製品が導入されているホストにコピーします。ここで は NFS によってホスト間で共有されている領域「/nfshome/」にユーザー作成データをコピーしま す。cp コマンドの例を次に示します。

cp コマンドの例

# 重要

複数のホストのユーザー作成データを収集する場合は,ファイル名が重複しないようにして ください。ファイル名が重複している場合,ファイルをコピーするときに上書きするおそれ があります。

#### 3. PFM 製品が導入されているホストで jpcuser コマンドを実行する。

PFM 製品が導入されているホストでjpcuser コマンドを実行して,手順 2 でコピーしたユーザー作成 データをユーザーデータファイルに変換します。手順 1 および 2 を実行した PFM 未導入ホストのユー ザー作成データを,1 つのユーザーデータファイルに変換する例を次に示します。

jpcuser コマンドの例

/opt/jp1pc/agtu/agent/jpcuser/jpcuser PI\_UPIB -file ユーザー作成データ1 -file ユーザー作成データ2 -file ユーザー作成データ3

#### 4. PFM 製品が導入されているホストでレコードデータを収集する。

手順 3 で出力されたユーザーデータファイルの内容を,PFM 製品が導入されているホストでレコード データとして収集します。

# <span id="page-128-0"></span>3.2 パフォーマンス監視の定義例

監視するリソースごとに,監視テンプレート,および監視テンプレート以外の定義例について説明します。 定義例の見方を次に示します。

- 定義例の■と□は. PFM Web Console のチェックボックスを示しています。また. ●と○は. PFM - Web Console のラジオボタンを示しています。
- 定義例の■と●は、PFM Web Console での設定で、チェックすることを示しています。また, と○は,PFM - Web Console での設定で,チェックしないことを示しています。
- 定義例の「xxx」「yyy」「zzz」「dummy」はユーザーがシステム環境に応じて変更する文字列です。そ のほかの定義内容については,必要に応じて変更してください。
- 定義例の発生頻度(例:[3 ]回しきい値超過/[5 ]インターバル中)は、システム環境によって異なり ます。発生頻度の定義内容は,必要に応じて変更してください。例えば,システム環境で処理が集中す る時間帯が2分以上で継続的な高負荷状態であるとします。このとき、収集間隔が60秒であれば、5 回中2回までは許容範囲であり、3回以上で継続的な高負荷状態であるといえます。よって、発生頻度 には「[ 3 ]回しきい値超過/[ 5 ]インターバル中」と設定します。

# 3.2.1 プロセッサ監視の定義例

プロセッサ監視の定義例について説明します。

# (1) 監視テンプレート

### (a) プロセッサに関連する監視テンプレートのアラーム

プロセッサに関連する監視テンプレートのアラームは,PFM UNIX Template Alarms [CPU] 09.00 ア ラームテーブルに格納されています。

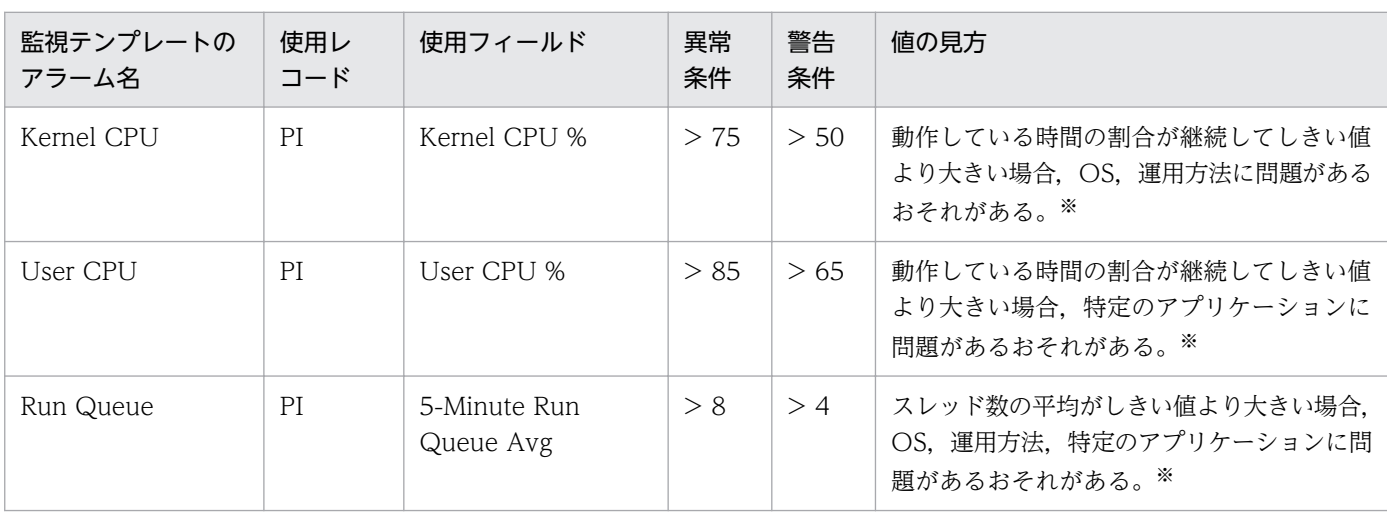

### 表 3‒7 プロセッサの監視テンプレートのアラーム

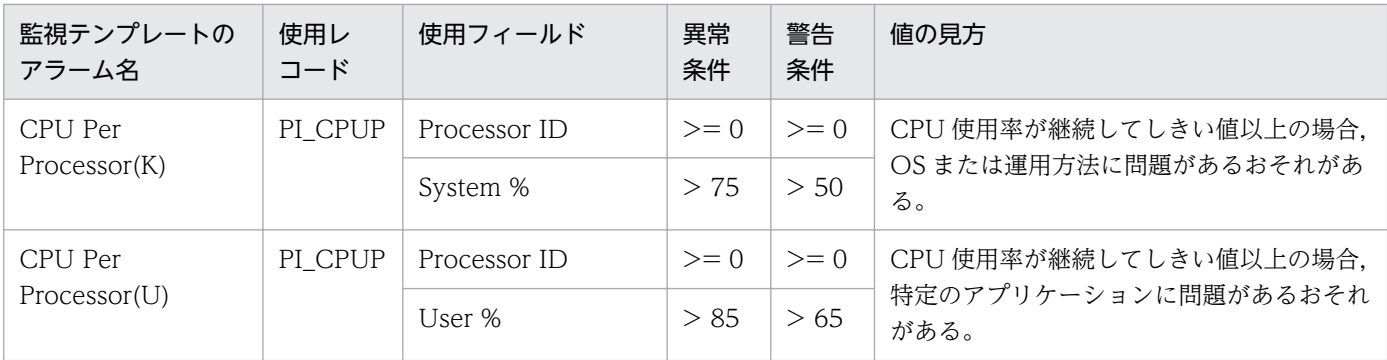

注※

過度にプロセッサを使用しているプロセスを見つけ,対策を立ててください。プロセスに問題がない場 合,短期間に大量のプロセスが生成および消滅するなど,カーネルのスケジューリング処理が追いつか ない運用をしているおそれがあります。その場合,限界を超えるシステム環境のため,プロセッサを アップグレードするか,プロセッサを追加するなどの対策を立ててください。

プロセッサの負荷状況を詳細に監視する場合,「[3.1.1\(2\) 監視方法](#page-112-0)」に示すアラームやレポートを作成 し,既存アラームとあわせて監視してください。

既存アラームの設定内容については[「8. 監視テンプレート」](#page-301-0)を参照してください。

### (b) プロセッサに関連する監視テンプレートのレポート

#### 表 3‒8 プロセッサの監視テンプレートのレポート

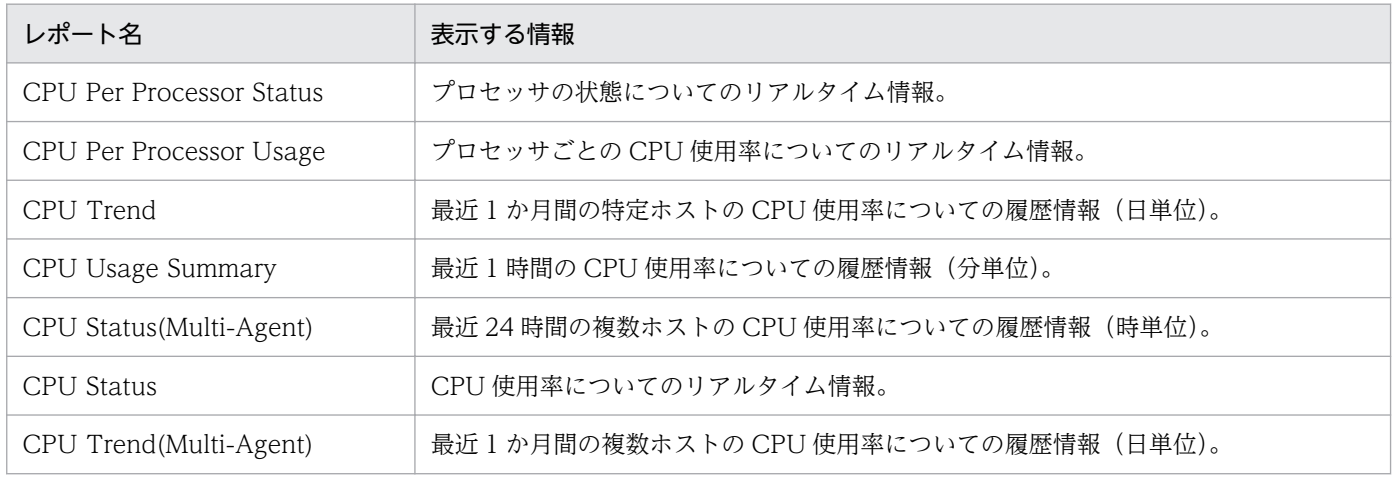

既存レポートの設定内容については[「8. 監視テンプレート」](#page-301-0)を参照してください。

# <span id="page-130-0"></span>(2) 監視テンプレート以外の定義例

# (a) プロセッサ使用率が高いプロセスを確認するリアルタイムレポート

#### 表 3‒9 定義例

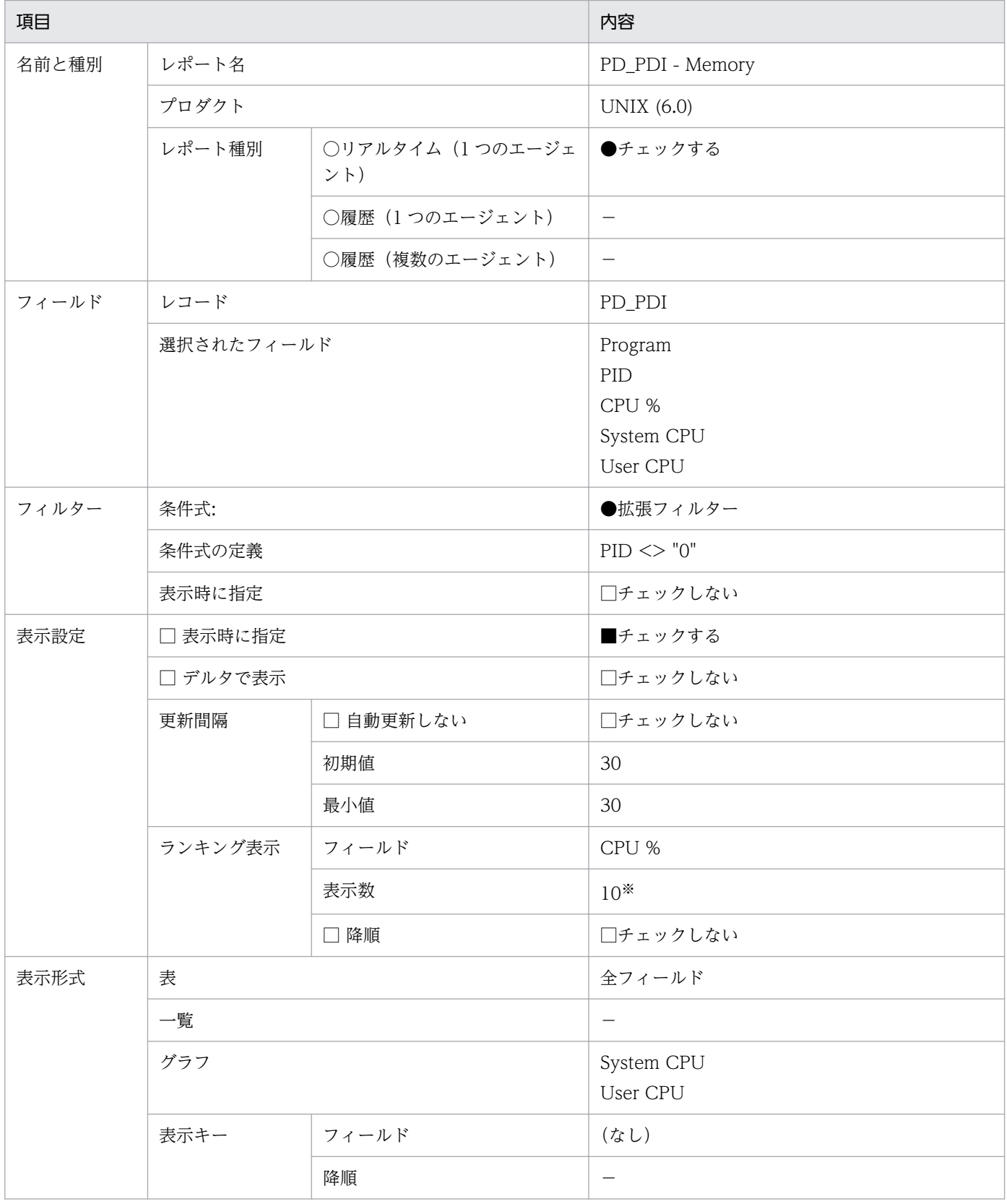

3. パフォーマンス監視の運用例の紹介

JP1/Performance Management - Agent Option for Platform (UNIX(R)用) 131

<span id="page-131-0"></span>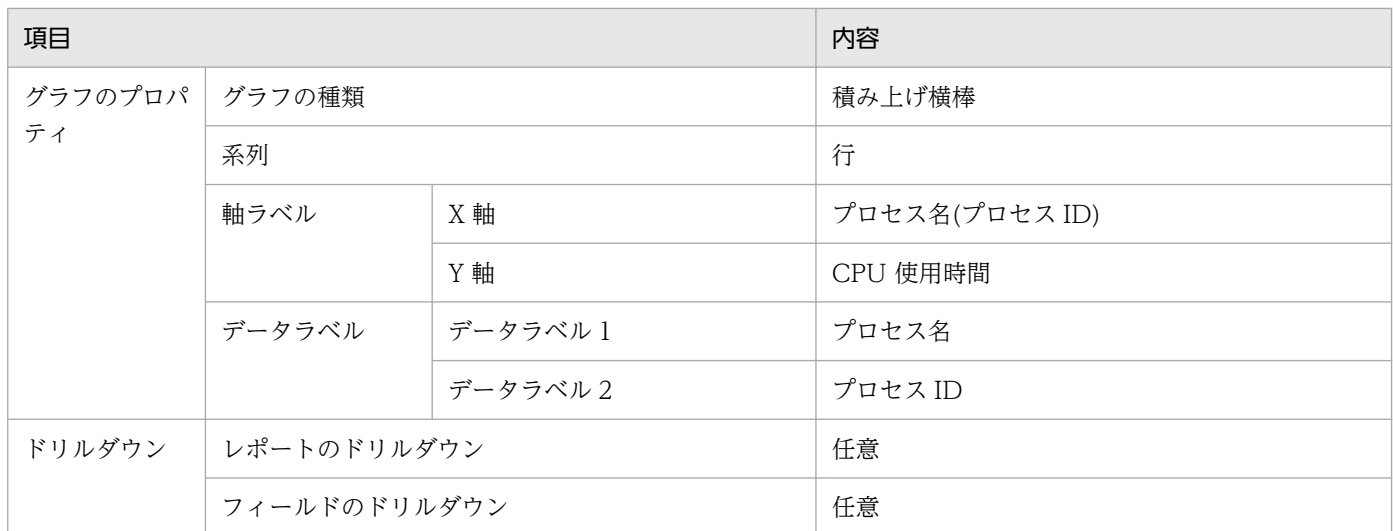

(凡例)

−:指定しない

#### 注※

状況に応じて設定してください。

# 3.2.2 メモリー監視の定義例

メモリー監視の定義例について説明します。

# (1) 監視テンプレート

### (a) メモリーに関連する監視テンプレートのアラーム

メモリーに関連する監視テンプレートのアラームは,PFM UNIX Template Alarms [MEM] 09.00 アラー ムテーブルに格納されています。

#### 表 3‒10 メモリーの監視テンプレートのアラーム

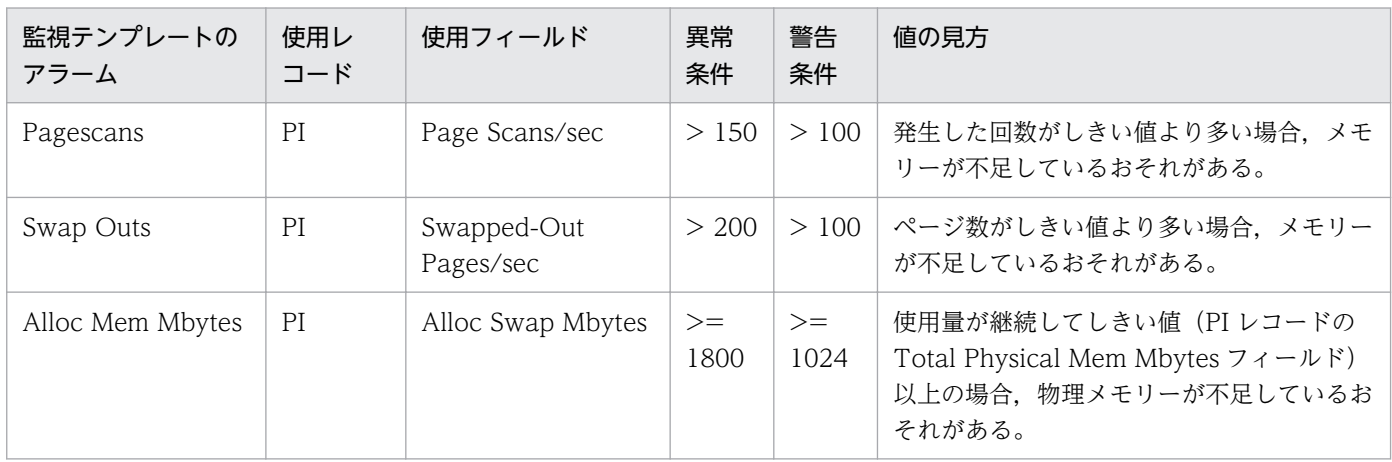

3. パフォーマンス監視の運用例の紹介

既存アラームの設定内容については[「8. 監視テンプレート」](#page-301-0)を参照してください。

### (b) メモリーに関連する監視テンプレートのレポート

#### 表 3‒11 メモリーの監視テンプレートのレポート

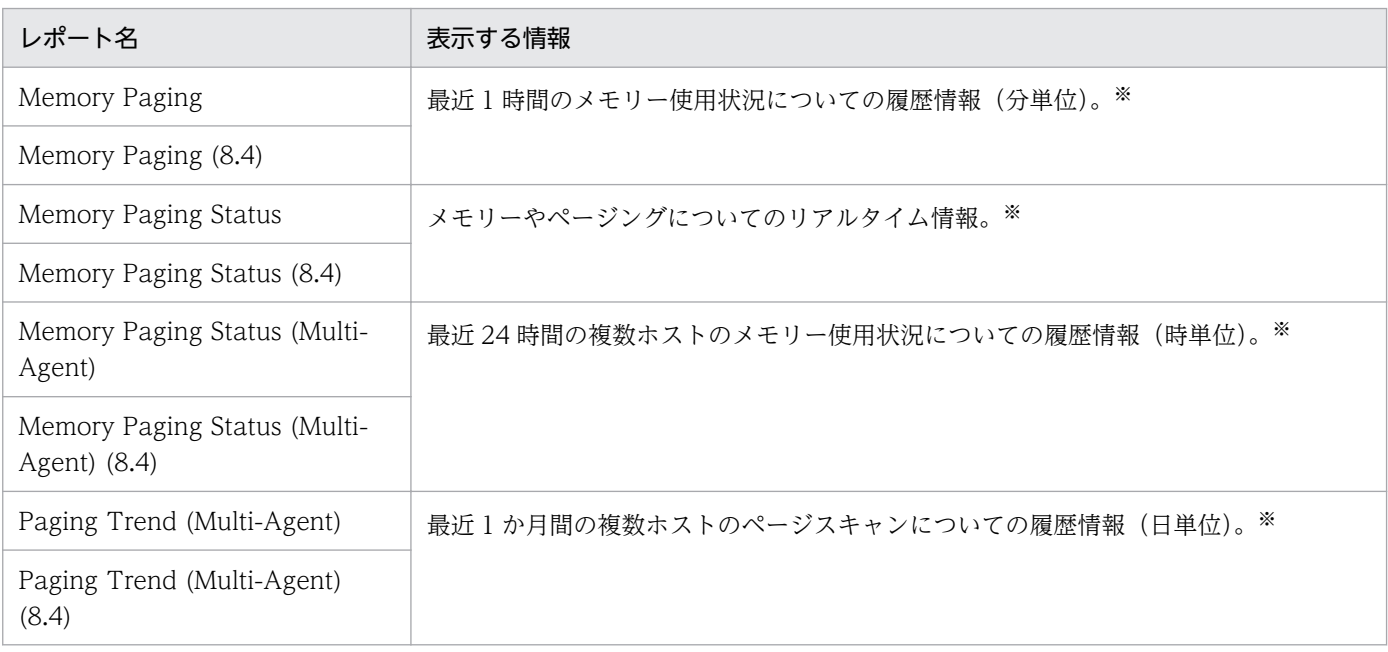

注※

Linux の場合は,使用できません。

# (c) システム(メモリー)に関連する監視テンプレートのレポート

#### 表 3‒12 システムの監視テンプレートのレポート

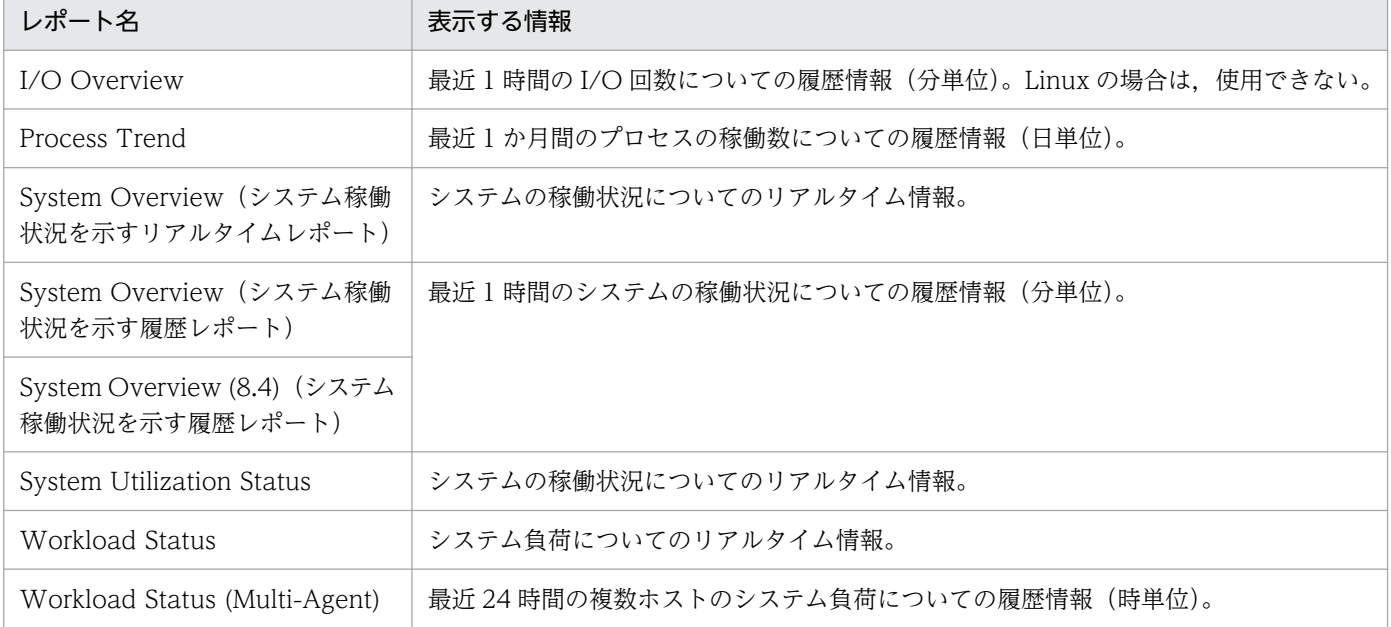

既存レポートの設定内容については[「8. 監視テンプレート」](#page-301-0)を参照してください。

# <span id="page-133-0"></span>(2) 監視テンプレート以外の定義例

# (a) プロセスのメモリー使用量を確認するリアルタイムレポート

### 表 3‒13 定義例

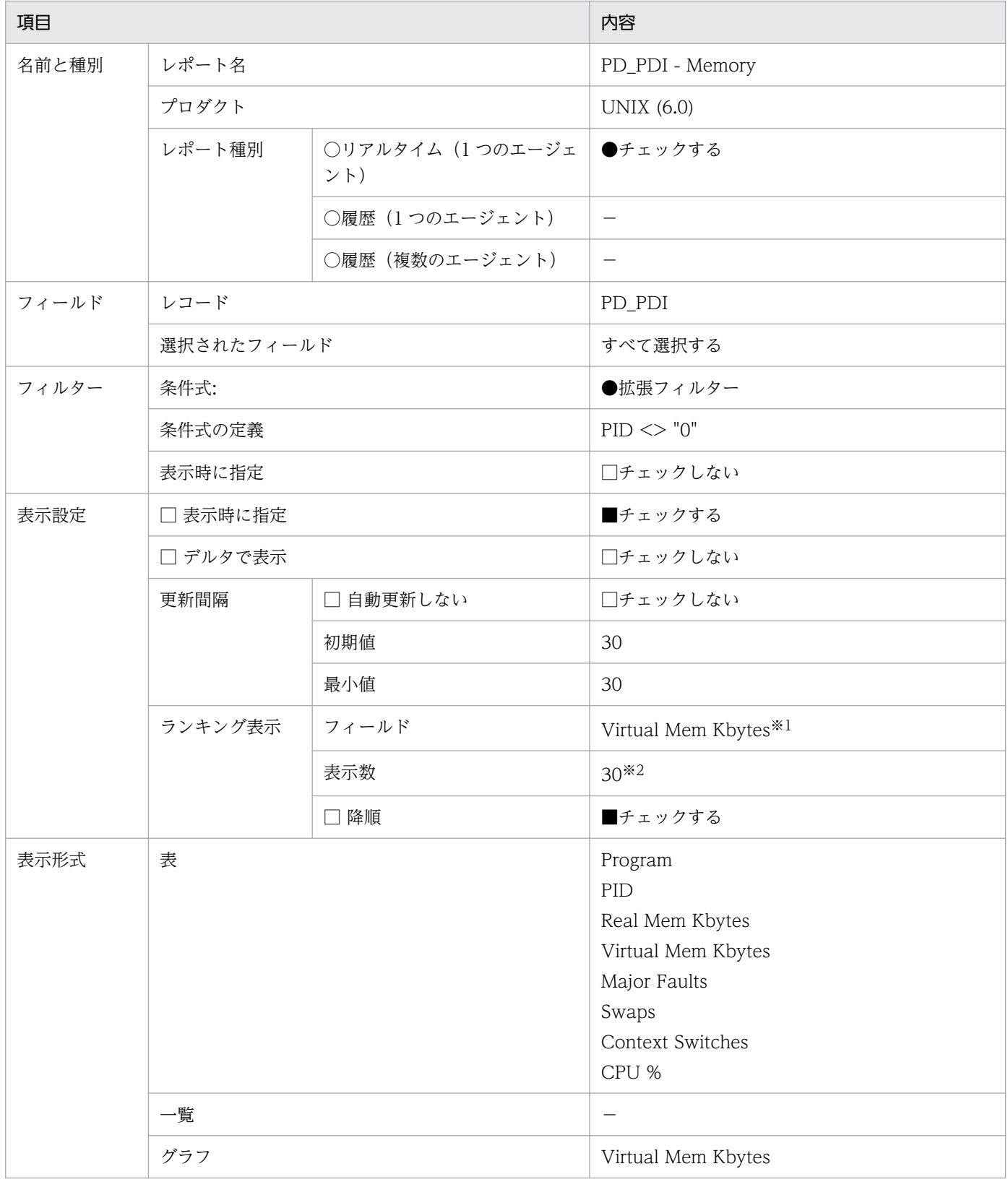

<span id="page-134-0"></span>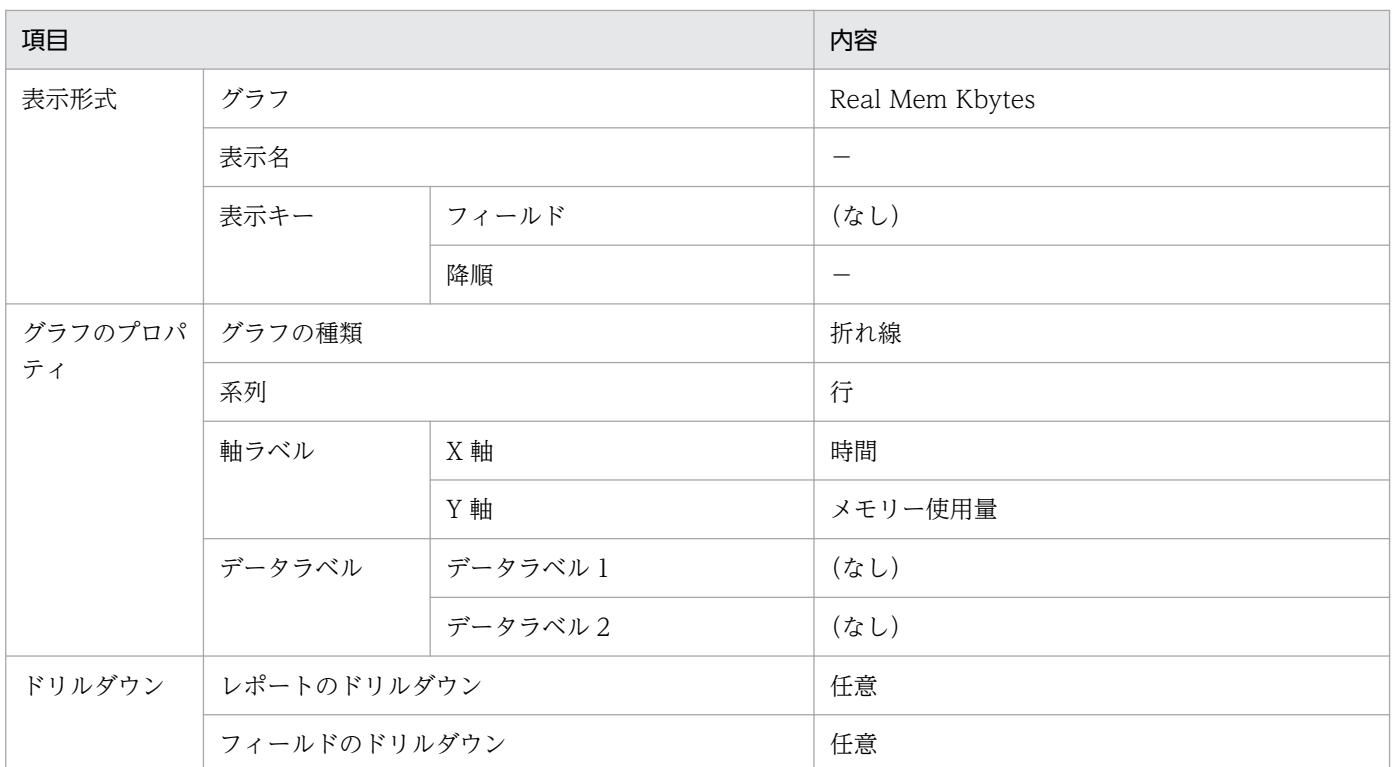

(凡例)

−:指定しない

注※1

監視したいフィールドを設定します。

注※2

状況に応じて設定します。

# 3.2.3 ディスク監視の定義例

ディスク監視の定義例について説明します。

# (1) 監視テンプレート

### (a) ディスクに関連する監視テンプレートのアラーム

ディスクに関連する監視テンプレートのアラームは、PFM UNIX Template Alarms [DSK] 09.00 アラー ムテーブルに格納されています。

### 表 3‒14 ディスクの監視テンプレートのアラーム

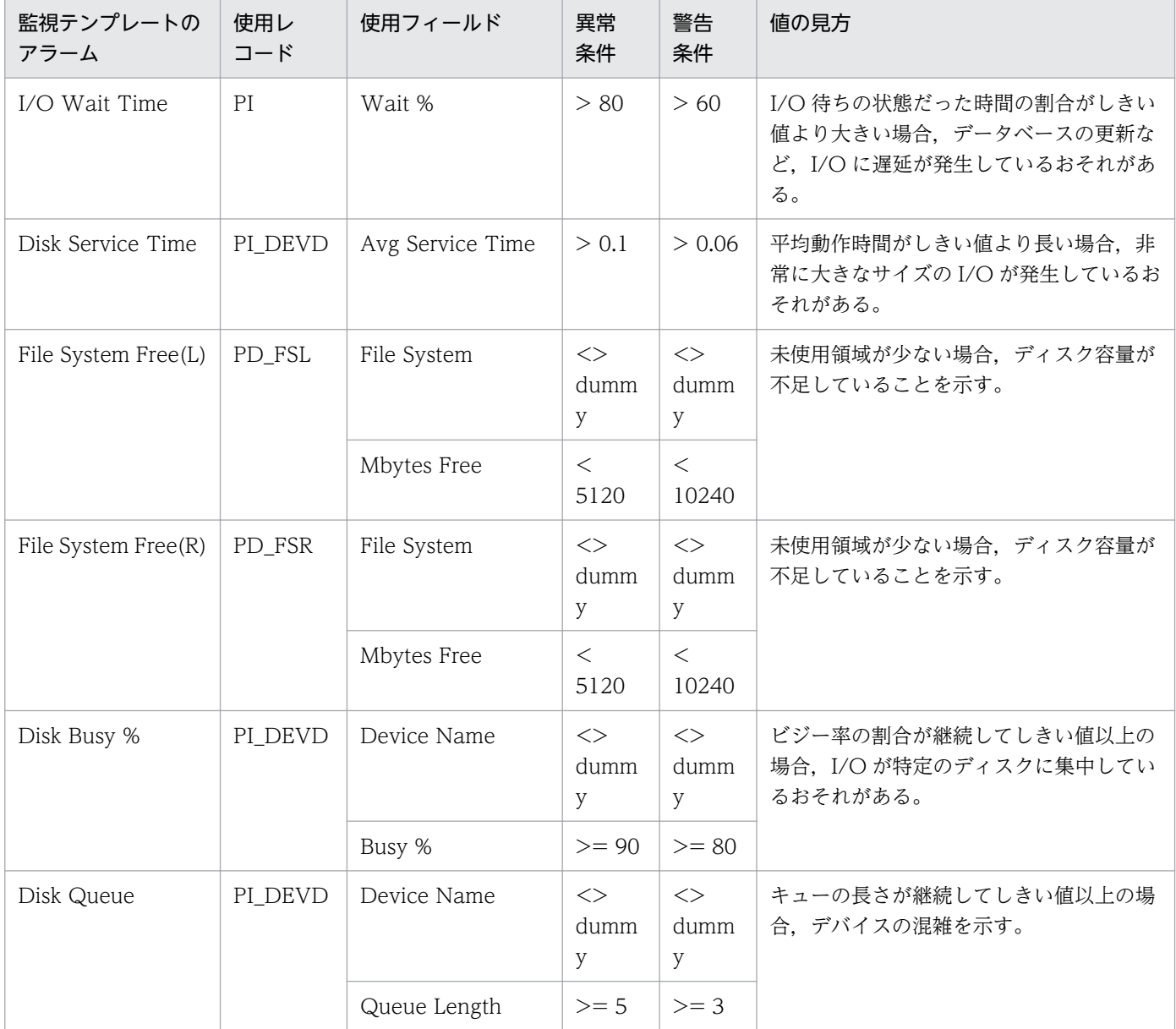

既存アラームの設定内容については[「8. 監視テンプレート」](#page-301-0)を参照してください。

# (b) ディスクに関連する監視テンプレートのレポート

### 表 3‒15 ディスクの監視テンプレートのレポート

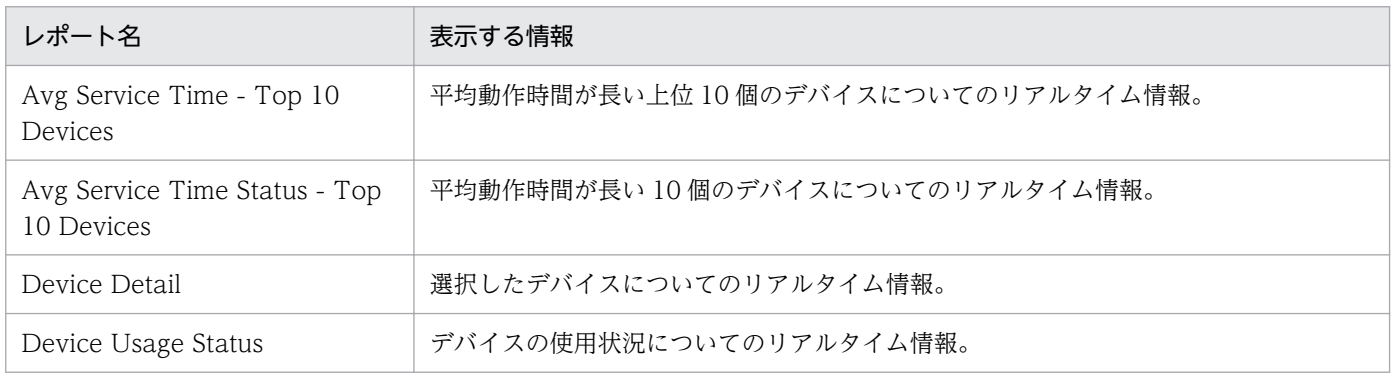

3. パフォーマンス監視の運用例の紹介

JP1/Performance Management - Agent Option for Platform (UNIX(R)用) 136

<span id="page-136-0"></span>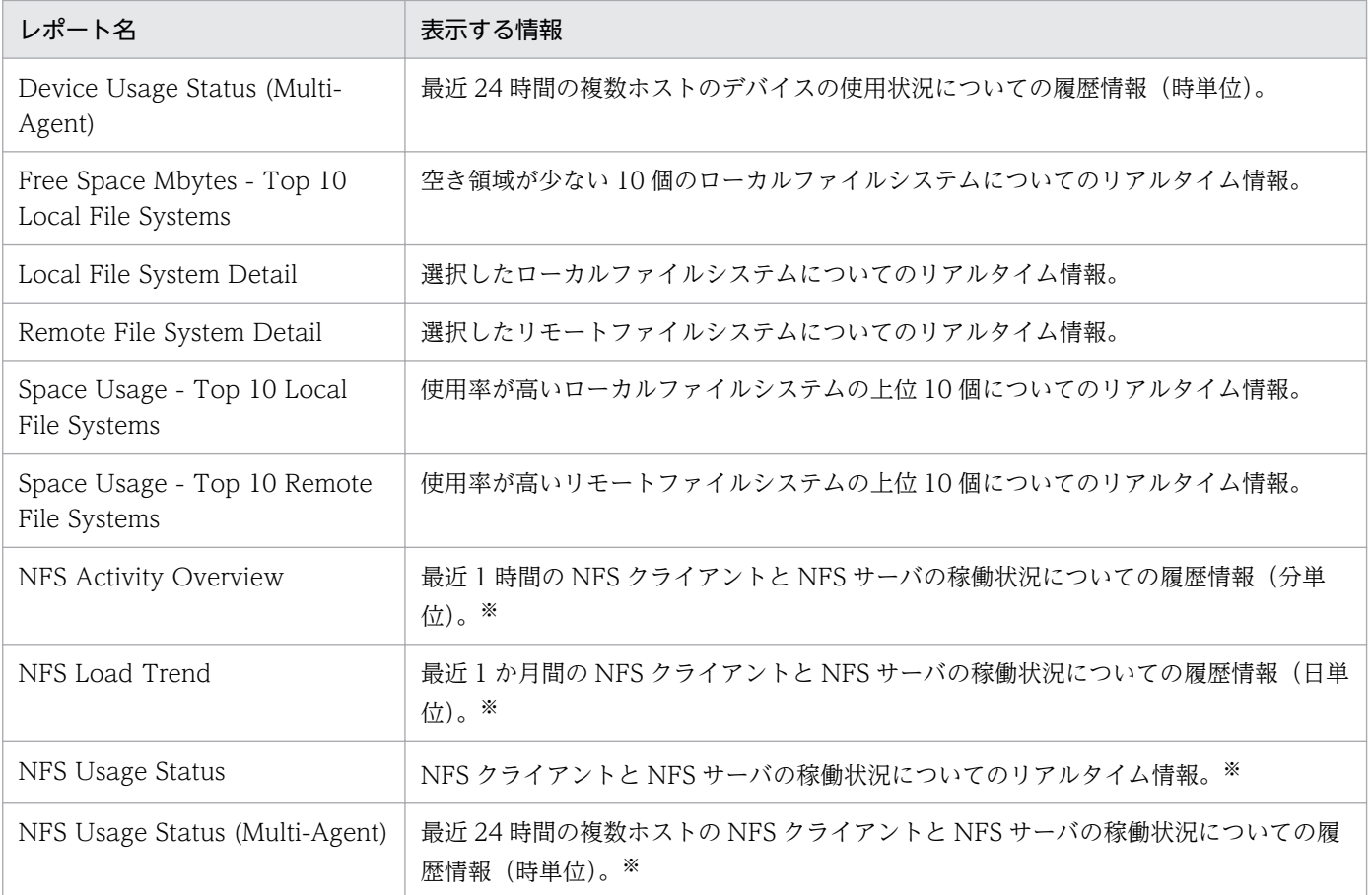

注※

Linux の場合は,使用できません。

既存レポートの設定内容については[「8. 監視テンプレート」](#page-301-0)を参照してください。

# 3.2.4 ネットワーク監視の定義例

ネットワーク監視の定義例について説明します。

# (1) 監視テンプレート

### (a) ネットワークに関連する監視テンプレートのアラーム

ネットワークに関連する監視テンプレートのアラームは、PFM UNIX Template Alarms [NET] 09.00 アラームテーブルに格納されています。

<span id="page-137-0"></span>表 3‒16 ネットワークの監視テンプレートのアラーム

| 監視テンプレートの<br>アラーム | 使用レ<br>コード | 使用フィールド       | 異常<br>条件 | 警告<br>条件 | 値の見方                                      |
|-------------------|------------|---------------|----------|----------|-------------------------------------------|
| Network Rcvd/sec  | ∣ PI NINS  | Pkts Rcyd/sec | $>= 9$   |          | >=8   パケット数が多い場合、多量のパケット受信<br>に成功したことを示す。 |

既存アラームの設定内容については[「8. 監視テンプレート」](#page-301-0)を参照してください。

# (b) ネットワークに関連する監視テンプレートのレポート

### 表 3‒17 ネットワークの監視テンプレートのレポート

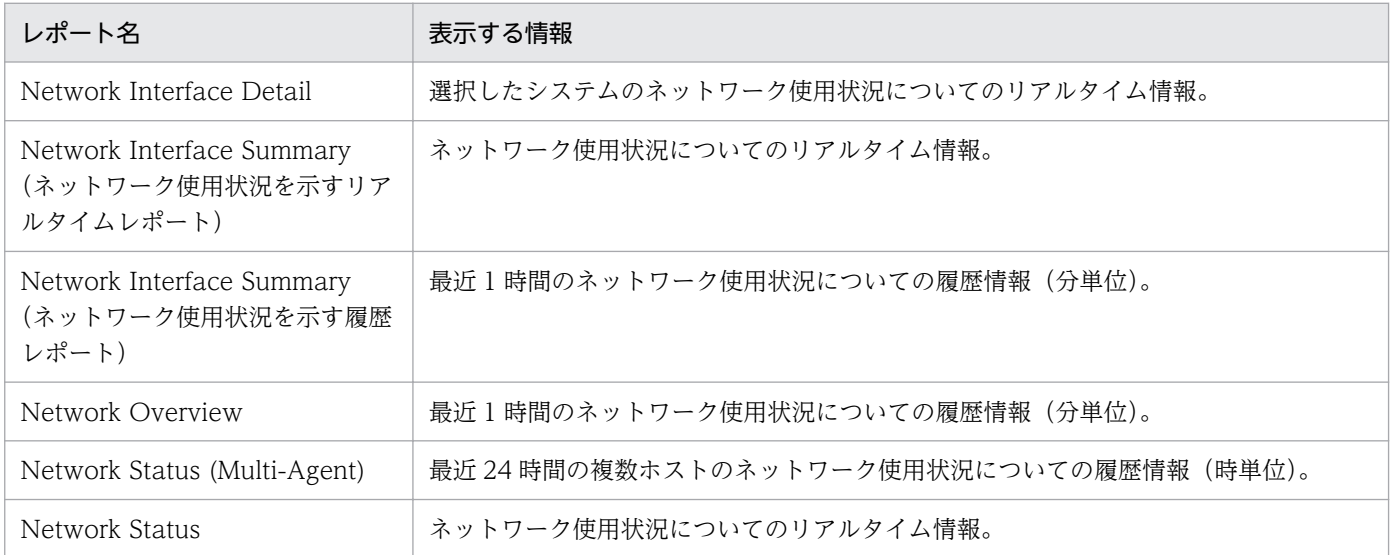

既存レポートの設定内容については[「8. 監視テンプレート」](#page-301-0)を参照してください。

# 3.2.5 プロセス監視の定義例

プロセス監視の定義例について説明します。

# (1) 監視テンプレート

### (a) プロセスに関連する監視テンプレートのアラーム

プロセスに関連する監視テンプレートのアラームは、PFM UNIX Template Alarms [PS] 09.10 アラー ムテーブルに格納されています。

### 表 3‒18 プロセスの監視テンプレートのアラーム

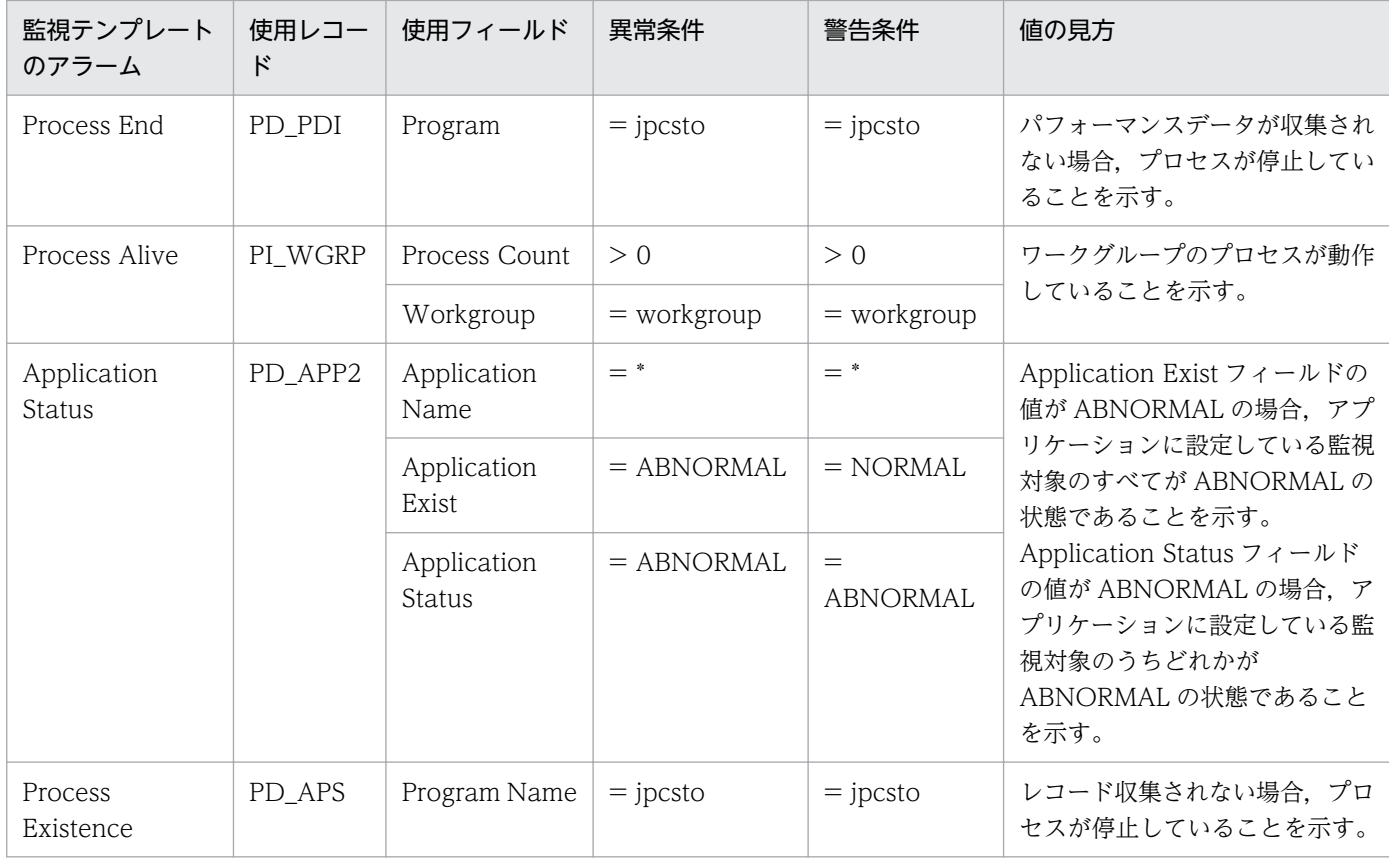

既存アラームの設定内容については[「8. 監視テンプレート」](#page-301-0)を参照してください。

# (b) プロセスに関連する監視テンプレートのレポート

### 表 3‒19 プロセスの監視テンプレートのレポート

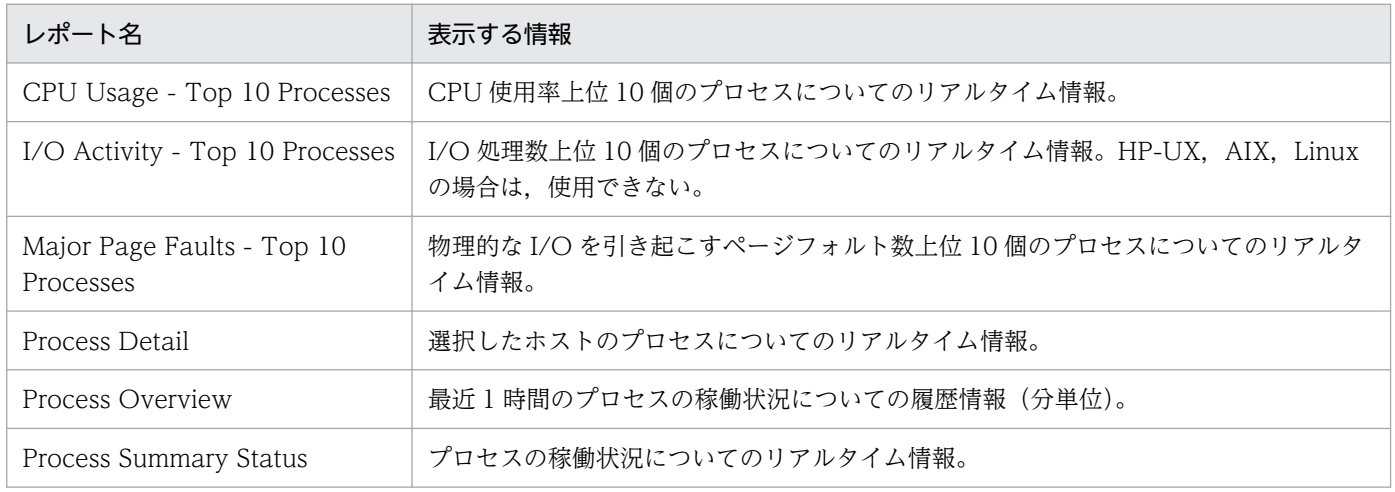

既存レポートの設定内容については[「8. 監視テンプレート」](#page-301-0)を参照してください。

### 第 2 編 構築・運用編

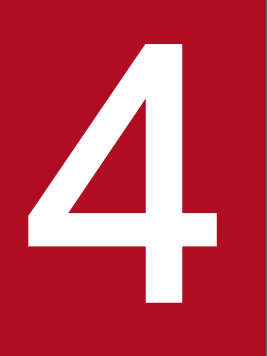

# UNIX 版のインストールとセットアップ

この章では、PFM - Agent for Platform のインストールおよびセットアップ方法について説明し ます。Performance Management システム全体のインストールおよびセットアップ方法につい ては,マニュアル「JP1/Performance Management 設計・構築ガイド」の,インストールと セットアップについて説明している章を参照してください。

PFM - Agent for Platform をインストールおよびセットアップする流れを説明します。

### 図 4‒1 インストールとセットアップの流れ

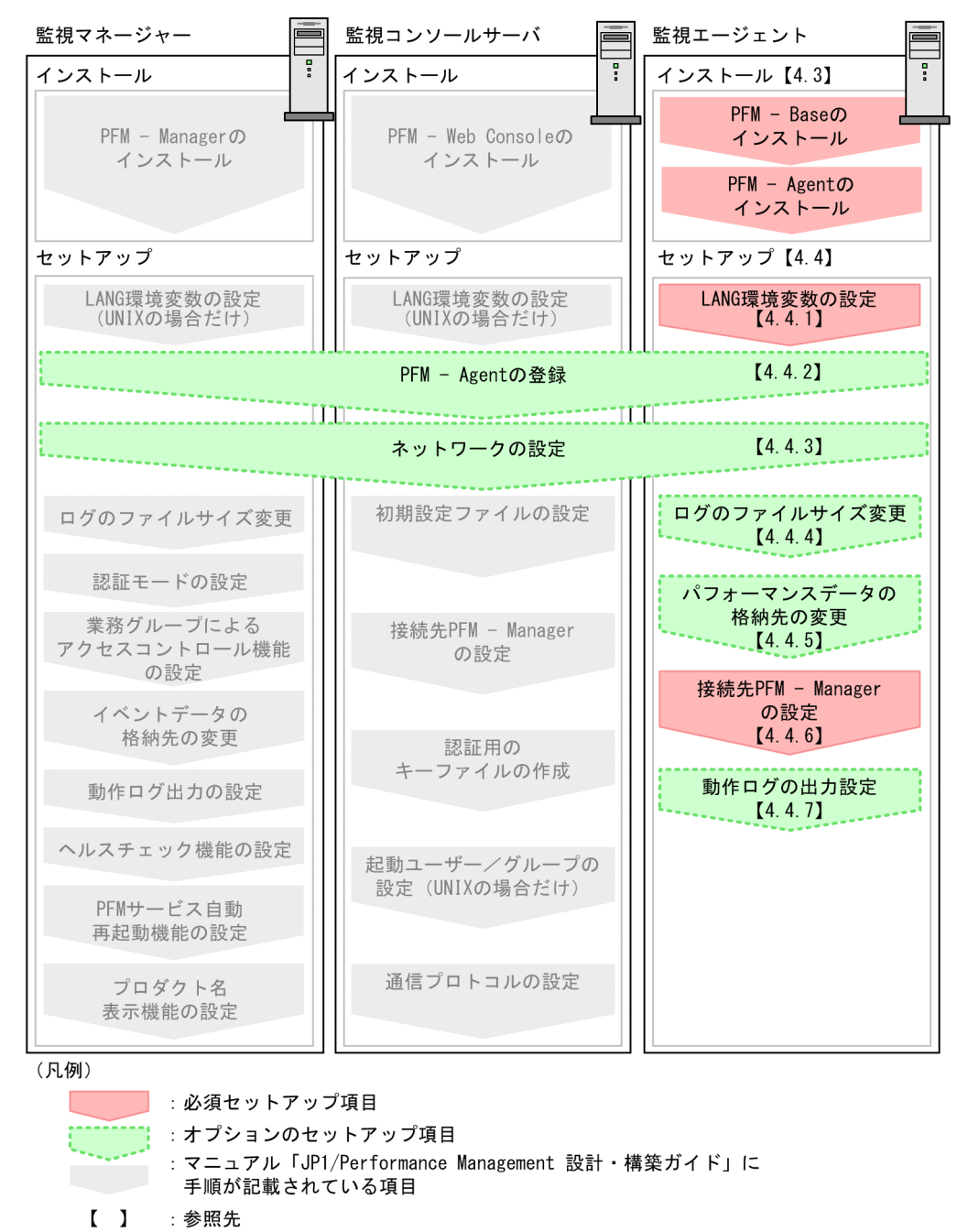

PFM - Manager および PFM - Web Console のインストールおよびセットアップの手順は,マニュアル 「JP1/Performance Management 設計・構築ガイド」の,インストールとセットアップについて説明し ている章を参照してください。

なお,ユーザー入力を必要とするセットアップコマンドは,対話形式で実行するか非対話形式で実行する かを選択できます。

対話形式で実行する場合は,コマンドの指示に従ってユーザーが値を入力する必要があります。

非対話形式で実行する場合は,コマンド実行中に必要となる入力作業をオプション指定や定義ファイルで 代替するため,ユーザー入力が不要になります。また,バッチ処理やリモート実行によってセットアップ 作業を自動化できるため,管理者の負担や運用コストを低減できます。

コマンドの詳細については,マニュアル「JP1/Performance Management リファレンス」を参照してく ださい。

<sup>4.</sup> UNIX 版のインストールとセットアップ

# 4.2.1 前提 OS

PFM - Agent for Platform が動作する OS を次に示します。

- HP-UX
- Solaris
- AIX
- Linux

# 4.2.2 ネットワーク環境の設定

Performance Management が動作するためのネットワーク環境について説明します。

# (1) IP アドレスの設定

PFM - Agent のホストは,ホスト名で IP アドレスを解決できる環境を設定してください。IP アドレスを 解決できない環境では,PFM - Agent は起動できません。

監視ホスト名 (Performance Management システムのホスト名として使用する名前)には、実ホスト名 またはエイリアス名を使用できます。

• 監視ホスト名に実ホスト名を使用している場合

Windows システムではhostname コマンド, UNIX システムではuname -n コマンドを実行して確認し たホスト名で,IP アドレスを解決できるように環境を設定してください。なお,UNIX システムでは, hostname コマンドで取得するホスト名を使用することもできます。

• 監視ホスト名にエイリアス名を使用している場合 設定しているエイリアス名で IP アドレスを解決できるように環境を設定してください。

監視ホスト名の設定については、マニュアル「IP1/Performance Management 設計・構築ガイド」の. インストールとセットアップについて説明している章を参照してください。

ホスト名と IP アドレスは、次のどれかの方法で設定してください。

- Performance Management のホスト情報設定ファイル(jpchosts ファイル)
- hosts ファイル
- DNS

<sup>4.</sup> UNIX 版のインストールとセットアップ

重要

- Performance Management は、DNS 環境でも運用できますが、FQDN 形式のホスト名に は対応していません。このため,監視ホスト名は,ドメイン名を除いて指定してください。
- 複数の LAN 環境で使用する場合は,jpchosts ファイルで IP アドレスを設定してください。 詳細は,マニュアル「JP1/Performance Management 設計・構築ガイド」の,インストー ルとセットアップについて説明している章を参照してください。
- Performance Management は,DHCP による動的な IP アドレスが割り振られているホス ト上では運用できません。Performance Management を導入するすべてのホストに、固定 の IP アドレスを設定してください。

Performance Management では,ネットワーク構成が IPv4 環境だけでなく IPv6 環境にも対応していま す。そのため, IPv4 環境と IPv6 環境が混在するネットワーク構成でも, Performance Management を 運用できます。

PFM - Agent for Platform では, PFM - Manager と IPv6 で通信できます。ただし, PFM - Agent for Platform および PFM - Manager が導入されているホストの OS が, Windows または Linux の場合に限 ります。

IPv4 環境と IPv6 環境での通信の適用範囲については,[「付録 L IPv4 環境と IPv6 環境での通信につい](#page-726-0) [て](#page-726-0)」を参照してください。

IPv6 で通信する場合,PFM - Manager ホストと PFM - Agent ホストのそれぞれで IPv6 の利用設定を 有効にする必要があります。また,PFM - Agent for Platform をインストールする前に PFM - Agent ホ ストで IPv6 の利用設定を有効にする必要があります。この設定はjpcconf ipv6 enable コマンドで実行し ますが,すでに有効になっている場合,この設定は必要ありません。IPv6 の利用設定を確認するために は,jpcconf ipv6 display コマンドを実行します。

jpcconf ipv6 enable, jpcconf ipv6 display コマンドの詳細については、マニュアル「JP1/Performance Management リファレンス」のコマンドについて説明している章を参照してください。また、jpcconf ipv6 enable コマンドを実行する条件やタイミングについては,マニュアル「JP1/Performance Management 設計・構築ガイド」の IPv6 環境が含まれる場合のネットワーク構成例について説明してい る章を参照してください。

なお, PFM - Agent for Platform と PFM - Manager を IPv6 で通信する場合, 名前解決できるホスト名 を指定してください。

PFM - Agent for Platform と PFM - Manager との通信は、解決できる IP アドレスで通信します。ま た, PFM - Agent for Platform と PFM - Manager との通信では, IPv4 と IPv6 が共存した環境の場合, 解決できる IP アドレスで通信に失敗したとき、別の IP アドレスで通信することはありません。

例えば,IPv4 で接続に失敗した場合,IPv6 でリトライすることはありません。また,IPv6 で接続に失敗 した場合に,IPv4 でリトライすることもありません。事前に接続できることを確認してください。

<sup>4.</sup> UNIX 版のインストールとセットアップ
# (2) ポート番号の設定

Performance Management プログラムのサービスは,デフォルトで次の表に示すポート番号が割り当て られています。これ以外のサービスまたはプログラムに対しては,サービスを起動するたびに,そのとき システムで使用されていないポート番号が自動的に割り当てられます。また,ファイアウォール環境で, Performance Management を使用するときは,ポート番号を固定してください。ポート番号の固定の手 順は,マニュアル「JP1/Performance Management 設計・構築ガイド」のインストールとセットアップ について説明している章を参照してください。

表 4-1 デフォルトのポート番号と Performance Management プログラムのサービス (UNIX の場合)

| サービス説明           | サービス名            | パラメーター              | ポート番号 | 備考                                                                                                    |
|------------------|------------------|---------------------|-------|----------------------------------------------------------------------------------------------------|
| サービス構成情報管<br>理機能 | Name Server      | jp1pcnsvr           | 22285 | PFM - Manager の Name Server サー<br>ビスで使用されるポート番号。<br>Performance Management のすべて<br>のホストで設定される。                                      |
| サービス状態管理<br>機能   | Status Server    | <i>iplpcstatsvr</i> | 22350 | PFM - Manager および PFM - Base の<br>Status Server サービスで使用される<br>ポート番号。<br>PFM - Manager および PFM - Base が<br>インストールされているホストで設定さ<br>れる。 |
| JP1/SLM 連携機能     | <b>IP1/ITSLM</b> |                     | 20905 | JP1/SLM で設定されるポート番号。                                                                                                    |

(凡例)

−:なし

これらの PFM - Agent が使用するポート番号で通信できるように,ネットワークを設定してください。

### 4.2.3 インストールに必要な OS ユーザー権限

PFM - Agent for Platform をインストールするときは,必ず,スーパーユーザー権限を持つアカウントで 実行してください。

## 4.2.4 前提プログラム

ここでは、PFM - Agent for Platform をインストールする場合に必要な前提プログラムを説明します。プ ログラムの構成図を次に示します。

<sup>4.</sup> UNIX 版のインストールとセットアップ

### 図 4-2 プログラムの構成図

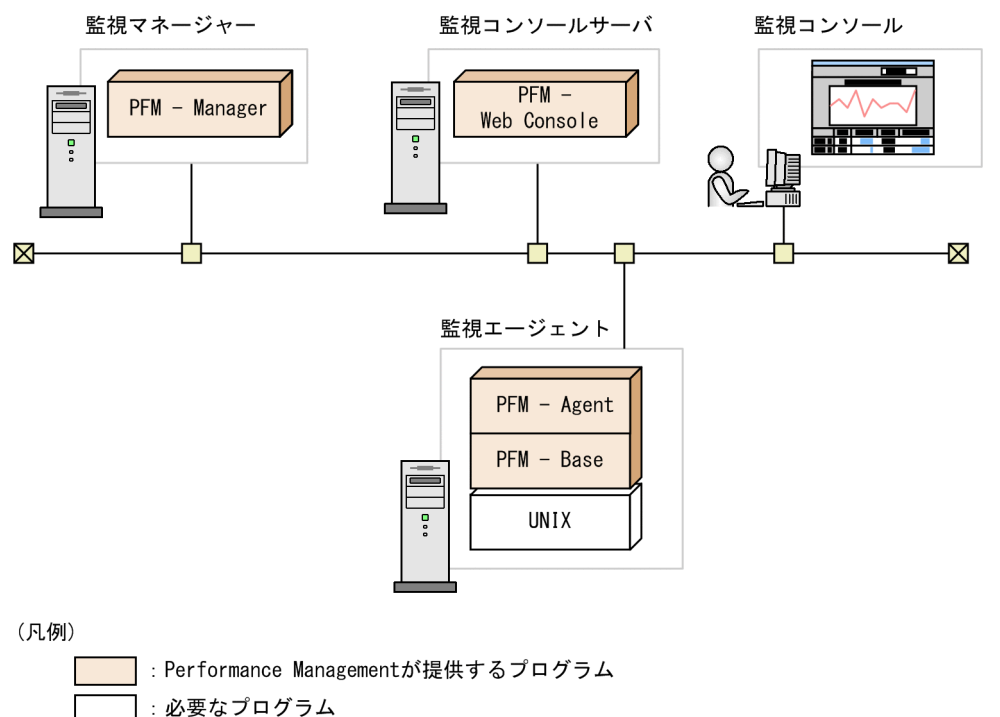

# (1) 監視対象プログラム

PFM - Agent for Platform の監視対象プログラムを次に示します。

- HP-UX
- Solaris
- AIX
- Linux

これらの監視対象プログラムは、PFM - Agent for Platform と同一ホストにインストールする必要があり ます。

# (2) Performance Management プログラム

監視エージェントには、PFM - Agent と PFM - Base をインストールします。PFM - Base は PFM -Agent の前提プログラムです。ほかの PFM - Agent や PFM - RM をインストールする場合でも, PFM -Base は 1 つだけでかまいません。ただし,PFM - Manager と PFM - Agent を同一ホストにインストー ルする場合, PFM - Base は不要です。Performance Management プログラムを導入するホストとバー ジョンの関係については,「JP1/Performance Management 設計・構築ガイド」のシステム構成のバー ジョン互換について説明している章を参照してください。

また, PFM - Agent for Platform を使って UNIX の稼働監視を行うためには, PFM - Manager および PFM - Web Console が必要です。

# 4.2.5 プロセス稼働の監視条件を 4,096 バイトにする場合の前提条件

PFM - Manager および PFM - Web Console が 09-50 以降の場合,パフォーマンス監視時に使用する監 視条件を 4,096 バイトまで設定できます。

PFM - Base または PFM - Manager を PFM - Agent のホストに導入する場合は、バージョンが 10-00 以降のものを導入してください。

#### 4.2.6 障害発生時の資料採取の準備

トラブルが発生した場合に調査資料として,コアダンプファイルが必要になることがあります。コアダン プファイルの出力はユーザーの環境設定に依存するため,次に示す設定を確認しておいてください。

コアダンプファイルのサイズ設定

コアダンプファイルの最大サイズは,root ユーザーのコアダンプファイルのサイズ設定(ulimit -c) によって制限されます。次のようにスクリプトを設定してください。

ulimit -c unlimited

この設定が,ご使用のマシンのセキュリティポリシーに反する場合は,このスクリプトの設定を次のよ うにコメント行にしてください。

# ulimit -c unlimited

### 重要

コメント行にした場合,プロセスで発生したセグメンテーション障害やバス障害などのコア ダンプファイルの出力契機に,コアダンプが出力されないため,調査できないおそれがあり ます。

コアダンプに関連するカーネルパラメーターの設定(Linux 限定)

Linux のカーネルパラメーター (kernel.core\_pattern) で、コアダンプファイルの出力先, およびファ イル名をデフォルトの設定から変更している場合,コアダンプファイルを採取できないときがありま す。このため、Linux のカーネルパラメーター (kernel.core pattern)の設定は変更しないことをお 勧めします。

## 4.2.7 インストール前の注意事項

ここでは、Performance Management をインストールおよびセットアップするときの注意事項を説明し ます。

<sup>4.</sup> UNIX 版のインストールとセットアップ

# (1) 環境変数に関する注意事項

Performance Management では JPC HOSTNAME を環境変数として使用しているため、ユーザー独自 に環境変数として設定しないでください。設定した場合は、Performance Management が正しく動作し ません。

# (2) 同一ホストに Performance Management プログラムを複数インストー ル,セットアップするときの注意事項

Performance Management は、同一ホストに PFM - Manager, PFM - Web Console, および PFM -Agent をインストールすることもできます。その場合の注意事項を次に示します。

- PFM Manager と PFM Agent を同一ホストにインストールする場合,PFM Base は不要です。 この場合, PFM - Agent の前提プログラムは PFM - Manager になるため, PFM - Manager をイン ストールしてから PFM - Agent をインストールしてください。
- PFM Base と PFM Manager は同一ホストにインストールできません。PFM Base と PFM Agent がインストールされているホストに PFM - Manager をインストールする場合は,PFM - Web Console 以外のすべての Performance Management プログラムをアンインストールした後に PFM - Manager, PFM - Agent の順でインストールしてください。また、PFM - Manager と PFM - Agent がインストールされているホストに PFM - Base をインストールする場合も同様に,PFM - Web Console 以外のすべての Performance Management プログラムをアンインストールした後に PFM - Base, PFM - Agent の順でインストールしてください。
- PFM Manager がインストールされているホストに PFM Agent をインストールすると,接続先 PFM - Manager はローカルホストの PFM - Manager となります。この場合,接続先 PFM - Manager をリモートホストの PFM - Manager に変更できません。リモートホストの PFM - Manager に接続 したい場合は,インストールするホストに PFM - Manager がインストールされていないことを確認し てください。
- PFM Web Console がインストールされているホストに,PFM Agent をインストールする場合 は,Web ブラウザの画面をすべて閉じてからインストールを実施してください。
- Performance Management プログラムを新規にインストールした場合は,ステータス管理機能がデ フォルトで有効になります。ただし,07-50 から 08-00 以降にバージョンアップインストールした場 合は,ステータス管理機能の設定状態はバージョンアップ前のままとなります。ステータス管理機能の 設定を変更する場合は,マニュアル「JP1/Performance Management 運用ガイド」の Performance Management の障害検知について説明している章を参照してください。

## ● ヒント

システムの性能や信頼性を向上させるため, PFM - Manager, PFM - Web Console, および PFM - Agent はそれぞれ別のホストで運用することをお勧めします。

<sup>4.</sup> UNIX 版のインストールとセットアップ

# (3) バージョンアップの注意事項

Performance Management プログラムをバージョンアップする場合の注意事項については、マニュアル 「JP1/Performance Management 設計・構築ガイド」のインストールとセットアップの章にある,バー ジョンアップの注意事項について説明している個所を参照してください。

PFM - Agent for Platform をバージョンアップする場合の注意事項については,[「付録 H バージョンアッ](#page-711-0) [プ手順とバージョンアップ時の注意事項](#page-711-0)」を参照してください。

なお、バージョンアップについての詳細は、マニュアル「JP1/Performance Management 設計・構築ガ イド」の付録を参照してください。

# (4) その他の注意事項

- Performance Management のプログラムをインストールする場合、次に示すセキュリティ関連プログ ラムがインストールされていないかどうか確認してください。インストールされている場合、次の説明 に従って対処してください。
	- セキュリティ監視プログラム セキュリティ監視プログラムを停止するかまたは設定を変更して,Performance Management の プログラムのインストールを妨げないようにしてください。
	- ウィルス検出プログラム

ウィルス検出プログラムを停止してから Performance Management のプログラムをインストール してください。

Performance Management のプログラムのインストール中にウィルス検出プログラムが稼働して いる場合,インストールの速度が低下したり,インストールが実行できなかったり,または正しく インストールできなかったりすることがあります。

• プロセス監視プログラム

プロセス監視プログラムを停止するかまたは設定を変更して,Performance Management のサー ビスまたはプロセス,および共通コンポーネントのサービスまたはプロセスを監視しないようにし てください。

Performance Management のプログラムのインストール中に,プロセス監視プログラムによって, これらのサービスまたはプロセスが起動されたり停止されたりすると,インストールに失敗するこ とがあります。

- Performance Management のプログラムが 1 つもインストールされていない環境に新規インストー ルする場合は,インストール先ディレクトリにファイルやディレクトリがないことを確認してください。
- インストール時のステータスバーに「Installation failed.」と表示されてインストールが失敗した場 合,インストールログを採取してください。なお,このログファイルは,次にインストールすると上書 きされるため,必要に応じてバックアップを採取してください。インストールログのデフォルトのファ イル名については,[「12.4.3 トラブルシューティング時に採取するオペレーション内容」](#page-663-0)を参照して ください。
- インストール先ディレクトリにリンクを張り Performance Management のプログラムをインストー ルした場合,全 Performance Management のプログラムをアンインストールしても、リンク先のディ レクトリに一部のファイルやディレクトリが残る場合があります。削除する場合は,手動で行ってくだ さい。また,リンク先にインストールする場合,リンク先に同名のファイルやディレクトリがあるとき は、Performance Management のプログラムのインストール時に上書きされるので、注意してくださ い。
- /opt/jp1pc/setup ディレクトリに PFM Agent for Platform のセットアップファイルがある場合,新 規 PFM - Agent for Platform の追加セットアップが実行されます。PFM - Agent for Platform の追 加セットアップが成功した場合の実行結果は共通メッセージログに「KAVE05908-I エージェント追加 セットアップは正常に終了しました」と出力されます。確認してください。
- PFM Agent for Platform は, JP1/ServerConductor/Deployment Manager のディスク複製イン ストール,および仮想化プラットフォームが提供するイメージファイル化による複製機能に対応した日 立プログラムプロダクトです。

ディスク複製インストールについては,マニュアル「JP1/Performance Management 設計・構築ガ イド」のディスク複製インストール時の注意事項について説明している章を確認してください。

<sup>4.</sup> UNIX 版のインストールとセットアップ

ここでは、PFM - Agent のプログラムをインストールする順序と提供媒体からプログラムをインストール する手順を説明します。

## 4.3.1 プログラムのインストール順序

まず,PFM - Base をインストールし,次に PFM - Agent をインストールします。PFM - Base がインス トールされていないホストに PFM - Agent をインストールすることはできません。

なお, PFM - Manager と同一ホストに PFM - Agent をインストールする場合は, PFM - Manager, PFM - Agent の順でインストールしてください。また. Store データベースのバージョン 1.0 からバー ジョン 2.0 にバージョンアップする場合,PFM - Agent と PFM - Manager または PFM - Base のインス トール順序によって,セットアップ方法が異なります。Store バージョン 2.0 のセットアップ方法につい ては,「[4.7.2 Store バージョン 2.0 への移行」](#page-170-0)を参照してください。

同一ホストに複数の PFM - Agent をインストールする場合, PFM - Agent 相互のインストール順序は問 いません。

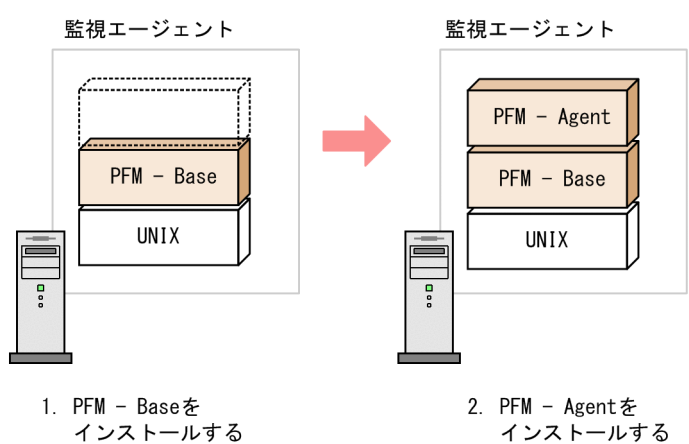

図 4‒3 プログラムのインストール順序

# 4.3.2 PFM - Agent for Platform のインストール手順

UNIX ホストに Performance Management プログラムをインストールするには、提供媒体を使用する方 法と、IP1/NETM/DM (IP1/NETM/DM は日本国内の製品名称です。)を使用してリモートインストー ルする方法があります。JP1/NETM/DM を使用する方法については、次のマニュアルを参照してください。

- [JP1/NETM/DM Manager]
- [JP1/NETM/DM SubManager (UNIX(R)用)]
- 「IP1/NETM/DM Client (UNIX(R)用) |

## 重要

ディレクトリ名やファイル名は,マシン環境によってはマニュアルの表記と異なることがあり ます。ls コマンドで,使用している環境でのディレクトリ名やファイル名を確認してくださ い。Hitachi PP Installer を起動するコマンドを実行する場合は,ls コマンドで確認したディ レクトリ名やファイル名をそのまま入力するようにしてください。

提供媒体を使用する場合のインストール手順を OS ごとに示します。

# (1) HP-UX の場合

- 1. プログラムをインストールするホストに,スーパーユーザーでログインするかまたはsu コマンドでユー ザーをスーパーユーザーに変更する。
- 2. ローカルホストで起動している Performance Management のサービスがあれば,すべて停止する。 停止するサービスは,物理ホストおよび論理ホスト上の Performance Management のサービスです。 サービスの停止方法については,マニュアル「JP1/Performance Management 運用ガイド」の Performance Management の起動と停止について説明している章を参照してください。
- 3. 提供媒体をセットする。

#### 4. mount コマンドを実行して, 該当する装置をマウントする。

例えば、該当する装置を/cdrom にマウントする場合、次のように指定してコマンドを実行します。

/usr/sbin/mount -F cdfs -r デバイススペシャルファイル名 /cdrom

なお,指定するコマンドは,使用する環境によって異なります。

5. 次のコマンドを実行して、Hitachi PP Installer を起動する。

マウントディレクトリ/IPFHPUX/setup マウントディレクトリ

Hitachi PP Installer が起動され、初期画面が表示されます。

#### 6. 初期画面で「I」を入力する。

インストールできるプログラムの一覧が表示されます。

7. インストールしたいプログラムを選択して,「I」を入力する。

選択したプログラムがインストールされます。なお、プログラムを選択するには、カーソルを移動さ せ,スペースキーで選択します。

8. インストールが正常終了したら,「Q」を入力する。 Hitachi PP Installer の初期画面に戻ります。

<sup>4.</sup> UNIX 版のインストールとセットアップ

JP1/Performance Management - Agent Option for Platform (UNIX(R)用) 152

# (2) Solaris(SPARC)の場合

- 1. プログラムをインストールするホストに,スーパーユーザーでログインするかまたはsu コマンドでユー ザーをスーパーユーザーに変更する。
- 2. ローカルホストで起動している Performance Management のサービスがあれば,すべて停止する。 停止するサービスは,物理ホストおよび論理ホスト上の Performance Management のサービスです。 サービスの停止方法については,マニュアル「JP1/Performance Management 運用ガイド」の Performance Management の起動と停止について説明している章を参照してください。

3. 提供媒体をセットする。

4. 次のコマンドを実行して、Hitachi PP Installer を起動する。※

マウントディレクトリ/SOLARIS/setup マウントディレクトリ

Hitachi PP Installer が起動され、初期画面が表示されます。 なお,指定するコマンドは,使用する環境によって異なります。

5. 初期画面で「I」を入力する。

インストールできるプログラムの一覧が表示されます。

6. インストールしたいプログラムを選択して,「I」を入力する。

選択したプログラムがインストールされます。なお,プログラムを選択するには,カーソルを移動さ せ,スペースキーで選択します。

7. インストールが正常終了したら,「Q」を入力する。

Hitachi PP Installer の初期画面に戻ります。

#### 注※

自動マウント機能を解除している環境では、Hitachi PP Installer を起動する前に、/usr/sbin/mount コマンドを次のように指定して該当する装置をマウントしてください。

/usr/sbin/mount -F cdfs -r <mark>デバイススペシャルファイル名</mark> /cdrom/cdrom

なお,指定するコマンドは,使用する環境によって異なります。

## (3) AIX の場合

- 1. プログラムをインストールするホストに,スーパーユーザーでログインするかまたはsu コマンドでユー ザーをスーパーユーザーに変更する。
- 2. ローカルホストで起動している Performance Management のサービスがあれば,すべて停止する。 停止するサービスは,物理ホストおよび論理ホスト上の Performance Management のサービスです。 サービスの停止方法については,マニュアル「JP1/Performance Management 運用ガイド」の Performance Management の起動と停止について説明している章を参照してください。

<sup>4.</sup> UNIX 版のインストールとセットアップ

#### 3. 提供媒体をセットする。

4. mount コマンドを実行して、該当する装置をマウントする。

例えば, 該当する装置を/cdrom にマウントする場合, 次のように指定してコマンドを実行します。

/usr/sbin/mount -r -v cdrfs /dev/cd0 /cdrom

5. 次のコマンドを実行して、Hitachi PP Installer を起動する。

マウントディレクトリ/AIX/setup マウントディレクトリ

Hitachi PP Installer が起動され、初期画面が表示されます。

6. 初期画面で「I」を入力する。

インストールできるプログラムの一覧が表示されます。

- 7. インストールしたいプログラムを選択して,「I」を入力する。 選択したプログラムがインストールされます。なお,プログラムを選択するには,カーソルを移動さ せ,スペースキーで選択します。
- 8. インストールが正常終了したら,「Q」を入力する。 Hitachi PP Installer の初期画面に戻ります。

## (4) Linux の場合

- 1. プログラムのインストール先ディレクトリが実ディレクトリであることを確認する。
- 2. プログラムをインストールするホストに,スーパーユーザーでログインするかまたはsu コマンドでユー ザーをスーパーユーザーに変更する。
- 3. ローカルホストで起動している Performance Management のサービスがあれば,すべて停止する。 停止するサービスは,物理ホストおよび論理ホスト上の Performance Management のサービスです。 サービスの停止方法については,マニュアル「JP1/Performance Management 運用ガイド」の Performance Management の起動と停止について説明している章を参照してください。
- 4. 提供媒体をセットする。
- 5. 次のコマンドを実行して、Hitachi PP Installer を起動する。※

マウントディレクトリ/X64LIN/setup マウントディレクトリ

Hitachi PP Installer が起動され、初期画面が表示されます。

6. 初期画面で「I」を入力する。

インストールできるプログラムの一覧が表示されます。

7. インストールしたいプログラムを選択して,「I」を入力する。

<sup>4.</sup> UNIX 版のインストールとセットアップ

JP1/Performance Management - Agent Option for Platform (UNIX(R)用) 2012 1544

選択したプログラムがインストールされます。なお、プログラムを選択するには、カーソルを移動さ せ,スペースキーで選択します。

#### 8. インストールが正常終了したら,「Q」を入力する。

Hitachi PP Installer の初期画面に戻ります。

注※

自動マウント機能を解除している環境では、Hitachi PP Installer を起動する前に、/bin/mount コマン ドを次のように指定して該当する装置をマウントしてください。

/bin/mount -r -o mode=0544 /dev/cdrom /media/cdrecorder

なお,指定するコマンド,下線部のデバイススペシャルファイル名およびマウントディレクトリ名は, 使用する環境によって異なります。

# 4.3.3 インストールに関する注意事項

- インストール時にディスク容量不足などでインストールが失敗した場合,一時的なワークディレクトリ は Hitachi PP Installer で削除できません。インストールに失敗した場合は,ワークディレクトリを削 除し,システム状態を見直したあと,再度インストールを行ってください。
- [Install failed] と表示され, Hitachi PP Installer を使用したインストールに失敗した場合, / etc/.hitachi/.hitachi.log ファイルを採取し,システム管理者に連絡してください。なお,このログ ファイルは、次に Hitachi PP Installer を起動すると上書きされるため、必要に応じてバックアップを 採取してください。

### 4.4 セットアップ

ここでは、PFM - Agent for Platform を運用するための、セットアップについて説明します。

は使用する環境によって必要になるセットアップ項目,またはデフォルトの設定を変更する場 合のオプションのセットアップ項目を示します。

#### 4.4.1 LANG 環境変数の設定

LANG 環境変数を設定します。

これらの LANG 環境変数を設定する前に、設定する言語環境が正しくインストール・構築されていること を確認しておいてください。正しくインストール・構築されていない場合,文字化けが発生したり,定義 データが不当に書き換わってしまったりすることがあります。

注意

共通メッセージログの言語は,サービス起動時やコマンド実行時に設定されている LANG 環境変数に よって決まります。そのため,日本語や英語など,複数の言語コードの文字列が混在することがありま す。

PFM - Agent for Platform で使用できる LANG 環境変数を次の表に示します。なお、表に示す以外の言 語(ドイツ語,フランス語,スペイン語,韓国語,およびロシア語)を設定した場合,LANG 環境変数の 値は「C」で動作します。

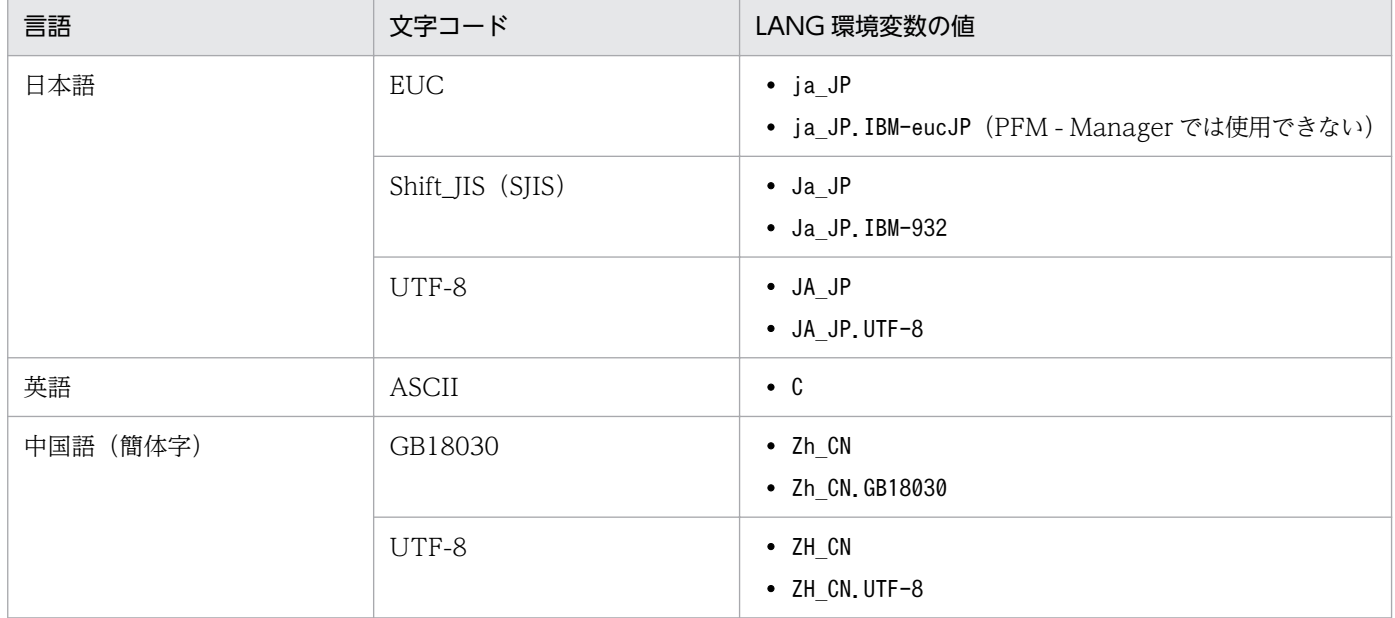

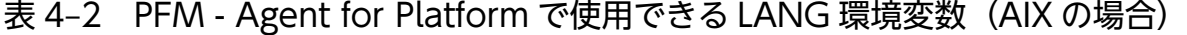

4. UNIX 版のインストールとセットアップ

JP1/Performance Management - Agent Option for Platform (UNIX(R)用) 156

### 表 4-3 PFM - Agent for Platform で使用できる LANG 環境変数 (HP-UX の場合)

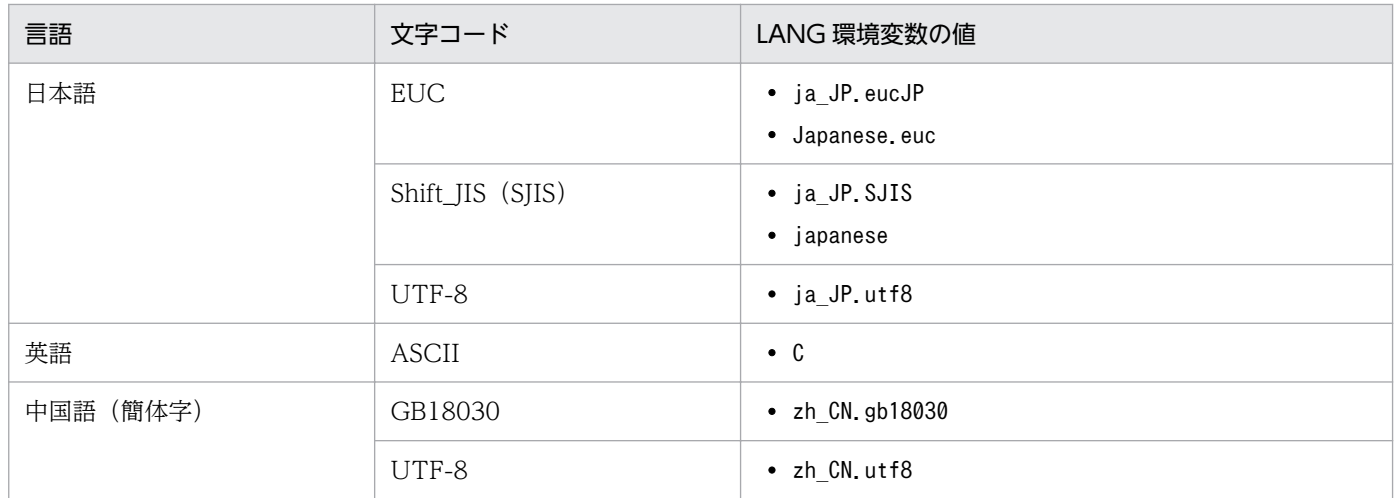

# 表 4-4 PFM - Agent for Platform で使用できる LANG 環境変数 (Linux の場合)

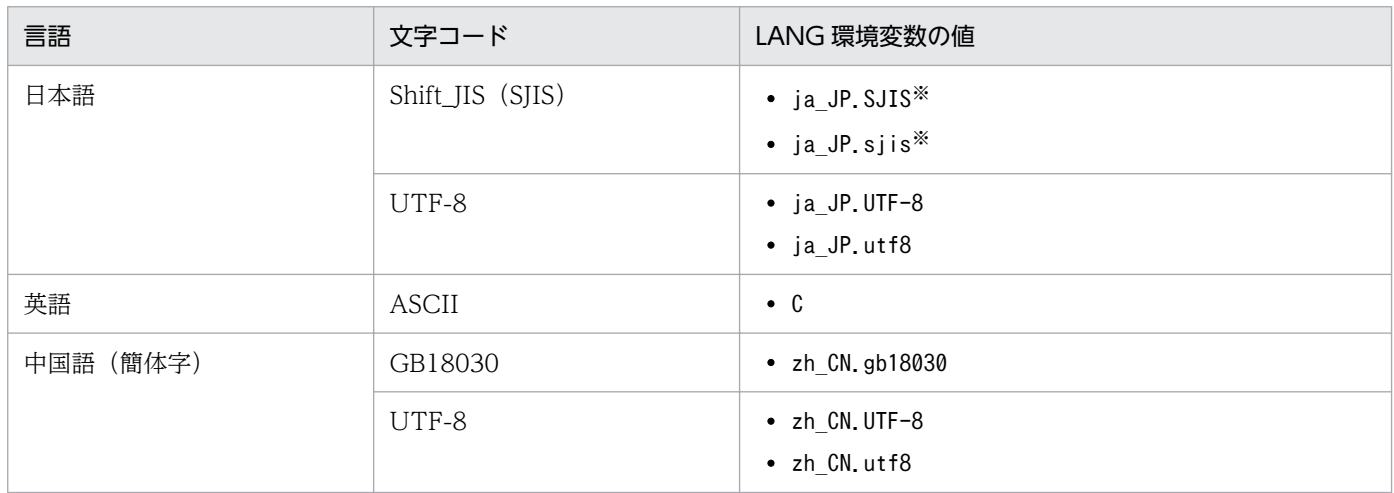

注※ SUSE Linux だけ使用できます。

## 表 4-5 PFM - Agent for Platform で使用できる LANG 環境変数 (Solaris の場合)

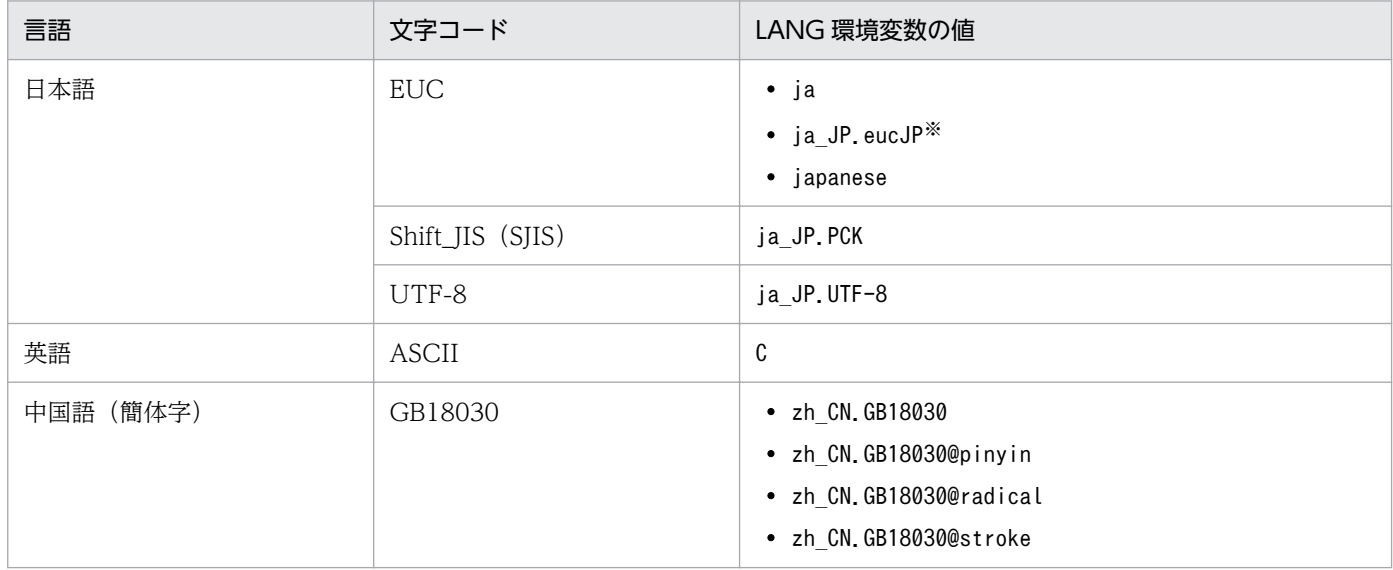

4. UNIX 版のインストールとセットアップ

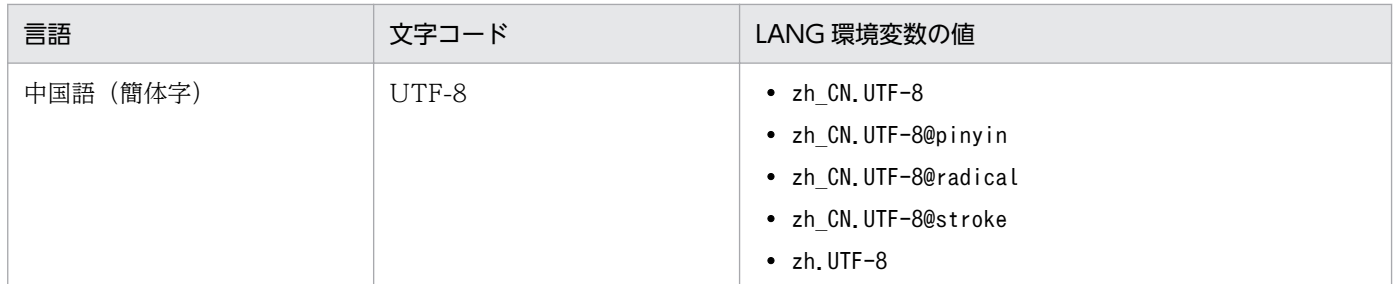

注※ Solaris 11 (SPARC)だけ使用できます。

# 4.4.2 PFM - Manager および PFM - Web Console への PFM - Agent for Platform の登録〈オプション〉

PFM - Manager および PFM - Web Console を使って PFM - Agent を一元管理するために, PFM -Manager および PFM - Web Console に PFM - Agent for Platform を登録する必要があります。

PFM - Manager のバージョンが 08-50 以降の場合, PFM - Agent の登録は自動で行われるため,ここで 説明する手順は不要です。

ただし,PFM - Manager よりリリース時期が新しい PFM - Agent または PFM - RM については手動登 録が必要になる場合があります。手動登録の要否については、PFM - Manager のリリースノートを参照 してください。

PFM - Agent の登録の流れを次に示します。

<sup>4.</sup> UNIX 版のインストールとセットアップ

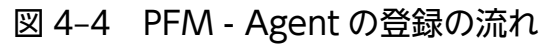

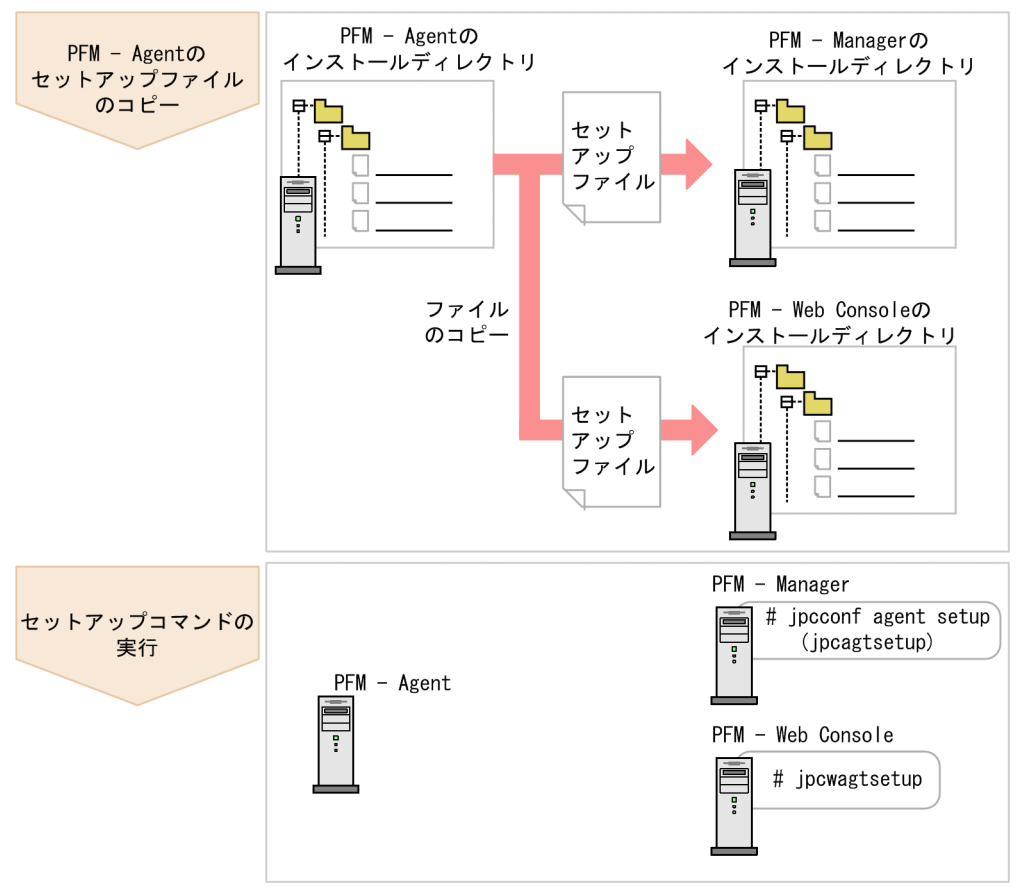

### 重要

- すでに PFM Agent for Platform の情報が登録されている Performance Management システムに、新たに同じバージョンの PFM - Agent for Platform を追加した場合, PFM -Agent の登録は必要ありません。
- PFM Agent for Platform のデータモデルバージョンが「3.0」「4.0」の場合は,データモ デルバージョンを更新するためのセットアップは不要です。
- バージョンが異なる PFM Agent for Platform を、異なるホストにインストールする場 合,古いバージョン,新しいバージョンの順でセットアップしてください。
- PFM Manager と同じホストに PFM Agent をインストールした場合,jpcconf agent setup コマンドが自動的に実行されます。共通メッセージログに「KAVE05908-I エージェ ント追加セットアップは正常に終了しました」と出力されるので,結果を確認してくださ い。コマンドが正しく実行されていない場合は,コマンドを実行し直してください。コマン ドの実行方法については,マニュアル「JP1/Performance Management リファレンス」 のコマンドの章を参照してください。

# (1) PFM - Agent for Platform のセットアップファイルをコピーする

PFM - Agent for Platform をインストールしたホストにあるセットアップファイルを PFM - Manager および PFM - Web Console をインストールしたホストにコピーします。手順を次に示します。

1. PFM - Web Console が起動されている場合は,停止する。

#### 2. PFM - Agent のセットアップファイルをバイナリーモードでコピーする。

ファイルが格納されている場所およびファイルをコピーする場所を次の表に示します。

#### 表 4‒6 コピーするセットアップファイル

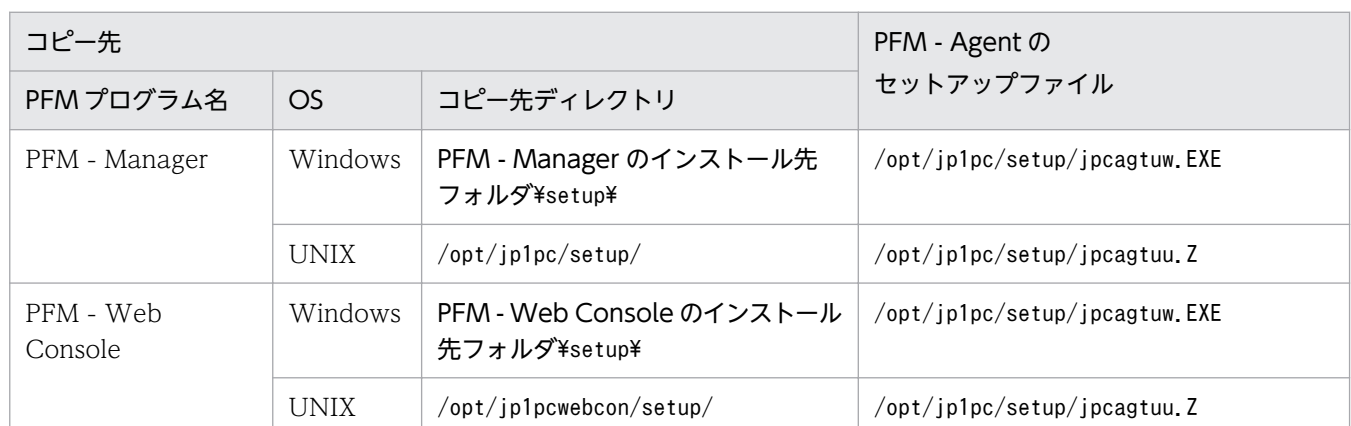

# (2) PFM - Manager ホストでセットアップコマンドを実行する

PFM - Manager で PFM - Agent for Platform をセットアップするための次のコマンドを実行します。

jpcconf agent setup -key UNIX

ここでは、対話形式の実行例を示していますが、jpcconf agent setup コマンドは非対話形式でも実行で きます。jpcconf agent setup コマンドの詳細については,マニュアル「JP1/Performance Management リファレンス」のコマンドについて説明している章を参照してください。

# 重要

コマンドを実行するローカルホストの Performance Management のプログラムおよびサービ スが完全に停止していない状態でjpcconf agent setup コマンドを実行した場合,エラーが発 生することがあります。その場合は,Performance Management のプログラムおよびサービ スが完全に停止したことを確認したあと,再度jpcconf agent setup コマンドを実行してくだ さい。

PFM - Manager ホストにある PFM - Agent のセットアップファイルは、この作業が終了したあと、削除 してもかまいません。

# (3) PFM - Web Console ホストでセットアップコマンドを実行する

PFM - Web Console で PFM - Agent for Platform をセットアップするための次のコマンドを実行します。

#### jpcwagtsetup

PFM - Web Console ホストにある PFM - Agent for Platform のセットアップファイルは,この作業が 終了したあと削除してもかまいません。

# 4.4.3 ネットワークの設定〈オプション〉

Performance Management を使用するネットワーク構成に応じて、変更する場合に必要な設定です。

ネットワークの設定では次の 2 つの項目を設定できます。

• IP アドレスを設定する

Performance Management を複数の LAN に接続されたネットワークで使用するときに設定します。 複数の IP アドレスを設定するには、jpchosts ファイルにホスト名と IP アドレスを定義します。設定 したjpchosts ファイルは Performance Management システム全体で統一させてください。 詳細についてはマニュアル「JP1/Performance Management 設計・構築ガイド」の,インストール とセットアップについて説明している章を参照してください。

• ポート番号を設定する

Performance Management が使用するポート番号を設定できます。運用での混乱を避けるため,ポー ト番号とサービス名は、Performance Management システム全体で統一させてください。 ポート番号の設定の詳細についてはマニュアル「JP1/Performance Management 設計・構築ガイド」 の,インストールとセットアップについて説明している章を参照してください。

# 4.4.4 ログのファイルサイズ変更  $\langle$ ォッョン

Performance Management の稼働状況を、Performance Management 独自のログファイルに出力しま す。このログファイルを「共通メッセージログ」と呼びます。このファイルサイズを変更したい場合に, 必要な設定です。

詳細については,マニュアル「JP1/Performance Management 設計・構築ガイド」の,インストールと セットアップについて説明している章を参照してください。

### 4.4.5 パフォーマンスデータの格納先の変更 〈オラション〉

PFM - Agent for Platform で管理されるパフォーマンスデータを格納するデータベースの保存先, バック アップ先またはエクスポート先のディレクトリを変更したい場合に,必要な設定です。

<sup>4.</sup> UNIX 版のインストールとセットアップ

JP1/Performance Management - Agent Option for Platform (UNIX(R)用) 30 and 32 and 3 and 3 and 3 and 3 and 3 and 3 161

<span id="page-161-0"></span>パフォーマンスデータは,デフォルトで,次の場所に保存されます。

- 保存先:/opt/jp1pc/agtu/store/
- バックアップ先:/opt/jp1pc/agtu/store/backup/
- 部分バックアップ先:/opt/jp1pc/agtu/store/partial/
- エクスポート先:/opt/jp1pc/agtu/store/dump/
- インポート先:/opt/jp1pc/agtu/store/import/

詳細については,「[4.7.1 パフォーマンスデータの格納先の変更」](#page-167-0)を参照してください。

### 4.4.6 PFM - Agent for Platform の接続先 PFM - Manager の設定

PFM - Agent がインストールされているホストで,その PFM - Agent を管理する PFM - Manager を設 定します。接続先の PFM - Manager を設定するには、jpcconf mgrhost define コマンドを使用します。

### 重要

- 同一ホスト上に,複数の PFM Agent がインストールされている場合でも,接続先に指定 できる PFM - Manager は,1 つだけです。PFM - Agent ごとに異なる PFM - Manager を接続先に設定することはできません。
- PFM Agent と PFM Manager が同じホストにインストールされている場合,接続先 PFM - Manager はローカルホストの PFM - Manager となります。この場合,接続先の PFM - Manager をほかの PFM - Manager に変更できません。

手順を次に示します。

#### 1. Performance Management のプログラムおよびサービスを停止する。

セットアップを実施する前に,ローカルホストで Performance Management のプログラムおよびサー ビスが起動されている場合は,すべて停止してください。サービスの停止方法については,マニュアル 「JP1/Performance Management 運用ガイド」の, Performance Management の起動と停止につい て説明している章を参照してください。

jpcconf mgrhost define コマンド実行時に, Performance Management のプログラムおよびサービ スが起動されている場合は,停止を問い合わせるメッセージが表示されます。

2. 接続先の PFM - Manager ホストのホスト名を指定して,jpcconf mgrhost define コマンドを実行する。 例えば、接続先の PFM - Manager がホスト host01 上にある場合、次のように指定します。 jpcconf mgrhost define -host host01

ここでは、対話形式の実行例を示していますが、jpcconf mgrhost define コマンドは非対話形式でも 実行できます。jpcconf mgrhost define コマンドの詳細については、マニュアル「JP1/Performance Management リファレンス」のコマンドについて説明している章を参照してください。

# 4.4.7 動作ログ出力の設定 < オジョン>

PFM サービスの起動・停止時や、PFM - Manager との接続状態の変更時に動作ログを出力したい場合に 必要な設定です。動作ログとは,システム負荷などのしきい値オーバーに関するアラーム機能と連動して 出力される履歴情報です。

設定方法については,「[付録 J 動作ログの出力](#page-715-0)」を参照してください。

<sup>4.</sup> UNIX 版のインストールとセットアップ

# 4.5 アンインストール

ここでは、PFM - Agent for Platform をアンインストールおよびアンセットアップする手順を示します。

## 4.5.1 アンインストール前の注意事項

ここでは、PFM - Agent for Platform をアンインストールするときの注意事項を次に示します。

#### (1) アンインストールに必要な OS ユーザー権限に関する注意事項

PFM - Agent をアンインストールするときは、必ず、スーパーユーザー権限を持つアカウントで実行して ください。

## (2) ネットワークに関する注意事項

Performance Management プログラムをアンインストールしても、services ファイルに定義されたポー ト番号は削除されません。

## (3) プログラムに関する注意事項

- Performance Management のプログラムおよびサービスや, Performance Management のファイ ルを参照するような他プログラムを起動したままアンインストールした場合,ファイルやディレクトリ が残ることがあります。この場合は,手動で「/opt/jp1pc/agtu」ディレクトリ以下をすべて削除して ください。
- PFM Base と PFM Agent がインストールされているホストの場合, PFM Base のアンインストー ルは PFM - Agent をアンインストールしないと実行できません。この場合, PFM - Agent, PFM -Base の順にアンインストールしてください。また、PFM - Manager と PFM - Agent がインストール されているホストの場合も同様に,PFM - Manager のアンインストールは PFM - Agent をアンイン ストールしないと実行できません。この場合, PFM - Agent, PFM - Manager の順にアンインストー ルしてください。
- 次に示す状態でアンインストールを行った場合,ファイルまたはディレクトリが残ることがあります。 残留ファイルがある場合は,/opt/jp1pc に存在するinstagt7.ini およびagt7 ディレクトリ以下を削除 してください。論理ホスト環境で利用していた場合、環境ディレクトリ/jp1pc/に存在するagt7 ディレ クトリ以下も削除してください。
	- ・サービス起動中
	- ・カレントディレクトリが/opt/jp1pc 配下で, /etc/hitachi\_x64setup を実行
	- ・/opt/jp1pc にリンクを付与して,PFM 製品をインストール
	- ・論理ホスト環境の削除に失敗した場合

# (4) サービスに関する注意事項

PFM - Agent をアンインストールしただけでは、jpctool service list コマンドで表示できるサービス の情報は削除されません。サービス情報の削除方法については、マニュアル「IP1/Performance Management 設計・構築ガイド」のインストールとセットアップの章のサービスの削除について説明し ている個所を参照してください。

## (5) その他の注意事項

PFM - Web Console がインストールされているホストから、Performance Management プログラムを アンインストールする場合は,Web ブラウザの画面をすべて閉じてからアンインストールを実施してくだ さい。

### 4.5.2 接続先 PFM - Manager の解除

接続先 PFM - Manager を解除する場合は,対象の PFM - Manager に接続している PFM - Agent for Platform のサービス情報を削除する必要があります。

サービス情報の削除方法については、マニュアル「JP1/Performance Management 設計・構築ガイド」 のインストールとセットアップ (UNIX の場合)の章の、サービス情報の削除手順について説明している 個所を参照してください。

なお,接続先を別の PFM - Manager に変更する場合は,「[4.4.6 PFM - Agent for Platform の接続先](#page-161-0) [PFM - Manager の設定](#page-161-0)」を参照してください。

## 4.5.3 アンインストール手順

PFM - Agent for Platform をアンインストールする手順を説明します。

- 1. Performance Management のプログラムをアンインストールするホストに,スーパーユーザーでロ グインするかまたはsu コマンドでユーザーをスーパーユーザーに変更する。
- 2. ローカルホストで Performance Management のプログラムおよびサービスを停止する。

サービス情報を表示して,サービスが起動されていないか確認してください。ローカルホストで Performance Management のプログラムおよびサービスが起動されている場合は,すべて停止してく ださい。サービス情報の表示方法およびサービスの停止方法については,マニュアル「JP1/Performance Management 運用ガイド」の, Performance Management の起動と停止について説明している章を 参照してください。

3. 次のコマンドを実行して、Hitachi PP Installer を起動する。

Linux の場合

/etc/hitachi\_x64setup

<sup>4.</sup> UNIX 版のインストールとセットアップ

JP1/Performance Management - Agent Option for Platform (UNIX(R)用) 165

Linux 以外の場合

/etc/hitachi\_setup

Hitachi PP Installer が起動され、初期画面が表示されます。

4. 初期画面で「D」を入力する。

アンインストールできるプログラムの一覧が表示されます。

- 5. アンインストールしたい Performance Management のプログラムを選択して,「D」を入力する。 選択したプログラムがアンインストールされます。なお,プログラムを選択するには,カーソルを移動 させ,スペースキーで選択します。
- 6. アンインストールが正常終了したら,「Q」を入力する。 Hitachi PP Installer の初期画面に戻ります。

監視対象システムのネットワーク構成の変更や、ホスト名の変更などに応じて、PFM - Agent for Platform のシステム構成を変更する場合があります。ここでは,PFM - Agent for Platform のシステム構成を変更 する手順を説明します。

PFM - Agent for Platform のシステム構成を変更する場合, PFM - Manager や PFM - Web Console の設定もあわせて変更する必要があります。Performance Management のシステム構成を変更する手順 の詳細については,マニュアル「JP1/Performance Management 設計・構築ガイド」の,インストール とセットアップについて説明している章を参照してください。なお,物理ホスト名またはエイリアス名を 変更するときに、固有の追加作業が必要な PFM - Agent もありますが、PFM - Agent for Platform の場 合,固有の追加作業は必要ありません。

JP1/Performance Management - Agent Option for Platform (UNIX(R)用) 167

<sup>4.</sup> UNIX 版のインストールとセットアップ

# <span id="page-167-0"></span>4.7 PFM - Agent for Platform の運用方式の変更

収集した稼働監視データの運用手順の変更などで,PFM - Agent for Platform の運用方式を変更する場合 があります。ここでは,PFM - Agent for Platform の運用方式を変更する手順を説明します。Performance Management 全体の運用方式を変更する手順の詳細についてはマニュアル「JP1/Performance Management 設計・構築ガイド」の,インストールとセットアップについて説明している章を参照して ください。

# 4.7.1 パフォーマンスデータの格納先の変更

PFM - Agent for Platform で収集したパフォーマンスデータは, PFM - Agent for Platform の Agent Store サービスの Store データベースで管理しています。ここではパフォーマンスデータの格納先の変更 方法について説明します。

# (1) jpcconf db define コマンドを使用して設定を変更する

Store データベースで管理されるパフォーマンスデータの、次のデータ格納先ディレクトリを変更したい 場合は,jpcconf db define コマンドで設定します。Store データベースの格納先ディレクトリを変更する 前に収集したパフォーマンスデータが必要な場合は,jpcconf db define コマンドの-move オプションを使 用してください。jpcconf db define コマンドの詳細については,マニュアル「JP1/Performance Management リファレンス」を参照してください。

- 保存先ディレクトリ
- バックアップ先ディレクトリ
- 部分バックアップ先ディレクトリ※
- エクスポート先ディレクトリ
- インポート先ディレクトリ※

注※ Store バージョン 2.0 使用時だけ設定できます。

jpcconf db define コマンドで設定するオプション名,設定できる値の範囲などを次の表に示します。

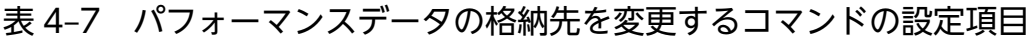

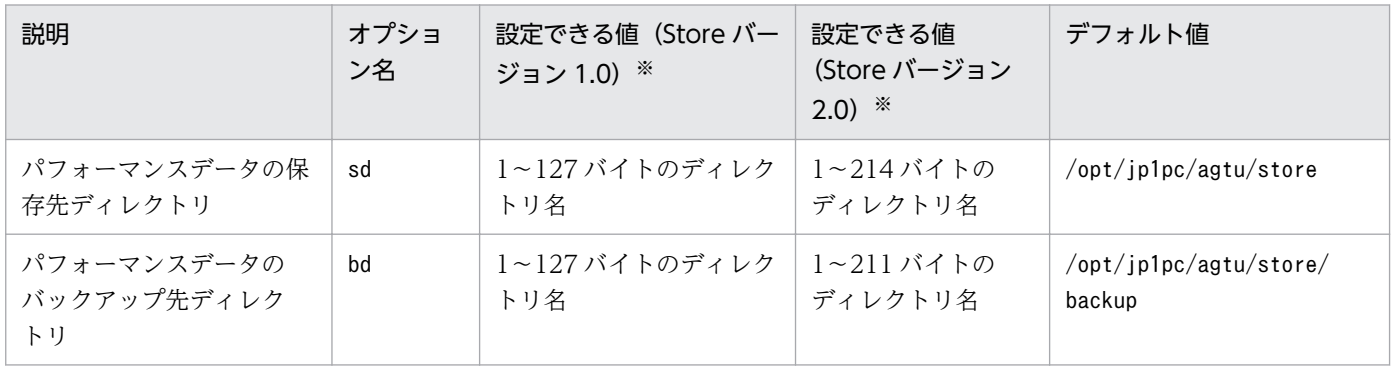

4. UNIX 版のインストールとセットアップ

JP1/Performance Management - Agent Option for Platform (UNIX(R)用) 3. The management of the management of the M

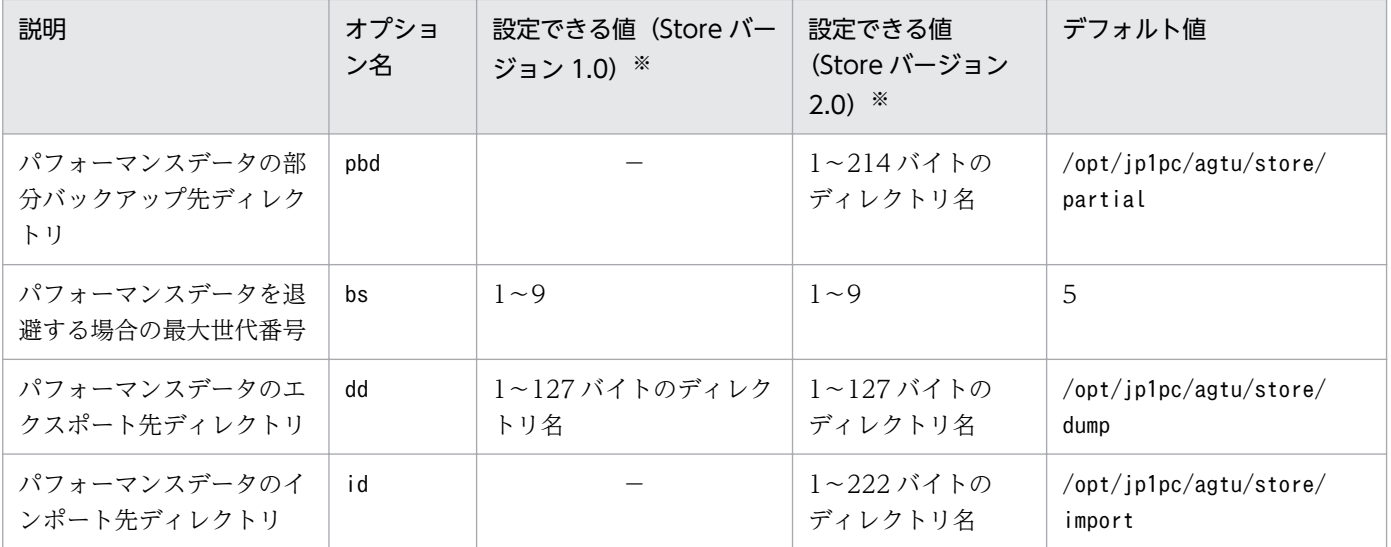

(凡例)

−:設定できません。

注※

ディレクトリ名は、Store データベースのデフォルト格納先ディレクトリ (/opt/jp1pc/agtu/store) からの相対パスか,または絶対パスで指定してください。

# (2) jpcsto.ini ファイルを編集して設定を変更する(Store バージョン 1.0 の場合だけ)

Store バージョン 1.0 使用時は、jpcsto.ini を直接編集して変更できます。

#### (a) jpcsto.ini の設定項目

jpcsto.ini ファイルで編集するラベル名,設定できる値の範囲などを次の表に示します。

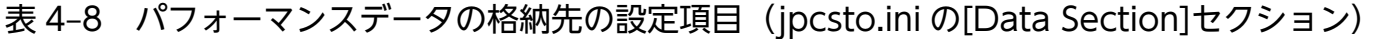

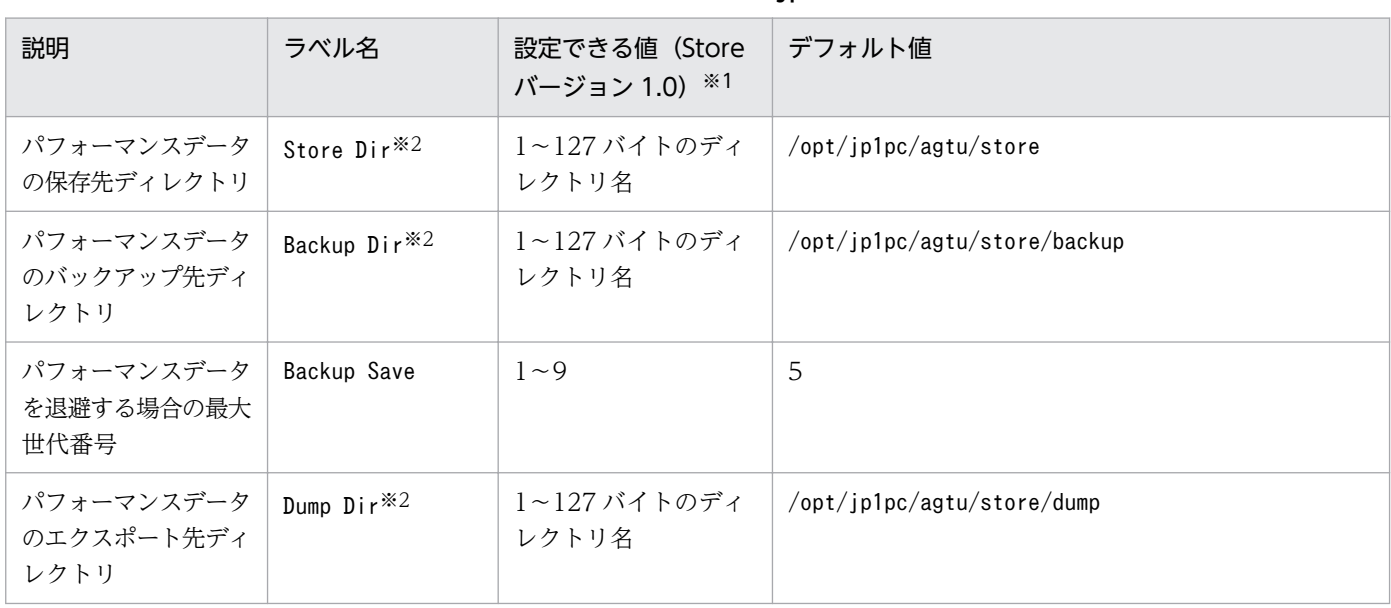

注※1

- ディレクトリ名は,Store データベースのデフォルト格納先ディレクトリ(/opt/jp1pc/agtu/ store)からの相対パスか,または絶対パスで指定してください。
- 指定できる文字は,次の文字を除く,半角英数字,半角記号および半角空白です。 ; ,  $*$  ? ' "  $\langle \rangle$  |
- 指定値に誤りがある場合,Agent Store サービスは起動できません。

注※2

Store Dir, Backup Dir, および Dump Dir には、それぞれ重複したディレクトリを指定できません。

#### (b) jpcsto.ini ファイルの編集前の準備

- Store データベースの格納先ディレクトリを変更する場合は,変更後の格納先ディレクトリを事前に作 成しておいてください。
- Store データベースの格納先ディレクトリを変更すると,変更前に収集したパフォーマンスデータを使 用できなくなります。変更前に収集したパフォーマンスデータが必要な場合は,次に示す手順でデータ を引き継いでください。
	- 1. jpctool db backup コマンドで Store データベースに格納されているパフォーマンスデータのバッ クアップを採取する。
	- 2.「(c) jpcsto.ini ファイルの編集手順」に従って Store データベースの格納先ディレクトリを変更す る。

3. jpctool db restore コマンドで変更後のディレクトリにバックアップデータをリストアする。

#### (c) jpcsto.ini ファイルの編集手順

手順を次に示します。

1. PFM - Agent のサービスを停止する。

ローカルホストで PFM -Agent のプログラムおよびサービスが起動されている場合は,すべて停止し てください。

2. テキストエディターなどで, jpcsto.ini ファイルを開く。

#### 3. パフォーマンスデータの格納先ディレクトリなどを変更する。

次に示す網掛け部分を,必要に応じて修正してください。

<sup>4.</sup> UNIX 版のインストールとセットアップ

<span id="page-170-0"></span>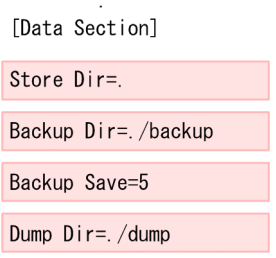

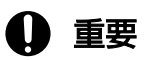

 $\pm$ 

- 行頭および「=」の前後には空白文字を入力しないでください。
- 各ラベルの値の「.」は, Agent Store サービスの Store データベースのデフォルト格納 先ディレクトリ (/opt/jp1pc/agtu/store) を示します。格納先を変更する場合, その格 納先ディレクトリからの相対パスか,または絶対パスで記述してください。
- jpcsto.ini ファイルには,データベースの格納先ディレクトリ以外にも,定義情報が記 述されています。[Data Section]セクション以外の値は変更しないようにしてください。 [Data Section]セクション以外の値を変更すると,Performance Management が正常 に動作しなくなることがあります。

4. jpcsto.ini ファイルを保存して閉じる。

5. Performance Management のプログラムおよびサービスを起動する。

#### 注意

この手順で Store データベースの保存先ディレクトリを変更した場合、パフォーマンスデータファイル は変更前のディレクトリから削除されません。これらのファイルが不要な場合は、次に示すファイルだ けを削除してください。

- 拡張子が.DB であるすべてのファイル
- 拡張子が.IDX であるすべてのファイル

# 4.7.2 Store バージョン 2.0 への移行

Store データベースの保存形式には,バージョン 1.0 と 2.0 の 2 種類あります。Store バージョン 2.0 の詳 細については,マニュアル「JP1/Performance Management 設計・構築ガイド」の稼働監視システムの 運用設計について説明している章を参照してください。

Store バージョン 2.0 は, PFM - Base または PFM - Manager のバージョン 08-10 以降の環境に, 08-10 以降の PFM - Agent for Platform を新規インストールした場合にデフォルトで利用できます。それ以外 の場合は、Store バージョン 1.0 形式のままとなっているため、セットアップコマンドによって Store バー ジョン 2.0 に移行してください。

何らかの理由によって Store バージョン 1.0 に戻す必要がある場合は,Store バージョン 2.0 のアンセッ トアップを行ってください。

インストール条件に対応する Store バージョン 2.0 の利用可否と利用手順を次の表に示します。

表 4‒9 Store バージョン 2.0 の利用可否および利用手順

| インストール条件                                             |                           | Store バージョン 2.0 の利 | Store バージョン 2.0 の利用手順                                                        |
|------------------------------------------------------|---------------------------|--------------------|------------------------------------------------------------------------------|
| インストール済みの PFM -<br>Base, または PFM -<br>Manager のバージョン | PFM - Agent のインス<br>トール方法 | 用可否                |                                                                              |
| 08-10 より前                                            | 上書きインストール                 | 利用できない             | PFM - Base, または, PFM -<br>Manager を 08-10 以降にバージョ<br>ンアップ後、セットアップコマンド<br>を実行 |
|                                                      | 新規インストール                  |                    |                                                                              |
| 08-10 以降                                             | 上書きインストール                 | セットアップ後利用できる       | セットアップコマンドを実行                                                                |
|                                                      | 新規インストール                  | 利用できる              | 設定不要                                                                         |

# (1) Store バージョン 2.0 のセットアップ

1. システムリソース見積もりと保存期間の設計

Store バージョン 2.0 導入に必要なシステムリソースが、実行環境に適しているかどうかを確認してく ださい。必要なシステムリソースを次に示します。

- ディスク容量
- ファイル数
- 1 プロセスがオープンするファイル数

これらの値は保存期間の設定によって調節できます。実行環境の保有しているリソースを考慮して保存 期間を設計してください。システムリソースの見積もりについては,リリースノートを参照してくださ い。

2. ディレクトリの設定

Store バージョン 2.0 に移行する場合に, Store バージョン 1.0 でのディレクトリ設定では, Agent Store サービスが起動しないことがあります。このため、Agent Store サービスが使用するディレクト リの設定を見直す必要があります。Agent Store サービスが使用するディレクトリの設定はjpcconf db define コマンドを使用して表示・変更できます。

Store バージョン 2.0 は、Store データベースの保存先ディレクトリやバックアップ先ディレクトリの 最大長が Store バージョン 1.0 と異なります。Store バージョン 1.0 でディレクトリの設定を相対パス に変更している場合,絶対パスに変換した値が Store バージョン 2.0 でのディレクトリ最大長の条件を 満たしているか確認してください。Store バージョン 2.0 のディレクトリ最大長は 214 バイトです。 ディレクトリ最大長の条件を満たしていない場合は、Agent Store サービスが使用するディレクトリの 設定を変更したあと,手順 3 以降に進んでください。

3. セットアップコマンドの実行

Store バージョン 2.0 に移行するため,次のコマンドを実行します。

jpcconf db vrset -ver 2.0 -key UNIX

jpcconf db vrset コマンドの詳細については,マニュアル「JP1/Performance Management リファ レンス」を参照してください。

4. 保存期間の設定

手順1の見積もり時に設計した保存期間を設定してください。Agent Store サービスを起動して、PFM - Web Console で設定してください。

# (2) Store バージョン 2.0 のアンセットアップ

Store バージョン 2.0 はjpcconf db vrset -ver 1.0 コマンドを使用してアンセットアップします。Store バージョン 2.0 をアンセットアップすると, Store データベースのデータはすべて初期化され, Store バー ジョン 1.0 に戻ります。

jpcconf db vrset コマンドの詳細については、マニュアル「JP1/Performance Management リファレン ス」を参照してください。

### (3) 注意事項

#### (a) Store バージョン 1.0 から Store バージョン 2.0 に移行する場合

Store データベースを Store バージョン 1.0 から Store バージョン 2.0 に移行した場合. PI レコードタイ プのレコードの保存期間の設定は引き継がれますが、PD レコードタイプのレコードについては、以前の 設定値(保存レコード数)に関係なくデフォルトの保存日数がレコードごとに設定され,保存日数以前に 収集されたデータは削除されます。

例えば、Store バージョン 1.0 で、Collection Interval が 3,600 秒の PD レコードの保存レコード数を 1,000 に設定していた場合, PD レコードは 1 日に 24 レコード保存されることになるので, 1,000÷24≒ 約 42 日分のデータが保存されています。この Store データベースを Store バージョン 2.0 へ移行した結 果,デフォルト保存日数が 10 日に設定されたとすると,11 日以上前のデータは削除されて参照できなく なります。

Store バージョン 2.0 へ移行する前に、PD レコードタイプのレコードの保存レコード数の設定を確認し, Store バージョン 2.0 でのデフォルト保存日数以上のデータが保存される設定となっている場合は、jpctool db dump コマンドでデータベース内のデータを出力してください。Store バージョン 2.0 でのデフォルト保 存日数については,リリースノートを参照してください。

#### (b) Store バージョン 2.0 から Store バージョン 1.0 に戻す場合

Store バージョン 2.0 をアンセットアップすると、データは初期化されます。このため、Store バージョン 1.0 に変更する前に、jpctool db dump コマンドで Store バージョン 2.0 の情報を出力してください。

# 4.8 バックアップとリストア

PFM - Agent for Platform のバックアップおよびリストアについて説明します。

障害が発生してシステムが壊れた場合に備えて、PFM - Agent for Platform の設定情報のバックアップを 取得してください。また, PFM - Agent for Platform をセットアップしたときなど、システムを変更した 場合にもバックアップを取得してください。

なお, Performance Management システム全体のバックアップおよびリストアについては、マニュアル 「JP1/Performance Management 運用ガイド」のバックアップとリストアについて説明している章を参 照してください。

# 4.8.1 バックアップ

バックアップはファイルをコピーするなど,任意の方法で取得してください。バックアップを取得する際 は,PFM - Agent for Platform のサービスを停止した状態で行ってください。

PFM - Agent for Platform の設定情報のバックアップ対象ファイルを次の表に示します。

そのほかのファイルについては,マニュアル「JP1/Performance Management 運用ガイド」の PFM - Agent のバックアップ対象ファイル一覧(UNIX の場合)について説明している個所を参照してください。

表 4–10 PFM - Agent for Platform のバックアップ対象ファイル(物理ホストの場合)

| ファイル名                                            | 説明                          |  |
|--------------------------------------------------|-----------------------------|--|
| /opt/jp1pc/agtu/agent/* ini ファイル                 | Agent Collector サービスの設定ファイル |  |
| /opt/jp1pc/agtu/store/*.iniファイル                  | Agent Store サービスの設定ファイル     |  |
| /opt/jp1pc/agtu/agent/evfile ファイル <sup>※1</sup>  | イベントファイル                    |  |
| /opt/jp1pc/agtu/agent/jpcapp ファイル <sup>※2</sup>  | アプリケーション定義ファイル (09-00 以前)   |  |
| /opt/jp1pc/agtu/agent/jpcapp2 ファイル <sup>※2</sup> | アプリケーション定義ファイル (09-10以降)    |  |
| /opt/jp1pc/agtu/agent/wgfileファイル <sup>※3</sup>   | ワークグループファイル                 |  |
| /opt/jp1pc/agtu/agent/jpcuser/*.ini              | JPCUSER 定義ファイル              |  |

#### 表 4-11 12 PFM - Agent for Platform のバックアップ対象ファイル (論理ホストの場合)

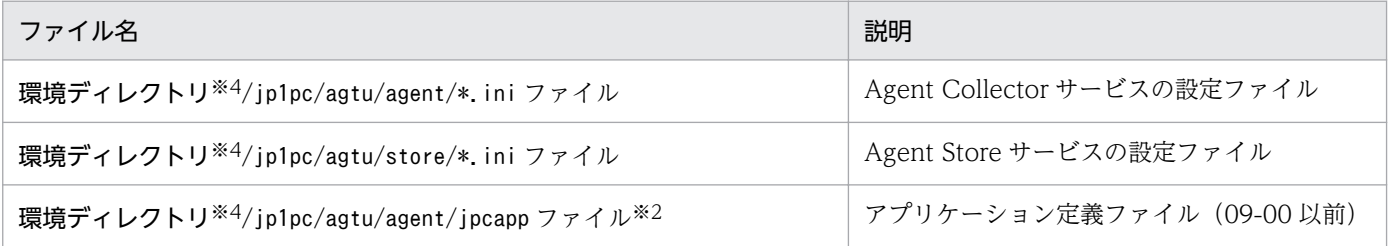

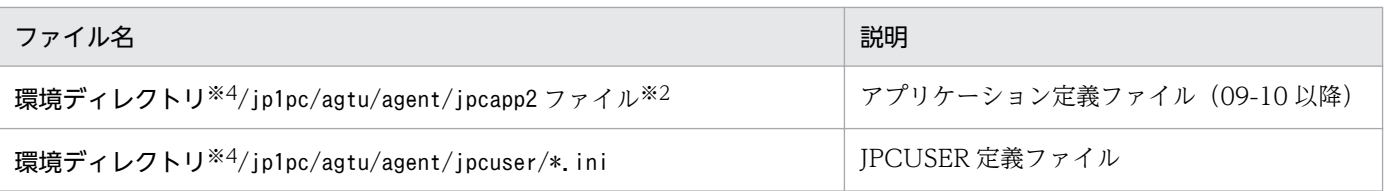

注※1

ログ情報の収集設定をしている場合に,バックアップ対象となります。ただし,Linux の場合は,イン ストールされません。

注※2

プロセス監視を設定していない場合は,存在しません。

注※3

ワークグループ情報の設定をしている場合に,バックアップ対象となります。

注※4

環境ディレクトリは,論理ホストの作成時に作成される共有ディスク上のディレクトリです。論理ホス トを作成していない場合は,バックアップされません。

### 重要

PFM - Agent for Platform のバックアップを取得する際は、取得した環境の製品バージョン番 号を管理するようにしてください。製品バージョン番号の詳細については,リリースノートを 参照してください。

## 4.8.2 リストア

PFM - Agent for Platform の設定情報をリストアする場合は、次に示す前提条件を確認した上で、バック アップ対象ファイルを元の位置にコピーしてください。バックアップした設定情報ファイルで,ホスト上 の設定情報ファイルを上書きします。

#### 前提条件

- PFM Agent for Platform がインストール済みであること。
- PFM Agent for Platform のサービスが停止していること。

論理ホスト環境の場合はさらに次の条件が必要です。

- 論理ホスト環境を作成済みで,論理ホスト名および環境ディレクトリがバックアップしたときの構 成と同じであること。
- 待機系への論理ホスト定義ファイルのインポートが実施済みであること。

## 重要

PFM - Agent for Platform の設定情報をリストアする場合,バックアップを取得した環境とリ ストアする環境の製品バージョン番号が完全に一致している必要があります。製品バージョン 番号の詳細については,リリースノートを参照してください。リストアの可否についての例を 次に示します。

#### リストアできるケース

PFM - Agent for Platform 08-50 でバックアップした設定情報を PFM - Agent for Platform 08-50 にリストアする。

#### リストアできないケース

・PFM - Agent for Platform 08-00 でバックアップした設定情報を PFM - Agent for Platform 08-50 にリストアする。

・PFM - Agent for Platform 08-50 でバックアップした設定情報を PFM - Agent for Platform 08-50-04 にリストアする。

# 4.9 Web ブラウザでマニュアルを参照するための設定

Performance Management では, PFM - Web Console がインストールされているホストに, プログラ ムプロダクトに標準添付されているマニュアル提供媒体からマニュアルをコピーすることで. Web ブラウ ザでマニュアルを参照できるようになります。なお,PFM - Web Console をクラスタ運用している場合 は,実行系,待機系それぞれの物理ホストでマニュアルをコピーしてください。

### 4.9.1 マニュアルを参照するための設定

# (1) PFM - Web Console のヘルプからマニュアルを参照する場合

- 1. PFM Web Console のセットアップ手順に従い, PFM Web Console に PFM Agent を登録す る(PFM - Agent の追加セットアップを行う)。
- 2. PFM Web Console がインストールされているホストに,マニュアルのコピー先ディレクトリを作 成する。
	- Windows の場合: Web Console のインストール先ディレクトリ\doc\言語コード\××××
	- UNIX の場合:/opt/jp1pcwebcon/doc/言語コード/×××× ××××には,PFM - Agent のヘルプ ID を指定してください。ヘルプ ID については,「[付録 C](#page-679-0)  [識別子一覧](#page-679-0)」を参照してください。
- 3. 上記で作成したディレクトリの直下に,マニュアル提供媒体から次のファイルおよびディレクトリをコ ピーする。

HTML マニュアルの場合

Windows の場合: 該当するドライブ\MAN\3021\資料番号 (03004A0D など) 下の, すべての HTML ファイル, CSS ファイル, および FIGURE ディレクトリ

UNIX の場合:/提供媒体のマウントポイント/MAN/3021/資料番号(03004A0D など)下の,すべ ての HTML ファイル, CSS ファイル, および FIGURE ディレクトリ

PDF マニュアルの場合

Windows の場合: 該当するドライブ\MAN\3021\資料番号 (03004A0D など)下の PDF ファイル UNIX の場合:/提供媒体のマウントポイント/MAN/3021/資料番号(03004A0D など)下の PDF ファイル

コピーの際,HTML マニュアルの場合はINDEX.HTM ファイルが,PDF マニュアルの場合は PDF ファイ ル自体が,作成したディレクトリ直下に配置されるようにしてください。

#### 4. PFM - Web Console を再起動する。

<sup>4.</sup> UNIX 版のインストールとセットアップ

# (2) お使いのマシンのハードディスクからマニュアルを参照する場合

提供媒体から直接 HTML ファイル, CSS ファイル, PDF ファイル,および GIF ファイルを任意のディレ クトリにコピーしてください。HTML マニュアルの場合,次のディレクトリ構成になるようにしてくださ  $V_{\alpha}$ 

html(HTML ファイルおよび CSS ファイルを格納)

└FIGURE(GIF ファイルを格納)

### 4.9.2 マニュアルの参照手順

マニュアルの参照手順を次に示します。

- 1. PFM Web Console の「メイン]画面のメニューバーフレームにある「ヘルプ]メニューをクリッ クし,[ヘルプ選択]画面を表示する。
- 2. マニュアル名またはマニュアル名の後ろの [PDF] をクリックする。

マニュアル名をクリックすると HTML 形式のマニュアルが表示されます。[PDF]をクリックすると PDF 形式のマニュアルが表示されます。

#### Web ブラウザでの文字の表示に関する注意事項

Windows の場合, [スタート] メニューからオンラインマニュアルを表示させると, すでに表示され ている Web ブラウザの画面上に HTML マニュアルが表示されることがあります。

# 4.10 運用上の注意事項

PFM - Agent for Platform を運用するにあたって、知っておくべき注意事項について説明します。

- Agent Collector サービスや Agent Store サービスに対してjpctool service list コマンドを実行す る場合の注意事項については,マニュアル「JP1/Performance Management リファレンス」のコマ ンドについて説明している章を参照してください。
- PFM Agent for Platform に対してjpcspm start コマンドおよびjpcspm stop コマンドを実行する場 合の注意事項については,マニュアル「JP1/Performance Management リファレンス」のコマンド について説明している章を参照してください。
- Hitachi Tuning Manager は Performance Management を監視することができません。
- ウィルス検出プログラムの影響で,Performance Management が使用しているファイルおよびフォル ダに対するファイルアクセスに排他制御によるロックが掛かることがあります。この影響で、次のよう な現象が発生するおそれがあります。
	- Performance Management が起動できない。
	- 性能情報の収集ができない,または遅延する。
	- Performance Management のコマンドが異常終了する。
	- ログが出力できなくなり,トラブル発生時の調査ができなくなる。

Performance Management の稼働中にウイルスチェックをする場合は、Performance Management のインストールフォルダ以下のファイル(Store データベースの格納先を変更している場合は変更した 場所も含む)を対象から外してください。

Performance Management の停止中にウイルスチェックをして Performance Management を再起 動する場合は、Performance Management のインストールフォルダ以下(Store データベースの格納 先を変更している場合は変更した場所も含む)のウイルスチェックが完了したことを確認してください。

• 06-70-/I または 07-00-/G より前のバージョンでサービスを自動で起動する設定をしている場合. 次 の問題が発生することがあります。

電源断などにより PFM サービスが正常に終了処理を行わずに終了すると、Agent Store サービス起動 時に Store データベースのインデックスを再構築するため時間が掛かります。その間, Agent Collector サービスは、Agent Store サービスと通信が行えず、起動に失敗する場合があります。

上記の問題を解消するために PFM - Agent for Platform をインストールすると,自動起動スクリプト のモデルファイルが変更されます。必要に応じて自動起動スクリプトファイルのバックアップを取り, 再設定してください。設定方法については,マニュアル「JP1/Performance Management 運用ガイ ド」の監視マネージャーおよび監視エージェントのサービスの自動起動を設定または解除(UNIX の場 合)について説明している章を参照してください。

なお,再設定後の自動起動スクリプトファイルによるサービスの起動では,次のように動作が変更され ます。

• PFM サービスの起動処理をバックグラウンドで実行するため、OS 起動完了後も、PFM サービス が起動処理中の場合があります。

- Performance Management の各サービスは同期をとって起動するため,再設定前より起動完了ま でに時間が掛かることがあります。
- 再設定前は,次のメッセージがコンソールに出力されていましたが,再設定後は出力されません。 PFMサービスの起動確認は、共通メッセージログを確認してください。 KAVE06007-I サービスを起動します (service=サービス名, lhost=論理ホスト名, inst=インス タンス名)
- HP-UX では, Node and Host Name Expansion 機能を有効にした場合でも Performance Management で使用できるホスト名は先頭から 8 バイトまでの長さに制限されます。このため 9 バイ ト以上のホスト名で運用する場合は,マニュアル「JP1/Performance Management 運用ガイド」の 運用上の注意事項について説明している章を参照してください。
- HP-UX および Solaris では、PFM サービスの自動起動は、OS 規定のランレベル 2 で起動した場合に 有効です。PFM サービスの自動停止は、OS 規定のランレベル 1 で起動した場合に有効です。その他 のランレベルで起動した場合は,自動起動・自動停止は動作しません。 また, Linux では, PFM サービスの自動起動は, OS 規定のランレベル 3 と 5 で起動した場合に有効 です。PFM サービスの自動停止は,OS 規定のランレベル 0 と 6 で起動した場合に有効です。

上記以外のランレベルで起動した場合は,自動起動・自動停止は動作しません。

- HP-UX では,PFM Agent for Platform は高信頼性モードでの運用に対応しておりません。
- PD FSL や PD FSR を収集する場合は、収集間隔のタイミングでシステムコールを発行して情報を収 集しています。システムコールでの情報収集時はファイルシステムにアクセスしているため,情報収集 時にumount コマンドでそのファイルシステムをアンマウントしようとすると、umount コマンドの実行 が失敗することがあります。この場合,収集間隔以外のタイミングでumount コマンドを再度実行して ください。
- Linux では, PFM Agent for Platform は, CPU 数が動的に変更する環境に対応しておりません。 CPU 数を変更した場合は,Agent Collector サービスを再起動する必要があります。
- NFS File System プロパティを「No」に設定していない場合には,マウントしているリモートファイ ルシステムの情報が参照できる状態(df コマンドが正常に実行できる状態)で運用してください。マ ウントしているリモートファイルシステムが応答を返さない状態で、PD\_FSL レコード, PD\_FSR レ コードを収集した場合, Agent Collector サービスがハングアップし,すべてのパフォーマンスデータ の収集を継続できなくなります。この場合、次の回復手順を実施してください。
	- 1. jpcagtu プロセスをkill コマンドで停止する。

# kill -TERM(またはKILL) jpcagtu のプロセス ID

- 2. NFS デーモンを再起動するなど、正常にリモートファイルシステムがマウントされている状態に回 復する。
- 3. jpcspm start コマンドで Agent Collector サービスを起動する。

# /opt/jp1pc/tools/jpcspm start -key agtu

• AIX では,PFM - Agent for Platform 08-00-10 以降のバージョンでは,システムに割り当てること が可能な非稼働中の CPU の情報がインスタンスとして追加されているため、PI\_CPUP レコードのイ

4. UNIX 版のインストールとセットアップ
ンスタンス数が PFM - Agent for Platform 08-00-10 より前のバージョンに比べて増加する場合があ ります。

- HP-UX で提供される Emulex Fibre Channel カードの仮想化および N-Port ID 仮想化(NPIV)の機 能を使用してディスクデバイスを動的に変更した場合. Device Detail (PI\_DEVD) レコードで次の ような現象が発生することがあります。
	- 動的に追加したディスクデバイスは,I/O が発生している期間のみパフォーマンスデータが取得さ れ,それ以外の期間はパフォーマンスデータが取得されません。
	- リアルタイムレポートでデルタ値を表示する場合,動的に追加したディスクデバイスの初回収集時 のパフォーマンスデータに不正な値が表示されます。

このような現象が発生する場合は,次のような方法で運用することを検討してください。

- アラームの評価を行う場合,動的に追加されたディスクデバイスを監視対象から除外する。
- レポートの表示設定画面で「デルタ値で表示]にチェックをつけない. または動的に追加されたディ スクデバイスのデルタ値を確認する場合は,2 回目以降に収集されたパフォーマンスデータを参照 する。

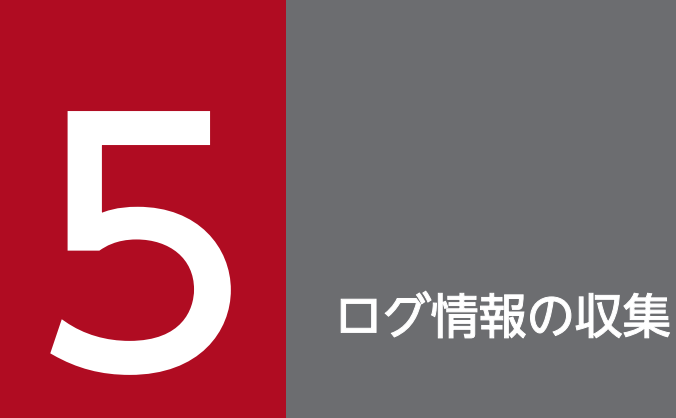

この章では, PFM - Agent for Platform でログ情報を収集し, PFM - Web Console で監視す るための設定方法について説明します。

# 5.1 ログ情報収集の概要

PFM - Agent for Platform では、次のログ情報※を収集できます。

- UNIX のログ情報
- UNIX 上で実行されているアプリケーションのログ情報
- UNIX 上で実行されているデータベースのログ情報

#### 注※

テキスト形式の単調増加ログファイルからログ情報が収集できます。ただし,シングルバイト文字だけ が収集対象です。

#### 注意

Linux の場合は, Logged Messages (PL\_MESS) レコードを使用できないため, ログ情報の収集はで きません。

PFM - Web Console で,エラーメッセージなどの特定のログ情報をしきい値としてアラームに設定して おけば,設定したメッセージが出力された場合にユーザーに通知する運用ができます。

PFM - Agent for Platform のログ情報収集プログラムによって,イベントファイルなどに設定されたログ ファイル名やフィルター条件を基に,ログファイルからログ情報が収集されます。収集されたログ情報は, Agent Collector サービスによって収集され、PL レコードタイプのレコードである Logged Messages (PL\_MESS)レコードで管理されます。Logged Messages(PL\_MESS)レコードは,ほかのレコードと 同様,レポートの表示やアラームでの監視に利用できます。

ログ情報の監視の流れを次の図に示します。

## 図 5‒1 ログ情報の監視の流れ

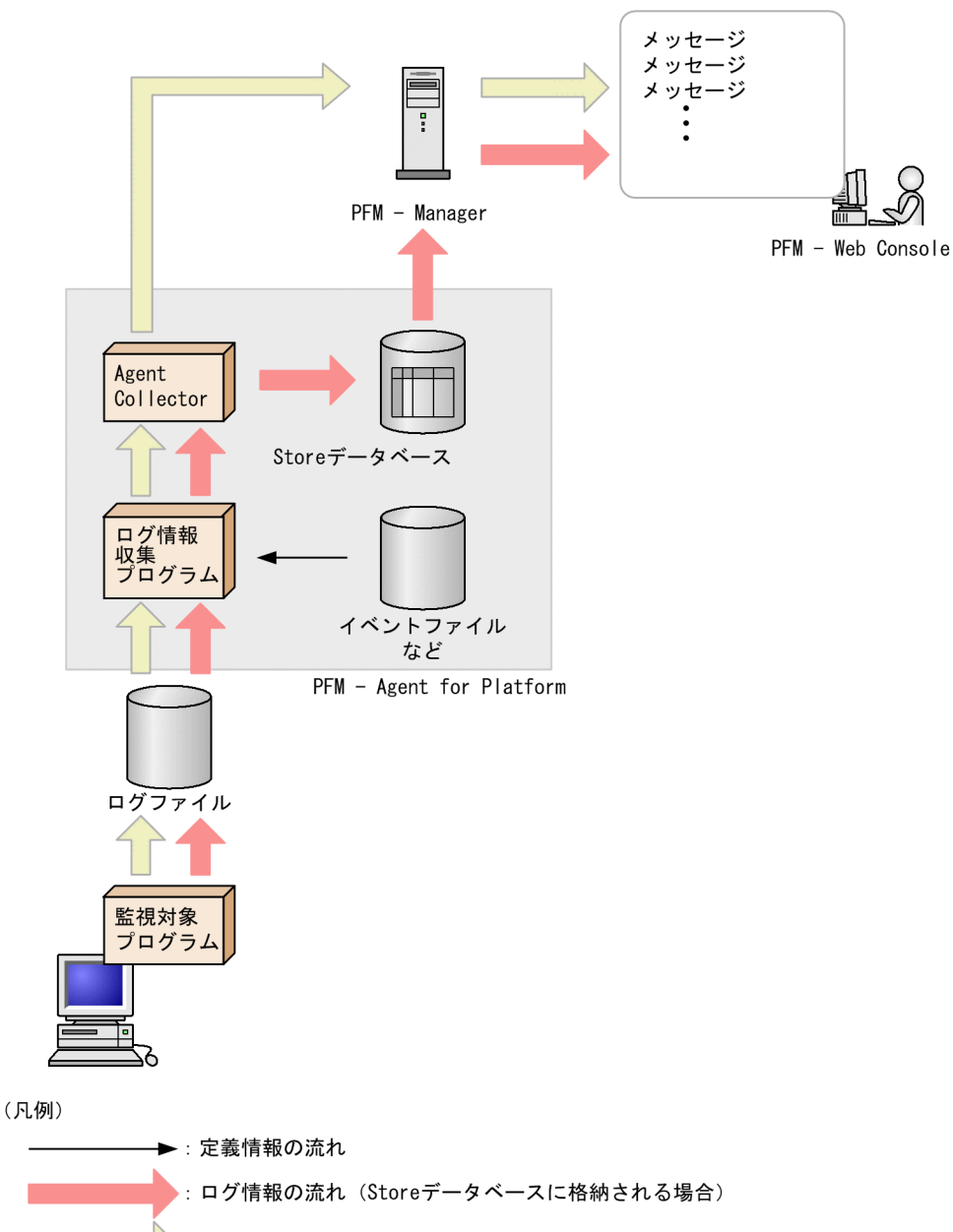

: ログ情報の流れ (Storeデータベースに格納されない場合)

## 5.2 ログ情報を収集するための設定

PFM - Agent for Platform でログ情報を収集し, PFM - Web Console で監視するには、次の手順で設 定します。

1. イベントファイルを設定する。

2. PFM - Web Console で, Logged Messages (PL\_MESS) レコードのパフォーマンスデータを Store データベースに格納するように設定する。

PFM - Web Console で履歴レポートを表示する場合に必要です。

3. PFM - Agent for Platform を再起動する。

各手順の詳細について次に説明します。

## 5.2.1 イベントファイルの設定

ログ情報を収集するには,まず,イベントファイルを設定する必要があります。イベントファイルとは, 収集するログ情報が格納されているログファイル名やフィルター条件などの情報を設定するファイルです。

使用できるイベントファイルは,1 つだけです。

イベントファイル名を次に示します。

/opt/jp1pc/agtu/agent/evfile

このイベントファイルには,コメント行(行の先頭に「#」が記述されている)だけが記述されています。 設定する場合,このイベントファイルを直接編集するか,または同じディレクトリにコピーしてから編集 してください。

## (1) イベントファイルの設定手順

イベントファイルの設定手順を次に示します。

- 1. テキストエディターで,イベントファイルを開く。
- 2. イベントファイルに次のパラメーターを追加する。

logfile=ファイル名 [id=**識別子**] [regexp=フィルター条件]

各パラメーターについて次に説明します。

<sup>5.</sup> ログ情報の収集

### logfile=ファイル名

収集するログ情報が格納されているログファイル名を絶対パスで指定します。ログファイル名は, 英数字で指定してください。指定できるバイト数については,各 OS のマニュアルを参照してくだ さい。

#### id=識別子

ログ情報の識別子として表示される文字列を指定します。1,023 バイト以内の半角英数字および記 号で指定できます。ただし、アスタリスク(\*)は使用できません。このパラメーターで指定した値 は, Logged Messages (PL\_MESS) レコードの Message Text (MESSAGE\_TEXT) フィールド の文字列「jpcagtu」以降の文字列となります。このパラメーターの指定を省略した場合,ディレク トリ名が付かないログファイル名が表示されます。

### regexp=フィルター条件

Logged Messages (PL MESS) レコードに収集されるログ情報のフィルター条件を指定します。 改行文字を含めて 2,040 バイト以内の半角英数字および記号で指定できます。条件式を定義する場 合,拡張正規表現を使用してください。拡張正規表現については,各 OS のマニュアルを参照して ください。複数の式を指定した場合は,OR ステートメント(論理和)と見なされます。

POSIX(Portable Operating System Interface for UNIX)でも指定できます。サフィックス「/ i」を使用すると,大文字と小文字を区別しないでログ情報を Logged Messages(PL\_MESS)レ コードに格納します。

#### 注意

- 各パラメーターの大文字小文字は区別しません。
- パラメーターを追加する場合,「=」の前後に空白文字やタブ文字を挿入しないでください。
- コメント行を挿入する場合,行の先頭に「#」を記述してください。
- 3. 複数のログファイルの情報を収集する場合,情報を収集するログファイルごとにパラメーターを指定す る。

### 4. イベントファイルを保存する。

必ず,デフォルトのイベントファイル名「evfile」で保存してください。

evfile ファイルの設定内容をインストール時の状態に戻すには、evfile ファイルのモデルファイルである evfile.model をevfile にコピーしてください。

# (2) イベントファイルの指定例

/opt/sampleapp/log に格納された Sample Application のログ情報を収集する場合, 大文字と小文字の区 別をしないで「warning」,「error」,「fatal」という状態のログ情報だけを Logged Messages (PL\_MESS)レコードに格納するには,次のように指定します。

logfile=/opt/sampleapp/log i d=SAMPI F regexp=warning/i regexp=error/i regexp=fatal/i

5. ログ情報の収集

# 5.2.2 PFM - Web Console の設定

履歴レポートを表示する場合, PFM - Web Console で, Logged Messages (PL\_MESS) レコードのパ フォーマンスデータを Store データベースに格納するように設定します。

設定する方法については、マニュアル「JP1/Performance Management 運用ガイド」の,稼働監視デー タの管理について説明している章を参照してください。

## 5.2.3 ログ情報を収集する際の注意事項

Logged Messages(PL\_MESS)レコードを使用して,メッセージを監視する場合の注意事項を次に示し ます。

- アラーム定義で設定した条件式を満たしているメッセージが発生すると,アラームの状態が異常となり ます。その後,条件式を満たしていないメッセージが発生すると,アラームの状態が正常に戻ります。 メッセージを使用したアラーム監視を設定した場合は,PFM - Web Console の[イベントモニター] 画面または[イベント履歴]画面を使用してメッセージを確認してください。
- アラーム定義の条件式で監視できる文字列は,Logged Messages(PL\_MESS)レコードに格納される 511 バイトまでです。Logged Messages (PL\_MESS) レコードに格納される文字列には、識別子(id) などのヘッダー情報が含まれるため、監視できるメッセージの長さは、511 バイトからヘッダー情報の 分だけ短くなります。
- 512 バイト以上の文字列を監視するためには,PFM Agent for Platform のイベントファイルの設定 で監視したい文字列をフィルター条件として設定します。このときにメッセージに任意の識別子(id) も設定します。この識別子(id)をアラーム定義の条件式に設定することで、フィルター条件として設 定した文字列を含むメッセージを監視できるようになります。

例えば,文字列 ABC を含むメッセージを監視したい場合,PFM - Agent for Platform のイベントファ イルの設定で識別子 (id) にConsole を設定し、フィルター条件にABC を設定します。

logfile=/tmp/console\_log id=Console regexp=ABC

その後, PFM - Web Console の [新規アラームテーブル > アラーム条件式]画面で, 異常値または 警告値にしきい値としてConsole を設定します。

この設定によって、文字列 ABC を含むメッセージにはConsole という識別子 (id) がヘッダー情報と して設定されます。PFM - Web Console ではConsole の文字列を含むメッセージが発生するとアラー ムが通知されます。

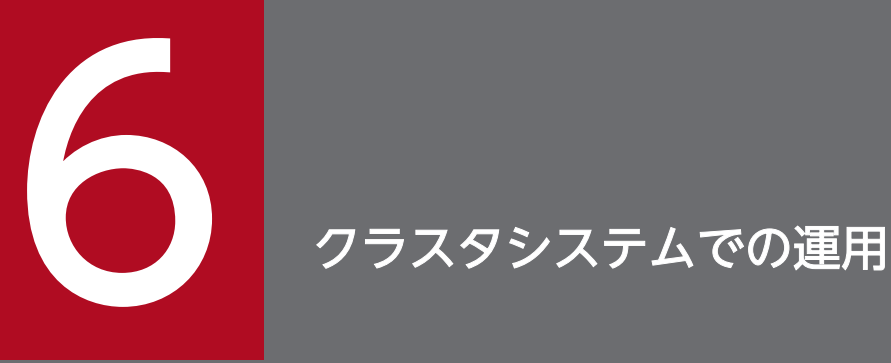

この章では,クラスタシステムで PFM - Agent for Platform を運用する場合のインストール, セットアップ,およびクラスタシステムで PFM - Agent for Platform を運用するときの処理の 流れについて説明します。

# 6.1 クラスタシステムでの PFM - Agent for Platform の構成

ここでは、HA クラスタシステムで PFM - Agent for Platform を運用する場合の構成について説明しま す。クラスタシステムの概要,および Performance Management システムをクラスタシステムで運用す る場合のシステム構成については,マニュアル「JP1/Performance Management 運用ガイド」のクラス タシステムでの構築と運用について説明している章を参照してください。

なお,この章で,単に「クラスタシステム」と記述している場合は,HA クラスタシステムのことを指し ます。

PFM - Agent for Platform をクラスタシステムで運用すると,障害発生時にフェールオーバーすることが でき,可用性が向上します。

PFM - Agent for Platform をクラスタシステムで運用する場合は、実行系ノードと待機系ノードの両方 で,同じ PFM - Agent for Platform が実行できる環境を構築します。また,データファイル,構成ファ イル,ログファイルなど,データ一式を共有ディスクに格納します。

PFM - Agent for Platform は、クラスタ構成のプロセスを監視する場合にだけ、論理ホストで運用するこ とを推奨します。

クラスタシステムで PFM - Agent for Platform を運用する場合は,次の図のような構成で運用します。

## 図 6‒1 クラスタシステムでの PFM - Agent for Platform の構成例

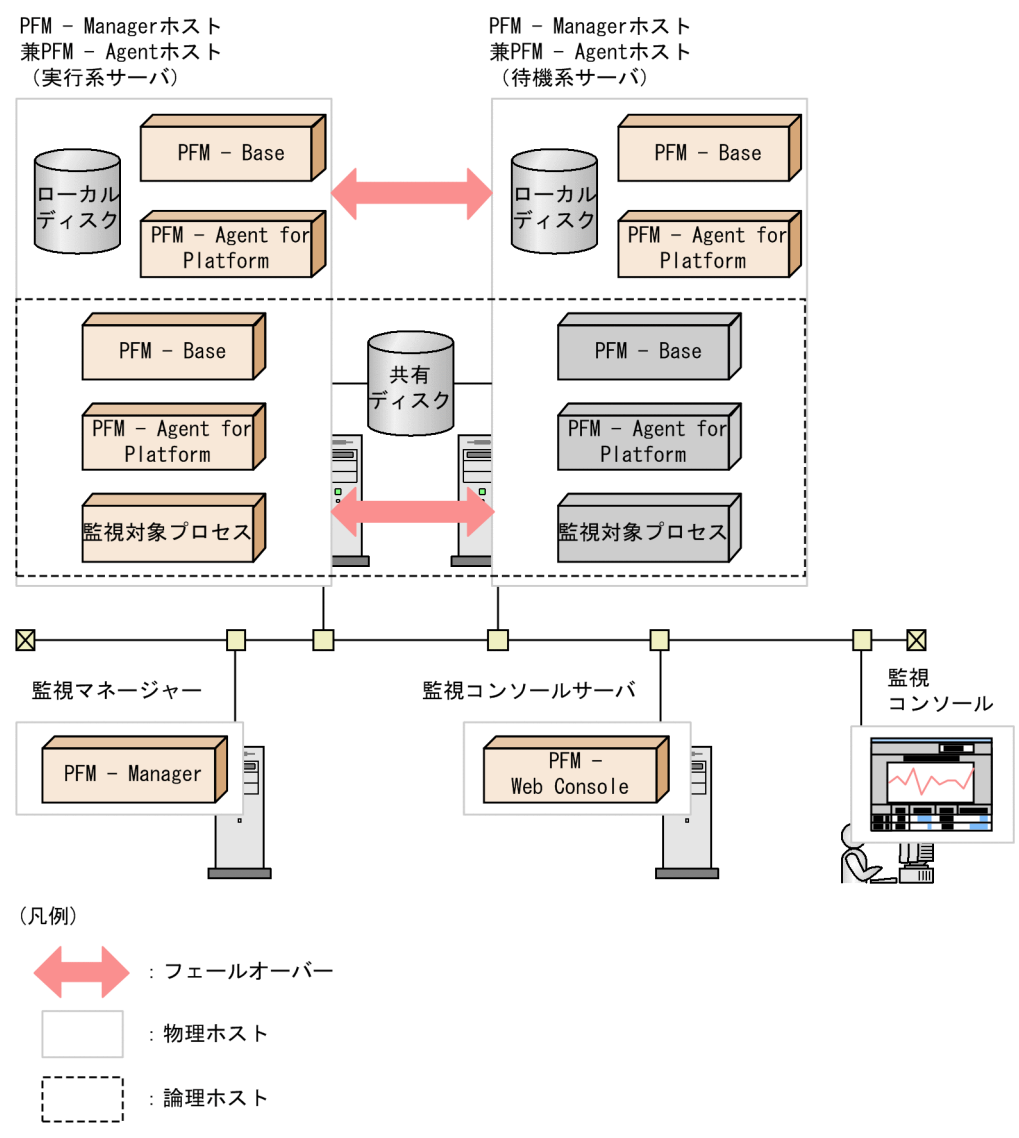

共有ディスクに定義情報やパフォーマンス情報を格納し,フェールオーバー時に引き継ぎます。1 つの論 理ホストに複数の Performance Management のプログラムがある場合は,すべて同じ共有ディレクトリ を使います。

1つのノードで PFM - Agent for Platform を複数実行できます。クラスタ構成が複数ある構成(アクティ ブ・アクティブ構成)の場合,それぞれの論理ホスト環境で,PFM - Agent for Platform を実行してくだ さい。それぞれの PFM - Agent for Platform は独立して動作し,別々にフェールオーバーできます。

# 6.2 フェールオーバー時の処理

実行系ホストに障害が発生すると,処理が待機系ホストに移ります。

ここでは、PFM - Agent for Platform に障害が発生した場合のフェールオーバー時の処理について説明し ます。また、PFM - Manager に障害が発生した場合の、PFM - Agent for Platform への影響について説 明します。

# 6.2.1 PFM - Agent ホストに障害が発生した場合のフェールオーバー

PFM - Agent for Platform を実行しているホストでフェールオーバーが発生した場合の処理を次の図に示 します。

図 6‒2 PFM - Agent ホストでフェールオーバーが発生した場合の処理

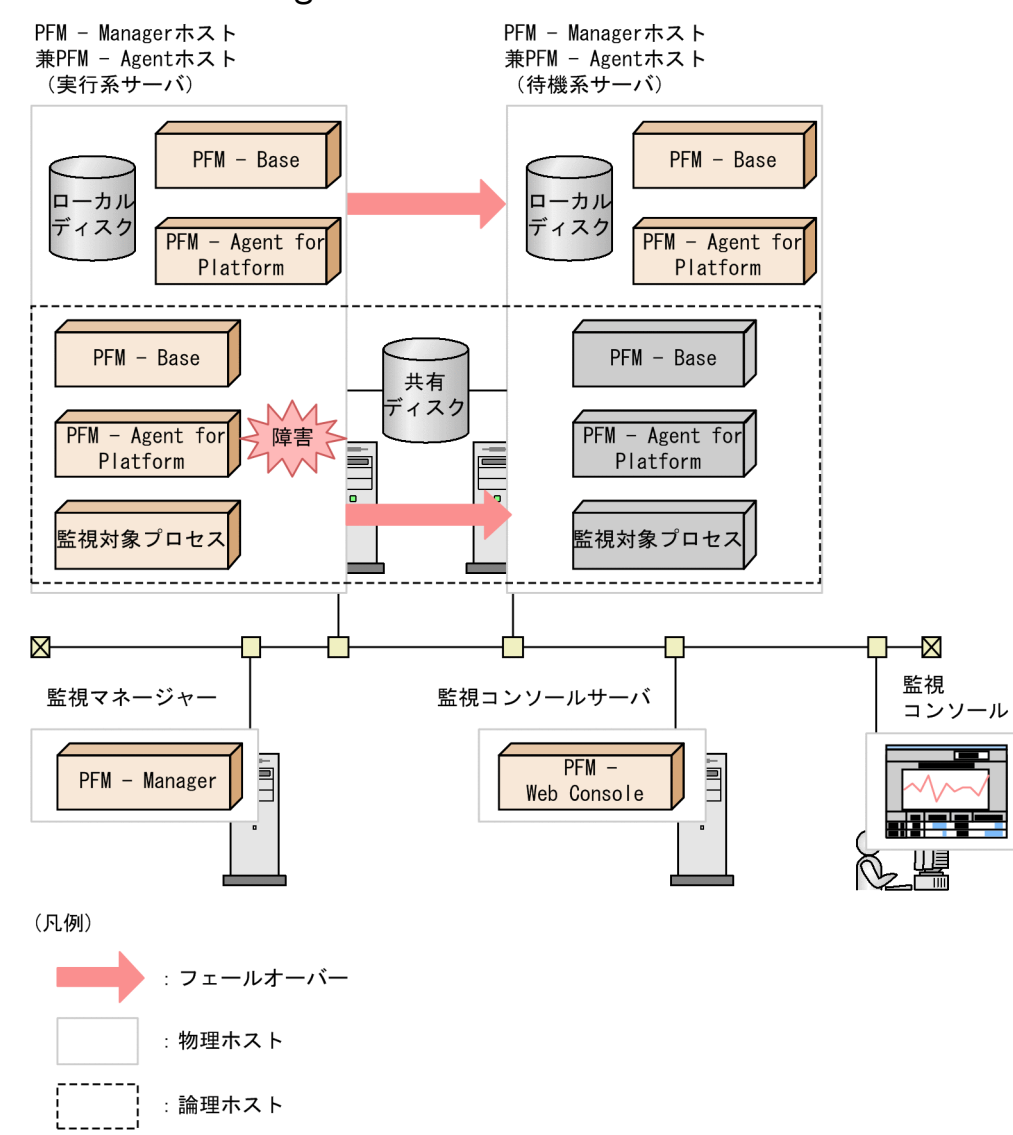

PFM - Agent for Platform のフェールオーバー中に, PFM - Web Console で操作すると, 「There was no answer(-6)」というメッセージが表示されます。この場合は,フェールオーバーが完了するまで待っ てから操作してください。

PFM - Agent for Platform のフェールオーバー後に, PFM - Web Console で操作すると, フェールオー バー先のノードで起動した PFM - Agent for Platform に接続されます。

# 6.2.2 PFM - Manager が停止した場合の影響と対処

PFM - Manager が停止すると, Performance Management システム全体に影響します。

PFM - Manager は,各ノードで動作している PFM - Agent for Platform のエージェント情報を一括管 理しています。また, PFM - Agent for Platform がパフォーマンス監視中にしきい値を超えた場合のア ラームイベントの通知や,アラームイベントを契機としたアクションの実行を制御しています。

PFM - Manager が停止したときの PFM - Agent for Platform への影響とその対処について、次に示し ます。

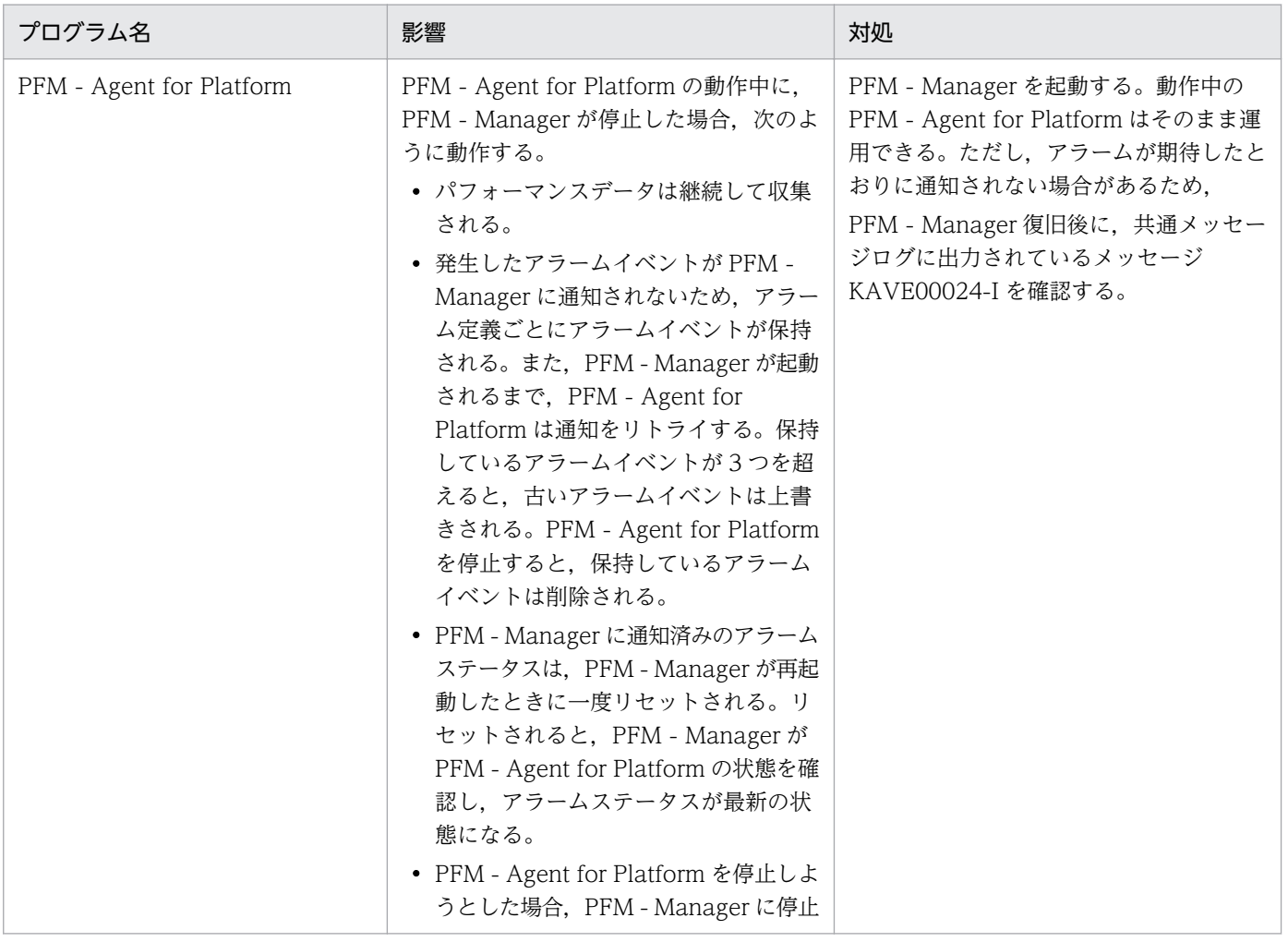

### 表 6–1 PFM - Manager が停止した場合の影響

6. クラスタシステムでの運用

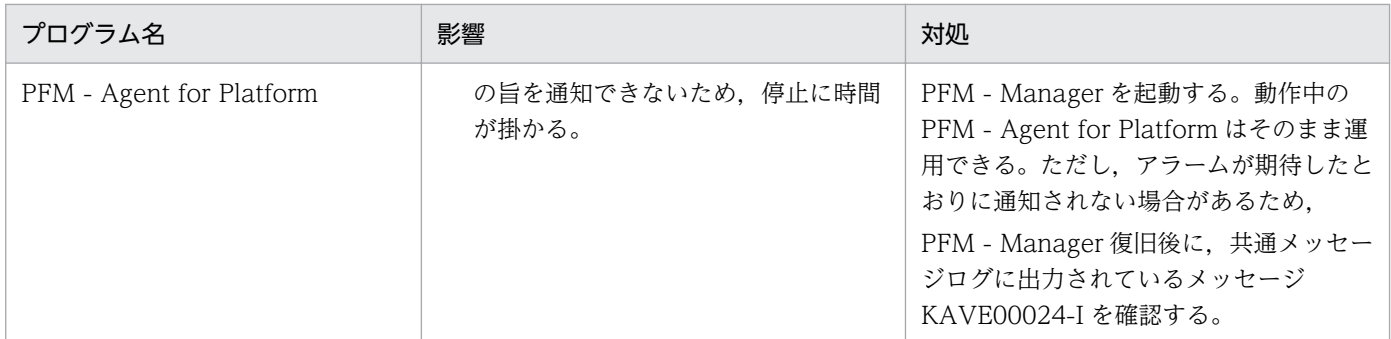

PFM - Manager が停止した場合の影響を考慮の上,運用方法を検討してください。なお,トラブル以外 にも,構成の変更やメンテナンスの作業などで PFM - Manager の停止が必要になる場合もあります。運 用への影響が少ないときに,メンテナンスすることをお勧めします。

# 6.3 クラスタシステムでのインストールとセットアップ

ここでは,クラスタシステムでの PFM - Agent for Platform のインストールとセットアップの手順につ いて説明します。

なお、PFM - Manager のインストールとセットアップの手順については、マニュアル「JP1/Performance Management 運用ガイド」のクラスタシステムでの構築と運用について説明している章を参照してくだ さい。

# 6.3.1 クラスタシステムでのインストールとセットアップの流れ

クラスタシステムで,論理ホスト運用する PFM - Agent for Platform のインストールおよびセットアッ プの流れを次の図に示します。

図 6‒3 クラスタシステムでの PFM - Agent for Platform のインストールとセットアップの流れ

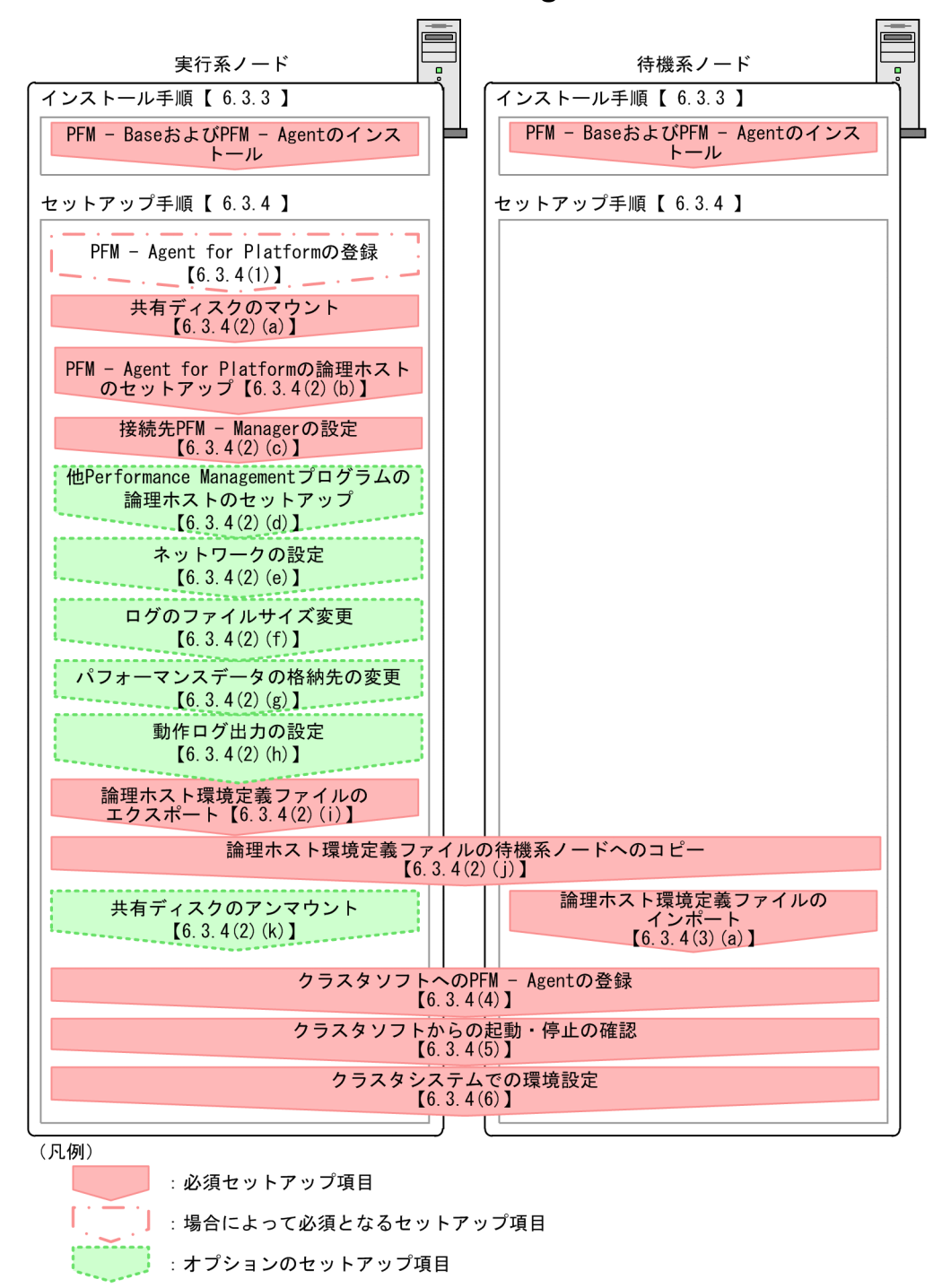

 $\begin{bmatrix} 1 \end{bmatrix}$ :参照先

なお,ユーザー入力を必要とするセットアップコマンドは,対話形式で実行するか非対話形式で実行する かを選択できます。

対話形式で実行する場合は,コマンドの指示に従ってユーザーが値を入力する必要があります。

非対話形式で実行する場合は,コマンド実行中に必要となる入力作業を,オプション指定や定義ファイル で代替するため,ユーザー入力が不要になります。また,バッチ処理やリモート実行によってセットアッ プ作業を自動化できるため,管理者の負担や運用コストを低減できます。

<sup>6.</sup> クラスタシステムでの運用

コマンドの詳細については,マニュアル「JP1/Performance Management リファレンス」のコマンドに ついて説明している章を参照してください。

# 6.3.2 クラスタシステムでのインストールの前に確認すること

インストールおよびセットアップを開始する前に,前提条件,必要な情報,および注意事項について説明 します。

## (1) 前提条件

PFM - Agent for Platform をクラスタシステムで使用する場合、次に示す前提条件があります。

## (a) Performance Management のバージョン

クラスタシステムで運用するためには、PFM - Agent for Platform と同一装置内に、JP1/Performance Management - Base 11-01 以降,または JP1/Performance Management - Manager 11-01 以降が必 要です。

## (b) クラスタシステム

次の条件が整っていることを確認してください。

- クラスタシステムがクラスタソフトによって制御されていること。
- 論理ホストで運用する PFM Agent for Platform の起動や停止などをクラスタソフトで制御するよう に設定されていること。

## (c) 共有ディスク

次の条件が整っていることを確認してください。

- 論理ホストごとに共有ディスクがあり、実行系ノードから待機系ノードへ引き継げる
- 共有ディスクが各ノードに物理的に Fibre Channel や SCSI などで接続されている Performance Management では,ネットワークドライブや,ネットワーク経由でレプリケーションし たディスクを共有ディスクとして使う構成はサポートされていません。
- 何らかの問題によって共有ディスクを使用しているプロセスが残っていても,クラスタソフトなどの制 御によって強制的に共有ディスクをアンマウントして,フェールオーバーできる
- 1 つの論理ホストで複数の PFM 製品を運用する場合,共有ディスクのディレクトリ名が同じである なお、Store データベースについては格納先を変更して共有ディスク上のほかのディレクトリに格納で きます。

## (d) 論理ホスト名,論理 IP アドレス

次の条件が整っていることを確認してください。

6. クラスタシステムでの運用

- 論理ホストごとに論理ホスト名と論理ホスト名に対応する論理 IP アドレスがあり, 実行系ノードから 待機系ノードに引き継げる
- 論理ホスト名と論理 IP アドレスが,hosts ファイルやネームサーバに設定されている
- DNS 運用している場合は,FQDN 名ではなく,ドメイン名を除いたホスト名を論理ホスト名として使 用している
- 物理ホスト名と論理ホスト名が,システム内でユニークである

## 重要

- 論理ホスト名に,物理ホスト名(uname -n コマンドで表示されるホスト名)を指定しない でください。正常に通信処理がされなくなるおそれがあります。
- 論理ホスト名の長さは 1〜32 文字です。
- 論理ホスト名に使用できる文字は、半角英数字,ハイフン (-), アンダーバー (\_) だけです。
- 論理ホスト名には. "localhost". IP アドレス. ハイフン (-) から始まるホスト名を指定で きません。

## (e) IPv6 を使用する場合の設定

Performance Management では,ネットワーク構成が IPv4 環境だけでなく IPv6 環境にも対応していま す。そのため,IPv4 環境と IPv6 環境が混在するネットワーク構成でも Performance Management を運 用できます。PFM - Agent for Platform では,PFM - Manager と IPv6 で通信できます。

ただし,PFM - Manager が導入されているホストの OS が Windows または Linux の場合に限ります。

IPv4 環境と IPv6 環境での通信の適用範囲については,[「付録 L IPv4 環境と IPv6 環境での通信につい](#page-726-0) [て](#page-726-0)」を参照してください。

IPv6 で通信する場合, PFM - Agent for Platform をインストールする前に, PFM - Agent ホストで IPv6 の利用設定を有効にする必要があります。利用設定を確認する場合は,jpcconf ipv6 display コマンドを 実行してください。また、PFM - Agent ホストで IPv6 の利用設定が有効であることを確認したあとに, PFM - Manager ホストと PFM - Agent ホストのそれぞれで IPv6 の利用設定を有効にする必要がありま す。この設定はjpcconf ipv6 enable コマンドで実行しますが,コマンドの実行要否は次のとおりです。

jpcconf ipv6 enable コマンドの実行が必要なケース

- それぞれのホストで,IPv4 環境から IPv6 環境に変更する場合
- IPv4 環境と IPv6 環境が共存していて,PFM Manager を IPv4 環境から IPv6 環境に変更する 場合

jpcconf ipv6 enable コマンドの実行が不要なケース

- それぞれのホストが,すでに IPv6 環境である場合
- IPv4 環境と IPv6 環境が共存していて,PFM Manager が IPv6 環境である場合

6. クラスタシステムでの運用

jpcconf ipv6 enable コマンドの実行例を次に示します。

jpcconf ipv6 enable

jpcconf ipv6 enable コマンドは,実行系ノードおよび待機系ノードで,それぞれ実行してください。

jpcconf ipv6 enable コマンドの詳細については、マニュアル「JP1/Performance Management リファ レンス」のコマンドについて説明している章を参照してください。また,jpcconf ipv6 enable コマンド を実行する条件やタイミングについては,マニュアル「JP1/Performance Management 設計・構築ガイ ド」の IPv6 環境が含まれる場合のネットワーク構成例について説明している章を参照してください。

# (2) 論理ホストで運用する PFM - Agent for Platform のセットアップに必 要な情報

論理ホストで PFM - Agent for Platform を運用する場合は,通常の PFM - Agent for Platform のセッ トアップで必要となる環境に加えて,次の表の情報が必要です。

#### 表 6‒2 論理ホストで運用する PFM - Agent for Platform のセットアップに必要な情報

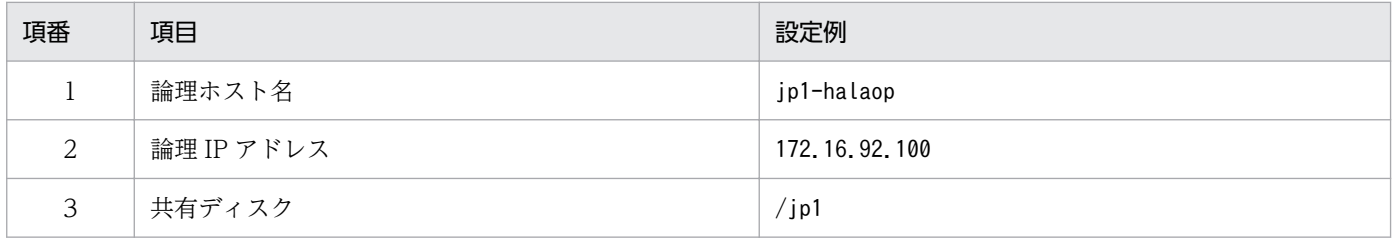

なお、1つの論理ホストで運用する Performance Management のプログラムが複数ある場合も、同じ共 有ディスクのディレクトリを使用します。

共有ディスクに必要な容量については,リリースノートを参照してください。

# (3) PFM - Agent for Platform で論理ホストをフェールオーバーさせる場合 の注意事項

論理ホストで PFM - Agent for Platform を運用するシステム構成の場合, PFM - Agent for Platform の 障害によって,論理ホスト全体をフェールオーバーさせるかどうかを検討してください。

論理ホスト全体をフェールオーバーさせる場合,PFM - Agent for Platform と同じ論理ホストで運用する ほかの業務アプリケーションもフェールオーバーすることになります。このため,業務に影響を与えるお それがあります。

PFM - Agent for Platform に異常が発生しても、ほかの業務アプリケーションの動作に影響がないよう に,通常はクラスタソフトで次に示すどちらかの設定をすることをお勧めします。

- PFM Agent for Platform の動作監視をしない
- PFM Agent for Platform の異常を検知してもフェールオーバーしない

# <span id="page-198-0"></span>(4) 論理ホスト環境でのバージョンアップに関する注意事項

論理ホスト環境の PFM - Agent for Platform をバージョンアップする場合は、実行系ノードまたは待機 系ノードのどちらか一方で,共有ディスクをマウントする必要があります。

## 6.3.3 クラスタシステムでのインストール手順

実行系ノードおよび待機系ノードに PFM - Base および PFM - Agent for Platform をインストールします。

インストール先はローカルディスクです。共有ディスクにはインストールしないでください。

インストール手順は非クラスタシステムの場合と同じです。インストール手順については,[「4. UNIX 版](#page-139-0) [のインストールとセットアップ](#page-139-0)」を参照してください。

## 6.3.4 クラスタシステムでのセットアップ手順

ここでは、クラスタシステムで Performance Management を運用するための、セットアップについて説 明します。

セットアップ手順には,実行系ノードの手順と,待機系ノードの手順があります。実行系ノード,待機系 ノードの順にセットアップしてください。

なお、医行系は実行系ノードで実施する項目を、「待機系」は待機系ノードで実施する項目を示します。ま た、〈オプション〉は次に示すセットアップ項目を示します。

- 使用する環境によって必要となるセットアップ項目
- デフォルトの設定を変更したい場合のセットアップ項目

#### (1) PFM - Agent for Platform の登録 果行系 √オプション )

PFM - Agent for Platform を登録する手順は非クラスタシステムの場合と同じです。登録手順について は,「[4. UNIX 版のインストールとセットアップ](#page-139-0)」を参照してください。

## (2) PFM - Agent の論理ホストのセットアップ

実行系ノードで,PFM - Agent for Platform の論理ホスト環境をセットアップします。

#### 注意

セットアップを実施する前に, Performance Management システム全体で, Performance Management シリーズプログラムのサービスをすべて停止してください。サービスの停止方法につい ては,マニュアル「JP1/Performance Management 運用ガイド」の,Performance Management の起動と停止について説明している章を参照してください。

<sup>6.</sup> クラスタシステムでの運用

## <span id="page-199-0"></span>(a) 共有ディスクのマウント 実行系

共有ディスクがマウントされていることを確認します。共有ディスクがマウントされていない場合は、ク ラスタソフトからの操作やボリュームマネージャーの操作などで,共有ディスクをマウントしてください。

## (b) PFM - Agent for Platform の論理ホストのセットアップ 実行系

jpcconf ha setup コマンドを実行して論理ホスト環境を作成します。コマンドを実行すると,共有ディス クに必要なデータがコピーされ,論理ホスト用の定義が設定されて,論理ホスト環境が作成されます。

手順を次に示します。

1. jpcconf ha setup コマンドを実行して、PFM - Agent for Platform の論理ホスト環境を作成する。 次のようにコマンドを実行します。

jpcconf ha setup -key UNIX -lhost jp1-halaop -d /jp1

論理ホスト名は,-lhost オプションで指定します。ここでは,論理ホスト名をjp1-halaop としていま す。DNS 運用をしている場合は,ドメイン名を省略した論理ホスト名を指定してください。 共有ディスクのディレクトリ名は、-d オプションの環境ディレクトリ名に指定します。例えば-d/jp1 と指定すると/jp1/jp1pc が作成されて,論理ホスト環境のファイルが作成されます。

2.jpcconf ha list コマンドを実行して, 論理ホストの設定を確認する。

次のようにコマンドを実行します。

jpcconf ha list -key all

作成した論理ホスト環境が正しいことを確認してください。

### (c) 接続先 PFM - Manager の設定 <del>実行系</del>

jpcconf mgrhost define コマンドを実行して, PFM - Agent for Platform を管理する PFM - Manager を設定します。

手順を次に示します

#### 1. jpcconf mgrhost define コマンドを実行して,接続先 PFM - Manager を設定する。

次のようにコマンドを実行します。

jpcconf mgrhost define -host jp1-hal -lhost jp1-halaop

接続先 PFM - Manager のホスト名は, -host オプションで指定します。接続先 PFM - Manager が論 理ホストで運用されている場合は,-host オプションに接続先 PFM - Manager の論理ホスト名を指定 します。ここでは,PFM - Manager の論理ホスト名をjp1-hal としています。

PFM - Agent for Platform の論理ホスト名は、-lhost オプションで指定します。ここでは、PFM -Agent for Platform の論理ホスト名をjp1-halaop としています。

<span id="page-200-0"></span>ここでは、対話形式の実行例を示していますが、jpcconf mgrhost define コマンドは非対話形式でも実行 できます。jpcconf mgrhost define コマンドの詳細については,マニュアル「JP1/Performance Management リファレンス」のコマンドについて説明している章を参照してください。

## (d) 他 Performance Management プログラムの論理ホストのセットアップ 〈オプション〉

PFM - Agent for Platform のほかに,同じ論理ホストにセットアップする PFM - Manager や PFM - Agent がある場合は,この段階でセットアップしてください。

セットアップ手順については,マニュアル「JP1/Performance Management 運用ガイド」,または各 PFM - Agent マニュアルの,クラスタシステムでの運用について説明している章を参照してください。

#### (e) ネットワークの設定 〈オプション〉

ファイアウォールがあるネットワーク環境で Performance Management のシリーズプログラムを運用す る場合は,ネットワークの設定が必要です。

ネットワーク環境の設定として,次の 2 つの項目があります。必要に応じて設定を変更してください。

• IP アドレスを設定する

複数の LAN に接続されたネットワークで Performance Management を使用するときに設定します。 使用する IP アドレスを指定したい場合には、jpchosts ファイルの内容を直接編集します。 このとき、編集したjpchosts ファイルは、実行系ノードから待機系ノードにコピーしてください。 IP アドレスの設定方法については,マニュアル「JP1/Performance Management 設計・構築ガイド」 の UNIX 用のインストールとセットアップについて説明している章を参照してください。

• ポート番号を設定する

ファイアウォールを経由し,Performance Management のシリーズプログラム間の通信をする場合に は,jpcconf port define コマンドを使用してポート番号を設定します。

ポート番号の設定方法については,マニュアル「JP1/Performance Management 設計・構築ガイド」 の、UNIX 用のインストールとセットアップについて説明している章、およびクラスタシステムでの構 築と運用について説明している章を参照してください。

## (f) ログのファイルサイズ変更 実行系 ◇ 〈オプション〉

Performance Management の稼働状況を、Performance Management 独自のログファイルに出力しま す。このログファイルを「共通メッセージログ」と呼びます。このファイルサイズを変更したい場合にだ け,必要な設定です。

詳細については、マニュアル「JP1/Performance Management 設計・構築ガイド」の, UNIX 用のイン ストールとセットアップについて説明している章を参照してください。

6. クラスタシステムでの運用

#### <span id="page-201-0"></span>(g) パフォーマンスデータの格納先の変更 〈オプション〉

PFM - Agent で管理されるパフォーマンスデータを格納するデータベースの保存先、バックアップ先、エ クスポート先,またはインポート先のディレクトリを変更したい場合にだけ必要な設定です。設定方法に ついては,「[4. UNIX 版のインストールとセットアップ](#page-139-0)」を参照してください。

#### (h) 動作ログ出力の設定 〈オプション〉

アラーム発生時に動作ログを出力したい場合に必要な設定です。動作ログとは,システム負荷などのしき い値オーバーに関するアラーム機能と連動して出力される履歴情報です。

設定方法については、「付録」 動作ログの出力」を参照してください。

## (i) 論理ホスト環境定義ファイルのエクスポート

PFM - Agent for Platform の論理ホスト環境が作成できたら,環境定義をファイルにエクスポートしま す。エクスポートでは,その論理ホストにセットアップされている Performance Management シリーズ プログラムの定義情報を一括してファイル出力します。同じ論理ホストにほかの Performance Management シリーズプログラムをセットアップする場合は,セットアップが一とおり済んだあとにエク スポートしてください。

論理ホスト環境定義をエクスポートする手順を次に示します。

#### 1. jpcconf ha export コマンドを実行して,論理ホスト環境定義をエクスポートする。

これまでの手順で作成した論理ホスト環境の定義情報を,エクスポートファイルに出力します。エクス ポートファイル名は任意です。

例えば、lhostexp.txt ファイルに論理ホスト環境定義をエクスポートする場合、次のようにコマンド を実行します。

jpcconf ha export -f lhostexp.txt

ここでは、対話形式の実行例を示していますが、jpcconf ha export コマンドは非対話形式でも実行で きます。jpcconf ha export コマンドの詳細については,マニュアル「JP1/Performance Management リファレンス」のコマンドについて説明している章を参照してください。

#### (j) 論理ホスト環境定義ファイルの待機系ノードへのコピー 待機系

「(i) 論理ホスト環境定義ファイルのエクスポート」でエクスポートした論理ホスト環境定義ファイルを, 実行系ノードから待機系ノードにコピーします。

## (k) 共有ディスクのアンマウント 実行系 ─ ◇ ◇ ブション〉

クラスタソフトからの操作やボリュームマネージャーの操作などで,共有ディスクをアンマウントして, 作業を終了します。なお,アンマウントした共有ディスクを続けて使用する場合は,再度アンマウントす る必要はありません。

6. クラスタシステムでの運用

#### <span id="page-202-0"></span>注意

共有ディスクがアンマウントされていても、指定した環境ディレクトリにjp1pc ディレクトリがあり, jp1pc ディレクトリ以下にファイルがある場合は、共有ディスクをマウントしないでセットアップしま す。

この場合は次の手順で対処してください。

- 1. ローカルディスク上の指定した環境ディレクトリにあるjp1pc ディレクトリをtar コマンドでアーカ イブする。
- 2. 共有ディスクをマウントする。
- 3. 共有ディスク上に指定した環境ディレクトリがない場合は,環境ディレクトリを作成する。
- 4. 共有ディスク上の環境ディレクトリにtar ファイルを展開する。
- 5. 共有ディスクをアンマウントする。

6. ローカルディスク上の指定した環境ディレクトリにあるjp1pc ディレクトリ以下を削除する。

## (3) 待機系の論理ホスト環境のセットアップ

待機系ノードで,PFM - Agent for Platform の論理ホスト環境をセットアップします。

## (a) 論理ホスト環境定義ファイルのインポート

実行系ノードからコピーしたエクスポートファイルを,待機系ノードにインポートします。

実行系ノードで作成した論理ホストの Performance Management のシリーズプログラムを,待機系ノー ドで実行するための設定には,jpcconf ha import コマンドを使用します。1 つの論理ホストに複数の Performance Management のシリーズプログラムがセットアップされている場合は,一括してインポー トされます。

なお,このコマンドを実行するときには,共有ディスクをマウントしておく必要はありません。

論理ホスト環境定義ファイルをインポートする手順を次に示します。

#### 1. jpcconf ha import コマンドを実行して,論理ホスト環境定義をインポートする。

次のようにコマンドを実行します。

jpcconf ha import -f lhostexp.txt

ここでは、対話形式の実行例を示していますが、jpcconf ha import コマンドは非対話形式でも実行で きます。jpcconf ha import コマンドの詳細については,マニュアル「JP1/Performance Management リファレンス」のコマンドについて説明している章を参照してください。

コマンドを実行すると,待機系ノードの環境を,エクスポートファイルの内容と同じ環境になるように 設定変更します。これによって,論理ホストの PFM - Agent for Platform を起動するための設定が実 施されます。

また、セットアップ時にjpcconf port define コマンド固定のポート番号を設定している場合も、同様 に設定されます。

#### 2. jpcconf ha list コマンドを実行して、論理ホストの設定を確認する。

次のようにコマンドを実行します。

jpcconf ha list -key all

実行系ノードでjpcconf ha list コマンドを実行したときと同じ内容が表示されることを確認してくだ さい。

#### (4) クラスタソフトへの PFM - Agent の登録 待機系

Performance Management シリーズプログラムを論理ホスト環境で運用する場合は,クラスタソフトに 登録して,クラスタソフトからの制御で Performance Management シリーズプログラムを起動したり, 停止したりするように環境設定します。

ここでは、PFM - Agent for Platform をクラスタソフトに登録するときに設定する内容を説明します。

UNIX のクラスタソフトにアプリケーションを登録する場合,一般的に必要な項目は,「起動」,「停止」, 「動作監視」,および「強制停止」の 4 つです。

PFM - Agent for Platform での設定方法を次の表に示します。

表 6-3 クラスタソフトに登録する PFM - Agent Option for Platform(UNIX)の制御方法

| 項番           | 項目   | 説明                                                                                                    |
|--------------|------|----------------------------------------------------------------------------------------------------|
| $\mathbf{1}$ | 起動   | 次のコマンドを順に実行して、PFM - Agent for Platform を起動します。<br>1. jpcspm start -key AH -lhost 論理ホスト名<br>2. jpcspm start -key UNIX -lhost 論理ホスト名<br>起動するタイミングは、共有ディスクと論理 IP アドレスが使用できる状態になったあとです。                                                                                                    |
| 2            | 停止   | 次のコマンドを順に実行して、PFM - Agent for Platform を停止します。<br>1.jpcspm stop -key UNIX -lhost 論理ホスト名<br>2.jpcspm stop -key AH -lhost 論理ホスト名<br>停止するタイミングは,共有ディスクと論理 IP アドレスが使用できない状態になる前です。<br>なお、障害などでサービスが停止している場合は、jpcspm stop コマンドの戻り値が3になり<br>ます。この場合はサービスが停止されているので、正常終了で処理されます。<br>戻り値で実行結果を判定するクラスタソフトの場合は、戻り値を0に設定するなどの対応をし<br>てください。                     |
| 3            | 動作監視 | PFM - Agent for Platform を動作監視する場合には、ps コマンドを実行して、次のプロセス<br>が動作していることを確認します。<br>ps -ef   grep "プロセス名 論理ホスト名"   grep -v "grep 監視対象のプロセス"<br>注意<br>ps コマンドが次の例のように監視対象のプロセス以外の情報を出力する場合がありますの<br>で、grep 文を変更するなどして、不要な情報を出力しないようにしてください。<br>(例) bash シェルのカラー表示が有効な環境で実行したps コマンドの出力結果<br>jpcagtu -d /opt/jp1pc/agtu/agent<br>grep -- color=auto jpcagtu |

6. クラスタシステムでの運用

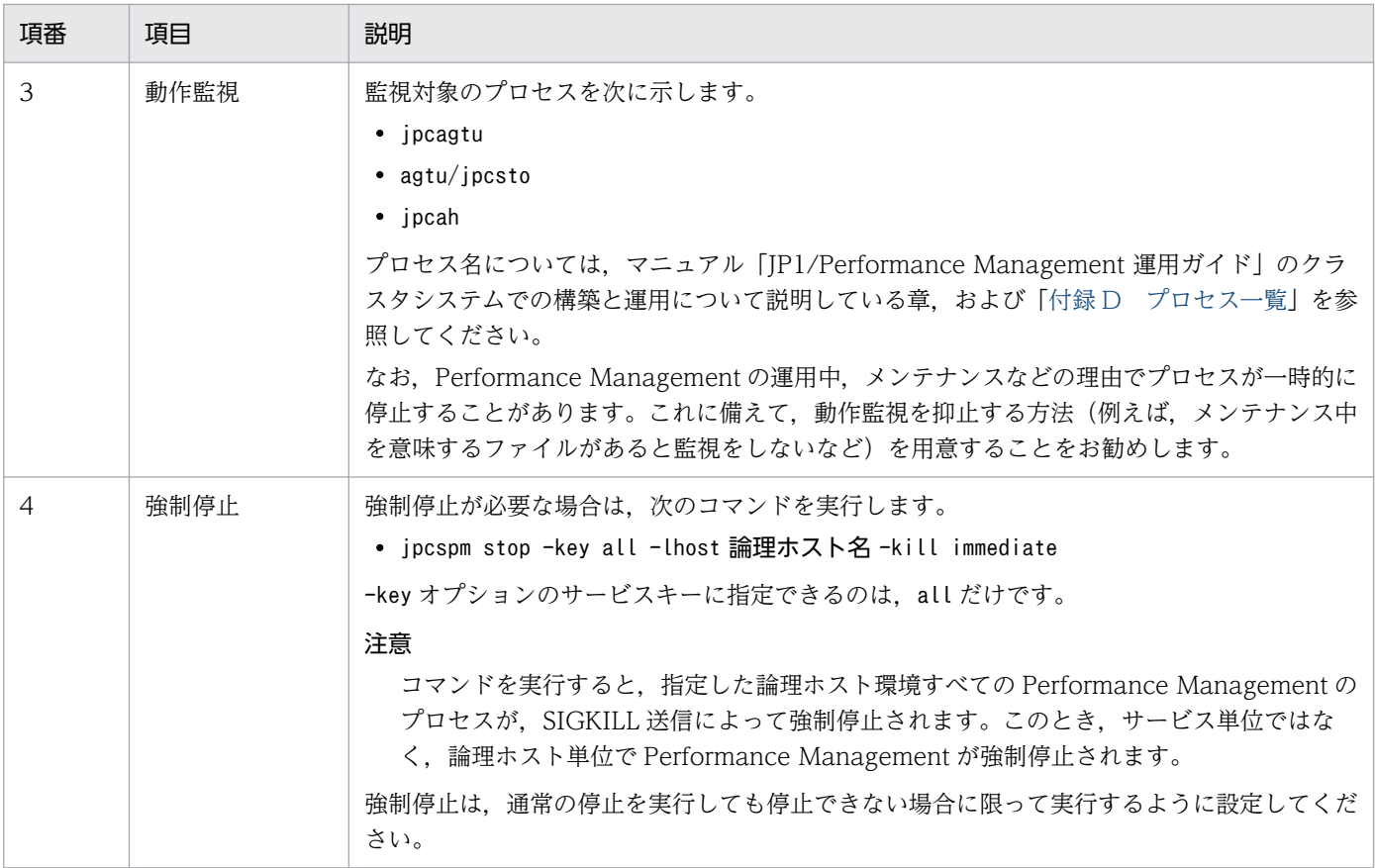

#### 注意

- クラスタに登録する Performance Management のプログラムは,クラスタで起動や停止を制御し ます。このため、OS 起動時の自動起動設定をしないでください。
- クラスタソフトに登録するスクリプトで LANG 環境変数を設定してから,Performance Management のコマンドを実行するようにしてください。
- クラスタソフトがコマンドの戻り値で実行結果を判定する場合は,Performance Management の コマンドの戻り値をクラスタソフトの期待する値に変換するように設定してください。Performance Management のコマンドの戻り値については,「JP1/Performance Management リファレンス」 のコマンドについて説明している章を確認してください。
- ps コマンドで動作を監視する場合,事前にps コマンドを実行して,論理ホスト名が途中で途切れる ことなくすべて表示されることを確認してください。なお、ps コマンドでプロセス名および論理ホ スト名を特定する場合に,「()」または「[]」を使用すると,プロセス名および論理ホスト名の取得 に失敗することがあります。OS のps コマンドのリファレンスを確認して,コマンドを再実行して ください。

#### (5) クラスタソフトからの起動・停止の確認 果行系 待機系

クラスタソフトからの操作で,Performance Management のプログラムの起動および停止を各ノードで 実行し,正常に動作することを確認してください。

6. クラスタシステムでの運用

#### (6) クラスタシステムでの環境設定 待機系

Performance Management のプログラムのセットアップ終了後、PFM - Web Console から、運用に合 わせて監視対象の稼働状況についてのレポートを表示できるようにしたり,監視対象で問題が発生したと きにユーザーに通知できるようにしたりするために,Performance Management のプログラムの環境を 設定します。

Performance Management のプログラムの環境設定方法については、マニュアル「JP1/Performance Management 運用ガイド」のクラスタシステムでの構築と運用について説明している章を参照してくだ さい。

物理環境で運用していた環境を論理環境に移行する場合は,物理環境,論理環境のそれぞれで,収集する 必要のないレコードを収集しないように設定を変更してください。

# 6.4 クラスタシステムでのアンインストールとアンセットアップ

ここでは,クラスタシステムで運用していた PFM - Agent for Platform を,アンインストールする方法 とアンセットアップする方法について説明します。

なお, PFM - Manager のアンインストールとアンセットアップについては、マニュアル「JP1/ Performance Management 運用ガイド」の,クラスタシステムでの構築と運用について説明している章 を参照してください。

# 6.4.1 クラスタシステムでのアンインストールとアンセットアップの流れ

クラスタシステムで運用していた PFM - Agent for Platform のアンインストールおよびアンセットアッ プの流れを次の図に示します。

JP1/Performance Management - Agent Option for Platform (UNIX(R)用) 207

図 6‒4 クラスタシステムでの PFM - Agent for Platform のアンインストールおよびアンセッ トアップの流れ

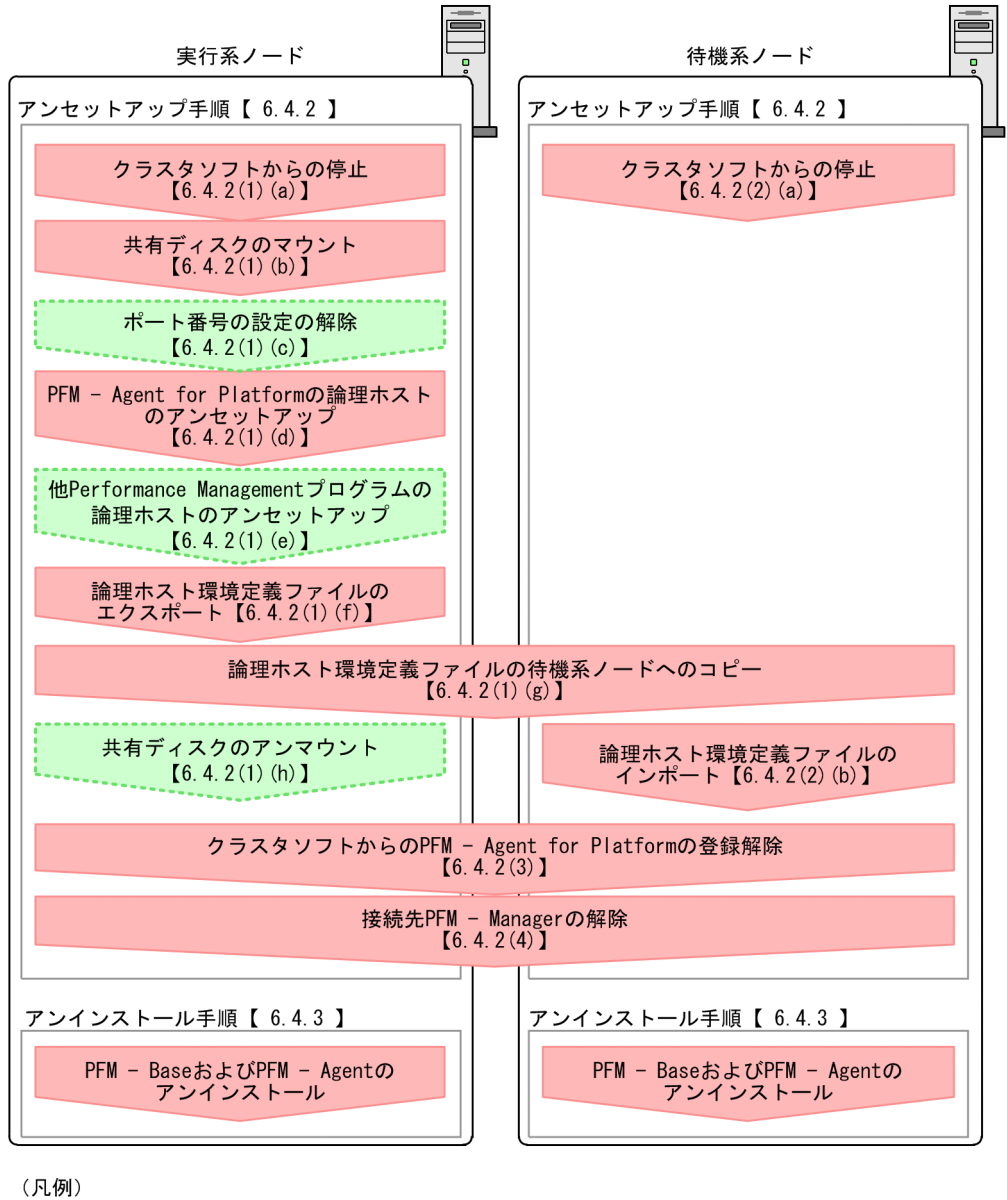

:必須セットアップ項目 ■■ : オプションのセットアップ項目 :参照先  $\begin{bmatrix} 1 \end{bmatrix}$ 

# 6.4.2 クラスタシステムでのアンセットアップ手順

論理ホスト環境をアンセットアップセットアップ手順には,実行系ノードの手順と,待機系 ノードの手順があります。実行系ノード,待機系ノードの順にアンセットアップしてください。

なお、ここでの 実行系 は実行系ノードで実施する項目を、 待機系 は待機系ノードで実施する項目を示し ます。また, は次に示すセットアップ項目を示します。

- 使用する環境によって必要となるセットアップ項目
- デフォルトの設定を変更したい場合のセットアップ項目

PFM - Agent for Platform のアンセットアップ手順について説明します。

## (1) 実行系ノードの論理ホスト環境をアンセットアップする

### (a) クラスタソフトからの停止

クラスタソフトからの操作で,実行系ノードで起動している Performance Management のプログラムお よびサービスを停止してください。停止する方法については,クラスタソフトのマニュアルを参照してく ださい。

## (b) 共有ディスクのマウント

共有ディスクがマウントされていることを確認します。共有ディスクがマウントされていない場合は、ク ラスタソフトからの操作やボリュームマネージャーの操作などで,共有ディスクをマウントしてください。

注意

共有ディスクがアンマウントされていても,アンセットアップする論理ホストの環境ディレクトリに jp1pc ディレクトリがあり,jp1pc ディレクトリ以下にファイルがある場合は,共有ディスクをマウン トしないでセットアップしています。この場合は次の手順で対処してください。

- 1. ローカルディスク上のアンセットアップする論理ホストの環境ディレクトリにあるjp1pc ディレク トリをtar コマンドでアーカイブする。
- 2. 共有ディスクをマウントする。
- 3. 共有ディスク上にアンセットアップする論理ホストの環境ディレクトリがない場合は、環境ディレ クトリを作成する。
- 4. 共有ディスク上のアンセットアップする論理ホストの環境ディレクトリにtar ファイルを展開する。

5. 共有ディスクをアンマウントする。

6. ローカルディスク上のアンセットアップする論理ホストの環境ディレクトリにあるjp1pc ディレク トリ以下を削除する。

## (c) ポート番号の設定の解除 実行系 < オプション>

この手順は,ファイアウォールを使用する環境で,セットアップ時にjpcconf port define コマンドでポー ト番号を設定した場合だけに必要な手順です。

ポート番号の解除方法については,マニュアル「JP1/Performance Management 設計・構築ガイド」 の,UNIX 用のインストールとセットアップについて説明している章,およびクラスタシステムでの運用 について説明している章を参照してください。

## (d) PFM - Agent for Platform の論理ホストのアンセットアップ 実行系

手順を次に示します。

#### 注意

共有ディスクがマウントされていない状態で論理ホスト環境を削除した場合は,物理ホスト上に存在す る論理ホストの設定が削除され,共有ディスク上のディレクトリやファイルは削除されません。この場 合,共有ディスクをマウントして,環境ディレクトリ以下のjp1pc ディレクトリを手動で削除する必要 があります。

1. jpcconf ha list コマンドを実行して,論理ホスト設定を確認する。

次のようにコマンドを実行します。

jpcconf ha list -key all -lhost jp1-halaop

論理ホスト環境をアンセットアップする前に,現在の設定を確認します。論理ホスト名や共有ディスク のパスなどを確認してください。

2. jpcconf ha unsetup コマンドを実行して, PFM - Agent for Platform の論理ホストの情報を削除する。 次のようにコマンドを実行します。

jpcconf ha unsetup -key UNIX -lhost jp1-halaop

jpcconf ha unsetup コマンドの詳細については、マニュアル「JP1/Performance Management リファ レンス」のコマンドについて説明している章を参照してください。

jpcconf ha unsetup コマンドを実行すると,論理ホストの PFM - Agent for Platform を起動するため の設定が削除されます。また,共有ディスク上の論理ホスト用のファイルが削除されます。

3. jpcconf ha list コマンドを実行して,論理ホスト設定を確認する。

次のようにコマンドを実行します。

jpcconf ha list -key all

論理ホスト環境から PFM - Agent for Platform が削除されていることを確認してください。

## (e) 他 Performance Management プログラムの論理ホストのアンセットアップ 実行系 √オプション >

PFM - Agent for Platform のほかに、同じ論理ホストからアンセットアップする PFM - Agent がある場 合は,この段階でアンセットアップしてください。

アンセットアップ手順については,マニュアル「JP1/Performance Management 運用ガイド」の,クラ スタシステムでの運用について説明している章,または各 PFM - Agent マニュアルの,クラスタシステ ムでの運用について説明している章を参照してください。

## (f) 論理ホスト環境定義ファイルのエクスポート

論理ホストの PFM - Agent for Platform を削除したら,環境定義をファイルにエクスポートします。

Performance Management では,環境定義のエクスポートおよびインポートによって実行系と待機系の 環境を合わせる方式を採っています。

待機系ノードには Performance Management の定義が削除前の状態で残っています。実行系ノードでエ クスポートした環境定義を待機系ノードにインポートすると,待機系ノードで環境定義を削除しなくても, Performance Management が定義を比較して、差分を自動で削除します。

手順を次に示します。

#### 1. jpcconf ha export コマンドを実行して,論理ホスト環境定義をインポートする。

次のようにコマンドを実行します。

jpcconf ha export -f lhostexp.txt

ここでは,対話形式の実行例を示していますが, jpcconf ha export コマンドは非対話形式でも実行で きます。jpcconf ha export コマンドの詳細については,マニュアル「JP1/Performance Management リファレンス」のコマンドについて説明している章を参照してください。

#### (g) 論理ホスト環境定義ファイルの待機系ノードへのコピー 待機系

「(f) 論理ホスト環境定義ファイルのエクスポート」でエクスポートしたファイルを、実行系ノードから待 機系ノードにコピーします。

#### (h) 共有ディスクのアンマウント 〈オプション〉

クラスタソフトからの操作やボリュームマネージャーの操作などで,共有ディスクをアンマウントして, 作業を終了します。なお,アンマウントした共有ディスクを続けて使用する場合は,再度アンマウントす る必要はありません。

## (2) 待機系ノードの論理ホスト環境のアンセットアップ

実行系ノードでエクスポートしたファイルを待機系ノードにコピーし,待機系ノードで,論理ホスト環境 をアンセットアップします。

手順を次に示します。

### (a) クラスタソフトからの停止

クラスタソフトからの操作で,待機系ノードで起動している Performance Management のプログラムお よびサービスを停止してください。停止する方法については,クラスタソフトのマニュアルを参照してく ださい。

## (b) 論理ホスト環境定義ファイルのインポート

実行系ノードからコピーしたエクスポートファイルを,待機系ノードに反映させるためにインポートしま す。なお,待機系ノードでは,インポート時に共有ディスクをマウントする必要はありません。

論理ホスト環境定義ファイルをインポートする手順を次に示します。

1. jpcconf ha import コマンドを実行して,論理ホスト環境定義をインポートする。

次のようにコマンドを実行します。

jpcconf ha import -f lhostexp.txt

ここでは、対話形式の実行例を示していますが、jpcconf ha import コマンドは非対話形式でも実行で きます。jpcconf ha import コマンドの詳細については,マニュアル「JP1/Performance Management リファレンス」のコマンドについて説明している章を参照してください。

コマンドを実行すると,待機系ノードの環境が,エクスポートファイルの内容と同じ環境になるように 変更されます。これによって、論理ホストの PFM - Agent for Platform を起動するための設定が削除 されます。ほかの論理ホストの Performance Management のプログラムをアンセットアップしてい る場合は,それらの設定も削除されます。また,セットアップ時にjpcconf port define コマンドで固 定のポート番号を設定している場合も,同様に解除されます。

#### 2. jpcconf ha list コマンドを実行して, 論理ホスト設定を確認する。

次のようにコマンドを実行します。

jpcconf ha list -key all

実行系ノードでjpcconf ha list コマンドを実行したときと同じ内容が表示されることを確認してください。

# (3) クラスタソフトからの PFM - Agent for Platform の登録解除 実行系 待機系

クラスタソフトから,論理ホストの PFM - Agent for Platform に関する設定を削除してください。

設定を削除する方法は,クラスタソフトのマニュアルを参照してください。

#### (4) 接続先 PFM - Manager の解除 果行系 待機系

接続先 PFM - Manager を解除する場合は,対象の PFM - Manager に接続している PFM - Agent for Platform のサービス情報を削除する必要があります。

サービス情報の削除方法については,マニュアル「JP1/Performance Management 設計・構築ガイド」 のインストールとセットアップ (UNIX の場合)の章の、サービス情報の削除手順について説明している 個所を参照してください。

なお,接続先を別の PFM - Manager に変更する場合は,[「6.3.4\(2\)\(c\) 接続先 PFM - Manager の設定](#page-199-0)」 を参照してください。

<sup>6.</sup> クラスタシステムでの運用

# 6.4.3 クラスタシステムでのアンインストール手順

PFM - Base および PFM - Agent for Platform をアンインストールしてください。

アンインストール手順は,非クラスタシステムの場合と同じです。詳細は,「[4. UNIX 版のインストール](#page-139-0) [とセットアップ](#page-139-0)」を参照してください。

#### 注意

- PFM Agent for Platform をアンインストールする場合は,PFM Agent for Platform をアンイ ンストールするノードの Performance Management のプログラムおよびサービスをすべて停止し てください。
- 論理ホスト環境を削除しないで PFM Agent for Platform をアンインストールすると,環境ディ レクトリが残ることがあります。その場合は,環境ディレクトリを手動で削除してください。

# 6.5 クラスタシステムでの PFM - Agent for Platform の運用方式の変更

ここでは,クラスタシステムで PFM - Agent for Platform の運用方式を変更する手順を説明します。 Performance Management 全体の運用方式を変更する手順の詳細については、マニュアル「JP1/ Performance Management 設計・構築ガイド」の、クラスタシステムでの構築と運用について説明して いる章を参照してください。

# 6.5.1 クラスタシステムでの論理ホスト環境定義ファイルのエクスポート・ インポート

論理ホスト環境定義ファイルのエクスポート・インポートは,次の操作を実行した場合だけ実施します。

- 論理ホストのセットアップ時に,論理ホスト上のノード構成を変更した。 PFM - Agent の論理ホストのセットアップ方法については,「[6.3.4\(2\) PFM - Agent](#page-198-0) の論理ホストの [セットアップ」](#page-198-0)を参照してください。
- 他 Performance Management プログラムの論理ホストのセットアップ時に、論理ホスト環境定義ファ イルのエクスポートが必要な操作を実行した。 他 Performance Management プログラムの論理ホストのセットアップ方法については,[「6.3.4\(2\)](#page-200-0) [\(d\) 他 Performance Management プログラムの論理ホストのセットアップ](#page-200-0)」を参照してください。
- ネットワークの設定時に,ポート番号を設定した。 ネットワークの設定方法については,[「6.3.4\(2\)\(e\) ネットワークの設定](#page-200-0)」を参照してください。

論理ホスト環境定義ファイルのエクスポート・インポートの手順については,「[6.3.4\(2\)\(i\) 論理ホスト環](#page-201-0) [境定義ファイルのエクスポート](#page-201-0)」〜[「6.3.4\(3\) 待機系の論理ホスト環境のセットアップ」](#page-202-0)を参照してく ださい。

## 6.6 クラスタシステムで運用する場合の注意事項

ここでは, PFM - Agent for Platform をクラスタシステムで運用する場合の注意事項について説明します。 論理ホスト環境では,次の機能に対応していません。

- ログ情報の収集
- ワークグループ情報の収集

# 6.6.1 アプリケーションおよびプロセスの稼働・非稼働情報の収集に関する 設定をする場合の注意事項

アプリケーションの稼働・非稼働情報の収集に関する設定,およびプロセスの稼働・非稼働情報の収集に 関する設定は,物理ホスト環境から論理ホスト環境へは引き継がれません。論理ホスト環境でアプリケー ションの稼働・非稼働情報およびプロセスの稼働・非稼働情報を収集する場合は,論理ホスト環境をセッ トアップしたあとに設定してください。また、論理ホスト環境では、jpcappcvt コマンドに対応していま せん。

# 6.6.2 ユーザー独自のパフォーマンスデータを収集する場合の注意事項

論理ホスト環境でユーザー独自のパフォーマンスデータを収集する場合の注意事項について説明します。

• ユーザー作成データおよびユーザーコマンドの配置

フェールオーバー発生後にも収集を継続するために,ユーザー作成データおよびユーザーコマンドは共 有ディスク上に配置してください。ユーザーコマンド定期実行機能を使用する場合は、実行系ノードお よび待機系ノードから,同じパスでアクセスできる必要があります。

• カレントディレクトリ

ユーザーコマンド定期実行機能で定期実行するときのカレントディレクトリは,論理ホスト環境での PFM - Agent for Platform のディレクトリ (環境ディレクトリ/jp1pc/agtu/agent)です。

- jpcuser コマンド
	- 論理ホスト環境でjpcuser コマンドを実行するときは、-lhost オプションで論理ホスト名を指定す る必要があります。
	- jpcuser コマンド実行時にユーザ作成データファイルの改行コードが CR+LF の場合,コマンドが 失敗して KAVF10985-E のエラーメッセージが出力されます。この場合、改行コードを LF にして コマンドを実行してください。

• 収集する情報

収集する情報にユーザーコマンドを実行しているホスト名の情報を含めると、どのノードで実行してい るかがわかりやすくなります。

6. クラスタシステムでの運用

収集する情報にユーザーコマンドを実行しているホスト名の情報を含める方法については,[「7.4.2](#page-277-0)  [ユーザー独自のパフォーマンスデータを収集するための設定」](#page-277-0)を参照してください。

# 6.6.3 フェールオーバー前後のパフォーマンスデータの連続性についての注 意事項

フェールオーバー前とフェールオーバー後では,パフォーマンスデータの取得対象となる物理ホストが異 なるため,フェールオーバー前後のパフォーマンスデータに連続性はありません。

# 6.6.4 同一装置内の複数のホストで同じレコードを収集する場合の注意事項 (AIX だけ)

同一装置内では,物理ホスト環境と論理ホスト環境の両方,または複数の論理ホストで同じレコードを収 集できます。ただし,同一装置内の複数のホストで次の条件を満たす場合は,パフォーマンス情報が正し く収集できないことがあります。

- PI レコード, または PI\_CPUP レコードを収集している。
- PFM Agent for Platform の [Agent Configuration] − [sar Command Monitoring] プロパティ を「Yes」に設定している。

このため、同一装置内の複数のホストで、PI レコード、または PI\_CPUP レコードを収集する場合は, [Agent Configuration]−[sar Command Monitoring]プロパティを「Yes」に設定するホストを同 一装置内で1つだけにしてください。
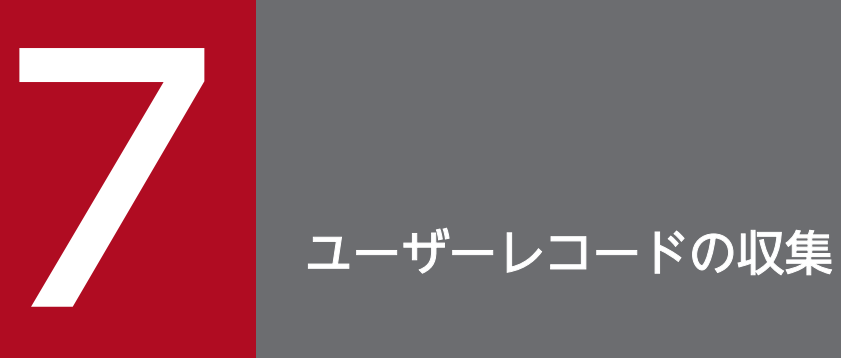

この章では, PFM - Agent for Platform でユーザーレコードを収集するための設定方法について 説明します。

# 7.1 ワークグループ情報の収集に関する設定

PFM - Agent for Platform でワークグループ情報を収集し, PFM - Web Console で監視するには,次 の手順で設定します。

- 1. ワークグループファイルを設定する。
- 2. PFM Web Console で, Workgroup Summary (PI\_WGRP) レコードのパフォーマンスデータを Store データベースに格納するように設定する。

PFM - Web Console で履歴レポートを表示する場合に必要です。

3. PFM - Agent for Platform を再起動する。

修正した定義を有効にするには,PFM - Agent for Platform を停止して再起動する必要があります。

### 7.1.1 ワークグループ情報を収集するためのワークグループファイルの設定

ワークグループ情報を収集するには,まず,ワークグループファイルを設定する必要があります。ワーク グループファイルとは,ワークグループ名などの情報を設定するファイルです。

使用できるワークグループファイルは,1 つだけです。また,このファイルの名前を変更すると無効にな ります。

ワークグループファイル名を次に示します。

/opt/jp1pc/agtu/agent/wgfile

このワークグループファイルには、コメント行(行の先頭に「#」が記述されている)だけが記述されてい ます。設定する場合,このワークグループファイルを直接編集するかまたはコピーしてから編集してくだ さい。

# (1) ワークグループファイルの設定手順

ワークグループファイルの設定手順を次に示します。

1. テキストエディターで,ワークグループファイルを開く。

2. ワークグループファイルに次のパラメーターを追加する。

パラメーターの指定方法は「[\(2\) ワークグループファイルの指定法](#page-218-0)」を参照してください。

- 3. 複数のワークグループの情報を収集する場合,情報を収集するワークグループごとにパラメーターを指 定する。
- 4. ワークグループファイルを保存する。

必ず,デフォルトのワークグループファイル名「wgfile」で保存してください。

<span id="page-218-0"></span>なお,wgfile ファイルの設定内容をインストール時の状態に戻すには,wgfile ファイルのモデルファ イルであるwgfile.model をwgfile にコピーしてください。

### 注意

複数のパラメーターを指定した場合,指定したパラメーターのうちどれか 1 つでもパラメーターの値が Process Detail(PD)レコードのフィールドの値と一致するものがあれば,Workgroup Summary (PI\_WGRP) レコードにパフォーマンスデータが格納されます。

# (2) ワークグループファイルの指定法

### (a) パラメーター指定の書式

パラメーターを指定する際の書式について説明します。

パラメーターの書式は次のようになります。

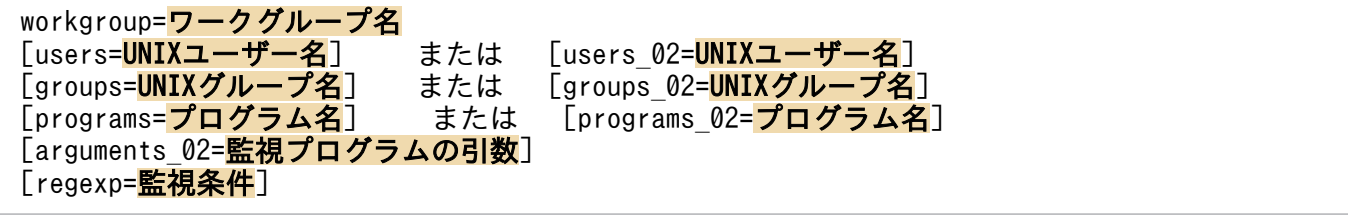

#### 注意

- 各ファイルパラメーターの終端は改行です。
- workgroup パラメーターは,必ず先頭に指定してください。それ以外のパラメーターの順序は任意 です。
- [ ]で囲まれているパラメーターは省略できます。ただし,workgroup パラメーターのほかに 1 つ以 上のパラメーターを指定する必要があります。
- 各パラメーターの大文字小文字は区別しません。
- •「=」の前後に空白文字やタブ文字を挿入しないでください。
- 1 つのパラメーターが複数行にわたる場合,行の末尾にコンマ「,」を記述してください。
- コメント行を挿入する場合は、行の先頭に「#」を記述してください。
- パラメーターの指定に正規表現を使用できます。正規表現については,各 OS のマニュアルを参照 してください。また、正規表現を使った指定例については、「[\(3\) ワークグループファイルの指定](#page-222-0) [例](#page-222-0)」を参照してください。
- workgroup 以外のパラメーターでは,複数の指定値を設定できます。各指定値は区切り文字を使っ て区切ります。区切り文字は,通常コンマや空白文字を使いますが,arguments\_02,groups\_02, programs 02, およびusers 02 の各パラメーターで、指定値の先頭に「"」を指定して監視対象を指 定する場合だけ,区切り文字として「",」を,終端文字として「"¥n (改行)」を使用します。詳細 は「パラメーターの詳細」を参照してください。
- arguments 02, groups 02, programs 02. およびusers 02 のパラメーターで. 指定値の先頭に「" を指定して監視対象を指定する場合,対になる区切り文字が存在しないときは,文字列の範囲指定 ができないため監視対象として認識されません。
- arguments 02, groups 02, programs 02, およびusers 02 の各パラメーターで, 指定値の先頭に 「"」を指定して監視対象を指定する場合,対になる区切り文字との間に単独で存在する「"」は無視 されます。「"」を監視対象に含みたい場合は「""」と記述してください。
- arguments\_02, groups\_02, programs\_02, およびusers\_02 の各パラメーターでは、指定値の先頭に 「"」を指定して監視対象を指定する指定法と指定値の先頭に「"」を指定しない指定値を混在させる こともできます。
- 末尾がスペースのコマンドラインを監視するときは,regexp パラメーターを使ってください。

#### 指定例

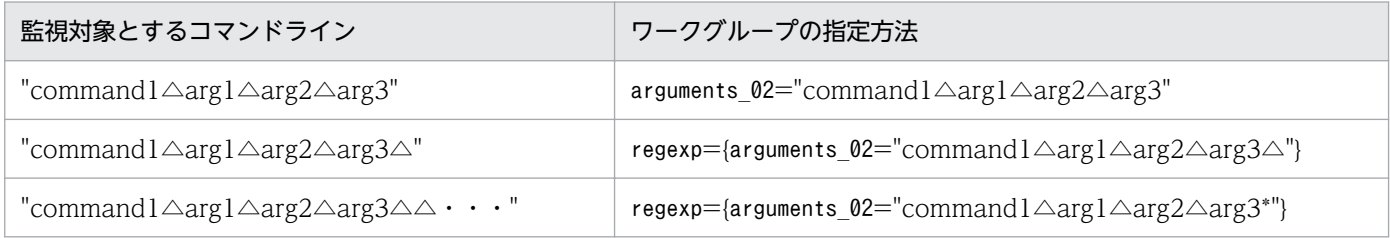

注:△は半角スペースを表します。

### (b) パラメーターの詳細

各パラメーターについて説明します。パラメーターの設定例は[「\(3\) ワークグループファイルの指定例」](#page-222-0) を参照してください。

### workgroup=ワークグループ名

監視するワークグループの名前を英数字で指定します。名前に使用できる文字列の上限は改行文字を含 めて 2,037 バイトです。ただし, Store データベースに記録されるのは 29 バイトまでです。同じワー クグループ名を複数指定した場合,あとに指定された条件(行番号が大きい方のワークグループ条件) が有効となります。

ワークグループ名は,必ず指定してください。

### users=UNIX ユーザー名

ワークグループとして情報を収集する UNIX ユーザーを名前で指定します。改行文字を含めて 2,041 バイト以内の半角英数字で指定します。ただし、Store データベースに記録されるのは 29 バイトまで で、最後の文字は「>」となります。

複数の UNIX ユーザー名を指定する場合,それぞれの名前を 1 つ以上のコンマまたは空白文字で区切っ てください。指定したすべてのユーザーが監視対象になります。

ここで指定した値は、Workgroup Summary (PI\_WGRP) レコードの Users (USERS) フィールド に表示されます。

ここには、Process Detail (PD) レコードの Real User (REAL USER NAME) フィールドに格納 される値を指定します。

users 02=UNIX ユーザー名

ワークグループとして情報を収集する UNIX ユーザーを名前で指定します。このパラメーターはusers パラメーターを拡張して指定するためのものです。

指定値の先頭に「"」を付けた場合,次の区切り文字(「",」または「"¥n(改行)」)までが指定値と認識 されます。例えば,users パラメーターでの区切り文字である空白文字やコンマも指定値に含めること ができます。「"」を付けない場合は,users パラメーターと同じ動作をします。拡張した指定方法を使 用した場合, 「",」はパラメーターの区切り文字, 「"\n(改行)」はパラメーターの終端文字として扱わ れます。拡張した指定方法で「"」文字を指定値にする場合は,「""」と入力してください。改行文字を 含めて 2,038 バイト以内の半角英数字で指定します。ただし、Store データベースに記録されるのは 29 バイトまでで、最後の文字は「>」となります。

ここで指定した値は、Workgroup Summary (PI\_WGRP) レコードの Users (USERS) フィールド に表示されます。

ここには、Process Detail (PD) レコードの Real User (REAL USER NAME) フィールドに格納 される値を指定します。

#### groups=UNIX グループ名

ワークグループとして情報を収集する UNIX グループ名を,名前で指定します。改行文字を含めて 2,040 バイト以内の半角英数字で指定します。ただし、Store データベースに記録されるのは 29 バイ トまでで、最後の文字は「>」となります。

複数の UNIX グループ名を指定する場合,それぞれの名前を 1 つ以上のコンマまたは空白文字で区切っ てください。指定したすべてのグループが監視対象になります。

ここで指定した値は, Workgroup Summary (PI\_WGRP) レコードの Groups (GROUPS) フィー ルドに表示されます。

ここには、Process Detail (PD) レコードの Real Group (REAL\_GROUP\_NAME) フィールドに 格納される値を指定します。

### groups\_02=UNIX グループ名

ワークグループとして情報を収集する UNIX グループ名を,名前で指定します。このパラメーターは groups パラメーターを拡張して指定するためのものです。

指定値の先頭に「"」を付けた場合,次の区切り文字(「",」または「"¥n(改行)」)までが指定値と認識 されます。例えば,groups パラメーターでの区切り文字である空白文字やコンマも指定値に含めるこ とができます。「"」を付けない場合は,groups パラメーターと同じ動作をします。拡張した指定方法を 使用した場合, 「",」はパラメーターの区切り文字, 「"¥n (改行)」はパラメーターの終端文字として扱 われます。拡張した指定方法で「"」文字を指定値にする場合は,「""」と入力してください。改行文字 を含めて 2,037 バイト以内の半角英数字で指定します。ただし、Store データベースに記録されるのは 29 バイトまでで、最後の文字は「>」となります。

ここで指定した値は, Workgroup Summary (PI\_WGRP) レコードの Groups (GROUPS) フィー ルドに表示されます。

ここには, Process Detail (PD) レコードの Real Group (REAL\_GROUP\_NAME) フィールドに 格納される値を指定します。

### programs=プログラム名

ワークグループとして情報を収集する,プロセスによって実行されているプログラム名を指定します。 改行文字を含めて 2,038 バイト以内の半角英数字で指定します。ただし、Store データベースに記録さ れるのは 29 バイトまでで,最後の文字は「>」となります。

複数のプログラム名を指定する場合,それぞれの名前を 1 つ以上のコンマまたは空白文字で区切ってく ださい。指定したすべてのプログラムが監視対象になります。

ここで指定した値は、Workgroup Summary (PI\_WGRP) レコードの Programs (PROGRAMS) フィールドに表示されます。

ここには、Process Detail (PD) レコードの Program (PROGRAM\_NAME) フィールドに格納され る値を指定します。

### programs 02=プログラム名

ワークグループとして情報を収集する,プロセスによって実行されているプログラム名を指定します。 このパラメーターはprograms パラメーターを拡張して指定するためのものです。

指定値の先頭に「"」を付けた場合,次の区切り文字(「",」または「"¥n(改行)」)までが指定値と認識 されます。例えば,programs パラメーターでの区切り文字である空白文字やコンマも指定値に含める ことができます。「"」を付けない場合は、programs パラメーターと同じ動作をします。拡張した指定方 法を使用した場合, 「",」はパラメーターの区切り文字, 「"¥n (改行)」はパラメーターの終端文字とし て扱われます。拡張した指定方法で「"」文字を指定値にする場合は,「""」と入力してください。改行 文字を含めて 2,035 バイト以内の半角英数字で指定します。ただし、Store データベースに記録される のは 29 バイトまでで、最後の文字は「>」となります。

ここで指定した値は, Workgroup Summary (PI\_WGRP) レコードの Programs (PROGRAMS) フィールドに表示されます。

ここには、Process Detail (PD) レコードの Program (PROGRAM\_NAME) フィールドに格納され る値を指定します。

### arguments\_02=監視プログラムの引数

このワークグループの一部として監視するプログラムの引数を指定します。改行文字を含めて 2,034 バイト以内の半角英数字で指定します。ただし、Store データベースに記録されるのは 29 バイトまで で、最後の文字は「>」となります。複数の引数を指定する場合、それぞれの引数を1つ以上のコンマ または空白文字で区切ってください。指定したすべての引数が監視対象となります。

また、このパラメーターは拡張して指定することもできます。指定値の先頭に「"」を付けた場合,次 の区切り文字(「,」または「"¥n(改行)」)までが指定値と認識されます。例えば、区切り文字である 空白文字やコンマも指定値に含めることができます。

指定値の先頭に「"」を付けない場合,通常のパラメーターと同じ動作をします。拡張した指定方法を 使用した場合, 「",」はパラメーターの区切り文字, 「"¥n (改行)」はパラメーターの終端文字として扱 われます。拡張した指定方法で「"」文字を指定値にする場合は,「""」と入力してください。

ここで指定した値は、Workgroup Summary (PI\_WGRP) レコードの Argument Lists

(PI\_ARGUMENT\_LISTS) フィールドに表示されます。ここには、Process Detail (PD) レコード の Argument List (ARGUMENT LIST) フィールドに格納される値を指定します。

#### <span id="page-222-0"></span>regexp=監視条件

このワークグループの一部として監視するプロセスを, arguments\_02, groups, groups\_02, programs, programs 02, users, およびusers 02 の条件を使って指定します。指定する際に,正規表現を使用で きます。この条件は部分一致でプロセス監視をします。

複数の式を指定した場合は,OR ステートメント(論理和)と見なされます。

改行文字を含めて 2,040 バイト以内の半角英数字で指定します。ただし、arguments 02, groups,

groups\_02, programs, programs\_02, users, およびusers\_02 の各条件式に 30 バイト以上の文字を指 定した場合. Store データベースに記録されるのはそれぞれ 29 バイトまでで、最後の文字は「>」とな ります。

拡張正規表現については,各 OS のマニュアルを参照してください。

POSIX (Portable Operating System Interface for UNIX) でも指定できます。サフィックス「/i」 を使用すると,大文字と小文字を区別しないで定義情報を Workgroup Summary (PI\_WGRP)レコー ドに格納します。

指定例は「(3) ワークグループファイルの指定例」を参照してください。

# (3) ワークグループファイルの指定例

ワークグループファイルの指定例を次に示します。

### 例 1

次の情報を指定する例を示します。

- ワークグループ名:sysadmin
- プログラム名:netscape.turkey

設定例

workgroup=sysadmin programs=netscape, turkey

### 結果

プログラム名が「netscape」または「turkey」のプロセス情報が収集されます。

例 2

次の情報を指定する例を示します。

- ワークグループ名:argument
- 引数:data.ini

### 設定例

```
workgroup=argument
argument_02=data.ini
```
### 結果

実行されているプログラムのコマンドライン引数が「data.ini」のプロセス情報が収集されます。

7. ユーザーレコードの収集

### 例 3

次の情報を指定する例を示します。

- ワークグループ名:programs
- プログラム名:space△key, emacs (△は空白文字)

#### 設定例

```
workgroup=programs
programs_02="space key"
```
#### 結果

プログラム名が「space△key」のプロセス情報が収集されます。

#### 例 4

次に示す引数と完全一致するプロセスを定義する例を示します。

- ワークグループ名:development
- 引数:jpcagtu△-d△/opt/jp1pc/agtu/agent (△は空白文字)

#### 設定例

workgroup=development arguments\_02="jpcagtu -d /opt/jp1pc/agtu/agent"

### 結果

実行されているプログラムのコマンドライン引数が「jpcagtu -d /opt/jp1pc/agtu/agent」のプロ セス情報が収集されます。

### 例 5

次の情報を指定する例を示します。

- ワークグループ名:development
- 引数: quota\_"\_middle

#### 設定例

workgroup=development arguments\_02="quota\_""\_middle"

#### 結果

実行されているプログラムのコマンドライン引数が「quota " middle」のプロセス情報が収集され ます。

#### 例 6

正規表現を使用して,ユーザー名,グループ名,プログラム名を指定する例を次に示します。

正規表現は、各パラメーターとその値を「{」と「}」で囲むことで使用できます。また、正規表現をコ ンマ([,])で区切って複数指定することもできます。

正規表現を使用して次の情報を指定する例を示します。

- ワークグループ名:Regexp
- UNIX ユーザー名:.\*adm.?
- UNIX グループ名:.\*adm.\*
- プログラム名: ipcagt.\*. .\*grd
- 引数:ex△process (△は空白文字)

#### 設定例

```
workgroup=Regexp
regexp={users=.*adm.?},{groups=.*adm.*},{programs=jpcagt.*/i,.*grd},{arguments_02="ex 
process"}
```
結果

実行されているプロセスが次の条件に当てはまる場合,該当のプロセス情報が収集されます。 各条件は OR ステートメント(論理和)と見なされます。

- UNIX ユーザー名が「adm」を含む 4 文字以上のプロセス情報。
- UNIX グループ名が「adm」を含むプロセス情報。
- プログラム名が大文字小文字を問わず「jpcagt」で始まるプロセス情報,または「grd」で終わ るプロセス情報。
- 実行されているプログラムのコマンドライン引数が「ex process」のプロセス情報。

### 7.1.2 ワークグループ情報収集時のアラーム運用例

ワークグループ情報を収集する機能を用いたアラームの運用例について説明します。ここでは,同じプロ セス名で複数起動しているプロセスを監視し,プロセスの起動状況が n 個以下になった場合にアラームを 発行するときの設定内容について説明します。

ワークグループファイルの指定およびアラーム条件の設定内容を次に示します。

ワークグループファイルの指定

workgroup=ワークグループ名

programs=監視したいプログラム名 (Process Detail (PD) レコードの Program (PROGRAM\_NAME)フィールドに格納される値を指定します)

アラームに設定する条件

Workgroup Summary (PI\_WGRP) レコードに対して、次の条件を異常と検知するアラームを定義 します。

workgroup=ワークグループ名

AND Process Count $\leq$ =n

注意

n はプロセス数を示します。

7. ユーザーレコードの収集

# 7.1.3 PFM - Web Console の設定

履歴レポートを表示する場合, PFM - Web Console で, Workgroup Summary (PI\_WGRP) レコード の情報を収集するように設定します。

設定する方法については,マニュアル「JP1/Performance Management 運用ガイド」の,稼働監視デー タの管理について説明している章を参照してください。

# 7.2 プロセスの稼働・非稼働情報の収集に関する設定

プロセスの稼働・非稼働情報を収集するためのユーザーレコードの設定方法を説明します。また,アラー ム発生時の対応例についても説明します。

# 7.2.1 プロセスの稼働・非稼働情報収集の概要

PFM - Agent for Platform では,プロセスの稼働・非稼働情報を収集し,PFM - Web Console で監視 できます。プロセスの稼働・非稼働情報を監視することで,運用システムが正しく動作しているかどうか を確認できます。

なお、PFM - Agent for Platform 09-10 以降で実装している「プロセスの稼働・非稼働情報収集」の機 能は,09-00 以前で実装していた「アプリケーションの稼働・非稼働情報収集」の機能を拡張したものです。

PFM - Agent for Platform でプロセスの稼働・非稼働情報を収集する場合,次の方法があります。

- プロセス単位で収集する
- 複数のプロセスをグルーピングしてアプリケーション単位で収集する

プロセスの稼働・非稼働情報の収集は,PFM - Web Console の[エージェント階層]画面で設定します。

なお,PFM - Agent for Platform の 09-00 以前と同様の手順でプロセスの稼働・非稼働情報の収集を設 定したい場合は,PFM - Web Console の[サービス階層]画面で設定できます。

# 7.2.2 過去のバージョンとの機能差異

過去のバージョンの「アプリケーションの稼働・非稼働情報収集」と 10-00 以降の「プロセスの稼働・非 稼働情報収集」の機能差異について次の表に示します。

### 表 7-1 プロセスの稼働・非稼働情報収集に関する過去のバージョンとの機能差異

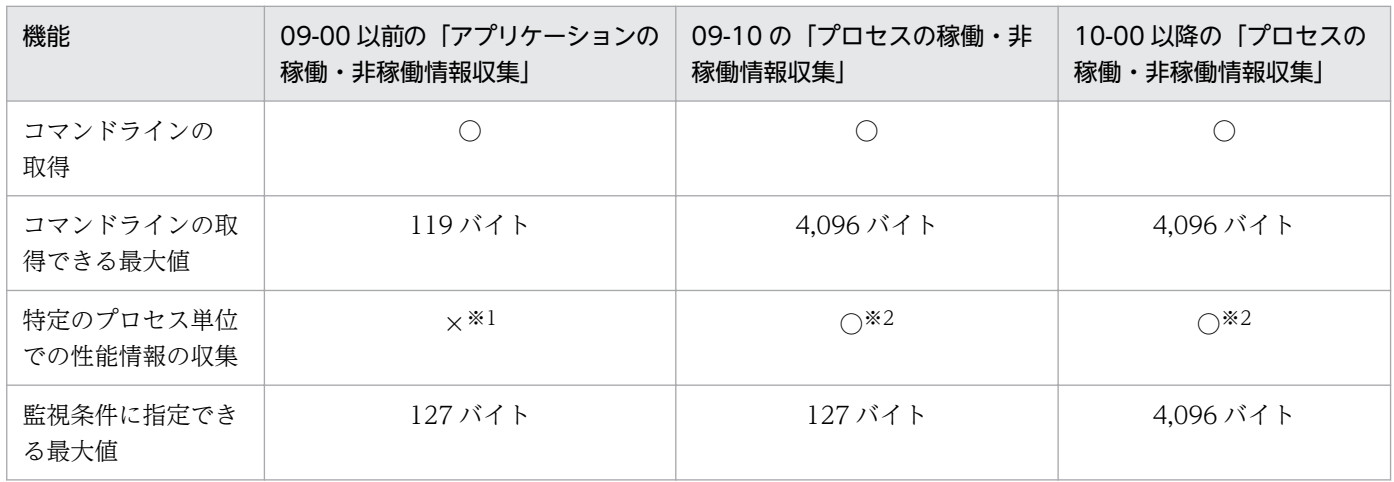

7. ユーザーレコードの収集

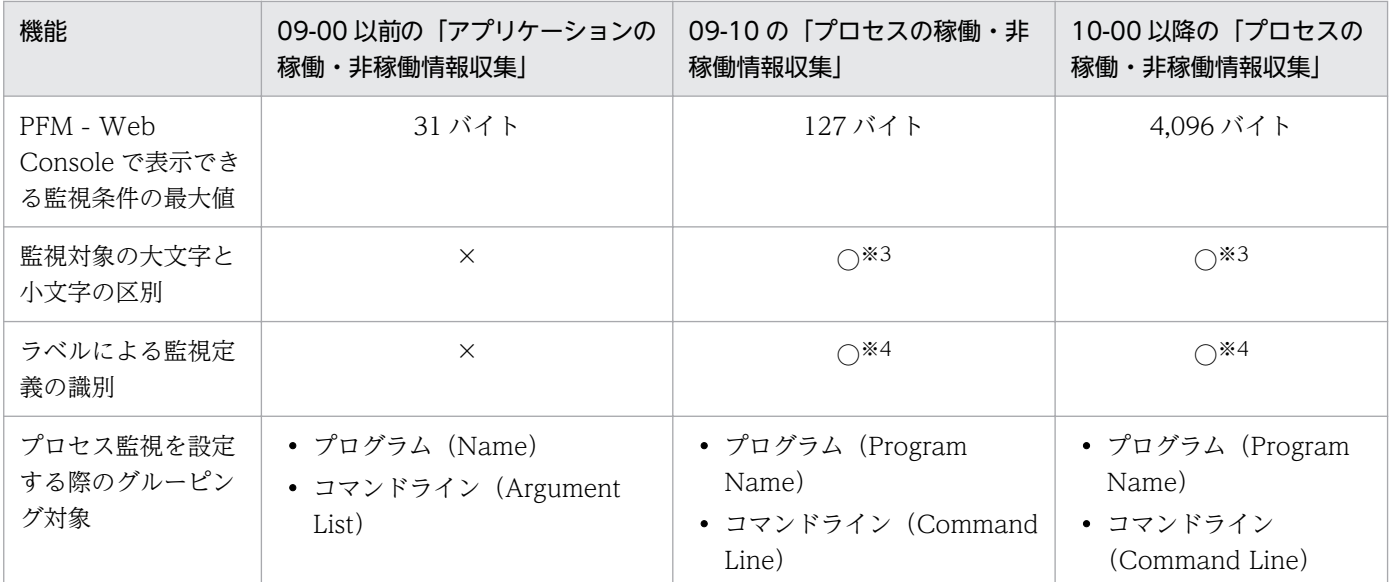

(凡例)

○:実行できる。

×:実行できない。

#### 注※1

すべてのプロセスの性能情報を収集します。

注※2

プロセス監視の設定を行っているプロセスだけ,性能情報を収集します。

注※3

デフォルトの設定では,監視対象の大文字と小文字を区別します。詳細については,[「7.2.7 監視対象の大文字と小文字の区](#page-252-0) [別」](#page-252-0)を参照してください。

注※4

MonitoringXX Label フィールドを使用してプロセスを識別できます。

jpcappcvt コマンドを使用することで,09-00 以前で設定したアプリケーション定義を,09-10 以降のア プリケーション定義にバージョンアップできます。jpcappcvt コマンドの詳細については,「[10. コマン](#page-598-0) [ド](#page-598-0)」を参照してください。

### 目 メモ

09-00 以前で設定したアプリケーション定義を拡張しない場合は、バージョンアップは必要あ りません。

# 7.2.3 プロセスの稼働・非稼働情報の収集に使用するレコード

PFM - Agent for Platform でプロセスの稼働・非稼働情報の収集に使用するレコードを次の表に示します。

7. ユーザーレコードの収集

表 7-2 プロセスの稼働・非稼働情報の収集に使用するレコード(プロセス単位で収集する場合)

| レコード                                             | 監視対象 | 格納される情報                                                 | 収集方法               |
|--------------------------------------------------|------|---------------------------------------------------------|--------------------|
| <b>Application Process</b><br>Overview (PD_APS)  | プロセス | プロセスについての、ある時点での状態を示す<br>パフォーマンスデータ。                    | リアルタイム             |
| <b>Application Process</b><br>Interval (PD_APSI) |      | プロセス監視の設定を行っているプロセスにつ<br>いての、ある時点での状態を示すパフォーマン<br>スデータ。 | • リアルタ<br>イム<br>履歴 |

### 表 7-3 プロセスの稼働・非稼働情報の収集に使用するレコード(アプリケーション単位で収集 する場合)

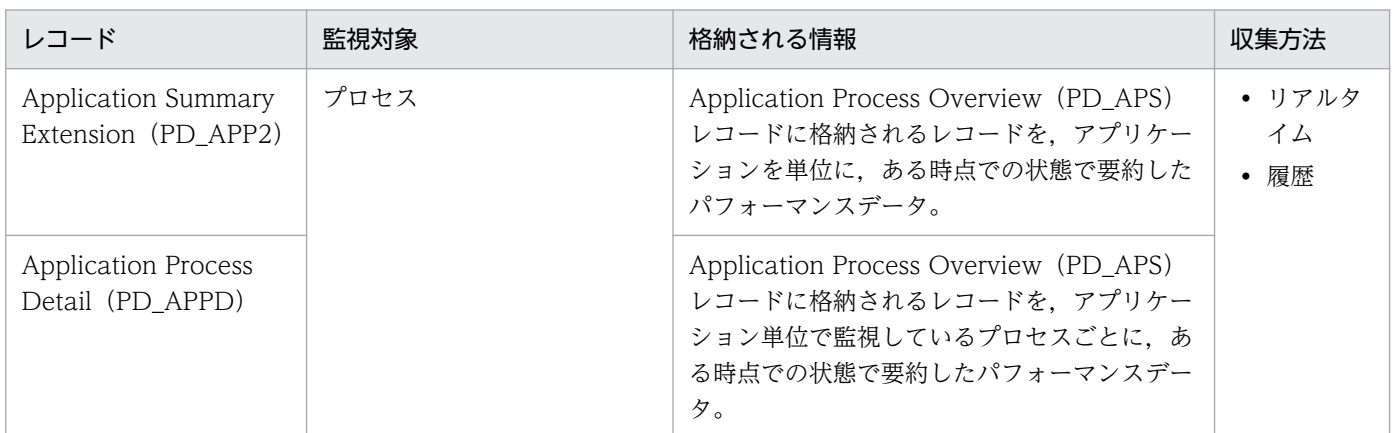

プロセスの稼働・非稼働監視の設定で使用する「プロセス名」,「プログラム名」,「プログラムパス」,およ び「コマンドライン」の関係について,次の図で説明します。

コマンドライン

プログラムパス

プログラム名 /opt/jp1pc/agtu/jpcsto -d /opt/jp1pc/agtu/store

プロセス名

# 7.2.4 エージェント階層でのプロセスの稼働・非稼働情報の収集に関する設定

ここでは、プロセスの稼働・非稼働情報を収集するために PFM - Web Console の [エージェント階層] 画面で行う設定,設定内容の変更,および設定の削除について説明します。

また,設定の操作を簡略化するためのアプリケーション定義のテンプレートの利用方法についても説明し ます。

エージェント階層での設定は、PFM - Web Console 09-10 以降で実行できます。

この説明では,PFM - Web Console 11-50 の画面を掲載しています。

# <span id="page-229-0"></span>(1) ユーザーレコード(監視対象)を設定する

監視対象は,次の流れで設定します。

1. アプリケーションを作成する

2. 監視エージェントにアラームテーブルをバインドする

プロセス単位で稼働・非稼働情報を収集する場合,アプリケーション作成時に,アプリケーションにプロ セスを 1 つだけ設定します。アプリケーション単位で稼働・非稼働情報を収集する場合,アプリケーショ ン作成時に,アプリケーションにプロセスを複数設定します。

監視対象の設定方法の詳細を次に示します。

### (a) アプリケーションを作成する

- 1. 監視コンソールの Web ブラウザから PFM Web Console にログインする。 [メイン] 画面が表示されます。
- 2. [メイン]画面のナビゲーションフレームの「エージェント階層]タブを選択する。 [エージェント階層]画面が表示されます。
- 3. ナビゲーションフレームのエージェント階層で、ホスト名<UNIX> (Agent Collector サービス)を 選択する。

選択した Agent Collector サービスにチェックマークが表示されます。

4. メソッドフレームの「プロセス監視の設定】メソッドを選択する。

[プロセス監視の設定]画面が表示されます。

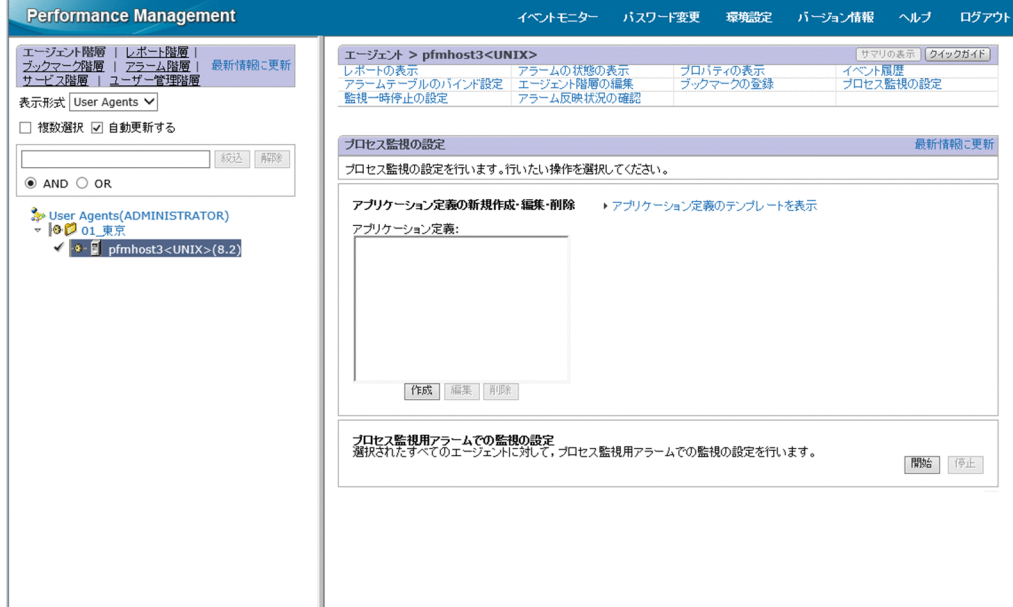

### 5. 新規に設定する場合は, [作成]ボタンをクリックする。設定を変更する場合は, [アプリケーション定 義]から変更したいアプリケーション定義を選択し,[編集]ボタンをクリックする。

アプリケーション定義は,複数選択できません。

[プロセス監視の設定 > アプリケーション定義の新規作成]画面または[プロセス監視の設定 > アプ リケーション定義の編集]画面が表示されます。

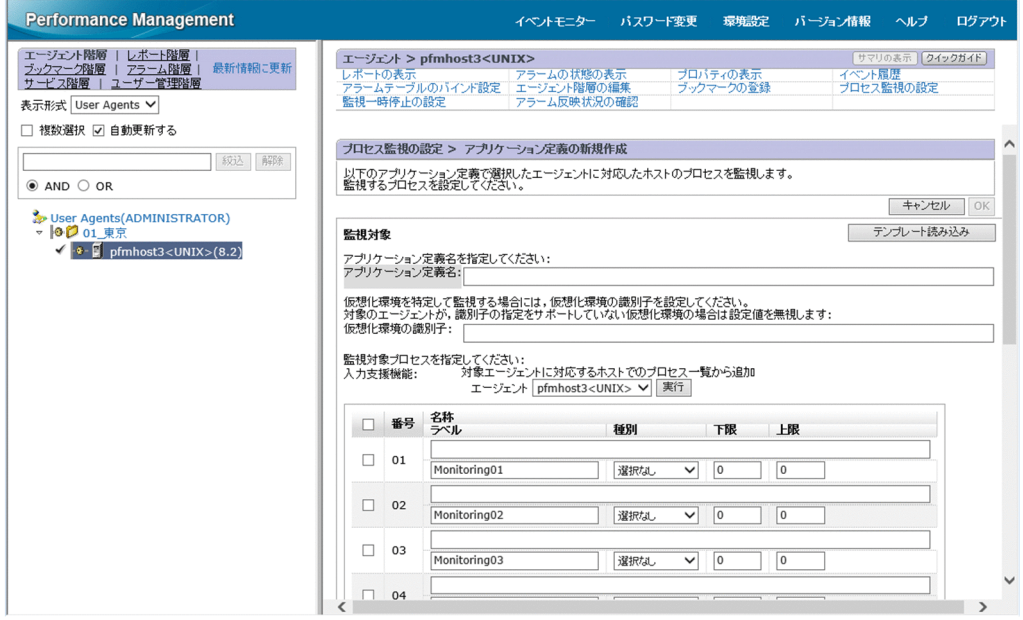

6. 新規作成の場合, [アプリケーション定義名]にアプリケーション定義名を指定する。

アプリケーション定義名,および指定する文字列については,次の規則に従ってください。

- ユーザーが任意のアプリケーション定義名を指定できます。指定したアプリケーション定義名は, PD\_APP2 レコード, PD\_APPD レコード, および PD\_APSI レコードの「Application Name」 フィールドに格納され,アプリケーションを特定するための識別子として利用されます。そのため, アプリケーション定義名は,ユニークな名称を指定してください。
- 指定できる文字は,次の文字を除く半角英数字および半角記号です。1〜63 バイトの範囲で指定で きます。

タブ文字 (¥t) ¥ : ; , \* ? " ' ◇ |

- 設定できるアプリケーションの数は,64 個までです。
- 7. 仮想化システム(コンテナなど)を使用して運用している場合, 必要に応じて「仮想化環境の識別子] に仮想化環境の識別子を指定する。

仮想化システムを使用して運用している場合,仮想化環境を特定するための識別子を入力します。指定 した場合、監視対象を特定環境のプロセスだけに限定できます。

詳細については,「[2.3.22\(1\) 仮想化システム上で名称が重複するプロセスの識別](#page-70-0)」を参照してくださ  $V_{\alpha}$ 

仮想化環境の識別子に指定する値を,次に示します。

• Zone の場合 Zone の ID を 0〜2147483647 の範囲で指定します。

7. ユーザーレコードの収集

<span id="page-231-0"></span>• WPAR の場合

WPAR の ID を 0〜2147483647 の範囲で指定します。

• Linux のコンテナの場合

コンテナの ID を 64 文字の 16 進数 (0∼9, a∼f の半角の文字列) で指定します。なお, ホスト環 境のプロセスだけを監視する場合は「0」を指定します。

注

PFM - Web Console のバージョンが 11-50 より前の場合,コンテナの ID を指定できません。

# ■ メモ

Docker コンテナおよび Podman コンテナの ID を調べる方法については,リリースノート を参照してください。

### 8. アプリケーションの詳細情報を設定する。

[プロセス監視の設定 > アプリケーション定義の新規作成]画面または[プロセス監視の設定 > アプ リケーション定義の編集]画面で設定できる詳細情報を次の表に示します。

### 表 7-4 設定できるアプリケーションの詳細情報

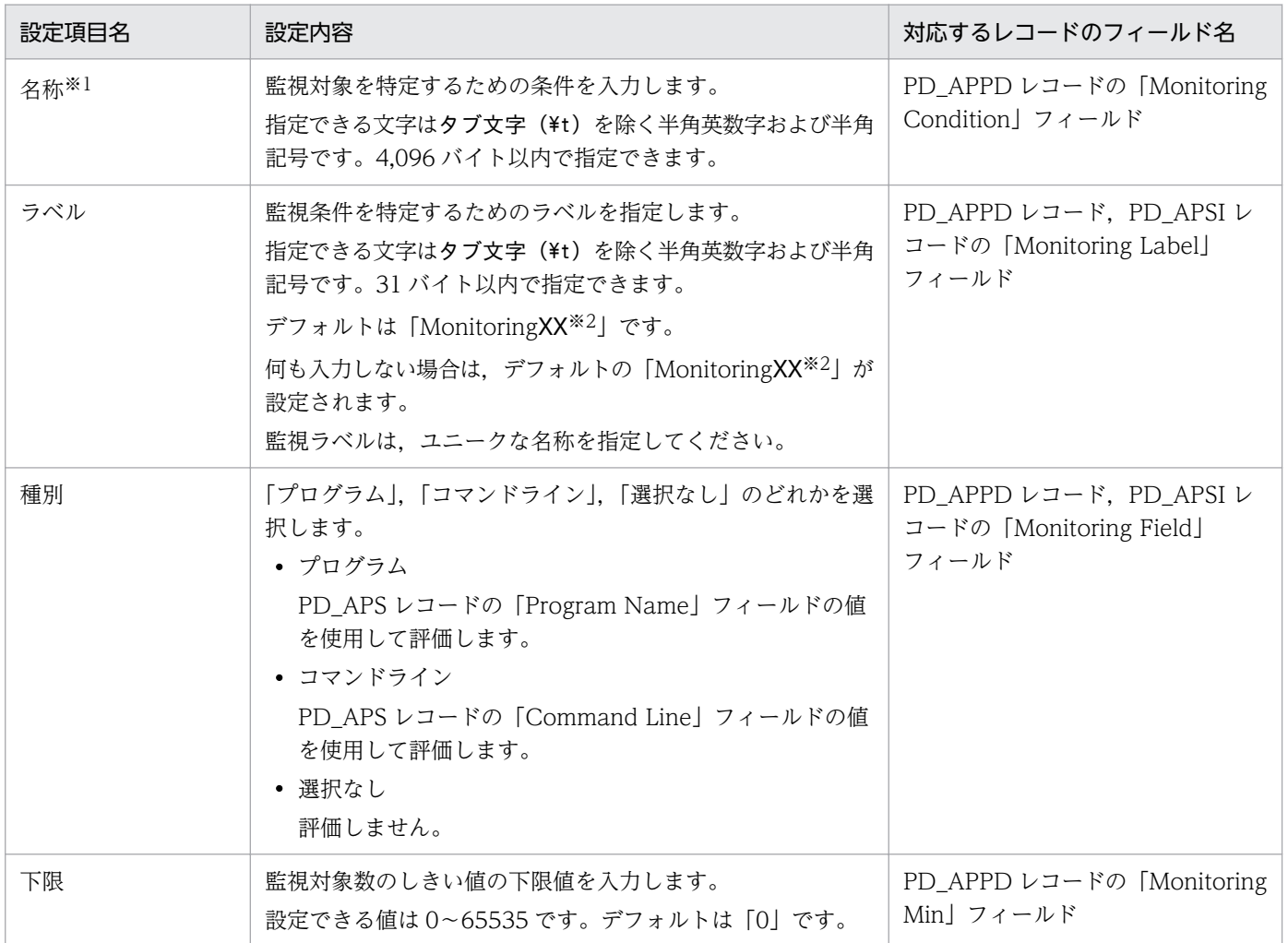

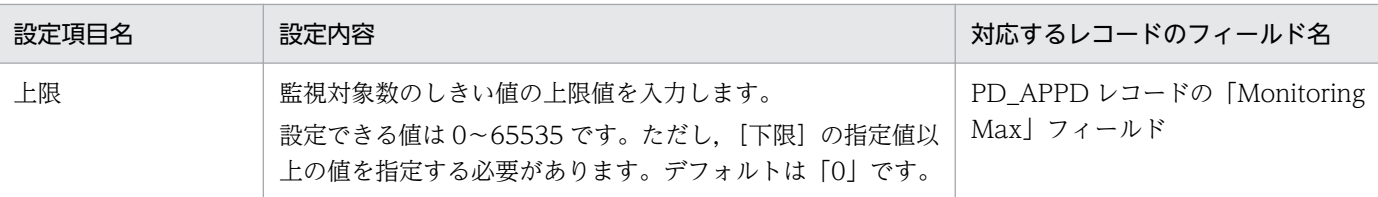

注※1

· プロセスの監視では、ワイルドカード (「\*」と「?」) を使用できます。「\*」は 0 個以上の任意の 文字,「?」は任意の 1 文字を意味します。

・プロセスの稼働・非稼働情報収集の設定で、監視条件 (MonitoringXX Condition) に 128 バイ ト以上設定した場合でも, PD\_APPD レコードの「Monitoring Condition」フィールドには,設 定された監視条件の先頭から 127 バイトまでしか表示されません。ただし、監視は設定された監視 条件で実行されます。

・[名称]で指定した監視条件から監視対象を特定するときに,デフォルトでは,大文字と小文字は 区別されます。監視条件から監視対象を特定するときに,大文字と小文字を区別するかどうかの設 定を変更する方法については,「[7.2.7 監視対象の大文字と小文字の区別」](#page-252-0)を参照してください。

・[名称]には,PD\_APS レコードの「Program Name」フィールドおよび「Command Line」 フィールドを確認して,これらのフィールドと同じ文字列を入力する必要があります。

取得元の情報に ASCII コードの文字 (0x20~0x7E) 以外が含まれる場合, PD APS レコードの 「Program Name」フィールドまたは「Command Line」フィールドには,「#(0x23)」に変換さ れた値が格納されます。1 バイト単位で変換されるため,例えば,マルチバイト文字の「A」(全 角)は次のように変換されます。

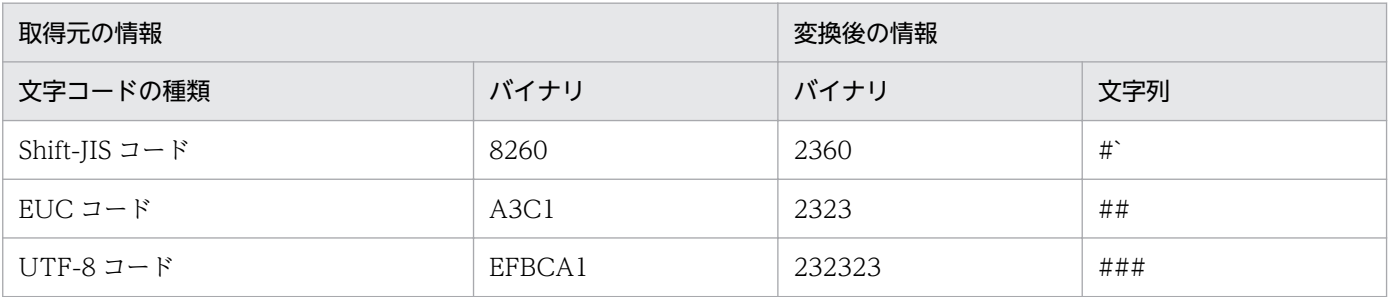

注※2

「XX」には 01〜15 までの数値が入ります。PD\_APPD レコードおよび PD\_APSI レコードの 「Monitoring Number」フィールドに対応した数値が設定されます。

### いちょう いちじょう いちじゅつ いちじゅつ いちじゅつ しゅうしゃ

[入力支援機能]の [エージェント] プルダウンメニューから監視対象の Agent Collector サービスを選択し,[実行]ボタンをクリックすると,[プロセス監視の設定 > アプリケー ション定義の新規作成 > 稼働中のプログラム一覧から追加 画面※または「プロセス監視  $\mathcal{O}$ 設定 > アプリケーション定義の編集 > 稼働中のプログラム一覧から追加]画面※が表示 されて,プロセスを選択してプロパティを設定できます。

注※

監視対象種別には,[プロセス監視の設定 > アプリケーション定義の新規作成]画面ま たは「プロセス監視の設定 > アプリケーション定義の編集]画面の「種別」の指定内容 によって,「稼働中のプログラム」または「稼働中のコマンドライン」が表示されます。 [プロセス監視の設定 > アプリケーション定義の新規作成]画面または[プロセス監視 の設定 > アプリケーション定義の編集]画面の [種別]に「プログラム」を指定した場 合は「稼働中のプログラム」,「コマンドライン」を指定した場合は「稼働中のコマンド ライン」が表示されます。デフォルトでは「稼働中のプログラム」が表示されます。

9. [OK] ボタンをクリックする。

設定内容が有効になります。

なお,「アプリケーションを作成する」の手順 8.以降で,[プロセス監視の設定 > アプリケーション定 義の新規作成 > 稼働中のプログラム一覧から追加]画面※または「プロセス監視の設定 > アプリケー ション定義の編集 > 稼働中のプログラム一覧から追加]画面※からプロパティを設定する場合の手順 を次に示します。

注※

監視対象種別には、「プロセス監視の設定 > アプリケーション定義の新規作成]画面または「プロ セス監視の設定 > アプリケーション定義の編集]画面の[種別]の指定内容によって,「稼働中の プログラム」または「稼働中のコマンドライン」が表示されます。

[プロセス監視の設定 > アプリケーション定義の新規作成]画面または[プロセス監視の設定 > ア プリケーション定義の編集]画面の[種別]に「プログラム」を指定した場合は「稼働中のプログ ラム」が,「コマンドライン」を指定した場合は「稼働中のコマンドライン」が表示されます。デ フォルトでは「稼働中のプログラム」が表示されます。

10.「アプリケーションを作成する」の手順 1.〜7.を実行する。

11. [入力支援機能] の[エージェント]プルダウンメニューから監視対象の Agent Collector サービスを 選択し, [実行] ボタンをクリックする。

[プロセス監視の設定 > アプリケーション定義の新規作成 > 稼働中のプログラム一覧から追加]画面 または「プロセス監視の設定 > アプリケーション定義の編集 > 稼働中のプログラム一覧から追加]画 面が表示されます。

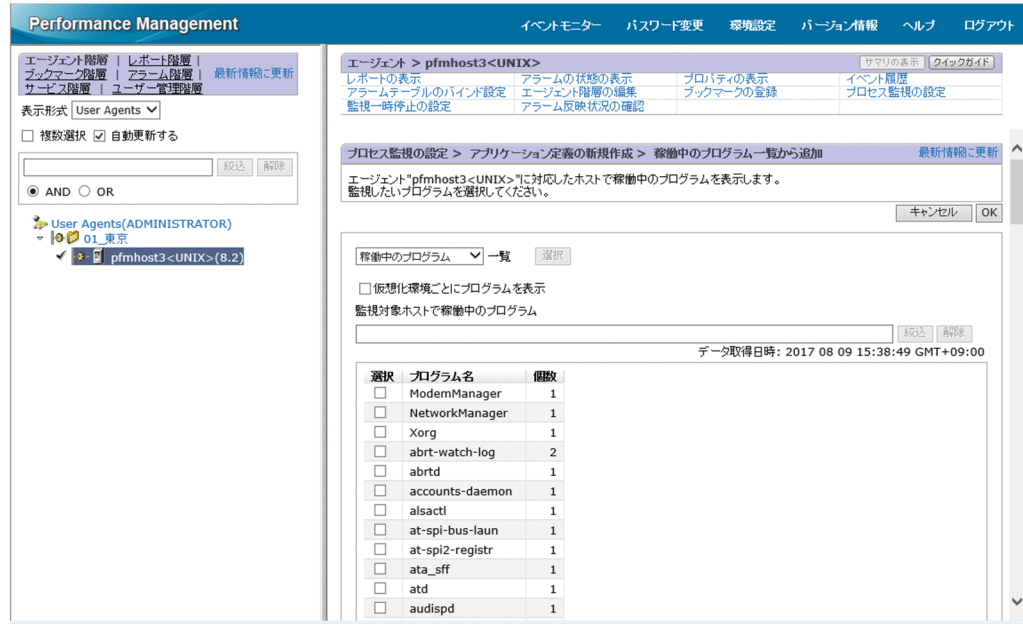

12.[一覧]の左側のプルダウンメニューから監視対象の種別(「稼働中のプログラム」,「稼働中のコマンド ライン」のどちらか)を選択し,[選択]ボタンをクリックする。

[プロセス監視の設定 > アプリケーション定義の新規作成 > 稼働中のプログラム一覧から追加]画面 または [プロセス監視の設定 > アプリケーション定義の編集 > 稼働中のプログラム一覧から追加]画 面の下部にプロセスの一覧が表示されます。

プロセスの一覧で, [絞り込み]にキーワードを指定して [実行] ボタンをクリックすると, プロセス 名にキーワードを含むプロセスだけを表示できます。[解除]ボタンをクリックすると、元のプロセス の一覧に戻ります。

また. [仮想化環境ごとにプログラムを表示]を選択し. [仮想化環境の識別子] プルダウンメニューか ら監視対象の仮想化環境の識別子を選択すると,選択された仮想化環境のプロセスだけが表示されます。

13. プロセスの一覧から監視したいプロセスを選択し, [OK] ボタンをクリックする。

[プロセス監視の設定 > アプリケーション定義の新規作成 > 稼働中のプログラム一覧から追加]画面 または「プロセス監視の設定 > アプリケーション定義の編集 > 稼働中のプログラム一覧から追加]画 面が閉じて、[プロセス監視の設定 > アプリケーション定義の新規作成]画面または [プロセス監視の 設定 > アプリケーション定義の編集]画面に戻ります。

14. [プロセス監視の設定 > アプリケーション定義の新規作成] 画面または [プロセス監視の設定 > アプ リケーション定義の編集]画面で,必要な設定項目を変更する。

設定項目については,[「表 7-4](#page-231-0)」を参照してください。

15. [OK] ボタンをクリックする。 設定内容が有効になります。

### (b) 監視エージェントにアラームテーブルをバインドする

監視エージェントに,稼働・非稼働情報を監視するためのアラームテーブルをバインドします。稼働・非 稼働情報を監視するためのアラームは、Application Status アラームです。必要に応じて編集してくださ い。Application Status は,「[8. 監視テンプレート](#page-301-0)」の[「Application Status」](#page-341-0)を参照してください。

アラームテーブルをバインドする場合,次の方法があります。

- PFM UNIX Template Alarms [APP] 09.10 のアラームテーブルをバインドする
- ユーザーが作成したアラームテーブルをバインドする

PFM UNIX Template Alarms [APP] 09.10 のアラームテーブルをバインドする方法

- 1. 監視コンソールの Web ブラウザから PFM Web Console にログインする。 [メイン]画面が表示されます。
- 2.[メイン]画面のナビゲーションフレームの「エージェント階層]タブを選択する。 [エージェント階層]画面が表示されます。
- 3. ナビゲーションフレームのエージェント階層で、ホスト名<UNIX> (Agent Collector サービス)を 選択する。 選択した Agent Collector サービスにチェックマークが表示されます。
- 4. メソッドフレームの[プロセス監視の設定]メソッドを選択する。 [プロセス監視の設定]画面が表示されます。
- 5. [プロセス監視用アラームでの監視の設定]の[開始]ボタンをクリックする。 監視エージェントに,アラームテーブルがバインドされます。
- ユーザーが作成したアラームテーブルをバインドする方法
- 1. 監視コンソールの Web ブラウザから PFM Web Console にログインする。 [メイン]画面が表示されます。
- 2. [メイン]画面のナビゲーションフレームの「エージェント階層]タブを選択する。 [エージェント階層]画面が表示されます。
- 3. ナビゲーションフレームのエージェント階層で、ホスト名<UNIX> (Agent Collector サービス)を 選択する。

選択した Agent Collector サービスにチェックマークが表示されます。

- 4. メソッドフレームの [アラームテーブルのバインド] メソッドを選択する。 [アラームテーブルのバインド[アラームテーブル選択]]画面が表示されます。
- 5.[UNIX]フォルダの下位に表示されるアラームテーブルを選択し,[OK]ボタンをクリックする。

<span id="page-236-0"></span>監視エージェントに,アラームテーブルがバインドされます。

特定のプロセスの状態だけを監視する場合は,次の条件式のアラームを作成して,監視できます。

### 表 7‒5 特定のプロセスの状態だけを監視する場合の条件式

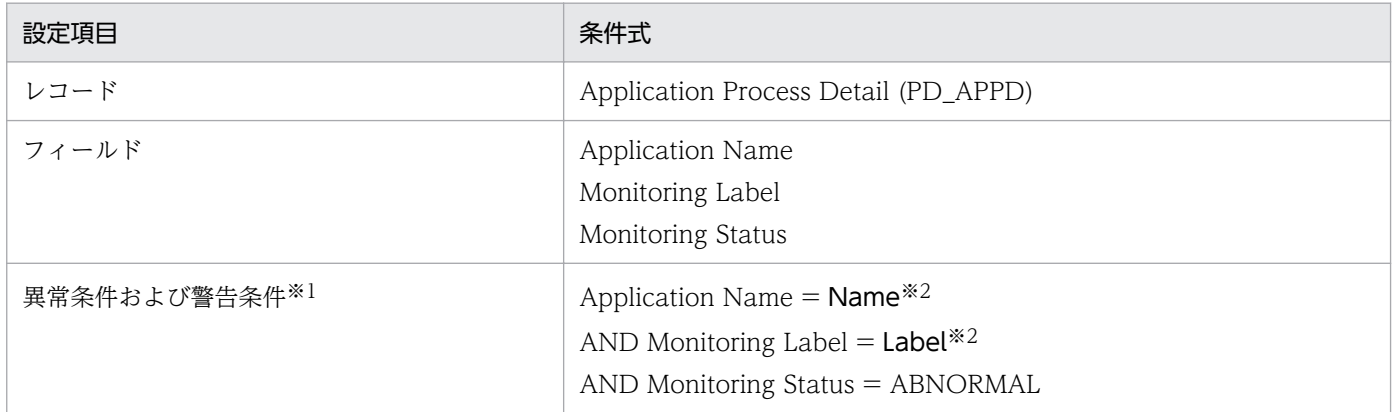

注※1

異常条件と警告条件には,同じ条件を指定します。

注※2

監視したいアプリケーション名と監視ラベルを指定します。

# (2) ユーザーレコード(監視対象)を削除する

監視対象を削除する方法を次に示します。

- 1. 監視コンソールの Web ブラウザから PFM Web Console にログインする。 [メイン] 画面が表示されます。
- 2. [メイン]画面のナビゲーションフレームの「エージェント階層]タブを選択する。 [エージェント階層]画面が表示されます。
- 3. ナビゲーションフレームのエージェント階層で、ホスト名<UNIX> (Agent Collector サービス)を 選択する。

選択した Agent Collector サービスにチェックマークが表示されます。

- 4. メソッドフレームの [プロセス監視の設定] メソッドを選択する。 [プロセス監視の設定]画面が表示されます。
- 5.[アプリケーション定義]から,削除したいアプリケーション定義を選択し,[削除]ボタンをクリック する。

[プロセス監視の設定 > アプリケーション定義の削除]画面が表示されます。

6.[OK]ボタンをクリックする。 設定内容が削除されます。

# (3) アプリケーション定義のテンプレートを利用する

PFM - Web Console の「エージェント階層]画面で設定したプロセスの稼働・非稼働情報を収集するた めの設定(アプリケーション定義)を、テンプレートに保存して、複数のマシンで利用できます。

アプリケーション定義のテンプレートの作成方法,削除方法,および読み込み方法を次に示します。

### (a) アプリケーション定義のテンプレートを作成する

- 1. 監視コンソールの Web ブラウザから PFM Web Console にログインする。
	- [メイン]画面が表示されます。
- 2.[メイン]画面のナビゲーションフレームの「エージェント階層]タブを選択する。 [エージェント階層]画面が表示されます。
- 3. ナビゲーションフレームのエージェント階層で、ホスト名<UNIX> (Agent Collector サービス)を 選択する。

選択した Agent Collector サービスにチェックマークが表示されます。

4. メソッドフレームの [プロセス監視の設定] メソッドを選択する。

[プロセス監視の設定]画面が表示されます。

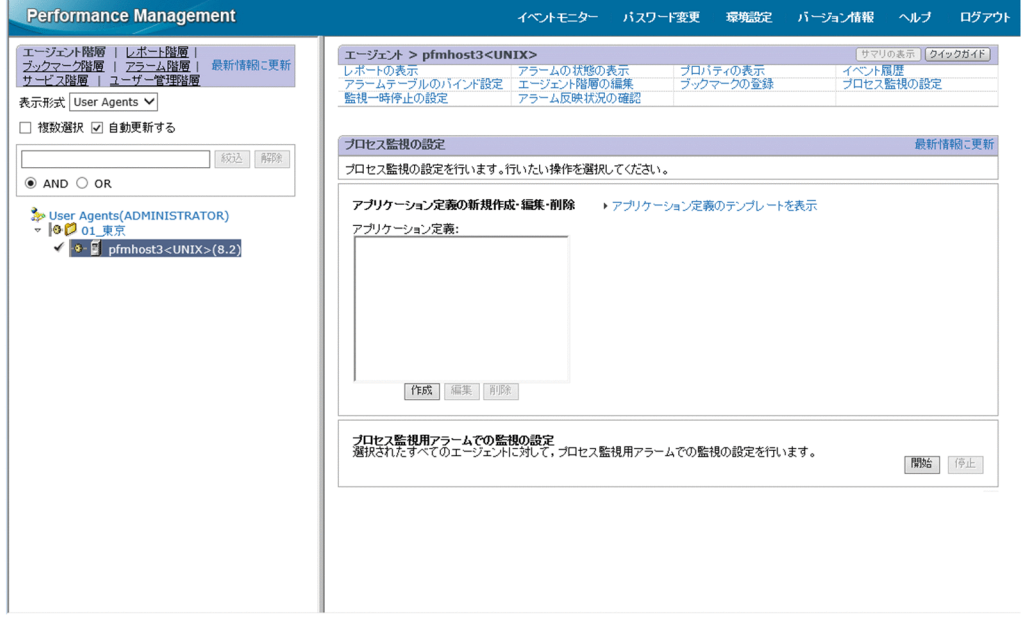

5.[アプリケーション定義のテンプレートを表示]メニューを選択する。

[テンプレートの編集]メニューが表示されます。

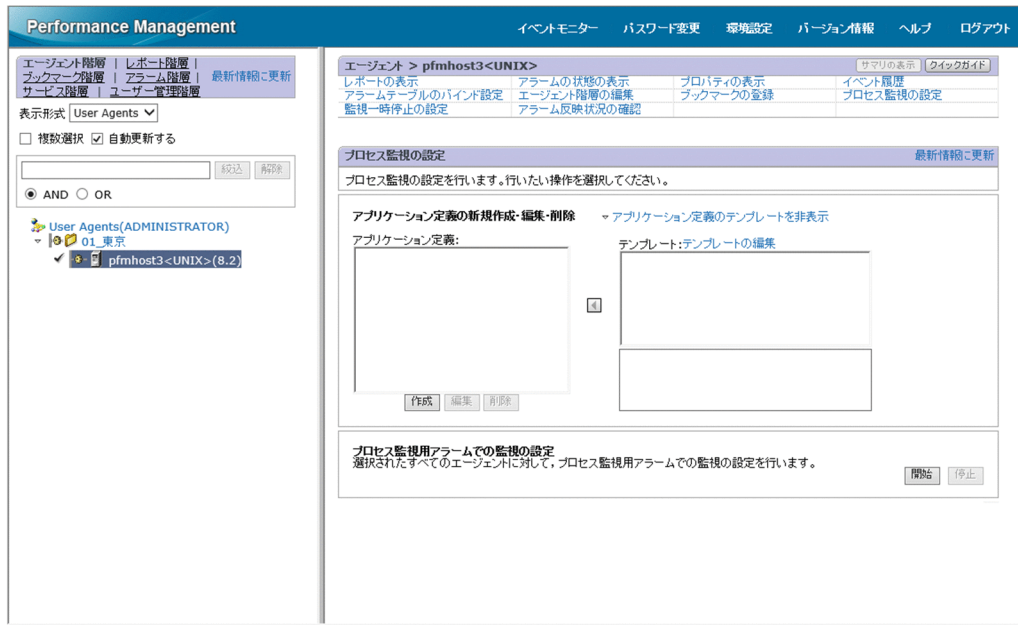

6.[テンプレートの編集]メニューを選択する。

[プロセス監視の設定 > アプリケーション定義のテンプレート]画面が表示されます。

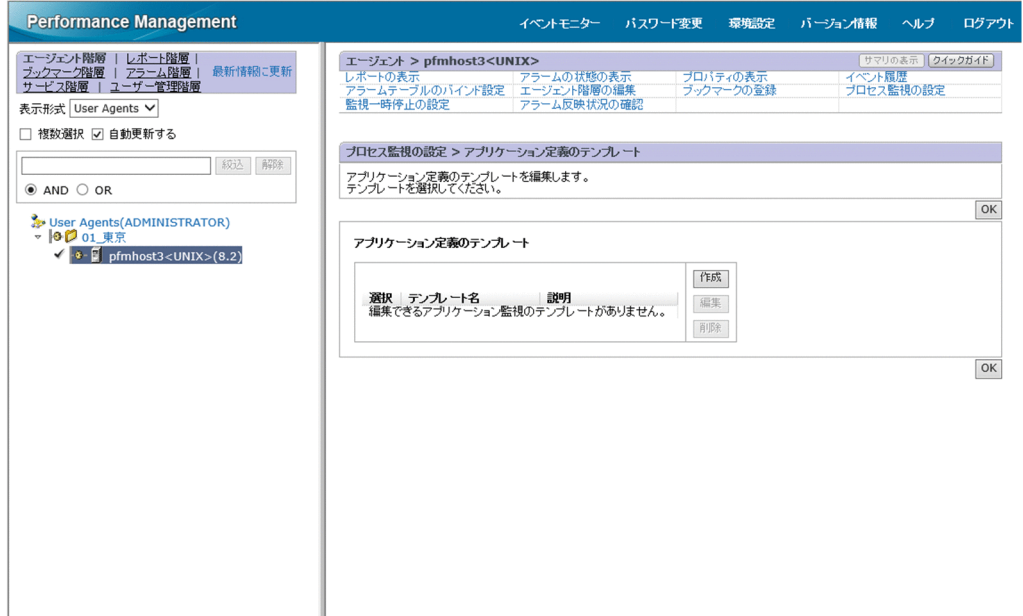

7. テンプレートを新規に作成する場合は, [作成] ボタンをクリックする。設定内容を変更する場合は, [アプリケーション定義のテンプレート]から変更したいテンプレートを選択し, [編集] ボタンをク リックする。

[プロセス監視の設定 > アプリケーション定義のテンプレートの新規作成]画面または [プロセス監視 の設定 > アプリケーション定義のテンプレートの編集]画面が表示されます。

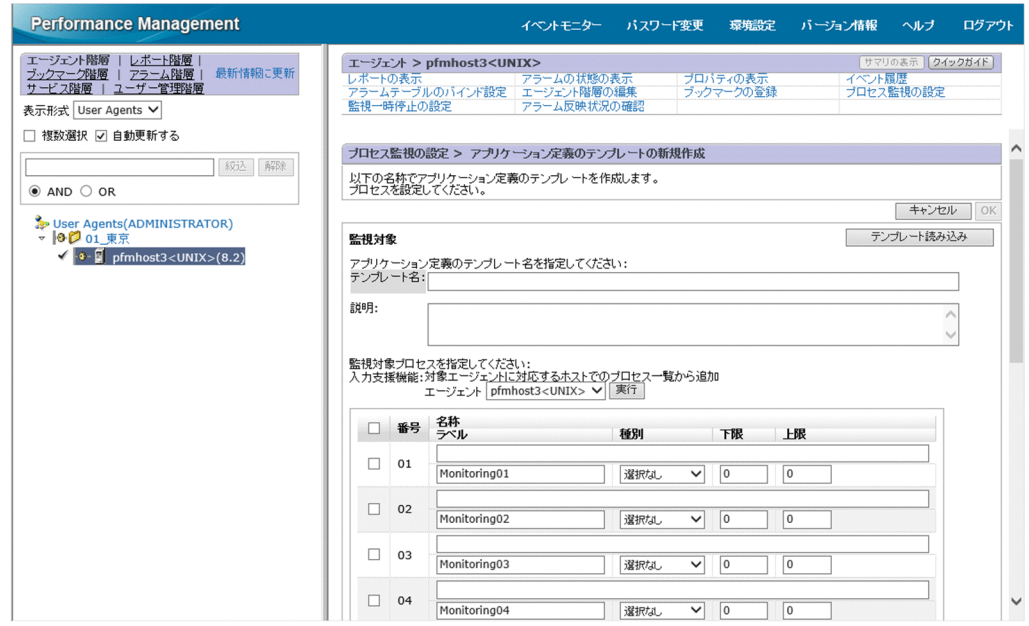

- 8. 「テンプレート名」にテンプレートの名称を入力する。
- 9. [説明]にテンプレートの説明を入力する。
- 10. アプリケーションの詳細情報を設定する。

設定項目については,「[\(1\) ユーザーレコード\(監視対象\)を設定する](#page-229-0)」の[「表 7-4」](#page-231-0)を参照してくだ さい。

11. [OK] ボタンをクリックする。

アプリケーション定義のテンプレートが作成されます。

### (b) アプリケーション定義のテンプレートを削除する

- 1. 監視コンソールの Web ブラウザから PFM Web Console にログインする。 [メイン]画面が表示されます。
- 2. [メイン]画面のナビゲーションフレームの「エージェント階層] タブを選択する。 [エージェント階層]画面が表示されます。
- 3. ナビゲーションフレームのエージェント階層で、ホスト名<UNIX> (Agent Collector サービス)を 選択する。

選択した Agent Collector サービスにチェックマークが表示されます。

- 4. メソッドフレームの「プロセス監視の設定】メソッドを選択する。 [プロセス監視の設定]画面が表示されます。
- 5.[アプリケーション定義のテンプレートを表示]メニューを選択する。 [テンプレートの編集]メニューが表示されます。

6.[テンプレートの編集]メニューを選択する。

[プロセス監視の設定 > アプリケーション定義のテンプレート]画面が表示されます。

7. [アプリケーション定義のテンプレート]から削除したいテンプレートを選択し, [削除]ボタンをク リックする。

[プロセス監視の設定 > アプリケーション定義のテンプレートの削除]画面が表示されます。

8. [OK] ボタンをクリックする。

アプリケーション定義のテンプレートが削除されます。

### (c) アプリケーション定義のテンプレートを読み込む

- 1. 監視コンソールの Web ブラウザから PFM Web Console にログインする。 [メイン]画面が表示されます。
- 2.[メイン]画面のナビゲーションフレームの「エージェント階層]タブを選択する。 [エージェント階層]画面が表示されます。
- 3. ナビゲーションフレームのエージェント階層で、ホスト名<UNIX> (Agent Collector サービス)を 選択する。

選択した Agent Collector サービスにチェックマークが表示されます。

- 4. メソッドフレームの [プロセス監視の設定] メソッドを選択する。 [プロセス監視の設定]画面が表示されます。
- 5. [作成] ボタンをクリックする。

[プロセス監視の設定 > アプリケーション定義の新規作成]画面が表示されます。

6. [テンプレート読み込み] ボタンをクリックする。

[プロセス監視の設定 > アプリケーション定義の新規作成 > アプリケーション定義のテンプレートか ら入力]画面が表示されます。

<span id="page-241-0"></span>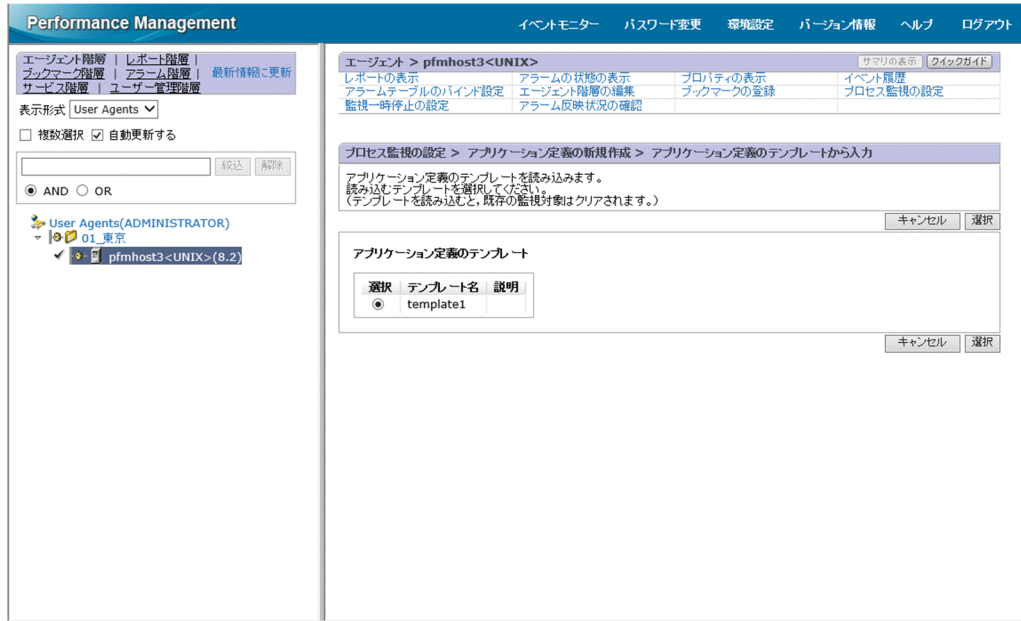

7. [アプリケーション定義のテンプレート]から読み込みたいテンプレートを選択し, [選択]ボタンをク リックする。

アプリケーション定義のテンプレートが読み込まれます。

### 7.2.5 サービス階層でのプロセスの稼働・非稼働情報の収集に関する設定

ここでは、プロセスの稼働・非稼働情報を収集するために PFM - Web Console の [サービス階層] 画面 で行う設定,設定内容の確認,設定内容の変更,および設定の削除について説明します。

### (1) ユーザーレコード(監視対象)を設定する

監視対象は,次の流れで設定します。

1. アプリケーションを作成する

2. アプリケーションのプロパティ (監視するアプリケーション名やしきい値)を設定する

3. 監視エージェントにアラームテーブルをバインドする※

注※

アラームテーブルのバインドは,PFM - Web Console の[エージェント階層]画面で実行します。

プロセス単位で稼働・非稼働情報を収集する場合,アプリケーション作成時に,アプリケーションにプロ セスを 1 つだけ設定します。アプリケーション単位で稼働・非稼働情報を収集する場合,アプリケーショ ン作成時に,アプリケーションにプロセスを複数設定します。

監視対象の設定方法の詳細を次に示します。

### (a) アプリケーションを作成する

- 1. 監視コンソールの Web ブラウザから PFM Web Console にログインする。 [メイン]画面が表示されます。
- 2. [メイン]画面のナビゲーションフレームの [サービス階層] タブを選択する。 [サービス階層]画面が表示されます。
- 3. ナビゲーションフレームの [Machines] ディレクトリの下位の階層を展開する。

Performance Management のサービスがインストールされているホストの名前が付いたディレクトリ が表示されます。また,ホスト名が付いたディレクトリを展開すると,そのホストにインストールされ ているサービスが表示されます。

各サービスの名前は,サービス ID で表示されます。サービス ID の詳細については[「付録 C 識別子](#page-679-0) [一覧](#page-679-0)」,およびマニュアル「JP1/Performance Management 設計・構築ガイド」の付録の,サービス の命名規則について説明している個所を参照してください。

サービス ID の形式は,プロダクト名表示機能が有効か無効かによって異なります。プロダクト名表示 機能の詳細については,マニュアル「JP1/Performance Management 設計・構築ガイド」の, Performance Management の機能について説明している章を参照してください。

4. 監視エージェントホストのディレクトリの下位にある階層を展開し、ホスト名<UNIX> (Agent Collector サービス)を選択する。

選択した Agent Collector サービスにチェックマークが表示されます。

- 5. メソッドフレームの「プロパティ] メソッドを選択する。 [サービスのプロパティ]画面が表示されます。
- 6. [Advanced application monitoring] − [ADDITION OR DELETION A SETTING] ツリーを選択 する。
- 7. インフォメーションフレームの下部の[ADD AN APPLICATION MONITORING SETTING]にアプ リケーション名を指定する。

アプリケーション名,および指定する文字列については,次の規則に従ってください。

- ユーザーが任意のアプリケーション名を指定できます。指定したアプリケーション名は,PD\_APP2 レコードおよび PD\_APPD レコードの「Application Name」フィールドに格納され,アプリケー ションを特定するための識別子として利用されます。そのため,アプリケーション名は,ユニーク な名称を指定してください。
- 指定できる文字は、次の文字を除く半角英数字および半角記号です。1∼63 バイトの範囲で指定で きます。

タブ文字 (¥t) ¥ : ; , \* ? " ' ◇ |

• 設定できるアプリケーションの数は,64 個までです。

8. [OK] ボタンをクリックする。

[サービスのプロパティ]画面の [Advanced application monitoring] − [Application monitoring setting]ツリーの下位に,アプリケーション名のツリーが生成されます。

# (b) アプリケーションのプロパティを設定する

1.「アプリケーションを作成する」の手順を実行したあと、再び「サービスのプロパティ]画面を表示し, [Advanced application monitoring] − [Application monitoring setting] ツリーの下位に生成 されたアプリケーション名のツリーを選択する。

インフォメーションフレームの下部に,プロパティ情報の入力画面が表示されます。

2. アプリケーションのプロパティを設定する。

仮想環境の識別子,監視ラベル,監視フィールド,監視条件,および監視対象数のしきい値の下限値と 上限値を設定します。複数のプロセス情報を設定できます。アプリケーションのプロパティの設定項目 を次の表に示します。

### 表 7‒6 アプリケーションのプロパティの設定項目

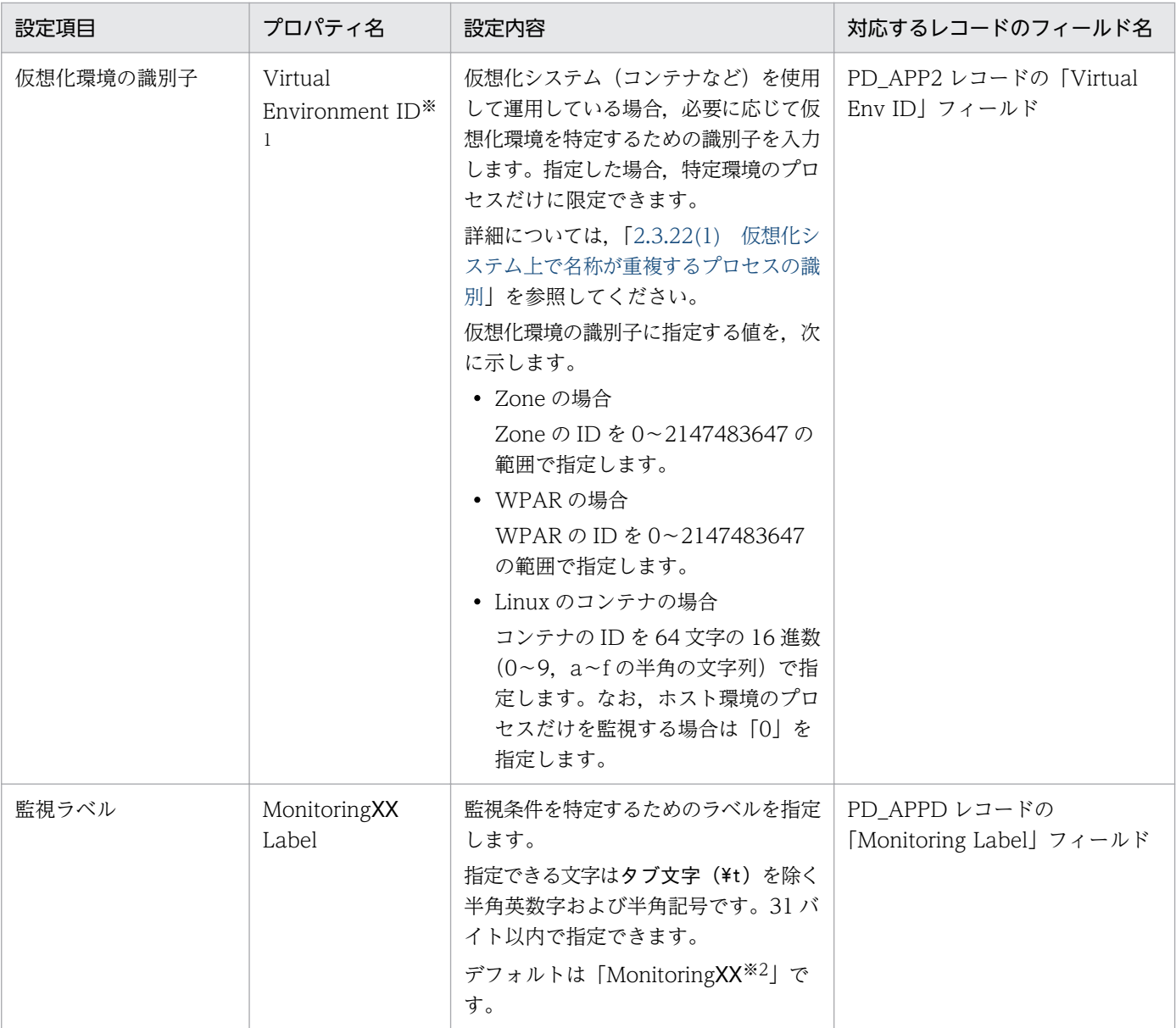

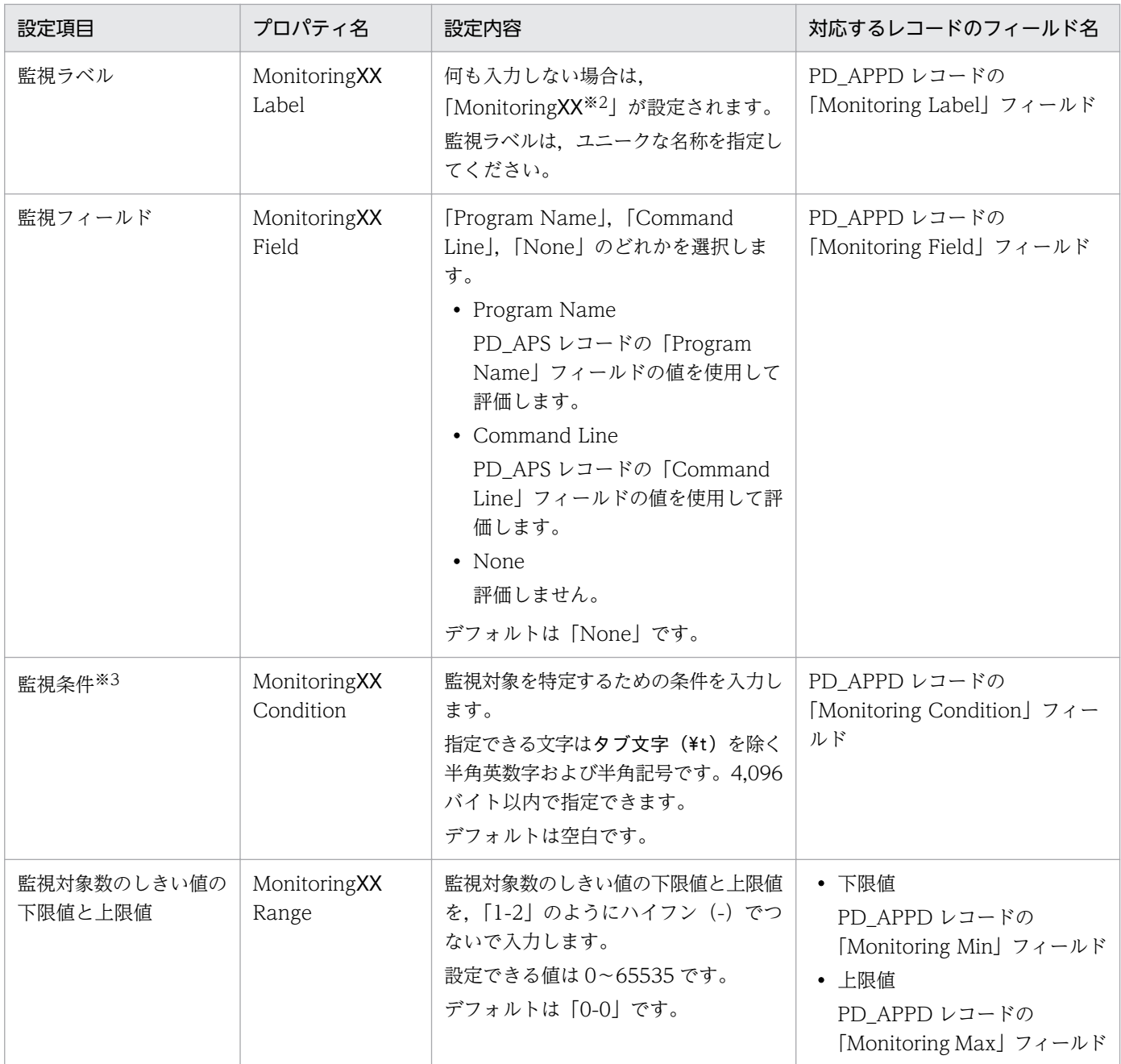

#### 注※1

このプロパティは, PFM - Agent for Platform が動作する OS が Solaris, AIX または Linux の場 合だけ表示されます。

注※2

「XX」には 01〜15 までの数値が入ります。PD\_APPD レコードの「Monitoring Number」フィー ルドに対応した数値が設定されます。

注※3

·プロセスの監視では、ワイルドカード (「\*」と「?」) を使用できます。「\*」は 0 個以上の任意の 文字,「?」は任意の 1 文字を意味します。

・プロセスの稼働・非稼働情報収集の設定で,監視条件(MonitoringXX Condition)に 128 バイ ト以上設定した場合でも, PD\_APPD レコードの「Monitoring Condition」フィールドには、設

定された監視条件の先頭から 127 バイトまでしか表示されません。ただし、監視は設定された監視 条件で実行されます。

・監視条件から監視対象を特定するときに,デフォルトでは,大文字と小文字は区別されます。監 視条件から監視対象を特定するときに,大文字と小文字を区別するかどうかの設定を変更する方法 については,「[7.2.7 監視対象の大文字と小文字の区別」](#page-252-0)を参照してください。

· MonitoringXX Condition プロパティには、PD\_APS レコードまたは PD\_APSI レコードの 「Program Name」フィールド,および PD\_APS レコードの「Command Line」フィールドを確 認して,これらのフィールドと同じ文字列を入力する必要があります。

取得元の情報に ASCII コードの文字 (0x20~0x7E) 以外が含まれる場合, PD\_APS レコードまた は PD\_APSI レコードの「Program Name」フィールド, および PD\_APS レコードの「Command Line」フィールドには,「#(0x23)」に変換された値が格納されます。1 バイト単位で変換されるた め, 例えば, マルチバイト文字の「A」(全角)は次のように変換されます。

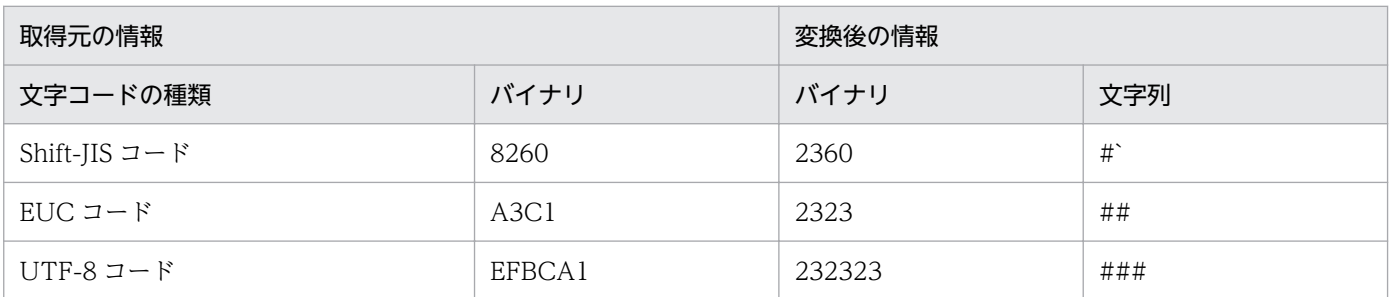

### 3. [OK] ボタンをクリックする。

設定内容が有効になります。

### (c) 監視エージェントにアラームテーブルをバインドする

監視エージェントに,稼働・非稼働情報を監視するためのアラームテーブルをバインドします。稼働・非 稼働情報を監視するためのアラームは,Application Status アラームです。必要に応じて編集してくださ い。Application Status アラームの詳細については,「[8. 監視テンプレート](#page-301-0)」の[「Application Status」](#page-341-0) を参照してください。

アラームテーブルをバインドする方法を次に示します。

### 1. 監視コンソールの Web ブラウザから PFM - Web Console にログインする。

[メイン]画面が表示されます。

- 2.[メイン]画面のナビゲーションフレームの[エージェント階層]タブを選択する。 [エージェント階層]画面が表示されます。
- 3. ナビゲーションフレームのエージェント階層で,ホスト名<UNIX> (Agent Collector サービス)を 選択する。

選択した Agent Collector サービスにチェックマークが表示されます。

### 4. メソッドフレームの「アラームテーブルのバインド]メソッドを選択する。

[アラームテーブルのバインド[アラームテーブル選択]]画面が表示されます。

5.[UNIX]ディレクトリの下位に表示されるアラームテーブルを選択し,[OK]ボタンをクリックする。 監視エージェントに,アラームテーブルがバインドされます。

特定のプロセスの状態だけを監視する場合は、次の条件式のアラームを作成して、監視できます。

### 表 7-7 特定のプロセスの状態だけを監視する場合の条件式

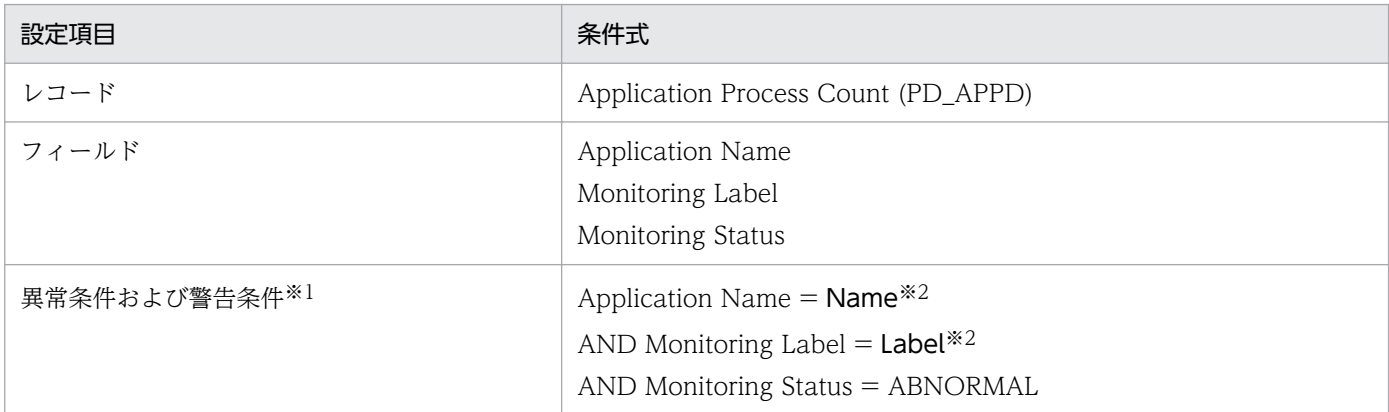

注※1

異常条件と警告条件には,同じ条件を指定します。

注※2

監視したいアプリケーション名と監視ラベルを指定します。

# (2) ユーザーレコード(監視対象)の設定内容を確認または変更する

プロセスの稼働・非稼働情報を収集するための監視対象の設定の確認方法または変更方法を次に示します。

1. 監視コンソールの Web ブラウザから PFM - Web Console にログインする。

[メイン]画面が表示されます。

2.[メイン]画面のナビゲーションフレームの[サービス階層]タブを選択する。

[サービス階層]画面が表示されます。

### 3. ナビゲーションフレームの [Machines] ディレクトリの下位の階層を展開する。

Performance Management のサービスがインストールされているホストの名前が付いたディレクトリ が表示されます。また,ホスト名が付いたディレクトリを展開すると,そのホストにインストールされ ているサービスが表示されます。

各サービスの名前は,サービス ID で表示されます。サービス ID の詳細については[「付録 C 識別子](#page-679-0) [一覧](#page-679-0)」,およびマニュアル「JP1/Performance Management 設計・構築ガイド」の付録の,サービス の命名規則について説明している個所を参照してください。

サービス ID の形式は,プロダクト名表示機能が有効か無効かによって異なります。プロダクト名表示 機能の詳細については,マニュアル「JP1/Performance Management 設計・構築ガイド」の, Performance Management の機能について説明している章を参照してください。

### 4. 監視エージェントホストのディレクトリの下位にある階層を展開し、ホスト名<UNIX> (Agent Collector サービス)を選択する。

選択した Agent Collector サービスにチェックマークが表示されます。

- 5. メソッドフレームの [プロパティ] メソッドを選択する。 [サービスのプロパティ]画面が表示されます。
- 6. [Advanced application monitoring] − [Application monitoring setting] ツリーを展開し, 確 認したいアプリケーション名のツリーを選択する。
- 7. 設定内容を確認する。
- 8. 設定内容を更新する場合は,[「\(1\) ユーザーレコード\(監視対象\)を設定する](#page-241-0)」の「アプリケーション のプロパティを設定する」の手順 2 に従って設定する。
- 9. [OK] ボタンをクリックする。

手順 8.で設定内容を更新した場合は,変更内容が有効になります。

### (3) ユーザーレコード(監視対象)を削除する

監視対象を削除する方法を次に示します。

- 1. 監視コンソールの Web ブラウザから PFM Web Console にログインする。 [メイン] 画面が表示されます。
- 2.[メイン]画面のナビゲーションフレームの「サービス階層]タブを選択する。 [サービス階層]画面が表示されます。
- 3. ナビゲーションフレームの [Machines] ディレクトリの下位の階層を展開する。

Performance Management のサービスがインストールされているホストの名前が付いたディレクトリ が表示されます。また,ホスト名が付いたディレクトリを展開すると,そのホストにインストールされ ているサービスが表示されます。

各サービスの名前は,サービス ID で表示されます。サービス ID の詳細については[「付録 C 識別子](#page-679-0) [一覧](#page-679-0)」,およびマニュアル「JP1/Performance Management 設計・構築ガイド」の付録の,サービス の命名規則について説明している個所を参照してください。

サービス ID の形式は,プロダクト名表示機能が有効か無効かによって異なります。プロダクト名表示 機能の詳細については,マニュアル「JP1/Performance Management 設計・構築ガイド」の, Performance Management の機能について説明している章を参照してください。

4. 監視エージェントホストのディレクトリの下位にある階層を展開し、ホスト名<UNIX> (Agent Collector サービス)を選択する。

選択した Agent Collector サービスにチェックマークが表示されます。

5. メソッドフレームの[プロパティ]メソッドを選択する。 [サービスのプロパティ]画面が表示されます。

- 6. [Advanced application monitoring] − [ADDITION OR DELETION A SETTING]ツリーを選択 する。
- 7. インフォメーションフレーム下部の[DELETE AN APPLICATION MONITORING SETTING]で削除 したい監視対象のアプリケーション名を選択し,[OK]ボタンをクリックする。 設定内容が削除されます。

### 7.2.6 コマンドでのプロセスの稼働・非稼働情報の収集に関する設定

ここでは,コマンドを実行してプロセスの稼働・非稼働情報を収集するための設定をする方法について説 明します。

プロセスの稼働・非稼働情報の収集は、PFM - Web Console の「エージェント階層]画面で設定できま すが,コマンドを使うと,バッチ処理によって,メンテナンス時の設定作業などを自動化できます。

### (1) ユーザーレコード(監視対象)を設定する

監視対象は,次の流れで設定します。

- 1. アプリケーション定義ファイルを作成する
- 2. アプリケーションを作成する
- 3. 監視エージェントにアラームテーブルをバインドする

プロセス単位で稼働・非稼働情報を収集する場合,アプリケーション定義ファイル作成時に,アプリケー ションにプロセスを1つだけ設定します。アプリケーション単位で稼働・非稼働情報を収集する場合,ア プリケーション定義ファイル作成時に,アプリケーションにプロセスを複数設定します。

監視対象の設定方法の詳細を次に示します。

なお, jpcmkkey コマンド, jpcprocdef create コマンド, jpcprocdef output コマンド, およびjpctool alarm bind コマンドの詳細については、マニュアル「JP1/Performance Management リファレンス」の コマンドについて説明している章を参照してください。

サービス ID は,PFM - Agent ホスト名によって異なります。例えば,PFM - Agent ホスト名が 「pfmhost3」の場合,サービス ID は「UA1pfmhost3」となります。サービス ID の詳細については,マニュ アル「JP1/Performance Management 設計・構築ガイド」の付録に記載されている命名規則を参照して ください。

### (a) 認証用キーファイルの作成

PFM - Web Console がインストールされているホストで、jpcmkkey コマンドを実行して、認証用キー ファイルを作成します。作成済みの場合,この手順は不要です。

コマンド実行時のログイン認証に使用するユーザー名およびパスワードを,ADMINISTRATOR および xxxxx として認証用のキーファイルを作成する場合のコマンド実行例を次に示します。

jpcmkkey -user "ADMINISTRATOR" -password "xxxxx"

### (b) アプリケーション定義ファイルを作成する

プロセスの稼働・非稼働情報を収集するために必要な条件を,アプリケーション定義ファイル(XML 形 式)に記述します。アプリケーション定義ファイルは,アプリケーション作成時に,jpcprocdef create コマンドのパラメーターファイルとして使用します。

jpcprocdef create コマンドは, PFM - Web Console がインストールされているホストにログインして 実行します。

新規に作成する場合は,次のサンプルファイルをひな形として使用できます。

PFM - Web Console が Windows の場合

PFM - Web Console のインストール先フォルダ\sample\processmonitoringcommand\jpcprocdefparameters-windows.xml

PFM - Web Console が UNIX の場合

/opt/jp1pcwebcon/sample/processmonitoringcommand/jpcprocdef-parameters-unix.xml

すでにアプリケーション定義が存在し,その定義内容を編集して新しいアプリケーション定義を作成した いときは,jpcprocdef output コマンドで出力してください。

jpcprocdef output コマンドは、PFM - Web Console がインストールされているホストにログインして 実行します。jpcprocdef output コマンドの指定例を次に示します。

PFM - Web Console が Windows の場合 (c:\sample.xml に出力する)

jpcprocdef output -agent サービス ID -name application1 -f c:\sample.xml

PFM - Web Console が UNIX の場合(/tmp/sample.xml に出力する)

jpcprocdef output -agent サービス ID -name application1 -f /tmp/sample.xml

### (c) アプリケーションを作成する

-f オプションにアプリケーション定義ファイルを指定してjpcprocdef create コマンドを実行し,アプリ ケーションを作成します。

jpcprocdef create コマンドは,PFM - Web Console がインストールされているホストにログインして 実行します。jpcprocdef create コマンドでは,1 つのエージェントに対してアプリケーションを作成でき ます。複数のエージェントに対してアプリケーションを作成する場合は,バッチ処理によって,コマンド を繰り返し実行してください。

jpcprocdef create コマンドの指定例を次に示します。

- PFM Web Console が Windows の場合 (アプリケーション定義の設定情報ファイル: c:\sample.xml) jpcprocdef create -agent サービス ID -f c:\sample.xml
- PFM Web Console が UNIX の場合(アプリケーション定義の設定情報ファイル:/tmp/sample.xml) jpcprocdef create -agent サービス ID -f /tmp/sample.xml

### (d) 監視エージェントにアラームテーブルをバインドする

jpctool alarm bind コマンドを実行して、監視エージェントに、稼働・非稼働情報を監視するためのア ラームテーブルをバインドします。

jpctool alarm bind コマンドは,PFM - Manager がインストールされているホストにログインして実行 します。

稼働・非稼働情報を監視するためのアラームは、Application Status アラームです。必要に応じて編集し てください。Application Status アラームについては,「[8. 監視テンプレート](#page-301-0)」の[「Application](#page-341-0) [Status」](#page-341-0)を参照してください。

すでに,アラームテーブルをバインドしている場合は,監視対象を設定するたびにバインドする必要はあ りません。

アラームテーブルをバインドする場合,次の方法があります。

- PFM UNIX Template Alarms [APP] 09.10 のアラームテーブルをバインドする
- ユーザーが作成したアラームテーブルをバインドする

PFM UNIX Template Alarms [APP] 09.10 のアラームテーブルをバインドする場合のjpctool alarm bind コマンドの指定例を次に示します。

PFM - Manager が Windows の場合

jpctool alarm bind -key UNIX -table "PFM UNIX Template Alarms [APP] 09.10" -id サービス ID -add

PFM - Manager が UNIX の場合

jpctool alarm bind -key UNIX -table "PFM UNIX Template Alarms [APP] 09.10" -id サービス ID -add

ユーザーが作成したアラームテーブルをバインドする場合のjpctool alarm bind コマンドの指定例を次に 示します。

PFM - Manager が Windows の場合

jpctool alarm bind -key UNIX -table ユーザー作成アラームテーブル名※ -id サービス ID -add

### PFM - Manager が UNIX の場合

jpctool alarm bind -key UNIX -table ユーザー作成アラームテーブル名※ -id サービス ID -add

注※

ユーザー作成アラームテーブル名には,ユーザーが任意に作成したアラームテーブルの名称を指定でき ます。

特定のプロセスの状態だけを監視する場合は,次の条件式のアラームを作成して,監視できます。特定の プロセスの状態だけを監視する場合の条件式については,「[表 7-5」](#page-236-0)を参照してください。

## (2) コマンドで監視対象の設定を削除する

監視対象は,次の流れで削除します。

1. 削除するアプリケーション定義の定義名を確認する

2. アラームテーブルをアンバインドする

3. アプリケーション定義を削除する

なお, jpcmkkey コマンド, jpcprocdef listコマンド, jpctool alarm unbindコマンド, および jpcprocdef deleteコマンドの詳細については、マニュアル「JP1/Performance Management リファレ ンス」のコマンドについて説明している章を参照してください。

サービス ID は,PFM - Agent ホスト名によって異なります。例えば,PFM - Agent ホスト名が 「pfmhost3」の場合,サービス ID は「UA1pfmhost3」となります。サービス ID の詳細については,マニュ アル「JP1/Performance Management 設計・構築ガイド」の付録に記載されている命名規則を参照して ください。

### (a) 認証用キーファイルの作成

PFM - Web Console がインストールされているホストで、jpcmkkey コマンドを実行して、認証用キー ファイルを作成します。作成済みの場合,この手順は不要です。

コマンド実行時のログイン認証に使用するユーザー名およびパスワードを、ADMINISTRATOR および xxxxx として認証用のキーファイルを作成する場合のコマンド実行例を次に示します。

jpcmkkey -user "ADMINISTRATOR" -password "xxxxx"

### (b) 削除するアプリケーション定義の定義名を確認する

jpcprocdef list コマンドを実行して、監視エージェントで定義されているアプリケーション定義の一覧 から,削除したいアプリケーション定義の定義名を確認できます。

jpcprocdef list コマンドは, PFM - Web Console がインストールされているホストにログインして実 行します。jpcprocdef list コマンドの指定例を次に示します。

jpcprocdef list -agent サービス ID
## (c) アラームテーブルをアンバインドする

jpctool alarm unbind コマンドを実行して、監視エージェントにバインドされているアラームテーブルを アンバインドして,監視を停止します。

jpctool alarm unbind コマンドは,PFM - Manager がインストールされているホストにログインして実 行します。jpctool alarm unbind コマンドの詳細については,マニュアル「JP1/Performance Management リファレンス」のコマンドについて説明している章を参照してください。

すでに,アラームテーブルをアンバインドしている場合は,監視対象の設定を削除するたびにアンバイン ドする必要はありません。

PFM UNIX Template Alarms [APP] 09.10 のアラームテーブルをアンバインドする場合のjpctool alarm unbind コマンドの指定例を次に示します。

jpctool alarm unbind -key UNIX -table "PFM UNIX Template Alarms [APP] 09.10" -id サービス ID

### (d) アプリケーション定義を削除する

jpcprocdef delete コマンドを実行して,アプリケーション定義を削除します。

jpcprocdef delete コマンドは、PFM - Web Console がインストールされているホストにログインして 実行します。

jpcprocdef delete コマンドでは、1 つのエージェントに対してアプリケーション定義を削除できます。複 数のエージェントに対してアプリケーション定義を削除する場合は,バッチ処理によって,コマンドを繰 り返し実行してください。

jpcprocdef delete コマンドでアプリケーション定義 application5 を削除する指定例を次に示します。

jpcprocdef delete -agent サービス ID -name "application5"

## 7.2.7 監視対象の大文字と小文字の区別

監視対象となるプロセス名について,大文字と小文字を区別するかどうかを設定できます。デフォルトで は大文字と小文字が区別されます。

監視対象の大文字と小文字を区別するかどうかは,次の手順で変更します。

- 1. 監視コンソールの Web ブラウザから PFM Web Console にログインする。 [メイン]画面が表示されます。
- 2.[メイン]画面のナビゲーションフレームの[サービス階層]タブを選択する。 [サービス階層]画面が表示されます。
- 3. サービス階層からホスト名<UNIX>(Agent Collector サービス)を選択する。

選択した Agent Collector サービスにチェックマークが表示されます。

4. メソッドフレームの [プロパティ] メソッドを選択する。

[サービスのプロパティ]画面が表示されます。

- 5. [Advanced application monitoring] − [Application monitoring setting] ツリーを選択する。 インフォメーションフレームの下部に,プロパティ情報の入力画面が表示されます。
- 6. Case Sensitive プロパティの値を変更する。

次のどちらかを選択します。

- Yes:大文字と小文字を区別する
- No:大文字と小文字を区別しない

### 7. [OK] ボタンをクリックする。

設定が反映されます。

Case Sensitive プロパティの値による動作の違いについて、次の表に例を示します。

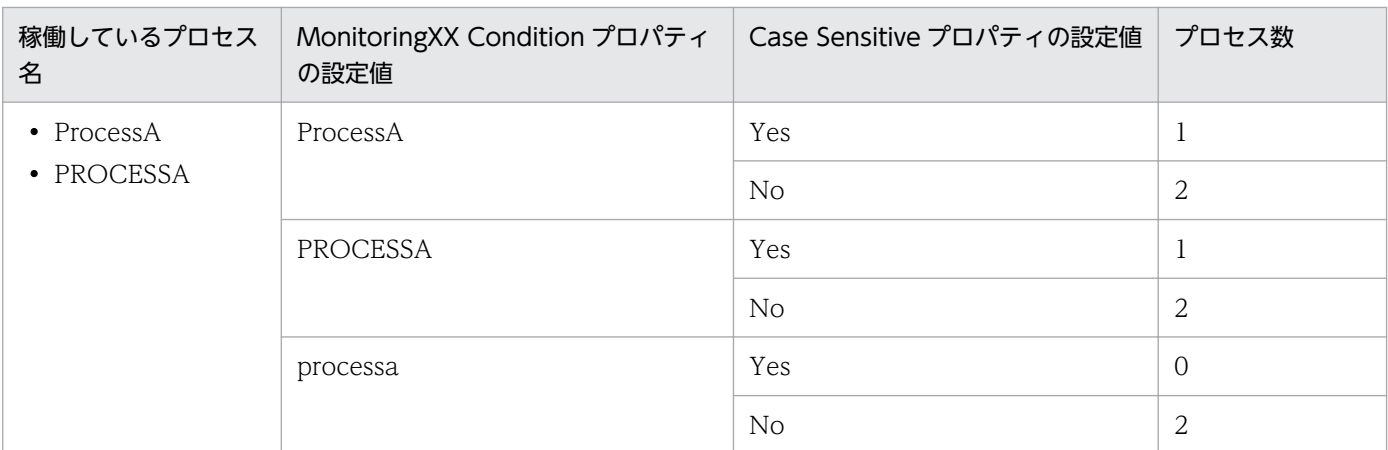

### 表 7-8 Case Sensitive プロパティの値による動作の違い

(凡例)

Yes:大文字と小文字を区別します。 No:大文字と小文字を区別しません。

ここでは、PFM - Agent ホストで「ProcessA」,「PROCESSA」の2種類のプロセスが稼働している環境 で, MonitoringXX Condition プロパティおよび Case Sensitive プロパティの設定値による,稼働してい ると判定されるプロセス数の違いを示しています。

### 注意

Case Sensitive プロパティの設定は,すべてのアプリケーション定義に影響します。Case Sensitive プロパティの設定を変更した場合,既存のアプリケーション定義を見直してください。

# 7.2.8 プロセスの稼働・非稼働情報収集時にアラームが発生したときの対応例

プロセスの稼働・非稼働監視が設定されている場合,アラーム発生時に,警告となったプロセスを特定す る手順の例を次に示します。

アラームおよびレポートの詳細については,「[8. 監視テンプレート](#page-301-0)」を参照してください。

1.[メイン]画面のメニューバーフレームの[イベントモニター]メニューを選択する。 [イベントモニター]画面が表示されます。

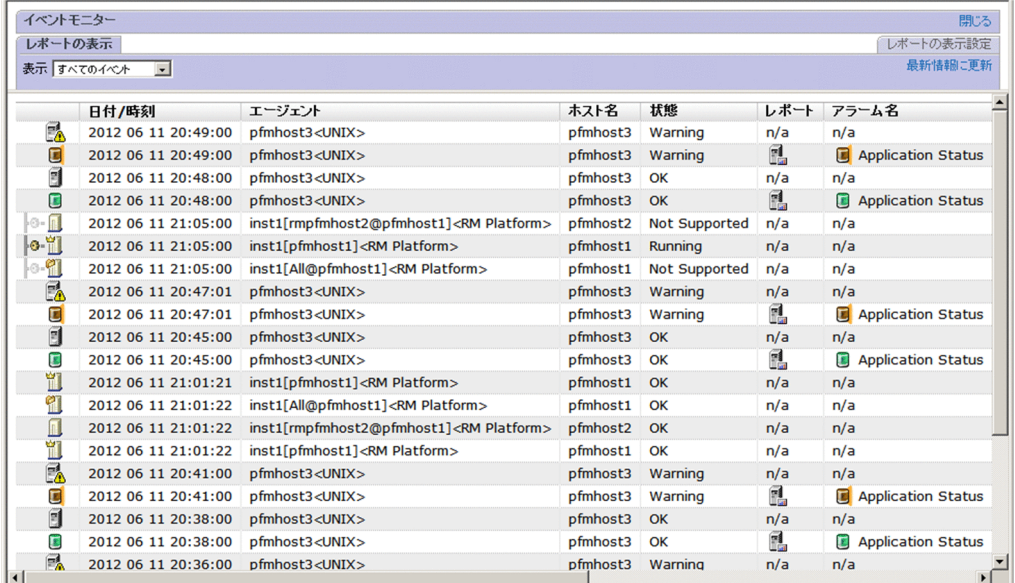

2. 警告が発生しているアラームのレポートアイコンをクリックする。

Application Status レポートが表示されます。

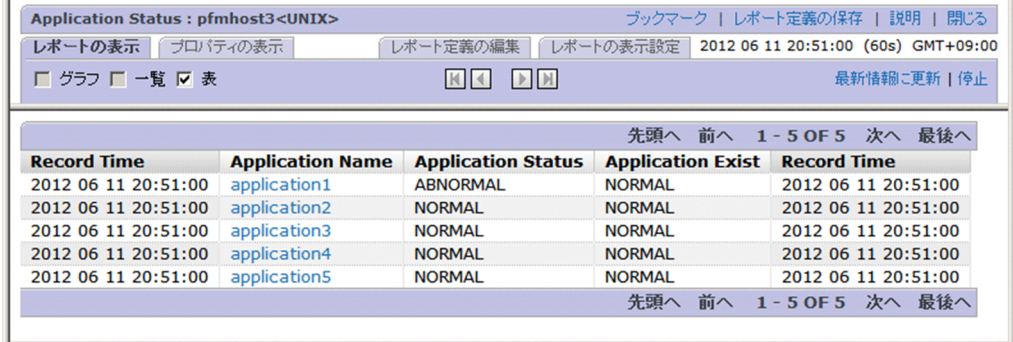

- 3. [Application Status] または [Application Exist] の値が「ABNORMAL」となっている行を確認 し,警告が発生しているアプリケーションを特定する。
- 4.[Application Name]で,警告が発生しているアプリケーションを選択する。

ここでは,「application1」を選択します。

Application Process Status レポートが表示されます。

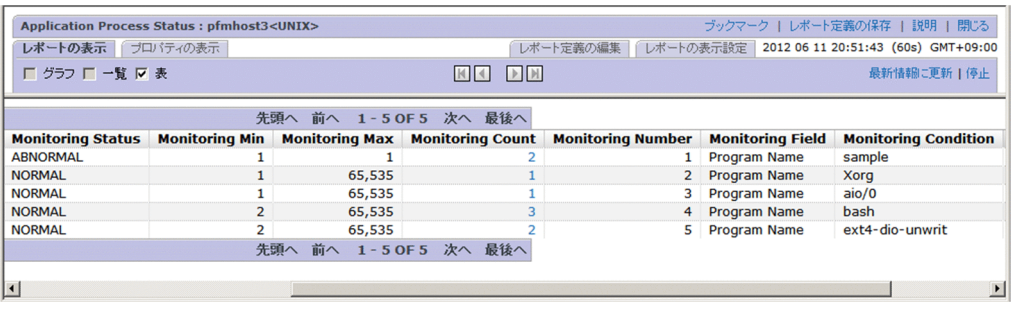

5.[Monitoring Status]の値が,「ABNORMAL」となっている行を確認し,警告が発生しているプロセ スを特定する。

ここでは,「sample」で警告が発生していることが特定できます。

6.PD\_APPD レコードの履歴データを収集している場合, 必要に応じて [Monitoring Count] の値を選 択する。

Application Process Count レポートが表示されます。各プロセスの状態やプロセス数の増減に関す る履歴が確認できます。

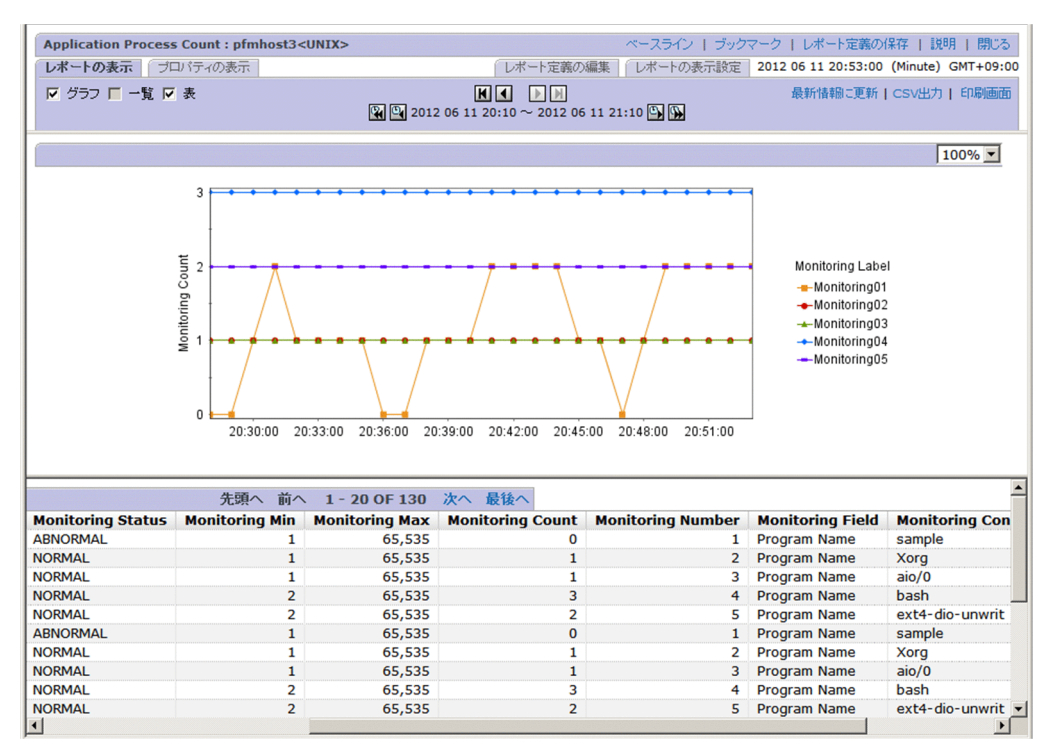

### 7. PD\_APSI レコードの履歴データを収集している場合, 必要に応じて [Monitoring Label] の値を選択 する。

Monitoring Process Detail レポートが表示されます。プロセス監視の設定を行っている特定のプロセ スについての性能情報が確認できます。

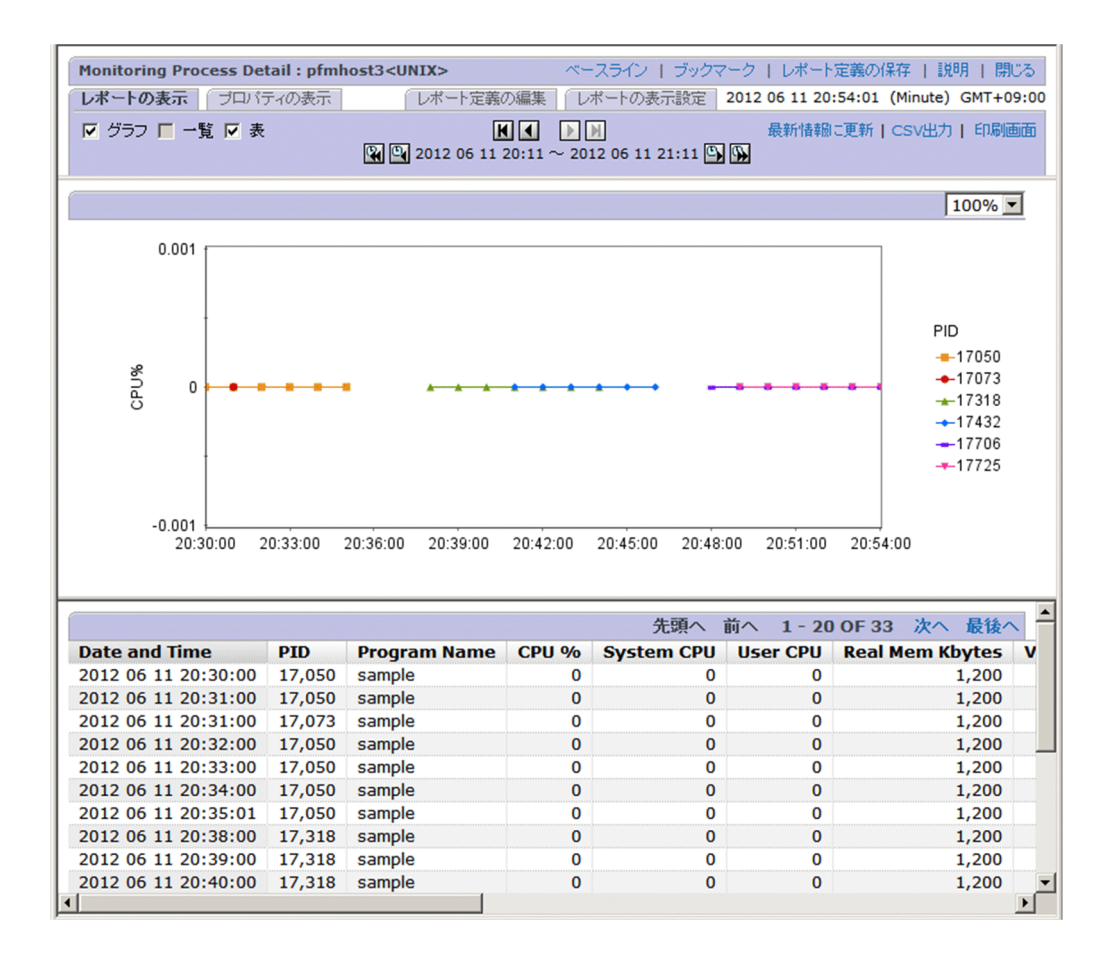

#### 注意

イベントモニターから Application Status レポート(リアルタイムレポート)を表示するタイミング, または Application Status レポートから Application Process Status レポート(リアルタイムレポー ト)を表示するタイミングで,アラームの状態が正常に戻った場合,リアルタイムレポートでは警告と なったプロセスを特定できません。この場合は,イベントモニターまたは Application Process Count レポート(履歴レポート)を参照し,アラーム発生からの状態の遷移を確認してください。

## 7.2.9 プロセスの稼働・非稼働情報収集時の注意事項

• プロセスの稼働・非稼働情報収集機能で監視条件に「\*」を指定すると,システムに存在するコマンド ラインが「\*」を含んでいた場合に誤検知することがあります。これは条件に指定した「\*」をワイルド カードとして扱うためです。

JP1/Performance Management - Agent Option for Platform (UNIX(R)用) 257

## 7.3 アプリケーションの稼働・非稼働情報の収集に関する設定

アプリケーションの稼働・非稼働情報を収集するためのユーザーレコードの設定,確認,変更,削除方法, およびアラーム運用例について説明します。

アプリケーションの稼働・非稼働情報収集とは,09-00 以前で実装していた既存の機能のことです。プロ セスの稼働・非稼働情報収集とは,09-00 以前で実装していたアプリケーションの稼働・非稼働情報収集 の機能を拡張したものです。

アプリケーションの稼働・非稼働情報収集とプロセスの稼働・非稼働情報収集の機能の差異については, 「[7.2.2 過去のバージョンとの機能差異」](#page-226-0)を参照してください。

# 7.3.1 アプリケーションの稼働・非稼働情報を収集するためのユーザーレコー ドの設定

アプリケーションの稼働・非稼働情報を収集するためのユーザーレコードの設定方法を示します。

設定手順として、まずインスタンスを作成し、次にそのインスタンスのプロパティ(監視するアプリケー ション名やしきい値)を設定します。

## (1) インスタンスを作成する

- 1. 監視コンソールの Web ブラウザから PFM Web Console にログインする。 [メイン]画面が表示されます。
- 2.[メイン]画面のナビゲーションフレームで「サービス階層]タブを選択する。 [サービス階層]画面が表示されます。

#### 3. ナビゲーションフレームから「Machines」ディレクトリの下位の階層を展開する。

Performance Management のサービスがインストールされているホストの名前が付いたディレクトリ が表示されます。また,ホスト名が付いたディレクトリを展開すると,そのホストにインストールされ ているサービスが表示されます。

各サービスの名前は,サービス ID で表示されます。サービス ID の詳細については[「付録 C 識別子](#page-679-0) [一覧](#page-679-0)」,およびマニュアル「JP1/Performance Management 設計・構築ガイド」の付録の,サービス の命名規則について説明している個所を参照してください。

サービス ID の形式は,プロダクト名表示機能が有効か無効かによって異なります。プロダクト名表示 機能の詳細については,マニュアル「JP1/Performance Management 設計・構築ガイド」の, Performance Management の機能について説明している章を参照してください。

4. PFM - Agent ホストのディレクトリの下位にある階層を展開し, Agent Collector サービスを選択する。 ホスト名<UNIX> (Agent Collector サービス) を選択します。選択した Agent Collector サービス にチェックマークが表示されます。

5. メソッドフレームの「プロパティ] メソッドを選択する。

[サービスのプロパティ]画面が表示されます。

- 6. [ADDITION OR DELETION A SETTING] ツリーを選択する。
- 7. インフォメーションフレームの下部の[ADD AN APPLICATION MONITORING SETTING]に任意 のインスタンス名を入力し,[OK]ボタンをクリックする。

[サービスのプロパティ]画面の [Application monitoring setting] ツリーの下位に、インスタンス 名のツリーが生成されます。

# 重要

- •[ADD AN APPLICATION MONITORING SETTING]に入力するインスタンス名 は、ユーザーで任意に指定できます。ここで指定したインスタンス名は、PD APP レ コードの「Application Name」フィールドに格納され,アプリケーションを特定する ための識別子として利用します。
- •[ADD AN APPLICATION MONITORING SETTING]に指定できる文字は,次の 文字を除く半角英数字および半角記号です。1〜63 バイトの範囲で指定できます。 タブ文字 (¥t) ¥ : ; , \* ? " ' ◇ |
- 設定できるインスタンスの数は,64 個までです。

# (2) インスタンスのプロパティを設定する

1. 上記手順のあと,再び [サービスのプロパティ]画面を表示し, [Application monitoring setting] ツリーの下位に生成されたインスタンス名のツリーを選択する。

インフォメーションフレームの下部に,プロパティ情報の入力画面が表示されます。

2. プロパティを設定する。

プロセスの種別,プロセス名,プロセス数のしきい値の下限値と上限値を設定します。複数のプロセス 情報を設定できます。プロパティを次の表に示します。

表 7‒9 監視フィールドのプロパティ

| 設定項目    | パラメーター名                | 設定内容                                                                                                    | 対応する PD_APP レコード<br>のフィールド名 |
|---------|------------------------|----------------------------------------------------------------------------------------------------|-----------------------------|
| プロセスの種別 | Process <b>XX</b> Kind | [Execute] か [Command Line]<br>のどちらかを選択します。なお,<br>「None」を選択すると、評価をしま<br>せん。<br>• [Execute] を選択すると、PD<br>レコードの Program フィールド<br>の値を使用して評価します。<br>• 「Command Line」を選択する<br>と, PD レコードの Argument | Process <b>XX</b> Kind      |

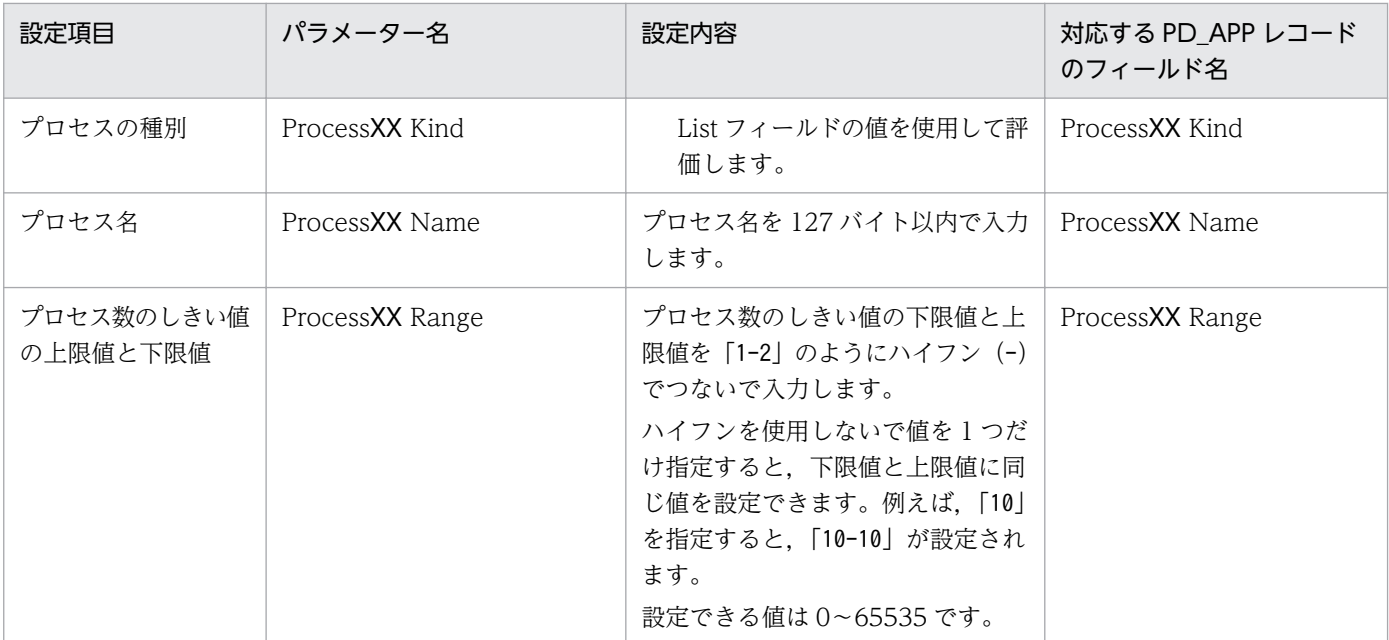

(凡例)

XX:01〜15 までの数値が入る。

## 重要

- •「ProcessXX Name」プロパティに指定した値を使用して,アプリケーションの稼働・ 非稼働を評価します。ただし, PFM - Web Console で PD APP レコードの 「ProcessXX Name」フィールドをレポート表示すると,先頭から 31 バイトまでしか表 示されません。
- 先頭から 31 バイトまでが同じ名称のプロセスが複数存在する場合,それぞれのプロセ スを監視するために,インスタンスをプロセスごとに分けて設定し,その評価結果 (PD\_APP レコードの「ProcessXX Name」フィールドの値)でアラーム通知するよう に設定します。しかし、PD APP レコードの「ProcessXX Name」フィールドの値がす べてのインスタンスで同じ名称となるため、正しくアラーム通知できません。このため, PD APP レコードの「ProcessXX Name」フィールドの値を使用しないで「ProcessXX Status」フィールドの値を使用してアラーム通知するように設定してください。設定例 については,[「7.3.4\(4\) 先頭から 31 バイトまでが同じ名称のプロセスが複数存在する](#page-266-0) [場合に,ある特定のプロセスに対して起動しているか監視する場合」](#page-266-0)を参照してください。
- •「ProcessXX Name」プロパティに指定できる文字は,半角英数字および半角記号です。
- •「ProcessXX Name」プロパティに指定できる文字のうち,ワイルドカード文字として 「\*」および「?」を利用できます。「\*」は 0 個以上の任意の文字,「?」は任意の 1 文字を 意味します。
- •「ProcessXX Kind」プロパティに「Execute」を選択する場合,「ProcessXX Name」 プロパティには,PD レコードの「Program」フィールドの値に相当する値を指定して ください。PD レコードの「Program」フィールドの値はps -e コマンドを実行したとき

に表示される値にほぼ相当します (OS の種類やバージョンによって、コマンドの実行 結果と PD レコードの「Program」フィールドの値が同じ値にならない場合があります)。

- •「ProcessXX Kind」プロパティに「Command Line」を選択する場合,「ProcessXX Name」プロパティには,PD レコードの「Argument List」フィールドの値に相当する 値を指定してください。PD レコードの「Argument List」フィールドの値はps -ef コ マンドを実行したときに表示される値にほぼ相当します(OS の種類やバージョンによっ て,コマンドの実行結果と PD レコードの「Argument List」フィールドの値が同じ値 にならない場合があります)。
- 3. [OK] ボタンをクリックする。

設定内容が有効になります。

# (3) アプリケーションの稼働・非稼働情報の収集データ範囲を設定する

仮想化システム上で運用している場合は、ADD AN APPLICATION MONITORING SETTING FOR VIRTUAL ENVIRONMENTプロパティの設定で、収集するプロセスを特定の環境だけに限定できます。

1. インスタンスを作成したあと、再び [サービスのプロパティ]画面を表示し, [ADDITION OR DELETION A SETTING1 ツリー配下の [ADD AN APPLICATION MONITORING SETTING FOR VIRTUAL ENVIRONMENT]ツリーを選択する。

インフォメーションフレームの下部に,プロパティ情報の入力画面が表示されます。

## 目 メモ

インスタンスを作成する際に,[ADD AN APPLICATION MONITORING SETTING] と[ADD AN APPLICATION MONITORING SETTING FOR VIRTUAL ENVIRONMENT]を同時に設定することもできます。

### 2. プロパティを設定する。

プロパティの詳細については,[「2.3.22\(1\) 仮想化システム上で名称が重複するプロセスの識別」](#page-70-0)を参 照してください。

# 重要

- •[ADD AN APPLICATION MONITORING SETTING FOR VIRTUAL ENVIRONMENT]に入力する仮想化環境の ID は、ユーザーで任意に指定できます。 ここで指定した ID は,PD\_APP レコードの Virtual Env ID フィールドに格納されます。
- [ADD AN APPLICATION MONITORING SETTING FOR VIRTUAL ENVIRONMENT]に指定できる値は,0〜2147483647 です。文字は入力できません。
- •[ADD AN APPLICATION MONITORING SETTING FOR VIRTUAL ENVIRONMENT]で作成できる数は[ADD AN APPLICATION MONITORING SETTING]と同じ(最大 64個)です。

# 7.3.2 アプリケーションの稼働・非稼働情報として収集したユーザーレコー ドの確認または変更

アプリケーションの稼働・非稼働情報を収集するためのユーザーレコードの設定内容を確認または変更す る方法を次に示します。

1. 監視コンソールの Web ブラウザから PFM - Web Console にログインする。

[メイン]画面が表示されます。

- 2. [メイン]画面のナビゲーションフレームで「サービス階層]タブを選択する。 [サービス階層]画面が表示されます。
- 3. ナビゲーションフレームから「Machines」ディレクトリの下位の階層を展開する。

Performance Management のサービスがインストールされているホストの名前が付いたディレクトリ が表示されます。また,ホスト名が付いたディレクトリを展開すると,そのホストにインストールされ ているサービスが表示されます。

各サービスの名前は,サービス ID で表示されます。サービス ID の詳細については[「付録 C 識別子](#page-679-0) [一覧](#page-679-0)」,およびマニュアル「JP1/Performance Management 設計・構築ガイド」の付録の,サービス の命名規則について説明している個所を参照してください。

サービス ID の形式は,プロダクト名表示機能が有効か無効かによって異なります。プロダクト名表示 機能の詳細については,マニュアル「JP1/Performance Management 設計・構築ガイド」の, Performance Management の機能について説明している章を参照してください。

- 4. PFM Agent ホストのディレクトリの下位にある階層を展開し, Agent Collector サービスを選択する。 ホスト名<UNIX> (Agent Collector サービス) を選択します。選択した Agent Collector サービス にチェックマークが表示されます。
- 5. メソッドフレームの「プロパティ]メソッドを選択する。 [サービスのプロパティ]画面が表示されます。
- 6.[Application monitoring setting]ツリーを展開し,確認したいインスタンス名のツリーを選択する。 プロパティが表示されます。
- 7. 内容を確認し, [OK] ボタンをクリックする。

# 7.3.3 アプリケーションの稼働・非稼働情報として収集したユーザーレコー ドの設定の削除

アプリケーションの稼働・非稼働情報を収集するためのユーザーレコードの設定内容を削除する方法を次 に示します。

1. 監視コンソールの Web ブラウザから PFM - Web Console にログインする。

[メイン]画面が表示されます。

- 2.[メイン]画面のナビゲーションフレームで [サービス階層] タブを選択する。 [サービス階層]画面が表示されます。
- 3. ナビゲーションフレームから「Machines」ディレクトリの下位の階層を展開する。

Performance Management のサービスがインストールされているホストの名前が付いたディレクトリ が表示されます。また,ホスト名が付いたディレクトリを展開すると,そのホストにインストールされ ているサービスが表示されます。

各サービスの名前は,サービス ID で表示されます。サービス ID の詳細については[「付録 C 識別子](#page-679-0) [一覧](#page-679-0)」,およびマニュアル「JP1/Performance Management 設計・構築ガイド」の付録の,サービス の命名規則について説明している個所を参照してください。

サービス ID の形式は,プロダクト名表示機能が有効か無効かによって異なります。プロダクト名表示 機能の詳細については,マニュアル「JP1/Performance Management 設計・構築ガイド」の, Performance Management の機能について説明している章を参照してください。

- 4. PFM Agent ホストのディレクトリの下位にある階層を展開し, Agent Collector サービスを選択する。 ホスト名<UNIX> (Agent Collector サービス) を選択します。選択した Agent Collector サービス にチェックマークが表示されます。
- 5. メソッドフレームの「プロパティ] メソッドを選択する。 [サービスのプロパティ]画面が表示されます。
- 6. [ADDITION OR DELETION A SETTING] ツリーを選択する。
- 7. インフォメーションフレーム下部の「DELETE AN APPLICATION MONITORING SETTING」から, 削除したいインスタンス名を選択し,[OK]ボタンをクリックする。 設定内容が削除されます。

## 7.3.4 アプリケーションの稼働・非稼働情報収集時のアラーム運用例

アプリケーションの稼働・非稼働情報を収集する機能を用いたアラームの運用例について説明します。

## (1) 特定のプロセス起動状況について監視する場合

ここでは、監視対象のうち、特定のプロセスが起動しているか監視する場合の設定内容について説明します。

次に示すプロセスが通常は 1 つだけ起動している環境で, プロセスが複数 (2 つ以上)起動するかまたは 停止してしまった場合に,異常アラームを通知するように設定します。

### 表 7‒10 特定のプロセス起動の例

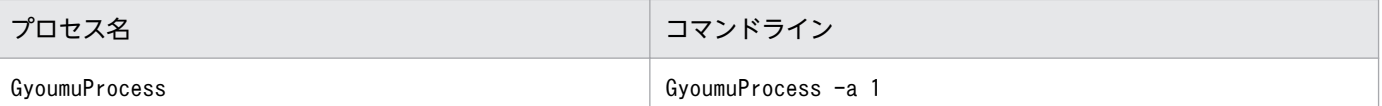

1. [ADDITION OR DELETION A SETTING] ツリーの [ADD AN APPLICATION MONITORING SETTING]に設定するインスタンス名を次に示します。

GyoumuProcess Monitor

2. [Application monitoring setting] ツリーの下位に生成された「GyoumuProcess Monitor」のプロ パティで設定する内容を次に示します。

Process01 Kind:「Execute」を選択する。 Process01 Name:「GyoumuProcess」を入力する(プロセス名を入力します)。 Process01 Range:「1-1」を入力する。

上記の設定の結果、プロセスが起動していると、PD APP レコードの「Process01 Count」,

「Process01 Status」,および「Application Status」フィールドの値はそれぞれ次のようにレポート表 示されます。

### 表 7-11 PD APP レコードの各フィールド値の結果

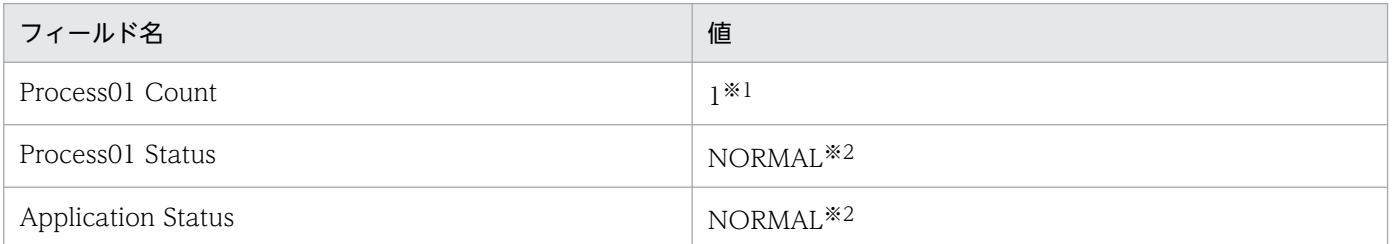

注※1

稼働中の該当プロセス数を示します。

注※2

問題がないことを示します。

3. アラームに設定する内容を次に示します。

レコード:「Application Summary(PD\_APP)」を選択する。 監視フィールド:「Application Name」を選択する。 条件:「=」を選択する。 異常値:「GyoumuProcess Monitor」を入力する。 警告値:「GyoumuProcess Monitor」を入力する。

上記内容を設定し[追加]ボタンをクリックしたあと,次の内容を追加設定します。

レコード:「Application Summary(PD\_APP)」を選択する。 監視フィールド:「Application Status」を選択する。 条件: 「<>」を選択する。 異常値:「NORMAL」を入力する。 警告値:「NORMAL」を入力する。

7. ユーザーレコードの収集

アラーム条件式は AND で結合されます。インスタンスを特定しないで「Application Status」の結果だ けを監視する場合には,「Application Status」<>「NORMAL」だけを指定してください。

## (2) 引数を伴うプロセスの起動状況について監視する場合

ここでは、監視対象の引数を伴うプロセスが起動しているか監視する場合の設定内容について説明します。

次に示す引数を伴うプロセスが停止してしまった場合に,異常アラームを通知するように設定します。

### 表 7-12 引数を伴うプロセス起動の例

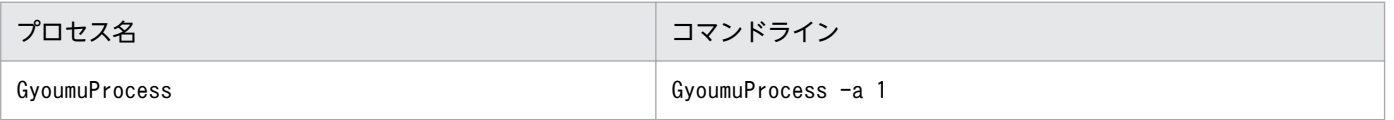

### 1. [ADDITION OR DELETION A SETTING] ツリーの [ADD AN APPLICATION MONITORING SETTING]に設定するインスタンス名を次に示します。

GyoumuProcess Monitor

2. [Application monitoring setting] ツリーの下位に生成された「GyoumuProcess Monitor」のプロ パティで設定する内容を次に示します。

Process01 Kind:「Command Line」を選択する。 Process01 Name:「GyoumuProcess -a 1」を入力する(コマンドラインを入力します)。 Process01 Range:「1-1」を入力する。

上記の設定の結果、プロセスが起動していると、PD APP レコードの「Process01 Count」,

「Process01 Status」,および「Application Status」フィールドの値はそれぞれ次のようにレポート表 示されます。

#### 表 7-13 PD APP レコードの各フィールド値の結果

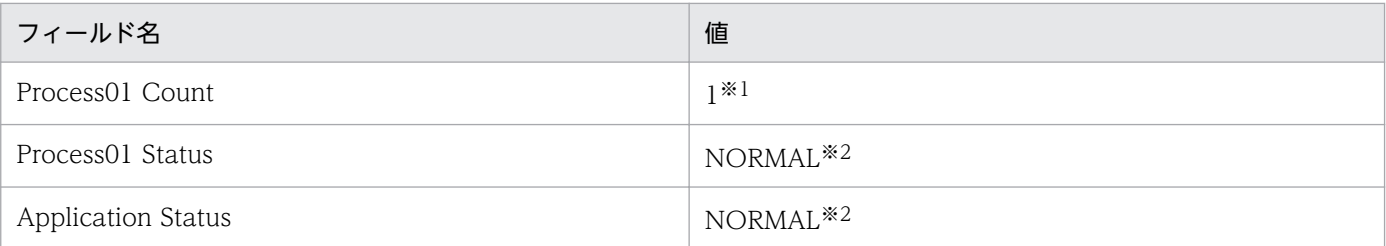

注※1

稼働中の該当プロセス数を示します。

注※2

問題がないことを示します。

3. アラームに設定する内容を次に示します。

レコード:「Application Summary(PD\_APP)」を選択する。 監視フィールド:「Application Name」を選択する。 条件:「=」を選択する。

7. ユーザーレコードの収集

異常値:「GyoumuProcess Monitor」を入力する(手順1で設定したインスタンス名)。 警告値:「GyoumuProcess Monitor」を入力する(手順1で設定したインスタンス名)。

上記内容を設定し[追加]ボタンをクリックしたあと,次の内容を追加設定します。

レコード:「Application Summary(PD\_APP)」を選択する。 監視フィールド:「Application Status」を選択する。 条件:「<>」を選択する。 異常値:「NORMAL」を入力する。 警告値:「NORMAL」を入力する。

アラーム条件式は AND で結合されます。インスタンスを特定しないで「Application Status」の結果だ けを監視する場合には,「Application Status」<>「NORMAL」だけを指定してください。

### (3) 複数のプロセスがすべて起動しているか監視する場合

ここでは,監視対象のプロセスがすべて起動しているか監視する場合の設定内容について説明します。

次に示す5つのプロセスが,すべて起動しているときはアラームを通知しないようにし,1つでも停止し ているときは異常アラームを通知する手順について説明します。

#### 表 7‒14 5 つのプロセス起動の例

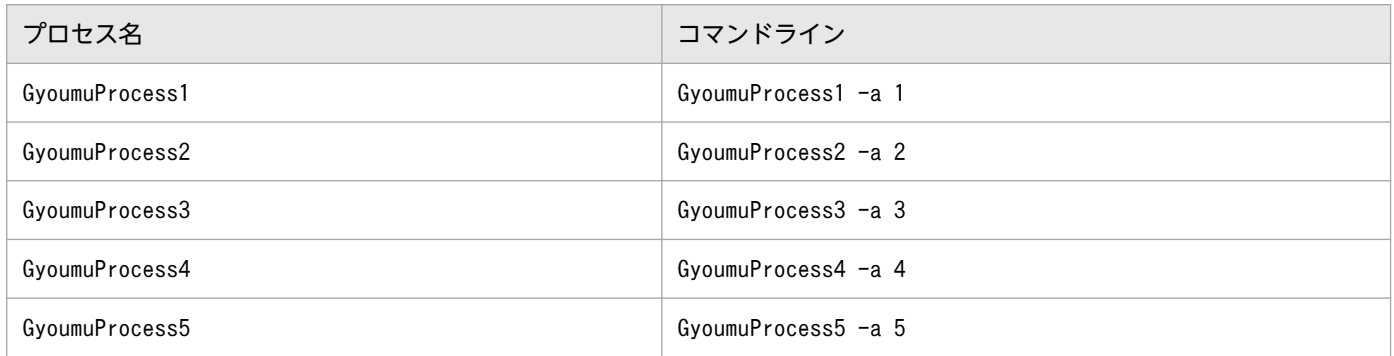

1. [ADDITION OR DELETION A SETTING] ツリーの [ADD AN APPLICATION MONITORING SETTING]に設定するインスタンス名を次に示します。

GyoumuProcess Monitor

2. [Application monitoring setting] ツリーの下位に生成された「GyoumuProcess Monitor」のプロ パティで設定する内容を次に示します。

Process01 Kind:「Execute」を選択する。 Process01 Name:「GyoumuProcess\*」を入力する。※ Process01 Range:「1-5」を入力する。

注※

通番にワイルドカード文字「\*」を使用します。なお、ワイルドカード文字の代わりに、任意の一文 字「?」を使用することもできます。

<span id="page-266-0"></span>上記の設定の結果、5 つのプロセスがすべて起動していると、PD APP レコードの「Process01 Count」,「Process01 Status」,および「Application Status」フィールドの値はそれぞれ次のように レポート表示されます。

#### 表 7-15 PD APP レコードの各フィールド値の結果

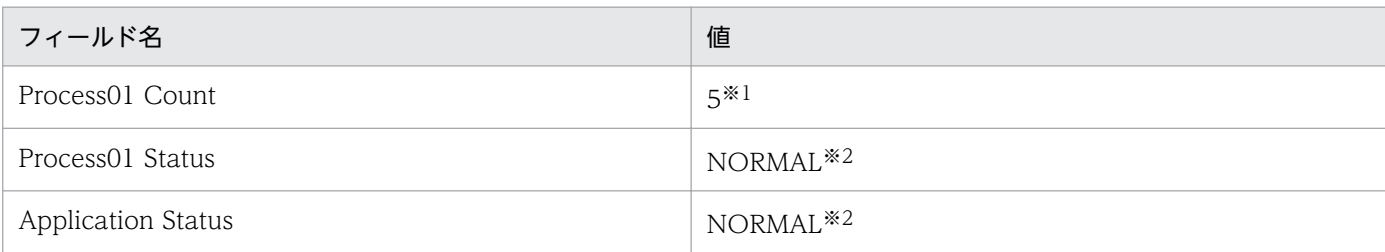

注※1

稼働中の該当プロセス数を示します。

注※2

問題がないことを示します。

3. アラームに設定する内容を次に示します。

レコード:「Application Summary(PD\_APP)」を選択する。 監視フィールド:「Process01 Count」を選択する。 条件:「<」を選択する。 異常値:「5」を入力する。 警告値:「5」を入力する。

5 つのプロセスがすべて起動していればアラームを通知しません。プロセスが 1 つでも停止している場合 はアラームを通知します。また,アラーム条件式は AND で結合されるため,プロセスの起動数が 1〜5 以外の場合に異常アラームを通知させるような設定はできません。

# (4) 先頭から 31 バイトまでが同じ名称のプロセスが複数存在する場合に, ある特定のプロセスに対して起動しているか監視する場合

ここでは、監視対象のうち、先頭から 31 バイトまでが同じ名称のプロセスが複数存在している場合に, ある特定のプロセスが起動しているか監視する場合の設定内容について説明します。

次に示す 2 つのプロセスがそれぞれ 1 つずつ起動している場合に, 「1234567890123456789012345678901A」プロセスが複数(2 つ以上)起動されたとき,または停止 してしまったときに,異常アラームを通知するように設定します。

### 表 7‒16 先頭から 31 バイトまでが同じ名称のプロセス起動の例

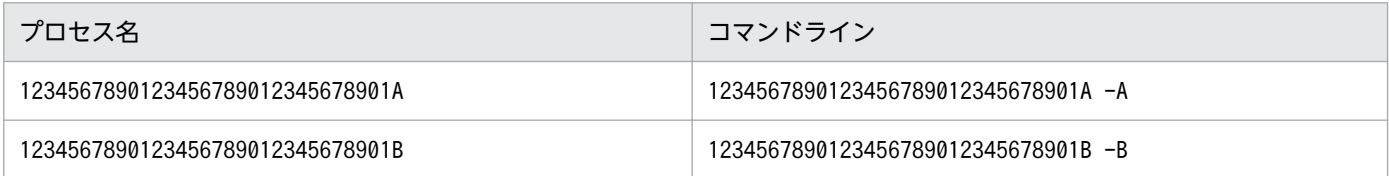

1.[ADDITION OR DELETION A SETTING]ツリーの[ADD AN APPLICATION MONITORING SETTING]に設定するインスタンス名を次に示します。

Long Name Process Monitor

2. [Application monitoring setting] ツリーの下位に生成された「Long Name Process Monitor」の プロパティで設定する内容を次に示します。

Process01 Kind:「Execute」を選択する。 Process01 Name:「1234567890123456789012345678901A」を入力する。 Process01 Range:「1-1」を入力する。

上記の設定の結果,「1234567890123456789012345678901A」プロセスが 1 つだけ起動している と, PD\_APP レコードの「Process01 Count」,「Process01 Status」, および「Application Status」 フィールドの値はそれぞれ次のようにレポート表示されます。

### 表 7-17 PD APP レコードの各フィールド値の結果

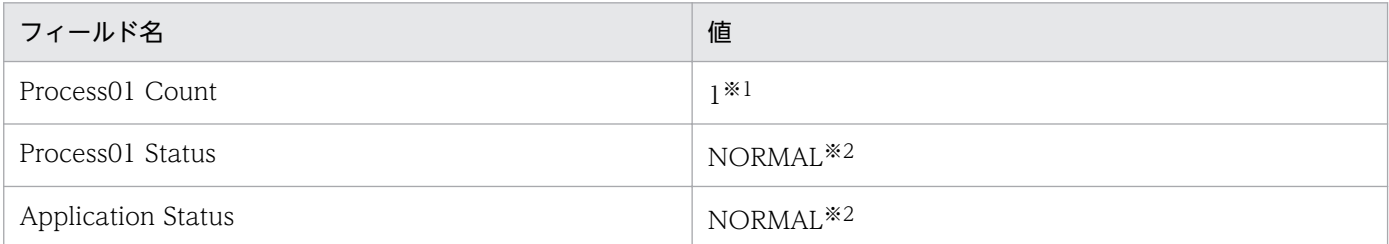

注※1

稼働中の該当プロセス数を示します。

注※2

問題がないことを示します。

3. アラームに設定する内容を次に示します。

レコード:「Application Summary(PD\_APP)」を選択する。 監視フィールド:「Application Name」を選択する。 条件:「=」を選択する。 異常値:「Long Name Process Monitor」を入力する(1の手順で設定したインスタンス名)。 警告値:「Long Name Process Monitor」を入力する(1の手順で設定したインスタンス名)。

上記内容を設定し[追加]ボタンをクリックしたあと,次の内容を追加設定します。

レコード:「Application Summary(PD\_APP)」を選択する。 監視フィールド:「Application Status」を選択する。 条件:「<>」を選択する。 異常値:「NORMAL」を入力する。 警告値:「NORMAL」を入力する。

上記の監視に加えて,これまでの監視方法と別の方法で「1234567890123456789012345678901B」プ ロセスについても監視する場合は,上記のインスタンス名と異なるインスタンス名を使用し,アラーム設 定の「Application Name」フィールドの条件にそのインスタンス名を追加してください。

# (5) Solaris の Global Zone 環境に PFM - Agent for Platform をインス トールして,Global Zone 環境のプロセスに対して起動しているか監視 する場合

ここでは、監視対象の Global Zone 上のプロセスが起動しているか監視する場合の設定内容について説明 します。

次に示すプロセスが Global Zone 環境および Non-Global Zone 環境でそれぞれ 1 つずつ起動している ときに、Global Zone 上のプロセスが複数(2つ以上)起動するかまたは停止してしまった場合に、異常 アラームを通知する手順について説明します。

#### 表 7-18 Global Zone 環境にあるプロセス起動の例

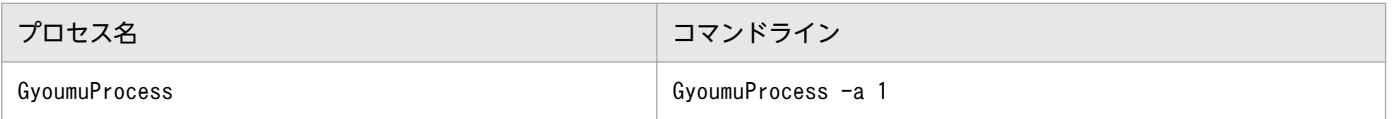

1.[Agent Configuration]ツリーの[ALL Zone Collection for Process]に設定する内容を次に示し ます。

Yes

2. [ADDITION OR DELETION A SETTING] ツリーの [ADD AN APPLICATION MONITORING SETTING]に設定するインスタンス名,および [ADD AN APPLICATION MONITORING SETTING FOR VIRTUAL ENVIRONMENT]に設定する内容を次に示します。

ADD AN APPLICATION MONITORING SETTING:Global Zone Process Monitor ADD AN APPLICATION MONITORING SETTING FOR VIRTUAL ENVIRONMENT : 0

- 3. [OK] ボタンをクリックする。
- 4. [Application monitoring setting] ツリーの下位に生成された「Global Zone Process Monitor, Virt ID = 0」のプロパティで設定する内容を次に示します。

Process01 Kind:「Execute」を選択する。 Process01 Name:「GyoumuProcess」を入力する。 Process01 Range:「1-1」を入力する。

上記の設定の結果,「GyoumuProcess」プロセスが1つだけ起動していると, PD\_APP レコードの 「Process01 Count」,「Process01 Status」,および「Application Status」フィールドの値はそれぞ れ次のようにレポート表示されます。

### 表 7-19 PD APP レコードの各フィールド値の結果

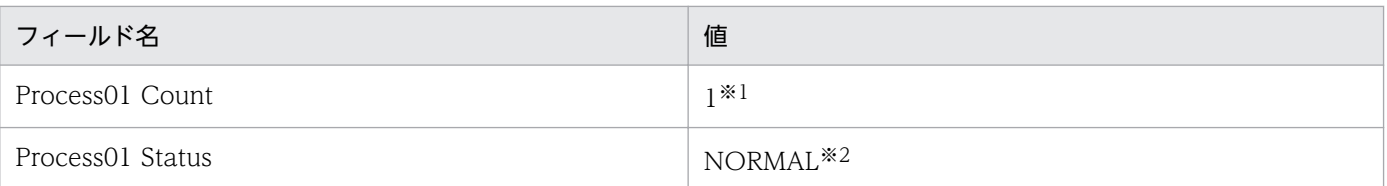

7. ユーザーレコードの収集

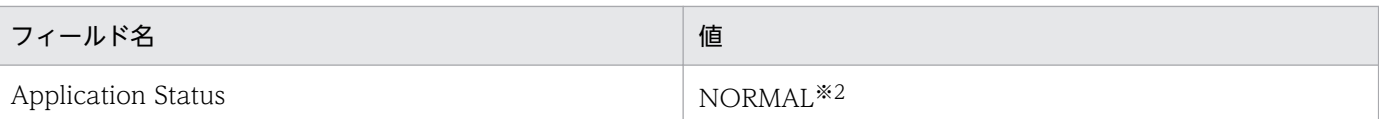

注※1

稼働中の該当プロセス数を示します。

注※2

問題がないことを示します。

5.[メイン]画面のナビゲーションフレームで[アラーム階層]タブを選択する。

[アラーム階層]画面が表示されます。

- 6. [UNIX] ディレクトリの下位の階層を展開し、既存のアラームテーブルを表示させます。
- 7. メソッドフレームの[新規アラームテーブル]を選択し,アラームテーブルを作成します。新規アラー ムテーブルに設定する基本情報を次に示します。

プロダクト:UNIX(7.6)を選択する。 アラームテーブル名:AlarmTable1を入力する。 アラーム名:GyoumuProcess Alarmを入力する。

- 8. [次へ] ボタンをクリックする。
- 9. アラームに設定する内容を次に示します。

レコード:「Application Summary(PD\_APP)」を選択する。 監視フィールド:「Application Name」を選択する。 条件:「=」を選択する。 異常値:「Global Zone Process Monitor」を入力する(手順2で設定したインスタンス名)。 警告値:「Global Zone Process Monitor」を入力する(手順2で設定したインスタンス名)。

上記内容を設定し[追加]ボタンをクリックしたあと,次の内容を追加設定します。

レコード:「Application Summary(PD\_APP)」を選択する。 監視フィールド:「Application Status」を選択する。 条件: 「<>」を選択する。 異常値:「NORMAL」を入力する。 警告値:「NORMAL」を入力する。

## <span id="page-270-0"></span>7.4 ユーザー独自のパフォーマンスデータの収集に関する設定

ユーザー独自のパフォーマンスデータを収集する機能の概要と,設定方法について説明します。

### 7.4.1 ユーザー独自のパフォーマンスデータ収集の機能概要

ユーザー独自のパフォーマンスデータを収集する機能およびユーザーコマンド定期実行機能について説明 します。

## (1) ユーザー独自のパフォーマンスデータを収集する機能

この機能は、ユーザーがテキストファイルに出力した独自のパフォーマンスデータを、jpcuser コマンド によって, PFM - Agent for Platform が提供するレコード (PD\_UPD, PD\_UPDB, PI\_UPI, PI\_UPIB, PI\_XUI1~PI\_XUI5) に格納できる形式に変換する機能です。この機能を使用してユーザー独 自のパフォーマンスデータを収集するためには,あらかじめ,パフォーマンスデータをテキストファイル に出力するためのコマンドを作成する必要があります。

ユーザー独自のパフォーマンスデータを収集する仕組みを,次の図を用いて説明します。

#### 図 7‒1 ユーザー独自のパフォーマンスデータを収集する仕組み

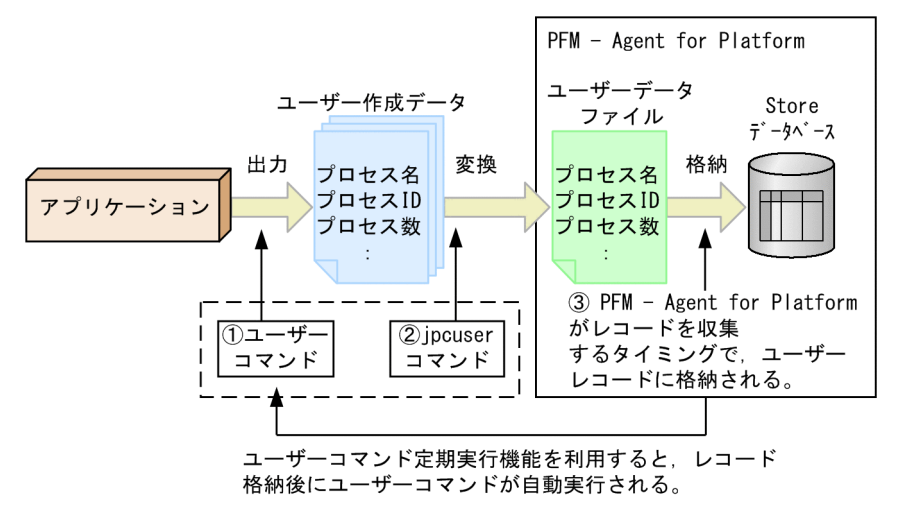

図中の番号に従って処理の流れを説明します。

1. ユーザーコマンドを実行して,ユーザー作成データを作成する。

アプリケーションから,プロセス名,プロセス ID,プロセス数などのパフォーマンスデータを収集し, テキストファイルに出力します。このデータをユーザー作成データと呼びます。

ユーザー作成データを作成するには,あらかじめパフォーマンスデータを収集するスクリプトを作成す る必要があります。これをユーザーコマンドと呼びます。

#### 2. jpcuser コマンドを実行して,ユーザー作成データを変換する。

jpcuser コマンドを実行して,ユーザー作成データを PFM - Agent for Platform が管理できるレコー ド形式に変換します。変換されたデータファイルをユーザーデータファイルと呼びます。

3. PFM - Agent for Platform がレコードを収集するタイミングで、ユーザーデータファイルの内容がユー ザーレコードに格納される。

PFM - Agent for Platform がユーザーデータファイルのデータを収集するよう,あらかじめ PFM -Web Console で設定する必要があります。

ユーザーコマンドの実行に失敗したなどの理由でユーザーデータファイルが作成されていない場合, KAVF10707-W のメッセージ※を出力し、該当レコードの収集処理をスキップします。

注※

・ユーザーコマンド定期実行機能を使用して,ユーザーコマンドをレコード収集前に実行する設定 で,ユーザーコマンドの起動に失敗,またはユーザーコマンドの実行がタイムアウトまでに終了し なかった場合,このメッセージは出力されません。

・ユーザーコマンドの実行の失敗が頻発した場合,このメッセージは同一レコードに対して 1 時間 に 1 回だけ出力されます。

定期的にパフォーマンスデータを収集したい場合は,ユーザーコマンド定期実行機能を利用して,ユーザー コマンドとjpcuser コマンドを自動実行するよう設定してください。

### 重要

jpcuser コマンドの引数に指定するファイル,またはjpcuser コマンドを実行するバッチ,スク リプト内でファイルを出力する場合、インストール先ディレクトリ以外を指定してください。

## (2) ユーザーコマンド定期実行機能

この機能は、cron などのスケジュール機能を使用しないで、PFM - Agent for Platform からユーザーコ マンドを一定間隔で実行する機能です。ユーザーコマンドからユーザーデータファイルを作成する仕組み は,「[\(1\) ユーザー独自のパフォーマンスデータを収集する機能](#page-270-0)」と同じです。

ユーザーコマンド定期実行機能は,ユーザーレコードの Collection Interval の設定に従って実行するた め,ユーザーコマンドは,履歴データの収集およびアラームの監視データの収集で実行しますが,リアル タイムデータの収集では実行しません。

また,ユーザーコマンドを実行するタイミングは,レコード収集後(ユーザーデータファイルを読み込ん だ後)とレコード収集前(ユーザーデータファイルを読み込む前)のどちらかを選択できます。デフォル トは,レコード収集後を設定します。

ユーザーコマンド定期実行機能の処理の流れを次の図に示します。

#### 7. ユーザーレコードの収集

JP1/Performance Management - Agent Option for Platform (UNIX(R)用) 272

## 図 7-2 ユーザーコマンド定期実行機能の処理の流れ(ユーザーコマンドをレコード収集後に実 行する場合)

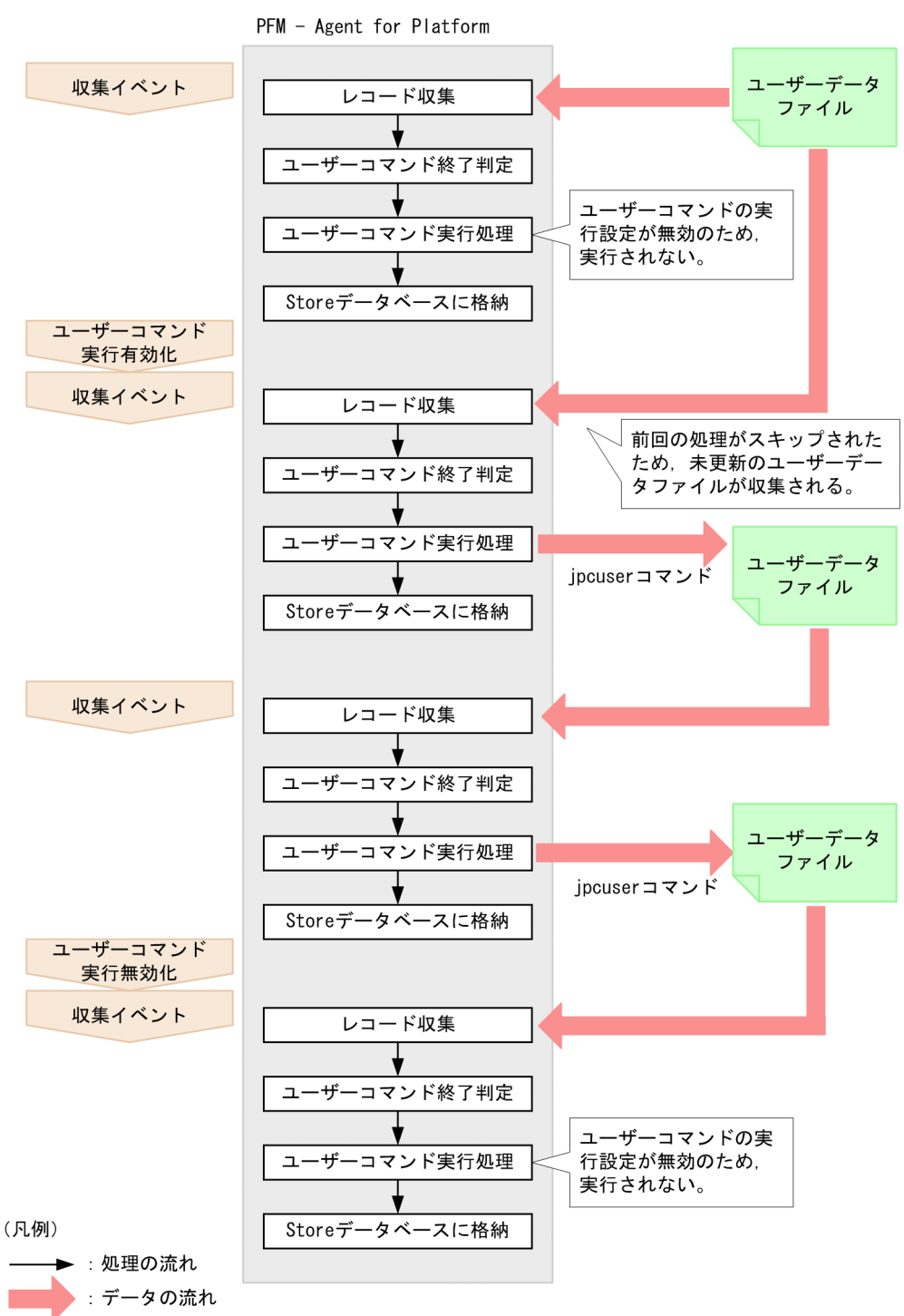

### 図 7-3 ユーザーコマンド定期実行機能の処理の流れ(ユーザーコマンドをレコード収集前に実 行する場合)

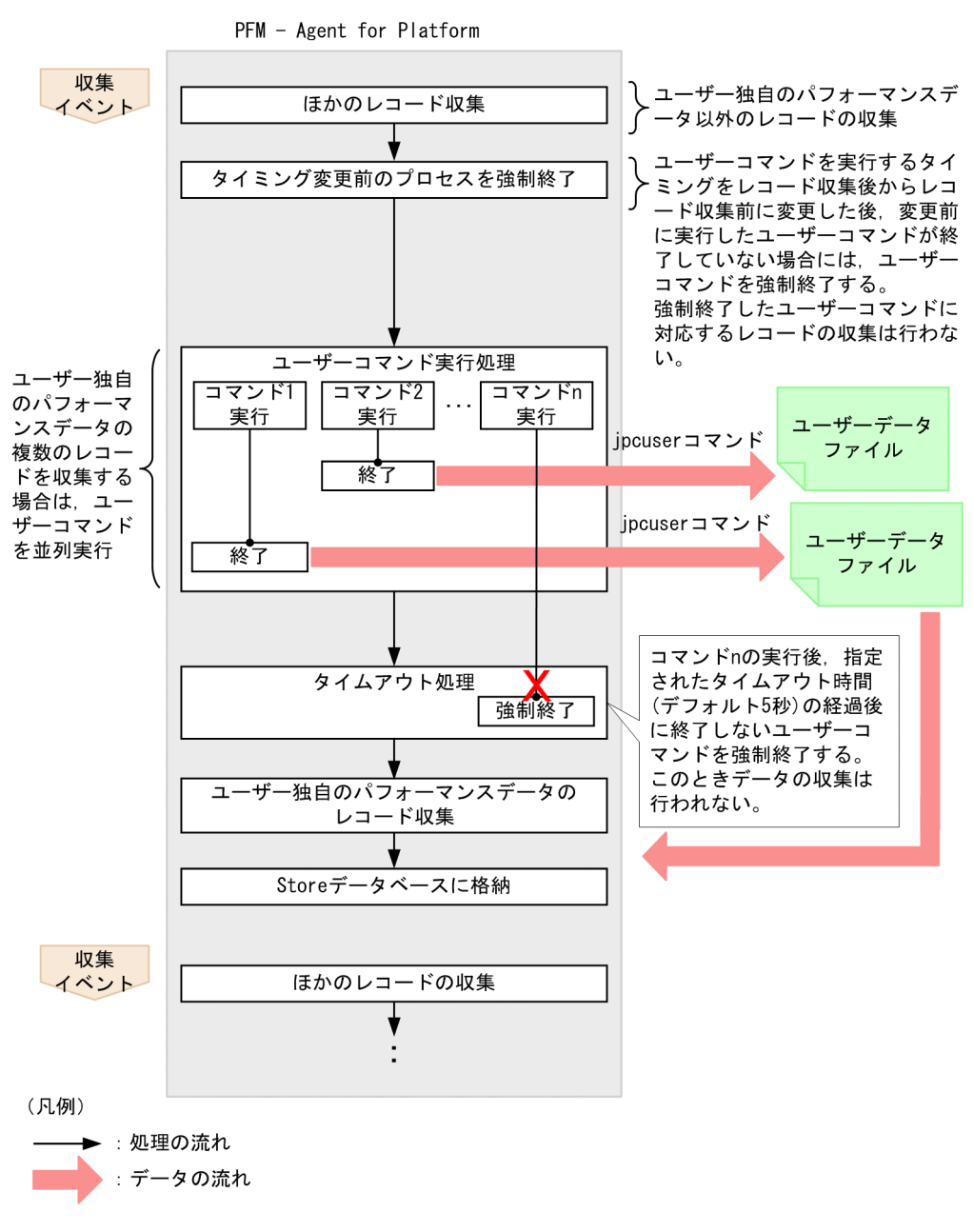

ユーザーコマンド定期実行機能は、前回起動したユーザーコマンドが終了しているか判定し、実行中の場 合はユーザーコマンドの処理をスキップします。

### いちょう ゴミ しゅうしゃ

PFM - Web Console のバージョンが 08-50 より前の場合,ユーザーコマンド定期実行機能の プロパティを複数の PFM - Agent へ一括配布できません。

7. ユーザーレコードの収集

## (3) ユーザーコマンド定期実行機能に関する注意事項

実行ファイル

ユーザーコマンド定期実行機能で実行できるファイル形式を次に示します。

- 実行形式ファイル※
- シェルスクリプトファイル※

注※

実行属性が付加されている必要があります。

#### アカウント

ユーザーコマンド定期実行機能を実行する時のアカウントは,root ユーザー権限のアカウントです。 次のファイルおよびリソースについては、root ユーザー権限のアカウントでアクセスできるようにし てください。

- ユーザーコマンド定期実行機能で指定するファイル(ユーザーコマンド)
- ファイル (ユーザーコマンド)から参照または更新するリソース

また.NFS マウントのディレクトリにあるファイルを実行する場合は,そのホストの root ユーザー権 限でアクセスできるようにしてください。

#### 環境変数

ユーザーコマンド定期実行機能を実行する時に有効な環境変数は,Performance Management プログ ラムのサービス起動時の、root ユーザー権限の環境変数です。ユーザーコマンド定期実行機能を実行 する時にはプロファイル情報を読み込みません。

#### カレントディレクトリ

ユーザーコマンド定期実行機能を実行する時のカレントディレクトリは,次の PFM - Agent for Platform サービスのディレクトリです。

- 物理ホスト環境:/opt/jp1pc/agtu/agent
- 論理ホスト環境:環境ディレクトリ/jp1pc/agtu/agent

ファイルの umask

ユーザーコマンド定期実行機能を実行する時の umask は,「000」に設定されます(ファイル権限は 「777」です)。umask を変更する場合は,実行するスクリプトファイルまたはプログラム中で umask を再設定してください。

ユーザーコマンドをレコード収集前に実行する場合の注意事項

- ユーザーコマンドがタイムアウトした場合. ユーザーコマンドを強制終了しますが. ユーザーコマ ンド内から起動したプロセスを強制終了しません。必要に応じて,前回起動したユーザーコマンド がタイムアウトした場合に,ユーザーコマンドから起動したプロセスを終了させる処理を,ユーザー コマンドで実装してください。
- ユーザーコマンドが指定されていない,ユーザーコマンドの起動に失敗した,またはユーザーコマ ンドがタイムアウトした場合,ユーザーコマンドに対応するレコードの収集処理をスキップします。
- ユーザーコマンドは,ほかのレコードの収集処理が完了したあとで実行されます。このため,収集 イベントのタイミングからタイムラグが生じます。
- ユーザーコマンドの実行中も, Agent Collector サービスの状態は Busy になります。

ユーザーコマンドを実行するタイミングを変更する場合の注意事項

• ユーザーコマンドを実行するタイミングを,レコード収集後からレコード収集前に変更した場合, 変更前に実行したユーザーコマンドの結果は収集されません。また、変更前に実行したユーザーコ マンドが,変更直後のレコードの収集開始までに終了していない場合,ユーザーコマンドを強制終 了します。

なお、強制終了したユーザーコマンドの対象レコードに対するユーザーコマンドの実行とレコード の収集処理はスキップします(次回の収集のタイミングからユーザーコマンドの実行とレコードの 収集処理を行います)。

### 図 7-4 ユーザーコマンドを実行するタイミングをレコード収集後からレコード収集前に 変更した場合の注意事項

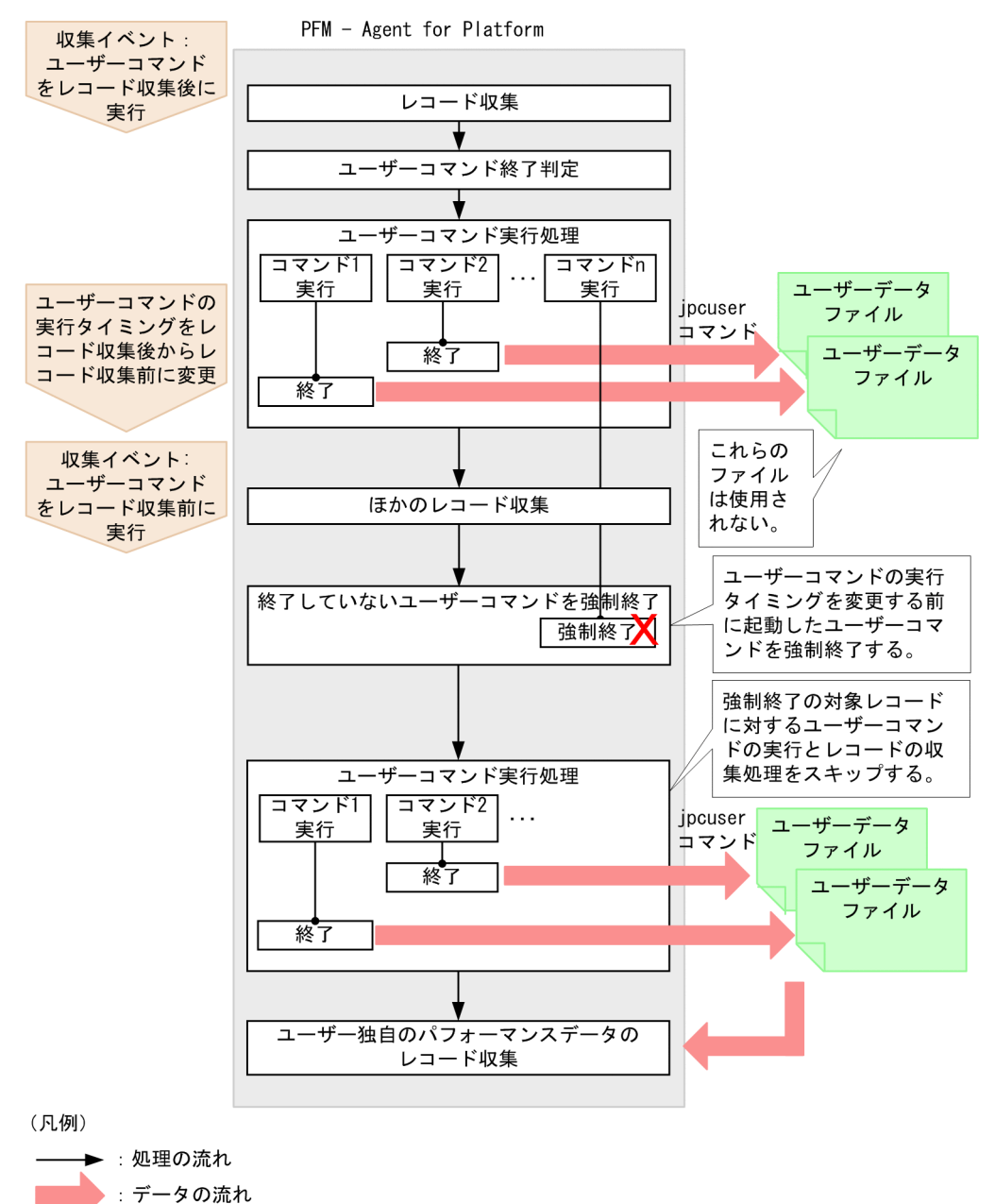

その他の注意事項

- 対話操作を必要とするプログラムは実行できません。
- 対話環境が前提であるstty, tty, tset, script コマンドを含むプログラムは実行できません。
- 常駐プログラム(終了しないプログラム)は実行できません。
- 実行属性が付加されていないプログラムは実行できません。
- ディスクの準備ができていないリムーバブルディスク上のプログラムを設定しないでください。
- 実行したプログラムの標準出力や標準エラー出力の内容は取得できません。

• 実行するプログラムからファイル出力を行う場合は,出力先のファイルを絶対パスで指定してくだ さい。絶対パスを指定しない場合は,PFM - Agent for Platform サービスのディレクトリがカレン トディレクトリになります。

# 7.4.2 ユーザー独自のパフォーマンスデータを収集するための設定

ユーザー独自のパフォーマンスデータを収集するためには,次の手順で設定してください。

1. フィールドに格納する情報を決定する。

2. ユーザーコマンドを作成する。

3. ユーザー独自のパフォーマンスデータを定期的に収集するための設定をする。

4. ユーザーデータファイルを収集する設定をする。

各手順について次に説明します。

### (1) フィールドに格納する情報を決定する

ユーザーレコードのフィールドには,キー情報とデータ情報を格納します。それぞれに格納する内容を検 討してください。

#### (a) キー情報に格納する情報

ユーザー独自のパフォーマンスデータを格納するユーザーレコードは,一回の収集で複数行のレコードを 記録できる複数インスタンスレコードです。同じユーザーレコード内で複数インスタンスレコードを一意 に識別するためには,キー情報を設定する必要があります。jpcuser コマンドに複数のユーザー作成デー タファイルを同時に指定する場合,同時に指定したすべてのユーザー作成データファイルにわたって,レ コードインスタンスを一意に識別するキー情報を設定する必要があります。キー情報の種類を次の表に示 します。

#### 表 7‒20 キー情報の種類

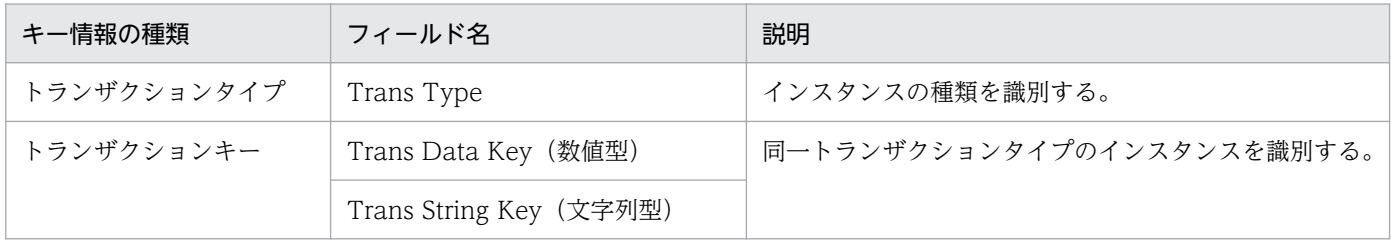

トランザクションタイプは,複数のパフォーマンスデータを区別する場合に使います。例えば,データベー スと Web サーバに関する情報をレコードに格納する場合,トランザクションタイプに「DATABASE」 と「WEB」を格納するようにします。これによって,格納された情報が,データベースの情報であるか, Web サーバの情報であるかを区別できます。

JP1/Performance Management - Agent Option for Platform (UNIX(R)用) 278

トランザクションタイプが同じインスタンスが複数ある場合には,トランザクションキーを用いて区別し ます。Trans Data Key または Trans String Key を設定しなかったり、同じ値を設定したりして、レコー ドのインスタンスをユニークに識別できない場合は,最初のインスタンスが採用されます。

### (b) データ情報に格納する情報

データ情報として、double 型,long 型,ulong 型の 3 種類の数値データと,長さの異なる 3 種類の文字 列データと、時間データを格納できます。格納できる数はユーザーレコードごとに異なります。なお. PI レコードタイプの数値データについては,集約ルールとして,平均,または累積のどちらかを選択できます。

収集するパフォーマンスデータに応じて,どのユーザーレコードを使用するかを選択してください。格納 できる情報が多いユーザーレコードの方がメモリーなどを大量に消費するため,必要十分なユーザーレコー ドを選択してください。

ユーザーレコードごとのフィールド数を次の表に示します。

#### 表 7‒21 ユーザーレコードごとのフィールド数

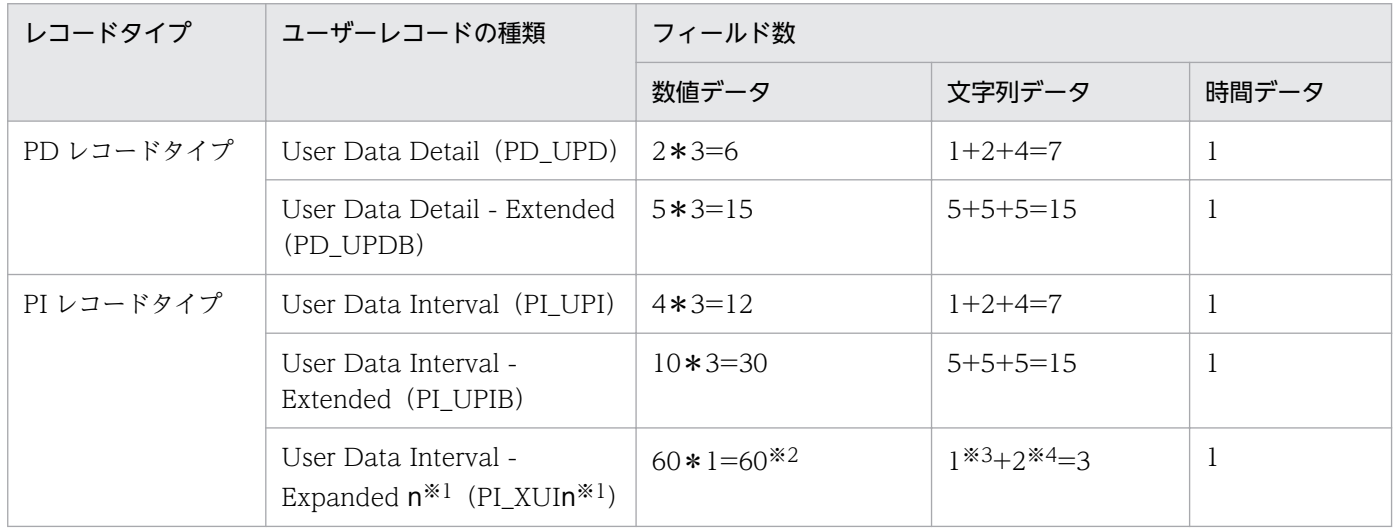

注※1

n は 1〜5 の数字です。

注※2

すべて double 型です。

注※3

128 バイトの文字列の数です。

注※4

64 バイトの文字列の数です。

ユーザーレコードを選択する際の判断基準を次の表に示します。

7. ユーザーレコードの収集

#### 表 7‒22 ユーザーレコードの選択基準

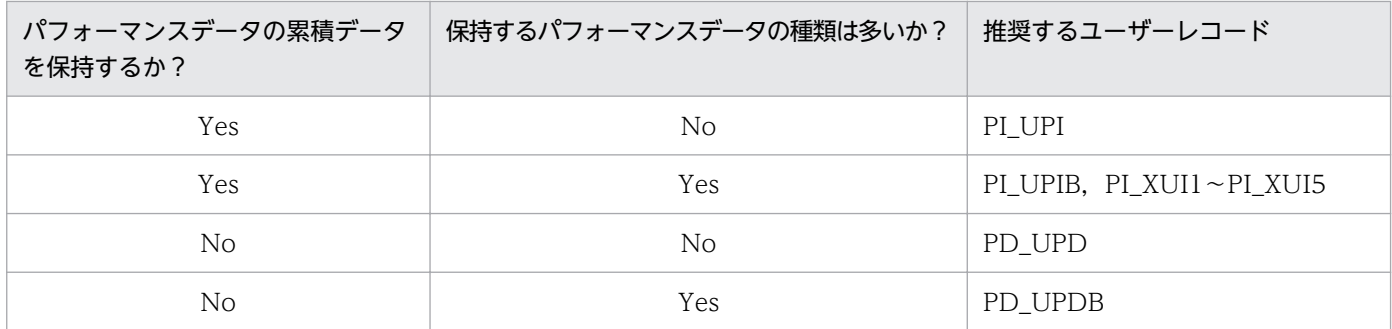

## (2) ユーザーコマンドを作成する

ユーザーコマンドは,パフォーマンスデータを収集しユーザー作成データを作成するためのスクリプトで す。ユーザー作成データのファイル形式に従ってパフォーマンスデータを出力するようにスクリプトを記 述してください。

ユーザー作成データのファイル書式については,「[7.4.6 ユーザー作成データのファイル形式」](#page-288-0)を参照し てください。

ユーザー作成データは、ipcuser コマンドを実行するときに-file オプションで指定できるパスに格納して ください。詳細は,「[7.4.5 jpcuser コマンドの形式」](#page-286-0)の引数の説明を参照してください。

なお,ユーザーコマンドで出力したユーザー作成データが正しいかどうかを確認する場合,jpcuser コマ ンドを次のように実行してください。

• 物理ホスト環境:

/opt/jp1pc/agtu/agent/jpcuser/jpcuser PI\_UPI -file ユーザー作成データ -debug 1

• 論理ホスト環境:

/opt/jp1pc/agtu/agent/jpcuser/jpcuser PI\_UPI -file ユーザー作成データ -debug 1 -lhost 論理ホ スト名

上記コマンドを実行すると,次に示すデバッグログが生成されます。

• 物理ホスト環境:

/opt/jp1pc/agtu/agent/jpcuser/debug/jpcuser\_dbg\_01.log

• 論理ホスト環境:

環境ディレクトリ/jp1pc/agtu/agent/jpcuser/debug/jpcuser\_dbg\_01.log

デバッグログの内容を確認して,エラーが発生していないことを確認してください。

jpcuser コマンドの詳細については,「[7.4.5 jpcuser コマンドの形式」](#page-286-0)を参照してください。

# (3) ユーザー独自のパフォーマンスデータを定期的に収集するための設定を する

ユーザーコマンド定期実行機能を使って,定期的にユーザー独自のパフォーマンスデータを収集するため の設定方法を説明します。

#### 1. PFM - Web Console でユーザーレコードの収集設定を行う。

ユーザーコマンド定期実行機能の実行間隔は,各ユーザーレコードの Collection Interval の設定に依 存します。

#### 2. PFM - Web Console でユーザーコマンド定期実行機能のプロパティを設定する。

ユーザーコマンド定期実行機能を実行するために,PFM - Web Console で各ユーザーレコードの次 のプロパティを設定します。プロパティの設定方法は、PD\_UPD レコード, PD\_UPDB レコード, PI\_UPI レコード, PI\_UPIB レコード, および PI\_XUI1 レコード〜PI\_XUI5 レコードで共通です。

注

PFM - Web Console で定期的にユーザー独自のパフォーマンスデータを収集するための設定をする 場合,物理ホスト運用時と論理ホスト運用時で選択するサービスが次のように異なることに注意してく ださい。

- 物理ホスト環境:UNIX<物理ホスト名> または UA1 物理ホスト名
- 論理ホスト環境:UNIX <論理ホスト名> または UA1 論理ホスト名

#### 図 7‒5 ユーザーコマンド定期実行機能のプロパティ

サービスのプロパティ

- ホスト名<UNIX>
- I- General

 $\cdot$ 

- I- System
- I- Network Services

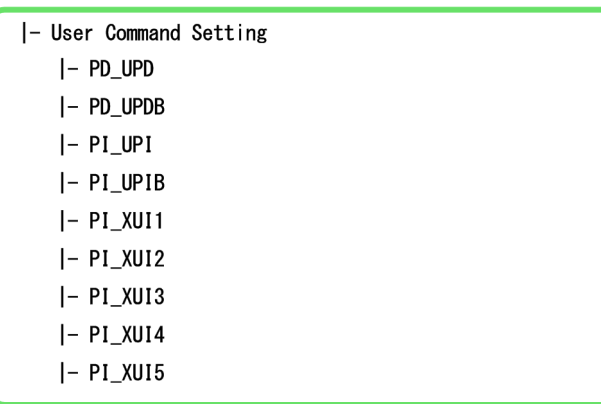

### 表 7‒23 ユーザーレコードのプロパティ設定

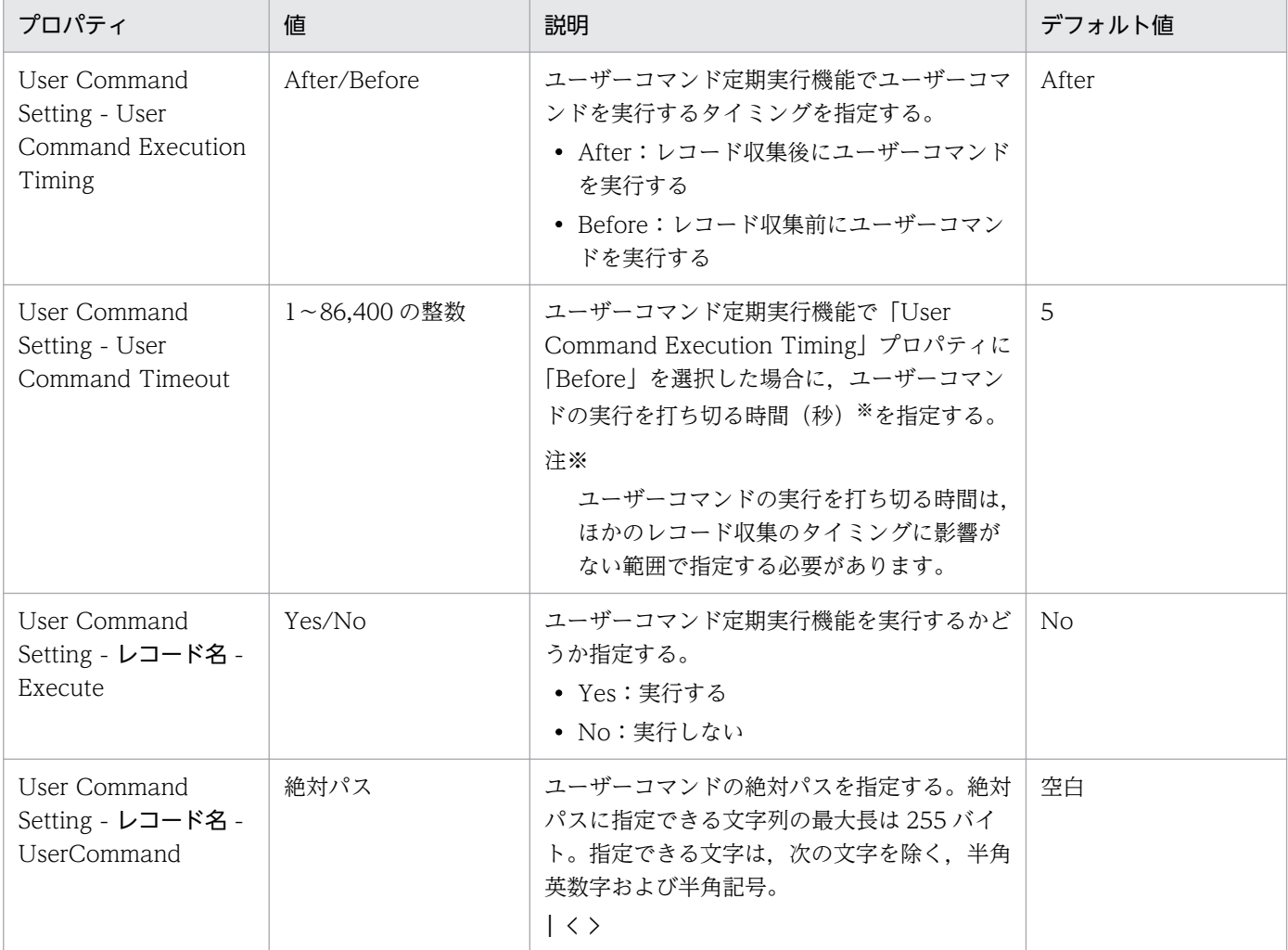

注 1 「Execute」プロパティが「Yes」,「UserCommand」プロパティが空白の場合, KAVF10203-W のメッセージが出力さ れユーザーコマンドは実行されません。

注 2 指定されたユーザーコマンドが存在しない場合,またはユーザーコマンドの実行権限がない場合は,KAVF10013-W の メッセージが出力されます。

注 3 論理ホスト運用の場合,「UserCommand」プロパティで共有ディスク上に配置したユーザーコマンドのパスを指定できま す。ユーザーコマンドを共有ディスク上に配置しない場合は,実行系ノードと待機系ノードの両方で,同じパスに配置する必要が あります。

注4 「User Command Execution Timing」プロパティが「After」の場合,実行したユーザーコマンドが次回の収集タイミン グまでに終了しないときは,ユーザーコマンドを実行しません。

## ■ メモ

UNIX の cron を使って、定期的にユーザー独自のパフォーマンスデータを収集することもで きます。cron は,プログラムなどを指定した時刻と間隔で自動実行できる UNIX の機能です。 ユーザーコマンド,およびjpcuser コマンドを続けて実行するシェルスクリプトを作成し、cron でそのシェルスクリプトを定期的に実行するように設定してください。

# (4) ユーザーデータファイルを収集する設定をする

ユーザーデータファイルとは. ipcuser コマンドによって、ユーザー作成データを PFM - Agent for Platform が管理できるレコード形式に変換したデータファイルのことです。このユーザーデータファイル のデータは, PFM - Agent for Platform がレコードを収集するタイミングで, ユーザーレコードに格納さ れます。PFM - Agent for Platform がユーザーレコードを収集するように,PFM - Web Console で設 定してください。

レコードの収集方法については,マニュアル「JP1/Performance Management 設計・構築ガイド」の, Performance Management の機能について説明している章を参照してください。

## 7.4.3 ユーザー独自のパフォーマンスデータの収集例(物理ホスト環境)

次の表に示す形式でプロセス情報を収集する例を示します。

| オプション | 説明                  | 対応するフィールド名           | 値           |
|-------|---------------------|----------------------|-------------|
| tt    | トランザクションタ<br>イプ     | Trans Type           | TotalMemory |
| ki    | トランザクションキー<br>(数値型) | Trans Data Key       | プロセス ID     |
| SS    | 16 バイトの文字列          | User String 1        | プロセス名       |
| u     | 符号なし long 型         | User Unsigned Long 1 | メモリー使用量     |

表 7‒24 収集するパフォーマンスデータの例

# (1) ユーザーコマンドの例(物理ホスト環境)

UNIX からプロセスの情報を取得し,ユーザー作成データを出力するユーザーコマンド (userapplication script, userdata script)の例を次に示します。

userapplication script の例

```
#!/bin/ksh
echo "Product Name=PFM-Agent for Platform (UNIX)"
echo "FormVer=0001"
echo "tt ki ss u"
ps -eo pid, comm, vsz, rss | grep jpcagtu | awk '{ printf("TotalMemory %d %s %d\n", $1, $2, $3+$4)
;}'
```
userdata script の例

```
#!/bin/ksh
echo "Product Name=PFM-Agent for Platform (UNIX)"
echo "FormVer=0001"
```
echo "tt ks u u" df -k |grep pshp02 |awk '{ printf("RemoteDisk %s %d %d\n",\$6,\$3,\$4);}'

上記ユーザーコマンドを実行したときのユーザー作成データを次に示します。

userapplication script によって出力されるユーザー作成データの例

```
Product Name=PFM-Agent for Platform (UNIX)
FormVer=0001
tt ki ss u
TotalMemory 0 COMMAND 0
TotalMemory 0 sched 0
TotalMemory 1 /etc/init 1584
TotalMemory 2 pageout 0
TotalMemory 3 fsflush 0
TotalMemory 442 /usr/lib/saf/sac 2808
      :
```
userdata\_script によって出力されるユーザー作成データの例

```
Product Name=PFM-Agent for Platform (UNIX)
FormVer=0001
tt ks u u
RemoteDisk /home1/jp1ps 67318256 4473056
RemoteDisk /home2/jp1ps 43867064 27738672
      :
```
目 メモ

- 利用ポート情報の収集例については,[「3.1.6 利用ポート情報の収集例」](#page-123-0)を参照してくださ  $\mathcal{U}$
- PFM 製品が導入されていない複数のホストからのパフォーマンスデータの収集例について は,「[3.1.7 PFM 製品が導入されていない複数のホストからのパフォーマンスデータの収](#page-124-0) [集例](#page-124-0)」を参照してください。

## (2) 定期的に収集するためのシェルスクリプトの例(物理ホスト環境)

ユーザーコマンド定期実行機能を使って定期的に実行するためのシェルスクリプト(UserDefinedData.sh) の例を次に示します。

```
# 古いユーザー作成データの削除
rm -Rf /opt/perfdata.txt /opt/userdata.txt
# ユーザー作成データの生成
/opt/userapplication_script >> /opt/perfdata.txt
/opt/userdata script \gg /opt/userdata.txt
# jpcuserコマンドによって変換
/opt/jp1pc/agtu/agent/jpcuser/jpcuser PD_UPD -file /opt/perfdata.txt -file /opt/userdata.txt
※
```
/opt/jp1pc/agtu/agent/jpcuser/debug/

### いちょう ゴロ しゃく しゅうしゃ ゴルフ しゅうしゃ

このシェルスクリプトを UNIX の cron を使って,1 分おきに実行する場合の設定例を次に示 します。

\* \* \* \* \* /opt/UserDefinedData.sh

## 7.4.4 ユーザー独自のパフォーマンスデータの収集例(論理ホスト環境)

プロセス情報を PI\_UPI レコードに収集するときの例を次の表に示します。論理ホスト環境の場合は、ユー ザーコマンドを実行しているホスト名の情報を含めると,どのノードで実行しているかがわかりやすくな ります。

#### 表 7‒25 収集するパフォーマンスデータの例

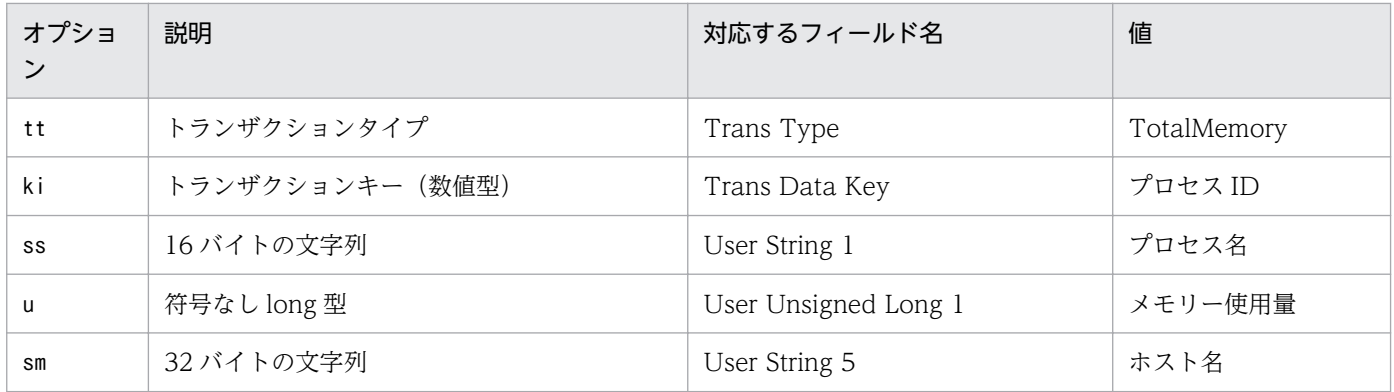

## (1) ユーザーコマンドの例(論理ホスト環境)

UNIX からプロセスの情報を取得し,ユーザー作成データを出力するユーザーコマンド (userapplication script)の例を次に示します。

userapplication script の例

```
#!/bin/ksh
echo "Product Name=PFM-Agent for Platform (UNIX)"
echo "FormVer=0001"
echo "tt ki ss u sm"
ps -eo pid, comm, vsz, rss | grep jpcagtu | awk '{ printf("TotalMemory %d %s %d '`uname -n''\n"
,$1,$2,$3+$4);}'
```
ユーザーコマンド (userapplication script) を実行したときのユーザー作成データを次に示します。

userapplication script によって出力されるユーザー作成データの例

```
Product Name=PFM-Agent for Platform (UNIX)
FormVer=0001
tt ki ss u sm
TotalMemory 0 COMMAND 0 jp1-aop
TotalMemory 0 sched 0 jp1-aop
TotalMemory 1 /etc/init 1584 jp1-aop
TotalMemory 2 pageout 0 jp1-aop
TotalMemory 3 fsflush 0 jp1-aop
TotalMemory 442 /usr/lib/saf/sac 2808 jp1-aop
  :
```
目 メモ

- 利用ポート情報の収集例については、[「3.1.6 利用ポート情報の収集例」](#page-123-0)を参照してくださ い。
- PFM 製品が導入されていない複数のホストからのパフォーマンスデータの収集例について は,「[3.1.7 PFM 製品が導入されていない複数のホストからのパフォーマンスデータの収](#page-124-0) [集例](#page-124-0)」を参照してください。

# (2) 定期的に収集するためのシェルスクリプトの例(論理ホスト環境)

ユーザーコマンド定期実行機能を使って定期的に実行するためのシェルスクリプト(UserDefinedData.sh) の例を次に示します。

```
# 古いユーザー作成データの削除
rm -Rf /jp1/userdata/perfdata.txt
# ユーザー作成データの生成
/jp1/userdata/userapplication_script \gg /jp1/userdata/perfdata.txt
# jpcuserコマンドによって変換
/opt/jp1pc/agtu/agent/jpcuser/jpcuser PD_UPD -file /jp1/userdata/perfdata.txt -lhost jp1-hal
aop※
```
注※

-debug 2 を指定すると、次のディレクトリにデバッグログが出力されます。

環境ディレクトリ/jp1pc/agtu/agent/jpcuser/debug/

## 自 メモ

このシェルスクリプトを UNIX の cron を使って,1 分おきに実行する場合の設定例を次に示 します。

\* \* \* \* \* /opt/UserDefinedData.sh

# <span id="page-286-0"></span>7.4.5 jpcuser コマンドの形式

jpcuser コマンドの形式について説明します。

#### 形式

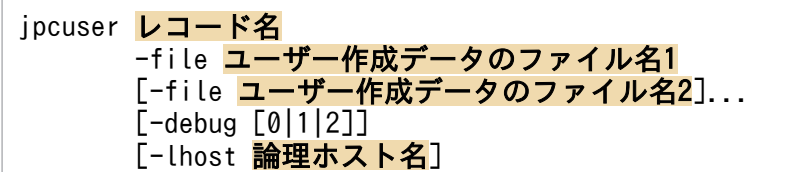

[ ]は,省略できることを示します。|は,複数の項目に対して項目間の区切りを示し,「または」の意 味を示します。

#### 機能

ユーザーコマンドによって出力した独自のパフォーマンスデータ(ユーザー作成データ)を、PFM -Agent for Platform が読み取れる形式のデータファイル(ユーザーデータファイル)に変換するコマ ンドです。

デバッグログを出力することで,ユーザー作成データの内容が正しいかどうかも確認できます。デバッ グログの形式と見方については,[「7.4.7 ユーザー作成データの内容が正しいかどうかを確認するため](#page-293-0) [のデバッグログの参照」](#page-293-0)を参照してください。

論理ホスト環境でこのコマンドを実行する場合は実行系ノードで実行してください。

このコマンド実行時にエラーが発生した場合は,エラーメッセージが次のディレクトリに出力されます。

- 物理ホスト環境:/opt/jp1pc/agtu/agent/jpcuser/log/public/
- 論理ホスト環境:環境ディレクトリ/jp1pc/agtu/agent/jpcuser/log/public/

#### 実行権限

```
root ユーザー権限をもつユーザー
```
#### 格納先ディレクトリ

/opt/jp1pc/agtu/agent/jpcuser/

#### 引数

コマンドラインの第一引数にはレコード名を指定してください。-file オプション,-debug オプショ ン,および-lhost オプションは、順不同で指定できます。レコード名および-file オプションは必ず指 定してください。-debug オプション,および-lhost オプションは省略できます。

#### レコード名

パフォーマンスデータを格納するユーザーレコード名を指定します。複数のレコード名を指定する ことはできません。

- PD\_UPD
- PD\_UPDB
- PI\_UPI
- PI\_UPIB

7. ユーザーレコードの収集

- PI\_XUI1
- PI\_XUI2
- PI\_XUI3
- PI\_XUI4
- PI\_XUI5
- -file ユーザー作成データのファイル名

ファイル名を 1,023 バイト以内で指定します。ファイル名は複数指定でき、複数のユーザー作成 データファイルを 1 つのユーザーデータファイルにまとめることができます。

ファイル名にワイルドカードは指定できません。

ファイル名は、カレントディレクトリ (jpcuser コマンド実行時のディレクトリ)から見た相対パ スで指定できます。

ユーザー作成データを複数読み込ませた場合,1 つでも警告が発生すれば戻り値は「警告のある正 常終了」,1 つでもエラーが発生すれば戻り値は「異常終了またはエラー発生」になります。

### -debug [0|1|2]

ユーザーデータファイル,およびデバッグログを出力するかどうかを値で指定します。このオプショ ンは,ユーザー作成データの内容が正しいかどうかを確認する目的で使用します。このオプション は,一度だけしか設定できません。

-debug 1 を指定した場合は、デバッグだけ行われます。ユーザーレコードを作成したい場合は、debug 1 以外を指定してください。

デバッグログにエラーが出力された場合は,ユーザーコマンドのスクリプトに誤りがあるおそれが あります。

このオプションを省略した場合は,デバッグログは出力されません。

このオプションに指定する値を次の表に示します。

### 表 7‒26 debug オプションに指定する値

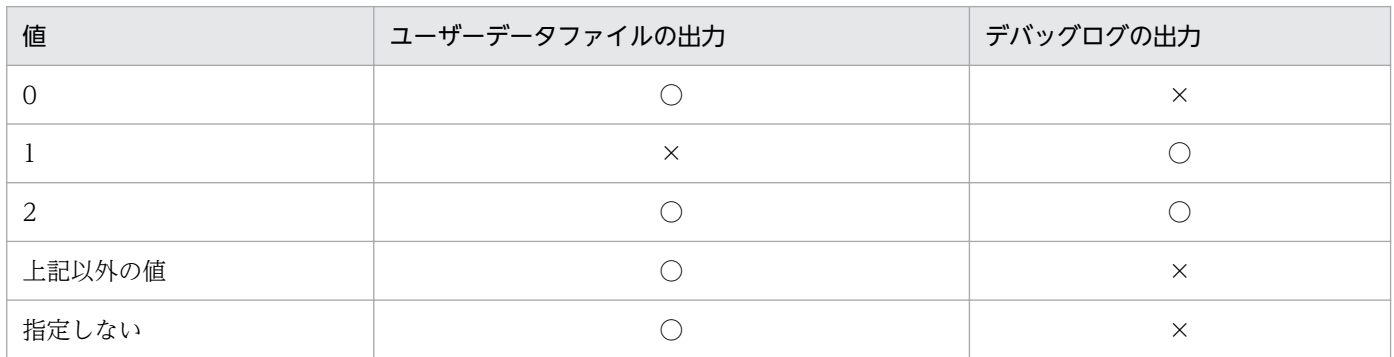

(凡例)

○:出力する。

×:出力しない。

7. ユーザーレコードの収集
<span id="page-288-0"></span>なお、ユーザーデータファイルは、jpcuser XXX を指します。XXX は、レコード形式の UPD. UPDB, UPI, UPIB, または XUIn (n は 1~5の数字)に相当します。格納ディレクトリは次の とおりです。

- 物理ホスト環境:/opt/jp1pc/agtu/agent/jpcuser/userdata
- 論理ホスト環境:環境ディレクトリ/jp1pc/agtu/agent/jpcuser/userdata

デバッグログは. jpcuser\_dbg\_XX.log を指します。XX は、作成された順番を表します。格納ディ レクトリは次のとおりです。

- 物理ホスト環境:/opt/jp1pc/agtu/agent/jpcuser/debug
- 論理ホスト環境:環境ディレクトリ/jp1pc/agtu/agent/jpcuser/debug

デバッグログの出力例を次の表に示します。

#### 表 7‒27 デバッグログの出力例

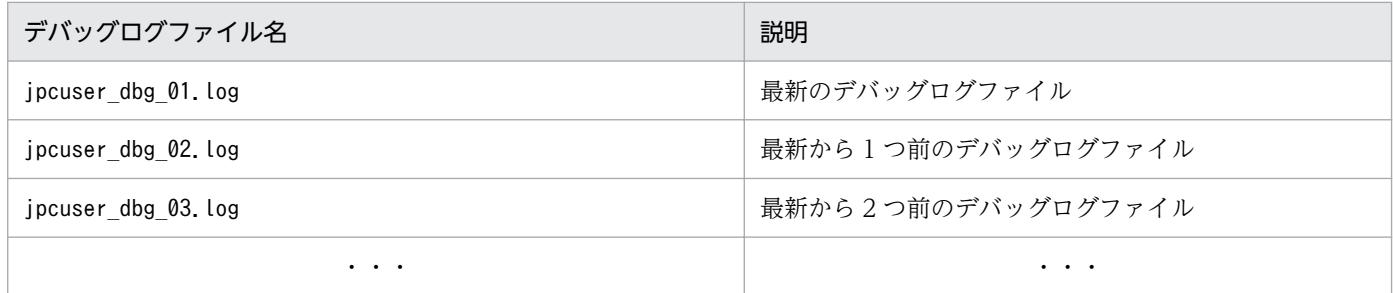

-lhost

このコマンドを実行するホストの論理ホスト名を指定します。指定を省略した場合、物理ホストが 仮定されます。論理ホスト名の形式については,マニュアル「JP1/Performance Management リ ファレンス」のjpcconf ha setup コマンドの-lhost オプションを参照してください。

なお,このオプションは一度だけ設定できます。

#### 戻り値

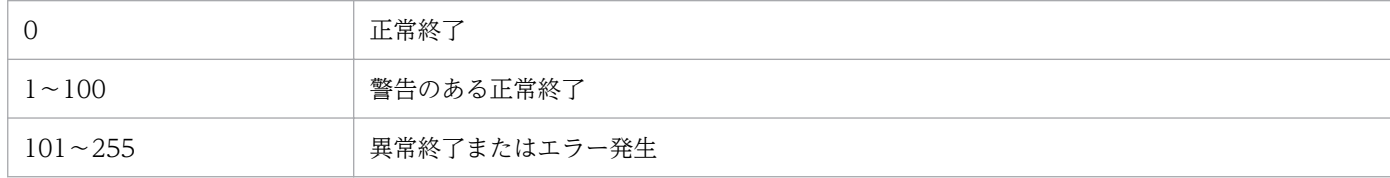

### 7.4.6 ユーザー作成データのファイル形式

ユーザー作成データのファイル形式について説明します。パフォーマンスデータを収集するユーザーコマ ンドでは,この形式に従ってテキスト出力するようにしてください。

ユーザー作成データのファイルに出力する情報として,プロダクト情報セクションとデータセクションが あります。プロダクト情報セクションとデータセクションは,ユーザー作成データのファイルごとに作成 してください。ユーザー作成データの構成例を次の図に示します。

#### 図 7-6 ユーザー作成データの構成例

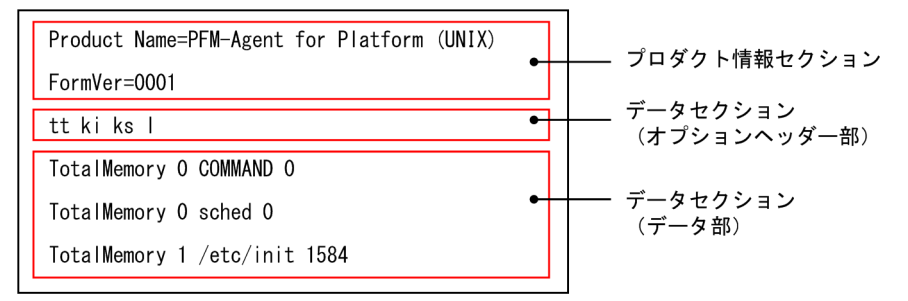

# (1) プロダクト情報セクション

製品名と,ユーザー作成データのファイル形式のバージョンを設定するセクションです。これらは固定値 です。プロダクト情報セクションは内部機能で使用され,ユーザーレコードには格納されません。

形式を次に示します。

Product Name=PFM-Agent for Platform (UNIX) FormVer=0001

#### 注意

上記の指定方法について、「=」の前後などにスペースが含まれる場合はエラーとなります。また、指 定する文字の大文字小文字および全角半角も区別されます。

# (2) データセクション

パフォーマンスデータの情報を設定するセクションです。この情報は,プロダクト情報セクションの下に 指定します。データセクションは,オプションヘッダー部とデータ部で構成されます。

#### (a) オプションヘッダー部

1 行目はオプションヘッダー行です。フィールドオプションを1バイト以上のスペースまたはタブで区切 ります。フィールドオプションは,ユーザーレコードのフィールドに対応します。

tt ks ki l ・・・

オプションと,対応するレコードのフィールド名を次の表に示します。「フィールド数」列のフィールド数 を上限にそのオプションを複数指定できます。例えば、PI\_UPI レコードでフィールドオプションに「ss」 を複数指定する場合,項番 10の「PI\_UPI」列に「4」と表記されているので、PI\_UPI レコードでは「ss ss ss ss」のように 4 個まで「ss」を指定できます。

### 表 7‒28 データセクションで指定するオプションと対応するフィールド

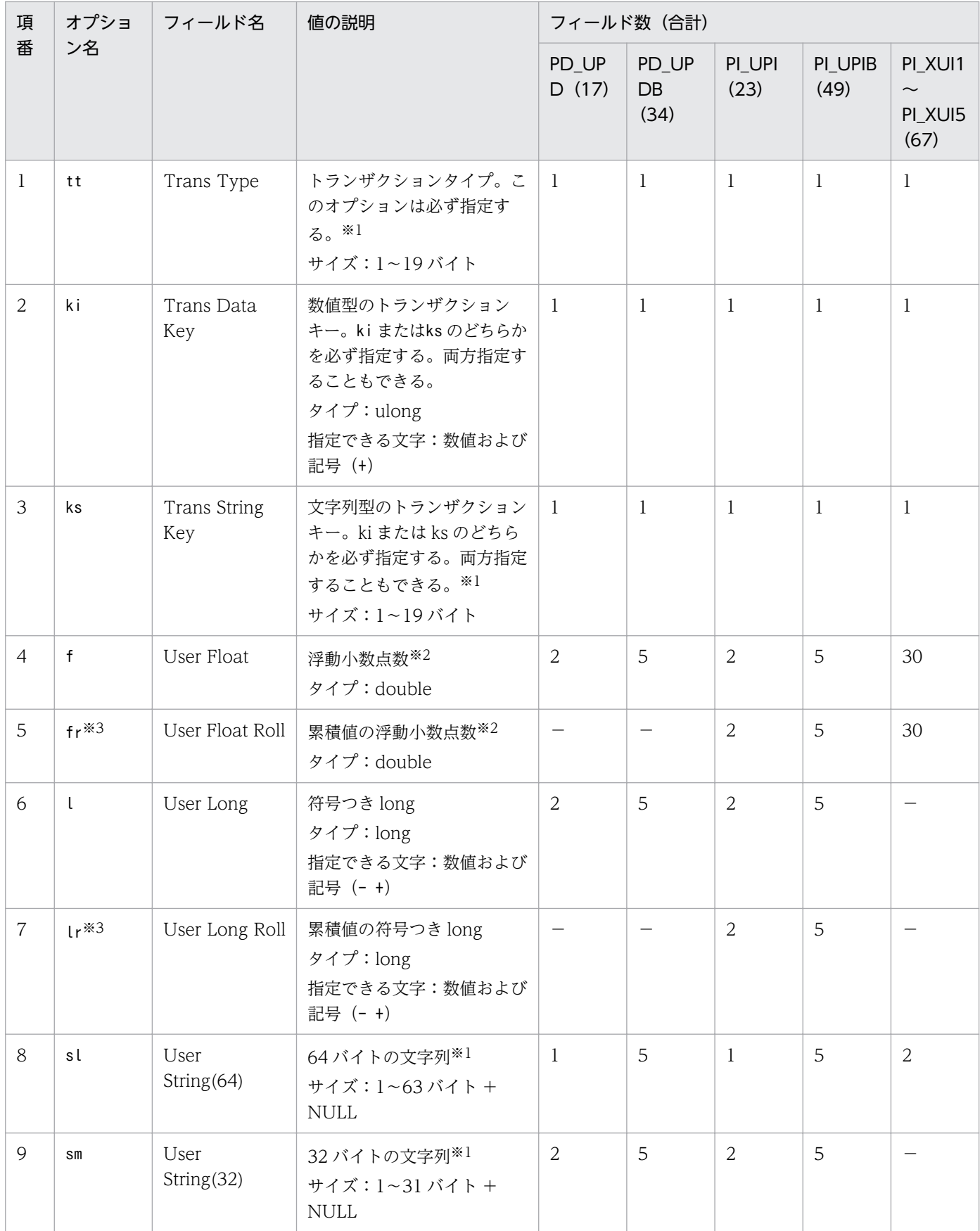

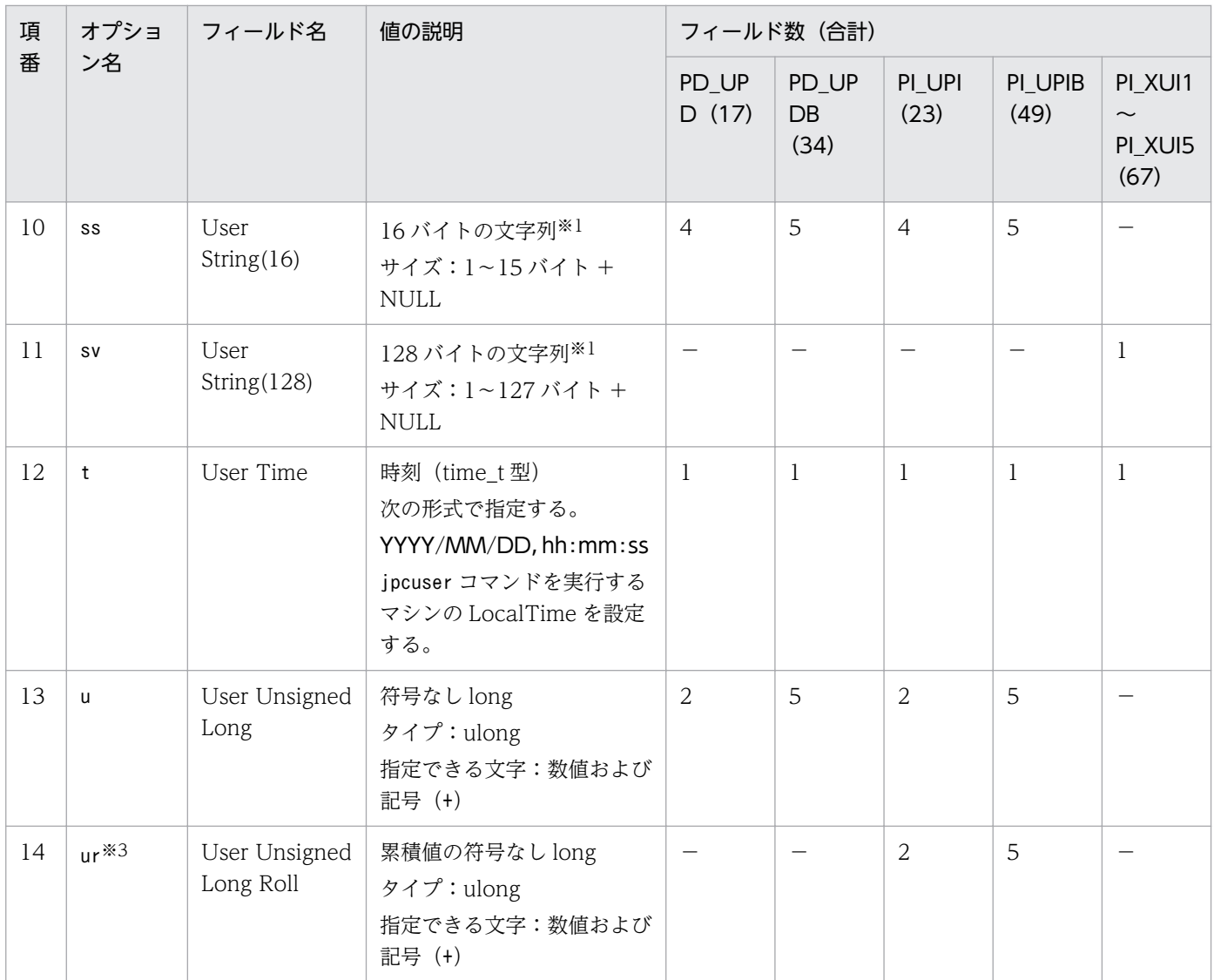

(凡例)

−:指定できない。

注※1

指定できる文字は,英文字(大文字,小文字),数値,空白,および記号(` ~ ! @ # \$ % ^ & \* ( ) \_ + - = { } : ; < > , . ? / | \ [ ]) です。

#### 注※2

指定できる文字は,数値,および記号(- + .)です。

注※3

fr. lr. ur を履歴収集したデータで集約して表示した場合は、累積値が表示されます。これらのオプ ションとki 以外の数値オプションは平均値が表示されます。

なお,ユーザー作成データに複数のフィールドオプションを指定した場合は,ユーザーレコードの対象 フィールドの連番順に割り当てられます。

例えば. PI UPIB レコードでフィールドオプションに「Lr」を 3 個指定する場合は,「Lr Lr Lr」と指定 します。この場合,「lr」はそれぞれ次のフィールドに割り当てられます。

- 1 個目の lr:User Long Roll 1
- 2 個目の lr:User Long Roll 2
- 3 個目の lr:User Long Roll 3

また,「sl lr sl lr lr」のように指定した場合は,それぞれ次のフィールドに割り当てられます。

- 1 個目の sl:User String 11
- 2 個目の lr:User Long Roll 1
- 3 個目の sl:User String 12
- 4 個目の lr:User Long Roll 2
- 5 個目の lr:User Long Roll 3

### (b) データ部

2 行目以降はデータ行です。データ行には,オプションヘッダー部に指定したフィールドオプションに対 応するように,パフォーマンスデータそのものを指定します。各カラムは,1 バイト以上のスペースまた はタブで区切ります。

データの並び順は,必ずフィールドオプションの型に合わせてください。

例えば、フィールドオプションに「tt ks lr lr ss ss」と指定した場合、次のデータの並び順では、すべ ての行がエラーとなります。

TCP jp1host "ESTABLISHD COUNT=" 5 "LISTENING COUNT=" 2 TCP jp1host "ESTABLISHD COUNT=" 3 "LISTENING COUNT=" 1 TCP jp1host "ESTABLISHD COUNT=" 3 "LISTENING COUNT=" 2

3 列目と 6 列目のフィールドオプションとデータの型が一致していないことがエラーの原因です。

• 3 列目

フィールドオプション「lr」に合わせて「蓄積した long 型整数値」が指定されるべきところに,文字 列「"ESTABLISHD COUNT="」が指定されています。

• 6 列目

フィールドオプション「ss」に合わせて「サイズ 16 の文字列」が指定されるべきところに,整数値 「2,1,2」が指定されています。

### (3) 注意事項

• ユーザー作成データファイルは,アスキーファイルで作成してください。

- このファイルの各データラインは,ラインフィードキャラクター(LF)によって終了する必要があり ます。
- ユーザー作成データファイルにコメントは記述できません。
- ユーザー作成データファイルの1行目から3行目に、空行または半角スペース行が含まれる場合はエ ラーとなります。
- ユーザー作成データファイルの4行目以降に、空行または半角スペース行が含まれる場合は、空行また は半角スペース行は無視されます。
- スペースを含む文字列が入力される場合は,設定する文字列を" "で囲みます。
- string タイプでは、印字できる英数字のシングルバイトの文字列値を設定してください。"のような特 別なシングルバイトキャラクターは設定できません。
- オプションヘッダー行に指定できるフィールドオプションの定義は,1 つのユーザー作成データファイ ルごとに 1 つです。異なるフィールドオプションを定義したい場合、別のユーザー作成データファイル を作成してください。
- ユーザー作成データファイルの先頭に BOM※が付加されないように作成してください。ユーザー作成 データファイルの先頭に BOM が付加されていると、jpcuser コマンドの実行時にエラーとなります。 注※

Byte Order Mark の略。Unicode のファイル (UTF-16 Little Endian, UTF-16 Big Endian, UTF-8 など)の種類を判定するためにファイルの先頭に付加した識別子です。 UTF-16 の場合は 2 バイト, UTF-8 の場合は 3 バイトの識別子が付加されます。

# 7.4.7 ユーザー作成データの内容が正しいかどうかを確認するためのデバッ グログの参照

デバッグログとは,ユーザー作成データの内容が正しいかどうかを確認するためのログファイルです。デ バッグログを出力する場合には,jpcuser コマンドに-debug 1,または-debug 2 オプションを指定して実 行してください。

デバッグログファイルには、ユーザー作成データのデータ行ごとに OK (成功), NG (失敗), WG (警 告) などのチェック結果が出力されます。デバッグログに NG (失敗) や WG (警告) が出力された場 合,ユーザー作成データが不正であると考えられます。ユーザー作成データを出力したユーザーコマンド を見直し,「[7.4.6 ユーザー作成データのファイル形式」](#page-288-0)に従った形式で出力されるように修正してくだ さい。

デバッグログファイルの出力先を次に示します。

• 物理ホスト環境:

/opt/jp1pc/agtu/agent/jpcuser/debug/jpcuser\_dbg\_{01|02|03|04|05}.log

- 論理ホスト環境:
- 7. ユーザーレコードの収集

環境ディレクトリ/jp1pc/agtu/agent/jpcuser/debug/jpcuser\_dbg\_{01|02|03|04|05}.log

次に,デバッグログファイルの形式と見方について説明します。

# (1) デバッグログファイルの形式

デバッグログファイルには 4 つのセクションがあります。

- プロダクト情報
- jpcuser コマンドの実行日時,プロセス ID
- ヘッダー行
- チェック結果

チェック結果はユーザー作成データのデータ行ごとに出力されます。各項目はコンマで区切ります。 出力される項目を次の表に示します。

### 表 7‒29 デバッグログファイルに出力される項目

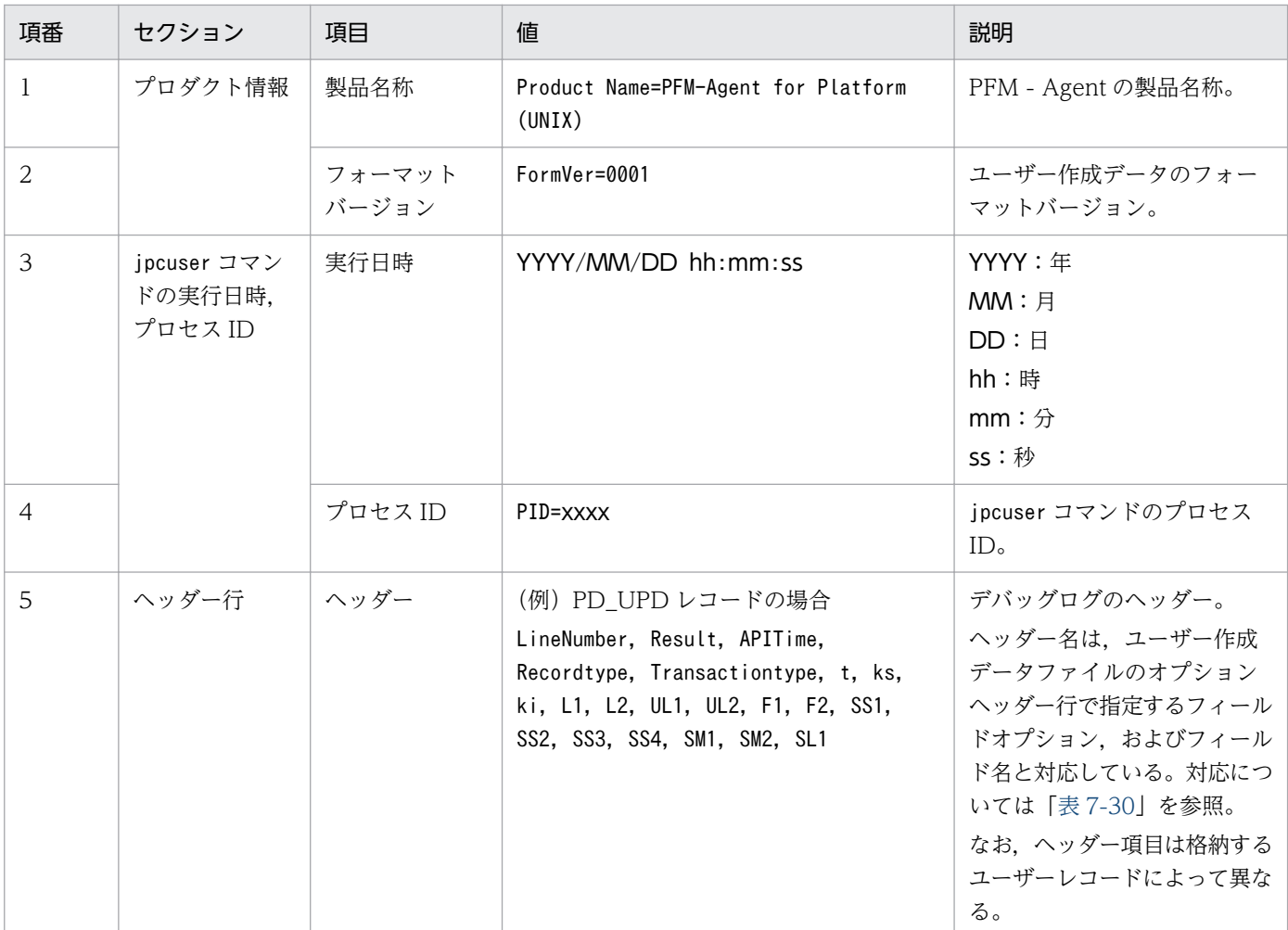

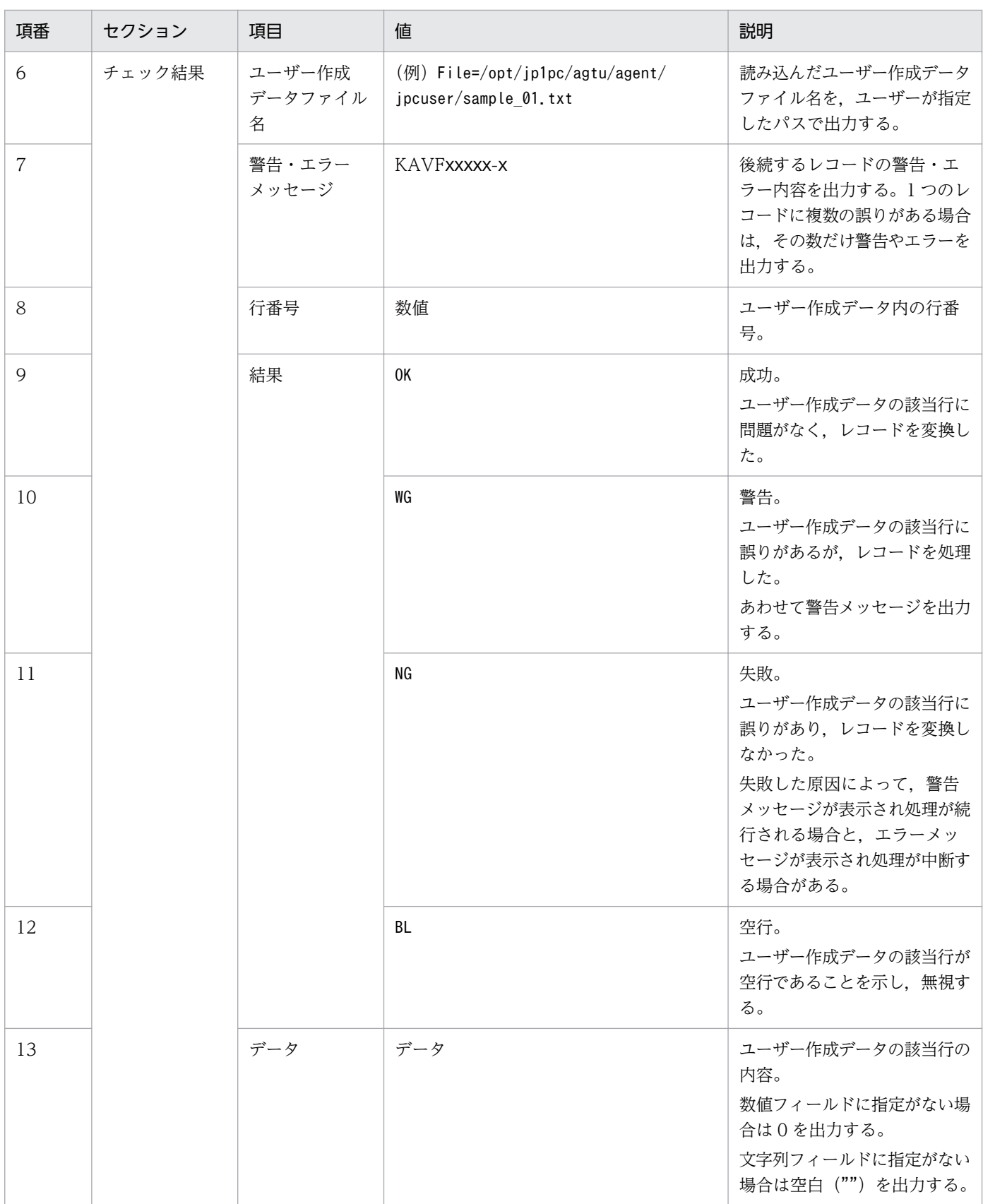

デバッグログファイルに出力されるヘッダー行とユーザー作成データファイルのオプションヘッダー行で 指定するフィールドオプション,およびフィールド名の関係を次の表に示します。

# <span id="page-296-0"></span>表 7‒30 デバッグログのヘッダー行と,フィールドオプションおよびフィールドとの対応

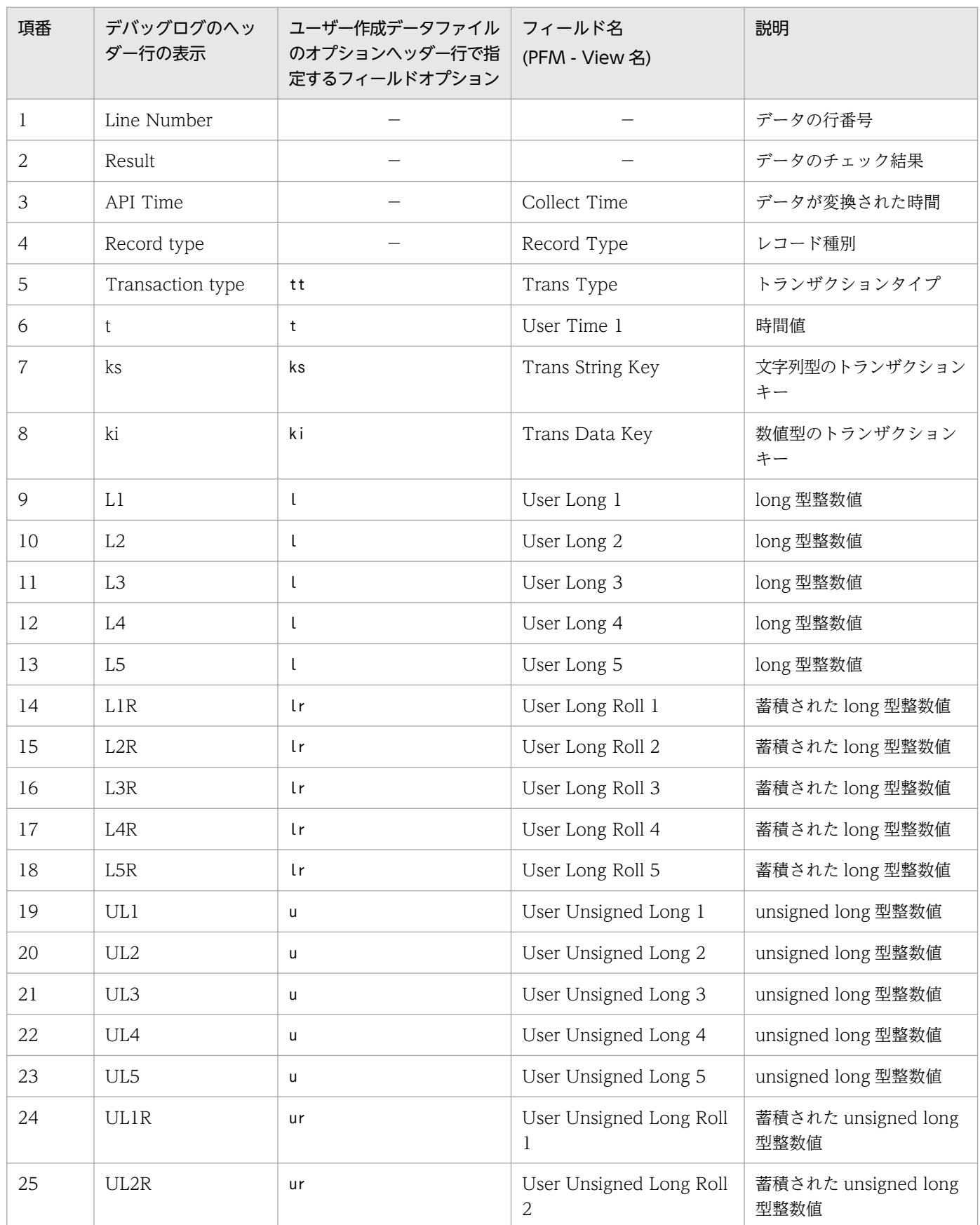

JP1/Performance Management - Agent Option for Platform (UNIX(R)用) 297

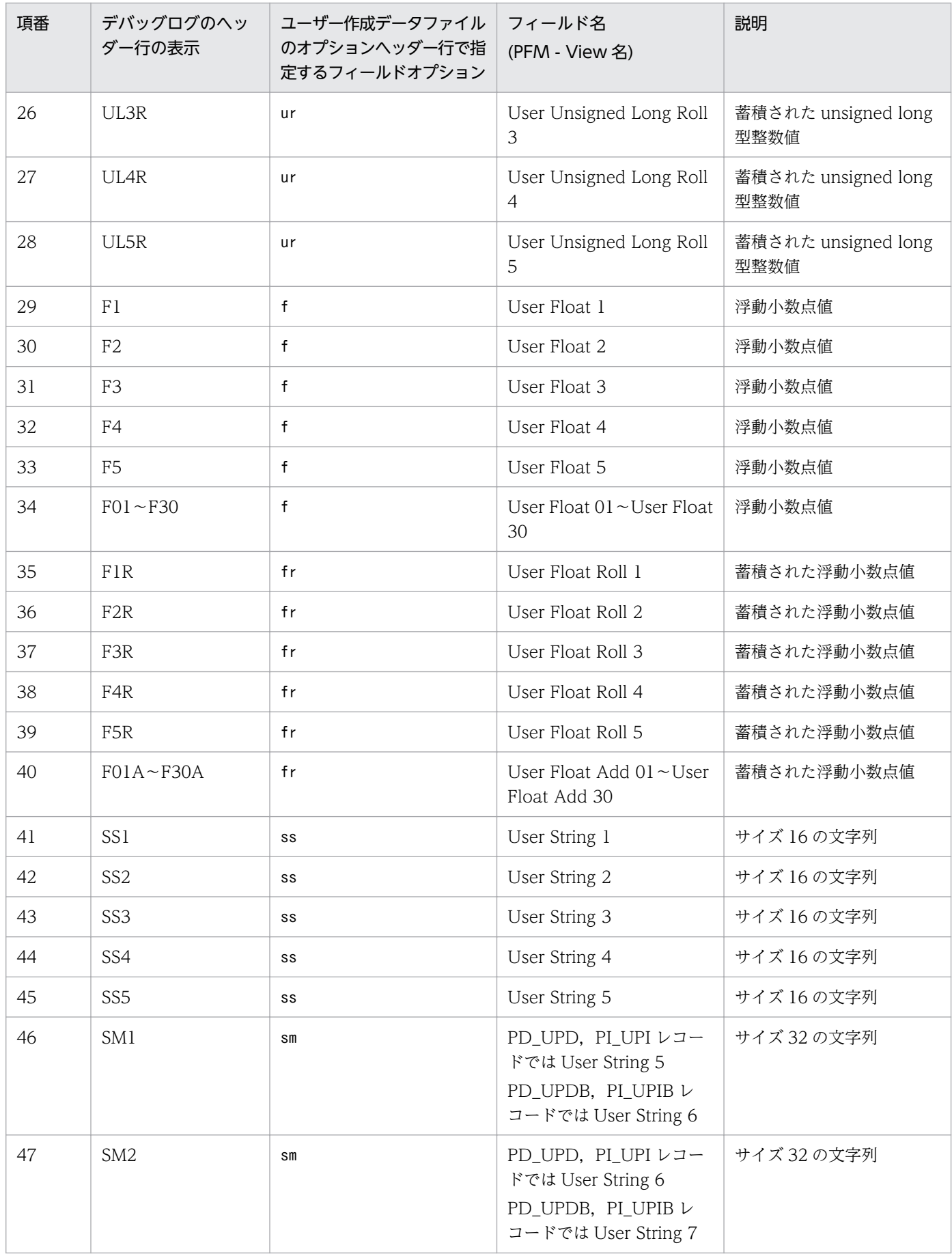

7. ユーザーレコードの収集

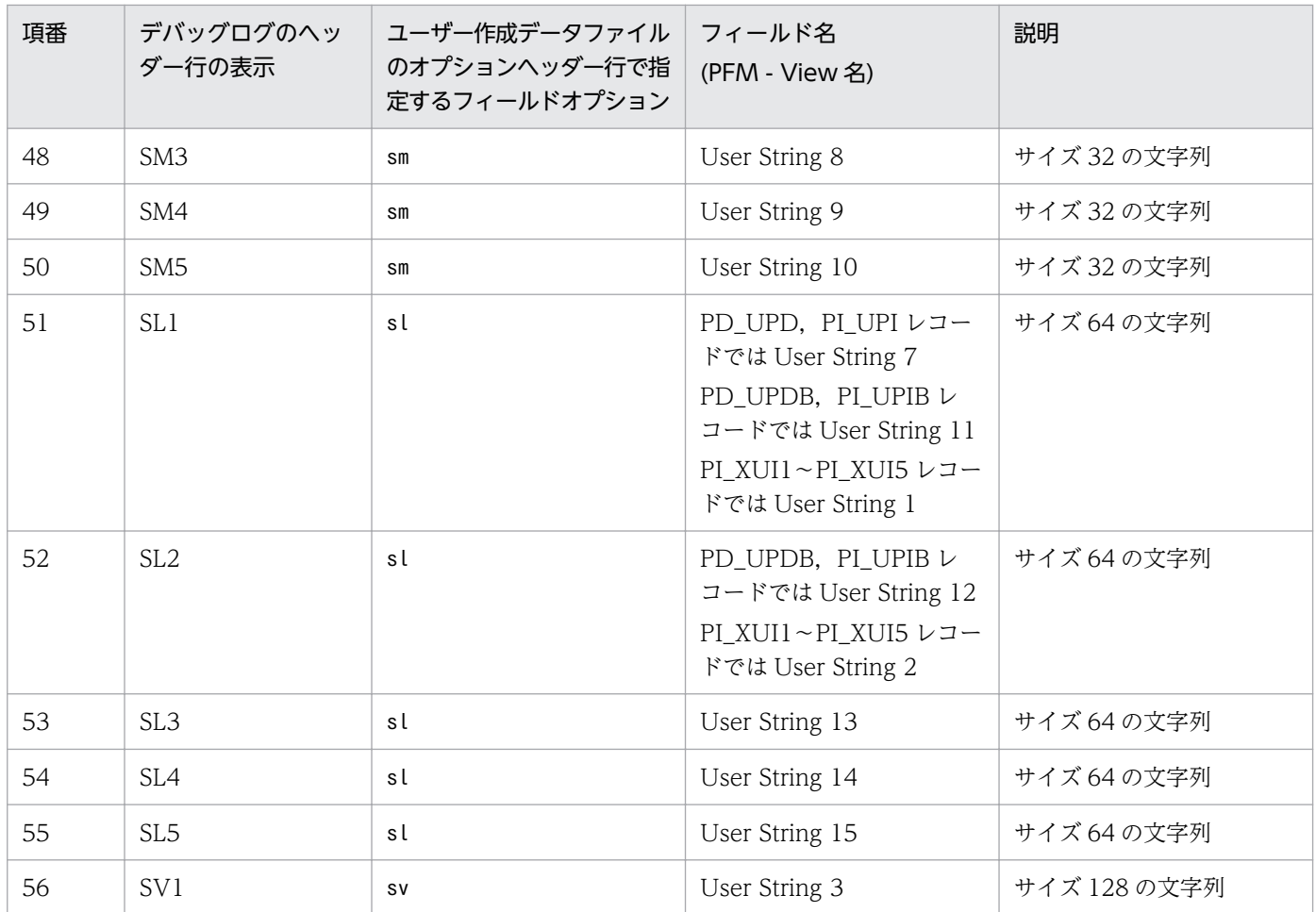

(凡例)

−:該当しない。

# (2) デバッグログファイルの出力例

デバッグログファイルの出力例を次の図に示します。

### 図 7-7 デバッグログファイルの出力例

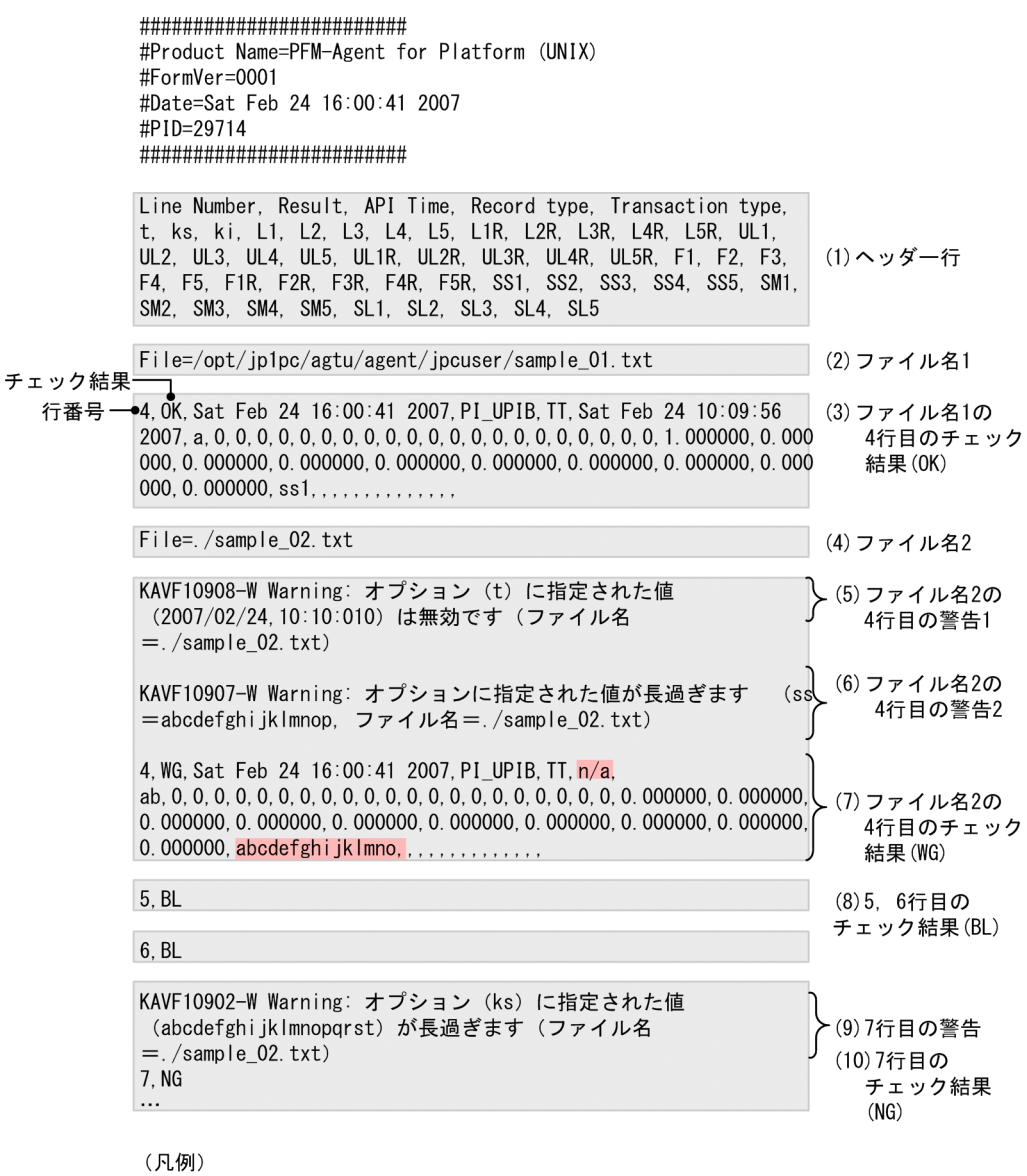

■■:警告の該当個所

図中の番号に沿って説明します。

1. この行は,ヘッダー行を示しています。

- 2. 読み込んだユーザー作成データのファイル名が,ユーザーが指定したパスで表示されています。
- 3.この行から、ユーザー作成データのチェック結果が出力されます。先頭の「4」は、ユーザー作成デー タファイルの行数です。ユーザー作成データファイルは,1 行目が製品情報,2 行目がバージョン情 報,3 行目がオプションヘッダー行となっているため,通常は「4」から始まります。チェック結果が 問題なければ,「Result」に「OK」が出力されます。
- 4. 読み込んだユーザー作成データのファイル名が,ユーザーが指定したパスで表示されています。
- 5. この行は、sample 02.txt の 4 行目に警告が発生していることを示しています。設定された「t」の値 (2007/02/24.10:10:010) が、指定のフォーマットと合っていないため警告となり、図中(7)に該当 する行の「t」が「n/a」になっています。

7. ユーザーレコードの収集

- 6. この行も同じく, sample 02.txt の 4 行目に警告が発生していることを示しています。「ss」が規定バ イト数の 15 バイトを超えているため警告が出力され,図中(7)に該当する行の「SS1」が 「abcdefghijklmno」になっています。
- 7. 図中(5)と(6)の警告が発生しているため,4 行目のチェック結果「Result」に「WG」が出力され ています。
- 8. この行は、5 行目と 6 行目が、空白であることを示しています。
- 9. この行は,7 行目で警告が発生していることを示しています。設定された「ks」が規定の 19 バイトを 超えているため,警告が出力されています。
- 10. ユーザー作成データファイルの 7 行目のユニークキーである「ks」が誤っているためこのデータは使用 できず,「Result」が「NG」になっています。ユニークキーである「Transaction type」,「ks」,「ki」 が不正なレコードは処理されません。

# 第3編 リファレンス編

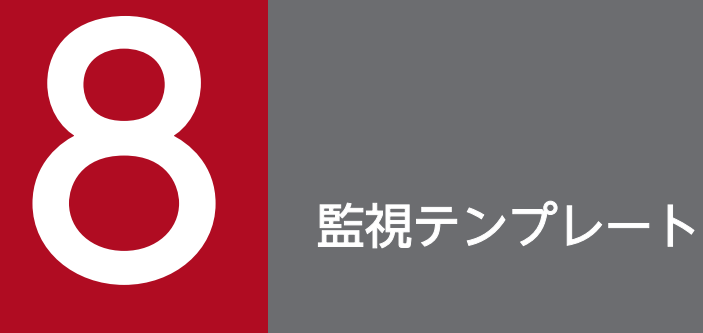

# この章では, PFM - Agent for Platform の監視テンプレートについて説明します。

# アラームの記載形式

ここでは,アラームの記載形式を示します。アラームは,アルファベット順に記載しています。

#### アラーム名

監視テンプレートのアラーム名を示します。

#### 概要

このアラームで監視できる監視対象の概要について説明します。

#### 主な設定

このアラームの主な設定値を表で説明します。この表では,アラームの設定値と,PFM - Web Console の[アラーム階層]画面でアラームアイコンをクリックし、[プロパティの表示]メソッドをクリックした ときに表示される,[プロパティ]画面の設定項目との対応を示しています。各アラームの設定の詳細につ いては. PFM - Web Console のアラームの「プロパティ]画面で確認してください。

設定値の「−」は,設定が常に無効であることを示します。

なお,条件式で異常条件と警告条件が同じ場合は,アラームイベントは異常のものだけが発行されます。

#### アラームテーブル

このアラームが格納されているアラームテーブルを示します。

### 関連レポート

このアラームに関連する、監視テンプレートのレポートを示します。PFM - Web Console の [エージェ ント階層]画面でエージェントアイコンをクリックし,[アラームの状態の表示]メソッドで表示される ■ アイコンをクリックすると、このレポートを表示できます。

1 つ以上のアラームを 1 つのテーブルにまとめたものを「アラームテーブル」と呼びます。PFM - Agent for Platform の監視テンプレートで定義されているアラームは、アラームテーブルの形式で、PFM - Web Console の[アラーム階層]タブに表示される「UNIX」ディレクトリに格納されています。

アラームテーブル名を次に示します。

- PFM UNIX Template Alarms 09.00
- PFM UNIX Template Alarms [APP] 09.10
- PFM UNIX Template Alarms [CPU] 09.00
- PFM UNIX Template Alarms [DSK] 09.00
- PFM UNIX Template Alarms [MEM] 09.00
- PFM UNIX Template Alarms [NET] 09.00
- PFM UNIX Template Alarms [PS] 09.10

#### アラームテーブル名の[ ]内の表示

[ ]内は,そのアラームテーブルがどんな監視項目に対応しているかを示しています。[ ]が付かないア ラームテーブルは,基本的なアラームをまとめたアラームテーブルです。

#### アラームテーブル名末尾の数値

アラームテーブルのバージョンを示します。

なお,PFM - Agent for Platform の場合,アラーム階層に,ご使用の Performance Management シ ステムにはないバージョンのアラームテーブルが表示されることがあります。監視テンプレートで定義 されているアラームを使用する際は,Performance Management システムで使用しているアラーム テーブルのバージョンおよびバージョンの互換性をご確認ください。アラームテーブルのバージョンお よびバージョン互換については,[「付録 I バージョン互換」](#page-713-0)を参照してください。

PFM - Agent for Platform の監視テンプレートで定義されているアラームを、次の表に示します。

### 表 8‒1 アラーム一覧

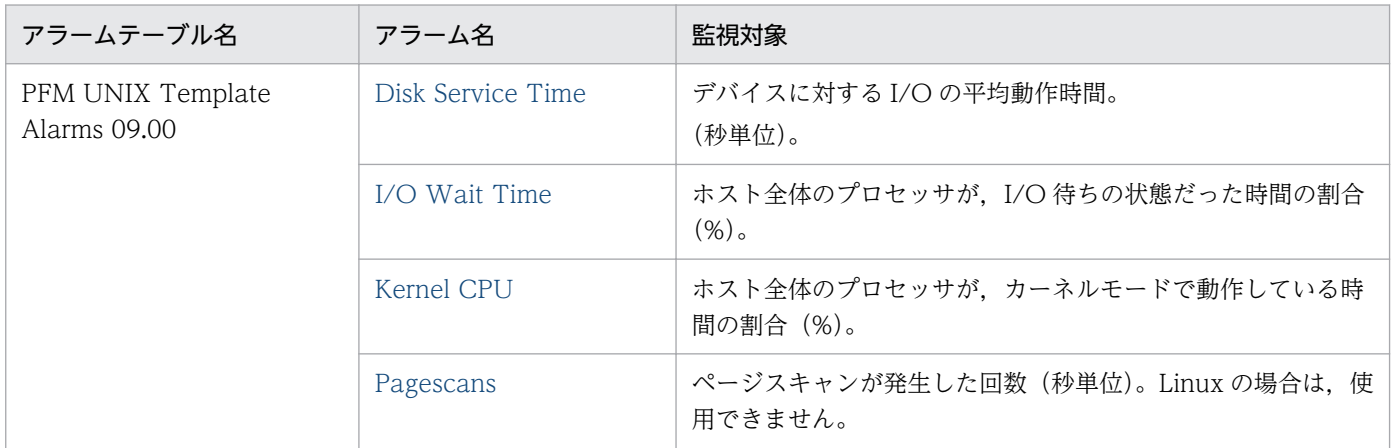

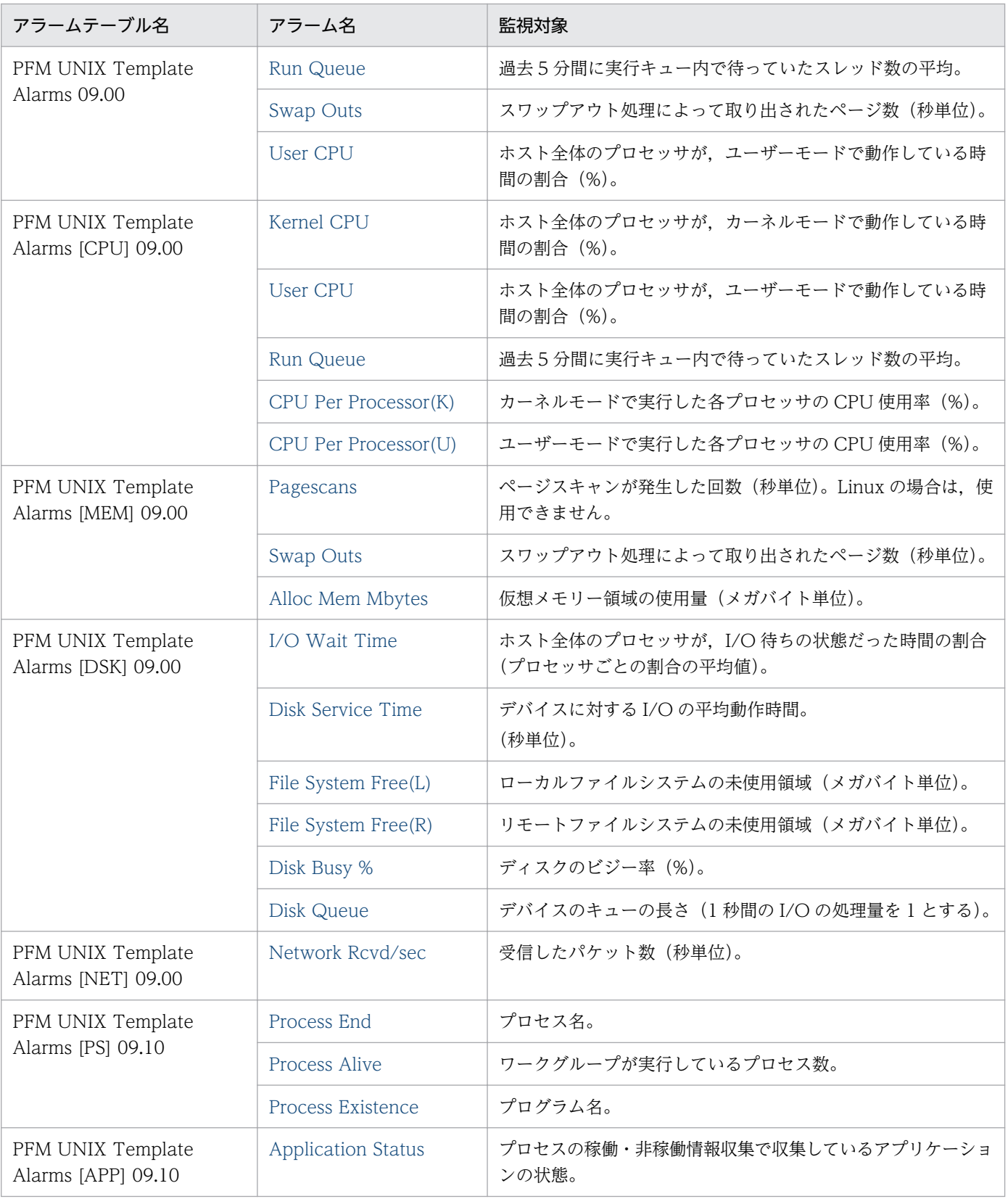

#### <span id="page-305-0"></span>概要

Disk Service Time アラームは,デバイスに対する I/O の平均動作時間を監視します。平均動作時間がし きい値より長い場合,非常に大きなサイズの I/O が発生しているおそれがあります。

### 主な設定

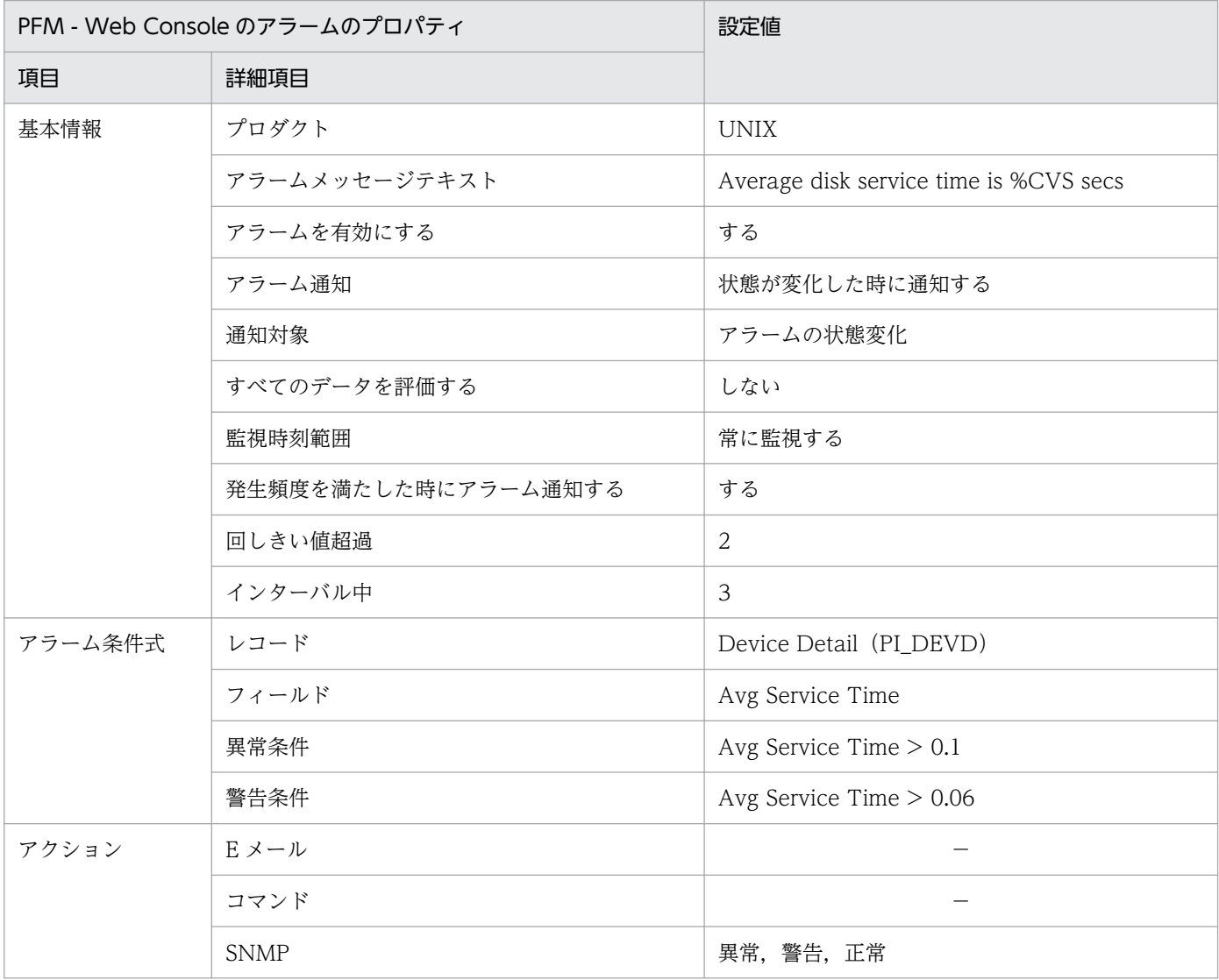

(凡例)

−:設定は常に無効です。

# アラームテーブル

PFM UNIX Template Alarms 09.00

PFM UNIX Template Alarms [DSK] 09.00

<sup>8.</sup> 監視テンプレート

# 関連レポート

Reports/UNIX/Troubleshooting/Real-Time/Avg Service Time - Top 10 Devices

# <span id="page-307-0"></span>I/O Wait Time

#### 概要

I/O Wait Time アラームは、I/O 待ちの状態だった時間の割合(プロセッサごとの割合の平均値)を監 視します。I/O 待ちの状態だった時間の割合がしきい値より大きい場合、データベースの更新など、I/O に遅延が発生しているおそれがあります。

### 主な設定

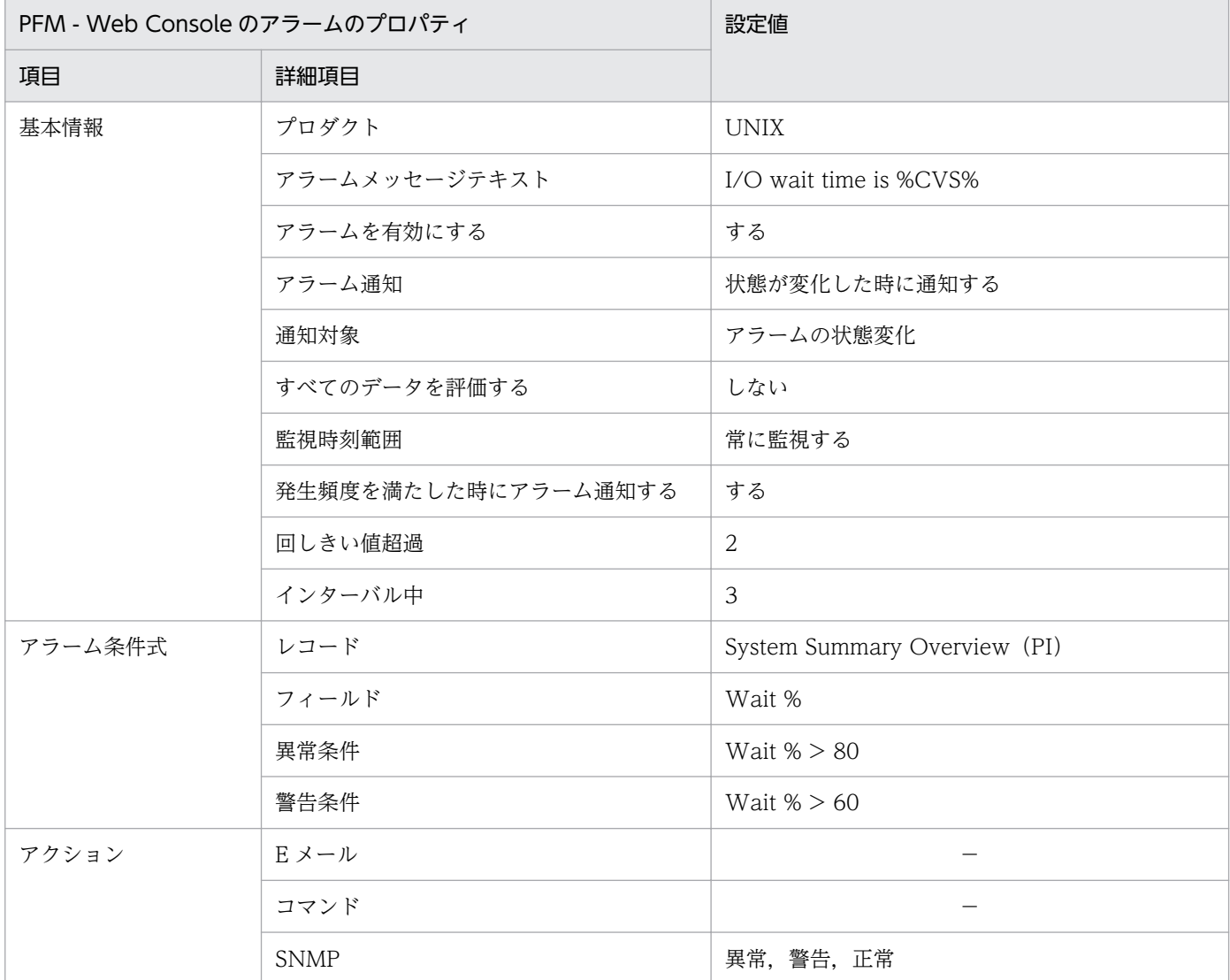

(凡例)

−:設定は常に無効です。

アラームテーブル

PFM UNIX Template Alarms 09.00

PFM UNIX Template Alarms [DSK] 09.00

# 関連レポート

Reports/UNIX/Troubleshooting/Real-Time/I/O Activity - Top 10 Processes

# <span id="page-309-0"></span>Kernel CPU

#### 概要

Kernel CPU アラームは、ホスト全体のプロセッサが、カーネルモードで動作している時間の割合(プロ セッサごとの割合の平均値)を監視します。動作している時間の割合が継続してしきい値より大きい場合, OS および運用方法に問題があるおそれがあります。

### 主な設定

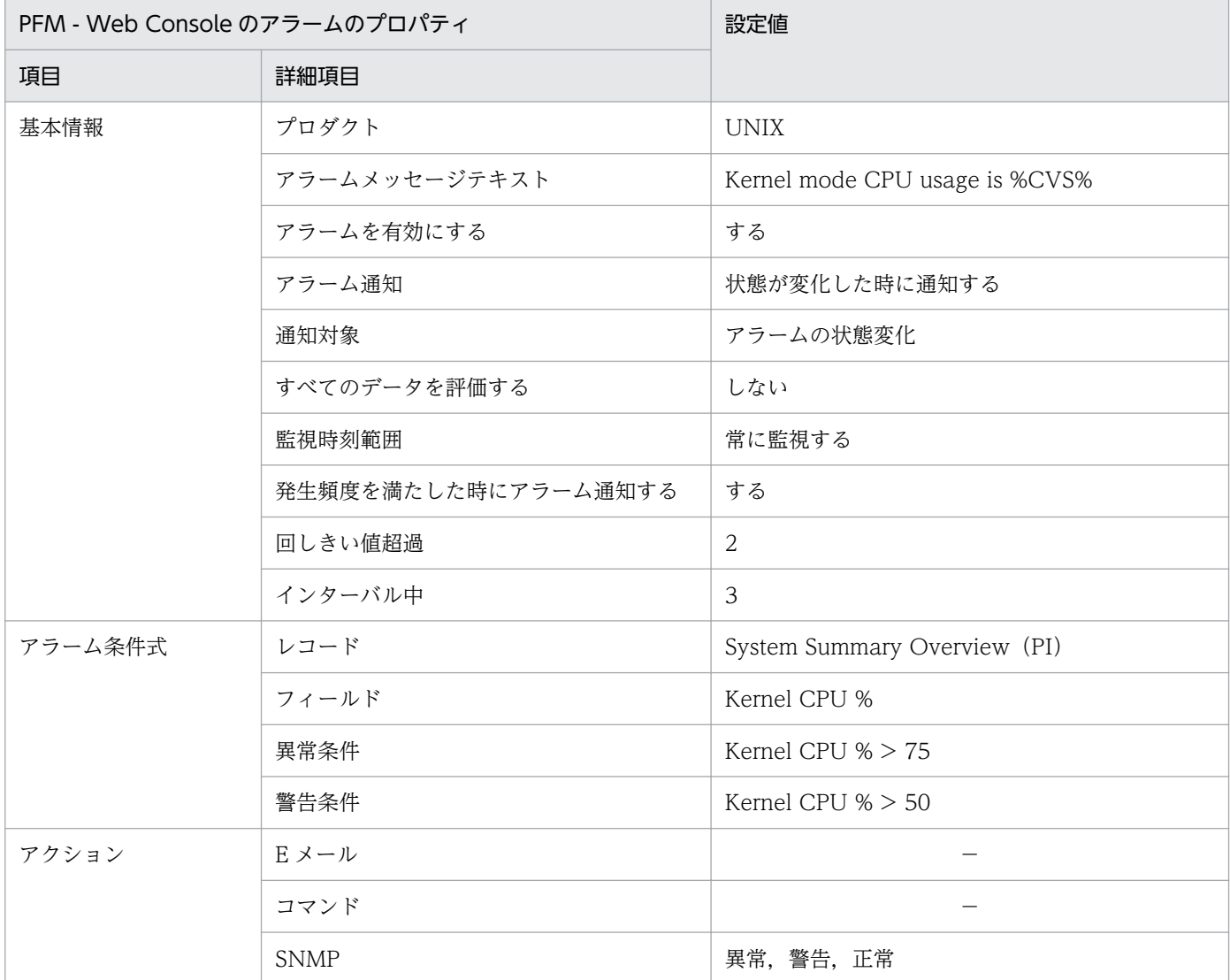

(凡例)

−:設定は常に無効です。

アラームテーブル

PFM UNIX Template Alarms 09.00

PFM UNIX Template Alarms [CPU] 09.00

# 関連レポート

Reports/UNIX/Troubleshooting/Real-Time/System Overview

<sup>8.</sup> 監視テンプレート

JP1/Performance Management - Agent Option for Platform (UNIX(R)用) 311

# <span id="page-311-0"></span>Pagescans

#### 概要

Pagescans アラームは、ページスキャンが発生した回数(秒単位)を監視します。発生した回数がしきい 値より多い場合,メモリーが不足しているおそれがあります。

#### 注意

Linux の場合は,使用できません。

### 主な設定

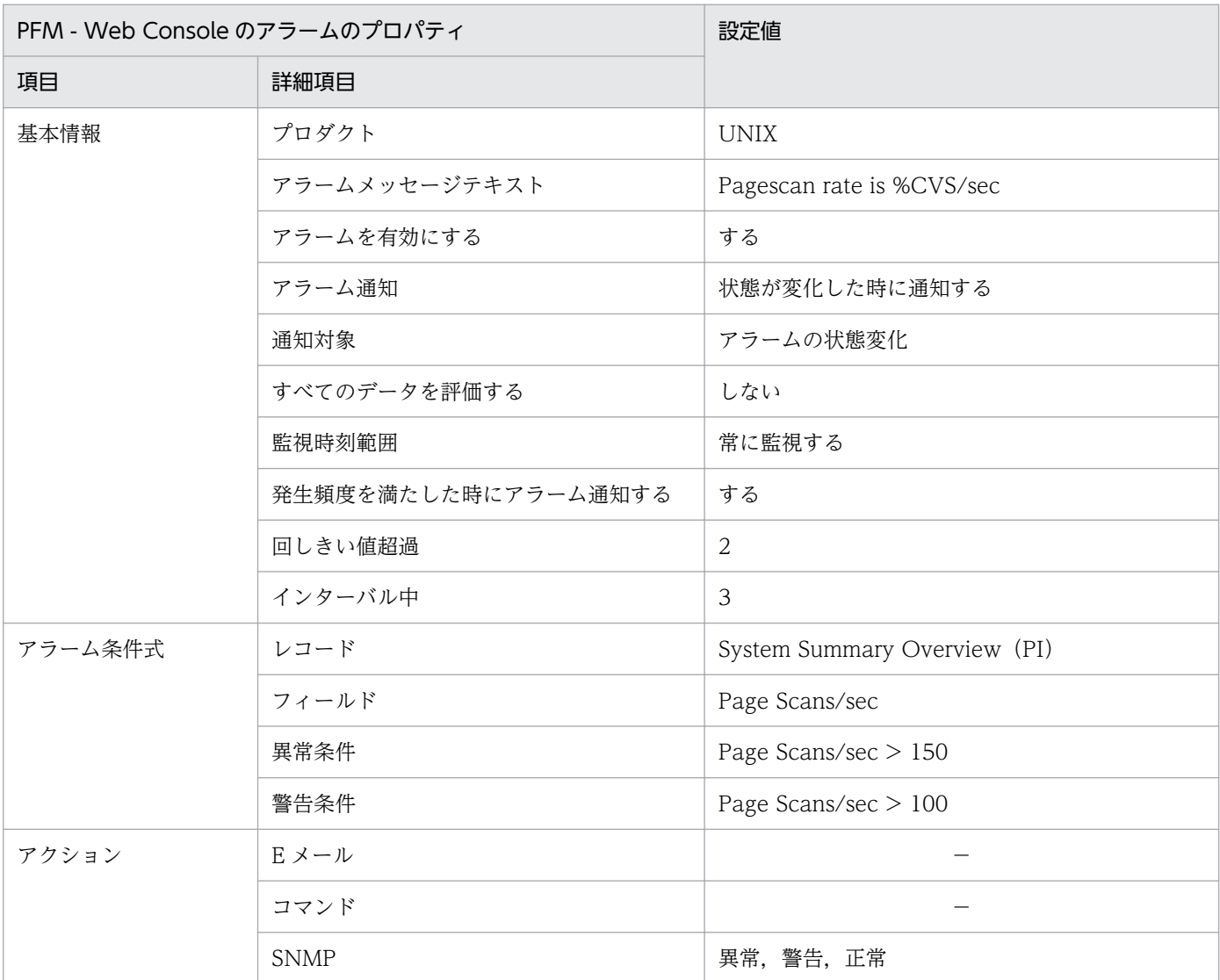

#### (凡例)

−:設定は常に無効です。

# アラームテーブル

PFM UNIX Template Alarms 09.00

8. 監視テンプレート

PFM UNIX Template Alarms [MEM] 09.00

### 関連レポート

Reports/UNIX/Troubleshooting/Real-Time/Major Page Faults - Top 10 Processes

<sup>8.</sup> 監視テンプレート

JP1/Performance Management - Agent Option for Platform (UNIX(R)用) 313

# <span id="page-313-0"></span>Run Queue

#### 概要

Run Queue アラームは、過去5分間に実行キュー内で待っていたスレッド数の平均を監視します。スレッ ド数の平均がしきい値より大きい場合,OS,運用方法,または特定のアプリケーションに問題があるおそ れがあります。

### 主な設定

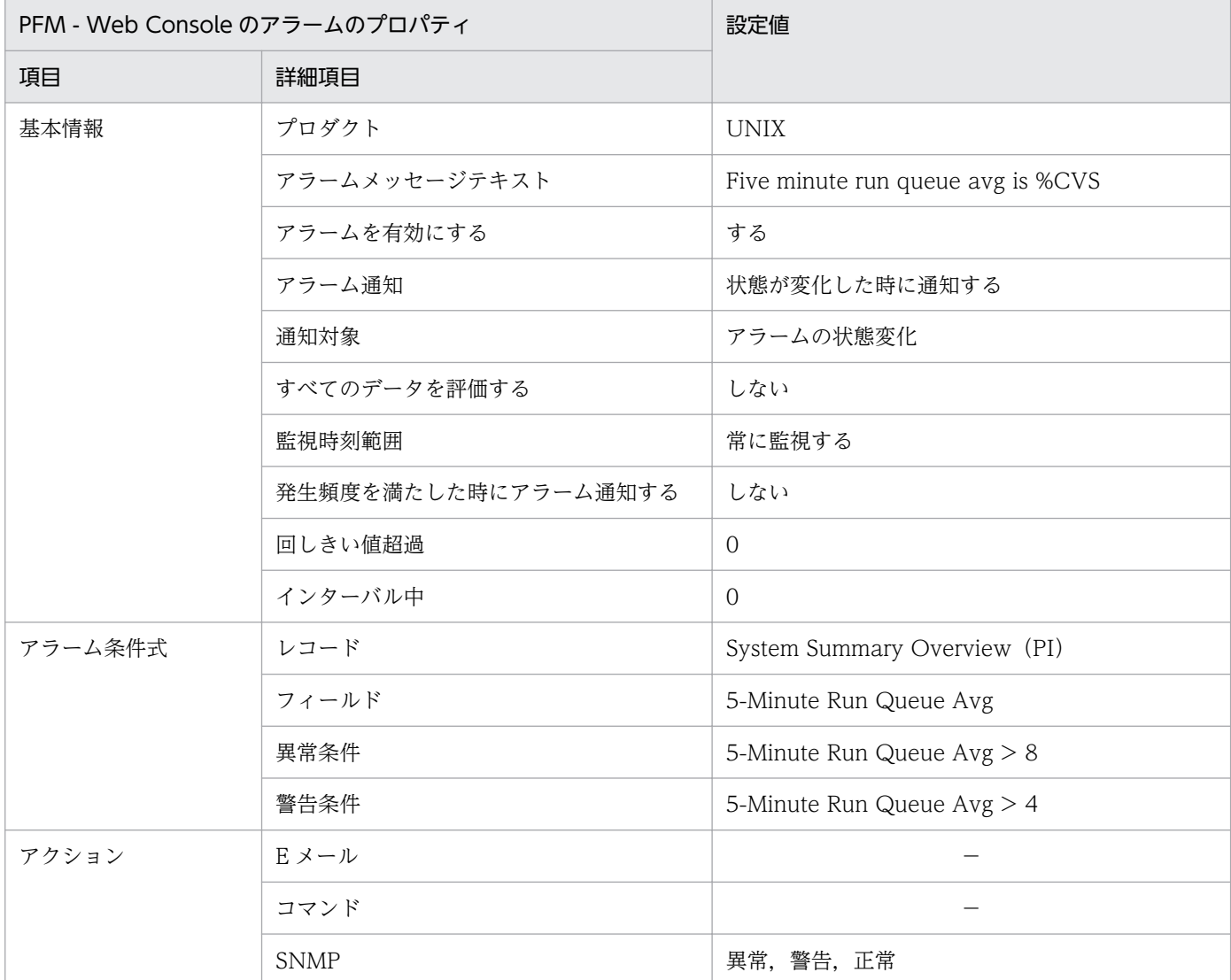

(凡例)

−:設定は常に無効です。

アラームテーブル

PFM UNIX Template Alarms 09.00

PFM UNIX Template Alarms [CPU] 09.00

# 関連レポート

Reports/UNIX/Troubleshooting/Real-Time/CPU Usage - Top 10 Processes

<sup>8.</sup> 監視テンプレート

JP1/Performance Management - Agent Option for Platform (UNIX(R)用) 315

# <span id="page-315-0"></span>Swap Outs

#### 概要

Swap Outs アラームは、スワップアウト処理によって取り出されたページ数(秒単位)を監視します。 ページ数がしきい値より多い場合,メモリーが不足しているおそれがあります。

### 主な設定

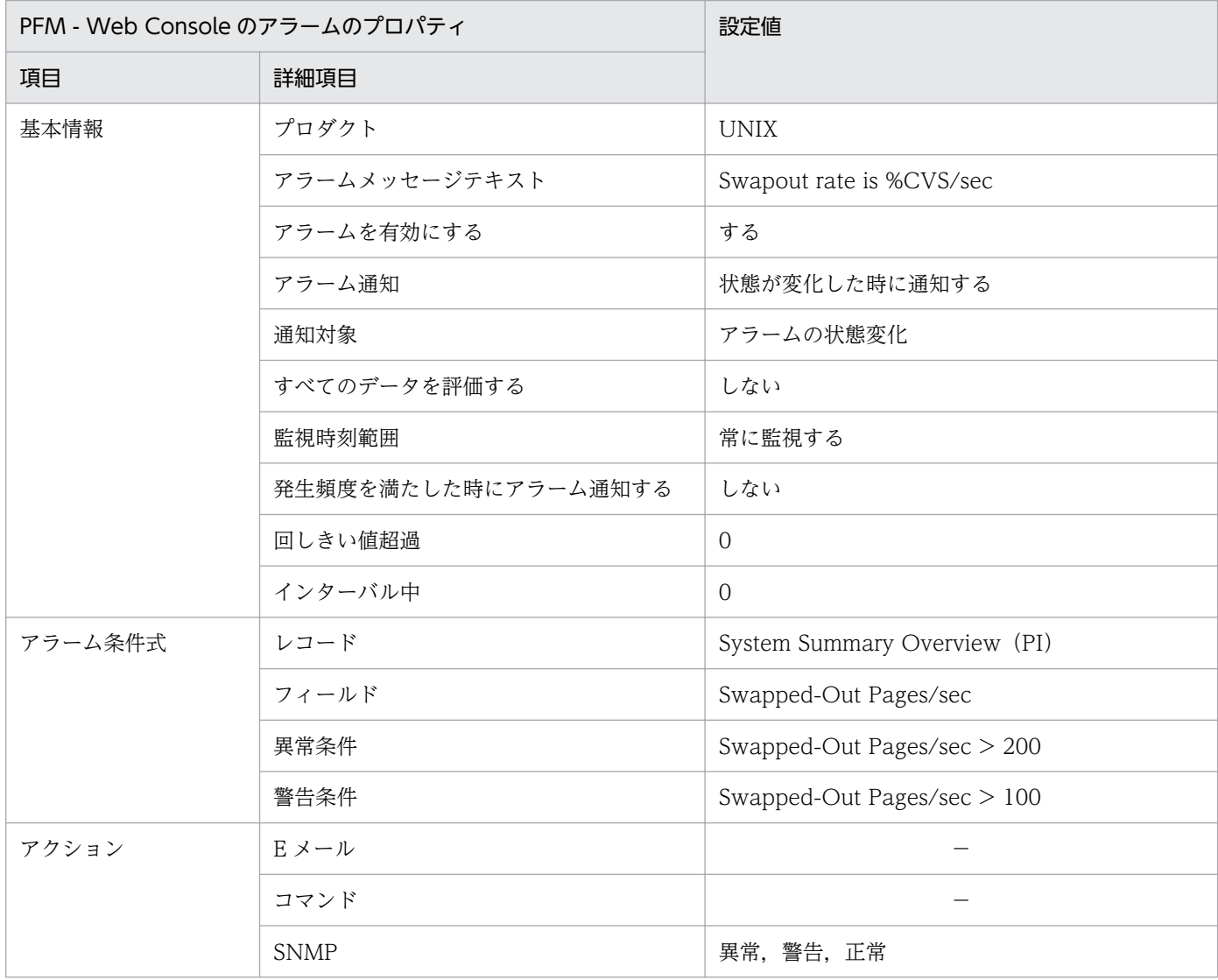

(凡例)

−:設定は常に無効です。

# アラームテーブル

PFM UNIX Template Alarms 09.00

PFM UNIX Template Alarms [MEM] 09.00

<sup>8.</sup> 監視テンプレート

# 関連レポート

Reports/UNIX/Troubleshooting/Real-Time/Major Page Faults - Top 10 Processes

#### <span id="page-317-0"></span>概要

User CPU アラームは,ホスト全体のプロセッサが,ユーザーモードで動作している,ホスト全体の時間 の割合(プロセッサごとの割合の平均値)を監視します。動作している時間の割合が継続してしきい値よ り大きい場合,特定のアプリケーションに問題があるおそれがあります。

### 主な設定

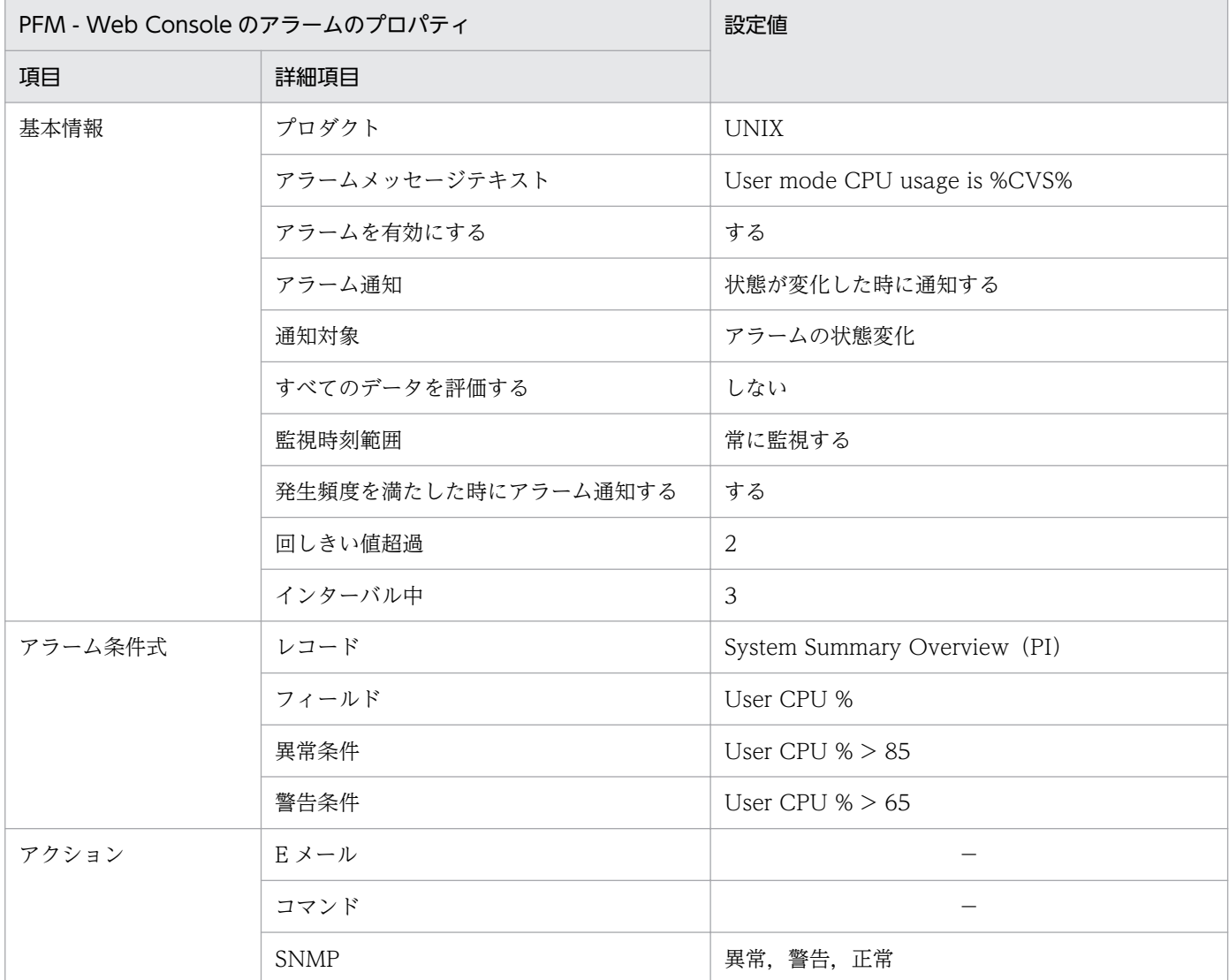

(凡例)

−:設定は常に無効です。

アラームテーブル

PFM UNIX Template Alarms 09.00

PFM UNIX Template Alarms [CPU] 09.00

# 関連レポート

Reports/UNIX/Troubleshooting/Real-Time/System Overview

<sup>8.</sup> 監視テンプレート

JP1/Performance Management - Agent Option for Platform (UNIX(R)用) 319

# <span id="page-319-0"></span>CPU Per Processor(K)

#### 概要

CPU Per Processor(K)アラームは、カーネルモードで実行した各プロセッサの CPU 使用率(%)を監視 します。CPU 使用率が継続してしきい値以上の場合、OS または運用方法に問題があるおそれがあります。

### ■ メモ

特定のプロセッサを監視する場合,このアラームをコピーし, Processor ID フィールドの条件 式を「Processor ID = 監視するプロセッサの識別子」に変更したアラームを作成してください。

### 主な設定

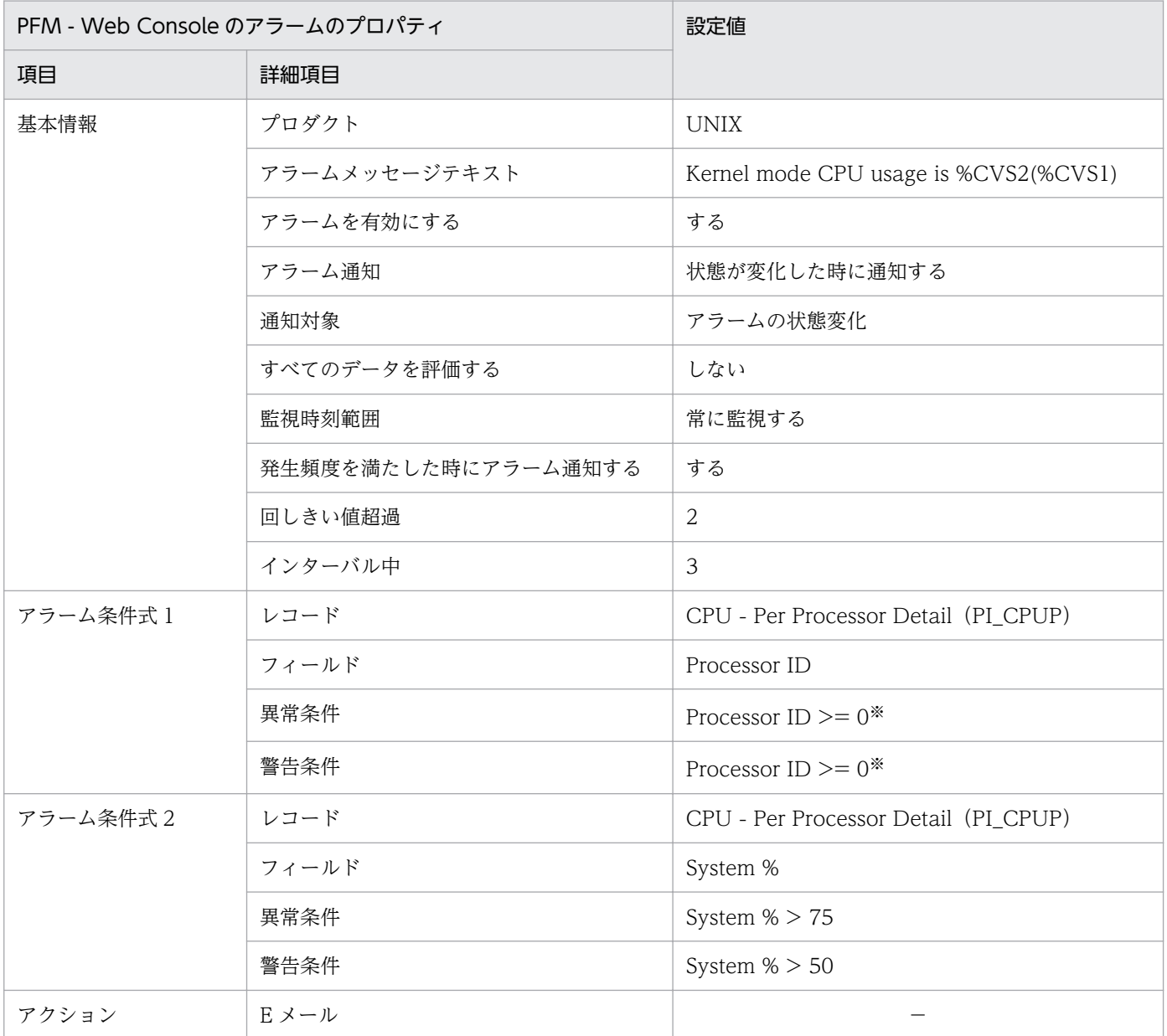

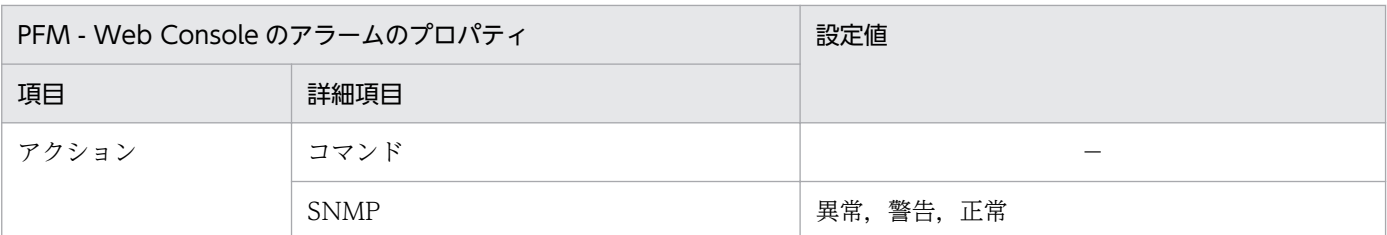

(凡例)

−:設定は常に無効です。

注※

監視するプロセッサの識別子を設定してください。表の設定値は、Processor ID フィールドを満たす 条件値を設定する場合の例です。

### アラームテーブル

PFM UNIX Template Alarms [CPU] 09.00

### 関連レポート

Reports/UNIX/Troubleshooting/Real-Time/CPU Per Processor Usage

# <span id="page-321-0"></span>CPU Per Processor(U)

#### 概要

CPU Per Processor(U)アラームは,ユーザーモードで実行した各プロセッサの CPU 使用率(%)を監視 します。CPU 使用率が継続してしきい値以上の場合,特定のアプリケーションに問題があるおそれがあり ます。

### ■ メモ

特定のプロセッサを監視する場合、このアラームをコピーし、Processor ID フィールドの条件 式を「ID = 監視するプロセッサの識別子」に変更したアラームを作成してください。

### 主な設定

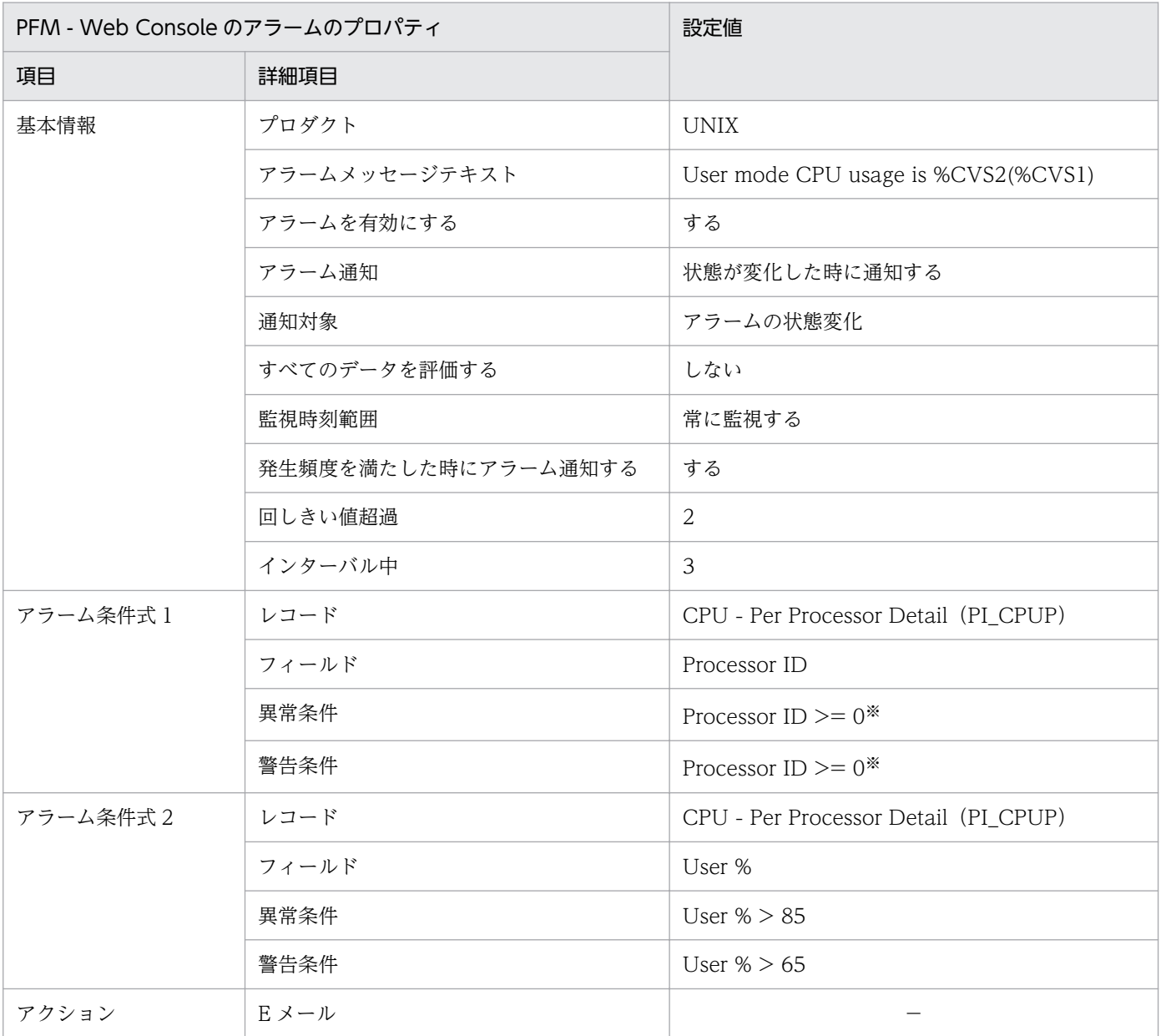

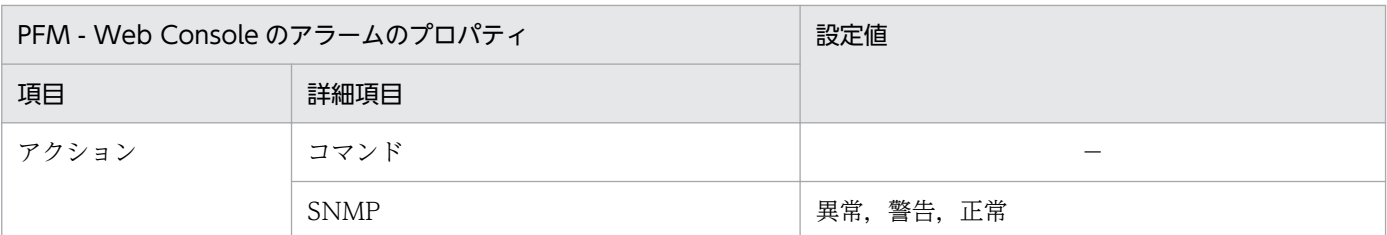

(凡例)

−:設定は常に無効です。

注※

監視するプロセッサの識別子を設定してください。表の設定値は、Processor ID フィールドを満たす 条件値を設定する場合の例です。

### アラームテーブル

PFM UNIX Template Alarms [CPU] 09.00

### 関連レポート

Reports/UNIX/Troubleshooting/Real-Time/CPU Per Processor Usage

# <span id="page-323-0"></span>Alloc Mem Mbytes

#### 概要

Alloc Mem Mbytes アラームは、仮想メモリー領域の使用量(メガバイト単位)を監視します。使用量が 継続してしきい値 (PI レコードの Total Physical Mem Mbytes フィールド)以上の場合,物理メモリー が不足しているおそれがあります。

### 主な設定

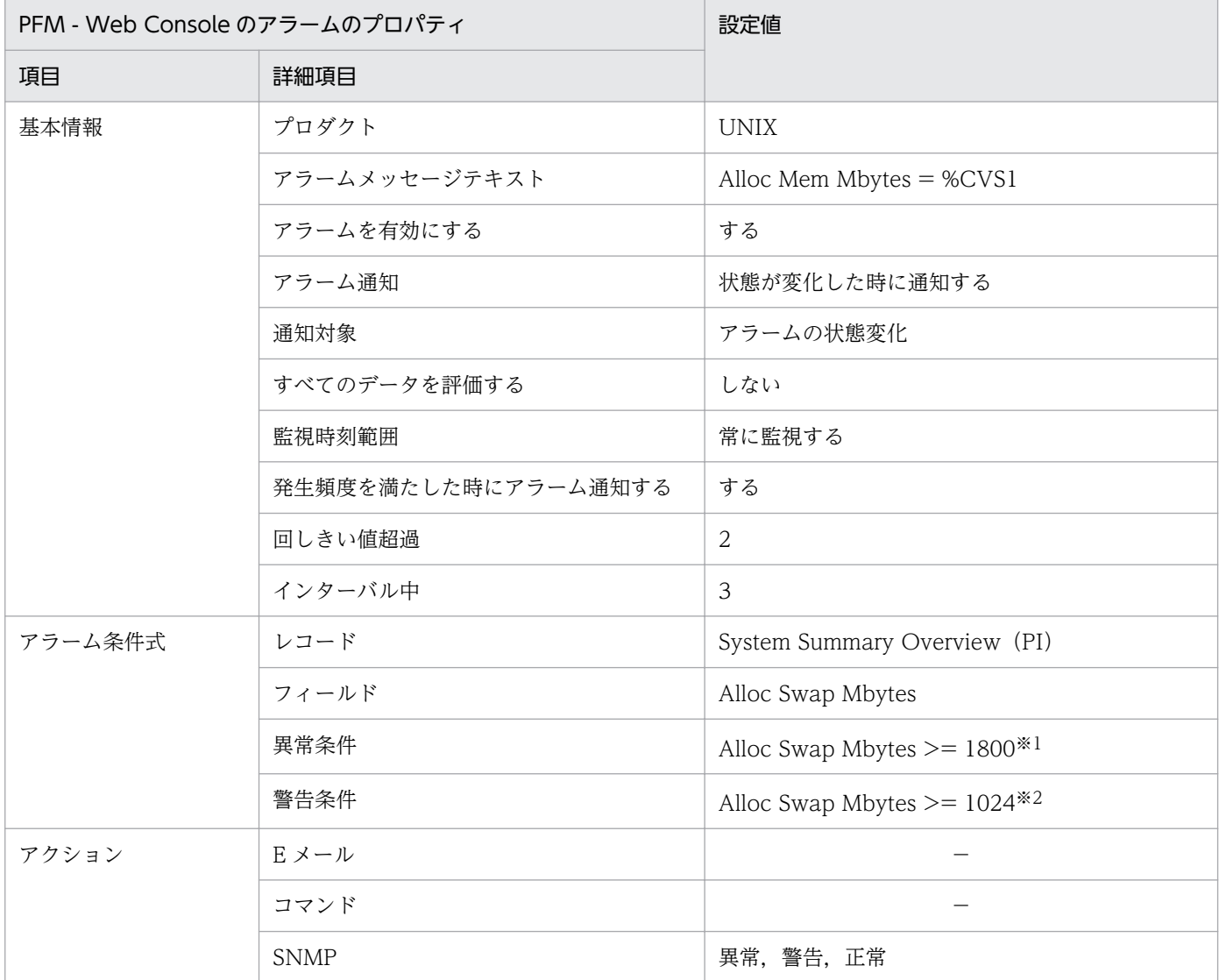

(凡例)

−:設定は常に無効です。

注※1

環境に応じて、PI レコードの Total Swap Mbytes フィールドの 90%程度の値を設定してください (Solaris Zone 機能使用時以外)。
#### 注※2

環境に応じて、PI レコードの Total Physical Mem Mbytes フィールドの値を設定してください (Solaris Zone 機能使用時以外)。

# アラームテーブル

PFM UNIX Template Alarms [MEM] 09.00

### 関連レポート

なし

<sup>8.</sup> 監視テンプレート

#### 概要

File System Free(L)アラームは、ローカルファイルシステムの未使用領域(メガバイト単位)を監視しま す。未使用領域が少ない場合,ディスク容量が不足していることを示します。

## ■ メモ

特定のファイルシステムを監視する場合,このアラームをコピーし,File System フィールド の条件式を「File System = 監視するファイルシステムのマウントポイント」に変更したアラー ムを作成してください。

### 主な設定

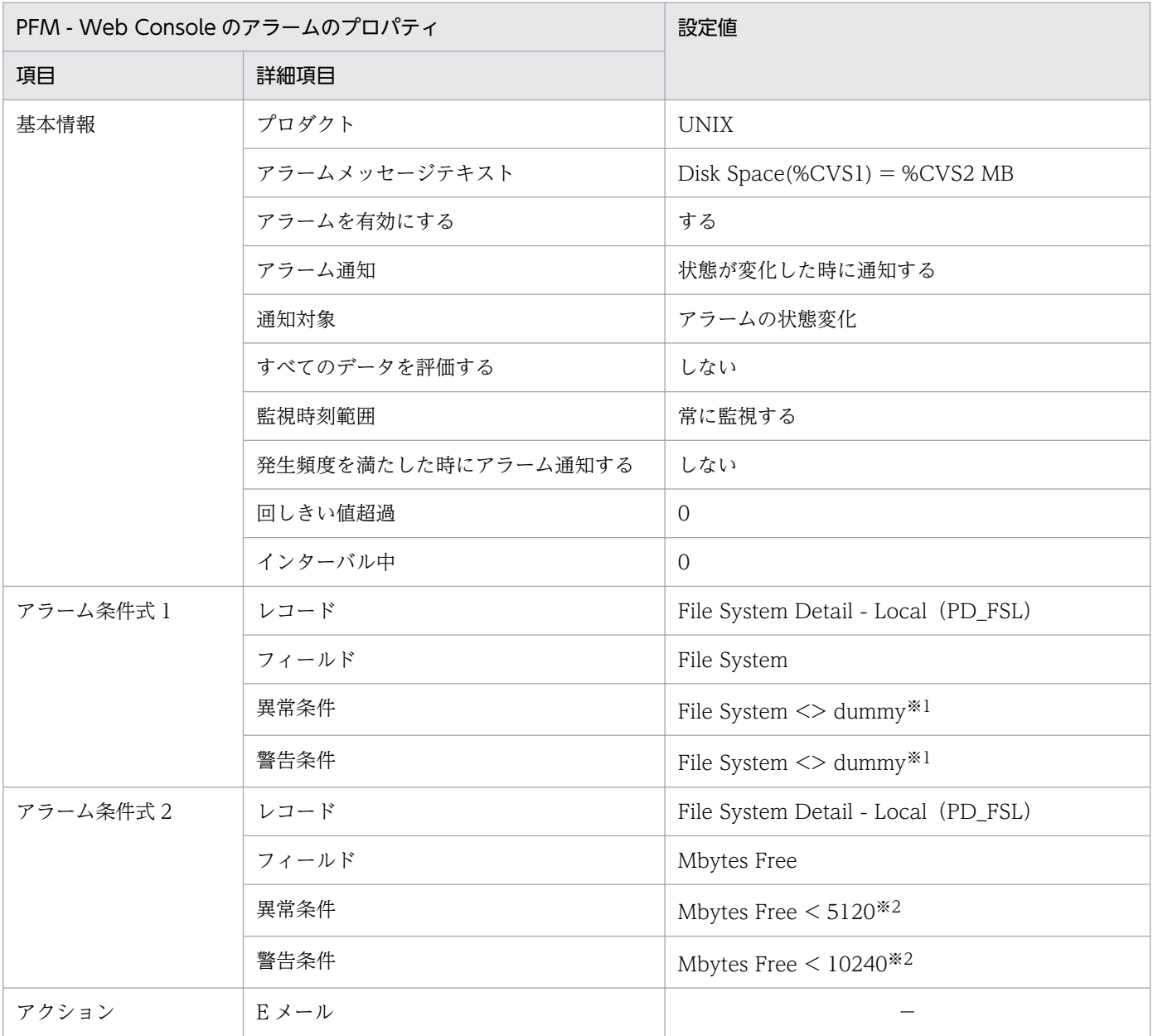

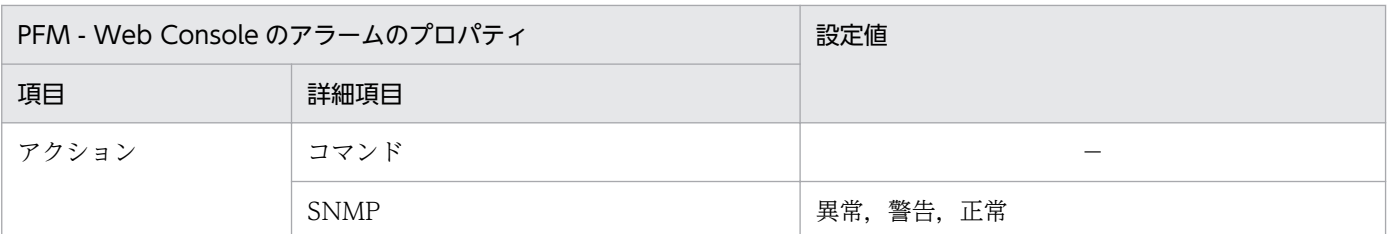

(凡例)

−:設定は常に無効です。

注※1

監視しないファイルシステムのマウントポイントを設定してください。表の設定値の場合,このような ファイルシステムは存在しないため,すべてのファイルシステムが監視対象となります。

注※2

環境に応じて変更してください。

## アラームテーブル

PFM UNIX Template Alarms [DSK] 09.00

### 関連レポート

Reports/UNIX/Troubleshooting/Real-Time/Drilldown Only/Local File System Detail

# File System Free(R)

#### 概要

File System Free(R)アラームは、リモートファイルシステムの未使用領域(メガバイト単位)を監視しま す。未使用領域が少ない場合,ディスク容量が不足していることを示します。

## ■ メモ

特定のファイルシステムを監視する場合,このアラームをコピーし,File System フィールド の条件式を「File System = 監視するファイルシステムのマウントポイント」に変更したアラー ムを作成してください。

### 主な設定

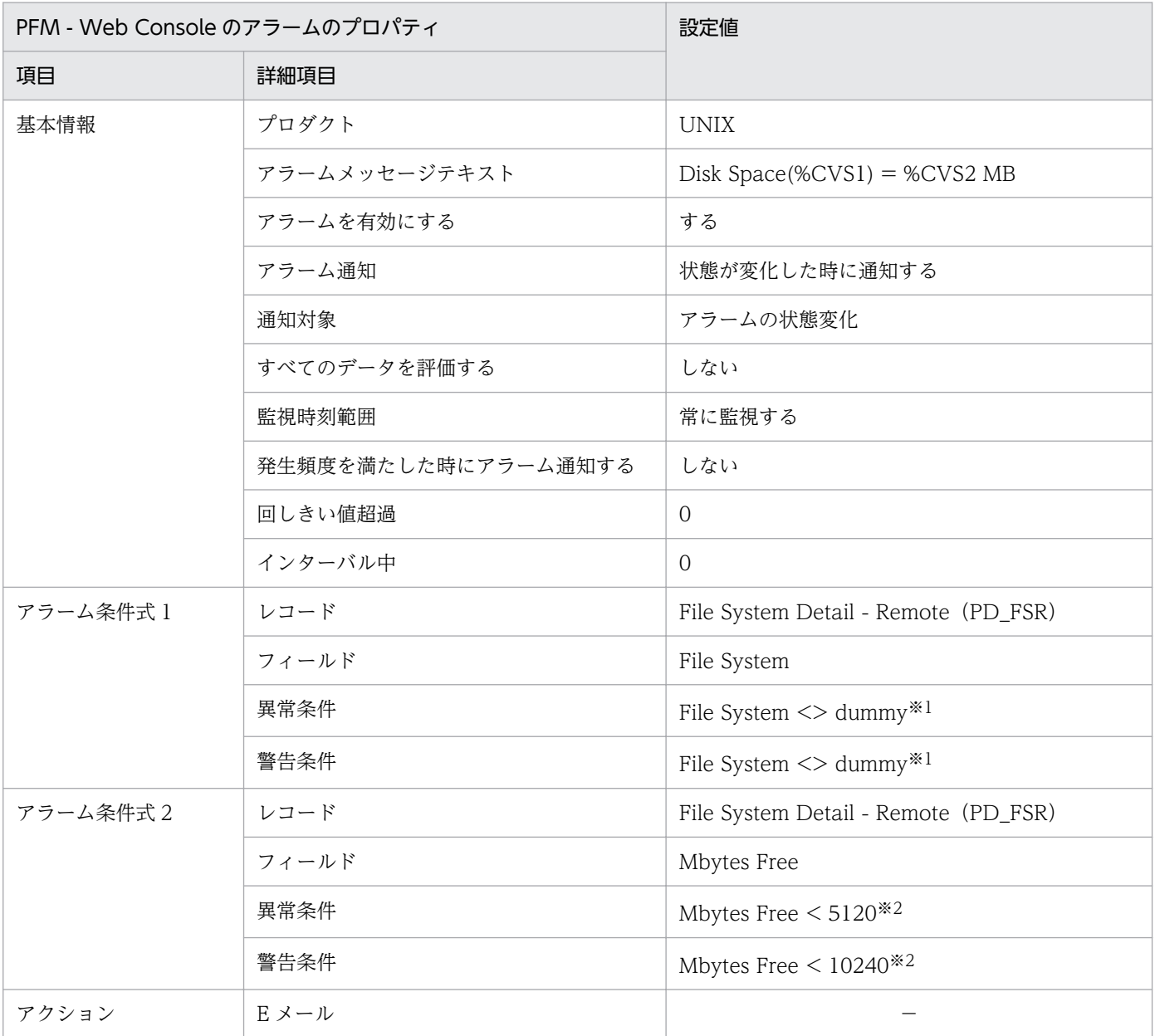

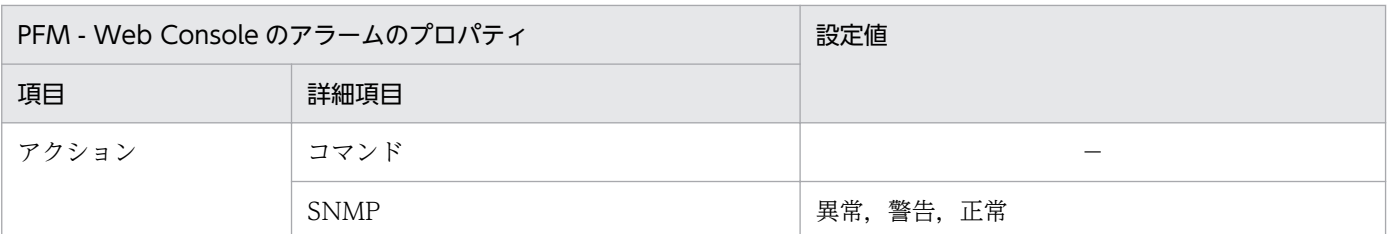

(凡例)

−:設定は常に無効です。

注※1

監視しないファイルシステムのマウントポイントを設定してください。表の設定値の場合,このような ファイルシステムは存在しないため,すべてのファイルシステムが監視対象となります。

注※2

環境に応じて変更してください。

## アラームテーブル

PFM UNIX Template Alarms [DSK] 09.00

### 関連レポート

Reports/UNIX/Troubleshooting/Real-Time/Drilldown Only/Remote File System Detail

#### 概要

Disk Busy %アラームは、ディスクのビジー率(%)を監視します。ビジー率の割合が継続してしきい値 以上の場合,I/O が特定のディスクに集中しているおそれがあります。

## ■ メモ

特定のデバイスを監視する場合,このアラームをコピーし,Device Name フィールドの条件 式を「Device Name = 監視するデバイス名」に変更したアラームを作成してください。

### 主な設定

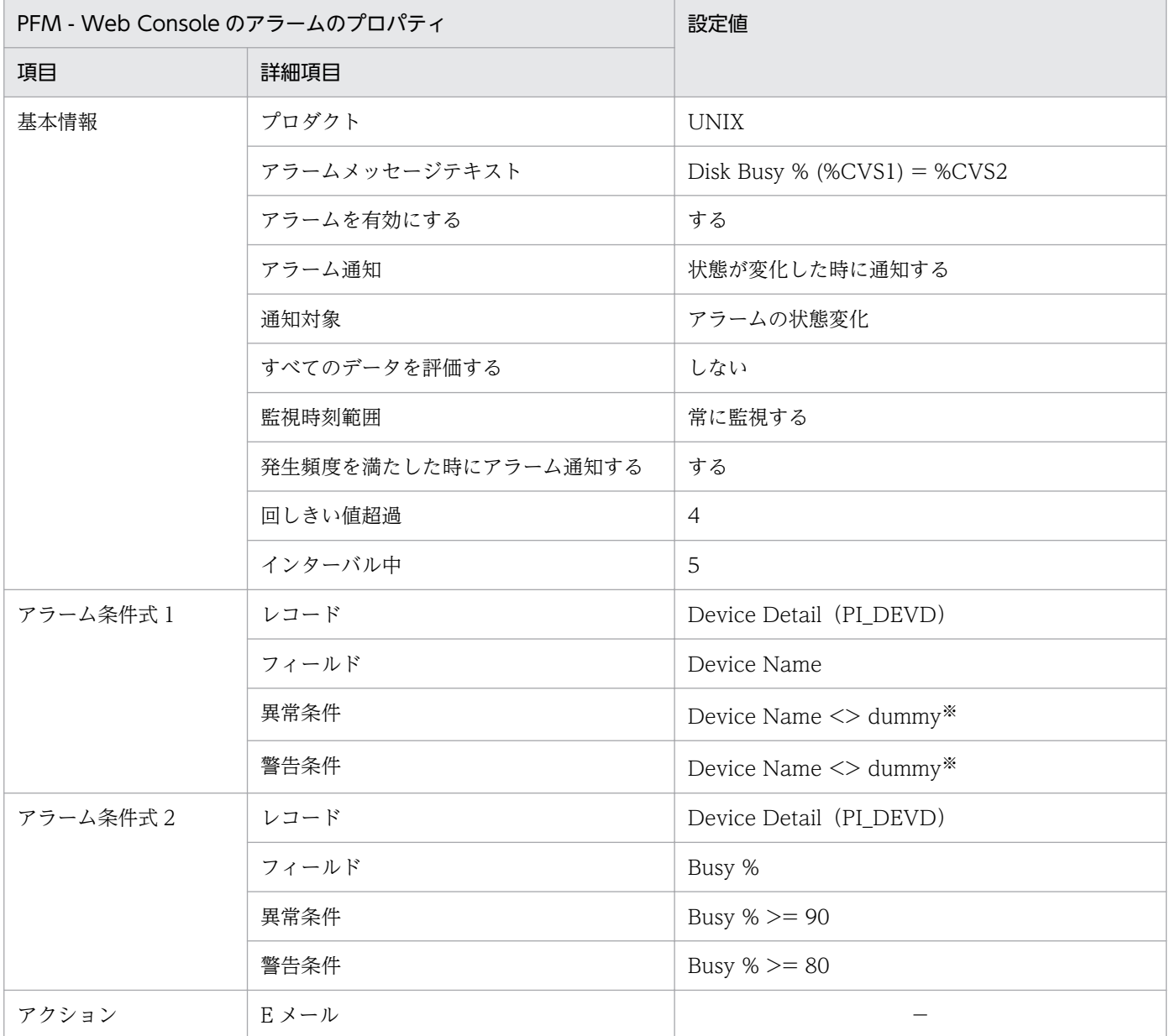

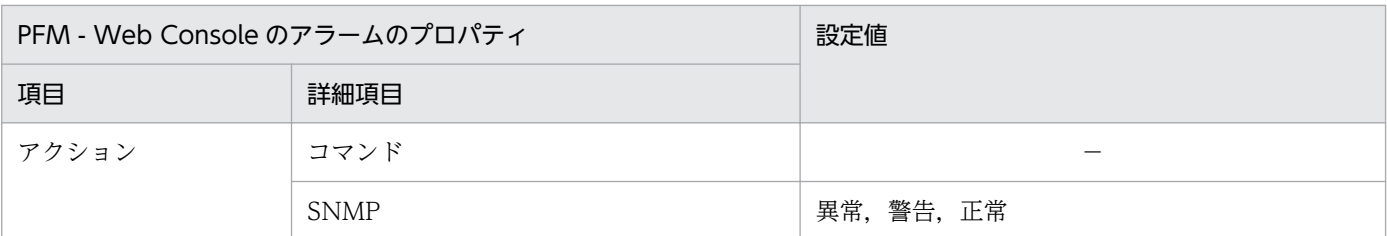

(凡例)

−:設定は常に無効です。

注※

監視しないデバイス名を設定してください。表の設定値の場合,このようなデバイス名は存在しないた め,すべてのデバイスが監視対象となります。

## アラームテーブル

PFM UNIX Template Alarms [DSK] 09.00

### 関連レポート

なし

<sup>8.</sup> 監視テンプレート

# Disk Queue

#### 概要

Disk Queue アラームは,デバイスのキューの長さ(1 秒間の I/O の処理量を 1 とする)を監視します。 キューの長さが継続してしきい値以上の場合,デバイスの混雑を示しています。

### 主な設定

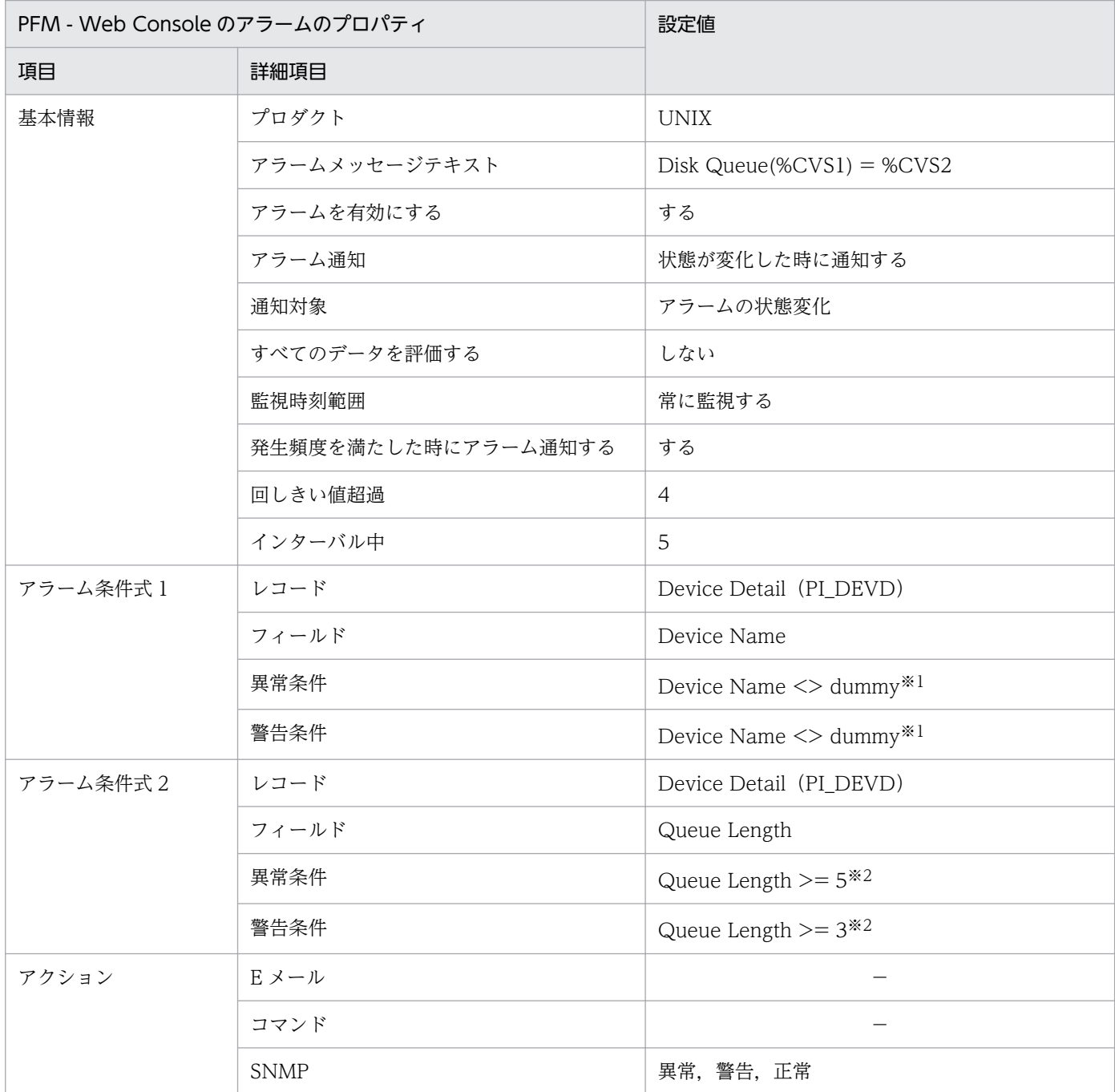

(凡例)

−:設定は常に無効です。

8. 監視テンプレート

#### 注※1

監視しないデバイス名を設定してください。表の設定値の場合,このようなデバイス名は存在しないた め,すべてのデバイスが監視対象となります。

#### 注※2

環境に応じて変更してください。

# アラームテーブル

PFM UNIX Template Alarms [DSK] 09.00

### 関連レポート

Reports/UNIX/Troubleshooting/Real-Time/Drilldown Only/Device Detail

# Network Rcvd/sec

#### 概要

Network Rcvd/sec アラームは,受信したパケット数(秒単位)を監視します。パケット数が多い場合, 多量のパケット受信に成功したことを示します。

#### 主な設定

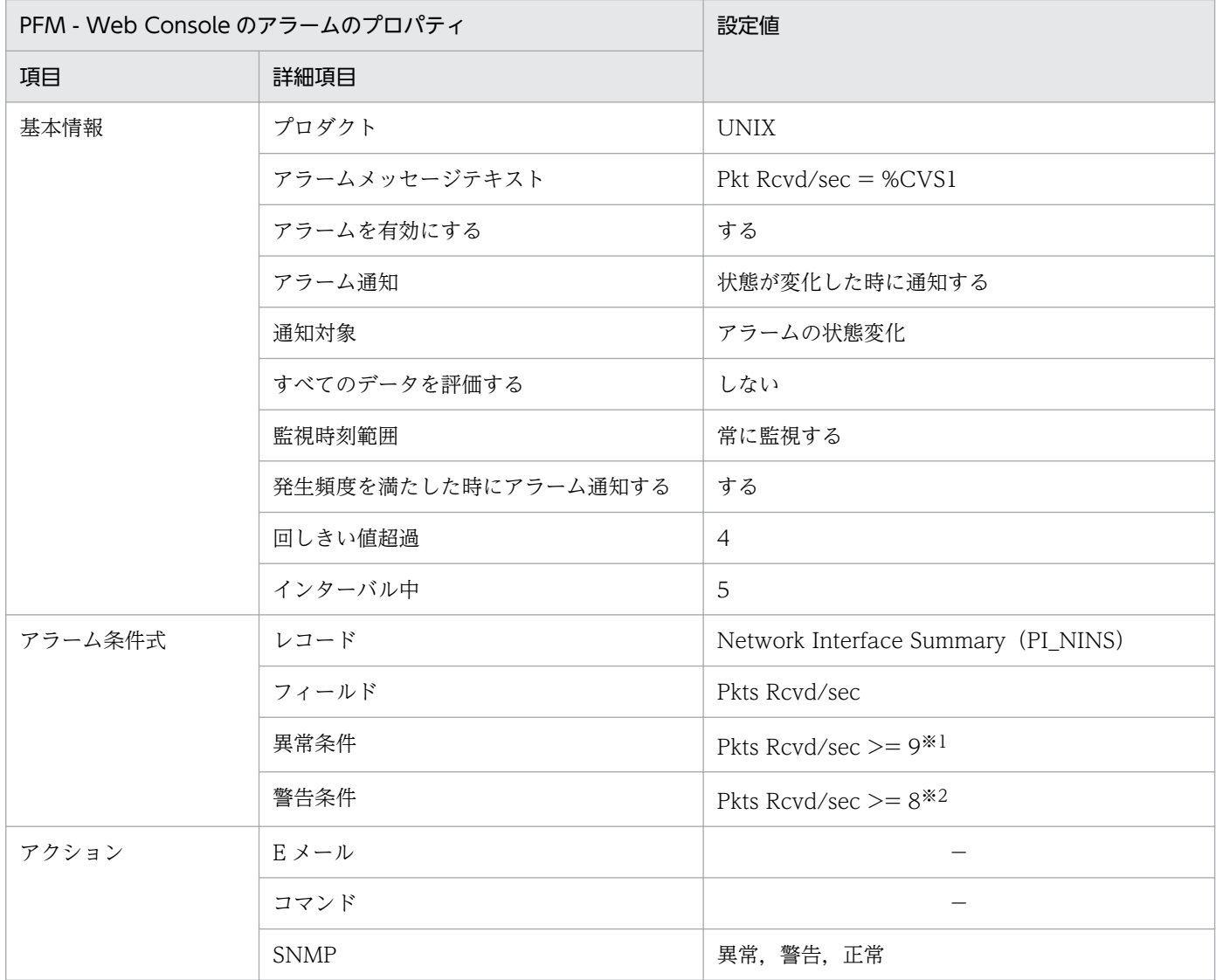

(凡例)

−:設定は常に無効です。

注※1

環境に応じて、NIC の帯域幅の 90%程度の値を設定してください。

注※2

環境に応じて、NIC の帯域幅の 80%程度の値を設定してください。

8. 監視テンプレート

# アラームテーブル

PFM UNIX Template Alarms [NET] 09.00

# 関連レポート

Reports/UNIX/Troubleshooting/Real-Time/Network Interface Summary

# Process End

#### 概要

Process End アラームは、プロセスの消滅を監視します。パフォーマンスデータが収集されない場合,プ ロセスが停止していることを示します。

#### 主な設定

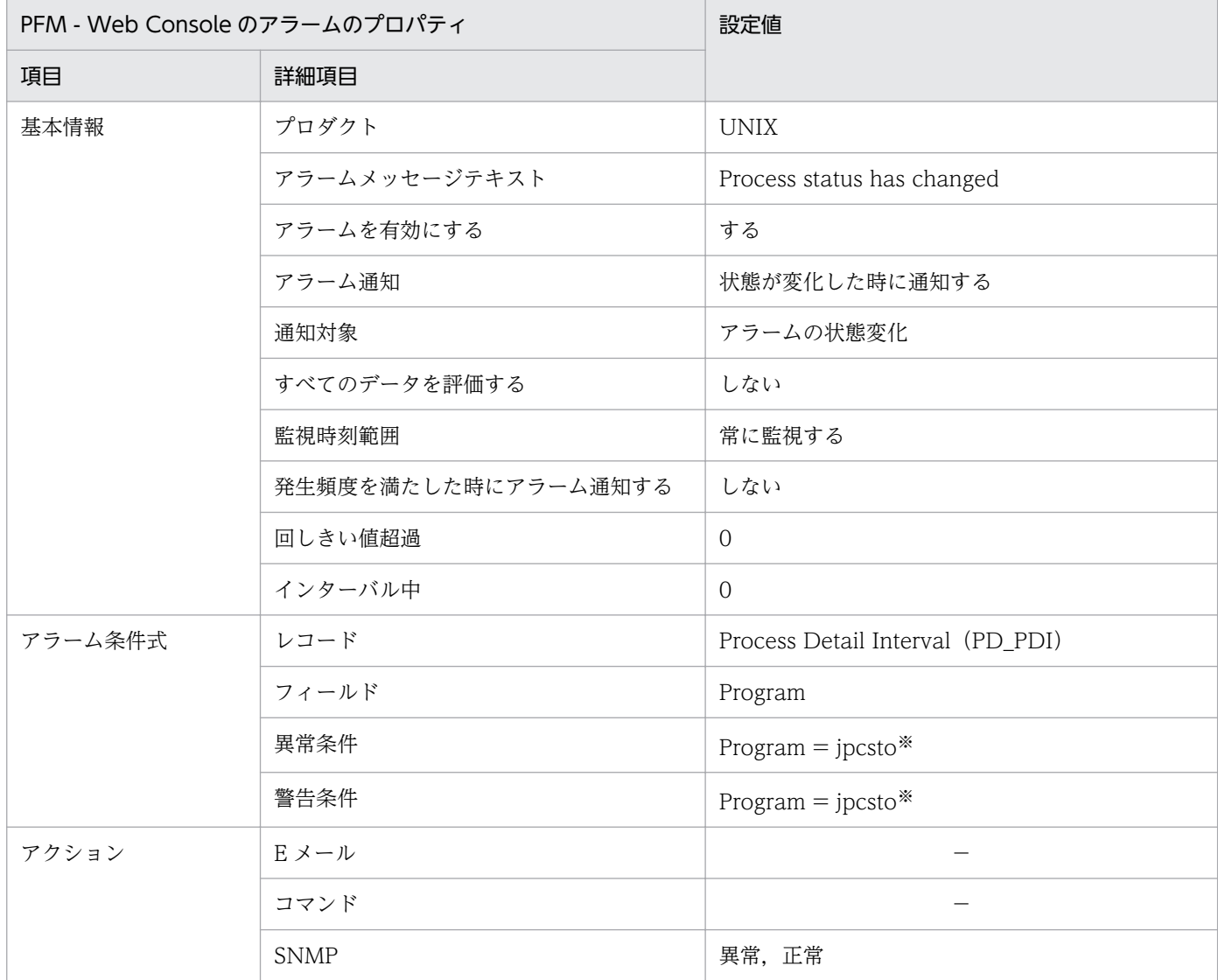

(凡例)

−:設定は常に無効です。

注※

監視するプロセス名を設定してください。表の設定値は、Agent Store サービスのプロセス名を設定す る場合の例です。値を監視するだけなので,異常条件および警告条件はありません。

# アラームテーブル

PFM UNIX Template Alarms [PS] 09.10

# 関連レポート

Reports/UNIX/Troubleshooting/Real-Time/Drilldown Only/Process Detail

<sup>8.</sup> 監視テンプレート

# Process Alive

#### 概要

Process Alive アラームは,ワークグループに属しているプロセスの生成を監視します。/opt/jp1pc/agtu/ agent/wgfile※を次のように設定して監視してください。

#### 設定例

workgroup=workgroup programs=jpcsto

#### 注※

wgfile ファイルは, PFM - Agent for Platform のインストール環境で設定してください。wgfile ファ イルの設定方法については,[「7.1 ワークグループ情報の収集に関する設定](#page-217-0)」を参照してください。

#### 主な設定

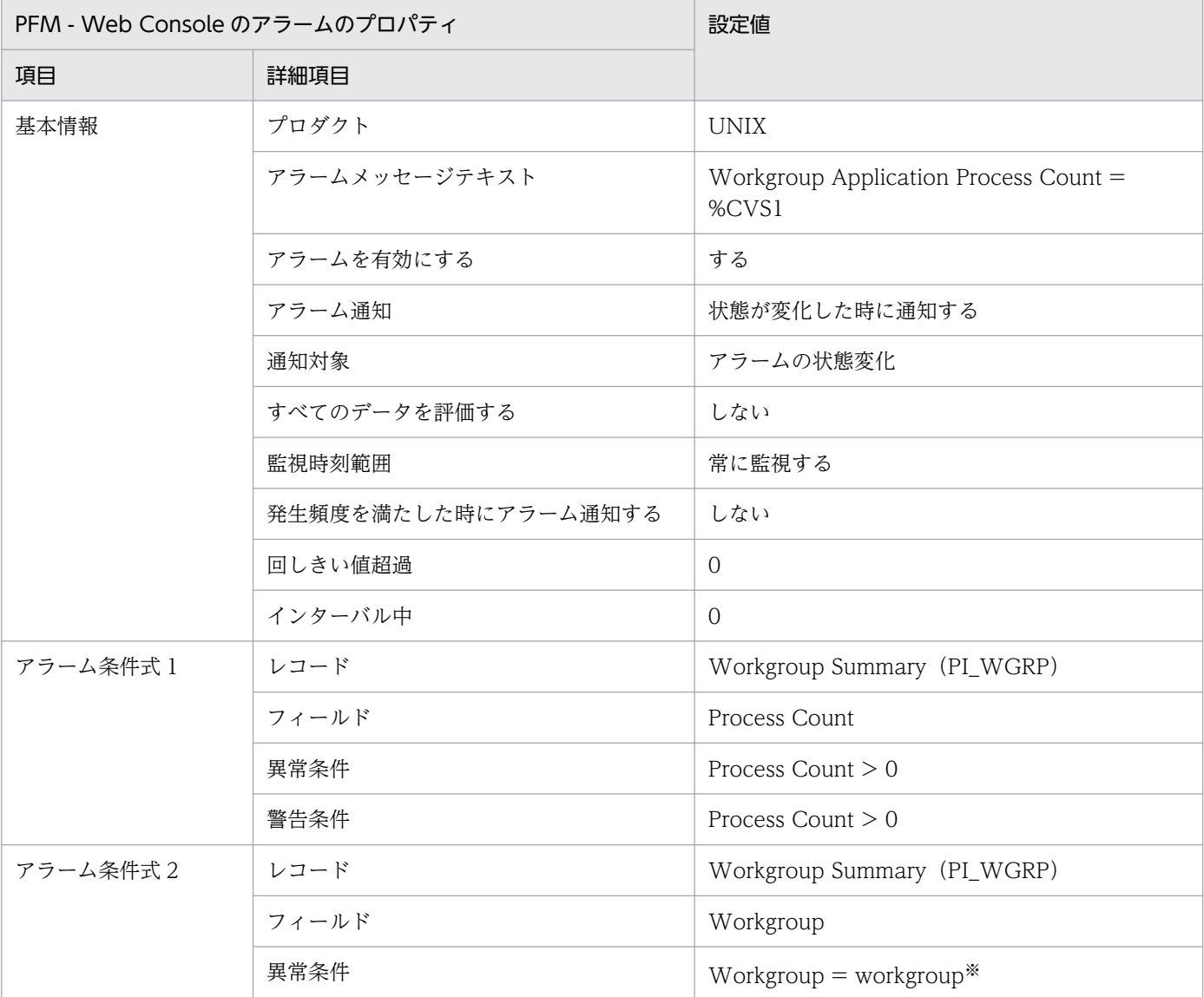

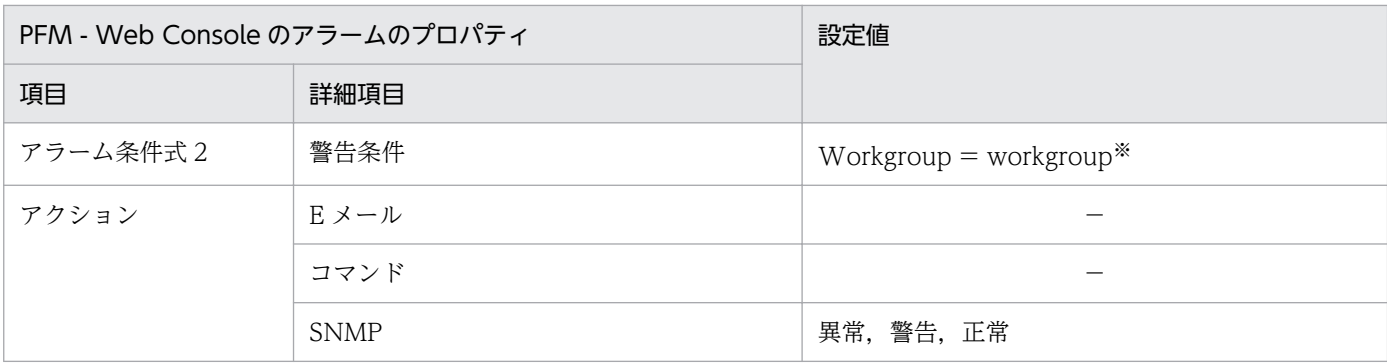

(凡例)

−:設定は常に無効です。

注※

監視するワークグループ名を設定してください。/opt/jp1pc/agtu/agent/wgfile の定義が必要です。

## アラームテーブル

PFM UNIX Template Alarms [PS] 09.10

### 関連レポート

Reports/UNIX/Troubleshooting/Real-Time/Drilldown Only/Process Detail

<sup>8.</sup> 監視テンプレート

# Process Existence

#### 概要

Process Existence アラームは、プロセスの消滅を監視します。プロセスの存在が確認されない場合. プ ロセスが停止していることを示します。

#### 主な設定

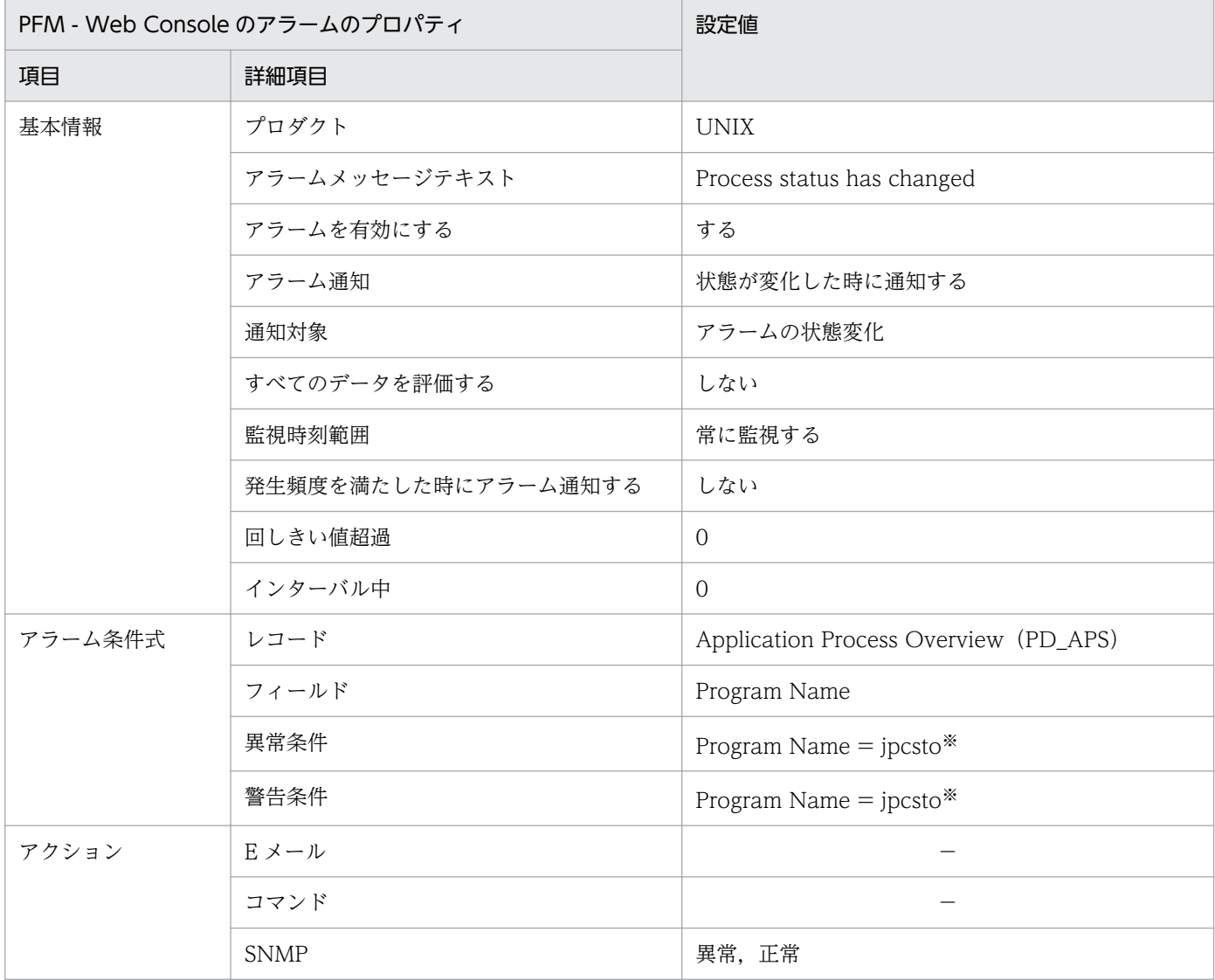

(凡例)

−:設定は常に無効です。

注※

監視するプログラム名を設定してください。PD\_APS レコードの「Program Name」フィールドを確 認して,このフィールドと同じ文字列を入力する必要があります。

取得元の情報に ASCII コードの文字 (0x20~0x7E) 以外が含まれる場合, PD APS レコードの 「Program Name」フィールドには,「#(0x23)」に変換された値が格納されます。1 バイト単位で変換 されるため,例えば,マルチバイト文字の「A」(全角)は次のように変換されます。

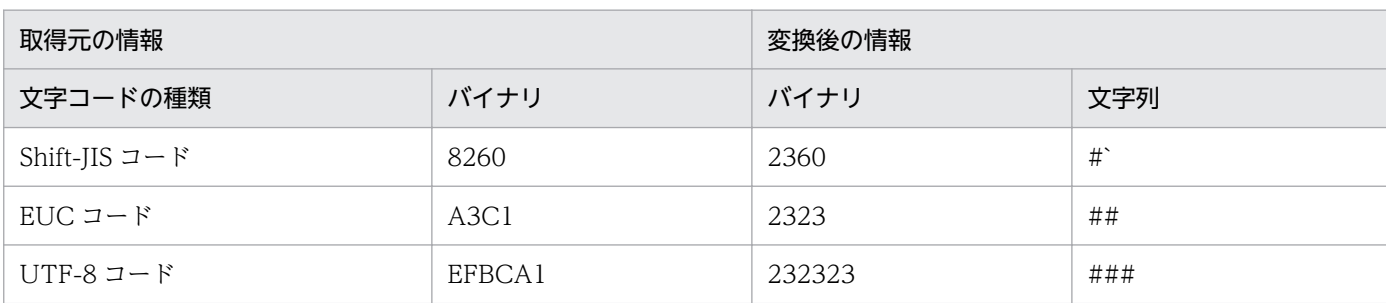

# アラームテーブル

PFM UNIX Template Alarms [PS] 09.10

## 関連レポート

なし

<sup>8.</sup> 監視テンプレート

# Application Status

#### 概要

Application Status アラームは、Application Summary Extension (PD\_APP2) レコードで監視してい るアプリケーションの状態を監視します。

### 主な設定

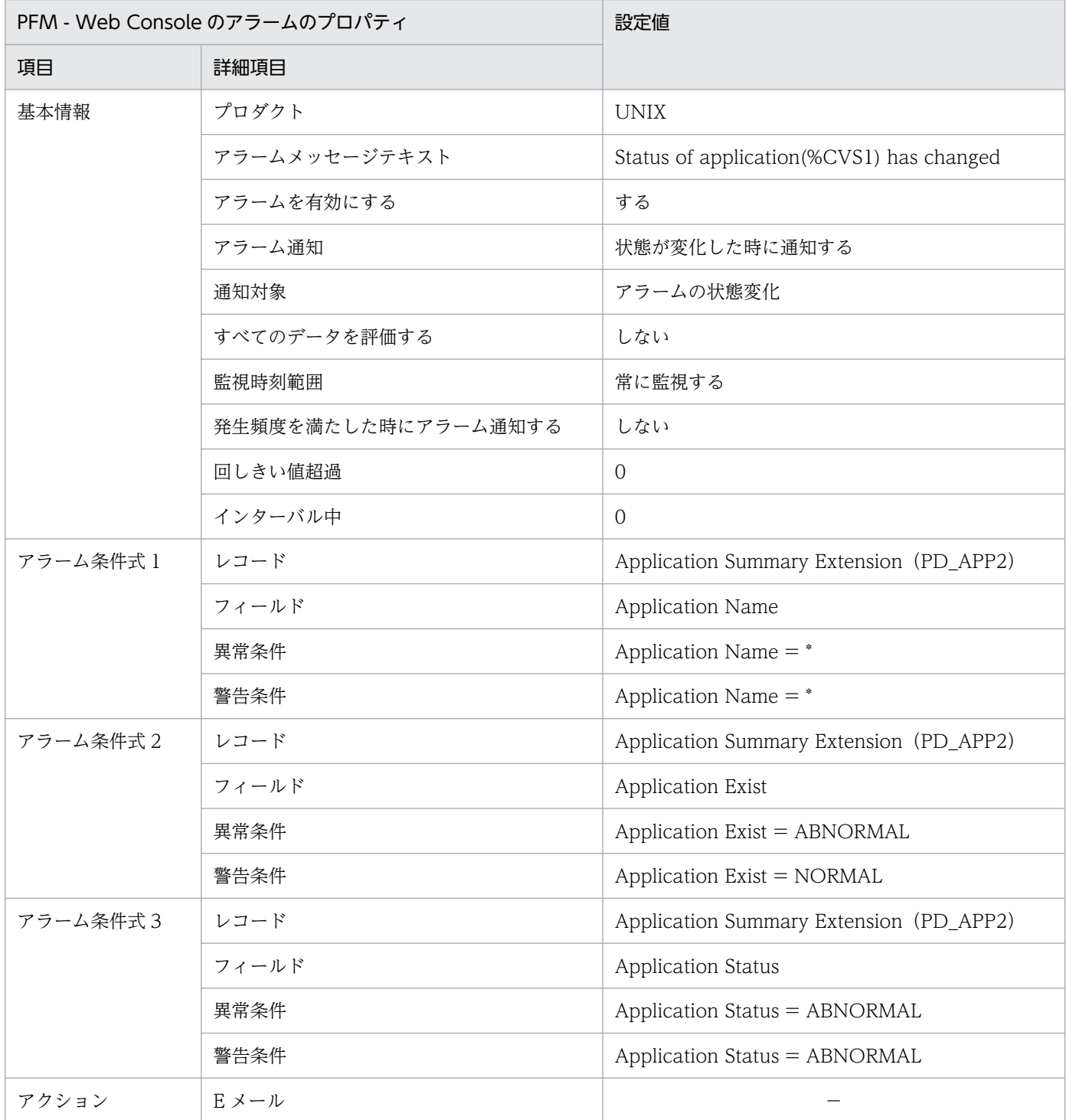

8. 監視テンプレート

JP1/Performance Management - Agent Option for Platform (UNIX(R)用) 342

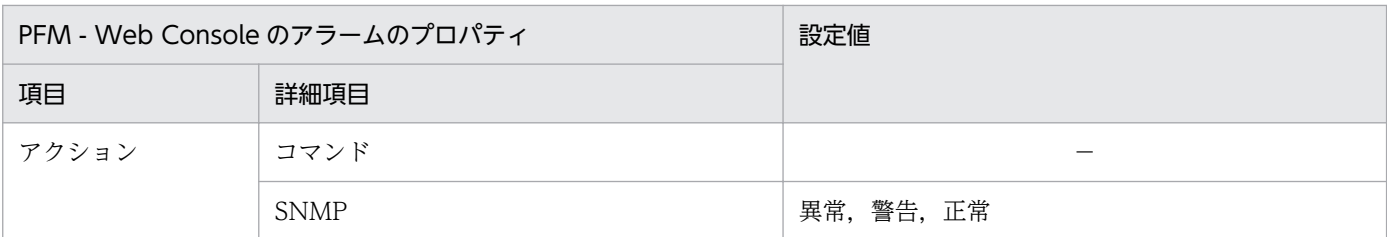

(凡例)

−:設定は常に無効です

# アラームテーブル

PFM UNIX Template Alarms [APP] 09.10

### 関連レポート

Reports/UNIX/Troubleshooting/Real-Time/Application Status

# レポートの記載形式

ここでは,レポートの記載形式を示します。レポートは,アルファベット順に記載しています。

#### レポート名

監視テンプレートのレポート名を示します。

レポート名に「(Multi-Agent)」が含まれるレポートは,複数のインスタンスについて情報を表示するレ ポートです。

レポート名に「(Multi-Agent)」が含まれないレポートは,単一のインスタンスについて情報を表示するレ ポートです。

#### 概要

このレポートで表示できる情報の概要について説明します。

#### 格納先

このレポートの格納先を示します。

#### レコード

このレポートで使用するパフォーマンスデータが,格納されているレコードを示します。履歴レポートを 表示するためには,この欄に示すレコードを収集するように,あらかじめ設定しておく必要があります。 レポートを表示する前に,PFM - Web Console の[エージェント階層]画面でエージェントのプロパ ティを表示して,このレコードが「Log = Yes」に設定されているか確認してください。リアルタイムレ ポートの場合,設定する必要はありません。

#### フィールド

このレポートで使用するレコードのフィールドについて、表で説明します。

#### ドリルダウンレポート(レポートレベル)

このレポートに関連づけられた,監視テンプレートのレポートを表で説明します。このドリルダウンレポー トを表示するには,PFM - Web Console のレポートウィンドウのドリルダウンレポートプルダウンメ ニューから、該当するドリルダウンレポート名を選択し, [レポートの表示] をクリックしてください。な お,レポートによってドリルダウンレポートを持つものと持たないものがあります。

### ドリルダウンレポート(フィールドレベル)

このレポートのフィールドに関連づけられた,監視テンプレートのレポートを表で説明します。このドリ ルダウンレポートを表示するには,PFM - Web Console のレポートウィンドウのグラフ,一覧,または 表をクリックしてください。履歴レポートの場合、時間項目からドリルダウンレポートを表示することで.

<sup>8.</sup> 監視テンプレート

より詳細な時間間隔でレポートを表示できます。なお,レポートによってドリルダウンレポートを持つも のと持たないものがあります。

ドリルダウンレポートについての詳細は,マニュアル「JP1/Performance Management 運用ガイド」 の,稼働分析のためのレポートの作成について説明している章を参照してください。

# レポートのディレクトリ構成

PFM - Agent for Platform のレポートのディレクトリ構成を次に示します。< >内は,ディレクトリ名 を示します。

```
<UNIX>
+-- <Monthly Trend>
     | +-- CPU Trend
     | +-- CPU Trend (Multi-Agent)
     | +-- NFS Load Trend※1
     | +-- Paging Trend (Multi-Agent)※1
     | +-- Paging Trend (Multi-Agent) (8.4)※1
     | +-- Process Trend
   \langleStatus Reporting>
     | +-- <Daily Trend>
           | | +-- CPU Status (Multi-Agent)
           | | +-- Memory Paging Status (Multi-Agent)※1
           | | +-- Memory Paging Status (Multi-Agent) (8.4)※1
           | | +-- Network Status (Multi-Agent)
           | | +-- NFS Usage Status (Multi-Agent)※1
           | | +-- Workload Status (Multi-Agent)
          +-- <Advanced>
                | | +-- Device Usage Status (Multi-Agent)
    +-- <Real-Time>
           Avg Service Time Status - Top 10 Devices
           | +-- CPU Per Processor Status
           | +-- CPU Status
           | +-- Device Usage Status
           | +-- Free Space Mbytes - Top 10 Local File Systems
           | +-- Memory Paging Status※1
          +-- Memory Paging Status (8, 4)<sup>\ge 1</sup>
           | +-- Network Status
           NFS Usage Status<sup>※1</sup>
           | +-- Process Summary Status
           | +-- System Utilization Status
           | +-- Workload Status
 +-- <Troubleshooting>
     +-- <Real-Time>
           | +-- Avg Service Time - Top 10 Devices
           | +-- CPU Per Processor Usage
           | +-- CPU Usage - Top 10 Processes
          +-- I/O Activity - Top 10 Processes^{32} Major Page Faults - Top 10 Processes
           | +-- Network Interface Summary
           Space Usage - Top 10 Local File Systems
           Space Usage - Top 10 Remote File Systems
           | +-- System Overview
           | +-- Application Status
           | +-- <Drilldown Only>
                | +-- Device Detail
                | +-- Local File System Detail
                | +-- Network Interface Detail
                | +-- NFS Client Detail※3
                | +-- NFS Server Detail※3
```
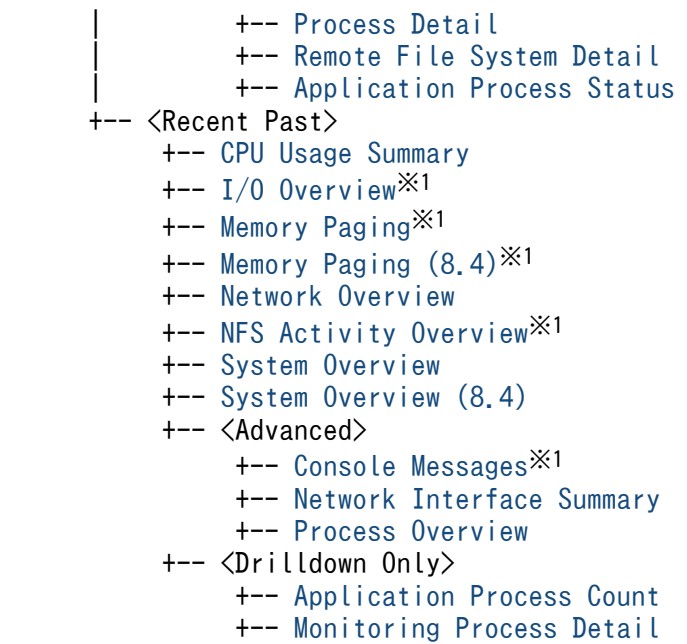

注※1

Linux の場合は,使用できません。

注※2

HP-UX, AIX, Linux の場合は、使用できません。

注※3

予約レポートのため使用できません。

各ディレクトリの説明を次に示します。

•「Monthly Trend」ディレクトリ

最近 1 か月間の 1 日ごとに集計された情報を表示するレポートが格納されています。1 か月のシステム の傾向を分析するために使用します。

•「Status Reporting」ディレクトリ

日,または週ごとに集計された情報を表示するレポートが格納されています。システムの総合的な状態 を見るために使用します。また,履歴レポートのほかにリアルタイムレポートの表示もできます。

- •「Daily Trend」ディレクトリ 最近 24 時間の 1 時間ごとに集計された情報を表示するレポートが格納されています。1 日ごとに システムの状態を確認するために使用します。
- •「Real-Time」ディレクトリ システムの状態を確認するためのリアルタイムレポートが格納されています。
- •「Troubleshooting」ディレクトリ

トラブルを解決するのに役立つ情報を表示するレポートが格納されています。システムに問題が発生し た場合,問題の原因を調査するために使用します。

•「Real-Time」ディレクトリ

8. 監視テンプレート

現在のシステムの状態を確認するためのリアルタイムレポートが格納されています。

•「Recent Past」ディレクトリ 最近 1 時間の 1 分ごとに集計された情報を表示する履歴レポートが格納されています。

さらに,これらのディレクトリの下位には,次のディレクトリがあります。上位のディレクトリによって, どのディレクトリがあるかは異なります。ディレクトリについて次に説明します。

•「Advanced」ディレクトリ

デフォルトで「Log = No」に設定されているレコードを使用しているレポートが格納されています。 このディレクトリのレポートを表示するには,使用しているレコードの設定を PFM - Web Console で「Log = Yes」にする必要があります。

•「Drilldown Only」ディレクトリ

ドリルダウンレポート(フィールドレベル)として表示されるレポートが格納されています。そのレ ポートのフィールドに関連する詳細な情報を表示するために使用します。

監視テンプレートで定義されているレポートをカテゴリー別に次の表に示します。

# 表 8‒2 レポート一覧

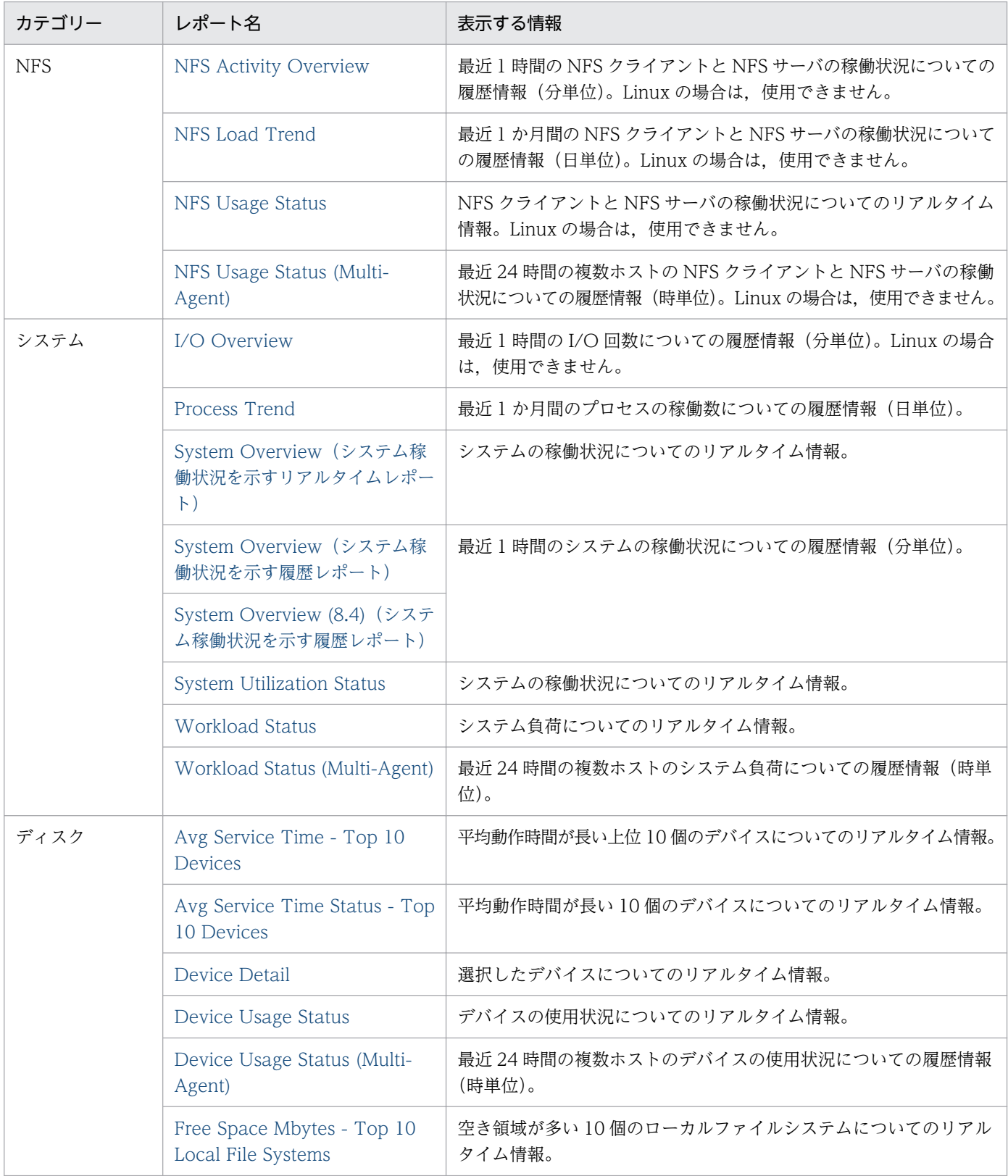

8. 監視テンプレート

JP1/Performance Management - Agent Option for Platform (UNIX(R)用) 349

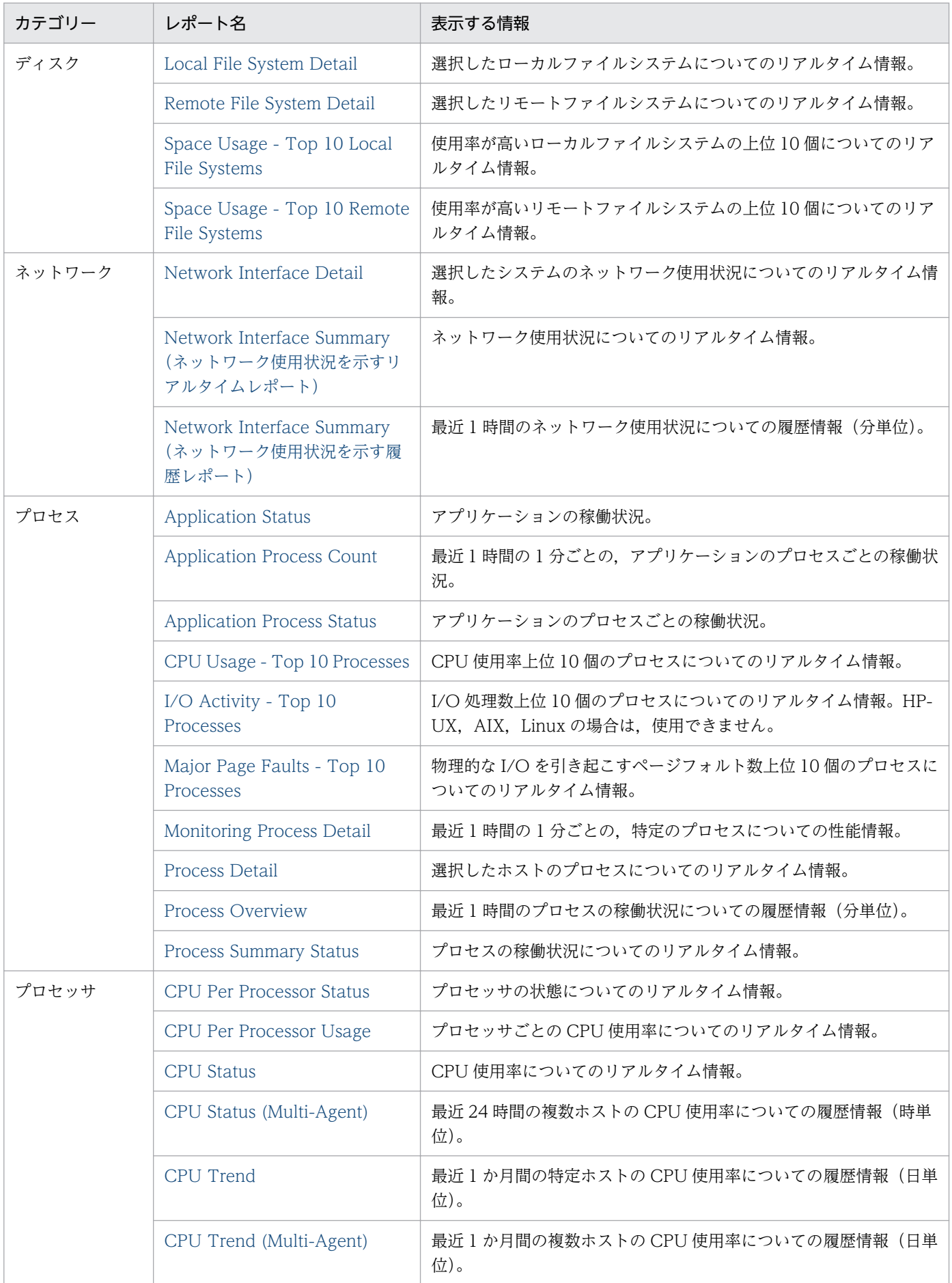

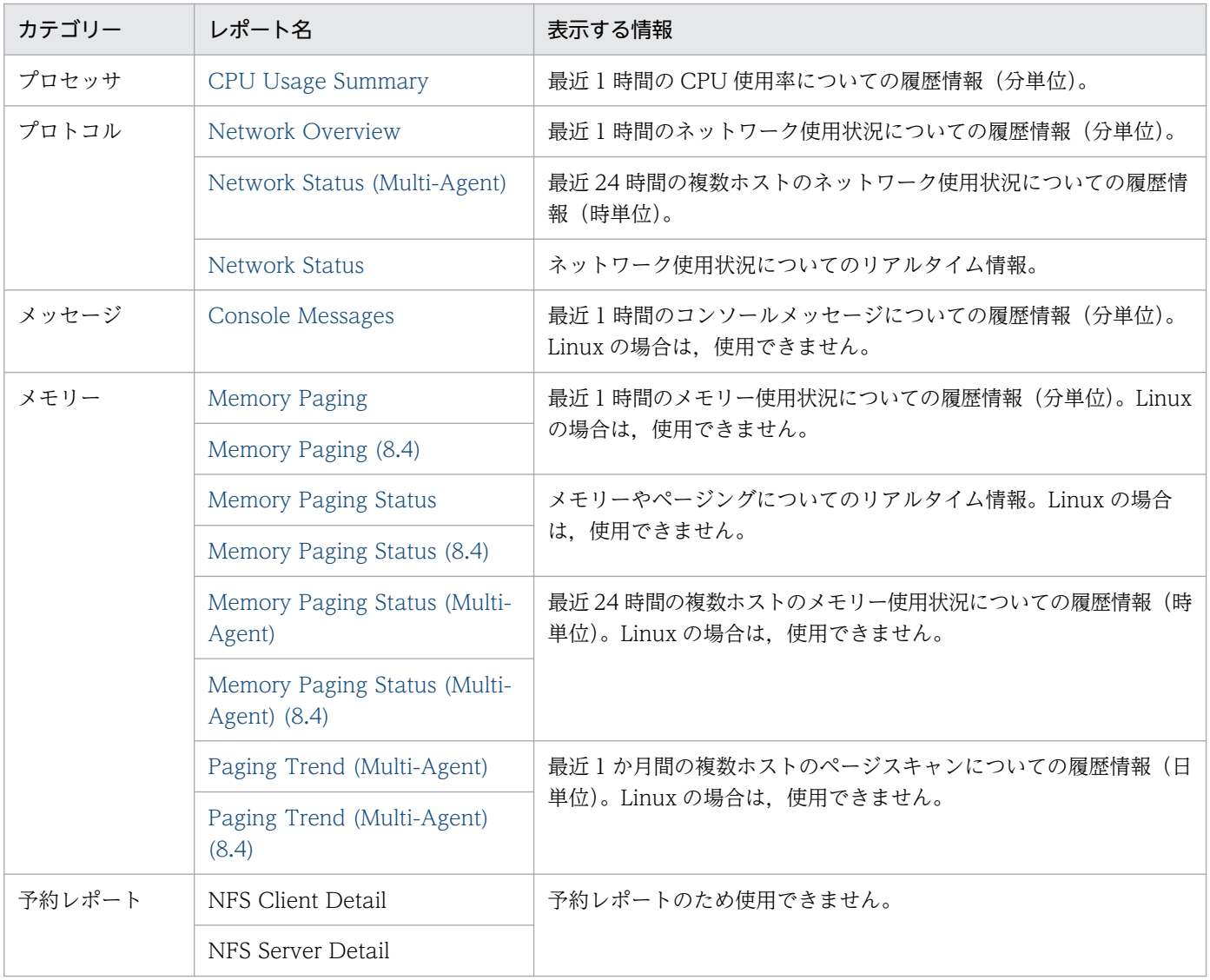

# <span id="page-351-0"></span>Application Status

### 概要

Application Status レポートは,アプリケーションの稼働状況をリアルタイムで表示します。表示形式は 表です。

## 格納先

Reports/UNIX/Troubleshooting/Real-Time/

# レコード

Application Summary Extension(PD\_APP2)

# フィールド

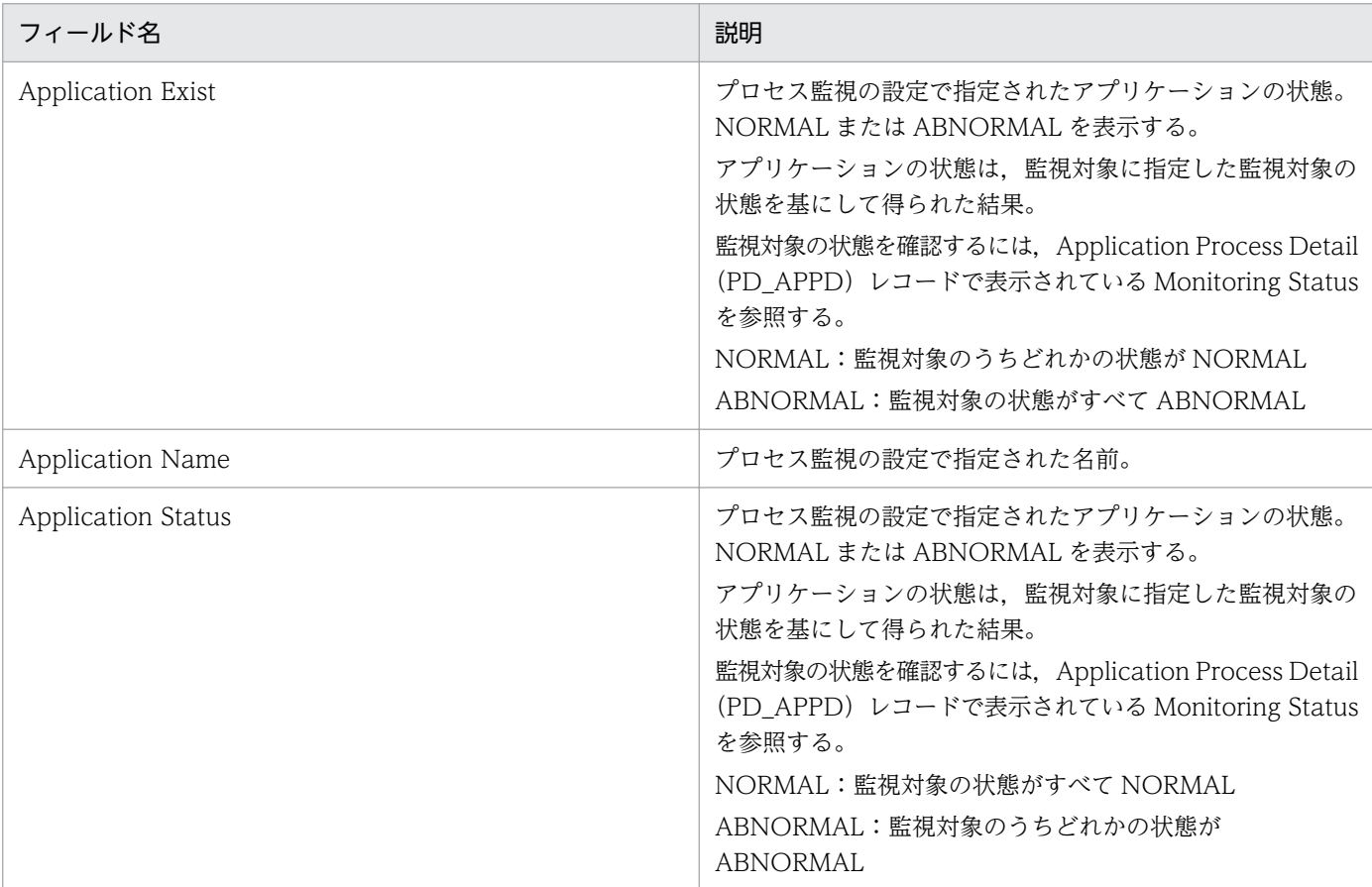

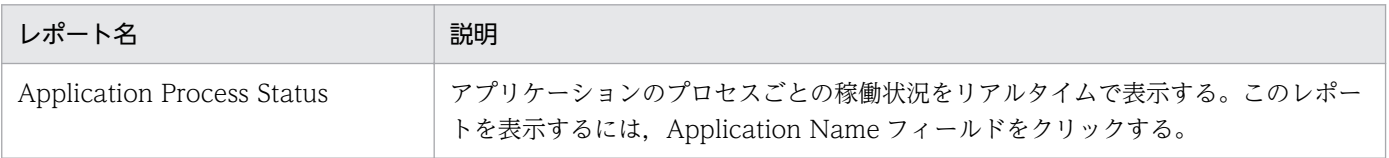

<sup>8.</sup> 監視テンプレート

# <span id="page-352-0"></span>Application Process Count

#### 概要

Application Process Count レポートは,最近 1 時間の 1 分ごとの,アプリケーションのプロセスごとの 稼働状況を表示します。表示形式は表と折れ線グラフです。このレポートは,ドリルダウンレポートです。

## 格納先

Reports/UNIX/Troubleshooting/Recent Past/Drilldown Only/

# レコード

Application Process Detail (PD\_APPD)

# フィールド

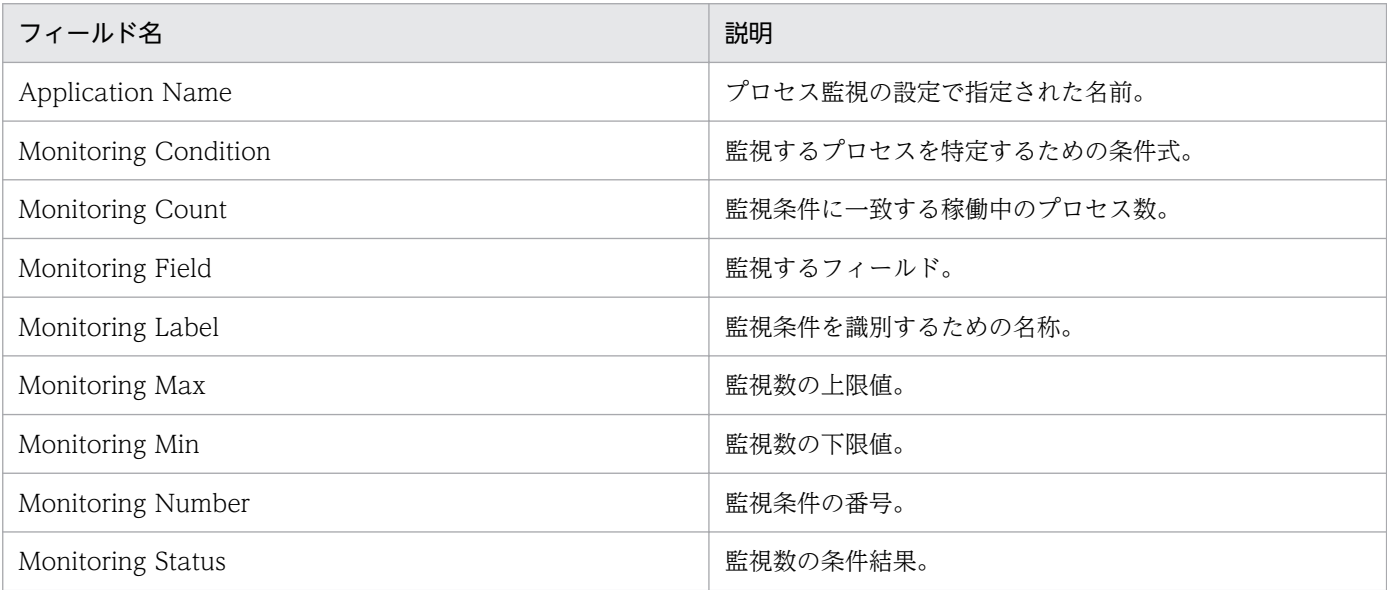

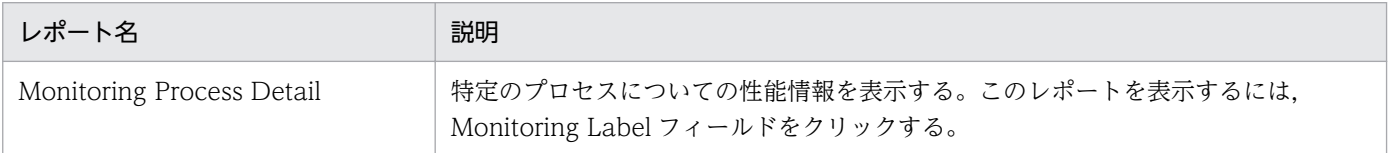

# <span id="page-353-0"></span>Application Process Status

#### 概要

Application Process Status レポートは,アプリケーションのプロセスごとの稼働状況をリアルタイムで 表示します。表示形式は表です。このレポートは,ドリルダウンレポートです。

### 格納先

Reports/UNIX/Troubleshooting/Real-Time/Drilldown Only/

# レコード

Application Process Detail (PD\_APPD)

# フィールド

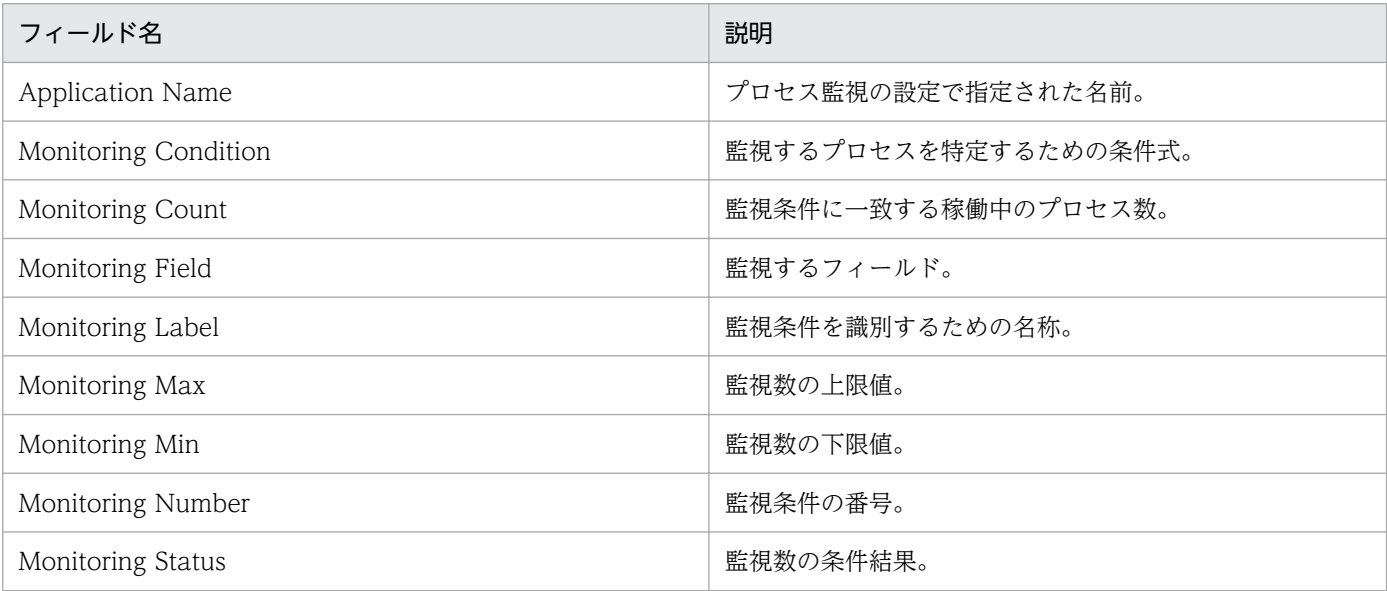

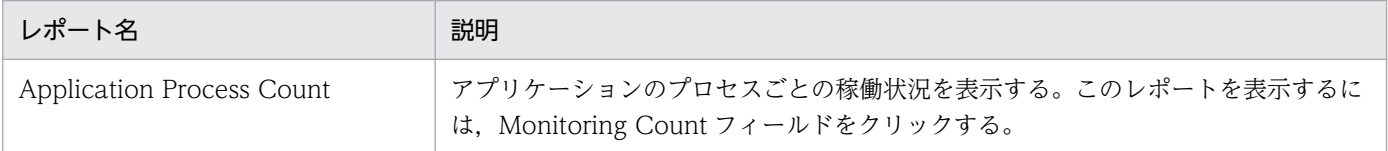

# <span id="page-354-0"></span>Avg Service Time - Top 10 Devices

#### 概要

Avg Service Time - Top 10 Devices レポートは,平均動作時間が長い上位 10 個のデバイスについての リアルタイム情報を表示します。表示形式は集合横棒グラフです。

### 格納先

Reports/UNIX/Troubleshooting/Real-Time/

# レコード

Device Detail (PI\_DEVD)

# フィールド

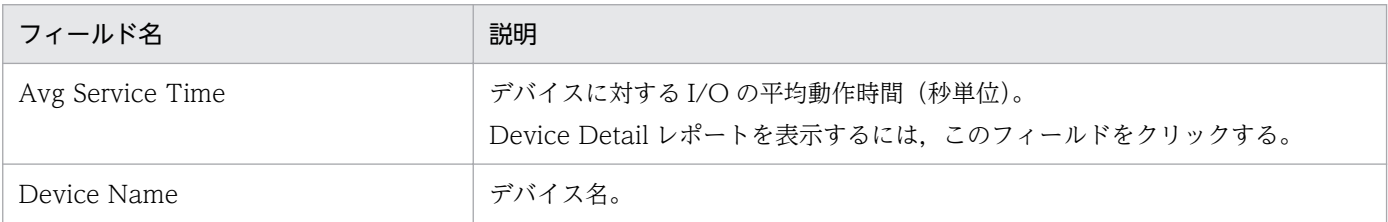

## ドリルダウンレポート(レポートレベル)

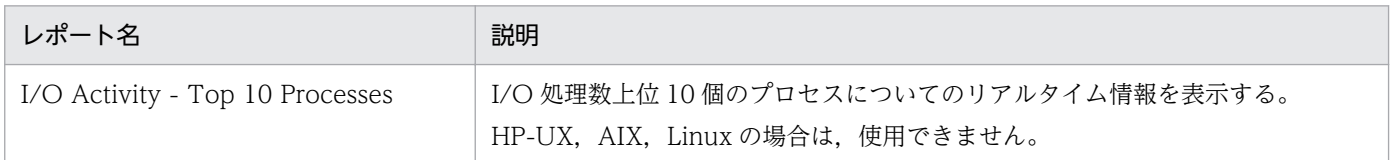

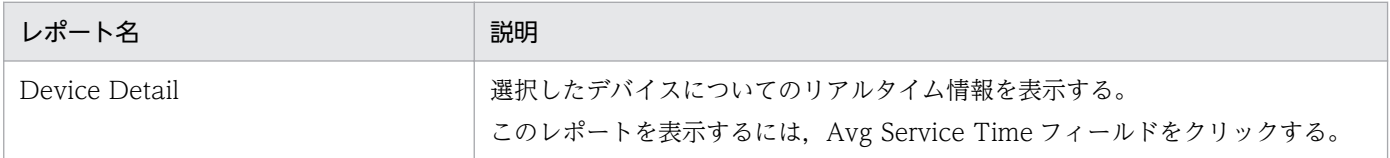

#### <span id="page-355-0"></span>概要

Avg Service Time Status - Top 10 Devices レポートは,平均動作時間が長い 10 個のデバイスについ てのリアルタイム情報を表示します。表示形式は表と集合横棒グラフです。

## 格納先

Reports/UNIX/Status Reporting/Real-Time/

# レコード

Device Detail (PI\_DEVD)

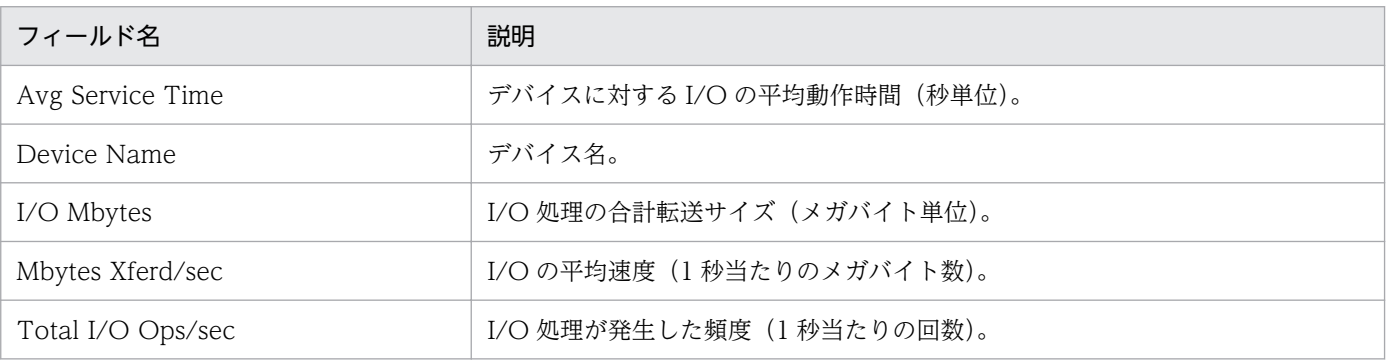

# <span id="page-356-0"></span>Console Messages

#### 概要

Console Messages レポートは、最近 1 時間のコンソールメッセージについての履歴情報を分単位で表示 します。日本語のデータを表示することはできません。表示形式は表です。

#### 注意

Linux の場合は,使用できません。

#### 格納先

Reports/UNIX/Troubleshooting/Recent Past/Advanced/

### レコード

Logged Messages(PL\_MESS)

このレコードについては,「[5. ログ情報の収集](#page-181-0)」を参照してください。なお,このレコードのメッセージ に日本語は使用できないので注意してください。

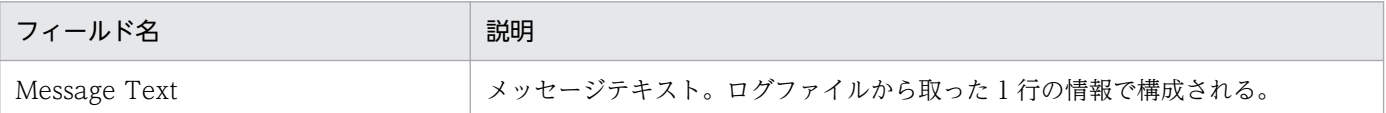

# <span id="page-357-0"></span>CPU Per Processor Status

#### 概要

CPU Per Processor Status レポートは,プロセッサの状態についてのリアルタイム情報を表示します。 表示形式は積み上げ横棒グラフです。

## 格納先

Reports/UNIX/Status Reporting/Real-Time/

# レコード

CPU - Per Processor Detail(PI\_CPUP)

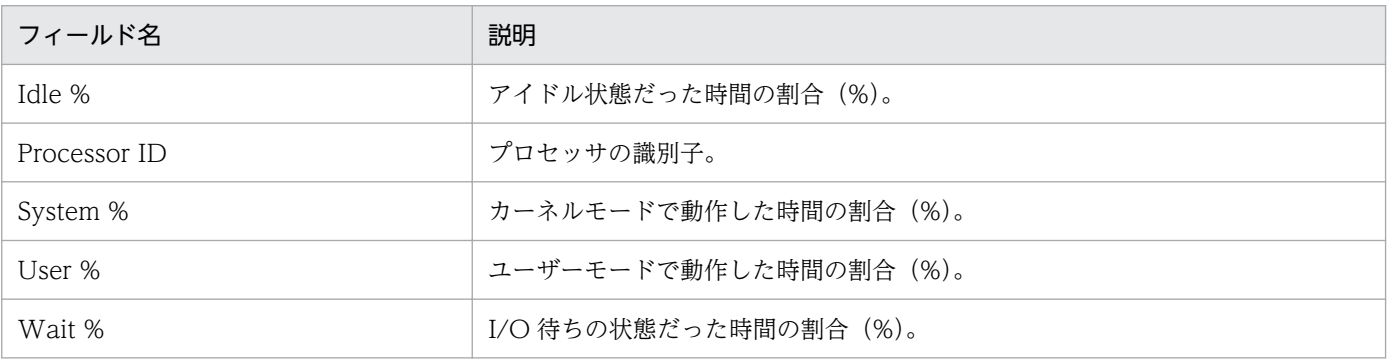

# <span id="page-358-0"></span>CPU Per Processor Usage

#### 概要

CPU Per Processor Usage レポートは,プロセッサごとの CPU 使用率についてのリアルタイム情報を 表示します。表示形式は積み上げ横棒グラフです。

## 格納先

Reports/UNIX/Troubleshooting/Real-Time/

# レコード

CPU - Per Processor Detail(PI\_CPUP)

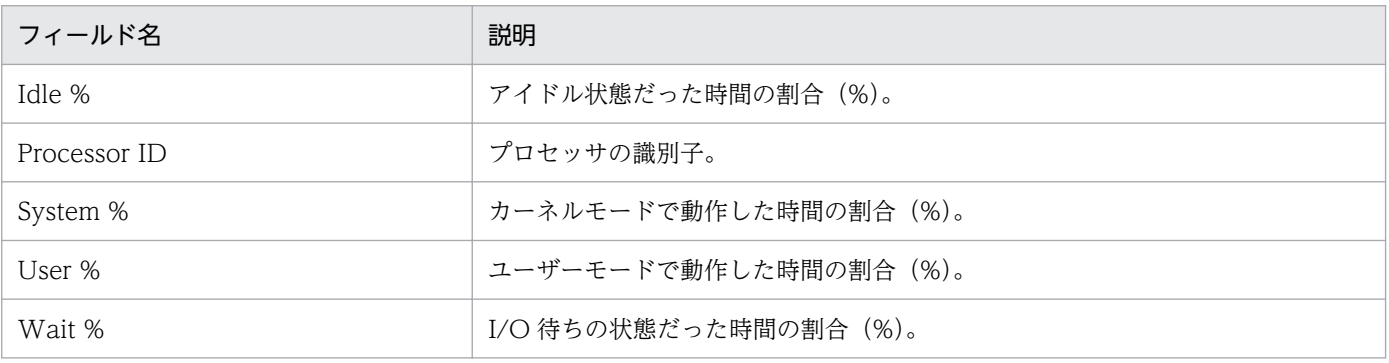

# <span id="page-359-0"></span>CPU Status

#### 概要

CPU Status レポートは、CPU 使用率についてのリアルタイム情報を表示します。表示形式は一覧と折れ 線グラフです。

## 格納先

Reports/UNIX/Status Reporting/Real-Time/

## レコード

System Summary Overview(PI)

# フィールド

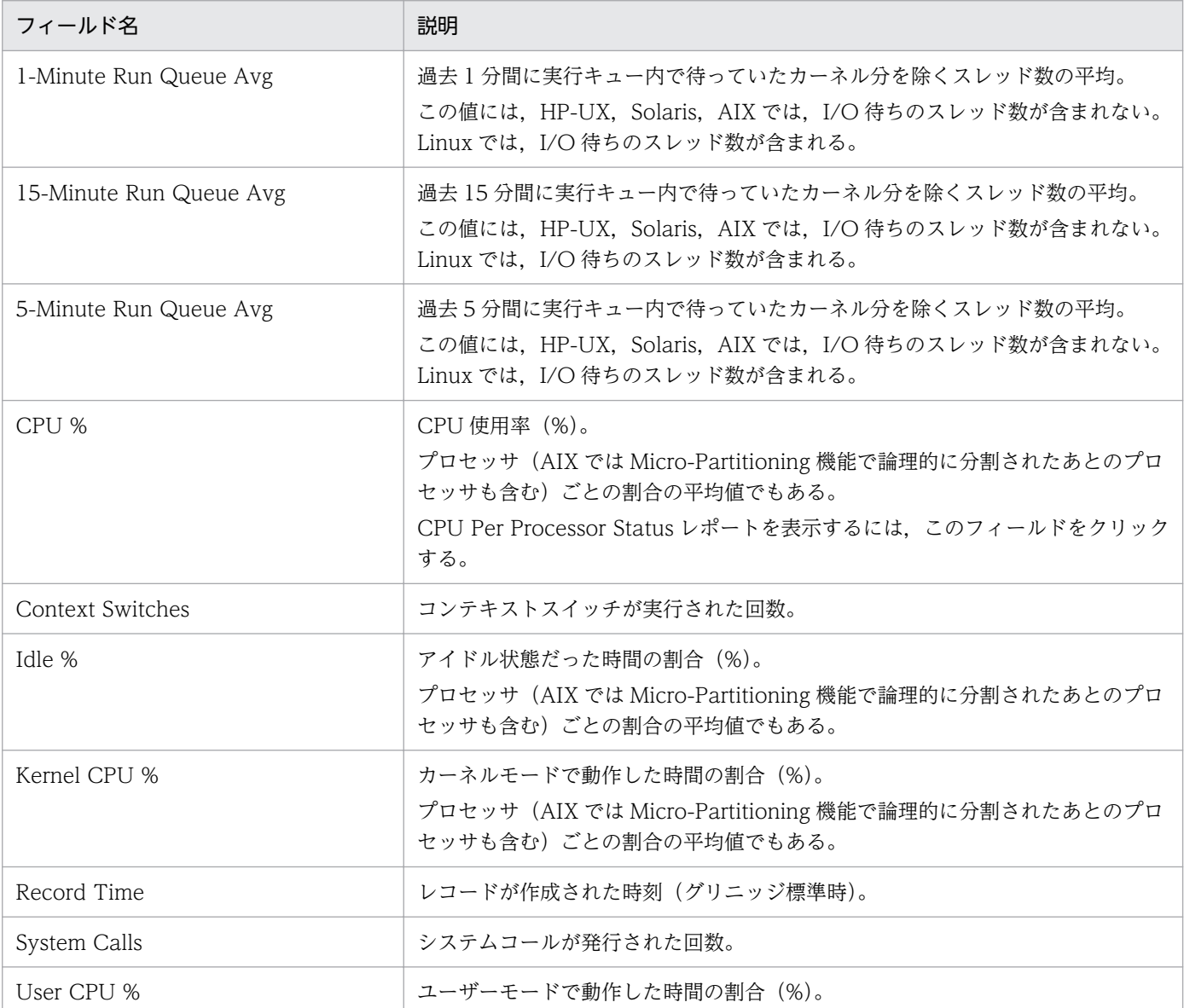

8. 監視テンプレート

JP1/Performance Management - Agent Option for Platform (UNIX(R)用) 360
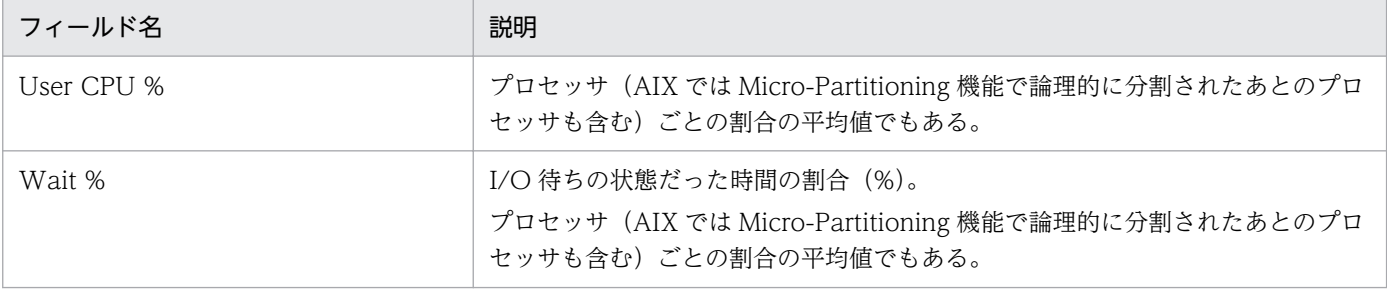

# ドリルダウンレポート(フィールドレベル)

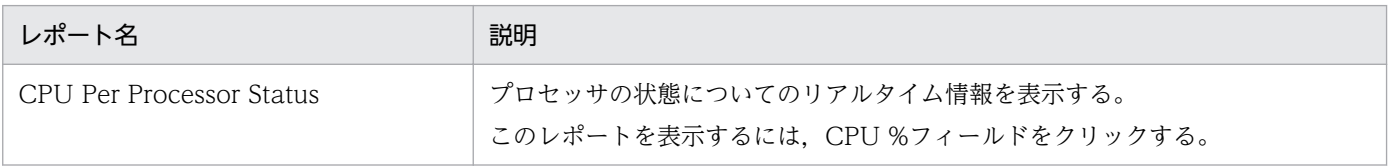

# CPU Status (Multi-Agent)

#### 概要

CPU Status (Multi-Agent)レポートは、最近 24 時間の複数ホストの CPU 使用率についての履歴情報を 時単位で表示します。表示形式は表と折れ線グラフです。

### 格納先

Reports/UNIX/Status Reporting/Daily Trend/

## レコード

System Summary Overview(PI)

## フィールド

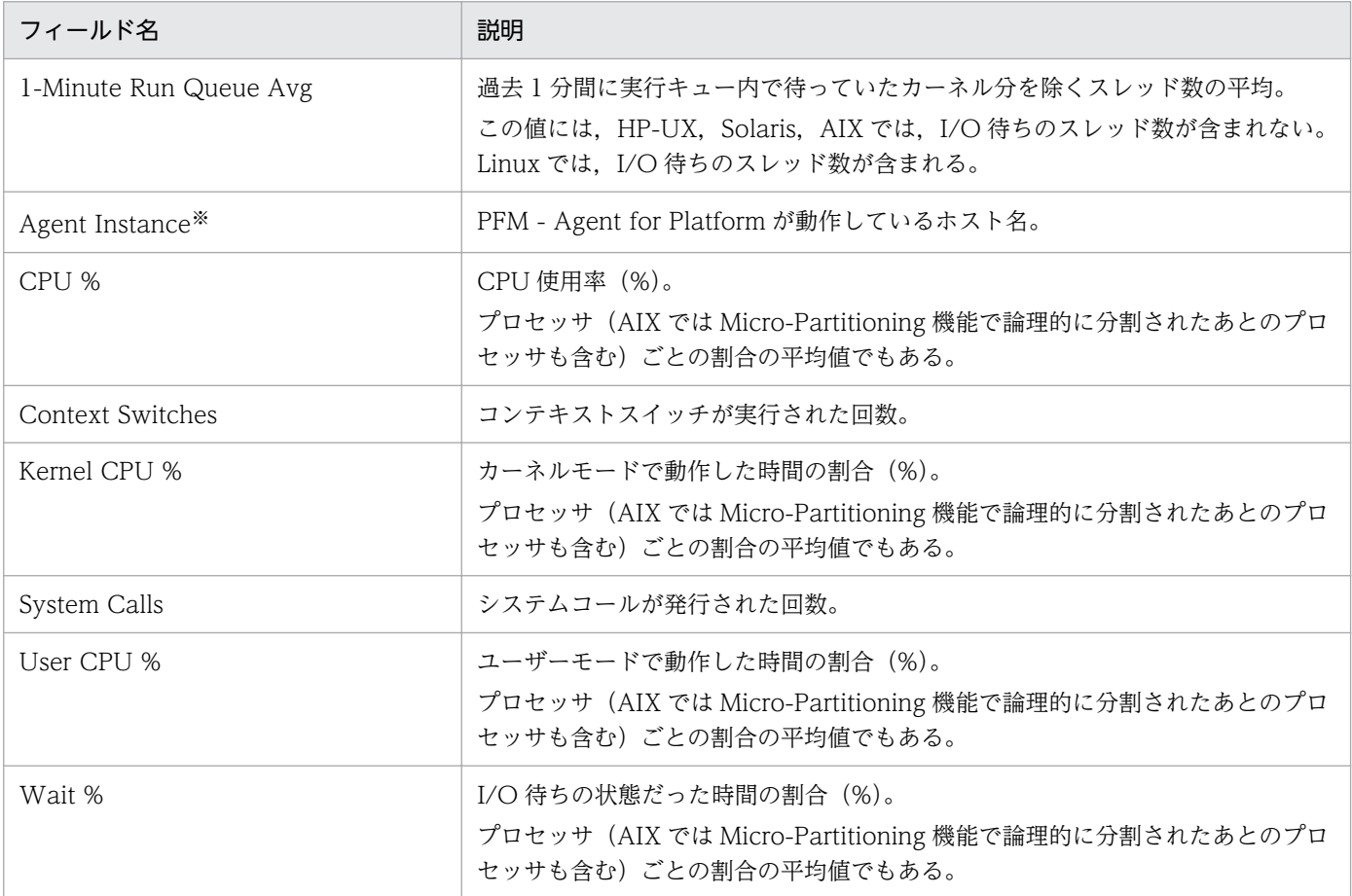

#### 注※

Store データベースに記録されるときだけ追加されるフィールドです。Store データベースに記録され るときだけ追加されるフィールドの詳細については,[「9. レコード」](#page-413-0)を参照してください。

# CPU Trend

#### 概要

CPU Trend レポートは、最近 1 か月間の特定ホストの CPU 使用率についての履歴情報を日単位で表示 します。表示形式は折れ線グラフです。

## 格納先

Reports/UNIX/Monthly Trend/

## レコード

System Summary Overview(PI)

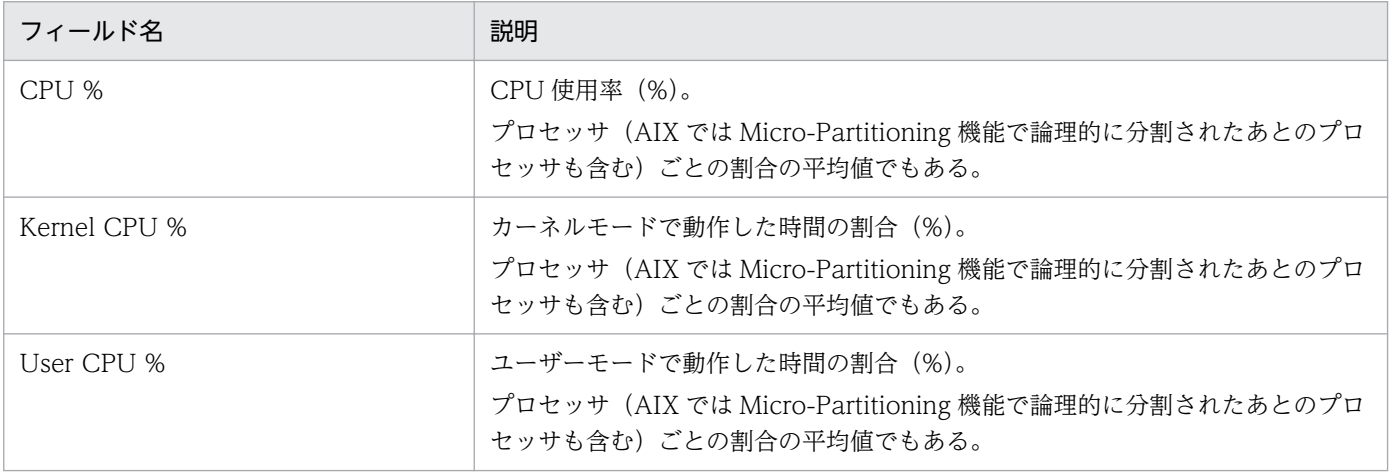

# CPU Trend (Multi-Agent)

#### 概要

CPU Trend (Multi-Agent)レポートは、最近1か月間の複数ホストの CPU 使用率についての履歴情報を 日単位で表示します。表示形式は折れ線グラフです。

### 格納先

Reports/UNIX/Monthly Trend/

## レコード

System Summary Overview(PI)

## フィールド

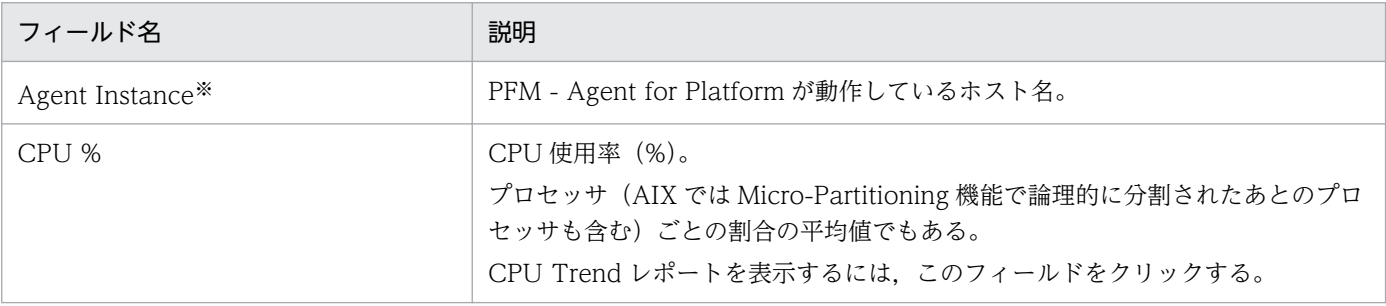

注※

Store データベースに記録されるときだけ追加されるフィールドです。Store データベースに記録され るときだけ追加されるフィールドの詳細については,[「9. レコード」](#page-413-0)を参照してください。

## ドリルダウンレポート(レポートレベル)

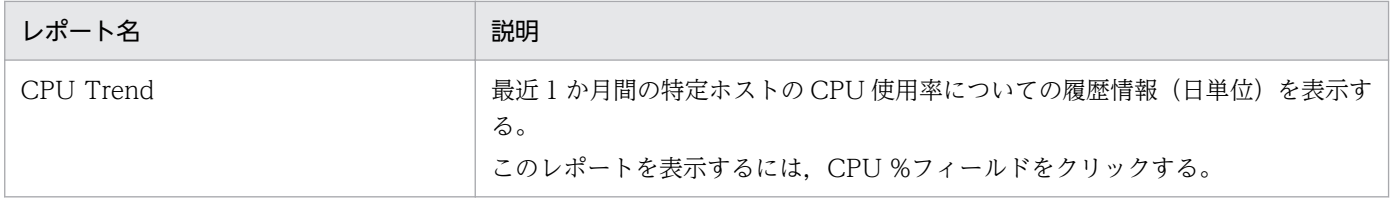

# CPU Usage - Top 10 Processes

#### 概要

CPU Usage - Top 10 Processes レポートは、CPU 使用率上位 10 個のプロセスについてのリアルタイ ム情報を表示します。表示形式は集合横棒グラフです。

#### 格納先

Reports/UNIX/Troubleshooting/Real-Time/

## レコード

Process Detail Interval (PD\_PDI)

## フィールド

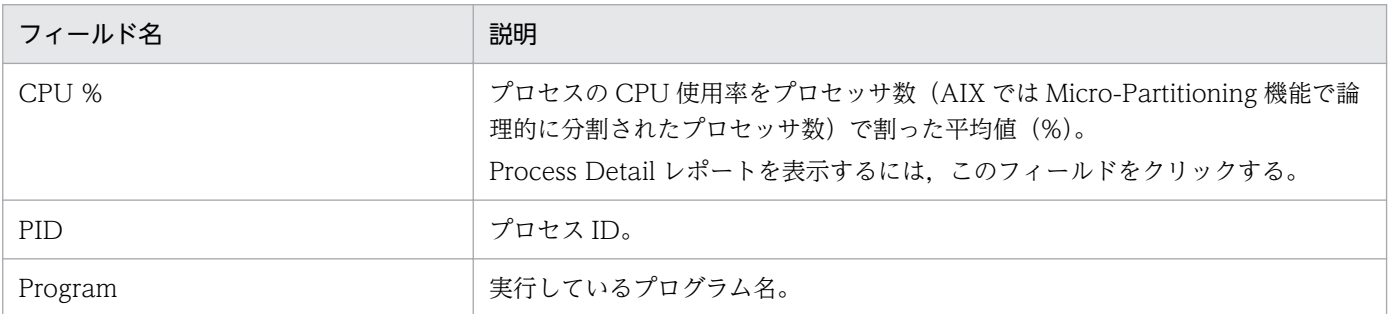

## ドリルダウンレポート(レポートレベル)

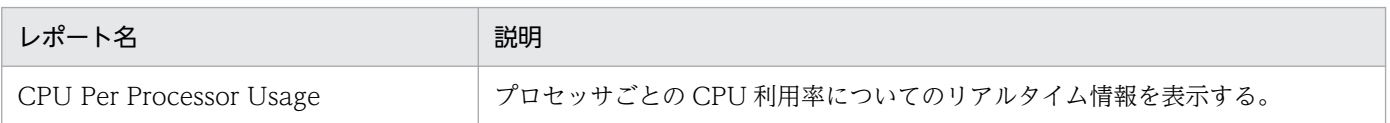

## ドリルダウンレポート(フィールドレベル)

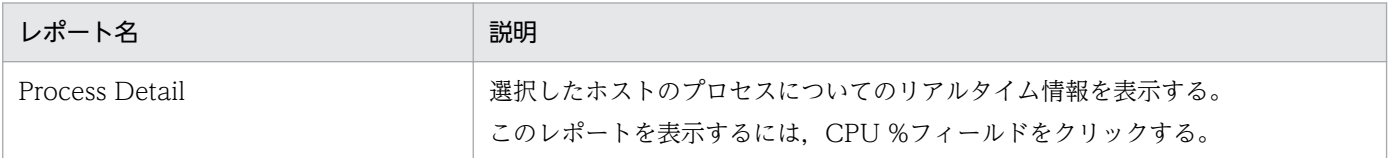

# CPU Usage Summary

#### 概要

CPU Usage Summary レポートは、最近 1 時間の CPU 使用率についての履歴情報を分単位で表示しま す。表示形式は表と折れ線グラフです。

## 格納先

Reports/UNIX/Troubleshooting/Recent Past/

## レコード

System Summary Overview(PI)

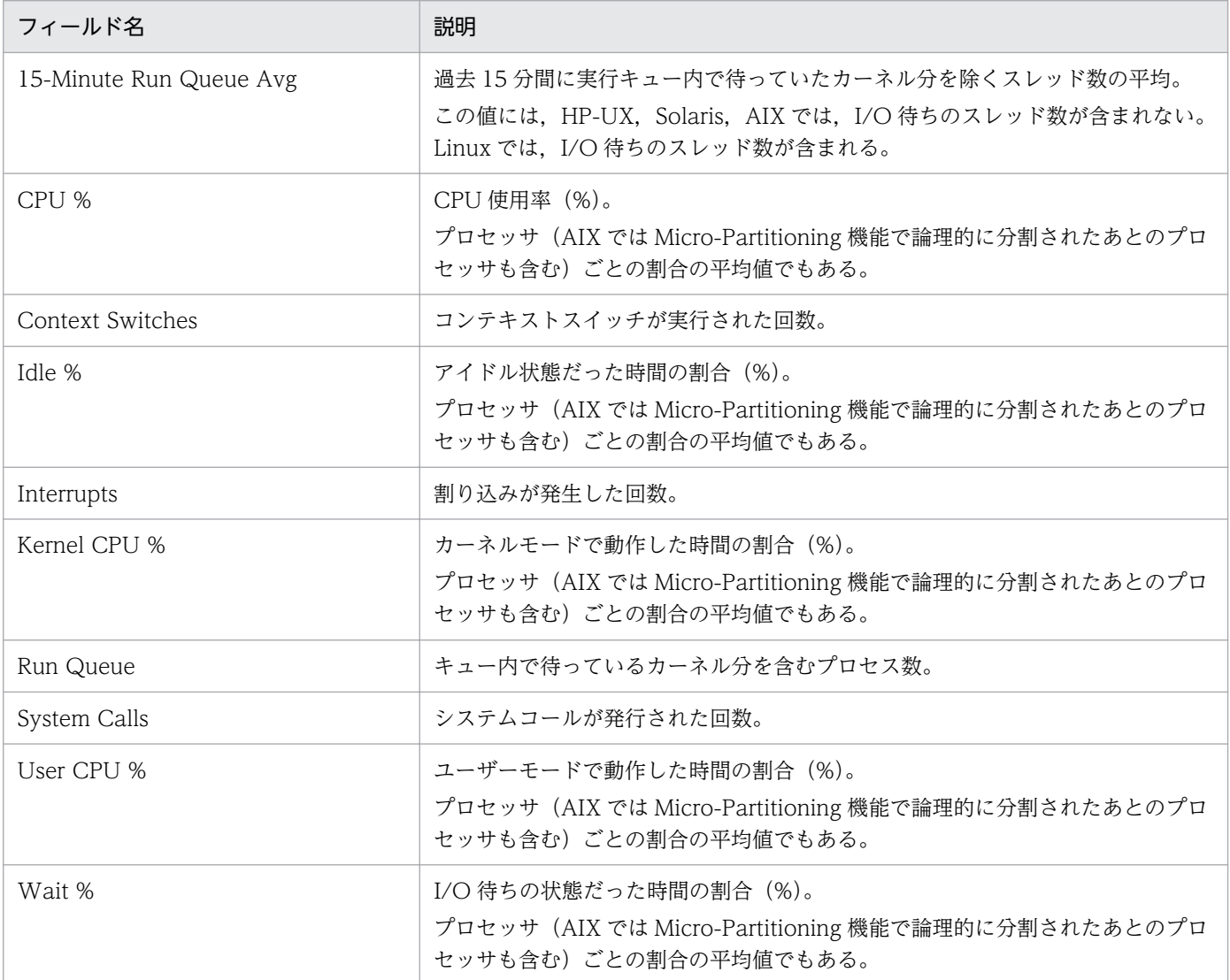

# Device Detail

#### 概要

Device Detail レポートは,選択したデバイスについてのリアルタイム情報を表示します。表示形式は一 覧です。このレポートは,ドリルダウンレポートです。

## 格納先

Reports/UNIX/Troubleshooting/Real-Time/Drilldown Only/

## レコード

Device Detail (PI\_DEVD)

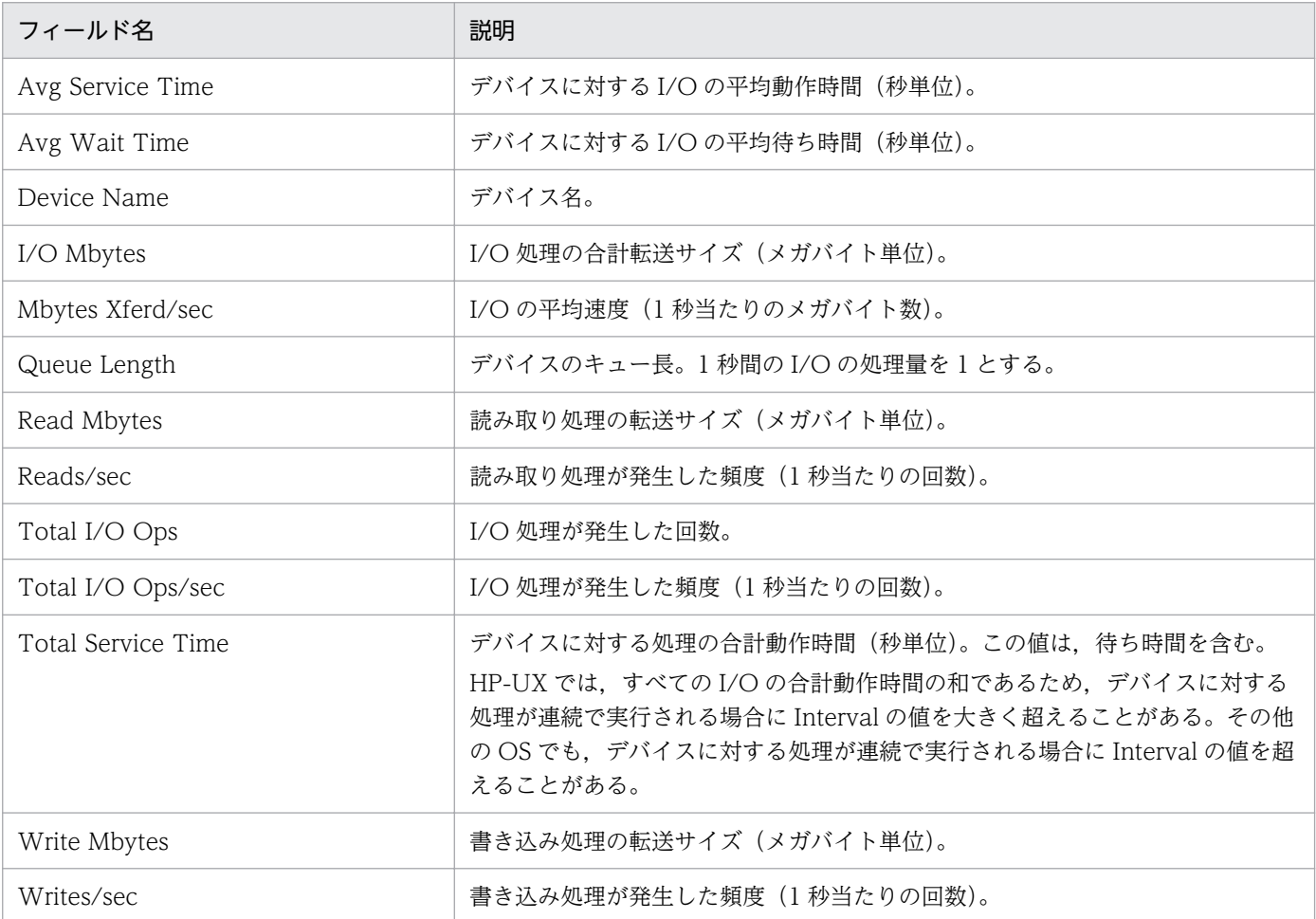

# Device Usage Status

#### 概要

Device Usage Status レポートは,デバイスの使用状況についてのリアルタイム情報を表示します。表示 形式は一覧と折れ線グラフです。

## 格納先

Reports/UNIX/Status Reporting/Real-Time/

## レコード

Device Summary (PI\_DEVS)

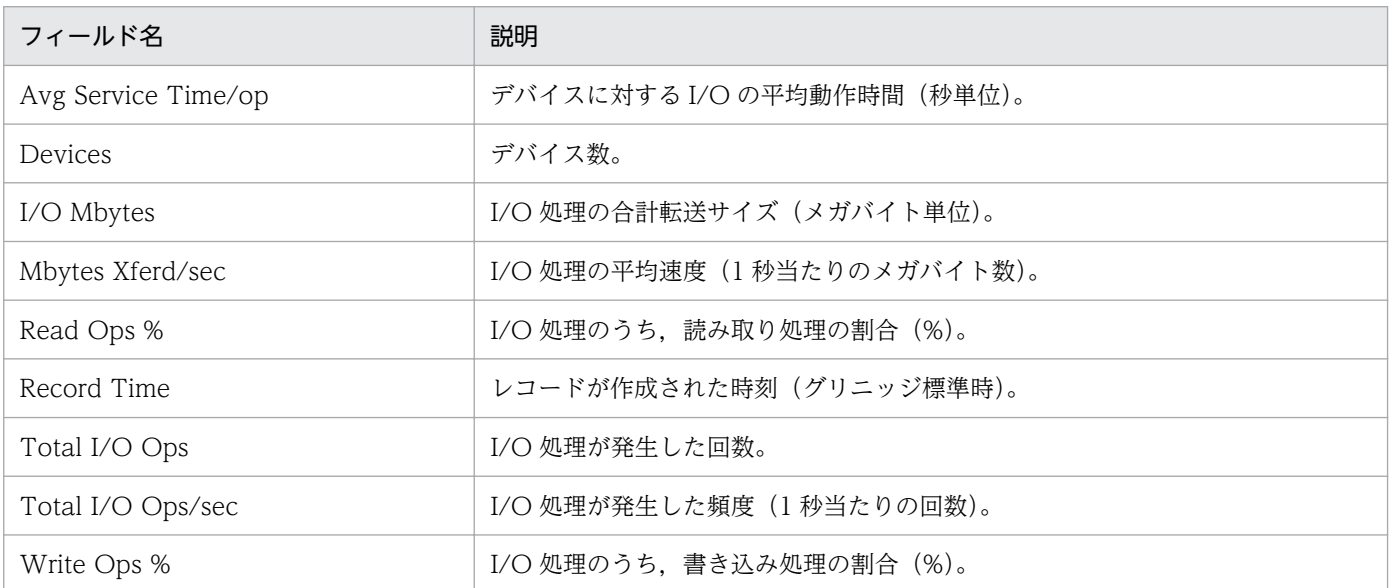

Device Usage Status (Multi-Agent)レポートは、最近 24 時間の複数ホストのデバイスの使用状況につ いての履歴情報を時単位で表示します。表示形式は表です。

## 格納先

Reports/UNIX/Status Reporting/Daily Trend/Advanced/

## レコード

Device Summary (PI\_DEVS)

## フィールド

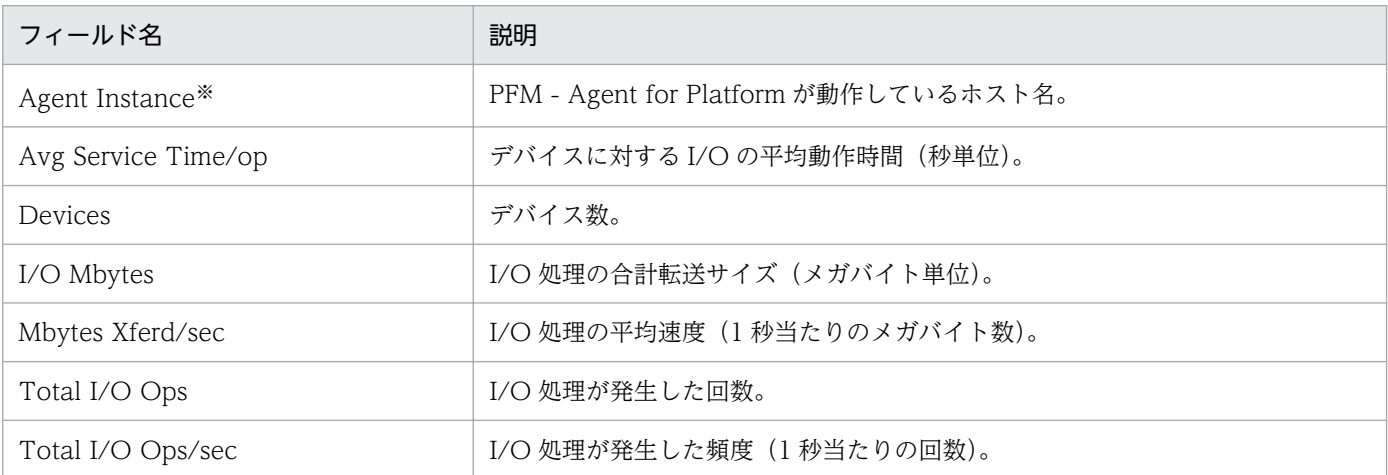

注※

Store データベースに記録されるときだけ追加されるフィールドです。Store データベースに記録され るときだけ追加されるフィールドの詳細については,[「9. レコード」](#page-413-0)を参照してください。

8. 監視テンプレート

# Free Space Mbytes - Top 10 Local File Systems

#### 概要

Free Space Mbytes - Top 10 Local File Systems レポートは,空き領域の多い 10 個のローカルファイ ルシステムについてのリアルタイム情報を表示します。表示形式は表です。

## 格納先

Reports/UNIX/Status Reporting/Real-Time/

## レコード

File System Detail - Local(PD\_FSL)

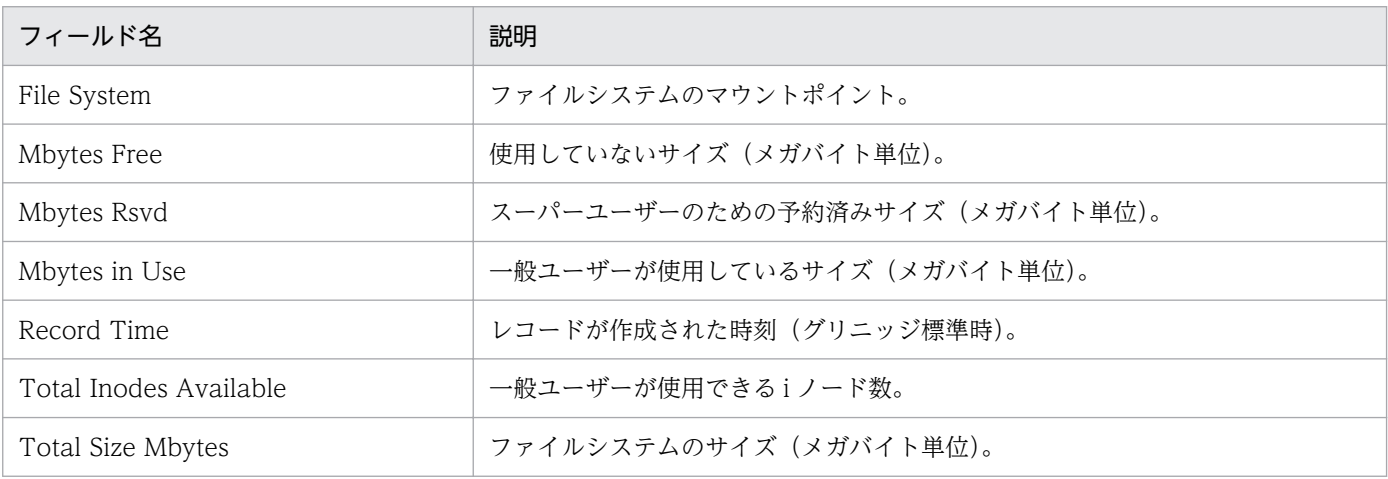

I/O Activity - Top 10 Processes レポートは,I/O 処理数上位 10 個のプロセスについてのリアルタイム 情報を表示します。表示形式は集合横棒グラフです。

#### 注意

HP-UX, AIX, Linux の場合は、使用できません。

#### 格納先

Reports/UNIX/Troubleshooting/Real-Time/

### レコード

Process Detail (PD)

## フィールド

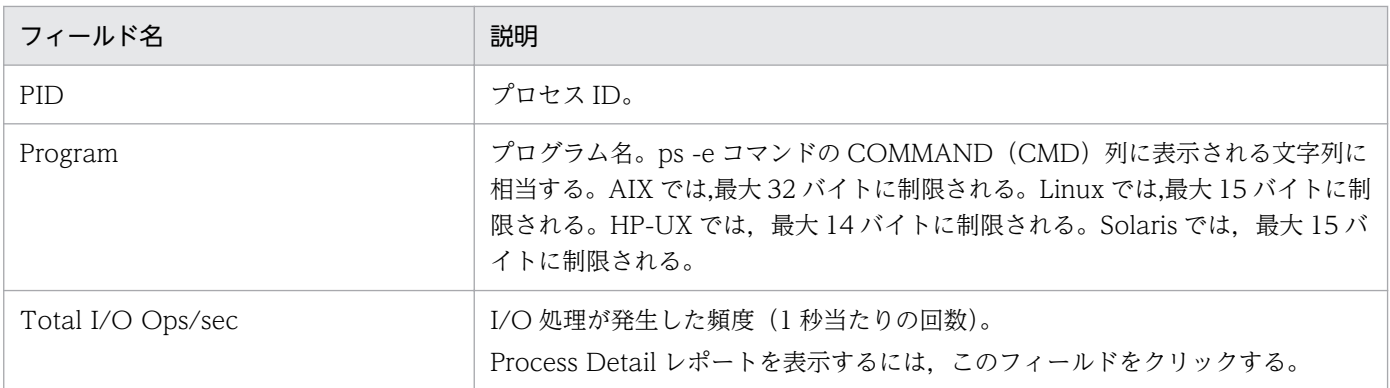

## ドリルダウンレポート(フィールドレベル)

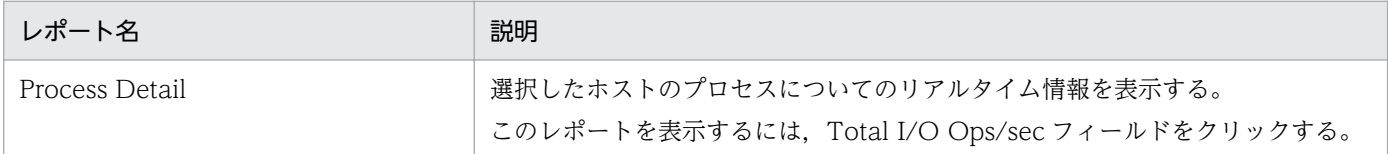

## I/O Overview

#### 概要

I/O Overview レポートは、最近 1 時間の I/O 回数についての履歴情報を分単位で表示します。表示形式 は表と折れ線グラフです。

#### 注意

Linux の場合は,使用できません。

#### 格納先

Reports/UNIX/Troubleshooting/Recent Past/

### レコード

System Summary Overview(PI)

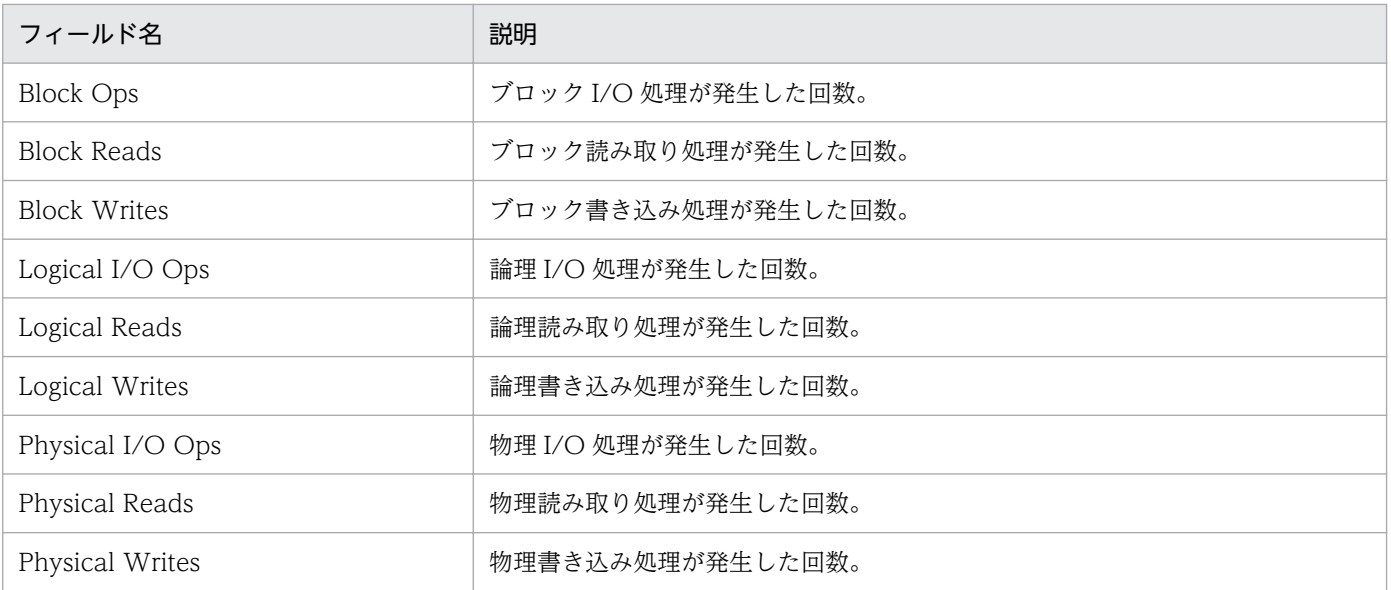

# Local File System Detail

#### 概要

Local File System Detail レポートは、選択したローカルファイルシステムについてのリアルタイム情報 を表示します。表示形式は一覧です。このレポートは,ドリルダウンレポートです。

### 格納先

Reports/UNIX/Troubleshooting/Real-Time/Drilldown Only/

## レコード

File System Detail - Local(PD\_FSL)

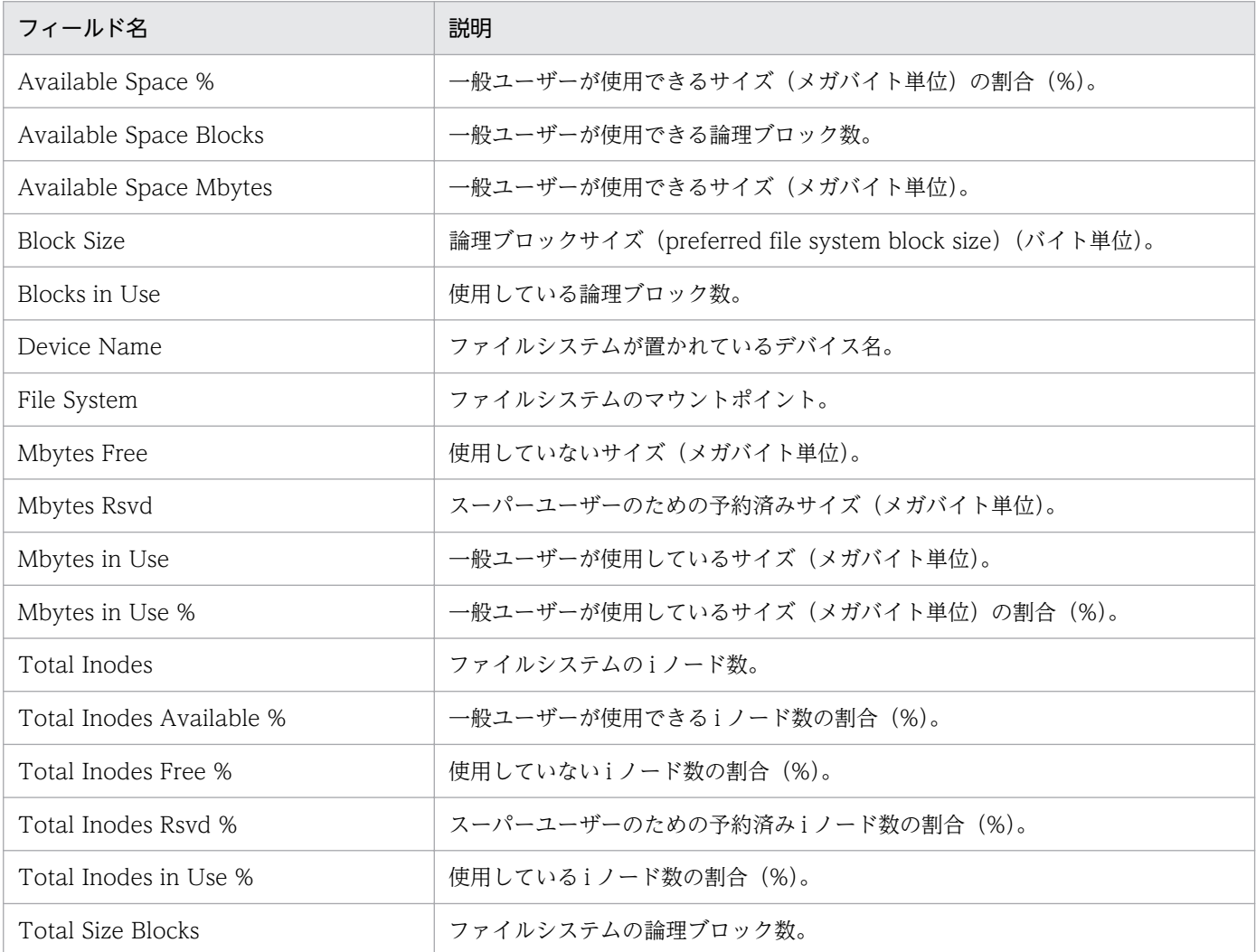

Major Page Faults - Top 10 Processes レポートは,物理的な I/O を引き起こすページフォルト数上位 10 個のプロセスについてのリアルタイム情報を表示します。表示形式は集合横棒グラフです。

## 格納先

Reports/UNIX/Troubleshooting/Real-Time/

## レコード

Process Detail Interval (PD\_PDI)

## フィールド

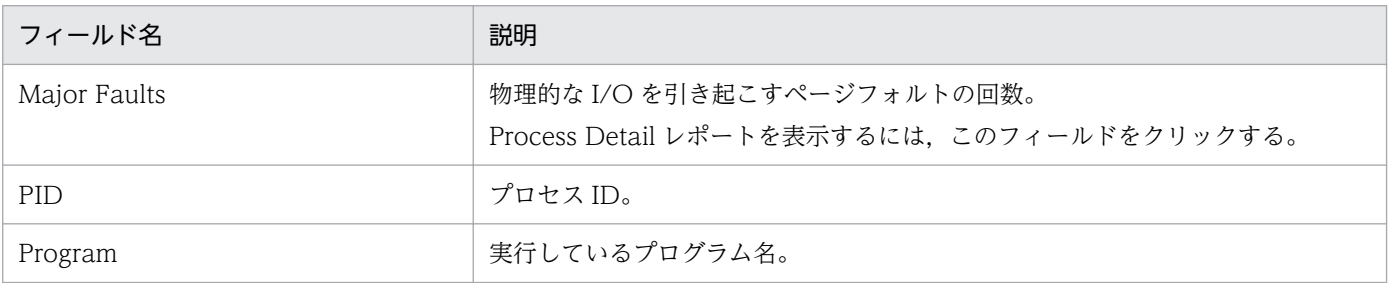

## ドリルダウンレポート(フィールドレベル)

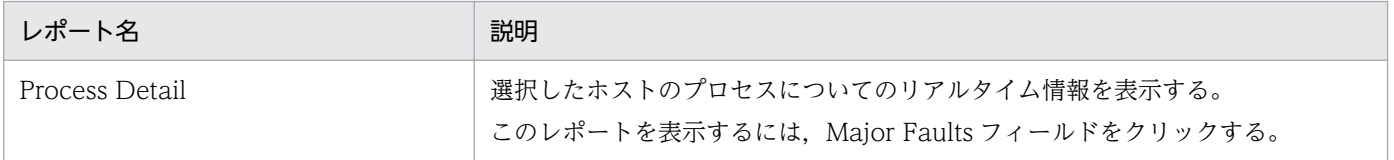

# Memory Paging

#### 概要

Memory Paging レポートは、最近1時間のメモリー使用状況についての履歴情報を分単位で表示します。 表示形式は表と折れ線グラフです。

#### 注意

Linux の場合は,使用できません。

#### 格納先

Reports/UNIX/Troubleshooting/Recent Past/

### レコード

System Summary Overview(PI)

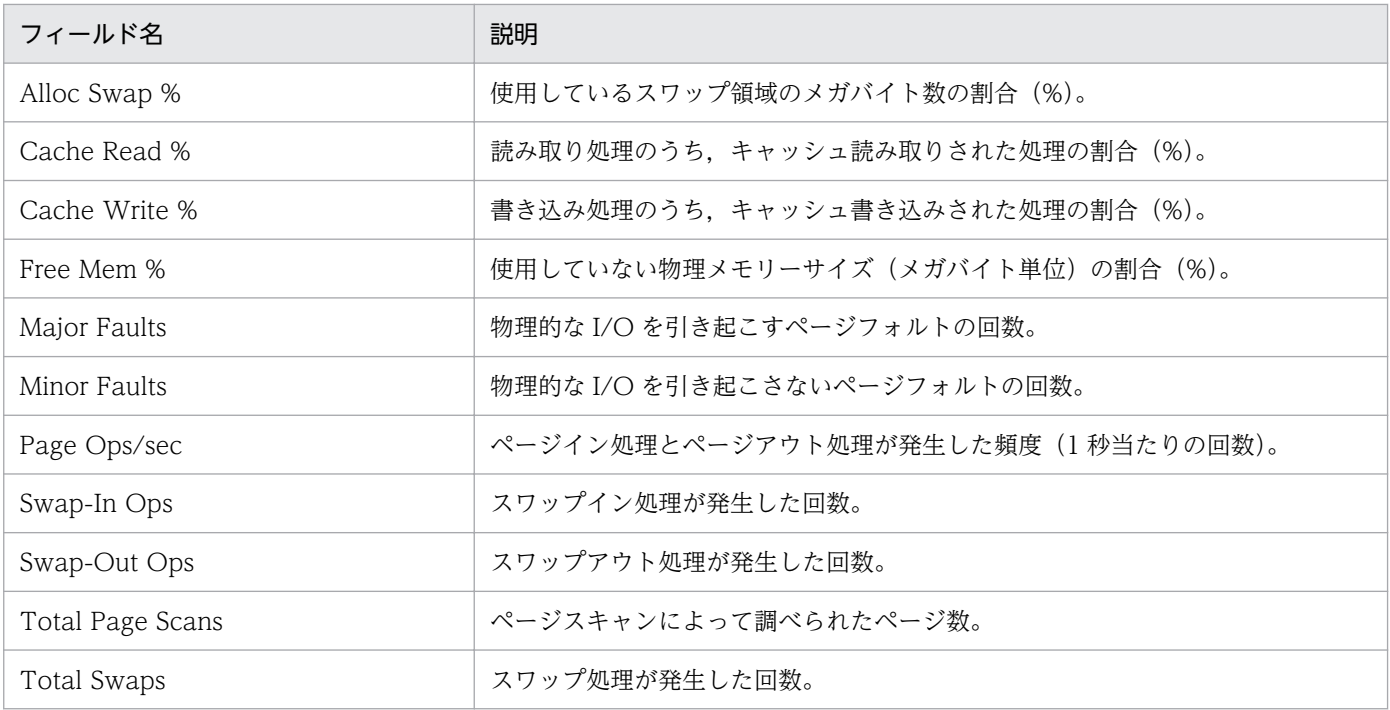

# Memory Paging (8.4)

#### 概要

Memory Paging (8.4)レポートは、最近 1 時間のメモリー使用状況についての履歴情報を分単位で表示し ます。表示形式は表と折れ線グラフです。

#### 注意

Linux の場合は,使用できません。

#### 格納先

Reports/UNIX/Troubleshooting/Recent Past/

### レコード

System Summary Overview(PI)

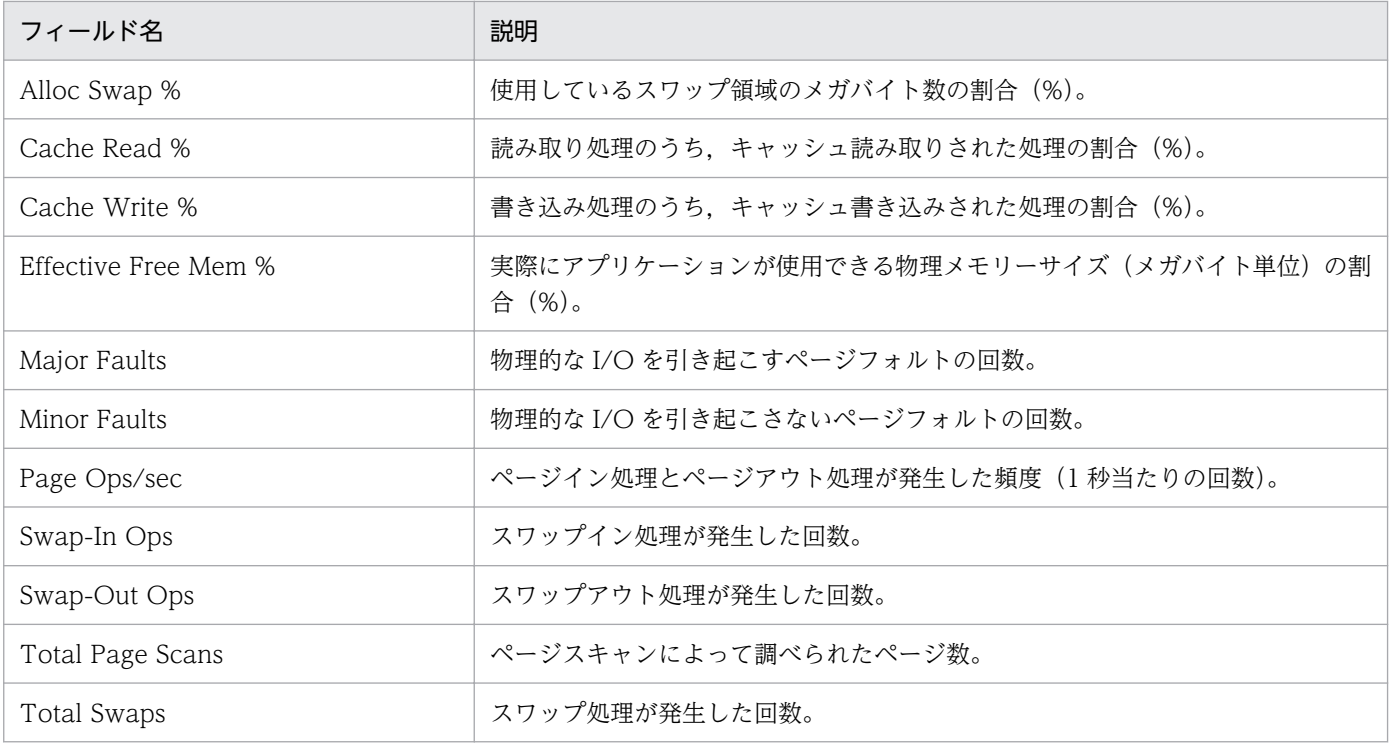

# Memory Paging Status

#### 概要

Memory Paging Status レポートは,メモリーやページングについてのリアルタイム情報を表示します。 表示形式は一覧と折れ線グラフです。

#### 注意

Linux の場合は,使用できません。

#### 格納先

Reports/UNIX/Status Reporting/Real-Time/

### レコード

System Summary Overview(PI)

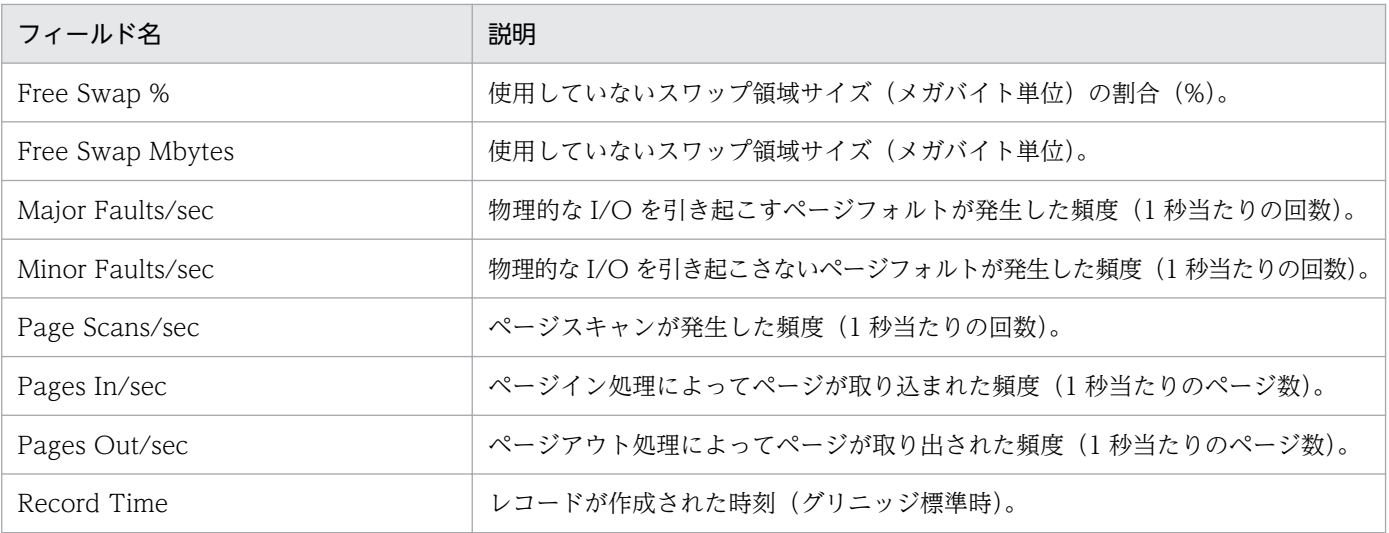

Memory Paging Status (8.4)レポートは,メモリーやページングについてのリアルタイム情報を表示しま す。表示形式は一覧と折れ線グラフです。

#### 注意

Linux の場合は,使用できません。

#### 格納先

Reports/UNIX/Status Reporting/Real-Time/

### レコード

System Summary Overview (PI)

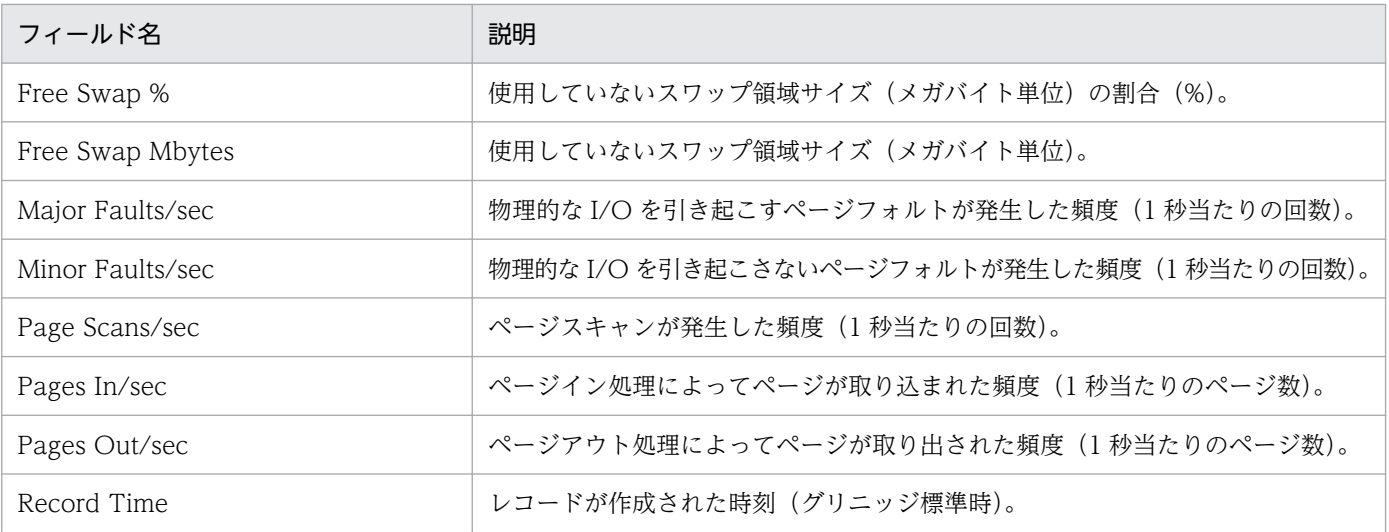

Memory Paging Status (Multi-Agent)レポートは、最近 24 時間の複数ホストのメモリー使用状況につい ての履歴情報を時単位で表示します。表示形式は表と折れ線グラフです。

#### 注意

Linux の場合は,使用できません。

#### 格納先

Reports/UNIX/Status Reporting/Daily Trend/

### レコード

System Summary Overview(PI)

### フィールド

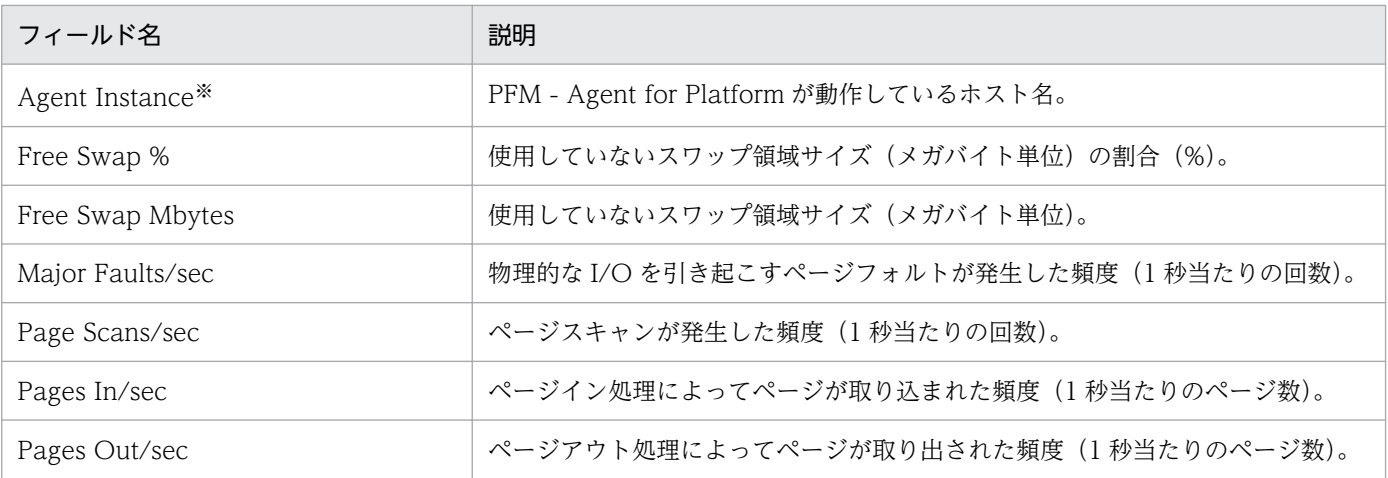

注※

Store データベースに記録されるときだけ追加されるフィールドです。Store データベースに記録され るときだけ追加されるフィールドの詳細については,[「9. レコード」](#page-413-0)を参照してください。

Memory Paging Status (Multi-Agent) (8.4)レポートは、最近 24 時間の複数ホストのメモリー使用状況 についての履歴情報を時単位で表示します。表示形式は表と折れ線グラフです。

#### 注意

Linux の場合は,使用できません。

#### 格納先

Reports/UNIX/Status Reporting/Daily Trend/

### レコード

System Summary Overview(PI)

### フィールド

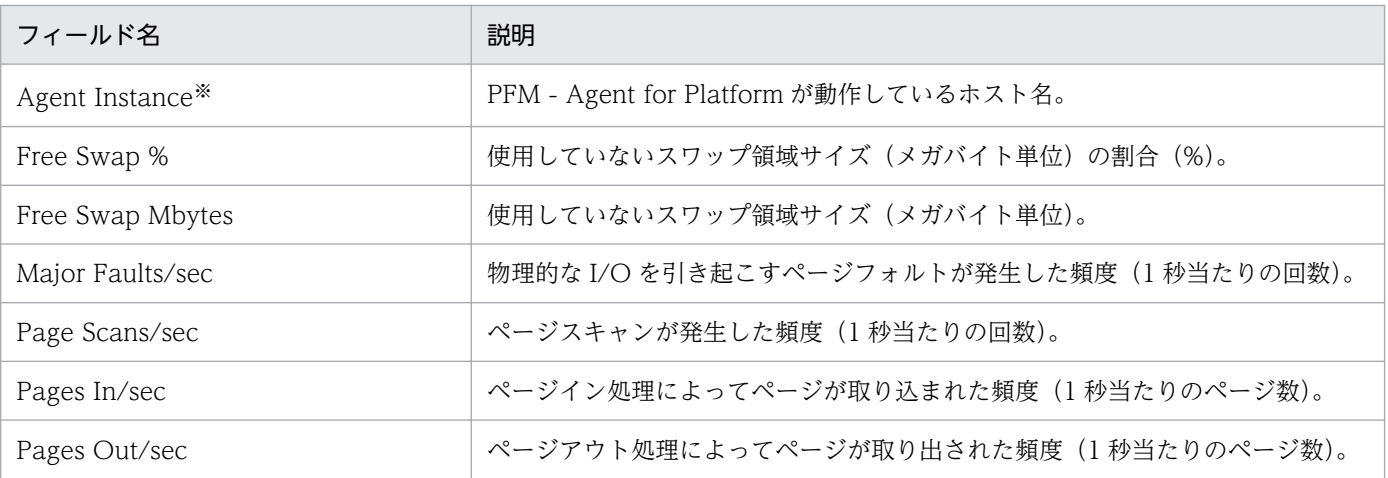

注※

Store データベースに記録されるときだけ追加されるフィールドです。Store データベースに記録され るときだけ追加されるフィールドの詳細については,[「9. レコード」](#page-413-0)を参照してください。

# Monitoring Process Detail

#### 概要

Monitoring Process Detail レポートは、最近 1 時間の 1 分ごとの、特定のプロセスについての性能情報 を表示します。表示形式は折れ線グラフです。このレポートは,ドリルダウンレポートです。

### 格納先

Reports/UNIX/Troubleshooting/Recent Past/Drilldown Only/

## レコード

Application Process Interval (PD\_APSI)

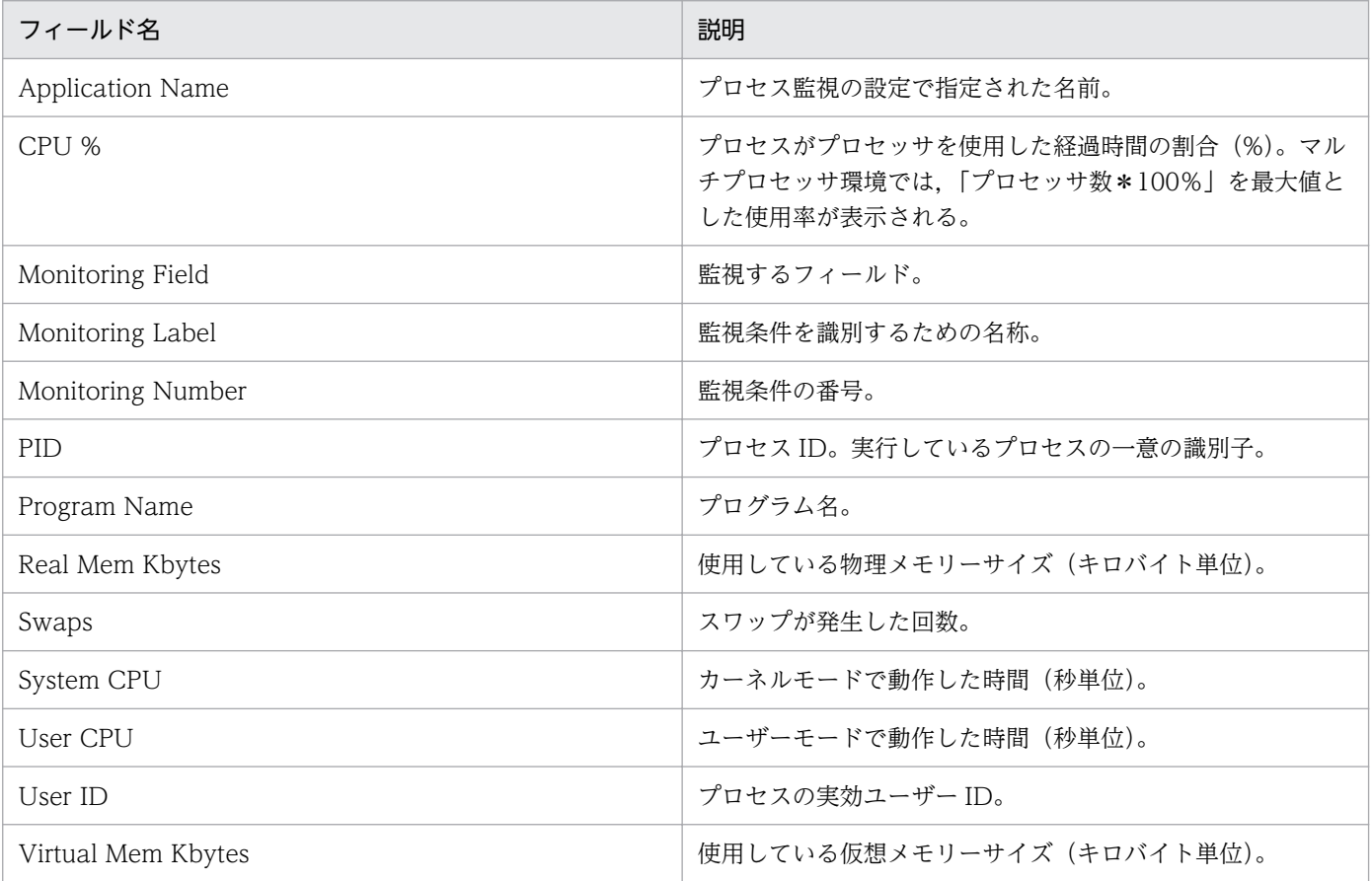

Network Interface Detail レポートは,選択したシステムのネットワーク使用状況についてのリアルタイ ム情報を表示します。表示形式は一覧です。このレポートは,ドリルダウンレポートです。

#### 注意

Flags(FLAGS)フィールドに設定されるインターフェースフラグで,判定できるフラグは次のとおり です。

• HP-UX の場合

UP,LOOPBACK

• Solaris の場合

UP, BROADCAST, DEBUG, LOOPBACK, POINTOPOINT, NOTRAILERS, RUNNING, NOARP, PROMISC, ALLMULTI, INTELLIGENT, MULTICAST, MULTI\_BCAST, UNNUMBERED, PRIVATE

• AIX の場合

UP, BROADCAST, DEBUG, LOOPBACK, POINTOPOINT, NOTRAILERS, RUNNING, NOARP, PROMISC, ALLMULTI, OACTIVE, SIMPLEX, MULTICAST

• Linux の場合

UP, BROADCAST, DEBUG, LOOPBACK, POINTOPOINT, NOTRAILERS, RUNNING, NOARP, PROMISC, ALLMULTI, MULTICAST, MASTER, SLAVE, PORTSEL, AUTOMEDIA, DYNAMIC

#### 格納先

Reports/UNIX/Troubleshooting/Real-Time/Drilldown Only/

### レコード

Network Interface Detail (PI\_NIND)

## フィールド

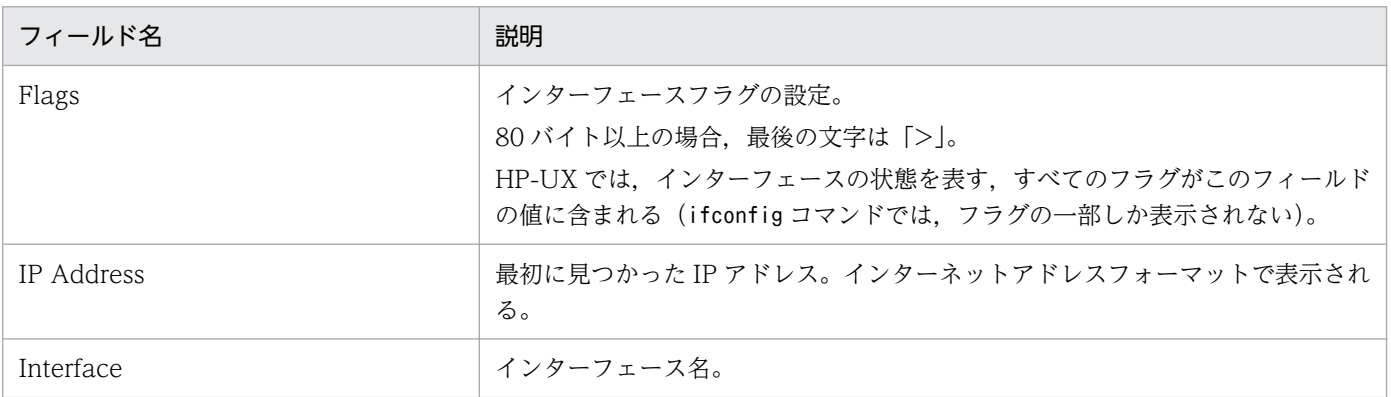

8. 監視テンプレート

JP1/Performance Management - Agent Option for Platform (UNIX(R)用) 382

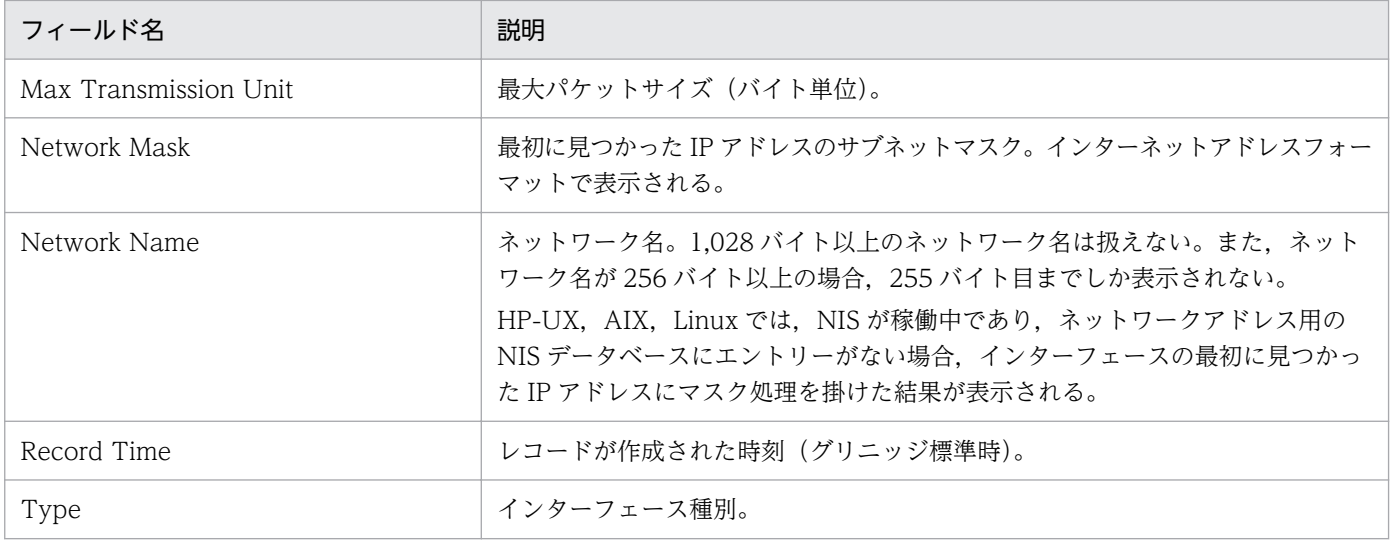

# Network Interface Summary(ネットワーク使用状況を示すリアルタイムレ ポート)

#### 概要

Network Interface Summary レポートは,ネットワーク使用状況についてのリアルタイム情報を表示し ます。表示形式は表と折れ線グラフです。

### 格納先

Reports/UNIX/Troubleshooting/Real-Time/

## レコード

Network Interface Summary(PI\_NINS)

## フィールド

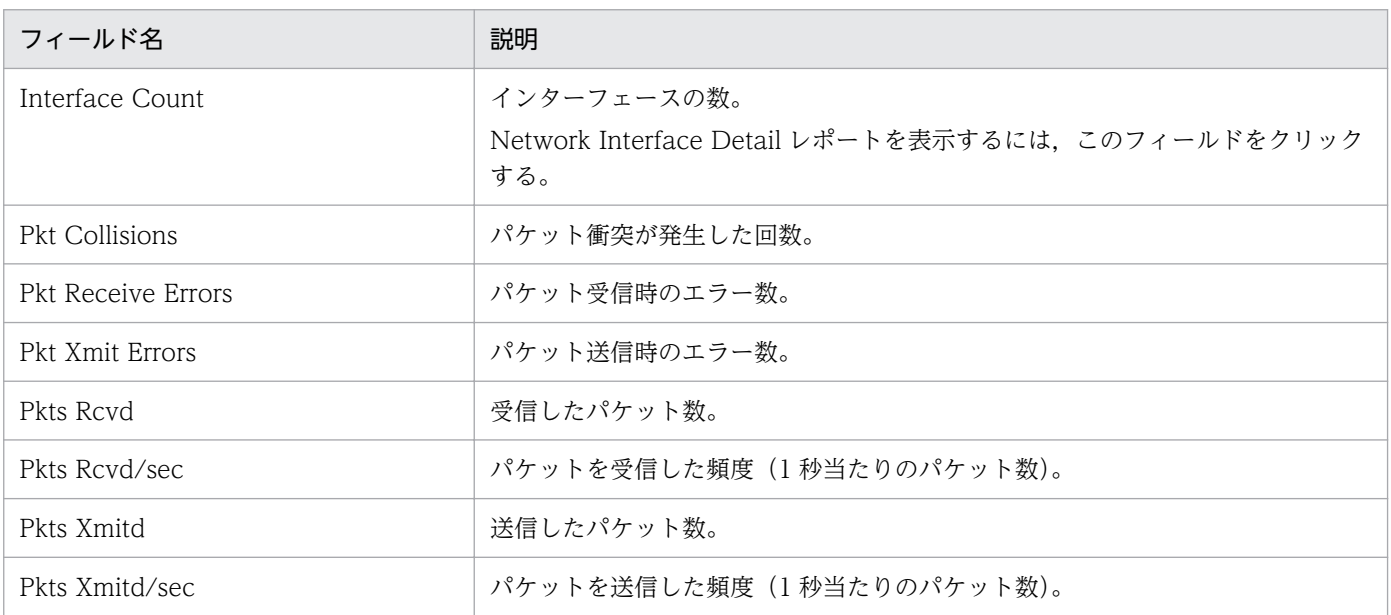

## ドリルダウンレポート(フィールドレベル)

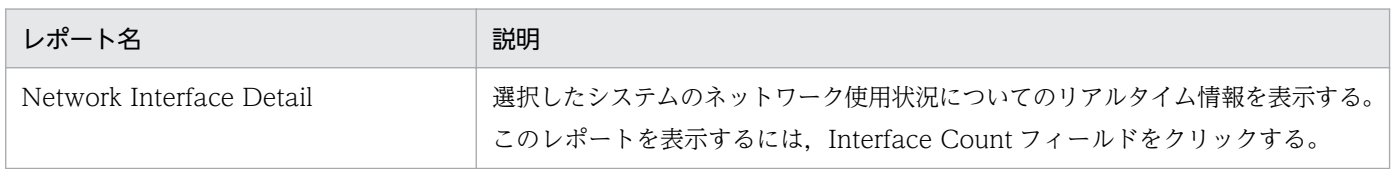

# Network Interface Summary (ネットワーク使用状況を示す履歴レポート)

#### 概要

Network Interface Summary レポートは、最近1時間のネットワーク使用状況についての履歴情報を分 単位で表示します。表示形式は表と折れ線グラフです。

### 格納先

Reports/UNIX/Troubleshooting/Recent Past/Advanced/

## レコード

Network Interface Summary(PI\_NINS)

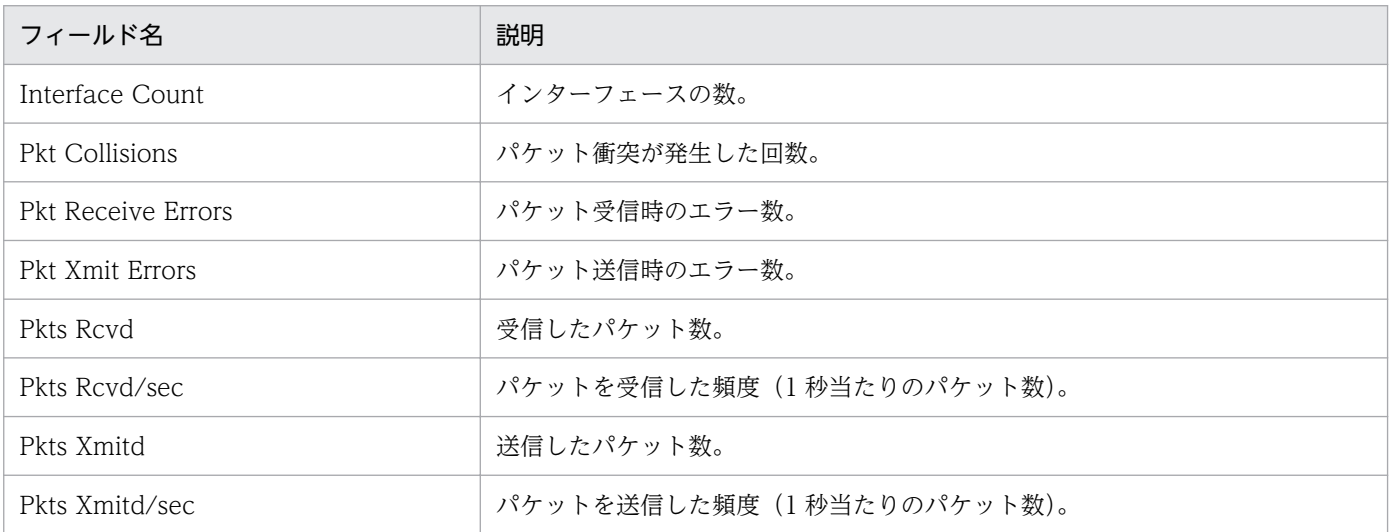

# Network Overview

#### 概要

Network Overview レポートは、最近1時間のネットワーク使用状況についての履歴情報を分単位で表示 します。表示形式は表と折れ線グラフです。

## 格納先

Reports/UNIX/Troubleshooting/Recent Past/

## レコード

System Summary Overview(PI)

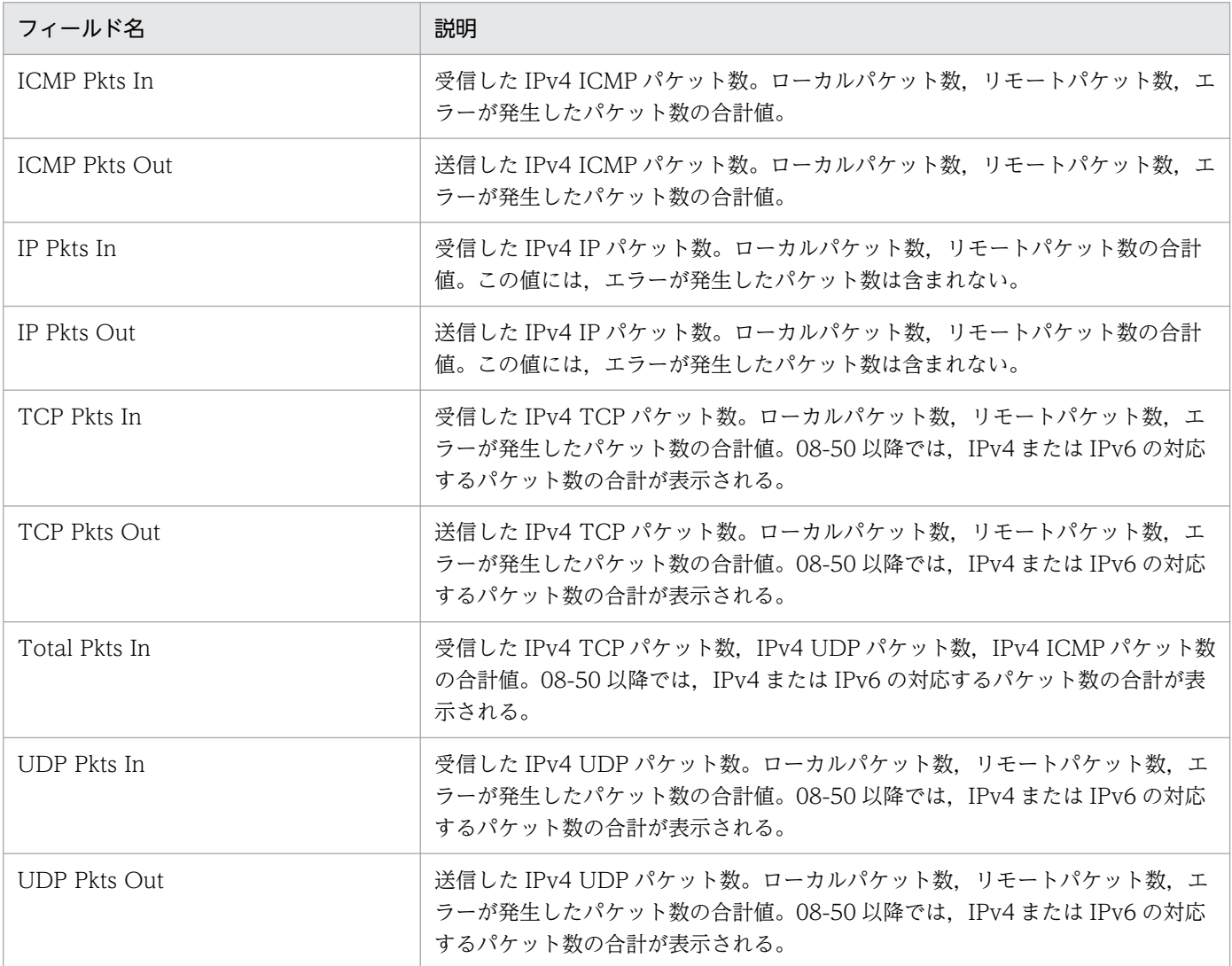

# Network Status

#### 概要

Network Status レポートは,ネットワーク使用状況についてのリアルタイム情報を表示します。表示形 式は一覧と折れ線グラフです。

## 格納先

Reports/UNIX/Status Reporting/Real-Time/

## レコード

System Summary Overview(PI)

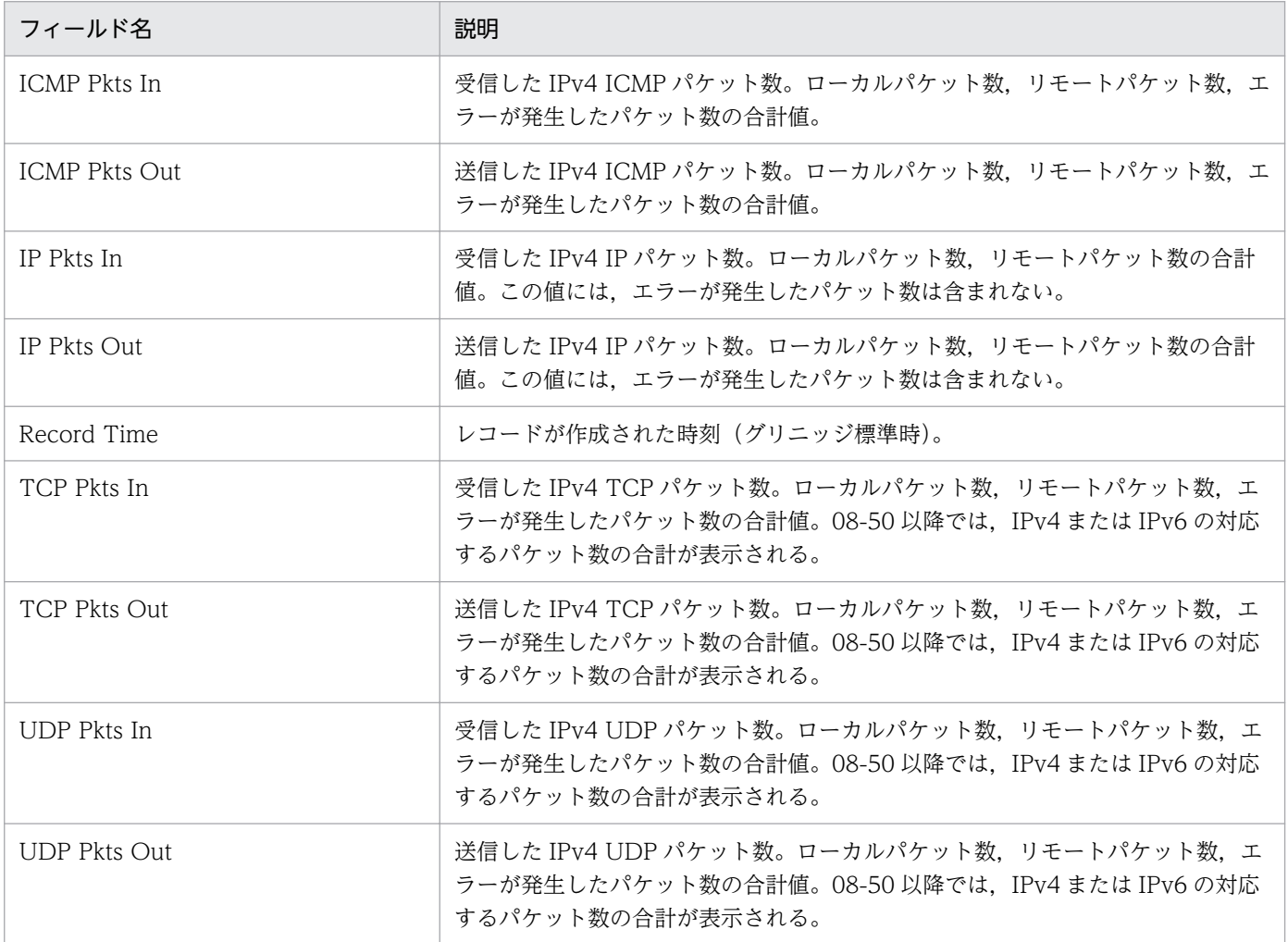

Network Status (Multi-Agent)レポートは、最近 24 時間の複数ホストのネットワーク使用状況について の履歴情報を時単位で表示します。表示形式は表と折れ線グラフです。

## 格納先

Reports/UNIX/Status Reporting/Daily Trend/

## レコード

System Summary Overview(PI)

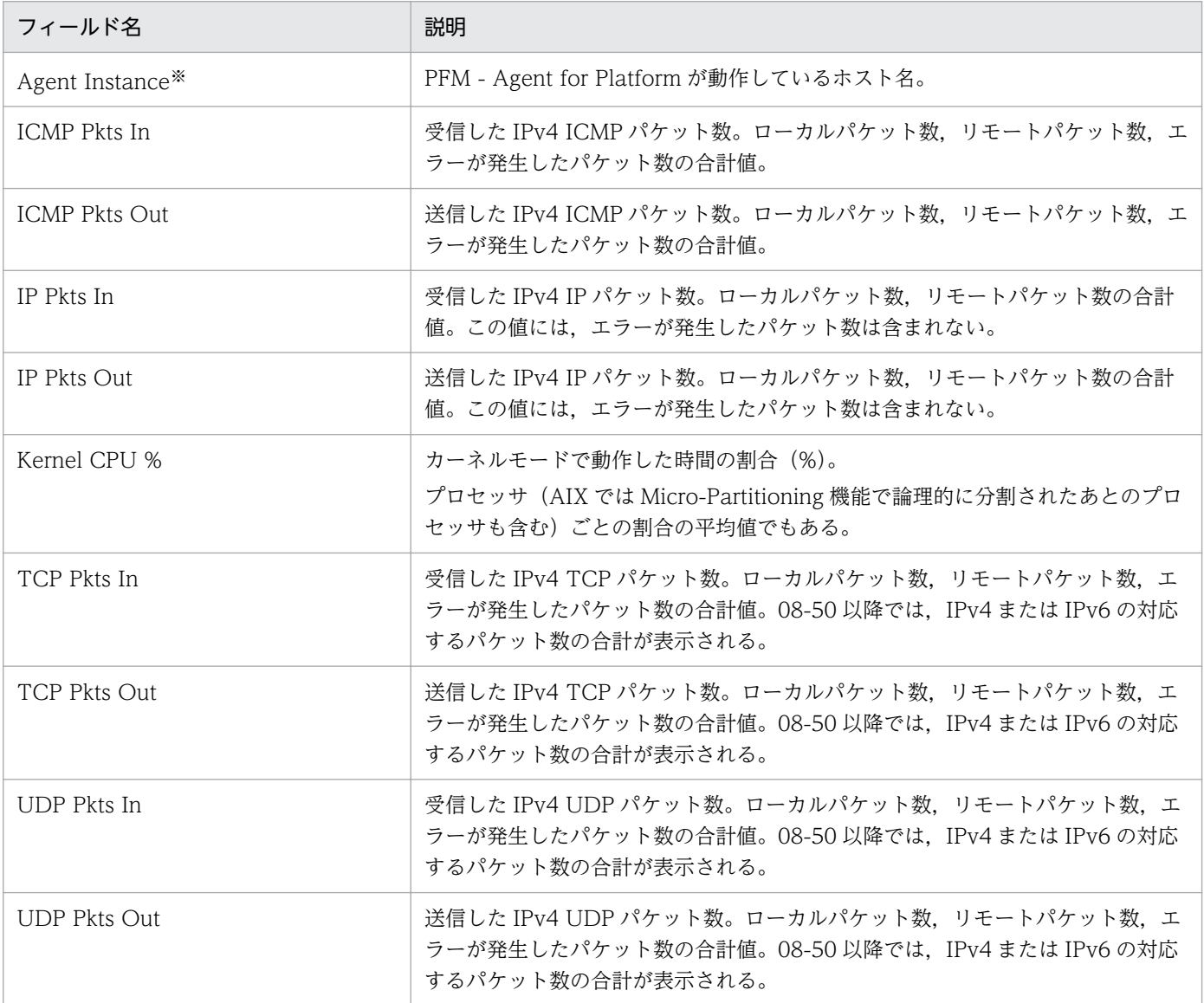

Store データベースに記録されるときだけ追加されるフィールドです。Store データベースに記録され るときだけ追加されるフィールドの詳細については,[「9. レコード」](#page-413-0)を参照してください。

# NFS Activity Overview

#### 概要

NFS Activity Overview レポートは、最近 1 時間の NFS クライアントと NFS サーバの稼働状況につい ての履歴情報を分単位で表示します。表示形式は表と折れ線グラフです。

#### 注意

Linux の場合は,使用できません。

#### 格納先

Reports/UNIX/Troubleshooting/Recent Past/

## レコード

System Summary Overview (PI)

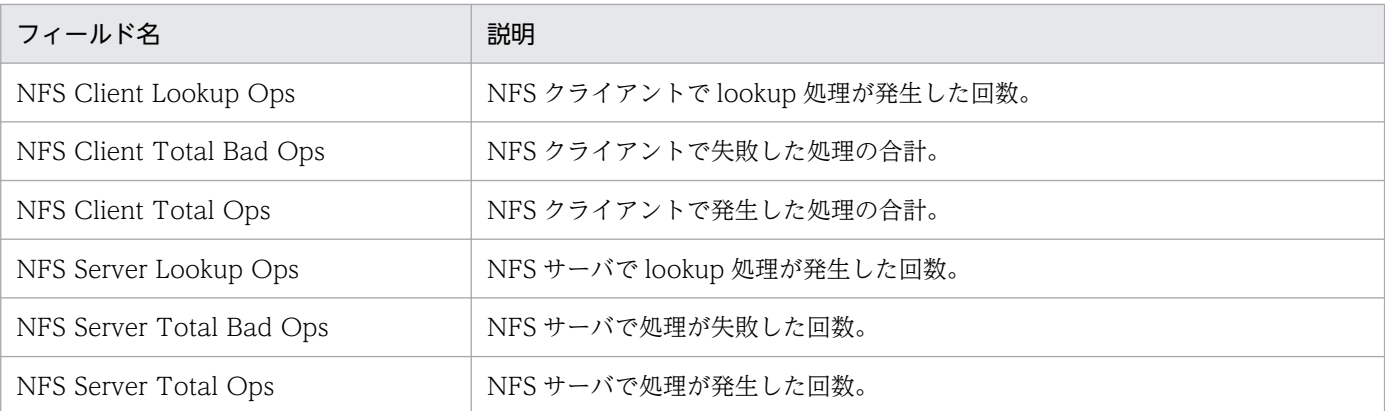

# NFS Load Trend

#### 概要

NFS Load Trend レポートは、最近 1 か月間の NFS クライアントと NFS サーバの稼働状況についての履 歴情報を日単位で表示します。表示形式は折れ線グラフです。

#### 注意

Linux の場合は,使用できません。

#### 格納先

Reports/UNIX/Monthly Trend/

### レコード

System Summary Overview(PI)

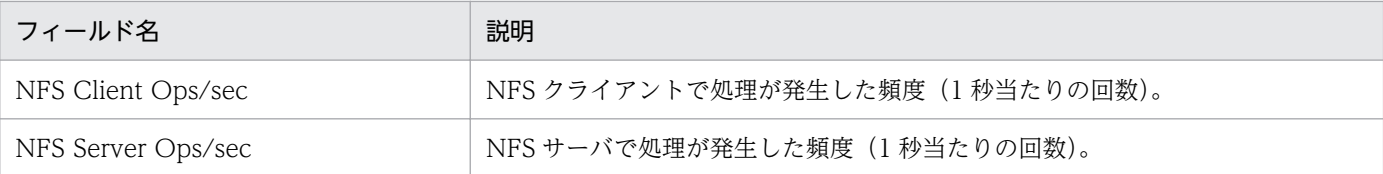

## NFS Usage Status

#### 概要

NFS Usage Status レポートは, NFS クライアントと NFS サーバの稼働状況についてのリアルタイム情 報を表示します。表示形式は一覧と折れ線グラフです。

#### 注意

Linux の場合は,使用できません。

#### 格納先

Reports/UNIX/Status Reporting/Real-Time/

### レコード

System Summary Overview (PI)

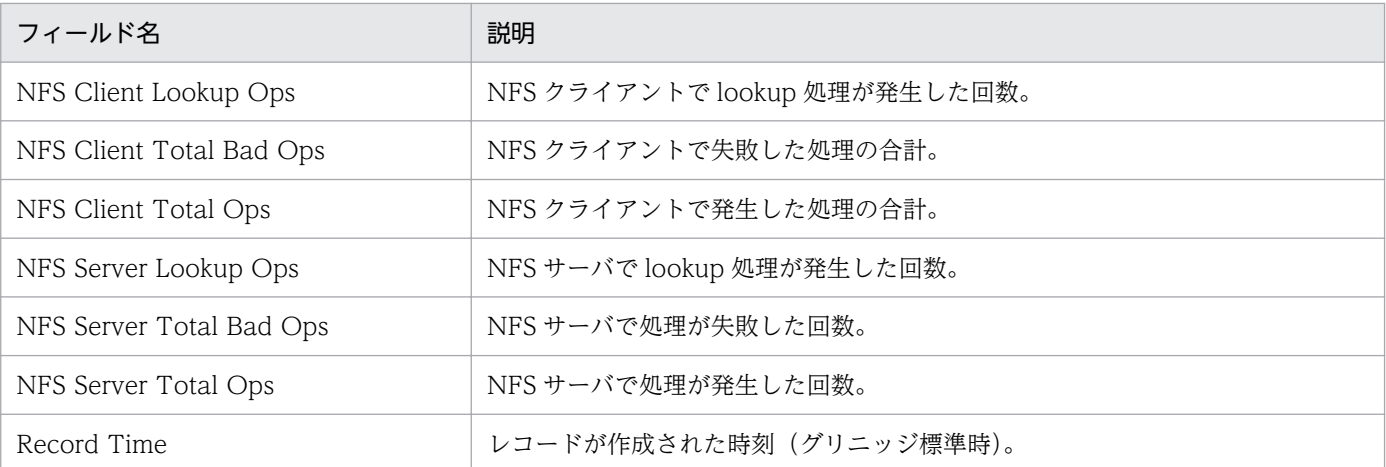

NFS Usage Status (Multi-Agent)レポートは、最近 24 時間の複数ホストの NFS クライアントと NFS サーバの稼働状況についての履歴情報を時単位で表示します。表示形式は表と折れ線グラフです。

#### 注意

Linux の場合は,使用できません。

#### 格納先

Reports/UNIX/Status Reporting/Daily Trend/

### レコード

System Summary Overview(PI)

### フィールド

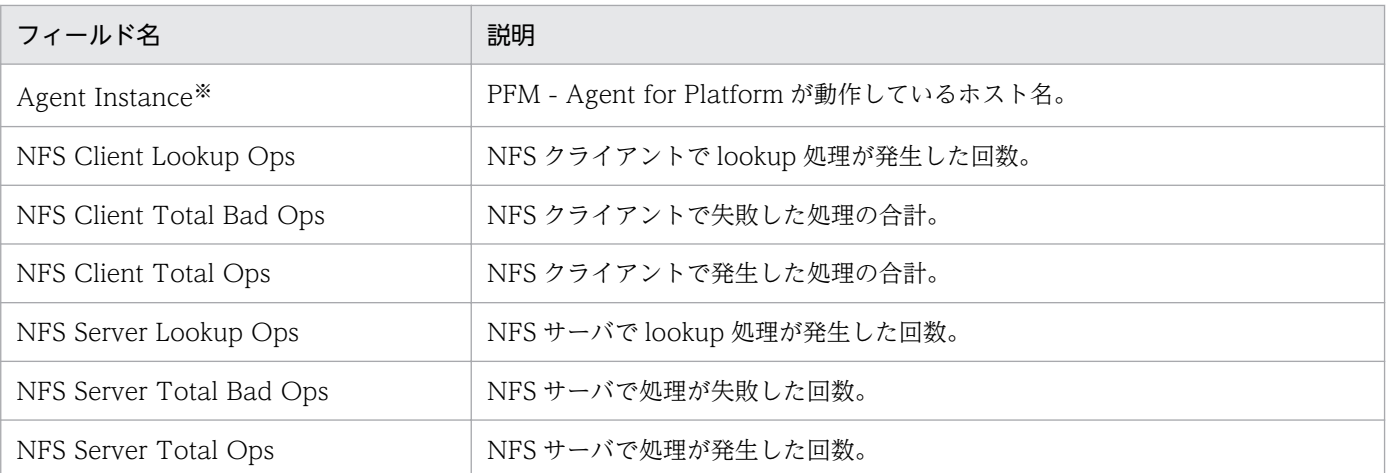

#### 注※

Store データベースに記録されるときだけ追加されるフィールドです。Store データベースに記録され るときだけ追加されるフィールドの詳細については,[「9. レコード」](#page-413-0)を参照してください。

# Paging Trend (Multi-Agent)

#### 概要

Paging Trend (Multi-Agent)レポートは、最近1か月間の複数ホストのページスキャンについての履歴情 報を日単位で表示します。表示形式は折れ線グラフです。

#### 注意

Linux の場合は,使用できません。

#### 格納先

Reports/UNIX/Monthly Trend/

### レコード

System Summary Overview (PI)

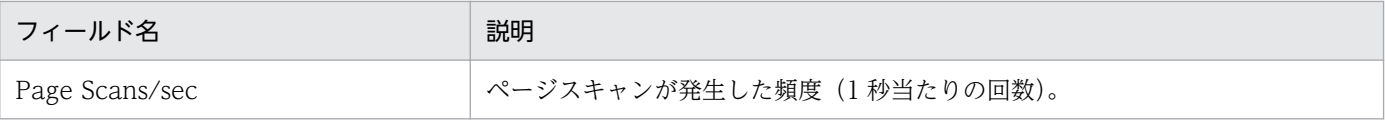

Paging Trend (Multi-Agent) (8.4)レポートは、最近 1 か月間の複数ホストのページスキャンについての 履歴情報を日単位で表示します。表示形式は折れ線グラフです。

#### 注意

Linux の場合は,使用できません。

#### 格納先

Reports/UNIX/Monthly Trend/

### レコード

System Summary Overview(PI)

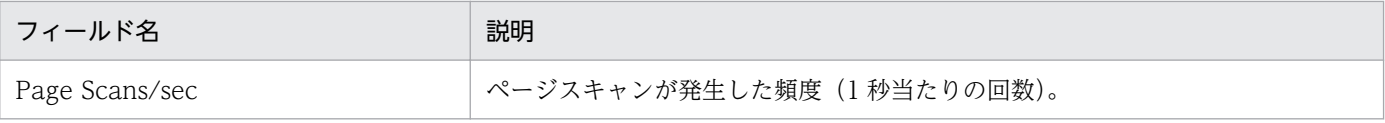

## Process Detail

#### 概要

Process Detail レポートは,選択したホストのプロセスについてのリアルタイム情報を表示します。表示 形式は一覧です。このレポートは,ドリルダウンレポートです。

## 格納先

Reports/UNIX/Troubleshooting/Real-Time/Drilldown Only/

## レコード

Process Detail Interval (PD\_PDI)

## フィールド

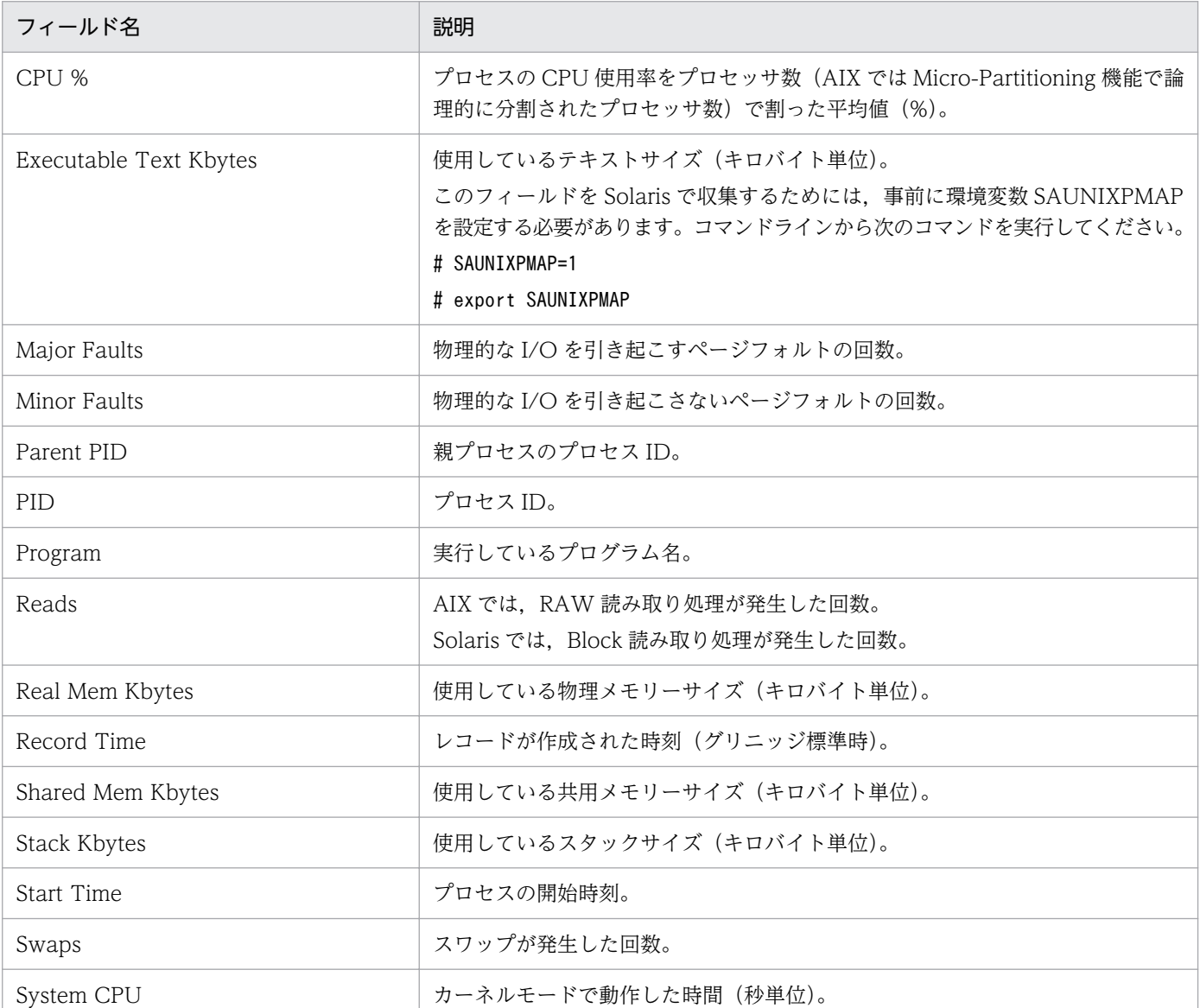

8. 監視テンプレート

JP1/Performance Management - Agent Option for Platform (UNIX(R)用) 396
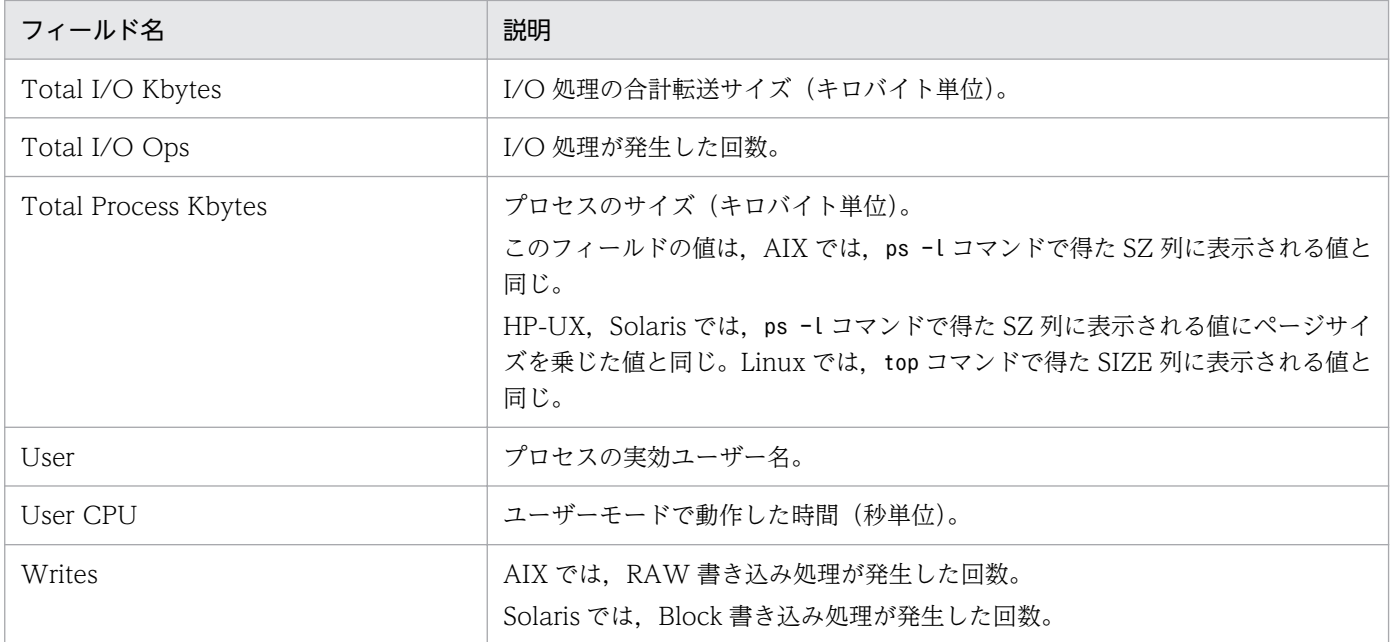

# Process Overview

#### 概要

Process Overview レポートは、最近 1 時間のプロセスの稼働状況についての履歴情報を分単位で表示し ます。表示形式は表と折れ線グラフです。

### 格納先

Reports/UNIX/Troubleshooting/Recent Past/Advanced/

## レコード

Process Summary(PD\_PDS)

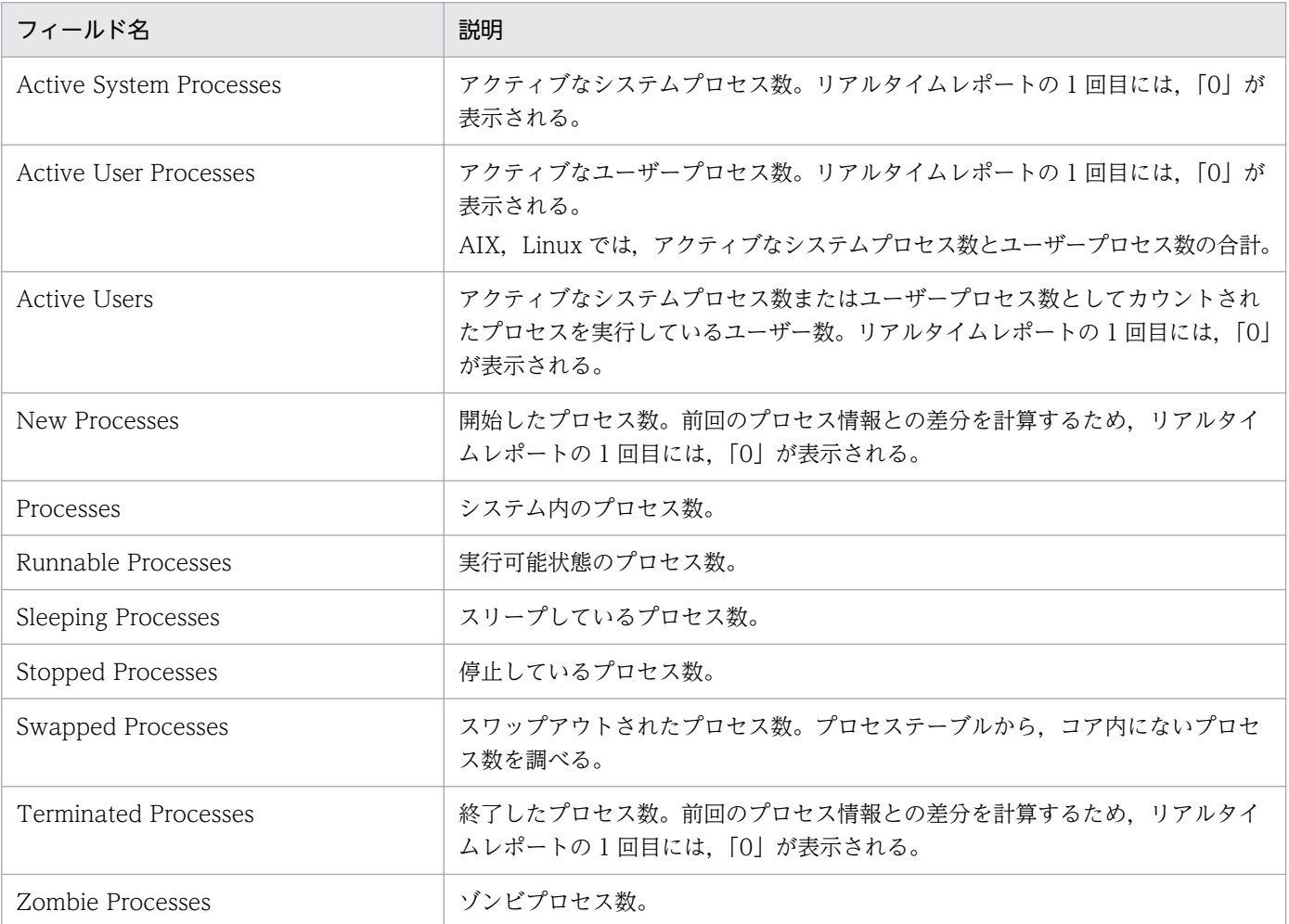

# Process Summary Status

#### 概要

Process Summary Status レポートは,プロセスの稼働状況についてのリアルタイム情報を表示します。 表示形式は一覧と折れ線グラフです。

### 格納先

Reports/UNIX/Status Reporting/Real-Time/

## レコード

Process Summary (PD\_PDS)

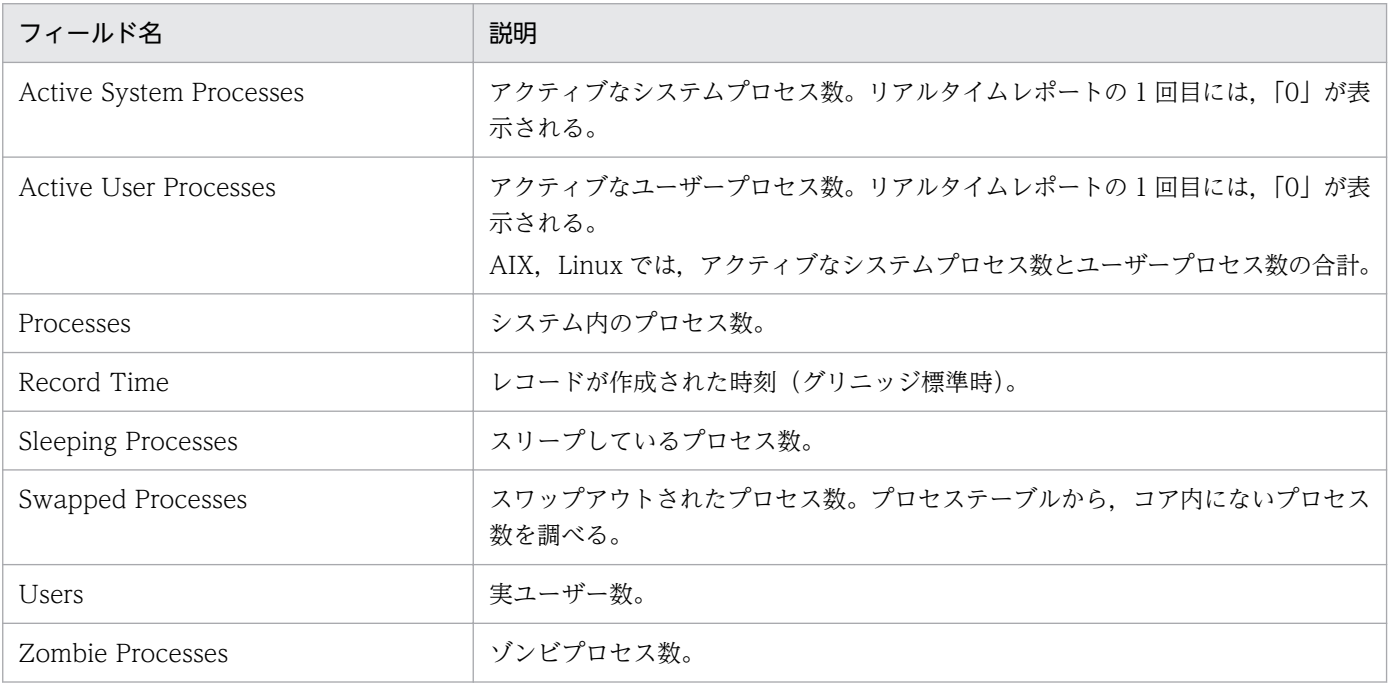

# Process Trend

#### 概要

Process Trend レポートは、最近1か月間のプロセスの稼働数についての履歴情報を日単位で表示しま す。表示形式は折れ線グラフです。

## 格納先

Reports/UNIX/Monthly Trend/

## レコード

System Summary Overview(PI)

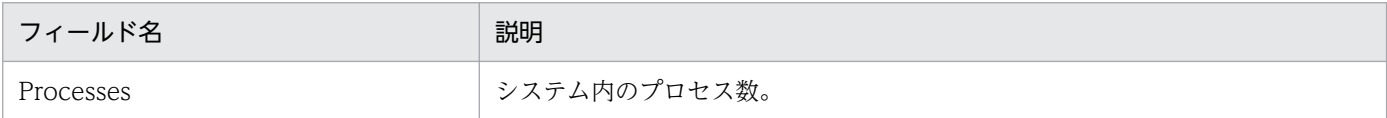

# Remote File System Detail

#### 概要

Remote File System Detail レポートは、選択したリモートファイルシステムについてのリアルタイム情 報を表示します。表示形式は一覧です。このレポートは,ドリルダウンレポートです。

#### 格納先

Reports/UNIX/Troubleshooting/Real-Time/Drilldown Only/

## レコード

File System Detail - Remote (PD\_FSR)

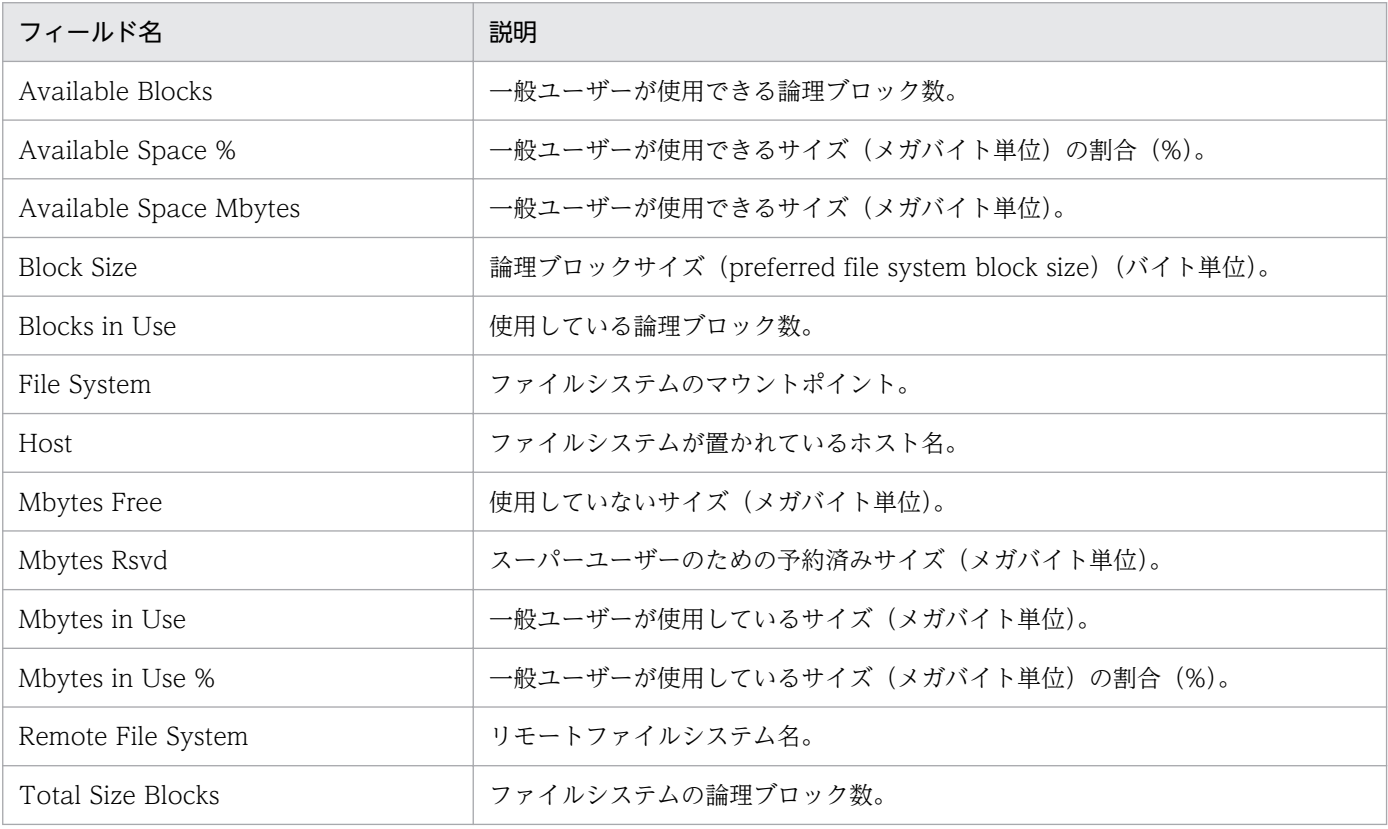

#### 概要

Space Usage - Top 10 Local File Systems レポートは,使用率が高いローカルファイルシステムの上位 10 個についてのリアルタイム情報を表示します。表示形式は集合横棒グラフです。

### 格納先

Reports/UNIX/Troubleshooting/Real-Time/

## レコード

File System Detail - Local(PD\_FSL)

## フィールド

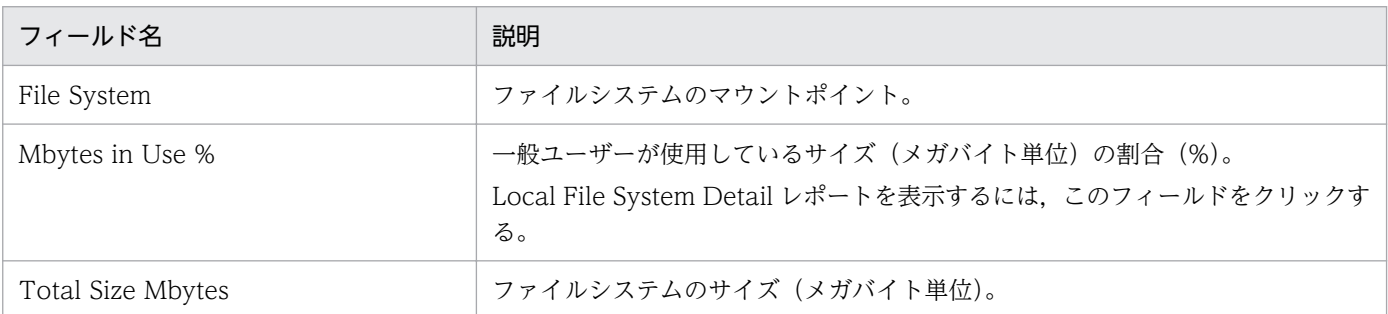

## ドリルダウンレポート(フィールドレベル)

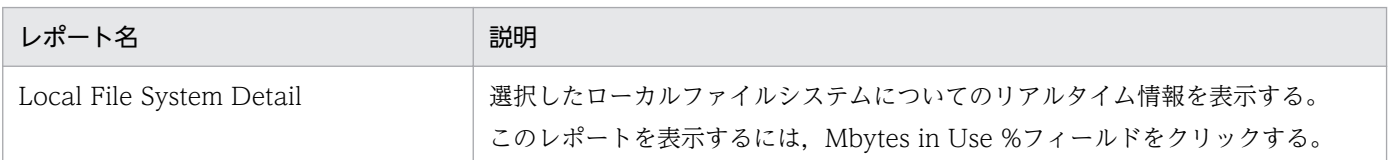

#### 概要

Space Usage - Top 10 Remote File Systems レポートは,使用率が高いリモートファイルシステムの上 位 10 個についてのリアルタイム情報を表示します。表示形式は集合横棒グラフです。

### 格納先

Reports/UNIX/Troubleshooting/Real-Time/

## レコード

File System Detail - Remote (PD\_FSR)

## フィールド

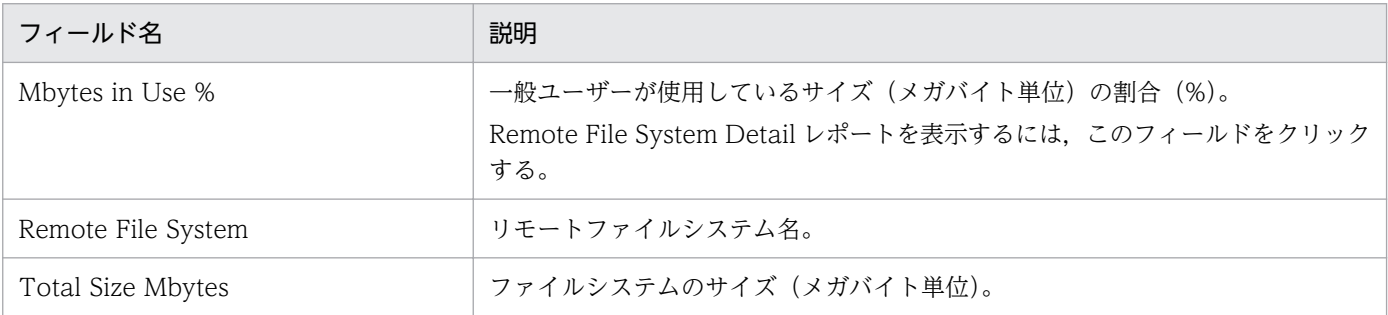

## ドリルダウンレポート(フィールドレベル)

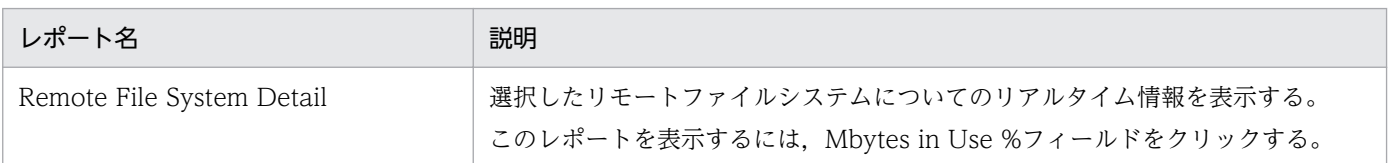

JP1/Performance Management - Agent Option for Platform (UNIX(R)用) 403

# System Overview(システム稼働状況を示すリアルタイムレポート)

#### 概要

System Overview レポートは,システムの稼働状況についてのリアルタイム情報を表示します。表示形 式は一覧と折れ線グラフです。

#### 格納先

Reports/UNIX/Troubleshooting/Real-Time/

#### レコード

System Summary Overview(PI)

### フィールド

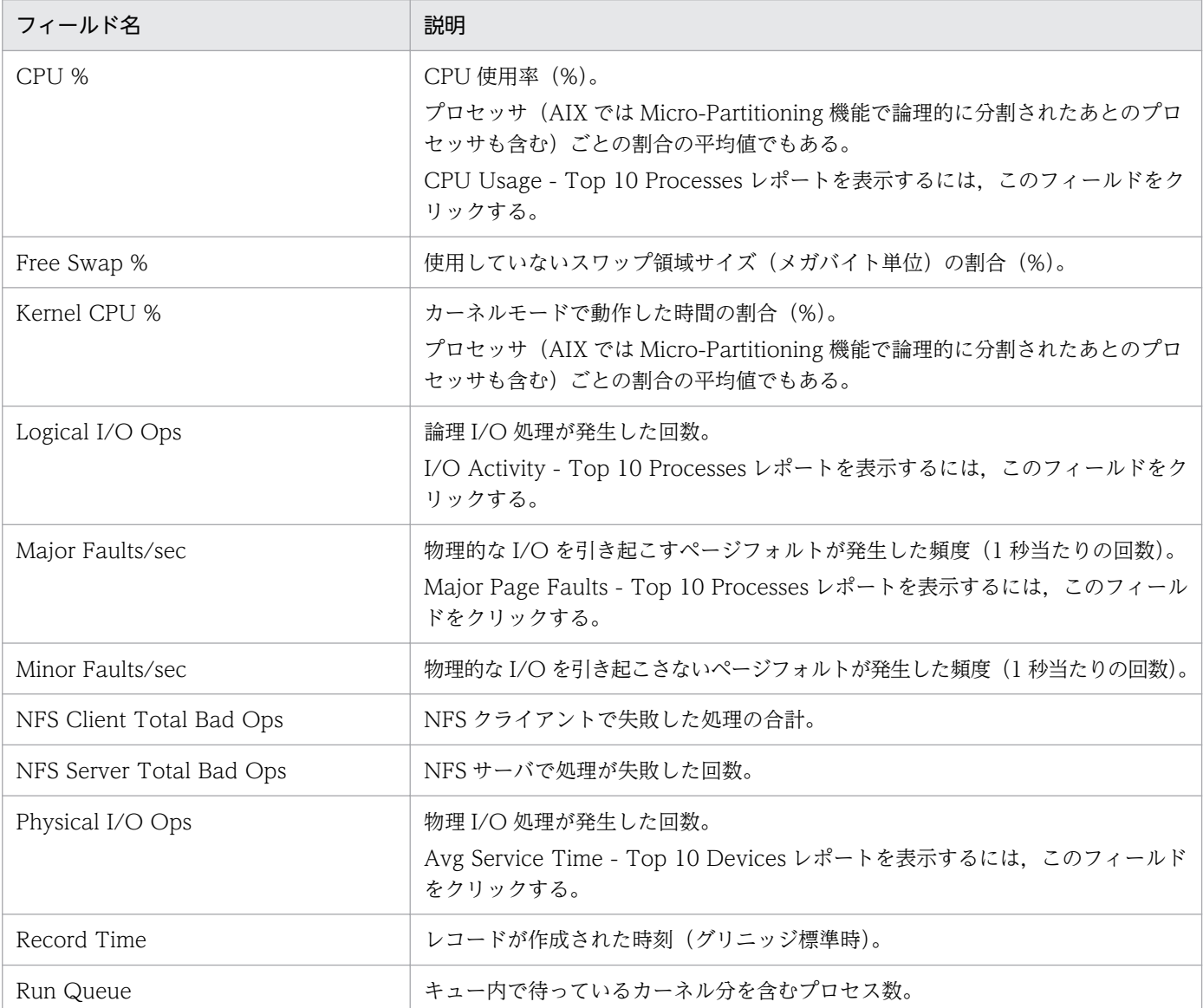

8. 監視テンプレート

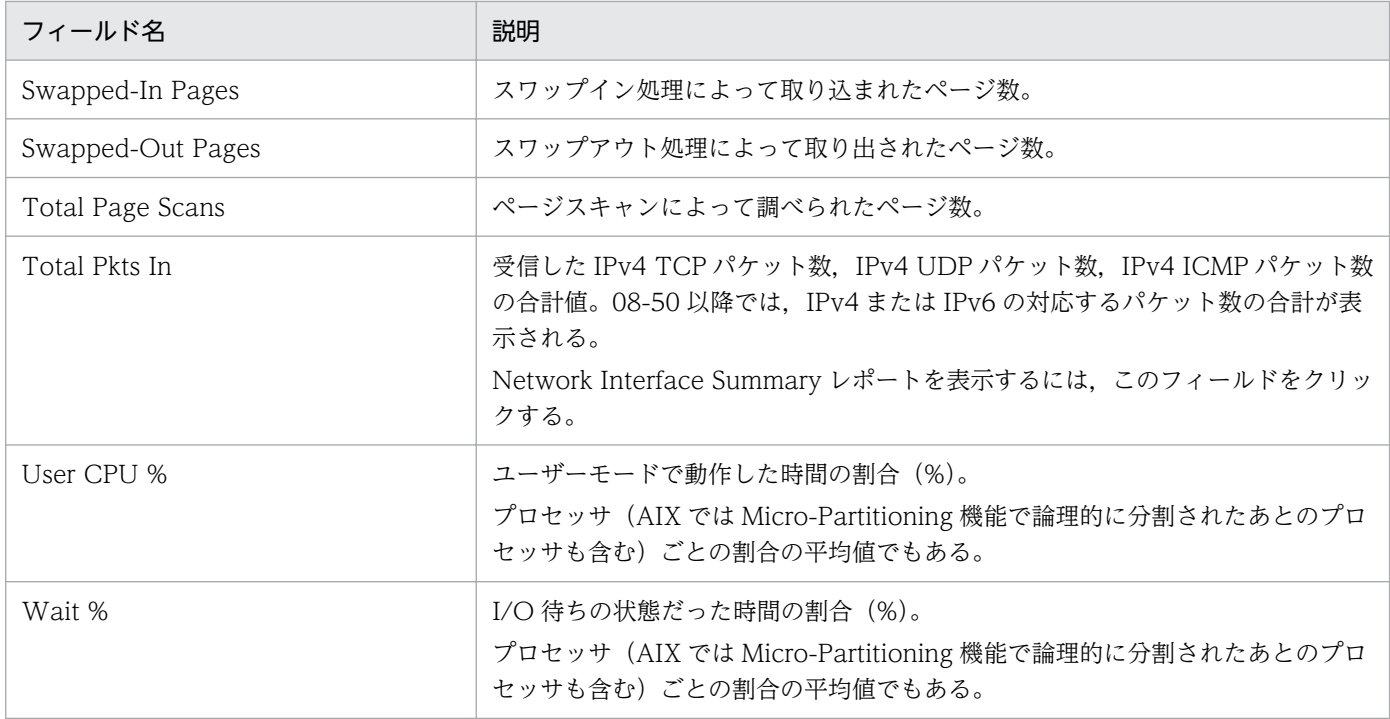

# ドリルダウンレポート(レポートレベル)

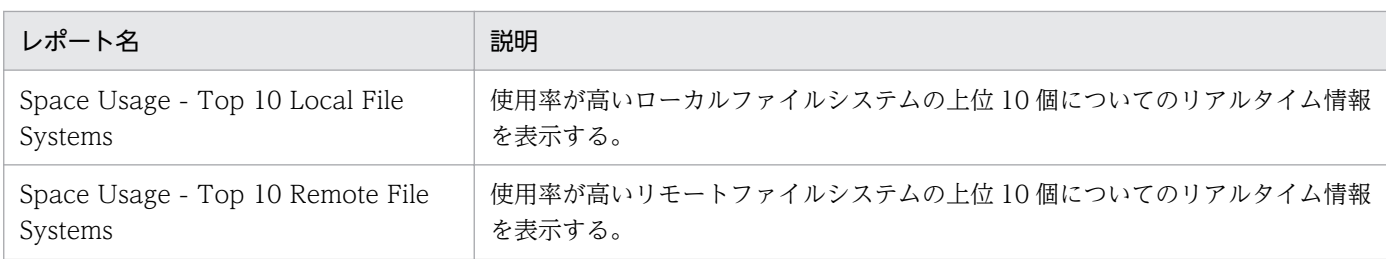

# ドリルダウンレポート(フィールドレベル)

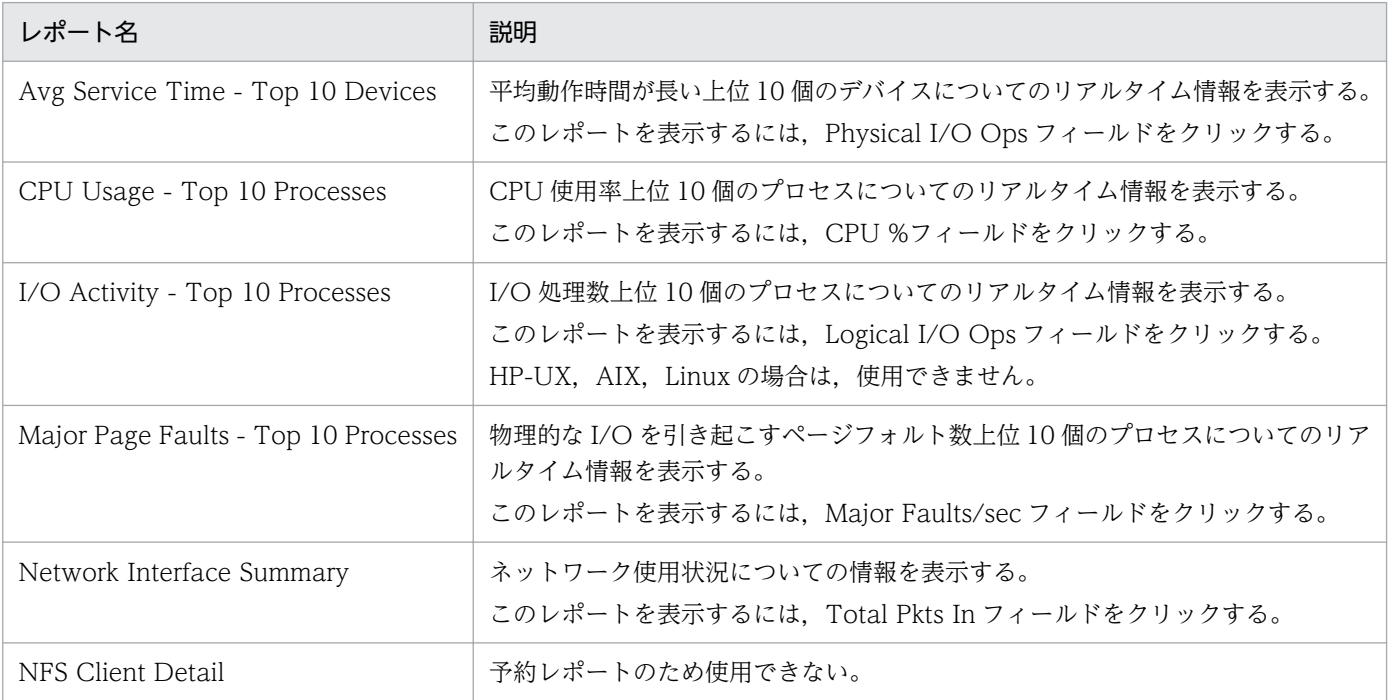

8. 監視テンプレート

JP1/Performance Management - Agent Option for Platform (UNIX(R)用) 405

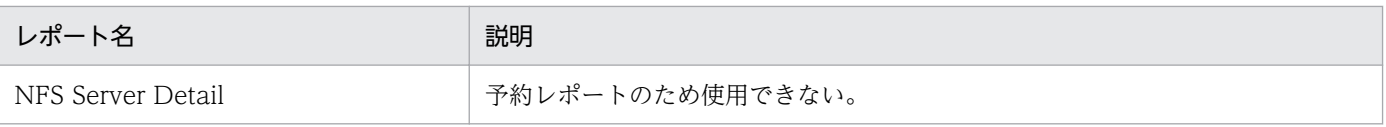

<sup>8.</sup> 監視テンプレート

# System Overview (システム稼働状況を示す履歴レポート)

#### 概要

System Overview レポートは、最近1時間のシステムの稼働状況についての履歴情報を分単位で表示し ます。表示形式は表と折れ線グラフです。

### 格納先

Reports/UNIX/Troubleshooting/Recent Past/

## レコード

System Summary Overview(PI)

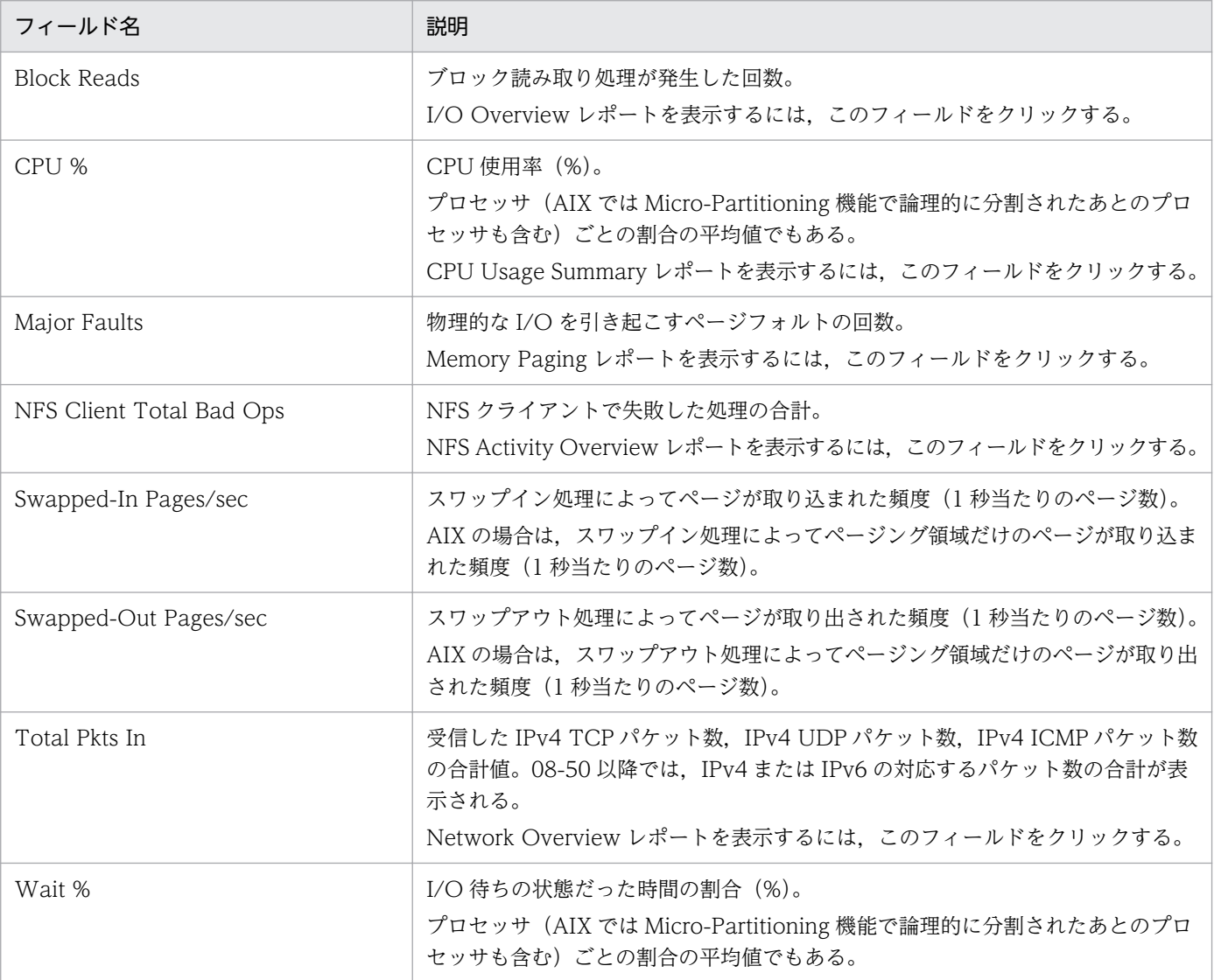

# ドリルダウンレポート(フィールドレベル)

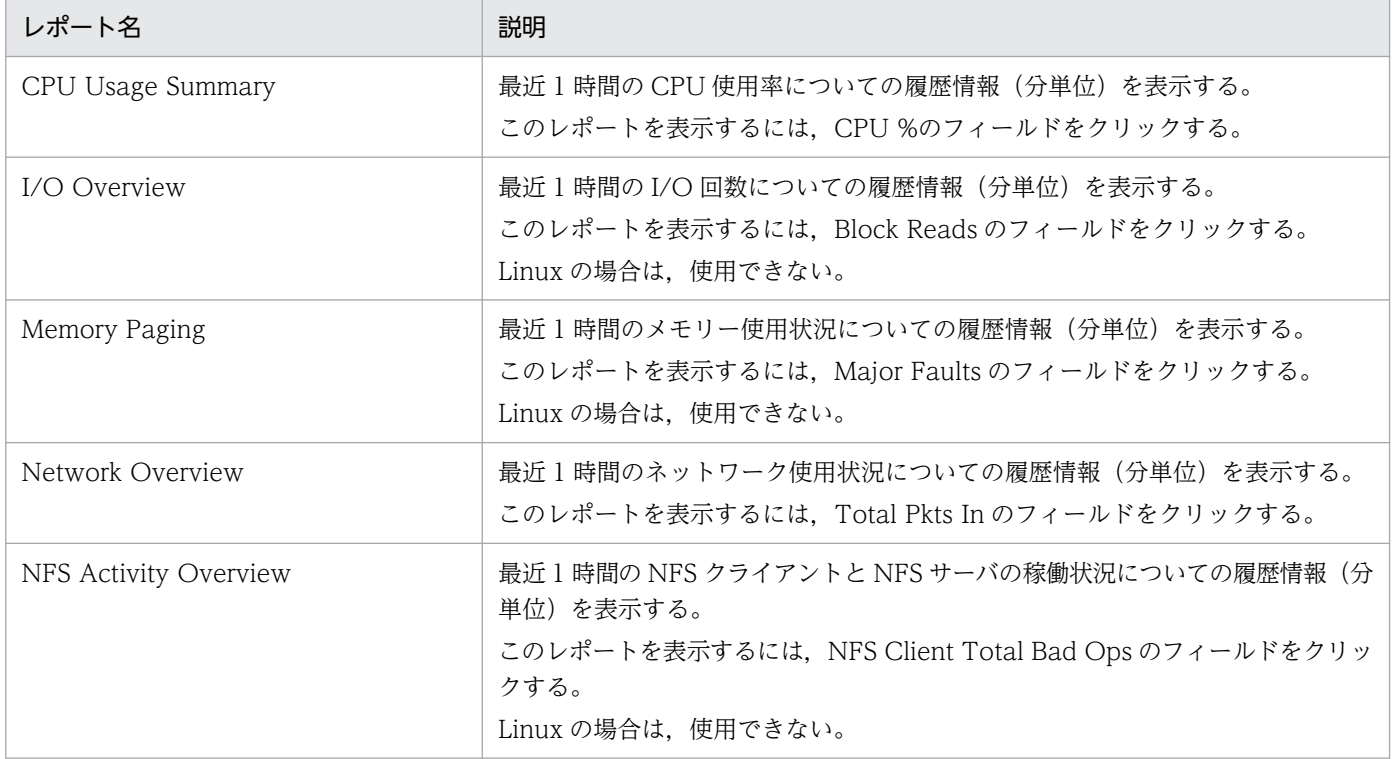

#### 概要

System Overview (8.4)レポートは、最近 1 時間のシステムの稼働状況についての履歴情報を分単位で表 示します。表示形式は表と折れ線グラフです。

#### 格納先

Reports/UNIX/Troubleshooting/Recent Past/

### レコード

System Summary Overview(PI)

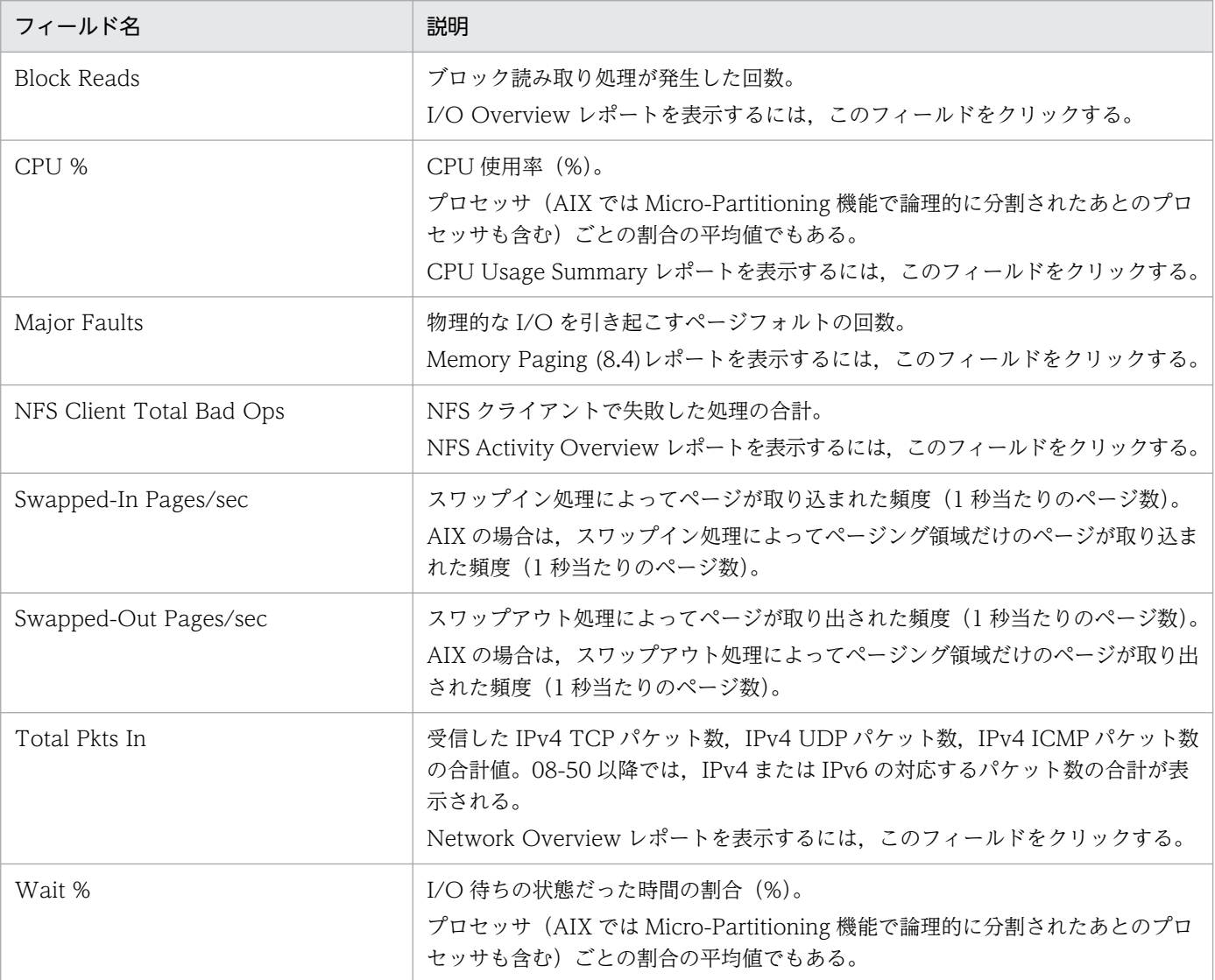

# ドリルダウンレポート(フィールドレベル)

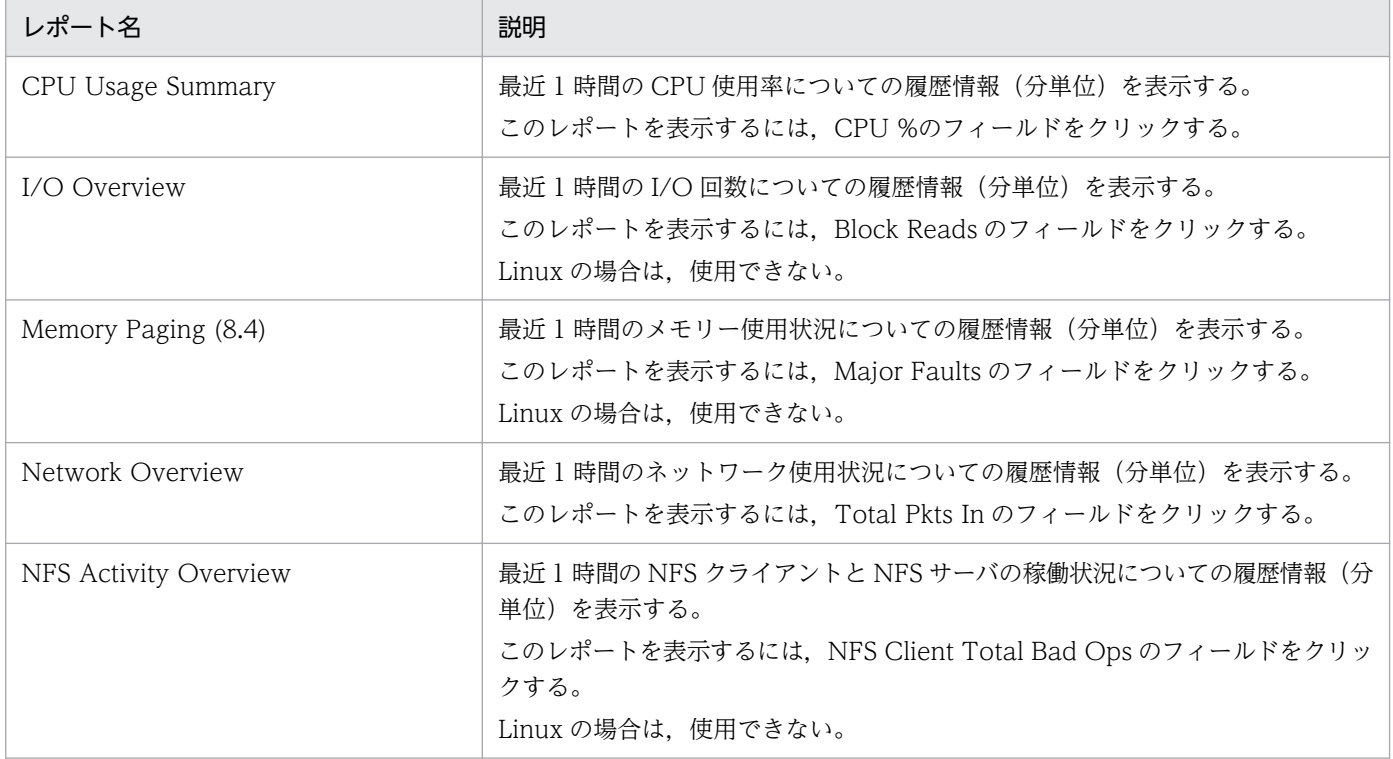

# System Utilization Status

#### 概要

System Utilization Status レポートは,システムの稼働状況についてのリアルタイム情報を表示します。 表示形式は一覧と折れ線グラフです。

### 格納先

Reports/UNIX/Status Reporting/Real-Time/

## レコード

System Summary Overview(PI)

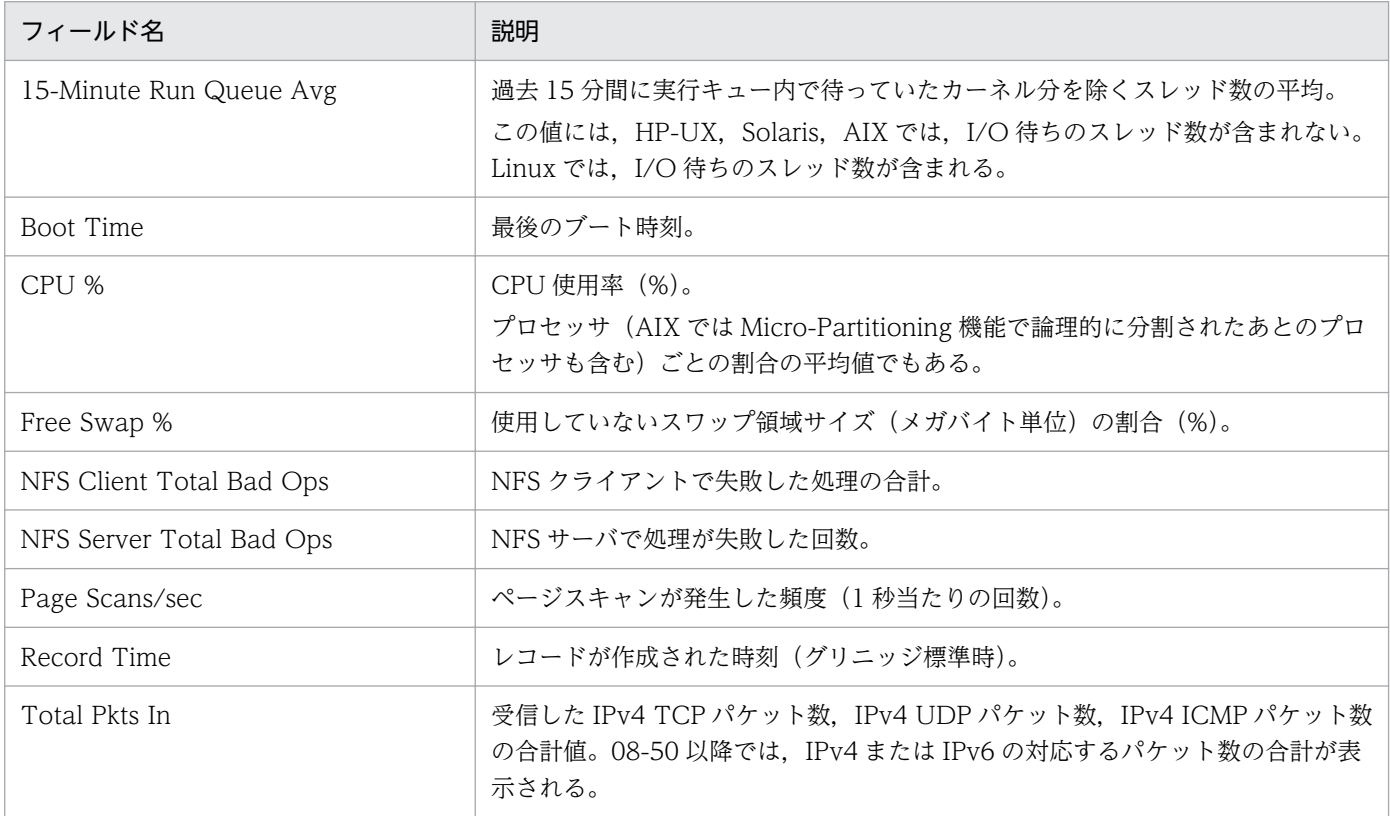

# Workload Status

#### 概要

Workload Status レポートは,システム負荷についてのリアルタイム情報を表示します。表示形式は一覧 と折れ線グラフです。

### 格納先

Reports/UNIX/Status Reporting/Real-Time/

## レコード

System Summary Overview(PI)

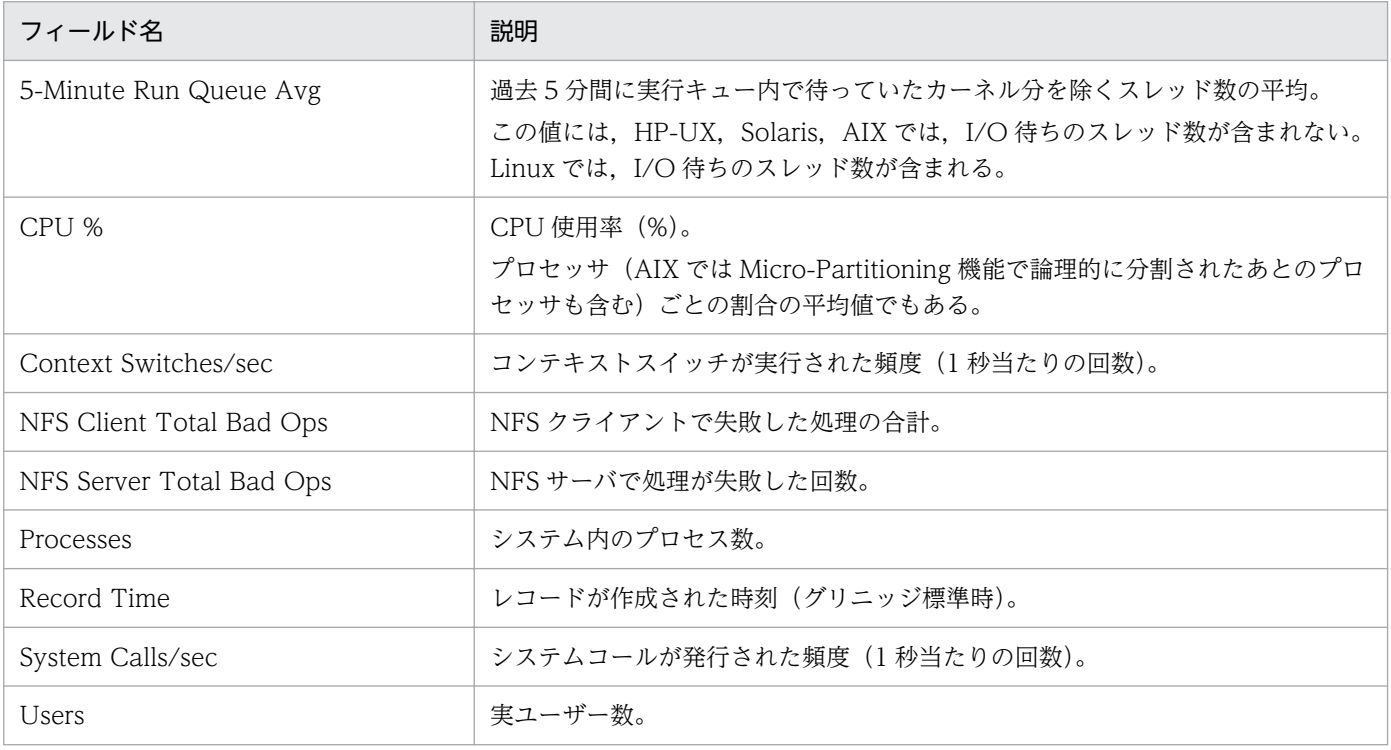

#### 概要

Workload Status (Multi-Agent)レポートは、最近 24 時間の複数ホストのシステム負荷についての履歴 情報を時単位で表示します。表示形式は表と折れ線グラフです。

### 格納先

Reports/UNIX/Status Reporting/Daily Trend/

## レコード

System Summary Overview(PI)

## フィールド

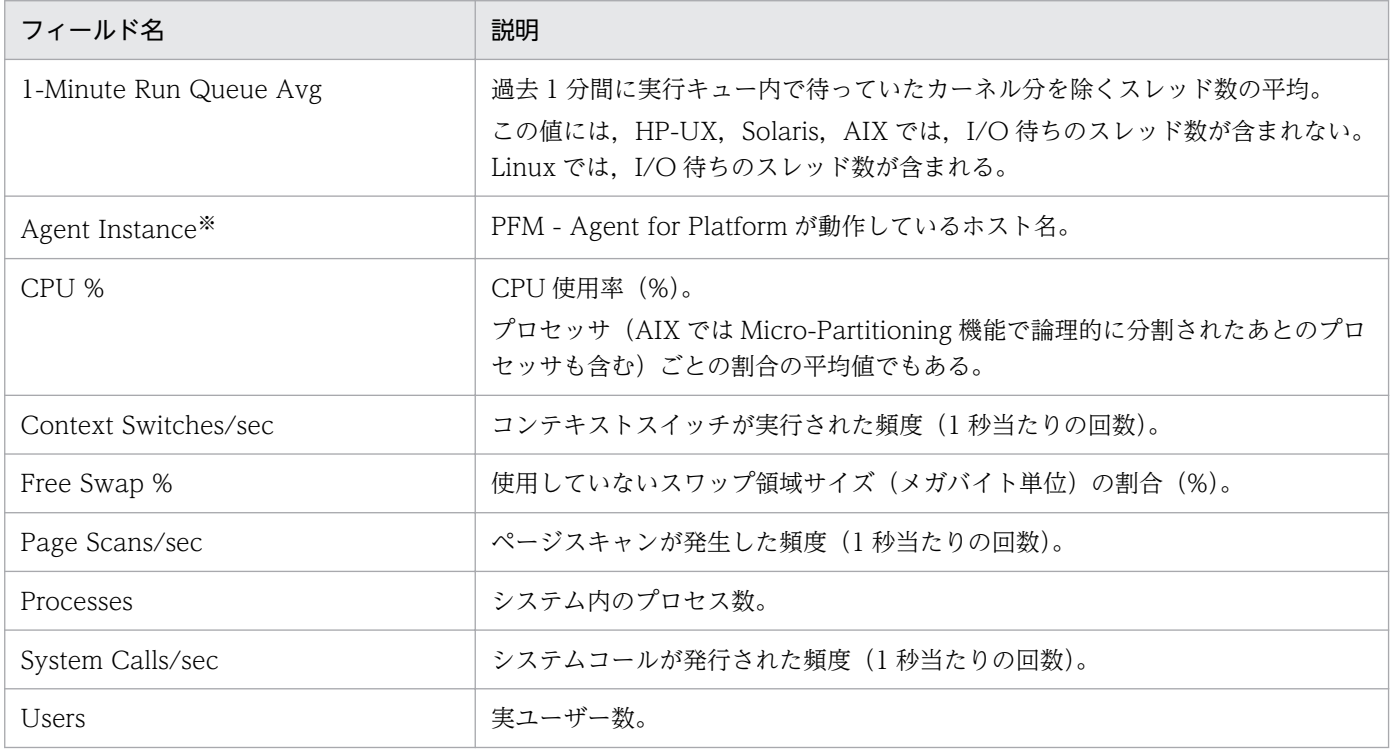

注※

Store データベースに記録されるときだけ追加されるフィールドです。Store データベースに記録され るときだけ追加されるフィールドの詳細については,[「9. レコード」](#page-413-0)を参照してください。

8. 監視テンプレート

<span id="page-413-0"></span>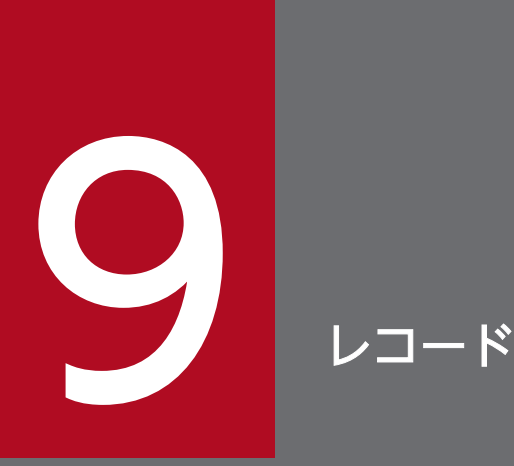

この章では、PFM - Agent for Platform のレコードについて説明します。各レコードのパフォー マンスデータの収集方法については,マニュアル「JP1/Performance Management 設計・構 築ガイド」の Performance Management の機能について説明している章,または「JP1/ Performance Management 運用ガイド」の稼働監視データの管理について説明している章を参 照してください。

# データモデルについて

各 PFM - Agent が持つレコードおよびフィールドの総称を「データモデル」と呼びます。各 PFM - Agent と,その PFM - Agent が持つデータモデルには,それぞれ固有のバージョン番号が与えられています。 PFM - Agent for Platform のデータモデルのバージョンについては,[「付録 I バージョン互換](#page-713-0)」を参照 してください。

各 PFM - Agent のデータモデルのバージョンは, PFM - Web Console の [エージェント階層]画面で エージェントのプロパティを表示して確認してください。

データモデルについては,マニュアル「JP1/Performance Management 設計・構築ガイド」の, Performance Management の機能について説明している章を参照してください。

# レコードの記載形式

この章では、PFM - Agent for Platform のレコードをアルファベット順に記載しています。各レコードの 説明は,次の項目から構成されています。

#### 機能

各レコードに格納されるパフォーマンスデータの概要および注意事項について説明します。

#### デフォルト値および変更できる値

各レコードに設定されているパフォーマンスデータの収集条件のデフォルト値およびユーザーが変更でき る値を表で示します。「デフォルト値および変更できる値」に記載している項目とその意味を次の表に示し ます。この表で示す各項目については,マニュアル「JP1/Performance Management 運用ガイド」の, 稼働監視データの管理について説明している章を参照してください。

#### 表 9‒1 デフォルト値および変更できる値

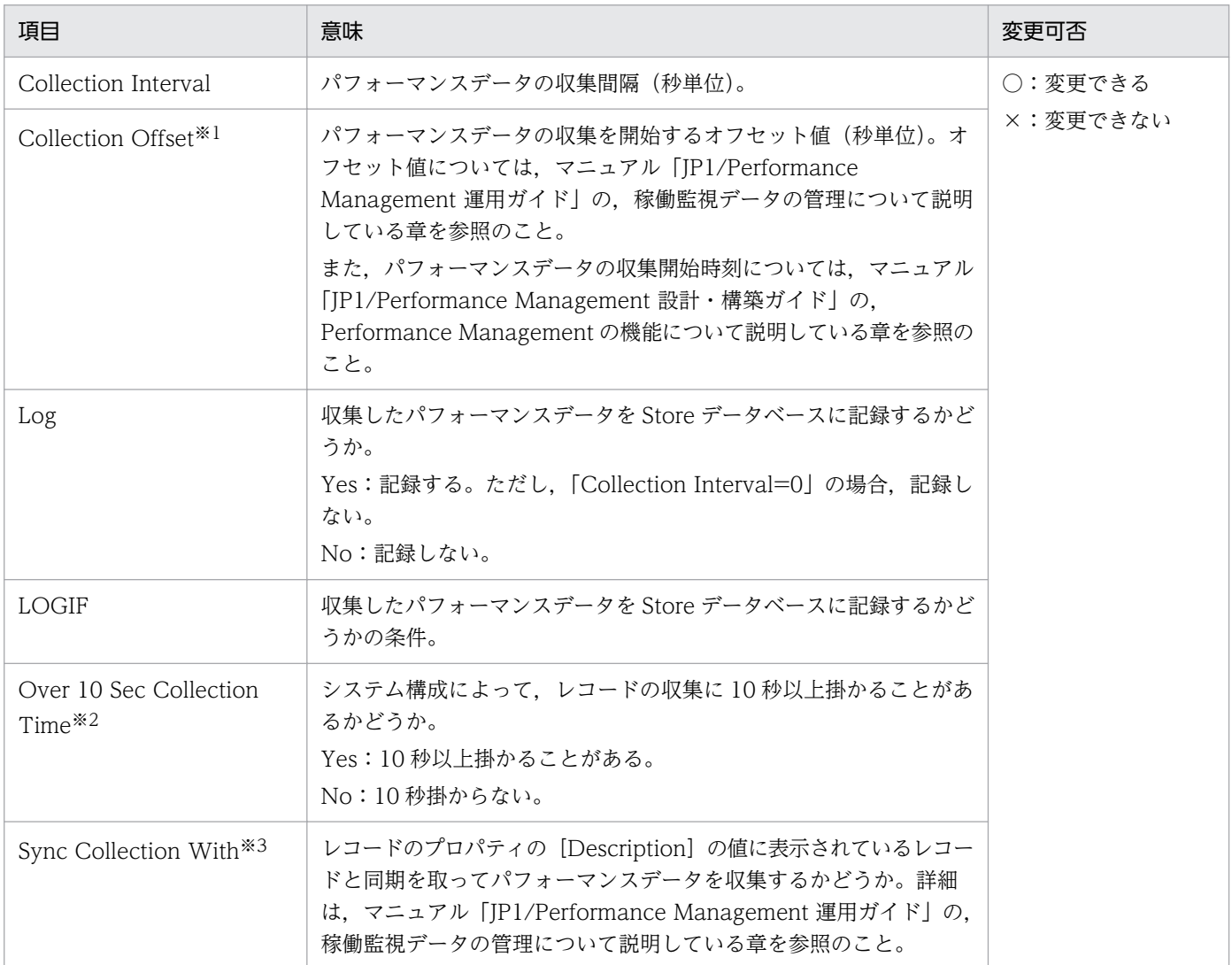

JP1/Performance Management - Agent Option for Platform (UNIX(R)用) 416

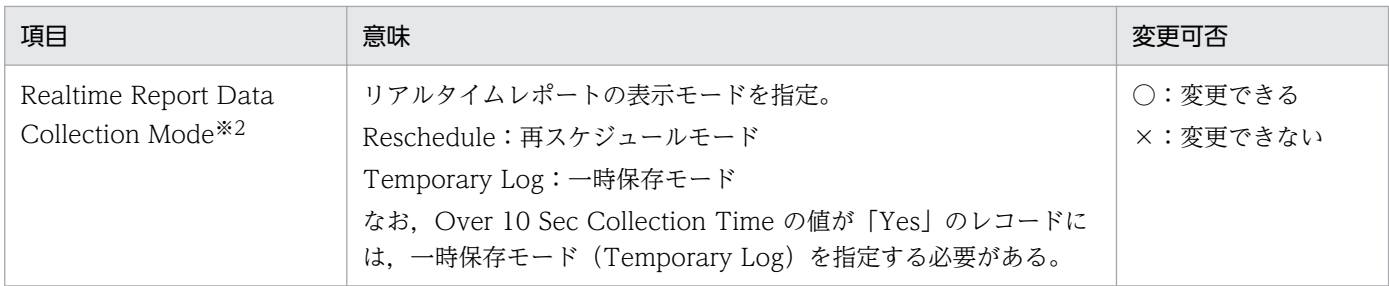

注※1

指定できる値は,0〜32,767 秒(Collection Interval で指定した値の範囲内)です。これは,複数の データを収集する場合に,一度にデータの収集処理が実行されると負荷が集中するので,収集処理の負 荷を分散するために使用します。なお,データ収集の記録時間は,Collection Offset の値に関係なく, Collection Interval と同様の時間となります。

Collection Offset の値を変更する場合は,収集処理の負荷を考慮した上で値を指定してください。

#### 注※2

履歴収集優先機能が有効の場合に表示されます。

注※3

Sync Collection With の表示がある場合,Collection Interval と Collection Offset は表示されませ ん。

#### ODBC キーフィールド

PFM - Manager または PFM - Base で, Store データベースに格納されているレコードのデータを利用 する場合に必要な主キーを示します。ODBC キーフィールドには、各レコード共通のものと各レコード固 有のものとがあります。ここで示すのは,各レコード固有の ODBC キーフィールドです。複数インスタ ンスレコードだけが,固有の ODBC キーフィールドを持っています。

各レコード共通の ODBC キーフィールドについては,「ODBC [キーフィールド一覧](#page-418-0)」を参照してください。

## ライフタイム

各レコードに収集されるパフォーマンスデータの一貫性が保証される期間を示します。ライフタイムにつ いては、マニュアル「JP1/Performance Management 設計・構築ガイド」の, Performance Management の機能について説明している章を参照してください。

#### レコードサイズ

1 回の収集で各レコードに格納されるパフォーマンスデータの容量を示します。

#### フィールド

各レコードのフィールドについて表で説明します。表の各項目について次に説明します。

- PFM View 名 (PFM Manager 名)
	- PFM View 名

9. レコード

PFM - Web Console で表示されるフィールド名(PFM - View 名)を示します。

• PFM - Manager 名

PFM - Manager で, SQL を使用して Store データベースに格納されているフィールドのデータを 利用する場合,SQL 文で記述するフィールド名(PFM - Manager 名)を示します。 SQL 文では、先頭に各レコードのレコード ID を付加した形式で記述します。例えば、Process Detail (PD) レコードの Flags (FLAGS) フィールドの場合, 「PD\_FLAGS」と記述します。

• 説明

各フィールドに格納されるパフォーマンスデータについて説明します。

• 要約

Agent Store がデータを要約するときの方法(要約ルール)を示します。要約ルールの詳細について は,[「要約ルール](#page-419-0)」を参照してください。

• 形式

char 型や float 型など、各フィールドの値のデータ型を示します。データ型については、[「データ型一](#page-422-0) [覧」](#page-422-0)を参照してください。

• デルタ

累積値として収集するデータに対し,変化量でデータを表すことを「デルタ」と呼びます。デルタにつ いては,[「フィールドの値](#page-423-0)」を参照してください。

• サポート対象外

各フィールドで,サポート対象外のプラットフォームまたはサポート対象外のプラットフォームのバー ジョンを示します。

- •「−」は,PFM Agent for Platform でサポートされているすべてのプラットフォームで使用でき ることを示します。
- データソース

該当するフィールドの値の計算方法または取得先を示します。フィールドの値については,[「フィール](#page-423-0) [ドの値」](#page-423-0)を参照してください。

# <span id="page-418-0"></span>ODBC キーフィールド一覧

ODBC キーフィールドには、各レコード共通のものと各レコード固有のものとがあります。ここで示すの は,各レコード共通の ODBC キーフィールドです。PFM - Manager で Store データベースに格納されて いるレコードのデータを利用する場合,ODBC キーフィールドが必要です。

各レコード共通の ODBC キーフィールド一覧を次の表に示します。各レコード固有の ODBC キーフィー ルドについては,各レコードの説明を参照してください。

| ODBC キーフィールド        | ODBC フォーマット              | データ | 説明                                                              |
|---------------------|--------------------------|-----|-----------------------------------------------------------------|
| レコード ID_DATE        | 内部<br><b>SQL_INTEGER</b> |     | レコードが生成された日付を表すレコー<br>ドのキー。                                     |
| レコード ID_DATETIME    | SQL_INTEGER              | 内部  | レコード ID_DATE フィールドとレ<br>コード ID_TIME フィールドの組み合<br>わせ。            |
| レコード ID_DEVICEID    | SQL_VARCHAR              | 内部  | PFM - Agent が動作しているホスト名。                                        |
| レコード ID_DRAWER_TYPE | SQL_VARCHAR              | 内部  | 区分。有効な値を次に示す。<br>m:分<br>H:時<br>D : H<br>W: 50<br>$M:$ 月<br>Y: E |
| レコード ID_PROD_INST   | SQL_VARCHAR              | 内部  | PFM - Agent のインスタンス名。                                           |
| レコード ID_PRODID      | SQL_VARCHAR              | 内部  | PFM - Agent のプロダクト ID。                                          |
| レコード ID_RECORD_TYPE | SQL_VARCHAR              | 内部  | レコードタイプを表す識別子 (4バイ<br>$\mathsf{h}$ ).                           |
| レコード ID_TIME        | SQL_INTEGER              | 内部  | レコードが生成された時刻(グリニッ<br>ジ標準時)。                                     |

表 9-2 各レコード共通の ODBC キーフィールド一覧

<span id="page-419-0"></span>PI レコードタイプのレコードでは、Collection Interval に設定された間隔で収集されるデータと、あらか じめ定義されたルールに基づき一定の期間(分,時,日,週,月,または年単位)ごとに要約されたデー タが, Store データベースに格納されます。要約の種類はフィールドごとに定義されています。この定義 を「要約ルール」と呼びます。

要約ルールによっては,要約期間中の中間データを保持する必要のあるものがあります。この場合,中間 データを保持するためのフィールドが Store データベース内のレコードに追加されます。このフィールド を「追加フィールド」と呼びます。追加フィールドの一部は,PFM - Web Console でレコードのフィー ルドとして表示されます。PFM - Web Console に表示される追加フィールドは,履歴レポートに表示す るフィールドとして使用できます。

なお,要約によって追加される「追加フィールド」と区別するために,ここでは,この章の各レコードの 説明に記載されているフィールドを「固有フィールド」と呼びます。

追加フィールドのフィールド名は次のようになります。

- Store データベースに格納される追加フィールド名 固有フィールドの PFM - Manager 名にサフィックスが付加されたフィールド名になります。
- PFM Web Console で表示される追加フィールド名

固有フィールドの PFM - View 名にサフィックスが付加されたフィールド名になります。

PFM - Manager 名に付加されるサフィックスと,それに対応する PFM - View 名に付加されるサフィッ クス,およびフィールドに格納されるデータを次の表に示します。

表 9‒3 追加フィールドのサフィックス一覧

| PFM - Manager 名                                   | PFM - View 名 | 格納データ                             |
|---------------------------------------------------|--------------|-----------------------------------|
| TOTAL                                             | (Total)      | 要約期間内のレコードのフィールドの値の総和             |
| TOTAL SEC                                         | (Total)      | 要約期間内のレコードのフィールドの値の総和(utime 型の場合) |
| _COUNT                                            |              | 要約期間内の収集レコード数                     |
| HI                                                | (Max)        | 要約期間内のレコードのフィールド値の最大値             |
| $\overline{\phantom{a}}$ $\overline{\phantom{a}}$ | (Min)        | 要約期間内のレコードのフィールド値の最小値             |

(凡例)

−:追加フィールドがないことを示します。

要約ルールの一覧を次の表に示します。

#### 表 9‒4 要約ルール一覧

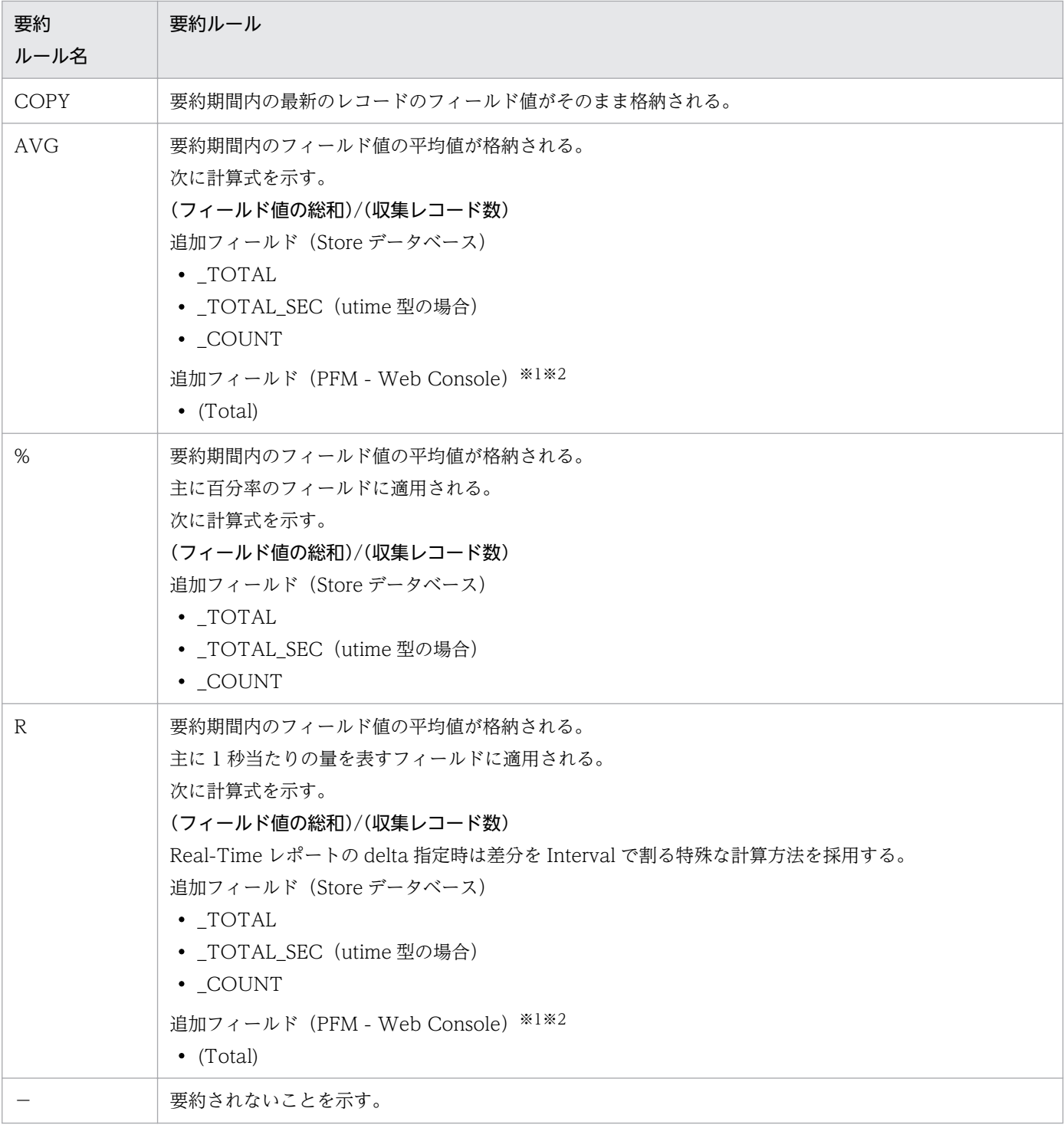

#### 注※1

PFM - Manager 名に「\_AVG」が含まれる utime 型のフィールドは, PFM - Web Console に追加 される「(Total)」フィールドを履歴レポートで利用できません。

#### 注※2

PFM - Manager 名に次の文字列が含まれるフィールドは、PFM - Web Console に追加される (Total)フィールドを履歴レポートで利用できません。

#### 9. レコード

「\_PER\_」,「PCT」,「PERCENT」,「\_AVG」,「\_RATE\_TOTAL」

<span id="page-422-0"></span>各フィールドの値のデータ型と,対応する C および C++のデータ型の一覧を次の表に示します。この表 で示す「データ型」の「フィールド」の値は、各レコードのフィールドの表にある「形式」の列に示され ています。

#### 表 9‒5 データ型一覧

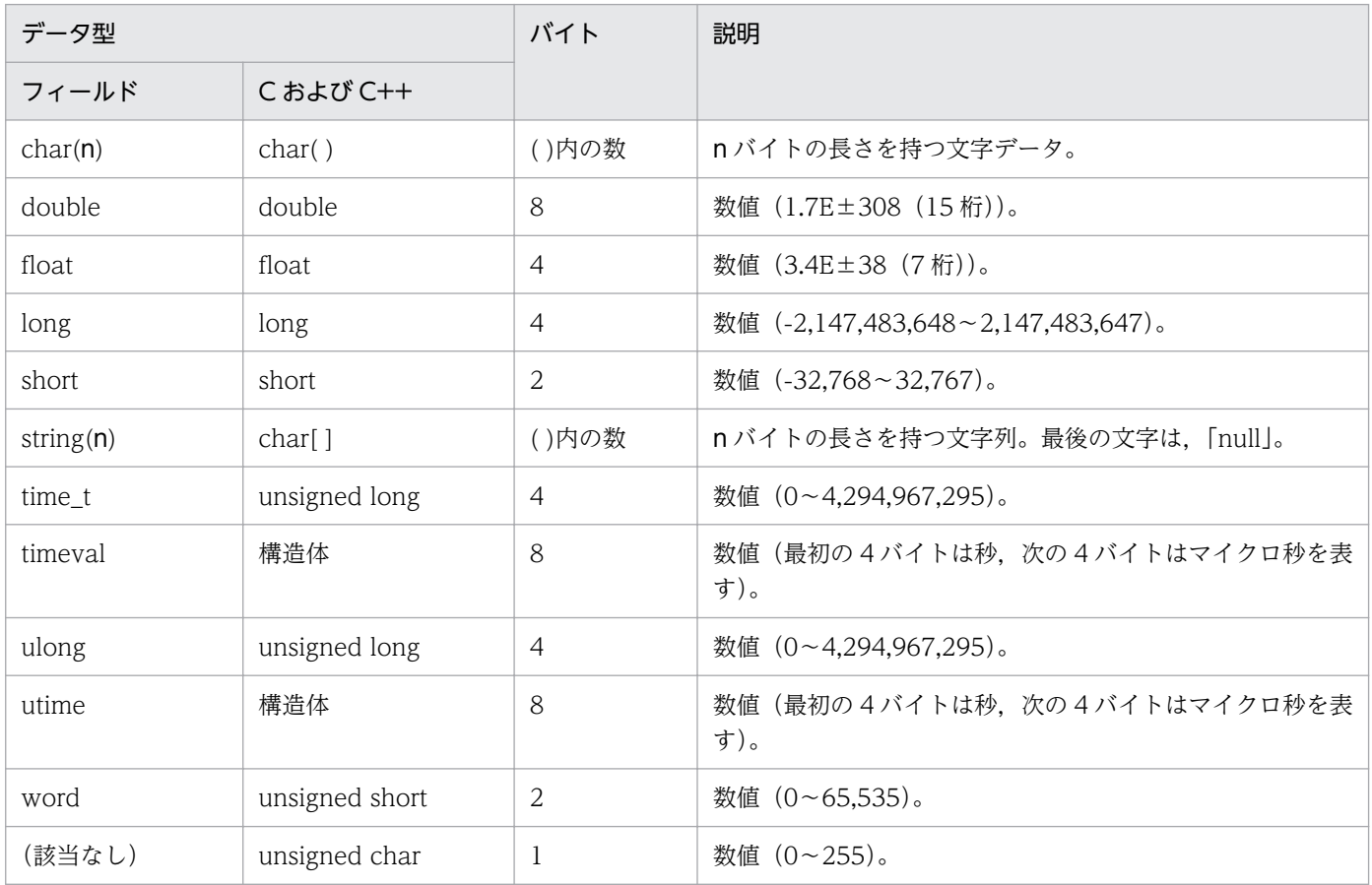

#### データ型の注意事項

PFM - Agent for Platform では、データモデルで定義されたデータ型以上の値は扱えません。データモデ ルで定義されたデータ型以上の値が収集された場合,正確な値が表示されなくなります。

## <span id="page-423-0"></span>フィールドの値

ここでは,各フィールドに格納される値について説明します。

#### データソース

各フィールドには, Performance Management や監視対象プログラムから取得した値や, これらの値を ある計算式に基づいて計算した値が格納されます。各フィールドの値の取得先または計算方法は,フィー ルドの表の「データソース」列で示します。

PFM - Agent for Platform の「データソース」列の文字列は,UNIX から取得したパフォーマンスデー タを加工してフィールドの値を設定している場合,そのフィールドに設定される値の計算方法を示します。 例えば, Device Detail (PI\_DEVD) レコードの Avg Wait Time (AVG\_WAIT\_TIME) フィールドの 値には、Total Wait Time (TOTAL WAIT TIME) フィールドの値を Total I/O Ops (TOTAL\_OPS)フィールドの値で割った値が格納されます。

「−」は,パフォーマンスデータを加工してフィールドの値を設定していないことを表します。

#### デルタ

変化量でデータを表すことを「デルタ」と呼びます。例えば,1 回目に収集されたパフォーマンスデータ が「3」,2 回目に収集されたパフォーマンスデータが「4」とすると,変化量として「1」が格納されま す。各フィールドの値がデルタ値かどうかは,フィールドの表の「デルタ」列で示します。

PFM - Agent for Platform で収集されるパフォーマンスデータは、次の表のように異なります。

リアルタイムレポートで [デルタ値で表示] がチェックされている<sup>※</sup>場合, 履歴レポートの場合, および アラームの場合

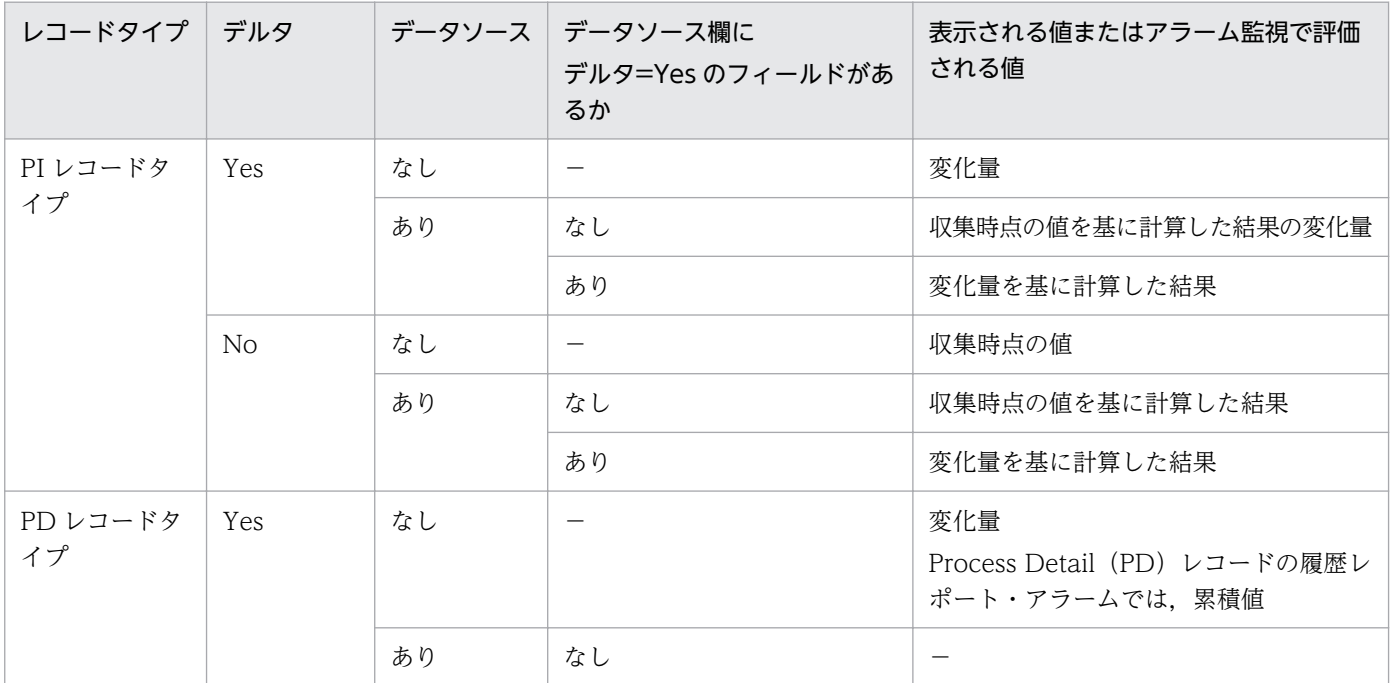

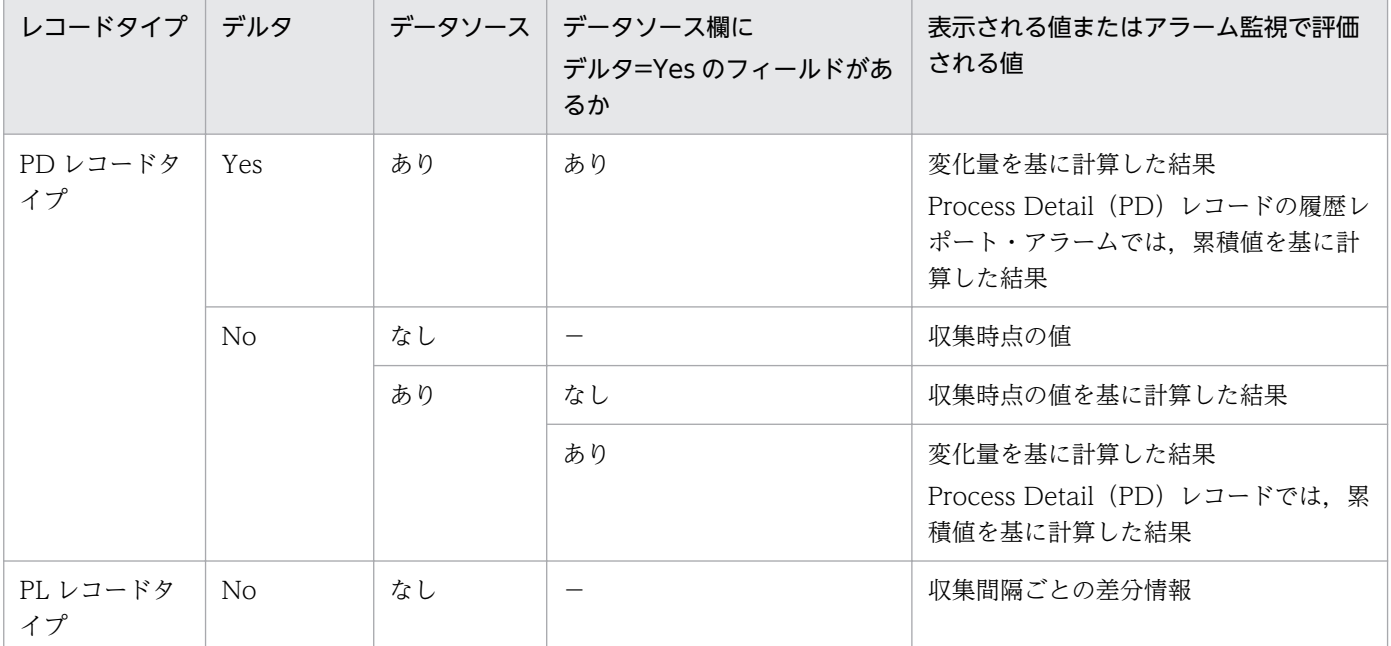

(凡例)

−:該当しない

注※

次に示す PFM - Web Console の項目がチェックされているかどうかを示します。

- レポートウィザードの [編集 > 表示設定(リアルタイムレポート)]画面の [デルタ値で表示]
- レポートウィンドウの [Properties] タブの [表示設定(リアルタイムレポート)]の[デルタ値で 表示]

リアルタイムレポートで [デルタ値で表示] がチェックされていない<sup>※</sup>場合

| レコードタイプ   デルタ  |                |    | データソース   データソース欄に<br>デルタ=Yes のフィールドがあ<br>るか | 表示される値            |
|----------------|----------------|----|---------------------------------------------|-------------------|
| PI レコードタ<br>イプ | Yes            | なし | $\overline{\phantom{m}}$                    | 累積値               |
|                |                | あり | なし                                          | 収集時点の値を基に計算した結果   |
|                |                |    | あり                                          | 累積値を基に計算した結果      |
|                | N <sub>0</sub> | なし | $\qquad \qquad -$                           | 収集時点の値            |
|                |                | あり | なし                                          | 収集時点の値を基に計算した結果   |
|                |                |    | あり                                          | 累積値を基に計算した結果      |
| PD レコードタ<br>イプ | <b>Yes</b>     | なし | $\qquad \qquad -$                           | 累積値               |
|                |                | あり | なし                                          | $\qquad \qquad -$ |
|                |                |    | あり                                          | 累積値を基に計算した結果      |
|                | No.            | なし | -                                           | 収集時点の値            |

9. レコード

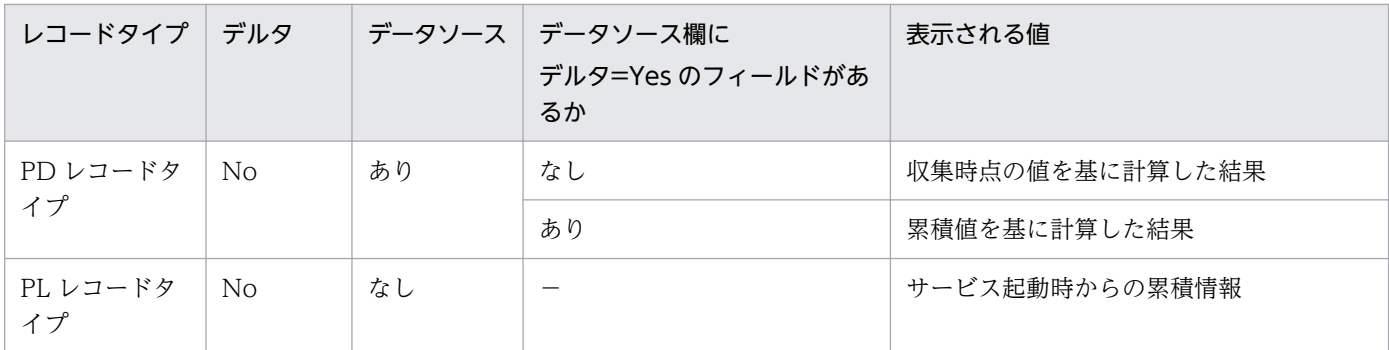

(凡例)

−:該当しない

注※

次に示す PFM - Web Console のダイアログボックスの項目でチェックされているかどうかを示します。

- レポートウィザードの「編集 > 表示設定(リアルタイムレポート)] 画面の「デルタ値で表示]
- レポートウィンドウの[Properties]タブの[表示設定(リアルタイムレポート)]の[デルタ値で 表示]

(例)

CPU - Per Processor Detail (PI\_CPUP) レコードの Idle %フィールドの場合, レコードタイプは PI レコードタイプで、デルタ=No のフィールドですが、データソースに示されるフィールドにデルタ =Yes のフィールドを持ちます。このため, リアルタイムレポートで「デルタ値で表示]がチェックさ れている場合,履歴レポートの場合,およびアラームの場合は,変化量を基に計算した結果が表示され ます。

パフォーマンスデータが収集される際の注意事項を次に示します。

- PI レコードタイプのレコードが保存されるためには,2 回以上パフォーマンスデータが収集されている 必要があります。 PI レコードタイプのレコードには,PFM - Web Console で設定した収集間隔ごとにパフォーマンス データが収集されます。しかし、パフォーマンスデータの Store データベースへの格納は、PFM - Web Console でパフォーマンスデータの収集の設定をした時点では実行されません。
- PI レコードタイプのレコードの履歴データには、前回の収集データとの差分を必要とするデータ(デ ルタ値など)が含まれているため、2回分のデータが必要になります。このため、履歴データが Store データベースに格納されるまでには、設定した時間の最大2倍の時間が掛かります。 例えば,PFM - Web Console でパフォーマンスデータの収集間隔を,18:32 に 300 秒(5 分)で設 定した場合,最初のデータ収集は 18:35 に開始されます。次のデータ収集は 18:40 に開始されます。 その後,18:35 と 18:40 に収集されたデータを基に履歴のデータが作成され,18:40 に履歴データと して Store データベースに格納されます。
- リアルタイムレポートの設定で、[デルタ値で表示]がチェックされている場合,最初にデータが収集 されたときから値が表示されます。ただし,前回のデータを必要とするレポートの場合,初回の値は 「0」で表示されます。2 回目以降のデータ収集では,収集データの値が表示されます。

• システムを長期間運用するなどして,OS のカウンタ値がラップアラウンドしたときに,デルタフィー ルドの値が極端に大きくなることがあります。

#### 各フィールドの平均および割合

各フィールドの平均や割合の値については,Interval 時間によって秒単位の値として求められるものと, データの収集間隔によって求められるものとがあります。特に断り書きがない場合,データの収集間隔に よって求められる値となります(Interval が 60 秒間隔の場合,1 分単位のデータとなります)。

#### Interval フィールドの値

Interval フィールドの値は,レコードタイプによって異なります。Interval フィールドの値を次の表に示 します。

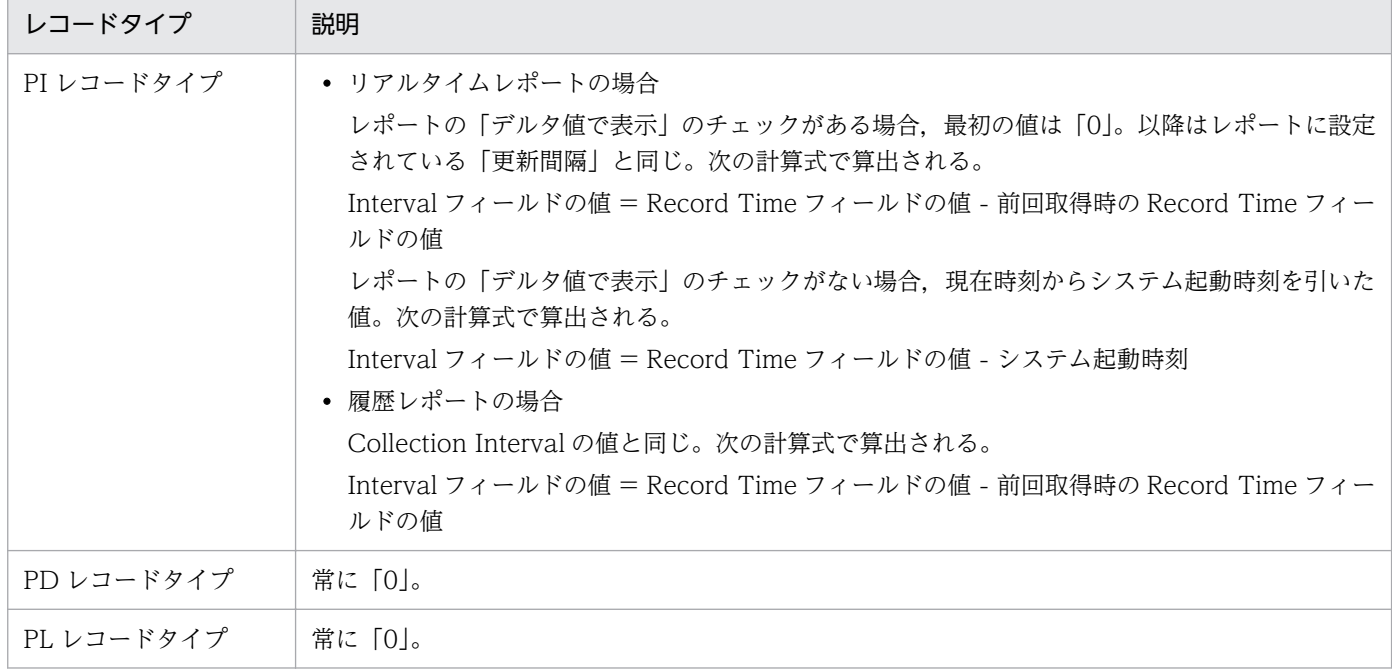

#### 表 9-6 Interval フィールドの値

# Store データベースに記録されるときだけ追加されるフィールド

Store データベースに記録されるときだけ追加されるフィールドを次の表に示します。

#### 表 9-7 Store データベースに記録されるときだけ追加されるフィールド

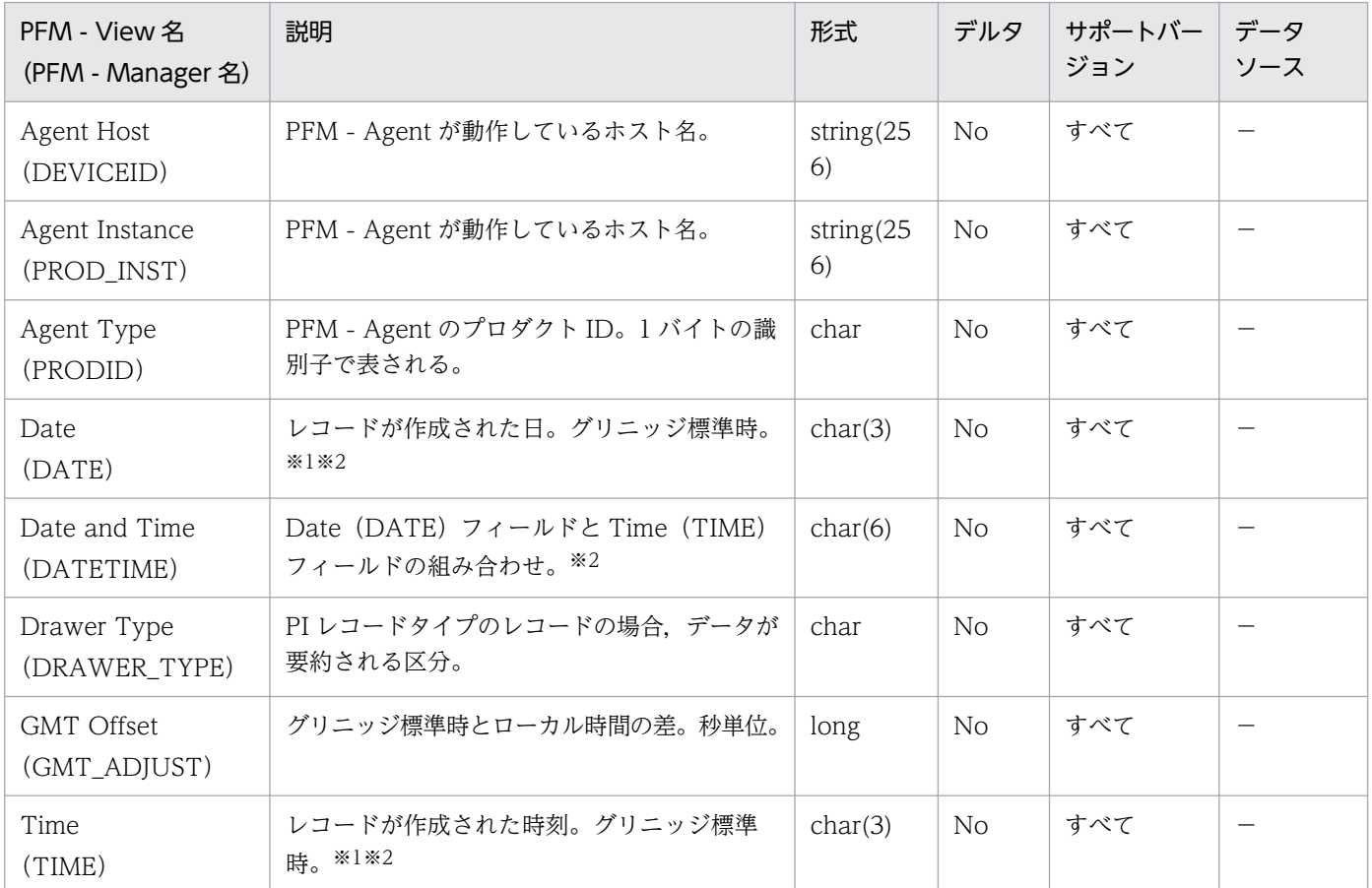

(凡例)

−:UNIX から取得したパフォーマンスデータを加工してフィールドの値を設定していないことを意味 します。

#### 注※1

PI レコードタイプのレコードでは、データが要約されるため、要約される際の基準となる時刻が設定 されます。レコード区分ごとの設定値を次の表に示します。

#### 表 9-8 レコード区分ごとの設定値

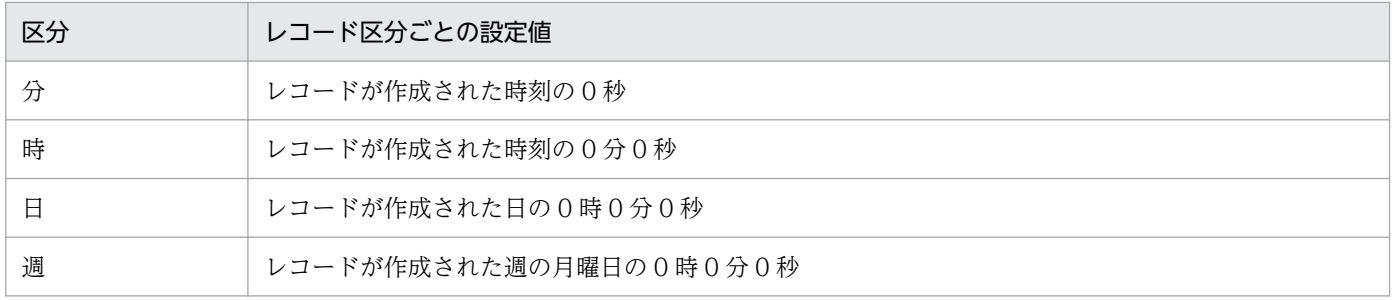

9. レコード

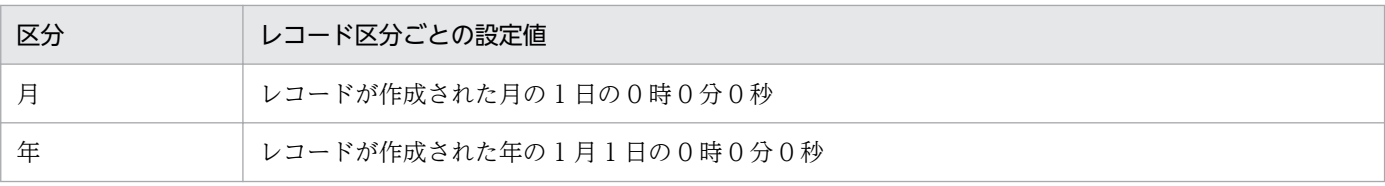

注※2

レポートによるデータ表示を行った場合,Date フィールドは YYYYMMDD 形式で,Date and Time フィールドは YYYYMMDD hh:mm:ss 形式で,Time フィールドは hh:mm:ss 形式で表示されます。

# Store データベースに格納されているデータをエクスポートすると出力される フィールド

jpctool db dump コマンドで, Store データベースに格納されているデータをエクスポートすると,次に示 すフィールドが出力されます。これらのフィールドも、Store データベースに記録されるとき追加される フィールドですが,PFM - Web Console では表示されないため,レポートに表示するフィールドとして 使用できません。これらのフィールドは、PFM - Agent が内部で使用するフィールドなので、運用では使 用しないでください。

- レコード ID\_DATE\_F
- レコード ID\_DEVICEID\_F
- レコード ID DRAWER TYPE F
- レコード ID\_DRAWER\_COUNT
- レコード ID DRAWER COUNT F
- レコード ID\_INST\_SEQ
- レコード ID\_PRODID\_F
- レコード ID\_PROD\_INST\_F
- レコード ID\_RECORD\_TYPE
- レコード ID\_RECORD\_TYPE\_F
- レコード ID SEVERITY
- レコード ID\_SEVERITY\_F
- レコード ID\_TIME\_F
- レコード ID\_UOWID
- レコード ID\_UOWID\_F
- レコード ID\_UOW\_INST
- レコード ID\_UOW\_INST\_F
- レコード ID\_PFM Manager 名\_SEC
- レコード ID\_PFM Manager 名\_MSEC

レコードを収集する場合の注意事項を次に示します。

#### システムリソースを変更する場合の性能情報

AIX の DLPAR 機能, HP-UX の vPars 機能, Solaris の DR 機能, または Linux の CPU ホットプラグの 機能を使用してシステムリソースを変更する場合の注意事項を次に示します。

- PFM Agent for Platform のサービスが起動中・停止中に関わらず,システムリソースを変更した場 合,変更前のパフォーマンスデータとの連続性はありません。したがって,変更前と変更後のパフォー マンスデータを,別のパフォーマンスデータとして扱う必要があります。 必要に応じて、システムリソースを変更する前に、Store データベースをバックアップし、その後, Store データベースをクリアしてから新しいパフォーマンスデータの収集を開始するなどの対処をして ください。Store データベースのバックアップ方法については,マニュアル「JP1/Performance Management 運用ガイド」の、バックアップとリストアについて説明している章を参照してください。
- Solaris の DR 機能. または Linux の CPU ホットプラグの機能の場合は, PFM Agent for Platform のサービス起動中にシステムリソースを変更した場合,次の表に示すパフォーマンスデータが正しく収 集できません。システムリソースを変更する場合には,PFM - Agent for Platform のサービスを停止 してから実施してください。変更後に,PFM - Agent for Platform のサービスを起動してください。 サービスの停止方法・起動方法については,マニュアル「JP1/Performance Management 運用ガイ ド」の、Performance Management の起動と停止について説明している章を参照してください。 次の表に,PFM - Agent for Platform のサービス起動中にシステムリソースを変更した場合に,変更 の影響を受けるシステムリソースの種類と変更後に正しくレポートを表示するための対処方法を示しま す。

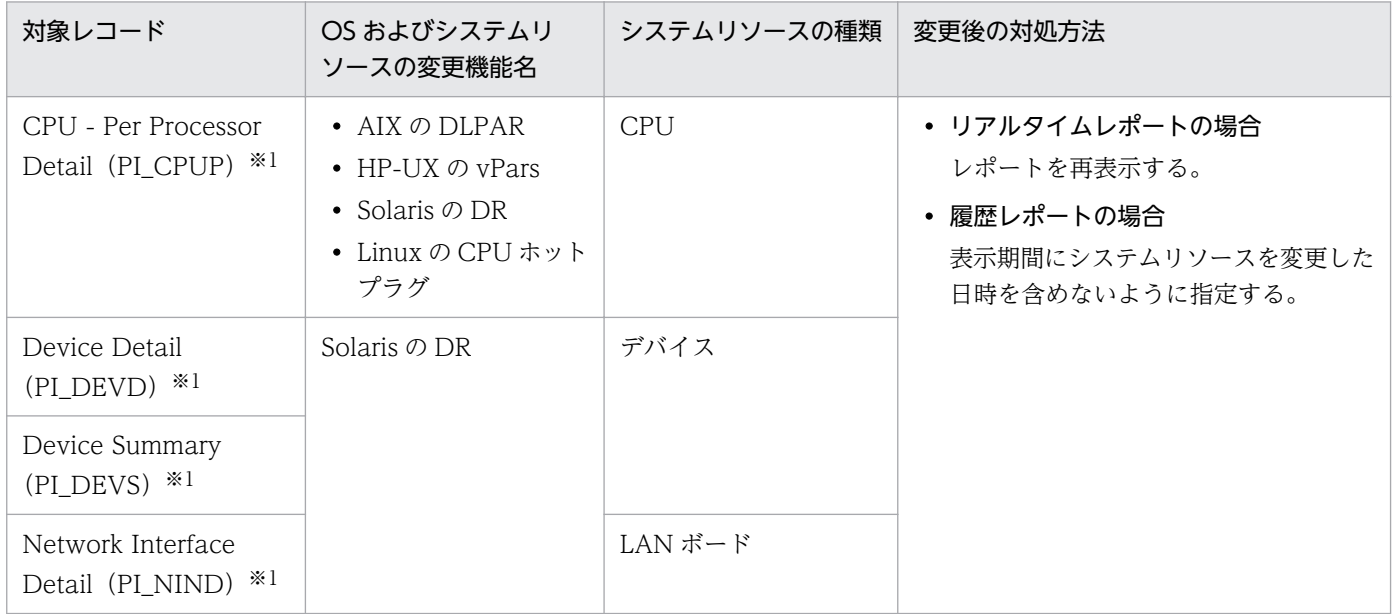

#### 表 9‒9 システムリソースの種類と変更後に正しくレポートを表示するための対処方法

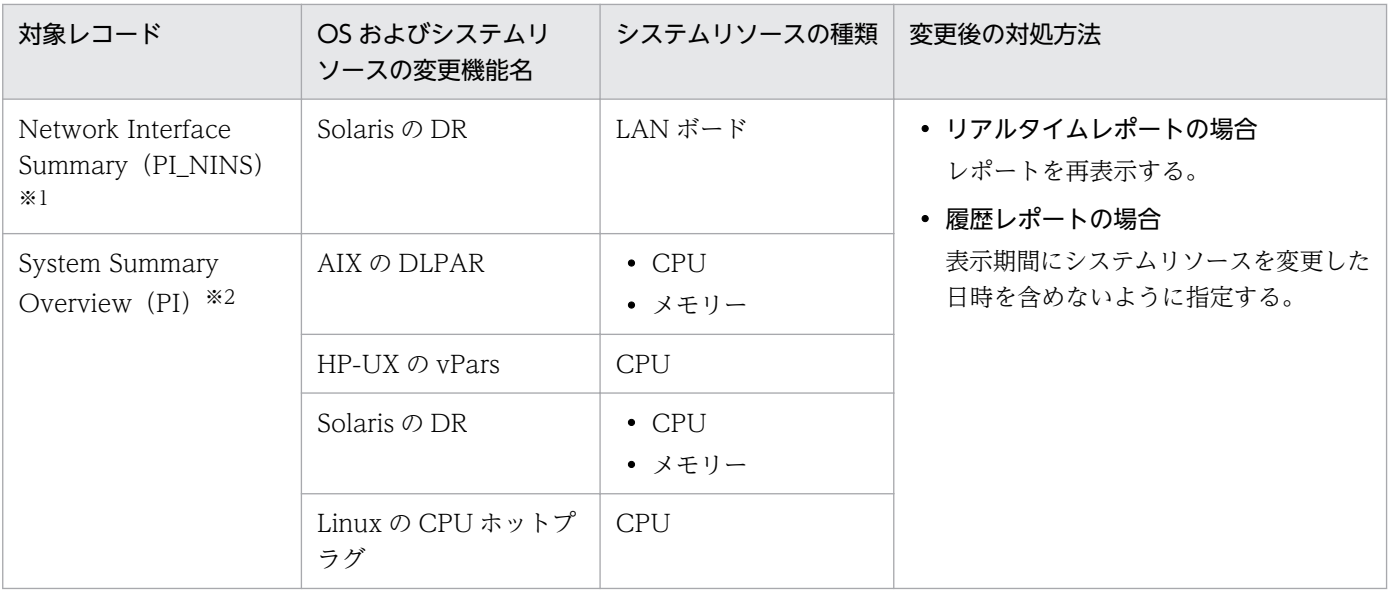

注※1

システムリソースの変更の影響を受けるフィールドは,次に示す以外のフィールドです。

- $\cdot$  Interval (INTERVAL)
- ・Record Time(RECORD\_TIME)
- · Record Type (INPUT\_RECORD\_TYPE)
- ・Store データベースに記録されるときだけ追加されるフィールド

注※2

システムリソースの変更の影響を受けるフィールドを次の表に示します。

#### 表 9‒10 システムリソースの変更の影響を受けるフィールド

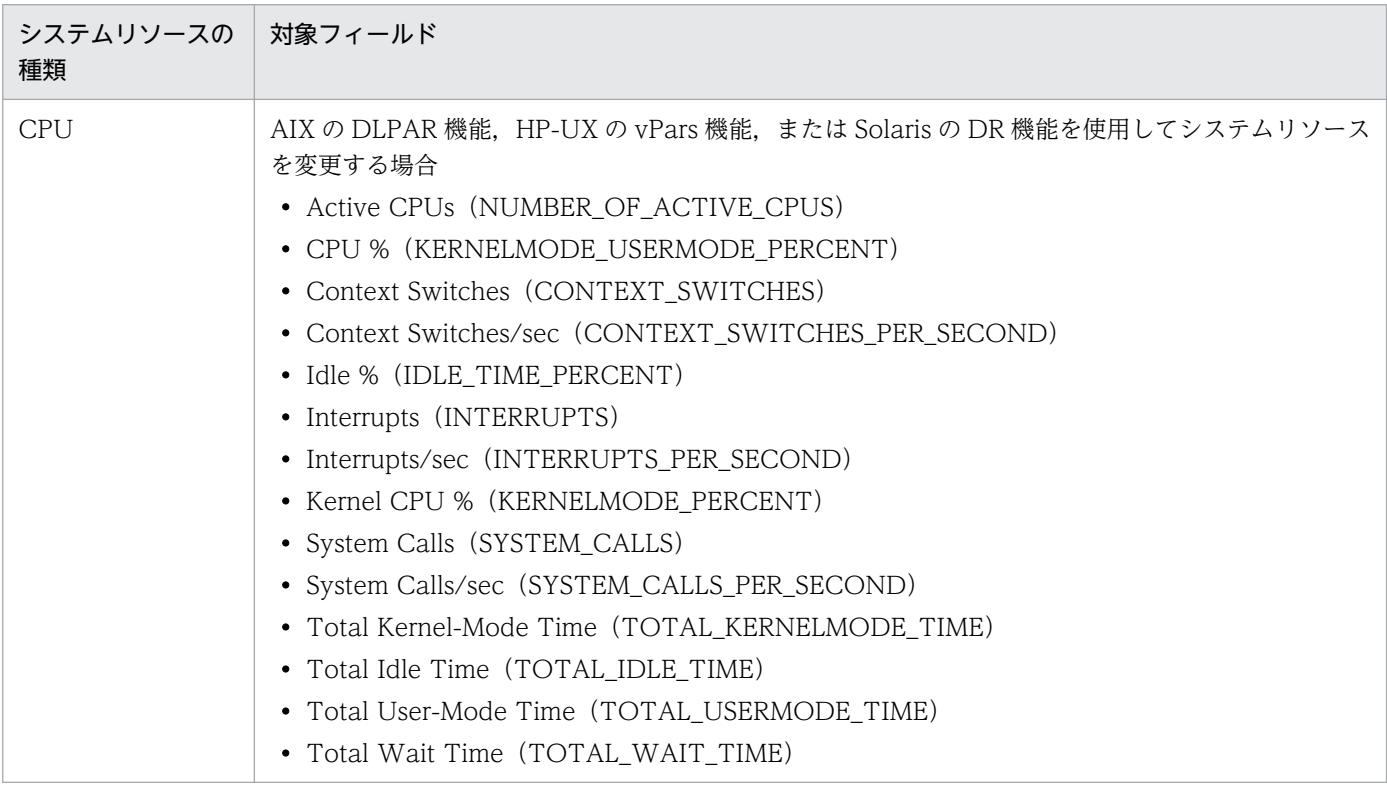
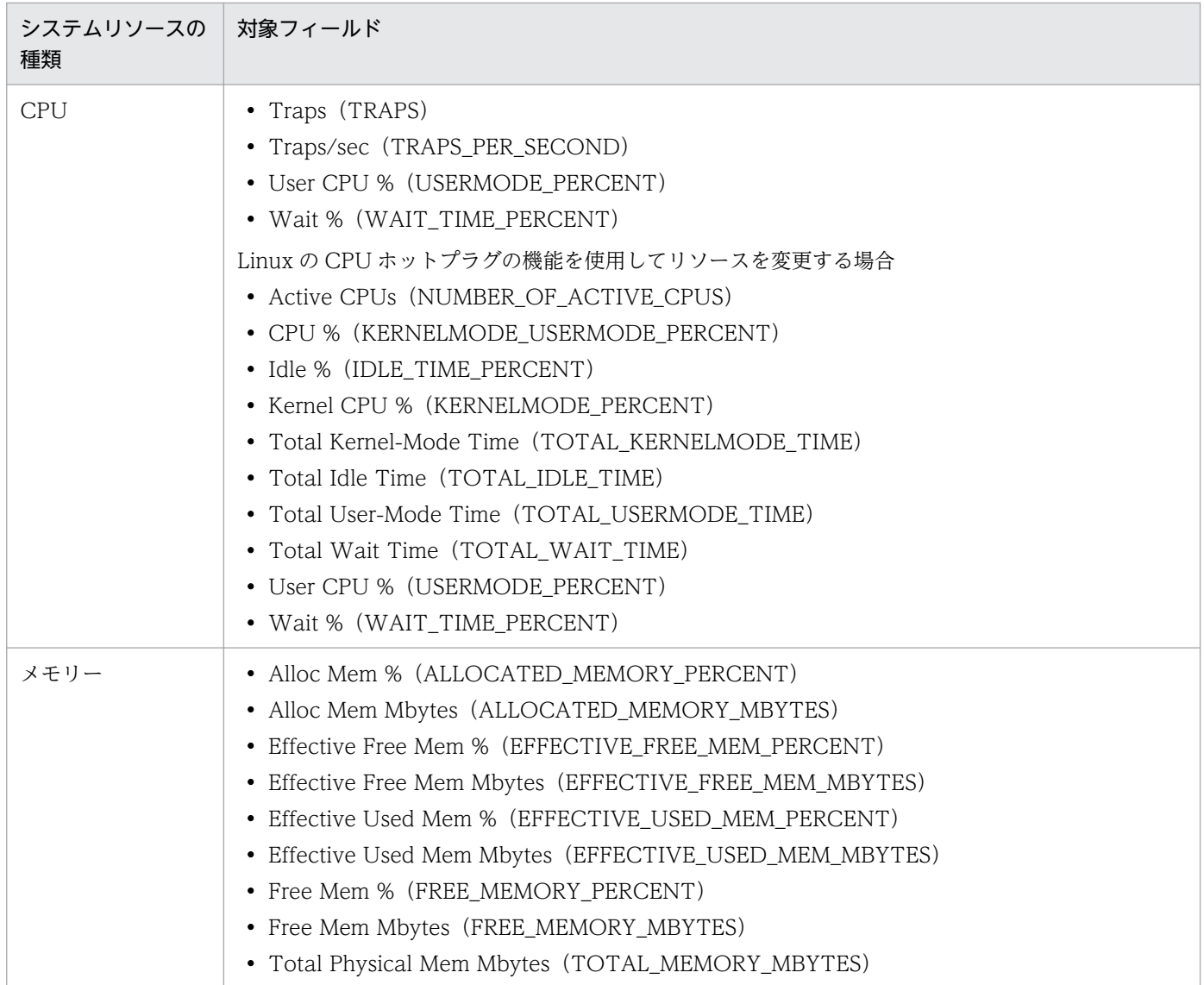

### 論理的に分割されたリソースの性能情報

AIX で Micro-Partitioning 機能を使用した場合,論理的に分割されたプロセッサごとにレコードが作成さ れます。このため,物理的には同一のリソースであっても,ほかの論理リソースの性能情報が影響を受け ることはありません。なお,PI レコードタイプのシングルインスタンスレコードは,論理リソースを含め たすべてのリソースの合計値が表示されます。

次の表に, Micro-Partitioning 機能の影響を受けるレコードおよびフィールドを示します。

#### 表 9-11 Micro-Partitioning 機能の影響を受けるレコードおよびフィールド

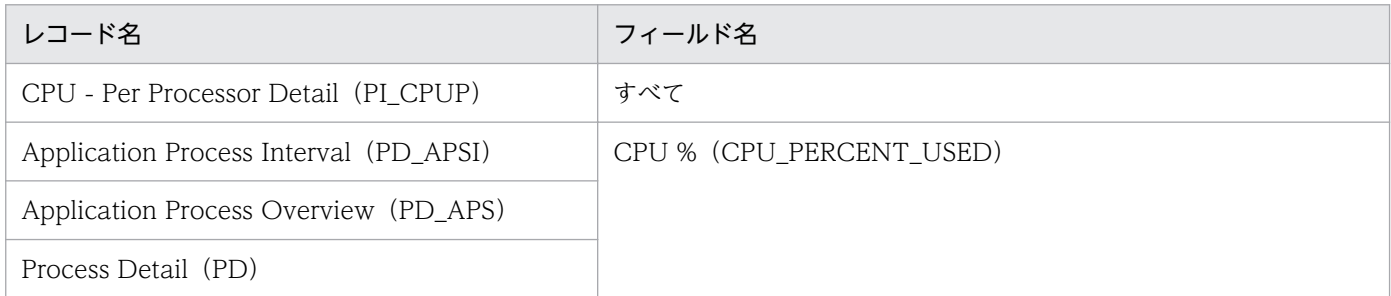

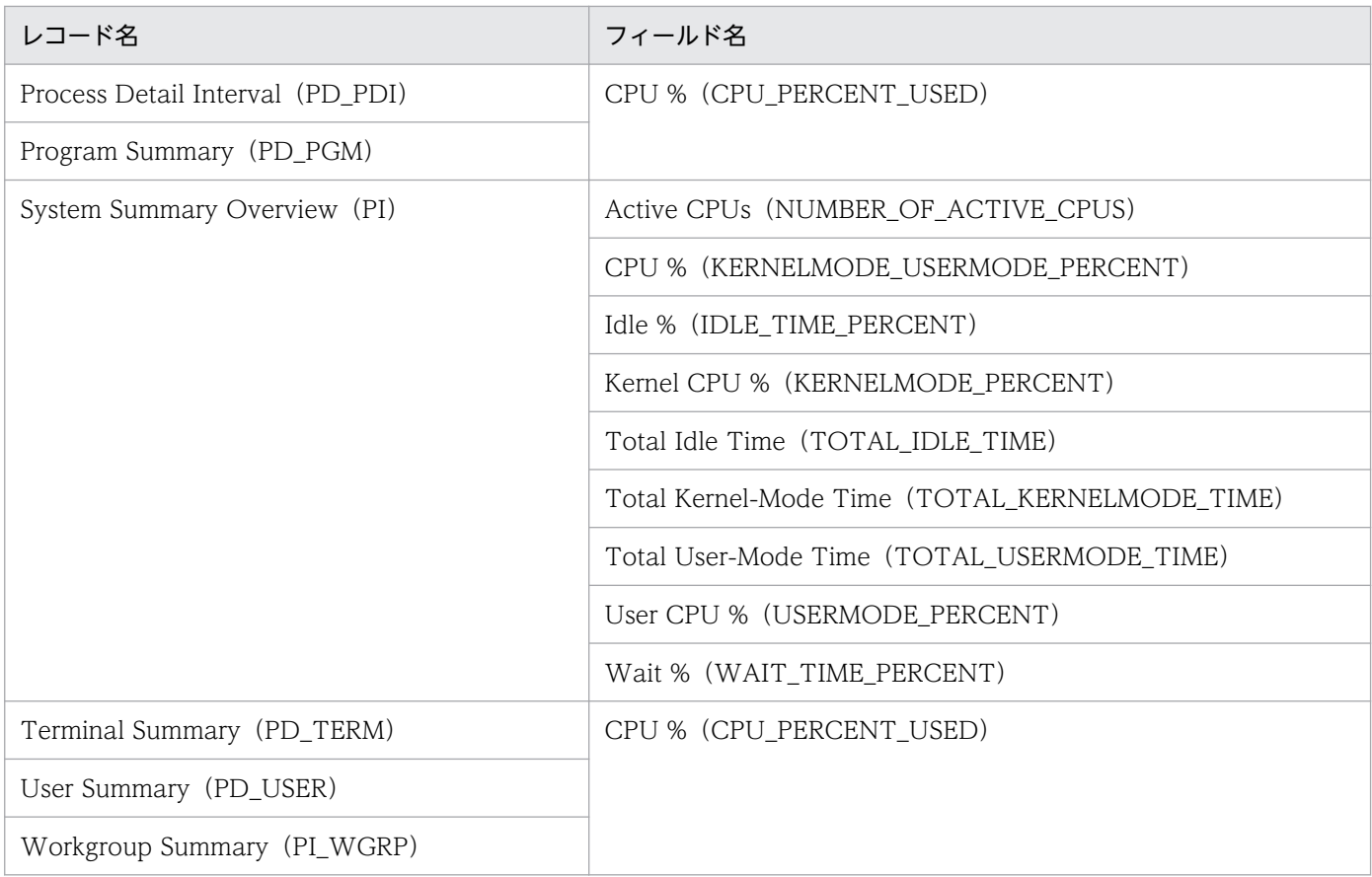

### データを取得できない場合のレコード生成結果

フィールドに格納するデータを取得できない場合のレコード生成結果について説明します。

レコードが生成されない

ODBC キーフィールドとして定義されたフィールドに格納するパフォーマンスデータを PFM - Agent for Platform が収集できない場合,レコードは生成されません。

### 終了したプロセスに関する情報

終了したプロセスに関する情報の収集機能は使用できません。このため,次に示すフィールドのパフォー マンスデータは収集できません。

### 表 9-12 パフォーマンスデータが収集できないフィールド

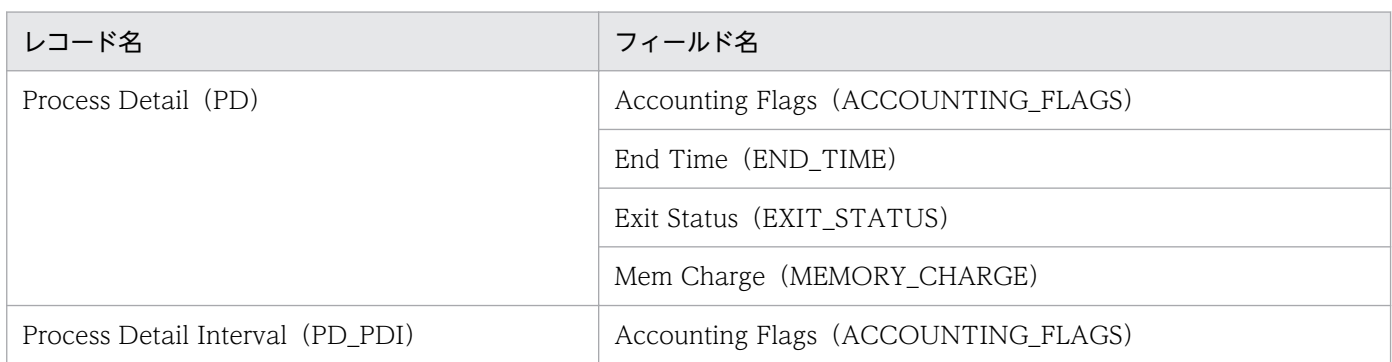

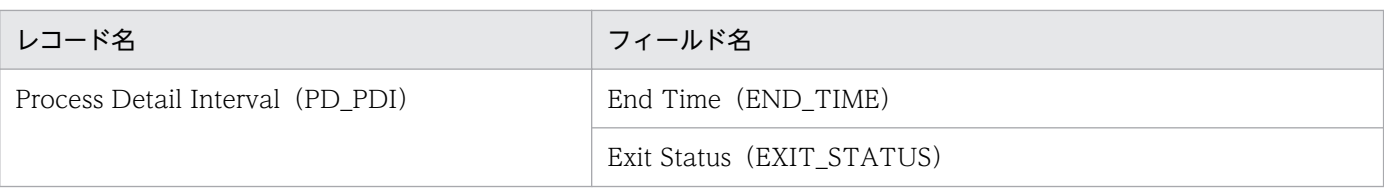

### 予約レコードについての注意事項

PFM - Web Console のレポートウィザードの「新規レポート > フィールド 画面の「レコード」では. 予約レコードになっているレコードが表示され,レポートを作成することができますが,予約レコードの レポートを表示することはできません。

また, PFM - Agent for Platform 07-50 以前のバージョンから PFM - Agent for Platform 08-00 以降 にバージョンアップした場合,履歴の収集設定時に, PFM - Agent for Platform 08-00 以降では予約レ コードになっているレコードが表示され、変更操作も可能になります。この場合、PFM - Agent for Platform 08-00 以降で予約レコードになっているレコードを収集対象に設定しても,レコードの収集は行われませ ん。なお,初回の収集時だけ,共通メッセージログに次のメッセージが出力されます。

KAVF10600-W 不正な収集イベントが発生しました (record=レコード ID, rc=保守情報)

### ■ メモ

PFM - Agent for Platform 08-00 以降を新規インストールした場合,予約レコードはプロパ ティ表示されません。

### プロセス名をアラームの条件に設定する場合の注意事項

PD APP レコードや PI\_WGRP レコードなどでプロセス名をアラームの条件に設定する場合,アラーム の条件の判定対象になる文字列長は,PD レコードで収集できる範囲だけです。例えば,プロセス名が次 の例のように PD レコードで収集できる範囲を超えている場合,アラームの条件に「\*xyz」と指定しても, PFM - Agent for Platform は「xyz」の部分を保持していないため、期待する条件判定が行えません。 「abc\*」のように PD レコードで収集できる範囲でアラームの条件を設定してください。

例

abc...xyz(xyzの部分がPDレコードで収集できる範囲を超えている)

### レコードのインスタンスがユニークに識別されない場合の注意事項

PD\_UPD,PD\_UPDB,PI\_UPI,PI\_UPIB,PI\_XUI1〜PI\_XUI5 レコードでは,レコードのインスタン スがユニークに識別されない場合,最初のインスタンスを採用します。

### 各レコードの注意事項

• PD\_UPD, PD\_UPDB, PI\_UPI, PI\_UPIB, PI\_XUI1, PI\_XUI2, PI\_XUI3, PI\_XUI4, PI\_XUI5 レコードの User Time 1 フィールドに値を指定しなかった場合, PFM - Web Console では, "1970 01 01 09:00:00"と表示されます。

• PD\_UPD, PD\_UPDB, PI\_UPI, PI\_UPIB レコードの User Long N<sup>※</sup>フィールドと User Long Roll N<sup>※</sup>フィールドは, PFM - Web Console では, 小数点以下も表示されますが, 指定できる値は整数だ けとなります。

注※

N は任意の数値です。

#### そのほかの注意事項

• 日本語,英語,中国語以外の環境でサポートする文字コードは, ASCII コードです。そのため, パフォー マンスデータに ASCII 文字以外がある場合は,正しく表示されません。

PFM - Agent for Platform で収集できるレコードおよびそのレコードに格納される情報を,カテゴリー別 に次の表に示します。

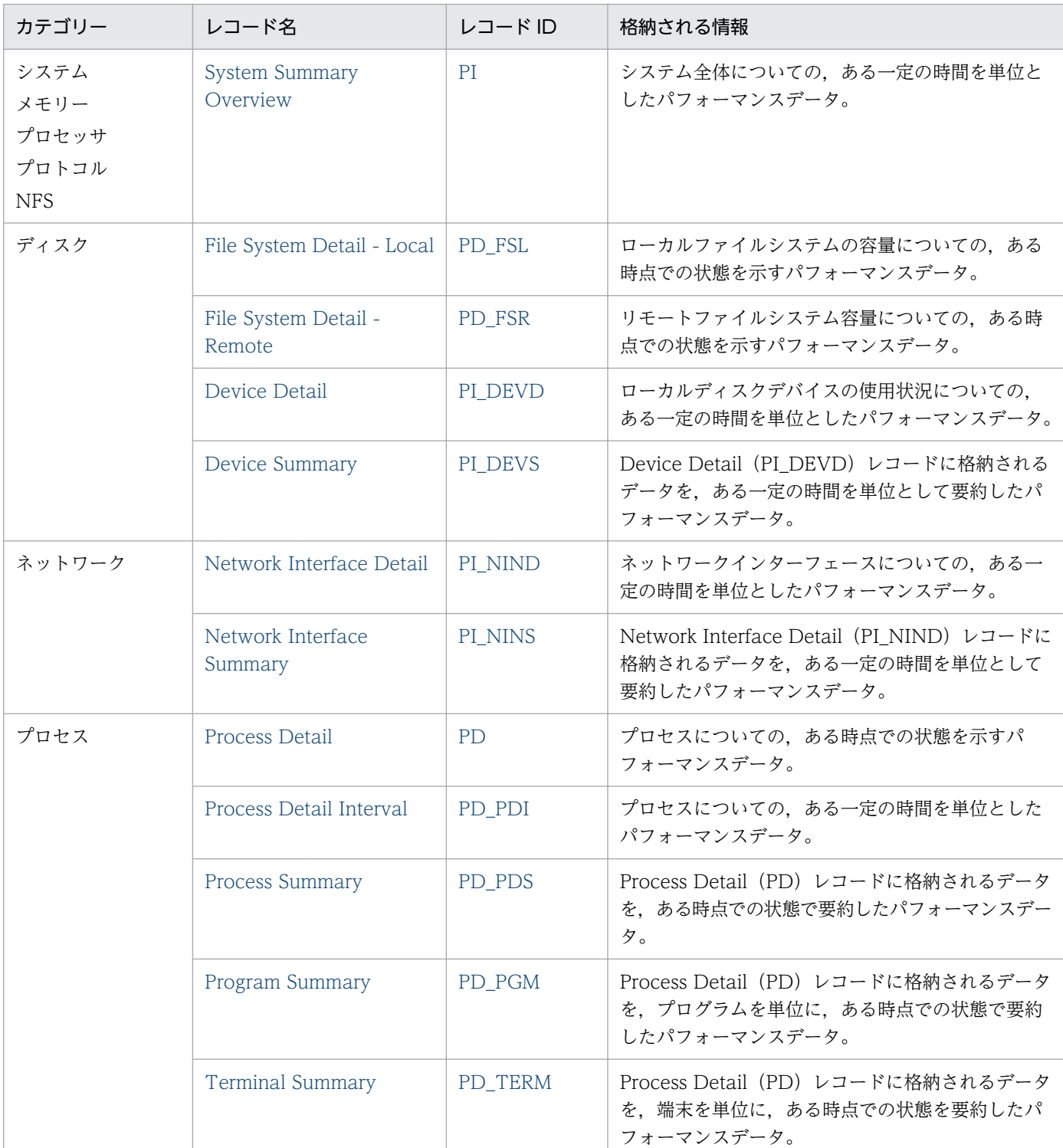

## 表 9-13 PFM - Agent for Platform のレコード一覧 (カテゴリー別)

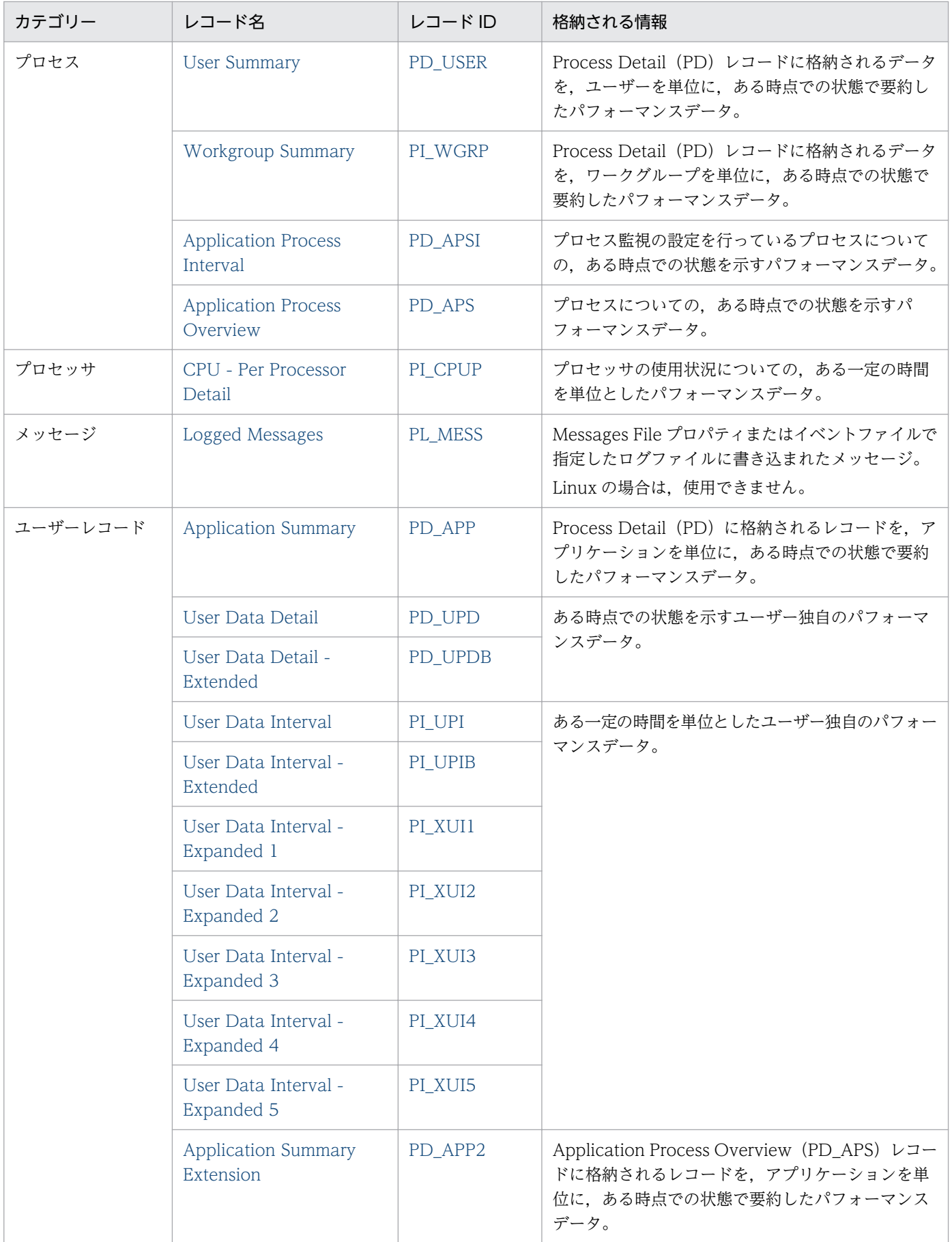

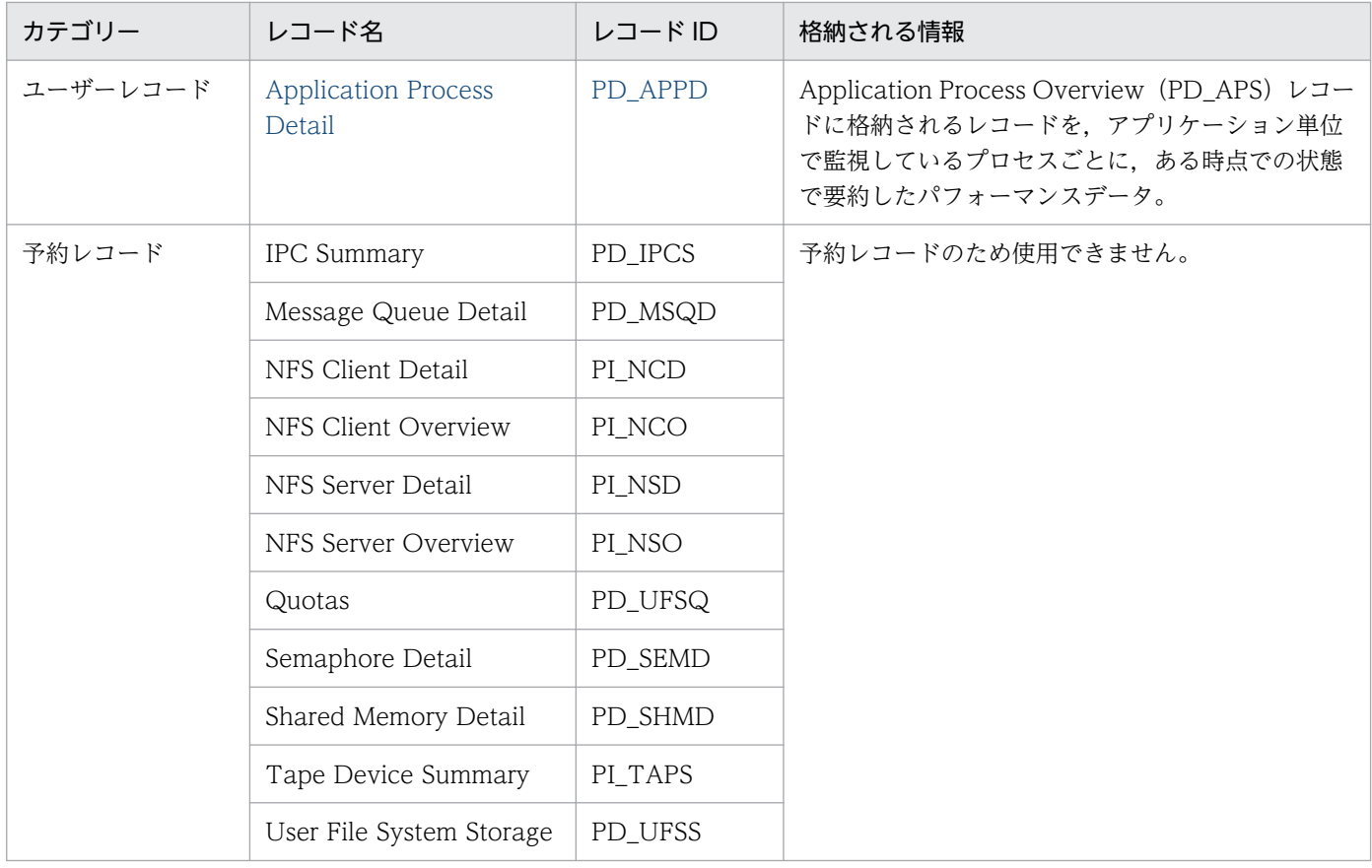

<span id="page-439-0"></span>Application Process Detail (PD\_APPD) レコードには, Application Process Overview (PD\_APS) レコードに格納されるレコードを,アプリケーション単位で監視しているプロセスごとに,ある時点での 状態で要約したパフォーマンスデータが格納されます。アプリケーションの監視条件ごとに 1 件のレコー ドが格納されます。このレコードは,複数インスタンスレコードです。

#### 注意

アプリケーション定義を変更するには,PFM - Web Console から設定を変更する必要があります。

### デフォルト値および変更できる値

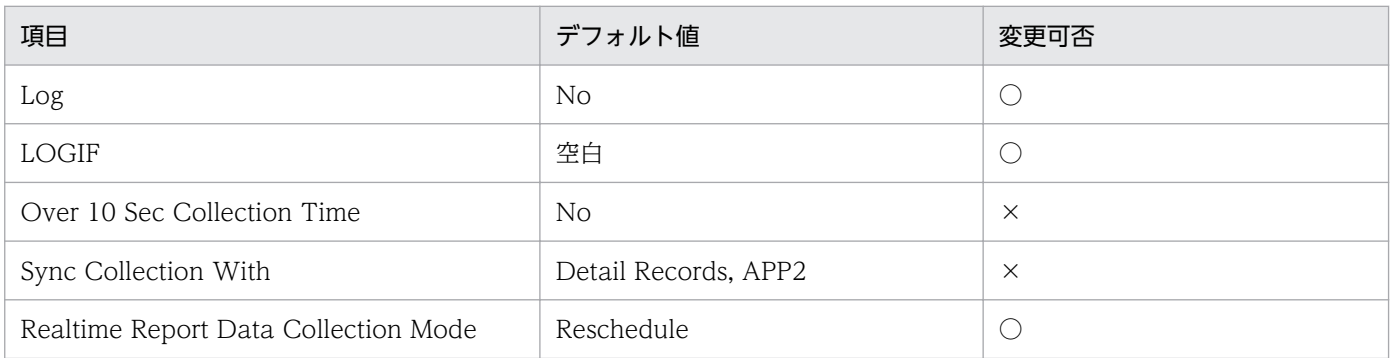

# ODBC キーフィールド

- PD\_APPD\_APPLICATION\_NAME
- PD\_APPD\_MONITORING\_NUMBER

# ライフタイム

PFM - Web Console でアプリケーション定義が追加されたときから、削除されるまで。

# レコードサイズ

- 固定部:681 バイト
- 可変部:263 バイト

## フィールド

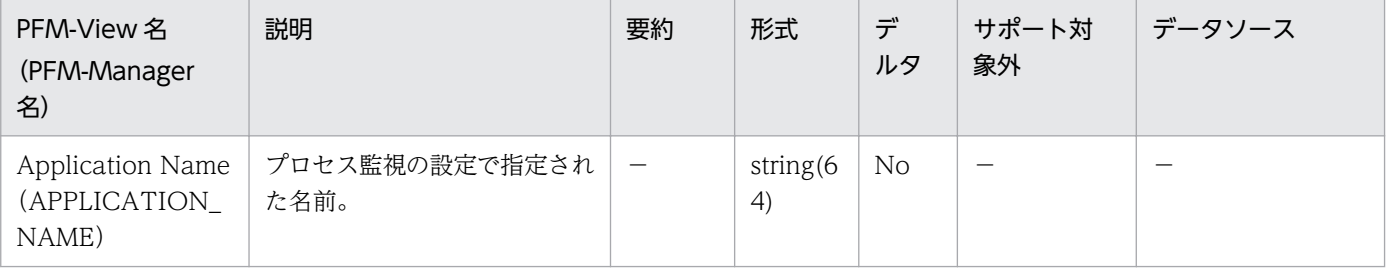

9. レコード

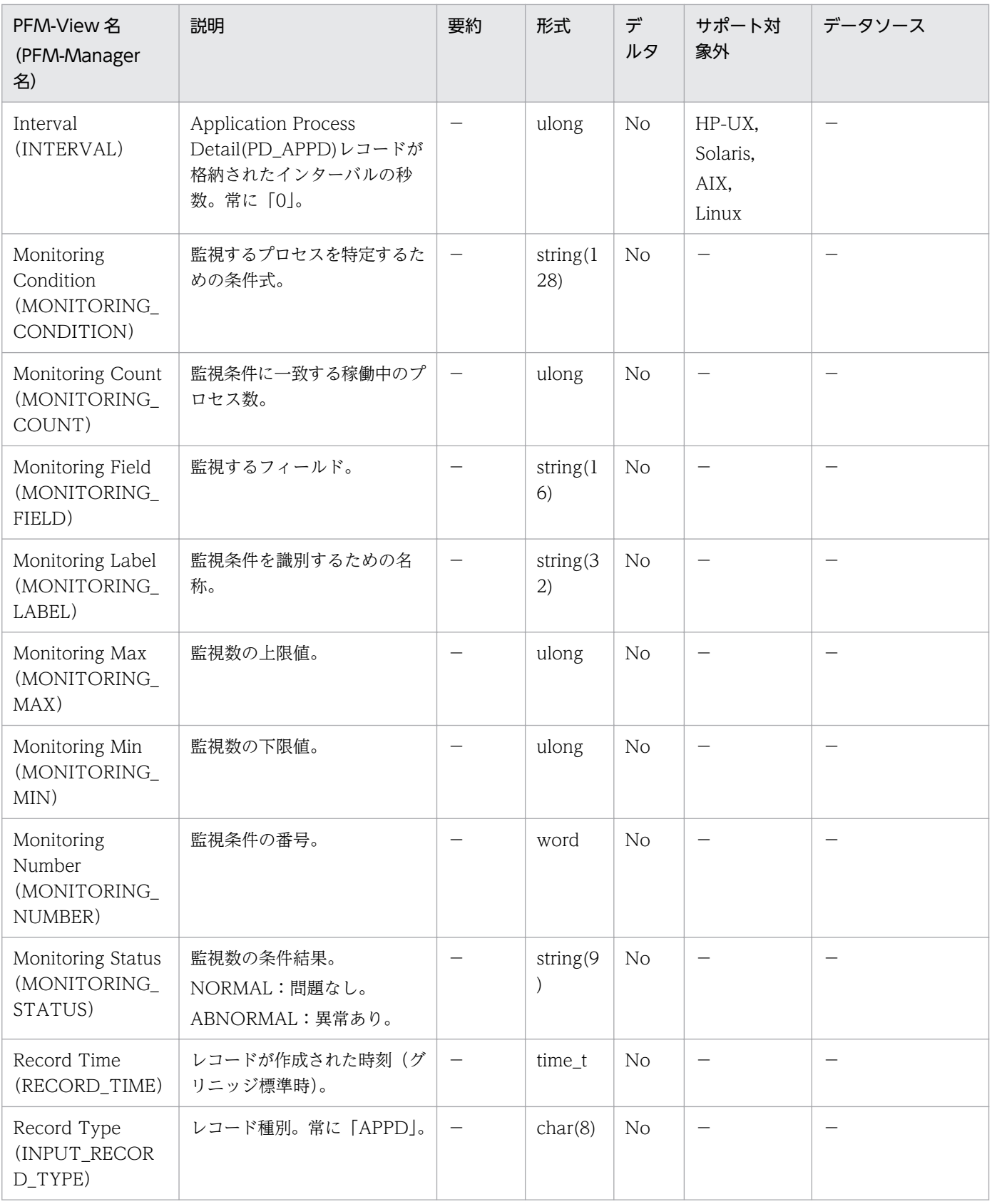

<span id="page-441-0"></span>Application Process Interval (PD\_APSI) レコードには、プロセス監視の設定を行っているプロセスに ついての,ある時点での状態を示すパフォーマンスデータが格納されます。このレコードは,複数インス タンスレコードです。

#### 注意

- 各プロセスは,収集時に実行しているプログラムを表します。
- プロセスに端末名がない場合,Terminal(TERMINAL\_NAME)フィールドには,「??」が表示さ れます。
- AIX. Solaris では、<defunct>プロセスについて次に示すフィールドのデータだけが取得されま す。これら以外のフィールドには,「0」または「n/a」が表示されます。

Application Name, Group ID, Monitoring Field, Monitoring Label, Monitoring Number, Parent PID, PID, Process Group ID, Program Name, Real Group ID, Real User ID, Record Time, Record Type, Snapshot Time, Start Time, State, Terminal, User ID, Virtual Env ID(Solaris または AIX)

• 取得元の情報に ASCII コードの文字 (0x20∼0x7E) 以外が含まれる場合, Program Name (PROGRAM\_NAME)フィールドには,「#(0x23)」に変換された値が格納されます。1 バイト単 位で変換されるため,例えば,マルチバイト文字の「A」(全角)は次のように変換されます。

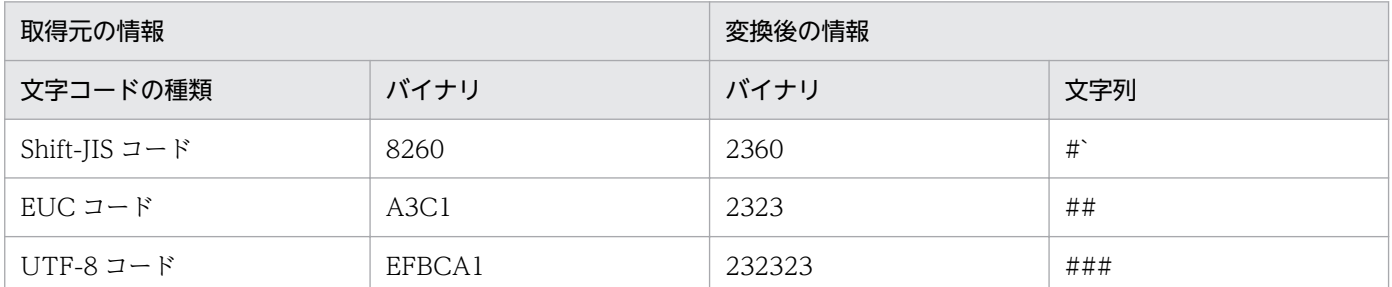

• インスタンスの対象プロセスがゾンビプロセスの場合, AIX または HP-UX では, Group ID, Real Group ID, User ID の各フィールドは、次のように表示されます。

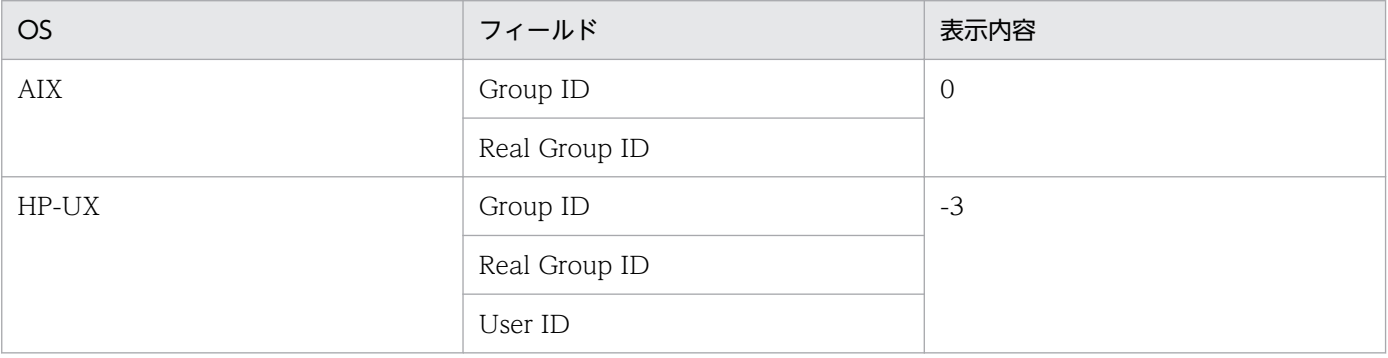

# デフォルト値および変更できる値

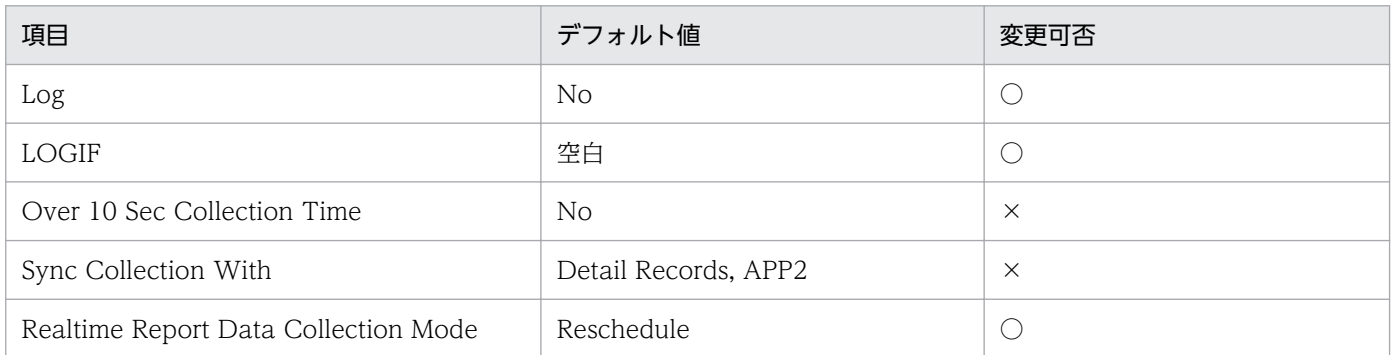

# ODBC キーフィールド

- PD\_APSI\_START\_TIME
- PD\_APSI\_PID
- PD\_APSI\_APPLICATION\_NAME
- PD\_APSI\_MONITORING\_NUMBER

## ライフタイム

アプリケーション定義が設定されてプロセスが実行されたときから,プロセスが終了するかアプリケーショ ン定義が削除されるまで。

## レコードサイズ

- 固定部:681 バイト
- 可変部:746 バイト

### フィールド

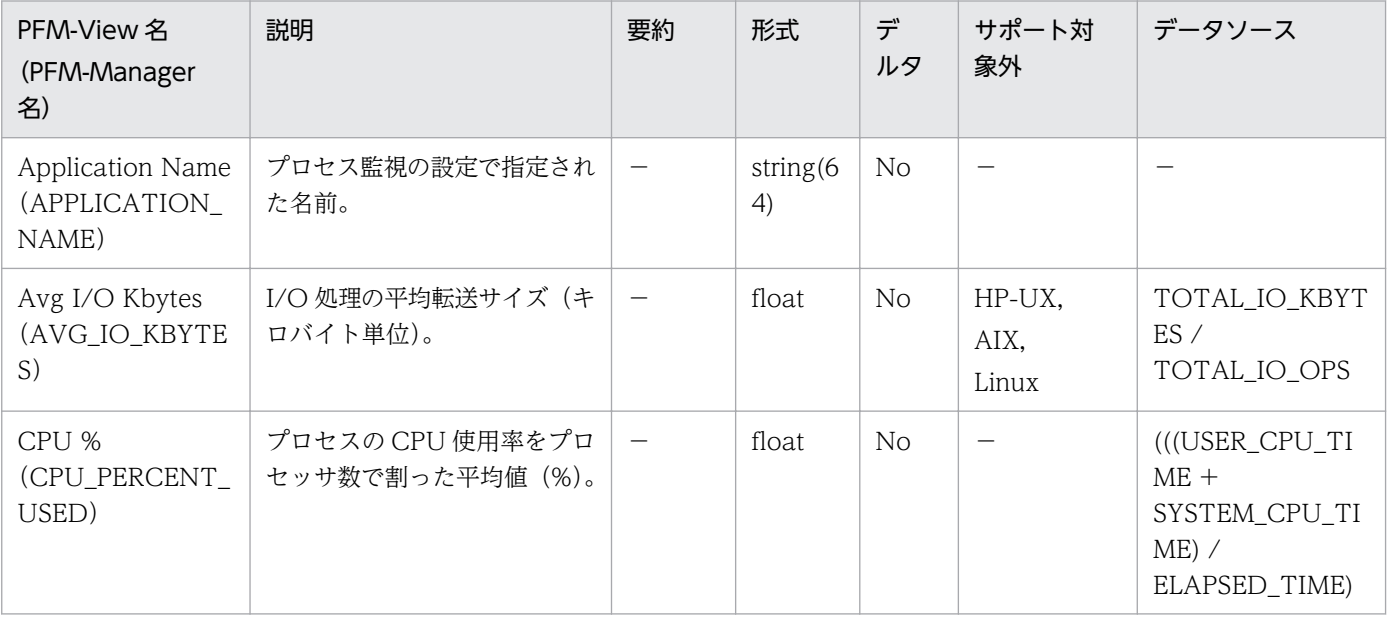

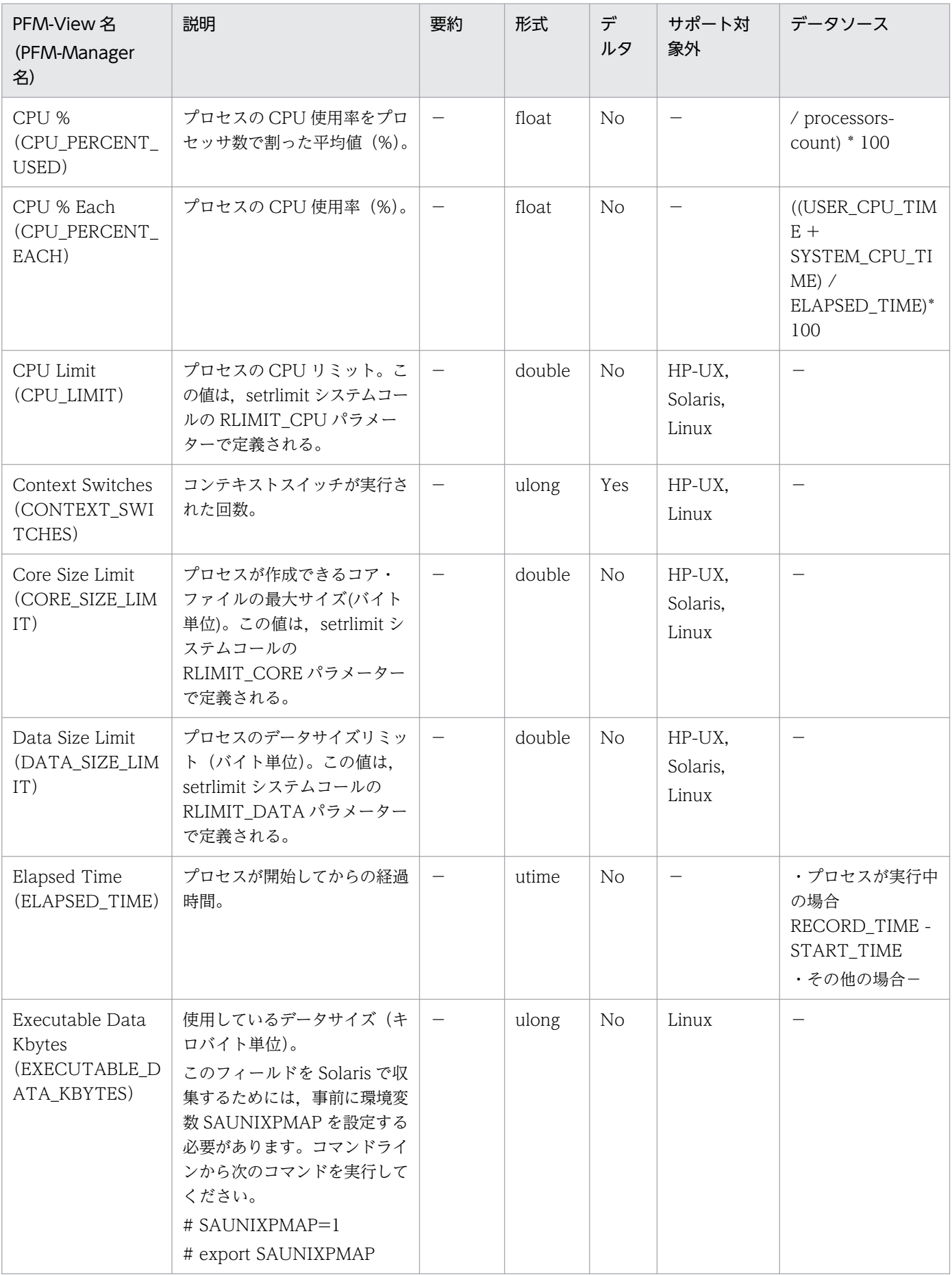

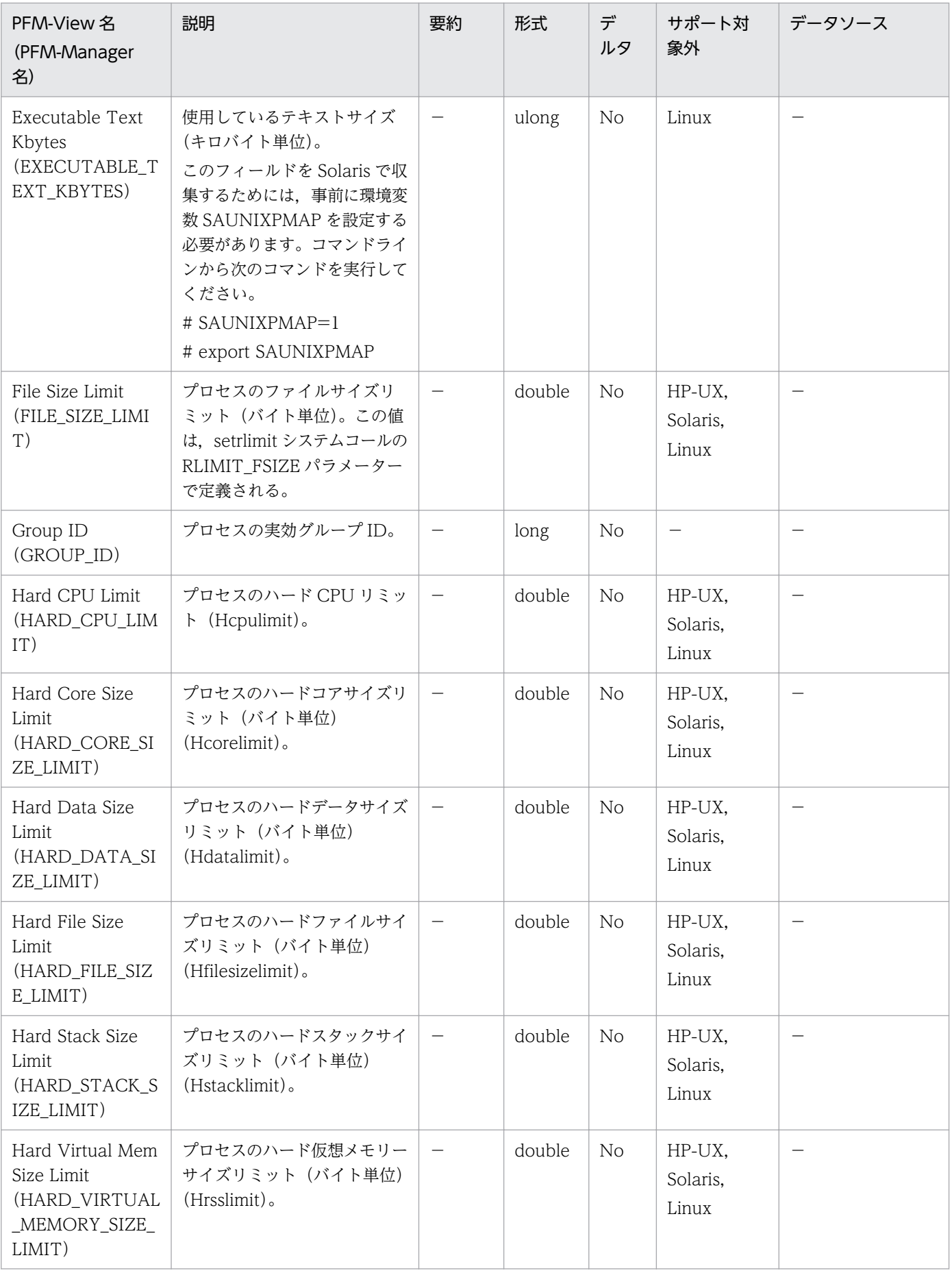

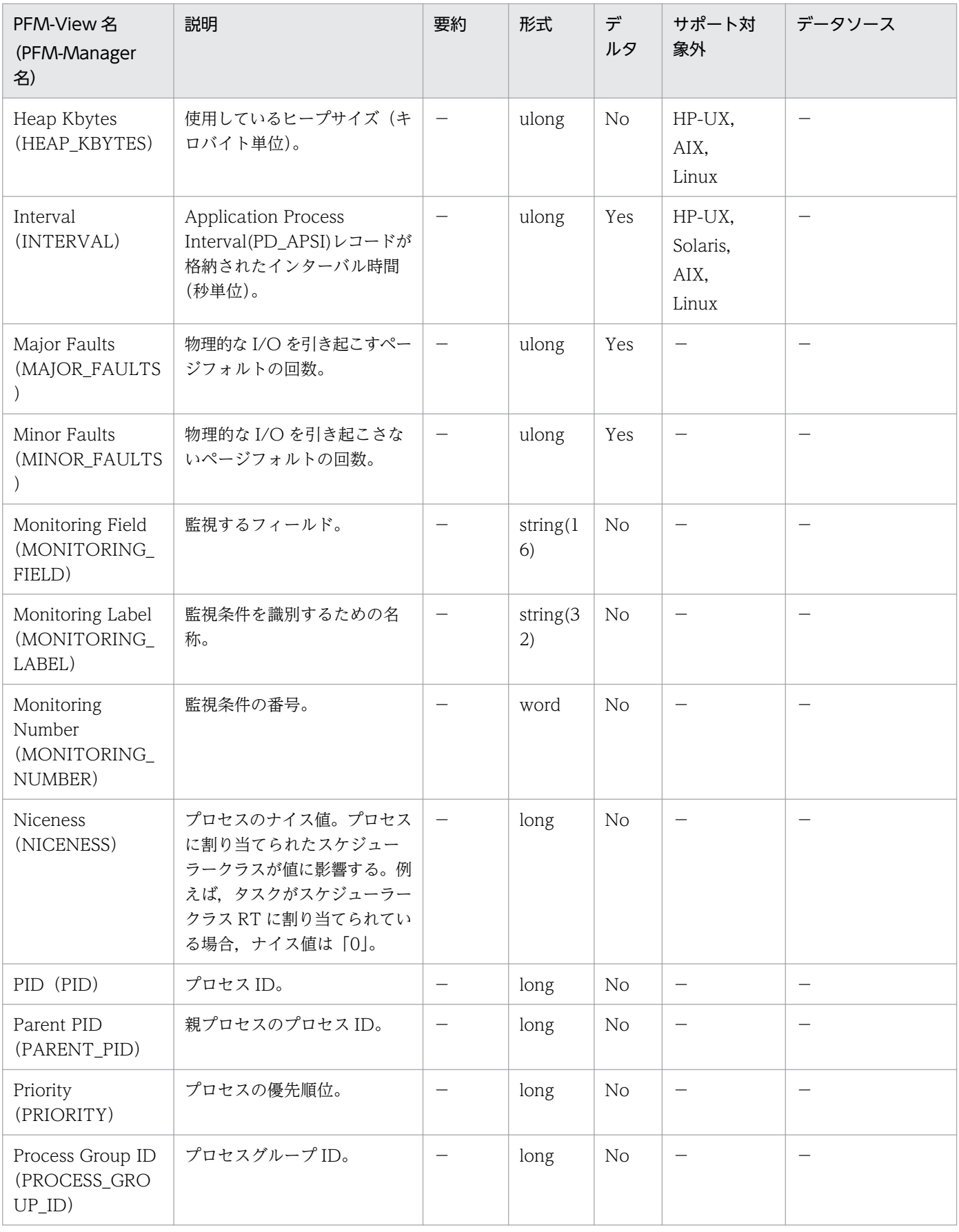

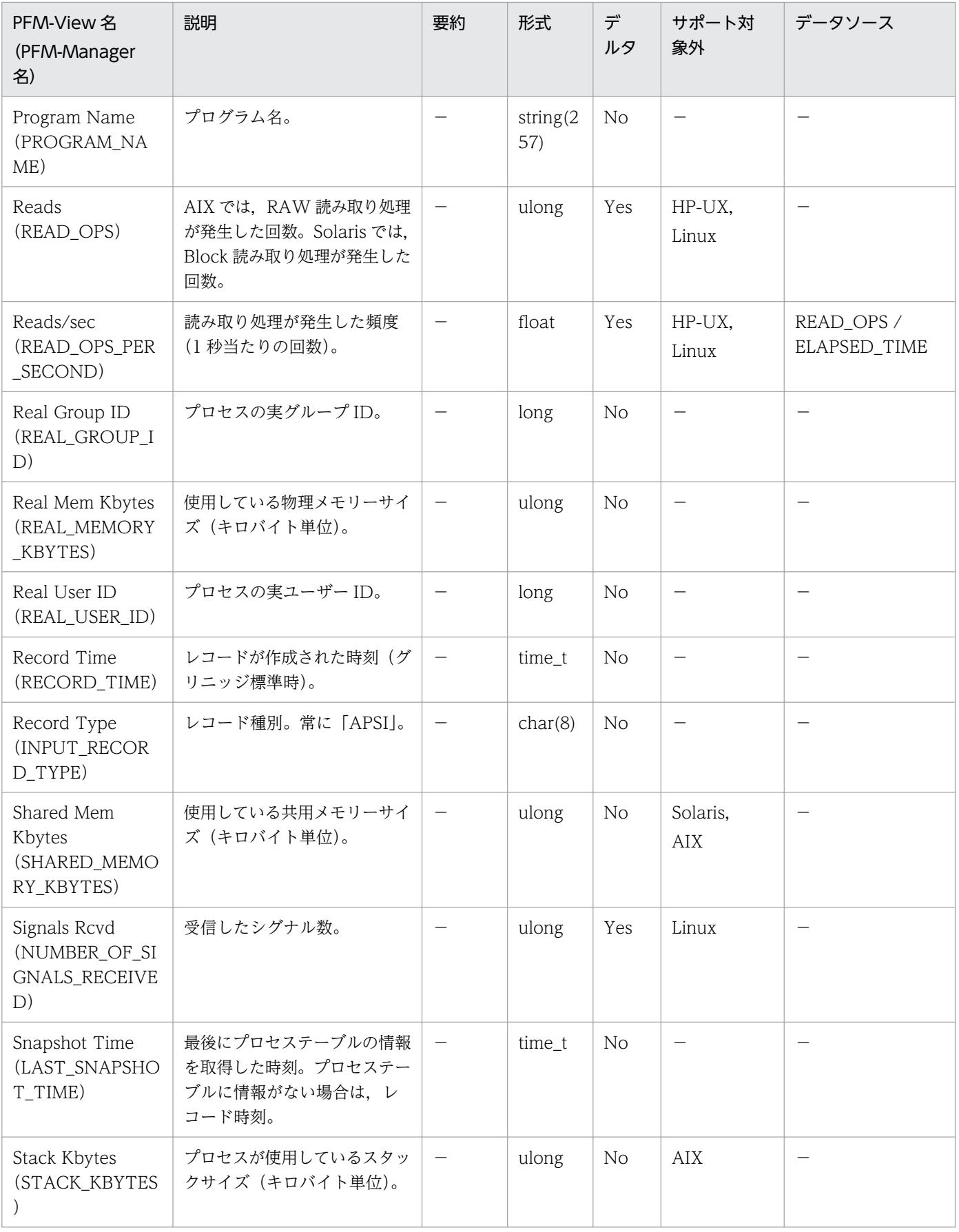

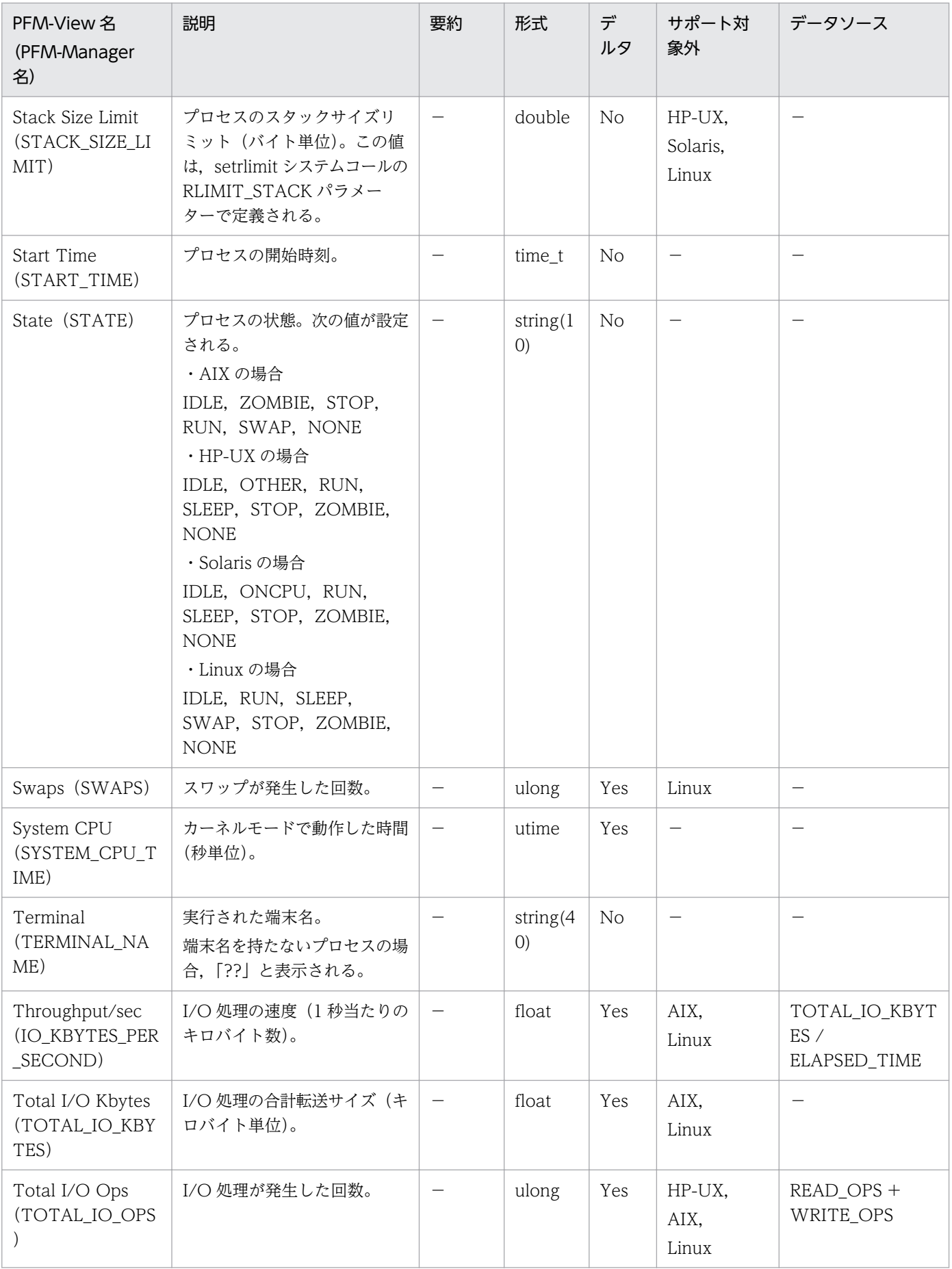

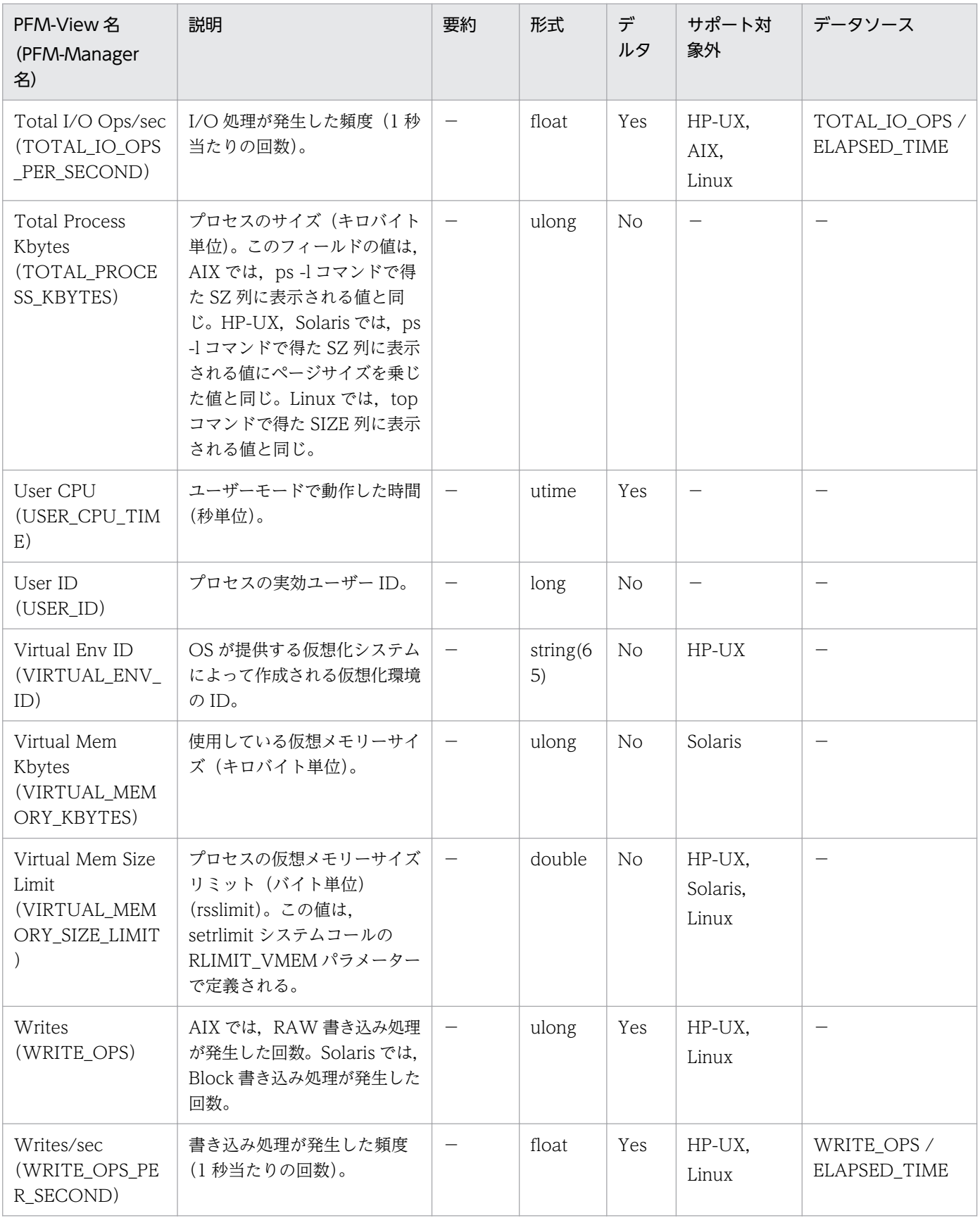

<span id="page-449-0"></span>Application Process Overview (PD APS) レコードには、プロセスについての、ある時点での状態を 示すパフォーマンスデータが格納されます。システム内にあるプロセス ID につき 1 件のレコードが作成 されます。このレコードは,複数インスタンスレコードです。

#### 注意

- このレコードは,リアルタイムレポートだけで使用できます。
- 各プロセスは、収集時に実行しているプログラムを表します。
- プロセスに端末名がない場合,Terminal(TERMINAL\_NAME)フィールドには,「??」が表示さ れます。
- AIX. Solaris では、<defunct>プロセスについて次に示すフィールドのデータだけが取得されま す。これら以外のフィールドには,「0」または「n/a」が表示されます。 Child Process List, Command Line, Flags, Group, Group ID, Parent PID, Parent Process List, PID, Process Group ID, Program Name, Program/PID, Real Group, Real Group ID, Real User, Real User ID, Record Time, Record Type, Scheduler Class, Snapshot Time, Start Time, State, Terminal, User, User ID, Virtual Env ID (Solaris または AIX)
- このレコードの履歴レポートを表示すると,KAVJS5001-I のエラーが発生します。
- 取得元の情報に ASCII コードの文字 (0x20∼0x7E) 以外が含まれる場合, Program Name (PROGRAM\_NAME)フィールドおよび Command Line(COMMAND\_LINE)フィールドに は, 「#(0x23)」に変換された値が格納されます。1 バイト単位で変換されるため, 例えば, マルチ バイト文字の「A」(全角)は次のように変換されます。

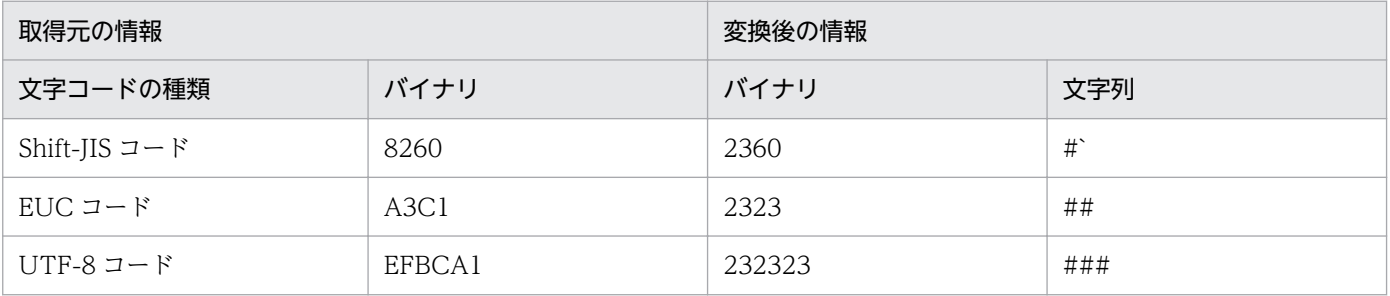

• インスタンスの対象プロセスがゾンビプロセスの場合, AIX または HP-UX では, Group, Group ID, Real Group, Real Group ID, User, User ID の各フィールドは、次のように表示されます。

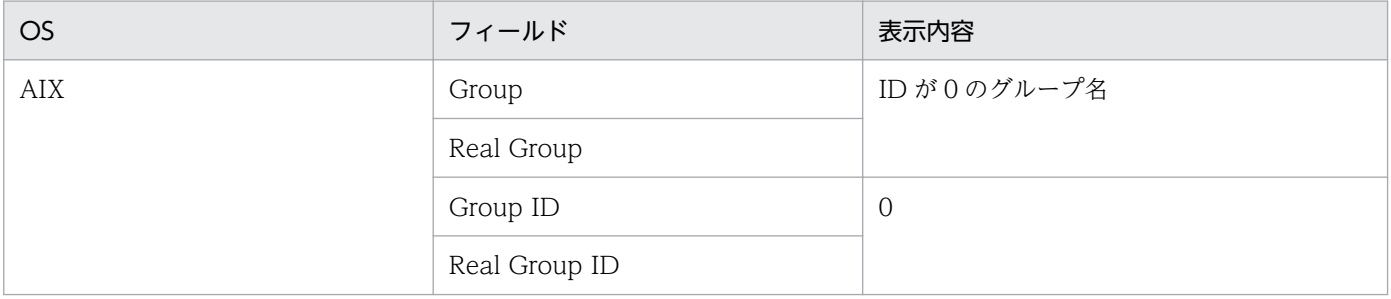

JP1/Performance Management - Agent Option for Platform (UNIX(R)用) 450

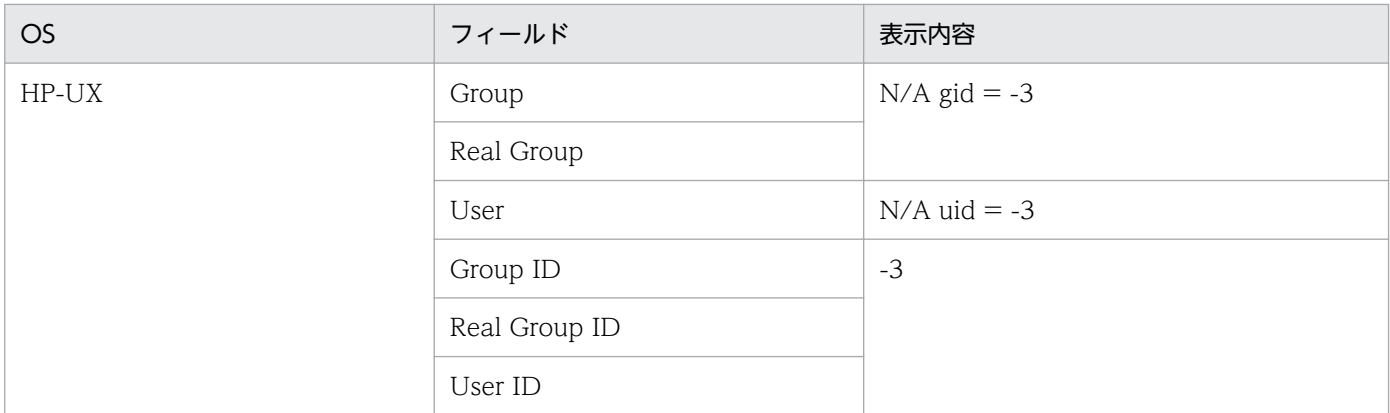

# デフォルト値および変更できる値

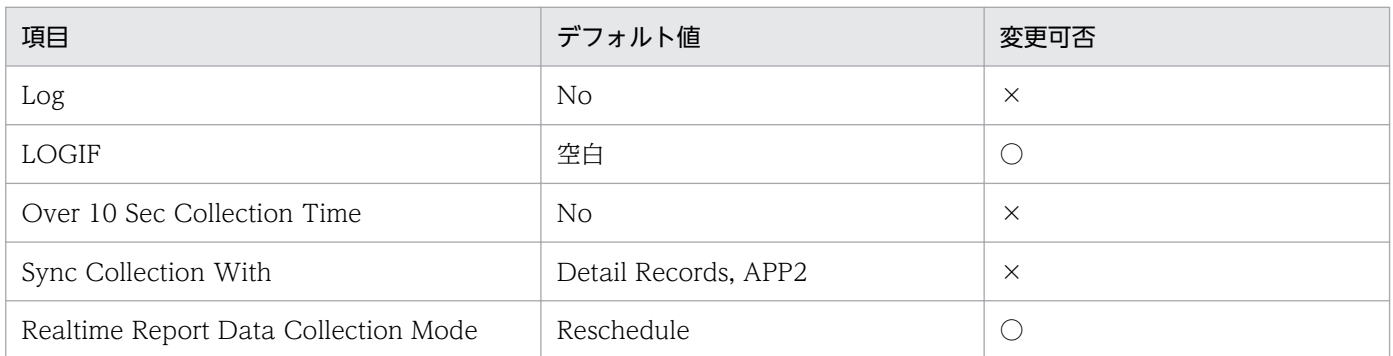

# ODBC キーフィールド

- PD\_APS\_START\_TIME
- PD\_APS\_PID

# ライフタイム

プロセスの実行から終了まで。

# レコードサイズ

- 固定部:681 バイト
- 可変部:6,421 バイト

# フィールド

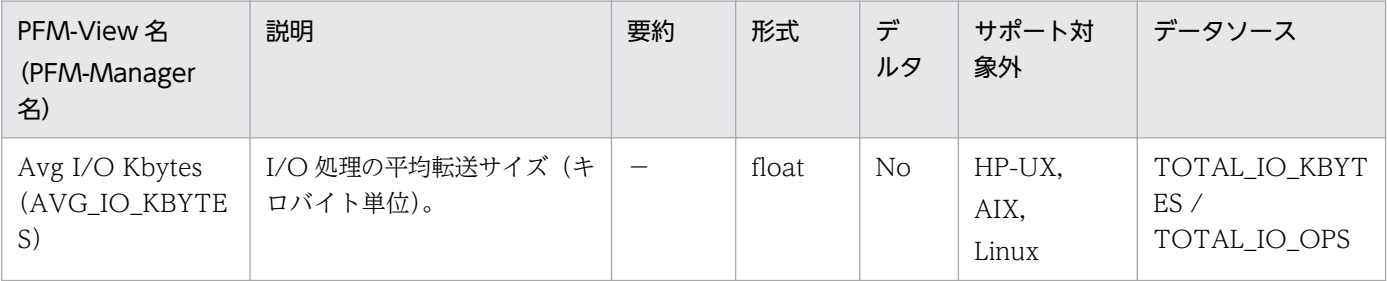

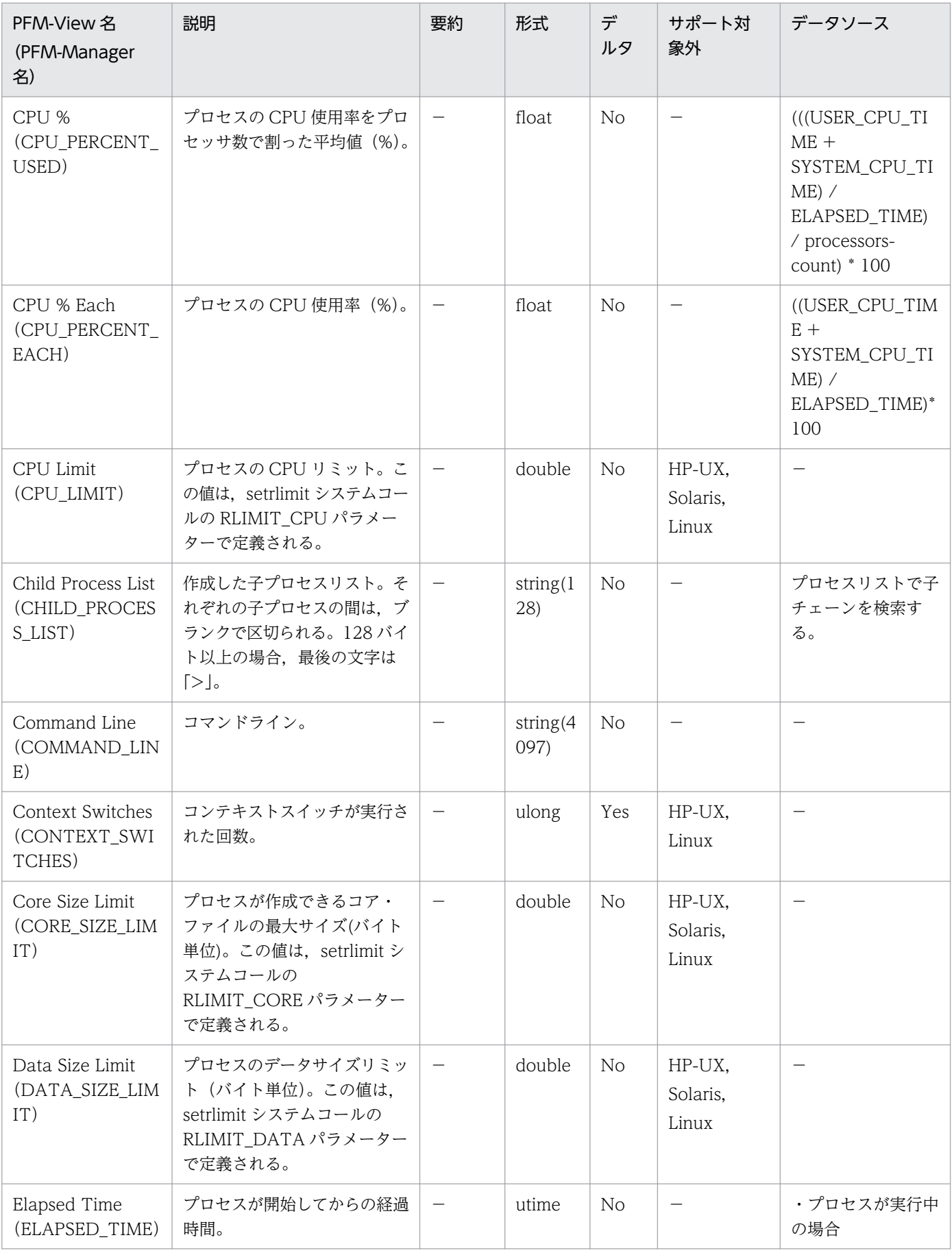

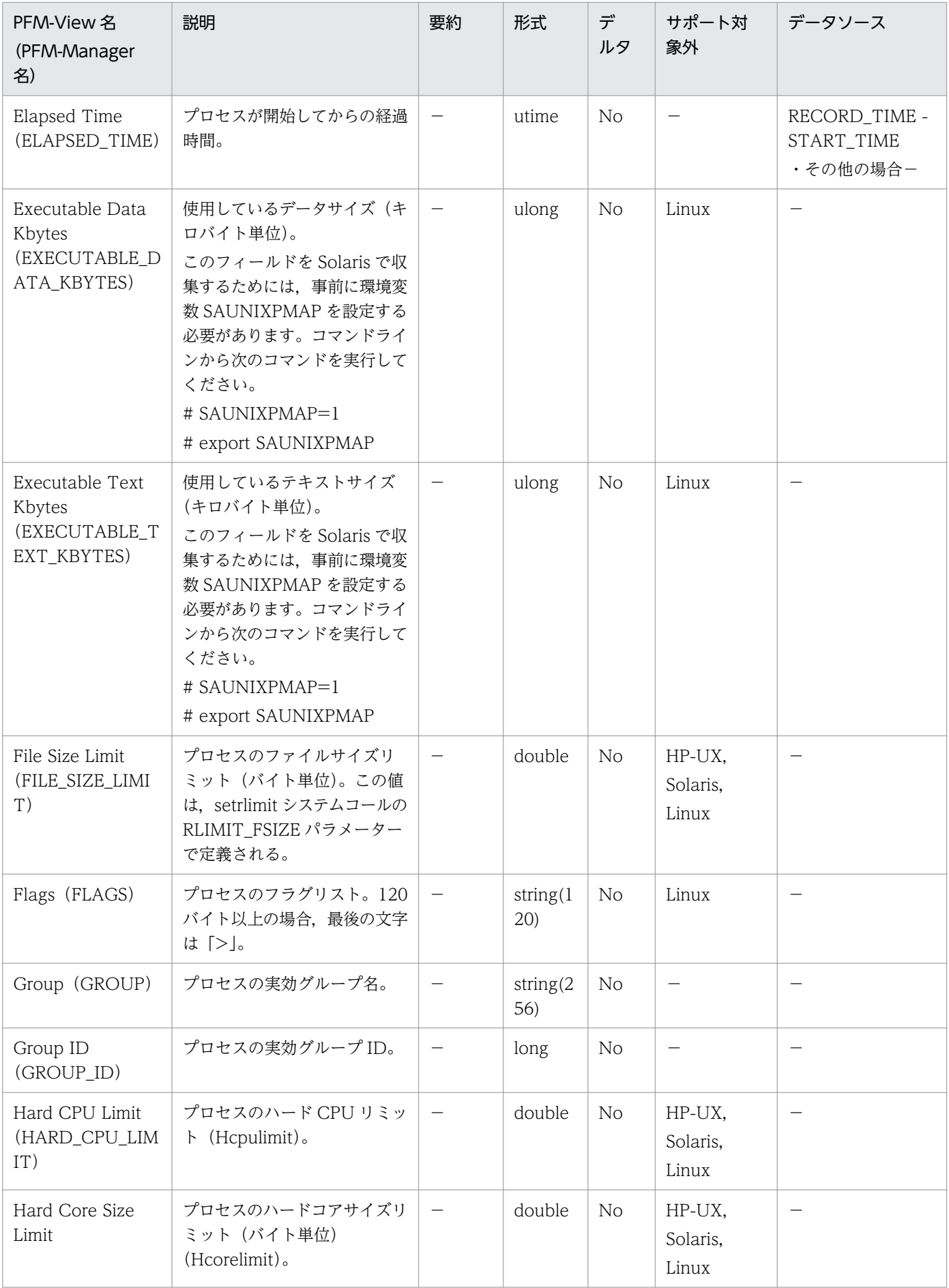

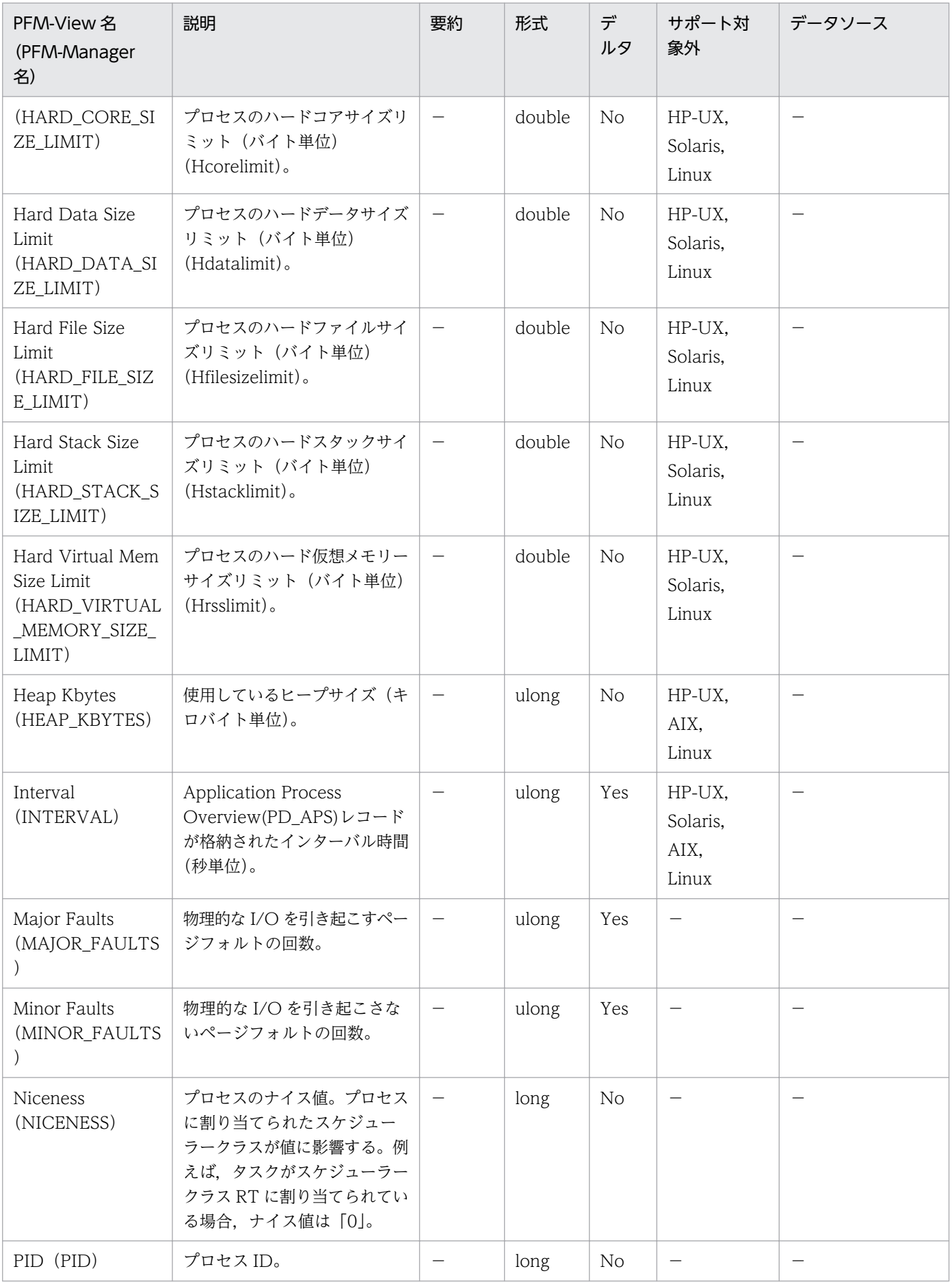

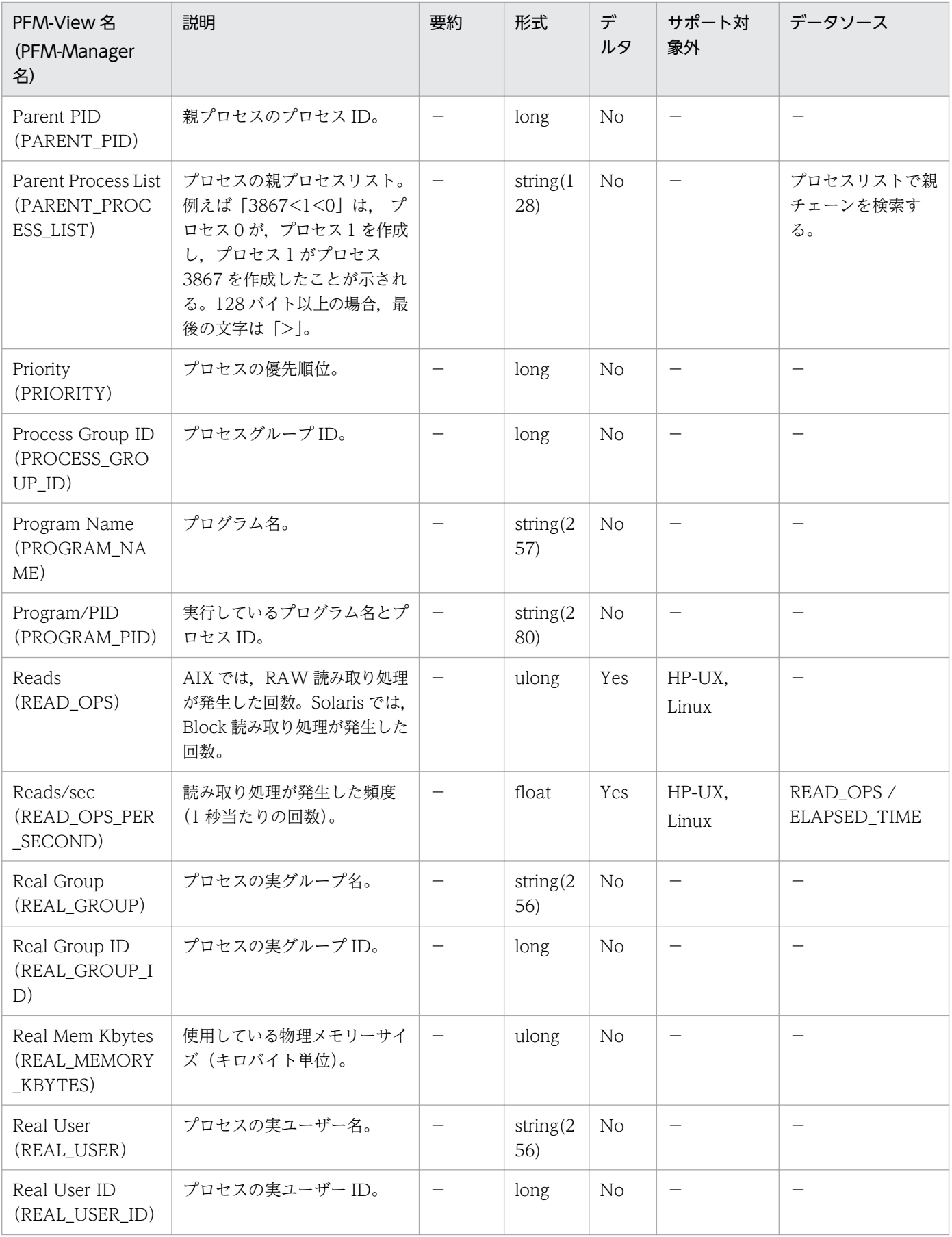

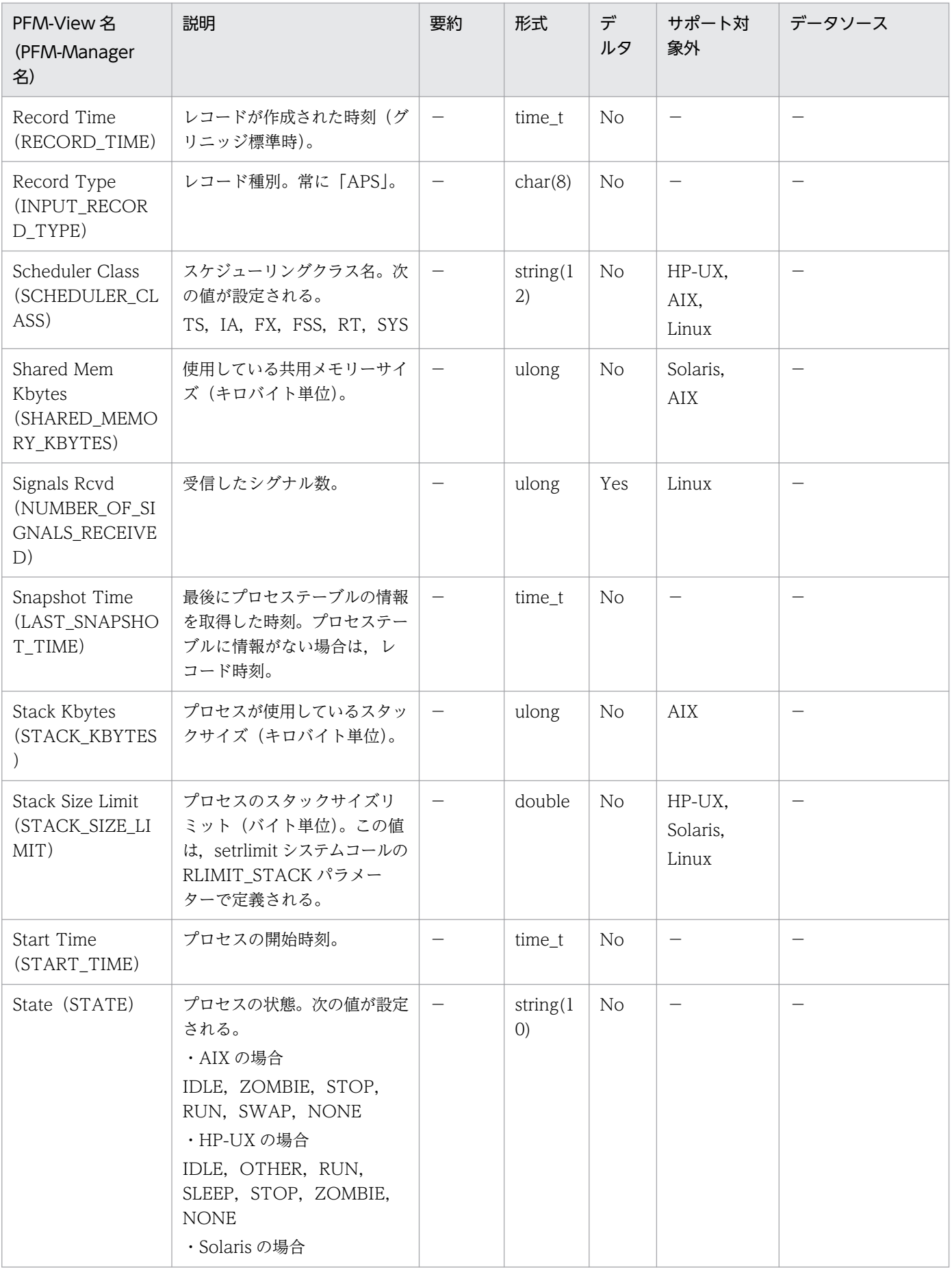

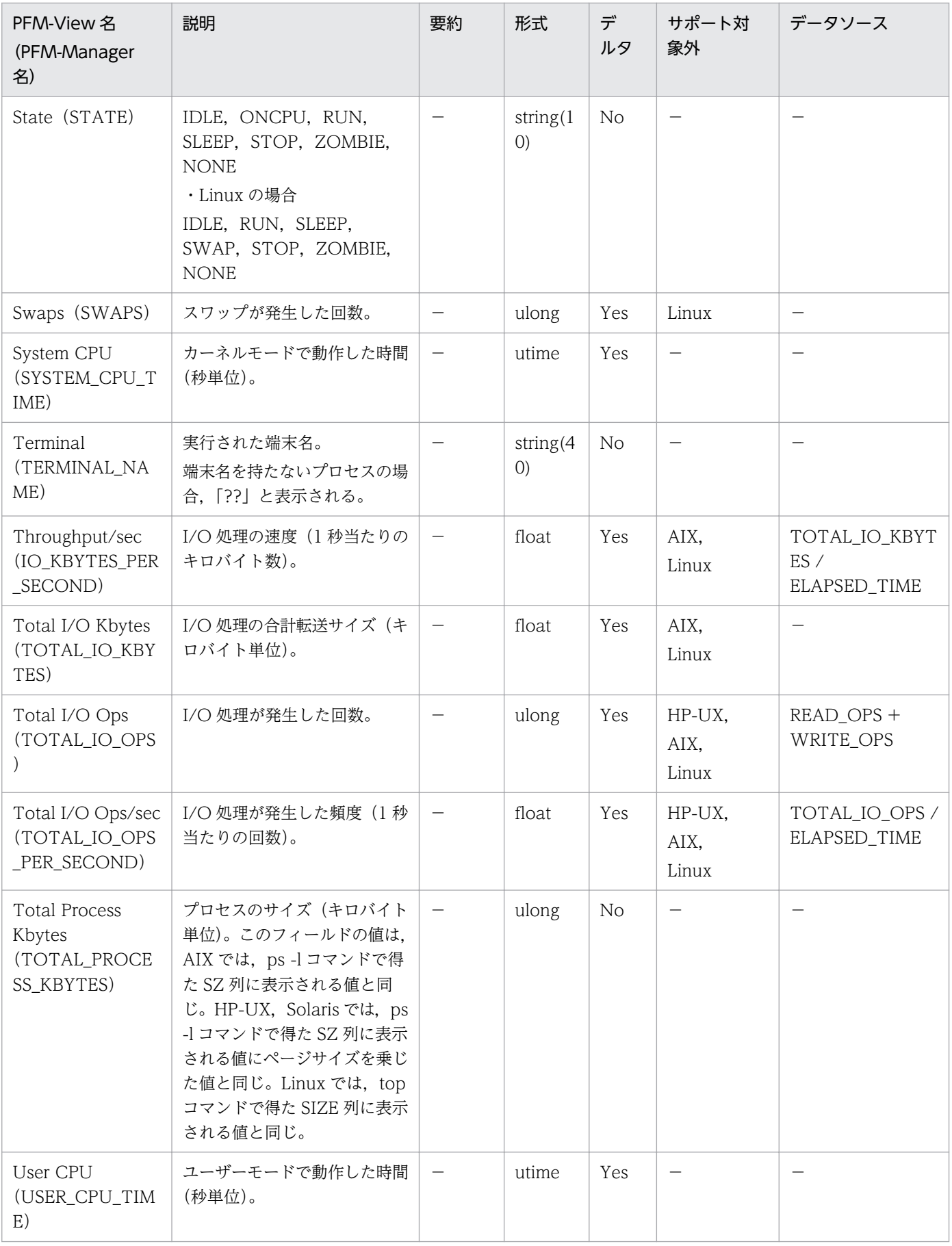

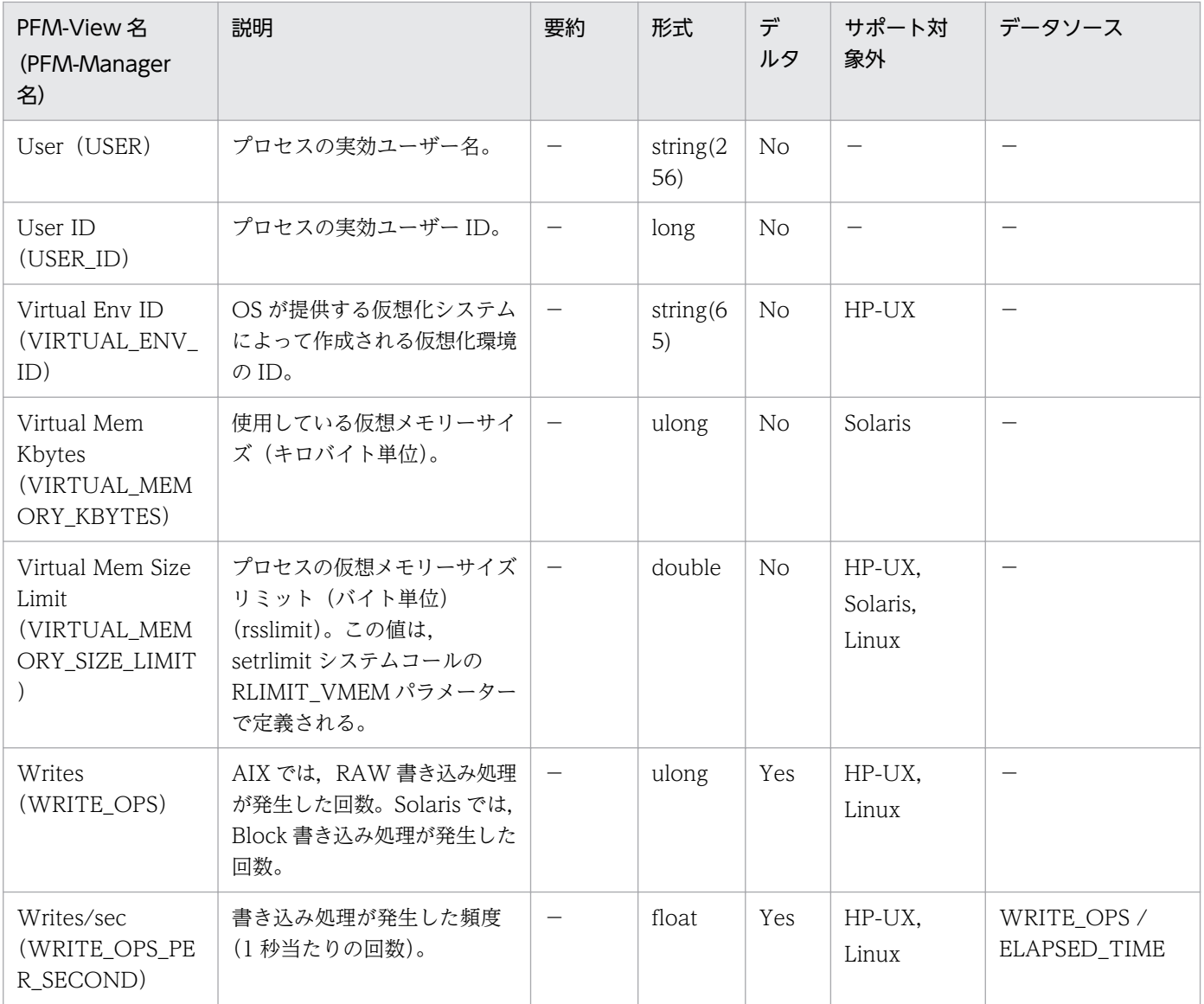

<span id="page-458-0"></span>Application Summary (PD\_APP) レコードには、Process Detail (PD) に格納されるレコードを、ア プリケーションを単位に,ある時点での状態で要約したパフォーマンスデータが格納されます。アプリケー ションごとに 1 件のレコードが格納されます。このレコードは,複数インスタンスレコードです。

#### 注意

アプリケーションの定義を変更するには,PFM - Web Console から設定を変更する必要があります。

### デフォルト値および変更できる値

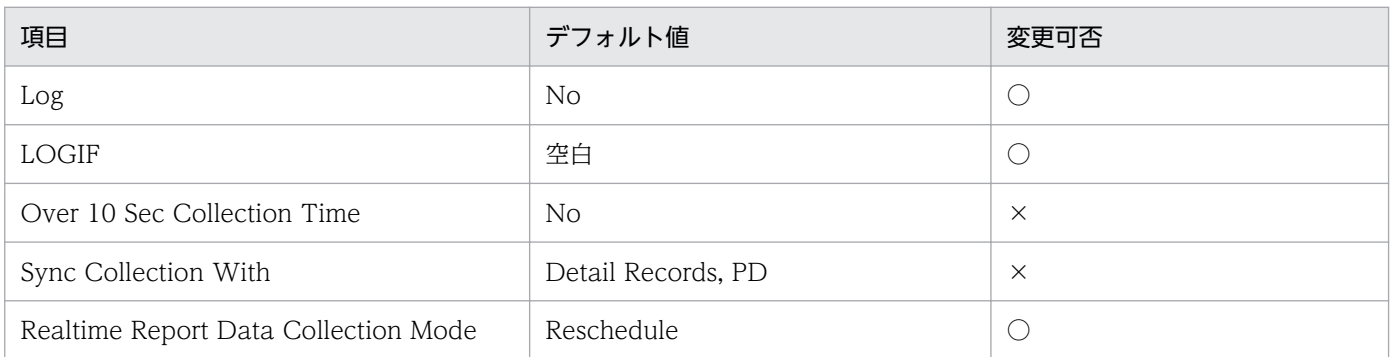

# ODBC キーフィールド

PD\_APP\_APPLICATION\_NAME

# ライフタイム

PFM - Web Console からアプリケーションの稼働監視の設定がされたときから、削除されるまで。

# レコードサイズ

- 固定部:681 バイト
- 可変部:1,000 バイト

## フィールド

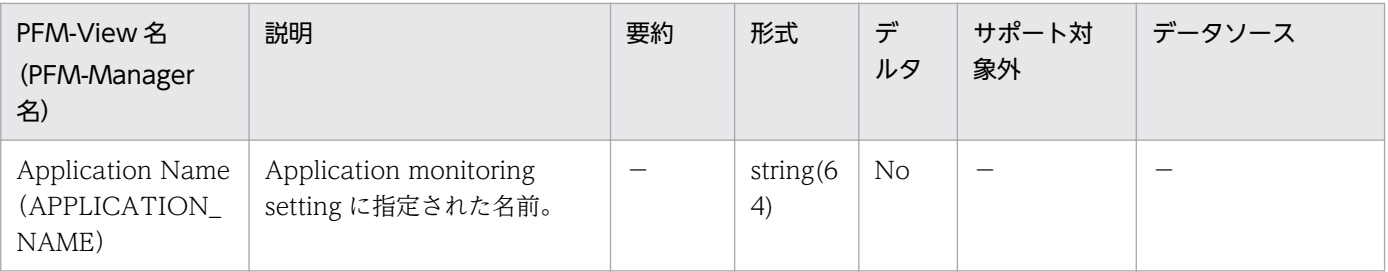

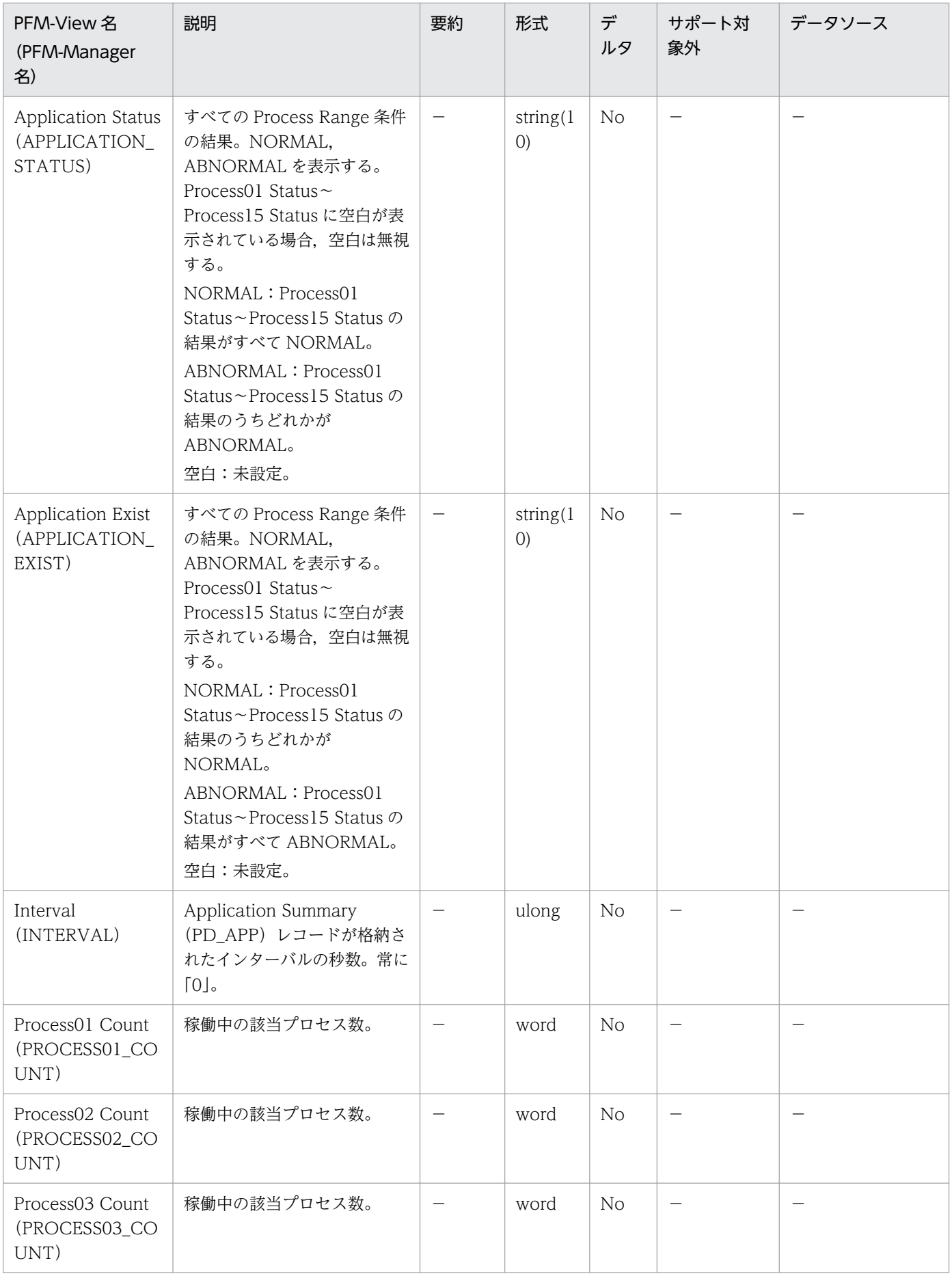

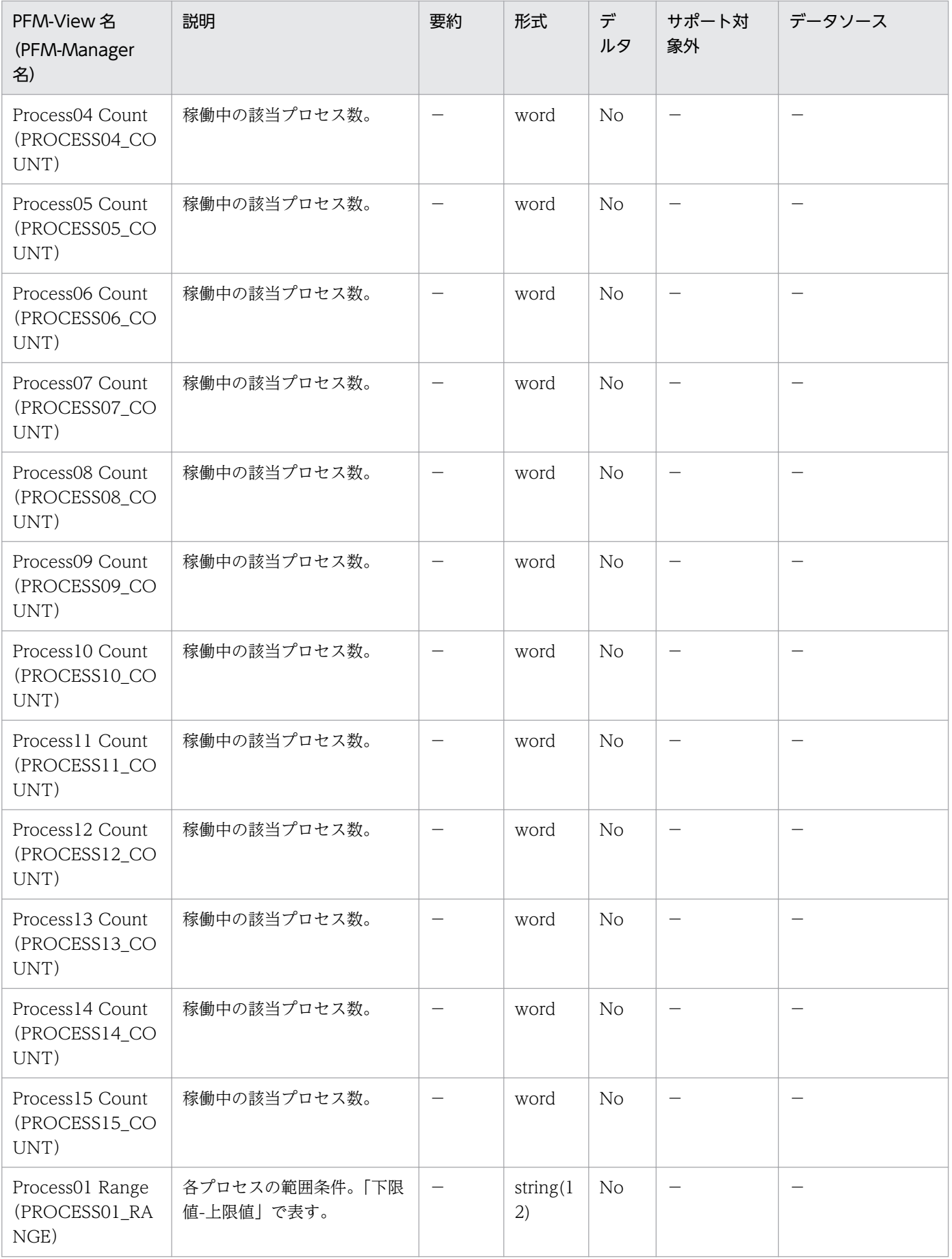

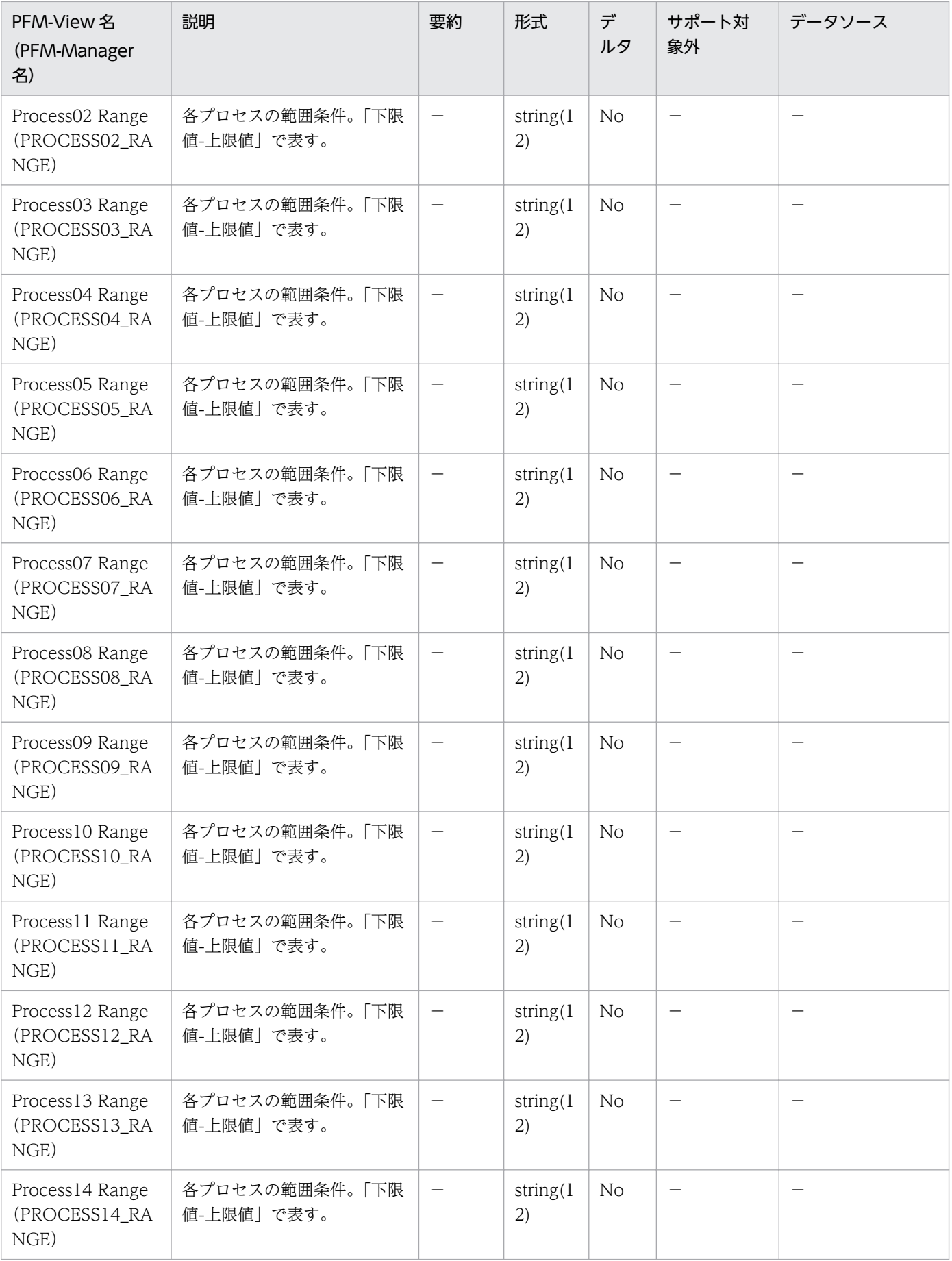

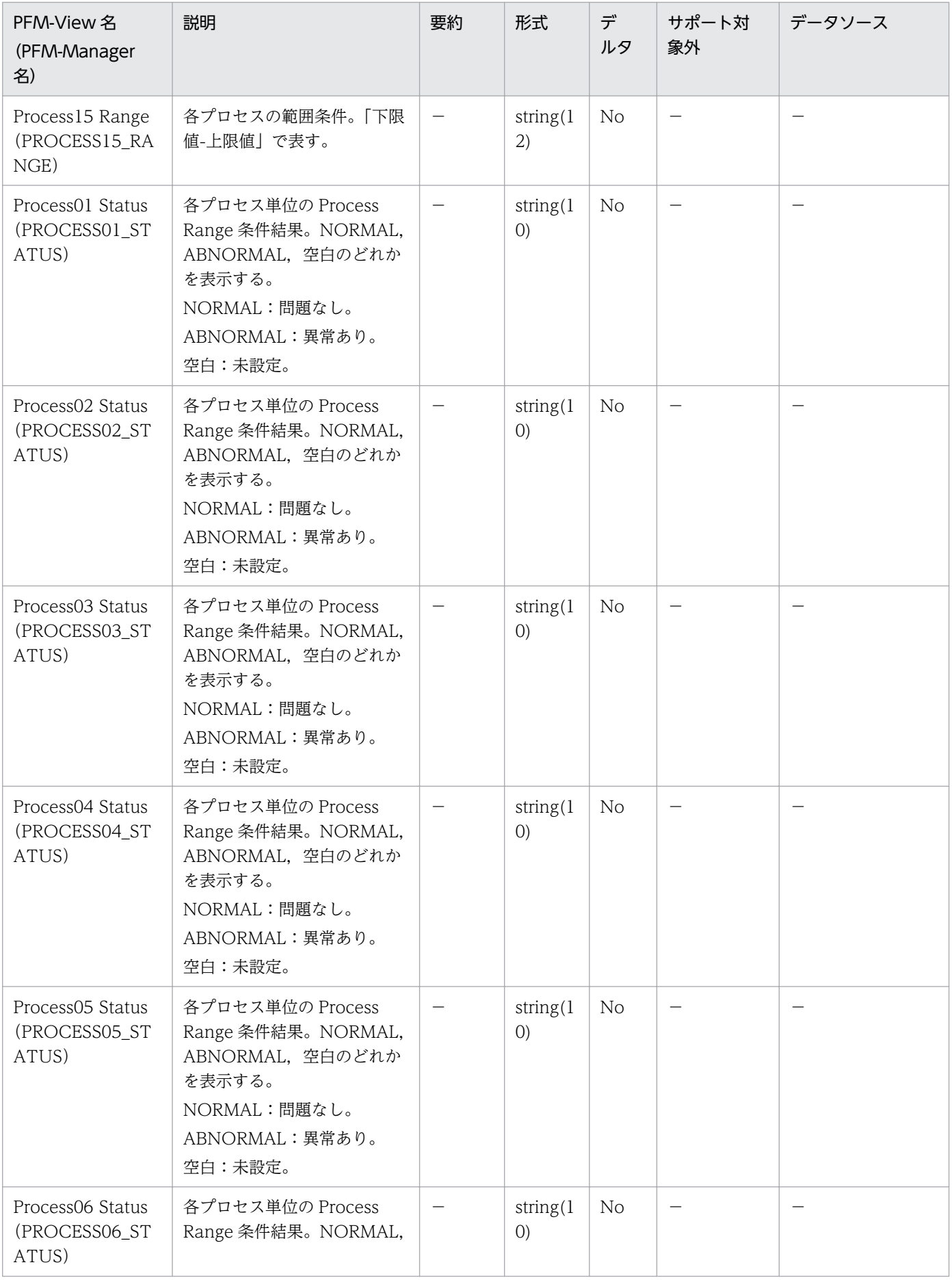

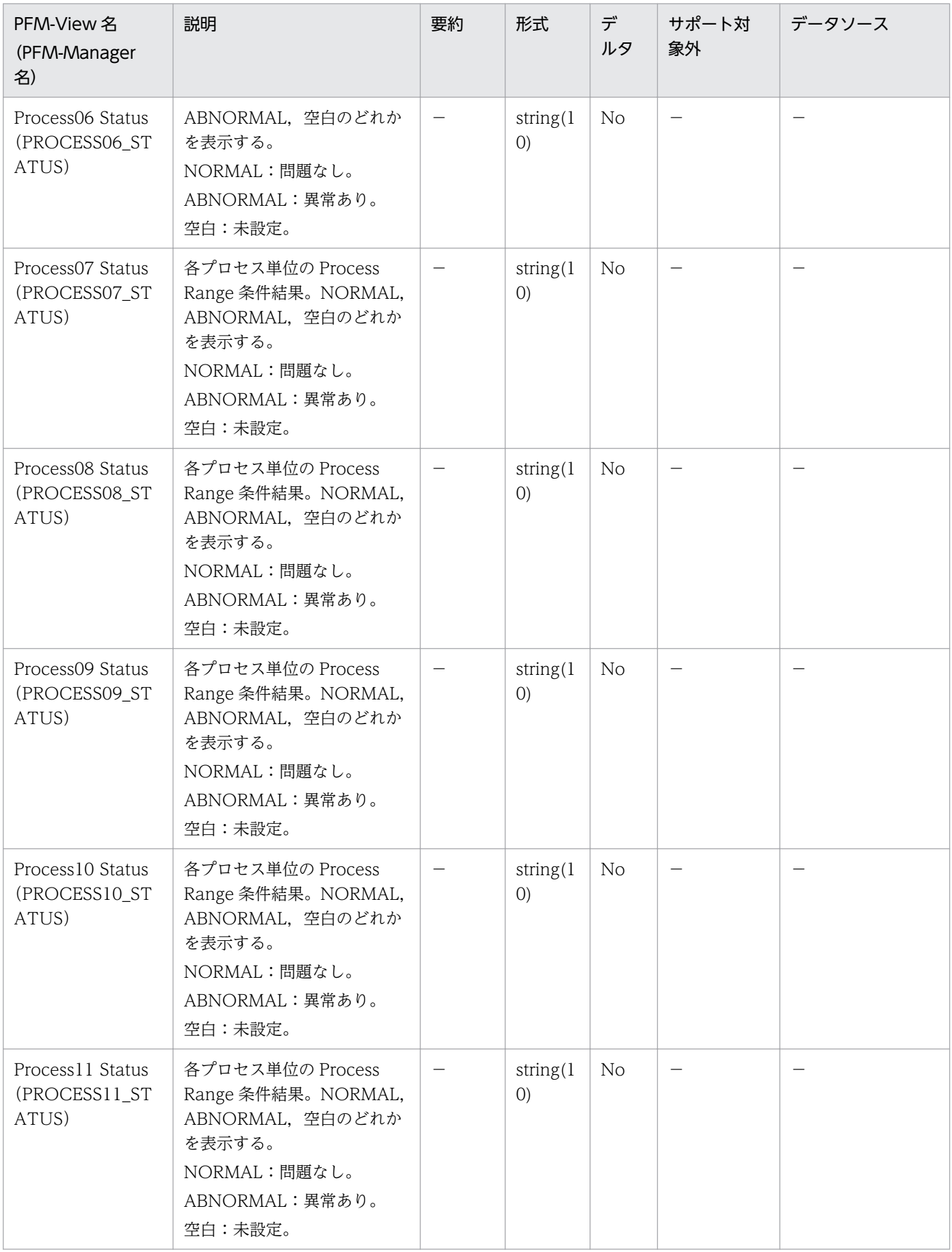

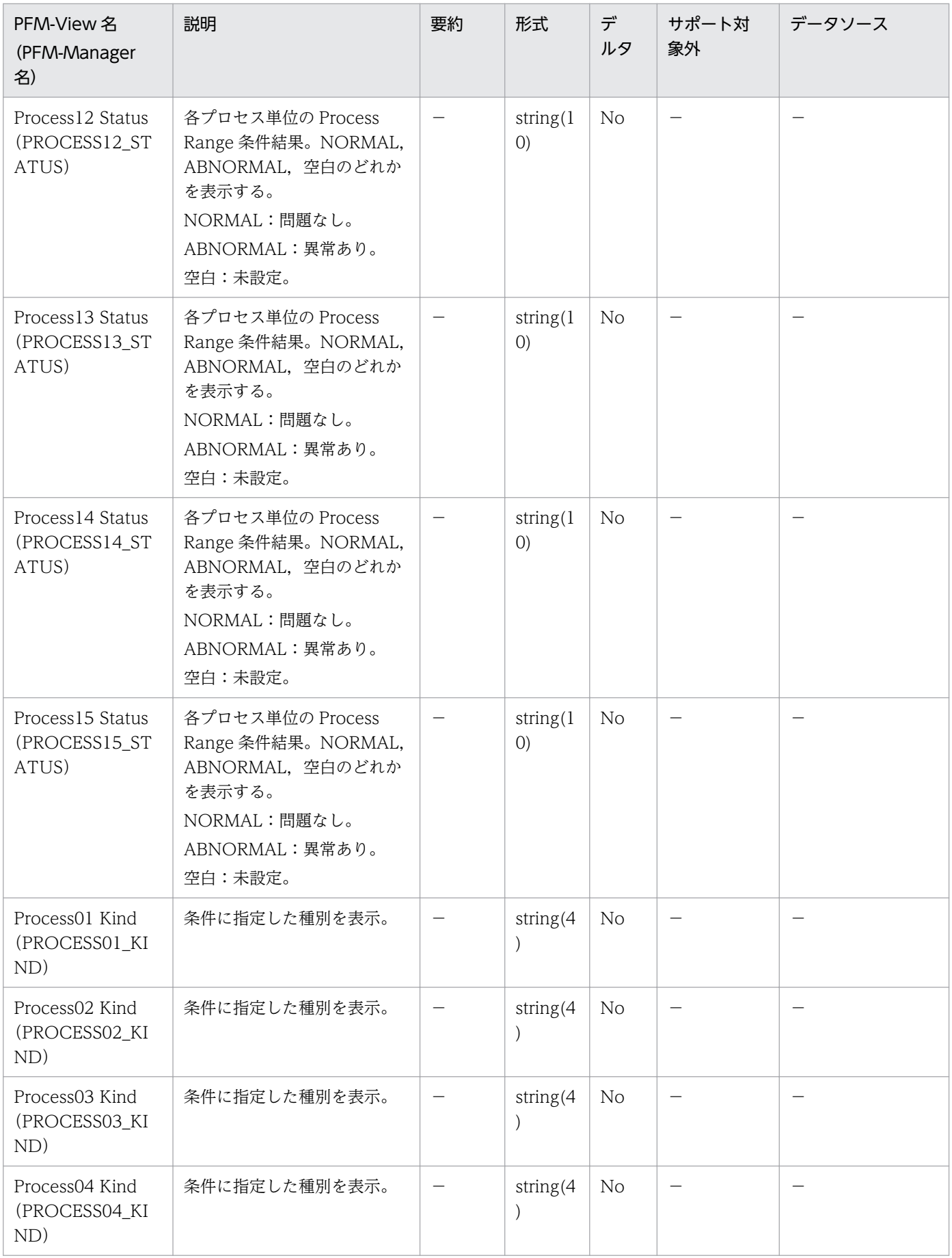

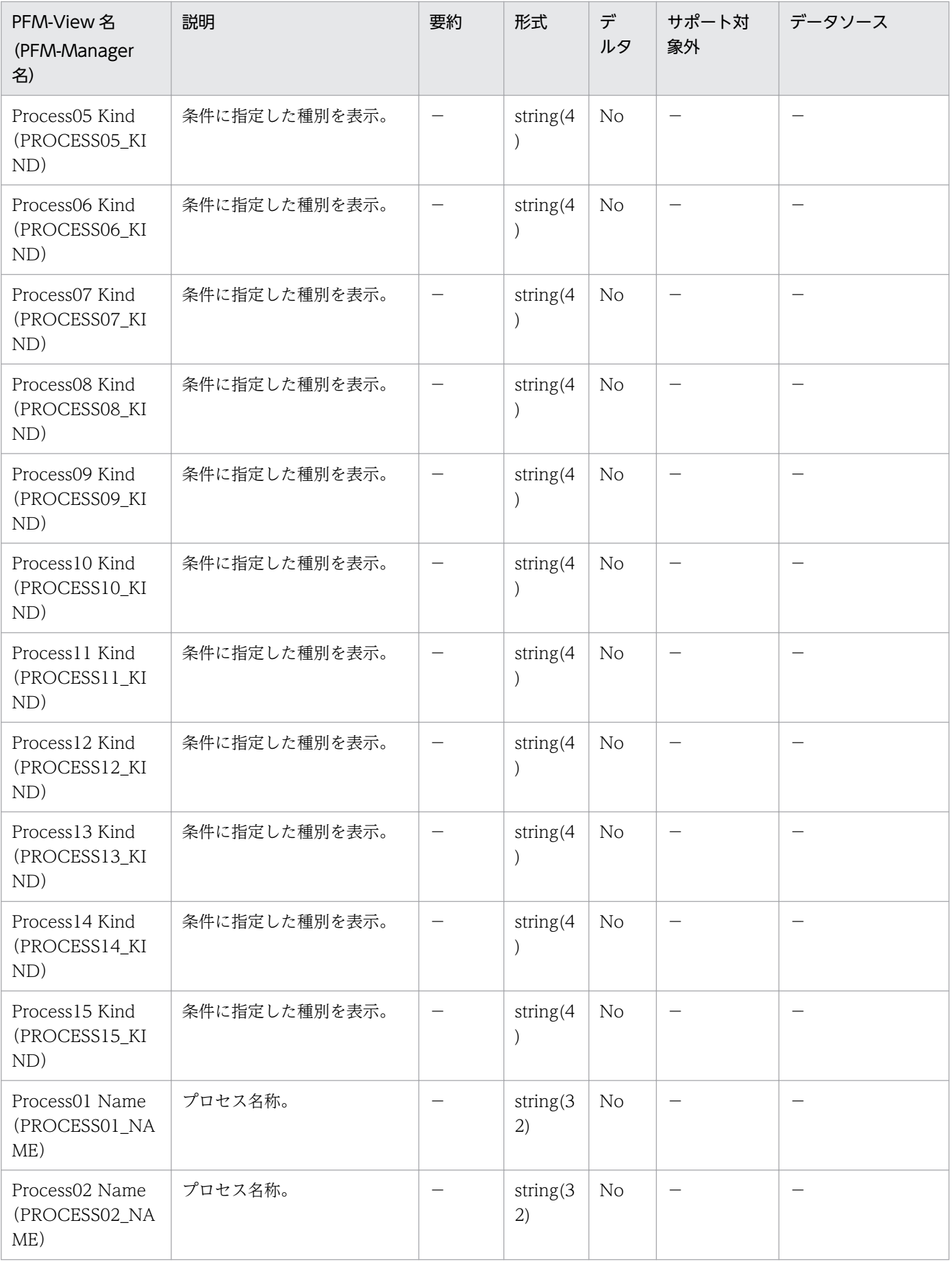

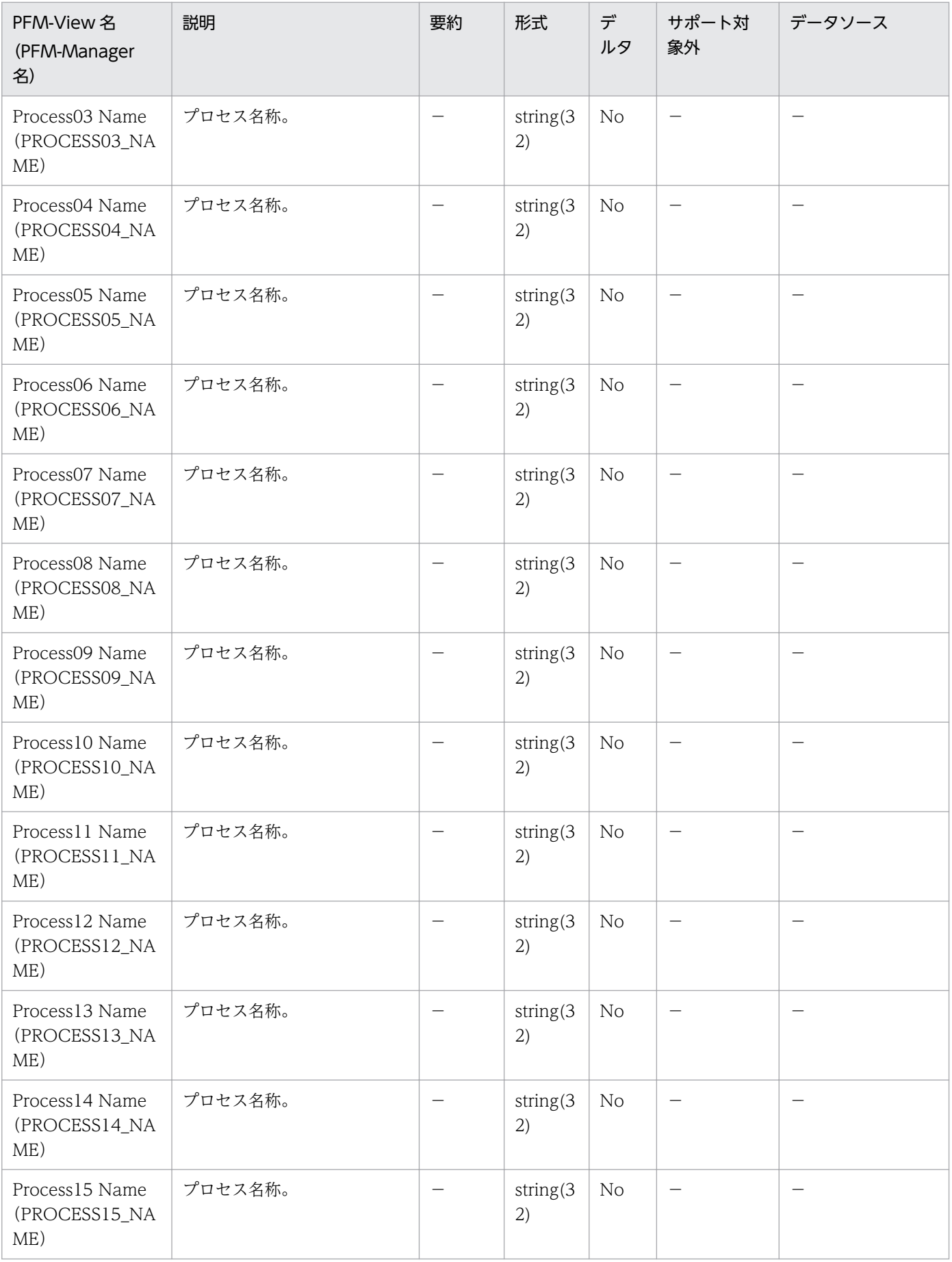

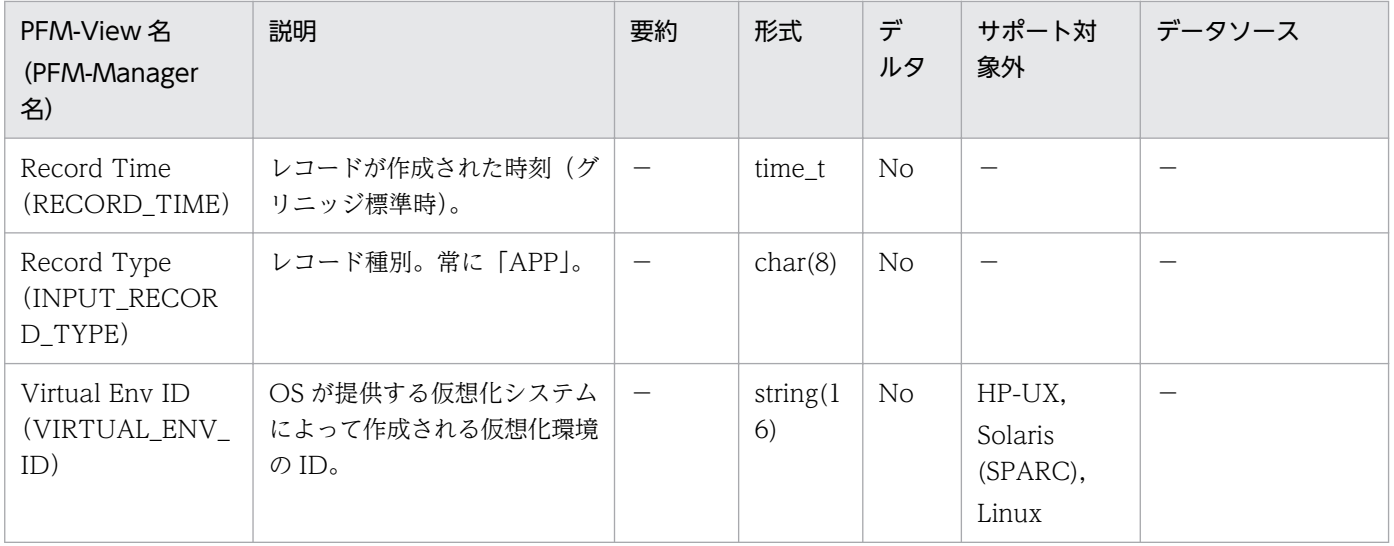
Application Summary Extension (PD APP2) レコードには, Application Process Overview (PD\_APS)レコードに格納されるレコードを,アプリケーションを単位に,ある時点での状態で要約した パフォーマンスデータが格納されます。アプリケーションごとに 1 件のレコードが格納されます。このレ コードは,複数インスタンスレコードです。

### 注意

アプリケーション定義を変更するには,PFM - Web Console から設定を変更する必要があります。

### デフォルト値および変更できる値

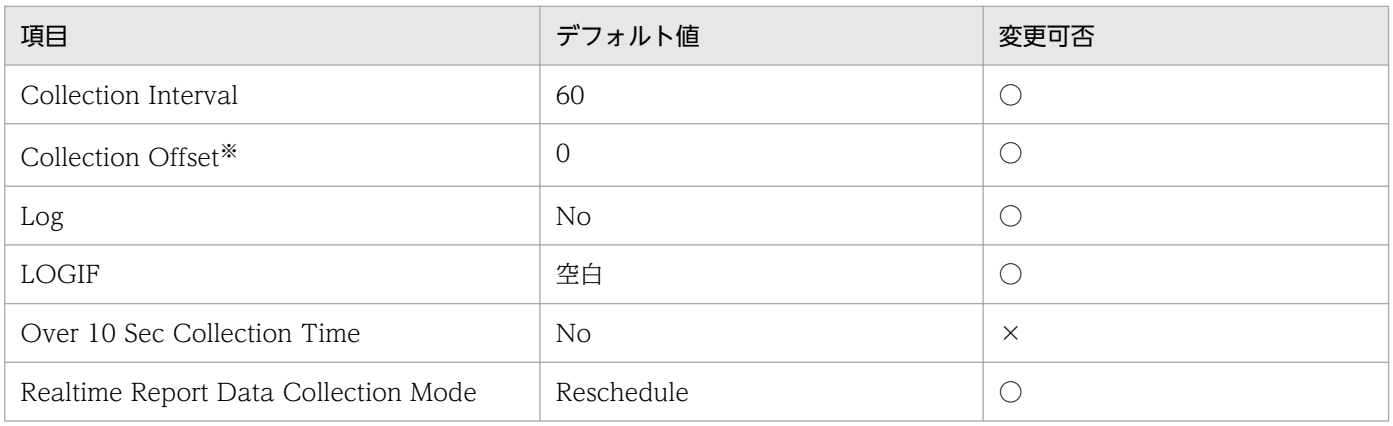

注※

指定できる値は,0〜32,767 秒(Collection Interval で指定した値の範囲内)です。これは,複数の データを収集する場合に,一度にデータの収集処理が実行されると負荷が集中するので,収集処理の負 荷を分散するために使用します。なお,データ収集の記録時間は,Collection Offset の値に関係なく, Collection Interval と同様の時間となります。

Collection Offset の値を変更する場合は,収集処理の負荷を考慮した上で値を指定してください。

## ODBC キーフィールド

PD\_APP2\_APPLICATION\_NAME

## ライフタイム

PFM - Web Console でアプリケーション定義が追加されたときから、削除されるまで。

## レコードサイズ

- 固定部:681 バイト
- 可変部:153 バイト

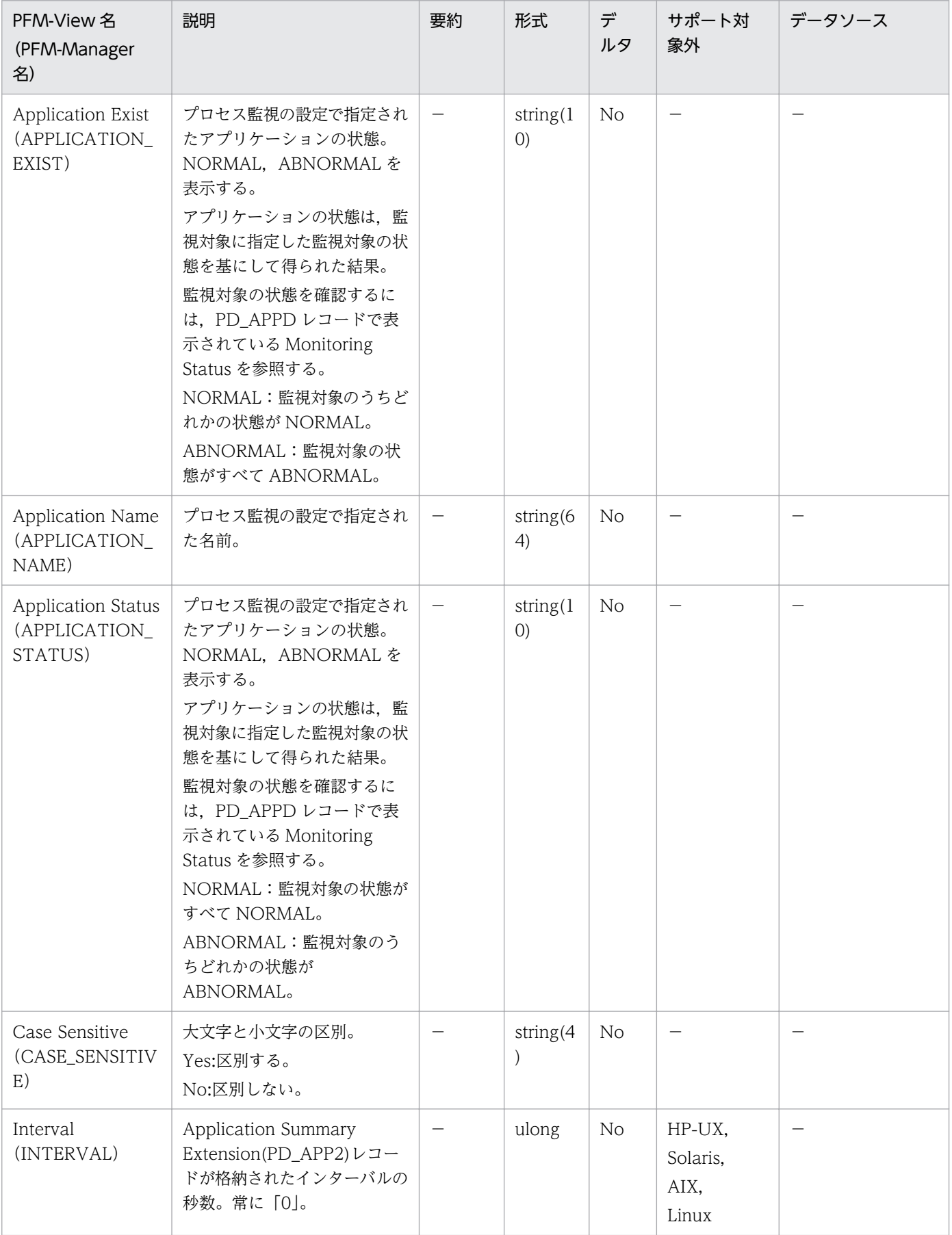

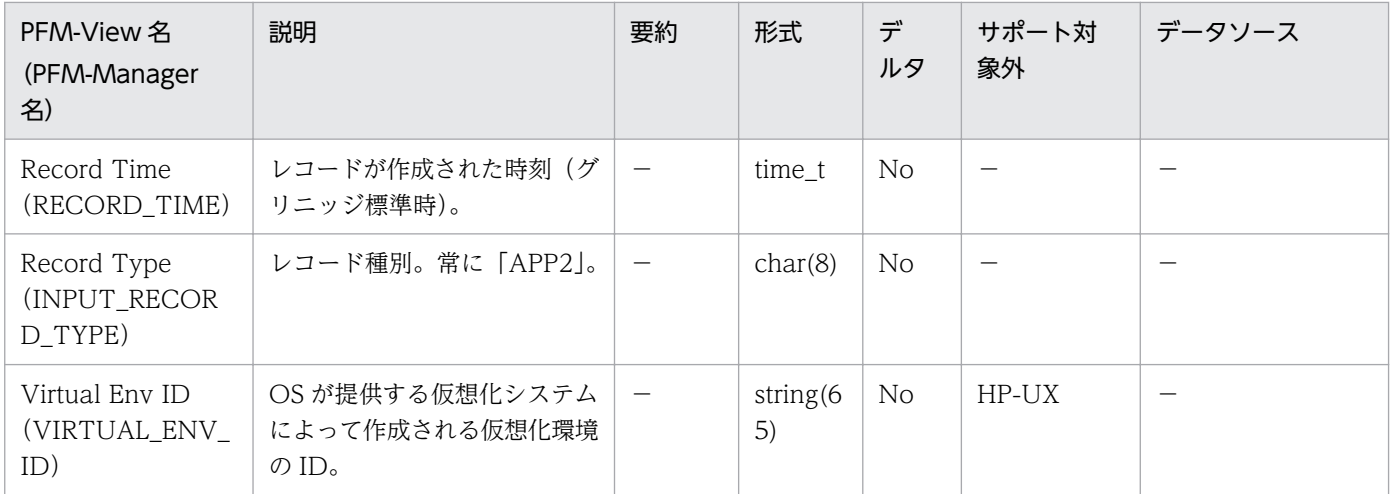

CPU - Per Processor Detail (PI CPUP) レコードには、プロセッサの使用状況についての、ある一定 の時間を単位としたパフォーマンスデータが格納されます。パフォーマンスデータを収集するごとに、1 つのプロセッサにつき 1 件のレコードが作成されます。このレコードは,複数インスタンスレコードです。

AIX 環境の sar コマンドの出力結果からプロセッサのパフォーマンスデータを収集する運用の場合、表示 される数値が異なるフィールドがあります。AIX 環境の sar コマンドの出力結果からプロセッサのパフォー マンスデータを収集する運用で各フィールドに表示される値については,「[2.3.23 AIX 環境で sar コマン](#page-94-0) [ドの出力結果からプロセッサのパフォーマンスを監視する運用](#page-94-0)」を参照してください。

#### 注意

• PFM - Agent for Platform のサービス起動中に, AIX の DLPAR 機能. HP-UX の vPars 機能. Solaris の DR 機能. または Linux の CPU ホットプラグの機能を使用してシステムリソースを変更 した場合に,正しく収集できないパフォーマンスデータがあります。変更の影響を受けるシステム リソースの種類と変更後に正しくレポートを表示するための対処方法を次の表に示します。

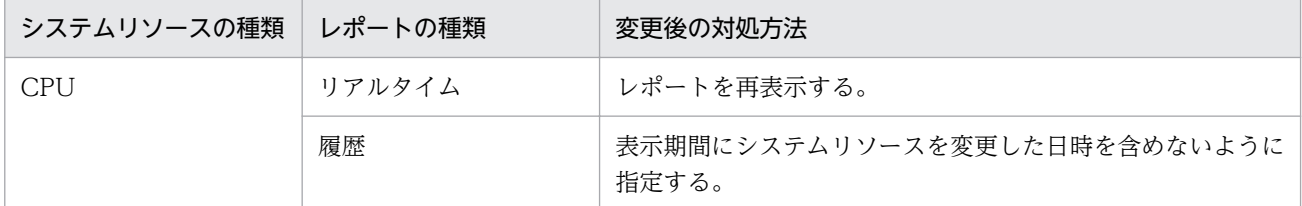

システムリソースの変更の影響を受けるフィールドは,次に示す以外のフィールドです。

- $\cdot$  Interval (INTERVAL)
- · Record Time (RECORD TIME)
- · Record Type (INPUT RECORD TYPE)
- ・Store データベースに記録されるときだけ追加されるフィールド

なお,システムリソースを変更する場合の注意事項の詳細は,[「レコードの注意事項](#page-430-0)」の「システム リソースを変更する場合の性能情報」を参照してください。

- AIX では、CPU Per Processor Detail (PI\_CPUP) レコードの Status フィールドは、稼働中の CPUが非稼働へ変更された場合,収集間隔内で稼働していた時間が存在するため,変更された次の 収集時に「Online」と表示します。その後、CPU の状態が変更されなかった場合は、さらに次の 収集時に「Offline」と表示します。
- Solaris の非 Global Zone 環境で収集を行った場合, Boot Time フィールドの値が正しく表示され ないことがあります。

(表示例)1970 01 01 06:00:00

# デフォルト値および変更できる値

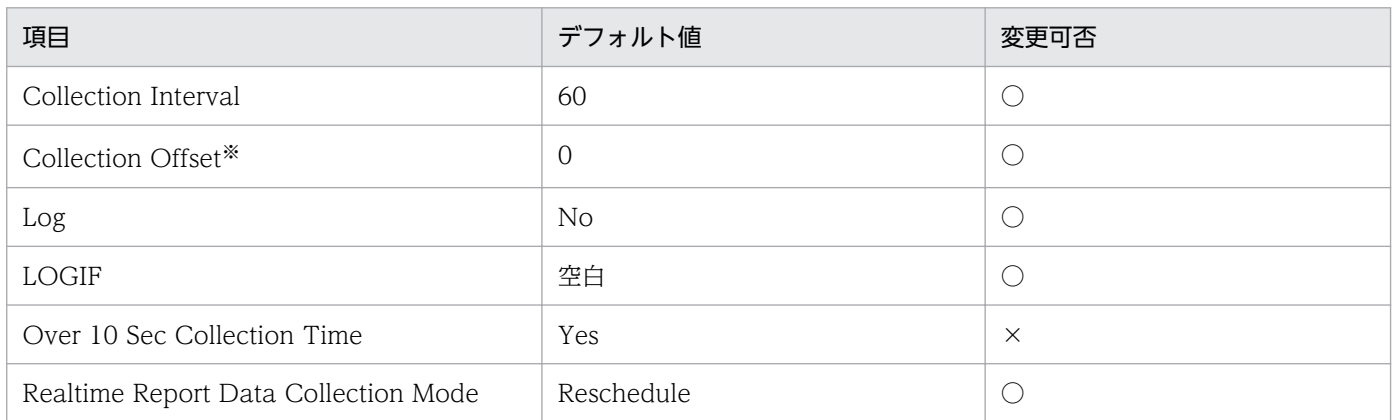

注※

指定できる値は,0〜32,767 秒(Collection Interval で指定した値の範囲内)です。これは,複数の データを収集する場合に,一度にデータの収集処理が実行されると負荷が集中するので,収集処理の負 荷を分散するために使用します。なお,データ収集の記録時間は,Collection Offset の値に関係なく, Collection Interval と同様の時間となります。

Collection Offset の値を変更する場合は,収集処理の負荷を考慮した上で値を指定してください。

### ODBC キーフィールド

PI\_CPUP\_LOGICAL\_PROCESSOR\_ID

# ライフタイム

なし

# レコードサイズ

- 固定部:681 バイト
- 可変部:376 バイト

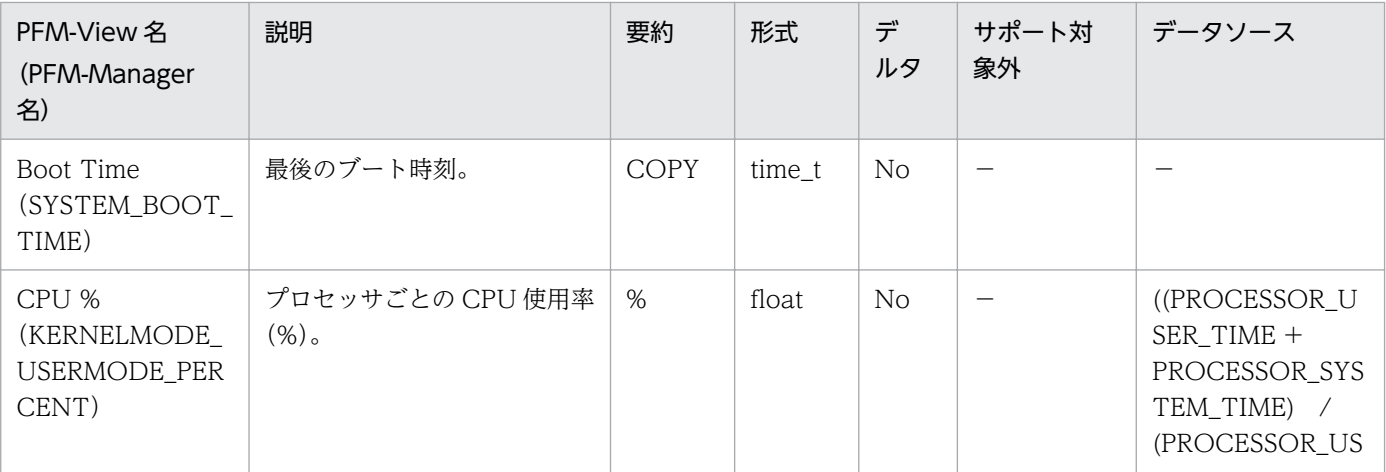

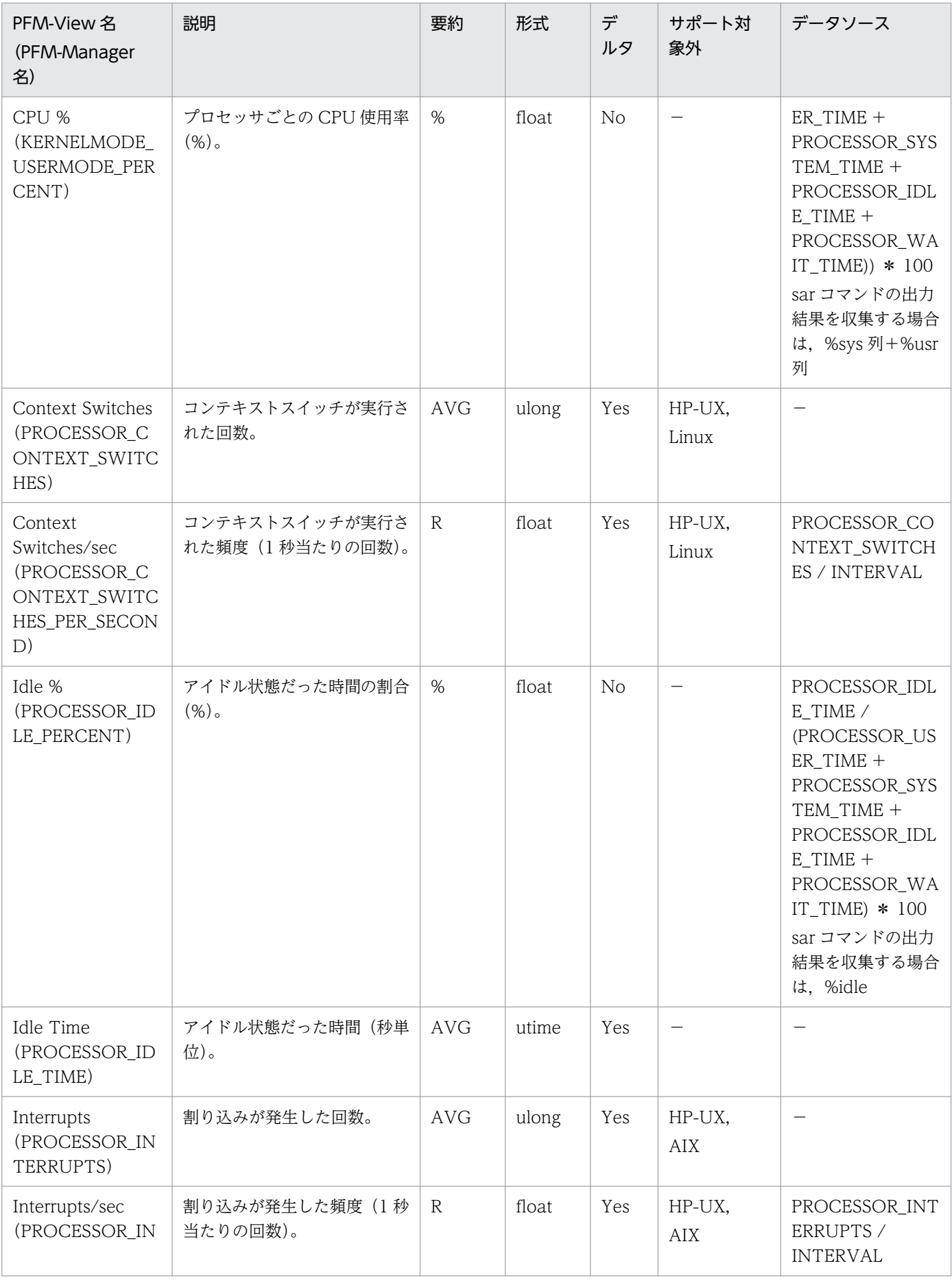

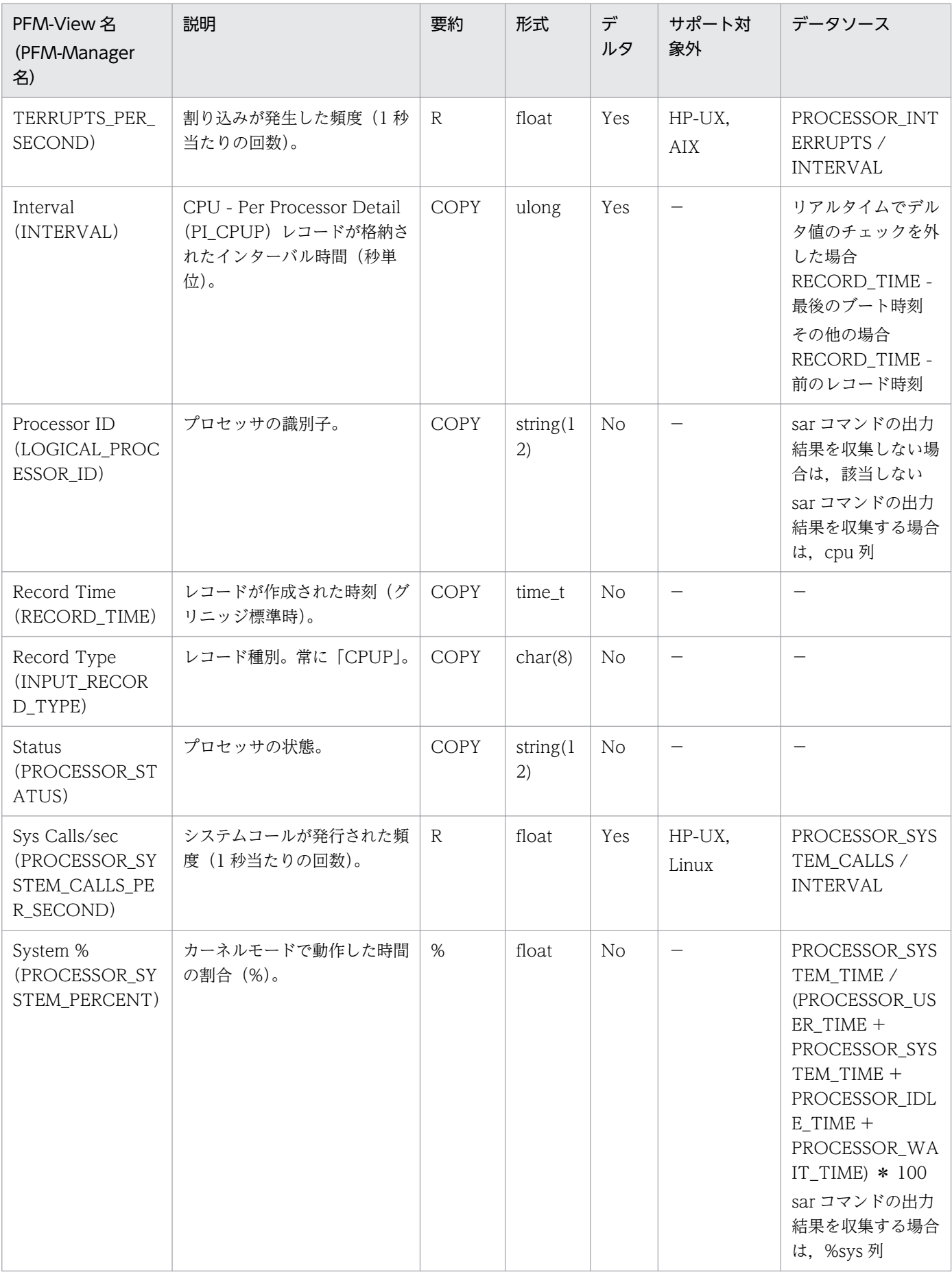

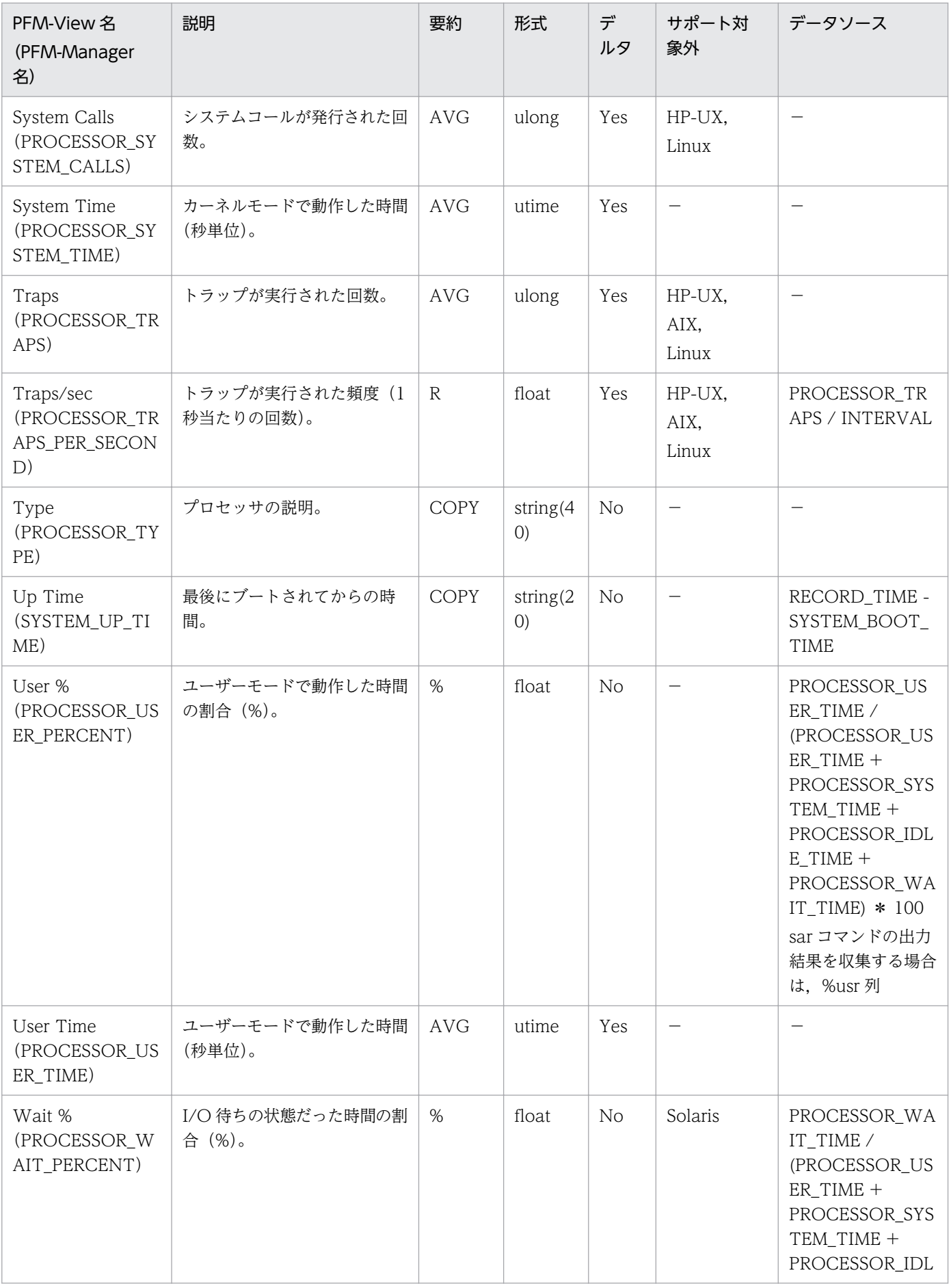

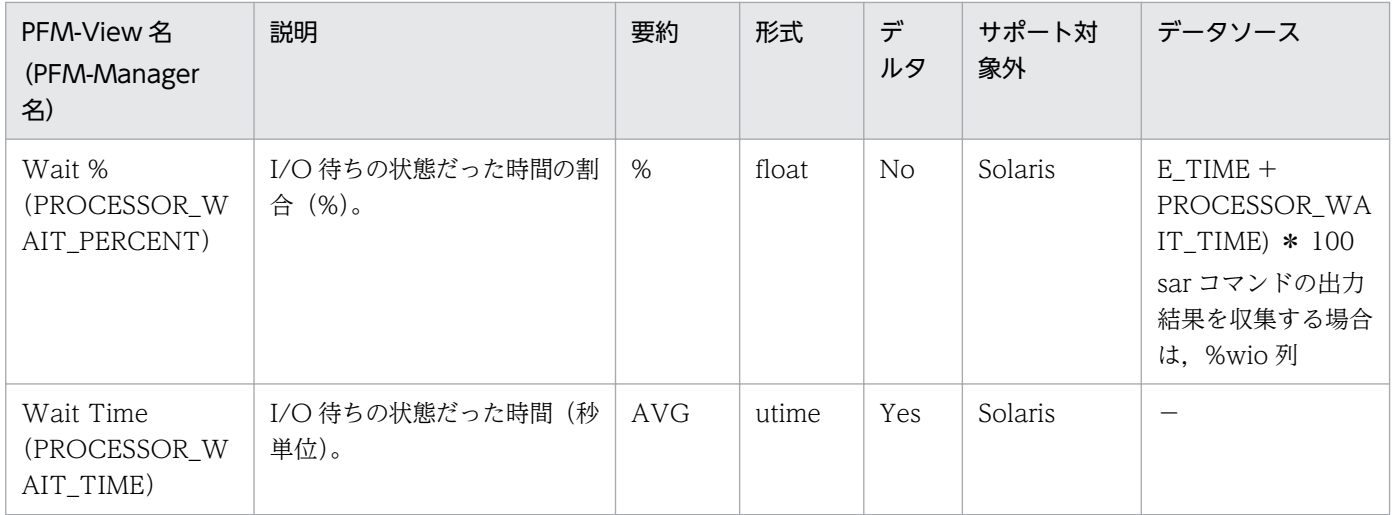

Device Detail (PI\_DEVD) レコードには、ローカルディスクデバイスの使用状況についての、ある一定 の時間を単位としたパフォーマンスデータが格納されます。パフォーマンスデータを収集するごとに、1 つのローカルディスクデバイスにつき 1 件のレコードが作成されます。このレコードは,複数インスタン スレコードです。

### 注意

- AIX では,デバイス名が「vscsi」または「vhost」で始まるデバイスのパフォーマンスデータを収 集しません。
- Linux では、Device Detail (PI\_DEVD) レコードは、/proc/partitions に記録されている情報の うち,次のメジャー番号に一致するブロック型デバイスのパフォーマンスデータを収集します。 ・Linux 6 の場合:1〜4,7〜9,11〜37,40,41,43〜59,64〜94,96,98,99,101〜 117,128〜147,152,153,160,161,180,199,201,202,256 ・Linux 7, Linux 8, Oracle Linux 7<sup>※</sup>, または Oracle Linux 8 の場合: 1∼4, 7∼9, 11,

15〜35,37,43〜59,64〜94,96,98,99,101〜117,128〜147,152,153,160,161, 179,180,199,201,202,256〜259

注※ カーネルが Unbreakable Enterprise Kernel (UEK) のときは、Linux 6 の場合と同様のパ フォーマンスデータを収集します。

• PFM - Agent for Platform のサービス起動中に、Solaris の DR 機能を使用してシステムリソース を変更した場合に,正しく収集できないパフォーマンスデータがあります。変更の影響を受けるシ ステムリソースの種類と変更後に正しくレポートを表示するための対処方法を次の表に示します。

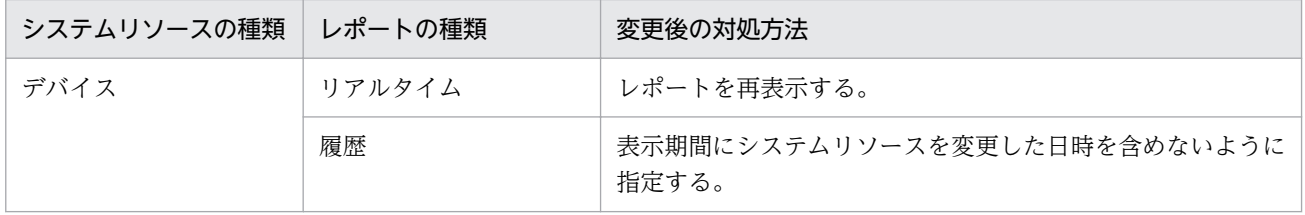

システムリソースの変更の影響を受けるフィールドは,次に示す以外のフィールドです。

- · Interval (INTERVAL)
- ・Record Time(RECORD\_TIME)
- Record Type (INPUT RECORD TYPE)
- ・Store データベースに記録されるときだけ追加されるフィールド

なお,システムリソースを変更する場合の注意事項の詳細は,[「レコードの注意事項](#page-430-0)」の「システム リソースを変更する場合の性能情報」を参照してください。

• HP-UX では、Legacy DSF および Persistent DSF の両方のローカルディスクデバイスが収集され ます。

• AIX では. PI DEVD レコードはキーフィールドにデバイス名を使用しているため. デバイス名の 変更を行うと(rendev コマンドなど),デバイス名変更前後で同じデバイスであってもパフォーマ ンスデータの連続性が保持できなくなります。この場合,デバイス名を変更したデバイスは,変更 以前とは別のデバイスとしてパフォーマンスデータが収集されます。

### デフォルト値および変更できる値

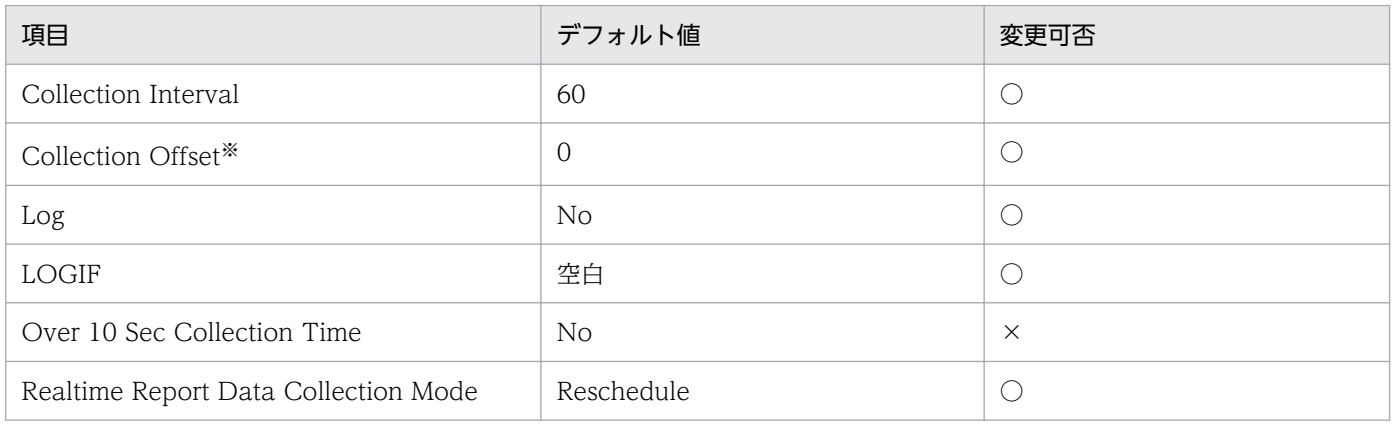

#### 注※

指定できる値は,0〜32,767 秒(Collection Interval で指定した値の範囲内)です。これは,複数の データを収集する場合に,一度にデータの収集処理が実行されると負荷が集中するので,収集処理の負 荷を分散するために使用します。なお,データ収集の記録時間は,Collection Offset の値に関係なく, Collection Interval と同様の時間となります。

Collection Offset の値を変更する場合は,収集処理の負荷を考慮した上で値を指定してください。

## ODBC キーフィールド

PI\_DEVD\_DEVICE\_NAME

### ライフタイム

なし

### レコードサイズ

- 固定部:681 バイト
- 可変部:405 バイト

### フィールド

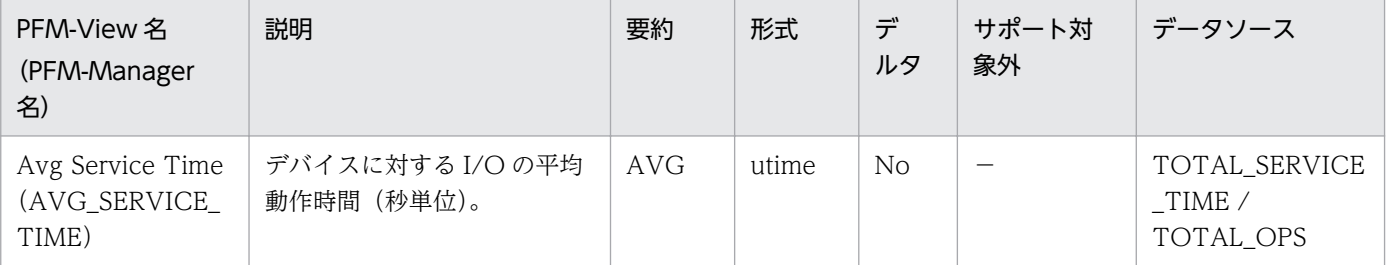

9. レコード

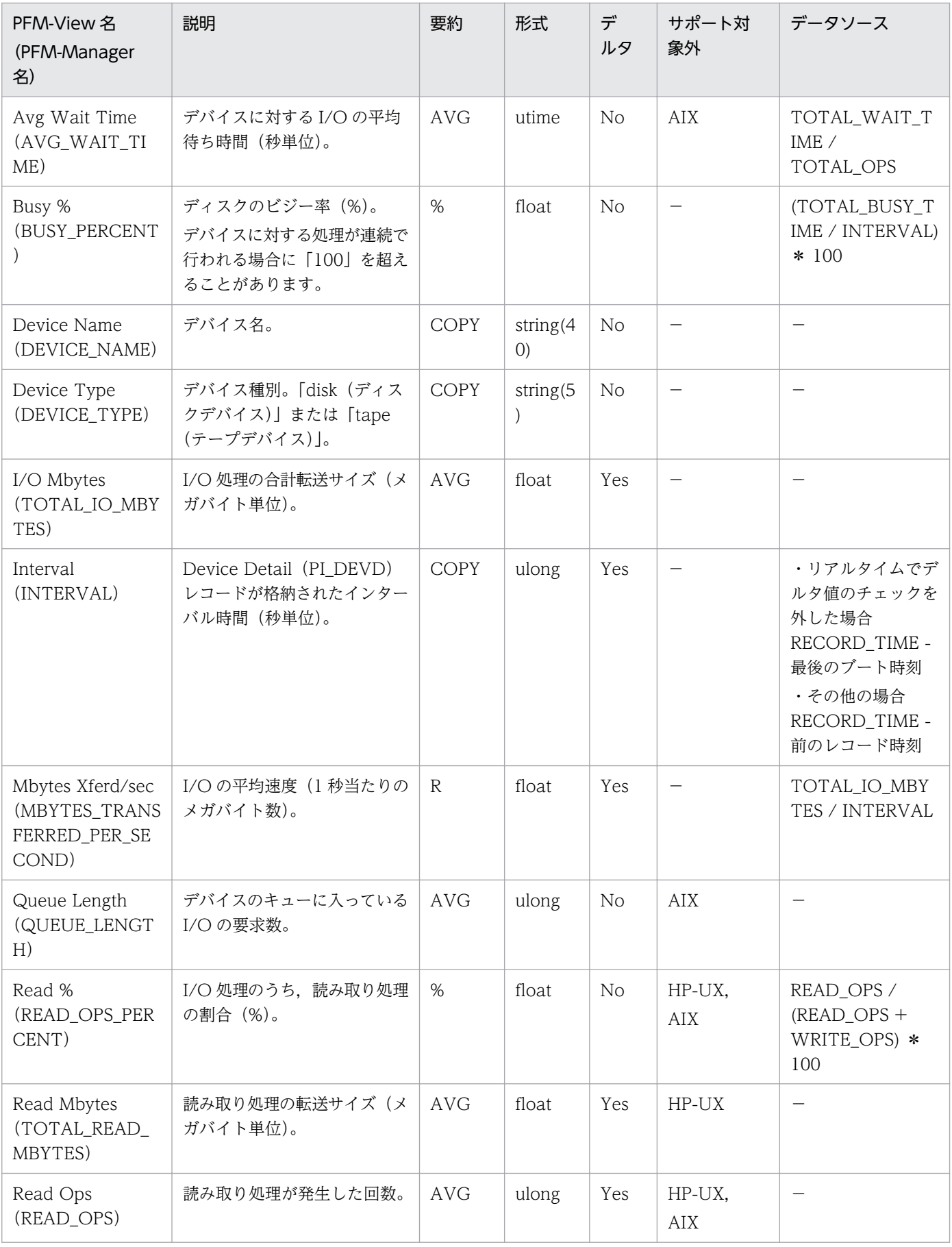

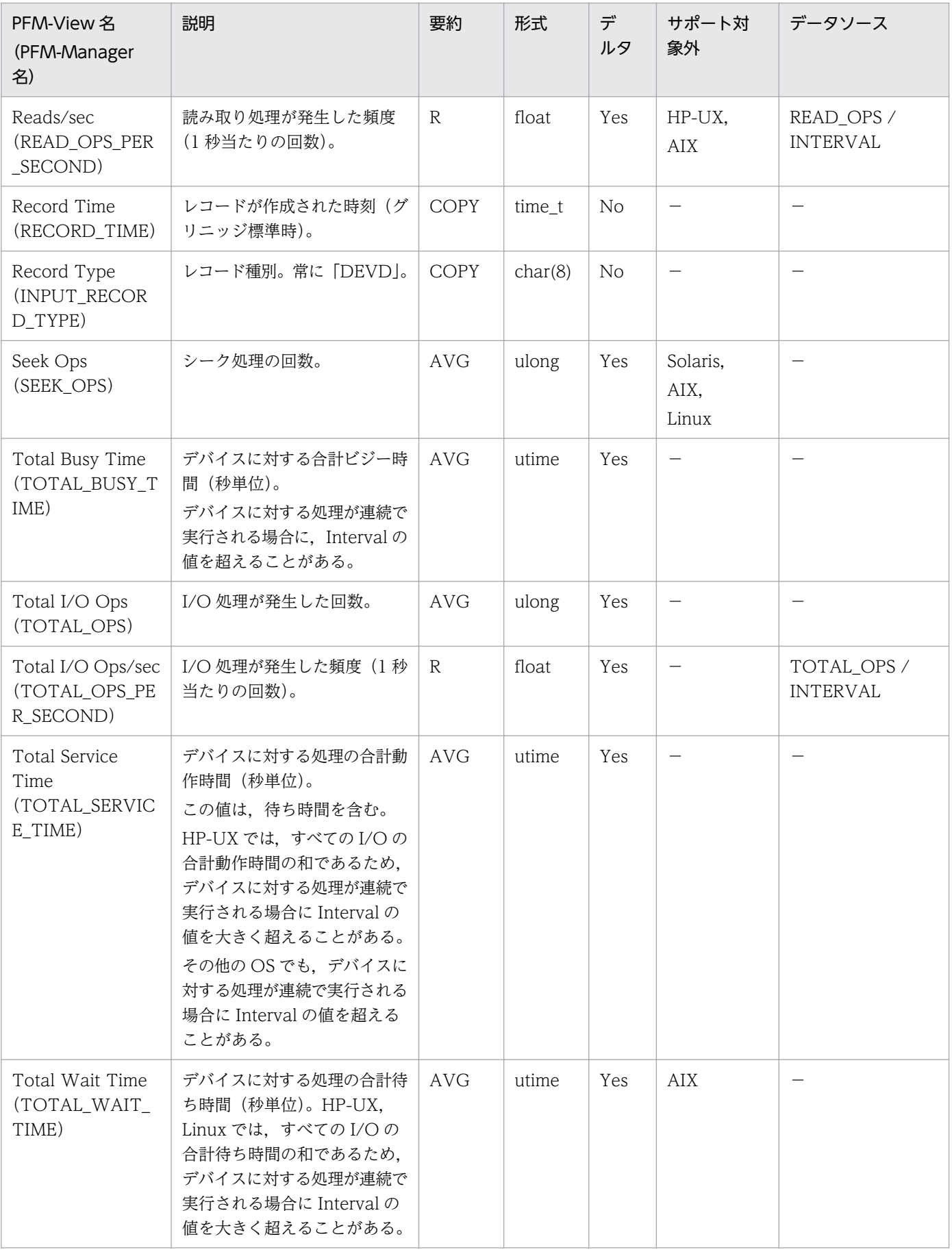

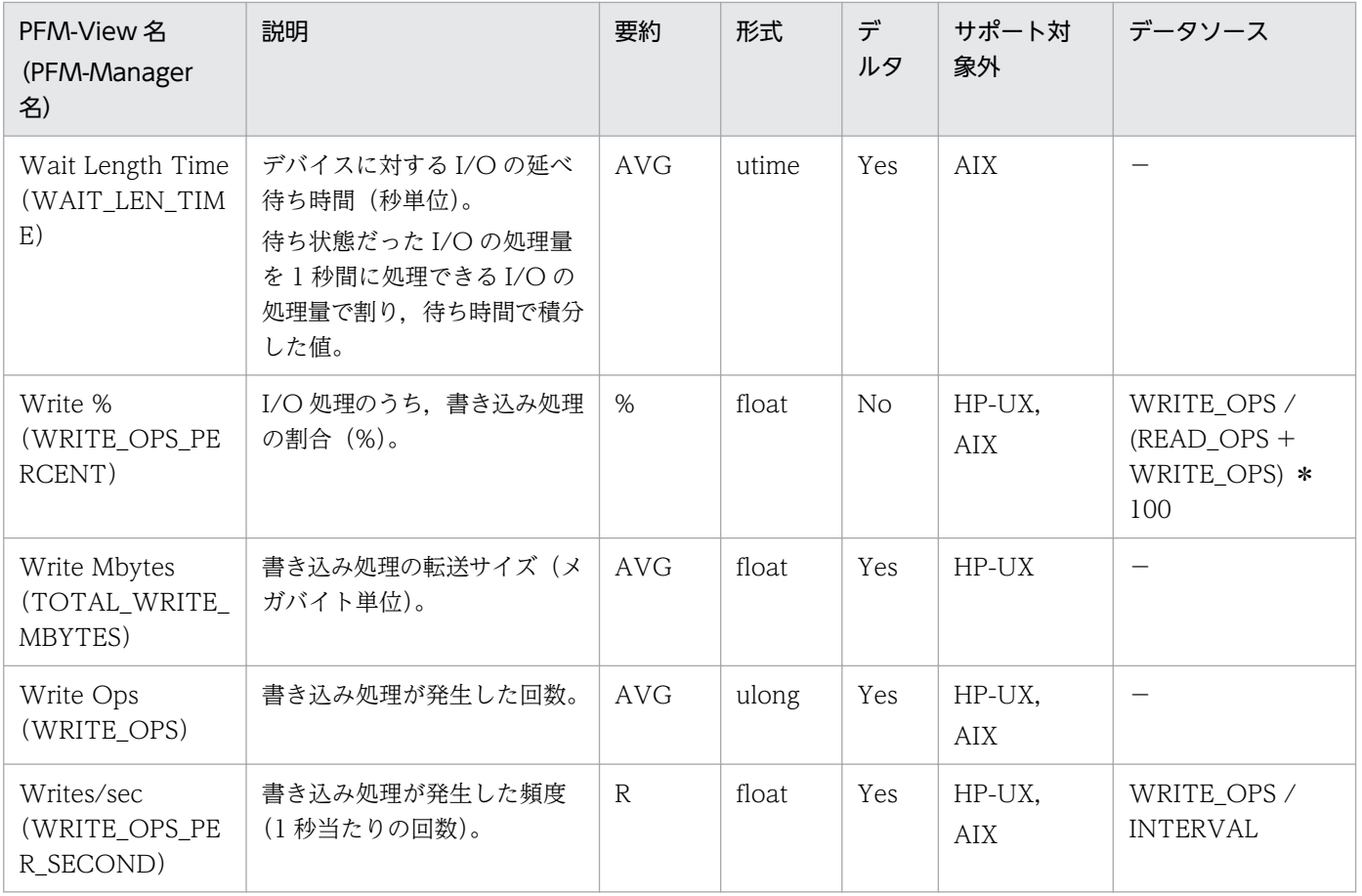

Device Summary (PI\_DEVS) レコードには, Device Detail (PI\_DEVD) レコードに格納されるデー タを,ある一定の時間を単位として要約したパフォーマンスデータが格納されます。なお,Device Detail (PI\_DEVD)レコードを収集しなくても,このレコードにはパフォーマンスデータが格納されます。

### 注意

- Linux では、Device Summary (PI\_DEVS) レコードは、/proc/partitions に記録されている情 報のうち,メジャー番号が,3,8,22,33,34,56,57,65〜71,88〜91,128〜135 のデバ イスのパフォーマンスデータだけを要約します。
- PFM Agent for Platform のサービス起動中に, Solaris の DR 機能を使用してシステムリソース を変更した場合に,正しく収集できないパフォーマンスデータがあります。変更の影響を受けるシ ステムリソースの種類と変更後に正しくレポートを表示するための対処方法を次の表に示します。

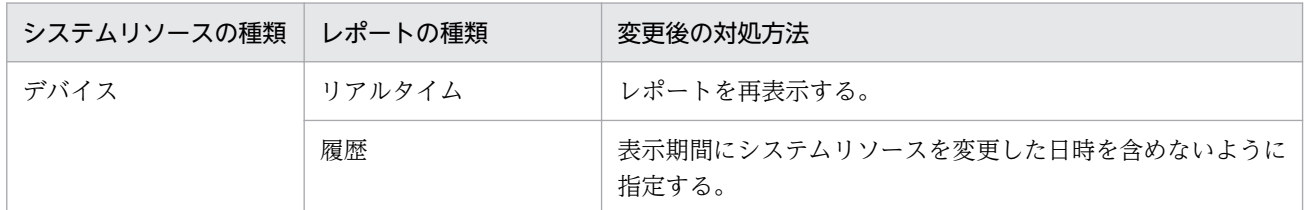

システムリソースの変更の影響を受けるフィールドは,次に示す以外のフィールドです。

- · Interval (INTERVAL)
- · Record Time (RECORD TIME)
- · Record Type (INPUT\_RECORD\_TYPE)
- ・Store データベースに記録されるときだけ追加されるフィールド

なお,システムリソースを変更する場合の注意事項の詳細は,[「レコードの注意事項](#page-430-0)」の「システム リソースを変更する場合の性能情報」を参照してください。

• HP-UX では. Persistent DSF のローカルディスクデバイスだけが収集されます。

### デフォルト値および変更できる値

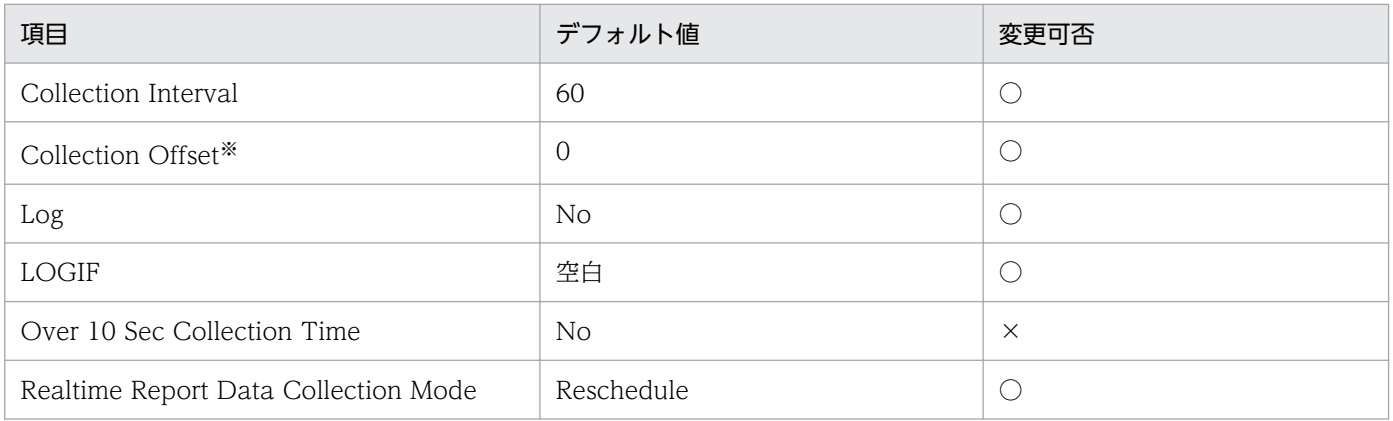

指定できる値は,0〜32,767 秒(Collection Interval で指定した値の範囲内)です。これは,複数の データを収集する場合に,一度にデータの収集処理が実行されると負荷が集中するので,収集処理の負 荷を分散するために使用します。なお,データ収集の記録時間は,Collection Offset の値に関係なく, Collection Interval と同様の時間となります。

Collection Offset の値を変更する場合は,収集処理の負荷を考慮した上で値を指定してください。

### ODBC キーフィールド

なし

# ライフタイム

なし

## レコードサイズ

- 固定部:1,069 バイト
- 可変部:0 バイト

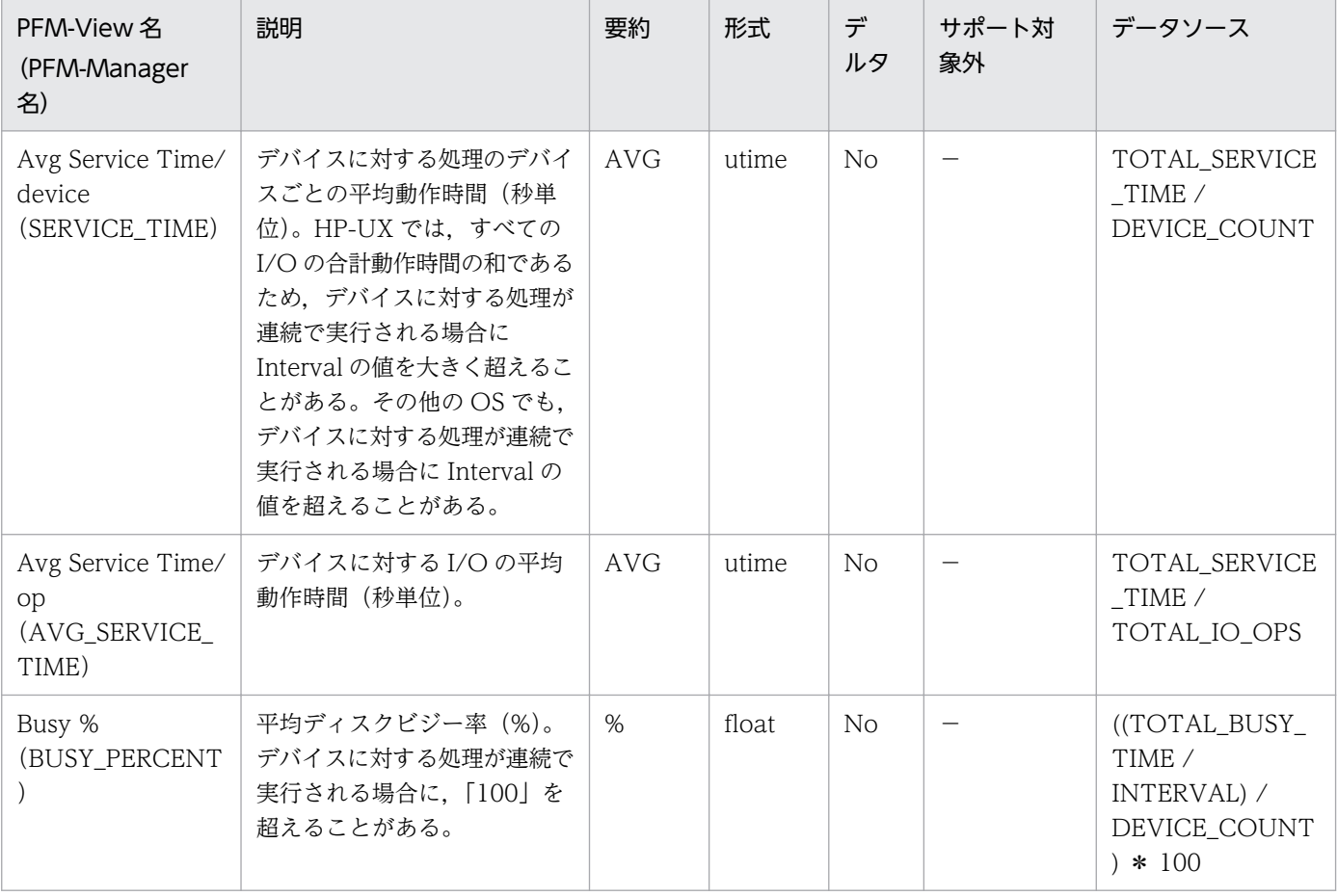

JP1/Performance Management - Agent Option for Platform (UNIX(R)用) **484** 484

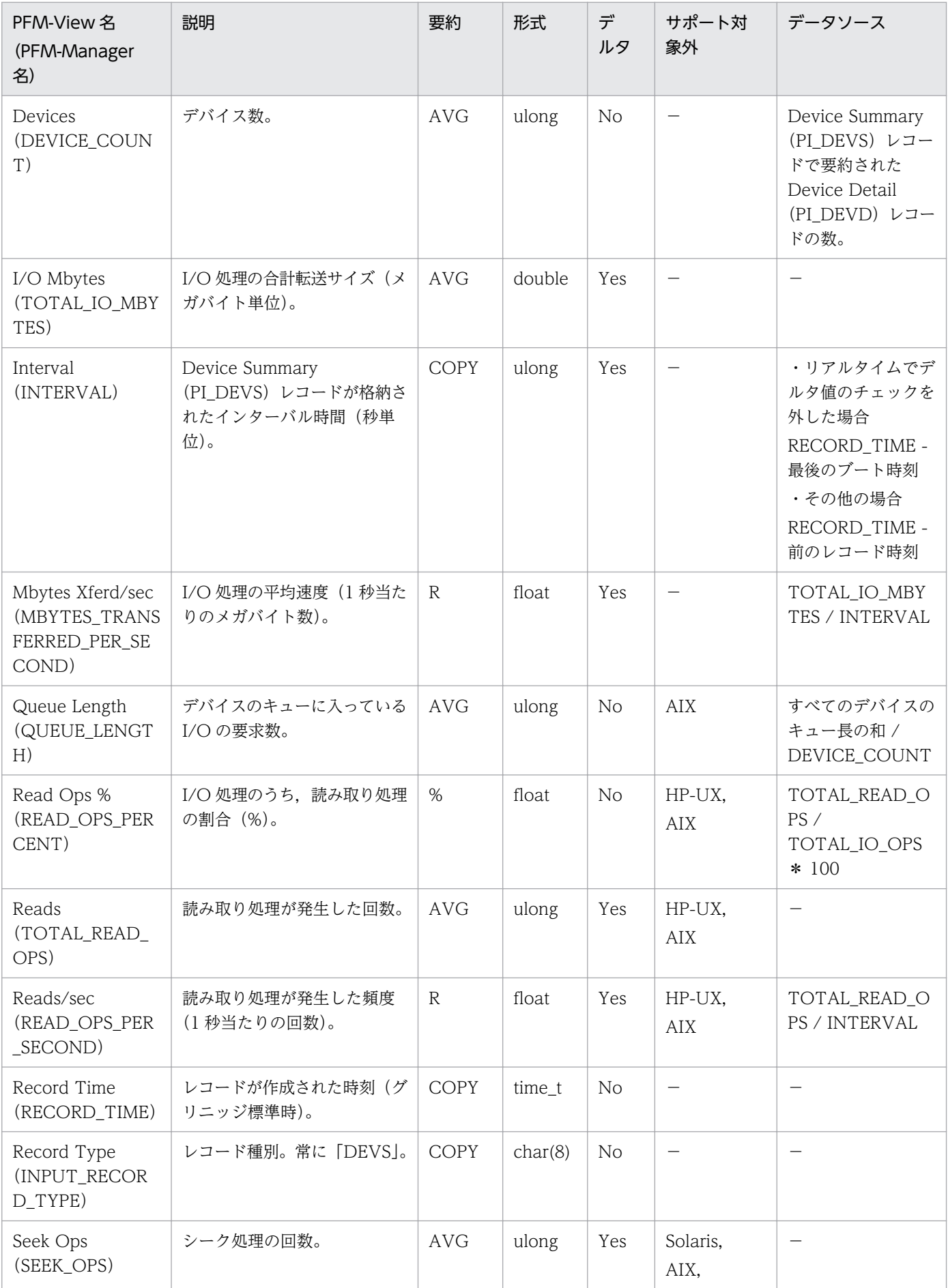

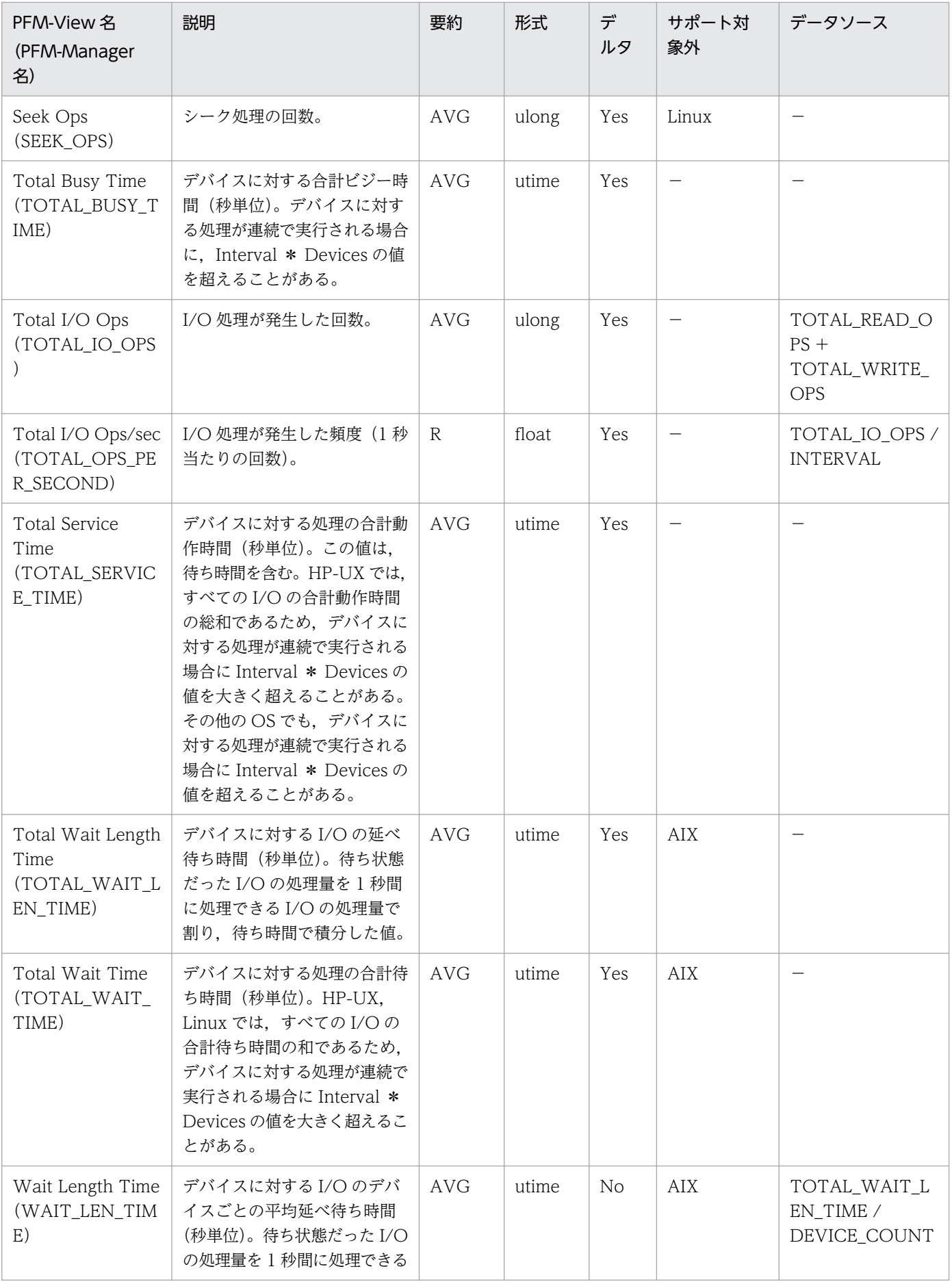

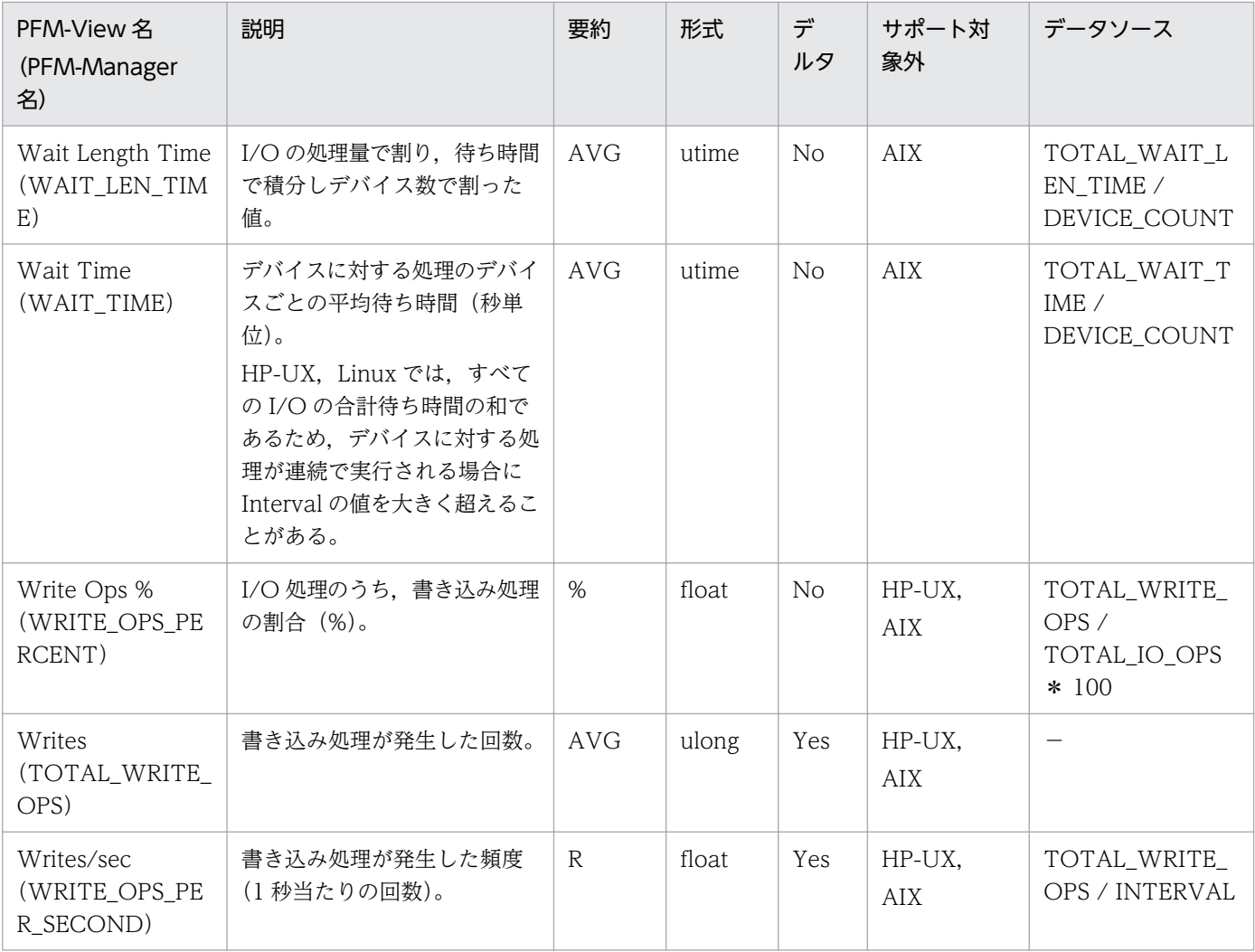

File System Detail - Local (PD\_FSL) レコードには、ローカルファイルシステムの容量についての. あ る時点での状態を示すパフォーマンスデータが格納されます。1 つのローカルファイルシステムごとに 1 件のレコードが作成されます。このレコードは,複数インスタンスレコードです。

#### 注意

- HP-UX, Solaris, Linux では、一般ユーザー用のファイルシステム領域は、使用中のファイルシス テム領域と使用できるファイルシステム領域の和として定義されます。スーパーユーザー用のファ イルシステム領域の場合,予約済みファイルシステム領域も含まれます。AIX では予約済み領域が ないので,一般ユーザーのファイルシステム領域とスーパーユーザーのファイルシステム領域の区 別はありません。
- HP-UX, Solaris, Linux では、一般ユーザー用の i ノード数は、使用中の i ノード数と使用できる i ノード数の和として定義されます。スーパーユーザー用のi ノード数の場合, 予約済みi ノード数 も含まれます。AIX では予約済み i ノードがないので,一般ユーザー用の i ノード数とスーパーユー ザー用の i ノード数の区別はありません。
- 特殊なファイルシステムでは、パフォーマンスデータが収集できない場合があります。例えば、仮 想ローカルファイルシステムとして,リモートホスト名が取得できないリモートファイルシステム は,ローカルファイルシステムとして扱われる場合があります。
- このレコードのフィールドの表で使用している基本ブロックサイズ(FFBS:Fundamental Filesystem Block Size)とは、ファイルシステムの作成時に使用される割り当て単位です。基本ブ ロックサイズに対応するブロック数を基本ブロック数といいます。また,論理ブロックサイズ (PFBS:Preferred Filesystem Block Size)とは,入出力動作に使用される割り当て単位です。論 理ブロックサイズに対応するブロック数を論理ブロック数といいます。
- Solaris では、/system/contract, /system/object は収集されません。
- Solaris では,ファイルシステムの名称に「:」を使用しないでください。誤って使用した場合,リ モートファイルシステムとして認識され,PD\_FSR レコードとして収集されます。
- PD\_FSL を収集する場合には、収集間隔のタイミングでシステムコールを発行して情報を収集して います。システムコールでの情報収集時はファイルシステムにアクセスしているため,情報収集時 にumount コマンドでそのファイルシステムをアンマウントしようとすると、umount コマンドの実行 が失敗するおそれがあります。この場合,収集間隔以外のタイミングでumount コマンドを再度実行 してください。
- システムに存在するファイルシステムのうち, 擬似ファイルシステムなどの特殊なファイルシステ ムについて、PD FSL レコードは次に挙げるどちらかの動作をします。
	- ・レコードのインスタンスを作成しません。"/proc"ファイルシステムなどがこの動作となります。 ・OS から収集した値をそのままレコード情報として出力します。この場合に出力されるパフォー マンスデータは不定です。

• システムの状況により,PD\_FSL のインスタンス数とdf コマンドの結果が不一致になることがあり ます。この場合,ディスク占有量の見積りについては,実際の収集結果を元に計算してください。

## デフォルト値および変更できる値

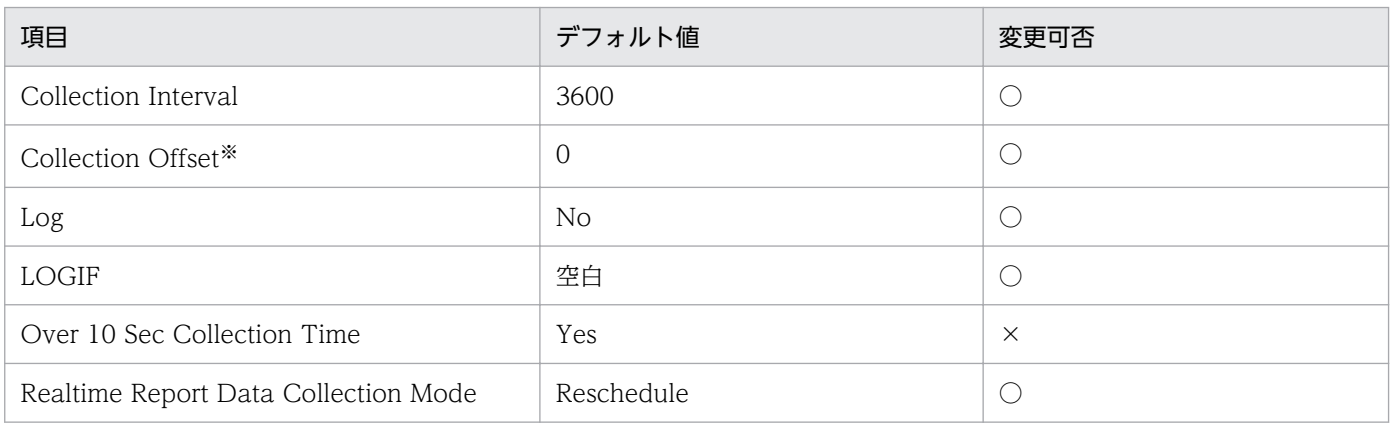

#### 注※

指定できる値は,0〜32,767 秒(Collection Interval で指定した値の範囲内)です。これは,複数の データを収集する場合に,一度にデータの収集処理が実行されると負荷が集中するので,収集処理の負 荷を分散するために使用します。なお,データ収集の記録時間は,Collection Offset の値に関係なく, Collection Interval と同様の時間となります。

Collection Offset の値を変更する場合は,収集処理の負荷を考慮した上で値を指定してください。

## ODBC キーフィールド

PD\_FSL\_FILESYSTEM\_NAME

# ライフタイム

ファイルシステムのマウントからアンマウントまで。

## レコードサイズ

- 固定部:681 バイト
- 可変部:1,216 バイト

### フィールド

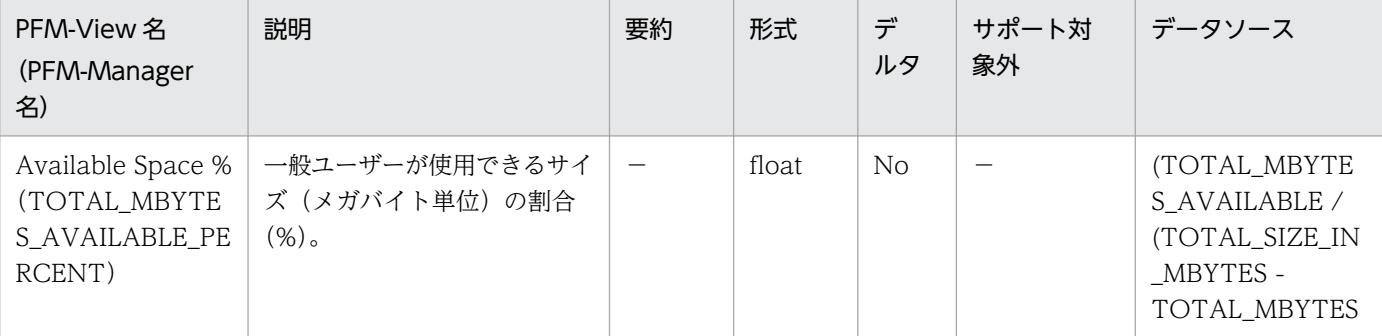

9. レコード

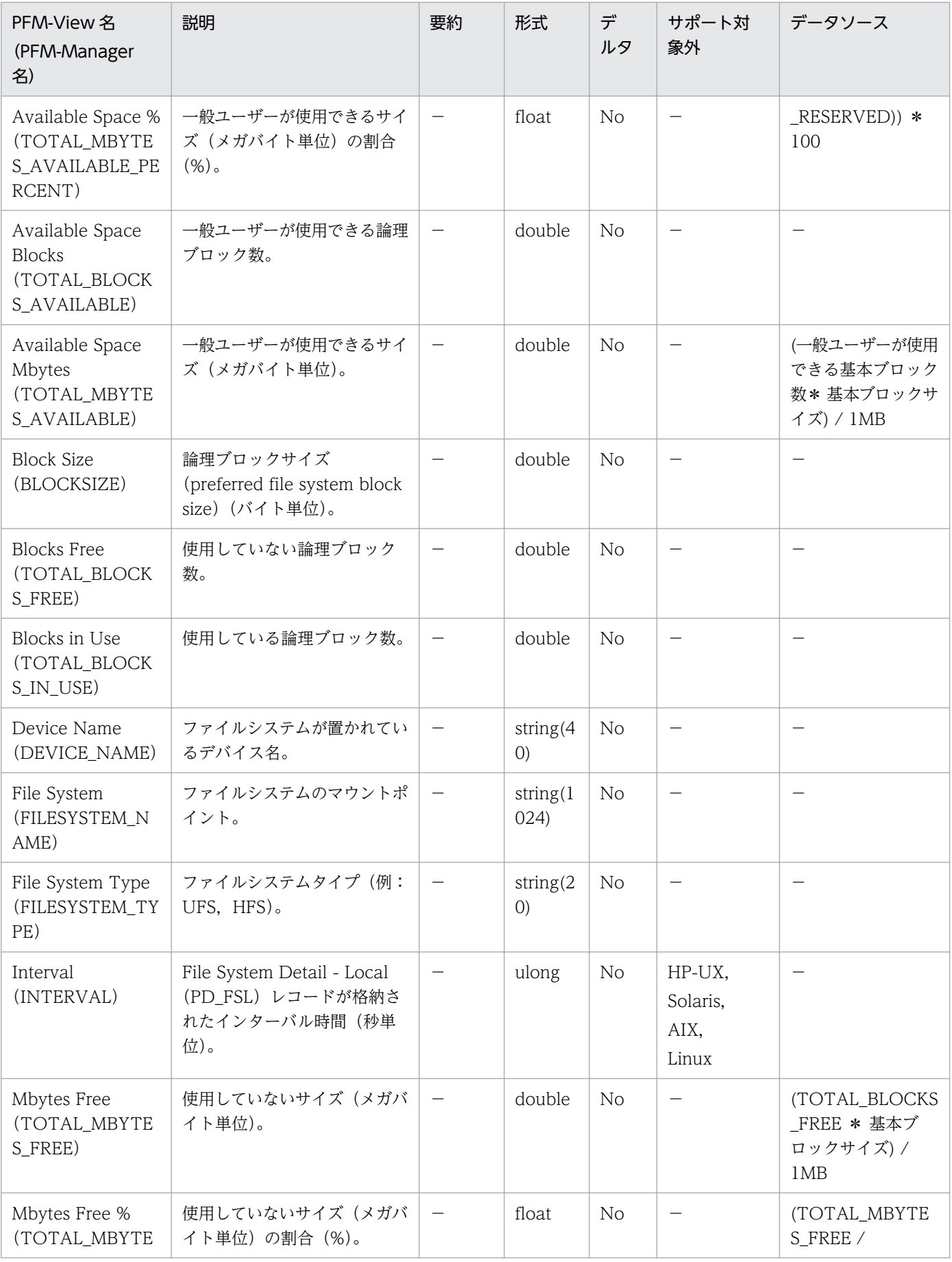

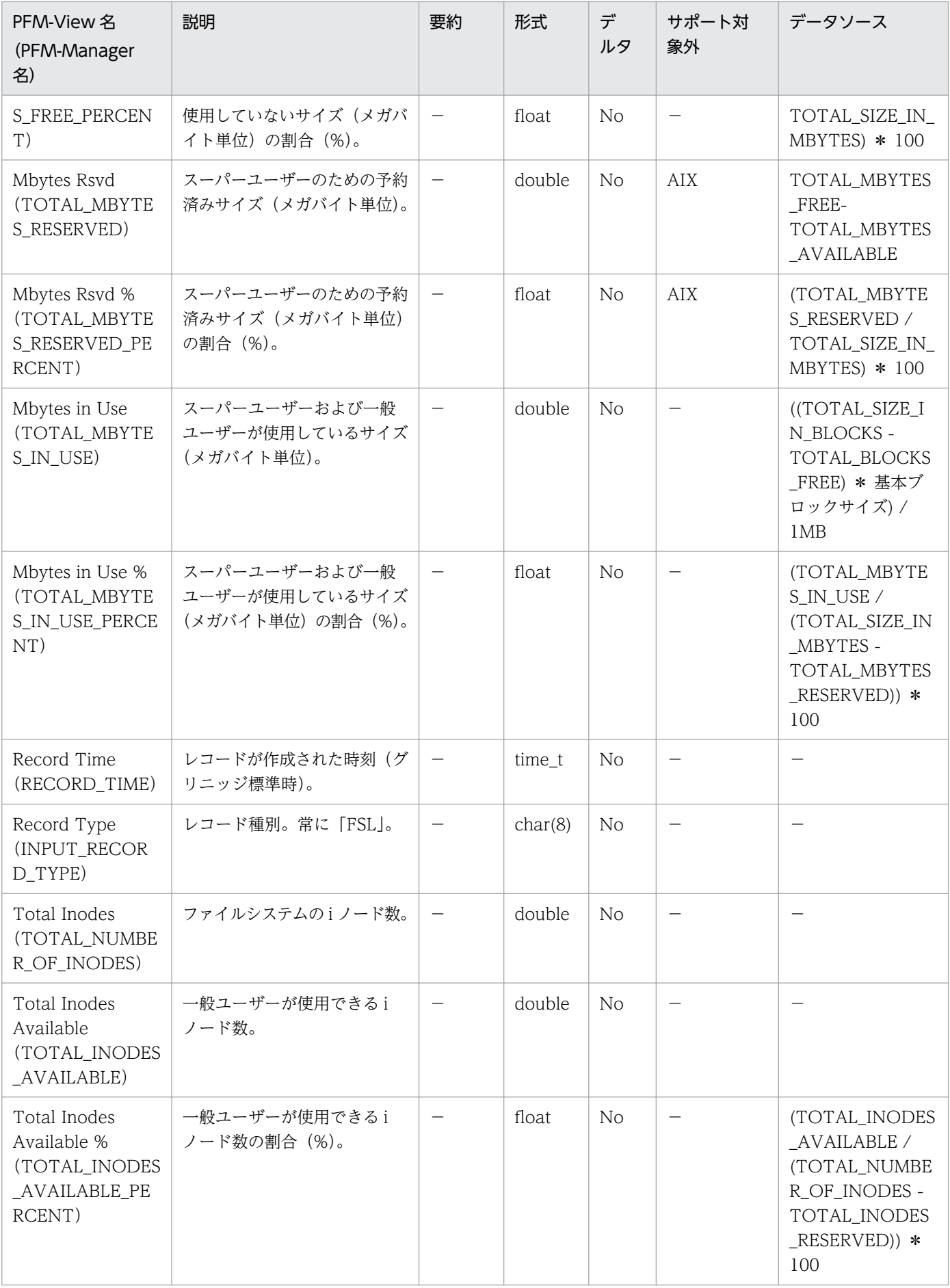

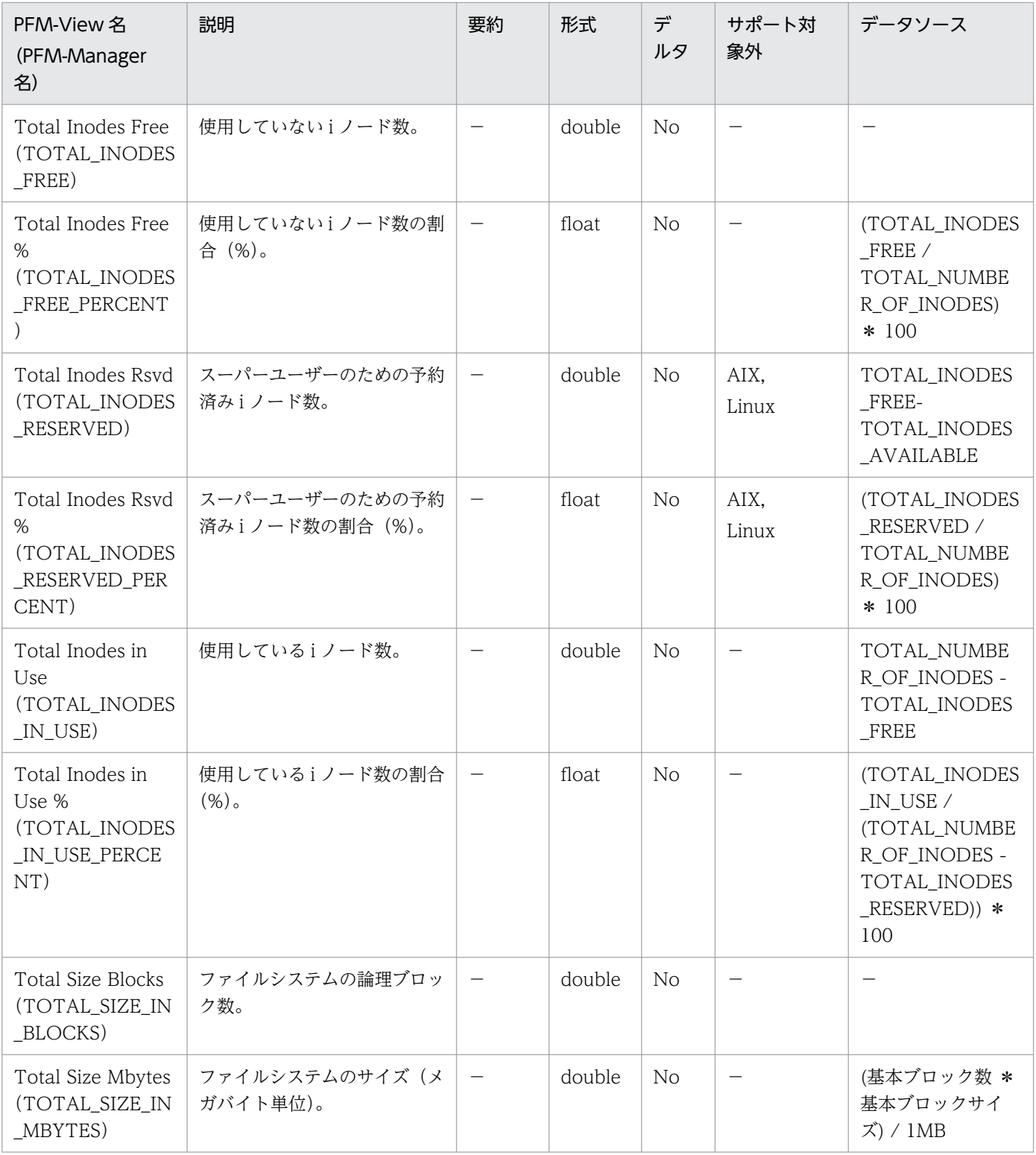

File System Detail - Remote (PD\_FSR) レコードには、リモートファイルシステム容量についての. あ る時点での状態を示すパフォーマンスデータが格納されます。1 つのリモートファイルシステムごとに 1 件のレコードが作成されます。このレコードは,複数インスタンスレコードです。

### 注意

- HP-UX, Solaris, Linux では、一般ユーザー用のファイルシステム領域は、使用中のファイルシス テム領域と使用できるファイルシステム領域の和として定義されます。スーパーユーザー用のファ イルシステム領域の場合,予約済みファイルシステム領域も含まれます。AIX では予約済み領域が ないので,一般ユーザーのファイルシステム領域とスーパーユーザーのファイルシステム領域の区 別はありません。
- 特殊なファイルシステムでは、パフォーマンスデータが収集できない場合があります。例えば、仮 想ローカルファイルシステムとして,リモートホスト名が取得できないリモートファイルシステム は,ローカルファイルシステムとして扱われる場合があります。
- File System Detail Remote(PD\_FSR)レコードでのサポート対象外は,リモートファイルシス テム側のプラットフォームを表します。
- このレコードのフィールドの表で使用している基本ブロックサイズ (FFBS: Fundamental Filesystem Block Size)とは、ファイルシステムの作成時に使用される割り当て単位です。基本ブ ロックサイズのブロック数を基本ブロック数といいます。また,論理ブロックサイズ(PFBS: Preferred Filesystem Block Size)とは、入出力動作に使用される割り当て単位です。論理ブロッ クサイズのブロック数を論理ブロック数といいます。
- PFM Agent for Platform 08-50 以降では,IPv6 がサポート対象になります。IPv4 と IPv6 が共 存する環境で表示される数値に影響があるフィールドを次の表に示します。

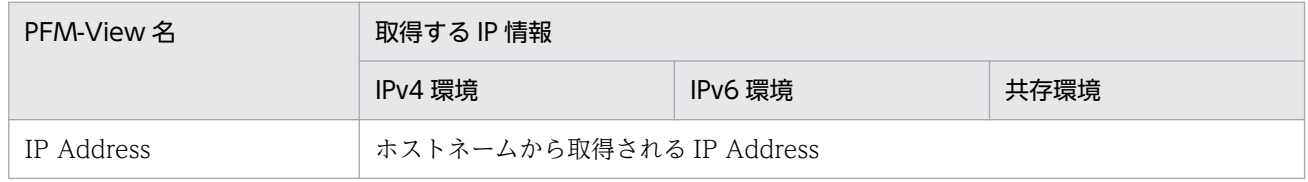

- PD\_FSR を収集する場合には,収集間隔のタイミングでシステムコールを発行して情報を収集して います。システムコールでの情報収集時はファイルシステムにアクセスしているため,情報収集時 にumount コマンドでそのファイルシステムをアンマウントしようとすると、umount コマンドの実行 が失敗するおそれがあります。この場合,収集間隔以外のタイミングでumount コマンドを再度実行 してください。
- NFS File System プロパティを「No」に指定すると, File System Detail Remote (PD\_FSR) レコードの情報は収集されません。

# デフォルト値および変更できる値

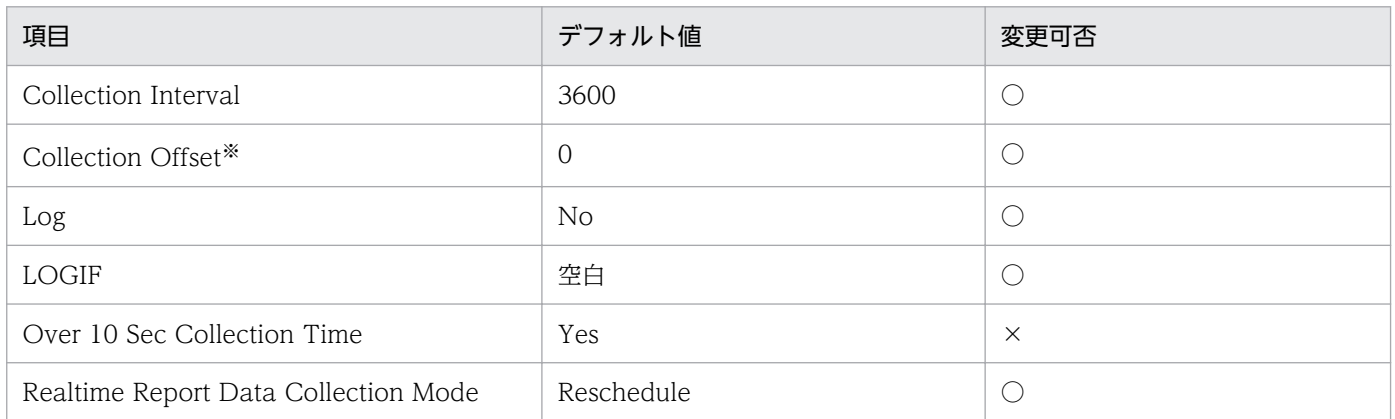

注※

指定できる値は,0〜32,767 秒(Collection Interval で指定した値の範囲内)です。これは,複数の データを収集する場合に,一度にデータの収集処理が実行されると負荷が集中するので,収集処理の負 荷を分散するために使用します。なお,データ収集の記録時間は,Collection Offset の値に関係なく, Collection Interval と同様の時間となります。

Collection Offset の値を変更する場合は,収集処理の負荷を考慮した上で値を指定してください。

### ODBC キーフィールド

- PD\_FSR\_FILESYSTEM\_NAME
- PD\_FSR\_IP\_ADDRESS

# ライフタイム

ファイルシステムのマウントからアンマウントまで。

# レコードサイズ

- 固定部:681 バイト
- 可変部:1,702 バイト

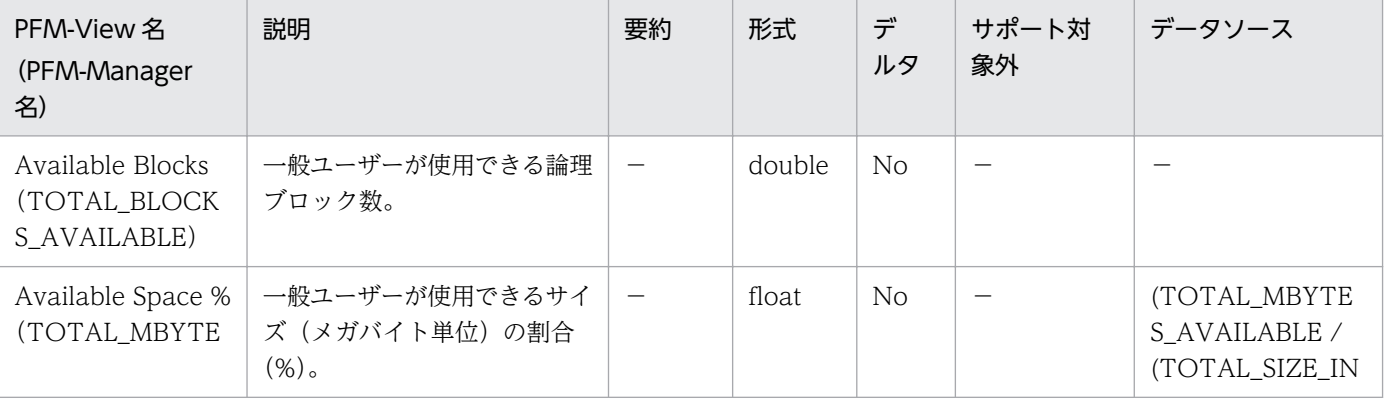

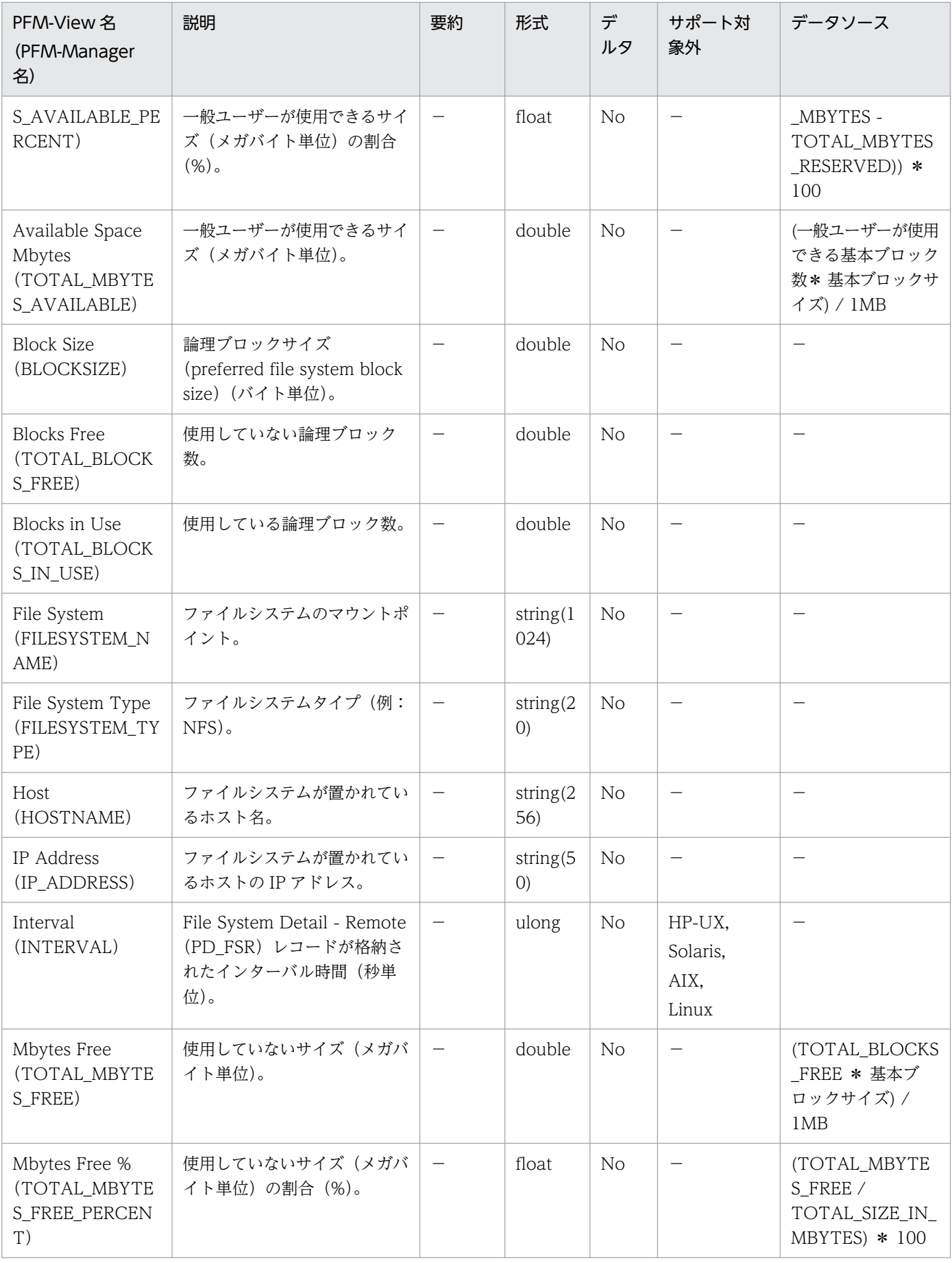

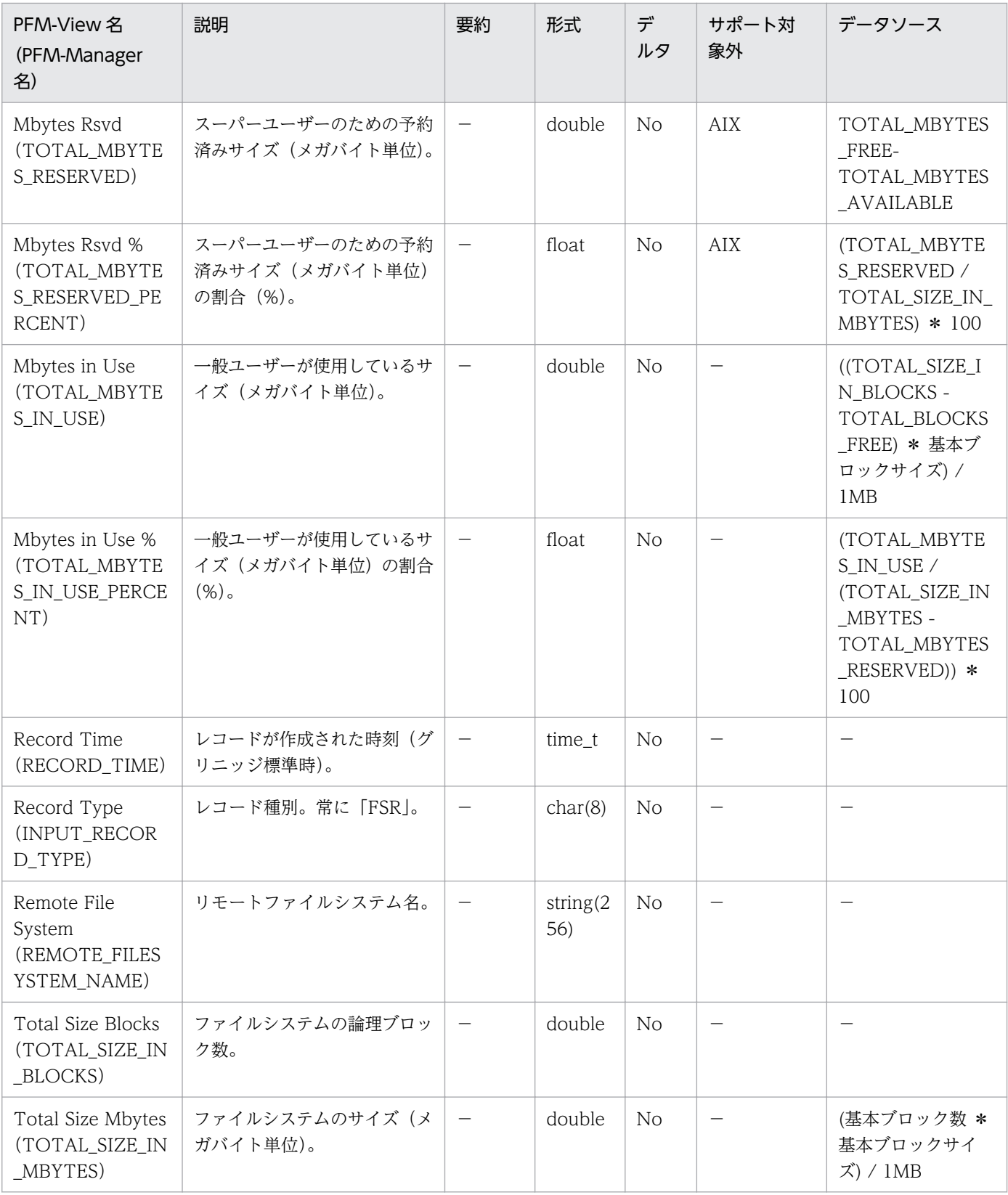

Logged Messages (PL MESS) レコードには, Messages File プロパティ, またはイベントファイルで 指定したログファイルに書き込まれたメッセージが格納されます。ログファイルに書き込まれたメッセー ジ 1 行ごとに 1 件のレコードが作成されます。このレコードは,複数インスタンスレコードです。

なお, Messages File プロパティの詳細については,[「付録 F.2 Agent Collector サービスのプロパティ](#page-688-0) [一覧」](#page-688-0)を参照してください。イベントファイルの詳細については,「[5. ログ情報の収集](#page-181-0)」を参照してくだ さい。

#### 注意

- Linux の場合は,使用できません。
- このレコードの監視対象となるログファイルは単調増加ファイルだけです。ログファイルの監視を 開始してからの増分をデータとして取得します。増分がない場合は,データは取得されません。
- 監視対象のログファイルは,絶対パスを Messages File プロパティまたはイベントファイルで指定 してください。Messages File プロパティとイベントファイルの両方にログファイルが設定されて いる場合は,どちらのログファイルも監視対象となります。Messages File プロパティに指定した ログファイルに誤りがあると、PFM - Agent for Platform を起動したときに、OS でエラーが発生 し. KAVF10150-W のメッセージが表示されます。イベントファイルに指定したログファイルに誤り がある場合は,KAVF10203-W のメッセージが表示されます。これらのメッセージが出力されている 場合は,ログファイルを変更して,PFM - Agent for Platform を再起動してください。
- イベントファイル内で,同じパスと同じ識別子 (id) を複数指定した場合, 1 つのレコードに集約 されます。ただし,Messages File プロパティとイベントファイル両方に同じパスと識別子(id) を指定した場合,別のレコードとして記録されます。
- ログファイルに空白を指定すると,ログファイルは監視されません。
- このレコードをリアルタイムレポートで表示する場合,次のように表示が変わります。
	- ・[デルタ値で表示]をチェックしていない場合,サービス起動時点から現在までに追加されたすべ てのメッセージテキストが表示されます。

・[デルタ値で表示]をチェックしている場合,表示間隔の間に追加されたメッセージテキストだけ が表示されます。

- このレコードは,論理ホスト環境での収集に対応していません。物理ホスト環境で収集してください。
- PL\_MESS レコードでは, /opt/jp1pc/agtu/agent/evfile ファイルの logfile 項目に「\*」を含む場 合,ログファイル情報を収集できません。

### デフォルト値および変更できる値

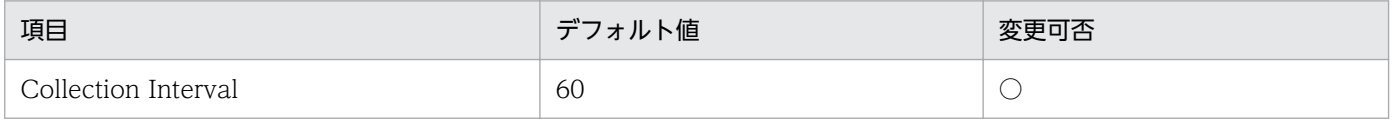

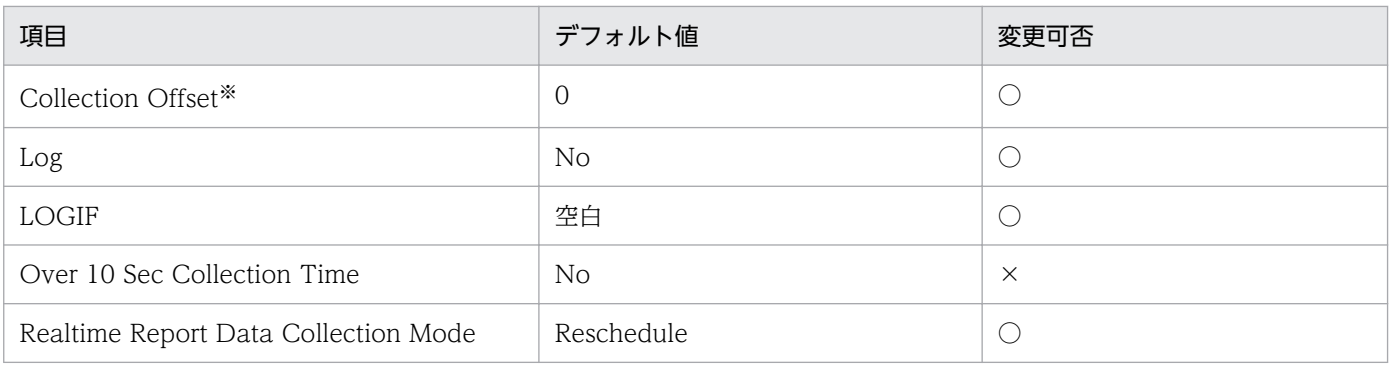

注※

指定できる値は,0〜32,767 秒(Collection Interval で指定した値の範囲内)です。これは,複数の データを収集する場合に,一度にデータの収集処理が実行されると負荷が集中するので,収集処理の負 荷を分散するために使用します。なお,データ収集の記録時間は,Collection Offset の値に関係なく, Collection Interval と同様の時間となります。

Collection Offset の値を変更する場合は,収集処理の負荷を考慮した上で値を指定してください。

## ODBC キーフィールド

PL MESS MESSAGE TEXT

# ライフタイム

なし

# レコードサイズ

- 固定部:681 バイト
- 可変部:512 バイト

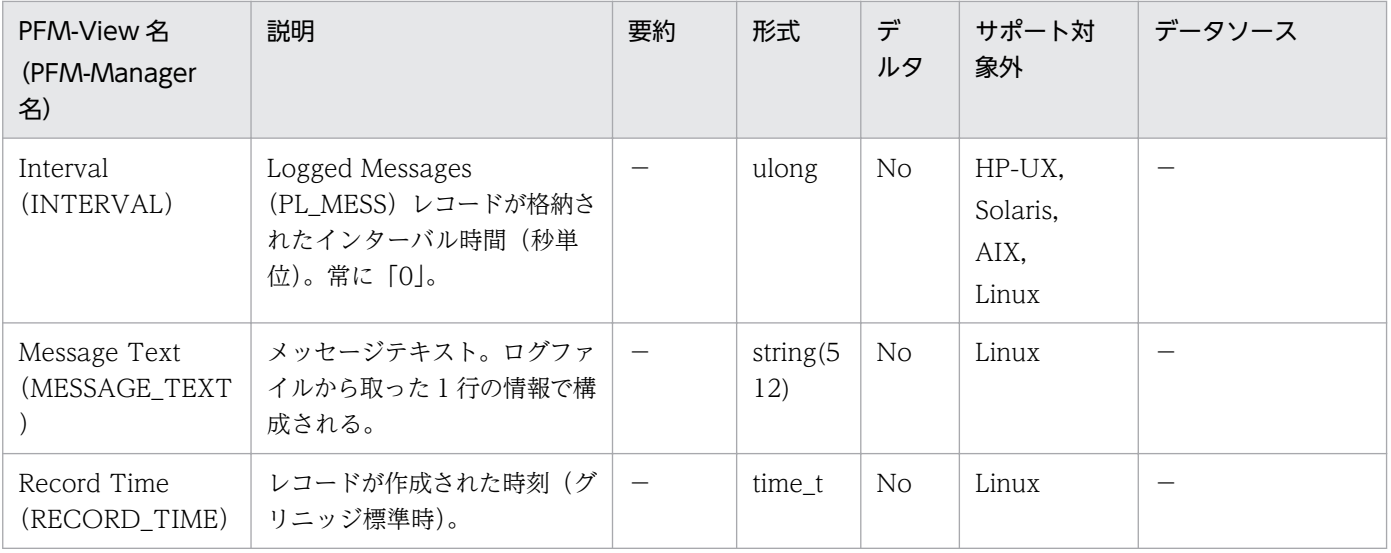

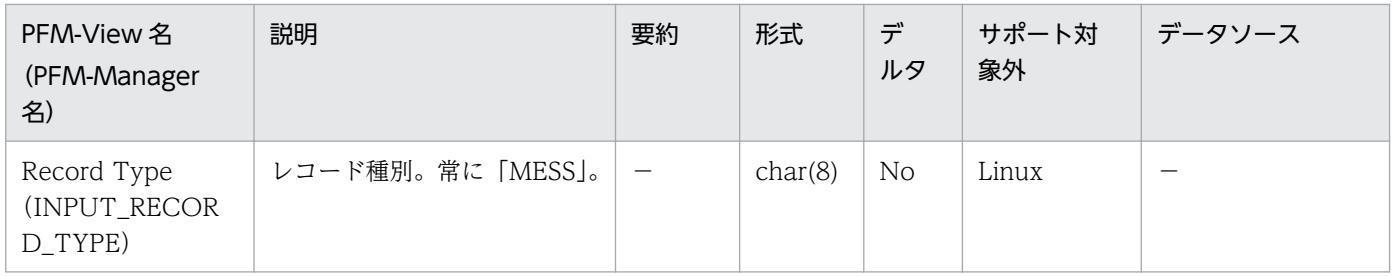

Network Interface Detail (PI\_NIND) レコードには、ネットワークインターフェースについての、ある 一定の時間を単位としたパフォーマンスデータが格納されます。インターフェースには、ループバック, ローカルトークンリングアダプター,および Ethernet アダプターがあり, 1 台のマシンに複数のネット ワークインターフェースを置けます。各インターフェースは,複数の IP アドレスを持てます。パフォーマ ンスデータを収集するごとに,1 つのネットワークインターフェースにつき 1 件のレコードが作成されま すが,最初に見つかった IP アドレスだけが使用されます。このレコードは,複数インスタンスレコードで す。

#### 注意

- Flags(FLAGS)フィールドに設定されるインターフェースフラグで,判定できるフラグは次のと おりです。
	- ・AIX の場合

UP, BROADCAST, DEBUG, LOOPBACK, POINTOPOINT, NOTRAILERS, RUNNING, NOARP, PROMISC, ALLMULTI, OACTIVE, SIMPLEX, MULTICAST

・HP-UX の場合

UP,LOOPBACK

・Solaris の場合

UP, BROADCAST, DEBUG, LOOPBACK, POINTOPOINT, NOTRAILERS, RUNNING, NOARP, PROMISC, ALLMULTI, INTELLIGENT, MULTICAST, MULTI\_BCAST, UNNUMBERED, PRIVATE

・Linux の場合

UP, BROADCAST, DEBUG, LOOPBACK, POINTOPOINT, NOTRAILERS, RUNNING, NOARP, PROMISC, ALLMULTI, MULTICAST, MASTER, SLAVE, PORTSEL, AUTOMEDIA, DYNAMIC

• PFM - Agent for Platform のサービス起動中に, Solaris の DR 機能を使用してシステムリソース を変更した場合に,正しく収集できないパフォーマンスデータがあります。変更の影響を受けるシ ステムリソースの種類と変更後に正しくレポートを表示するための対処方法を次の表に示します。

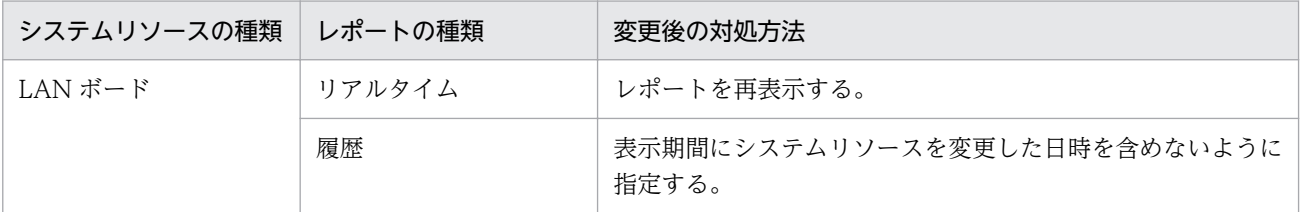

システムリソースの変更の影響を受けるフィールドは,次に示す以外のフィールドです。

- $\cdot$  Interval (INTERVAL)
- Record Time (RECORD TIME)
- ・Record Type(INPUT\_RECORD\_TYPE)

・Store データベースに記録されるときだけ追加されるフィールド

なお,システムリソースを変更する場合の注意事項の詳細は,[「レコードの注意事項](#page-430-0)」の「システム リソースを変更する場合の性能情報」を参照してください。

- Linux では,IPv4 アドレスと IPv6 アドレスのどちらかが設定されているネットワークインター フェースのパフォーマンスデータだけが収集されます。
- このレコードは, Solaris の Shared-IP Non-Global Zone では使用できません。Exclusive-IP Non-Global Zone では使用できます。なお,Shared-IP Non-Global Zone ではレポートを表示 できません。
- PFM Agent for Platform 08-50 以降では,IPv6 がサポート対象になります。IPv4 と IPv6 が共 存する環境で表示される数値に影響があるフィールドを次の表に示します。

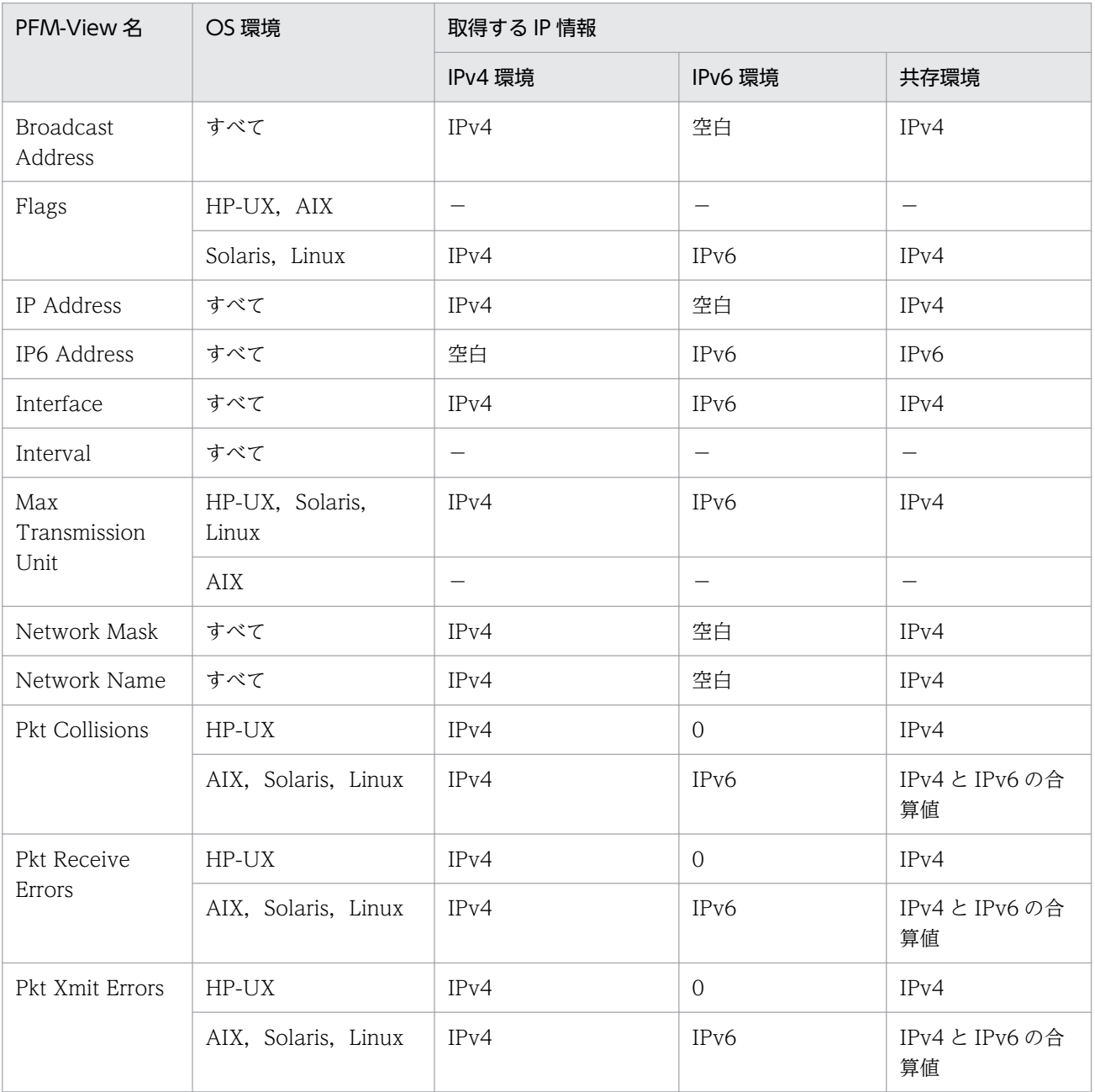

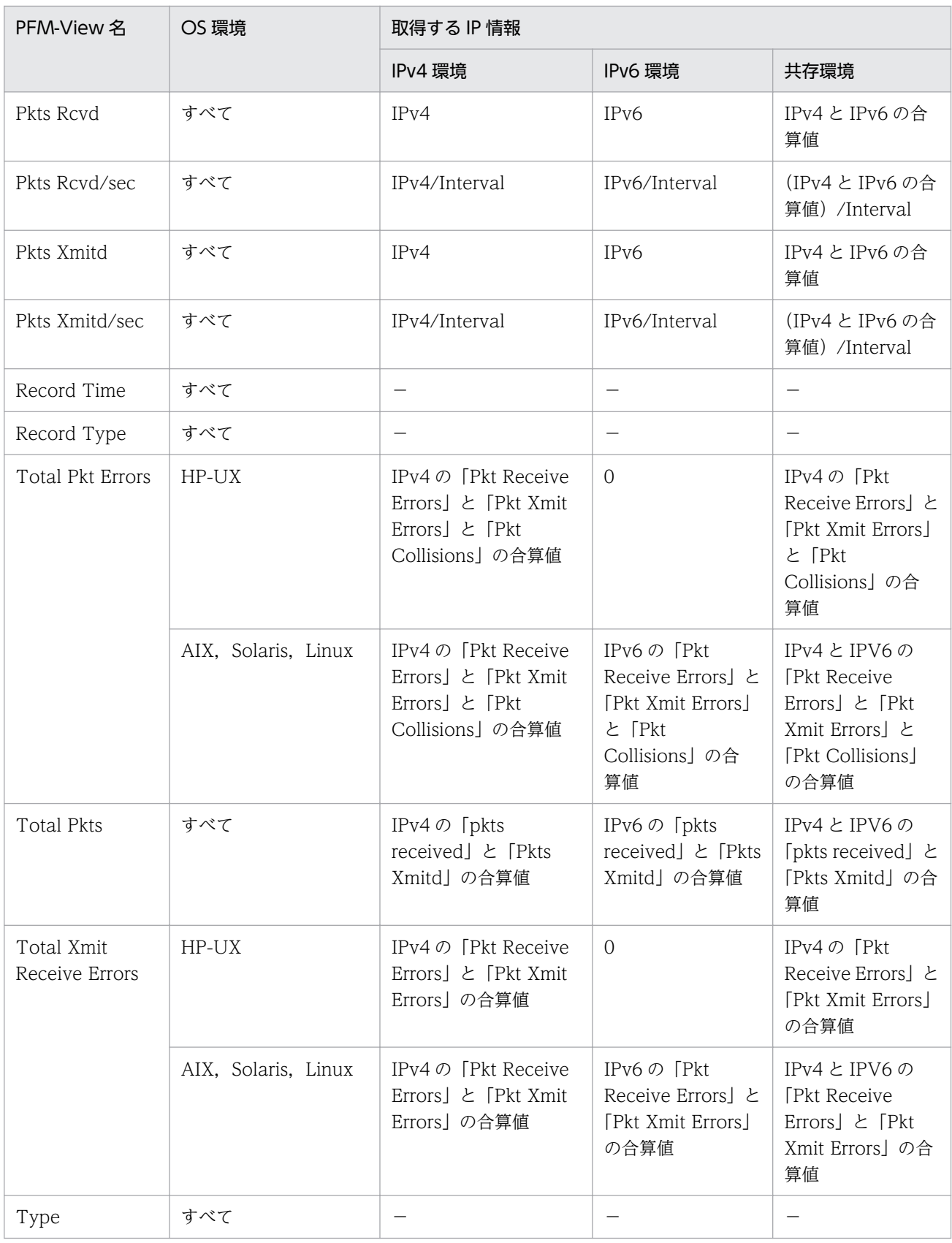

### (凡例)

### −:IPv4 環境または IPv6 環境に影響されない情報が収集されます。

# デフォルト値および変更できる値

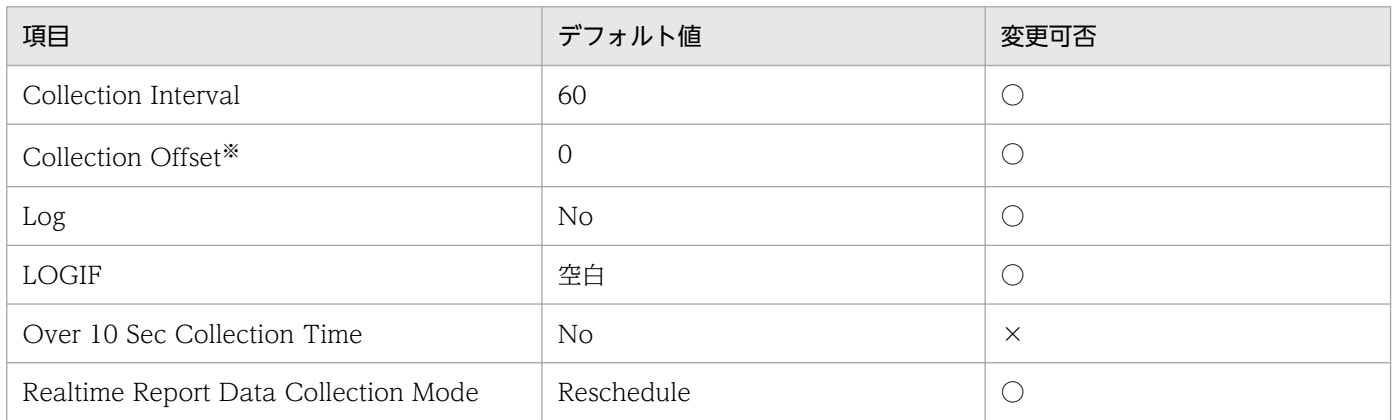

注※

指定できる値は,0〜32,767 秒(Collection Interval で指定した値の範囲内)です。これは,複数の データを収集する場合に,一度にデータの収集処理が実行されると負荷が集中するので,収集処理の負 荷を分散するために使用します。なお,データ収集の記録時間は,Collection Offset の値に関係なく, Collection Interval と同様の時間となります。

Collection Offset の値を変更する場合は,収集処理の負荷を考慮した上で値を指定してください。

### ODBC キーフィールド

- PI\_NIND\_INTERFACE\_NAME
- PI\_NIND\_IP\_ADDRESS
- PI\_NIND\_IP6\_ADDRESS

# ライフタイム

なし

# レコードサイズ

- 固定部:681 バイト
- 可変部:670 バイト

## フィールド

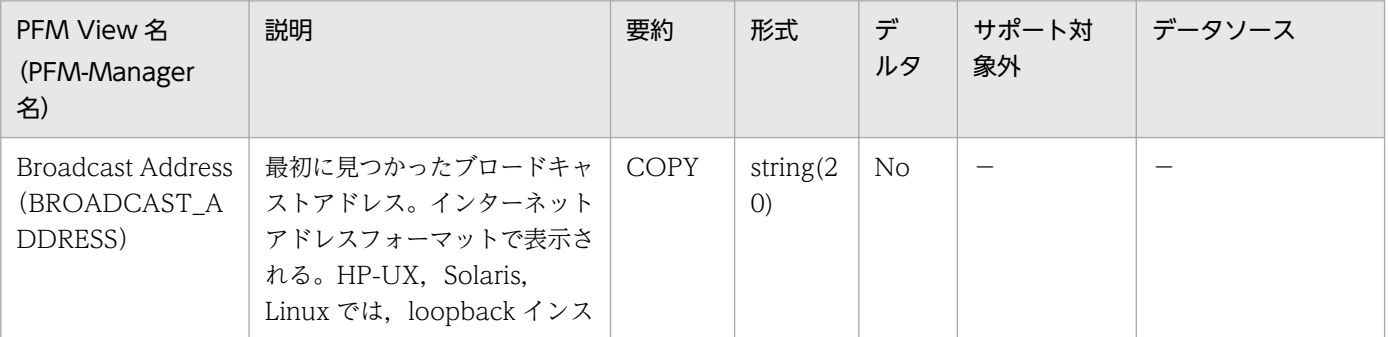

9. レコード

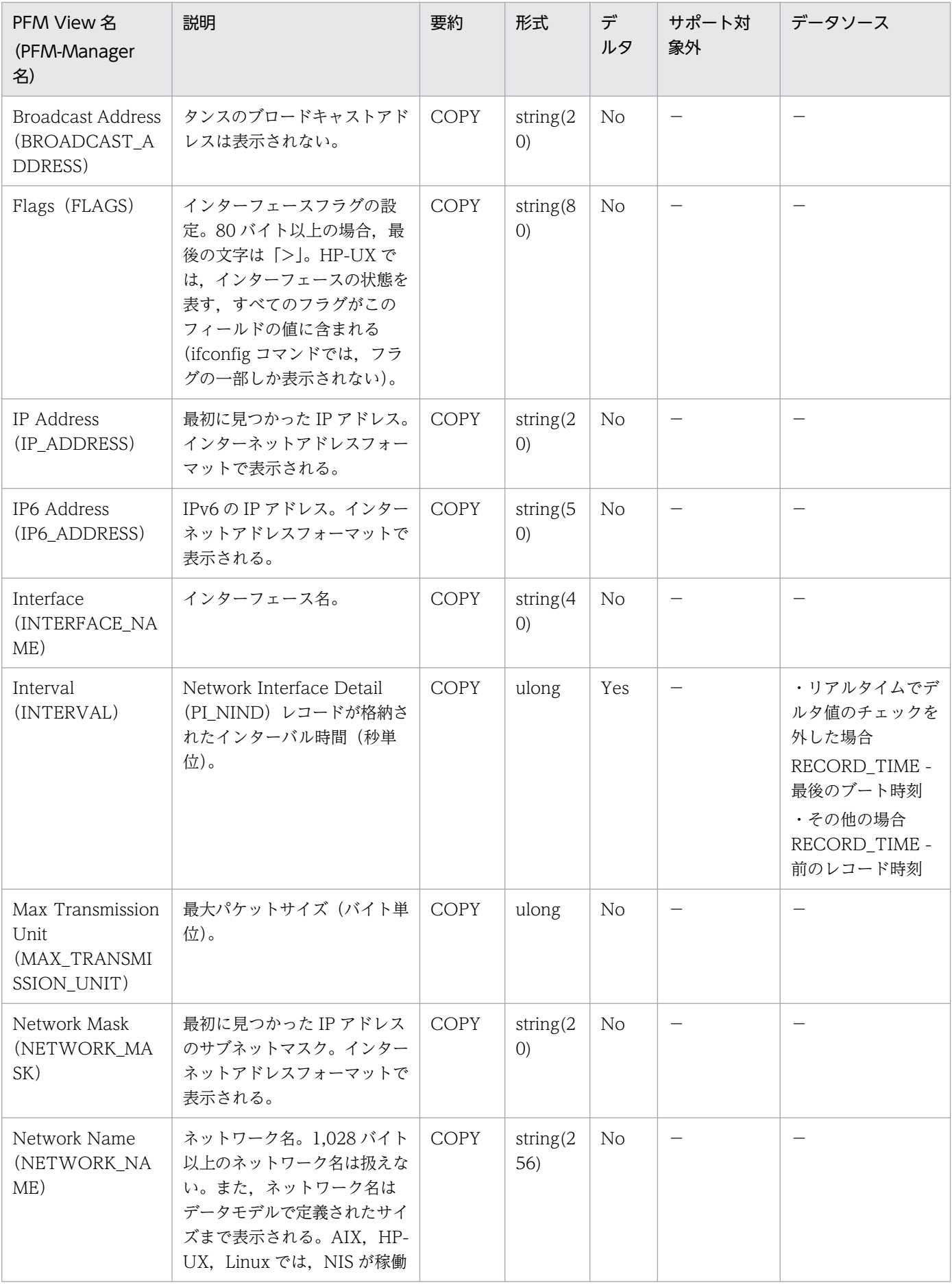
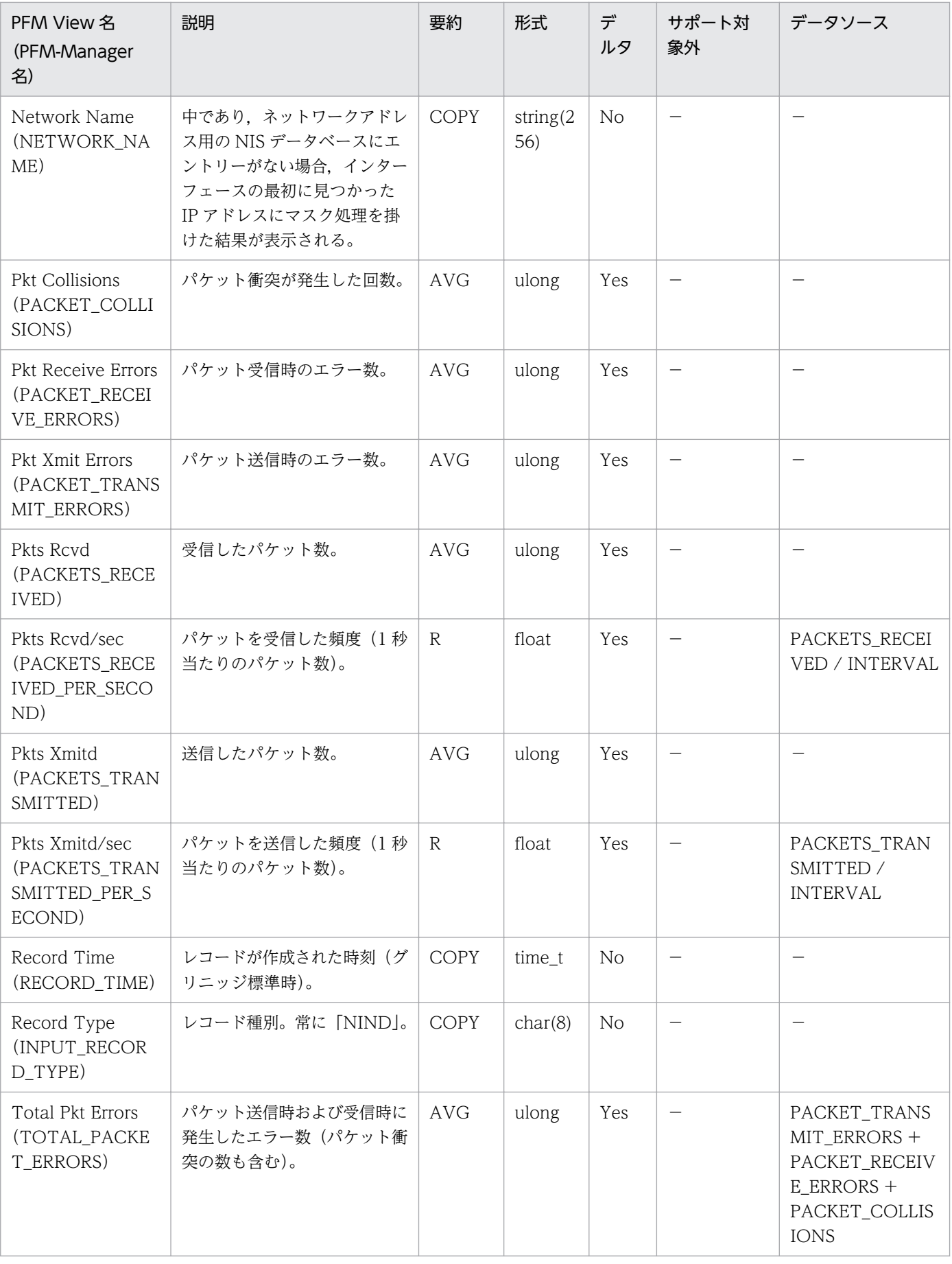

JP1/Performance Management - Agent Option for Platform (UNIX(R)用) 505

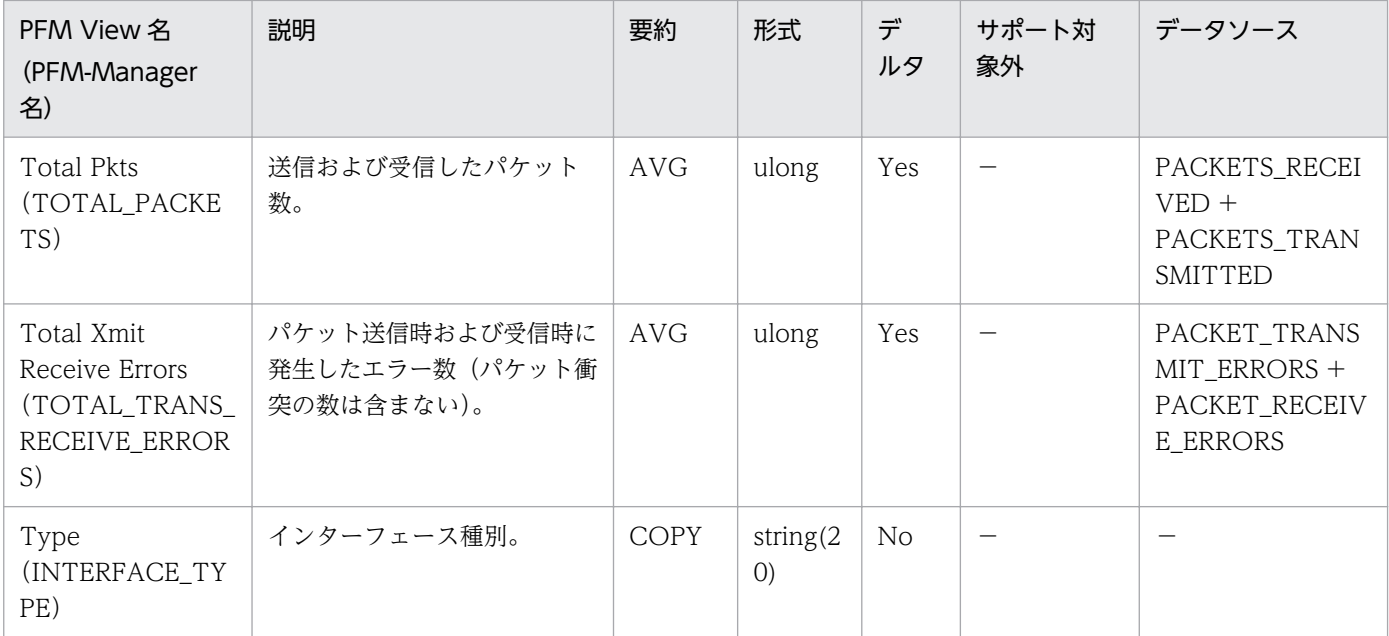

Network Interface Summary (PI\_NINS) レコードには, Network Interface Detail (PI\_NIND) レ コードに格納されるデータを,ある一定の時間を単位として要約したパフォーマンスデータが格納されます。

インターフェースには,ループバック,ローカルトークンリングアダプター,および Ethernet アダプター があり,1 台のマシンに複数のネットワークインターフェースを置けます。各インターフェースは,複数 の IP アドレスを持てます。パフォーマンスデータを収集するごとに,1 つのネットワークインターフェー スにつき 1件のレコードが作成されますが、最初に見つかった IP アドレスだけが使用されます。なお, Network Interface Detail (PI\_NIND) レコードを収集しなくても、このレコードにはパフォーマンス データが格納されます。

#### 注意

• PFM - Agent for Platform のサービス起動中に, Solaris の DR 機能を使用してシステムリソース を変更した場合に,正しく収集できないパフォーマンスデータがあります。変更の影響を受けるシ ステムリソースの種類と変更後に正しくレポートを表示するための対処方法を次の表に示します。

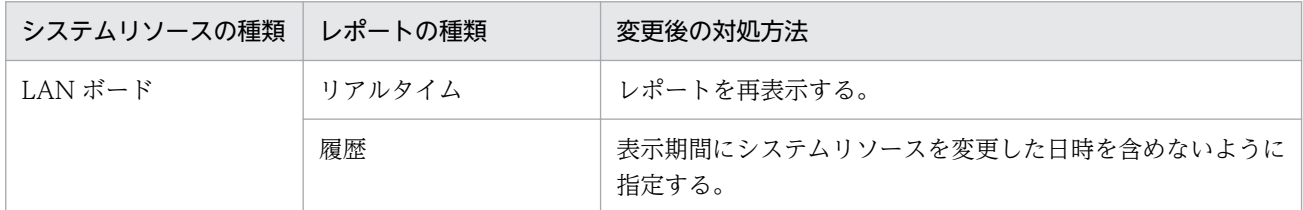

システムリソースの変更の影響を受けるフィールドは,次に示す以外のフィールドです。

- $\cdot$  Interval (INTERVAL)
- · Record Time (RECORD TIME)
- · Record Type (INPUT RECORD TYPE)
- ・Store データベースに記録されるときだけ追加されるフィールド

なお,システムリソースを変更する場合の注意事項の詳細は,[「レコードの注意事項](#page-430-0)」の「システム リソースを変更する場合の性能情報」を参照してください。

• このレコードは. Solaris の Shared-IP Non-Global Zone では使用できません。Exclusive-IP Non-Global Zone では使用できます。なお,Shared-IP Non-Global Zone ではレポートを表示 できますが, Interval フィールド, Record Time フィールド, および Record Type フィールドの 値以外はすべて 0 が表示されます。

## デフォルト値および変更できる値

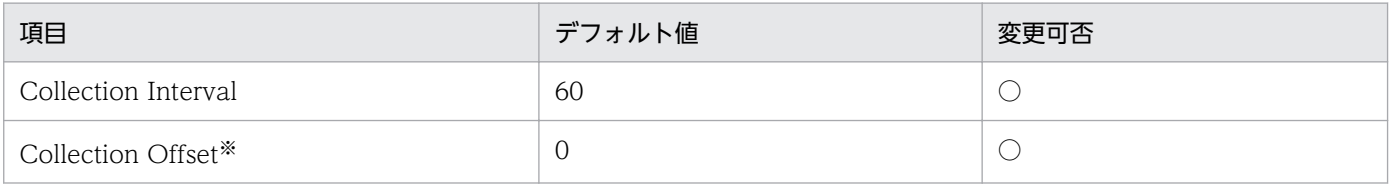

9. レコード

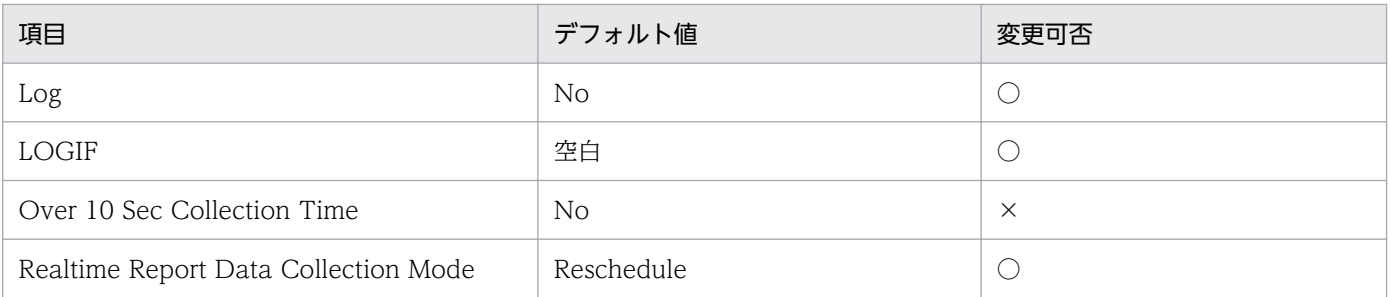

注※

指定できる値は,0〜32,767 秒(Collection Interval で指定した値の範囲内)です。これは,複数の データを収集する場合に,一度にデータの収集処理が実行されると負荷が集中するので,収集処理の負 荷を分散するために使用します。なお,データ収集の記録時間は,Collection Offset の値に関係なく, Collection Interval と同様の時間となります。

Collection Offset の値を変更する場合は,収集処理の負荷を考慮した上で値を指定してください。

## ODBC キーフィールド

なし

# ライフタイム

なし

# レコードサイズ

- 固定部:797 バイト
- 可変部:0 バイト

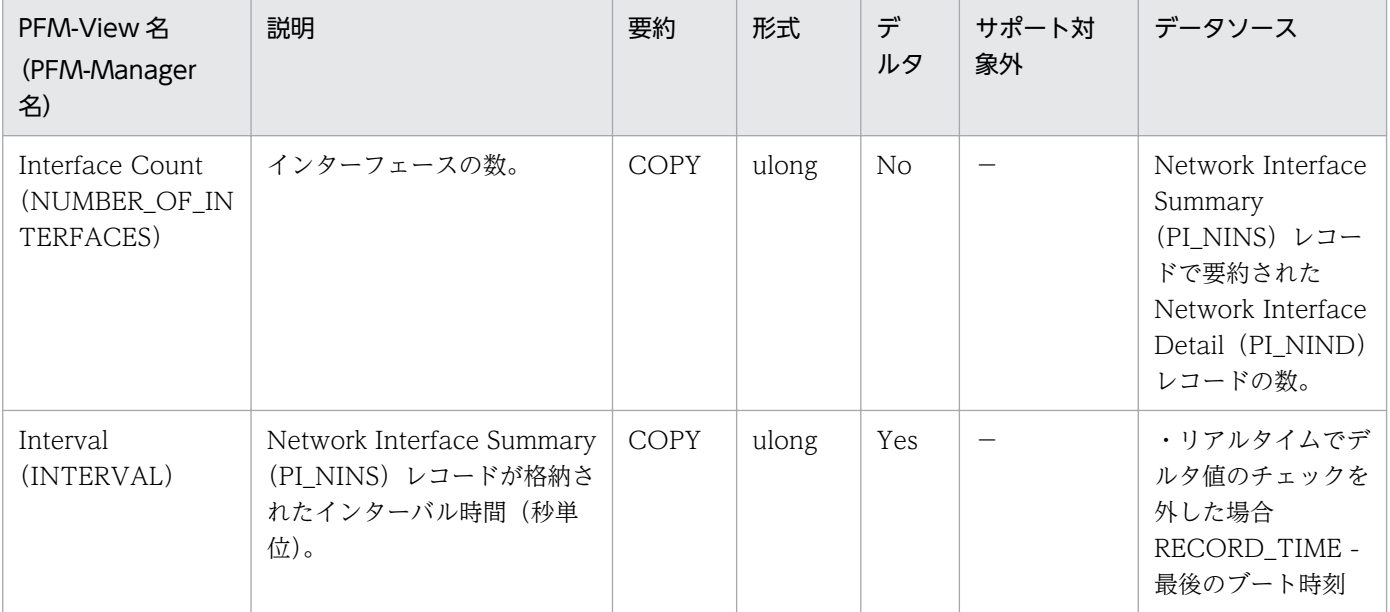

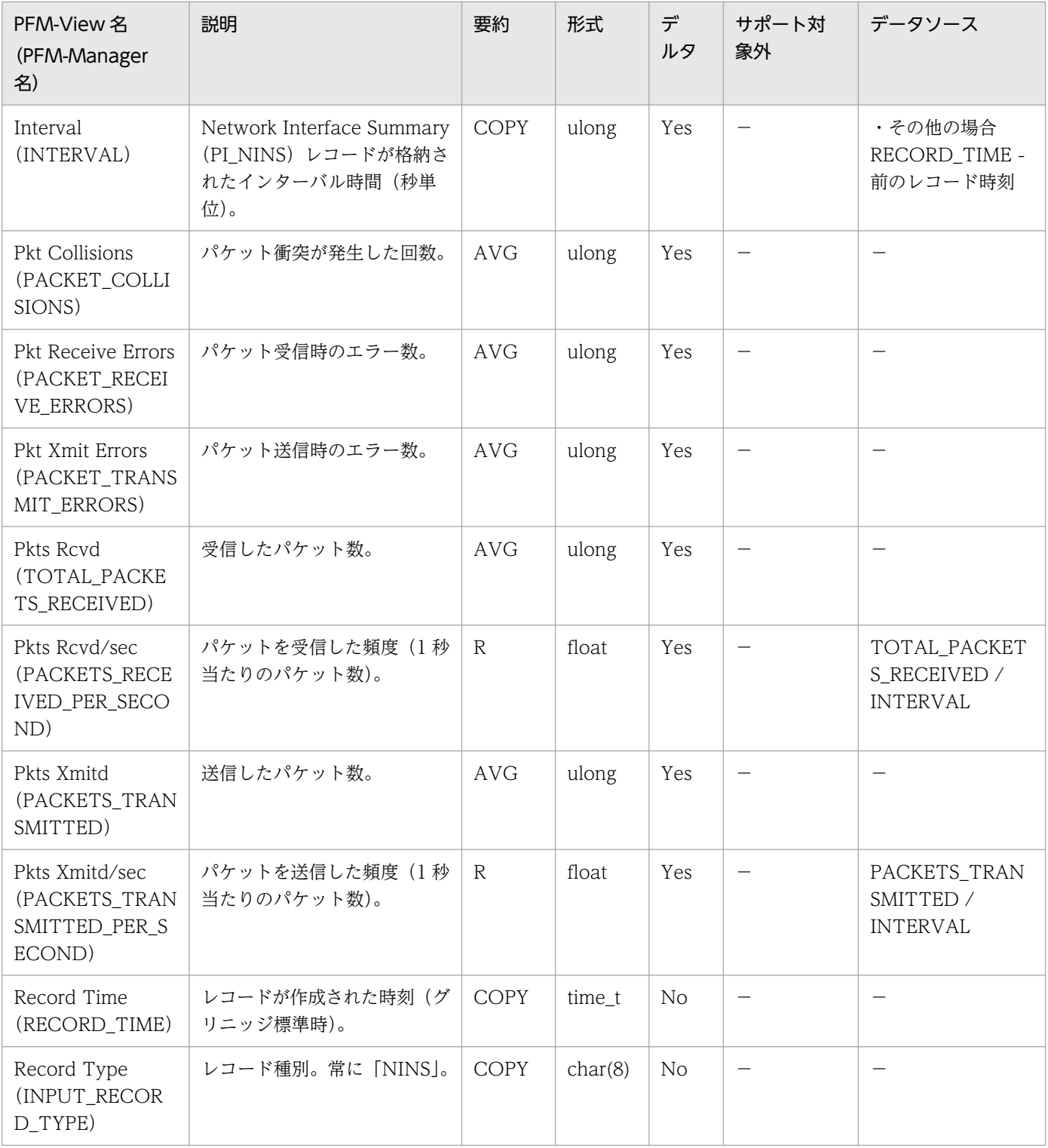

Process Detail (PD) レコードには、プロセスについての、ある時点での状態を示すパフォーマンスデー タが格納されます。システム内にあるプロセス ID につき 1 件のレコードが作成されます。

このレコードに格納されるパフォーマンスデータは、Process Detail Interval (PD\_PDI) レコードと同 じです。しかし,ある時点に収集したパフォーマンスデータと 1 回前に収集したパフォーマンスデータが 同じプロセスのものだった場合、同じレコードにパフォーマンスデータが格納され、値が上書きされるた め、その点が Process Detail Interval (PD\_PDI) レコードと異なります。ただし、パフォーマンスデー タを収集したある時点から,次に収集する間にプロセスが終了した場合,そのプロセスのパフォーマンス データは、収集されません。また、実行中でないプロセスのパフォーマンスデータは、収集されません。

このレコードをリアルタイムで収集する場合,システムで実行中のすべてのプロセスについてのパフォー マンスデータが格納されます。このレコードは,複数インスタンスレコードです。

#### 注意

- プロセスに端末名がない場合、Terminal (TERMINAL NAME) フィールドには、「??」が表示さ れます。
- AIX. Solaris では、<defunct>プロセスについて次に示すフィールドのデータだけが取得されま す。これら以外のフィールドには,「0」または「n/a」が表示されます。 Accounting Flags, Argument List, Child Process List, End Time, Exit Status, Flags, Group, Group ID, Parent PID, Parent Process List, PID, Process Group ID, Program, Program/PID, Real Group, Real Group ID, Real User, Real User ID, Record Time, Record Type, Scheduler Class, Snapshot Time, Start Time, State, Terminal, User, User ID, Virtual Env ID (Solaris または AIX)
- Priority(PRIORITY)フィールドでは,数字の大きさによってプロセスの優先順位が決まります。 Solaris では数字が大きい方が、高い優先順位を示します。AIX, Linux では数字が小さい方が、高 い優先順位を示します。HP-UX では,プロセスごとの設定によって,より高い優先順位を示す数 字が異なります。次のコマンドを使用して,プロセスごとの設定を確認してください。

export UNIX95=1 ps -eo pid,cls,pri cls が次の場合, 数字が小さい方がより高い優先順位を示します。 FIFO RR RR2 cls が次の場合, 数字が大きい方がより高い優先順位を示します。 HPUX RT

• Flags(FLAGS)フィールドに設定されるプロセスのフラグリストで,判定できるフラグは次のと おりです。

・AIX の場合

SLOAD, SNOSWAP, SFORKSTACK, STRC, SFIXPRI, SKPROC, SSIGNOCHLD, SSIGSET, SLKDONE, STRACING, SMPTRACE, SEXIT, SORPHANPGRP, SNOCNTLPROC, SPPNOCLDSTOP, SEXECED, SJOBSESS, SJOBOFF, SEXECING, SPSEARLYALLOC

・HP-UX の場合

SLOAD, SSYS, SLOCK, STRC, SWTED PARENT, SDEACTSELF, SOMASK, SWEXIT, SVFORK, SSEQL, SUANOM, SOUSIG, SOWEUPC, SSEL, SWANTS ALLCPU, SSERIAL, SFAULTING, SDEACT, SWAITIO, STRAPPING, SWTED\_DEBUGGER

・Solaris の場合

SSYS, SITBUSY, SWATCHOK, SKILLED, SSCONT, SZONETOP, SEXTKILLED, SUGID, SEXECED, SJCTL, SNOWAIT, SVFORK, SEXITLWPS, SCOREDUMP, SMSACCT, SLWPWRAP

- 終了したプロセスのパフォーマンスデータは収集できません。
- インスタンスの対象プロセスがゾンビプロセスの場合, AIX または HP-UX では, Group, Group ID, Real Group, Real Group ID, User, User ID の各フィールドは、次のように表示されます。

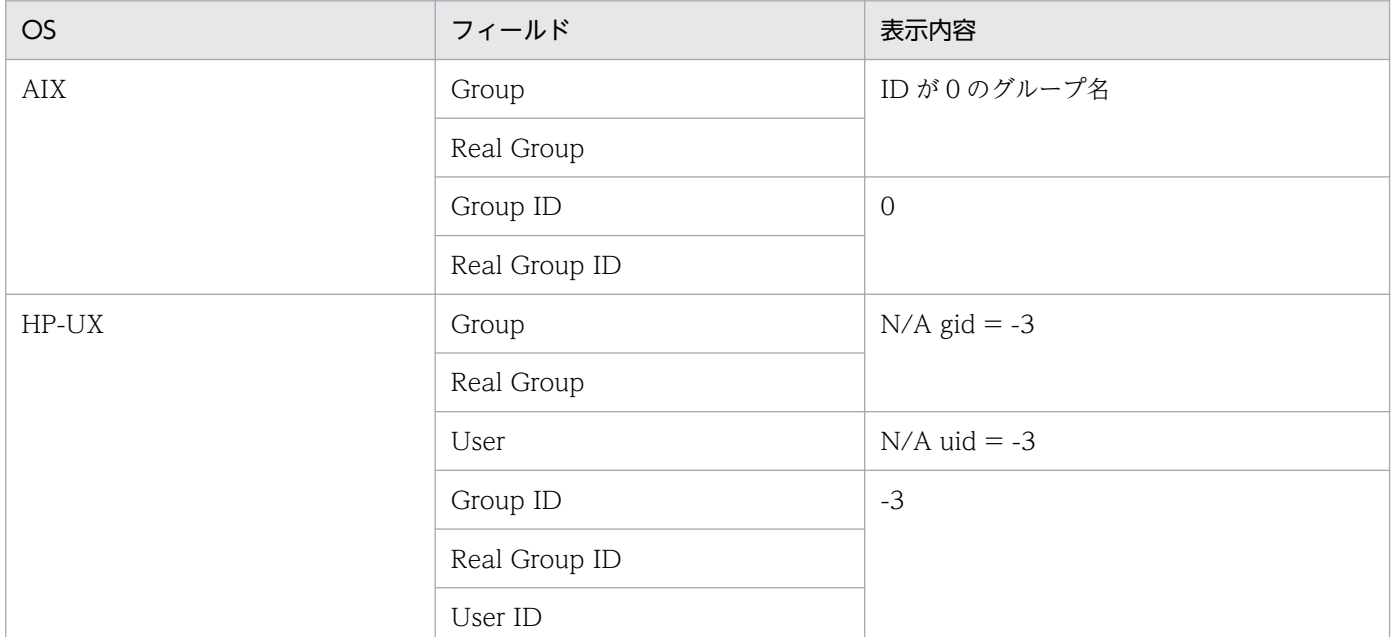

# デフォルト値および変更できる値

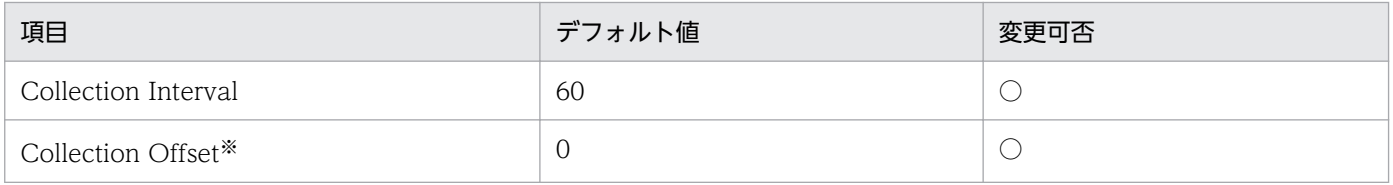

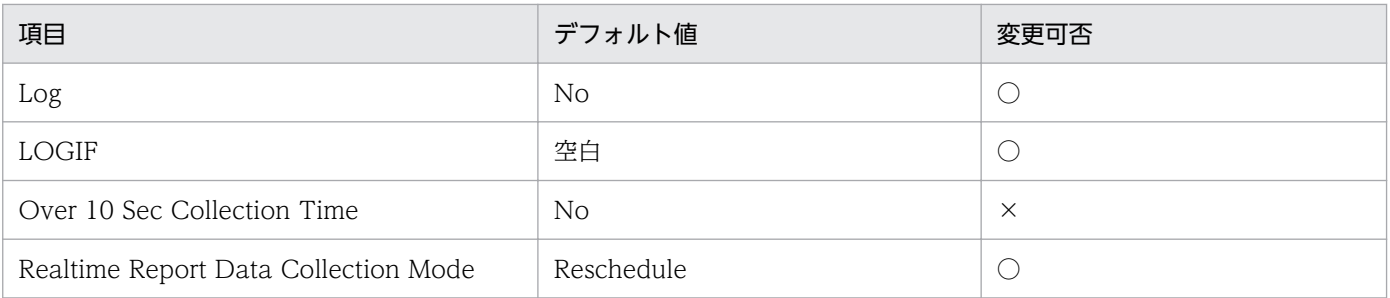

注※

指定できる値は,0〜32,767 秒(Collection Interval で指定した値の範囲内)です。これは,複数の データを収集する場合に,一度にデータの収集処理が実行されると負荷が集中するので,収集処理の負 荷を分散するために使用します。なお,データ収集の記録時間は,Collection Offset の値に関係なく, Collection Interval と同様の時間となります。

Collection Offset の値を変更する場合は,収集処理の負荷を考慮した上で値を指定してください。

## ODBC キーフィールド

- PD\_START\_TIME
- PD\_PID

# ライフタイム

プロセスの実行から終了まで。

# レコードサイズ

- 固定部:681 バイト
- 可変部:2,747 バイト

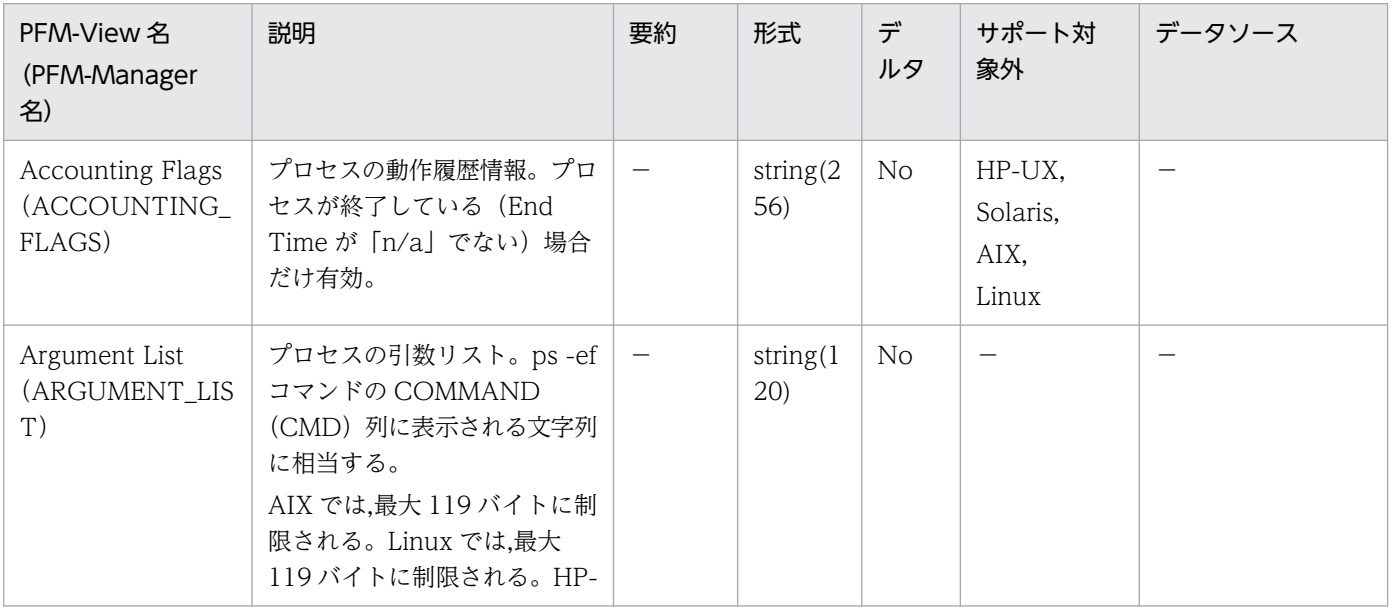

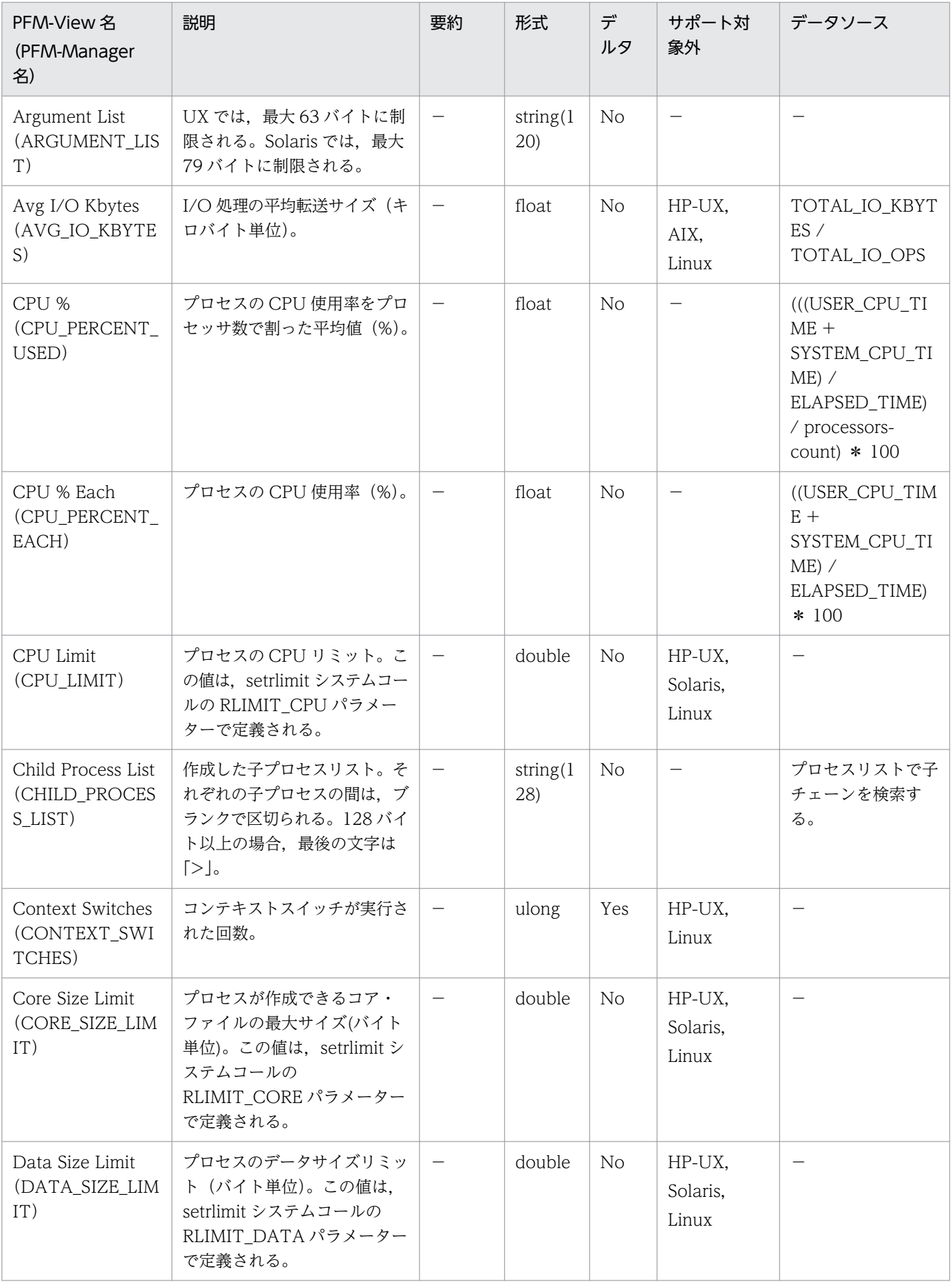

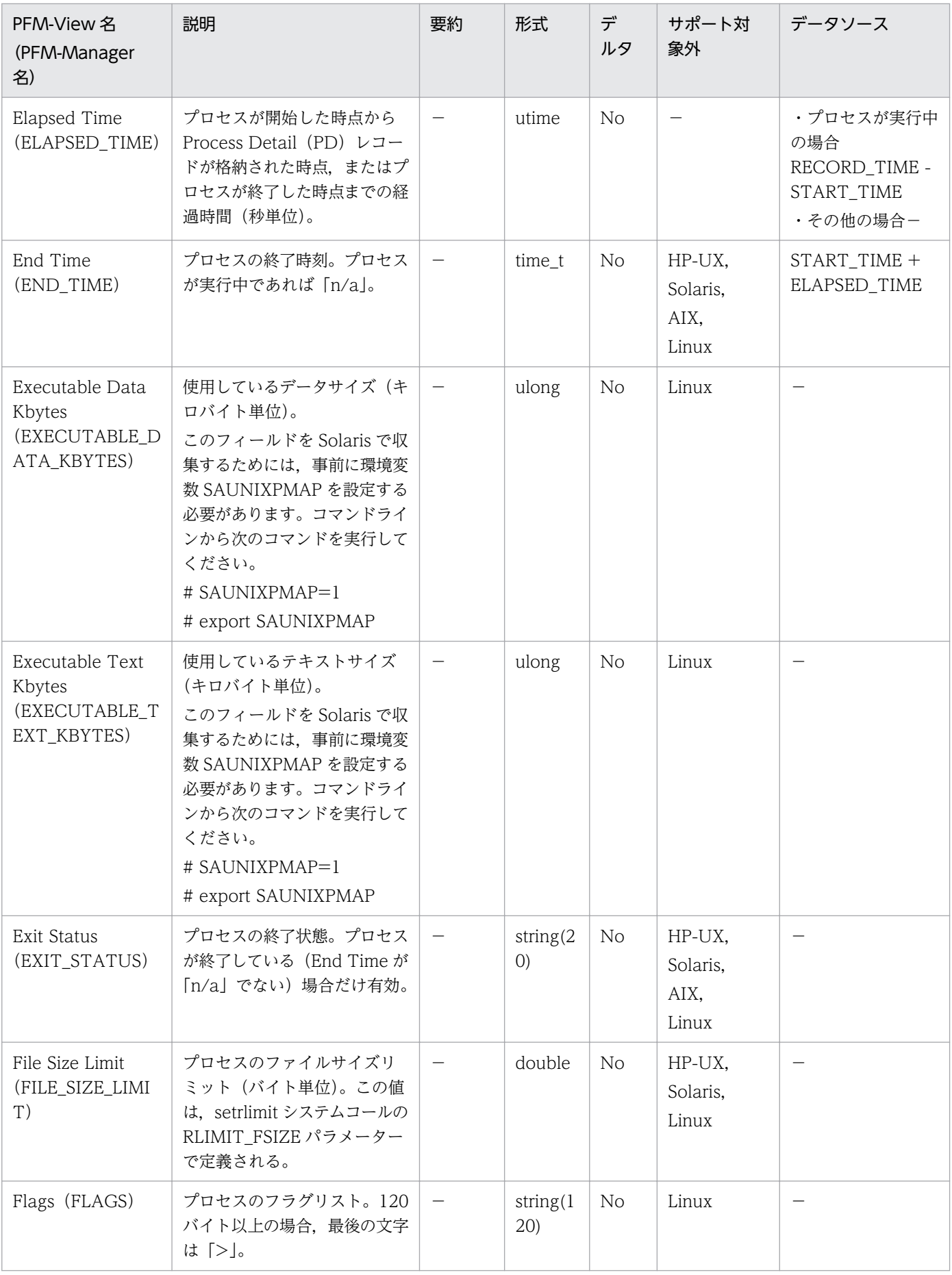

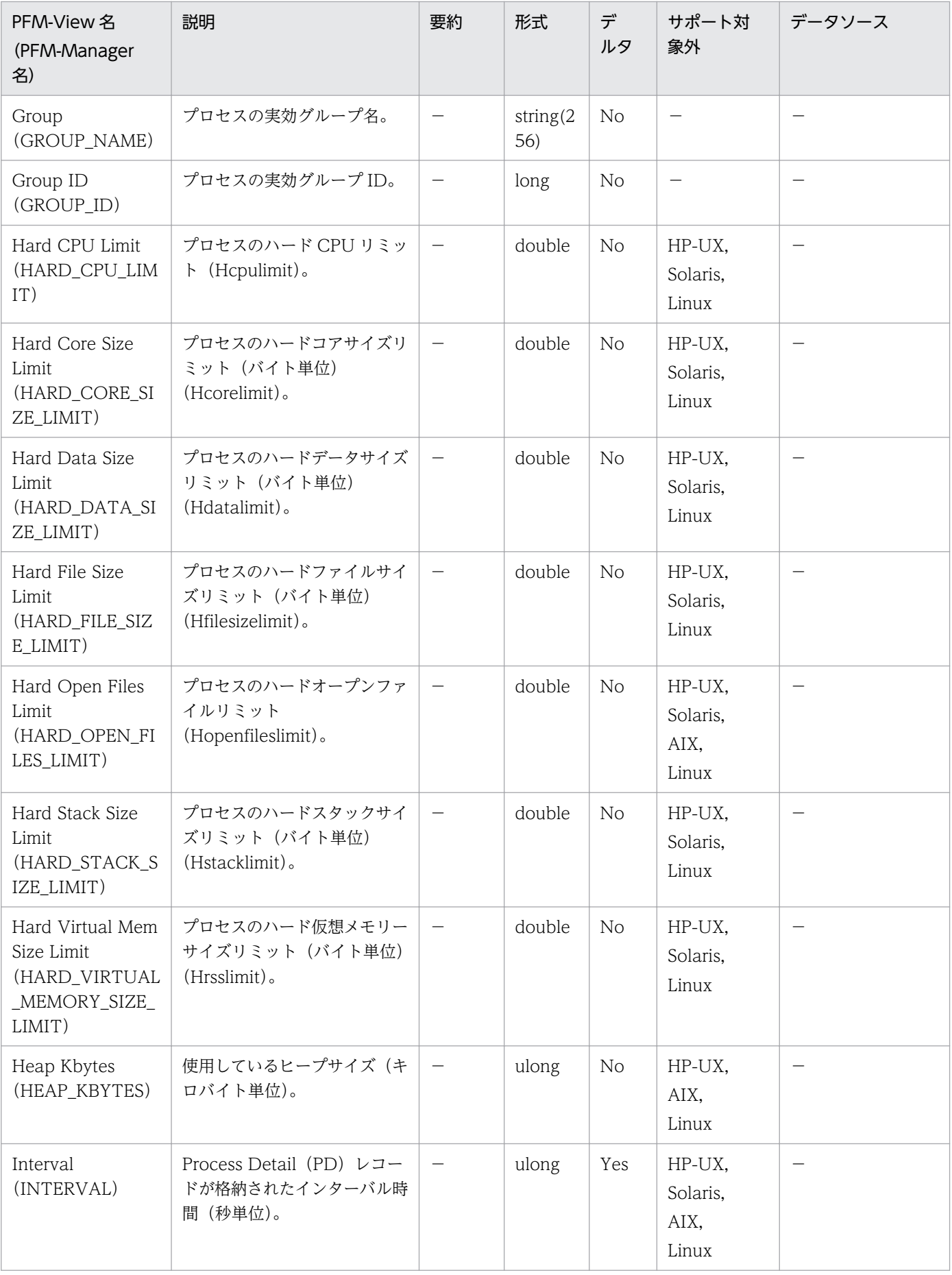

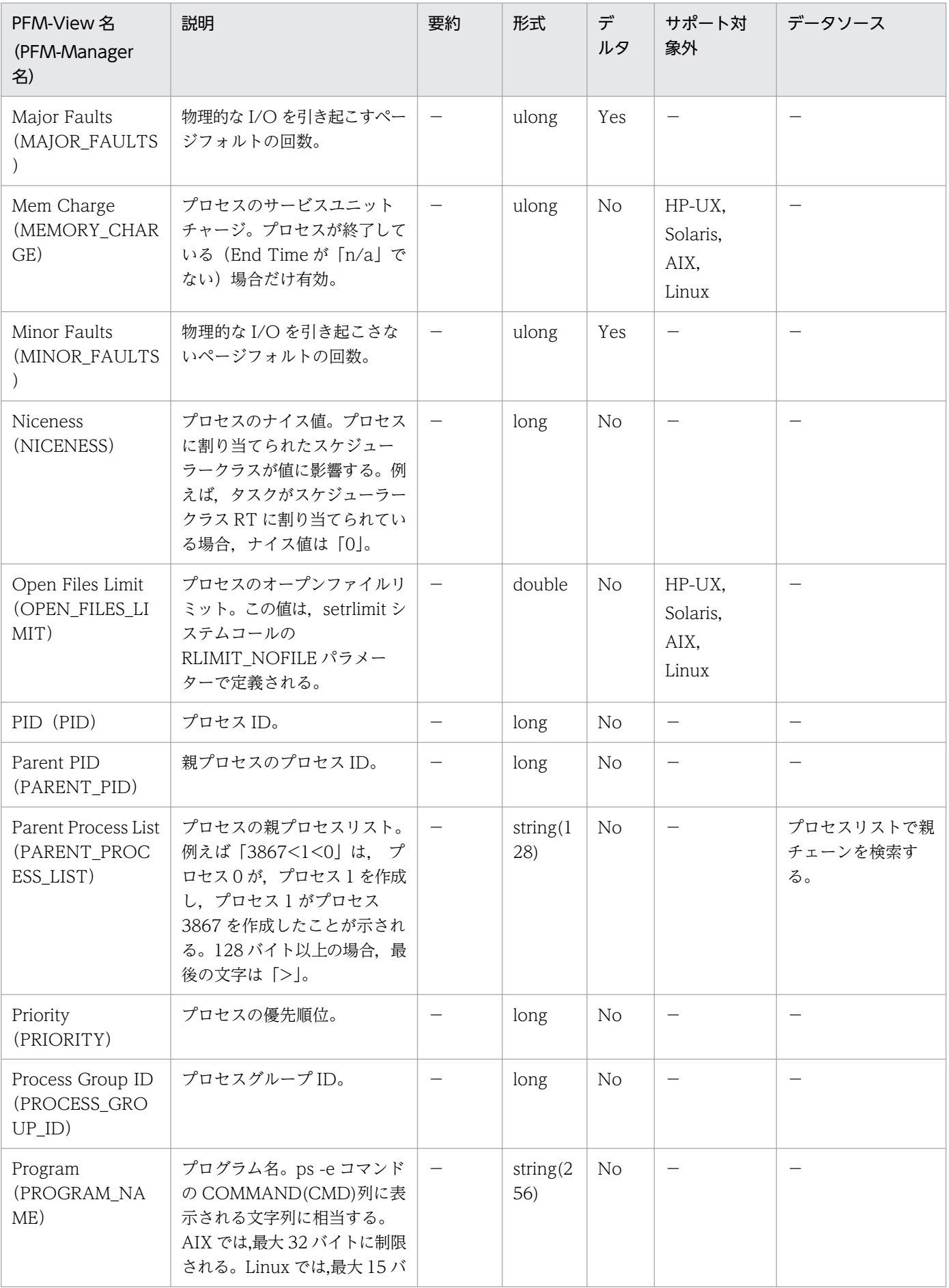

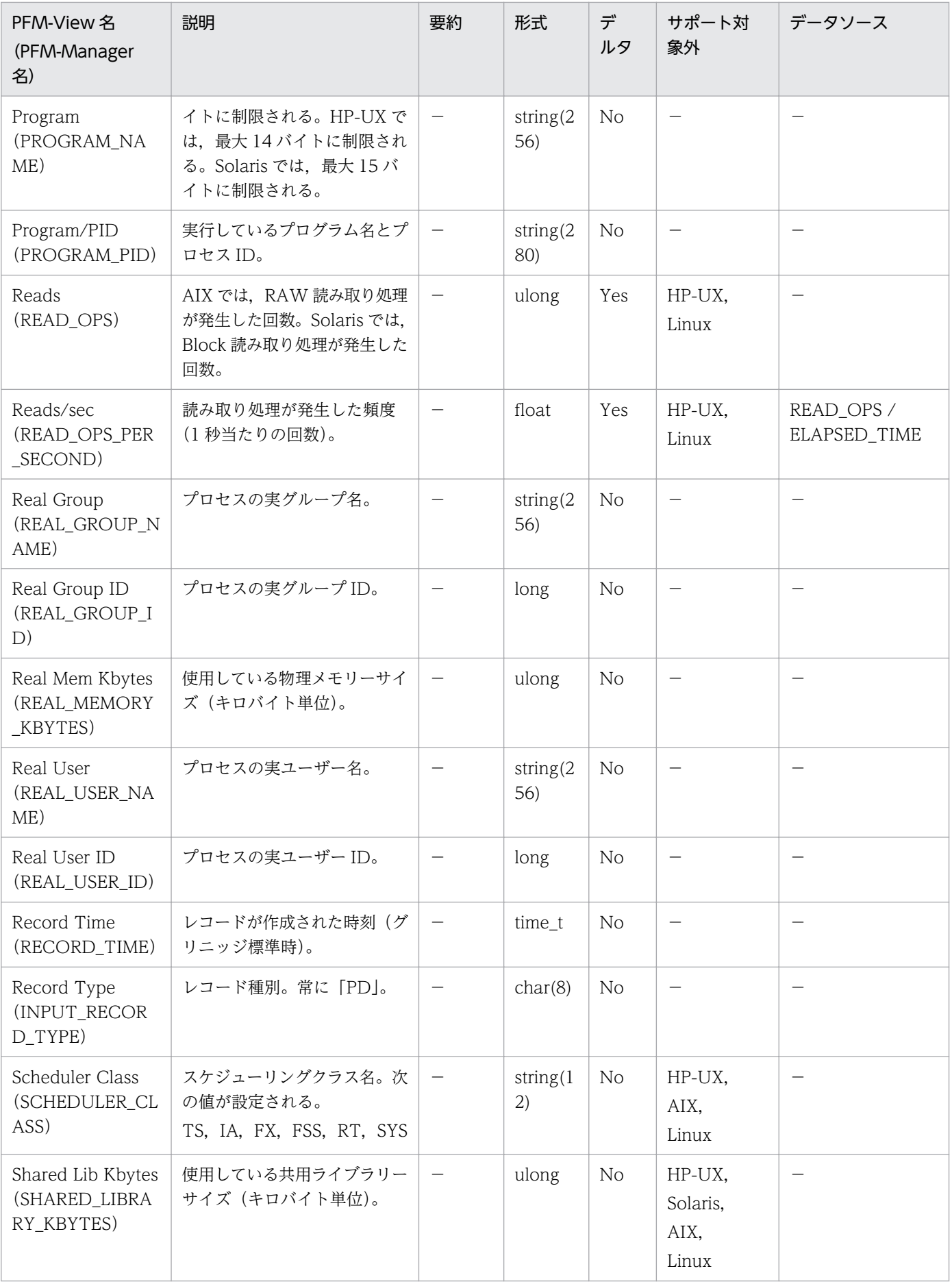

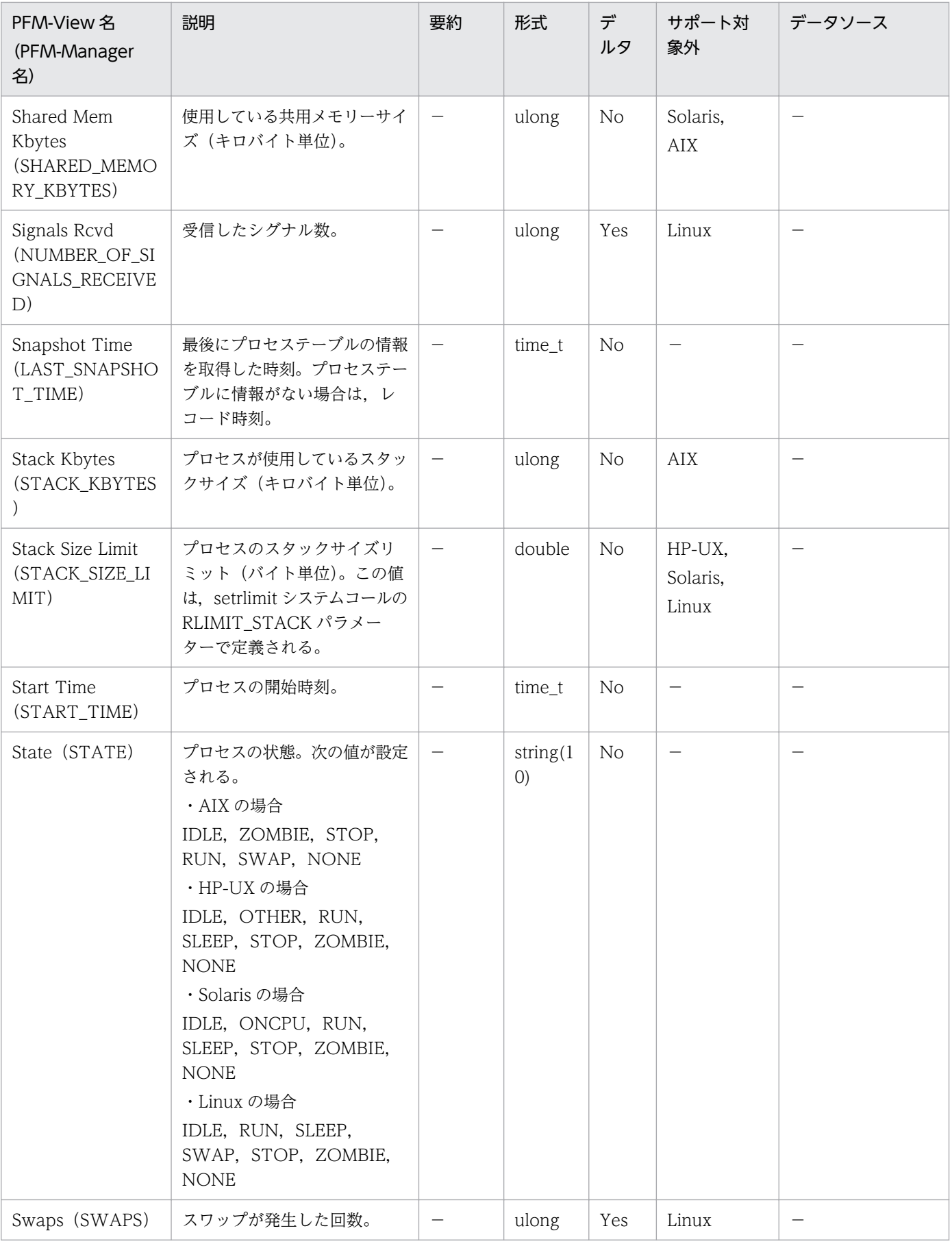

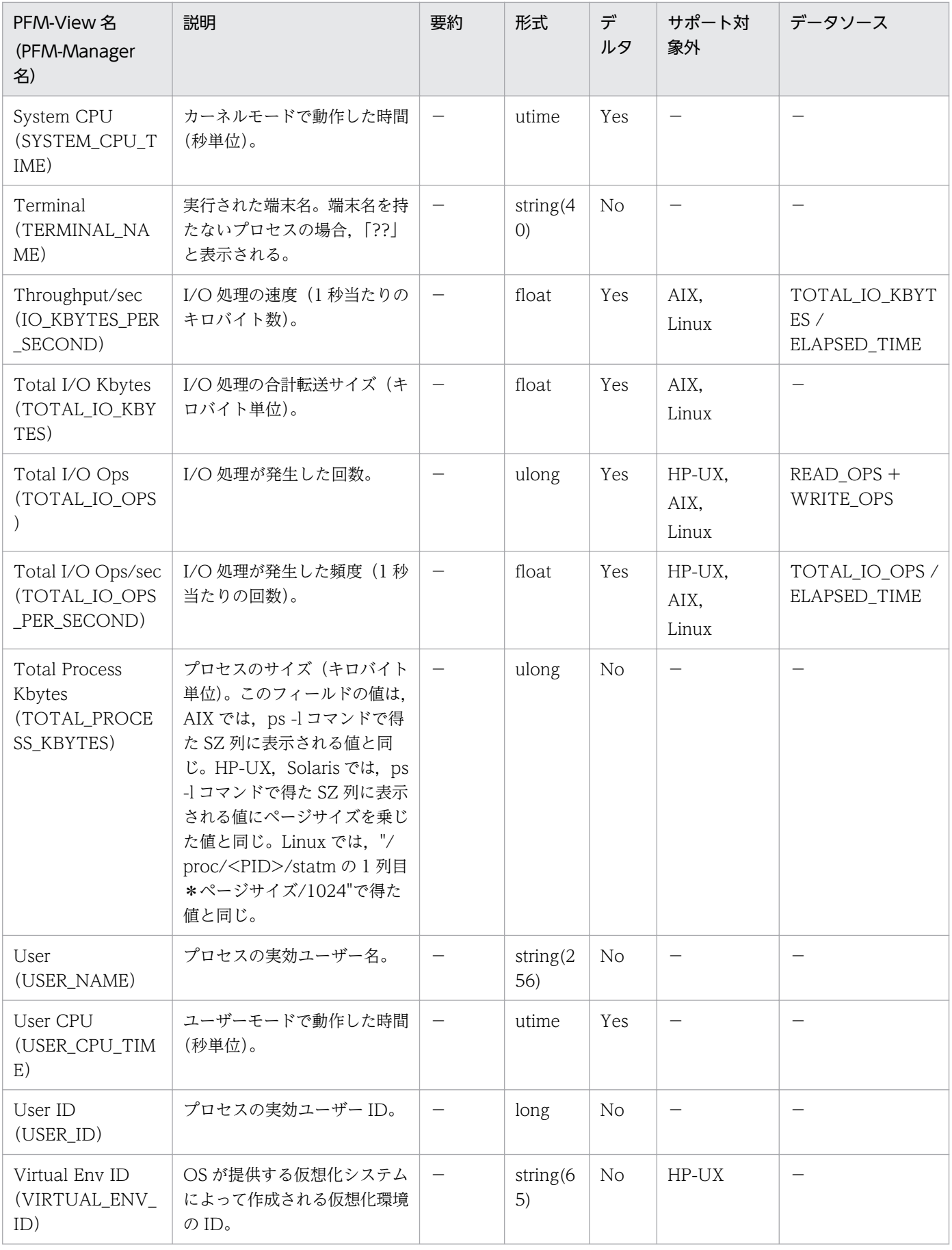

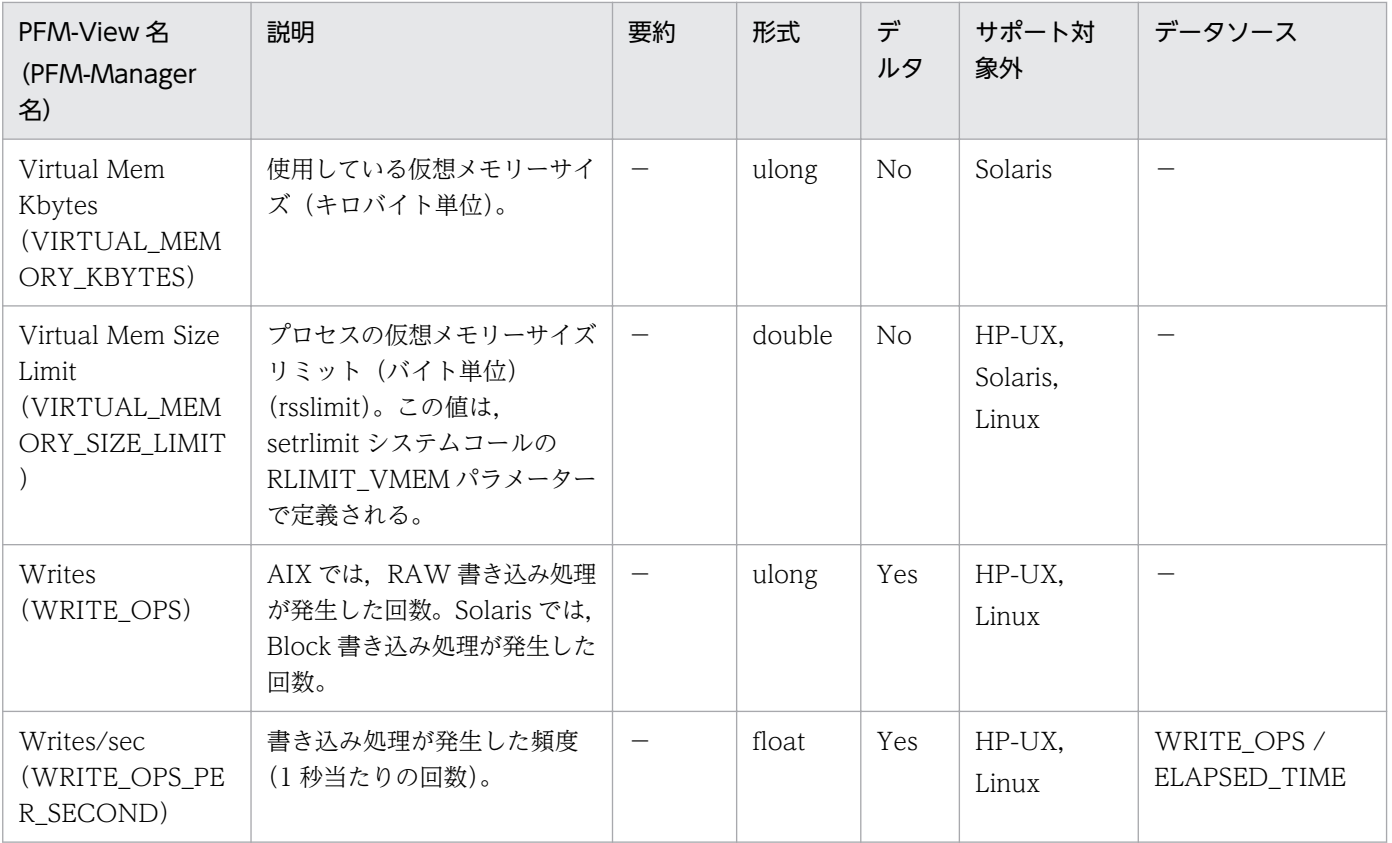

Process Detail Interval (PD\_PDI) レコードには、プロセスについての、ある一定の時間を単位とした パフォーマンスデータが格納されます。システム内にあるプロセス ID につき 1 件のレコードが作成され ます。

このレコードに格納されるパフォーマンスデータは、Process Detail (PD) レコードと同じです。しか し,ある時点に収集したパフォーマンスデータと 1 回前に収集したパフォーマンスデータが同じプロセス のものだった場合,同じレコードにパフォーマンスデータが格納されないで新しいレコードが作成される ので、その点が Process Detail (PD) レコードと異なります。したがって、同じプロセスについて複数 のレコードが作成されます。ただし、パフォーマンスデータを収集したある時点から、次に収集する間に プロセスが終了した場合,そのプロセスのパフォーマンスデータは,収集されません。

このレコードをリアルタイムで収集する場合,システムで実行中のすべてのプロセスについてのパフォー マンスデータが格納されます。このレコードは,複数インスタンスレコードです。

#### 注意

- AIX. Solaris では、<defunct>プロセスについて次に示すフィールドのデータだけが取得されま す。これら以外のフィールドには,「0」または「n/a」が表示されます。 Accounting Flags, Argument List, End Time, Exit Status, Group, Group ID, Parent PID, PID, Program, Real User, Real User ID, Record Time, Record Type, Snapshot Time, Start Time, State, Terminal, User, User ID
- このレコードの Interval (INTERVAL) フィールドは常に「0」です。頻度, 平均, 割合を表す フィールドではデータソースとして,プロセスの起動からの経過時間を使用します。デルタ値を収 集する場合は,前回のプロセス経過時間と今回のプロセス経過時間の差分で計算されます。デルタ 値を収集しない場合は,プロセスの累積経過時間を使用して計算されます。
- Priority(PRIORITY)フィールドでは,数字の大きさによってプロセスの優先順位が決まります。 Solaris では数字が大きい方が、高い優先順位を示します。AIX, Linux では数字が小さい方が、高 い優先順位を示します。HP-UX では,プロセスごとの設定によって,より高い優先順位を示す数 字が異なります。次のコマンドを使用して,プロセスごとの設定を確認してください。

```
export UNIX95=1
```
ps -eo pid,cls,pri

cls が次の場合. 数字が小さい方がより高い優先順位を示します。

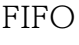

RR

RR2

cls が次の場合, 数字が大きい方がより高い優先順位を示します。

HPUX

RT

9. レコード

- 終了したプロセスのパフォーマンスデータは収集できません。
- インスタンスの対象プロセスがゾンビプロセスの場合, AIX または HP-UX では, Group, Group ID, User, User ID の各フィールドは、次のように表示されます。

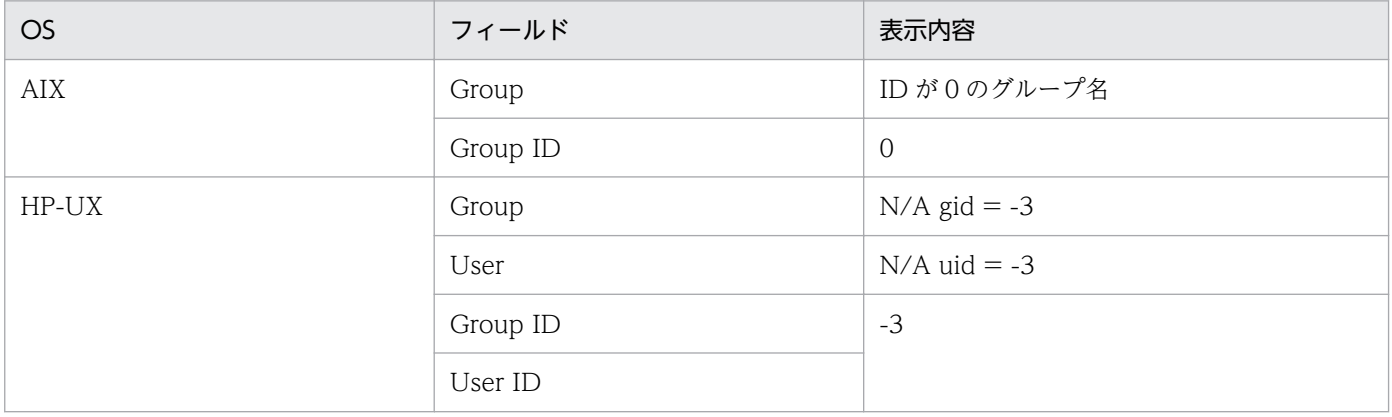

### デフォルト値および変更できる値

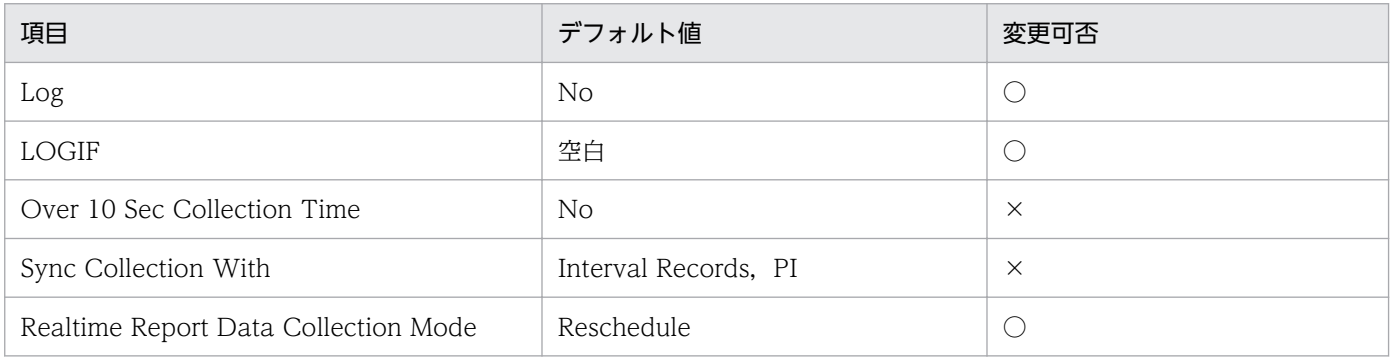

# ODBC キーフィールド

- PD\_PDI\_PID
- PD\_PDI\_START\_TIME

# ライフタイム

プロセスの実行から終了まで。

# レコードサイズ

- 固定部:681 バイト
- 可変部:1,626 バイト

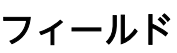

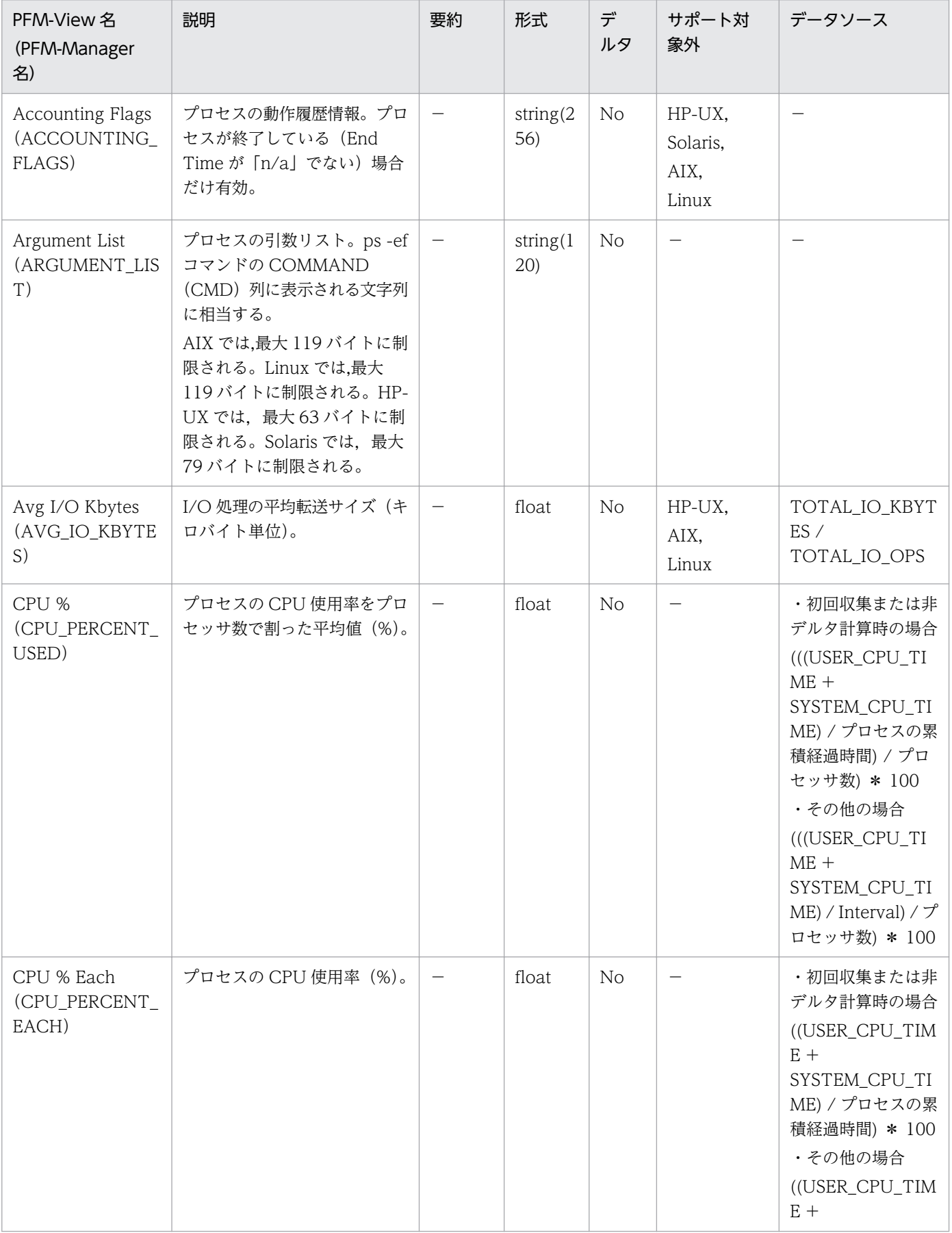

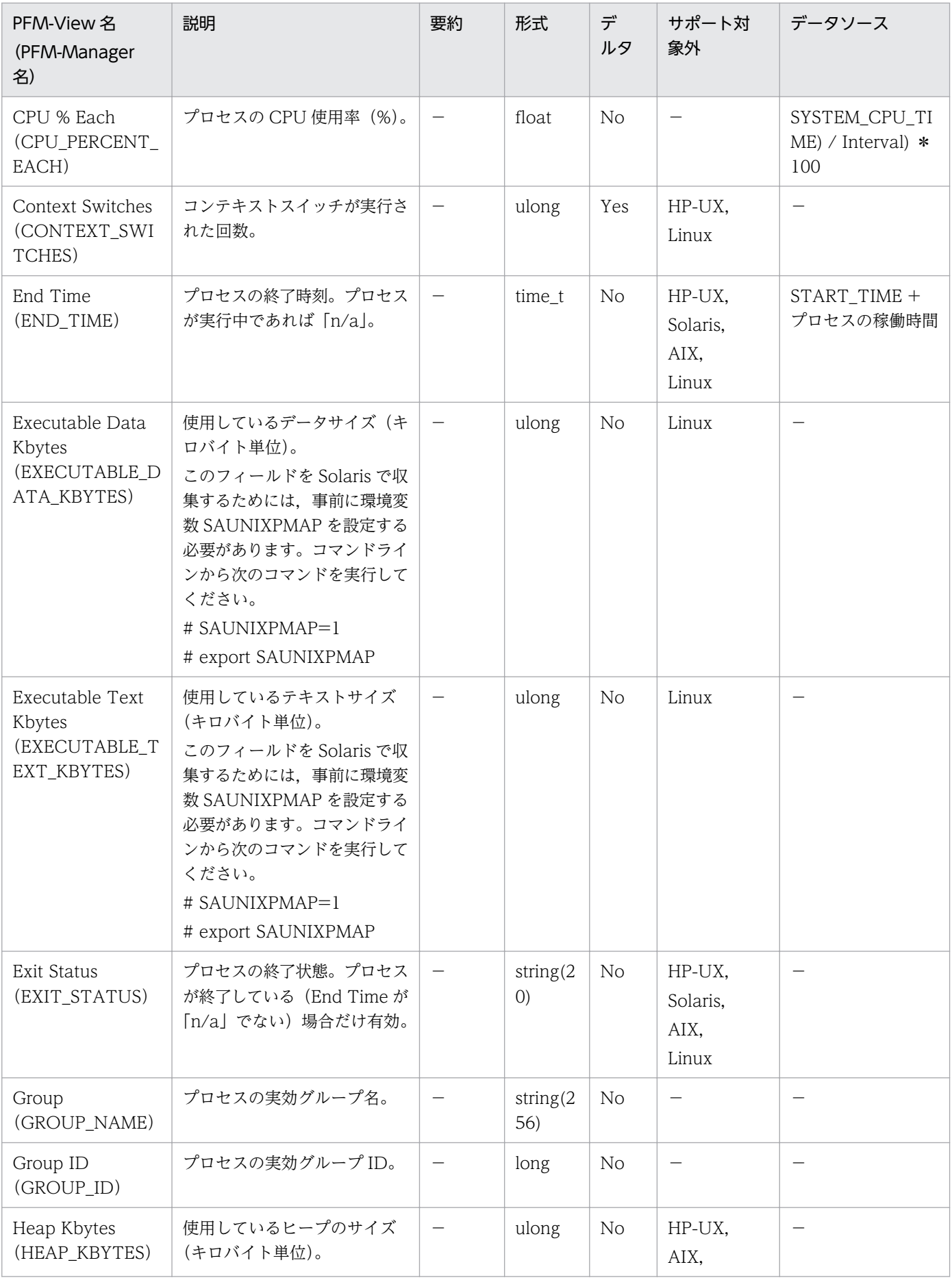

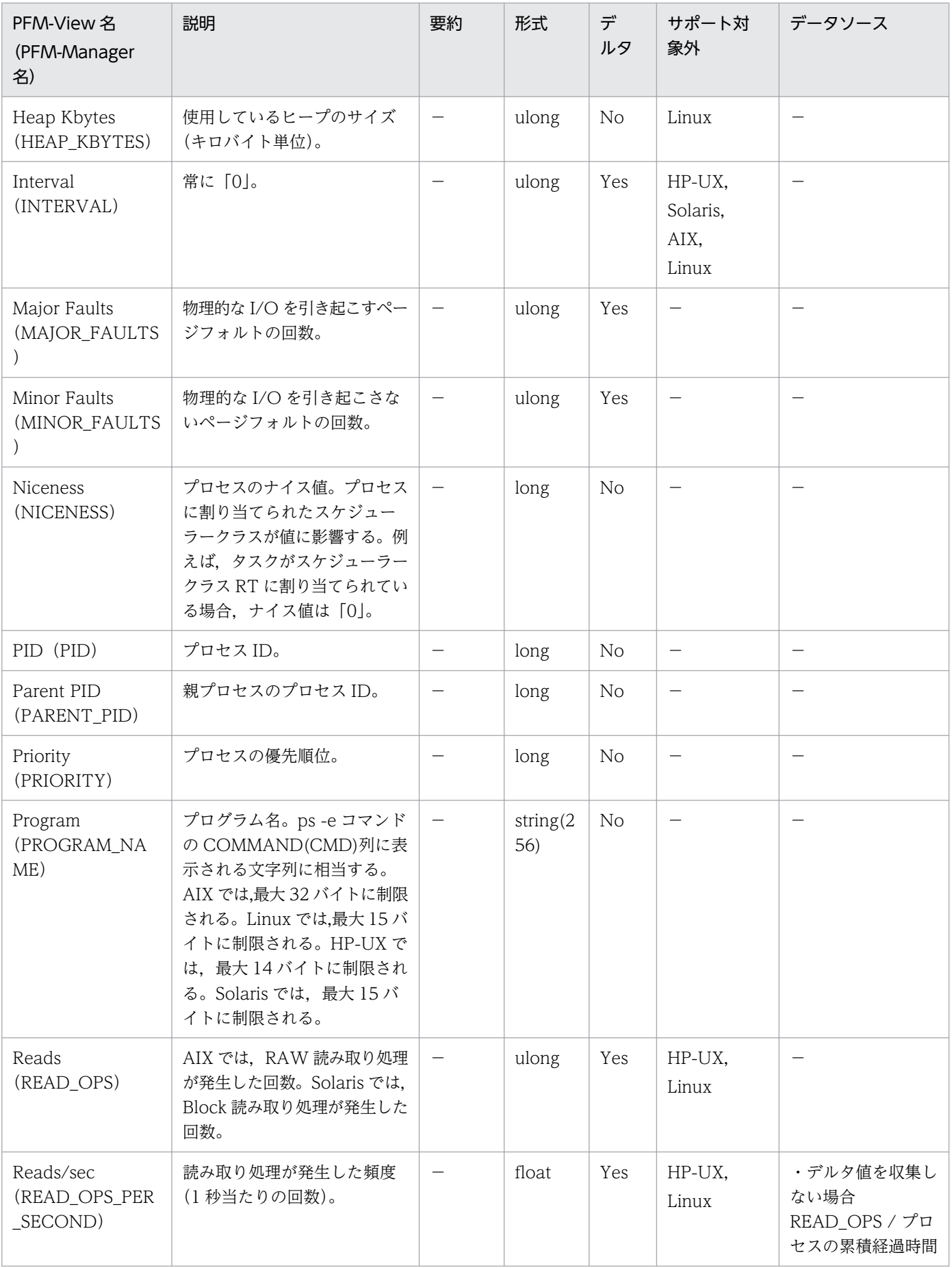

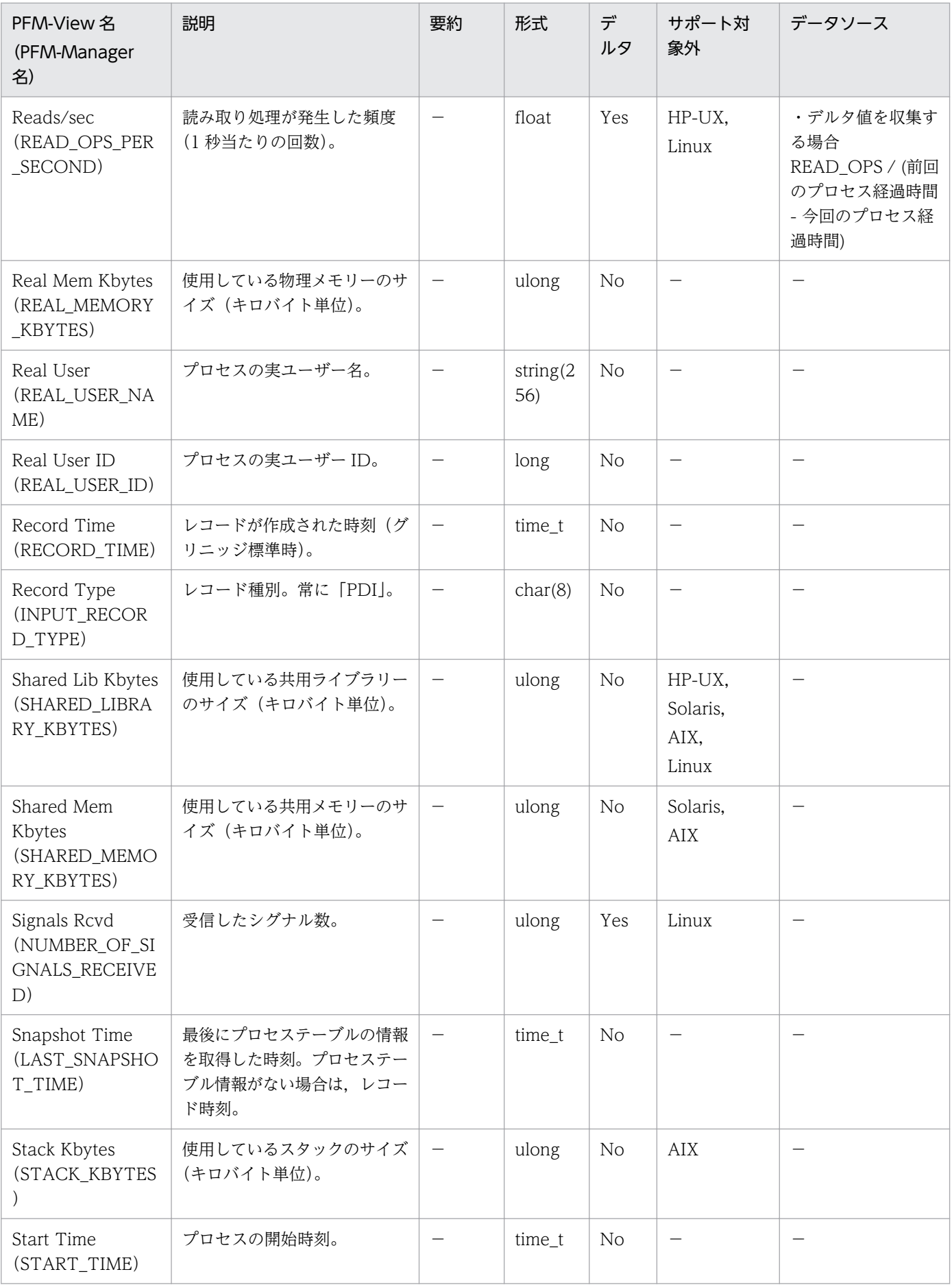

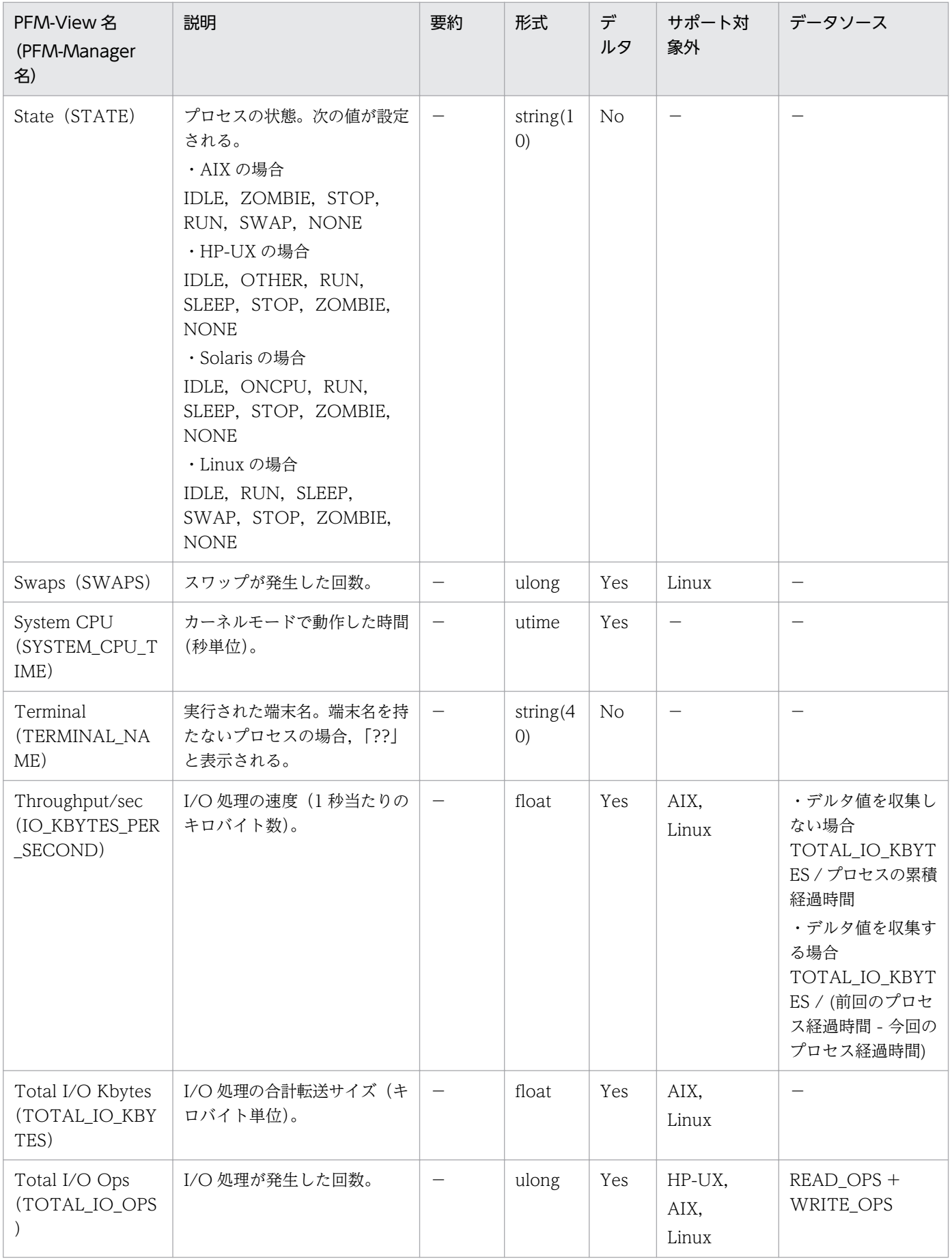

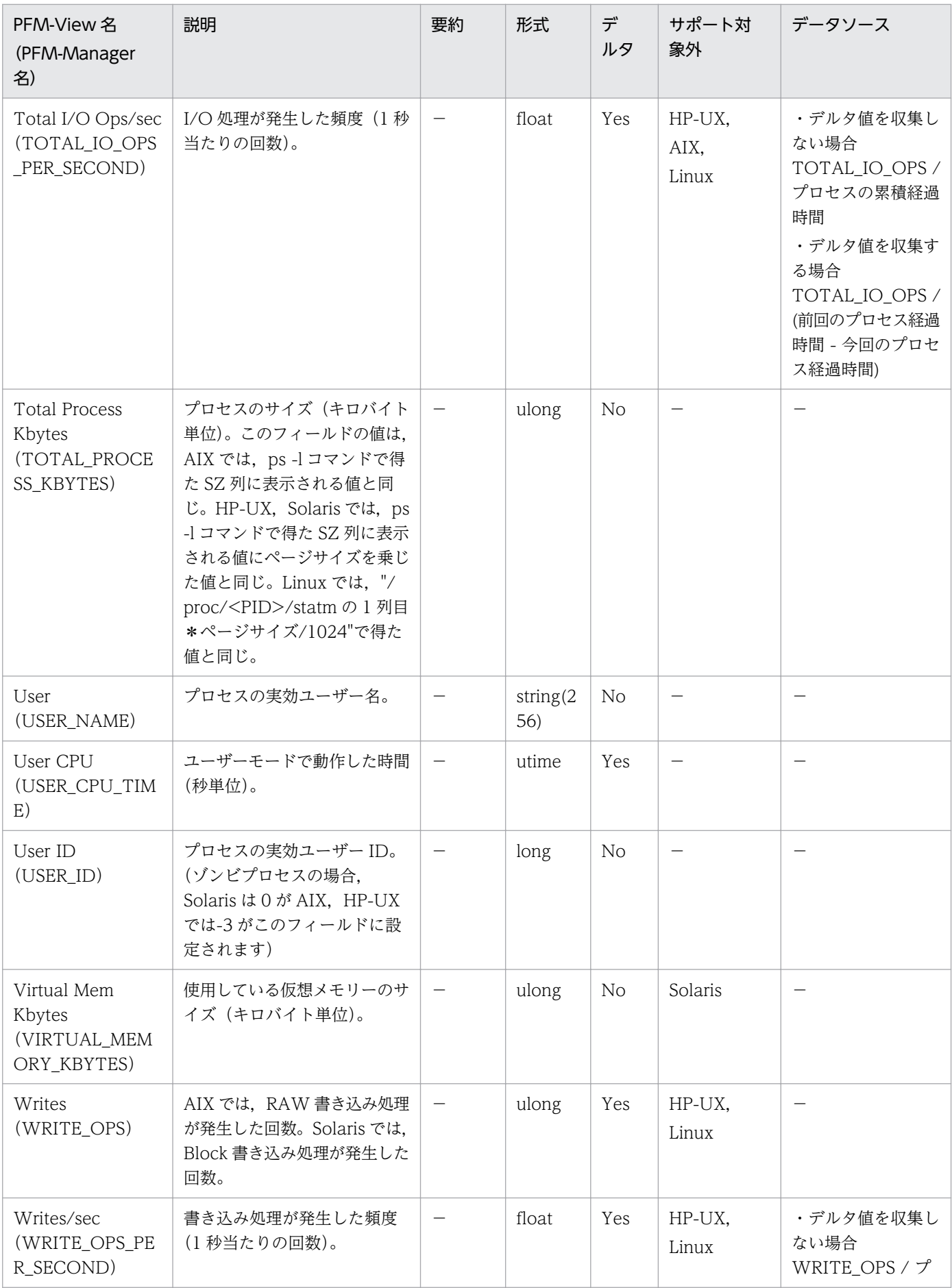

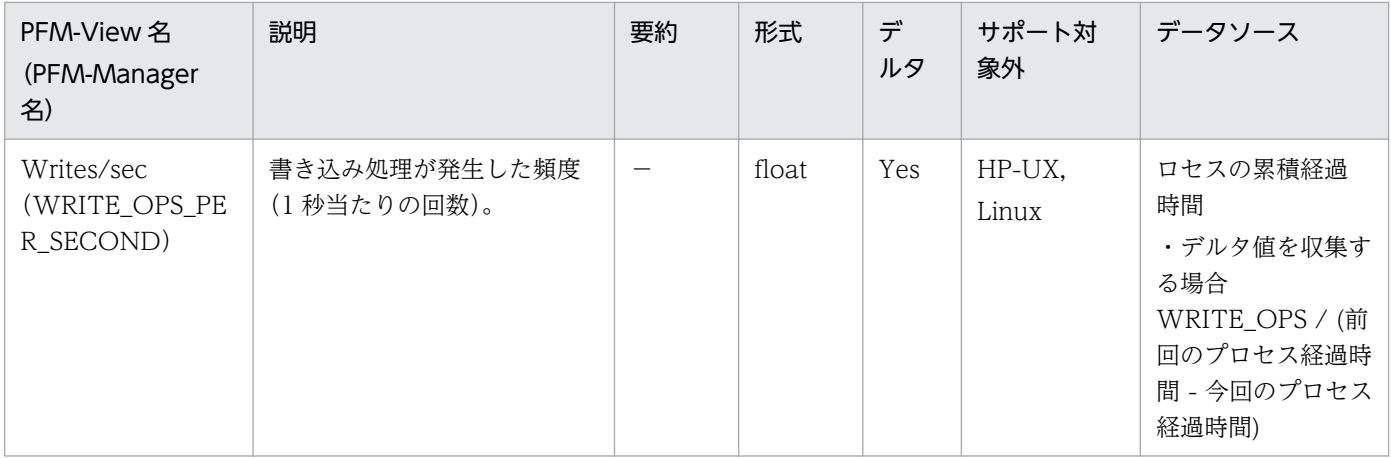

Process Summary (PD\_PDS) レコードには, Process Detail (PD) レコードに格納されるデータを, ある時点での状態で要約したパフォーマンスデータが格納されます。

このレコードの情報は、過去1分間のプロセステーブルの情報から採取します。また、収集間隔内で次の 値に変化が生じたプロセス数を,アクティブなプロセス数としてカウントします。

- AIX の場合 CPU 使用時間,ページフォルトの回数,コンテキストスイッチの回数,およびプロセスサイズ
- HP-UX の場合 CPU 使用時間,ページフォルトの回数,およびプロセスサイズ
- Solaris の場合 CPU 使用時間, ページフォルトの回数, コンテキストスイッチの回数, システムコールの回数, I/O 回数,およびプロセスサイズ
- Linux の場合

CPU 使用時間,ページフォルトの回数,プロセスサイズ,およびカレントディレクトリ

なお, Process Detail (PD) レコードを収集しなくても、このレコードにはパフォーマンスデータが格納 されます。

### デフォルト値および変更できる値

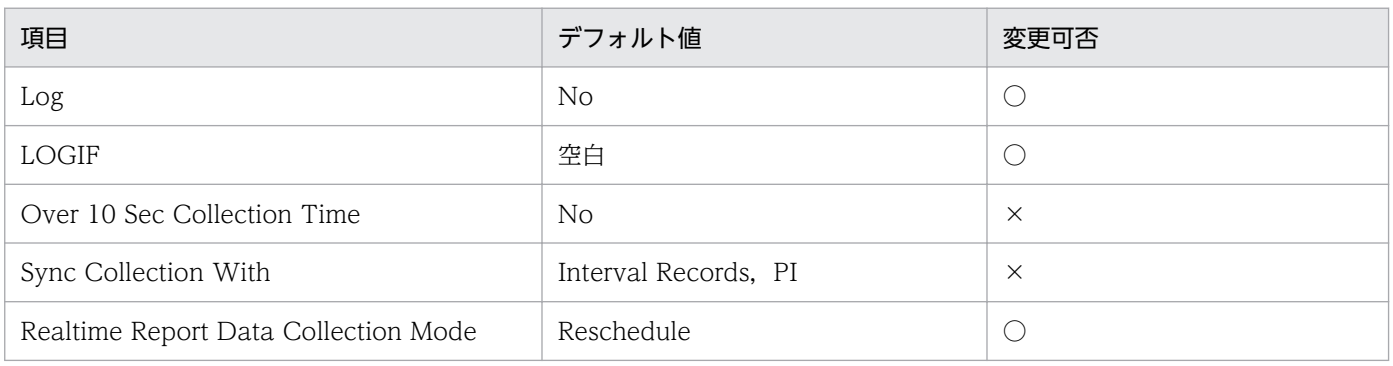

# ODBC キーフィールド

なし

# ライフタイム

なし

# レコードサイズ

- 固定部:741 バイト
- 可変部:0 バイト

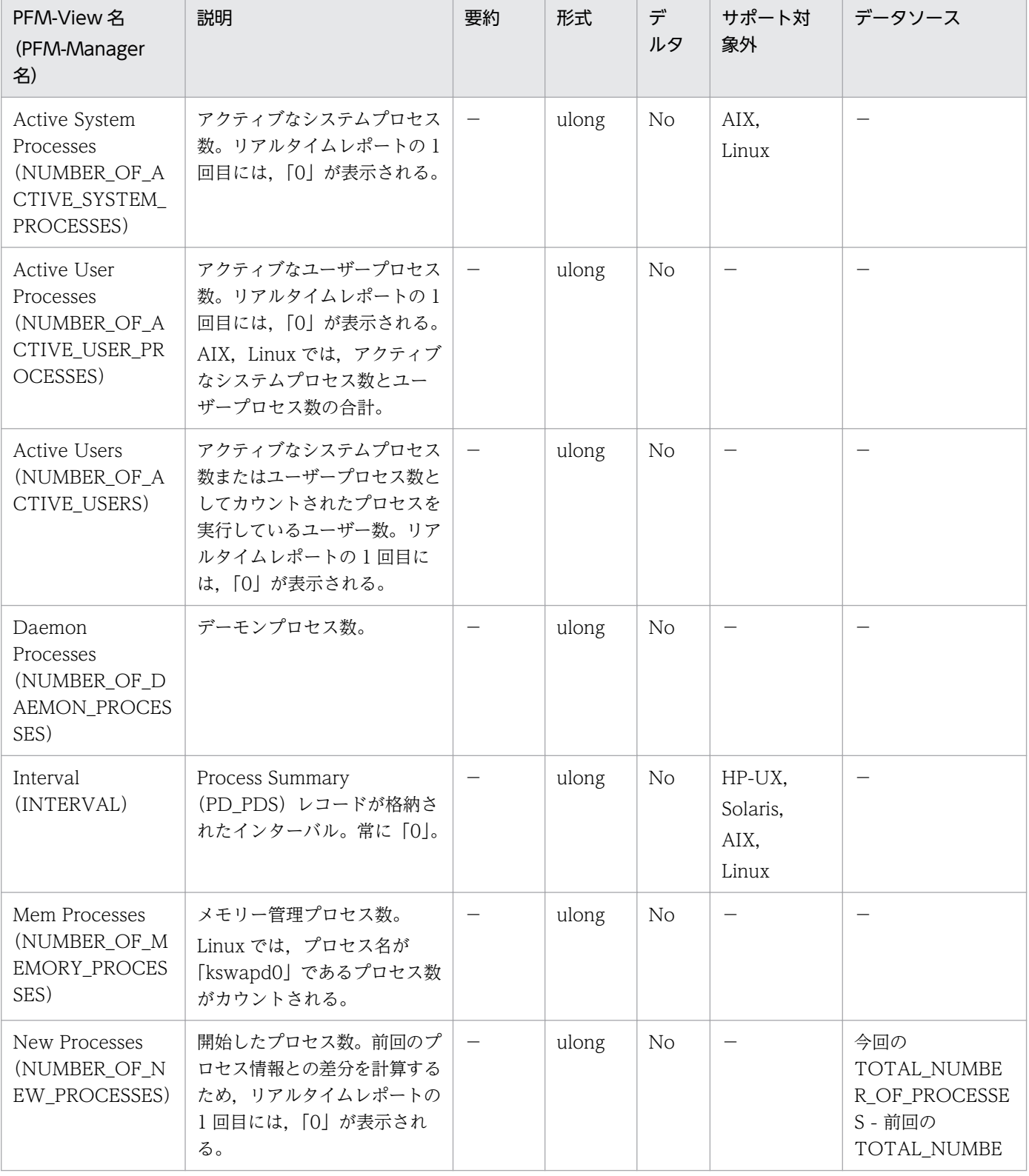

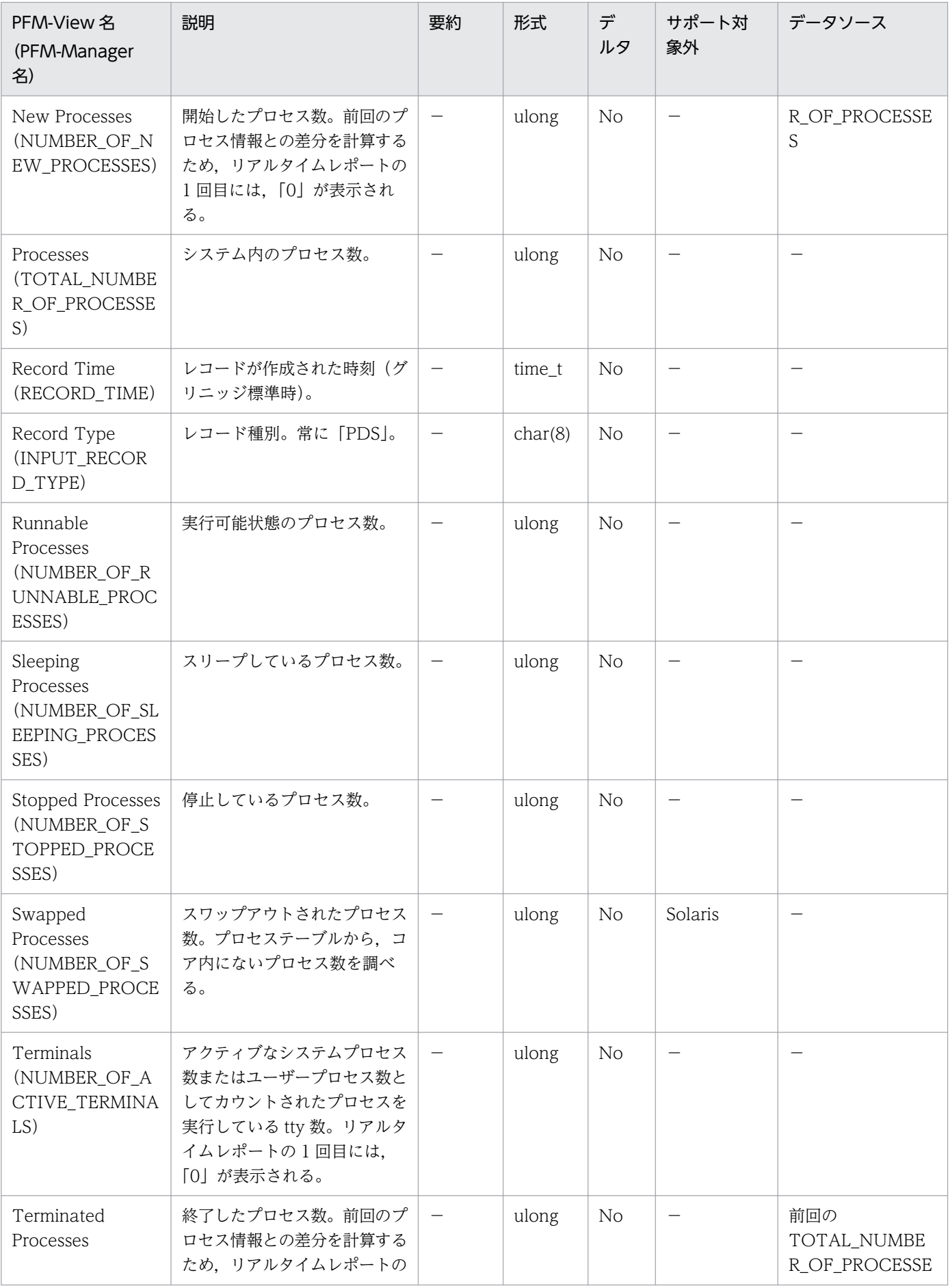

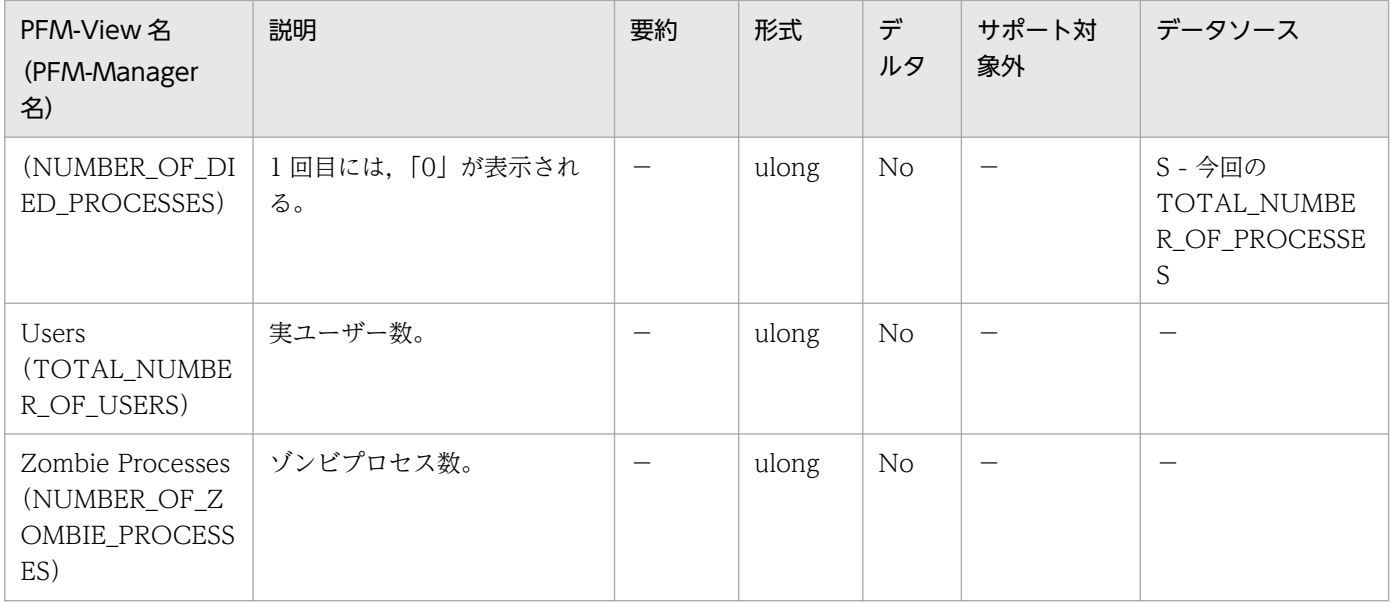

Program Summary (PD\_PGM) レコードには, Process Detail (PD) レコードに格納されるデータを, プログラムを単位に,ある時点での状態で要約したパフォーマンスデータが格納されます。実行中のプロ グラムごとに 1 件のレコードが作成されます。このレコードは,複数インスタンスレコードです。なお, Process Detail (PD) レコードを収集しなくても、このレコードにはパフォーマンスデータが格納されま す。

# デフォルト値および変更できる値

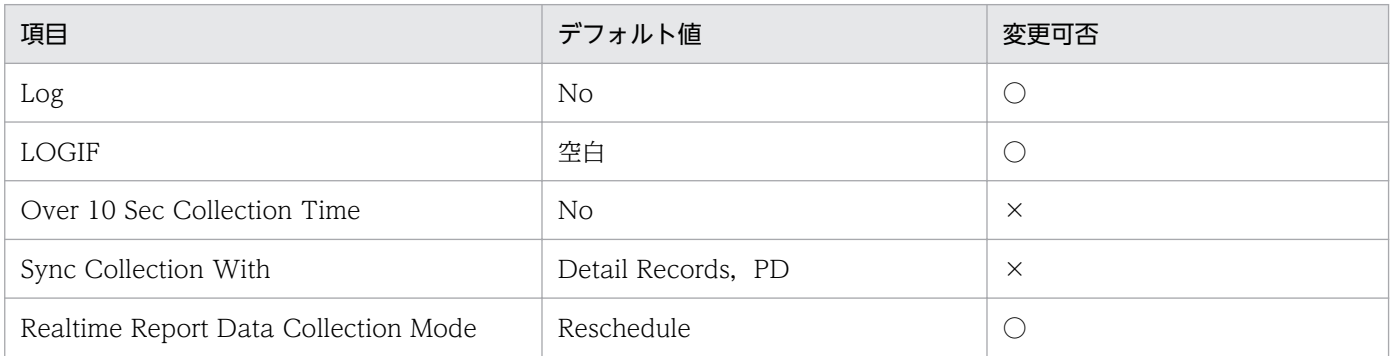

# ODBC キーフィールド

PD\_PGM\_PROGRAM\_NAME

# ライフタイム

特定プログラム名のプロセス実行数が 1 件以上のときから,プロセス実行数が 0 件になるまで。

# レコードサイズ

- 固定部:681 バイト
- 可変部:344 バイト

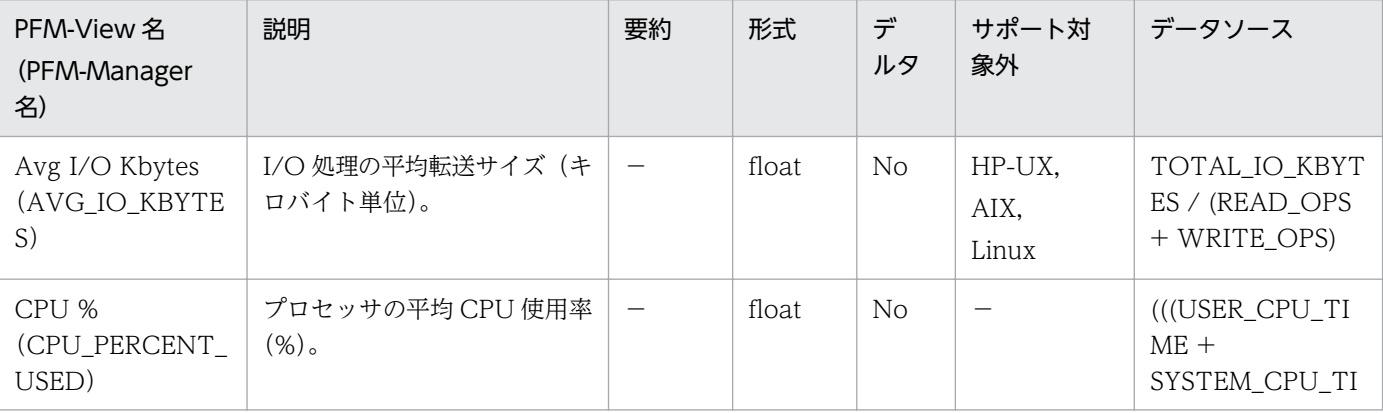

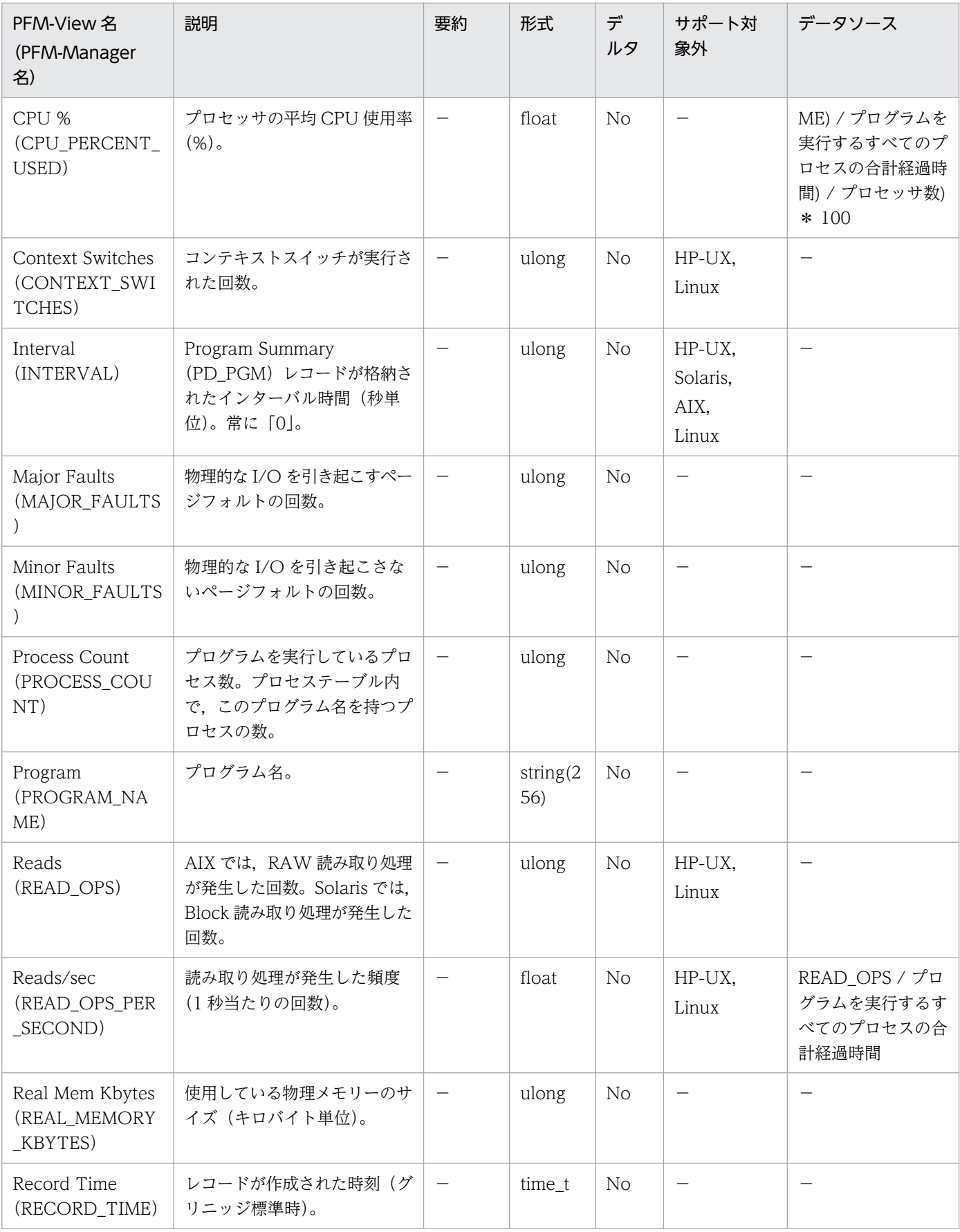

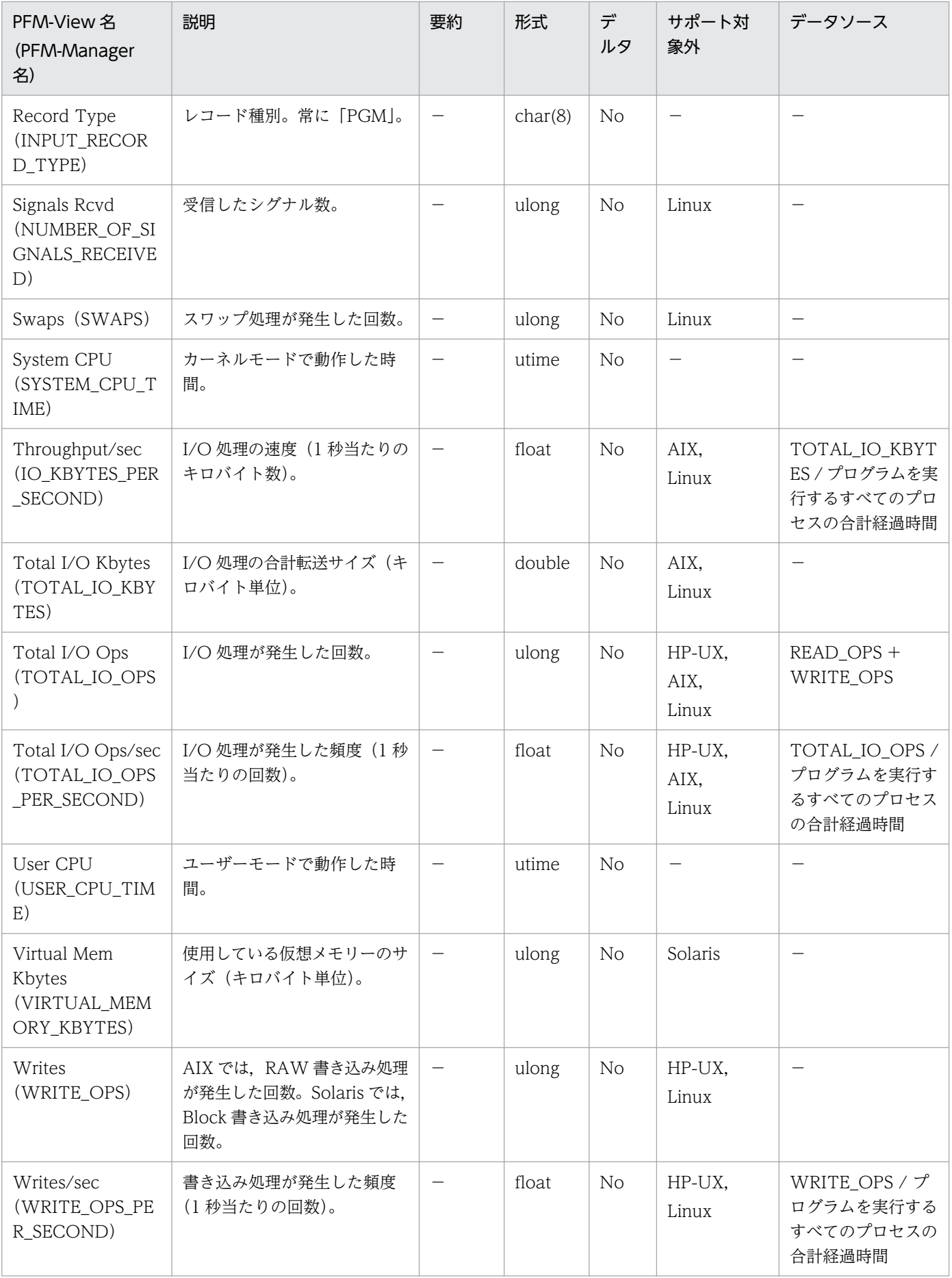

System Summary Overview (PI) レコードには、システム全体についての、ある一定の時間を単位とし たパフォーマンスデータが格納されます。

AIX 環境の sar コマンドの出力結果からプロセッサのパフォーマンスデータを収集する運用の場合. 表示 される数値が異なるフィールドがあります。AIX 環境の sar コマンドの出力結果からプロセッサのパフォー マンスデータを収集する運用で各フィールドに表示される値については,「[2.3.23 AIX 環境で sar コマン](#page-94-0) [ドの出力結果からプロセッサのパフォーマンスを監視する運用](#page-94-0)」を参照してください。

#### 注意

• Solaris の非 Global Zone 環境または AIX の System WPAR 環境で収集を行った場合は,次の フィールドを収集できません。

NFS Server Lookup Ops, NFS Server Ops/sec, NFS Server Read Ops, NFS Server Read Ops/sec, NFS Server Total Bad Ops, NFS Server Total Ops, NFS Server Write Ops, NFS Server Write Ops/sec

• Solaris の非 Global Zone 環境で収集を行った場合は,次のフィールドを収集できません。 Cache Mem %, Cache Mem Mbytes, Effective Free Mem %, Effective Free Mem Mbytes また、次のフィールドについては、非 Global Zone 環境では正しい値が収集されません。 Effective Used Mem %, Effective Used Mem Mbytes

(Effective Used Mem %については 100.0000,Effective Used Mem Mbytes については Total Physical Mem Mbytes と同じ値が収集されます。)

• Solaris の非 Global Zone 環境で収集を行った場合, Boot Time フィールドの値が正しく表示され ないことがあります。

(表示例) 1970 01 01 06:00:00

• PFM - Agent for Platform のサービス起動中に, AIX の DLPAR 機能, HP-UX の vPars 機能, Solaris の DR 機能、または Linux の CPU ホットプラグの機能を使用してシステムリソースを変更 した場合に,正しく収集できないパフォーマンスデータがあります。変更の影響を受けるシステム リソースの種類と変更後に正しくレポートを表示するための対処方法を次の表に示します。

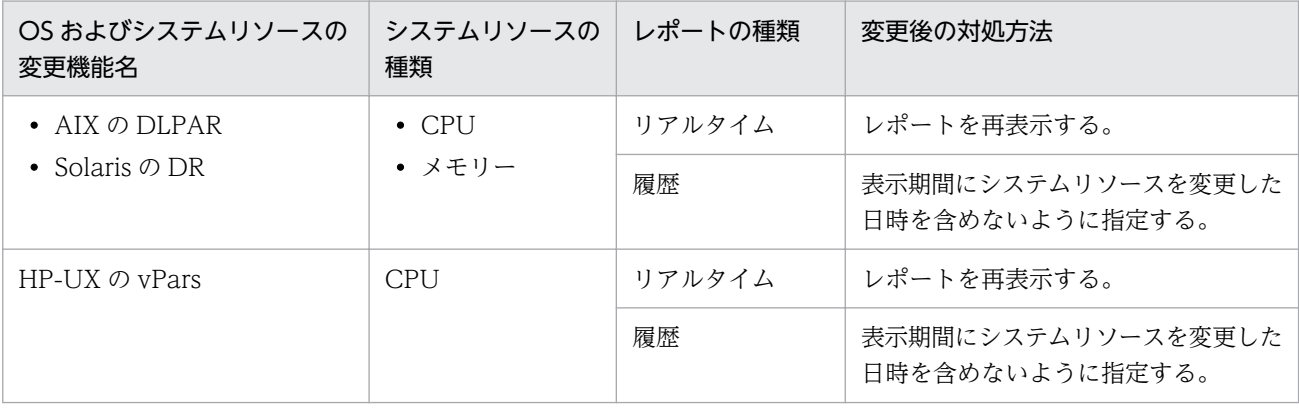

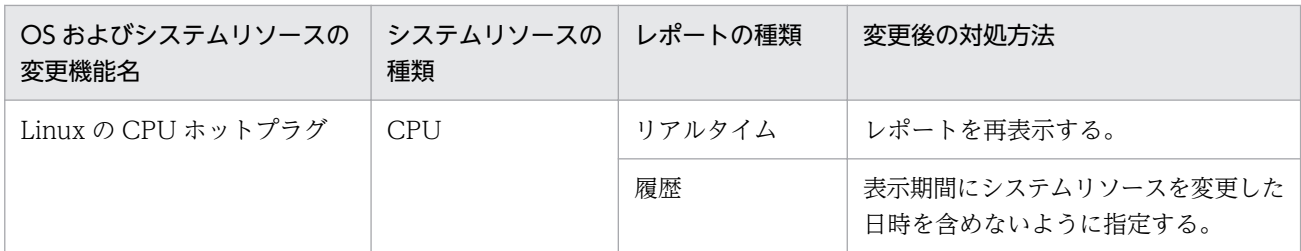

システムリソースの変更の影響を受けるフィールドを次の表に示します。

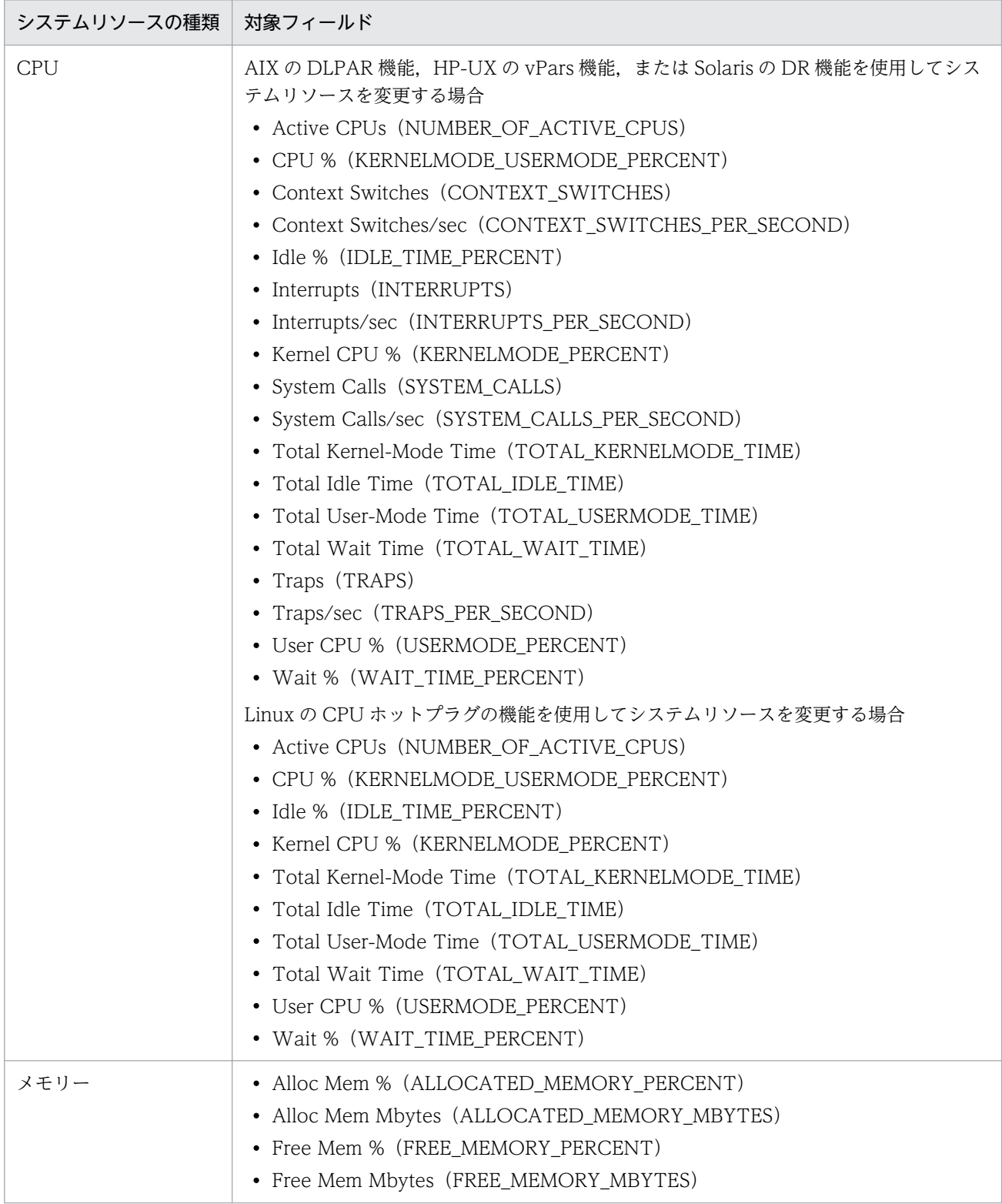

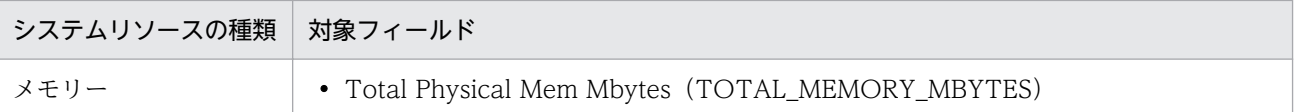

なお,システムリソースを変更する場合の注意事項の詳細は,[「レコードの注意事項](#page-430-0)」の「システム リソースを変更する場合の性能情報」を参照してください。

• PFM - Agent for Platform 08-50 以降では,IPv6 がサポート対象になります。IPv4 と IPv6 が共 存する環境で表示される数値に影響があるフィールドを次の表に示します。

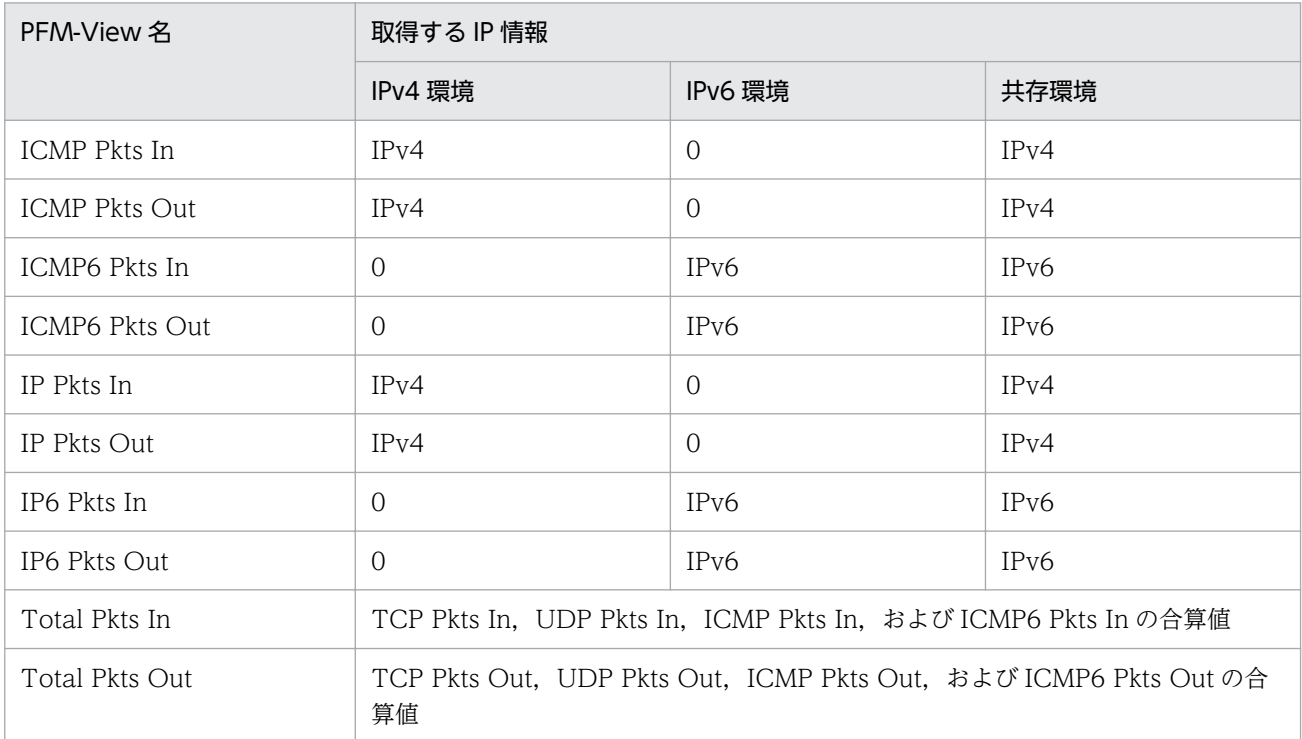

- AIX では,次のフィールドは,ファイルキャッシュとして確保されるメモリーを「使用している物 理メモリー」として扱います。
	- ・Alloc Mem %
	- ・Alloc Mem Mbytes
	- ・Free Mem %
	- ・Free Mem Mbytes
- 実際に使用できるメモリー容量を監視したい場合は、Free Mem Mbytes フィールドよりも Effective Free Mem Mbytes フィールドを監視することを推奨します。(Solaris の非 Global Zone 環境を除 く)

同様に Free Mem %, Alloc Mem Mbytes, Alloc Mem %のフィールドについても, それぞれ [Effective] から始まる Effective Free Mem %, Effective Used Mem Mbytes, Effective Used Mem %のフィールドを監視することを推奨します。

各フィールドの差異については,「[3.1.2\(2\)\(e\) 実際にシステムで使用できるメモリー量が知りた](#page-117-0) [い](#page-117-0)」を参照してください。

# デフォルト値および変更できる値

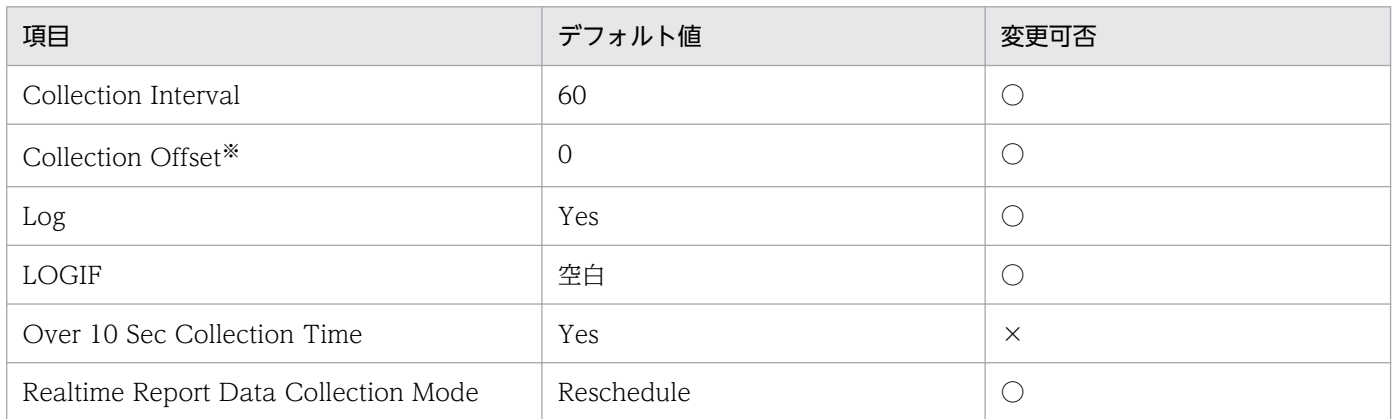

注※

指定できる値は,0〜32,767 秒(Collection Interval で指定した値の範囲内)です。これは,複数の データを収集する場合に,一度にデータの収集処理が実行されると負荷が集中するので,収集処理の負 荷を分散するために使用します。なお,データ収集の記録時間は,Collection Offset の値に関係なく, Collection Interval と同様の時間となります。

Collection Offset の値を変更する場合は,収集処理の負荷を考慮した上で値を指定してください。

## ODBC キーフィールド

なし

## ライフタイム

なし

# レコードサイズ

- 固定部:2,749 バイト
- 可変部:0 バイト

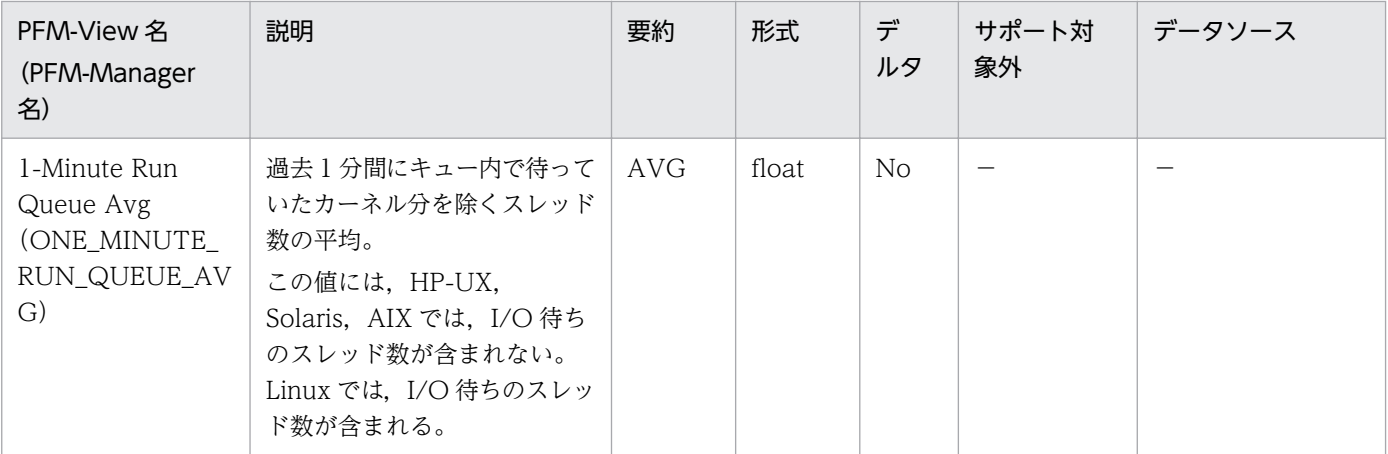

JP1/Performance Management - Agent Option for Platform (UNIX(R)用) 540
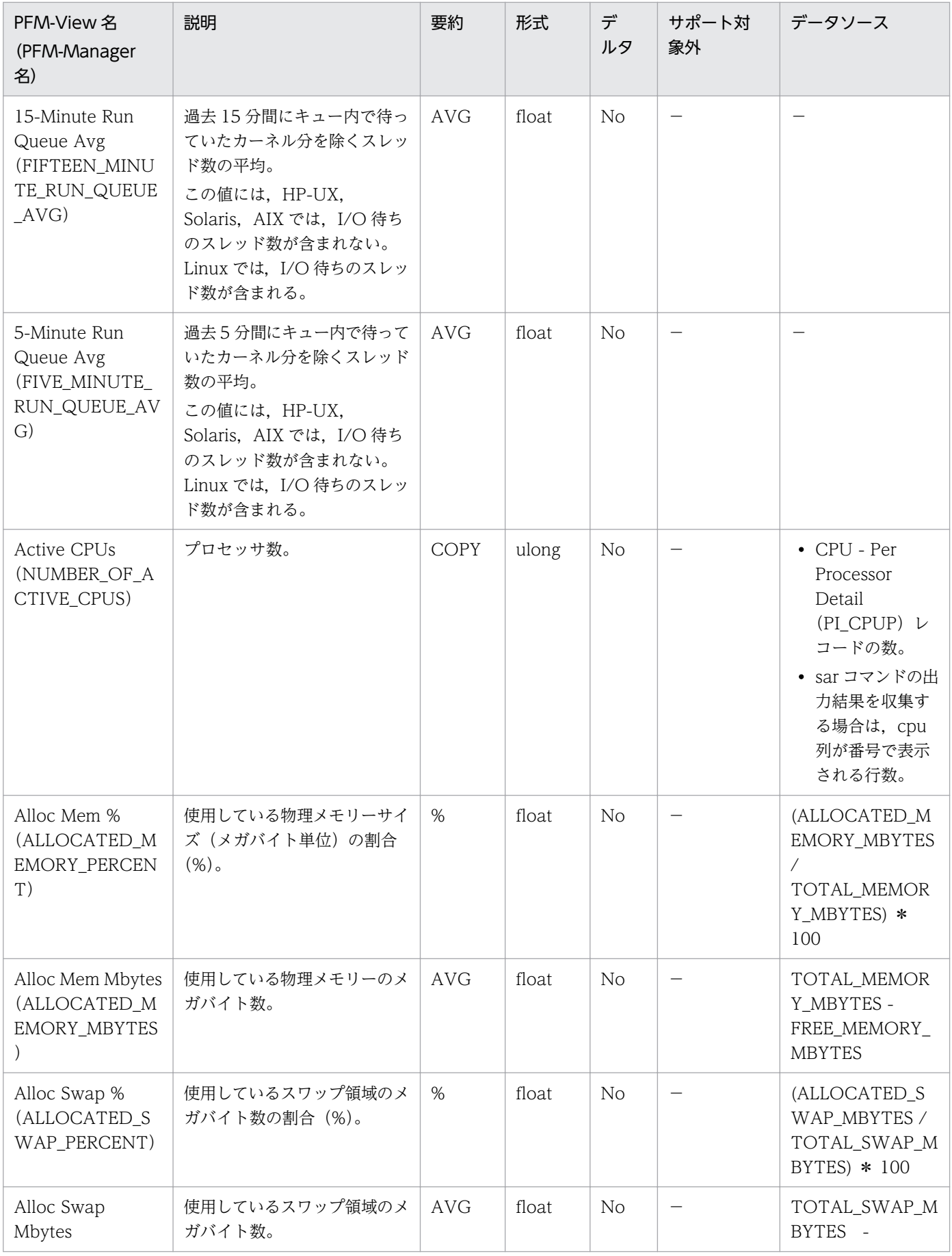

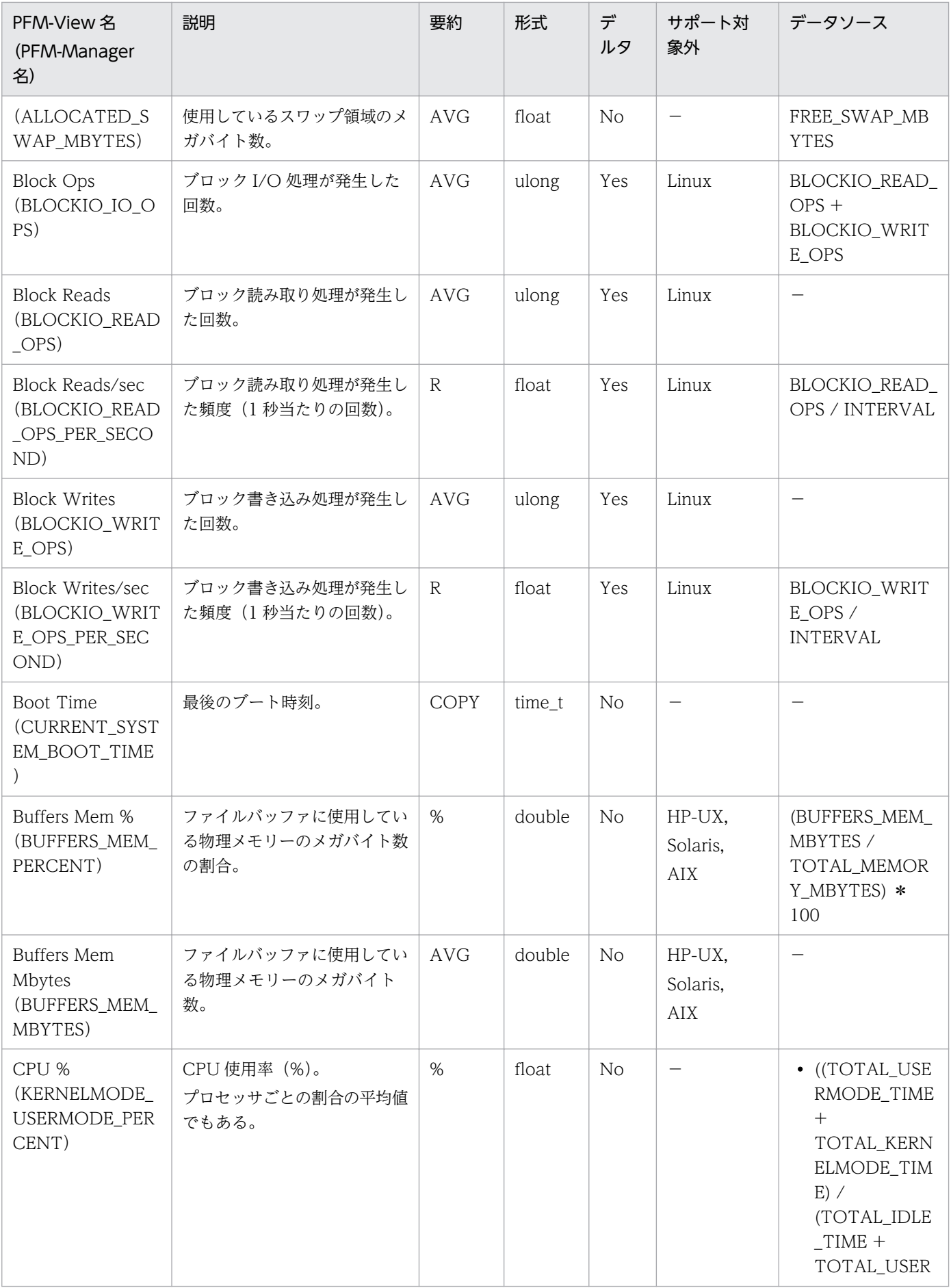

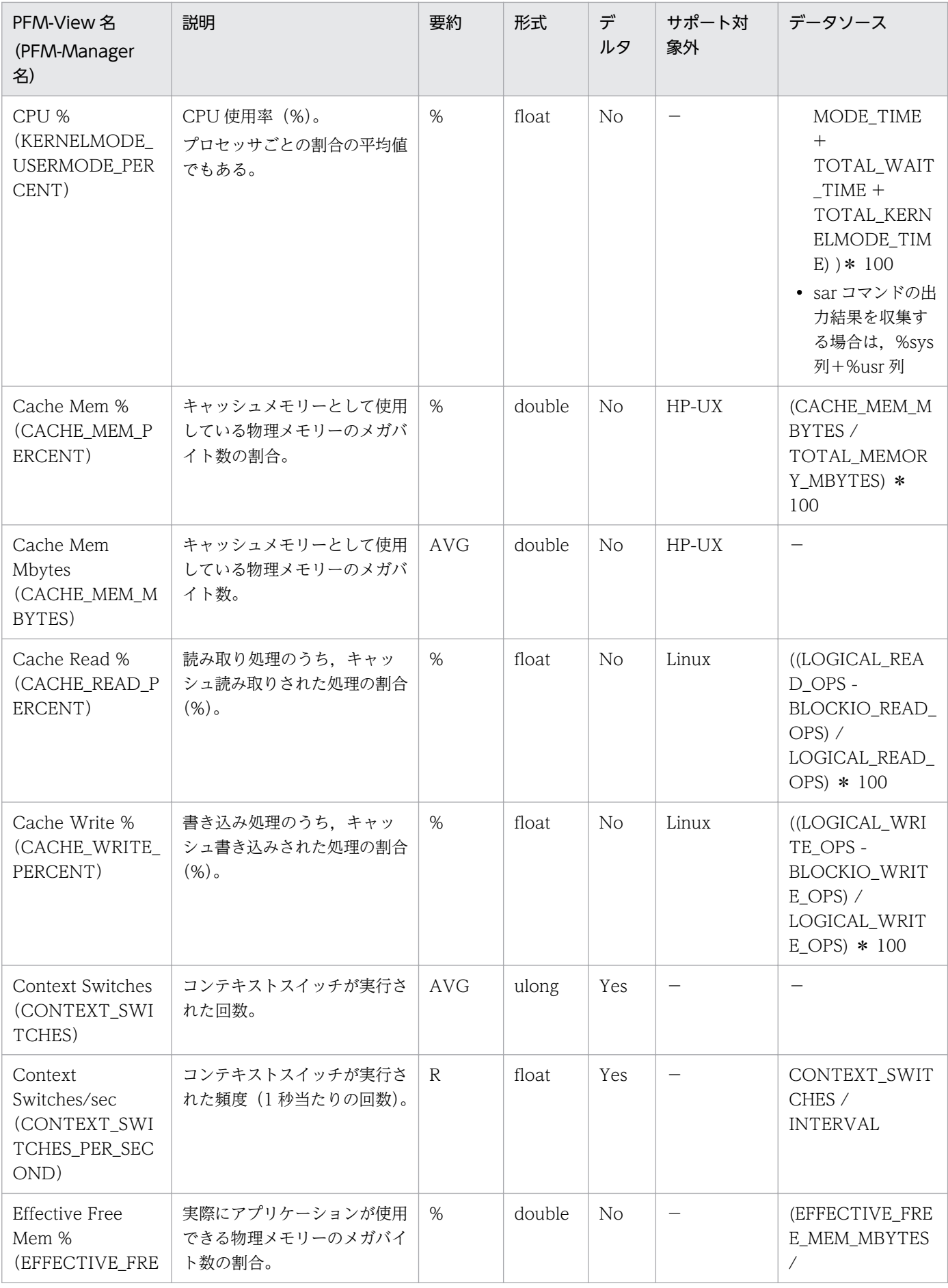

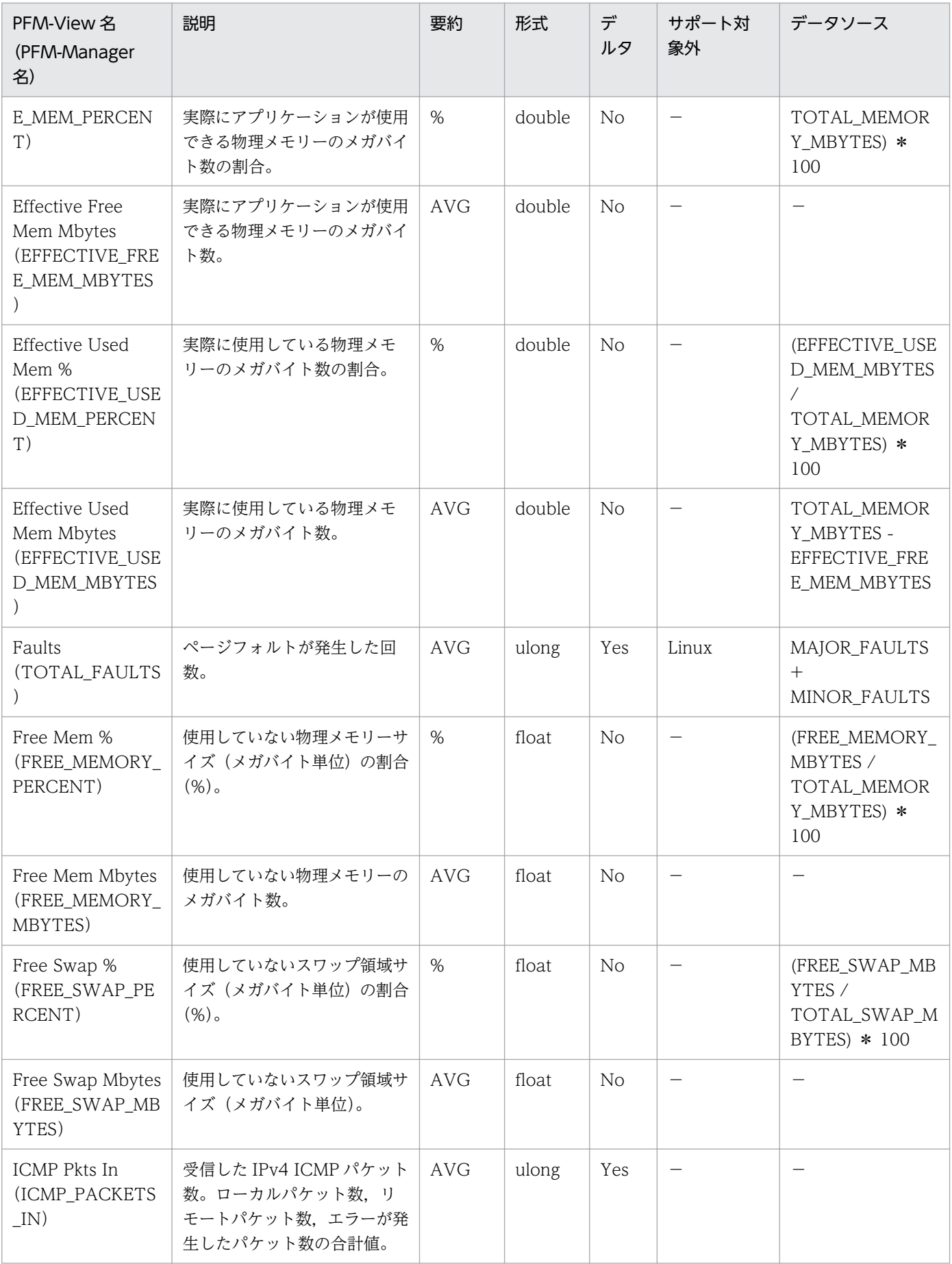

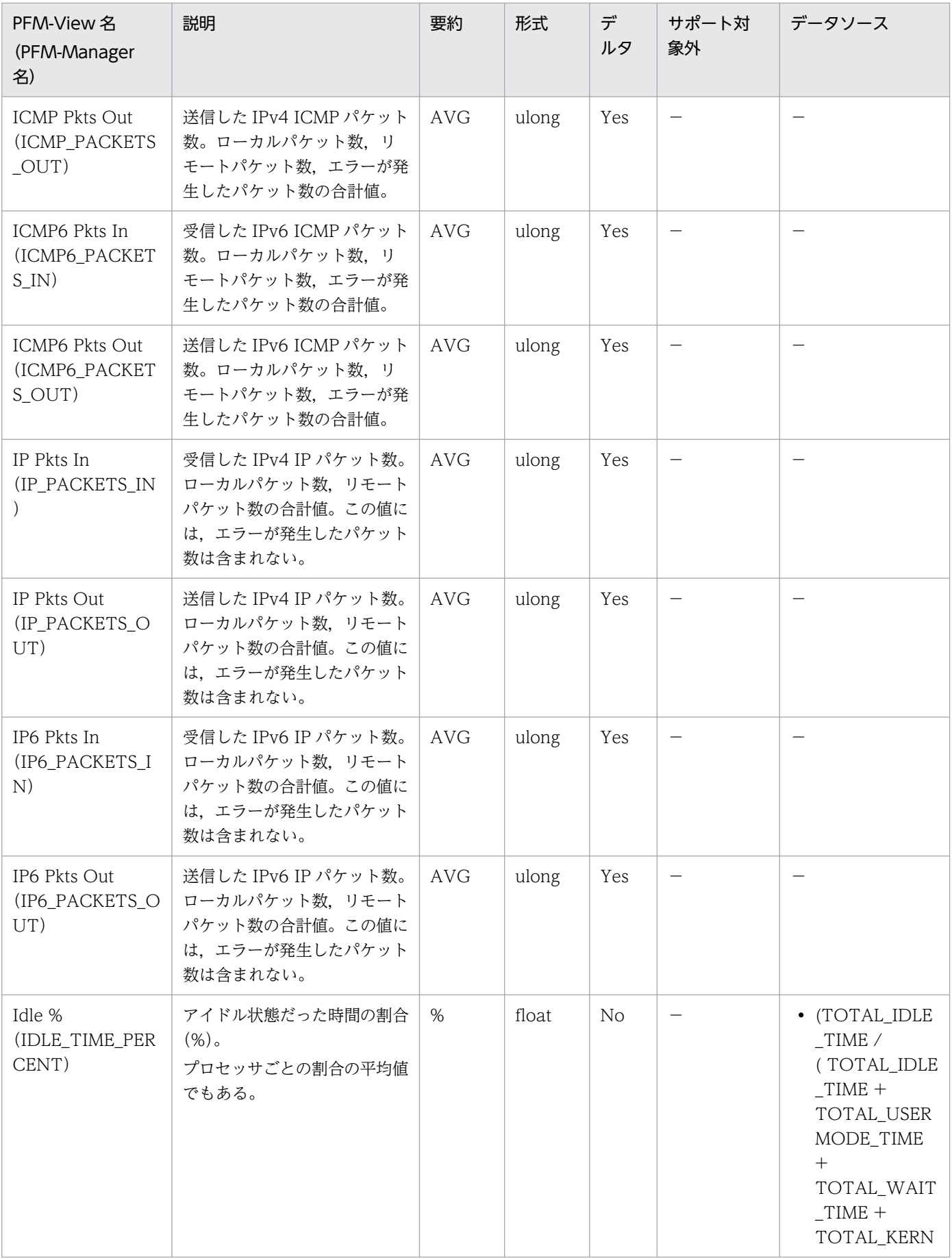

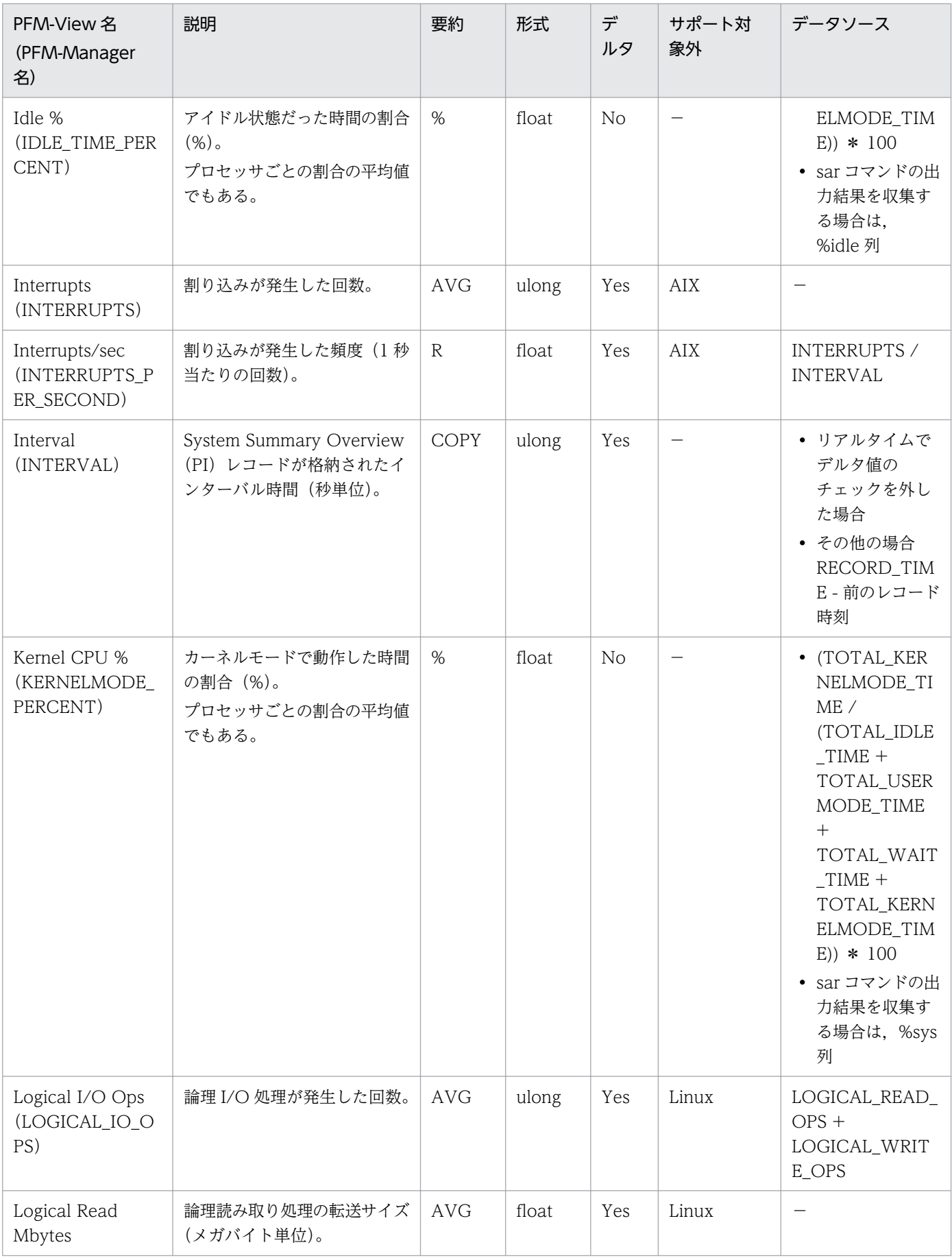

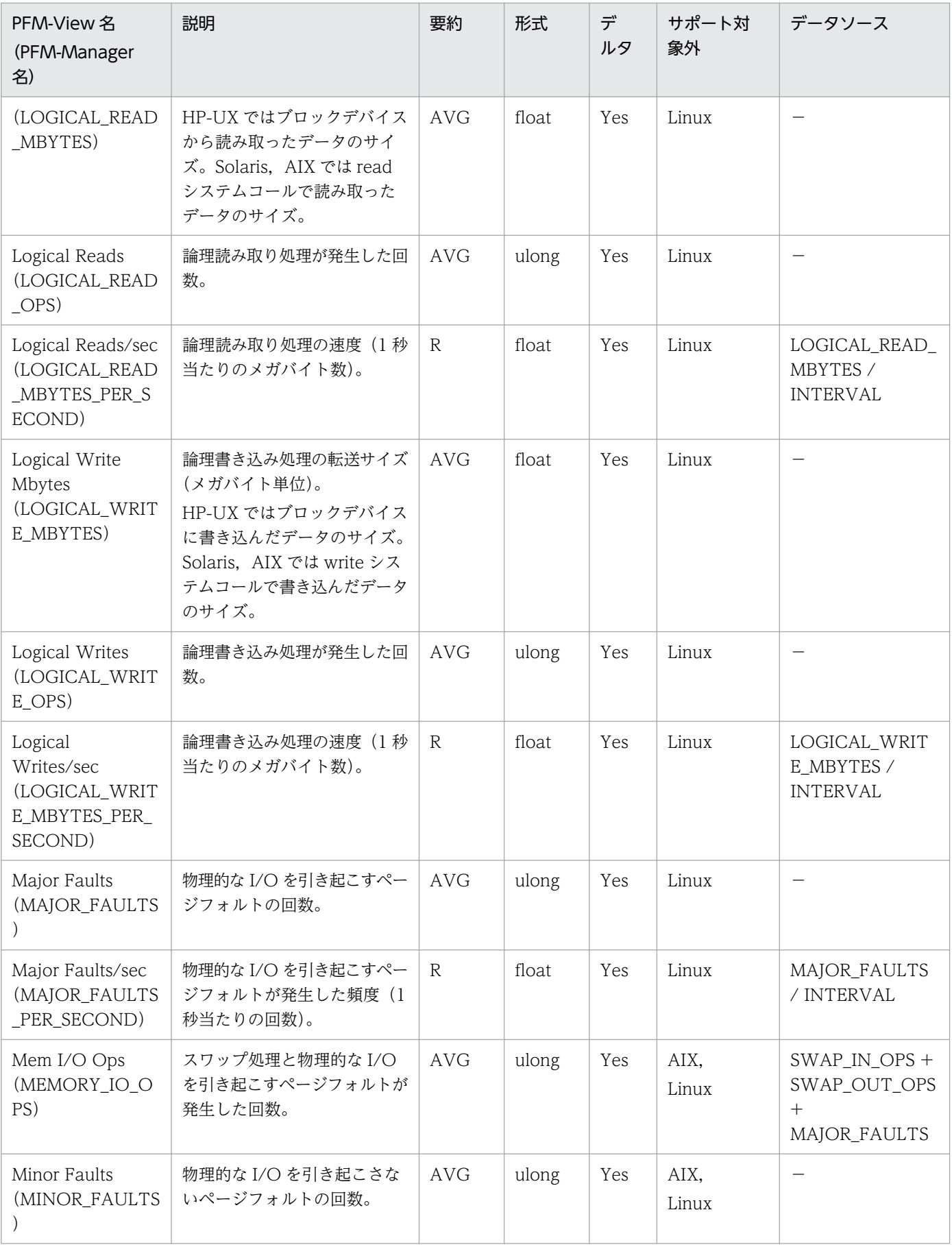

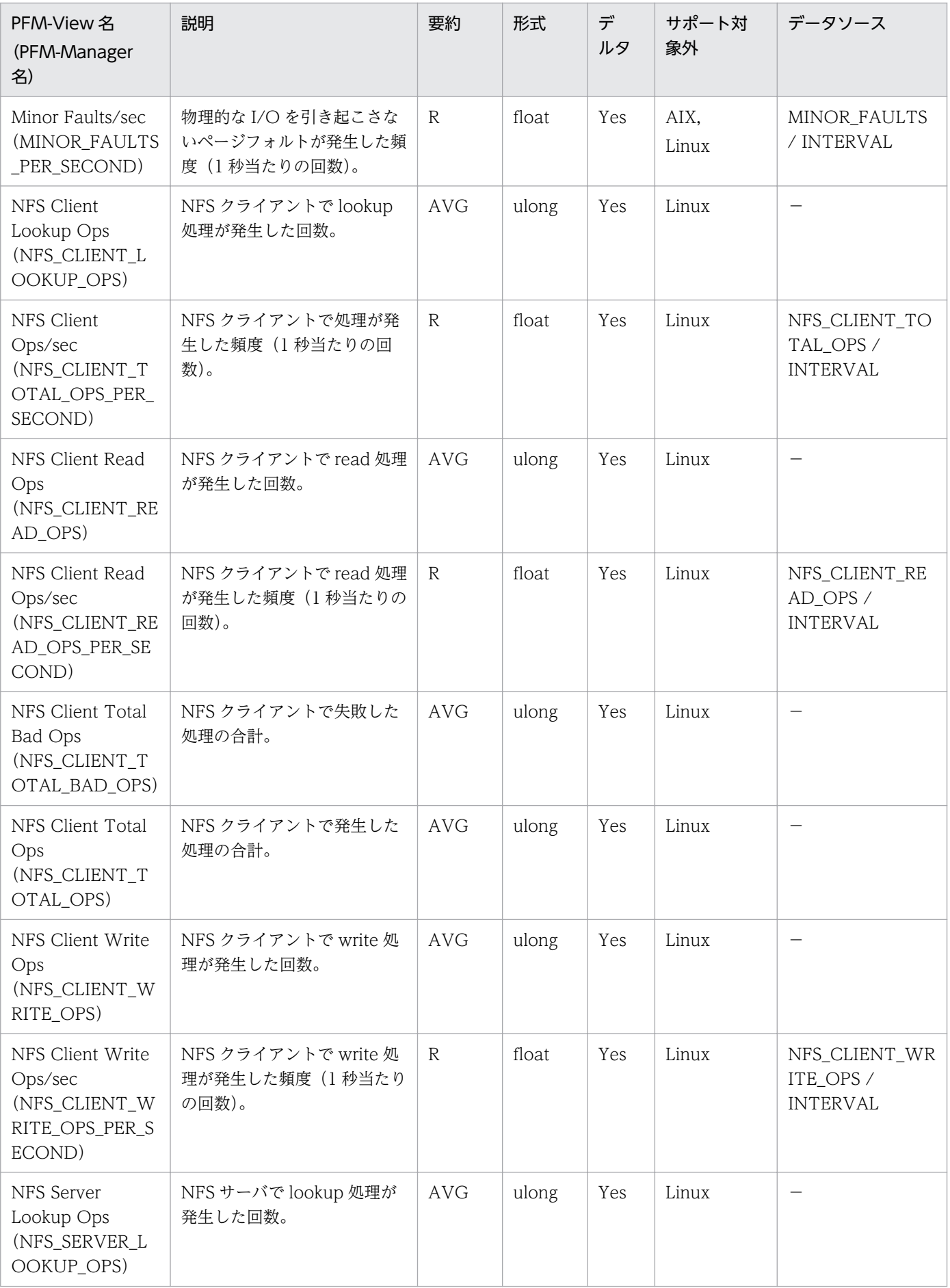

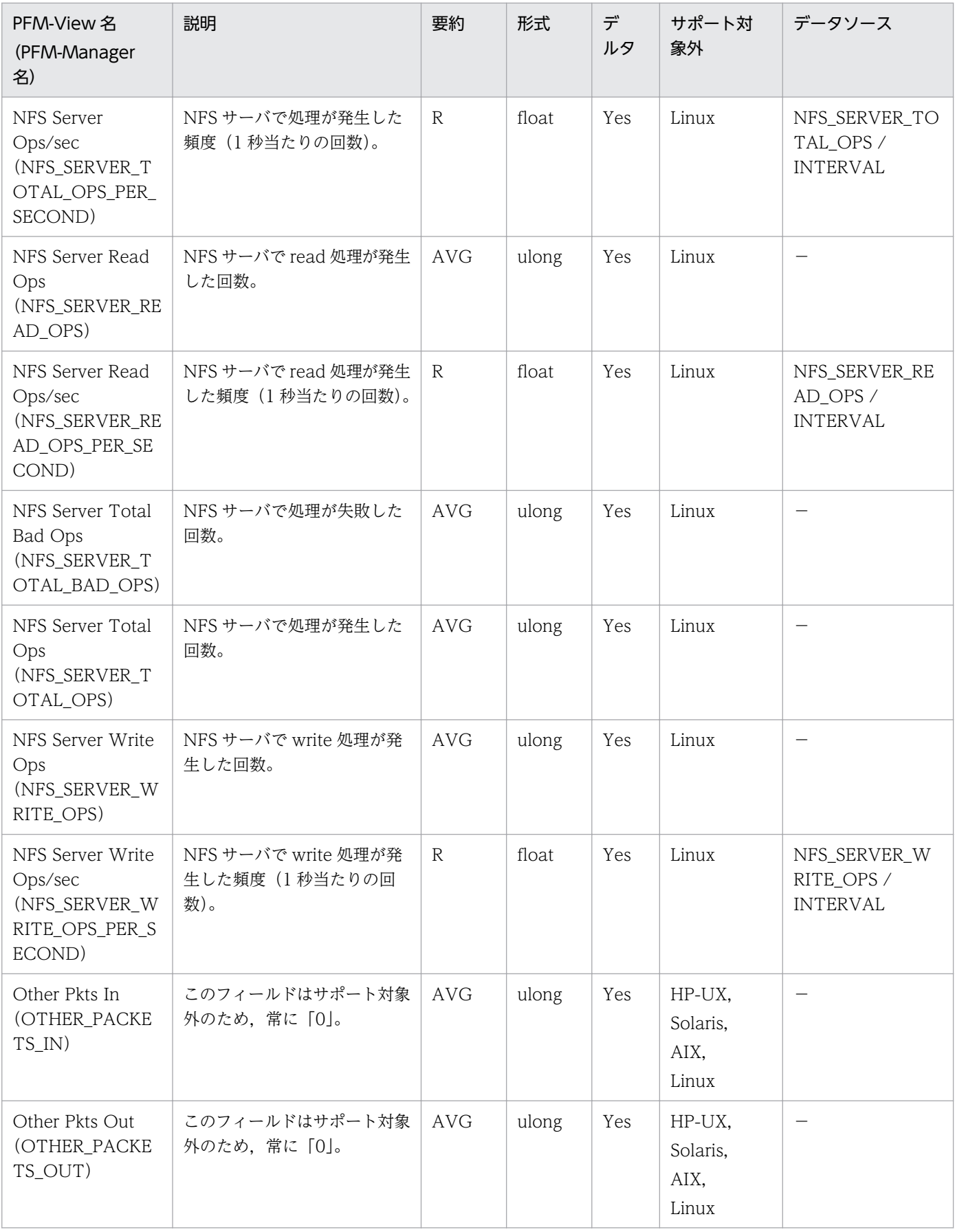

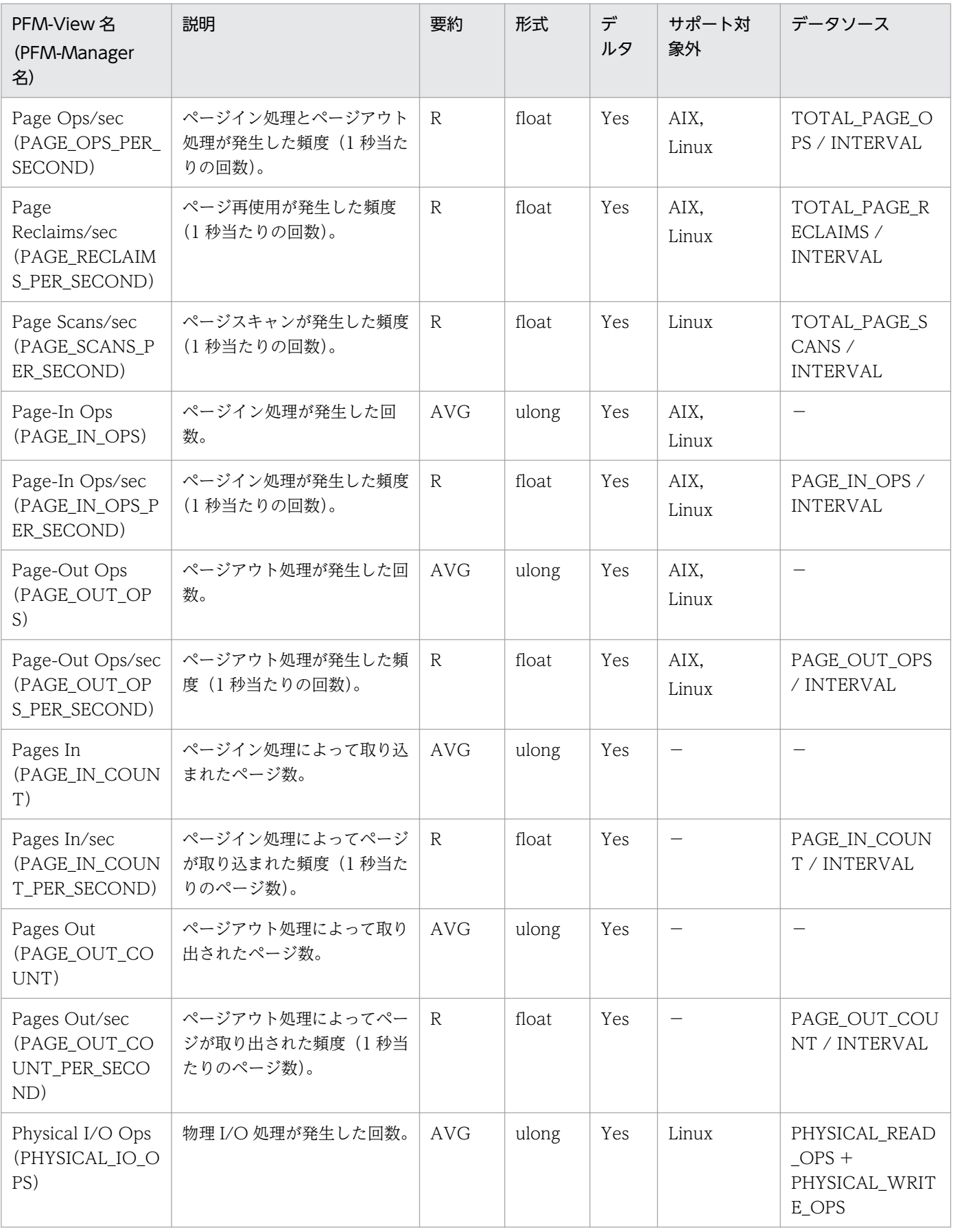

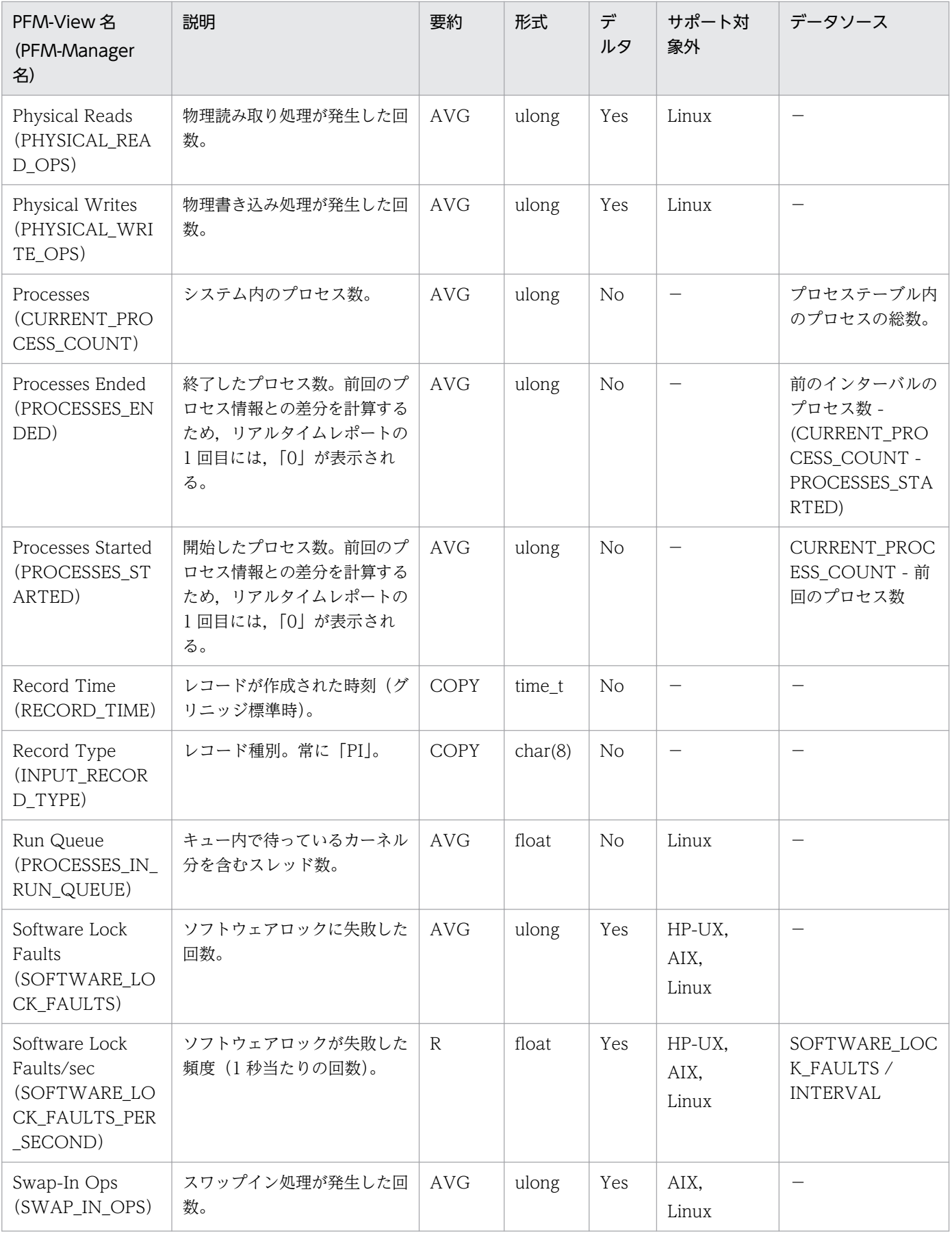

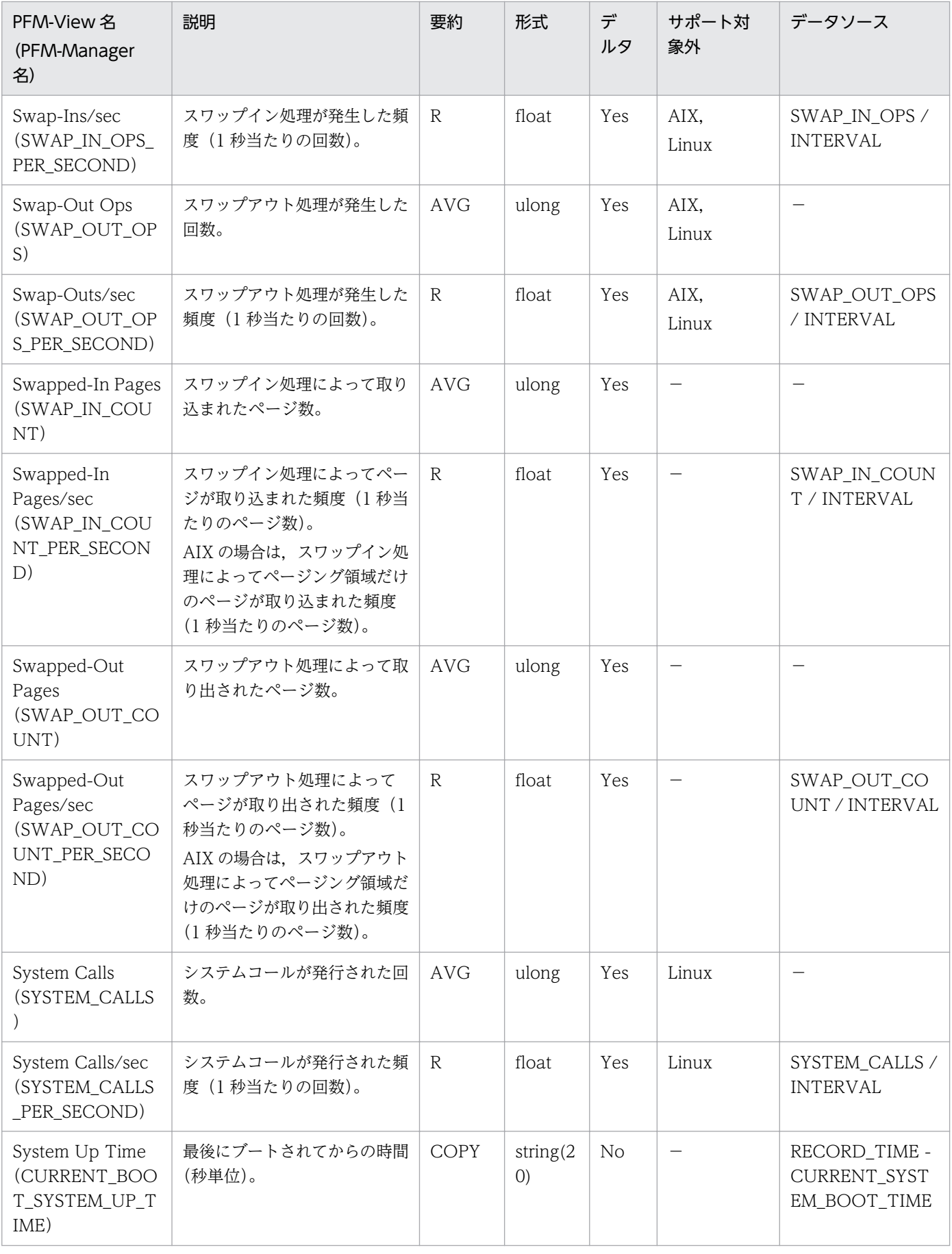

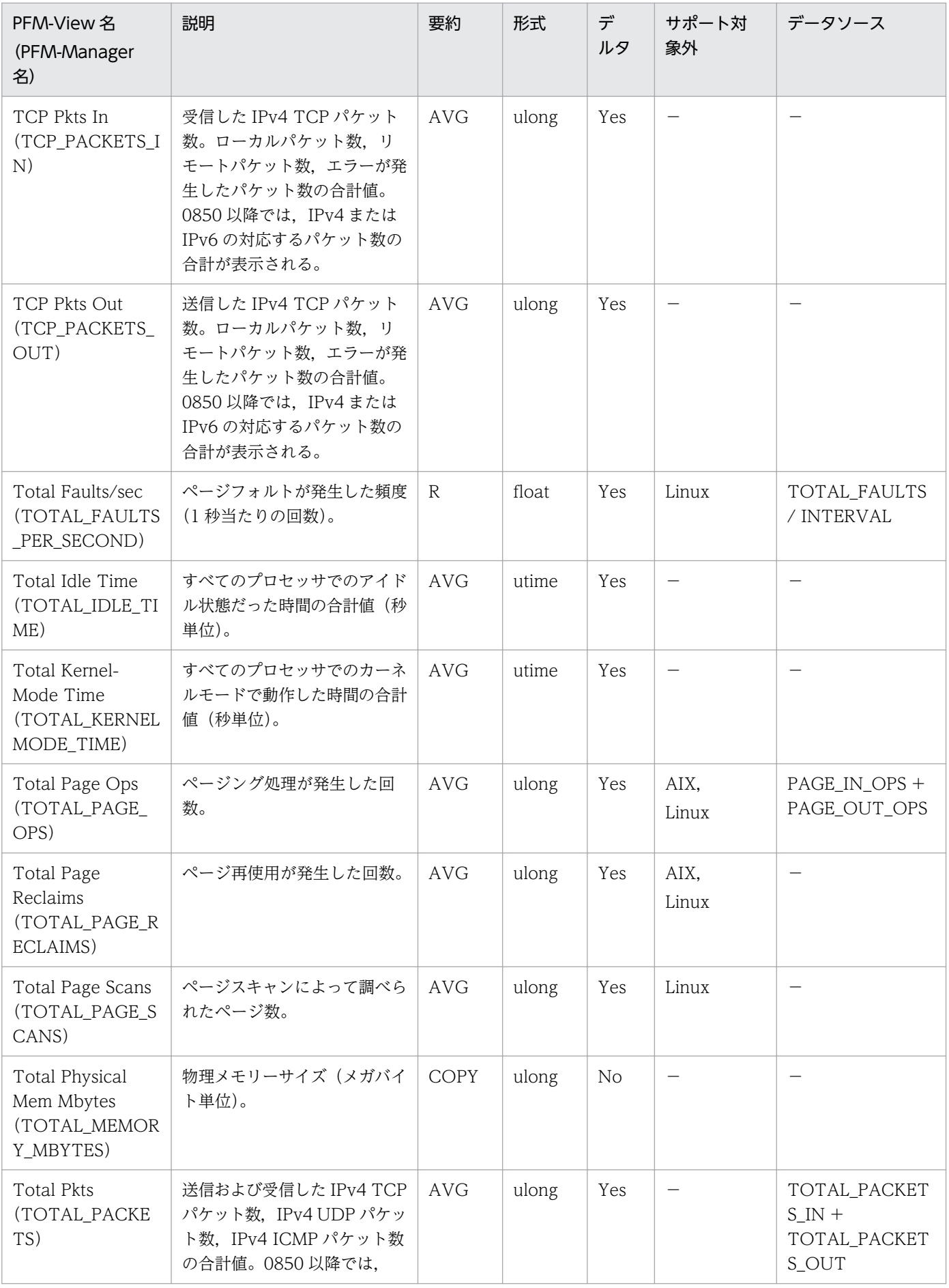

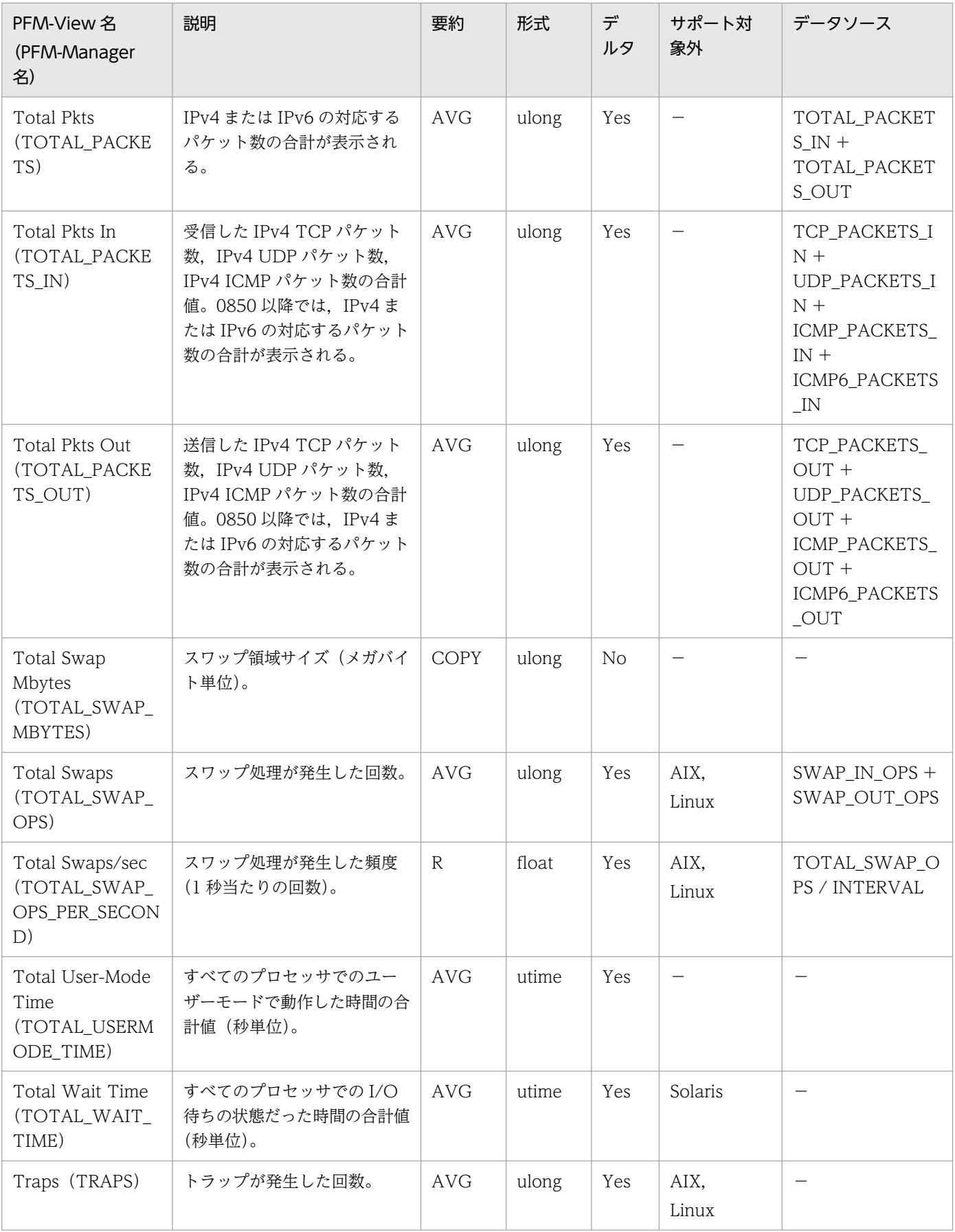

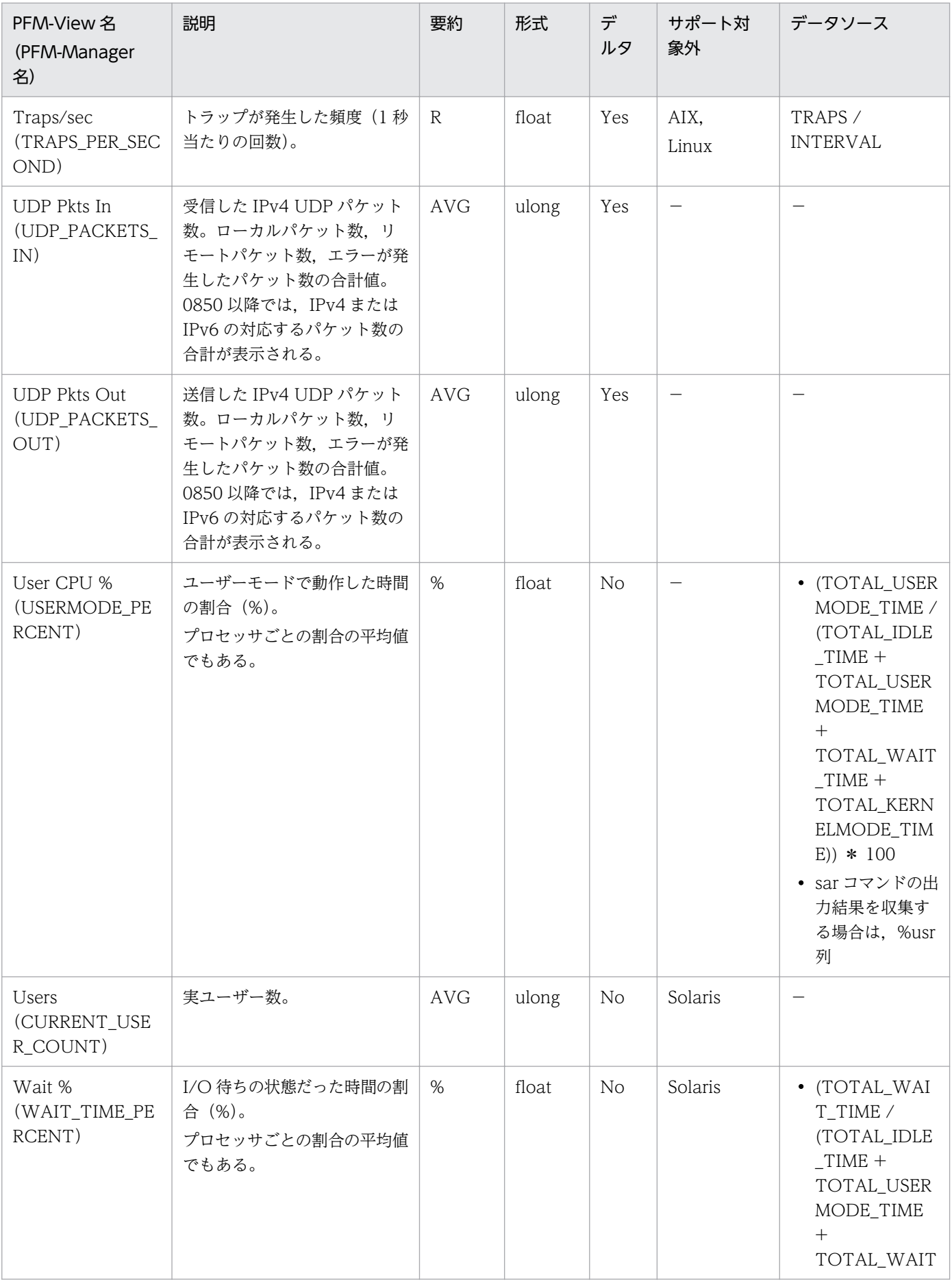

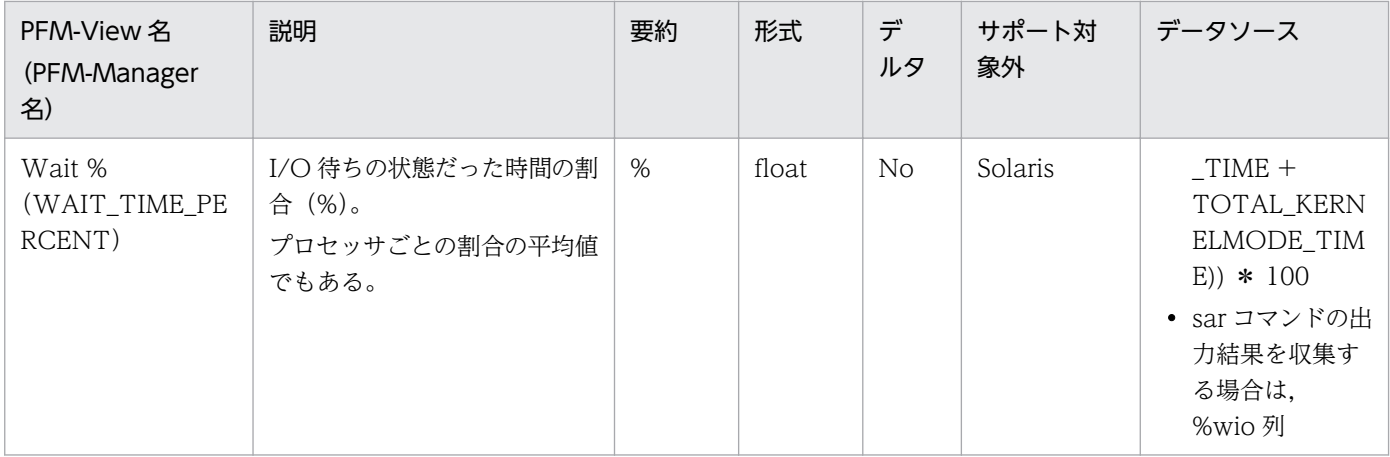

Terminal Summary (PD\_TERM) レコードには, Process Detail (PD) レコードに格納されるデータ を,端末を単位に,ある時点での状態を要約したパフォーマンスデータが格納されます。端末ごとに 1 件 のレコードが作成されます。このレコードは,複数インスタンスレコードです。なお,Process Detail (PD)レコードを収集しなくても,このレコードにはパフォーマンスデータが格納されます。

#### 注意

プロセスに端末名がない場合,Terminal(TERMINAL\_NAME)フィールドには,「??」が表示され ます。

#### デフォルト値および変更できる値

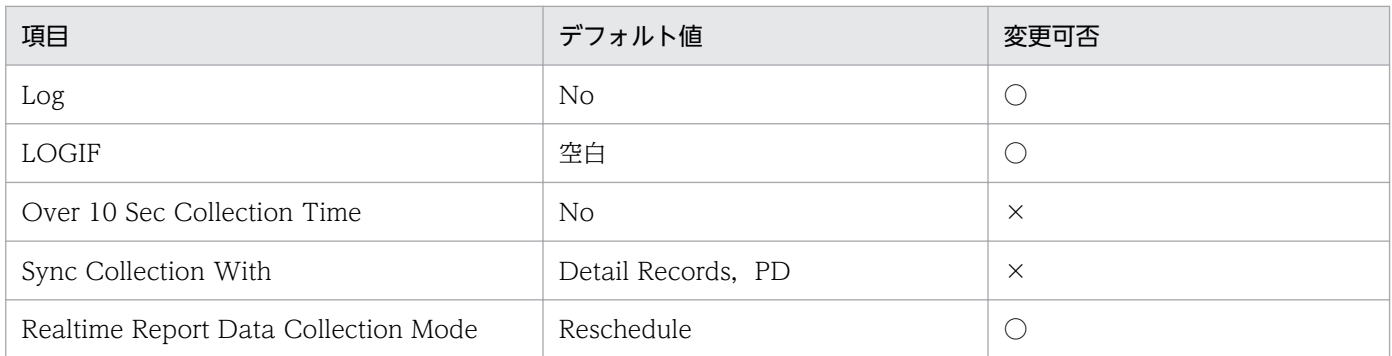

# ODBC キーフィールド

PD\_TERM\_TERMINAL\_NAME

# ライフタイム

特定端末のプロセス実行数が 1 件以上のときから、プロセス実行数が 0 件になるまで。

# レコードサイズ

- 固定部:681 バイト
- 可変部:128 バイト

### フィールド

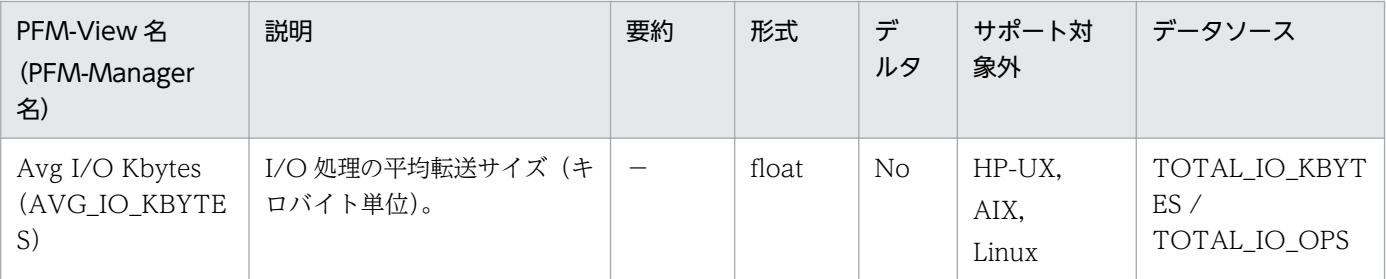

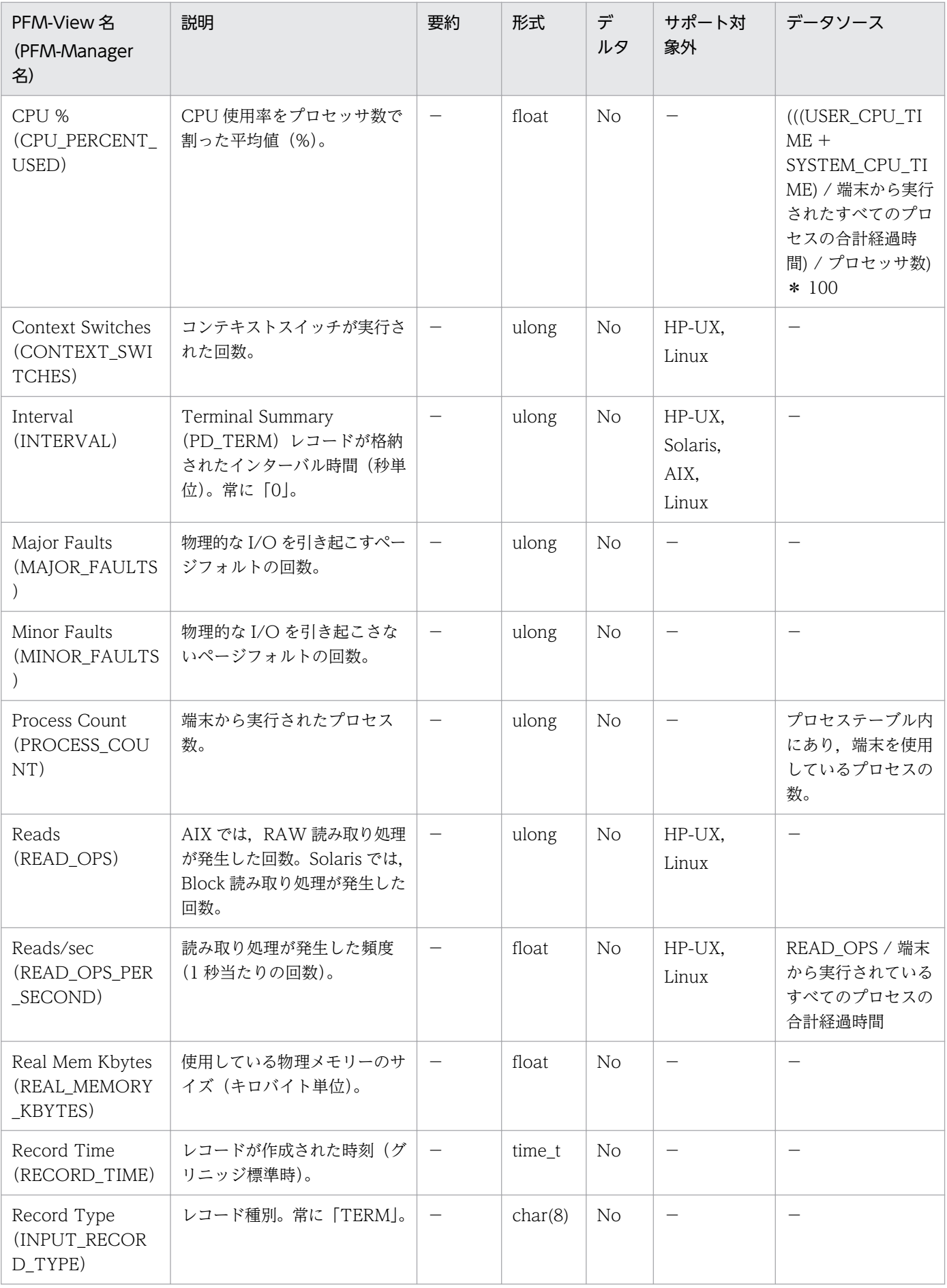

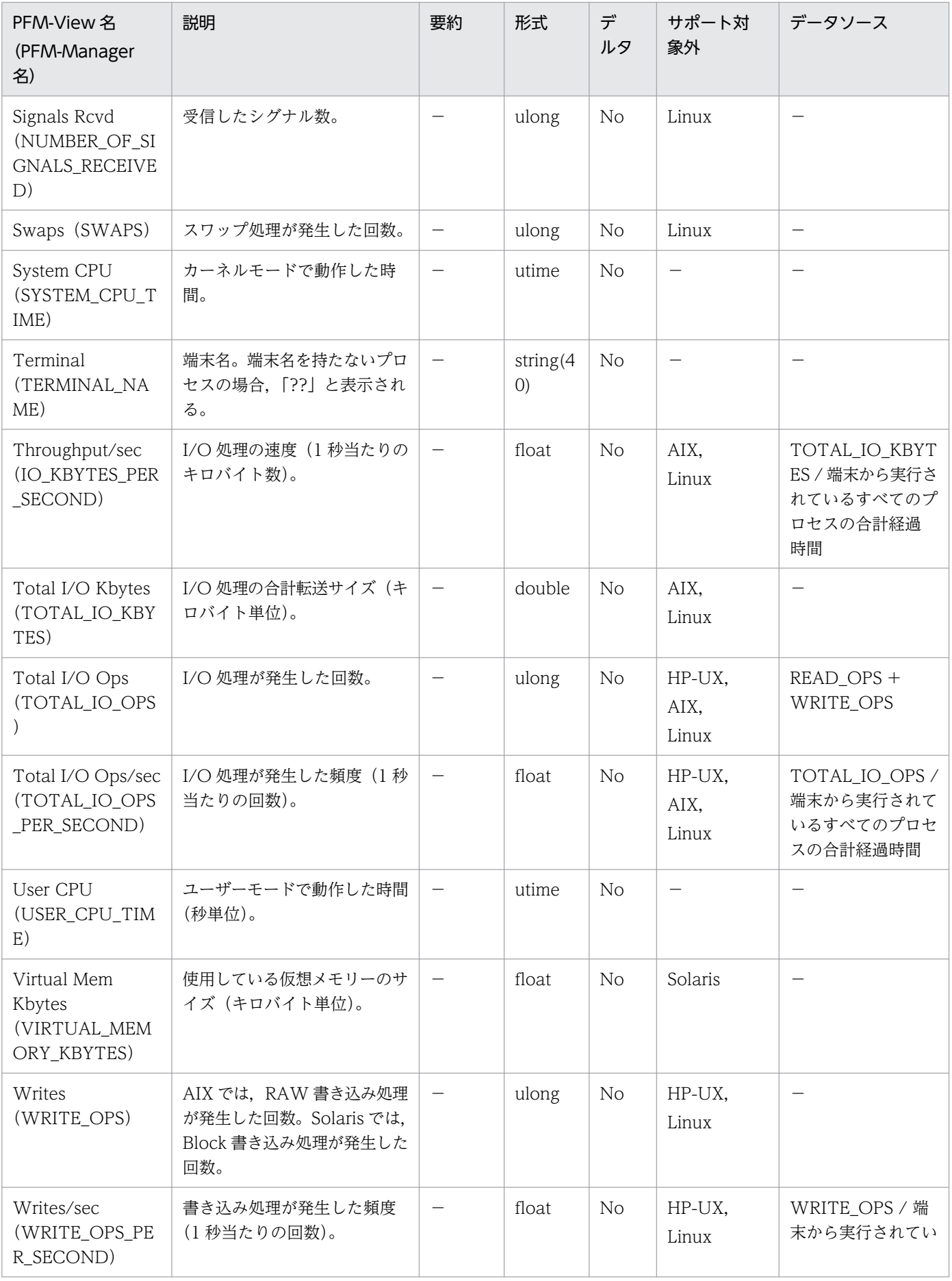

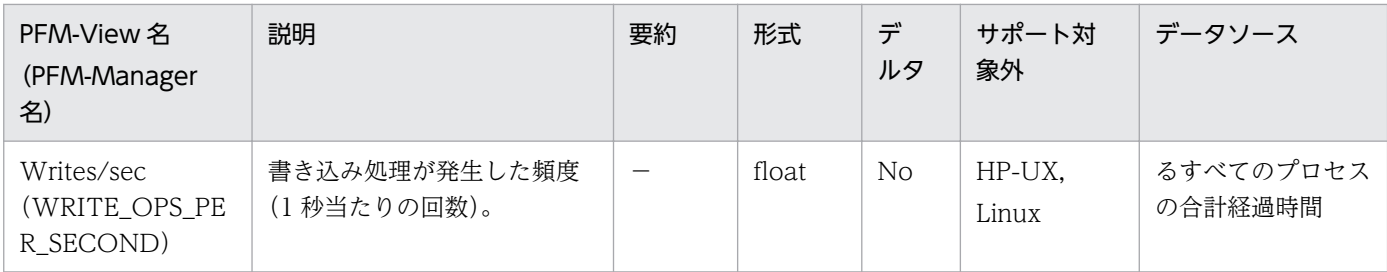

User Data Detail (PD UPD) レコードは、ユーザーレコードの一つです。ある時点での状態を示すユー ザー独自のパフォーマンスデータが格納されます。08-00 以前の場合、予約レコード(フィールド)のた め,すべての OS で使用できません。

#### デフォルト値および変更できる値

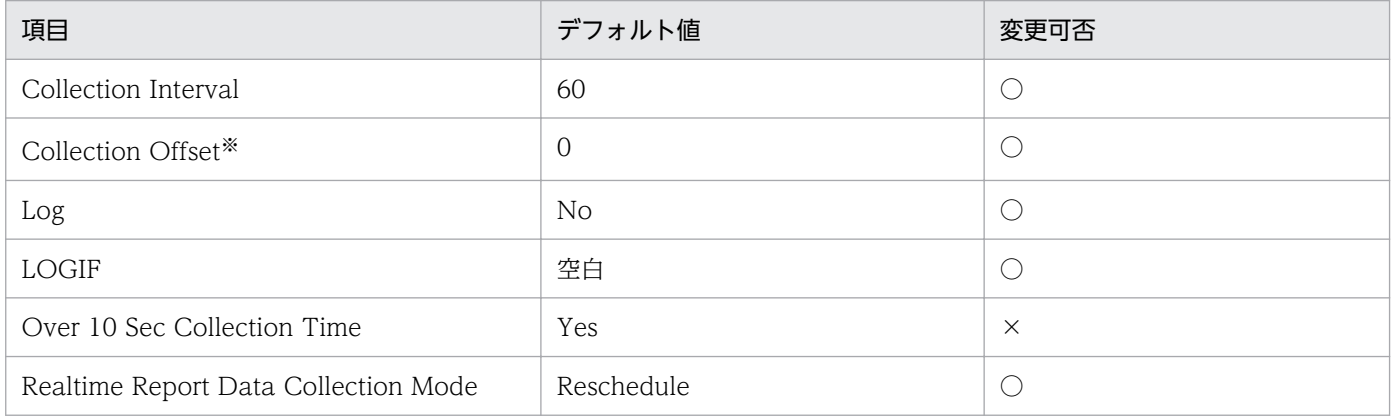

注※

指定できる値は,0〜32,767 秒(Collection Interval で指定した値の範囲内)です。これは,複数の データを収集する場合に,一度にデータの収集処理が実行されると負荷が集中するので,収集処理の負 荷を分散するために使用します。なお,データ収集の記録時間は,Collection Offset の値に関係なく, Collection Interval と同様の時間となります。

Collection Offset の値を変更する場合は,収集処理の負荷を考慮した上で値を指定してください。

#### ODBC キーフィールド

- PD\_UPD\_TT
- PD\_UPD\_TS\_KEY
- PD\_UPD\_TD\_KEY

# ライフタイム

jpcuser コマンドが実行されたときから、次のjpcuser コマンドが実行されるまで。

- 固定部:681 バイト
- 可変部:284 バイト

# フィールド

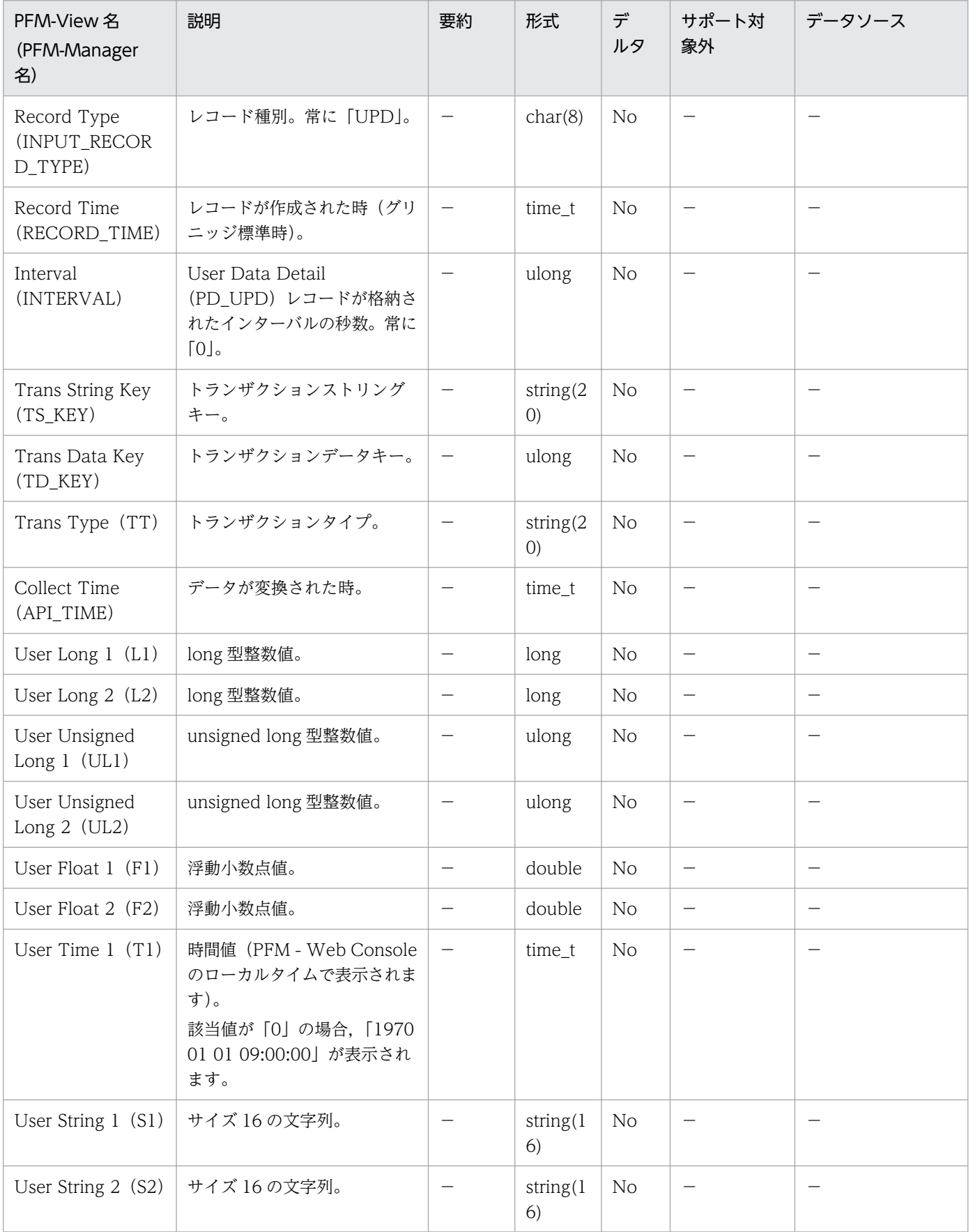

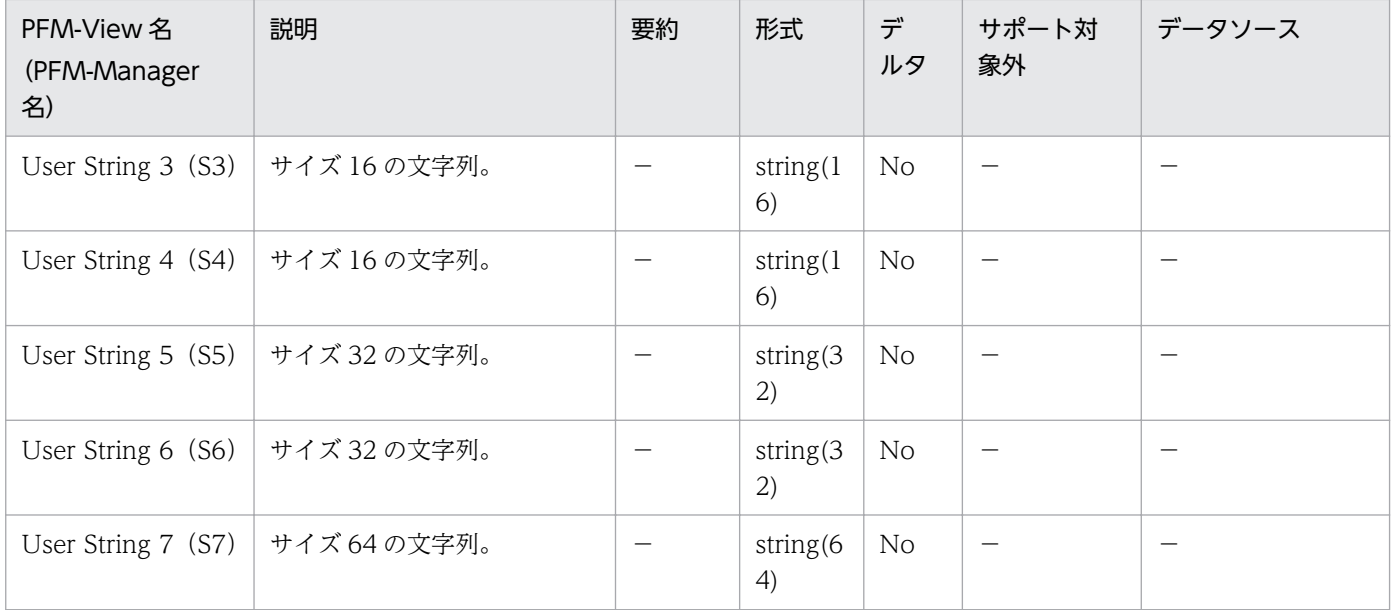

User Data Detail - Extended (PD UPDB) レコードは、ユーザーレコードの一つです。ある時点での 状態を示すユーザー独自のパフォーマンスデータが格納されます。User Data Detail (PD\_UPD) レコー ドより、多くのフィールドが用意されています。08-00 以前の場合、予約レコード(フィールド)のため, すべての OS で使用できません。

### デフォルト値および変更できる値

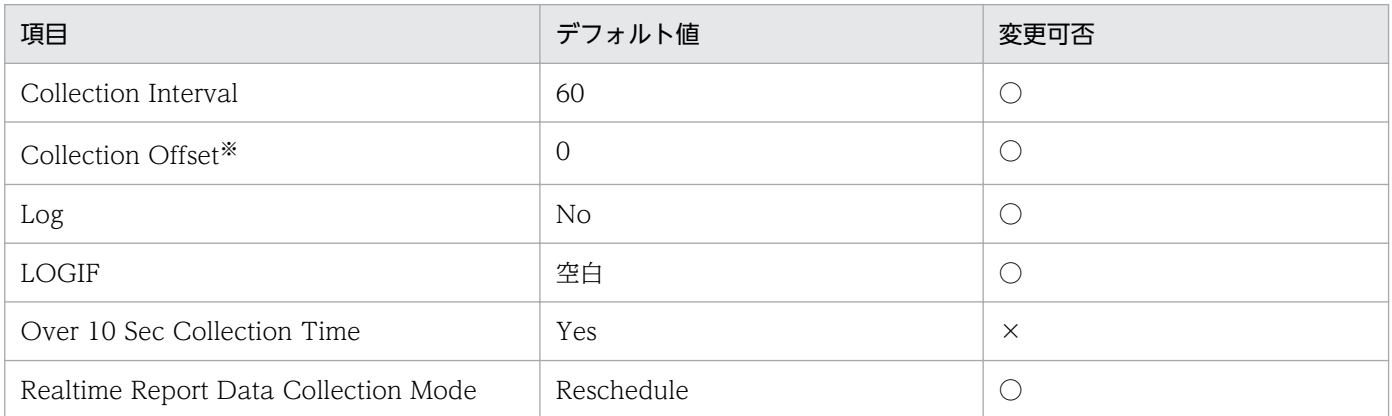

注※

指定できる値は,0〜32,767 秒(Collection Interval で指定した値の範囲内)です。これは,複数の データを収集する場合に,一度にデータの収集処理が実行されると負荷が集中するので,収集処理の負 荷を分散するために使用します。なお,データ収集の記録時間は,Collection Offset の値に関係なく, Collection Interval と同様の時間となります。

Collection Offset の値を変更する場合は、収集処理の負荷を考慮した上で値を指定してください。

# ODBC キーフィールド

- PD\_UPDB\_TT
- PD\_UPDB\_TS\_KEY
- PD\_UPDB\_TD\_KEY

# ライフタイム

jpcuser コマンドが実行されたときから、次のjpcuser コマンドが実行されるまで。

- 固定部:681 バイト
- 可変部:712 バイト

# フィールド

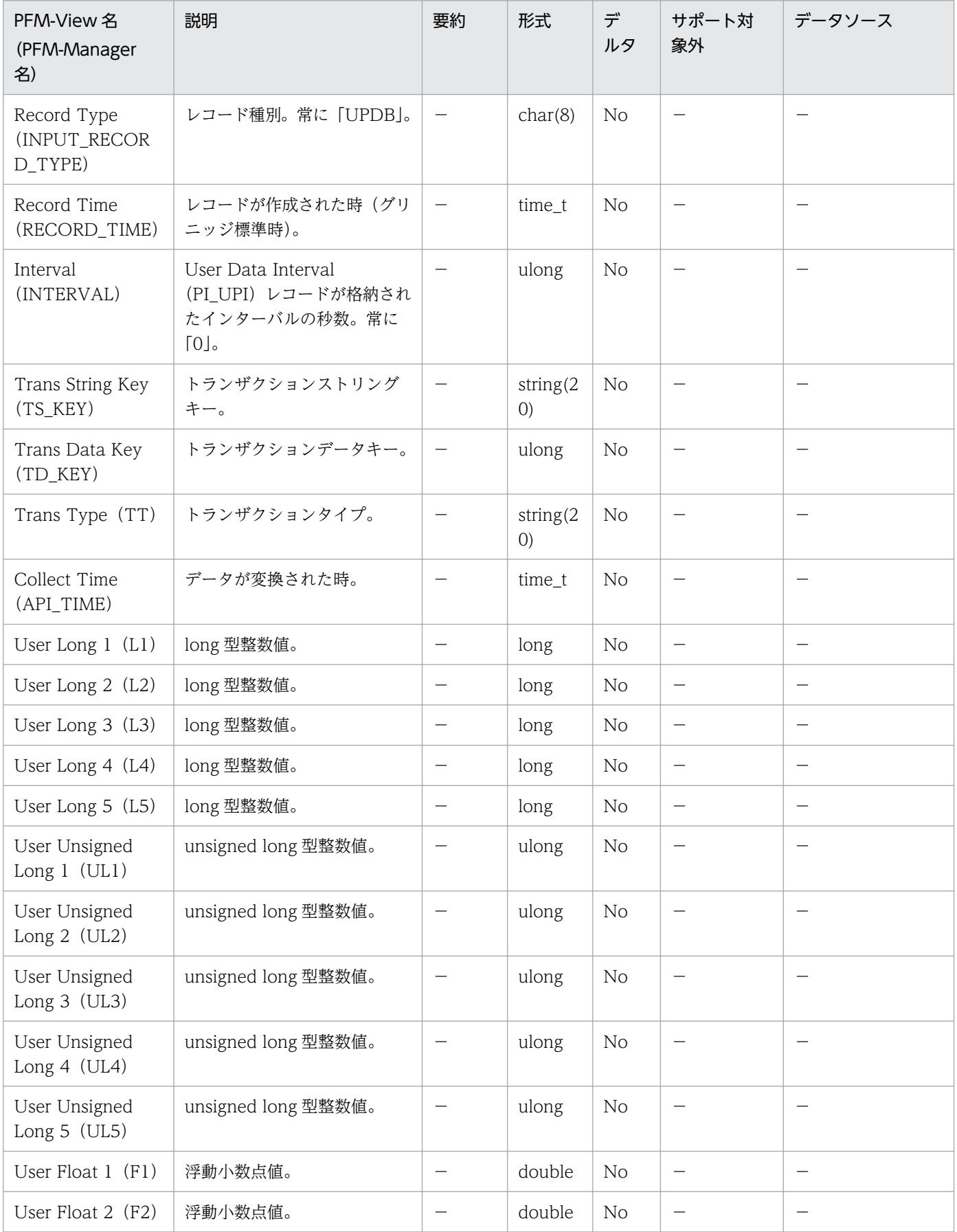

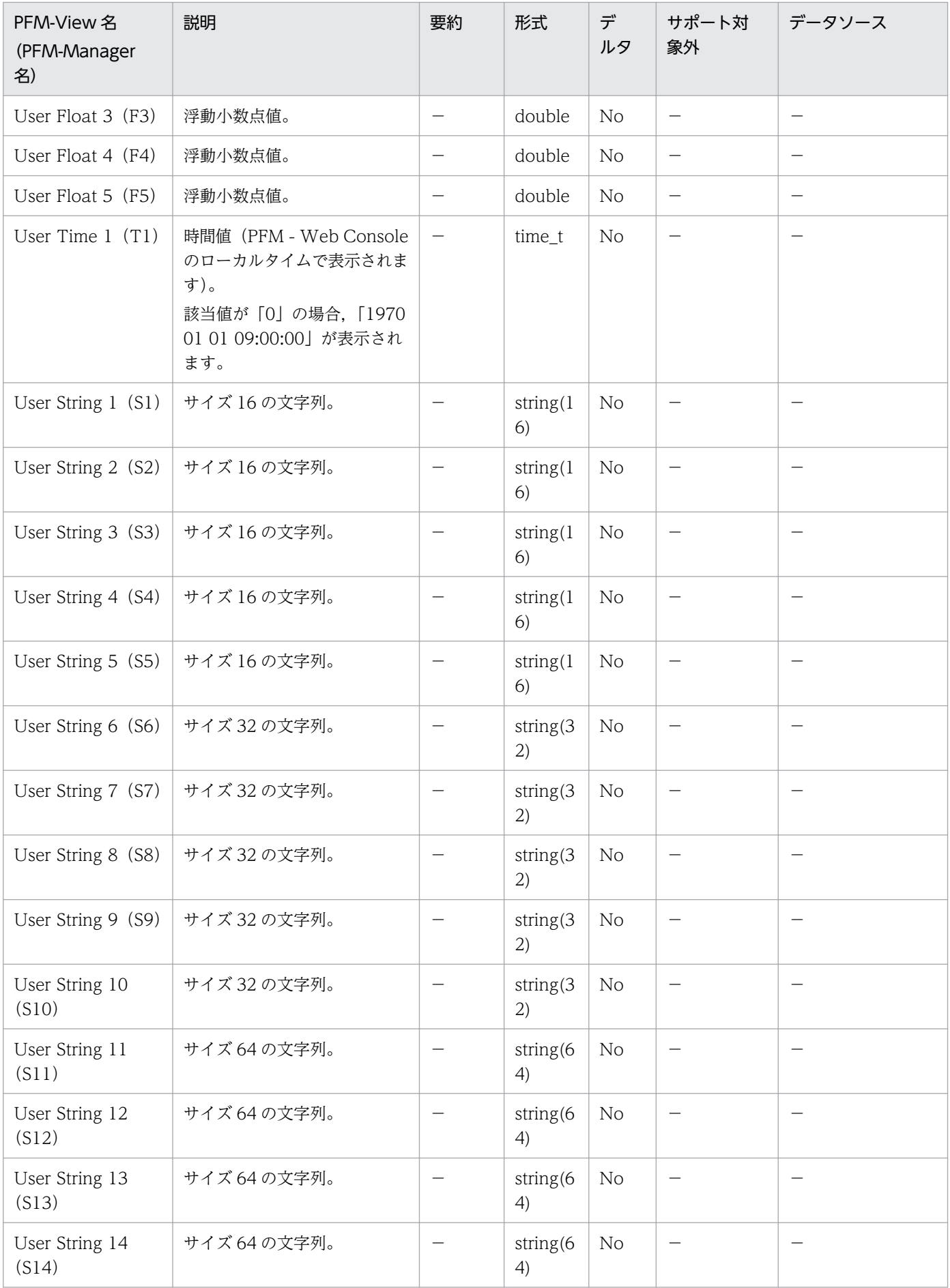

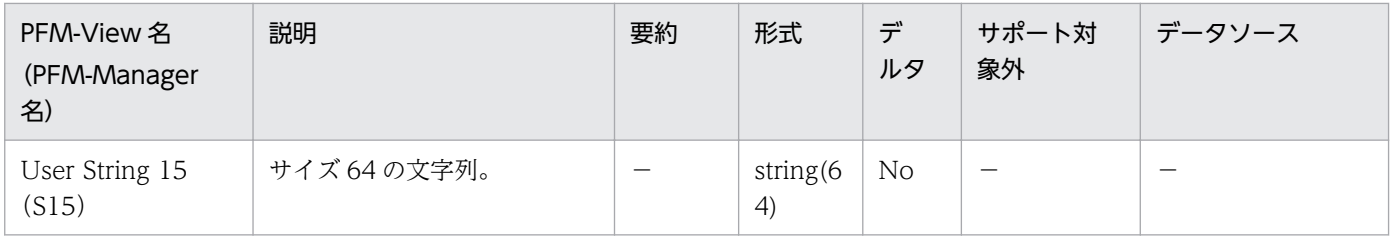

User Data Interval (PI\_UPI) レコードは、ユーザーレコードの一つです。ある一定の時間を単位とした ユーザー独自のパフォーマンスデータが格納されます。08-00 以前の場合、予約レコード(フィールド) のため,すべての OS で使用できません。

#### デフォルト値および変更できる値

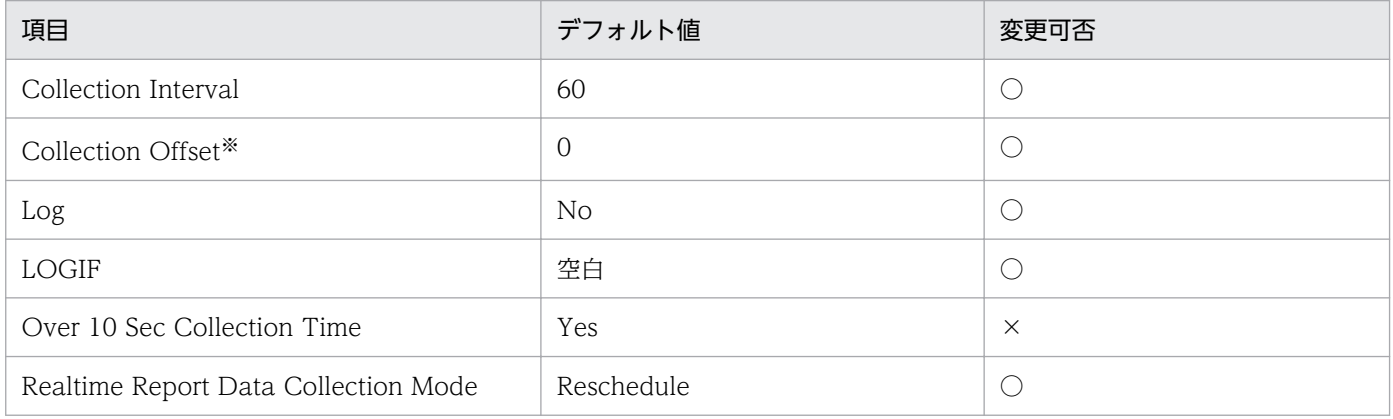

注※

指定できる値は,0〜32,767 秒(Collection Interval で指定した値の範囲内)です。これは,複数の データを収集する場合に,一度にデータの収集処理が実行されると負荷が集中するので,収集処理の負 荷を分散するために使用します。なお,データ収集の記録時間は,Collection Offset の値に関係なく, Collection Interval と同様の時間となります。

Collection Offset の値を変更する場合は,収集処理の負荷を考慮した上で値を指定してください。

### ODBC キーフィールド

- PI\_UPI\_TT
- PI\_UPI\_TS\_KEY
- PI\_UPI\_TD\_KEY

# ライフタイム

jpcuser コマンドが実行されたときから、次のjpcuser コマンドが実行されるまで。

- 固定部:681 バイト
- 可変部:396 バイト

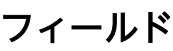

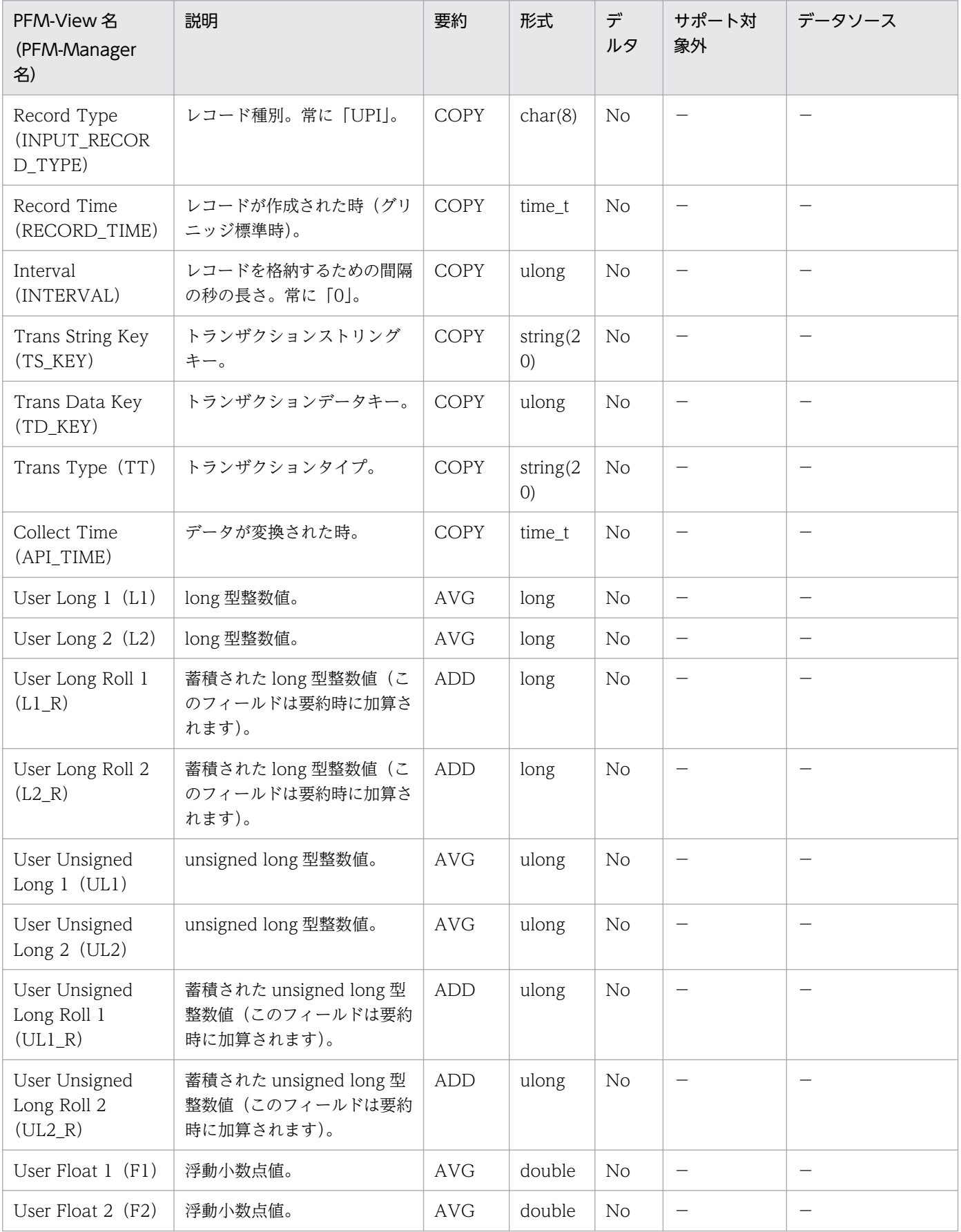

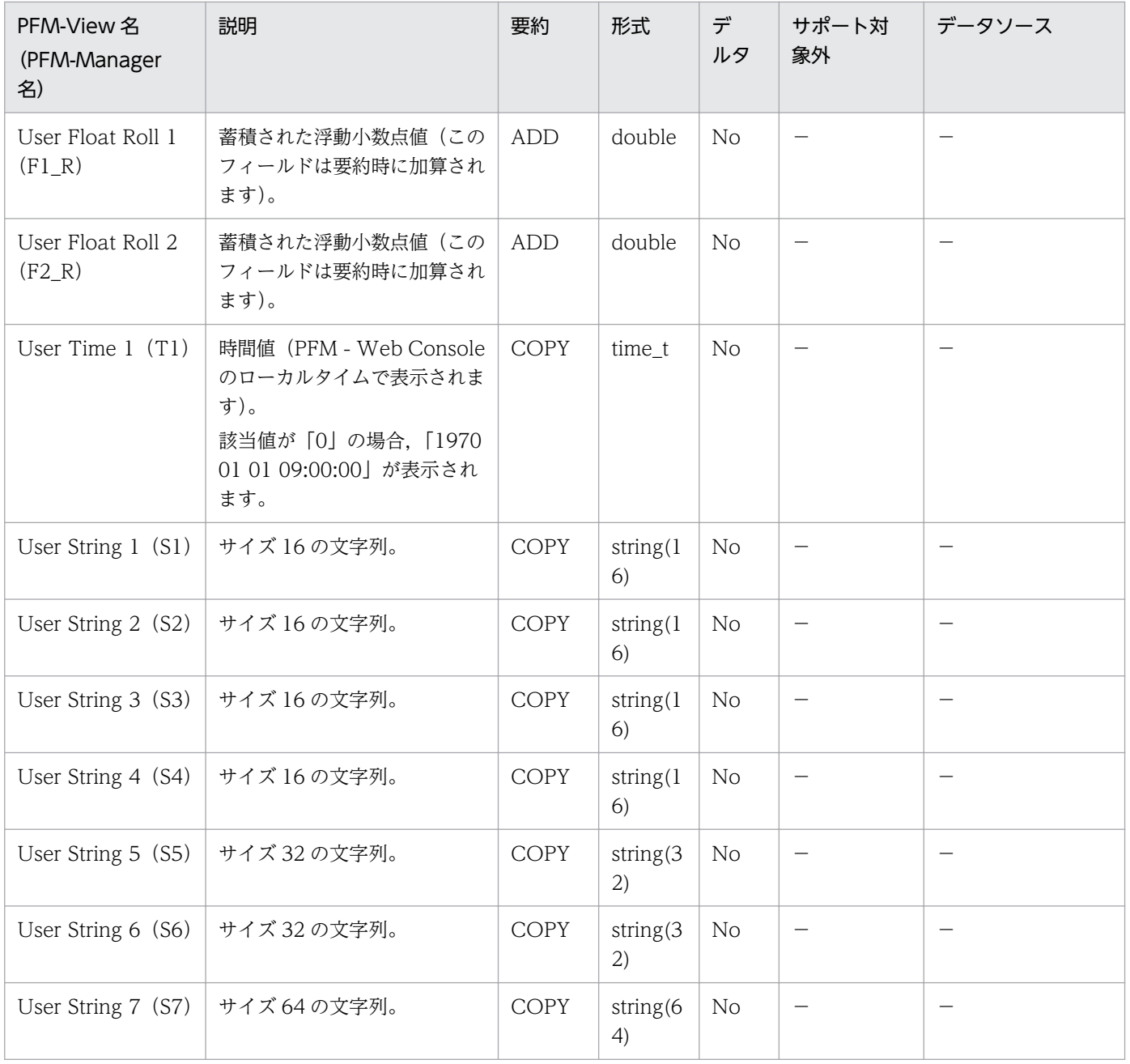

User Data Interval - Expanded 1 (PI\_XUI1) レコードは、ユーザーレコードの一つです。ある一定の 時間を単位としたユーザー独自のパフォーマンスデータが格納されます。User Data Interval - Extended (PI\_UPIB) レコードより、多くの数値型のフィールドが用意されています。

#### デフォルト値および変更できる値

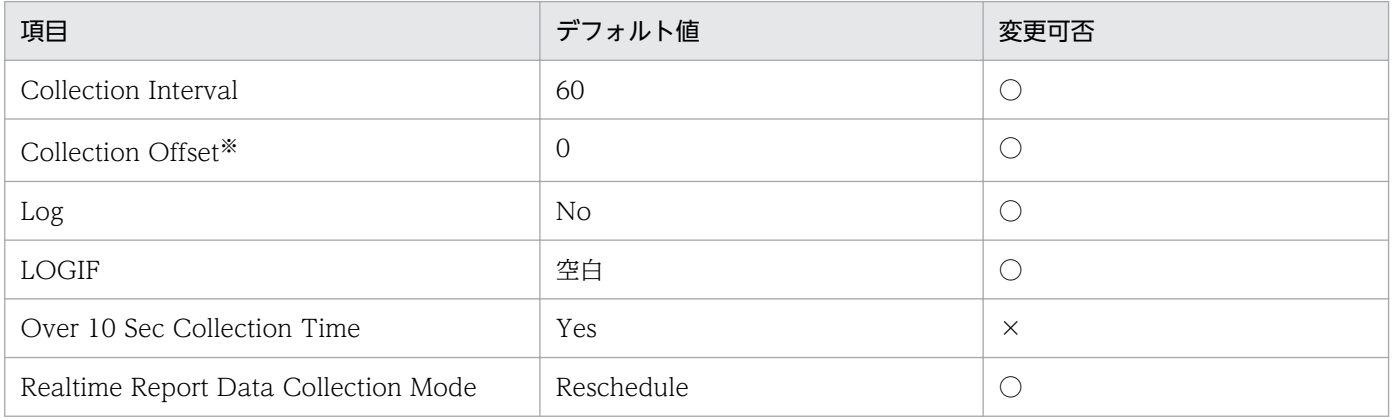

注※

指定できる値は,0〜32,767 秒(Collection Interval で指定した値の範囲内)です。これは,複数の データを収集する場合に,一度にデータの収集処理が実行されると負荷が集中するので,収集処理の負 荷を分散するために使用します。なお,データ収集の記録時間は,Collection Offset の値に関係なく, Collection Interval と同様の時間となります。

Collection Offset の値を変更する場合は,収集処理の負荷を考慮した上で値を指定してください。

### ODBC キーフィールド

- PI\_XUI1\_TT
- PI\_XUI1\_TS\_KEY
- PI\_XUI1\_TD\_KEY

# ライフタイム

jpcuser コマンドが実行されたときから、次のjpcuser コマンドが実行されるまで。

- 固定部:681 バイト
- 可変部:1,148 バイト

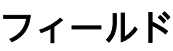

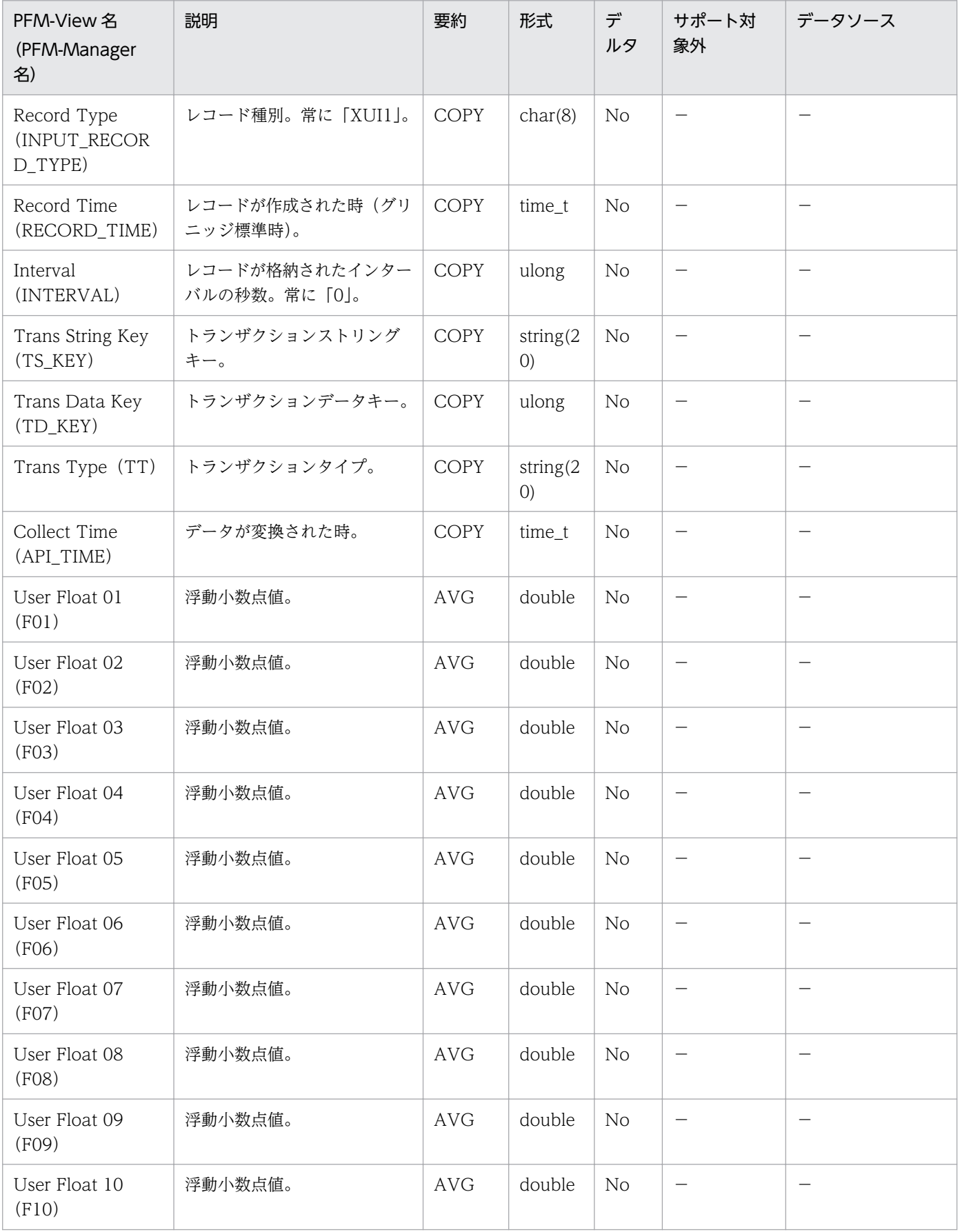

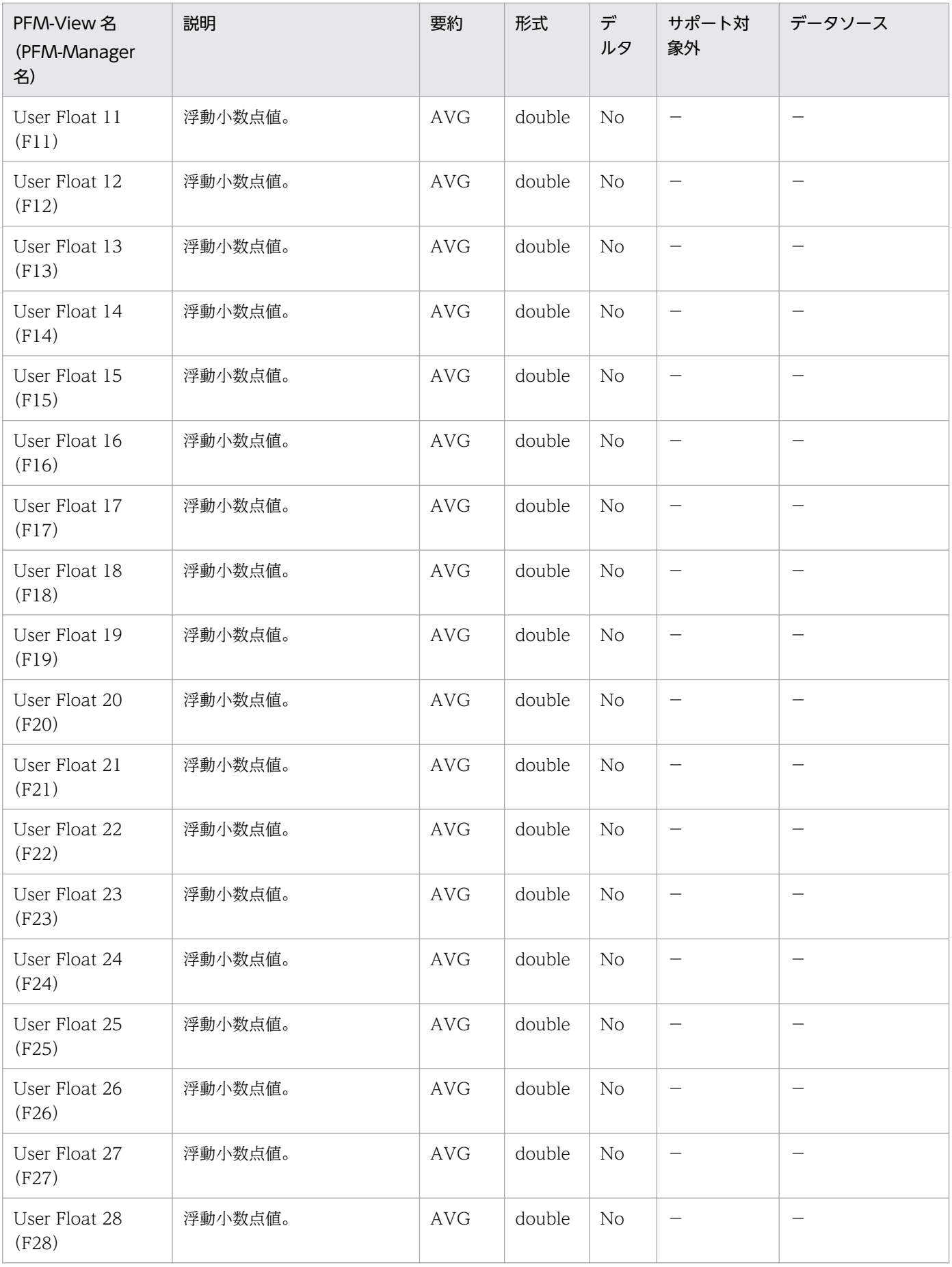

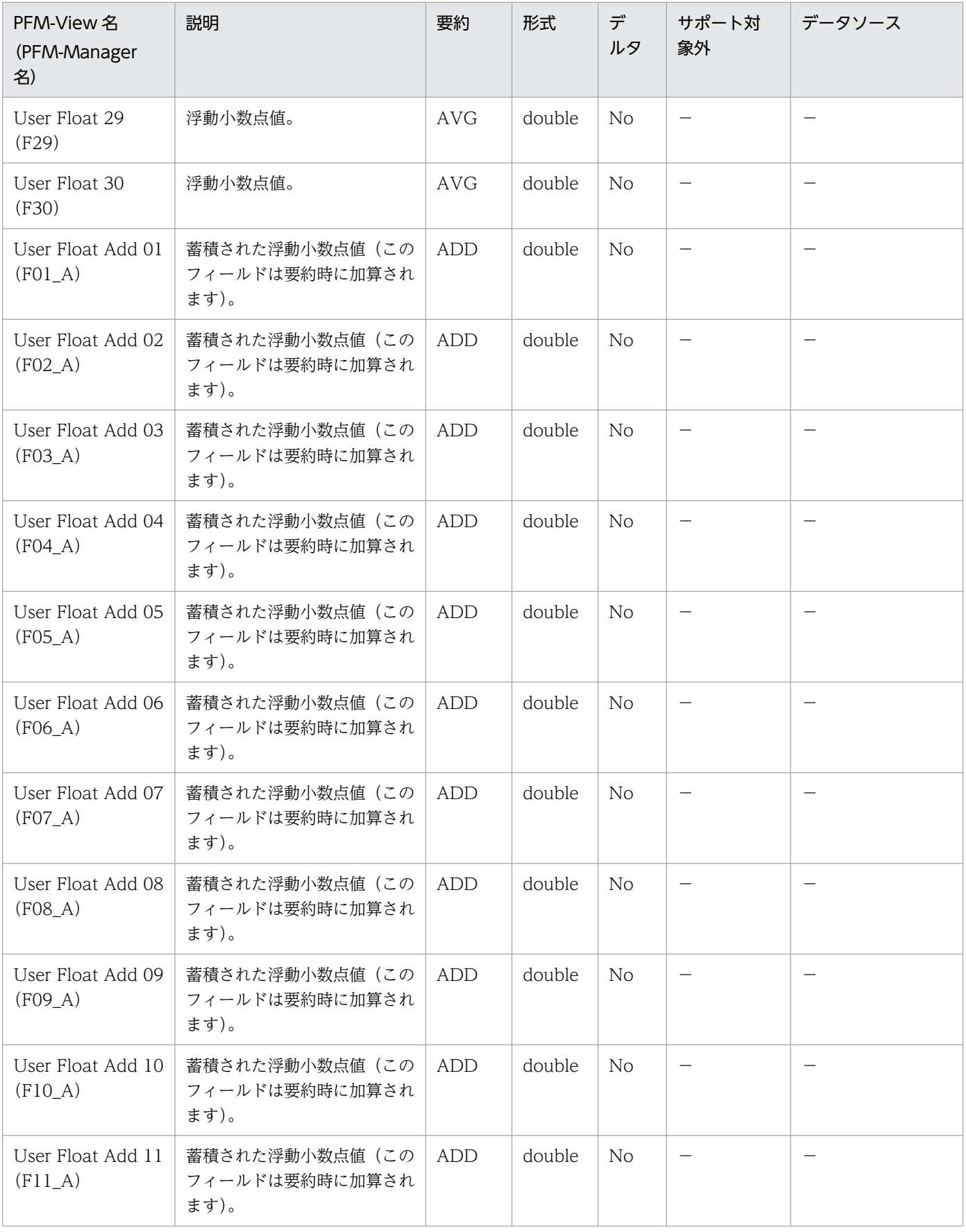

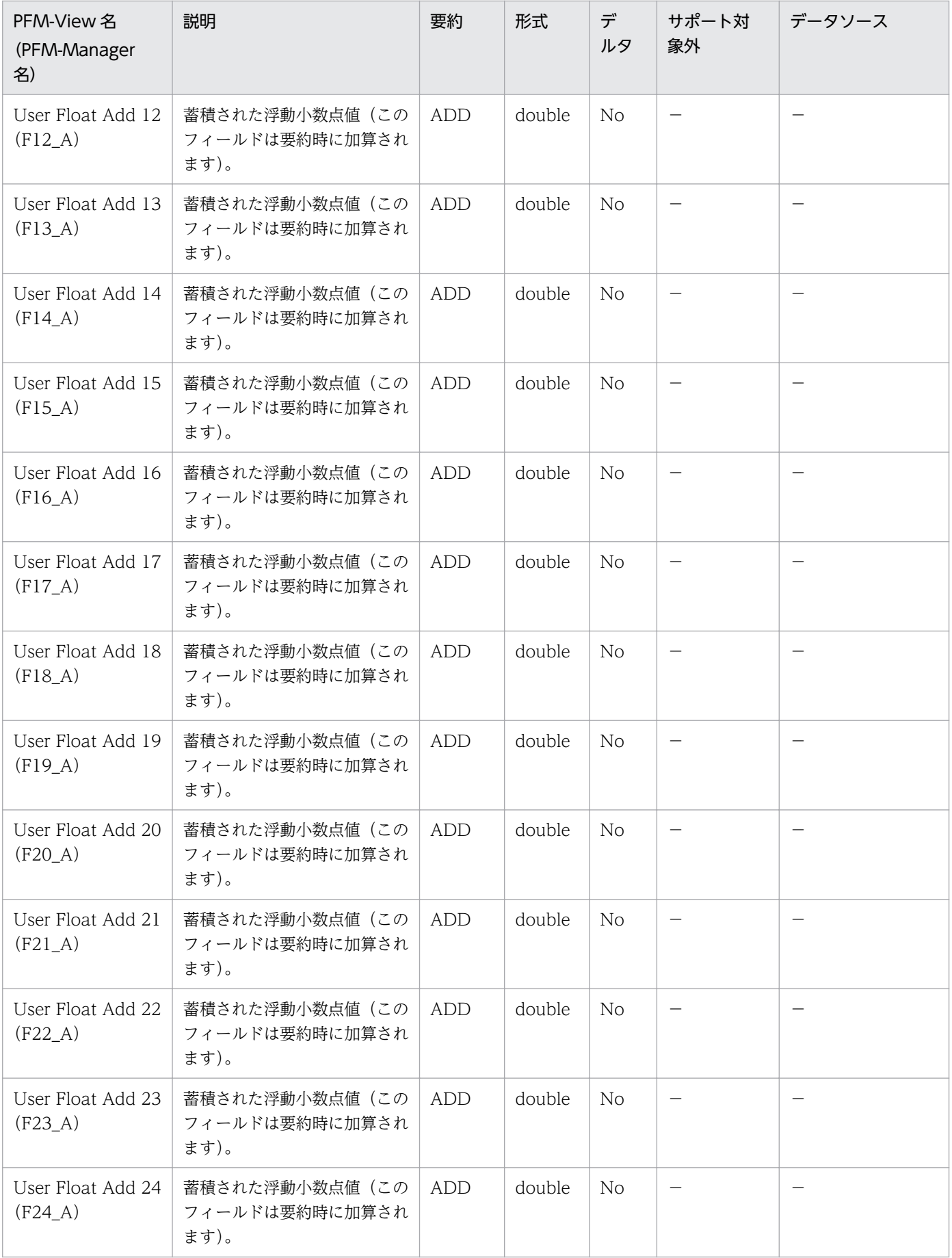

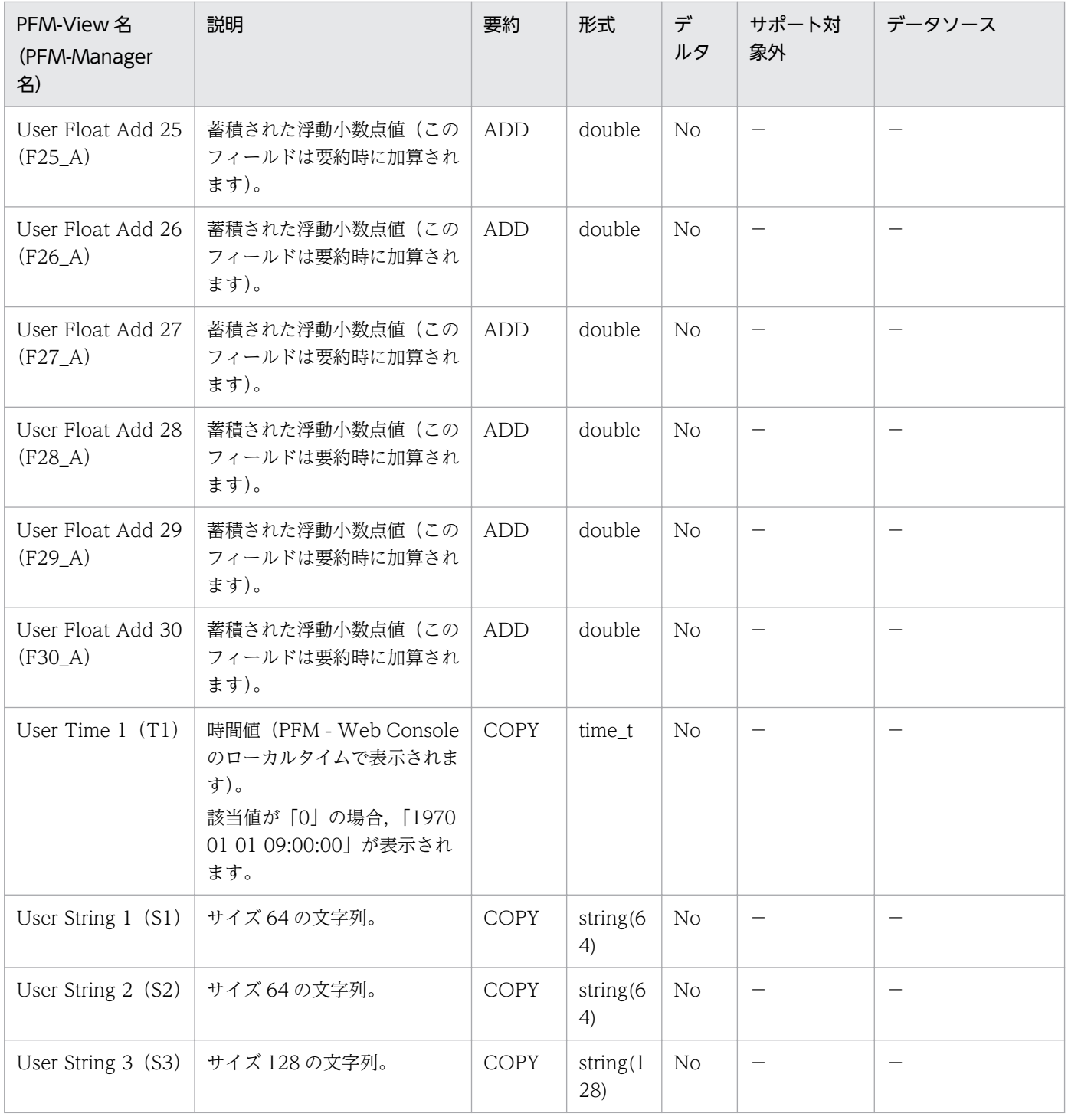
User Data Interval - Expanded 2 (PI\_XUI2) レコードは、ユーザーレコードの一つです。ある一定の 時間を単位としたユーザー独自のパフォーマンスデータが格納されます。User Data Interval - Extended (PI\_UPIB) レコードより、多くの数値型のフィールドが用意されています。

### デフォルト値および変更できる値

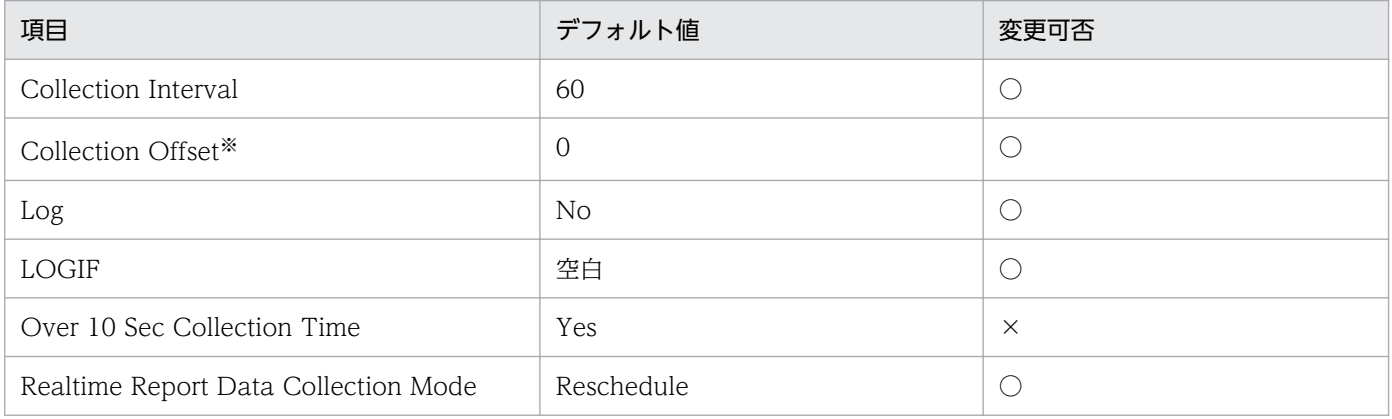

注※

指定できる値は,0〜32,767 秒(Collection Interval で指定した値の範囲内)です。これは,複数の データを収集する場合に,一度にデータの収集処理が実行されると負荷が集中するので,収集処理の負 荷を分散するために使用します。なお,データ収集の記録時間は,Collection Offset の値に関係なく, Collection Interval と同様の時間となります。

Collection Offset の値を変更する場合は,収集処理の負荷を考慮した上で値を指定してください。

### ODBC キーフィールド

- PI\_XUI2\_TT
- PI\_XUI2\_TS\_KEY
- PI\_XUI2\_TD\_KEY

# ライフタイム

jpcuser コマンドが実行されたときから、次のjpcuser コマンドが実行されるまで。

- 固定部:681 バイト
- 可変部:1,148 バイト

「Record Type」フィールドの値は「XUI2」です。それ以外は [PI\\_XUI1](#page-570-0) レコードと同じです。

User Data Interval - Expanded 3 (PI\_XUI3) レコードは、ユーザーレコードの一つです。ある一定の 時間を単位としたユーザー独自のパフォーマンスデータが格納されます。User Data Interval - Extended (PI\_UPIB) レコードより、多くの数値型のフィールドが用意されています。

### デフォルト値および変更できる値

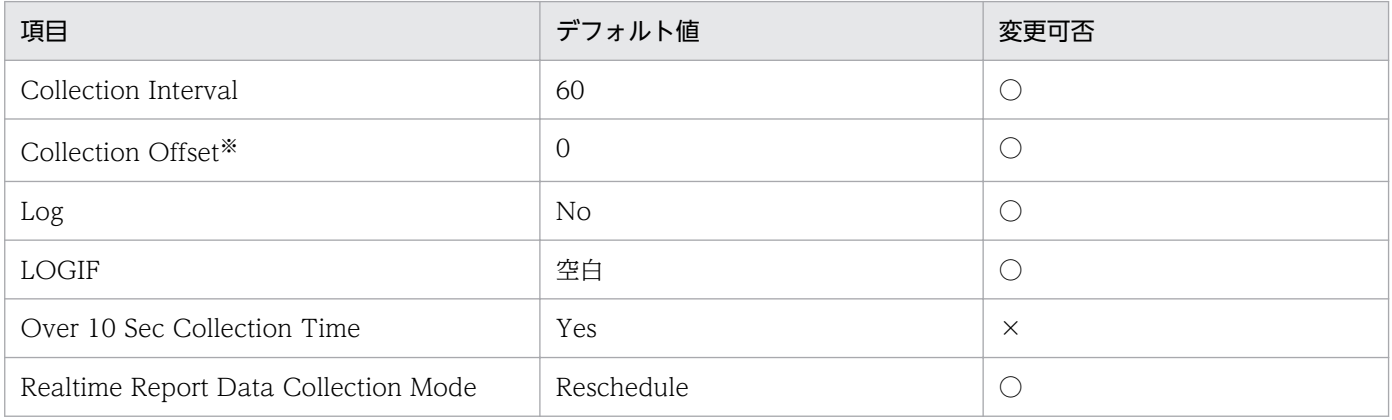

注※

指定できる値は,0〜32,767 秒(Collection Interval で指定した値の範囲内)です。これは,複数の データを収集する場合に,一度にデータの収集処理が実行されると負荷が集中するので,収集処理の負 荷を分散するために使用します。なお,データ収集の記録時間は,Collection Offset の値に関係なく, Collection Interval と同様の時間となります。

Collection Offset の値を変更する場合は,収集処理の負荷を考慮した上で値を指定してください。

### ODBC キーフィールド

- PI\_XUI3\_TT
- PI\_XUI3\_TS\_KEY
- PI\_XUI3\_TD\_KEY

# ライフタイム

jpcuser コマンドが実行されたときから、次のjpcuser コマンドが実行されるまで。

- 固定部:681 バイト
- 可変部:1,148 バイト

「Record Type」フィールドの値は「XUI3」です。それ以外は [PI\\_XUI1](#page-570-0) レコードと同じです。

User Data Interval - Expanded 4 (PI\_XUI4) レコードは、ユーザーレコードの一つです。ある一定の 時間を単位としたユーザー独自のパフォーマンスデータが格納されます。User Data Interval - Extended (PI\_UPIB) レコードより、多くの数値型のフィールドが用意されています。

### デフォルト値および変更できる値

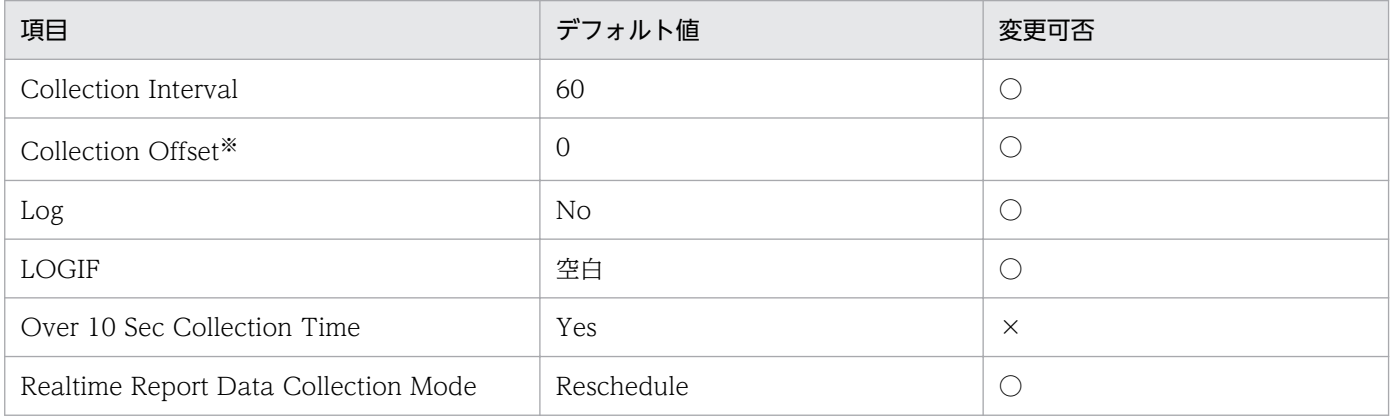

注※

指定できる値は,0〜32,767 秒(Collection Interval で指定した値の範囲内)です。これは,複数の データを収集する場合に,一度にデータの収集処理が実行されると負荷が集中するので,収集処理の負 荷を分散するために使用します。なお,データ収集の記録時間は,Collection Offset の値に関係なく, Collection Interval と同様の時間となります。

Collection Offset の値を変更する場合は,収集処理の負荷を考慮した上で値を指定してください。

### ODBC キーフィールド

- PI\_XUI4\_TT
- PI\_XUI4\_TS\_KEY
- PI\_XUI4\_TD\_KEY

# ライフタイム

jpcuser コマンドが実行されたときから、次のjpcuser コマンドが実行されるまで。

- 固定部:681 バイト
- 可変部:1,148 バイト

「Record Type」フィールドの値は「XUI4」です。それ以外は [PI\\_XUI1](#page-570-0) レコードと同じです。

User Data Interval - Expanded 5(PI\_XUI5)レコードは,ユーザーレコードの一つです。ある一定の 時間を単位としたユーザー独自のパフォーマンスデータが格納されます。User Data Interval - Extended (PI\_UPIB) レコードより、多くの数値型のフィールドが用意されています。

### デフォルト値および変更できる値

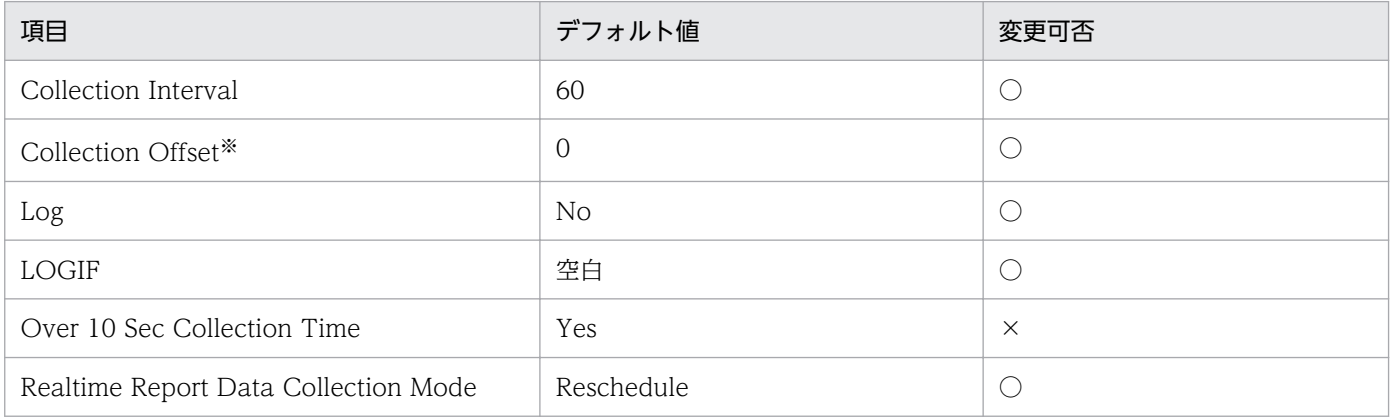

注※

指定できる値は,0〜32,767 秒(Collection Interval で指定した値の範囲内)です。これは,複数の データを収集する場合に,一度にデータの収集処理が実行されると負荷が集中するので,収集処理の負 荷を分散するために使用します。なお,データ収集の記録時間は,Collection Offset の値に関係なく, Collection Interval と同様の時間となります。

Collection Offset の値を変更する場合は,収集処理の負荷を考慮した上で値を指定してください。

### ODBC キーフィールド

- PI\_XUI5\_TT
- PI\_XUI5\_TS\_KEY
- PI\_XUI5\_TD\_KEY

# ライフタイム

jpcuser コマンドが実行されたときから、次のjpcuser コマンドが実行されるまで。

- 固定部:681 バイト
- 可変部:1,148 バイト

「Record Type」フィールドの値は「XUI5」です。それ以外は [PI\\_XUI1](#page-570-0) レコードと同じです。

User Data Interval - Extended (PI\_UPIB) レコードは、ユーザーレコードの一つです。ある一定の時 間を単位としたユーザー独自のパフォーマンスデータが格納されます。User Data Interval (PI\_UPI) よ り、多くのフィールドが用意されています。08-00 以前の場合、予約レコード(フィールド)のため、す べての OS で使用できません。

### デフォルト値および変更できる値

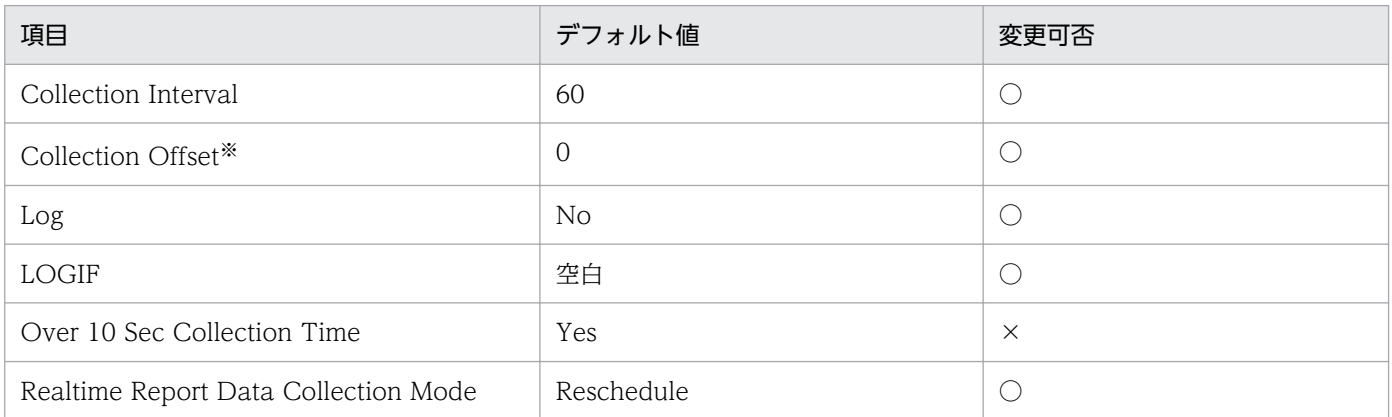

注※

指定できる値は,0〜32,767 秒(Collection Interval で指定した値の範囲内)です。これは,複数の データを収集する場合に,一度にデータの収集処理が実行されると負荷が集中するので,収集処理の負 荷を分散するために使用します。なお,データ収集の記録時間は,Collection Offset の値に関係なく, Collection Interval と同様の時間となります。

Collection Offset の値を変更する場合は、収集処理の負荷を考慮した上で値を指定してください。

### ODBC キーフィールド

- PI\_UPIB\_TT
- PI\_UPIB\_TS\_KEY
- PI\_UPIB\_TD\_KEY

# ライフタイム

jpcuser コマンドが実行されたときから、次のjpcuser コマンドが実行されるまで。

- 固定部:681 バイト
- 可変部:992 バイト

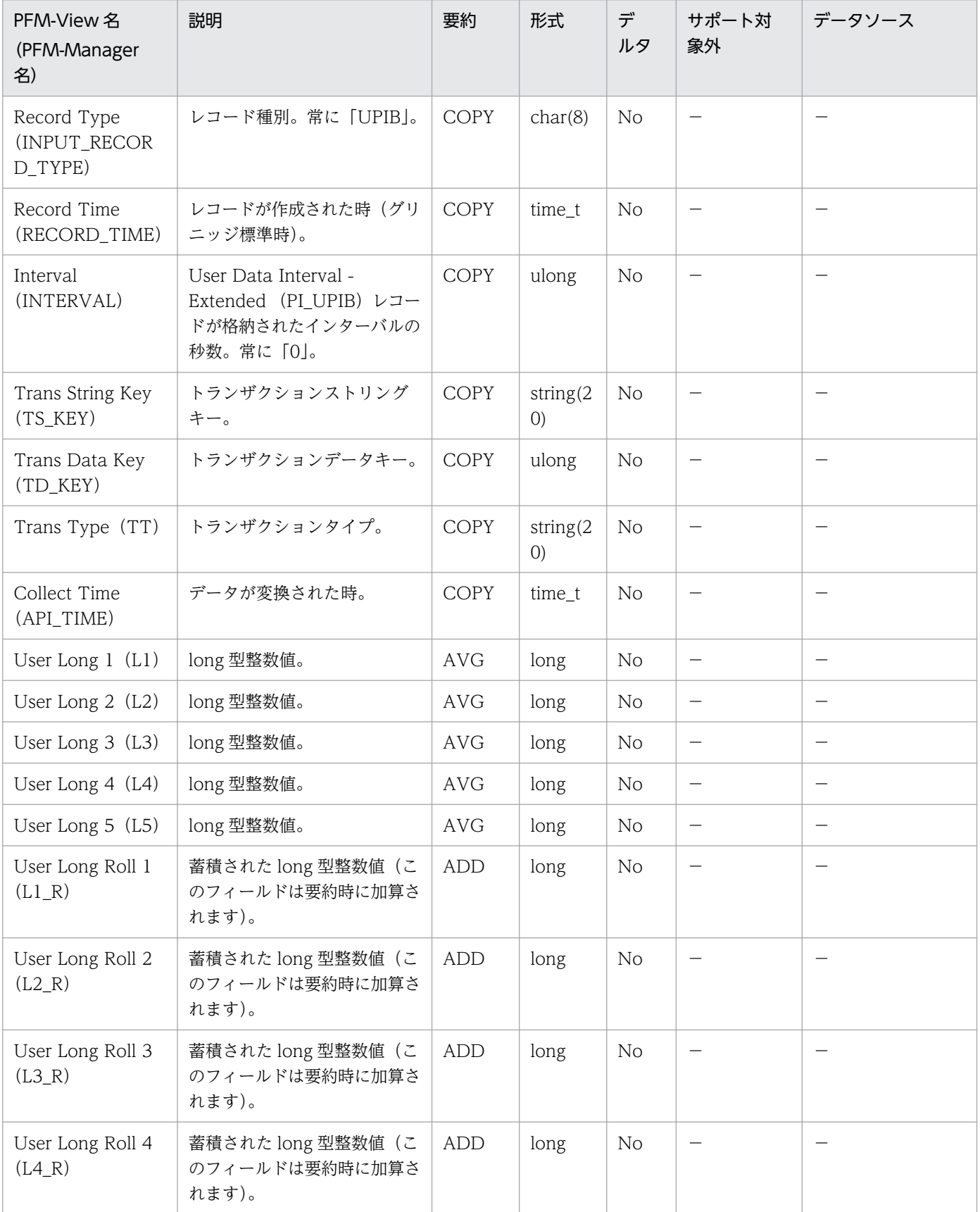

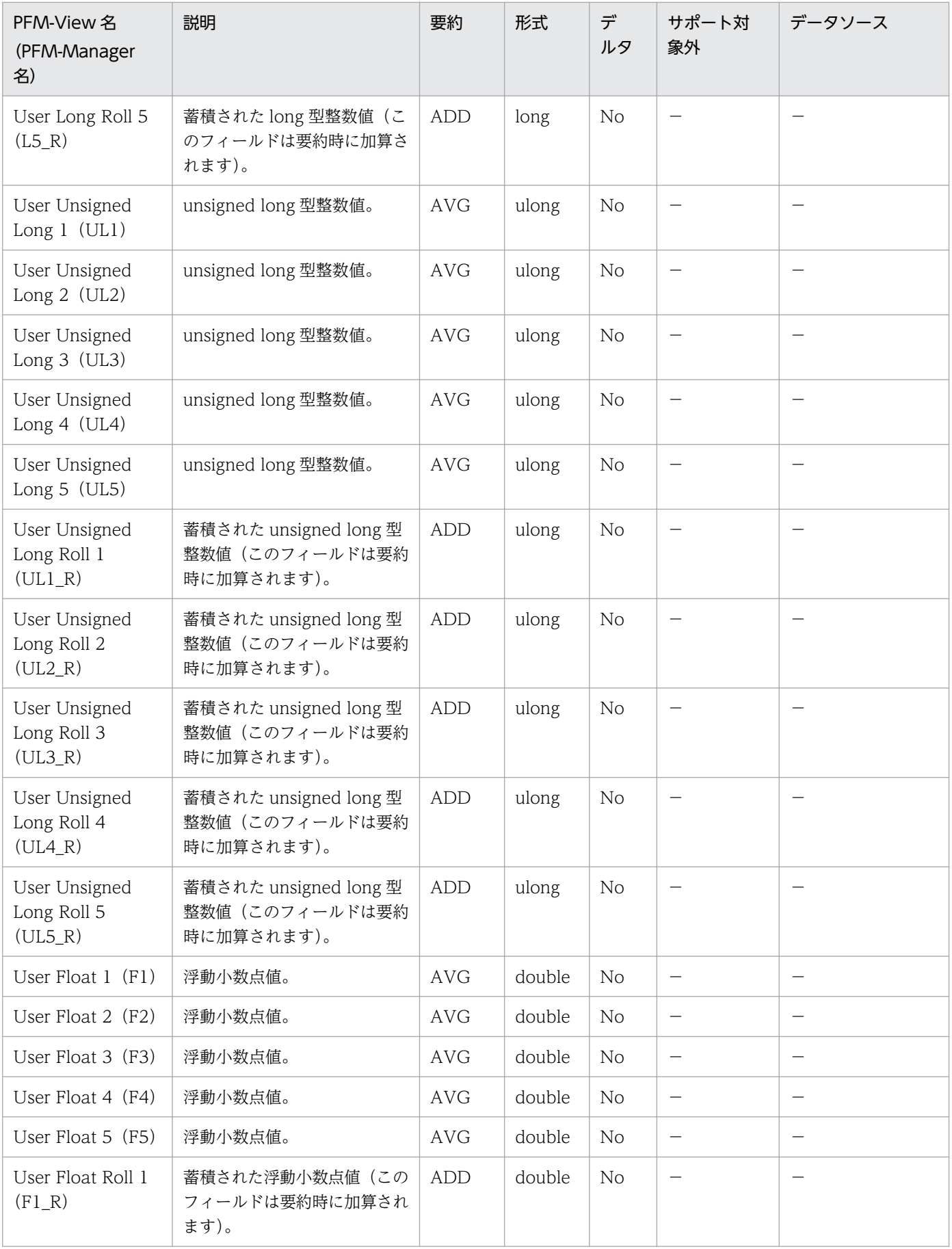

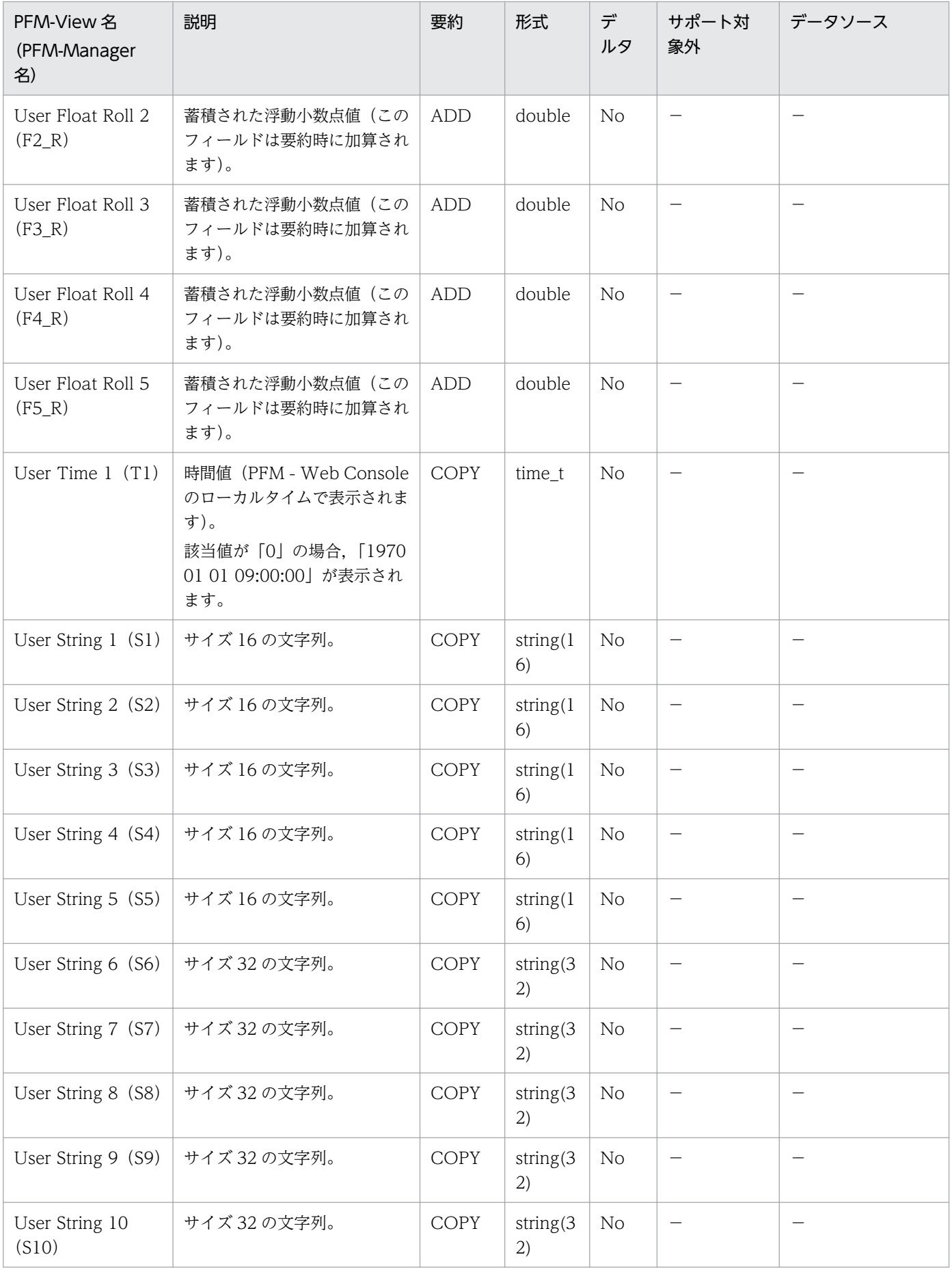

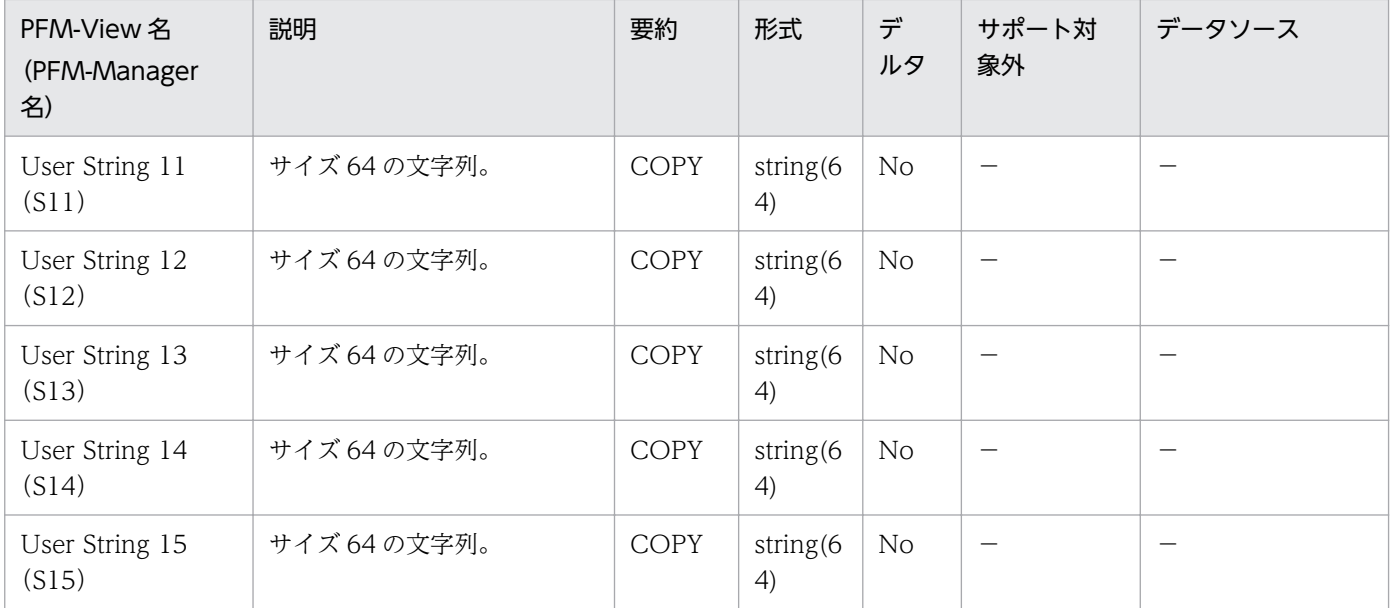

# User Summary(PD\_USER)

#### 機能

User Summary (PD USER) レコードには, Process Detail (PD) レコードに格納されるデータを, ユーザーを単位に,ある時点での状態で要約したパフォーマンスデータが格納されます。ユーザー ID ご とに 1 件のレコードが作成されます。このレコードは,複数インスタンスレコードです。なお,Process Detail(PD)レコードを収集しなくても,このレコードにはパフォーマンスデータが格納されます。

#### 注意

インスタンスの対象プロセスがゾンビプロセスの場合,次のフィールドには Solaris では「0」が, AIX, HP-UX では「-3」が設定されます。

User ID

### デフォルト値および変更できる値

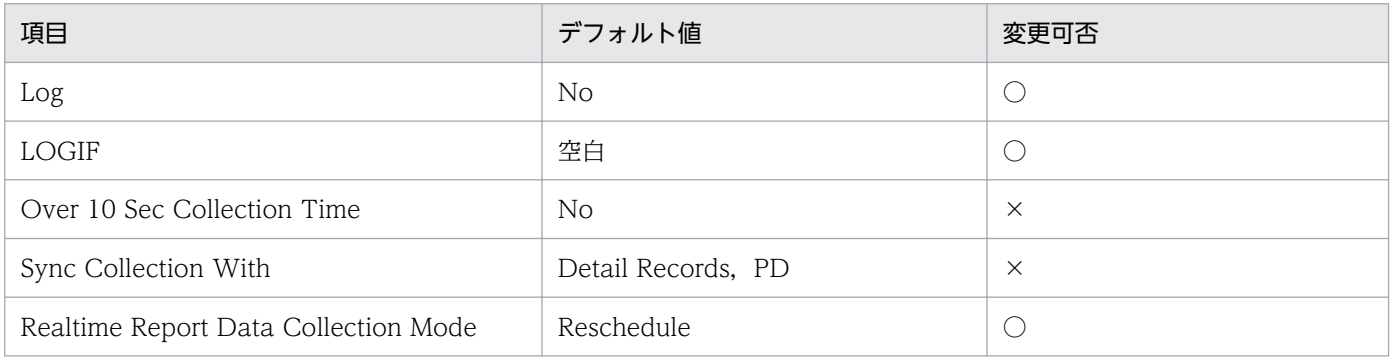

### ODBC キーフィールド

PD\_USER\_REAL\_USER\_ID

# ライフタイム

特定ユーザー名のプロセス実行数が 1件以上のときから、プロセス実行数が 0件になるまで。

- 固定部:681 バイト
- 可変部:348 バイト

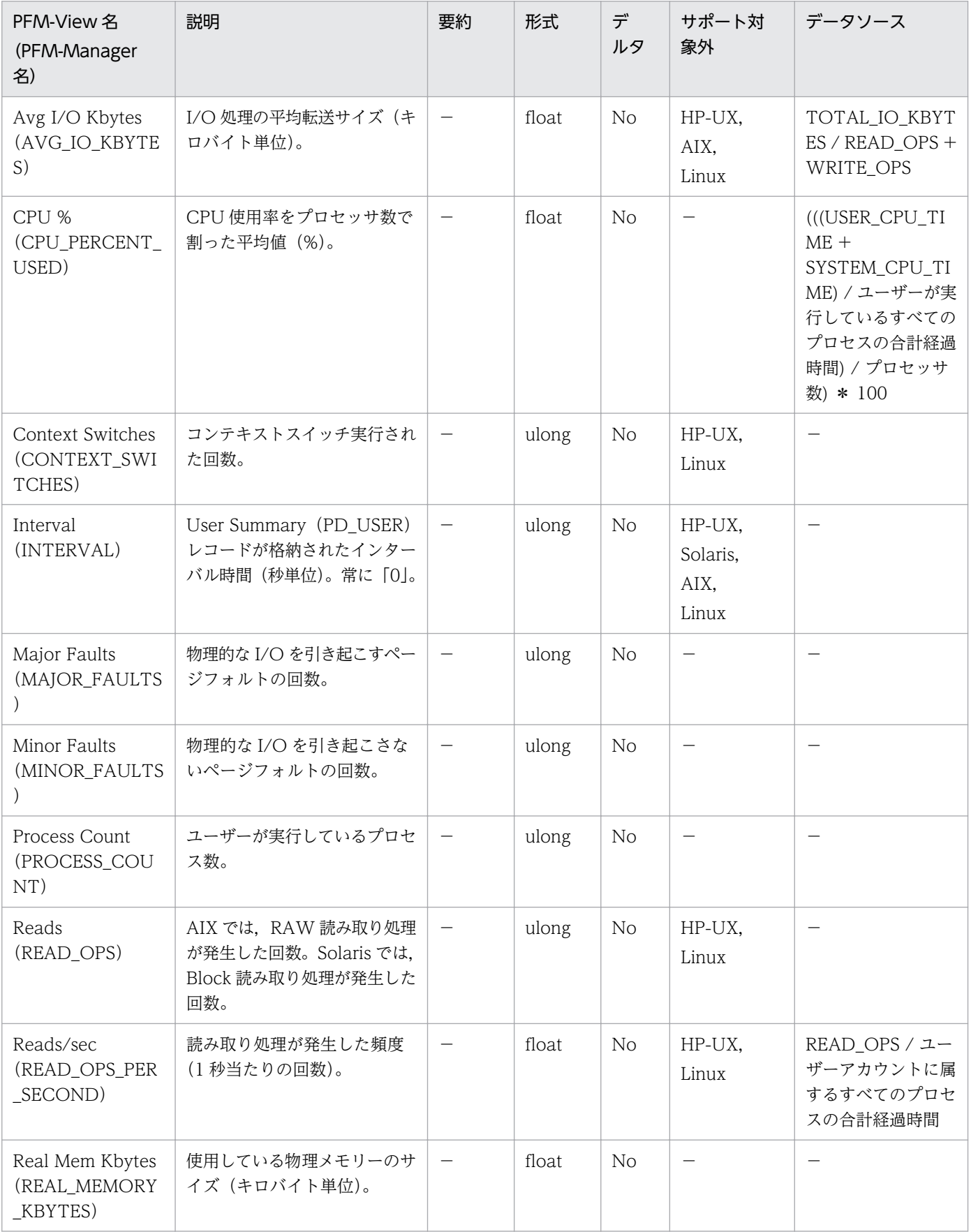

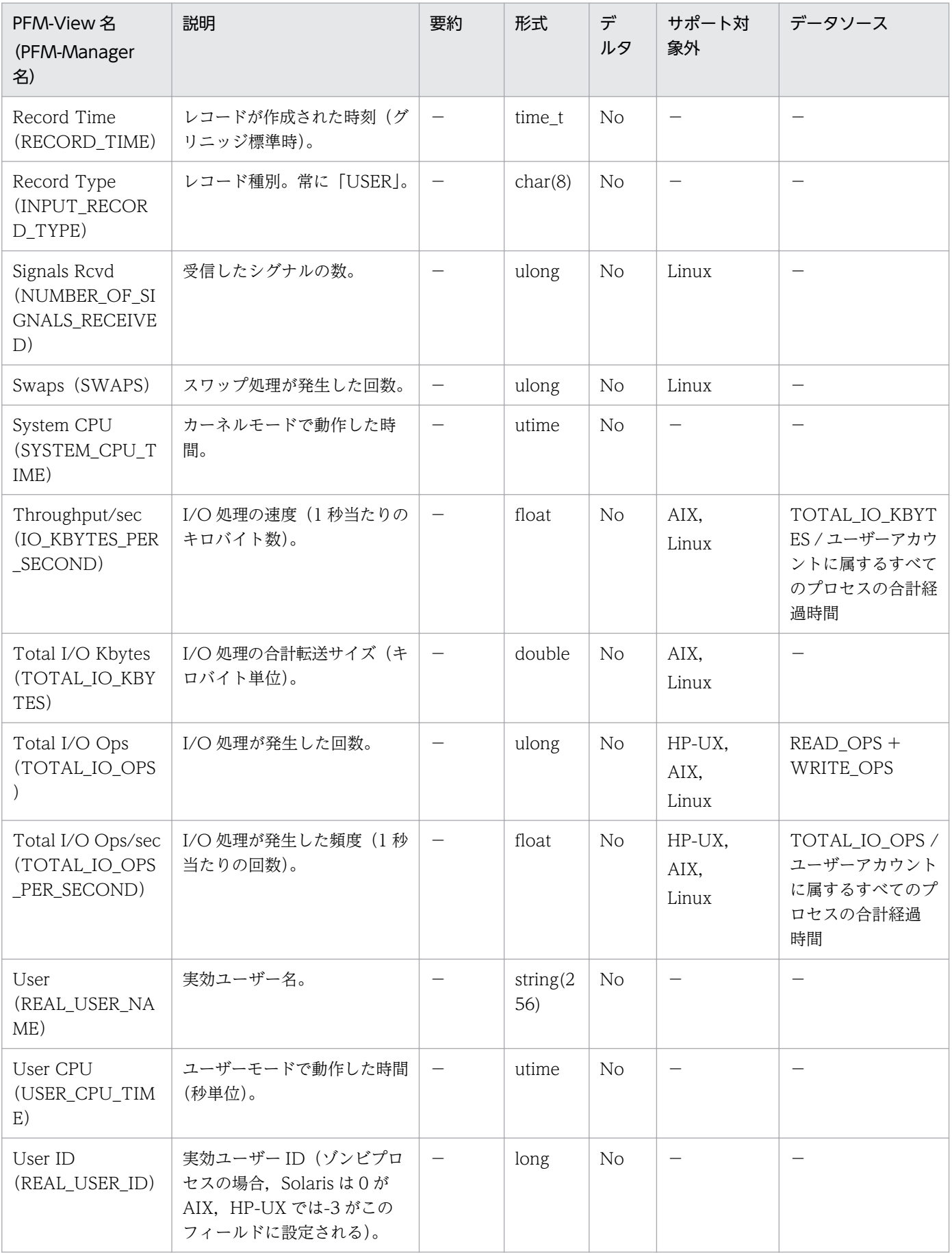

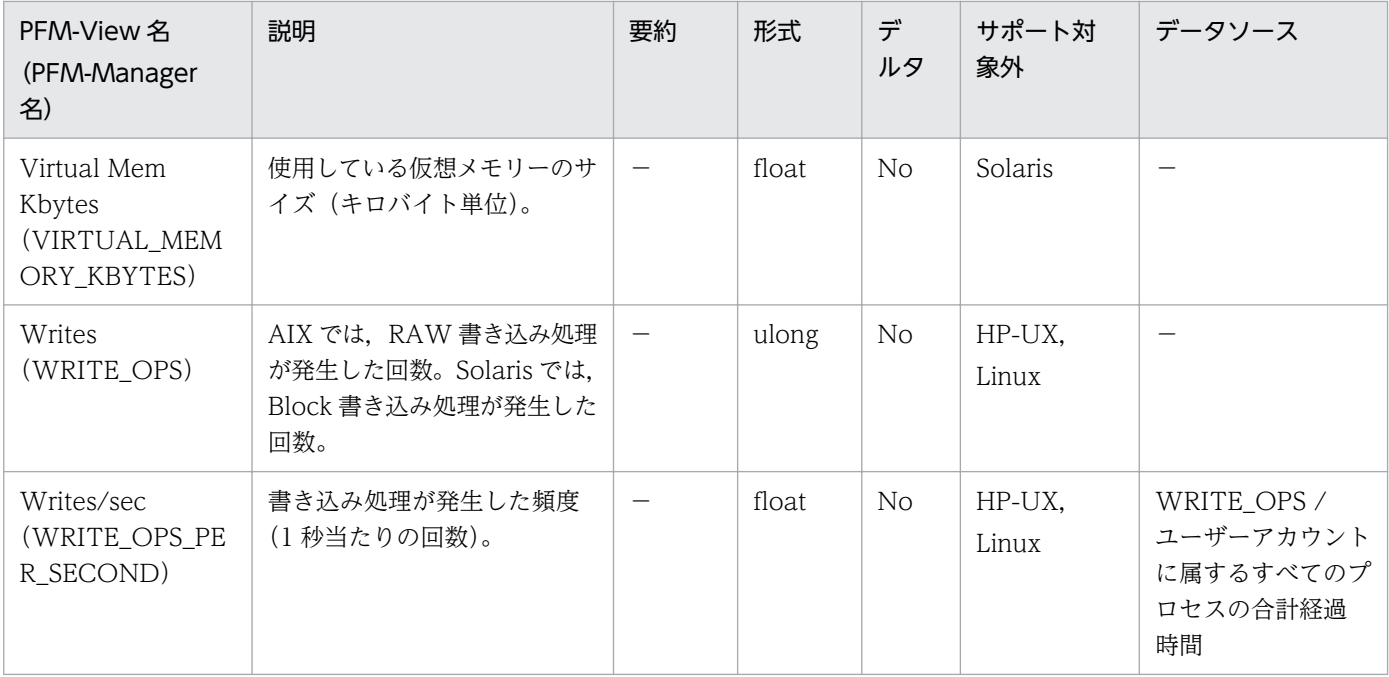

Workgroup Summary (PI\_WGRP) レコードには、Process Detail (PD) レコードに格納されるデー タを,ある時点での状態でワークグループ単位に要約したパフォーマンスデータが格納されます。ワーク グループごとに 1 件のレコードが格納されます。ワークグループ情報の収集については,「[7. ユーザーレ](#page-216-0) [コードの収集](#page-216-0)」を参照してください。

定義されたワークグループのどれにも属さないプロセスレコードすべてのために,「Other」という名前の ワークグループが自動的に生成されます。

このレコードは,複数インスタンスレコードです。

なお、Process Detail (PD) レコードを収集しなくても、このレコードにはパフォーマンスデータが格納 されます。

#### 注意

- 該当マシンのプロセス数が多い場合など、収集する対象数が多くなった場合、処理量が多くなるた め CPU 使用率などの負荷が高くなります。
- ワークグループの定義を変更するには,PFM Agent for Platform を再起動する必要があります。
- グループ名は,実効グループ名ではなく,実際のグループ名に基づいています。
- このレコードは,論理ホスト環境での収集に対応していません。物理ホスト環境で収集してください。

#### デフォルト値および変更できる値

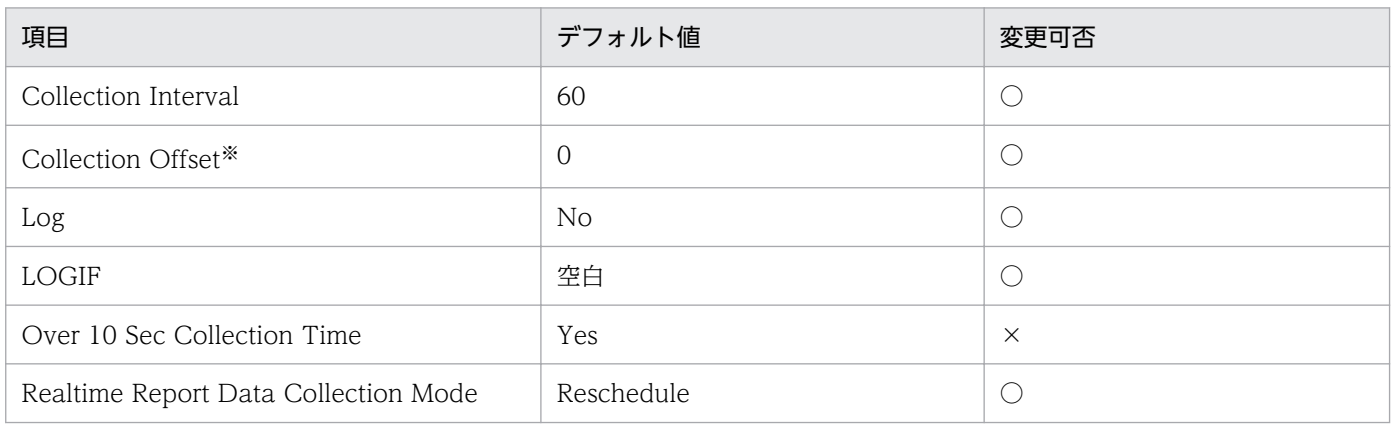

注※

指定できる値は,0〜32,767 秒(Collection Interval で指定した値の範囲内)です。これは,複数の データを収集する場合に,一度にデータの収集処理が実行されると負荷が集中するので,収集処理の負 荷を分散するために使用します。なお,データ収集の記録時間は,Collection Offset の値に関係なく, Collection Interval と同様の時間となります。

Collection Offset の値を変更する場合は,収集処理の負荷を考慮した上で値を指定してください。

## ODBC キーフィールド

PI\_WGRP\_WORKGROUP\_NAME

# ライフタイム

なし

### レコードサイズ

- 固定部:681 バイト
- 可変部:278 バイト

### フィールド

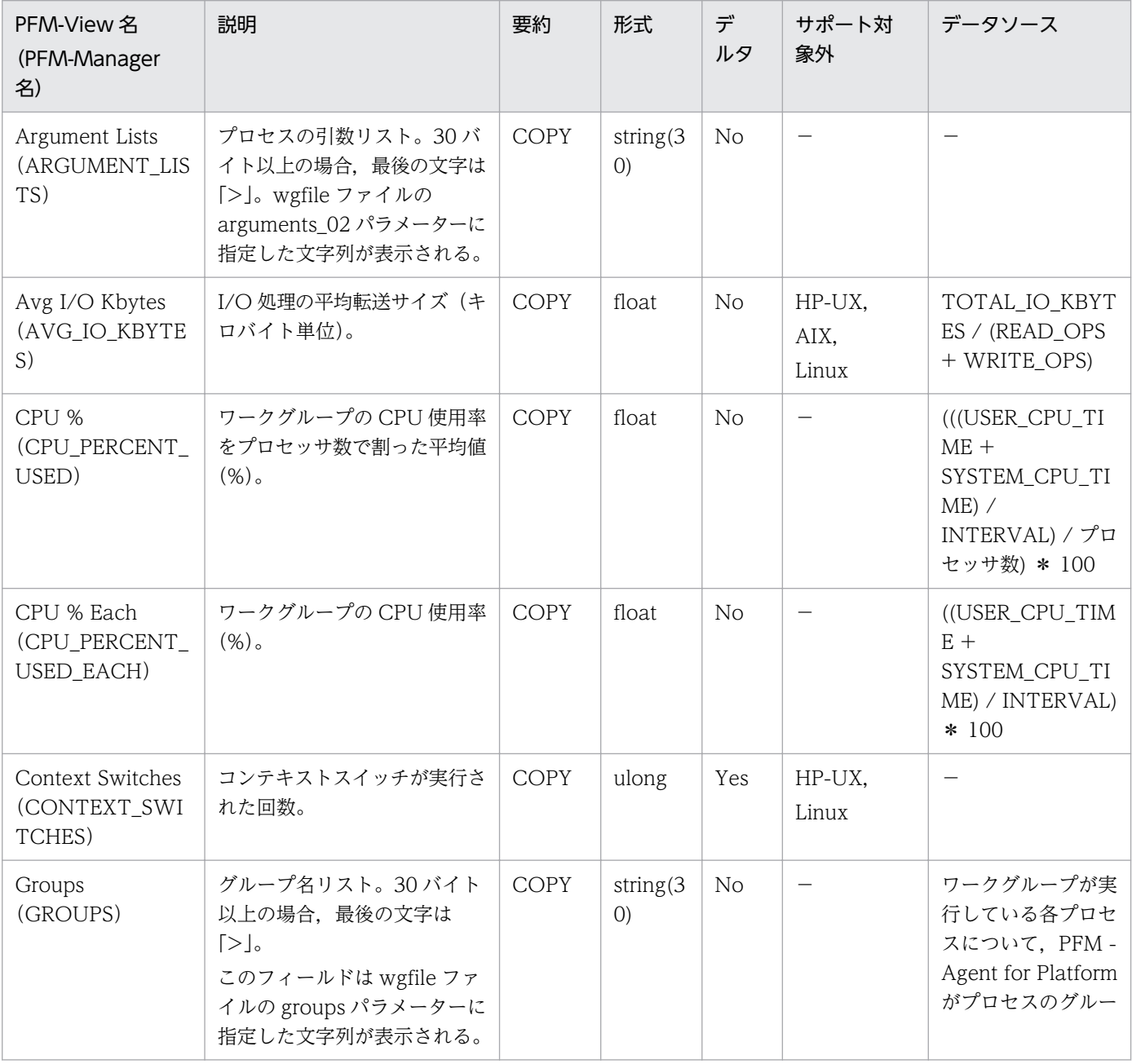

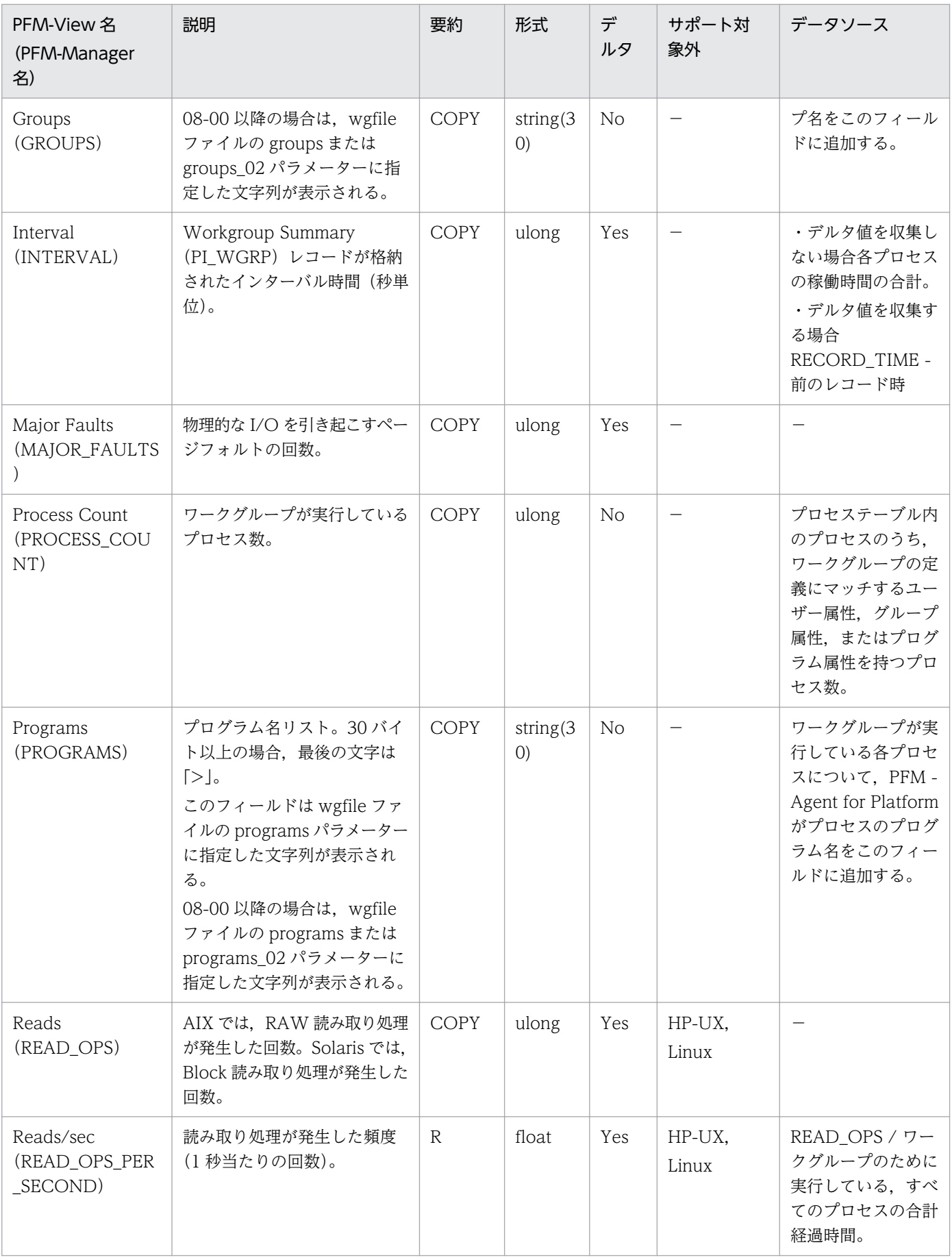

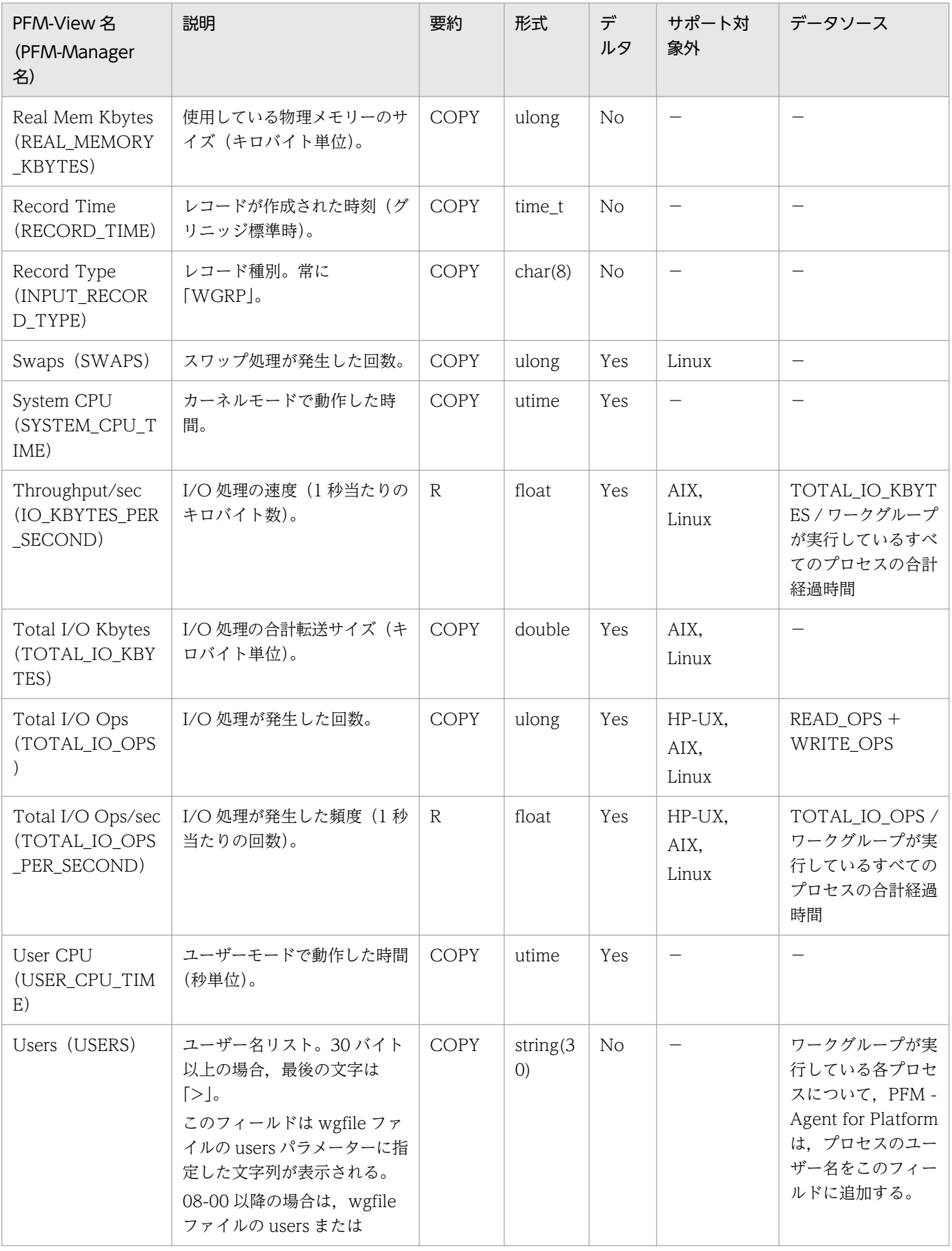

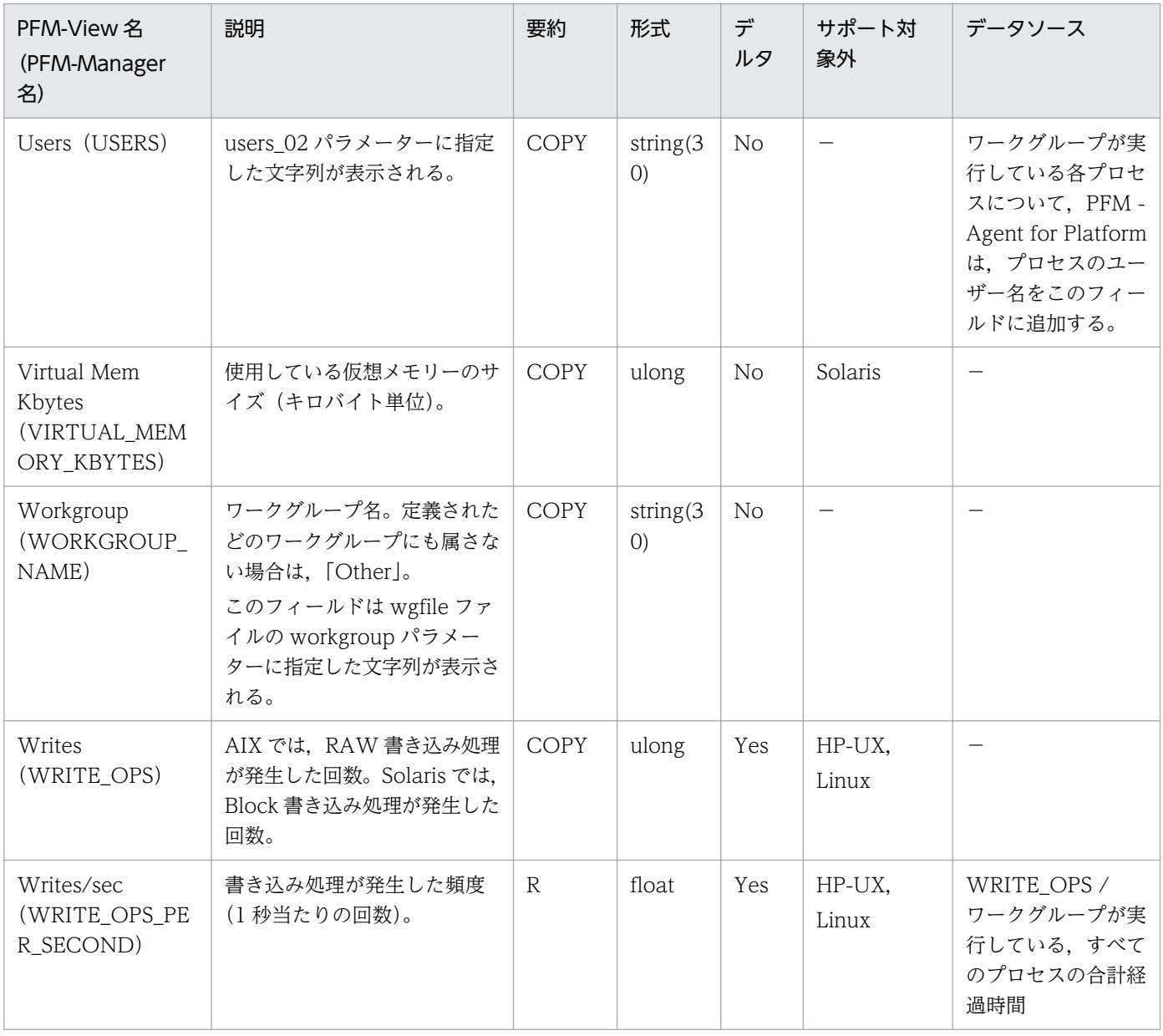

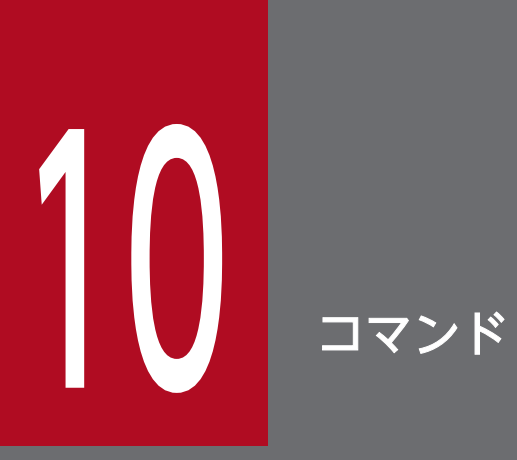

この章では、PFM - Agent for Platform で使用できるコマンドの文法について説明します。

# コマンドの記載形式

ここでは,コマンドの記載形式として,コマンドの指定方法と,コマンドの文法の説明に使用する記号に ついて説明します。

#### コマンドの指定方法

コマンドの指定形式を次に示します。

[-オプションA [値a [, 値b [, 値c・・・]]]] ... <sub>(1)</sub><br>[-オプションB [値a [, 値b [, 値c・・・]]]] ... <sub>(1)</sub> <br>[任意名X[任意名Y[任意名Z・・・]]] jpcxxx

(1)を「オプション」と呼びます。(2)を「引数」と呼びます。

#### コマンドの文法の説明に使用する記号

コマンドの文法の説明に使用する記号を次に示します。

[ ](角括弧)

この記号で囲まれている項目は、任意に指定できます(省略できます)。

# jpcappcvt

#### 形式

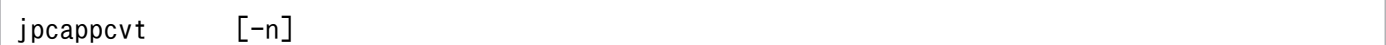

#### 機能

jpcappcvt コマンドは、09-00 以前のアプリケーション定義(アプリケーションの稼働・非稼働情報収集 の設定)を,09-10以降のアプリケーション定義(プロセスの稼働・非稼働情報収集の設定)に変換します。

#### 実行権限

root ユーザー権限を持つユーザー

### 格納先ディレクトリ

/opt/jp1pc/agtu/agent/

### 引数

#### -n

このオプションを指定すると、コマンドの実行を中断する問い合わせメッセージが出力されなくなり、ユー ザーの応答が不要になります。非対話形式で実行したい場合に指定します。

#### 注意事項

- このコマンドは論理ホスト上では実行できません。
- -n オプションを指定しない場合,コマンドは対話形式で実行されます。ユーザーは,画面に表示され る問い合わせメッセージに従って変換してください。
- このコマンドを実行すると、変換後の設定が自動で有効になるため、Agent Collector サービスを再起 動する必要はありません。
- 09-00 以前のアプリケーション定義はそのまま保持され,変換した 09-10 以降のアプリケーション定 義が作成されます。
- コマンド実行時に、すでに 09-10 以降のアプリケーション定義が設定されている場合, KAVF10806-Q メッセージが出力され,既存の設定を上書きしてもよいかどうか確認します。なお,非対話形式でこ のコマンドを実行した場合は,メッセージの出力が抑止されるため,既存の設定が強制的に上書きされ ます。
- アプリケーションの稼働・非稼働情報収集で使用する Application Summary(PD\_APP)レコード と,プロセスの稼働・非稼働情報収集で使用する Application Process Detail(PD\_APPD)レコード および Application Summary Extension(PD\_APP2)レコードでは,プロセス情報の収集方法が異 なるため,このコマンドを実行しても,各フィールドに表示される値が異なります。

次のフィールドの値が、対応する Application Summary (PD\_APP) レコードのフィールドの値と異 なる場合は,監視条件を見直してください。

- Application Process Detail (PD\_APPD) レコード Monitoring Count フィールド Monitoring Status フィールド
- Application Summary Extension (PD APP2) レコード Application Status フィールド Application Exist フィールド

Application Summary (PD\_APP) レコードのフィールドと, Application Process Detail (PD\_APPD)レコードおよび Application Summary Extension(PD\_APP2)レコードのフィールド の対応を次の表に示します。

### 表 10-1 Application Summary (PD\_APP) レコードのフィールドと Application Process Detail(PD\_APPD)レコードおよび Application Summary Extension (PD\_APP2)レコードのフィールドの対応

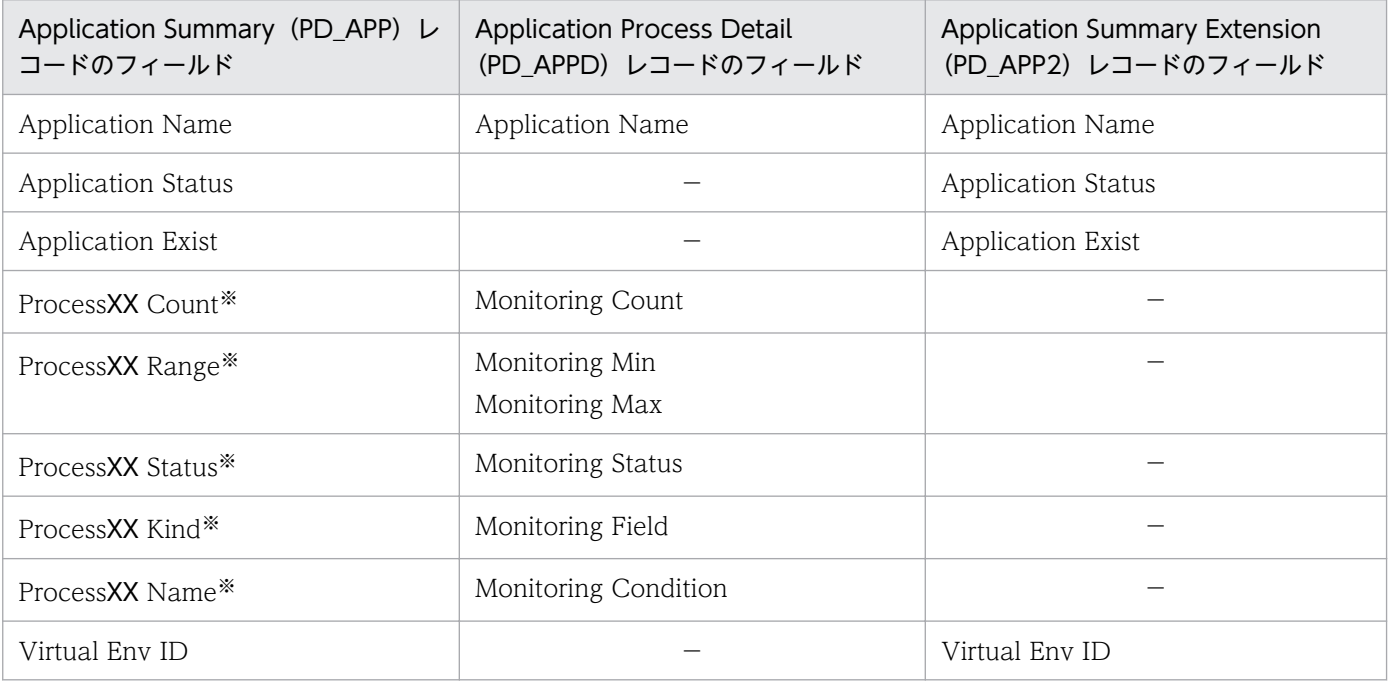

(凡例)

−:対応するフィールドがないことを示します。

注※

「XX」には 01〜15 までの数値が入ります。また,「XX」は,Application Process Detail(PD\_APPD)レコードの [Monitoring Label] フィールドの値 (MonitoringXX) に対応した数値になります。

#### 戻り値

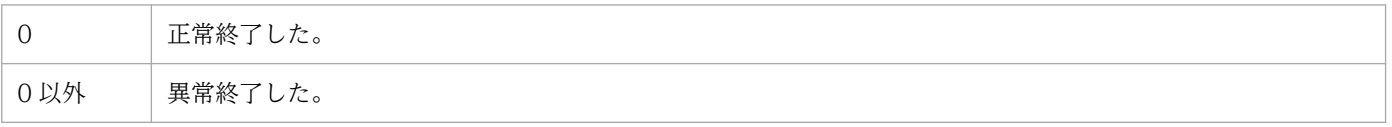

10. コマンド

# 使用例

対話形式でのコマンド実行例を次に示します。

# /opt/jp1pc/agtu/agent/jpcappcvt

KAVF10800-Q コンバートしますか?(Y/N) y

KAVF10806-Q プロセスの稼働・非稼働情報収集の設定が既にあります。上書きしてもよろしいですか? (Y/N) y

KAVF10801-I 設定のコンバートに成功しました

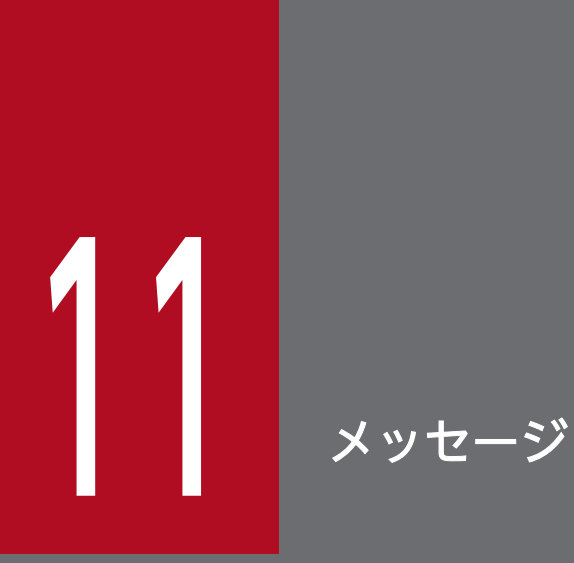

この章では, PFM - Agent for Platform のメッセージ形式,出力先一覧, syslog の一覧, およ びメッセージ一覧について説明します。

# 11.1 メッセージの形式

PFM - Agent for Platform が出力するメッセージの形式と,マニュアルでの記載形式を示します。

### 11.1.1 メッセージの出力形式

PFM - Agent for Platform が出力するメッセージの形式を説明します。メッセージは,メッセージ ID と それに続くメッセージテキストで構成されます。形式を次に示します。

#### KAVF<mark>nnnnn-Yメッセージテキスト</mark>

メッセージ ID は、次の内容を示しています。

K

システム識別子を示します。

#### AVF

PFM - Agent のメッセージであることを示します。

nnnnn

メッセージの通し番号を示します。PFM - Agent for Platform のメッセージ番号は,「10xxx」です。 Y

メッセージの種類を示します。

• E:エラー

処理は中断されます。

• W:警告

メッセージ出力後,処理は続けられます。

• I:情報

ユーザーに情報を知らせます。

• Q:応答 ユーザーに応答を促します。

メッセージの種類と syslog の priority レベルとの対応を次に示します。

-E

- レベル:LOG\_ERR
- 意味:エラーメッセージ

-W

• レベル:LOG\_WARNING

11. メッセージ

- 意味:警告メッセージ
- $-I$
- レベル:LOG\_INFO
- 意味:付加情報メッセージ

 $-<sub>0</sub>$ 

(出力されない)

### 11.1.2 メッセージの記載形式

このマニュアルでのメッセージの記載形式を示します。メッセージテキストで太字になっている部分は, メッセージが表示される状況によって表示内容が変わることを示しています。また,メッセージをメッセー ジ ID 順に記載しています。記載形式の例を次に示します。

#### メッセージ ID

英語メッセージテキスト 日本語メッセージテキスト

メッセージの説明文

(S)

システムの処置を示します。

(O)

メッセージが表示されたときに,オペレーターが取る処置を示します。

参考

システム管理者がオペレーターから連絡を受けた場合は,「[12. トラブルへの対処方法](#page-653-0)」を参照してロ グ情報を採取し,初期調査をしてください。

トラブル要因の初期調査をする場合は、OS のログ情報 (syslog) や, PFM - Agent for Platform が 出力する各種ログ情報を参照してください。これらのログ情報でトラブル発生時間帯の内容を参照し て,トラブルを回避したり,トラブルに対処したりしてください。また,トラブルが発生するまでの操 作方法などを記録してください。同時に,できるだけ再現性の有無を確認するようにしてください。

ここでは、PFM - Agent for Platform が出力する各メッセージの出力先を一覧で示します。

表中では,出力先を凡例のように表記しています。

(凡例)

- ○:出力する
- −:出力しない

### 表 11-1 PFM - Agent for Platform のメッセージの出力先一覧

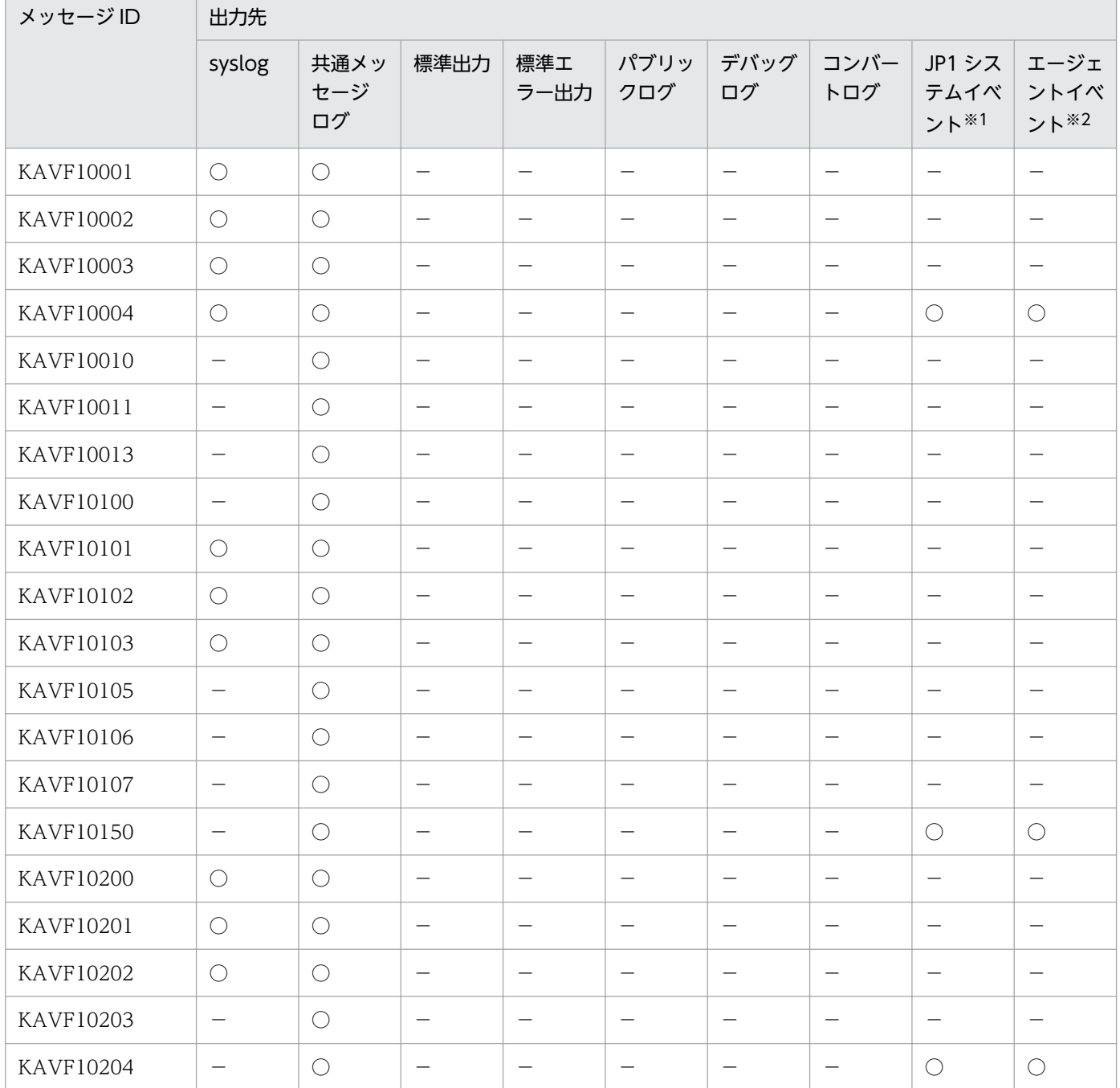

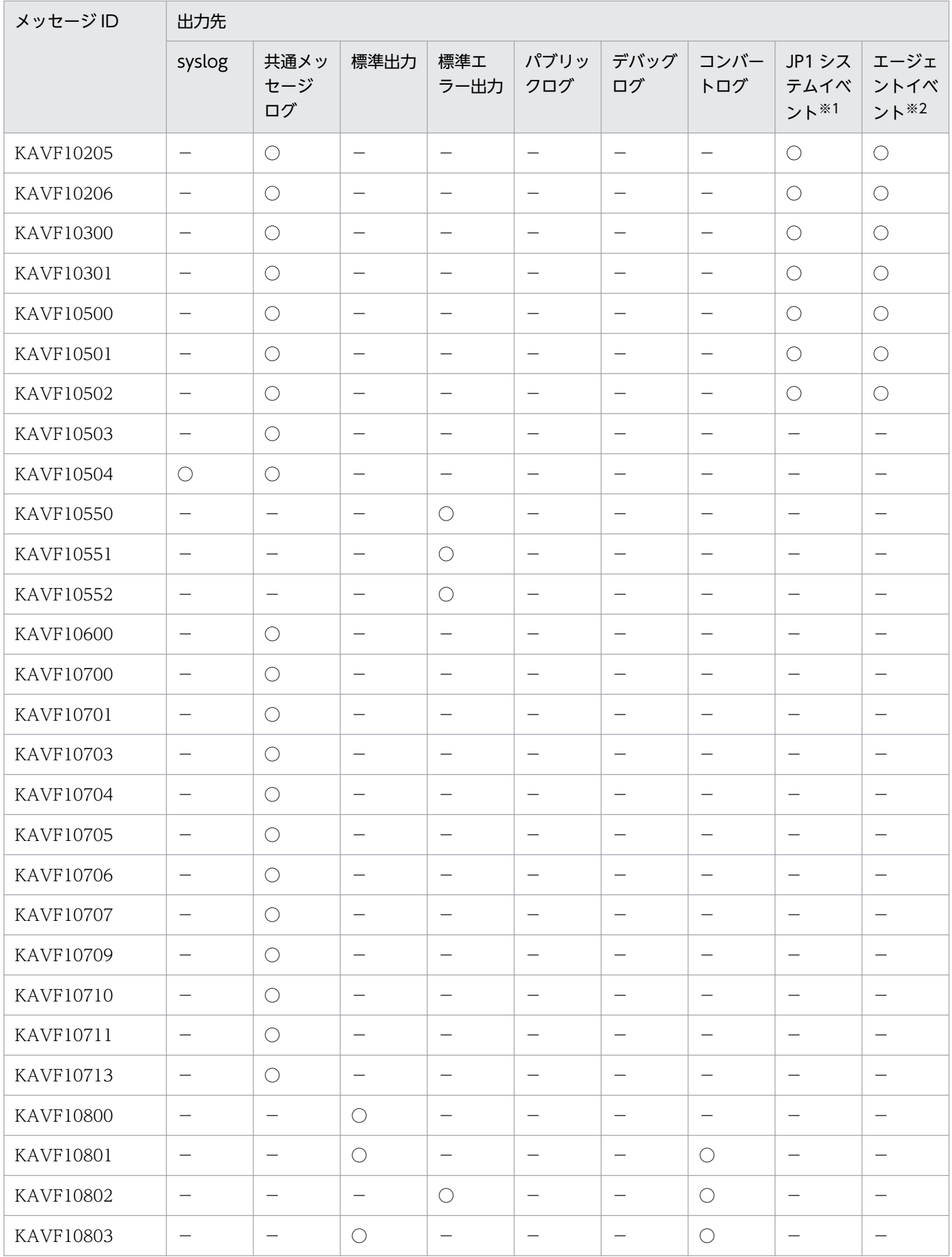

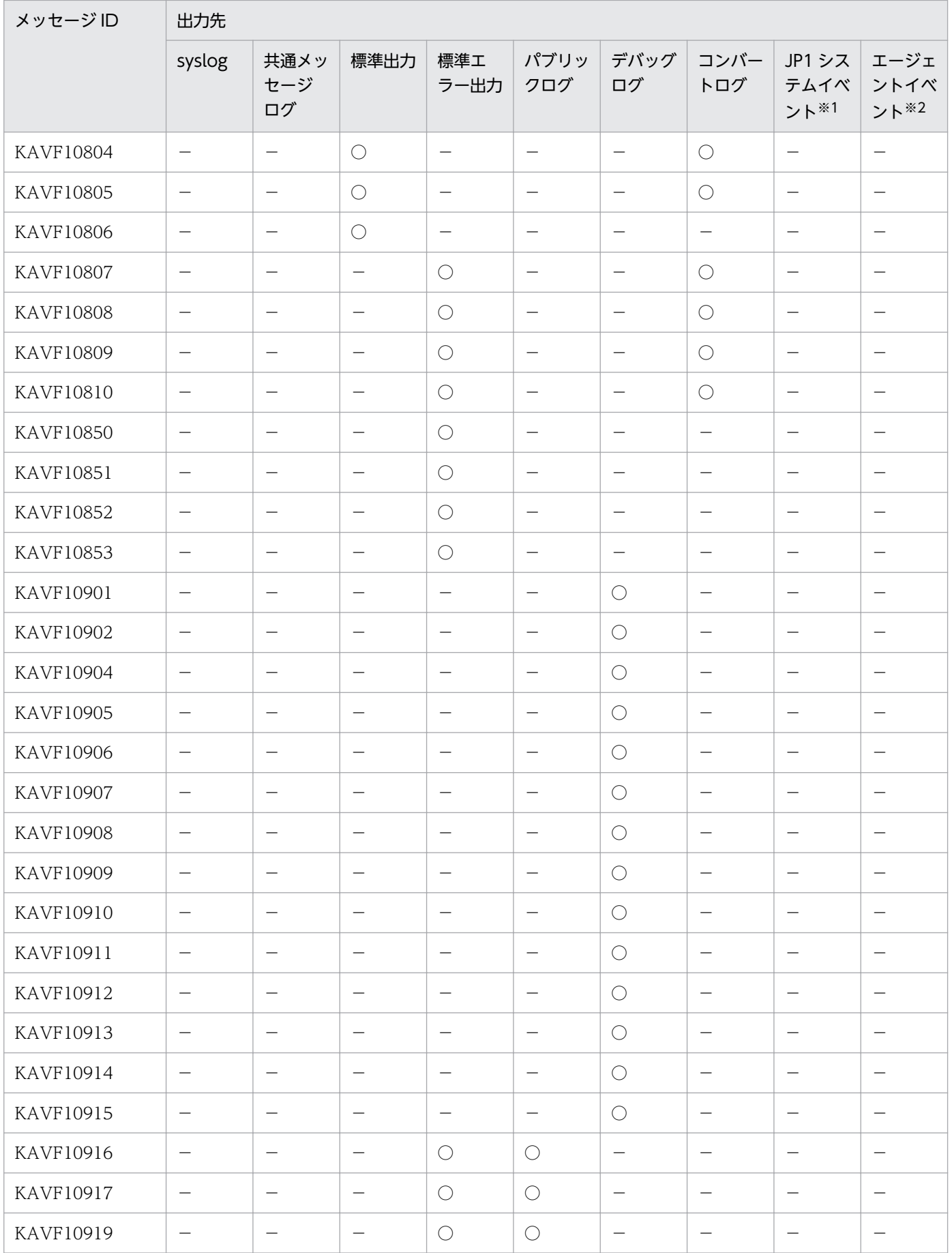

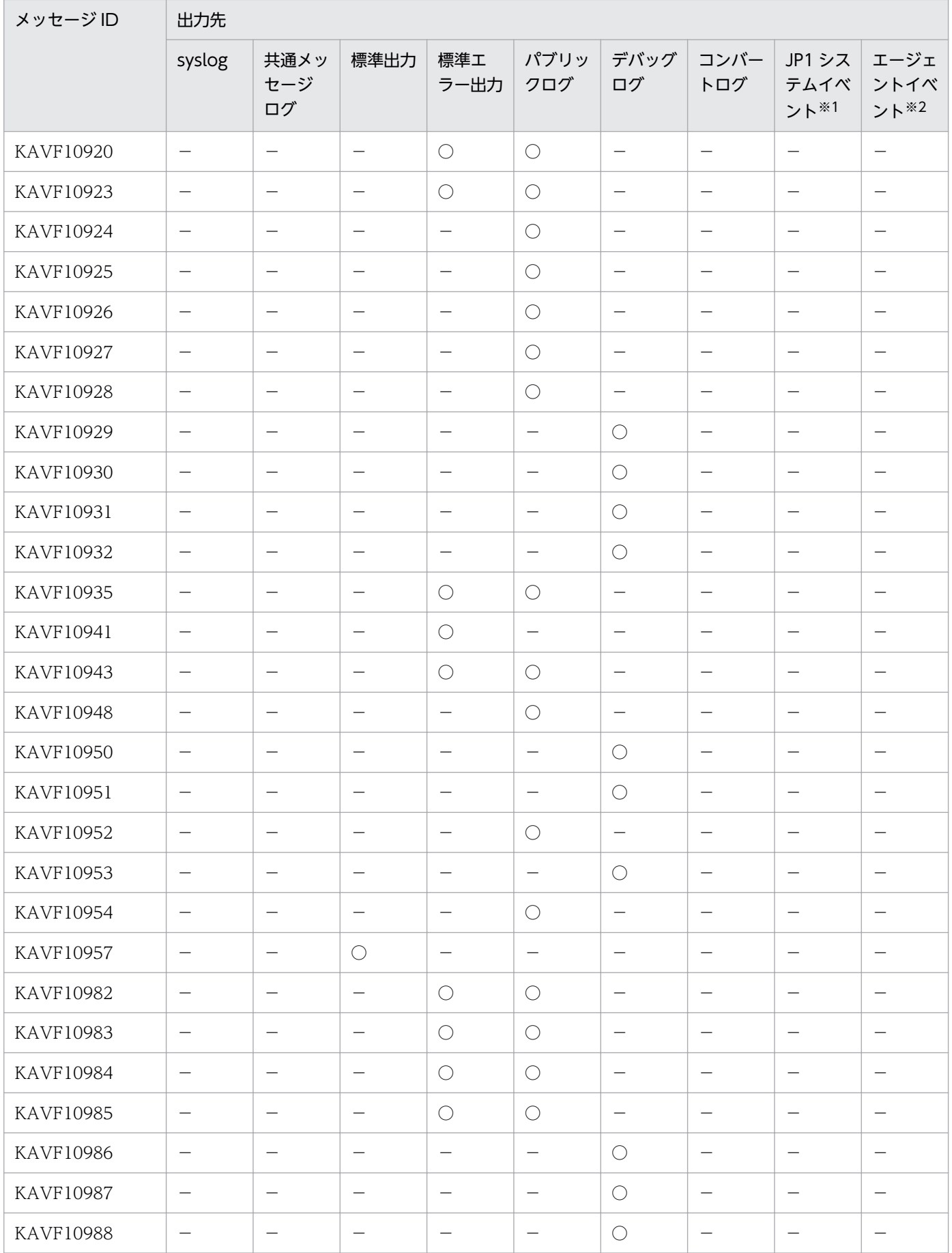

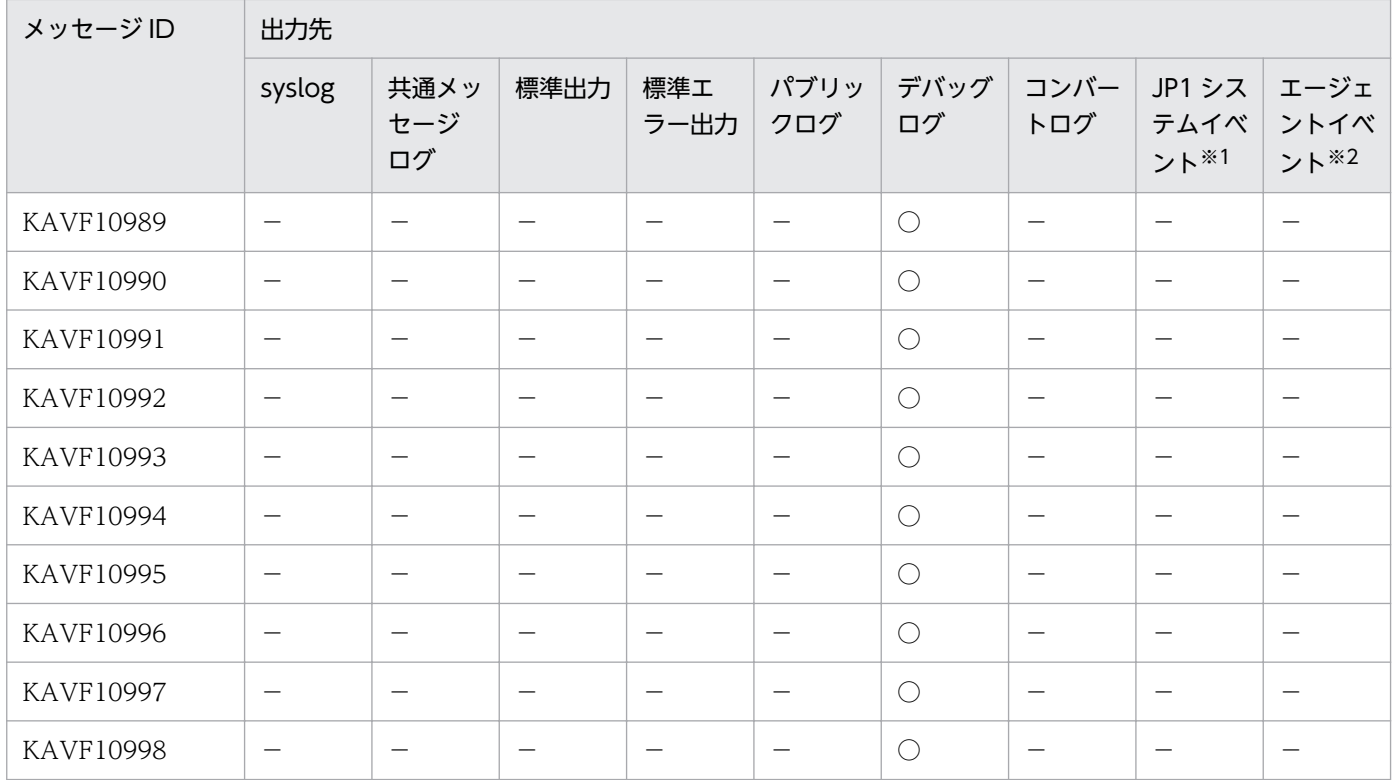

注※1

JP1 システムイベントは,エージェントの状態の変化を JP1/IM に通知するイベントです。JP1 システ ムイベントの詳細については、マニュアル「JP1/Performance Management 運用ガイド」の,統合 管理製品(JP1/IM)と連携した稼働監視について説明している章を参照してください。

# JP1 システムイベントを発行するための前提プログラムを次の表に示します。

#### 表 11-2 JP1 システムイベントを発行するための前提プログラム

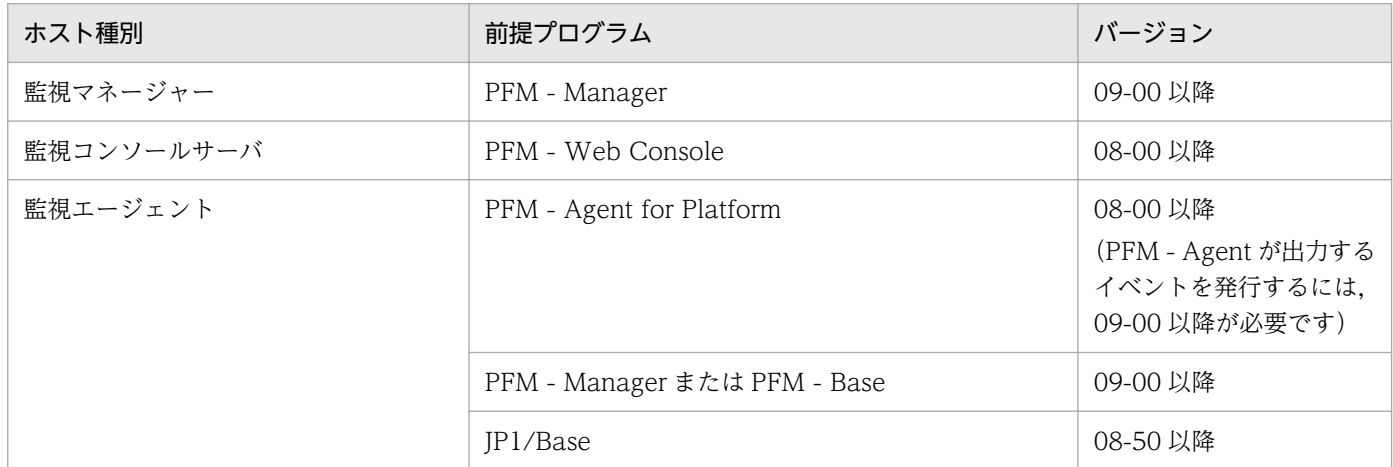

注※2

エージェントイベントは,エージェントの状態の変化を PFM - Manager に通知するイベントです。 エージェントイベントの詳細については、マニュアル「JP1/Performance Management 運用ガイド」 の,イベントの表示について説明している章を参照してください。

エージェントイベントを発行するための前提プログラムを次の表に示します。

#### 表 11‒3 エージェントイベントを発行するための前提プログラム

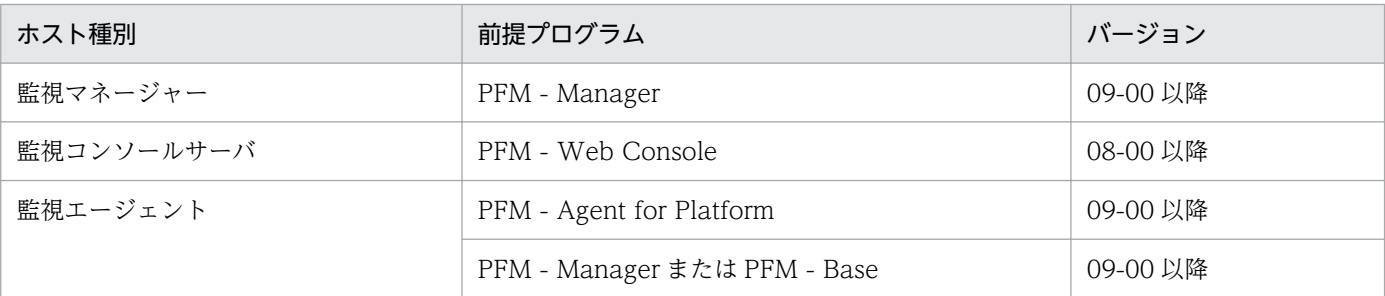
# 11.3 syslog の一覧

ここでは、PFM - Agent for Platform が syslog に出力するメッセージ情報の一覧を示します。

syslog は, syslog ファイルに出力されます。syslog ファイルの格納場所については, syslog デーモンコ ンフィギュレーションファイル(デフォルトは /etc/syslogd.conf)を参照してください。

PFM - Agent for Platform が syslog に出力するメッセージ情報の一覧を次の表に示します。

| メッセージID     | syslog     |          |
|-------------|------------|----------|
|             | ファシリティ     | レベル      |
| KAVF10001-I | LOG_DAEMON | LOG_INFO |
| KAVF10002-E | LOG_DAEMON | LOG_ERR  |
| KAVF10003-I | LOG_DAEMON | LOG_INFO |
| KAVF10004-E | LOG_DAEMON | LOG_ERR  |
| KAVF10101-E | LOG_DAEMON | LOG_ERR  |
| KAVF10102-E | LOG_DAEMON | LOG_ERR  |
| KAVF10103-E | LOG_DAEMON | LOG_ERR  |
| KAVF10200-E | LOG_DAEMON | LOG_ERR  |
| KAVF10201-E | LOG_DAEMON | LOG_ERR  |
| KAVF10202-E | LOG_DAEMON | LOG_ERR  |
| KAVF10504-E | LOG_DAEMON | LOG_ERR  |

表 11-4 syslog 出力メッセージ情報一覧

# 11.4 メッセージ一覧

PFM - Agent for Platform が出力するメッセージと対処方法について説明します。PFM - Agent for Platform のメッセージ一覧を次に示します。

# KAVF10001-I

Agent Collector has stopped. (host=ホスト名, service=ホスト名<UNIX>) Agent Collector が停止しました (host=ホスト名, service=ホスト名<UNIX>)

Agent Collector サービスが正常終了しました。

### (S)

Agent Collector サービスの処理を終了します。

### KAVF10002-E

Agent Collector failed to start.

Agent Collector の起動に失敗しました

Agent Collector サービスの起動に失敗しました。

### $(S)$

Agent Collector サービスの処理を終了します。

### (O)

共通メッセージログに出力されている直前のメッセージを確認し,そのメッセージの対処方法に従って ください。

# KAVF10003-I

Agent Collector has started. (host=ホスト名, service=ホスト名<UNIX>) Agent Collector が起動しました (host=ホスト名, service=ホスト名<UNIX>)

Agent Collector サービスの起動が完了しました。

### (S)

Agent Collector サービスのパフォーマンスデータ収集処理を開始します。

# KAVF10004-E

Agent Collector stopped abnormally.

Agent Collector が異常停止しました

Agent Collector サービスが異常終了しました。

 $(S)$ 

Agent Collector サービスの処理を終了します。

(O)

共通メッセージログに出力されている直前のメッセージを確認し,そのメッセージの対処方法に従って ください。要因が判明しない場合,保守資料を採取したあと,システム管理者に連絡してください。保 守資料の採取方法については,マニュアル「JP1/Performance Management 運用ガイド」の,トラ ブルへの対処方法について説明している章を参照してください。

# KAVF10010-I

Name Server has been connected.

Name Server に接続しました

Agent Collector サービスの起動処理中に、Name Server サービスとの接続に成功しました。

#### (S)

Agent Collector サービスの起動処理を続行します。

# KAVF10011-I

Agent Store has been connected.

Agent Store に接続しました

Agent Collector サービスの起動処理中に、Agent Store サービスとの接続に成功しました。

#### $(S)$

Agent Collector サービスの処理を続行します。

### KAVF10013-W

A user command failed to start.(record=レコード ID, en=OS 詳細コード) ユーザーコマンドの起動に失敗しました (record=レコード ID, en=OS 詳細コード)

ユーザーコマンドの起動に失敗しました。

(S)

後続の処理を継続します。

#### (O)

指定されたユーザーコマンドが正しいか,次のことを確認してください。

- 指定に誤りがないか
- 指定されたユーザーコマンドが存在するか
- 指定されたユーザーコマンドに実行権限があるか

# KAVF10100-E

An error occurred in an OS API (API 名). (en= OS 詳細コード, arg1=引数 1, arg2=引数 2, arg3= 引数 3)

OS の API (API 名) でエラーが発生しました (en= OS 詳細コード, arg1=引数 1, arg2=引数 2, arg3=引数 3)

OS の API でエラーが発生しました。en に表示されるコードは,システムコールの errno(エラー番号) です。

#### $(S)$

起動時のエラーで処理が継続できない場合, Agent Collector サービスの処理を終了します

(O)

Agent Collector サービス起動時にこのセージが出力されている場合, Messages File プロパティに設 定されているログファイルが存在するか確認してください。存在しない場合は,ログファイル名を変更 して、PFM - Agent for Platform を再起動してください。存在する場合、または上記以外の場合は, OS 詳細コードを確認してください。要因が判明しない場合は,保守資料を採取したあと,システム管 理者に連絡してください。保守資料の採取方法については,マニュアル「JP1/Performance Management 運用ガイド」の,トラブルへの対処方法について説明している章を参照してください。

# KAVF10101-E

An error occurred in a function (関数名). (rc=保守コード, arg1=引数 1, arg2=引数 2, arg3=引数 3)

関数(関数名)でエラーが発生しました (rc=保守コード, arg1=引数 1, arg2=引数 2, arg3=引数 3)

制御間の関数でエラーが発生しました。

#### (S)

Agent Collector サービスの処理を終了します。

#### (O)

保守資料を採取したあと、システム管理者に連絡してください。保守資料の採取方法については、マ ニュアル「JP1/Performance Management 運用ガイド」の、トラブルへの対処方法について説明し ている章を参照してください。

# KAVF10102-E

A signal has been accepted. (sn=シグナル番号)

シグナル割り込みが発生しました (sn=シグナル番号)

シグナル割り込みが発生しました。sn に表示されるコードは,OS のシグナル番号です。

 $(S)$ 

Agent Collector サービスの処理を終了します。

(O)

保守資料を採取したあと,システム管理者に連絡してください。保守資料の採取方法については,マ ニュアル「IP1/Performance Management 運用ガイド」の、トラブルへの対処方法について説明し ている章を参照してください。

# KAVF10103-E

An exception occurred. (msg=例外メッセージ) 例外が発生しました (msg=例外メッセージ)

Agent Collector サービスの処理中に例外が発生しました。

(S)

Agent Collector サービスの処理を終了します。

(O)

メモリーなどのシステムリソースが不足していないか確認してください。要因が判明しない場合,保守 資料を採取したあと、システム管理者に連絡してください。保守資料の採取方法については、マニュア ル「JP1/Performance Management 運用ガイド」の,トラブルへの対処方法について説明している 章を参照してください。

# KAVF10105-W

The file does not exist in the path specified by using Web Console. (PL\_MESS) (API  $\hat{\mathbf{z}}$ ) (en= OS 詳細コード, arg1=引数 1, arg2=引数 2, arg3=引数 3)

Web Console で指定したパスにファイルが存在しません (PL\_MESS) (API 名) (en= OS 詳細 コード, arg1=引数 1, arg2=引数 2, arg3=引数 3)

レコードの収集用に設定されたパスに引数 1 のファイルがありません。

 $(S)$ 

Agent Collector サービスの処理を続行します。

 $(O)$ 

PFM - Web Console でファイルパスを設定後, Agent Collector を再起動してください。

# KAVF10106-W

The information to be collected has not been set in Web Console. (PD\_APP) Web Console で, 収集情報を設定していません (PD\_APP)

レコードの収集情報を、Web Console で設定していません。

 $(S)$ 

Agent Collector サービスの処理を続行します。

### (O)

PFM - Web Console で収集情報を設定してから,レコード収集してください。

# KAVF10107-W

The path name specified by using Web Console exceeds the 256-byte limit. ( $\nu$ コード ID) (ファ イル名)

Web Console で指定したパスの文字列長が 256 バイト制限を超えています (レコード ID) (ファ イル名)

レコード ID で示されるレコードの収集用に設定されたファイルパスの文字列長が長過ぎます。

### (S)

Agent Collector サービスの処理を続行します。

(O)

PFM - Web Console でファイルパスを設定後, Agent Collector を再起動してください。

# KAVF10150-W

An error occurred in an OS API (API 名). (en=OS 詳細コード, arg1=引数 1, arg2=引数 2, arg3= 引数 3)

OS の API (API 名) でエラーが発生しました (en=OS 詳細コード, arg1=引数 1, arg2=引数 2, arg3=引数 3)

OS の API でエラーが発生しました。en に表示されるコードは、システムコールの errno (エラー番号) です。

### $(S)$

Agent Collector サービスの処理を継続します。

引数 1 が jpc\_ufss の場合, Agent Collector サービスは, User File System Storage (PD\_UFSS) レコードを収集できません。

### (O)

OS 詳細コードを確認したあと,要因を取り除いて Agent Collector サービスを再起動してください。 要因が判明しない場合,保守資料を採取したあと,システム管理者に連絡してください。保守資料の採 取方法については、マニュアル「JP1/Performance Management 運用ガイド」の、トラブルへの対 処方法について説明している章を参照してください。

# KAVF10200-E

An attempt to initialize a connection failed.

Agent Collector サービスの起動処理中に,通信の確立に失敗しました。

#### $(S)$

Agent Collector サービスの起動を終了します。

### (O)

該当するホストがネットワークに接続できるかどうか確認してください。要因が判明しない場合,保守 資料を採取したあと、システム管理者に連絡してください。保守資料の採取方法については、マニュア ル「IP1/Performance Management 運用ガイド」の、トラブルへの対処方法について説明している 章を参照してください。

# KAVF10201-E

Initialization of Agent Configuration failed.

Agent Configuration の初期化に失敗しました

Agent Collector サービスの起動処理中に、Agent Configuration の初期化に失敗しました。

# (S)

Agent Collector サービスの起動を終了します。

### (O)

サービス起動情報ファイル (jpcagt.ini)が,次のディレクトリにあるかどうかを確認してください。

- 物理ホストの場合:/opt/jp1pc/agtu/agent
- 論理ホストの場合:環境ディレクトリ/jp1pc/agtu/agent

jpcagt.ini ファイルがない場合、バックアップしたjpcagt.ini ファイルをディレクトリ配下にコピー してください。バックアップしたjpcagt.ini ファイルがない場合は,jpcagt.ini.model ファイルを/opt/ jp1pc/agtu/agent または環境ディレクトリ/jp1pc/agtu/agent にコピーして、jpcagt.ini にリネーム してください。

なお,jpcagt.ini.model ファイルは,論理ホストの場合でも/opt/jp1pc/agtu/agentディレクトリにあ るファイルを使用してください。

要因が判明しない場合,保守資料を採取したあと,システム管理者に連絡してください。保守資料の採 取方法については、マニュアル「JP1/Performance Management 運用ガイド」の、トラブルへの対 処方法について説明している章を参照してください。

# KAVF10202-E

An attempt to initialize a record failed.

レコードの初期化に失敗しました

Agent Collector サービスの起動処理中に,レコードの初期化に失敗しました。

 $(S)$ 

Agent Collector サービスの起動を終了します。

(O)

保守資料を採取したあと、システム管理者に連絡してください。保守資料の採取方法については、マ ニュアル「IP1/Performance Management 運用ガイド」の、トラブルへの対処方法について説明し ている章を参照してください。

# KAVF10203-W

Invalid entry in ファイル名.

ファイルの)の指定に誤りがあります

定義ファイルの内容またはユーザーコマンドプロパティの指定に誤りが見つかりました。

 $(S)$ 

定義内容を無視して Agent Collector サービスの起動を継続します。

(O)

表示されているファイル内の定義を修正し,サービスを再起動してください。または,ユーザーコマン ドプロパティを修正してください。

### KAVF10204-W

An attempt to collect the OS information failed.

OS 情報の取得に失敗しました

OS のバージョン情報の取得に失敗しました。

### $(S)$

Agent Collector サービスの処理を継続します。 ただし,次のレコードのフィールドの値は正しく収集できません。

CPU - Per Processor Detail(PI\_CPUP)

- Boot Time (SYSTEM\_BOOT\_TIME)
- Status (PROCESSOR STATUS)
- Up Time (SYSTEM\_UP\_TIME)

# IPC Summary(PD\_IPCS)

- Max Shared Mem Size (SHMMAX)
- Min Shared Mem Size (SHMMIN)
- Shared Mem IDs (SHMMNI)

System Summary Overview (PI)

- Boot Time (CURRENT\_SYSTEM\_BOOT\_TIME)
- Free Swap Mbytes (FREE SWAP MBYTES)
- ICMP Pkts In (ICMP PACKETS IN)
- ICMP Pkts Out (ICMP PACKETS OUT)
- IP Pkts In (IP\_PACKETS\_IN)
- IP Pkts Out (IP PACKETS OUT)
- System Up Time (CURRENT\_BOOT\_SYSTEM\_UP\_TIME)
- TCP Pkts In (TCP PACKETS IN)
- TCP Pkts Out (TCP PACKETS OUT)
- Total Physical Mem Mbytes (TOTAL\_MEMORY\_MBYTES)
- Total Pkts (TOTAL PACKETS)
- Total Pkts In (TOTAL PACKETS IN)
- Total Pkts Out (TOTAL PACKETS OUT)
- Total Swap Mbytes (TOTAL\_SWAP\_MBYTES)
- UDP Pkts In (UDP PACKETS IN)
- UDP Pkts Out (UDP PACKETS OUT)

# (O)

/tmp 下に空き容量(50 キロバイト以上)を確保したあとで,Agent Collector サービスを再起動して ください。

# KAVF10205-W

Initialization of interprocess communication failed.

プロセス間通信の初期化に失敗しました

jpcagtu プロセスの子プロセスとの通信の初期化に失敗しました。

# (S)

Agent Collector サービスの処理を継続します。 ただし,次のフィールドは収集できません。

- File System Detail Remote(PD\_FSR)レコードの IP Address(IP\_ADDRESS)フィールド
- Network Interface Detail(PI\_NIND)レコードの Network Mask(NETWORK\_MASK) フィールド
- 次のレコードのすべてのフィールド (Solaris 64bit 環境の場合だけ)

Application Process Detail (PD\_APPD), Application Process Interval (PD\_APSI), Application Process Overview (PD\_APS), Application Summary (PD\_APP), Application Summary Extension (PD\_APP2), Process Detail Interval (PD\_PDI), Process Detail (PD), Process Summary (PD\_PDS), Program Summary (PD\_PGM), Terminal Summary (PD\_TERM), User Summary (PD\_USER), Workgroup Summary (PI\_WGRP)

### (O)

上記レコードのフィールドを収集していない場合は,メッセージを無視してください。

上記レコードのフィールドを収集している場合は,システムリソースが不足していないか確認してくだ さい。要因が判明しない場合,保守資料を採取したあと,システム管理者に連絡してください。保守資 料の採取方法については,マニュアル「JP1/Performance Management 運用ガイド」の,トラブル への対処方法について説明している章を参照してください。

# KAVF10206-W

Interprocess communication failed.

プロセス間通信に失敗しました

jpcagtu プロセスの子プロセスとの通信に失敗しました。

(S)

Agent Collector サービスの処理を継続します。

ただし,次のフィールドは収集できません。

- File System Detail Remote (PD\_FSR) レコードの IP Address (IP\_ADDRESS) フィールド
- Network Interface Detail (PI\_NIND) レコードの Network Mask (NETWORK\_MASK) フィールド
- 次のレコードのすべてのフィールド (Solaris 64bit 環境の場合だけ)

Application Process Detail (PD\_APPD), Application Process Interval (PD\_APSI), Application Process Overview (PD\_APS), Application Summary (PD\_APP), Application Summary Extension (PD\_APP2), Process Detail Interval (PD\_PDI), Process Detail (PD), Process Summary (PD\_PDS), Program Summary (PD\_PGM), Terminal Summary (PD\_TERM), User Summary (PD\_USER), Workgroup Summary (PI\_WGRP)

(O)

上記レコードのフィールドを収集していない場合は,メッセージを無視してください。

上記レコードのフィールドを収集している場合は,システムリソースが不足していないか確認してくだ さい。要因が判明しない場合,保守資料を採取したあと,システム管理者に連絡してください。保守資 料の採取方法については,マニュアル「JP1/Performance Management 運用ガイド」の,トラブル への対処方法について説明している章を参照してください。

# KAVF10300-W

An attempt to collect a record failed. (record=レコード ID)

レコードの収集に失敗しました (record=レコード ID)

Agent Collector サービスで収集に失敗したレコードがあります。

 $(S)$ 

Agent Collector サービスの処理を継続します。

(O)

このメッセージが連続して出力されている場合、監視対象のシステム環境の設定に誤りがないかどうか 確認してください。要因が判明しない場合、保守資料を採取したあと、システム管理者に連絡してくだ さい。保守資料の採取方法については,マニュアル「JP1/Performance Management 運用ガイド」 の,トラブルへの対処方法について説明している章を参照してください。

# KAVF10301-W

An attempt to collect performance data used for  $\nu \rightarrow \nabla$  ID record has failed. レコード (レコード ID)で使用するパフォーマンスデータの収集に失敗しました

表示されているレコードで使用するパフォーマンスデータの収集中にエラーが発生しました。

(S)

Agent Collector サービスの処理を継続します。

ただし,表示されているレコードのパフォーマンスデータは正しく収集できません。

(O)

表示されているレコードを収集していない場合は,メッセージを無視してください。 表示されているレコードを収集している場合は,共通メッセージログに出力されている直前のメッセー ジを確認し,そのメッセージの対処方法に従ってください。要因が判明しない場合,保守資料を採取し たあと,システム管理者に連絡してください。保守資料の採取方法については,マニュアル「JP1/ Performance Management 運用ガイド」の,トラブルへの対処方法について説明している章を参照 してください。

# KAVF10500-W

Memory is insufficient. (required memory=要求サイズ) メモリーが不足しています (required memory=要求サイズ)

メモリーの確保に失敗しました。

### $(S)$

Agent Collector サービスの処理を継続します。

### (O)

使用していないアプリケーションを停止するかまたはメモリーを拡張してください。

# KAVF10501-W

The disk capacity is insufficient.

ディスク容量が不足しています

ディスク容量が不足したため,ファイルのアクセスに失敗しました。

### $(S)$

Agent Collector サービスの処理を継続します。

### (O)

不要なファイルを削除するかまたはディスク容量を拡張してください。

# KAVF10502-W

An I/O error occurred.

I/O エラーが発生しました

I/O エラーが発生しました。

### $(S)$

Agent Collector サービスの処理を継続します。

### (O)

ハードディスクの故障などによってファイルシステムに読み書きできない状態になっていないか確認し て,原因を取り除いてください。

# KAVF10503-W

Reception of a signal caused the service to stop. (signal=シグナル番号) シグナル受信によってサービスは停止します (signal=シグナル番号)

シグナル受信によって Agent Collector サービスは停止します。signal に表示されるコードは、OS のシ グナル番号です。

### $(S)$

Agent Collector サービスの処理を終了します。

### (O)

サービス自動停止スクリプトを設定しないで,システムを終了した可能性があります。サービス自動停 止スクリプトが設定してあるかどうか確認してください。

サービス自動停止スクリプトを設定していない場合は,サービス自動停止スクリプトを設定してくださ い。サービス自動停止スクリプトの設定方法については,マニュアル「JP1/Performance Management 運用ガイド」の, Performance Management の起動と停止について説明している章を参照してくださ  $U_{\lambda}$ 

サービス自動停止スクリプトが設定してある場合,またはシステムの終了時以外に,このメッセージが 出力されている場合は,保守資料を採取したあと,システム管理者に連絡してください。保守資料の採 取方法については、マニュアル「IP1/Performance Management 運用ガイド」の、トラブルへの対 処方法について説明している章を参照してください。

# KAVF10504-E

The logical host environment of Agent for Platform is not set up correctly, or the logical host environment is invalid. (lhost=論理ホスト名)

Agent for Platform の論理ホスト環境が正しくセットアップされていないか,または論理ホスト環境 が不正です (lhost=論理ホスト名)

Agent for Platform の論理ホスト環境が正しくセットアップされていないか,または論理ホスト環境が不 正です。

### $(S)$

Agent Collector の処理を終了します。

### (O)

同一装置内の PFM - Manager または PFM - Base のバージョンが 11-01 未満でないかを確認してく ださい。11-01 未満の場合は,次の流れで論理ホスト環境をセットアップし直してください。

1. PFM - Agent for Platform の論理ホスト環境をアンセットアップする

2. PFM - Manager または PFM - Base を 11-01 以降にバージョンアップする

3. PFM - Agent for Platform の論理ホスト環境をセットアップする

要因が判明しない場合,保守資料を採取したあと,システム管理者に連絡してください。

# KAVF10550-E

An attempt to create a directory failed. (dir=ディレクトリ名, cmd=コマンド名, rc=リターンコー ド)

An attempt to create a directory failed. (dir=ディレクトリ名, cmd=コマンド名, rc=リターンコー ド)

ディレクトリの作成に失敗しました。

# (S)

コマンドの処理を終了します。

### (O)

次のことを確認してコマンドを再実行してください。

- アクセス権限があるか
- ディスク容量が不足していないか

# KAVF10551-E

An attempt to copy a file failed. (from コピー元パス to コピー先パス, cmd=コマンド名, rc=リ ターンコード) An attempt to copy a file failed. (from コピー元パス to コピー先パス, cmd=コマンド名, rc=リ ターンコード)

ファイルのコピーに失敗しました。

 $(S)$ 

コマンドの処理を終了します。

(O)

次のことを確認してコマンドを再実行してください。

- アクセス権限があるか
- ディスク容量が不足していないか
- コピー元ファイルが存在しているか

### KAVF10552-E

The system environment is invalid.

The system environment is invalid.

```
システム環境が不正です。
```

```
(S)
```
コマンドの処理を終了します。

(O)

保守資料を採取したあと、システム管理者に連絡してください。保守資料の採取方法については、マ ニュアル「JP1/Performance Management 運用ガイド」の、トラブルへの対処方法について説明し ている章を参照してください。

### KAVF10600-W

An invalid collection event occurred. (record=レコード ID, rc=保守コード) 不正な収集イベントが発生しました (record=レコード ID, rc=保守コード)

レコード ID で示されるサポート対象外の収集イベントが発生しました。

(S)

レコード ID で示されるレコード収集処理はしません。Agent Collector は, 処理を継続します。

(O)

サポートしていないレコードのリアルタイムレポート,アラームでの監視,または Store データベース 記録をしようとしています。

- リアルタイムレポートの場合は,該当レコードの収集を停止してください。
- アラームの場合は、該当ホストでサポートしていないレコードを使用しているアラームのバインド を解除してください。アラームのバインドを解除する方法については,マニュアル「JP1/ Performance Management 運用ガイド」の,アラームによる稼働監視について説明している章を 参照してください。
- Store データベース記録の停止方法については,マニュアル「JP1/Performance Management 運 用ガイド」の,稼働監視データの管理について説明している章を参照してください。

### KAVF10700-W

It failed to occur JP1 system event or Agent event extension. JP1 システムイベントの発行または拡張エージェントイベントの発行に失敗しました。

JP1 システムイベントの発行または拡張エージェントイベントの発行に失敗しました。

(S)

Agent Collector サービスの処理を継続します。

(O)

- 共通メッセージログに出力されている直前のメッセージを確認し,そのメッセージの対処方法に従っ てください。要因が判明しない場合,保守資料を採取したあと,システム管理者に連絡してください。
- 保守資料の採取方法については,マニュアル「JP1/Performance Management 運用ガイド」の, トラブルへの対処方法について説明している章を参照してください。

### KAVF10701-W

It failed to issue JP1 system event or Agent event extension, because Memory is insufficient. メモリー不足のため、IP1 システムイベントの発行または拡張エージェントイベントの発行に失敗し ました。

メモリー不足のため、JP1 システムイベントの発行または拡張エージェントイベントの発行に失敗しました。

 $(S)$ 

Agent Collector サービスの処理を継続します。

(O)

• メモリーなどのシステムリソースが不足していないか確認してください。要因が判明しない場合, 保守資料を採取したあと,システム管理者に連絡してください。保守資料の採取方法については, マニュアル「JP1/Performance Management 運用ガイド」の,トラブルへの対処方法について説 明している章を参照してください。

# KAVF10703-W

The user command did not end in the seconds specified in the time-out value (nn seconds) and will now be forcibly ended. (record=レコード ID, pid=プロセス ID) ユーザーコマンドがタイムアウト値で指定した時間(nn 秒)内に終了しなかったため、強制終了します

(record=レコード ID, pid=プロセス ID)

ユーザーコマンドが User Command Timeout プロパティで指定した時間内に終了しなかったため、強制 終了します。

 $(S)$ 

該当するユーザーコマンドを強制終了します。また、ユーザーコマンドが正常終了していないため、該 当するレコードの収集処理をスキップして、Agent Collector の処理を続行します。

#### (O)

ユーザーコマンドが終了しない要因を取り除いてください。または,User Command Timeout プロ パティの値を,ユーザーコマンドの実行時間以上の値に設定してください。

# KAVF10704-I

The user command that was executed during the previous record collection is still running and will now be forcibly ended. (record=レコード ID, pid=プロセス ID) 前回のレコード収集時に実行したユーザーコマンドが終了していないため、強制終了します (record= レコード ID, pid=プロセス ID)

前回のレコード収集時に実行したユーザーコマンドが終了していないため、強制終了します。

 $(S)$ 

該当するユーザーコマンドを強制終了します。また,強制終了したユーザーコマンドに対応するレコー ドの収集処理をスキップして、Agent Collector の処理を続行します。

### KAVF10705-W

The user command execution and collection processing of the corresponding record will be skipped because the user command does not end. (record=レコード ID, pid=プロセス ID) ユーザーコマンドが終了しないためユーザーコマンドの実行と該当レコードの収集処理をスキップし ます (record=レコード ID, pid=プロセス ID)

強制終了したユーザーコマンドが終了しないため,ユーザーコマンドの実行と該当するレコードの収集処 理をスキップします。

#### $(S)$

該当するレコードの収集処理をスキップして、Agent Collector の処理を続行します。

 $($  $\bigcap$ 

終了しないユーザーコマンドを強制終了してください。

# KAVF10706-I

The user command ended. (record=レコード ID, pid=プロセス ID) ユーザーコマンドが終了しました (record=レコード ID, pid=プロセス ID)

強制終了したユーザーコマンドが終了しました。

 $(S)$ 

Agent Collector の処理を続行します。

### KAVF10707-W

Record collection processing will be skipped, because no user data file has been created. (record=レコード ID)

ユーザーデータファイルが作成されていないため該当レコードの収集処理をスキップします (record= レコード ID)

前回のレコード収集タイミング以降にユーザーデータファイルが作成されていないため、該当レコードの 収集処理をスキップします。

(S)

該当レコードの収集処理をスキップして, Agent Collector の処理を続行します。

(O)

ユーザーデータファイルが作成されていない要因を取り除いてください。要因として、次のことが考え られます。

- ユーザーコマンドが実行されなかった
- ユーザーコマンドの実行に失敗した
- ユーザーコマンドが完了していない

### KAVF10709-I

Failed to connect to Docker Engine (en= $\overline{OS}$ 詳細コード). Note that, if this problem reoccurs during the next attempt to collect information, this message will not be output again. The same applies for all consecutive attempts hereafter.

Docker Engine との接続に失敗しました (en=OS 詳細コード)。次回以降の収集タイミングで Docker Engine との接続に失敗しても、接続失敗が連続している間は、メッセージの出力を抑止します

Docker Engine との接続に失敗しました。Docker 環境で動作している場合は、PD, PD APSI, および PD APS レコードの Virtual Env ID フィールドに「N/A」が格納されます。

Docker Engine との接続に失敗した場合, Agent Collector サービスを起動してから 1 回目の接続失敗時 だけこのメッセージを出力します。2 回目以降の接続失敗時は KAVF10710-W メッセージを出力します。

 $(S)$ 

Agent Collector の処理を続行します。

(O)

Docker 環境を使用していない場合は,無視してください。

Docker 環境を使用している場合は、Docker Engine との接続に失敗する要因として、次のことが該 当していないかどうかを確認し,要因を取り除いてください。

- Docker Engine が起動していない
- Docker Engine との接続に使用する UNIX ドメインソケットの設定を変更している

要因が判明しない場合は,保守資料を採取したあと,システム管理者に連絡してください。

# KAVF10710-W

Failed to connect to Docker Engine (en= $OS \#m \Box - K$ ). Note that, if this problem reoccurs during the next attempt to collect information, this message will not be output again. The same applies for all consecutive attempts hereafter.

Docker Engine との接続に失敗しました (en=OS 詳細コード)。次回以降の収集タイミングで Docker Engine との接続に失敗しても、接続失敗が連続している間は、メッセージの出力を抑止します

Docker Engine との接続に失敗しました。PD, PD\_APSI, および PD\_APS レコードの Virtual Env ID フィールドに「N/A」が格納されます。

### $(S)$

Agent Collector の処理を続行します。

(O)

Docker Engine との接続に失敗する要因として、次のことが該当していないかどうかを確認し、要因 を取り除いてください。

- Docker Engine が起動していない
- Docker Engine との接続に使用する UNIX ドメインソケットの設定を変更している

要因が判明しない場合は,保守資料を採取したあと,システム管理者に連絡してください。

# KAVF10711-W

An error occurred in the communication with Docker Engine. Note that, if this problem reoccurs during the next attempt to collect information, this message will not be output again. The same applies for all consecutive attempts hereafter.

Docker Engine との通信中にエラーが発生しました。次回以降の収集タイミングで Docker Engine との通信中にエラーが発生しても,エラー発生が連続している間は,メッセージの出力を抑止します Docker Engine との通信中にエラーが発生しました。実行環境を特定できなかったプロセスの, PD. PD\_APSI,および PD\_APS レコードの Virtual Env ID フィールドに「N/A」が格納されます。

 $(S)$ 

Agent Collector の処理を続行します。

(O)

Agent Collector のレコード収集時に、Docker Engine がビジー状態だった可能性があります。Agent Collector のレコード収集タイミングでの Docker Engine に対する操作(Docker コマンドの実行な ど)を避けるようにしてください。

# KAVF10713-W

Failed to determine the execution environment of the process because the information of the process inside the Podman container could not be collected. Note that, the output of this message will be suppressed while the same error occurs consecutively.

Podman のコンテナ内に存在するプロセスの情報取得に失敗したため,プロセスの実行環境を特定で きませんでした。次回以降,エラー発生が連続している間は,メッセージの出力を抑止します

Podman のコマンドでエラーが発生しました,または所定時間内に完了しませんでした。実行環境を特定 できなかったプロセスの, PD, PD APSI, および PD APS レコードの Virtual Env ID フィールドに 「N/A」が格納されます。

### (S)

Agent Collector の処理を続行します。

 $($  $\bigcap$ 

Podman のコンテナが正常に動作しているか、システムの負荷が高くなっていないかを確認してくだ さい。要因が判明しない場合,保守資料を採取したあと,システム管理者に確認してください。

# KAVF10800-Q

Do you want to convert? (Y/N)

コンバートしますか?(Y/N)

アプリケーションの稼働・非稼働情報収集の設定から,プロセスの稼働・非稼働情報収集の設定を作成し ます。

アプリケーションの稼働・非稼働情報収集とは,09-00 以前に実装していた既存の機能のことです。プロ セスの稼働・非稼働情報収集とは,09-00 以前で実装していたアプリケーションの稼働・非稼働情報収集 の機能を拡張したものです。

#### $(S)$

応答を待ちます。

 $($  $\bigcap$ 

変換する場合は,「Y」または「y」を入力してください。変換しない場合は,「N」または「n」を入力し てください。それ以外の値を指定すると,同じメッセージが再表示されます。

### KAVF10801-I

Conversion of a setting was successful. 設定のコンバートに成功しました

アプリケーションの稼働・非稼働情報収集の設定から,プロセスの稼働・非稼働情報収集の設定の作成に 成功しました。

アプリケーションの稼働・非稼働情報収集とは,09-00 以前に実装していた既存の機能のことです。プロ セスの稼働・非稼働情報収集とは,09-00 以前で実装していたアプリケーションの稼働・非稼働情報収集 の機能を拡張したものです。

#### (S)

jpcappcvt コマンドの処理を終了します。

#### KAVF10802-E

An attempt to convert a setting has failed.

設定のコンバートに失敗しました

アプリケーションの稼働・非稼働情報収集の設定から,プロセスの稼働・非稼働情報収集の設定の作成に 失敗しました。

アプリケーションの稼働・非稼働情報収集とは,09-00 以前に実装していた既存の機能のことです。プロ セスの稼働・非稼働情報収集とは,09-00 以前で実装していたアプリケーションの稼働・非稼働情報収集 の機能を拡張したものです。

#### (S)

jpcappcvt コマンドの処理を終了します。

 $(O)$ 

直前のメッセージを確認してください。

# KAVF10803-W

An attempt to convert a setting will now halt.

設定のコンバートを中断します

アプリケーションの稼働・非稼働情報収集の設定から,プロセスの稼働・非稼働情報収集の設定を作成す る処理を中断します。

アプリケーションの稼働・非稼働情報収集とは,09-00 以前に実装していた既存の機能のことです。プロ セスの稼働・非稼働情報収集とは,09-00 以前で実装していたアプリケーションの稼働・非稼働情報収集 の機能を拡張したものです。

 $(S)$ 

jpcappcvt コマンドの処理を中断します。

(O)

変換を実施したい場合は,jpcappcvt コマンドを実行し直してください。

#### KAVF10804-W

A settings for collecting application operation and non-operation information does not exist. アプリケーションの稼働・非稼働情報収集の設定がありません

アプリケーションの稼働・非稼働情報収集の設定がありません。

アプリケーションの稼働・非稼働情報収集とは,09-00 以前に実装していた既存の機能のことです。プロ セスの稼働・非稼働情報収集とは,09-00 以前で実装していたアプリケーションの稼働・非稼働情報収集 の機能を拡張したものです。

 $(S)$ 

jpcappcvt コマンドの処理を継続します。

(O)

PFM - Web Console の [エージェント] 階層または [サービス]階層から、プロセスの稼働・非稼 働情報収集の設定を行ってください。

### KAVF10805-W

A settings for collecting application operation and non-operation information is not correct. アプリケーションの稼働・非稼働情報収集の設定が正しくありません

アプリケーションの稼働・非稼働情報収集の設定が正しくありません。

アプリケーションの稼働・非稼働情報収集とは,09-00 以前に実装していた既存の機能のことです。プロ セスの稼働・非稼働情報収集とは,09-00 以前で実装していたアプリケーションの稼働・非稼働情報収集 の機能を拡張したものです。

 $(S)$ 

jpcappcvt コマンドの処理を継続します。

(O)

設定ファイルが壊れているおそれがあります。PFM - Web Console の[サービス]階層から,アプ リケーションの稼働・非稼働情報収集の設定をやり直すと,ファイルが修復されることがあります。

または、PFM - Web Console の「エージェント]階層または「サービス]階層から、プロセスの稼 働・非稼働情報収集の設定を行ってください。

# KAVF10806-Q

A settings for collecting process operation and non-operation information already exists. Would you like to overwrite it? (Y/N)

プロセスの稼働・非稼働情報収集の設定が既にあります。上書きしてもよろしいですか?(Y/N)

プロセスの稼働・非稼働情報収集の設定を上書きするかどうかを確認します。

アプリケーションの稼働・非稼働情報収集とは,09-00 以前に実装していた既存の機能のことです。プロ セスの稼働・非稼働情報収集とは,09-00 以前で実装していたアプリケーションの稼働・非稼働情報収集 の機能を拡張したものです。

#### $(S)$

応答を待ちます。

#### (O)

プロセスの稼働・非稼働情報収集の設定を上書きする場合は,「Y」または「y」を入力してください。 上書きしない場合は,「N」または「n」を入力してください。それ以外の値を指定すると,同じメッセー ジが再表示されます。

### KAVF10807-E

Superuser permissions are required.

Superuser permissions are required.

jpcappcvt コマンドがスーパーユーザー権限を持たないユーザーによって実行されました。

(S)

jpcappcvt コマンドの処理を終了します。

(O)

スーパーユーザー権限を持つユーザーでjpcappcvt コマンドを実行してください。

# KAVF10808-E

A fatal error has occurred. 致命的なエラーが発生しました

致命的なエラーが発生しました。

#### (S)

jpcappcvt コマンドの処理を終了します。

 $($  $O)$ 

保守資料を採取したあと,システム管理者に連絡してください。

# KAVF10809-E

An attempt to allocate memory failed.

メモリーの確保に失敗しました

メモリーの確保に失敗しました。

 $(S)$ 

jpcappcvt コマンドの処理を終了します。

(O)

ほかのアプリケーションなどを終了させるか,メモリーを増やしてください。 要因が判明しない場合,保守資料を採取したあと,システム管理者に連絡してください。保守資料の採 取方法については、マニュアル「JP1/Performance Management 運用ガイド」の、トラブルへの対 処方法について説明している章を参照してください。

# KAVF10810-E

Convert command is being executed.

コンバートコマンドが実行中です

```
jpcappcvt コマンドの実行中に,コマンドを実行しました。
```
(S)

```
jpcappcvt コマンドの処理を終了します。
```
(O)

jpcappcvt コマンドが終了してから,コマンドを再実行してください。

### KAVF10850-E

Error: Multiple logical host name options cannot be specified. Error: Multiple logical host name options cannot be specified.

論理ホスト名オプションを複数指定することはできません。

#### $(S)$

jpcuser コマンドの処理を終了します。

#### (O)

論理ホスト名オプションは指定しないか,1 つだけ指定してください。

# KAVF10851-E

Error: The specification of the logical host name is incorrect.

Error: The specification of the logical host name is incorrect.

論理ホスト名が指定されていない,指定された論理ホスト名の長さが制限値を超えている,または指定さ れた論理ホスト名に誤りがあります。

 $(S)$ 

```
jpcuser コマンドの処理を終了します。
```
(O)

論理ホスト名を確認してコマンドを再実行してください。

# KAVF10852-E

Error: The specified logical host name is not set up. (lhost=論理ホスト名) Error: The specified logical host name is not set up. (lhost=論理ホスト名)

指定された論理ホスト名はセットアップされていません。

(S)

jpcuser コマンドの処理を終了します。

(O)

論理ホスト名を確認してコマンドを再実行してください。

# KAVF10853-E

Error: The environment directory cannot be accessed. (dir=環境ディレクトリ名) Error: The environment directory cannot be accessed. (dir=環境ディレクトリ名)

環境ディレクトリにアクセスできません。

#### $(S)$

jpcuser コマンドの処理を終了します。

(O)

次のことを確認してください。

- 指定した論理ホストに対応する環境ディレクトリがあるかどうか
- コマンドを待機系ノードで実行していないか

# KAVF10901-W

Warning: The specified value (指定された値) for the option (tt) is too long. (filename = ユーザ 作成データファイルパス)

Warning: オプション (tt) に指定された値(指定された値)が長過ぎます(ファイル名=ユーザ作成 データファイルパス)

オプション (tt) に指定された値が長過ぎます。

(S)

jpcuser コマンドは現在の行をスキップして、処理を継続します。

(O)

指定した値を短くしてください。

### KAVF10902-W

Warning: The specified value (指定された値) for the option (ks) is too long. (filename = ユー ザ作成データファイルパス)

Warning: オプション (ks) に指定された値 (指定された値) が長過ぎます (ファイル名=ユーザ作 成データファイルパス)

オプション(ks)に指定された値が長過ぎます。

#### (S)

ipcuser コマンドは現在の行をスキップして、処理を継続します。

#### (O)

指定した値を短くしてください。

#### KAVF10904-W

Warning: The data value count (指定された値の数) does not match the option count (オプショ ンの数). (filename = ユーザ作成データファイルパス)

Warning: 指定された値の数(指定された値の数)とオプションの数(オプションの数)が異なって います(ファイル名=ユーザ作成データファイルパス)

指定された値の数とオプションの数が異なっています。

#### $(S)$

jpcuser コマンドは現在の行をスキップして、処理を継続します。

#### (O)

指定された値の数とオプションの数を同じにしてください。

### KAVF10905-W

Warning: The data line is too long. (filename = ユーザ作成データファイルパス) Warning: データ行が長過ぎます(ファイル名=ユーザ作成データファイルパス)

データ行が長過ぎます。

 $(S)$ 

jpcuser コマンドは現在の行をスキップして、処理を継続します。

(O)

データ行を短くしてください。

# KAVF10906-W

Warning: The specified value for the option must be 0 or a positive number. (オプション名 = 指定された値, filename = ユーザ作成データファイルパス)

Warning: オプションに指定する値は 0 以上でなければなりません(オプション名=指定された値, ファイル名=ユーザ作成データファイルパス)

オプション名に示されるオプションに 0 より小さい値が指定されました。

 $(S)$ 

jpcuser コマンドは0を設定して、処理を継続します。

# (O)

0 以上の値を指定してください。

# KAVF10907-W

Warning: The specified value for the option is too long. (オプション名 = 指定された値, filename = ユーザ作成データファイルパス)

Warning: オプションに指定された値が長過ぎます(オプション名=指定された値、ファイル名=ユー ザ作成データファイルパス)

オプション名に示されるオプションに指定された値が長過ぎます。

 $(S)$ 

ipcuser コマンドは、オプションに指定された値の最大長を超える部分を切り捨てて、処理を継続しま す。

### (O)

指定した値を短くしてください。

# KAVF10908-W

Warning: The specified value (指定された値) for the option (t) is invalid. (filename = ユーザ作 成データファイルパス)

Warning: オプション (t) に指定された値(指定された値)は無効です(ファイル名=ユーザ作成 データファイルパス)

オプション(t)に指定された値は無効です。

 $(S)$ 

jpcuser コマンドは n/a を設定して、処理を継続します。

(O)

指定した値を正しく直してください。

# KAVF10909-W

Warning: The specified value for the option must be a numeric value. (オプション名 = 指定さ れた値, filename = ユーザ作成データファイルパス)

Warning: オプションに指定する値は数値でなければなりません(オプション名=指定された値,ファ イル名=ユーザ作成データファイルパス)

オプション名に示されるオプションに数値以外が指定されています。

 $(S)$ 

jpcuser コマンドは0を設定して、処理を継続します。

#### (O)

数値を指定してください。

### KAVF10910-W

Warning: The specified value for a floating-point number option is invalid. (オプション名 = 指定された値, filename = ユーザ作成データファイルパス)

Warning: 浮動小数点オプションに指定された値は無効です(オプション名=指定された値,ファイ ル名=ユーザ作成データファイルパス)

オプション名に示される浮動小数点オプションに指定された値は無効です。

 $(S)$ 

jpcuser コマンドは 0 を設定して、処理を継続します。

 $(O)$ 

指定した値を正しく直してください。

### KAVF10911-W

Warning: An overflow or an underflow occurred for the value specified for the option. ( $\pi$ ) ション名 = 指定された値, filename = ユーザ作成データファイルパス) Warning: オプションに指定された値が原因でオーバーフローまたはアンダーフローが発生しました (オプション名=指定された値,ファイル名=ユーザ作成データファイルパス)

オプション名に示されるオプションに指定された値が原因でオーバーフローまたはアンダーフローが発生 しました。

 $(S)$ 

jpcuser コマンドは処理を継続します。

(O)

指定した値を正しく直してください。

### KAVF10912-W

Warning: "" is specified for the option (オプション名). (filename = ユーザ作成データファイルパ ス)

Warning: ""がオプション(オプション名)に指定されました(ファイル名=ユーザ作成データファ イルパス)

オプション名に示されるオプションに値が指定されていません。

#### $(S)$

jpcuser コマンドは 0 を設定して、処理を継続します。

#### (O)

値を指定してください。

### KAVF10913-W

Warning: The specified value (指定された値) for the option (ki) must be 0 or a positive number. (filename = ユーザ作成データファイルパス)

Warning: オプション (ki) に指定する値 (指定された値) は 0 以上でなければなりません (ファイ ル名=ユーザ作成データファイルパス)

オプション(ki)の値に 0 より小さい値が指定されました。

#### (S)

jpcuser コマンドは現在の行をスキップして、処理を継続します。

#### (O)

0 以上の値を指定してください。

# KAVF10914-W

Warning: An overflow or an underflow occurred for the value (指定された値) specified for the option (ki). (filename = ユーザ作成データファイルパス) Warning: オプション (ki) に指定された値(指定された値)が原因でオーバーフローまたはアンダー

フローが発生しました(ファイル名=ユーザ作成データファイルパス)

オプション(ki)に指定された値が原因でオーバーフローまたはアンダーフローが発生しました。

(S)

jpcuser コマンドは現在の行をスキップして、処理を継続します。

(O)

指定した値を正しく直してください。

# KAVF10915-W

Warning: "" is specified for the option (tt). (filename = ユーザ作成データファイルパス) Warning: ""がオプション (tt) に指定されました (ファイル名=ユーザ作成データファイルパス)

オプション (tt)に値が指定されていません。

(S)

jpcuser コマンドは現在の行をスキップして、処理を継続します。

### (O)

値を指定してください。

# KAVF10916-E

Error: The specified value (指定された値) for record-ID is invalid.

Error: レコード ID に指定された値(指定された値)は無効です

レコード ID に指定された値(指定された値)は無効です。

### $(S)$

jpcuser コマンドの処理を終了します。

# (O)

指定した値を正しく直してください。

# KAVF10917-E

Error: An invalid number of arguments was specified. Error: 無効な数の引数が指定されました

無効な数の引数が指定されました。

 $(S)$ 

jpcuser コマンドの処理を終了します。

### (O)

指定した引数の数を正しく直してください。

# KAVF10919-E

Error: An invalid arguments (指定された値) were specified. Error: 無効な引数(指定された値)が指定されました

無効な引数が指定されました。

 $(S)$ 

jpcuser コマンドの処理を終了します。

### (O)

指定した値を正しく直してください。

# KAVF10920-E

Error: The user-defined data file option (-file) is not specified.

Error: ユーザ作成データファイルオプション(-file)が指定されていません

ユーザー作成データファイルオプション(-file)が指定されていません。

 $(S)$ 

jpcuser コマンドの処理を終了します。

(O)

ユーザー作成データファイルオプション(-file)を指定してください。

# KAVF10923-E

Error: The user-defined data file cannot be opened. (filename =  $\nabla$ ァイル名) Error: ユーザ作成データファイルをオープンできません(ファイル名=ファイル名)

ユーザー作成データファイルにアクセスできません。

#### (S)

jpcuser コマンドの処理を終了します。

(O)

指定したファイル名が正しいか,ファイル名に指定されたファイルが存在するか,およびファイル名に 指定されたファイルにアクセスできるか確認してください。要因が判明しない場合は,保守資料を採取 したあと,システム管理者に連絡してください。

# KAVF10924-E

Error: There is no product information section in the user-defined data file. Error: ユーザ作成データファイルにプロダクト情報セクションがありません

ユーザー作成データファイルにプロダクト情報セクションがありません。

(S)

jpcuser コマンドの処理を終了します。

#### (O)

プロダクト情報セクションを指定してください。

### KAVF10925-E

Error: The product information section of the user-defined data file is invalid. Product Name= プロダクト名, FormVer=フォーマットバージョン

Error: ユーザ作成データファイルのプロダクト情報セクションが不正です Product Name=プロダク ト名, FormVer=フォーマットバージョン

ユーザー作成データファイルのプロダクト情報セクションが不正です。

#### $(S)$

jpcuser コマンドの処理を終了します。

#### (O)

プロダクト情報セクションを正しく直してください。

### KAVF10926-E

Error: The user-defined data file does not contain an option header line. Error: ユーザ作成データファイルにオプションヘッダー行がありません

ユーザー作成データファイルにオプションヘッダー行がありません。

(S)

jpcuser コマンドの処理を終了します。

#### (O)

オプションヘッダー行を指定してください。

#### KAVF10927-E

Error: The user-defined data file does not contain any data lines. Error: ユーザ作成データファイルにデータ行がありません

ユーザー作成データファイルにデータ行がありません。

 $(S)$ 

jpcuser コマンドの処理を終了します。

 $(O)$ 

データ行を指定してください。

# KAVF10928-E

Error: The option header line is too long.

Error: オプションヘッダー行が長過ぎます

オプションヘッダー行が長過ぎます。

 $(S)$ 

jpcuser コマンドの処理を終了します。

(O)

オプションヘッダー行を短くしてください。

### KAVF10929-E

Error: Too many options (指定された値) were specified. Error: オプションが多過ぎます(オプション=指定された値)

オプションが多過ぎます。

(S)

jpcuser コマンドの処理を終了します。

(O)

指定した内容を正しく直してください。

# KAVF10930-E

Error: An invalid option  $(\text{pm} \mathcal{D} \rightarrow \text{pm} \mathcal{D})$  was specified.

Error: 無効なオプション(オプション名)が指定されました

オプション名に示されるオプションに無効な値が指定されました。

(S)

jpcuser コマンドの処理を終了します。

(O)

オプションを正しく直してください。

### KAVF10931-E

Error: The option  $( \nabla \mathcal{F} \times \mathcal{F} \times \mathcal{F})$  is not supported for the specified record  $( \nabla \mathcal{F} \times \mathcal{F})$ . Error: オプション(オプション名)は指定されたレコード(レコード ID)ではサポートしていません

指定されたオプションは,指定されたレコード ID ではサポートしていません。

(S)

jpcuser コマンドの処理を終了します。

### (O)

レコード ID またはオプションを正しく直してください。

# KAVF10932-E

Error: The option (tt) is not specified. Error: オプション (tt) が指定されていません

オプション (tt) が指定されていません。

### (S)

jpcuser コマンドの処理を終了します。

### (O)

オプション(tt)を指定してください。

# KAVF10935-E

Error: A fatal error has occurred.

Error: 致命的なエラーが発生しました

致命的なエラーが発生しました。

#### $(S)$

jpcuser コマンドの処理を終了します。

### (O)

保守資料を採取したあと,システム管理者に連絡してください。

### KAVF10941-E

Error: Superuser permissions are required.

Error: Superuser permissions are required.

jpcuser コマンドがスーパーユーザー権限を持たないユーザーによって実行されました。

 $(S)$ 

jpcuser コマンドの処理を終了します。

(O)

スーパーユーザー権限を持つユーザーでjpcuser コマンドを実行してください。

# KAVF10943-E

Error: jpcuser terminated with error. Error: jpcuser は異常終了しました

jpcuser コマンドが異常終了しました。

 $(S)$ 

jpcuser コマンドの処理を終了します。

### (O)

パブリックログに出力されている直前のメッセージを確認し,そのメッセージの対処方法に従ってくだ さい。

# KAVF10948-I

Information: jpcuser terminated successfully. Information: jpcuser は正常終了しました

jpcuser コマンドは正常終了しました。

(S)

jpcuser コマンドの処理を終了します。

# KAVF10950-W

Warning: "" is specified for the option (ki). (filename = ユーザ作成データファイルパス) Warning: ""がオプション (ki) に指定されました (ファイル名=ユーザ作成データファイルパス)

オプション(ki)に""が指定されました。

(S)

jpcuser コマンドは現在の行をスキップして、処理を継続します。

### (O)

オプション(ki)に有効な値を指定してください。

# KAVF10951-W

Warning: "" is specified for the option (ks). (filename = ユーザ作成データファイルパス) Warning: ""がオプション (ks) に指定されました (ファイル名=ユーザ作成データファイルパス)

オプション(ks)に""が指定されました。

(S)

jpcuser コマンドは現在の行をスキップして、処理を継続します。

### $($  $\bigcap$

オプション(ks)に有効な値を指定してください。

### KAVF10952-E

Error: The option header line specified in the user-defined data file is incorrect. (指定された値) Error: ユーザ作成データファイルに指定されたオプションヘッダー行が不正です(指定された値)

ユーザー作成データファイルに指定されたオプションヘッダー行が不正です。

 $(S)$ 

jpcuser コマンドの処理を終了します。

(O)

オプションヘッダー行を正しく直してください。

#### KAVF10953-W

Warning: The data line specified in the user-defined data file is incorrect. (指定された値, filename = ユーザ作成データファイルパス)

Warning: ユーザ作成データファイルに指定されたデータ行が不正です(指定された値、ファイル名 =ユーザ作成データファイルパス)

ユーザー作成データファイルに指定されたデータ行が不正です。

(S)

jpcuser コマンドは現在の行をスキップして,処理を継続します。

### (O)

データ行を正しく直してください。

#### KAVF10954-W

Warning: jpcuser terminated with a warning.

Warning: jpcuser は警告終了しました

jpcuser コマンドが警告終了しました。

#### (S)

jpcuser コマンドの処理を終了します。

#### (O)

直前のメッセージに示される警告の要因を取り除いてください。

# KAVF10957-I

Information: Usage: jpcuser <Record Name> -file <User-defined Data File Path> [-file <User-defined Data File Path>]... [-debug <value>] [-lhost <logical host name>] Information: Usage: jpcuser <Record Name> -file <User-defined Data File Path> [-file <User-defined Data File Path>]... [-debug <value>] [-lhost <logical host name>]

このメッセージは、jpcuser コマンドの使用方法を示します。

 $(S)$ 

jpcuser コマンドの処理を終了します。

## KAVF10982-E

Error: The directory  $(\vec{r} \wedge \vec{v})$  +  $(\vec{r} \wedge \vec{v})$  is specified for the user-defined data file. Error: ユーザ作成データファイルにディレクトリ(ディレクトリ名)が指定されています

ユーザー作成データファイルとしてディレクトリが指定されています。

(S)

jpcuser コマンドの処理を終了します。

(O)

ファイル名を指定してください。

### KAVF10983-E

Error: The name of a user-defined data file is duplicated. (filename =  $\nabla$ ァイル名) Error: ユーザ作成データファイルが重複しています(ファイル名=ファイル名)

同名のユーザー作成データファイルが指定されています。

(S)

jpcuser コマンドの処理を終了します。

(O)

ユーザー作成データファイルの指定の重複を取り除いてください。

#### KAVF10984-E

Error: The debug option is duplicated.

Error: デバッグオプションが重複しています

デバッグオプションが重複しています。
$(S)$ 

jpcuser コマンドの処理を終了します。

(O)

デバッグオプションは指定しないか,1 回の指定にしてください。

#### KAVF10985-E

Error: There are no user-defined data files.

Error: ユーザ作成データファイルが一件もありません

ユーザー作成データファイルが 1 件もありません。

#### (S)

jpcuser コマンドの処理を終了します。

#### (O)

指定したファイル名が正しいか,ファイル名に指定されたファイルが存在するか,およびファイル名に 指定されたファイルにアクセスできるか確認してください。要因が判明しない場合は,保守資料を採取 したあと,システム管理者に連絡してください。

#### KAVF10986-W

Warning: The option header line specified in the user-defined data file is incorrect. (option = 指定された値, filename = ユーザ作成データファイルパス)

Warning: ユーザ作成データファイルに指定されたオプションヘッダー行が不正です(オプション名 =指定された値,ファイル名=ユーザ作成データファイルパス)

ユーザー作成データファイルに指定されたオプションヘッダー行が不正です。

#### $(S)$

このユーザー作成データファイルをスキップします。

#### (O)

オプションヘッダー行を正しく直してください。

#### KAVF10987-W

Warning: The user-defined data file cannot be opened. (filename =  $\nabla$ ァイル名) Warning: ユーザ作成データファイルをオープンできません (ファイル名=ファイル名)

ユーザー作成データファイルにアクセスできません。

#### (S)

このユーザー作成データファイルをスキップします。

 $($  $\bigcap$ 

指定したファイル名が正しいか,ファイル名に指定されたファイルが存在するか,およびファイル名に 指定されたファイルにアクセスできるか確認してください。要因が判明しない場合は,保守資料を採取 したあと,システム管理者に連絡してください。

#### KAVF10988-W

Warning: There is no product information section in the user-defined data file. (filename  $=$ ユーザ作成データファイルパス)

Warning: ユーザ作成データファイルにプロダクト情報セクションがありません(ファイル名=ユー ザ作成データファイルパス)

ユーザー作成データファイルにプロダクト情報セクションがありません。

 $(S)$ 

このユーザー作成データファイルをスキップします。

(O)

プロダクト情報セクションを指定してください。

#### KAVF10989-W

Warning: The product information section of the user-defined data file is invalid. Product Name = プロダクト名, FormVer = フォーマットバージョン, filename = ユーザ作成データファイ ルパス

Warning: ユーザ作成データファイルのプロダクト情報セクションが不正です Product Name =プロ ダクト名, FormVer =フォーマットバージョン,ファイル名=ユーザ作成データファイルパス

ユーザー作成データファイルのプロダクト情報セクションが不正です。

このユーザー作成データファイルをスキップします。

#### (O)

プロダクト情報セクションを正しく直してください。

#### KAVF10990-W

Warning: The user-defined data file does not contain an option header line. (filename  $=$   $\frac{1}{2}$ ザ作成データファイルパス)

Warning: ユーザ作成データファイルにオプションヘッダー行がありません (ファイル名=ユーザ作 成データファイルパス)

ユーザー作成データファイルにオプションヘッダー行がありません。

 $(S)$ 

 $(S)$ 

このユーザー作成データファイルをスキップします。

(O)

オプションヘッダー行を指定してください。

#### KAVF10991-W

Warning: The user-defined data file does not contain any data lines. (filename  $=$   $\Delta$  $+$ ザ作成 データファイルパス)

Warning: ユーザ作成データファイルにデータ行がありません(ファイル名=ユーザ作成データファ イルパス)

ユーザー作成データファイルにデータ行がありません。

 $(S)$ 

このユーザー作成データファイルをスキップします。

(O)

データ行を指定してください。

#### KAVF10992-W

Warning: The option header line is too long. (filename = ユーザ作成データファイルパス) Warning: オプションヘッダー行が長過ぎます(ファイル名=ユーザ作成データファイルパス)

オプションヘッダー行が長過ぎます。

#### (S)

このユーザー作成データファイルをスキップします。

(O)

オプションヘッダー行を短くしてください。

#### KAVF10993-W

Warning: Too many options (指定された値) were specified. (filename = ユーザ作成データファ イルパス)

Warning: オプションが多過ぎます (オプション=指定された値、ファイル名=ユーザ作成データファ イルパス)

オプションが多過ぎます。

 $(S)$ 

このユーザー作成データファイルをスキップします。

 $($  $\bigcap$ 

指定した内容を正しく直してください。

#### KAVF10994-W

Warning: An invalid option (オプション名) was specified. (filename = ユーザ作成データファイ ルパス)

Warning: 無効なオプション(オプション名)が指定されました(ファイル名=ユーザ作成データファ イルパス)

オプション名に示されるオプションに無効な値が指定されました。

 $(S)$ 

このユーザー作成データファイルをスキップします。

(O)

オプションを正しく直してください。

#### KAVF10995-W

Warning: The option  $(\text{tan} \mathcal{D} \geq \text{tan} \mathcal{D})$  is not supported for the specified record  $(\text{tan} \mathcal{D})$ . (filename = ユーザ作成データファイルパス)

Warning: オプション(オプション名)は指定されたレコード(レコードID)ではサポートしていま せん(ファイル名=ユーザ作成データファイルパス)

指定されたオプションは,指定されたレコード ID ではサポートしていません。

(S)

このユーザー作成データファイルをスキップします。

#### (O)

レコード ID またはオプションを正しく直してください。

#### KAVF10996-W

Warning: The option (tt) is not specified. (filename = ユーザ作成データファイルパス) Warning: オプション (tt) が指定されていません (ファイル名=ユーザ作成データファイルパス)

オプション (tt) が指定されていません。

(S)

このユーザー作成データファイルをスキップします。

#### (O)

オプション (tt) を指定してください。

11. メッセージ

#### KAVF10997-W

Warning: The user-defined data file was skipped. (filename = ユーザ作成データファイルパス) Warning: ユーザ作成データファイルをスキップしました(ファイル名=ユーザ作成データファイル パス)

ユーザー作成データファイルをスキップしました。

 $(S)$ 

該当ファイルをスキップし,jpcuser コマンドを続行します。

(O)

このメッセージの直前に出力されているメッセージを確認して,原因を取り除いてください。

#### KAVF10998-W

Warning: The directory (ディレクトリ名) is specified for the user-defined data file. Warning: ユーザ作成データファイルにディレクトリ(ディレクトリ名)が指定されています

ユーザー作成データファイルとしてディレクトリが指定されています。

(S)

該当ファイルをスキップし,jpcuser コマンドを続行します。

#### (O)

指定した内容を正しく直してください。

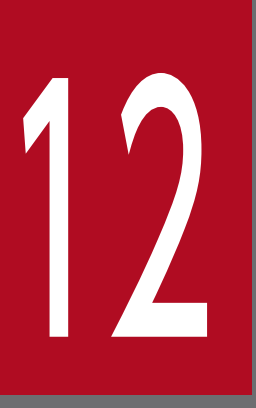

# 12 トラブルへの対処方法

この章では、Performance Management の運用中にトラブルが発生した場合の対処方法などに ついて説明します。ここでは、主に PFM - Agent でトラブルが発生した場合の対処方法について 記載しています。Performance Management システム全体のトラブルへの対処方法について は,マニュアル「JP1/Performance Management 運用ガイド」のトラブルへの対処方法につ いて説明している章を参照してください。

Performance Management でトラブルが起きた場合の対処の手順を次に示します。

#### 現象の確認

次の内容を確認してください。

- トラブルが発生したときの現象
- メッセージの内容(メッセージが出力されている場合)
- 共通メッセージログなどのログ情報

各メッセージの要因と対処方法については,[「11. メッセージ](#page-603-0)」を参照してください。また, Performance Management が出力するログ情報については,[「12.3 トラブルシューティング時に採](#page-656-0) [取するログ情報」](#page-656-0)を参照してください。

#### 資料の採取

トラブルの要因を調べるために資料の採取が必要です。[「12.4 トラブルシューティング時に採取が必](#page-659-0) [要な UNIX に関する資料」](#page-659-0)および「[12.5 トラブルシューティング時に採取する UNIX に関する資料](#page-670-0) [の採取方法」](#page-670-0)を参照して,必要な資料を採取してください。

#### 問題の調査

採取した資料を基に問題の要因を調査し,問題が発生している部分,または問題の範囲を切り分けてく ださい。

# <span id="page-655-0"></span>12.2 トラブルシューティング

Performance Management を使用しているときにトラブルが発生した場合,まず,トラブルが発生した ときの現象を確認してください。メッセージが出力されている場合は,メッセージの内容を確認してくだ さい。また,Performance Management が出力するログ情報については,[「12.3 トラブルシューティ](#page-656-0) [ング時に採取するログ情報](#page-656-0)」を参照してください。

マニュアル「JP1/Performance Management 運用ガイド」のトラブルへの対処方法について説明してい る章に示した対処をしても,トラブルが解決できなかった場合,または,これら以外のトラブルが発生し た場合,トラブルの要因を調査するための資料を採取し,システム管理者に連絡してください。

採取が必要な資料および採取方法については,「[12.4 トラブルシューティング時に採取が必要な UNIX](#page-659-0) [に関する資料」](#page-659-0)および[「12.5 トラブルシューティング時に採取する UNIX に関する資料の採取方法」](#page-670-0)を 参照してください。

# <span id="page-656-0"></span>12.3 トラブルシューティング時に採取するログ情報

Performance Management でトラブルが発生した場合,ログ情報を確認して対処方法を検討します。 Performance Management を運用しているときに出力されるログ情報には、次の4種類があります。

- システムログ
- 共通メッセージログ
- 稼働状況ログ
- トレースログ

ここでは、4種類のログ情報、および各ログ情報に設定できるログオプションについて説明します。

## 12.3.1 トラブルシューティング時に採取するログ情報の種類

# (1) システムログ

システムログとは,システムの状態やトラブルを通知するログ情報のことです。このログ情報は syslog ファイルに出力されます。

出力形式については、マニュアル「JP1/Performance Management リファレンス」の、ログ情報につい て説明している章を参照してください。

#### 論理ホストで運用する場合の注意事項

Performance Management のシステムログのほかに,クラスタソフトによる Performance Management の制御などを確認するにはクラスタソフトのログが必要です。

# (2) 共通メッセージログ

共通メッセージログとは,システムの状態やトラブルを通知するログ情報のことです。システムログより も詳しいログ情報が出力されます。共通メッセージログの出力先ファイル名やファイルサイズについては, [「12.3.2 トラブルシューティング時に参照するログファイルおよびディレクトリ一覧](#page-657-0)」を参照してくださ い。また,出力形式については,マニュアル「JP1/Performance Management リファレンス」の,ログ 情報について説明している章を参照してください。

#### 論理ホストで運用する場合の注意事項

論理ホストで運用する Performance Management の場合,共通メッセージログは共有ディスクに出 力されます。共有ディスク上にあるログファイルは,フェールオーバーするときにシステムとともに引 き継がれ,メッセージは同じログファイルに記録されます。

# <span id="page-657-0"></span>(3) 稼働状況ログ

稼働状況ログとは,PFM - Web Console が出力するログ情報のことです。稼働状況ログの出力先ファイ ル名やファイルサイズについては,マニュアル「JP1/Performance Management 運用ガイド」の,トラ ブルへの対処方法について説明している章を参照してください。また、出力形式については、マニュアル 「JP1/Performance Management リファレンス」の,ログ情報について説明している章を参照してくだ さい。

# (4) トレースログ

トレースログとは,トラブルが発生した場合に,トラブル発生の経緯を調査したり,各処理の処理時間を 測定したりするために採取するログ情報のことです。

トレースログは、Performance Management のプログラムの各サービスが持つログファイルに出力され ます。

#### 論理ホストで運用する場合の注意事項

論理ホストで運用する Performance Management の場合,トレースログは共有ディスクに出力され ます。共有ディスク上にあるログファイルは,フェールオーバーするときにシステムとともに引き継が れ,トレースログは同じログファイルに記録されます。

# 12.3.2 トラブルシューティング時に参照するログファイルおよびディレク トリ一覧

ここでは、Performance Management から出力されるログ情報について説明します。稼働状況ログの出 力先ファイル名やファイルサイズについては,マニュアル「JP1/Performance Management 運用ガイ ド」の,トラブルへの対処方法について説明している章を参照してください。

## (1) 共通メッセージログ

共通メッセージログの詳細については、マニュアル「JP1/Performance Management 運用ガイド」の, ログ情報の詳細について説明している章を参照してください。

# (2) トレースログ

ここでは, Performance Management のログ情報のうち, PFM - Agent のトレースログの出力元である サービス名または制御名,および格納先ディレクトリ名を,次の表に示します。

12. トラブルへの対処方法

### 表 12‒1 トレースログの格納先ディレクトリ名

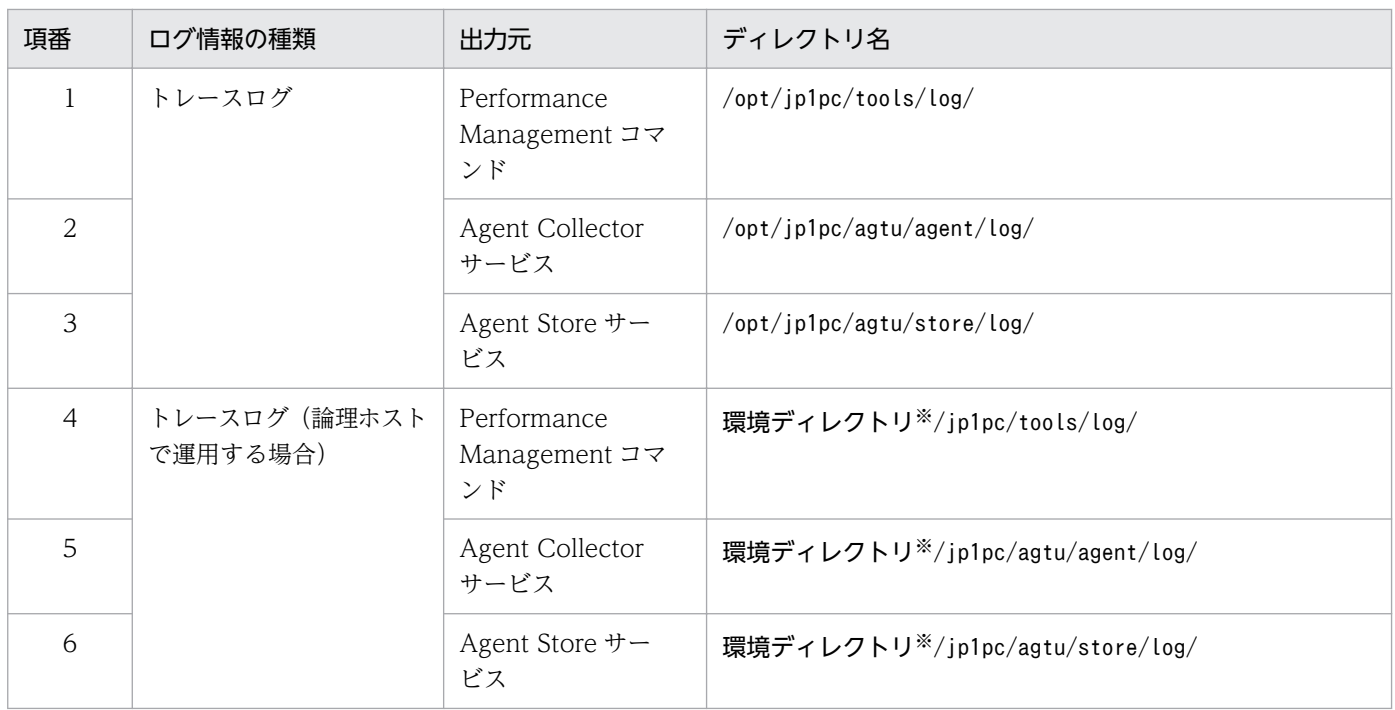

#### 注※

環境ディレクトリは,論理ホスト作成時に指定した共有ディスク上のディレクトリです。

# <span id="page-659-0"></span>12.4 トラブルシューティング時に採取が必要な UNIX に関する資料

[「12.2 トラブルシューティング](#page-655-0)」に示した対処をしてもトラブルを解決できなかった場合,トラブルの要 因を調べるための資料を採取し,システム管理者に連絡する必要があります。この節では,トラブル発生 時に採取が必要な資料について説明します。

Performance Management では,採取が必要な資料を一括採取するためのコマンドを用意しています。 PFM - Agent の資料を採取するには. jpcras コマンドを使用します。jpcras コマンドを使用して採取で きる資料については,表中に記号で示しています。

#### 注意

jpcras コマンドで採取できる資料は、コマンド実行時に指定するオプションによって異なります。コ マンドに指定するオプションと採取できる資料については,マニュアル「JP1/Performance Management リファレンス」の,コマンドについて説明している章を参照してください。

#### 論理ホストで運用する場合の注意事項

論理ホストで運用する場合の注意事項を次に示します。

- 論理ホストで運用する場合の Performance Management のログは、共有ディスクに格納されま す。なお、共有ディスクがオンラインになっている場合は、jpcras コマンドで共有ディスク上のロ グも一括して採取できます。
- フェールオーバー時の問題を調査するには,フェールオーバーの前後の資料が必要です。このため, 実行系と待機系の両方の資料が必要になります。
- 論理ホストで運用する Performance Management は,クラスタソフトから起動や停止を制御され ているので,論理ホストで運用する Performance Management の調査には,クラスタソフトの資 料が必要です。クラスタソフトの動きと Performance Management の動きを対比して調査してく ださい。

## 12.4.1 トラブルシューティング時に採取する OS のログ情報

OS に関する次のログ情報の採取が必要です。OS のログ情報を次の表に示します。

表 12-2 OS のログ情報

| 情報の種類  | 概要     | デフォルトのファイル名                                                                                                    | jpcras コマンド<br>での採取  |
|--------|--------|----------------------------------------------------------------------------------------------------|----------------------|
| システムログ | syslog | • HP-UX の場合<br>/var/adm/syslog/syslog.log<br>• Solaris の場合<br>/var/adm/messages*<br>• AIX の場合<br>/var/adm/syslog*<br>• Linux の場合 | $\bigcirc^{\times}1$ |

12. トラブルへの対処方法

JP1/Performance Management - Agent Option for Platform (UNIX(R)用) 660

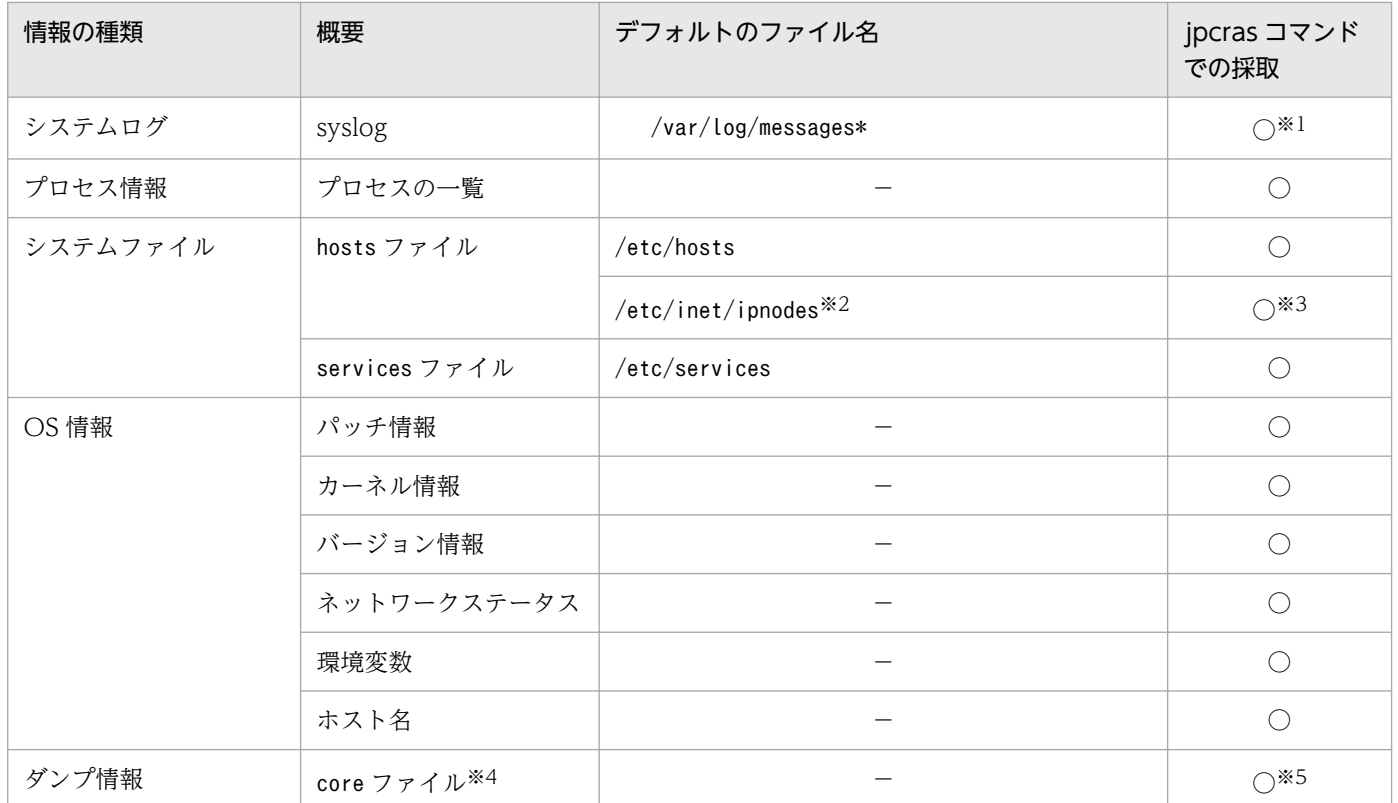

(凡例)

○:採取できる

−:該当しない

注※1

デフォルトのパスおよびファイル名以外に出力されるように設定されているシステムでは、収集できま せん。手動で収集してください。

注※2

/etc/inet/ipnodes ファイルは Solaris だけに存在するファイルです。/etc/hosts ファイルと一緒に収 集してください。

#### 注※3

```
PFM - Manager 08-50 以降または PFM - Base 08-50 以降のjpcras コマンドだけで収集できます。
```
注※4

HP-UX では、coreadm コマンドによって core ファイルの名称を任意に変更できます。ファイル名の先 頭が「core」以外に変更されたファイルについては、jpcras コマンドでは収集できません。手動で収 集してください。

#### 注※5

Linux でsystemd-coredump が有効な環境では,ダンプ情報を収集できません。

手動でダンプ情報を収集する方法については、マニュアル「IP1/Performance Management 運用ガ イド」の,トラブルへの対処方法について説明している章を参照してください。

# 12.4.2 トラブルシューティング時に採取する Performance Management の情報

Performance Management に関する次の情報の採取が必要です。また,ネットワーク接続でのトラブル の場合,接続先マシン上のファイルの採取も必要です。Performance Management の情報を次の表に示 します。

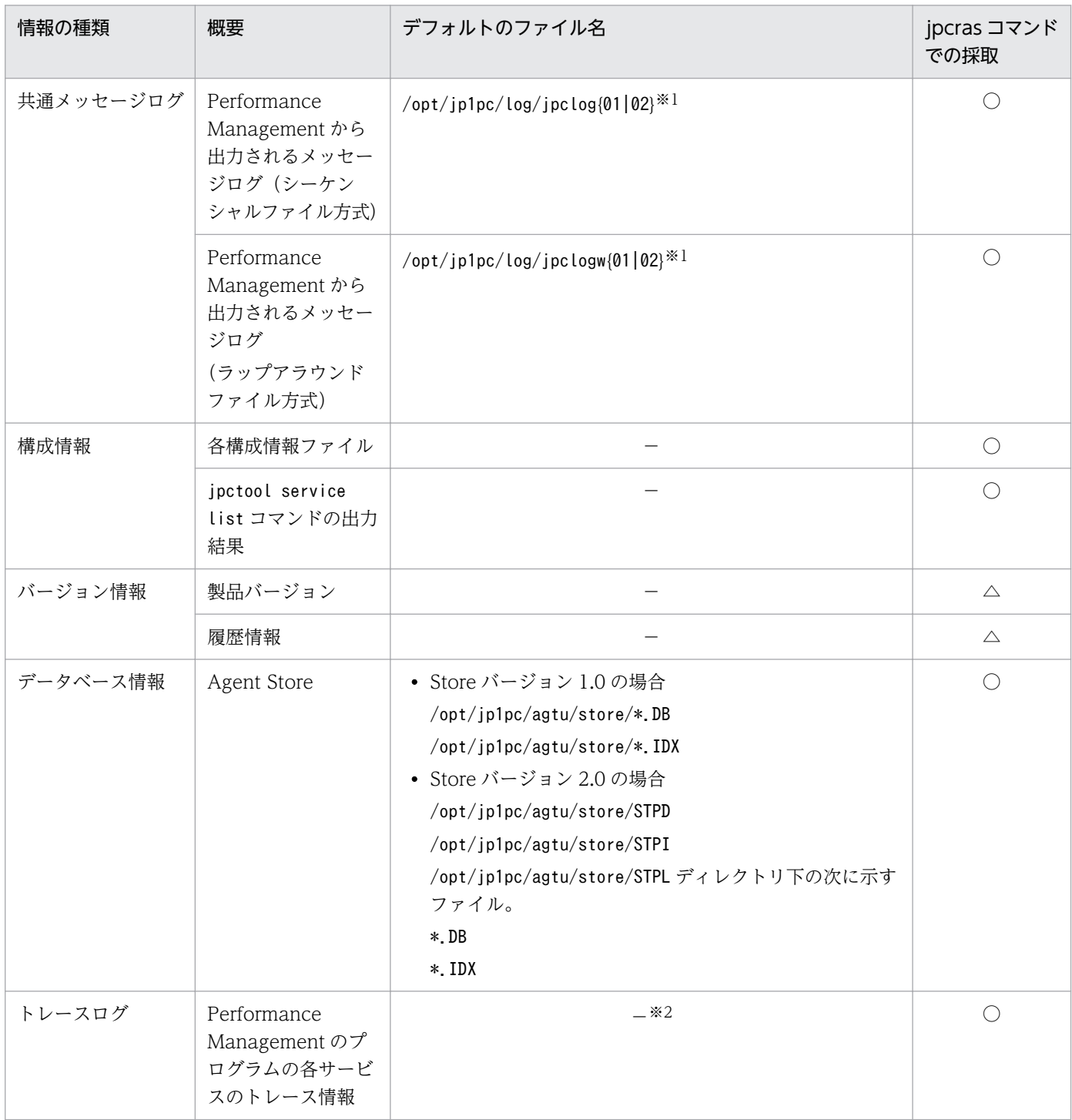

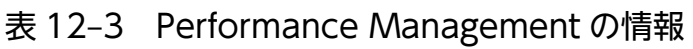

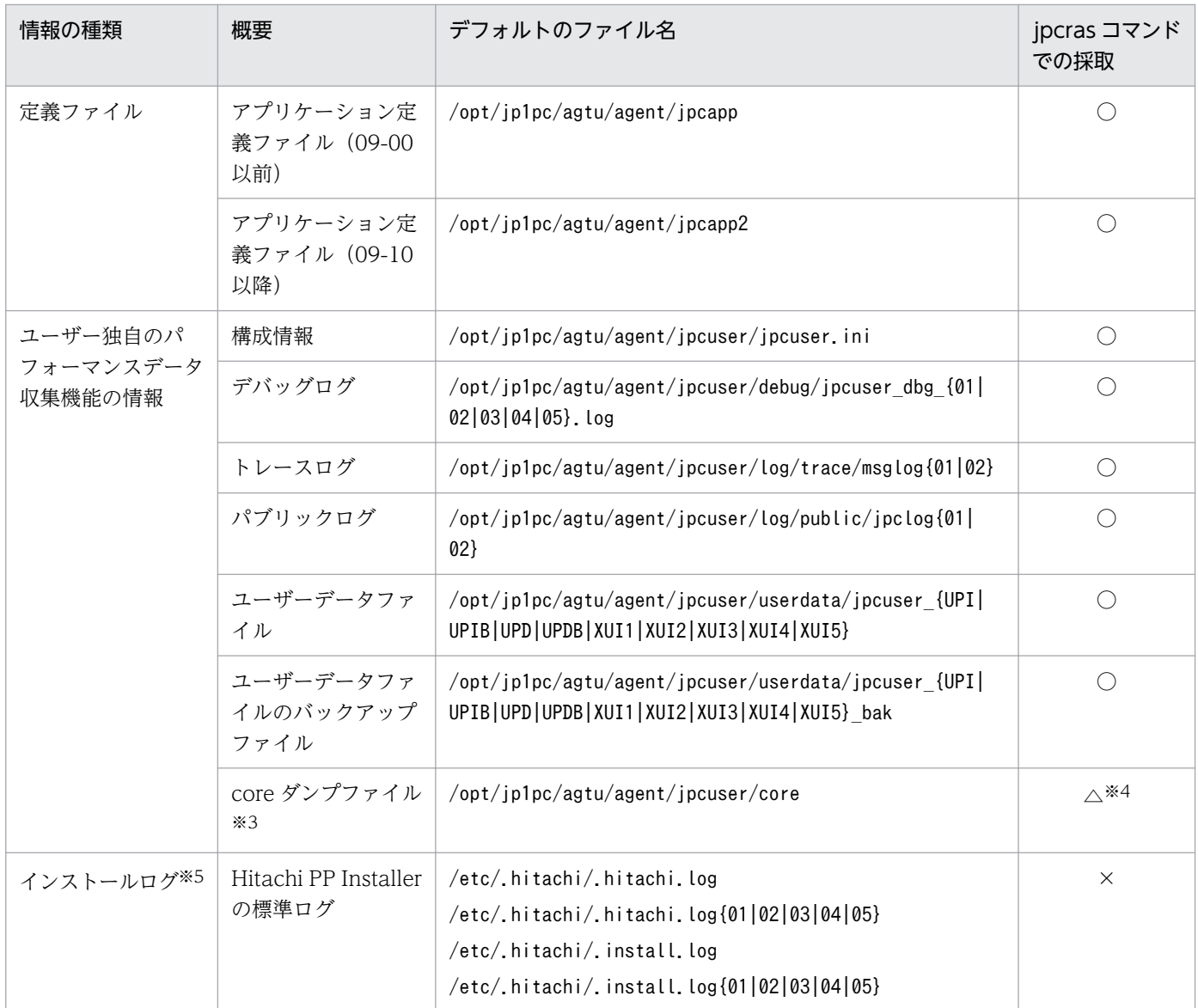

(凡例)

○:採取できる(物理ホストと論理ホスト)

△:採取できる(物理ホストだけ)

- ×:採取できない
- −:該当しない

注

論理ホストで運用する場合は「/opt」を「環境ディレクトリ」に読み替えてください。

#### 注※1

ログファイルの出力方式については,マニュアル「JP1/Performance Management 運用ガイド」の, Performance Management の障害検知について説明している章を参照してください。

#### 注※2

トレースログの格納先ディレクトリについては,[「12.3.2 トラブルシューティング時に参照するログ](#page-657-0) [ファイルおよびディレクトリ一覧」](#page-657-0)を参照してください。

12. トラブルへの対処方法

HP-UX では、coreadm コマンドによって core ダンプファイルの名称を任意に変更できます。ファイル 名の先頭が「core」以外に変更されたファイルについては、jpcras コマンドでは収集できません。手 動で収集してください。

#### 注※4

Linux でsystemd-coredump が有効な環境では,ダンプ情報を収集できません。

手動でダンプ情報を収集する方法については、マニュアル「JP1/Performance Management 運用ガ イド」の,トラブルへの対処方法について説明している章を参照してください。

注※5

インストールに失敗した場合に採取してください。

## 12.4.3 トラブルシューティング時に採取するオペレーション内容

トラブル発生時のオペレーション内容について,次に示す情報が必要です。

- オペレーション内容の詳細
- トラブル発生時刻
- マシン構成 (各 OS のバージョン, ホスト名, PFM Manager と PFM Agent の構成など)
- 再現性の有無
- PFM Web Console からログインしている場合は,ログイン時の Performance Management ユー ザー名

## 12.4.4 トラブルシューティング時に採取するエラー情報

次に示すエラー情報を採取してください。

• コマンド実行時にトラブルが発生した場合は,コンソールに出力されたメッセージ

# 12.4.5 トラブルシューティング時に採取するパフォーマンスデータに関す る情報

パフォーマンスデータに関する次の情報の採取が必要です。

PFM - Agent for Platform をインストールした環境で採取する必要がある, PFM - Agent for Platform 固有のパフォーマンスデータに関する情報を次の表に示します。

<sup>12.</sup> トラブルへの対処方法

# 表 12-4 PFM - Agent for Platform 固有のパフォーマンスデータに関する情報

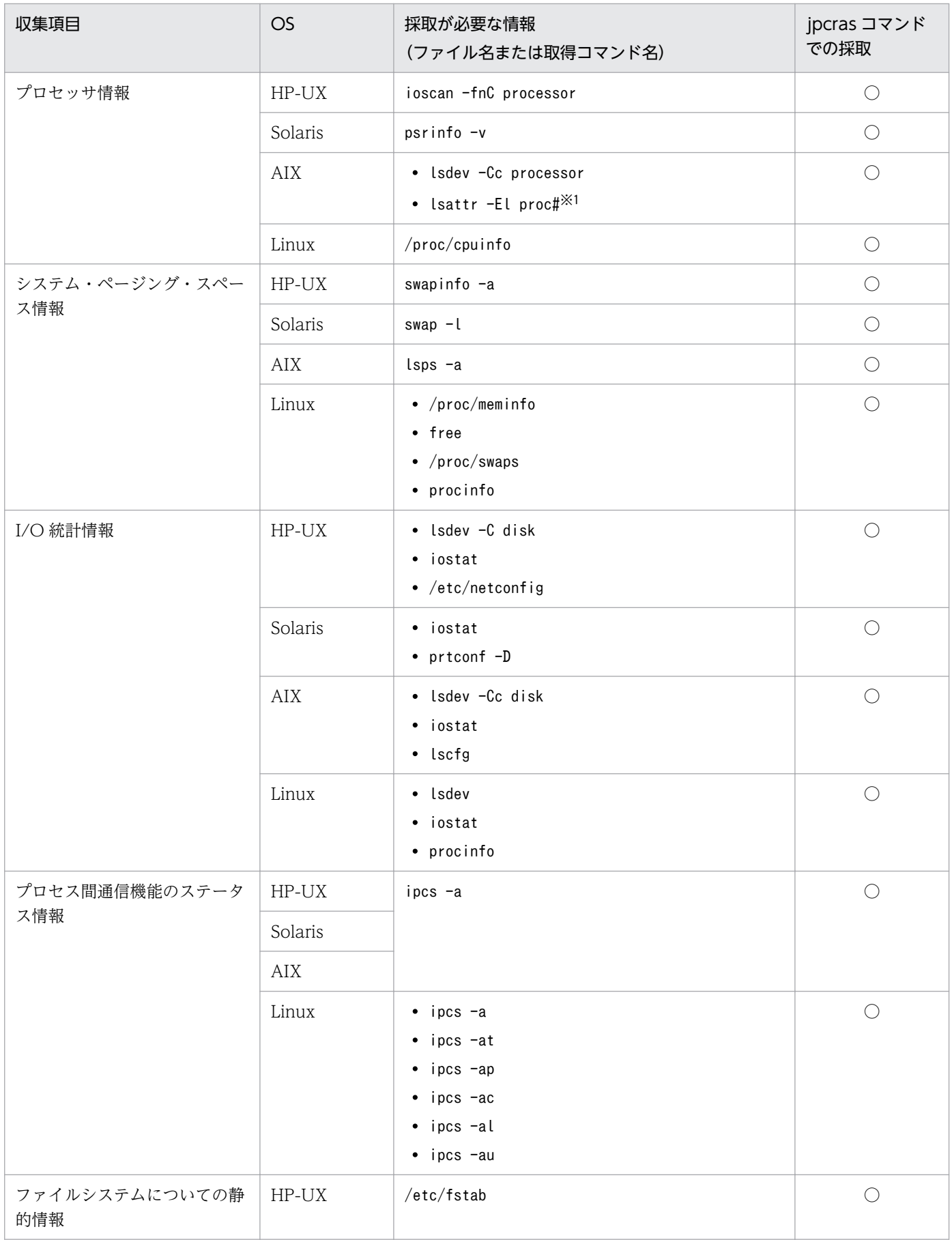

12. トラブルへの対処方法

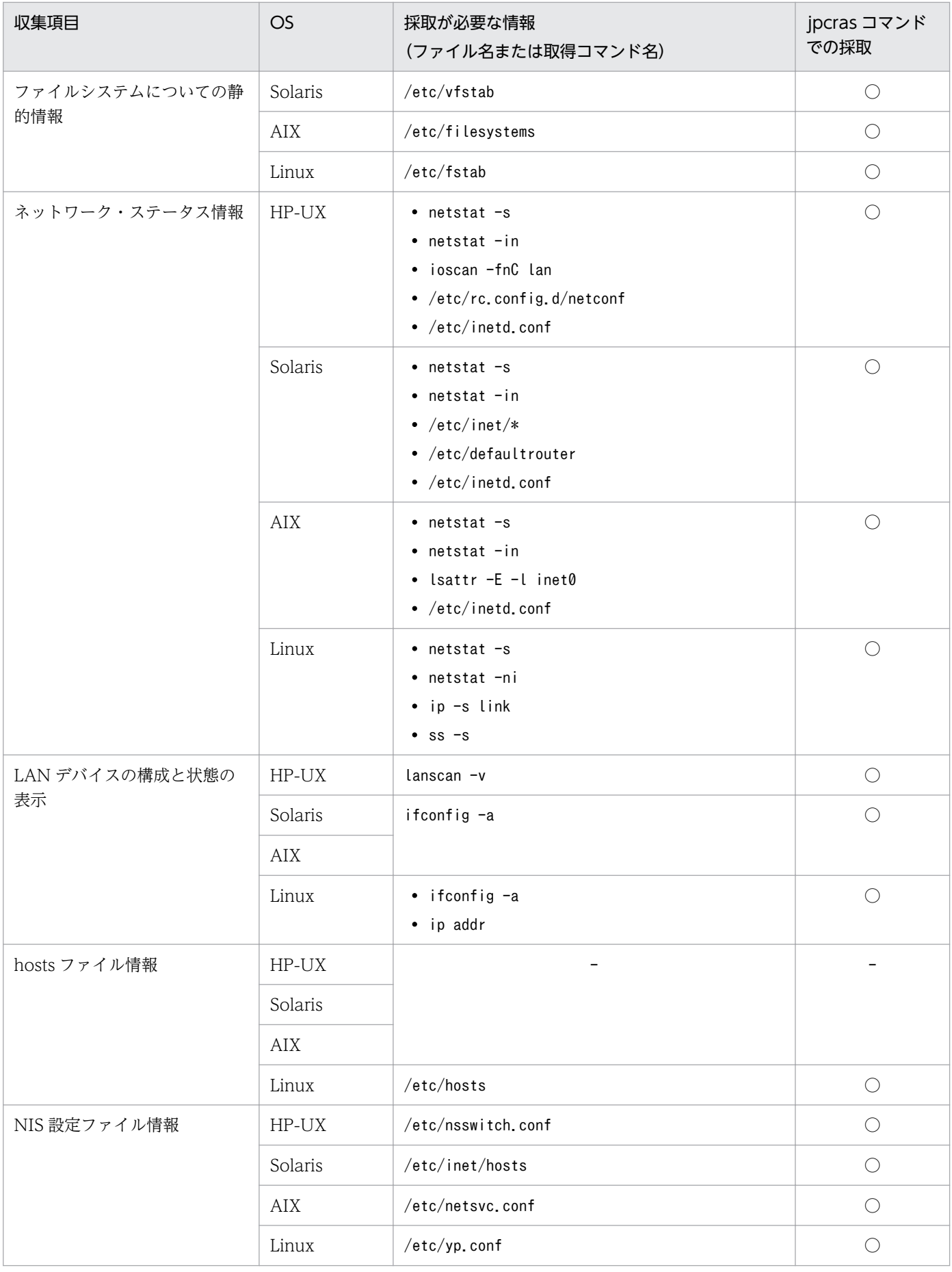

12. トラブルへの対処方法

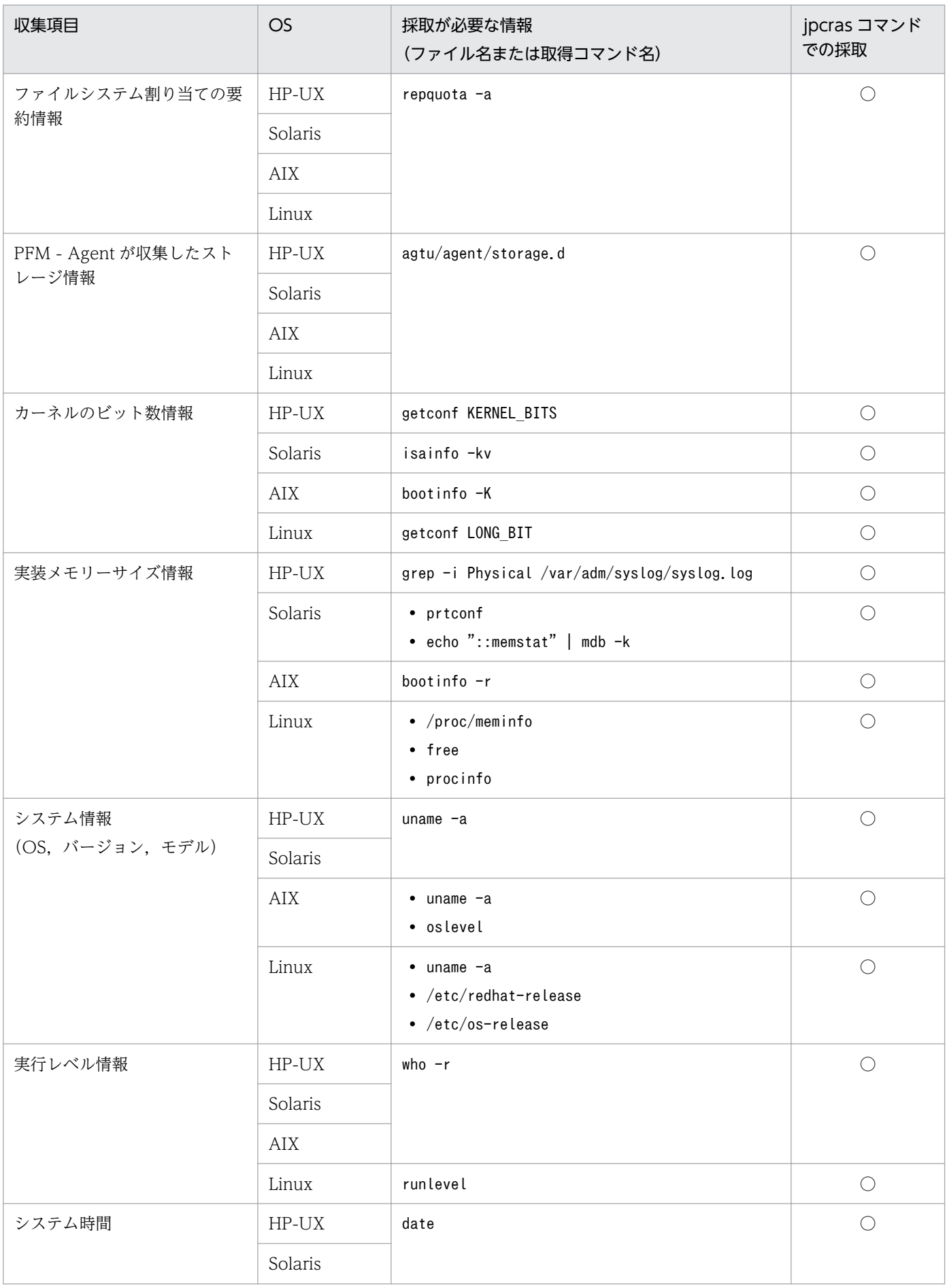

12. トラブルへの対処方法

JP1/Performance Management - Agent Option for Platform (UNIX(R)用) 667

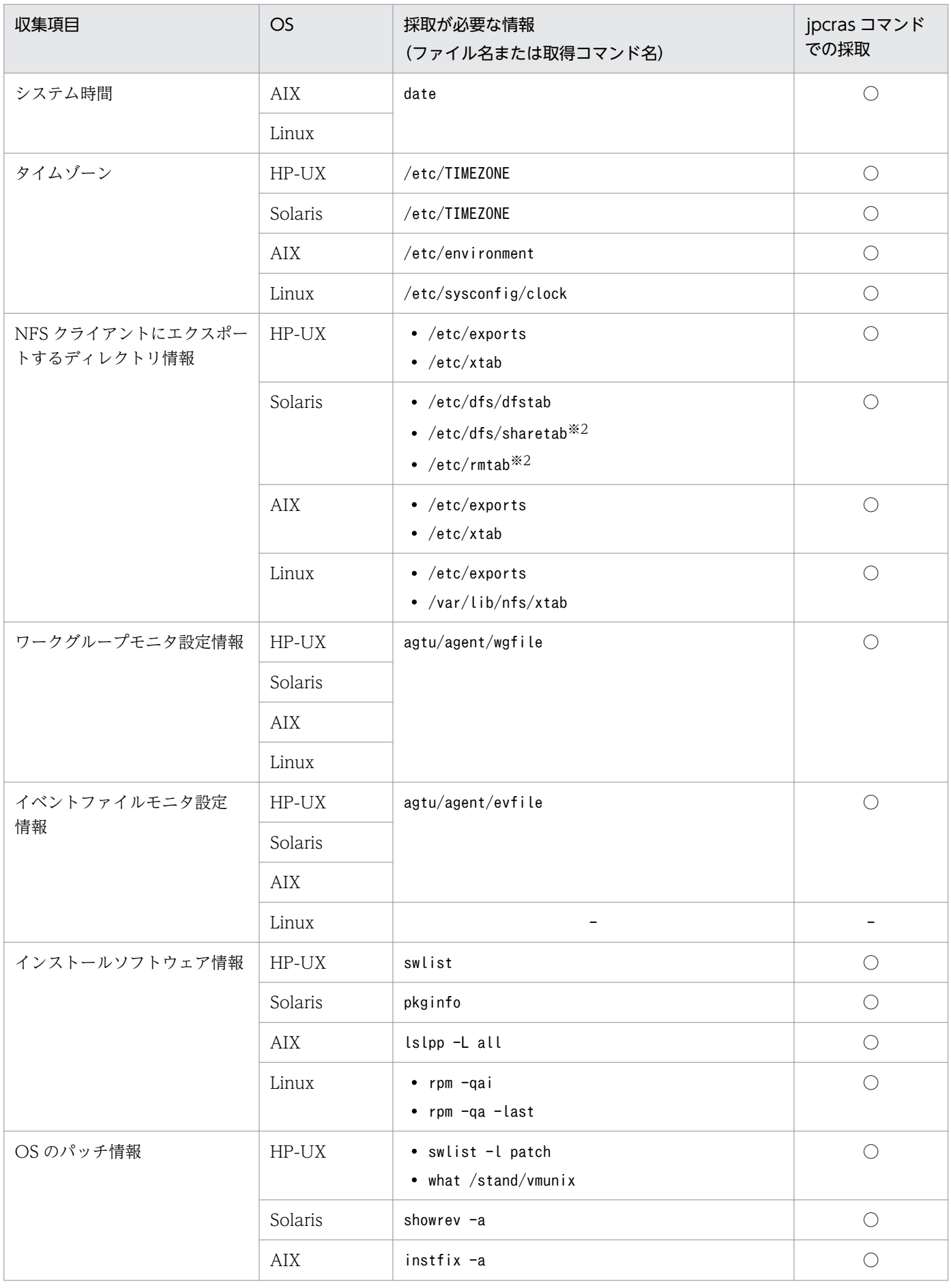

12. トラブルへの対処方法

JP1/Performance Management - Agent Option for Platform (UNIX(R)用) 668

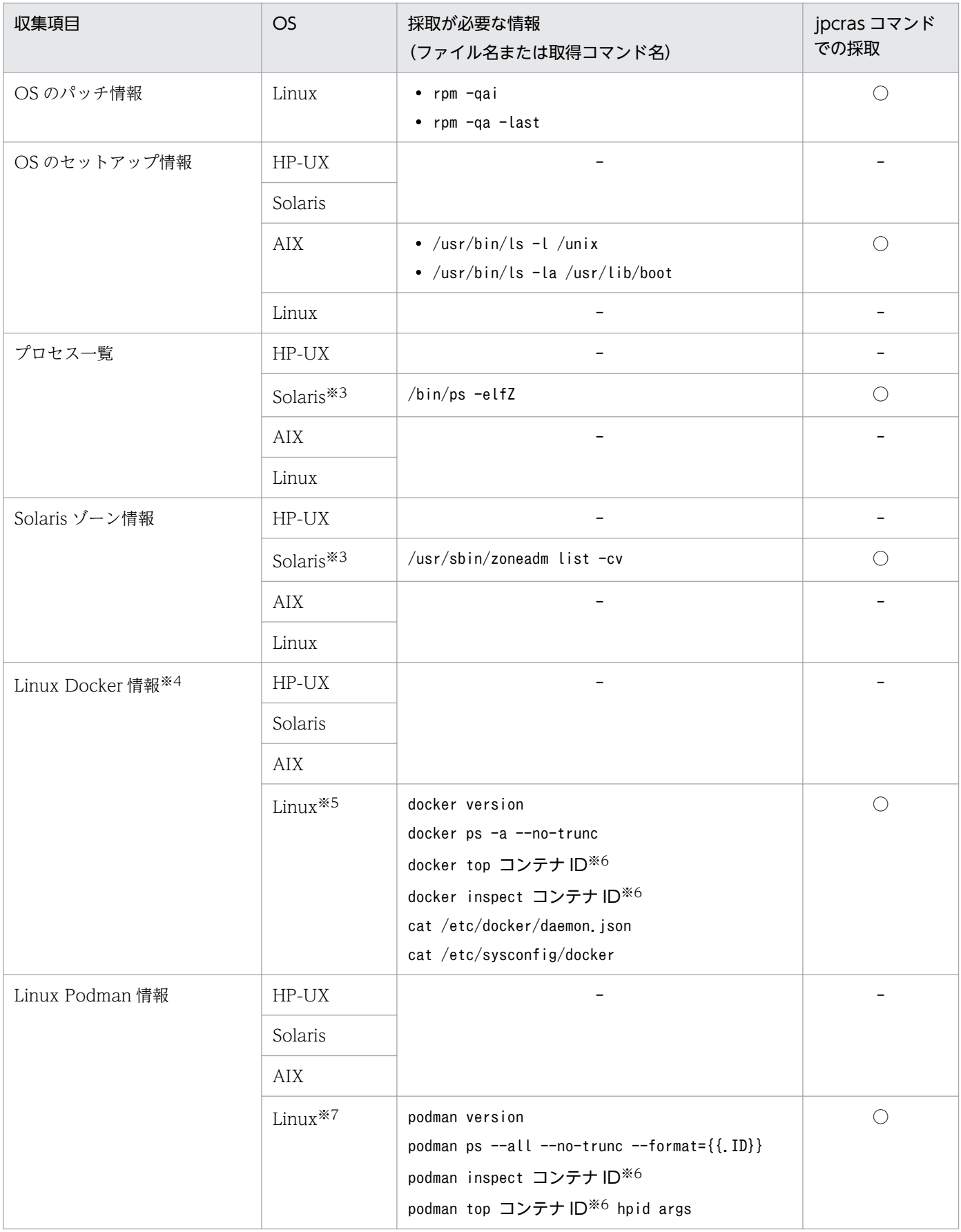

(凡例)

○:採取できる

12. トラブルへの対処方法

−:該当しない

#### 注※1

#はプロセッサ番号を示します。

#### 注※2

Solaris で Zone 機能を使用している場合, Non-Global Zone 環境では採取できません。

#### 注※3

Solaris の場合だけ採取が必要です。

#### 注※4

Docker コンテナ内で Performance Management を使用している場合は採取されません。この場合は、Docker ホスト上で, 手動で採取してください。

注※5

Linux 7 または CentOS 7 で Docker 環境を使用している場合だけ採取が必要です。

注※6

全コンテナ分の採取が必要です。

注※7

Linux 8 または CentOS 8 で Podman 環境を使用している場合だけ採取が必要です。

# 12.4.6 トラブルシューティング時に採取するその他の情報

上記以外で必要な情報を次に示します。

• コマンド実行時にトラブルが発生した場合は,コマンドに指定した引数

# <span id="page-670-0"></span>12.5 トラブルシューティング時に採取する UNIX に関する資料の採取方法

トラブルシューティング時に採取する UNIX に関する資料の採取方法については、マニュアル「JP1/ Performance Management 運用ガイド」の,トラブルへの対処方法について説明している章を参照して ください。

# 12.6 Performance Management の障害検知

Performance Management では,ヘルスチェック機能を利用することで Performance Management 自 身の障害を検知できます。ヘルスチェック機能では,監視エージェントや監視エージェントが稼働するホ ストの稼働状態を監視し,監視結果を監視エージェントの稼働状態の変化として PFM - Web Console 上 に表示します。

また, PFM サービス自動再起動機能を利用することで, PFM サービスが何らかの原因で異常停止した場 合に自動的に PFM サービスを再起動したり、定期的に PFM サービスを再起動したりできます。

ヘルスチェック機能によって監視エージェントの稼働状態を監視したり、PFM サービス自動再起動機能に よって PFM サービスを自動再起動したりするには、Performance Management のサービスの詳細な状 態を確認するステータス管理機能を使用します。このため,対象となる監視エージェントがステータス管 理機能に対応したバージョンであり,ステータス管理機能が有効になっている必要があります。ホストの 稼働状態を監視する場合は前提となる条件はありません。

また、Performance Management のログファイルをシステム統合監視製品である JP1/Base で監視する ことによっても, Performance Management 自身の障害を検知できます。これによって、システム管理 者は,トラブルが発生したときに障害を検知し,要因を特定して復旧の対処をします。

Performance Management 自身の障害検知の詳細については,マニュアル「JP1/Performance Management 運用ガイド」の, Performance Management の障害検知について説明している章を参照 してください。

Performance Management のサーバで障害が発生したときに、バックアップファイルを基にして、障害 が発生する前の正常な状態に回復する必要があります。

障害が発生する前の状態に回復する手順については、マニュアル「JP1/Performance Management 運用 ガイド」の,トラブルへの対処方法について説明している章を参照してください。

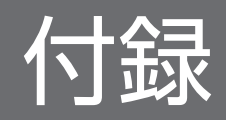

# 付録 A 構築前のシステム見積もり

PFM - Agent for Platform を使ったシステムを構築する前に、使用するマシンの性能が, PFM - Agent for Platform を運用するのに十分であるか,見積もっておくことをお勧めします。

## 付録 A.1 メモリー所要量

メモリー所要量は,PFM - Agent for Platform の設定状況や使用状況によって変化します。メモリー所要 量の見積もり式については,リリースノートを参照してください。

# 付録 A.2 ディスク占有量

ディスク占有量は,パフォーマンスデータを収集するレコード数によって変化します。ディスク占有量の 見積もりには、システム全体のディスク占有量, Store データベース (Store バージョン 1.0)のディスク 占有量,または Store データベース (Store バージョン 2.0)の見積もりが必要になります。これらの見積 もり式については,リリースノートを参照してください。

# 付録 B カーネルパラメーターの調整が必要なシステムリソース一覧

UNIX 環境で PFM - Agent for Platform を使用する場合, PFM - Agent for Platform の実行処理に必要 なリソースを割り当てるために, OS のカーネルパラメーターを調整します。ここでは, PFM - Agent for Platform で調整が必要なカーネルパラメーターを OS ごとに説明します。

UNIX 環境で PFM - Manager, PFM - Base, および PFM - Web Console を使用する場合の, カーネ ルパラメーターの調整については、マニュアル「JP1/Performance Management 設計・構築ガイド」 の、付録に記載されているカーネルパラメーターの調整が必要なシステムリソース一覧を参照してください。

## 付録 B.1 HP-UX の場合

# (1) PFM - Agent for Platform が必要とするシステムリソース

PFM - Agent for Platform が必要とするシステムリソースを、次の表に示します。

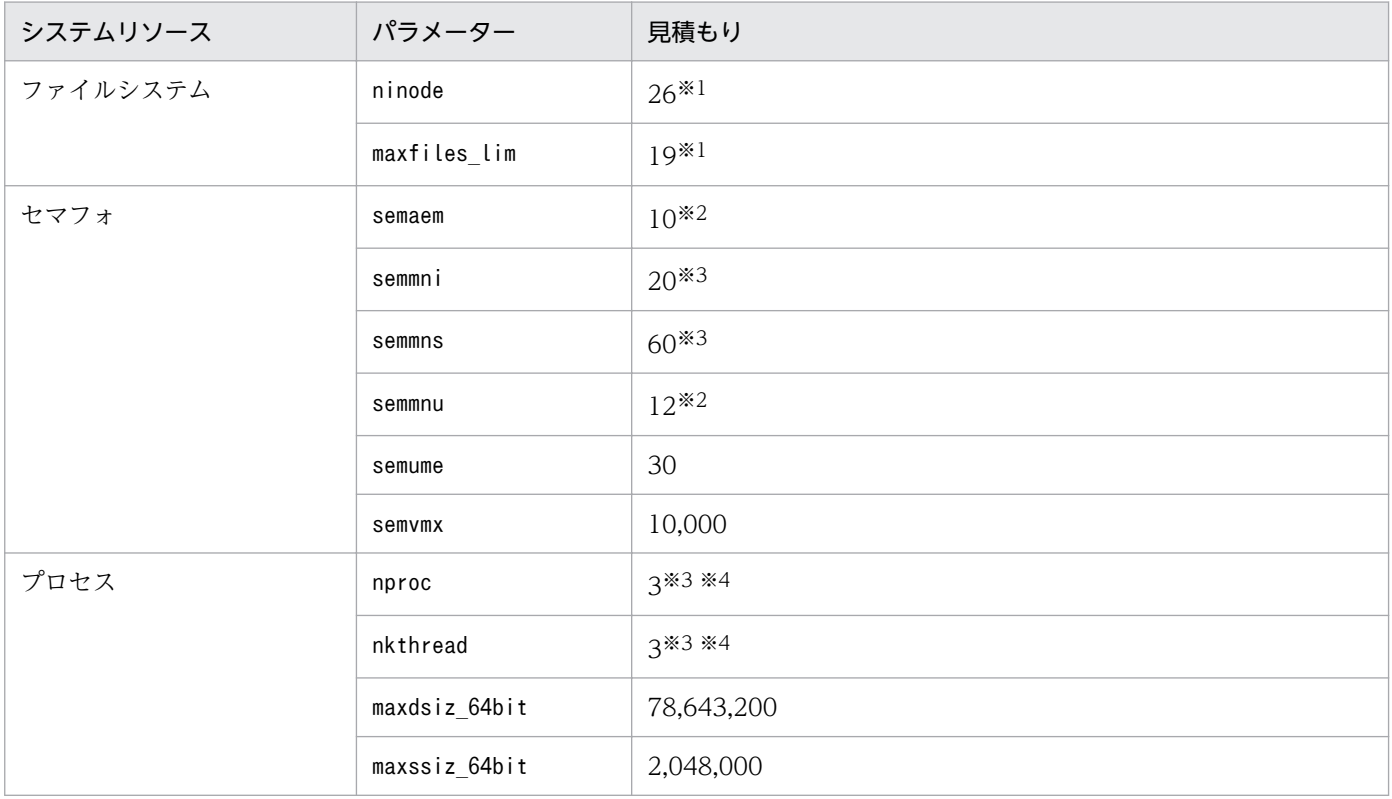

注※1

Store サービスがオープンするファイル数は含まれません。Store サービスがオープンするファイル数については、マニュアル 「JP1/Performance Management 設計・構築ガイド」の付録の,PFM - Base が必要とするシステムリソースについて説明 している個所を参照してください。

注※2

1つのホスト上で同時に起動するjpcuser コマンドの数が 10 よりも大きい場合には、次の値に置き換えてください。

1 つのホスト上で同時に起動する jpcuser コマンドの数

1 つのホストでの数です。同一装置内で複数のホスト(物理ホストと論理ホスト,または複数の論理ホスト)を使用する場合 には,次の計算式で求めた値に置き換えてください。

見積もり列の値\*ホスト数

#### 注※4

jpcuser コマンドを使用する場合には、次の計算式で求めた値に置き換えてください。 見積もり列の値+同一装置内で同時に起動する jpcuser コマンドの数

## 付録 B.2 Solaris の場合

# (1) PFM - Agent for Platform が必要とするシステムリソース

PFM - Agent for Platform が必要とするシステムリソースを、次の表に示します。

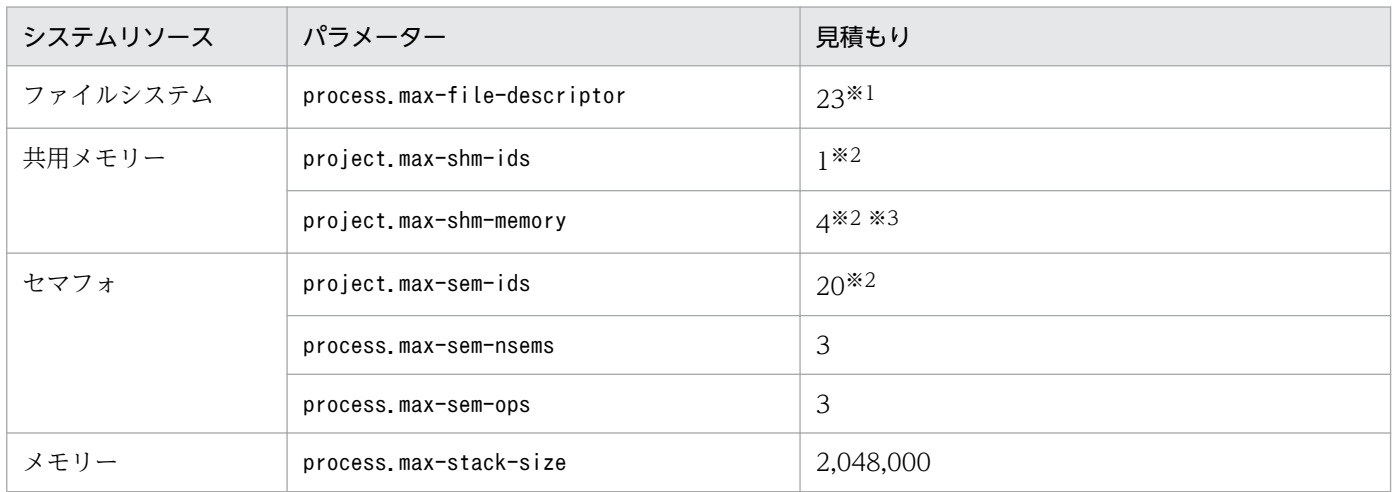

注※1

Store サービスがオープンするファイル数は含まれません。Store サービスがオープンするファイル数については、マニュアル 「JP1/Performance Management 設計・構築ガイド」の付録の、PFM - Base が必要とするシステムリソースについて説明 している個所を参照してください。

#### 注※2

1 つのホストでの数です。同一装置内で複数のホスト(物理ホストと論理ホスト,または複数の論理ホスト)を使用する場合 には,次の計算式で求めた値に置き換えてください。

#### 見積もり列の値\*ホスト数

注※3

PFM - Agent for Platform が使用するサイズです。

# 付録 B.3 AIX の場合

## (1) PFM - Agent for Platform が必要とするシステムリソース

PFM - Agent for Platform が必要とするシステムリソースを、次の表に示します。

付録 B カーネルパラメーターの調整が必要なシステムリソース一覧

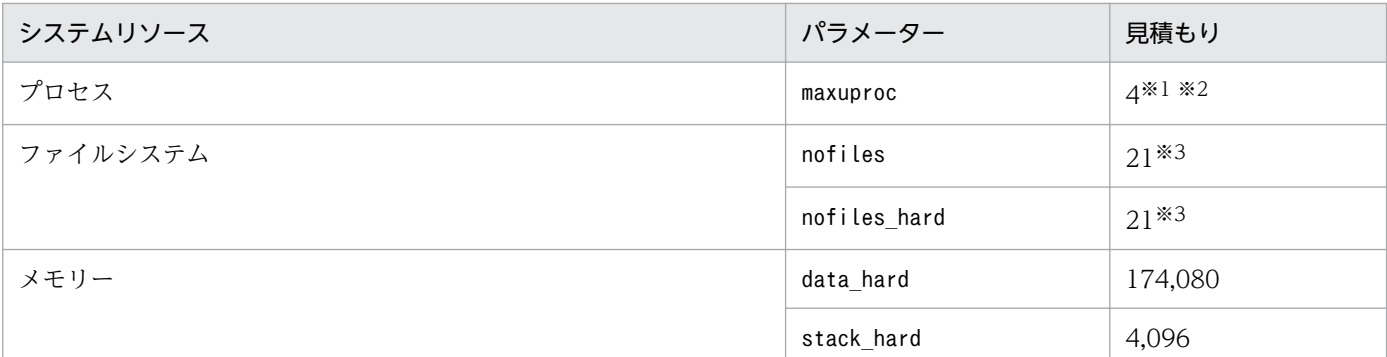

1 つのホストでの数です。同一装置内で複数のホスト(物理ホストと論理ホスト,または複数の論理ホスト)を使用する場合 には,次の計算式で求めた値に置き換えてください。

見積もり列の値\*ホスト数

注※2

jpcuser コマンドを使用する場合には、次の計算式で求めた値に置き換えてください。

見積もり列の値+同一装置内で同時に起動する jpcuser コマンドの数

注※3

Store サービスがオープンするファイル数は含まれません。Store サービスがオープンするファイル数については、マニュアル 「JP1/Performance Management 設計・構築ガイド」の付録の, PFM - Base が必要とするシステムリソースについて説明 している個所を参照してください。

## 付録 B.4 Linux の場合

# (1) PFM - Agent for Platform が必要とするシステムリソース

PFM - Agent for Platform が必要とするシステムリソースを、次の表に示します。

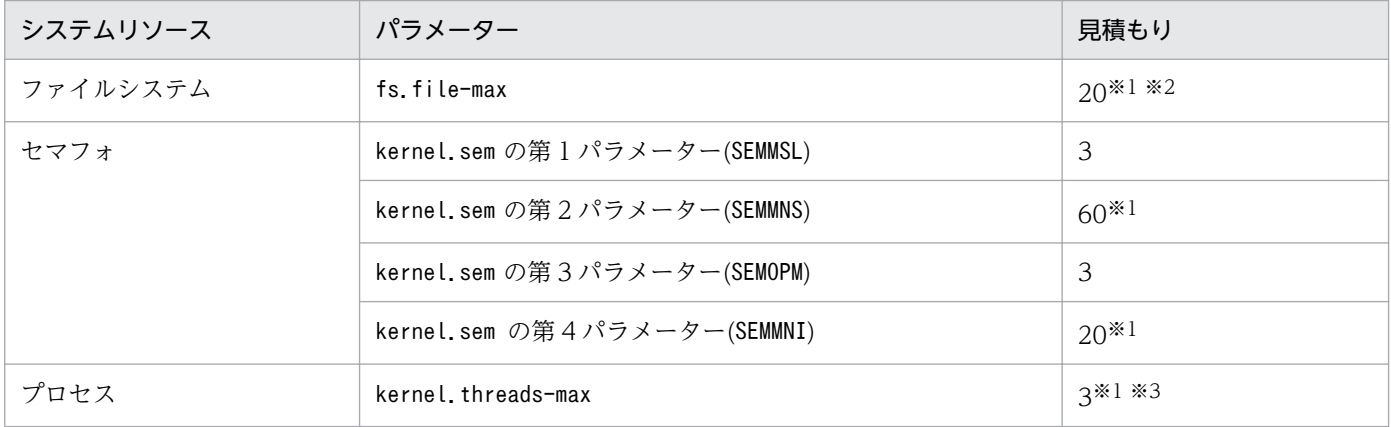

注※1

1 つのホストでの数です。同一装置内で複数のホスト(物理ホストと論理ホスト,または複数の論理ホスト)を使用する場合 には,次の計算式で求めた値に置き換えてください。

見積もり列の値\*ホスト数

付録 B カーネルパラメーターの調整が必要なシステムリソース一覧

Store サービスがオープンするファイル数は含まれません。Store サービスがオープンするファイル数については、マニュアル 「JP1/Performance Management 設計・構築ガイド」の付録の, PFM - Base が必要とするシステムリソースについて説明 している個所を参照してください。

#### 注※3

jpcuser コマンドを使用する場合には、次の計算式で求めた値に置き換えてください。 見積もり列の値+同一装置内で同時に起動する jpcuser コマンドの数

付録 B カーネルパラメーターの調整が必要なシステムリソース一覧

# 付録 C 識別子一覧

PFM - Agent for Platform を操作したり, PFM - Agent for Platform の Store データベースからパフォー マンスデータを抽出したりする際,PFM - Agent for Platform であることを示す識別子が必要な場合があ ります。PFM - Agent for Platform の識別子を次の表に示します。

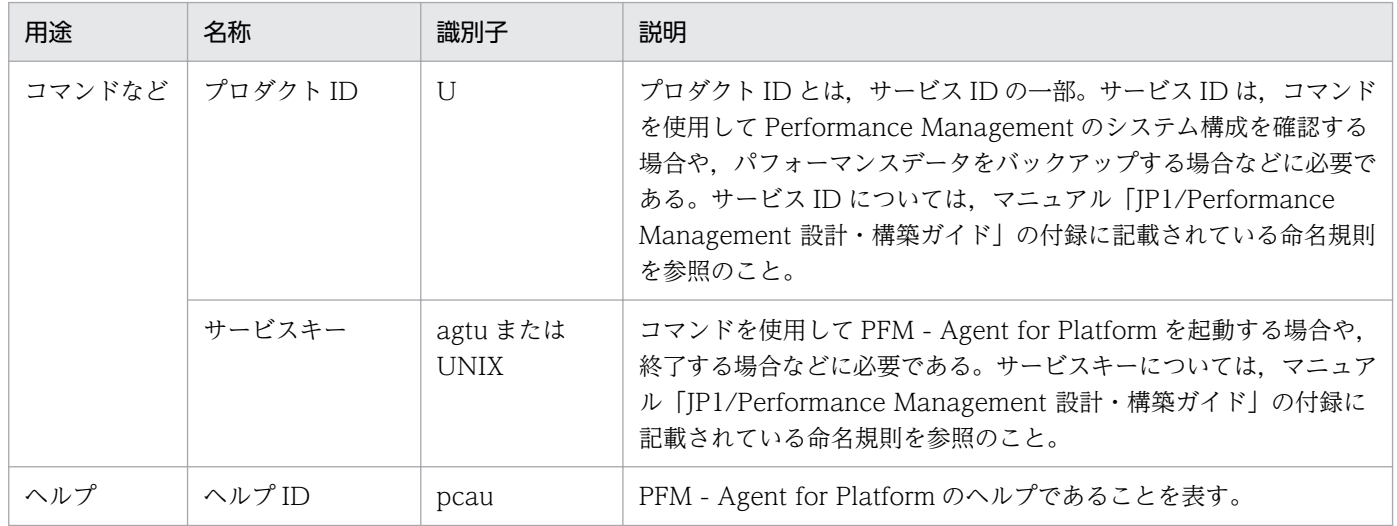

## 表 C‒1 PFM - Agent for Platform の識別子一覧

# 付録 D プロセス一覧

ここでは,PFM - Agent for Platform のプロセス一覧を記載します。

PFM - Manager, PFM - Web Console, および PFM - Base のプロセスについては、マニュアル「IP1/ Performance Management リファレンス」の付録を参照してください。

PFM - Agent for Platform のプロセス一覧を次の表に示します。なお,プロセス名の後ろに記載されてい る値は,同時に起動できるプロセス数です。

#### 表 D-1 PFM - Agent for Platform のプロセス一覧

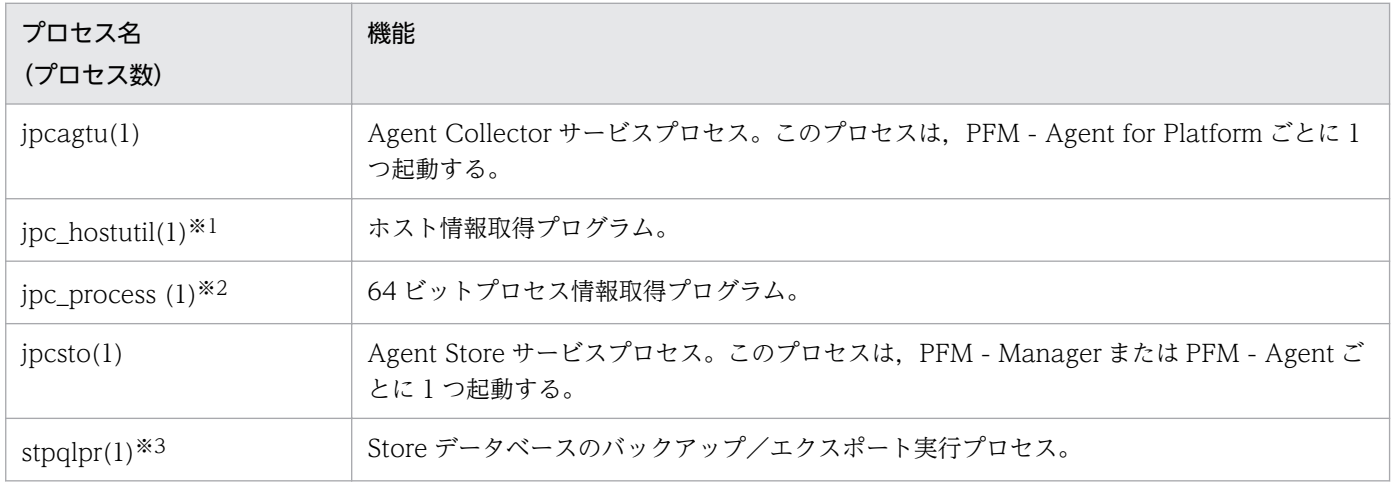

注※1

jpcagtu プロセスの子プロセスです。

注※2

jpcagtu プロセスの子プロセスです。HP-UX, AIX, Linux の場合は、インストールされません。 注※3

jpcsto プロセスの子プロセスです。

## 付録 E ポート番号一覧

ここでは, PFM - Agent for Platform で使用するポート番号を記載します。

PFM - Manager, PFM - Web Console, および PFM - Base のポート番号およびファイアウォールの 通過方向については,マニュアル「JP1/Performance Management リファレンス」の付録を参照してく ださい。

ポート番号は,ユーザー環境に合わせて任意の番号に変更することもできます。

ポート番号の変更方法については,マニュアル「JP1/Performance Management 設計・構築ガイド」 の,インストールとセットアップについて説明している章を参照してください。なお,使用するプロトコ ルは TCP/IP です。

#### 注意

- Performance Management は,1 対 1 のアドレス変換をする静的 NAT(Basic NAT)に対応して います。 動的 NAT や、ポート変換機能を含む NAPT (IP Masquerade, NAT+) には対応していません。
- Linux では,ファイアウォールを有効にした環境で PFM Agent for Platform を使用する場合, PFM - Agent for Platform の実行に必要となるポートをファイアウォールの規則に登録して,ファ イアウォールを透過できるように設定する必要があります。 ファイアウォールの設定については,JP1 の Web サイトに公開しているドキュメントの「JP1/ Performance Management - Agent Option for Platform ファイアウォール設定ガイド」を参照 してください。

# 付録 E.1 PFM - Agent for Platform のポート番号

PFM - Agent for Platform で使用するポート番号は,優先ポート番号です。

jpcconf port define コマンド実行時にポート番号を任意の番号に変更しない場合、これらの優先ポート 番号が割り当てられます。また. jpcconf port define コマンドを実行しない場合. サービスが再起動さ れるたびにシステムで使用されていないポート番号が自動的に割り当てられます。なお,同一装置内の, 論理ホストと物理ホストの両方,または複数の論理ホストに Performance Management シリーズプログ ラムのサービスがある場合は,それぞれに重複しないポート番号を割り当てる必要があります。

PFM - Agent for Platform で使用する優先ポート番号を次の表に示します。

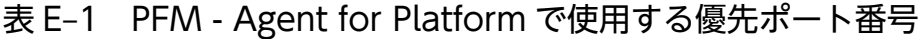

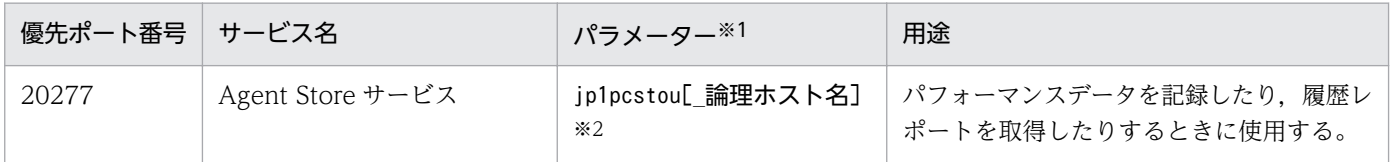

付録 E ポート番号一覧

JP1/Performance Management - Agent Option for Platform (UNIX(R)用) 682

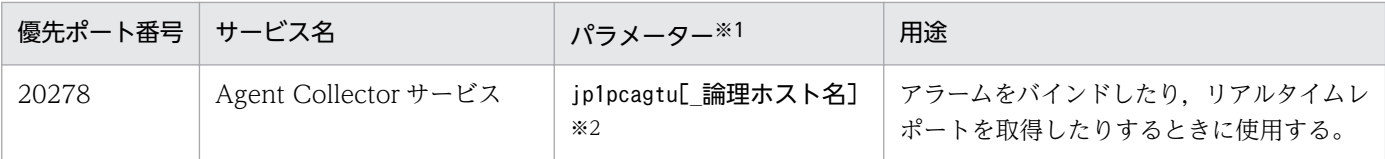

services ファイルのサービス名です。

注※2

\_論理ホスト名は論理ホストのサービスの場合に付きます。物理ホストのサービスの場合には付きません。

## 付録 E.2 ファイアウォールの通過方向

ファイアウォールを挟んで PFM - Manager と PFM - Agent for Platform を配置する場合については, マニュアル「JP1/Performance Management リファレンス」の,ファイアウォールの通過方向について 説明している個所を参照してください。

# 付録 F PFM - Agent for Platform のプロパティ

ここでは,PFM - Web Console で表示される PFM - Agent for Platform の Agent Store サービスのプ ロパティ一覧,および Agent Collector サービスのプロパティ一覧を記載します。

# 付録 F.1 Agent Store サービスのプロパティ一覧

PFM - Agent for Platform の Agent Store サービスのプロパティ一覧を次の表に示します。

表 F-1 PFM - Agent for Platform の Agent Store サービスのプロパティ一覧

| ディレクトリ名 | プロパティ名                        | 説明                                                             |
|---------|-------------------------------|----------------------------------------------------------------|
|         | First<br>Registration<br>Date | サービスが PFM - Manager に認識され<br>た最初の日時が表示される。                     |
|         | Last<br>Registration<br>Date  | サービスが PFM - Manager に認識され<br>た最新の日時が表示される。                     |
| General |                               | ホスト名やディレクトリなどの情報が格<br>納されている。このディレクトリに格納<br>されているプロパティは変更できない。 |
|         | Directory                     | サービスの動作するカレントディレクト<br>リ名が表示される。                                |
|         | Host Name                     | サービスが動作するホスト名が表示され<br>る。                                       |
|         | Process ID                    | サービスのプロセス ID が表示される。                                           |
|         | Physical<br>Address           | IPv6 通信機能が無効の場合、サービス<br>が動作するホストの IP アドレスおよび<br>ポート番号が表示される。   |
|         | Physical<br>Address(IPv4)     | IPv6 通信機能が有効の場合、サービス<br>が動作するホストのIPアドレス<br>(IPv4) が表示される。      |
|         | Physical<br>Address(IPv6)     | IPv6 通信機能が有効の場合、サービス<br>が動作するホストのIPアドレス<br>(IPv6) が表示される。      |
|         | Port Number                   | IPv6 通信機能が有効の場合、サービス<br>が動作するポート番号が表示される。                      |
|         | User Name                     | サービスプロセスを実行したユーザー名<br>が表示される。                                  |
|         | Time Zone                     | サービスで使用されるタイムゾーンが表<br>示される。                                    |
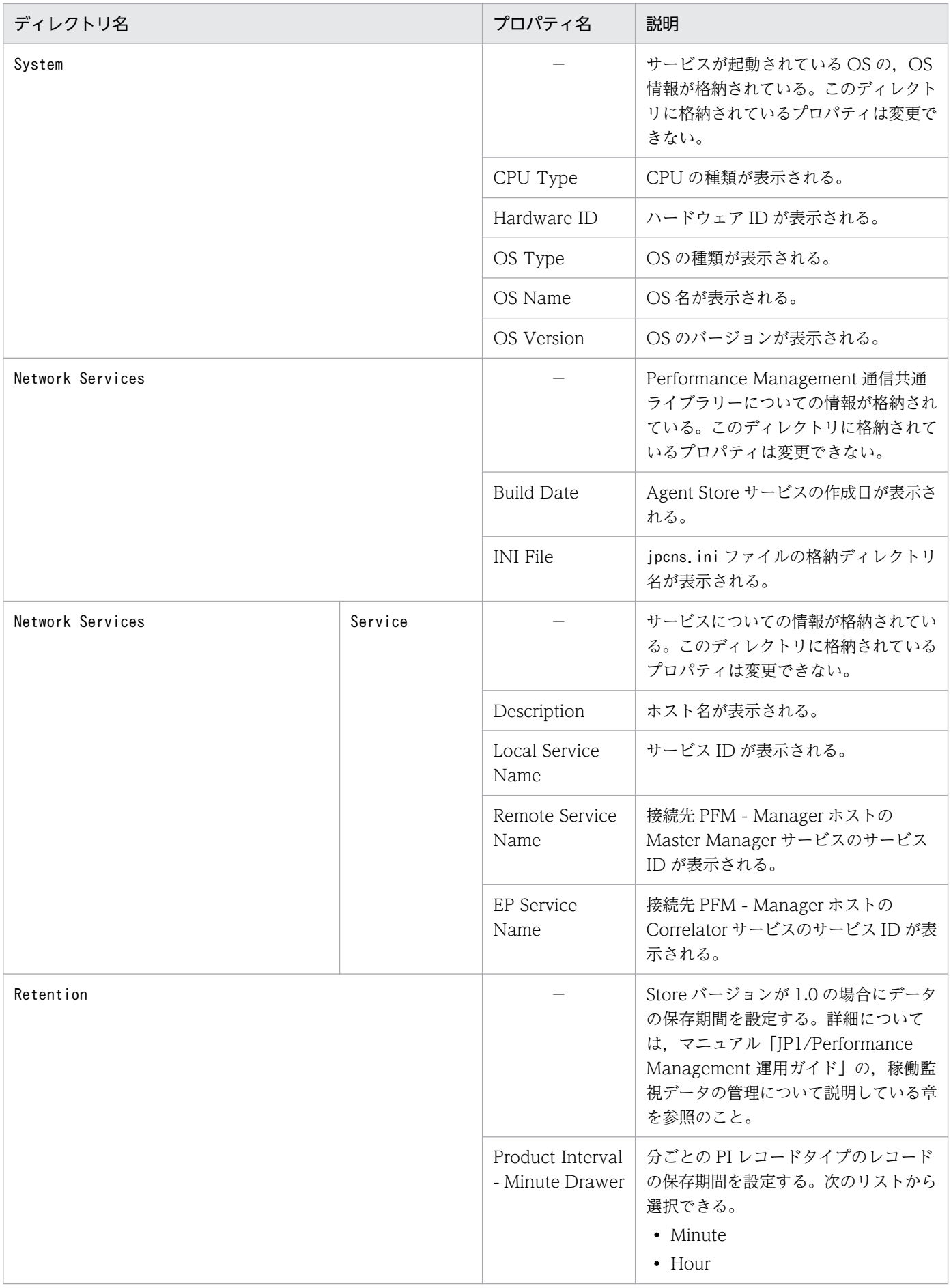

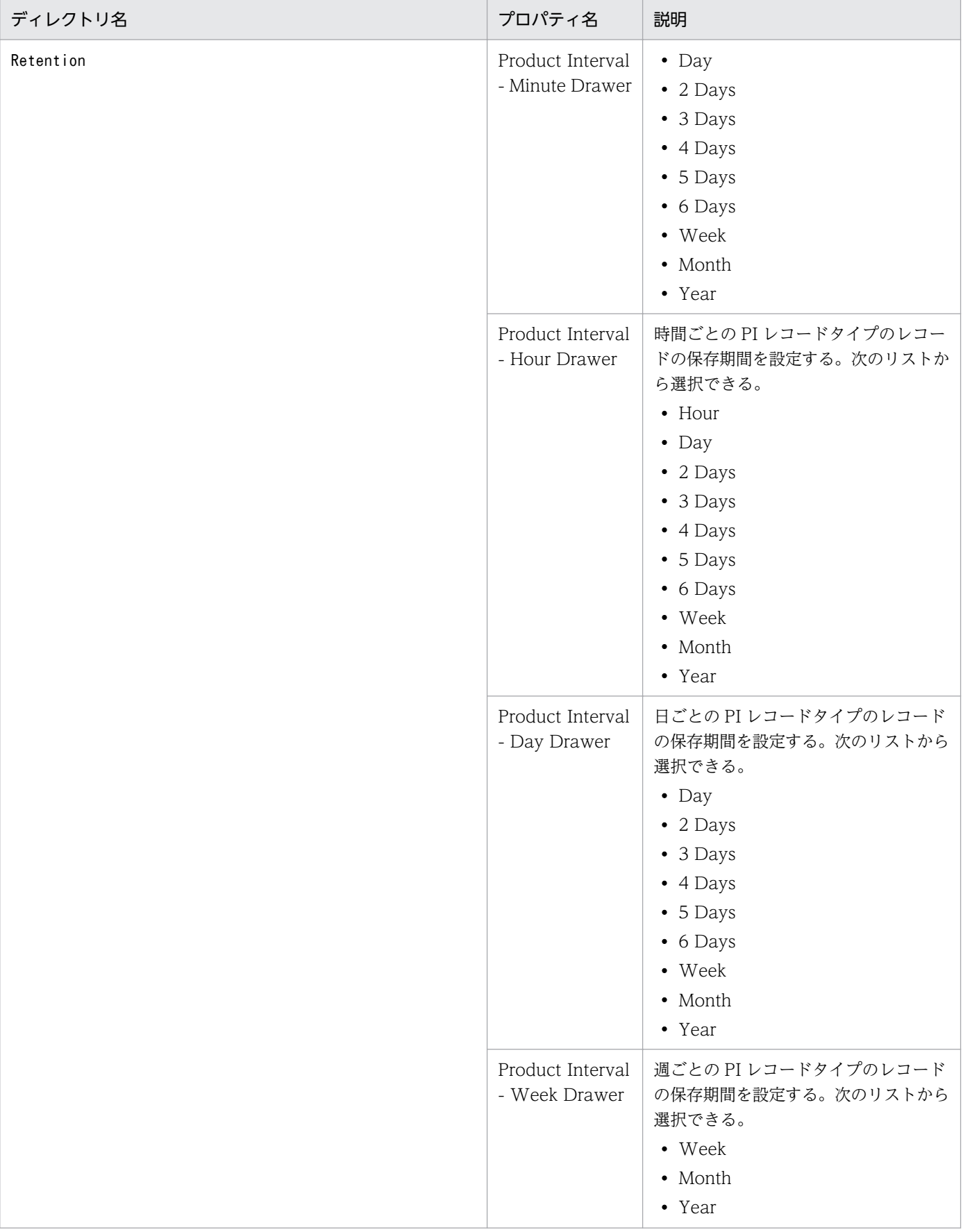

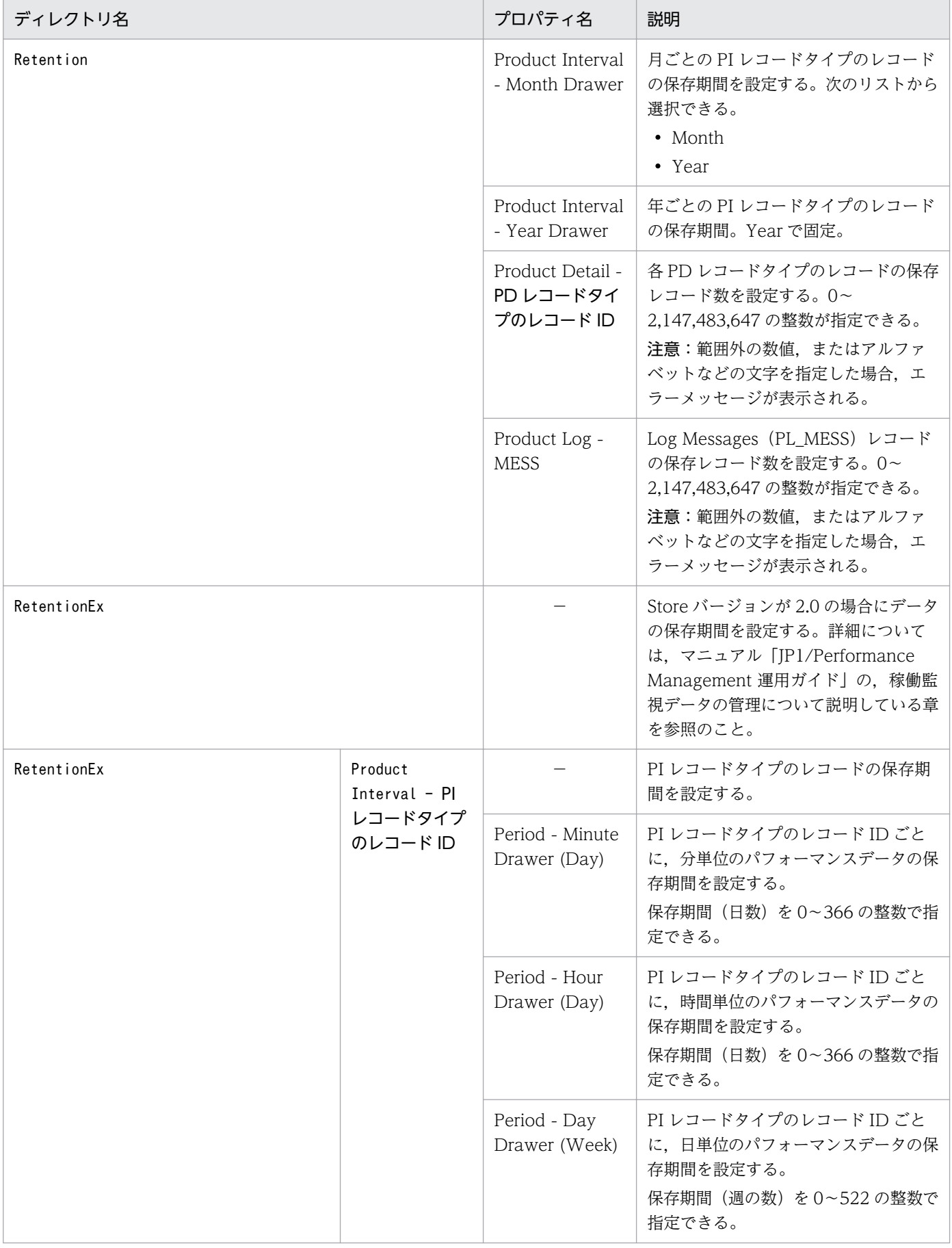

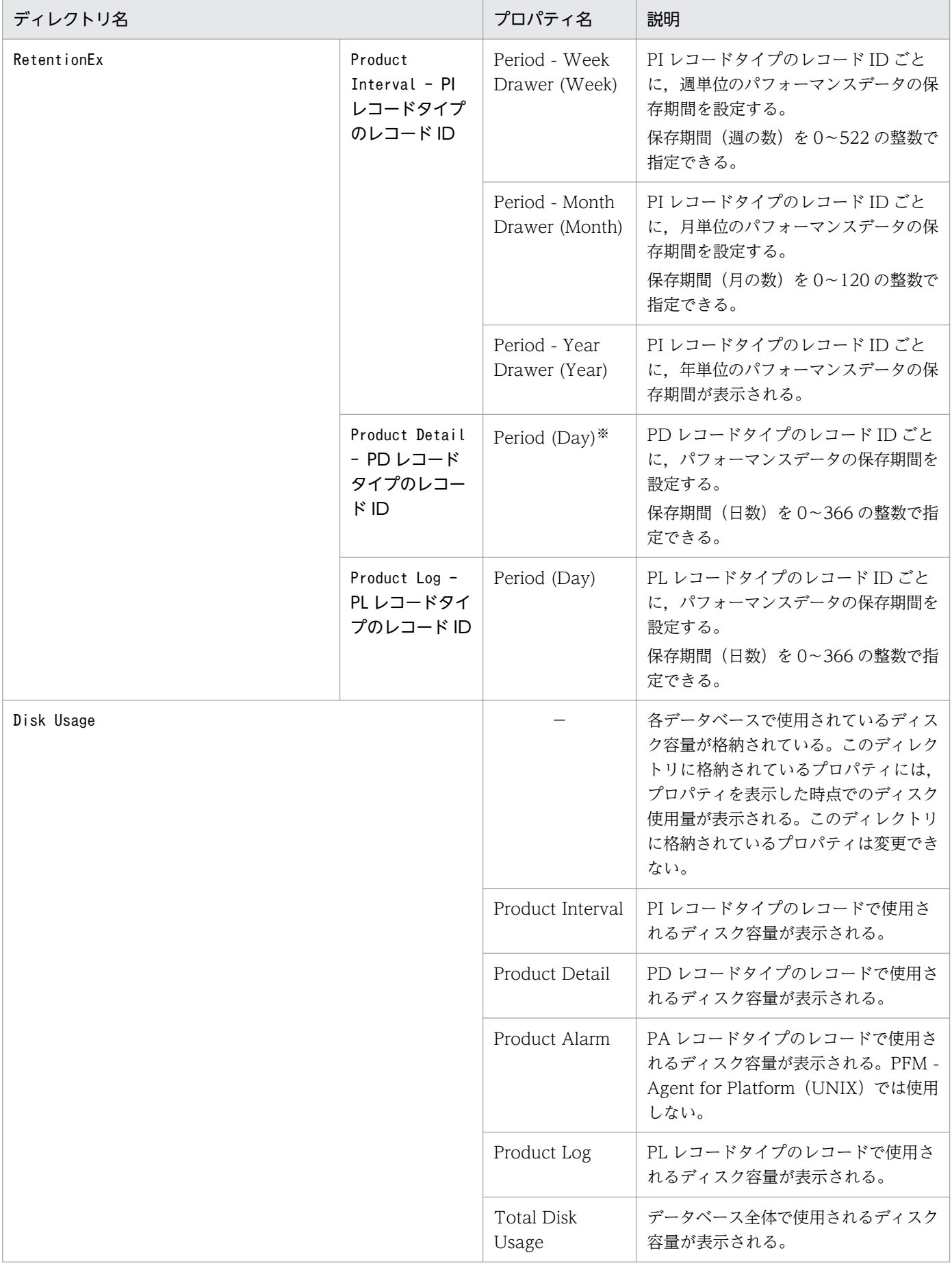

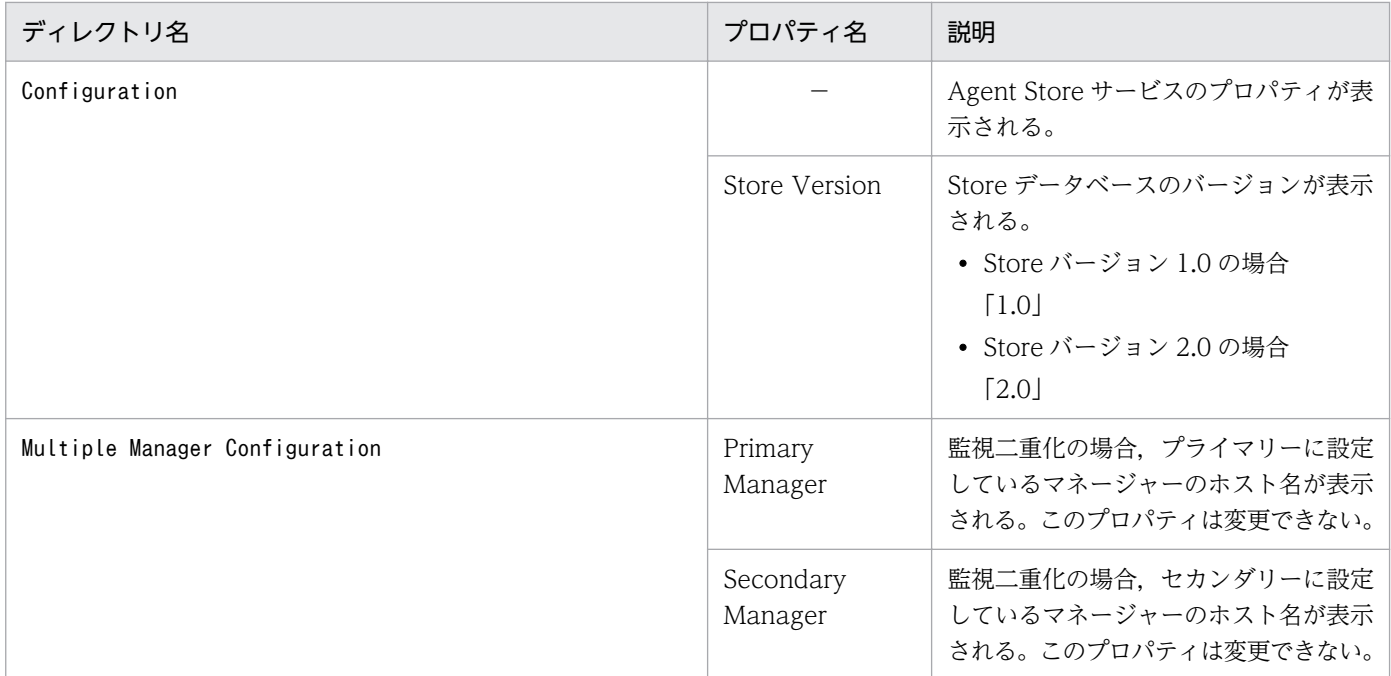

−:該当しない

注※

レコード ID が APS の場合,0(固定)となります。

# 付録 F.2 Agent Collector サービスのプロパティ一覧

PFM - Agent for Platform の Agent Collector サービスのプロパティ一覧を次の表に示します。

### 表 F-2 PFM - Agent for Platform の Agent Collector サービスのプロパティ一覧

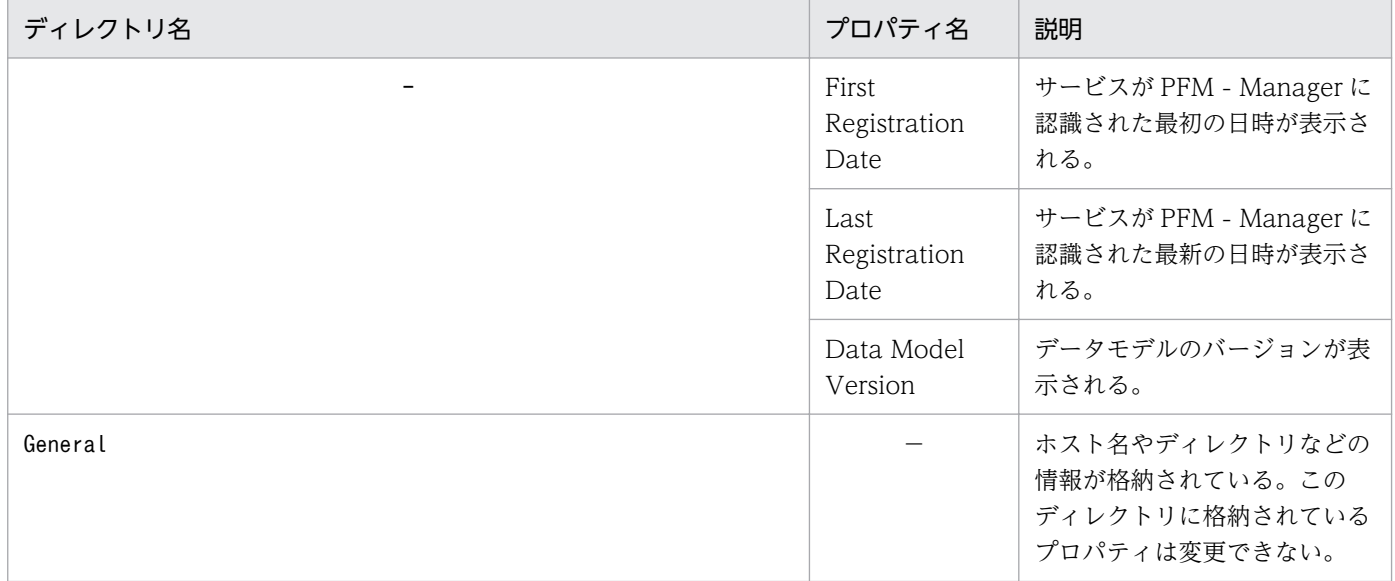

付録 F PFM - Agent for Platform のプロパティ

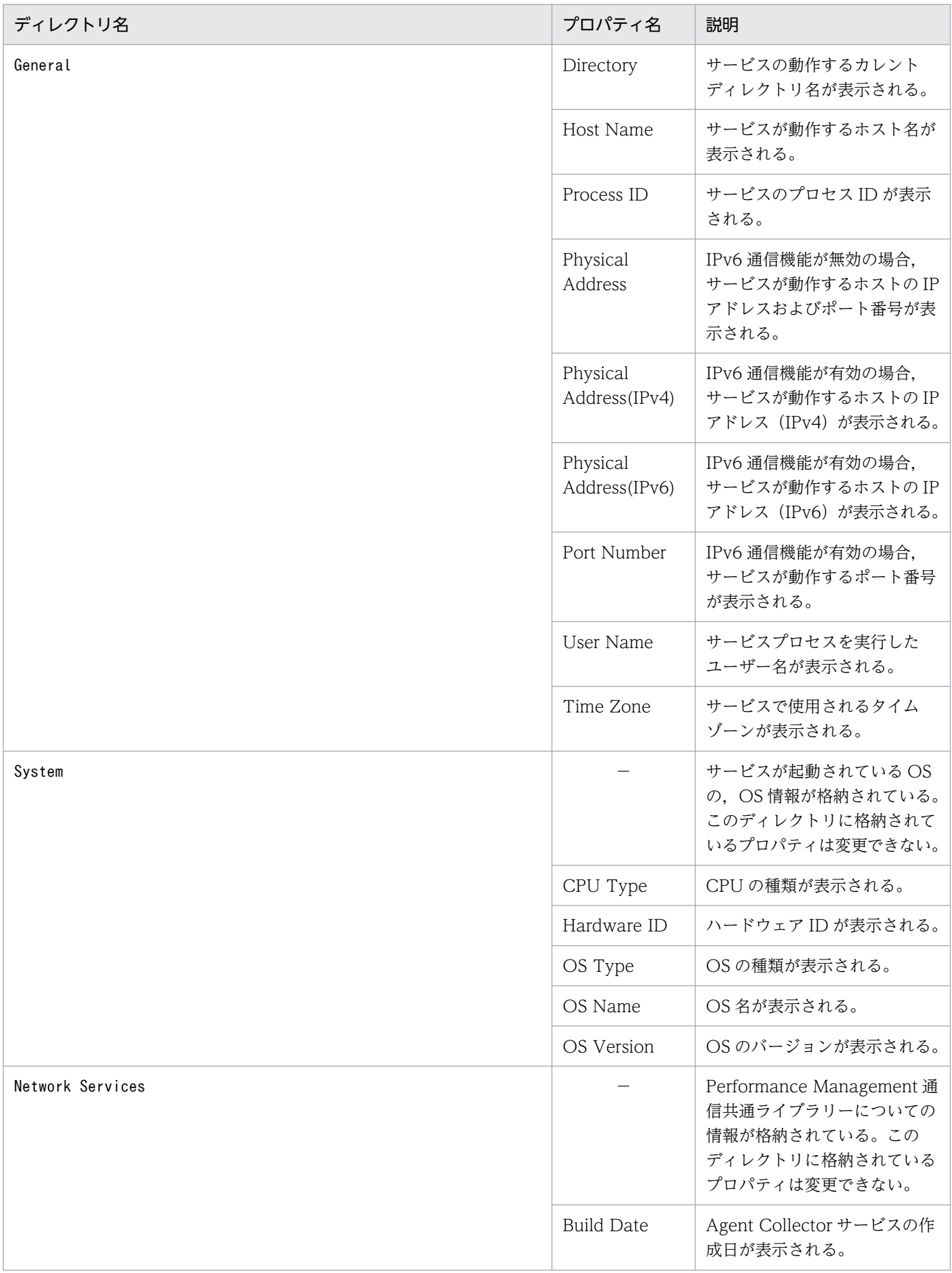

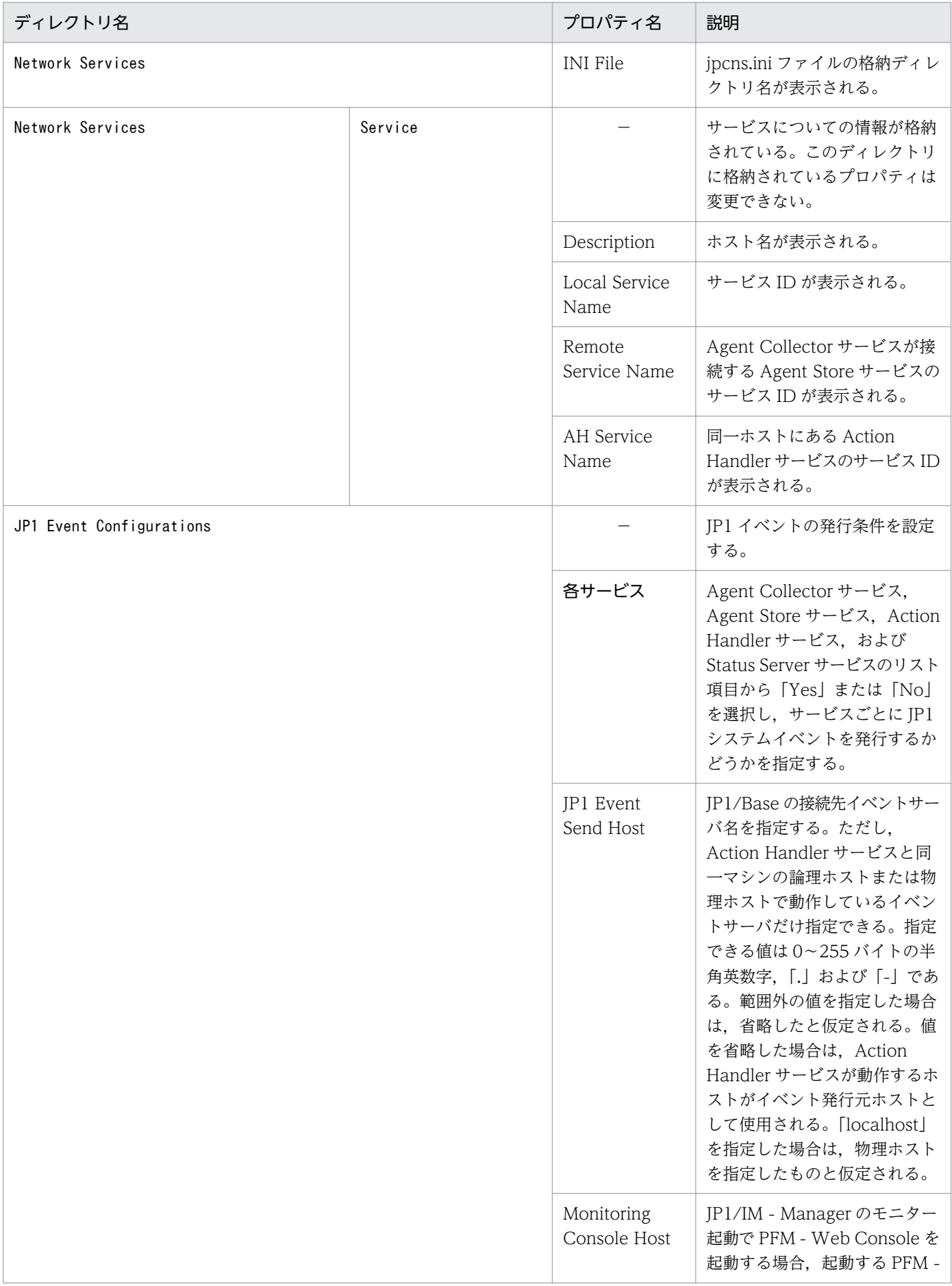

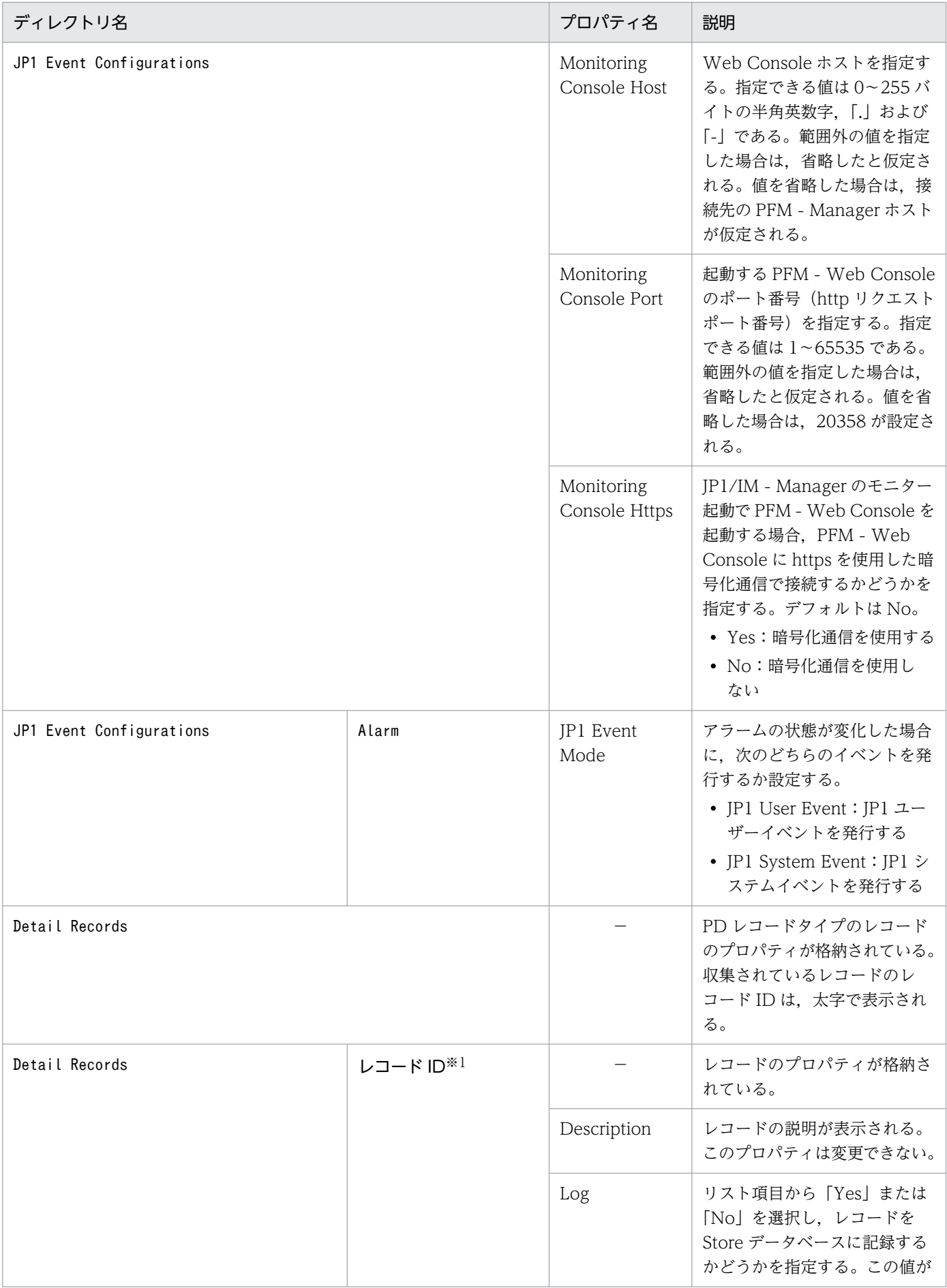

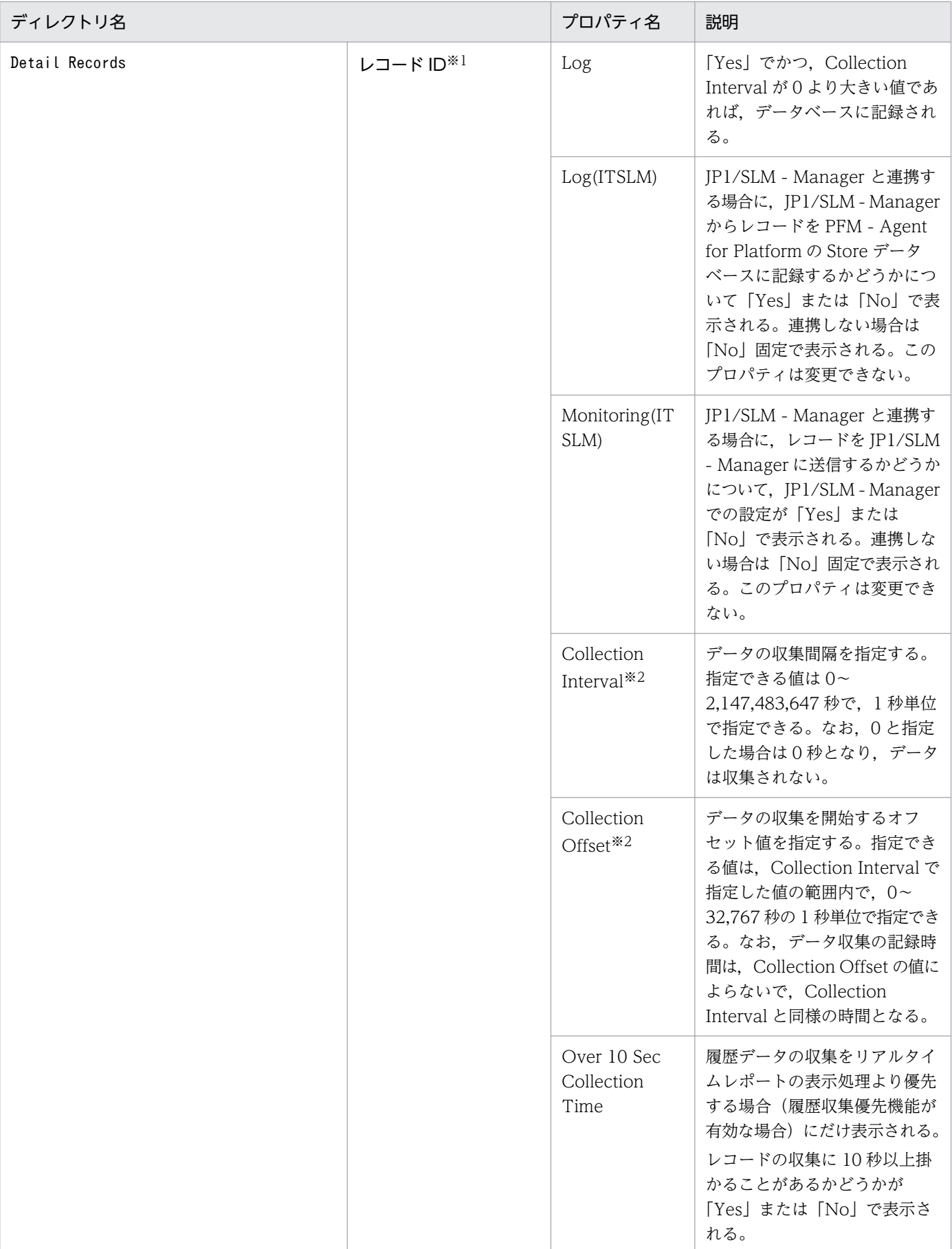

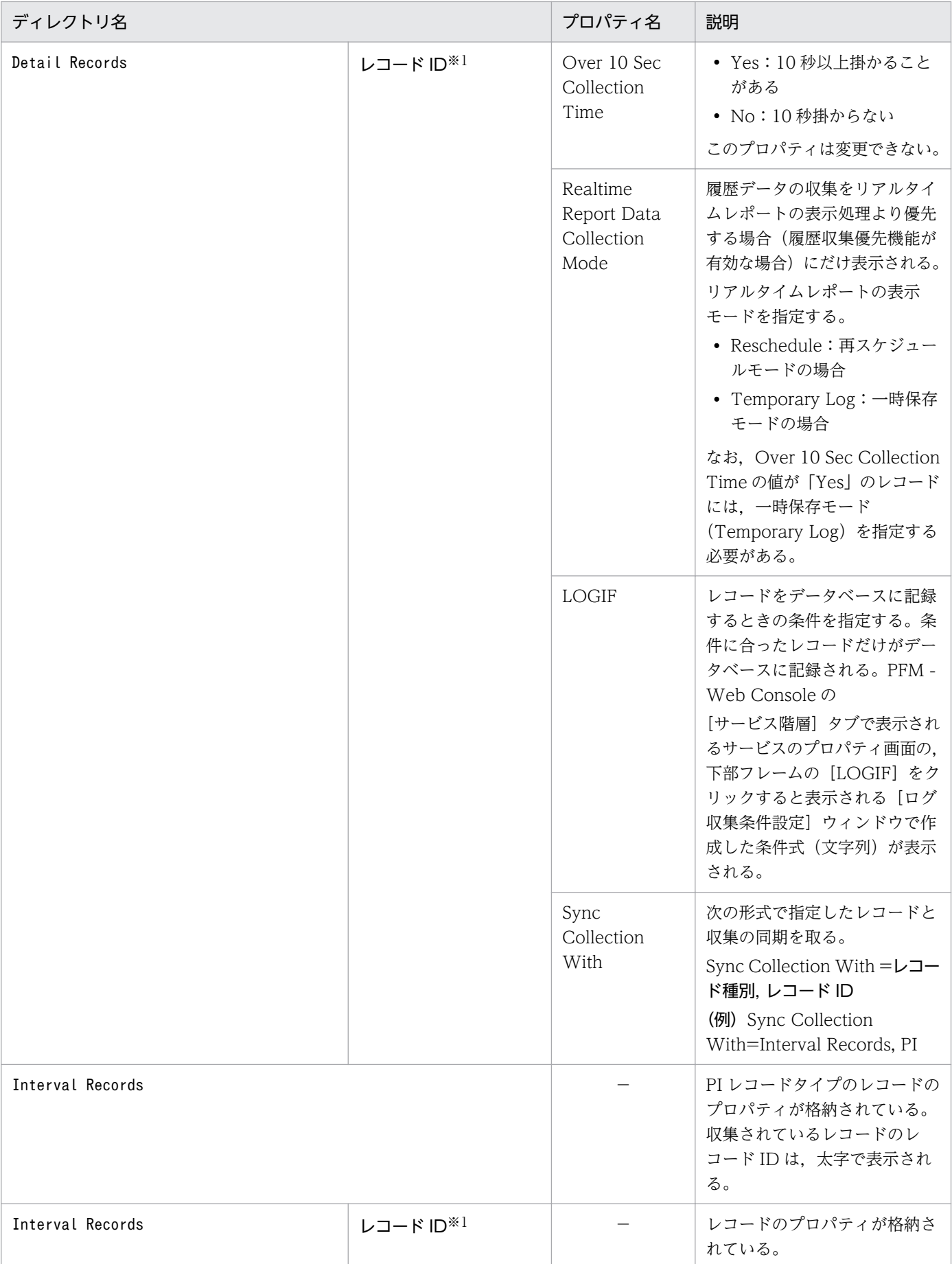

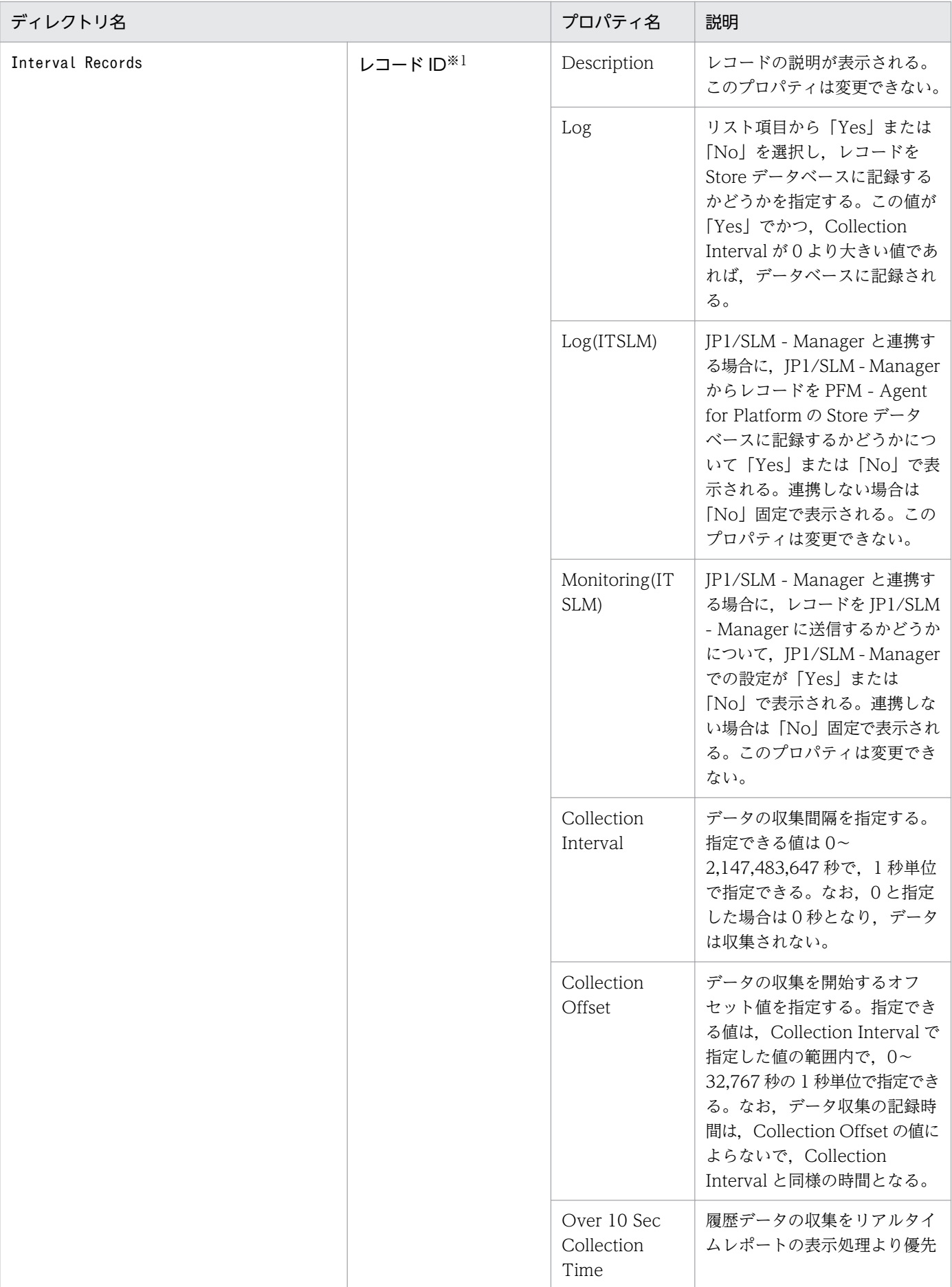

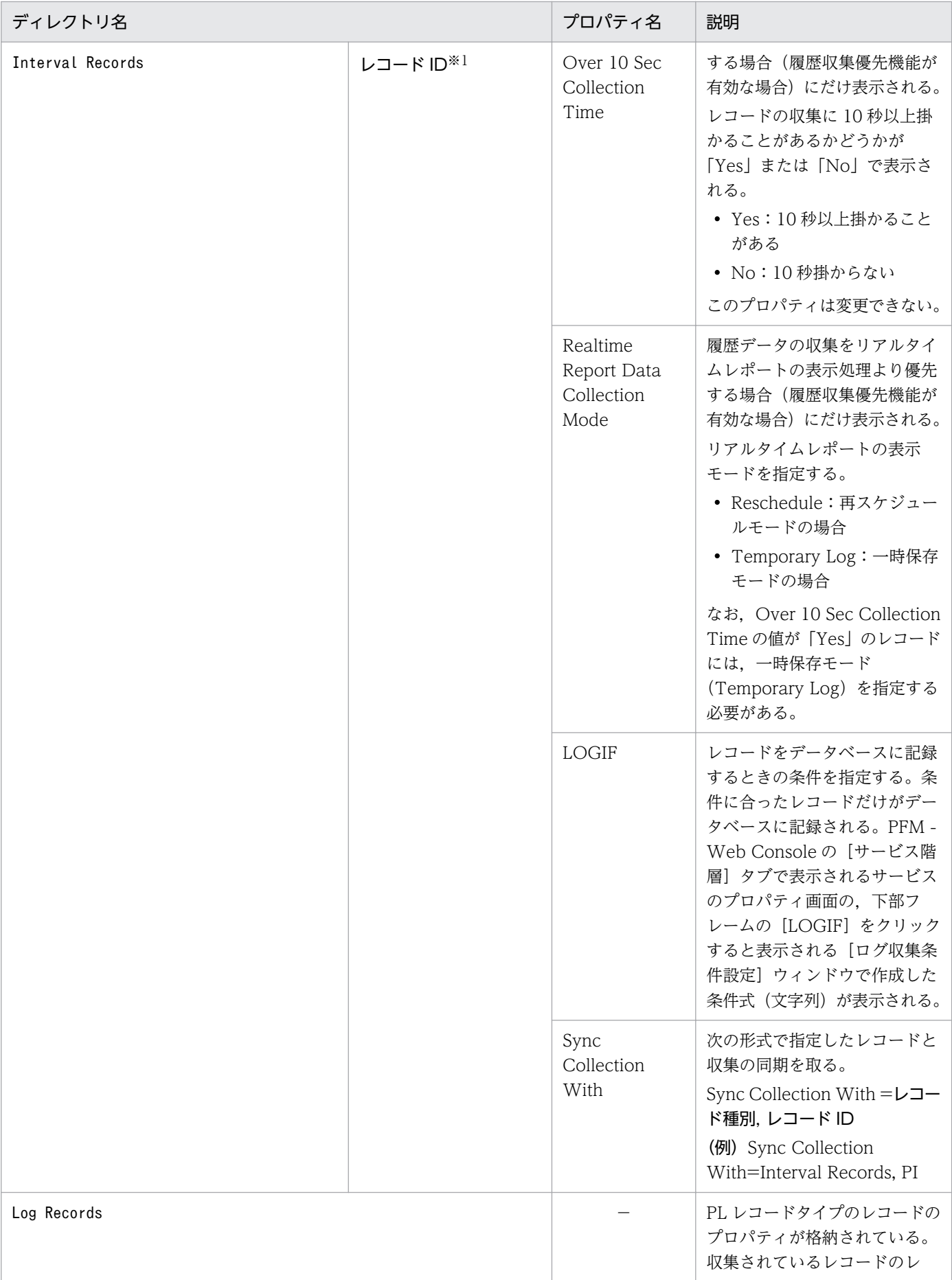

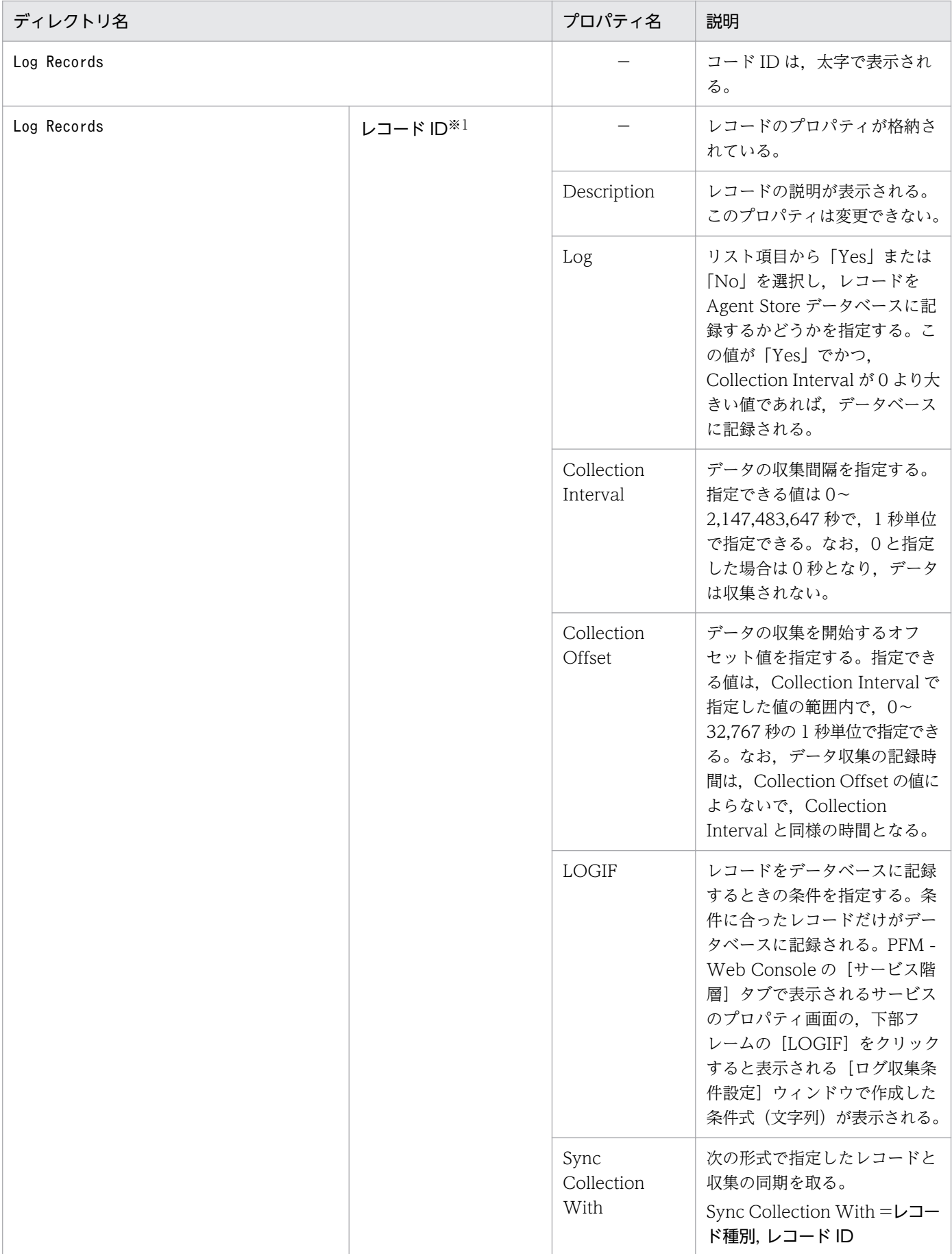

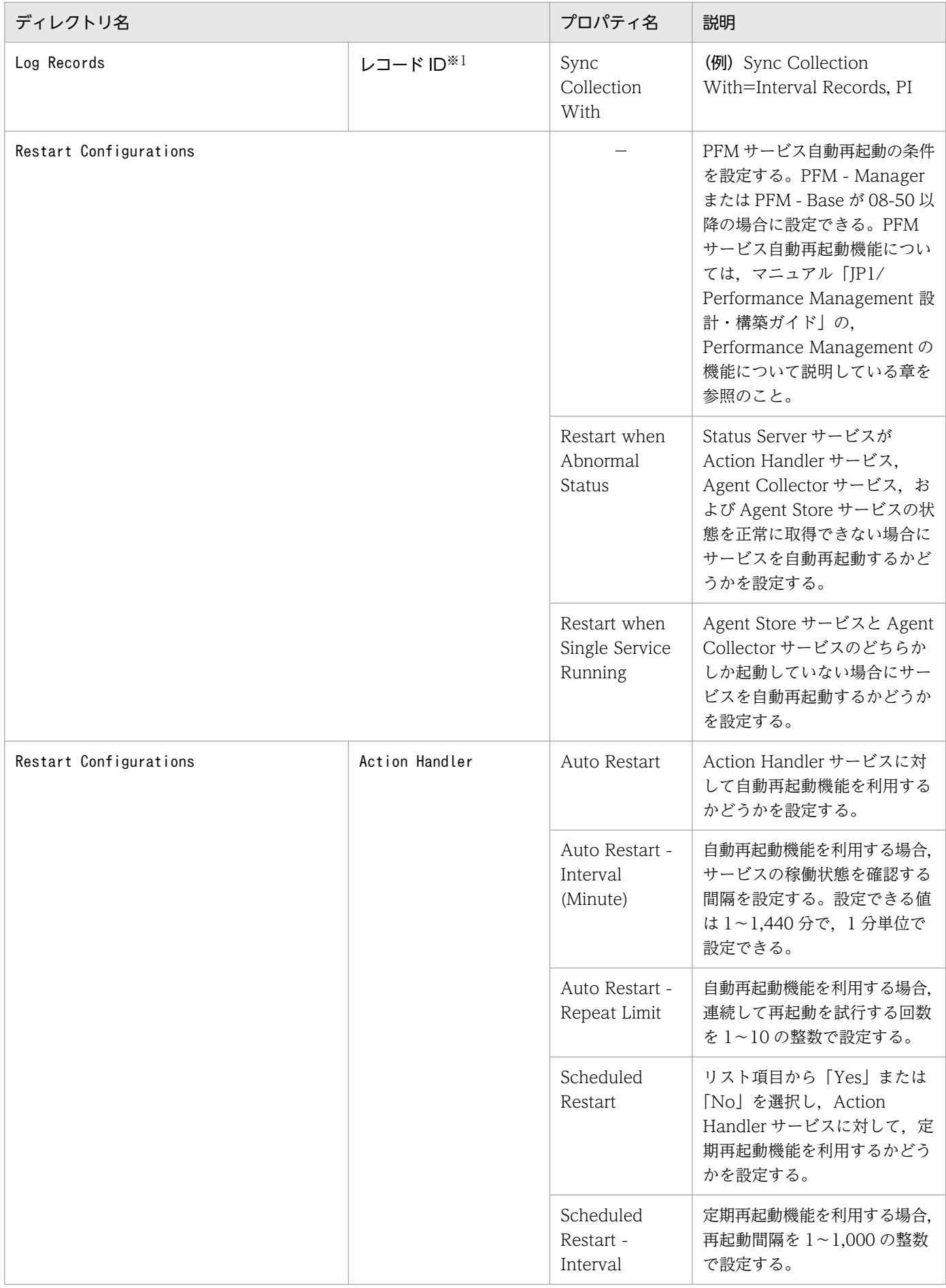

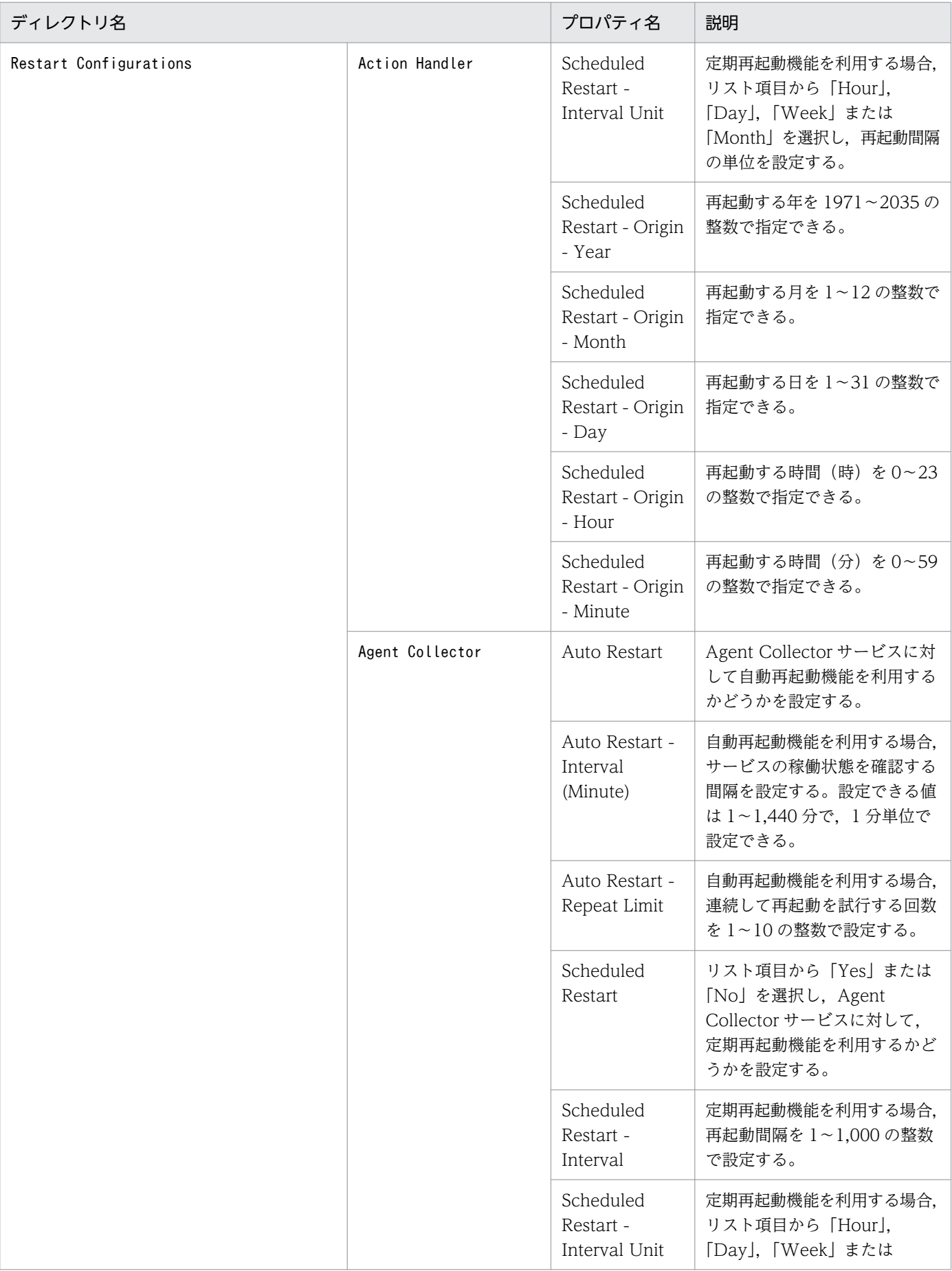

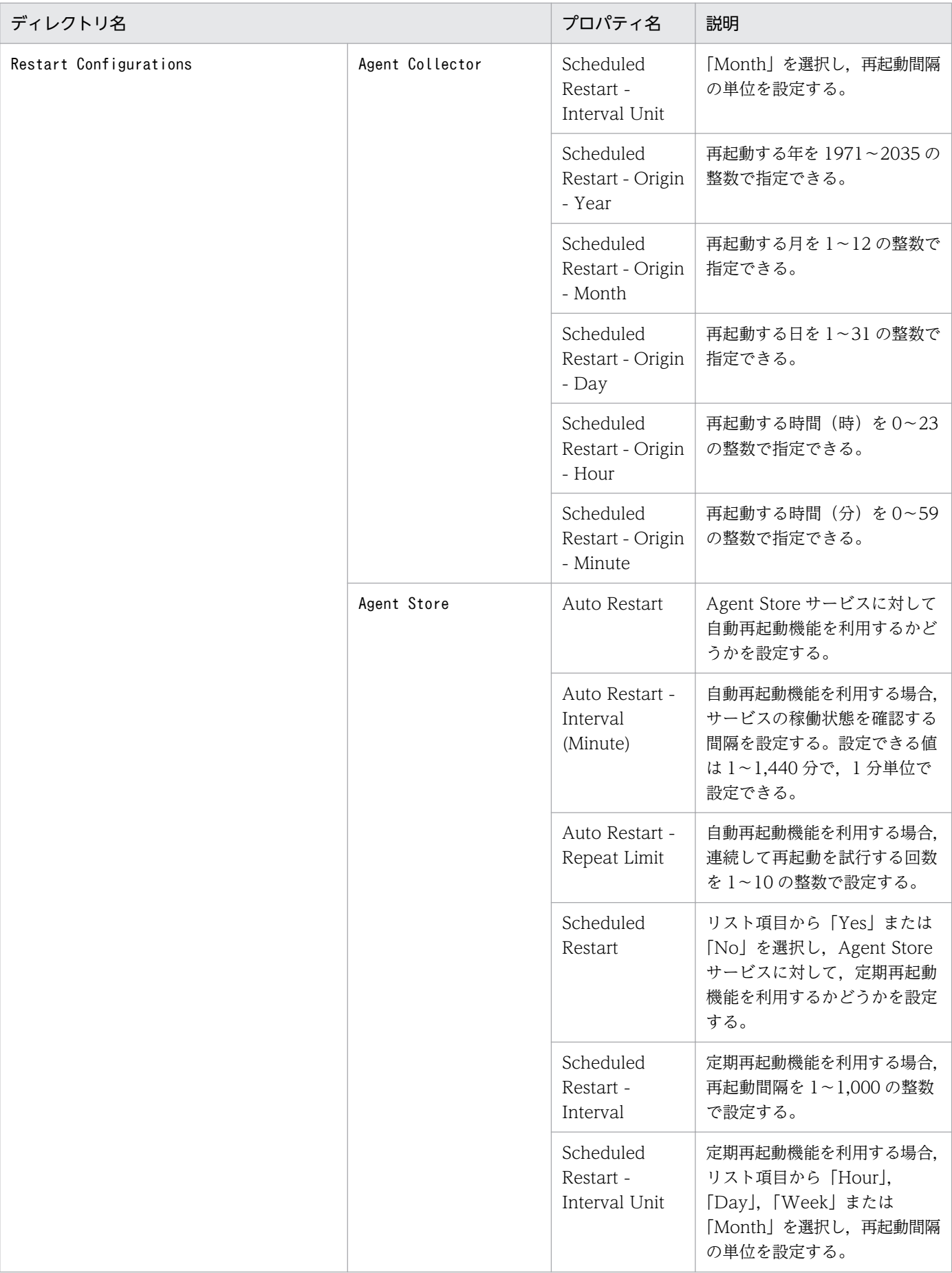

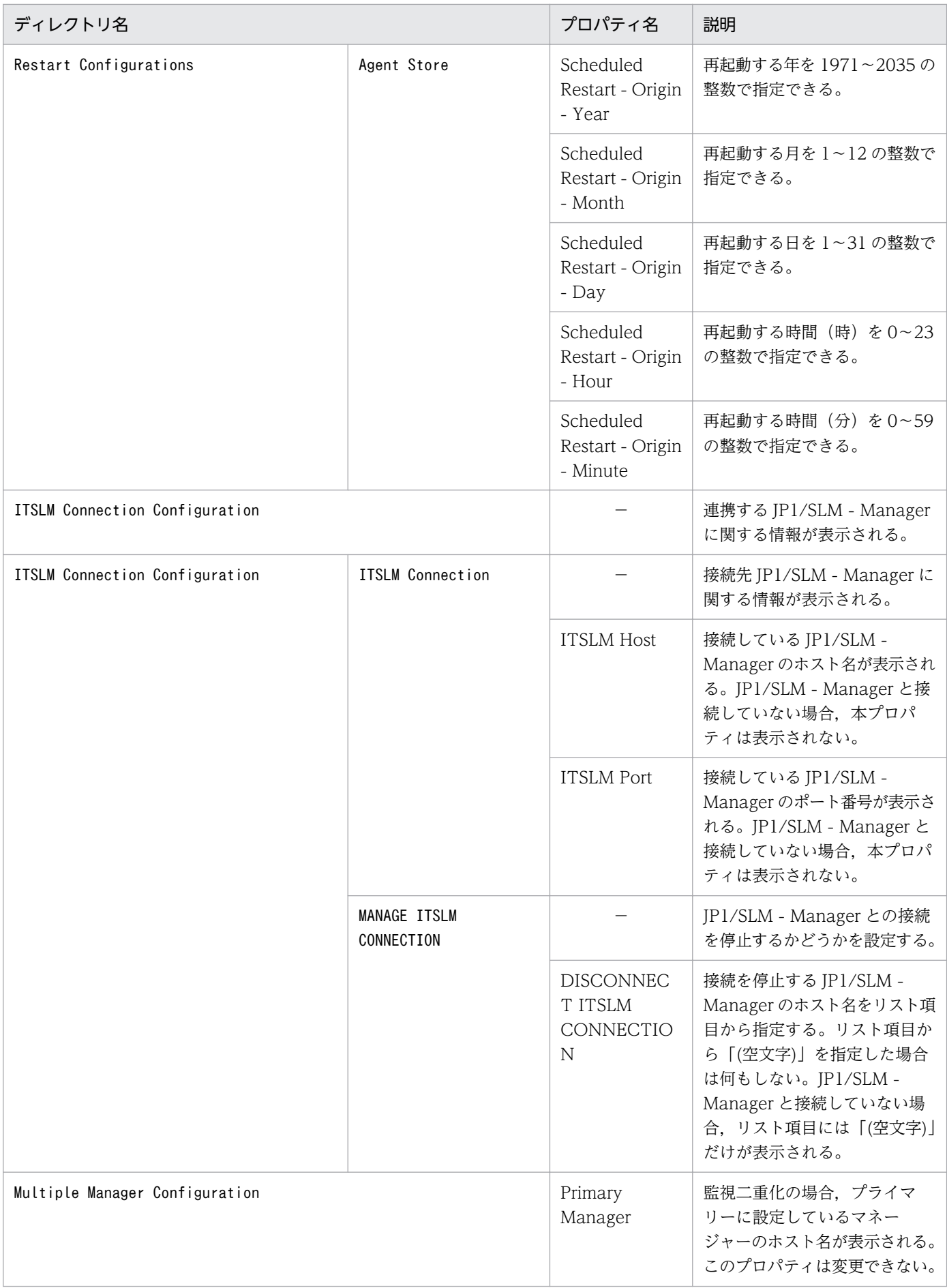

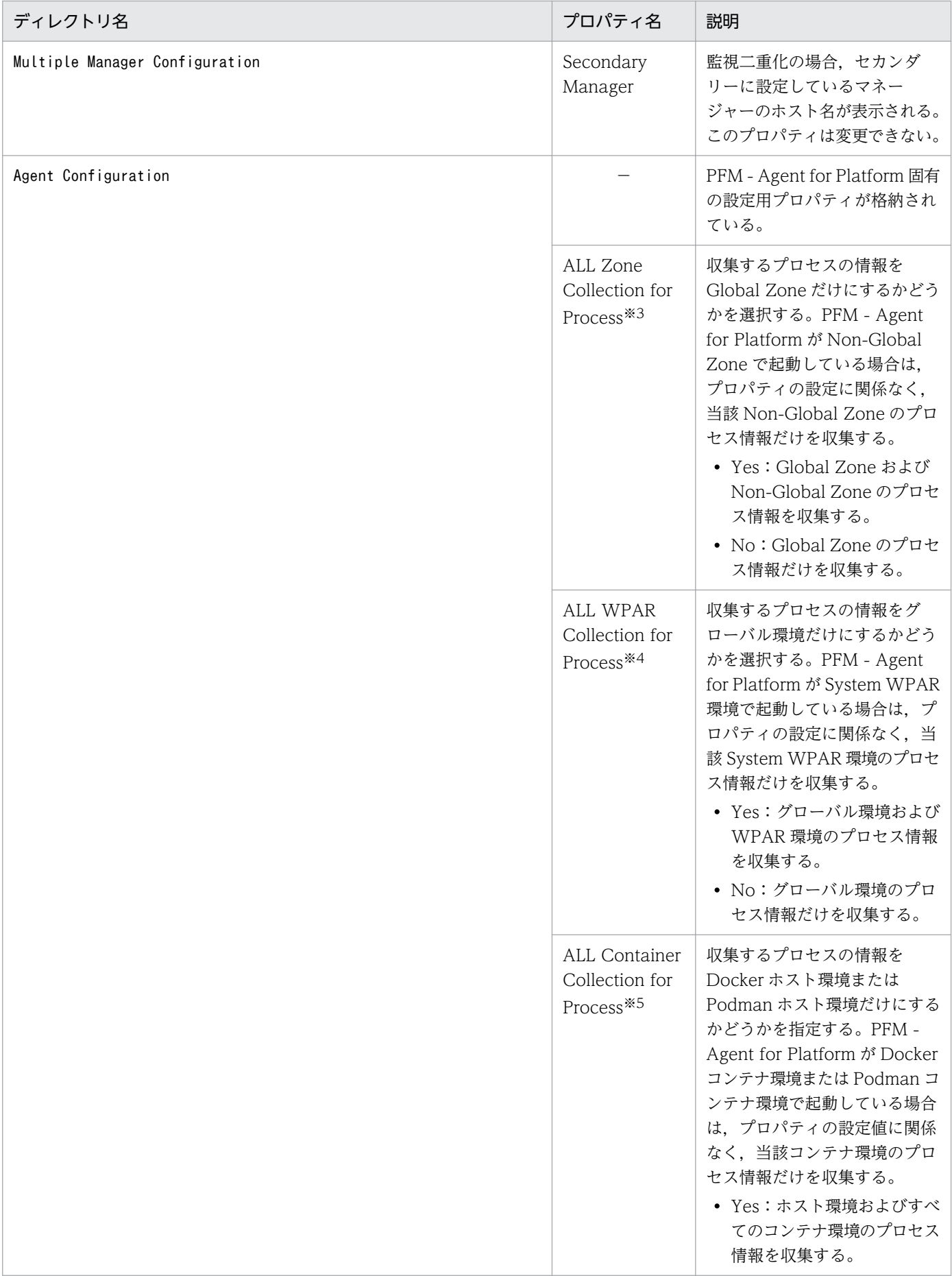

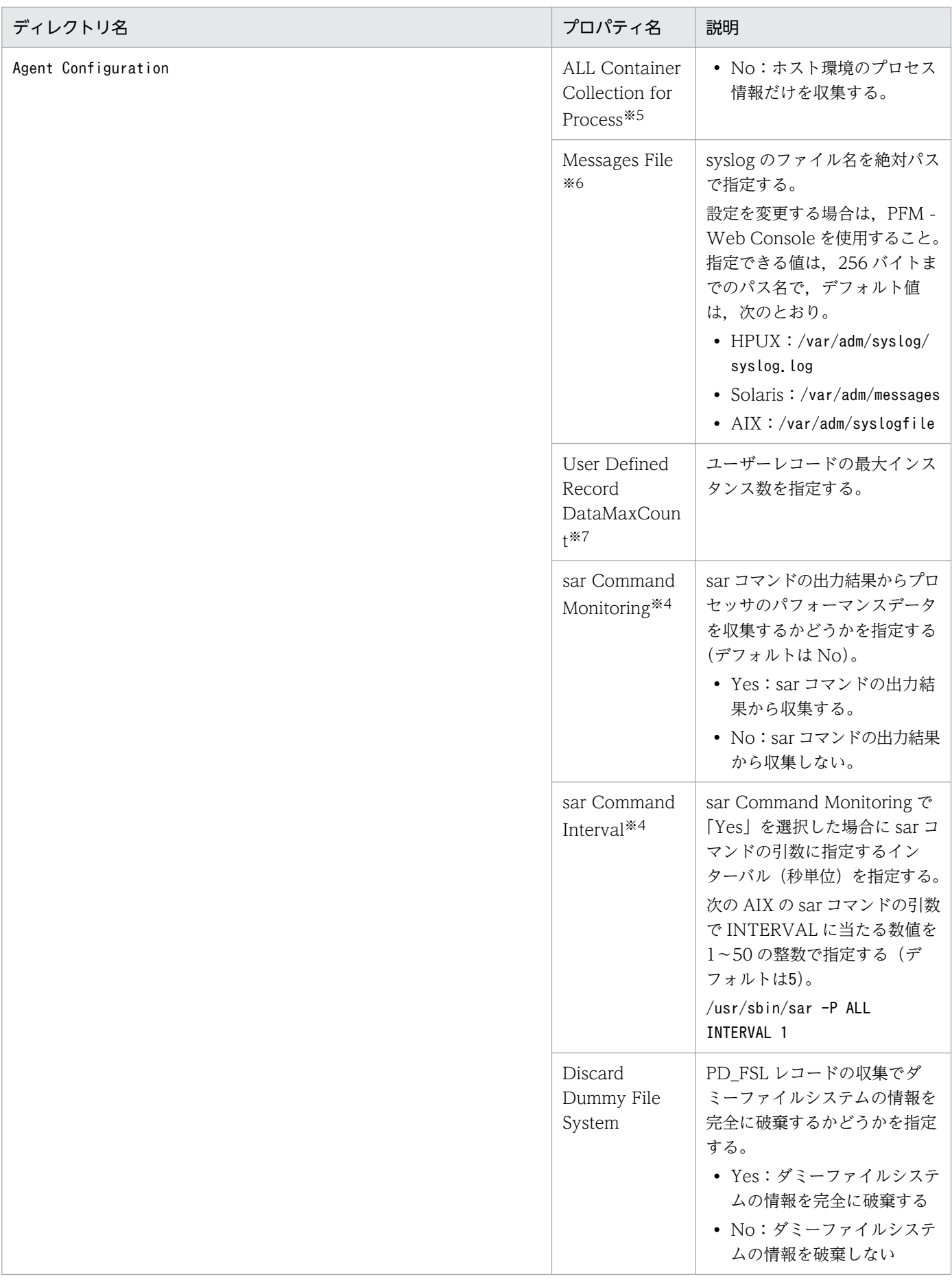

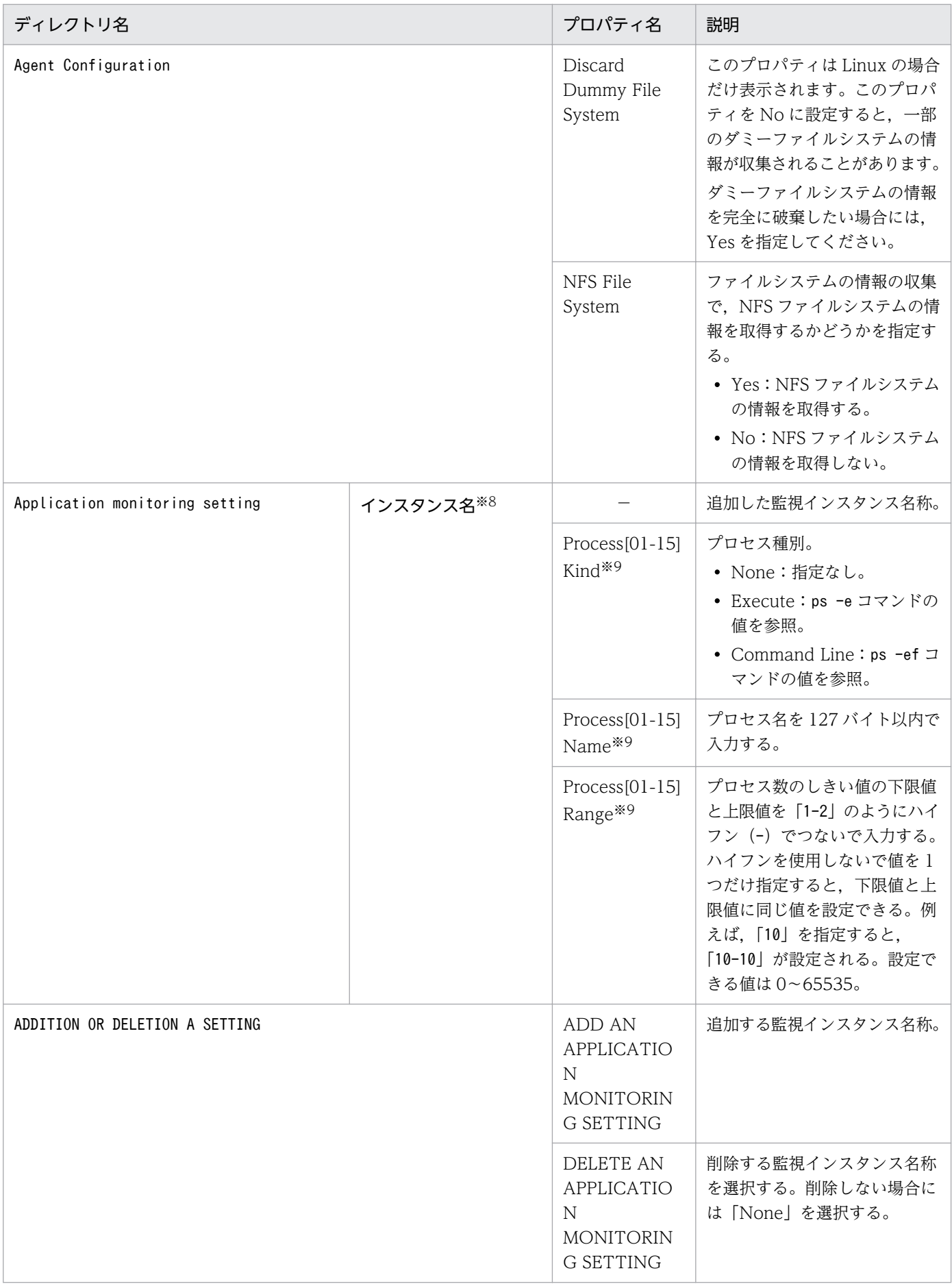

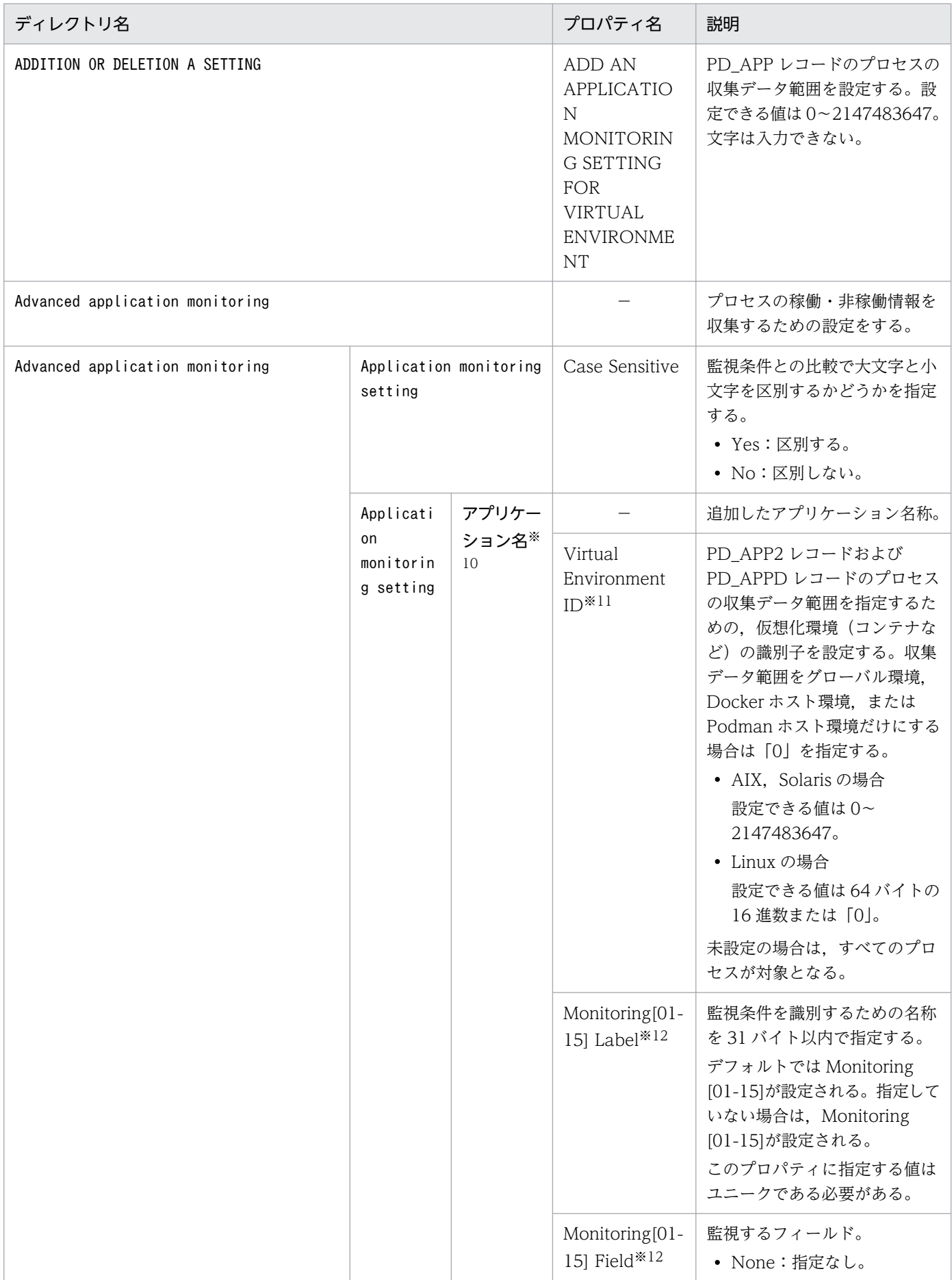

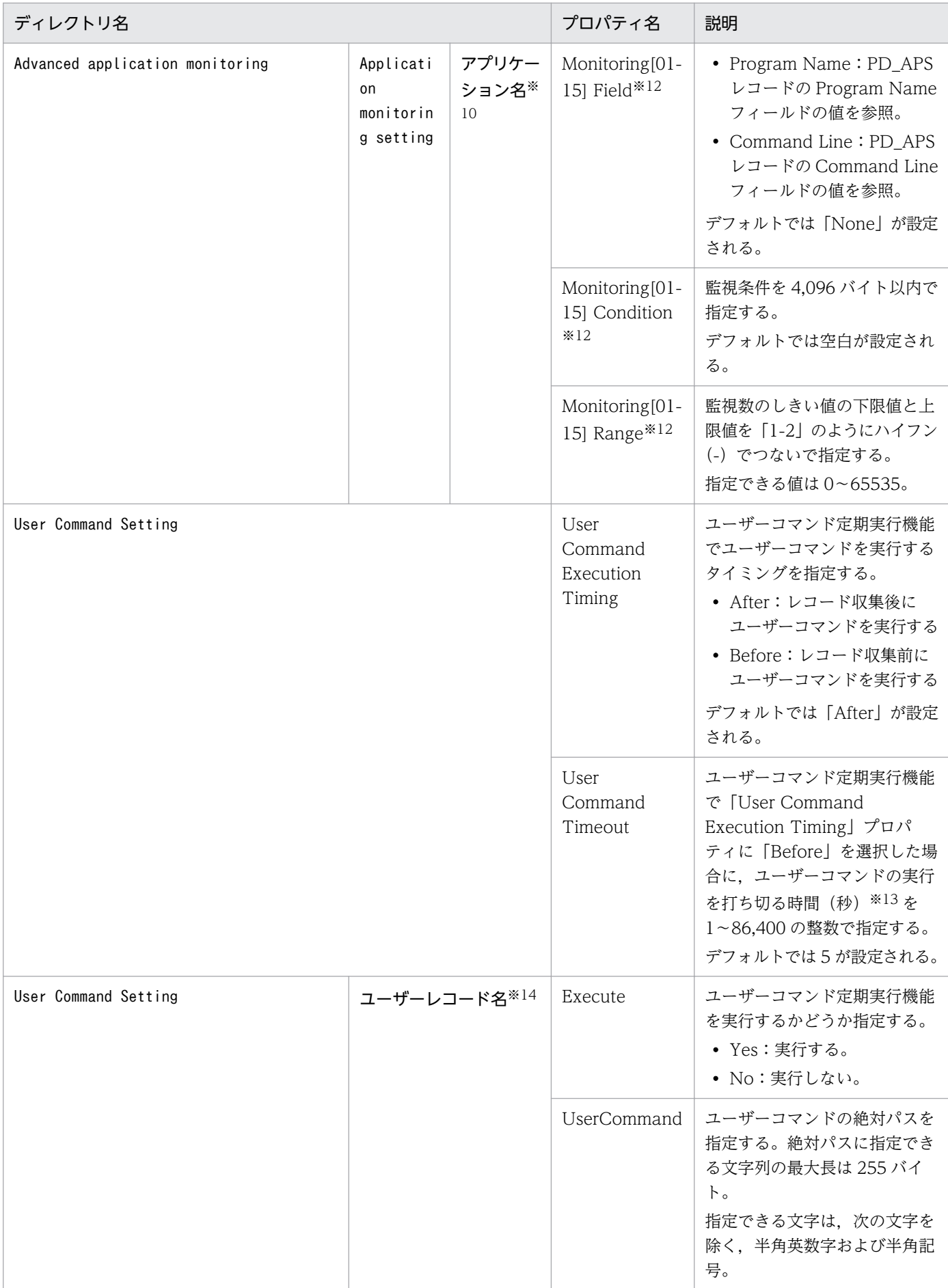

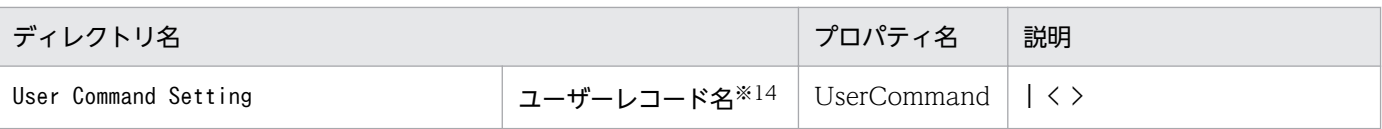

−:該当しない

#### 注※1

ディレクトリ名には,データベース ID を除いたレコード ID が表示されます。各レコードのレコード ID については,[「9. レコード」](#page-413-0)を参照してください。

#### 注※2

Sync Collection With が表示されている場合, Collection Interval と Collection Offset は表示され ません。

#### 注※3

Solaris の場合だけ表示されます。

#### 注※4

AIX の場合だけ表示されます。

#### 注※5

Linux の場合だけ表示されます。

#### 注※6

Linux の場合は、表示されません。

#### 注※7

このプロパティの対象レコードは, PD\_UPD, PD\_UPDB, PI\_UPI, PI\_UPIB, PI\_XUI1〜PI\_XUI5 レコードです。

#### 注※8

ディレクトリ名には,「ADDITION OR DELETION A SETTING」の「ADD AN APPLICATION MONITORING SETTING」プロパティに設定したインスタンス名称が表示されます。設定方法につ いては,[「7.3 アプリケーションの稼働・非稼働情報の収集に関する設定](#page-257-0)」を参照してください。

#### 注※9

「Process[01-15] Kind」,「Process[01-15] Name」,「Process[01-15] Range」の「[01-15]」は各プ ロパティ名称の該当個所に「01 から 15 までの数字」が入ることを指します。実際にプロパティ項目 として表示される際には「Process01 Kind」,「Process07 Name」,「Process15 Range」といった表 示になります。

#### 注※10

ディレクトリ名には, 「Advanced application monitoring」− 「ADDITION OR DELETION A SETTING」の「ADD AN APPLICATION MONITORING SETTING」プロパティに設定したアプ リケーション名が表示されます。

注※11

このプロパティは, Solaris, AIX, または Linux の場合だけ存在します。

注※12

「Monitoring[01-15] Label」,「Monitoring[01-15] Field」,「Monitoring[01-15] Condition」, 「Monitoring[01-15] Range」の「[01-15]」は,各プロパティ名称の該当個所に「01 から 15 までの 数字」が入ることを指します。実際にプロパティ項目として表示される際には,「Monitoring01 Label」, 「Monitoring06 Field」, 「Monitoring10 Condition」, 「Monitoring15 Range」といった表 示になります。

### 注※13

ユーザーコマンドの実行を打ち切る時間は,ほかのレコード収集のタイミングに影響がない範囲で指定 する必要があります。

### 注※14

ディレクトリ名には, [PD\_UPD], [PD\_UPDB], [PI\_UPI], [PI\_UPIB], および [PI\_XUI[1-5]] が表示されます。「PI XUI[1-5]」の「[1-5]」は、「1 から 5 までの数字」が入ることを指します。実際 にディレクトリ名として表示される際には,「PI\_XUI1」,「PI\_XUI3」,「PI\_XUI5」といった表示にな ります。

# 付録 G ファイルおよびディレクトリ一覧

ここでは、PFM - Agent for Platform のファイルおよびディレクトリ一覧を記載します。

Performance Management のインストール先ディレクトリは,「/opt/jp1pc」です。

PFM - Agent for Platform のファイルおよびディレクトリ一覧を次の表に示します。

### 表 G-1 PFM - Agent for Platform のファイルおよびディレクトリー覧

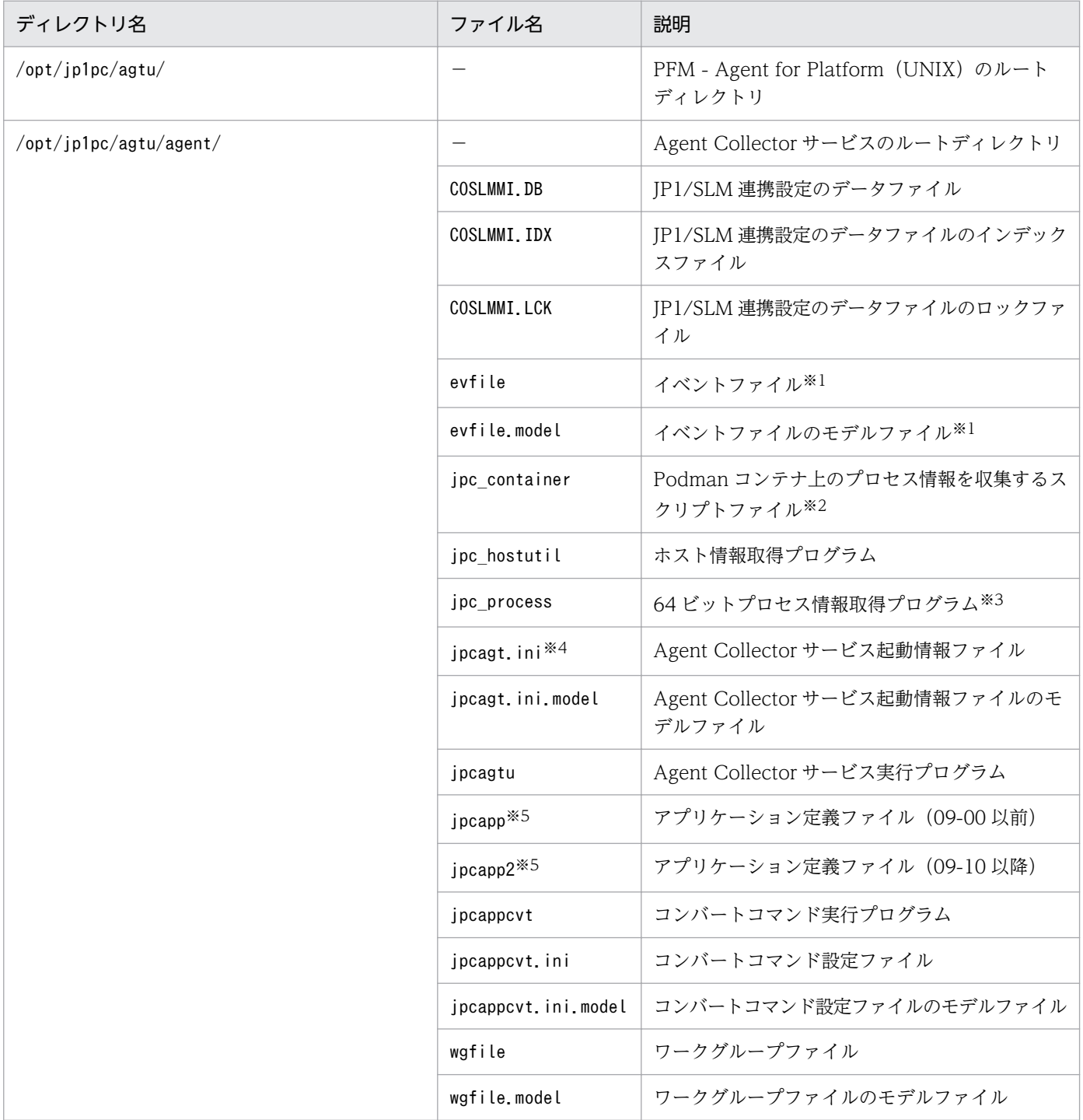

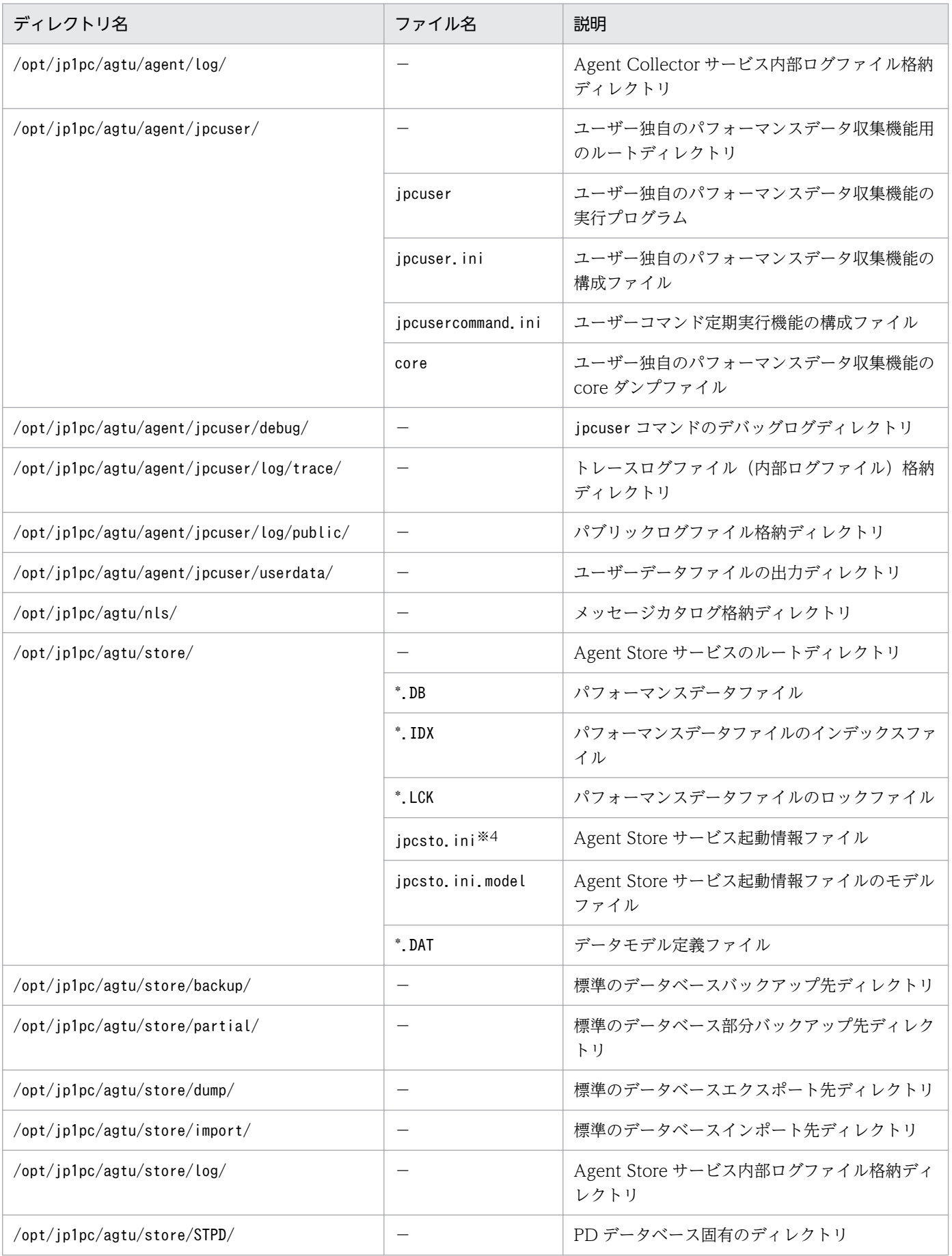

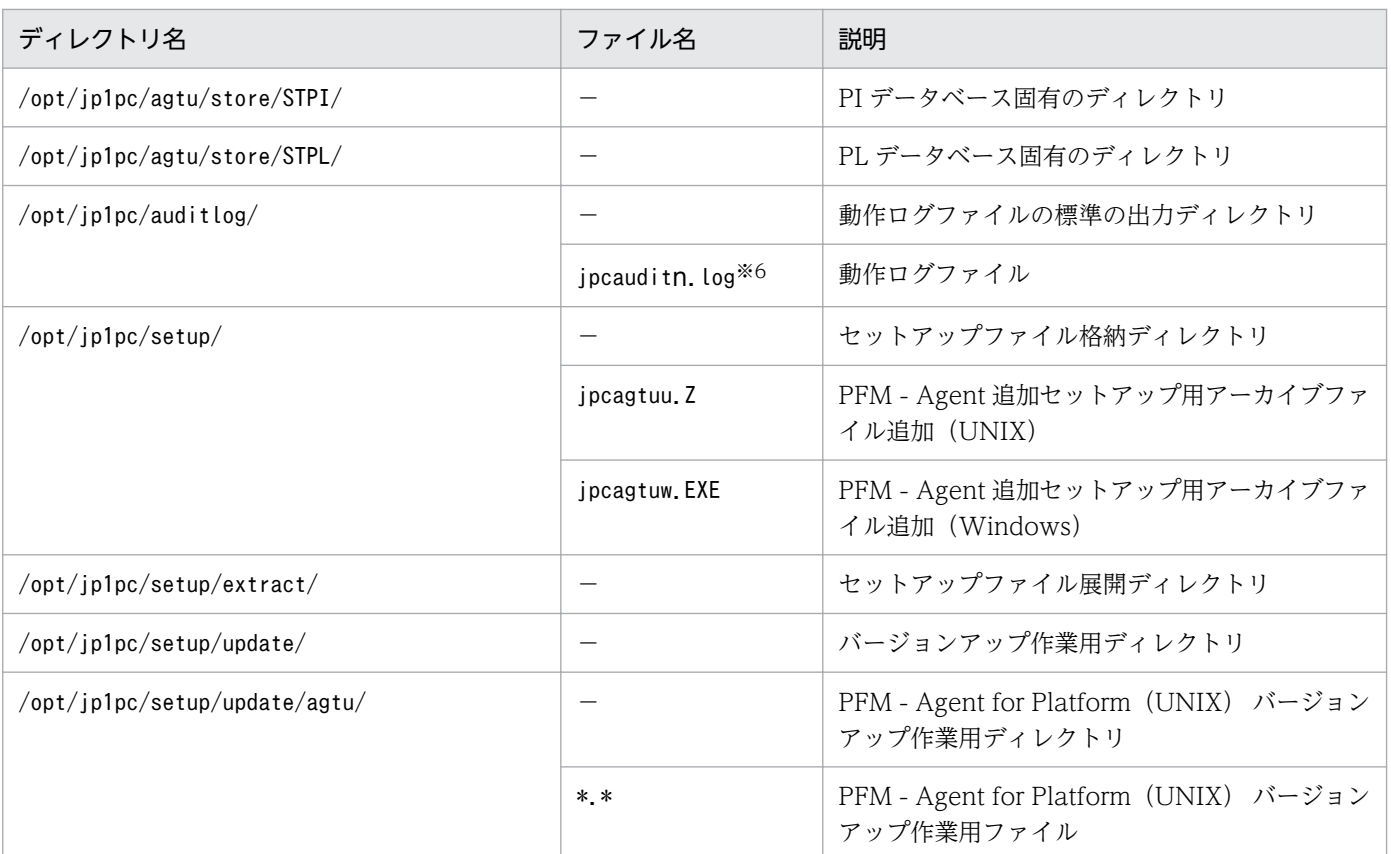

−:該当しない

#### 注※1

Linux の場合は,インストールされません。

#### 注※2

HP-UX, Solaris, AIX の場合は、インストールされません。

#### 注※3

HP-UX, AIX, Linux の場合は、インストールされません。

#### 注※4

同じディレクトリに拡張子が lck のファイルが生成されることがあります。これは Performance Management が内部で使用しているファイルです。変更および削除はしないでください。

例:/opt/jp1pc/agtu/agent/jpcagt.ini の場合

/opt/jp1pc/agtu/agent/jpcagt.ini.lck

#### 注※5

プロセス監視の設定を行っていない場合は,存在しません。

#### 注※6

nは数値です。ログファイル数は、jpccomm.ini ファイルで変更できます。

# 付録 H バージョンアップ手順とバージョンアップ時の注意事項

PFM - Agent for Platform をバージョンアップするには,PFM - Agent for Platform を上書きインス トールします。インストールの操作の詳細については,「[4. UNIX 版のインストールとセットアップ」](#page-139-0)を 参照してください。

Performance Management プログラムをバージョンアップする場合の注意事項については、マニュアル 「JP1/Performance Management 設計・構築ガイド」のインストールとセットアップの章および付録に ある,バージョンアップの注意事項について説明している個所を参照してください。

ここでは、PFM - Agent for Platform をバージョンアップする場合の注意事項を示します。

- バージョンアップする際には,古いバージョンの PFM Agent for Platform をアンインストールしな いでください。アンインストールすると,古いバージョンで作成したパフォーマンスデータなども一緒 に削除されてしまうため,新しいバージョンで使用できなくなります。
- PFM Agent for Platform を上書きインストールすると、次の項目が自動的に更新されます。
	- Agent Store サービスの Store データベースファイル
	- ini ファイル
- バージョンアップインストール時,既存の Store データベースを自動的にバージョンアップします。 Store データベースのサイズによってはインストール処理が数十分かかることがあります。
- バージョンアップ後の Store データベースファイル群(\*.DB および\*.IDX)の個々のファイルサイズ は、最大で 1.8GB となります。また、ulimit コマンドによるファイルサイズ制限やファイルシステム の制限があれば,制限値の 90%と 1.8GB の, より小さい方が最大サイズとなります。 バージョンアップ後のファイルサイズがこの最大サイズを超える場合,最大サイズに収まらないデータ が削除され,共通メッセージログに KAVE05834-W メッセージが出力されます。 削除されるデータは次のルールで選定されます。
	- PD データベースまたは PL データベースの場合 収集時刻が古いデータから順に削除されます。

• PI データベースの場合

要約の区分が,分,時,日,週,月,年の順にデータが削除されます。要約の区分が同じデータの 中では,収集時刻が古いデータから順に削除されます。

上記のとおり古いデータは削除されることがあります。必要に応じて,パフォーマンスデータを CSV 出力してから,バージョンアップを行うようにしてください。CSV 出力方法については,マニュアル 「JP1/Performance Management 運用ガイド」のレポートの出力について説明している章を参照して ください。

• Store データベースをバージョンアップするとデータモデルが変更されるため、Store データベースの ディスク占有量が変化します。新しいデータモデルに基づいて、収集項目·頻度および Store データ ベースの保存条件を見直してください。

付録 H バージョンアップ手順とバージョンアップ時の注意事項

• バージョンアップインストール時,既存の Store データベースを自動的にバージョンアップするため一 時的に Store データベースの格納先のディスクに Store データベースのサイズの 2 倍の容量を必要とし ます。

バージョンアップインストールを行う前に、Store データベースの格納先のディスクの空き容量が十分 かどうか確認してください。

• PFM - Agent for Platform 07-50 以前のバージョンが既にインストールされている場合, PFM - Agent for Platform 08-00 以降を上書きインストールすると,レコードの一部がサポート対象外に変更され ます。バージョンアップインストール時に,変更に関する次のメッセージが PP インストーラによって 表示されます。

In the Performance Management - Agent Option for Platform that you are attempting to install, there is a limit on supported records.

For details, please see the "Release Notes".

新たにサポート対象外となるレコードについては,「[付録 M 各バージョンの変更内容」](#page-728-0)を参照してく ださい。

• PFM - Agent for Platform 07-50 以前のバージョンが既にインストールされている場合, PFM - Agent for Platform 08-00 以降を上書きインストールすると, PFM - Web Console の Agent Collector サービスのプロパティで表示される「Detail Records」と「Interval Records」, Agent Store サービ スのプロパティで表示される「Retention」に,サポート対象外となったレコードが表示されます。 このレコードのプロパティは変更できますが,レコードの収集および Agent Store データベースへの 記録はできません。

「Detail Records」と「Interval Records」で,サポート対象外のレコードを表示しないようにするに は,/opt/jp1pc/agtu/agent ディレクトリにある jpcagt.ini.model ファイルを jpcagt.ini にコピーし, プロパティを再設定する必要があります。

「Retention」で,サポート対象外のレコードを表示しないようにするには,/opt/jp1pc/agtu/store ディレクトリにある jpcsto.ini.model ファイルを jpcsto.ini にコピーし、プロパティを再設定する必要 があります。

次の手順により,再設定してください。

- 1. jpcspm stop -key agtu で,サービスを停止する。
- 2. jpcagt.ini.model ファイルを jpcagt.ini にコピーする。
- 3. jpcsto.ini.model ファイルを jpcsto.ini にコピーする。
- 4. jpcspm start -key agtu で,サービスを起動する。
- 5. 以前設定していた状態がデフォルト状態に戻るため、PFM Web Console から各レコードのプロ パティを再度設定してください。
- Linux 8 または CentOS 8 で,PFM Agent for Platform を 12-50 以降にバージョンアップする場 合,ALL Container Collection for Process プロパティの設定内容の見直しが必要になることがあり ます。詳細については,[「2.3.21\(5\)\(b\) Podman ホスト環境での注意事項」](#page-57-0)を参照してください。

# 付録| バージョン互換

PFM - Agent には,製品のバージョンのほかに,データモデルのバージョンがあります。

データモデルは,上位互換を保っているため,古いバージョンで定義したレポートの定義やアラームの定 義は,新しいバージョンのデータモデルでも使用できます。

PFM - Agent for Platform のバージョンの対応を次の表に示します。

#### 表 I-1 PFM - Agent for Platform のバージョン対応表

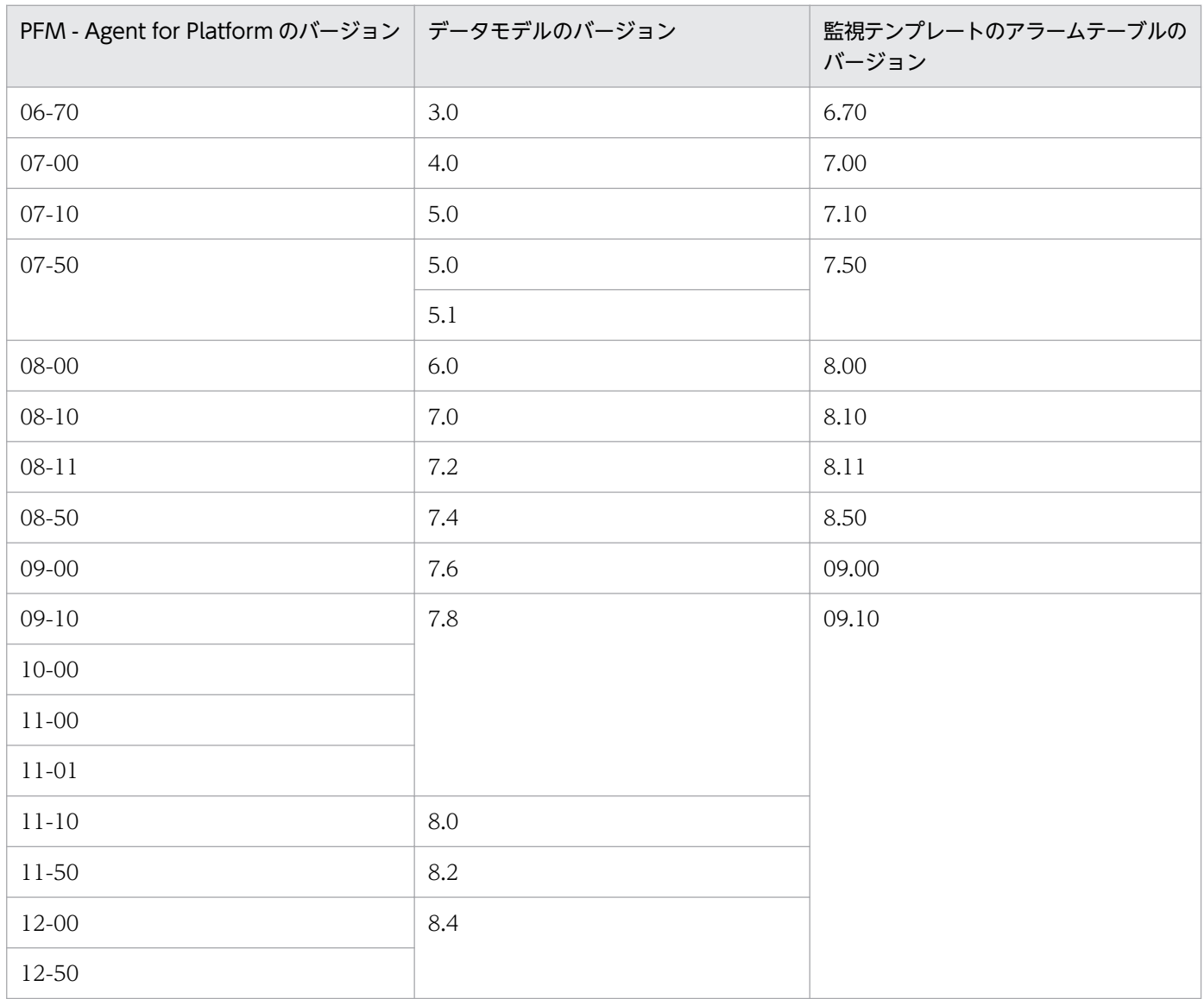

PFM - Agent for Platform の場合, PFM - Web Console の画面の [アラーム階層] に, 使用中の Performance Management システムにはないバージョンのアラームテーブルが表示されることがありま す。Performance Management システムで使用している監視テンプレートのアラームテーブルのバージョ ンおよびバージョンの互換性をご確認の上,使用してください。

バージョン互換については,マニュアル「JP1/Performance Management 設計・構築ガイド」の,付録 に記載されているバージョン互換を参照してください。

# 付録 J 動作ログの出力

Performance Management の動作ログとは,システム負荷などのしきい値オーバーに関するアラーム機 能と連動して出力される履歴情報です。

例えば,しきい値オーバーなどの異常が発生したことを示すアラーム発生時に,いつ,どのサービスがア ラームを発生させたのかを示す情報が動作ログに出力されます。

動作ログは,PFM - Manager または PFM - Base が 08-10 以降の場合に出力できます。

動作ログは、CSV 形式で出力されるテキストファイルです。定期的に保存して表計算ソフトで加工するこ とで,分析資料として利用できます。

動作ログは. jpccomm.ini の設定によって出力されるようになります。ここでは、PFM - Agent および PFM - Base が出力する動作ログの出力内容と、動作ログを出力するための設定方法について説明します。

## 付録 J.1 動作ログに出力される事象の種別

動作ログに出力される事象の種別および PFM - Agent および PFM - Base が動作ログを出力する契機を 次の表に示します。事象の種別とは,動作ログに出力される事象を分類するための,動作ログ内での識別 子です。

### 表 J‒1 動作ログに出力される事象の種別

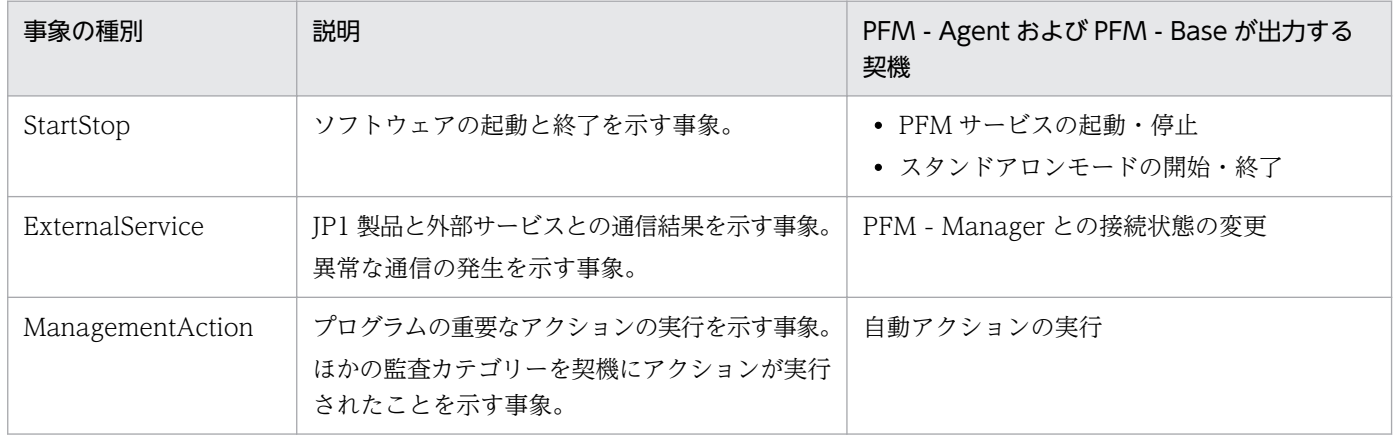

## 付録 J.2 動作ログの保存形式

ここでは,動作ログのファイル保存形式について説明します。

動作ログは規定のファイル(カレント出力ファイル)に出力され,満杯になった動作ログは別のファイル (シフトファイル)として保存されます。動作ログのファイル切り替えの流れは次のとおりです。

1. 動作ログは,カレント出力ファイル「jpcaudit.log」に順次出力されます。

付録 J 動作ログの出力

2. カレント出力ファイルが満杯になると,その動作ログはシフトファイルとして保存されます。 シフトファイル名は,カレント出力ファイル名の末尾に数値を付加した名称です。シフトファイルの名 称は,カレント出力ファイルが満杯になるたびにそれぞれ「ファイル名末尾の数値+1」へ変更されま す。つまり,ファイル末尾の数値が大きいほど,古いログファイルとなります。

例

カレント出力ファイル「jpcaudit.log」が満杯になると,その内容はシフトファイル 「jpcaudit1.log」へ保管されます。

カレント出力ファイル名が再び満杯になると,そのログは「jpcaudit1.log」へ移され,既存のシフ トファイル「jpcaudit1.log」は「jpcaudit2.log」へリネームされます。

なお, ログファイル数が保存面数 (jpccomm.ini ファイルで指定) を超えると, いちばん古いログファ イルから削除されます。

3. カレント出力ファイルが初期化され、新たな動作ログが書き込まれます。

動作ログの出力要否,出力先および保存面数は,jpccomm.ini ファイルで設定します。jpccomm.ini ファイ ルの設定方法については,「[付録 J.4 動作ログを出力するための設定」](#page-721-0)を参照してください。

### 付録 J.3 動作ログの出力形式

Performance Management の動作ログには、監査事象に関する情報が出力されます。動作ログは、ホス トごとに 1 ファイル出力されます。動作ログの出力先ホストは次のようになります。

- サービスを実行した場合:実行元サービスが動作するホストに出力
- コマンドを実行した場合:コマンドを実行したホストに出力

動作ログの出力形式,出力先,出力項目について次に説明します。

## (1) 出力形式

CALFHM x.x, 出力項目1=値1, 出力項目2=値2, …, 出力項目n=値n

# (2) 出力先

/opt/jp1pc/auditlog/

動作ログの出力先は,jpccomm.ini ファイルで変更できます。jpccomm.ini ファイルの設定方法について は,「[付録 J.4 動作ログを出力するための設定」](#page-721-0)を参照してください。

## (3) 出力項目

出力項目には 2 つの分類があります。

- 共通出力項目 動作ログを出力する JP1 製品が共通して出力する項目です。
- 固有出力項目 動作ログを出力する JP1 製品が任意に出力する項目です。

## (a) 共通出力項目

共通出力項目に出力される値と項目の内容を次の表に示します。なお,この表は PFM - Manager が出力 する項目や内容も含みます。

### 表 J‒2 動作ログの共通出力項目

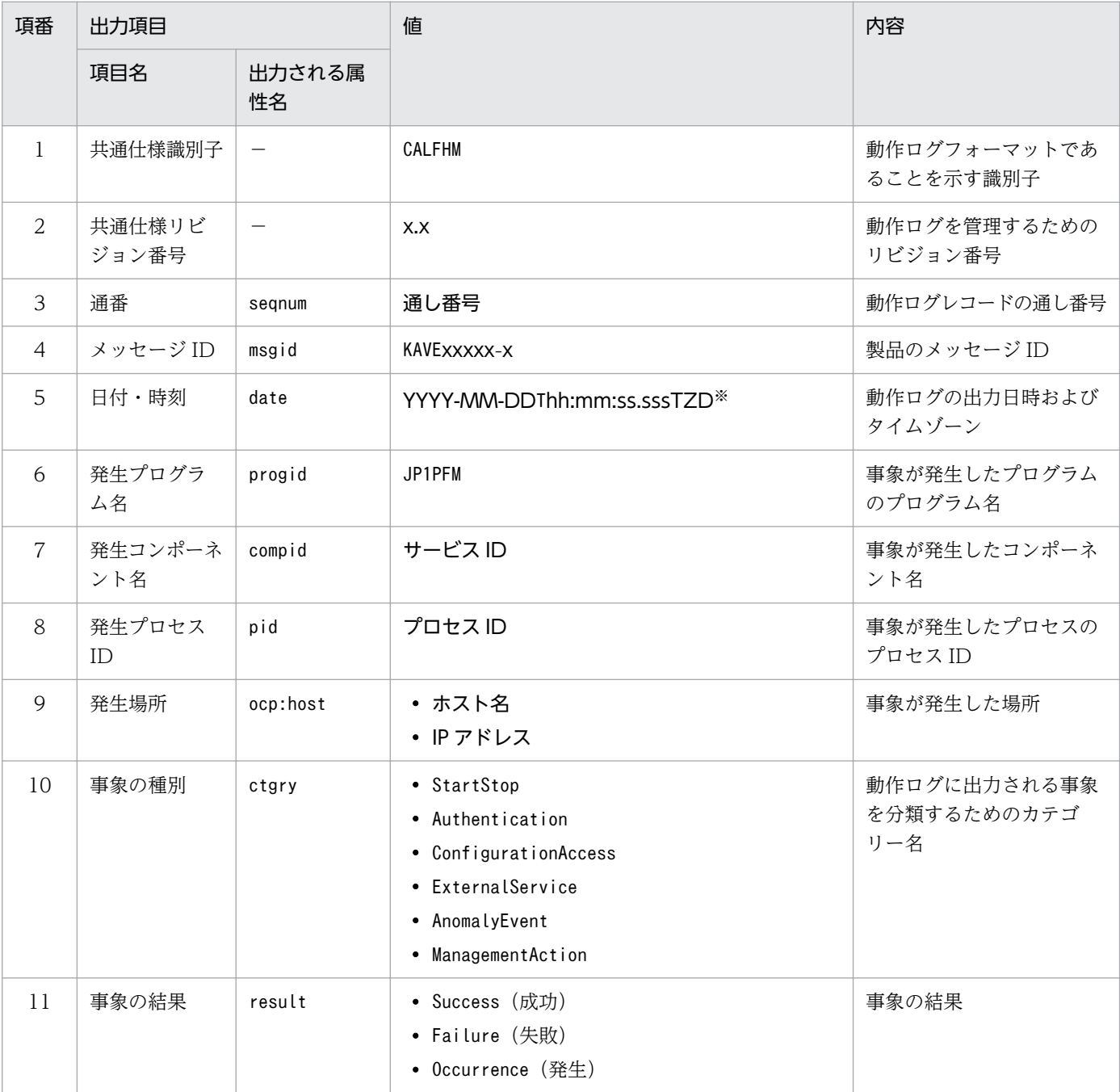

付録 J 動作ログの出力

JP1/Performance Management - Agent Option for Platform (UNIX(R)用) **718** 

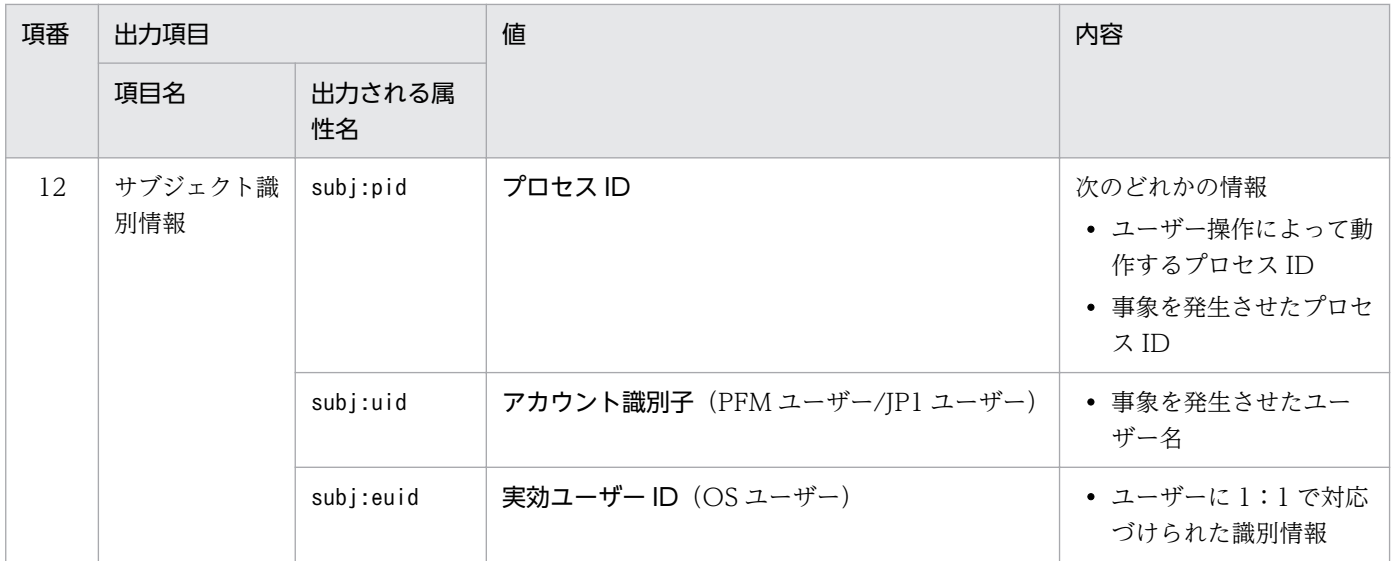

−:なし。

#### 注※

T は日付と時刻の区切りです。

TZD はタイムゾーン指定子です。次のどれかが出力されます。

+hh:mm:UTC から hh:mm だけ進んでいることを示す。

-hh:mm:UTC から hh:mm だけ遅れていることを示す。

Z:UTC と同じであることを示す。

### (b) 固有出力項目

固有出力項目に出力される値と項目の内容を次の表に示します。なお,この表は PFM - Manager が出力 する項目や内容も含みます。

### 表 J-3 動作ログの固有出力項目

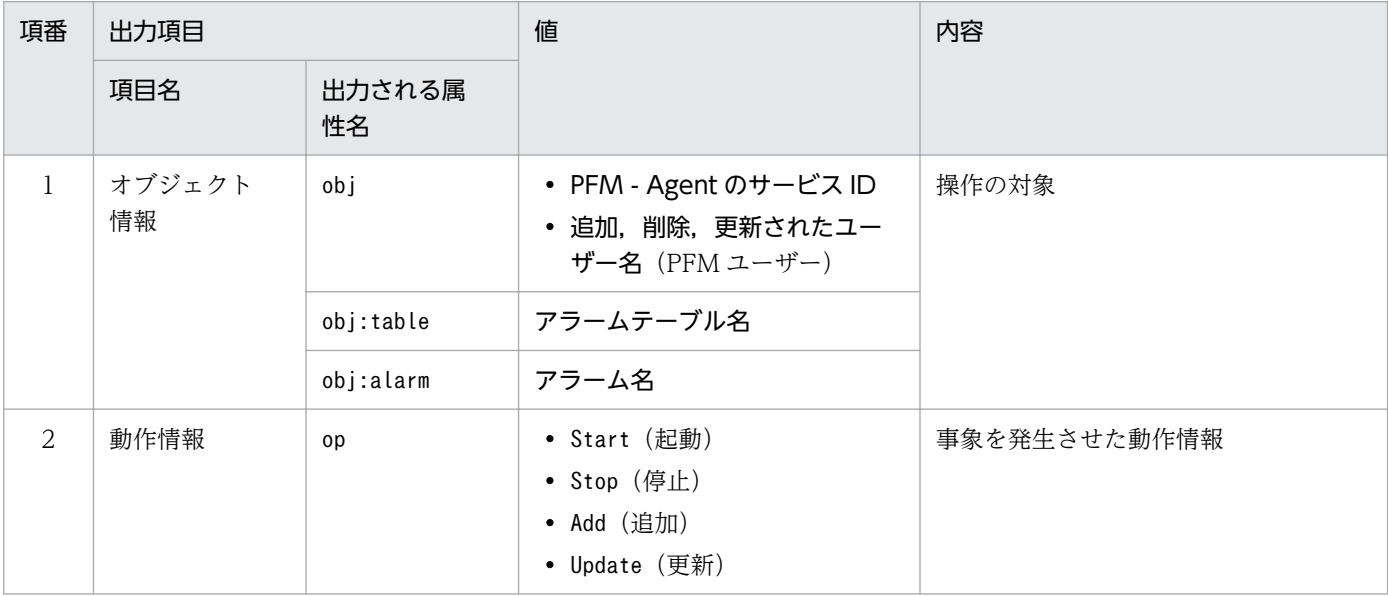

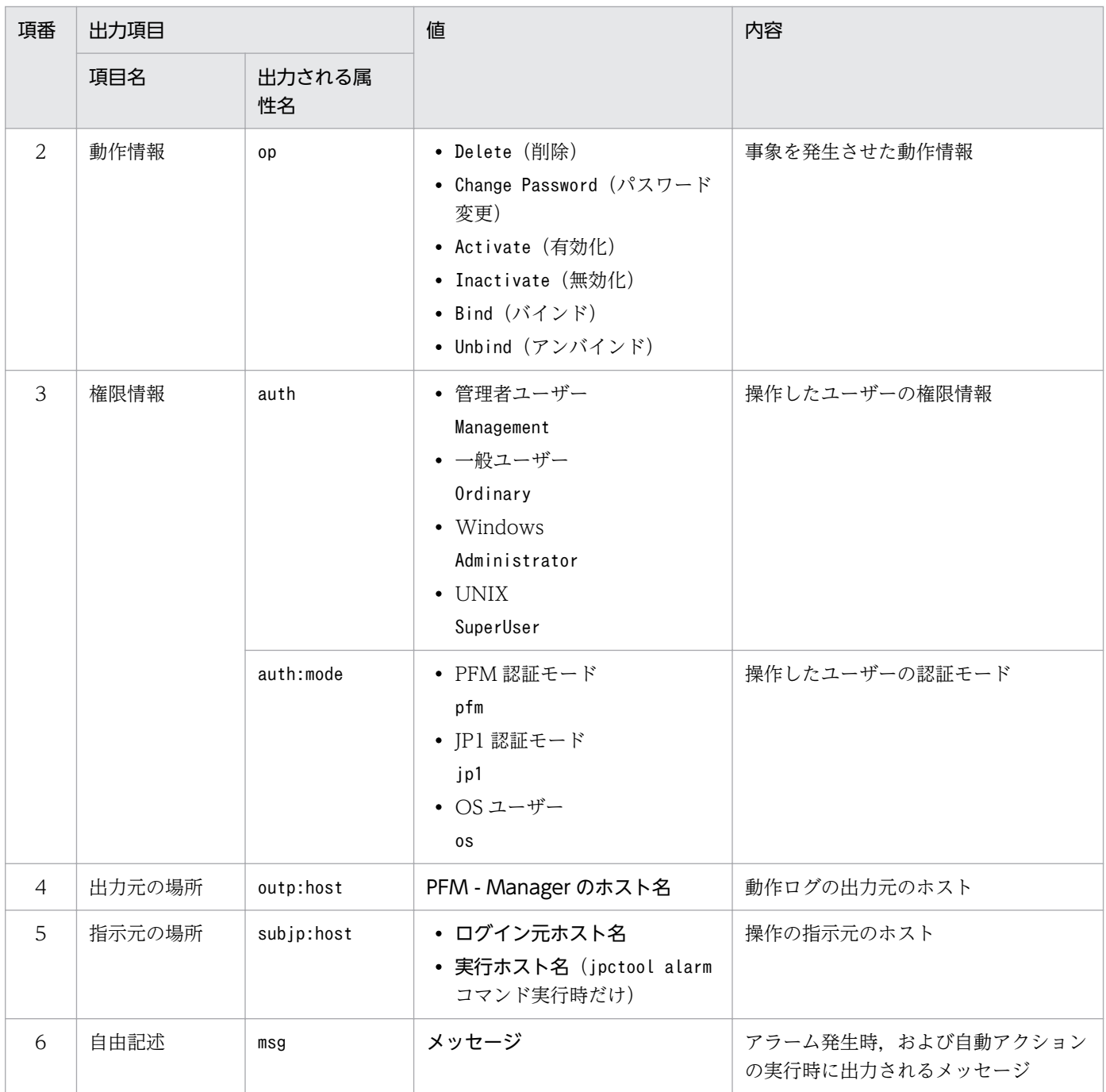

固有出力項目は,出力契機ごとに出力項目の有無や内容が異なります。出力契機ごとに,メッセージ ID と固有出力項目の内容を次に説明します。

### ■ PFM サービスの起動・停止 (StartStop)

- 出力ホスト:該当するサービスが動作しているホスト
- 出力コンポーネント:起動・停止を実行する各サービス

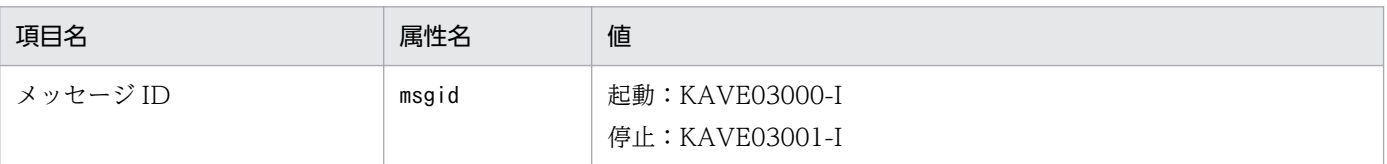

付録 J 動作ログの出力
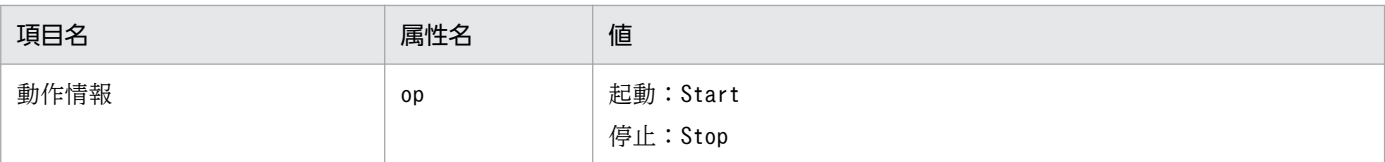

## ■ スタンドアロンモードの開始・終了 (StartStop)

- 出力ホスト:PFM Agent ホスト
- 出力コンポーネント: Agent Collector サービス, Agent Store サービス

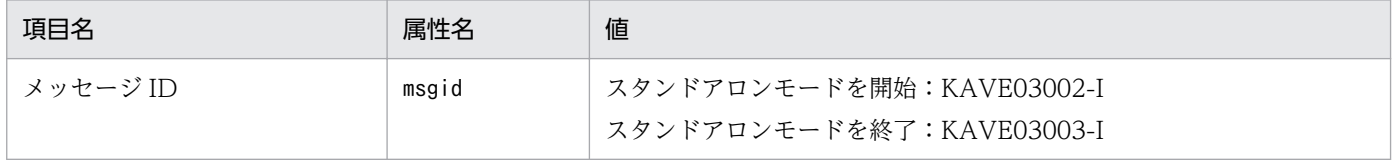

注1 固有出力項目は出力されない。

注 2 PFM - Agent の各サービスは、起動時に PFM - Manager ホストに接続し、ノード情報の登録,最新のアラーム定義 情報の取得などを行う。PFM - Manager ホストに接続できない場合,稼働情報の収集など一部の機能だけが有効な状態(ス タンドアロンモード)で起動する。その際,スタンドアロンモードで起動することを示すため,KAVE03002-I が出力され る。その後,一定期間ごとに PFM - Manager への再接続を試み, ノード情報の登録, 定義情報の取得などに成功すると, ス タンドアロンモードから回復し,KAVE03003-I が出力される。この動作ログによって,KAVE03002-I と KAVE03003-I が出力されている間は,PFM - Agent が不完全な状態で起動していることを知ることができる。

### ■ PFM - Manager との接続状態の変更(ExternalService)

- 出力ホスト:PFM Agent ホスト
- 出力コンポーネント:Agent Collector サービス,Agent Store サービス

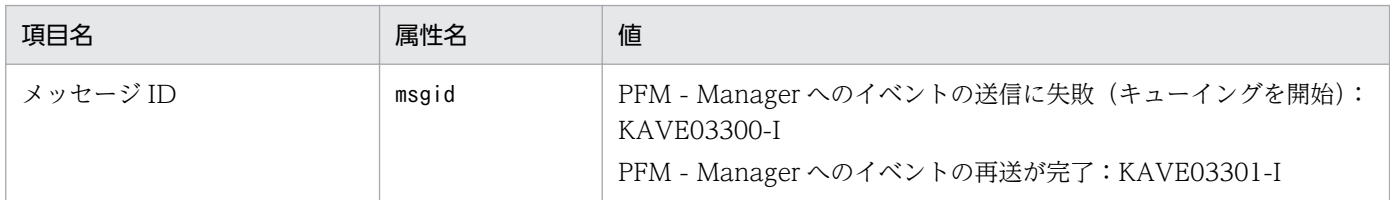

注1 固有出力項目は出力されない。

注 2 Agent Store サービスは, PFM - Manager へのイベント送信に失敗すると, イベントのキューイングを開始し, 以降 はイベントごとに最大 3 件がキューにためられる。KAVE03300-I は,イベント送信に失敗し,キューイングを開始した時点 で出力される。PFM - Manager との接続が回復したあと,キューイングされたイベントの送信が完了した時点で,

KAVE03301-I が出力される。この動作ログによって, KAVE03300-I と KAVE03301-I が出力されている間は, PFM -Manager へのイベント送信がリアルタイムでできていなかった期間と知ることができる。

注 3 Agent Collector サービスは,通常, Agent Store サービスを経由して PFM - Manager にイベントを送信する。何ら かの理由で Agent Store サービスが停止している場合だけ,直接 PFM - Manager にイベントを送信するが,失敗した場合 に KAVE03300-I が出力される。この場合, キューイングを開始しないため, KAVE03301-I は出力されない。この動作ロ グによって,PFM - Manager に送信されなかったイベントがあることを知ることができる。

## ■ 自動アクションの実行 (ManagementAction)

- 出力ホスト:アクションを実行したホスト
- 出力コンポーネント:Action Handler サービス

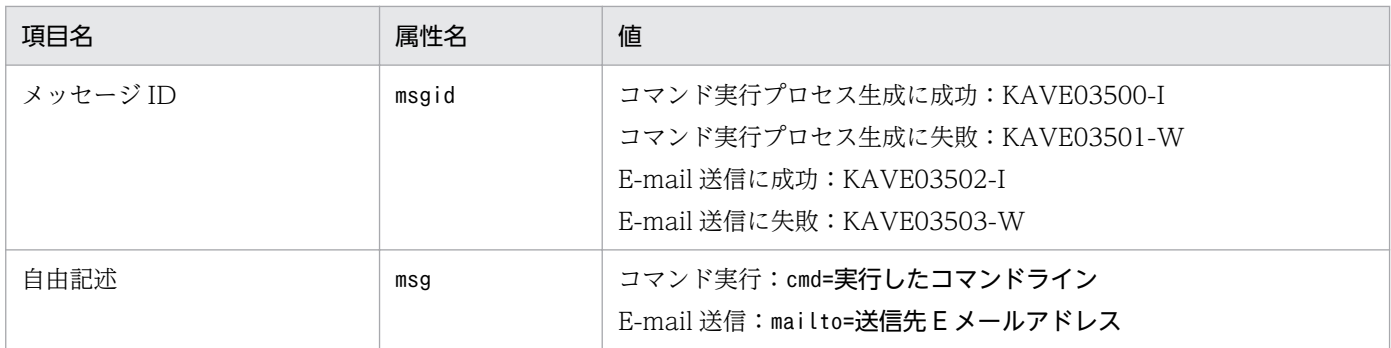

注 コマンド実行プロセスの生成に成功した時点で KAVE03500-I が出力される。その後,コマンドが実行できたかどうかの ログ,および実行結果のログは,動作ログには出力されない。

# (4) 出力例

動作ログの出力例を次に示します。

```
CALFHM 1.0, seqnum=1, msgid=KAVE03000-I, date=2007-01-18T22:46:49.682+09:00,
progid=JP1PFM, compid=UA1host01, pid=2076,
ocp:host=host01, ctgry=StartStop, result=Occurrence,
subj:pid=2076,op=Start
```
# 付録 J.4 動作ログを出力するための設定

動作ログを出力するための設定は、jpccomm.ini ファイルで定義します。設定しない場合、動作ログは出 力されません。動作ログを出力するための設定内容とその手順について次に示します。

# (1) 設定手順

動作ログを出力するための設定手順を次に示します。

1. ホスト上の全 PFM サービスを停止させる。

2. テキストエディターなどで, jpccomm. ini ファイルを編集する。

3. jpccomm.ini ファイルを保存して閉じる。

## (2) jpccomm.ini ファイルの詳細

jpccomm.ini ファイルの詳細について説明します。

## (a) 格納先ディレクトリ

/opt/jp1pc/

付録 J 動作ログの出力

# (b) 形式

jpccomm.ini ファイルには、次の内容を定義します。

- 動作ログの出力の有無
- 動作ログの出力先
- 動作ログの保存面数
- 動作ログのファイルサイズ

指定形式は次のとおりです。

## "項目名"=値

設定項目を次の表に示します。

# 表 J-4 jpccomm.ini ファイルで設定する項目および初期値

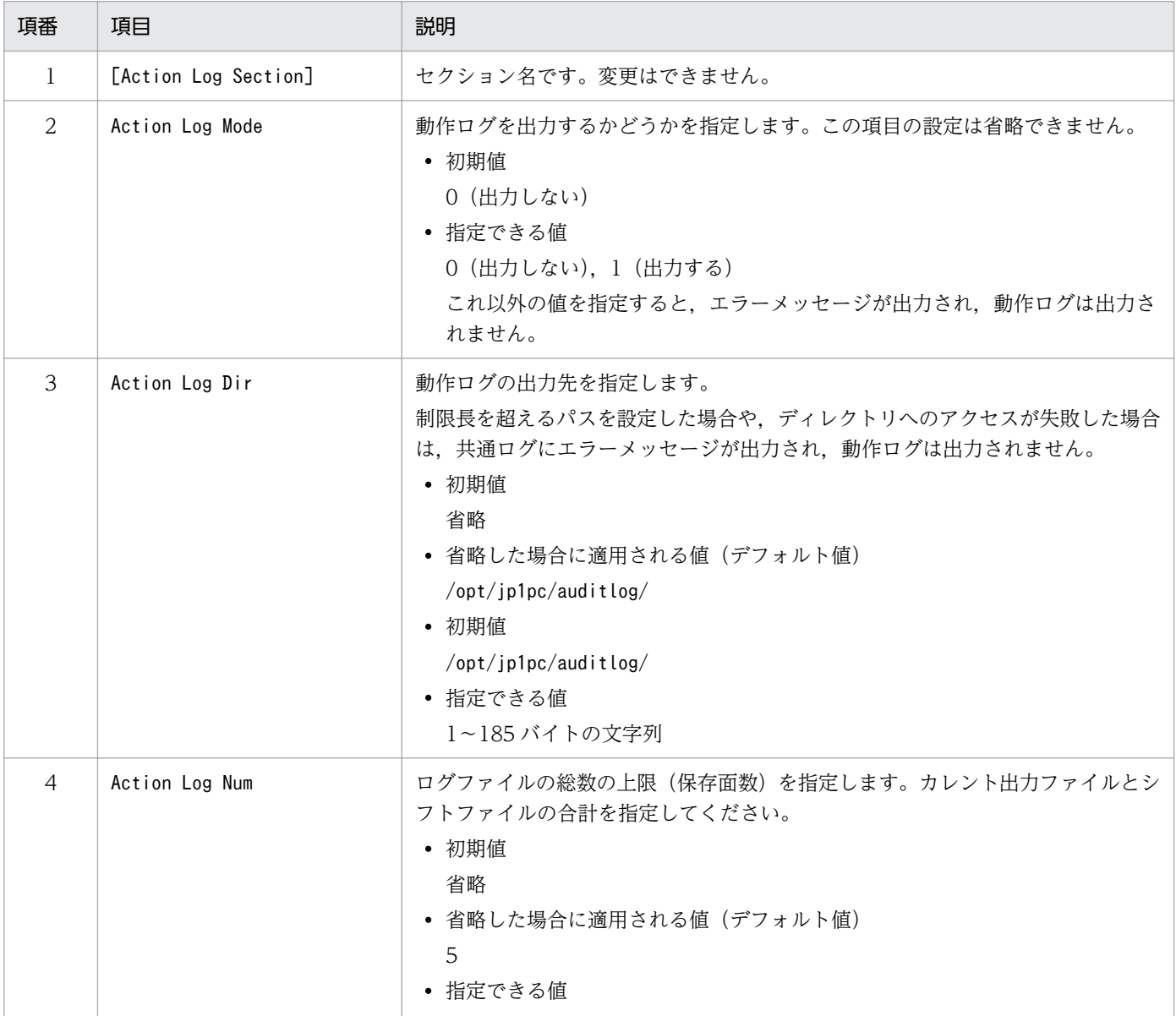

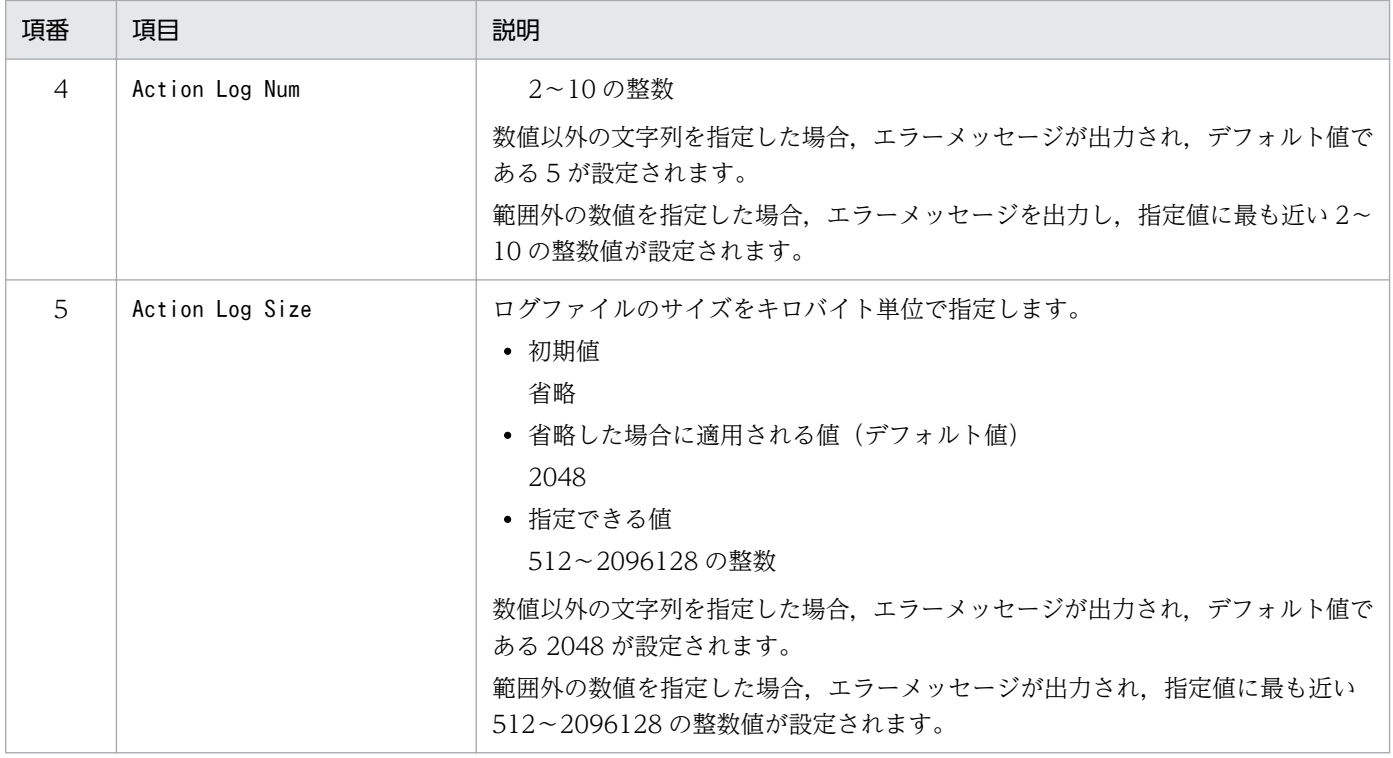

# 付録 K JP1/SLM との連携

PFM - Agent for Platform は,JP1/SLM と連携することによって,監視を強化できます。

PFM - Agent for Platform は,JP1/SLM 上での監視を実現するために,JP1/SLM 用のデフォルト監視項 目を PFM - Manager に提供します。

複数インスタンスレコードの場合,キーに指定した値と一致したレコードを収集します。収集対象とする キーについては,各レコードの収集結果を確認してください。

Effective Free Memory について, HP-UX および Solaris は 0 で出力されます。

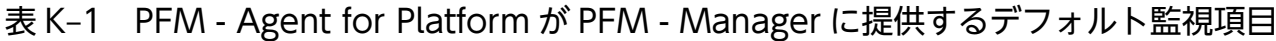

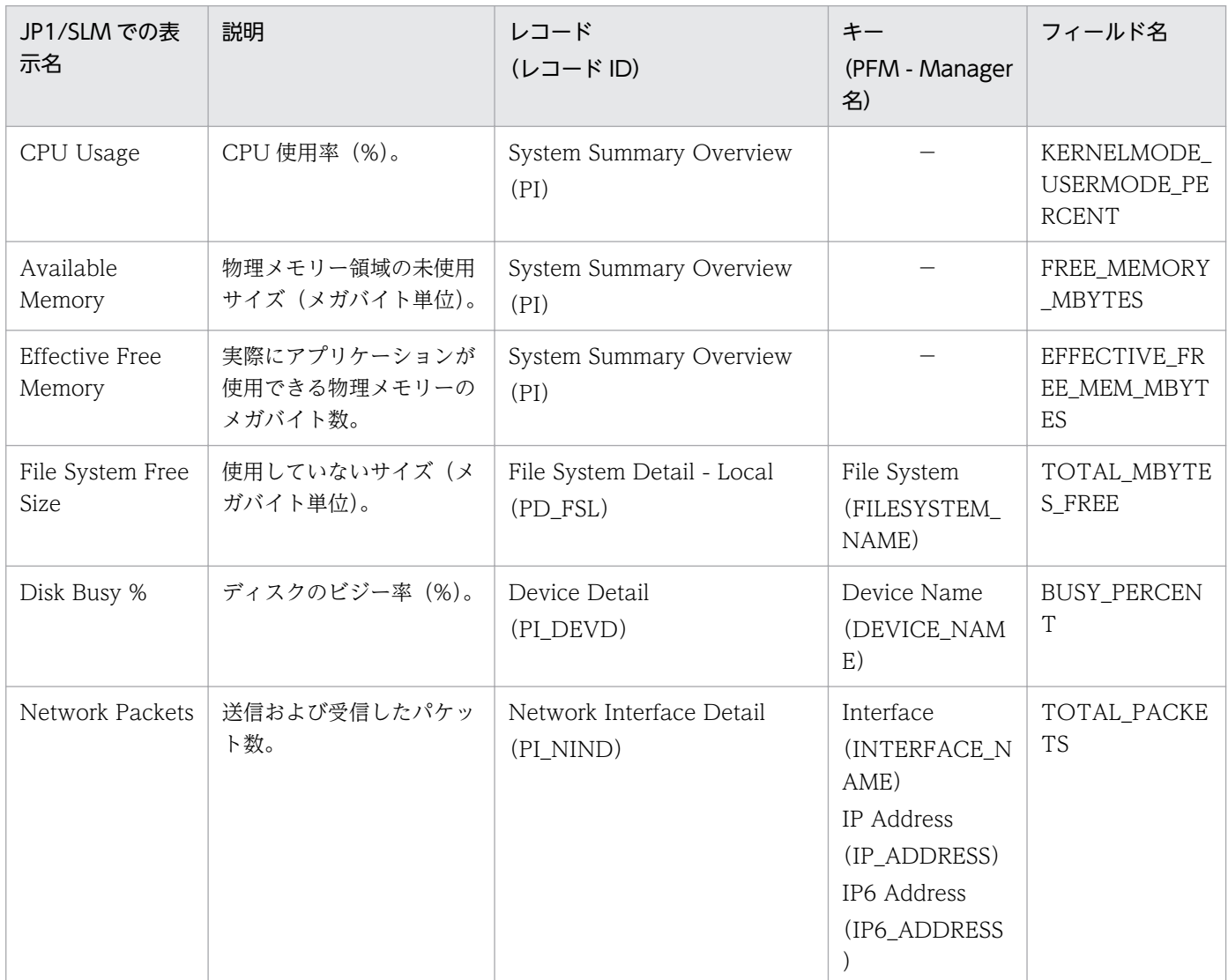

(凡例)

−:なし

デフォルト監視項目を PFM - Manager に提供するためには、セットアップファイルをコピーして、セッ トアップコマンドを実行する必要があります。詳細は,「[4.4.2 PFM - Manager および PFM - Web](#page-157-0) [Console への PFM - Agent for Platform の登録」](#page-157-0)を参照してください。

# 付録 L IPv4 環境と IPv6 環境での通信について

Performance Management では,ネットワーク構成が IPv4 環境だけでなく IPv6 環境にも対応していま す。そのため, IPv4 環境と IPv6 環境が混在するネットワーク構成でも, Performance Management を 運用できます。

ただし、PFM - Agent および PFM - Manager が導入されているホストの OS が Windows または Linux の場合に限ります。

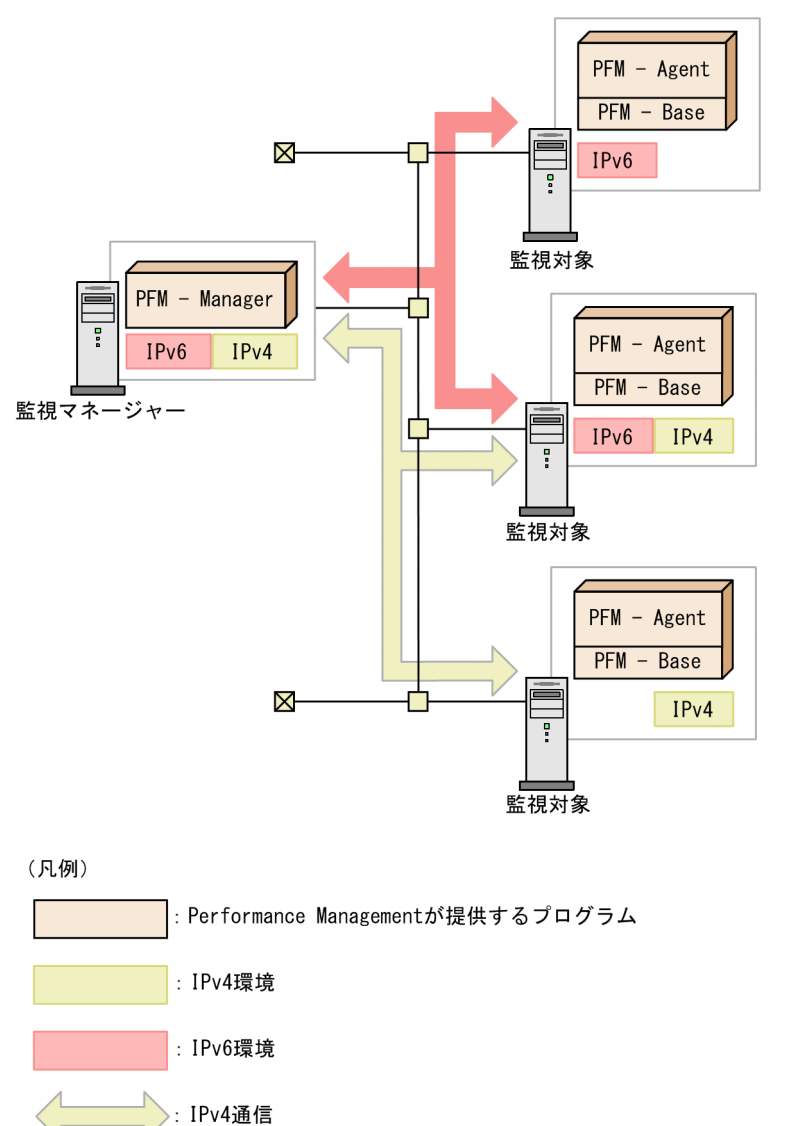

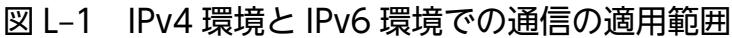

IPv6 環境で通信を有効にするには、jpcconf ipv6 enable コマンドを実行する必要があります。jpcconf ipv6 enable コマンドの詳細については、マニュアル「JP1/Performance Management リファレンス」 のコマンドについて説明している章を参照してください。また,jpcconf ipv6 enable コマンドを実行す

IPv6通信

る条件やタイミングについては,マニュアル「JP1/Performance Management 設計・構築ガイド」の IPv6 環境が含まれる場合のネットワーク構成例について説明している章を参照してください。

付録 L IPv4 環境と IPv6 環境での通信について

# 付録 M 各バージョンの変更内容

各バージョンのマニュアルの変更内容を示します。

## 付録 M.1 12-50 の変更内容

- Linux で Podman 環境を利用する場合,Docker 環境と同様に,ホスト環境とコンテナ環境でプロセ スを監視する機能をサポートした。 これに伴い. Docker と Podman で共通する説明を, 「Linux のコンテナ」の説明として記載するよう に変更した。 また,Linux の Podman コンテナ上のプロセス情報を収集するスクリプトファイルを追加した。
- 次のメッセージを追加した。 KAVF10713-W
- トラブルシューティング時のダンプ情報の採取に関する注意事項を追加した。
- トラブルシューティング時のシステム情報(Linux)の採取に使用するコマンドを追加した。

## 付録 M.2 12-00 の変更内容※

- 次の OS をサポートする OS から削除した。 PFM - Manager および PFM - Web Console
	- Microsoft(R) Windows Server(R) 2008 R2
	- AIX V6.1
	- AIX V6.2
	- AIX V7.2

PFM - Base

- Microsoft(R) Windows Server(R) 2008 R2
- AIX V6.1
- Solaris 10 (SPARC)

PFM - Agent for Platform

- AIX V6.1
- Solaris 10 (SPARC)
- リリースノートに記載していた使用上の注意事項を追加した。
- PI レコードの次のフィールドを,PFM Agent for Platform が監視対象 OS としてサポートするすべ ての OS で使用できるようにした。

#### 付録 M 各バージョンの変更内容

- Effective Free Mem %
- Effective Free Mem Mbytes

また、PI レコードに次のフィールドを追加した。

- Effective Used Mem %
- Effective Used Mem Mbytes
- PI レコードの次のフィールドを、Solaris で使用できるようにした。
	- Cache Mem %
	- Cache Mem Mbytes

また、次のフィールドの使用可否に関する OS 別の説明を変更した。

- Buffers Mem %
- Buffers Mem Mbytes
- Cache Mem %
- Cache Mem Mbytes
- 次のレポートを追加した。
	- Memory Paging (8.4)
	- Memory Paging Status (8.4)
	- Memory Paging Status (Multi-Agent) (8.4)
	- Paging Trend (Multi-Agent) (8.4)
	- System Overview (8.4)
- 共通メッセージログの説明を変更した。
- トラブル発生時に採取が必要なパフォーマンスデータに関する情報の,実装メモリーサイズ情報 (Solaris)に「echo "::memstat" | mdb -k」を追加した。
- カーネルパラメーターの調整が必要なシステムリソースの説明を追加した。
- 次の OS をサポートした。
	- Red Hat(R) Enterprise Linux(R) Server 8.1 以降
	- CentOS 8.1 以降
	- Oracle Linux(R) Operating System 8.1 以降
	- SUSE Linux(R) Enterprise Server 15
- Linux の CPU ホットプラグ機能を使用する場合の説明を追加した。

### 注※

12-00 リリース以降にサポートされた機能を含みます。

# 付録 M.3 11-50 の変更内容

- Linux で Docker 環境を利用する場合,コンテナごとのプロセスを監視する機能をサポートした。
- ユーザー独自のパフォーマンスデータの収集で,ユーザーコマンドの実行に失敗したなどの理由でユー ザーデータファイルが作成されていない場合に,レコードの収集処理をスキップするようにした。
- PD レコード, PD\_APP2 レコード, PD\_APSI レコード, および PD\_APS レコードのファイルサイズ を変更した。
- PI DEVD レコードの注意に、Oracle Linux 7 の説明を追加した。
- 次のメッセージを追加した。 KAVF10707-W, KAVF10709-I, KAVF10710-W, KAVF10711-W
- 次のメッセージを変更した。 KAVF10013-W, KAVF10907-W
- Agent Collector サービスに次のプロパティを追加した。
	- ALL Container Collection for Process

また,次のプロパティの説明を変更した。

• Virtual Environment ID

## 付録 M.4 11-10 の変更内容

- 次の OS をサポートした。
	- AIX V7.2
- ユーザー独自のパフォーマンスデータに次のレコードを追加した。 PI\_XUI1,PI\_XUI2,PI\_XUI3,PI\_XUI4,PI\_XUI5
- ユーザーコマンド定期実行機能でユーザーコマンドを実行するタイミングを選択できるようにした。
- 次のメッセージを追加した。 KAVF10703-W, KAVF10704-I, KAVF10705-W, KAVF10706-I

# 付録 M.5 11-01 の変更内容

- 論理ホスト環境に対応して,クラスタ運用ができるようになった。
- 次のメッセージを追加した。 KAVF10504-E, KAVF10550-E∼KAVF10552-E, KAVF10850-E∼KAVF10853-E
- 次のメッセージの内容を変更した。 KAVF10201-E, KAVF10957-I

• ポート番号は同一装置内で重複しないように割り当てる必要があることを追記した。

# 付録 M.6 11-00 の変更内容

# (1) 資料番号(3021-3-057)から資料番号(3021-3-A52)への変更内容

- 次の OS をサポートする OS から削除した。 PFM - Manager および PFM - Web Console
	- Microsoft(R) Windows Server(R) 2003
	- Microsoft(R) Windows Server(R) 2008 (R2 以外)
	- AIX 6 (32bit)
	- AIX 7 (32bit)
	- HP-UX 11i V3 (IPF)
	- Red Hat(R) Enterprise Linux(R) 5 (x86)
	- Red Hat(R) Enterprise Linux(R) 5 (AMD/Intel 64)
	- Red Hat(R) Enterprise Linux(R) 5 Advanced Platform (AMD/Intel 64)
	- Red Hat(R) Enterprise Linux(R) 5 Advanced Platform (x86)
	- Red Hat(R) Enterprise Linux(R) Server 6 (32-bit x86)
	- Solaris 10
	- PFM Base, PFM Agent for Platform
	- AIX 6 (32bit)
	- AIX 7 (32bit)
	- Red Hat(R) Enterprise Linux(R) 5 (x86)
	- Red Hat(R) Enterprise Linux(R) 5 (AMD/Intel 64)
	- Red Hat(R) Enterprise Linux(R) Server 6 (32-bit x86)
- 次の OS をサポートした。
	- CentOS 6.1 (x64)以降
	- CentOS 7.1 以降
	- Red Hat(R) Enterprise Linux(R) Server 7.1 以降
	- Oracle Linux(R) Operating System 6.1 (x64)以降
	- Oracle Linux(R) Operating System 7.1 以降
	- SUSE Linux(R) Enterprise Server 12
- 次のプロパティを追加した。

付録 M 各バージョンの変更内容

Agent Store サービスのプロパティ

• Multiple Manager Configuration

Agent Collector サービスのプロパティ

- Discard Dummy File System
- Monitoring Console Https
- Multiple Manager Configuration
- NFS File System
- Over 10 Sec Collection Time
- Realtime Report Data Collection Mode
- 製品の名称を,JP1/ITSLM から JP1/SLM に変更した。
- ネットワーク管理製品(NNM)との連携を廃止した。
- ODBC 準拠のアプリケーションプログラムを廃止した。
- Performance Management で使用できる言語に,次の言語を追加した。
	- 韓国語
	- スペイン語
	- 中国語(簡体字)
	- ドイツ語
	- フランス語
	- ロシア語
- アラーム反映状態の確認およびアラーム情報の反映をできるようにした。
- 次のコマンドについて,OS の LANG 環境変数とエクスポートされるファイルの文字コードとの対応 を変更した。
	- jpcconf agttree export
	- jpcconf bgdef export
	- jpctool alarm export
- 移行時の注意事項(11-00 以降)を記載した。
- AIX 環境でsar コマンドの出力結果からプロセッサのパフォーマンスを監視する場合の注意事項を記載 した。

# (2) 資料番号(3021-3-355)から資料番号(3021-3-A52)への変更内容

- 次の OS をサポートする OS から削除した。 PFM - Manager および PFM - Web Console
	- Microsoft(R) Windows Server(R) 2003
- Microsoft(R) Windows Server(R) 2008 (R2 以外)
- AIX 6 (32bit)
- AIX 7 (32bit)
- HP-UX 11i V3 (IPF)
- Red Hat(R) Enterprise Linux(R) 5 (x86)
- Red Hat(R) Enterprise Linux(R) 5 (AMD/Intel 64)
- Red Hat(R) Enterprise Linux(R) 5 Advanced Platform (AMD/Intel 64)
- Red Hat(R) Enterprise Linux(R) 5 Advanced Platform (x86)
- Red Hat(R) Enterprise Linux(R) Server 6 (32-bit x86)
- Solaris 10
- PFM Base, PFM Agent for Platform
- AIX 6 (32bit)
- AIX 7 (32bit)
- Red Hat(R) Enterprise Linux(R)  $5$  (x86)
- Red Hat(R) Enterprise Linux(R) 5 (AMD/Intel 64)
- Red Hat(R) Enterprise Linux(R) Server 6 (32-bit x86)
- 次の OS をサポートした。
	- CentOS 6.1 (x64)以降
	- CentOS 7.1 以降
	- Red Hat(R) Enterprise Linux(R) Server 7.1 以降
	- Oracle Linux(R) Operating System 6.1 (x64)以降
	- Oracle Linux(R) Operating System 7.1 以降
	- SUSE Linux(R) Enterprise Server 12
- 監視エージェントとして次の製品を追加した。
	- PFM Agent for Cosminexus
	- PFM Agent for DB2
	- PFM Agent for Domino
	- PFM Agent for Exchange Server
	- PFM Agent for HiRDB
	- PFM Agent for IIS
	- PFM Agent for OpenTP1
	- PFM Agent for WebLogic Server

付録 M 各バージョンの変更内容

- PFM Agent for WebSphere Application Server
- 次のプロパティを追加した。 Agent Store サービスのプロパティ
	- Multiple Manager Configuration

Agent Collector サービスのプロパティ

- Discard Dummy File System
- Monitoring Console Https
- Multiple Manager Configuration
- NFS File System
- Over 10 Sec Collection Time
- Realtime Report Data Collection Mode
- 製品の名称を,JP1/ITSLM から JP1/SLM に変更した。
- ネットワーク管理製品(NNM)との連携を廃止した。
- ODBC 準拠のアプリケーションプログラムを廃止した。
- Performance Management で使用できる言語に,次の言語を追加した。
	- 韓国語
	- スペイン語
	- ドイツ語
	- フランス語
	- ロシア語
- アラーム反映状態の確認およびアラーム情報の反映をできるようにした。
- 次のコマンドについて,OS の LANG 環境変数とエクスポートされるファイルの文字コードとの対応 を変更した。
	- jpcconf agttree export
	- jpcconf bgdef export
	- jpctool alarm export
- 移行時の注意事項(11-00 以降)を記載した。
- AIX 環境でsar コマンドの出力結果からプロセッサのパフォーマンスを監視する場合の注意事項を記載 した。

# 付録 M.7 10-00 の変更内容

# (1) 資料番号(3021-3-057)の変更内容

- 次の OS を削除した。
	- AIX 5L V5.3
	- HP-UX 11i V2 (IPF)
	- Solaris 9 (SPARC)
	- Red Hat(R) Enterprise Linux(R) 5 Advanced Platform (IPF)
	- Red Hat(R) Enterprise Linux(R) 5 (IPF)
	- Red Hat(R) Enterprise Linux(R) AS 4 (IPF)
	- Red Hat(R) Enterprise Linux(R) 5 Advanced Platform (AMD/Intel 64)
	- Red Hat(R) Enterprise Linux(R) 5 (AMD/Intel 64)
	- Red Hat(R) Enterprise Linux(R) AS 4 (AMD64 & Intel EM64T)
	- Red Hat(R) Enterprise Linux(R) ES 4 (AMD64 & Intel EM64T)
	- Red Hat(R) Enterprise Linux(R) 5 Advanced Platform (x86)
	- Red Hat(R) Enterprise Linux(R) 5 (x86)
	- Red Hat(R) Enterprise Linux(R) AS 4 (x86)
	- Red Hat(R) Enterprise Linux(R) ES 4 (x86)
- プロセスの監視条件を 4,096 バイトまで設定できるようにした。
- 次のデフォルト監視項目を PFM Manager に提供することで,JP1/SLM と連携できるようにした。
	- PCT\_TOTAL\_PROCESSOR\_TIME
	- AVAILABLE BYTES
	- FREE MEGABYTES
	- PCT\_DISK\_TIME
	- BYTES\_TOTAL\_PER\_SEC
- PFM Agent for Platform をインストールするホストが Linux の場合に,IPv6 環境でもパフォーマ ンスデータを収集できるようにした。

# (2) 資料番号(3021-3-355)の変更内容

- 次の OS を削除した。
	- AIX 5L V5.3
	- HP-UX 11i V2 (IPF)

付録 M 各バージョンの変更内容

- Solaris 9 (SPARC)
- Red Hat(R) Enterprise Linux(R) 5 Advanced Platform (IPF)
- Red Hat(R) Enterprise Linux(R) 5 (IPF)
- Red Hat(R) Enterprise Linux(R) AS 4 (IPF)
- Red Hat(R) Enterprise Linux(R) 5 Advanced Platform (AMD/Intel 64)
- Red Hat(R) Enterprise Linux(R) 5 (AMD/Intel 64)
- Red Hat(R) Enterprise Linux(R) AS 4 (AMD64 & Intel EM64T)
- Red Hat(R) Enterprise Linux(R) ES 4 (AMD64 & Intel EM64T)
- Red Hat(R) Enterprise Linux(R) 5 Advanced Platform (x86)
- Red Hat(R) Enterprise Linux(R) 5 (x86)
- Red Hat(R) Enterprise Linux(R) AS 4 (x86)
- Red Hat(R) Enterprise Linux(R) ES 4 (x86)
- 次のデフォルト監視項目を PFM Manager に提供することで,JP1/SLM と連携できるようにした。
	- PCT TOTAL PROCESSOR TIME
	- AVAILABLE BYTES
	- FREE MEGABYTES
	- PCT\_DISK\_TIME
	- BYTES\_TOTAL\_PER\_SEC
- PFM Agent for Platform をインストールするホストが Linux の場合に,IPv6 環境でもパフォーマ ンスデータを収集できるようにした。

# 付録 M.8 09-10 の変更内容

# (1) 資料番号(3020-3-R49-21)の変更内容

- プロセスの稼働・非稼働を監視する機能を追加した。
- プロセスの稼働・非稼働を監視する機能の追加に伴い,次のレコードを追加した。
	- Application Process Detail (PD\_APPD)
	- Application Process Interval (PD\_APSI)
	- Application Process Overview (PD\_APS)
	- Application Summary Extension(PD\_APP2)
- プロセスの稼働・非稼働を監視する機能の追加に伴い,次のアラームを追加した。
	- Application Status
- Process Existence
- プロセスの稼働・非稼働を監視する機能の追加に伴い,PFM UNIX Template Alarms [PS] 09.10 ア ラームテーブルのバージョンを 09.00 から 09.10 に変更した。
- AIX 環境で sar コマンドの出力結果からプロセッサのパフォーマンスを監視する機能を追加した。
- セットアップコマンドを非対話形式で実行できるようにした。
- プロセスの稼働・非稼働を監視する機能の追加に伴い,アプリケーション定義ファイル「jpcapp2」を 追加した。
- プロセスの稼働・非稼働を監視する機能の追加に伴い, PFM UNIX Template Alarms [APP] 09.10 アラームテーブルを追加した。
- プロセスの稼働・非稼働を監視する機能の追加に伴い,次のレポートを追加した。
	- Application Process Count
	- Application Process Status
	- Application Status
	- Monitoring Process Detail
- プロセスの稼働・非稼働を監視する機能の追加に伴い,jpcappcvt コマンドを追加した。
- 次のメッセージを追加した。

KAVF10800-Q, KAVF10801-I, KAVF10802-E, KAVF10803-W, KAVF10804-W, KAVF10805-W, KAVF10806-Q, KAVF10807-E, KAVF10808-E, KAVF10809-E, KAVF10810-E

- KAVF10100-E のメッセージの説明を変更した。
- Performance Management で採取が必要な情報に jpcapp2 ファイルを追加した。
- トラブル発生時に採取が必要なパフォーマンスデータに関する情報の一覧を追加した。
- メモリー所要量の見積もりを変更した。
- ディスク占有量の見積もりを変更した。
- プロセスの稼働・非稼働を監視する機能の追加に伴い、Agent Collector サービスのプロパティに, Advanced application monitoring のディレクトリを追加した。
- プロセスの稼働・非稼働を監視する機能の追加に伴い,次のファイルを追加した。
	- jpcapp2
	- jpcappcvt
	- jpcappcvt.ini
	- jpcappcvt.ini.model
- データモデルのバージョンを 7.6 から 7.8 に変更した。
- 監視テンプレートのアラームテーブルのバージョンを 09.00 から 09.10 に変更した。

# 付録 M.9 09-00 の変更内容

# (1) 資料番号(3020-3-R49)の変更内容

- •「ソリューションセット」の名称を「監視テンプレート」に変更した。
- PFM Agent for Platform が動作する OS および監視対象プログラムに次の OS を追加した。
	- Solaris 10 (x86)
	- Solaris 10 (x64)
- 仮想環境の監視項目を拡充した。これに伴い,PD レコードおよび PD\_APP レコードに次のフィール ドを追加した。

Virtual Env ID

また、Agent Collector サービスのプロパティ一覧に次のプロパティを追加した。

ALL WPAR Collection for Process, ADD AN APPLICATION MONITORING SETTING FOR VIRTUAL ENVIRONMENT

- 監視テンプレートのアラームテーブルのバージョンを 8.50 から 09.00 に変更した。これに伴い,次の アラームテーブルを追加した。
	- PFM UNIX Template Alarms [CPU]09.00
	- PFM UNIX Template Alarms [MEM]09.00
	- PFM UNIX Template Alarms [DSK]09.00
	- PFM UNIX Template Alarms [NET]09.00
	- PFM UNIX Template Alarms [PS]09.00

また,次のアラームを追加した。

- CPU Per Processor(K)
- CPU Per Processor(U)
- Alloc Mem Mbytes
- File System Free(L)
- File System Free(R)
- Disk Busy %
- Disk Queue
- Network Rcvd/sec
- Process End
- Process Alive
- JP1/IM との連携機能を強化した。これに伴い、Agent Collector サービスのプロパティ一覧に次のディ レクトリを追加した。

付録 M 各バージョンの変更内容

JP1 Event Configurations

- 次のメッセージを追加した。 KAVF10700-W〜KAVF10701-W
- データモデルのバージョンを 7.4 から 7.6 に変更した。
- 08-51 以前のコマンドと互換性を持つ新形式のコマンドが追加されたことに伴い,09-00 以降のコマン ドを次のように表記した。

09-00 以降のコマンド(08-51 以前のコマンド)

# 付録 N このマニュアルの参考情報

このマニュアルを読むに当たっての参考情報を示します。

## 付録 N.1 関連マニュアル

関連マニュアルを次に示します。必要に応じてお読みください。

JP1/Performance Management 関連

- JP1 Version 12 パフォーマンス管理 基本ガイド (3021-3-D75)
- JP1 Version 12 JP1/Performance Management 設計・構築ガイド(3021-3-D76)
- JP1 Version 12 JP1/Performance Management 運用ガイド (3021-3-D77)
- JP1 Version 12 JP1/Performance Management リファレンス(3021-3-D78)

#### JP1 関連

- JP1 Version 10 JP1/NETM/DM Client(UNIX(R)用)(3021-3-181)
- JP1 Version 8 JP1/NETM/DM SubManager(UNIX(R)用)(3020-3-L42)
- JP1 Version 6 JP1/NETM/DM Manager (3000-3-841)

## 付録 N.2 このマニュアルでの表記

このマニュアルでは、製品名を次のように表記しています。

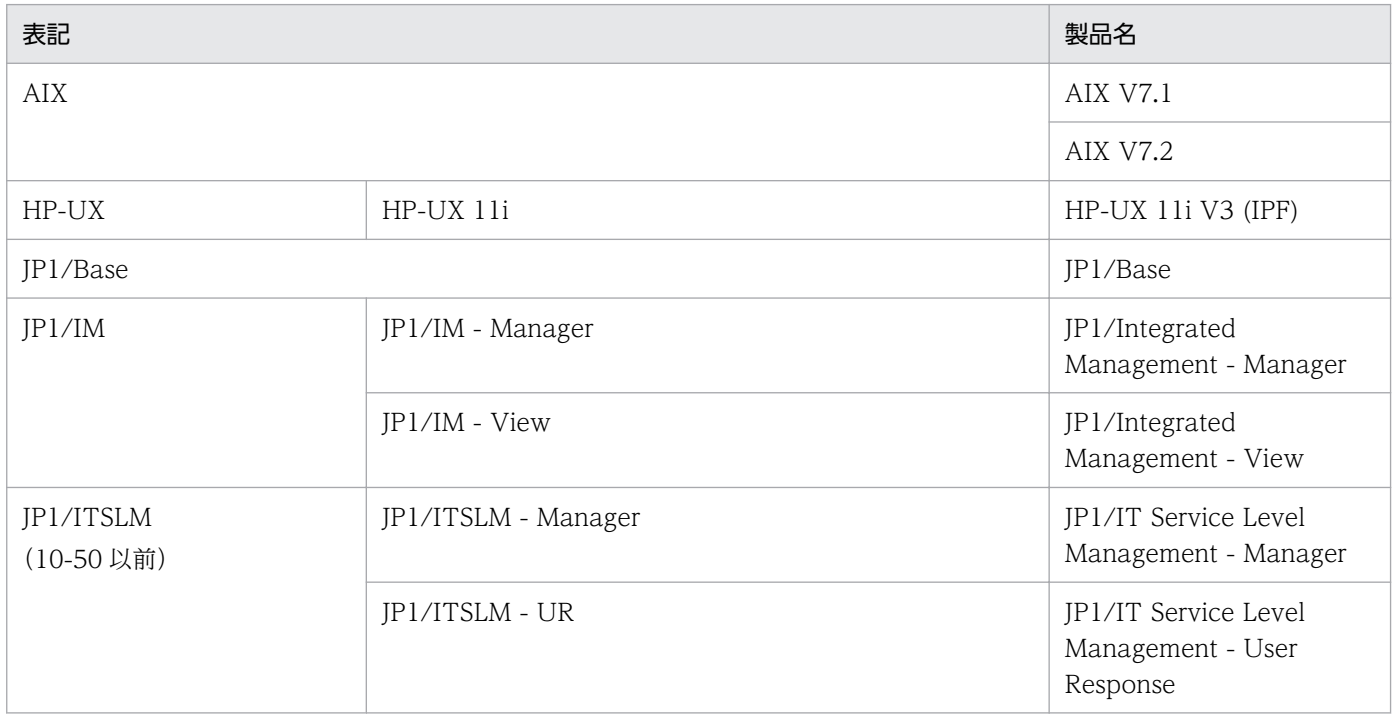

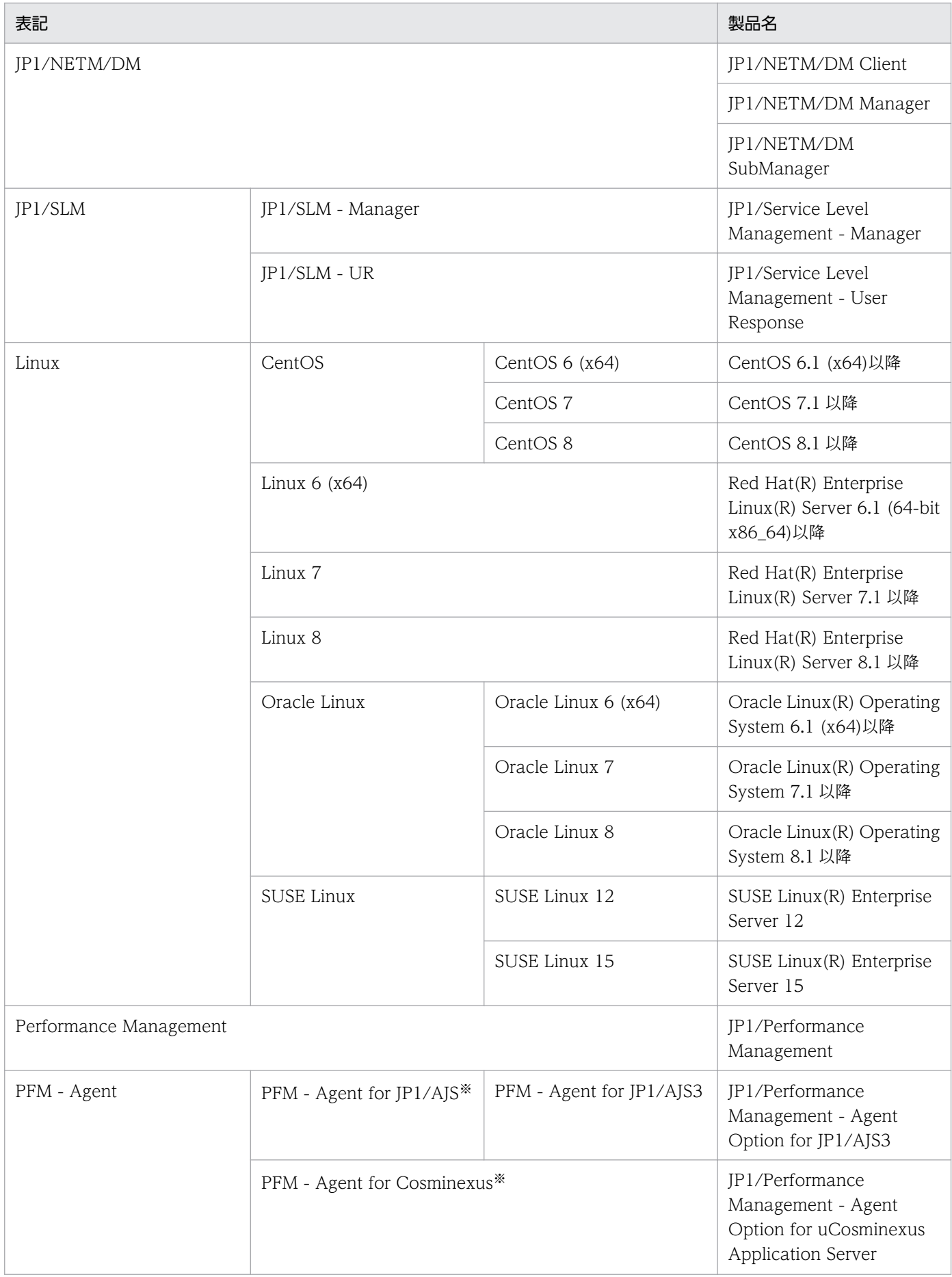

JP1/Performance Management - Agent Option for Platform (UNIX(R)用) **742** 

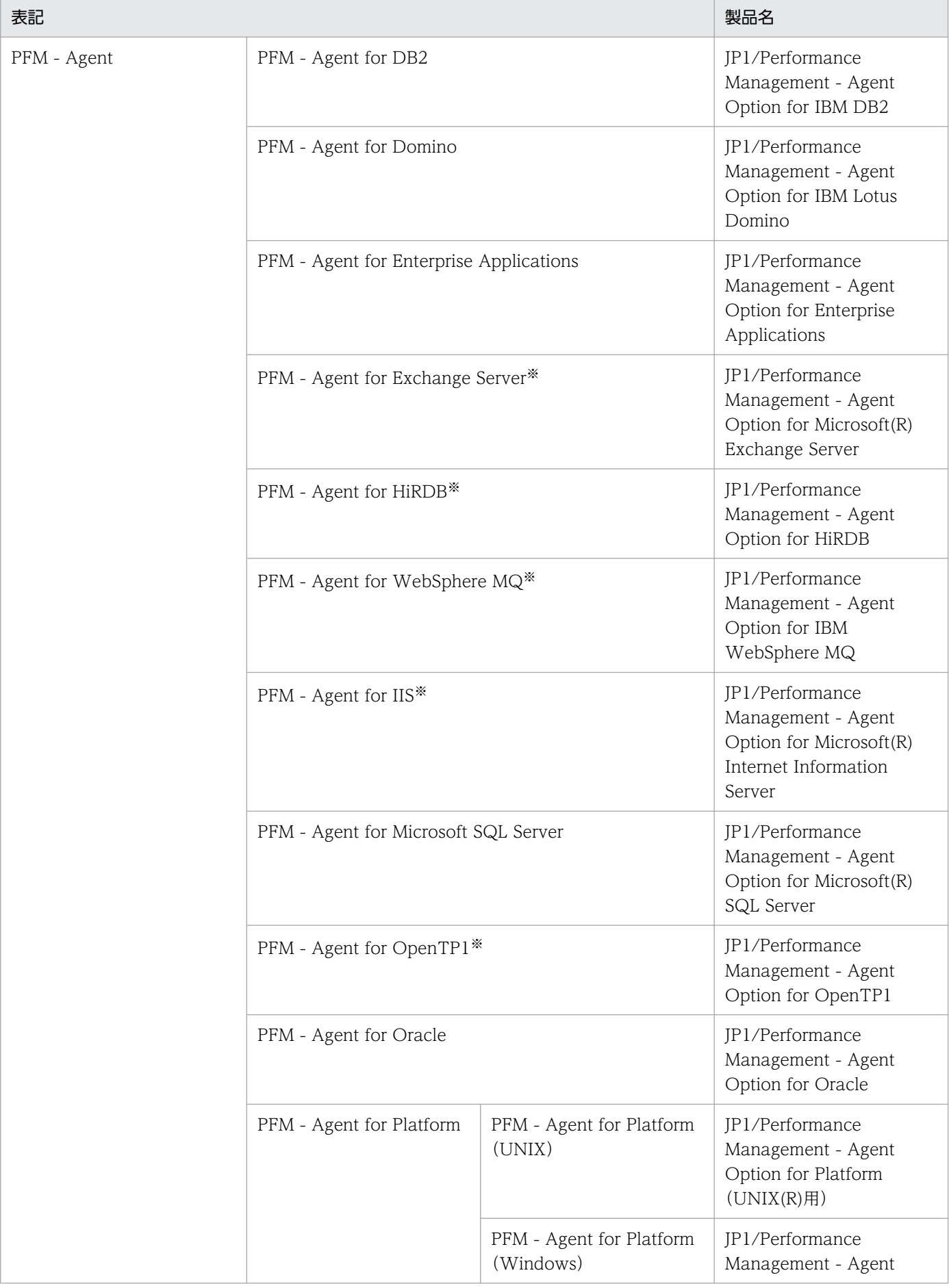

付録 N このマニュアルの参考情報

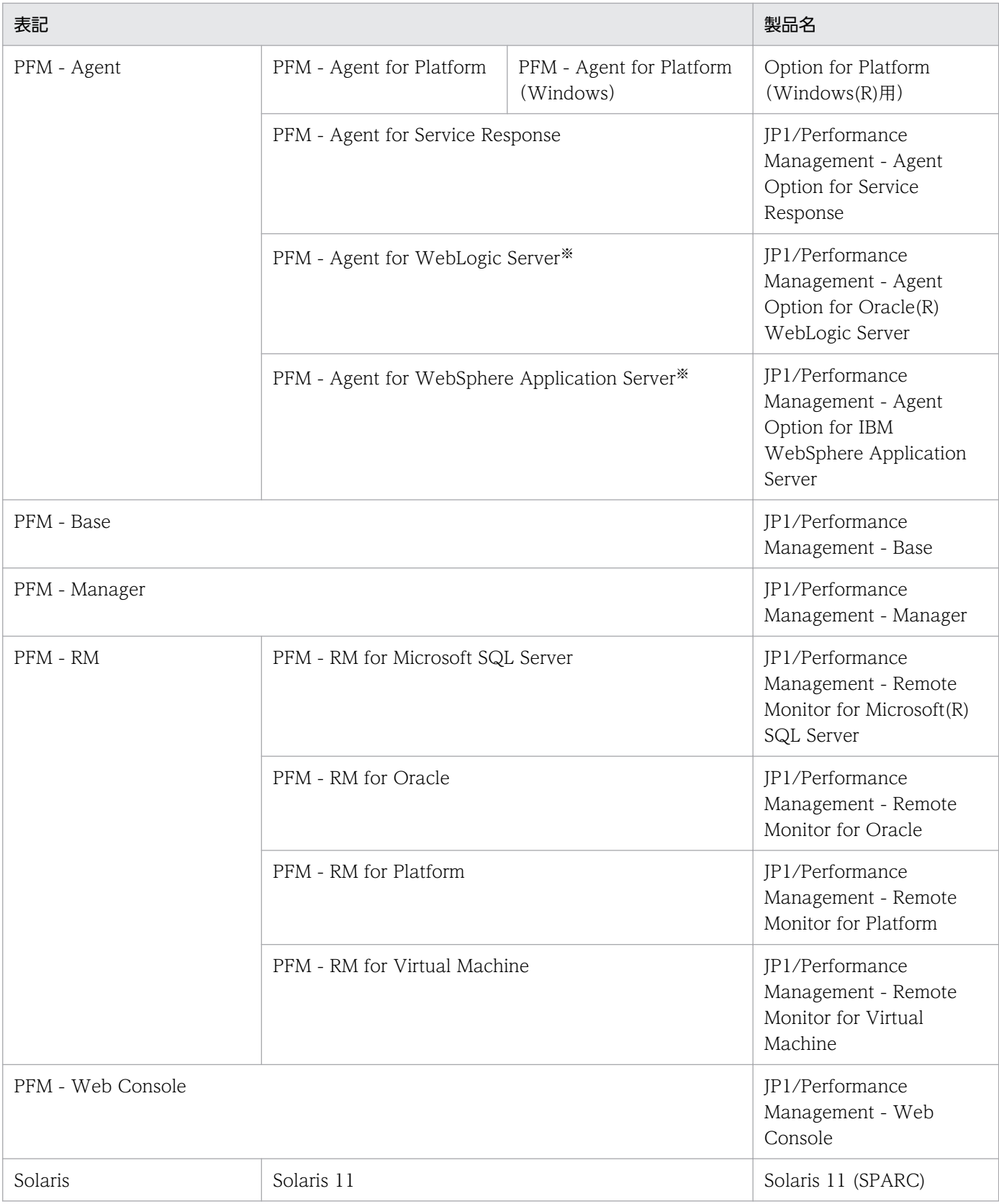

- PFM Manager, PFM Agent, PFM Base, PFM Web Console, および PFM RM を総称して, Performance Management と表記することがあります。
- HP-UX, Solaris, AIX, および Linux を総称して, UNIX と表記することがあります。

注※

この製品は日本語環境だけで動作する製品です。

# 付録 N.3 このマニュアルで使用する英略語

このマニュアルで使用する英略語を次に示します。

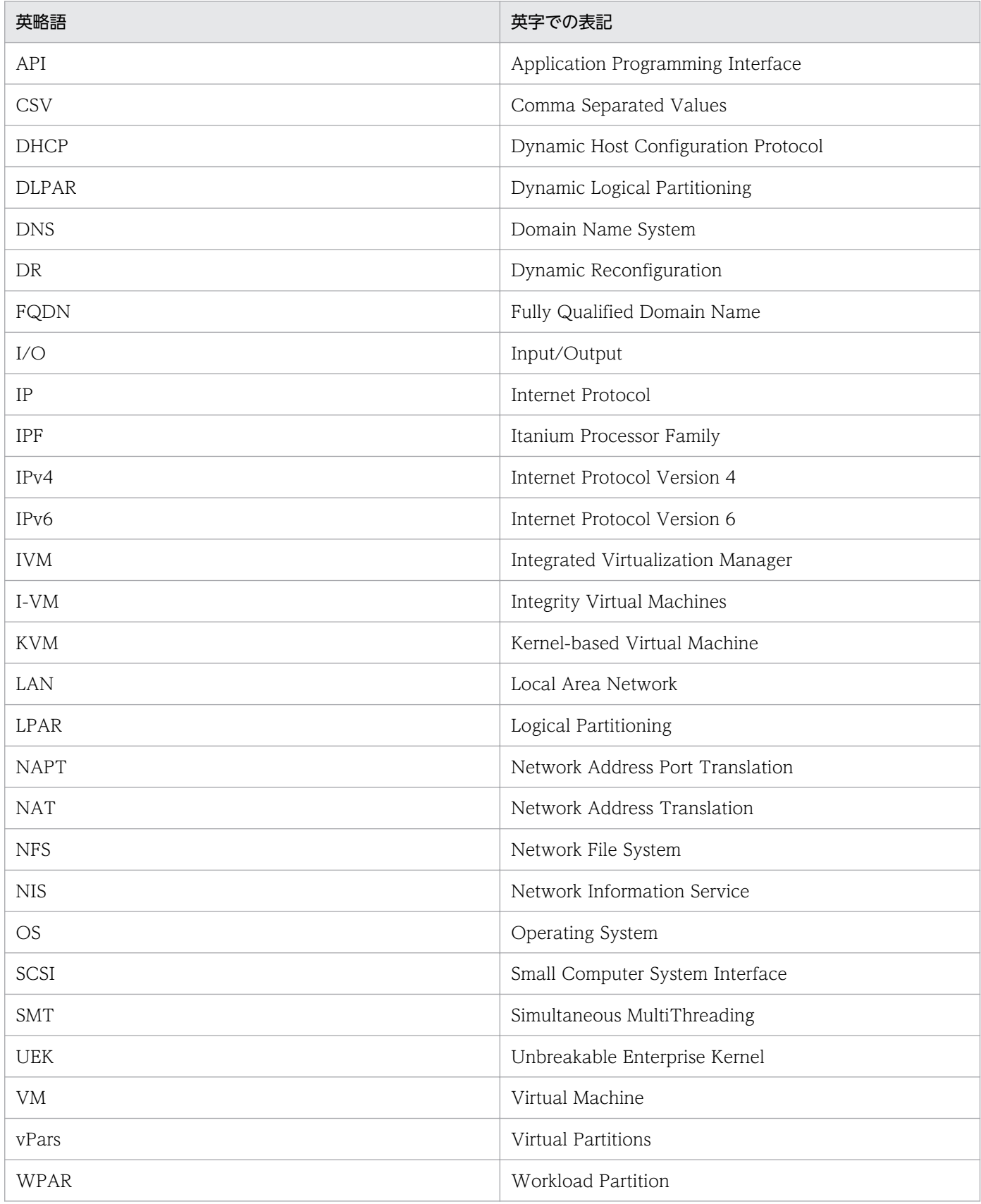

# 付録 N.4 このマニュアルでのプロダクト名, サービス ID, およびサービス キーの表記

Performance Management 09-00 以降では、プロダクト名表示機能を有効にすることで、サービス ID およびサービスキーをプロダクト名で表示できます。

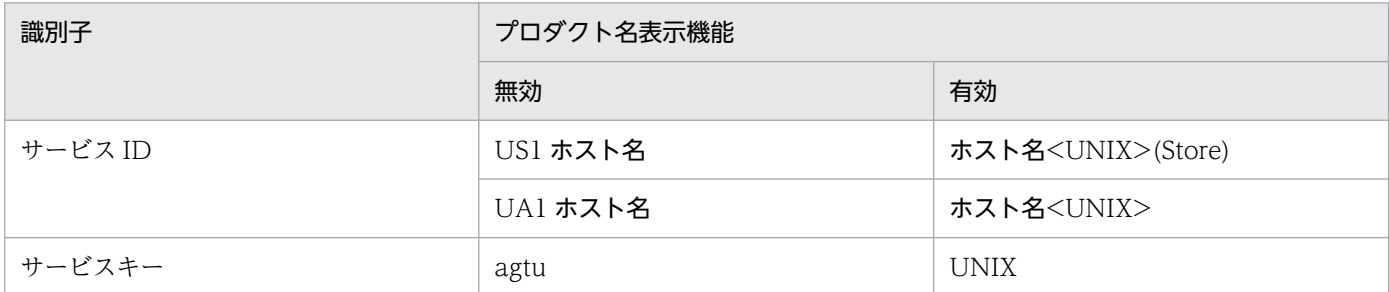

このマニュアルでは,プロダクト名表示機能を有効としたときの形式で表記しています。

なお,プロダクト名表示機能を有効にできるのは,次の条件を同時に満たす場合です。

- PFM Agent の同一装置内の前提プログラム (PFM Manager または PFM Base) のバージョンが 09-00 以降
- PFM Web Console および接続先の PFM Manager のバージョンが 09-00 以降

## 付録 N.5 Performance Management のインストール先ディレクトリの表記

このマニュアルでは、Windows 版 Performance Management のインストール先フォルダをインストー ル先フォルダ, UNIX 版 Performance Management のインストール先ディレクトリをインストール先 ディレクトリと表記しています。

Windows 版 Performance Management のデフォルトのインストール先フォルダは、次のとおりです。

#### PFM - Base のインストール先フォルダ

システムドライブ\Program Files (x86)\Hitachi\jp1pc

このマニュアルでは、PFM - Base のインストール先フォルダを、インストール先フォルダと表記して います。

#### PFM - Manager のインストール先フォルダ

システムドライブ\Program Files (x86)\Hitachi\jp1pc

#### PFM - Web Console のインストール先フォルダ

システムドライブ\Program Files (x86)\Hitachi\jp1pcWebCon

UNIX 版 Performance Management のデフォルトのインストール先ディレクトリは、次のとおりです。

PFM - Base のインストール先ディレクトリ

/opt/jp1pc

PFM - Manager のインストール先ディレクトリ

/opt/jp1pc

PFM - Web Console のインストール先ディレクトリ

/opt/jp1pcwebcon

# 付録 N.6 KB (キロバイト)などの単位表記について

1KB (キロバイト), 1MB (メガバイト), 1GB (ギガバイト), 1TB (テラバイト) はそれぞれ 1,024 バ イト,1,024<sup>2</sup> バイト,1,024<sup>3</sup> バイト,1,024<sup>4</sup> バイトです。

## 付録 O 用語解説

## (英字)

#### Action Handler

PFM - Manager または PFM - Base のサービスの一つです。アクションを実行するサービス のことです。

#### Agent Collector

PFM - Agent のサービスの一つです。パフォーマンスデータを収集したり、アラームに設定さ れたしきい値で,パフォーマンスデータを評価したりするサービスのことです。

#### Agent Store

PFM - Agent のサービスの一つです。パフォーマンスデータを格納するサービスのことです。 Agent Store サービスは、パフォーマンスデータの記録のためにデータベースを使用します。 各 PFM - Agent に対応して、各 Agent Store サービスがあります。

#### Correlator

PFM - Manager のサービスの一つです。サービス間のイベント配信を制御するサービスのこ とです。アラームの状態を評価して,しきい値を超過するとアラームイベントおよびエージェ ントイベントを,Trap Generator サービスおよび PFM - Web Console に送信します。

#### HA クラスタシステム

高可用性を実現させるためのクラスタシステムです。障害が発生しても運用を継続できるよう にすることを目的としています。業務実行中のサーバで障害が発生すると,待機していた別の サーバが業務の処理を引き継ぎます。これによって,障害発生時の業務の中断を防ぎ,可用性 を向上させることができます。

このマニュアルでは、単に「クラスタシステム」と記述している場合は、HA クラスタシステ ムのことを指します。

#### JP1/SLM

業務システムをサービス利用者が体感している性能などの視点で監視し、サービスレベルの維 持を支援する製品です。

JP1/SLM と連携することで,稼働状況の監視を強化できます。

#### Master Manager

PFM - Manager のサービスの一つです。PFM - Manager のメインサービスのことです。

### Master Store

PFM - Manager のサービスの一つです。各 PFM - Agent から発行されたアラームイベント を管理するサービスのことです。Master Store サービスはイベントデータの保持のためにデー タベースを使用します。

## Name Server

PFM - Manager のサービスの一つです。システム内のサービス構成情報を管理するサービス のことです。

## ODBC キーフィールド

PFM - Manager または PFM - Base で, Store データベースに格納されているレコードのデー タを利用する場合に必要な主キーです。ODBC キーフィールドには,各レコード共通のものと 各レコード固有のものとがあります。

## PD レコードタイプ

→ [[Product Detail レコードタイプ](#page-749-0)| を参照してください。

## Performance Management

システムのパフォーマンスに関する問題を監視および分析するために必要なソフトウェア群の 総称です。Performance Management は、次の5つのプログラムプロダクトで構成されます。

- PFM Manager
- PFM Web Console
- PFM Base
- PFM Agent
- PFM RM

### PFM - Agent

Performance Management を構成するプログラムプロダクトの一つです。PFM - Agent は, システム監視機能に相当し,監視対象となるアプリケーション,データベース,OS によって, 各種の PFM - Agent があります。PFM - Agent には,次の機能があります。

- 監視対象のパフォーマンスの監視
- 監視対象のデータの収集および記録

## PFM - Base

Performance Management を構成するプログラムプロダクトの一つです。Performance Management の稼働監視を行うための基盤機能を提供します。PFM - Agent を動作させるた めの前提製品です。PFM - Base には、次の機能があります。

• 各種コマンドなどの管理ツール

付録 O 用語解説

• Performance Management と他システムとの連携に必要となる共通機能

### <span id="page-749-0"></span>PFM - Manager

Performance Management を構成するプログラムプロダクトの一つです。PFM - Manager は,マネージャー機能に相当し,次の機能があります。

- Performance Management のプログラムプロダクトの管理
- イベントの管理

#### PFM - Manager 名

Store データベースに格納されているフィールドを識別するための名称です。コマンドでフィー ルドを指定する場合などに使用します。

#### PFM - View 名

PFM - Manager 名の別名です。PFM - Manager 名に比べ,より直感的な名称になっていま す。例えば, PFM - Manager 名の「INPUT\_RECORD TYPE」は, PFM - View 名で 「Record Type」です。PFM - Web Console の GUI 上でフィールドを指定する場合などに 使用します。

#### PFM - Web Console

Performance Management を構成するプログラムプロダクトの一つです。Web ブラウザで Performance Management システムを一元的に監視するため Web アプリケーションサーバ の機能を提供します。PFM - Web Console には、次の機能があります。

- GUI の表示
- 統合監視および管理機能
- レポートの定義およびアラームの定義

### PI レコードタイプ

→ [[Product Interval レコードタイプ](#page-750-0)| を参照してください。

### PL レコードタイプ

→ [Product Log レコードタイプ] を参照してください。

### Product Detail レコードタイプ

現在起動しているプロセスの詳細情報など、ある時点でのシステムの状態を示すパフォーマン スデータが格納されるレコードタイプのことです。PD レコードタイプは、次のような、ある 時点でのシステムの状態を知りたい場合に使用します。

- システムの稼働状況
- 現在使用しているファイルシステム容量

### <span id="page-750-0"></span>Product Interval レコードタイプ

1分ごとのプロセス数など、ある一定の時間(インターバル)ごとのパフォーマンスデータが 格納されるレコードタイプのことです。PI レコードタイプは、次のような、時間の経過に伴う システムの状態の変化や傾向を分析したい場合に使用します。

• 一定時間内に発生したシステムコール数の推移

#### Product Log レコードタイプ

UNIX 上で実行されているアプリケーションまたはデータベースのログ情報が格納されるレ コードタイプのことです。

#### Store データベース

Agent Collector サービスが収集したパフォーマンスデータが格納されるデータベースのこと です。

#### Trap Generator

PFM - Manager のサービスの一つです。SNMP トラップを発行するサービスのことです。

(ア行)

## アクション

監視するデータがしきい値に達した場合に,Performance Management によって自動的に実 行される動作のことです。次の動作があります。

- E メールの送信
- コマンドの実行
- SNMP トラップの発行
- JP1 イベントの発行

## アラーム

監視するデータがしきい値に達した場合のアクションやイベントメッセージを定義した情報の ことです。

### アラームテーブル

次の情報を定義した 1 つ以上のアラームをまとめたテーブルです。

- 監視するオブジェクト (Process, TCP, WebService など)
- 監視する情報(CPU 使用率,1 秒ごとの受信バイト数など)
- 監視する条件 (しきい値)

付録 O 用語解説

## <span id="page-751-0"></span>インスタンス

このマニュアルでは,インスタンスという用語を次のように使用しています。

- レコードの記録形式を示す場合 1 行で記録されるレコードを「単数インスタンスレコード」,複数行で記録されるレコード を「複数インスタンスレコード」,レコード中の各行を「インスタンス」と呼びます。
- PFM Agent の起動方式を示す場合 同一ホスト上の監視対象を 1 つのエージェントで監視する方式のエージェントを「シング ルインスタンスエージェント」と呼びます。これに対して監視対象がマルチインスタンスを サポートする場合,監視対象のインスタンスごとにエージェントで監視する方式のエージェ ントを「マルチインスタンスエージェント」と呼びます。マルチインスタンスエージェント の各エージェントを「インスタンス」と呼びます。

### エージェント

パフォーマンスデータを収集する PFM - Agent のサービスのことです。

# (カ行)

監視テンプレート

PFM - Agent に用意されている、定義済みのアラームとレポートのことです。監視テンプレー トを使用することで,複雑な定義をしなくても PFM - Agent の運用状況を監視する準備が容 易にできるようになります。

#### 管理ツール

サービスの状態の確認やパフォーマンスデータを操作するために使用する各種のコマンドまた は GUI 上の機能のことです。次のことができます。

- サービスの構成および状態の表示
- パフォーマンスデータの退避および回復
- パフォーマンスデータのテキストファイルへのエクスポート
- パフォーマンスデータの消去

### クラスタシステム

クラスタシステムとは,複数のサーバシステムを連携して 1 つのシステムとして運用するシス テムです。大きく分けて HA (High Availability) クラスタシステムと負荷分散クラスタシス テムの 2 種類があります。

このマニュアルでは、単に「クラスタシステム」と記述している場合は、HA クラスタシステ ムのことを指します。

(サ行)

### サービス ID

Performance Management プログラムのサービスに付加された,一意の ID のことです。コ マンドを使用して Performance Management のシステム構成を確認する場合,または個々の エージェントのパフォーマンスデータをバックアップする場合などは,Performance Management プログラムのサービス ID を指定してコマンドを実行します。

サービス ID の形式は,プロダクト名表示機能の設定によって異なります。サービス ID の形式 については,マニュアル「JP1/Performance Management 設計・構築ガイド」の, Performance Management の機能について説明している章を参照してください。

#### 実行系ノード

クラスタシステムを構成するそれぞれのサーバシステムの,業務を実行中のノード(論理ホス トがアクティブなノード)のことです。

#### スタンドアロンモード

PFM - Agent 単独で起動している状態のことです。PFM - Manager の Master Manager サー ビスおよび Name Server サービスが、障害などのため起動できない状態でも、PFM - Agent だけを起動して,パフォーマンスデータを収集できます。

#### ステータス管理機能

PFM - Manager および PFM - Agent 上で動作するすべてのサービスの状態を管理する機能 です。ステータス管理機能を用いると,システム管理者は各ホストでのサービスの起動や停止 などの状態を正しく把握できるため,障害復旧のための適切な対処を迅速に行うことができます。

## (タ行)

#### 待機系ノード

クラスタシステムを構成するそれぞれのサーバシステムの,実行系ノードの障害時に業務を引 き継げるよう待機しているノードのことです。

#### 単数インスタンスレコード

1 行で記録されるレコードです。このレコードは,固有の ODBC キーフィールドを持ちません。

→「[インスタンス」](#page-751-0)を参照してください。

#### データベース ID

PFM - Agent の各レコードに付けられた,レコードが格納されるデータベースを示す ID で す。データベース ID は、そのデータベースに格納されるレコードの種類を示しています。デー タベース ID を次に示します。

付録 O 用語解説

- PI :PI レコードタイプのレコードのデータベースであることを示します。
- PD :PD レコードタイプのレコードのデータベースであることを示します。

### データモデル

各 PFM - Agent が持つレコードおよびフィールドの総称のことです。データモデルは、バー ジョンで管理されています。

#### ドリルダウンレポート

レポートまたはレポートのフィールドに関連づけられたレポートです。あるレポートの詳細情 報や関連情報を表示したい場合に使用します。

# (ハ行)

#### バインド

アラームをエージェントと関連づけることです。バインドすると,エージェントによって収集 されているパフォーマンスデータが,アラームで定義したしきい値に達した場合,ユーザーに 通知できるようになります。

#### パフォーマンスデータ

監視対象システムから収集したリソースの稼働状況データのことです。

#### 非対話形式 (コマンド)

コマンドの実行中に必要な入力作業について,オプションの指定や定義ファイルの読み込みで 代替するコマンドの実行形式です。

非対話形式でコマンドを実行することで,稼働監視システムの構築を省力化でき,ユーザーの 負担を軽減できます。

#### フィールド

レコードに含まれる個々の稼働情報です。Performance Management での監視項目に該当し ます。例えば, System Overview(PI)レコードの場合は、CPU %や Page Faults/sec などが フィールドに相当します。

#### フェールオーバー

クラスタシステムで障害が発生したときに,業務を実行するサーバの処理を実行系ノードから 待機系ノードに引き継ぐことです。

### 複数インスタンスレコード

複数行で記録されるレコードです。このレコードは,固有の ODBC キーフィールドを持って います。

→「[インスタンス」](#page-751-0)を参照してください。

#### 物理ホスト

クラスタシステムを構成する各サーバに固有な環境のことです。物理ホストの環境は,フェー ルオーバー時にもほかのサーバに引き継がれません。

## (ヤ行)

#### ユーザーレコード

デフォルトでは用意されていないパフォーマンスデータを収集し,特定のレコードに格納する ように,ユーザーが設定したレコードです。ユーザーレコードを設定すると,収集したパフォー マンスデータを PFM - Web Console から監視できます。ユーザーレコードには,次の種類が あります。

- Application Summary(PD\_APP)レコード
- User Data Detail (PD UPD) レコード
- User Data Detail Extended (PD UPDB) レコード
- User Data Interval (PI\_UPI) レコード
- User Data Interval Extended (PI\_UPIB) レコード
- User Data Interval Expanded n (PI\_XUIn) レコード (n は 1~5の数字)
- Workgroup Summary (PI\_WGRP) レコード

## (ラ行)

#### ライフタイム

各レコードに収集されるパフォーマンスデータの一貫性が保証される期間のことです。

#### リアルタイムレポート

監視対象の現在の状況を示すレポートです。

#### 履歴レポート

監視対象の過去から現在までの状況を示すレポートです。

#### レコード

目的ごとに分類された稼働情報の集まりです。例えば、System Overview(PI)レコードは, CPU 使用率や物理メモリー領域の未使用サイズなど,システムの概要を把握するための稼働 情報の集まりです。監視エージェントは,レコードの単位で稼働情報を収集します。収集でき るレコードは,エージェントプログラムによって異なります。

## レポート

PFM - Agent が収集したパフォーマンスデータをグラフィカルに表示する際の情報を定義した ものです。主に、次の情報を定義します。

- レポートに表示させるレコード
- パフォーマンスデータの表示項目
- パフォーマンスデータの表示形式 (表, グラフなど)

#### 論理ホスト

クラスタシステムでの運用時に JP1 の実行環境となる論理上のサーバのことです。障害の発生 時には,論理ホスト単位で系が切り替わります。論理ホストは専用の IP アドレスを持ち, フェールオーバー時にはその IP アドレスを引き継いで動作します。そのため,障害で物理的 なサーバが切り替わった場合も,クライアントからは同じ IP アドレスでアクセスでき,1 つの サーバが常に動作しているように見えます。

## (ワ行)

ワークグループ

PFM - Agent for Platform が実行されているプロセスを監視するまとまりの単位のことです。 ワークグループは,次の単位で指定できます。

- UNIX ユーザー
- UNIX グループ
- プロセスによって実行されているプログラム
# 索引

#### A

Action Handler [748](#page-747-0) Agent Collector [748](#page-747-0) Agent Collector サービスのプロパティ一覧 [689](#page-688-0) Agent Store [748](#page-747-0) Agent Store サービスのプロパティ一覧 [684](#page-683-0) AIX 環境で sar コマンドの出力結果からプロセッサの パフォーマンスを監視する運用 [95](#page-94-0) Alloc Mem Mbytes アラーム [324](#page-323-0) Application Process Count レポート [353](#page-352-0) Application Process Detail (PD\_APPD) レコード [440](#page-439-0) Application Process Interval (PD\_APSI) レコード [442](#page-441-0) Application Process Overview (PD APS) レ コード [450](#page-449-0) Application Process Status レポート [354](#page-353-0) Application Status アラーム [342](#page-341-0) Application Status レポート [352](#page-351-0) Application Summary (PD APP) レコード [459](#page-458-0) Application Summary Extension (PD\_APP2) レ コード [469](#page-468-0) Avg Service Time Status - Top 10 Devices レ ポート [356](#page-355-0) Avg Service Time - Top 10 Devices レポート [355](#page-354-0)

## C

Console Messages レポート [357](#page-356-0) Correlator [748](#page-747-0) CPU Per Processor(K)アラーム [320](#page-319-0) CPU Per Processor(U)アラーム [322](#page-321-0) CPU Per Processor Status レポート [358](#page-357-0) CPU Per Processor Usage レポート [359](#page-358-0) CPU Status (Multi-Agent)レポート [362](#page-361-0) CPU Status レポート [360](#page-359-0) CPU Trend (Multi-Agent)レポート [364](#page-363-0) CPU Trend レポート [363](#page-362-0) CPU Usage Summary レポート [366](#page-365-0)

CPU Usage - Top 10 Processes レポート [365](#page-364-0) CPU ホットプラグの機能 [431](#page-430-0) CPU - Per Processor Detail (PI\_CPUP) レコード [472](#page-471-0)

# D

Device Detail(PI\_DEVD)レコード [478](#page-477-0) Device Detail レポート [367](#page-366-0) Device Summary(PI\_DEVS)レコード [483](#page-482-0) Device Usage Status (Multi-Agent)レポート [369](#page-368-0) Device Usage Status レポート [368](#page-367-0) Disk Busy %アラーム [330](#page-329-0) Disk Queue アラーム [332](#page-331-0) Disk Service Time アラーム [306](#page-305-0) DLPAR 機能 [431](#page-430-0) DR 機能 [431](#page-430-0)

# F

File System Detail - Local(PD\_FSL)レコード [488](#page-487-0) File System Detail - Remote(PD\_FSR)レコード [493](#page-492-0) File System Free(L)アラーム [326](#page-325-0) File System Free(R)アラーム [328](#page-327-0) Free Space Mbytes - Top 10 Local File Systems レポート [370](#page-369-0)

# H

HA クラスタシステム [748](#page-747-0) HP Integrity Virtual Machines (I-VM) を使用した 仮想化システムで収集できるデータ [46](#page-45-0)

# I

I/O Activity - Top 10 Processes レポート [371](#page-370-0) I/O Overview レポート [372](#page-371-0) I/O Wait Time アラーム [308](#page-307-0) IPv4 環境と IPv6 環境での通信について [727](#page-726-0) IP アドレスの設定 [143](#page-142-0)

# J

JP1/SLM [748](#page-747-0) JP1/SLM との連携 [725](#page-724-0) jpcappcvt コマンド [601](#page-600-0) jpcconf db define コマンド [168](#page-167-0) jpcsto.ini [169](#page-168-0) jpcuser コマンド [287](#page-286-0)

# K

Kernel CPU アラーム [310](#page-309-0)

# L

LANG 環境変数を設定する [156](#page-155-0) Linux のコンテナを使用した仮想化システムで収集で きるデータ [55](#page-54-0) Local File System Detail レポート [373](#page-372-0) Logged Messages(PL\_MESS)レコード [497](#page-496-0)

# M

Major Page Faults - Top 10 Processes レポート [374](#page-373-0) Master Manager [748](#page-747-0) Master Store [749](#page-748-0) Memory Paging (8.4)レポート [376](#page-375-0) Memory Paging Status (8.4)レポート [378](#page-377-0) Memory Paging Status (Multi-Agent) (8.4)レポー ト [380](#page-379-0) Memory Paging Status (Multi-Agent)レポート [379](#page-378-0) Memory Paging Status レポート [377](#page-376-0) Memory Paging レポート [375](#page-374-0) Micro-Partitioning 機能 [433](#page-432-0) Monitoring Process Detail レポート [381](#page-380-0)

# N

Name Server [749](#page-748-0) Network Interface Detail(PI\_NIND)レコード [500](#page-499-0) Network Interface Detail レポート [382](#page-381-0) Network Interface Summary(PI\_NINS)レコード [507](#page-506-0)

Network Interface Summary レポート [384](#page-383-0), [385](#page-384-0) Network Overview レポート [386](#page-385-0) Network Rcvd/sec アラーム [334](#page-333-0) Network Status (Multi-Agent)レポート [388](#page-387-0) Network Status レポート [387](#page-386-0) NFS Activity Overview レポート [390](#page-389-0) NFS Load Trend レポート [391](#page-390-0) NFS Usage Status (Multi-Agent)レポート [393](#page-392-0) NFS Usage Status レポート [392](#page-391-0)

# O

ODBC キーフィールド [749](#page-748-0) ODBC キーフィールド一覧 [419](#page-418-0)

# P

Pagescans アラーム [312](#page-311-0) Paging Trend (Multi-Agent) (8.4)レポート [395](#page-394-0) Paging Trend (Multi-Agent)レポート [394](#page-393-0) PD [510](#page-509-0) PD\_APP [459](#page-458-0) PD\_APP2 [469](#page-468-0) PD\_APPD [440](#page-439-0) PD\_APS [450](#page-449-0) PD\_APSI [442](#page-441-0) PD\_FSL [488](#page-487-0) PD\_FSR [493](#page-492-0) PD PDI [521](#page-520-0) PD\_PDS [530](#page-529-0) PD\_PGM [534](#page-533-0) PD TERM [557](#page-556-0) PD\_UPD [561](#page-560-0) PD\_UPDB [564](#page-563-0) PD\_USER [590](#page-589-0) PD レコードタイプ [22,](#page-21-0) [749](#page-748-0) Performance Management [749](#page-748-0) PFM 製品が導入されていない複数のホストからのパ フォーマンスデータの収集例 [125](#page-124-0) PFM - Agent [749](#page-748-0) PFM - Agent for Platform のインストール手順 [151](#page-150-0) PFM - Agent for Platform の運用方式の変更 [168](#page-167-0) PFM - Agent for Platform の概要 [20](#page-19-0) PFM - Agent for Platform のシステム構成の変更[167](#page-166-0) PFM - Agent for Platform の接続先 PFM - Manager の設定 [162](#page-161-0) PFM - Agent for Platform のセットアップファイル [160](#page-159-0) PFM - Agent for Platform の特長 [21](#page-20-0) PFM - Agent for Platform のポート番号 [682](#page-681-0) PFM - Agent ホストに障害が発生した場合のフェー ルオーバー [191](#page-190-0) PFM - Base [749](#page-748-0) PFM - Manager [750](#page-749-0) PFM - Manager および PFM - Web Console への PFM - Agent for Platform の登録 [158](#page-157-0) PFM - Manager が停止した場合の影響と対処 [192](#page-191-0) PFM - Manager 名 [750](#page-749-0) PFM - View の設定 [187](#page-186-0) PFM - View 名 [750](#page-749-0) PFM - Web Console [750](#page-749-0) PFM - Web Console の設定 [226](#page-225-0) PI [537](#page-536-0) PI CPUP [472](#page-471-0) PIDEVD [478](#page-477-0) PI DEVS [483](#page-482-0) PI\_NIND [500](#page-499-0) PI\_NINS [507](#page-506-0) PI\_UPI [568](#page-567-0) PI UPIB [585](#page-584-0) PI\_WGRP [594](#page-593-0) PI XUI1 [571](#page-570-0) PI\_XUI2 [577](#page-576-0) PI\_XUI3 [579](#page-578-0) PI\_XUI4 [581](#page-580-0) PI\_XUI5 [583](#page-582-0) PI レコードタイプ [22](#page-21-0), [750](#page-749-0) PL MESS [497](#page-496-0) PL レコードタイプ [22](#page-21-0), [750](#page-749-0) PowerVM を使用した仮想化システムで収集できる データ [44](#page-43-0)

Process Alive アラーム [338](#page-337-0) Process Detail (PD) レコード [510](#page-509-0) Process Detail Interval (PD\_PDI) レコード [521](#page-520-0) Process Detail レポート [396](#page-395-0) Process End アラーム [336](#page-335-0) Process Existence アラーム [340](#page-339-0) Process Overview レポート [398](#page-397-0) Process Summary(PD\_PDS)レコード [530](#page-529-0) Process Summary Status レポート [399](#page-398-0) Process Trend レポート [400](#page-399-0) Product Detail レコードタイプ [750](#page-749-0) Product Interval レコードタイプ [751](#page-750-0) Product Log レコードタイプ [751](#page-750-0) Program Summary(PD\_PGM)レコード [534](#page-533-0)

# R

Remote File System Detail レポート [401](#page-400-0) Run Queue アラーム [314](#page-313-0)

# S

Space Usage - Top 10 Local File Systems レ ポート [402](#page-401-0) Space Usage - Top 10 Remote File Systems レ ポート [403](#page-402-0) Store データベース [23,](#page-22-0) [751](#page-750-0) Store データベースに格納されているデータをエクス ポートすると出力されるフィールド [430](#page-429-0) Store データベースに記録されるときだけ追加される フィールド [428](#page-427-0) Store バージョン 2.0 への移行 [171](#page-170-0) Swap Outs アラーム [316](#page-315-0) syslog の一覧 [613](#page-612-0) System Overview (8.4)レポート [409](#page-408-0) System Overview レポート [404](#page-403-0), [407](#page-406-0) System Summary Overview(PI)レコード [537](#page-536-0) System Utilization Status レポート [411](#page-410-0)

# T

Terminal Summary(PD\_TERM)レコード [557](#page-556-0) Trap Generator [751](#page-750-0)

## $\cup$

UNIX 版のインストールとセットアップ [140](#page-139-0) User CPU アラーム [318](#page-317-0) User Data Detail (PD UPD) レコード [561](#page-560-0) User Data Detail - Extended (PD UPDB)レ コード [564](#page-563-0) User Data Interval (PI UPI) レコード [568](#page-567-0) User Data Interval - Expanded 1 (PI\_XUI1) レ コード [571](#page-570-0) User Data Interval - Expanded 2 (PI\_XUI2) レ コード [577](#page-576-0) User Data Interval - Expanded 3 (PI\_XUI3) レ コード [579](#page-578-0) User Data Interval - Expanded 4 (PI\_XUI4) レ コード [581](#page-580-0) User Data Interval - Expanded 5(PI\_XUI5)レ コード [583](#page-582-0) User Data Interval - Extended (PI UPIB) レコー ド [585](#page-584-0) User Summary(PD\_USER)レコード [590](#page-589-0)

## V

VMware/KVM を使用した仮想化システムで収集で きるデータ [48](#page-47-0) vPars 機能 [431](#page-430-0)

## W

Web ブラウザでマニュアルを参照するための設定[177](#page-176-0) Workgroup Summary(PI\_WGRP)レコード [594](#page-593-0) Workload Status (Multi-Agent)レポート [413](#page-412-0) Workload Status レポート [412](#page-411-0) WPAR を使用した仮想化システムで収集できるデータ [51](#page-50-0)

Z

Zone を使用した仮想化システムで収集できるデータ [41](#page-40-0)

# あ

アクション [23,](#page-22-0) [751](#page-750-0)

アプリケーションおよびプロセスの稼働・非稼働情報 の収集に関する設定をする場合の注意事項 [215](#page-214-0) アプリケーション定義を変換する [601](#page-600-0) アプリケーションの稼働・非稼働情報 [32](#page-31-0) アプリケーションの稼働・非稼働情報収集時のアラー ム運用例 [263](#page-262-0) アプリケーションの稼働・非稼働情報として収集した ユーザーレコードの確認または変更 [262](#page-261-0) アプリケーションの稼働・非稼働情報として収集した ユーザーレコードの設定の削除 [262](#page-261-0) アプリケーションの稼働・非稼働情報の収集に関する 設定 [258](#page-257-0) アプリケーションの稼働・非稼働情報を収集するため のユーザーレコードの設定 [258](#page-257-0) アラーム [23,](#page-22-0) [751](#page-750-0) アラーム一覧 [304](#page-303-0) アラームテーブル [23,](#page-22-0) [751](#page-750-0) アラームの記載形式 [303](#page-302-0) アンインストール [164](#page-163-0) アンインストール手順 [165](#page-164-0) アンインストール前の注意事項 [164](#page-163-0)

## い

イベントファイルの設定 [185](#page-184-0) [イベントモニター]画面 [255](#page-254-0) インスタンス [752](#page-751-0) インストール手順 [151](#page-150-0) インストールとセットアップの流れ [141](#page-140-0) インストールに必要な OS ユーザー権限 [145](#page-144-0) インストールの前に確認すること [143](#page-142-0) インストール前の注意事項 [147](#page-146-0)

# え

エイリアス名 [143](#page-142-0) エージェント [752](#page-751-0) エージェント階層でのプロセスの稼働・非稼働情報の 収集に関する設定 [229](#page-228-0)

# か

カーネルパラメーター [676](#page-675-0)

過去のバージョンとの機能差異 [227](#page-226-0) 仮想化システム上で PFM - Agent for Platform を利 用する際の注意事項 [37](#page-36-0) 仮想化システム上での PFM - Agent for Platform の 設定 [35](#page-34-0) 仮想化システム上での PFM - Agent for Platform の 利用例(仮想化システムの設定を変更するべきか判断 したい場合) [35](#page-34-0) 仮想化システム上での PFM - Agent for Platform の 利用例(物理的なリソース追加が必要であるか判断し たい場合) [36](#page-35-0) 仮想化システム上での運用 [33](#page-32-0) 仮想化システム上でのパフォーマンス監視で最も重要 なシステムリソース [34](#page-33-0) 仮想化システム上のパフォーマンス監視の目的 [33](#page-32-0) 仮想化システム上への PFM - Agent for Platform の インストール [34](#page-33-0) 仮想化システムの機能と収集されるパフォーマンス データ [40](#page-39-0) 仮想化システムの利点 [33](#page-32-0) 仮想化システム別の収集データ範囲 [60](#page-59-0) 稼働状況ログ [658](#page-657-0) 監視対象の大文字と小文字の区別 [253](#page-252-0) 監視テンプレート [24,](#page-23-0) [109,](#page-108-0) [302](#page-301-0), [752](#page-751-0) 監視テンプレートの概要 [109](#page-108-0) 管理ツール [752](#page-751-0)

#### き

共通メッセージログ [657](#page-656-0), [658](#page-657-0)

## く

クラスタシステム [752](#page-751-0) クラスタシステムで運用する場合の注意事項 [215](#page-214-0) クラスタシステムでの PFM - Agent for Platform の 運用方式の変更 [214](#page-213-0) クラスタシステムでの PFM - Agent for Platform の 構成 [189](#page-188-0) クラスタシステムでのアンインストール手順 [213](#page-212-0) クラスタシステムでのアンインストールとアンセット アップ [207](#page-206-0)

クラスタシステムでのアンインストールとアンセット アップの流れ [207](#page-206-0) クラスタシステムでのアンセットアップ手順 [208](#page-207-0) クラスタシステムでのインストール手順 [199](#page-198-0) クラスタシステムでのインストールとセットアップ [194](#page-193-0) クラスタシステムでのインストールとセットアップの 流れ [194](#page-193-0) クラスタシステムでのインストールの前に確認する こと [196](#page-195-0) クラスタシステムでの運用 [188](#page-187-0) クラスタシステムでのセットアップ手順 [199](#page-198-0) クラスタシステムでの論理ホスト環境定義ファイルの エクスポート・インポート [214](#page-213-0)

#### こ

構築前のシステム見積もり [675](#page-674-0) コマンドでのプロセスの稼働・非稼働情報の収集に関 する設定 [249](#page-248-0) コマンドの記載形式 [600](#page-599-0) コマンドの指定方法 [600](#page-599-0) コマンドの文法の説明に使用する記号 [600](#page-599-0)

#### さ

サービス ID [753](#page-752-0) サービス階層でのプロセスの稼働・非稼働情報の収集 に関する設定 [242](#page-241-0)

## し

識別子一覧 [680](#page-679-0) システムリソースを変更する場合の性能情報 [431](#page-430-0) システムログ [657](#page-656-0) 実行系ノード [753](#page-752-0) 実ホスト名 [143](#page-142-0) 終了したプロセスに関する情報 [434](#page-433-0) 障害回復 [673](#page-672-0) 障害検知 [672](#page-671-0) 障害発生時の資料採取の準備 [147](#page-146-0)

## す

スタンドアロンモード [753](#page-752-0) ステータス管理機能 [672](#page-671-0), [753](#page-752-0)

#### せ

接続先 PFM - Manager の解除 [165](#page-164-0) セットアップ [156](#page-155-0) セットアップコマンド [160](#page-159-0) 前提 OS [143](#page-142-0) 前提プログラム [145](#page-144-0)

# た

待機系ノード [753](#page-752-0) 対処の手順 [655](#page-654-0) 単数インスタンスレコード [753](#page-752-0)

# て

ディスク監視の定義例 [135](#page-134-0) ディスク情報収集時の注意点 [39](#page-38-0) ディスク占有量 [675](#page-674-0) ディスクの監視例 [118](#page-117-0) データ型一覧 [423](#page-422-0) データベース ID [753](#page-752-0) データモデル [22,](#page-21-0) [415,](#page-414-0) [754](#page-753-0) データを取得できない場合のレコード生成結果 [434](#page-433-0) [テンプレートの編集]メニュー [238](#page-237-0)

# と

同一装置内の複数のホストで同じレコードを収集する 場合の注意事項(AIX だけ) [216](#page-215-0) 同一ホストに Performance Management プログラ ムを複数インストール,セットアップするときの注意 事項 [148](#page-147-0) 動作ログ出力の設定 [163](#page-162-0) 動作ログに出力される事象の種別 [716](#page-715-0) 動作ログの出力 [716](#page-715-0) 動作ログの出力形式 [717](#page-716-0) 動作ログの保存形式 [716](#page-715-0) 動作ログを出力するための設定 [722](#page-721-0) トラブルシューティング [656](#page-655-0)

トラブルシューティング時に採取が必要な UNIX に関 する資料 [660](#page-659-0) トラブルシューティング時に採取する OS のログ情報 [660](#page-659-0) トラブルシューティング時に採取する Performance Management の情報 [662](#page-661-0) トラブルシューティング時に採取する UNIX に関する 資料の採取方法 [671](#page-670-0) トラブルシューティング時に採取するエラー情報 [664](#page-663-0) トラブルシューティング時に採取するオペレーション 内容 [664](#page-663-0) トラブルシューティング時に採取するその他の情報 [670](#page-669-0) トラブルシューティング時に採取するパフォーマンス データに関する情報 [664](#page-663-0) トラブルシューティング時に採取するログ情報 [657](#page-656-0) トラブルシューティング時に採取するログ情報の種類 [657](#page-656-0) トラブルシューティング時に参照するログファイルお よびディレクトリ一覧 [658](#page-657-0) トラブルへの対処方法 [654](#page-653-0) ドリルダウンレポート [754](#page-753-0) ドリルダウンレポート(フィールドレベル) [344](#page-343-0) ドリルダウンレポート(レポートレベル) [344](#page-343-0) トレースログ [658](#page-657-0)

# ね

ネットワーク環境の設定 [143](#page-142-0) ネットワーク監視の定義例 [137](#page-136-0) ネットワーク情報収集時の注意点 [39](#page-38-0) ネットワークの監視例 [121](#page-120-0) ネットワークの設定 [161](#page-160-0)

#### は

バージョンアップ手順とバージョンアップ時の注意 事項 [712](#page-711-0) バージョンアップの注意事項 [149](#page-148-0) バージョン互換 [714](#page-713-0) バインド [23,](#page-22-0) [754](#page-753-0) バックアップ [174](#page-173-0) バックアップとリストア [174](#page-173-0)

パフォーマンス監視で最も重要なシステムリソース [27](#page-26-0) パフォーマンス監視について [26](#page-25-0) パフォーマンス監視の定義例 [129](#page-128-0) パフォーマンス監視の目的 [26](#page-25-0) パフォーマンスデータ [754](#page-753-0) パフォーマンスデータの格納先の変更 [161](#page-160-0), [168](#page-167-0) パフォーマンスデータの管理方法 [26](#page-25-0) パフォーマンスデータの収集方法 [26](#page-25-0) パフォーマンスの監視例 [112](#page-111-0)

## $\mathcal{U}$

非対話形式(コマンド) [754](#page-753-0) 日立サーバ論理分割機構を使用した仮想化システムで 収集できるデータ [50](#page-49-0)

#### ふ

ファイアウォールの通過方向 [683](#page-682-0) ファイルおよびディレクトリ一覧 [709](#page-708-0) フィールド [22,](#page-21-0) [344,](#page-343-0) [754](#page-753-0) フィールドの値 [424](#page-423-0) フェールオーバー [754](#page-753-0) フェールオーバー時の処理 [191](#page-190-0) フェールオーバー前後のパフォーマンスデータの連続 性についての注意事項 [216](#page-215-0) 複数インスタンスレコード [754](#page-753-0) 物理ホスト [755](#page-754-0) プログラムのインストール順序 [151](#page-150-0) プロセス一覧 [681](#page-680-0) プロセス稼働の監視条件を 4,096 バイトにする場合 の前提条件 [147](#page-146-0) [プロセス監視の設定 > アプリケーション定義の新規 作成 > アプリケーション定義のテンプレートから入 力]画面 [241](#page-240-0) [プロセス監視の設定 > アプリケーション定義の新規 作成 > 監視対象種別一覧から追加]画面 [234](#page-233-0) [プロセス監視の設定 > アプリケーション定義の新規 作成]画面 [231](#page-230-0) [プロセス監視の設定 > アプリケーション定義のテン プレート]画面 [239](#page-238-0) [プロセス監視の設定 > アプリケーション定義のテン プレートの新規作成]画面 [239](#page-238-0)

[プロセス監視の設定]画面 [230](#page-229-0) プロセス監視の定義例 [138](#page-137-0) プロセス情報収集時の注意点 [39](#page-38-0) プロセスの稼働・非稼働情報 [31](#page-30-0) プロセスの稼働・非稼働情報収集時にアラームが発生 したときの対応例 [255](#page-254-0) プロセスの稼働・非稼働情報収集時の注意事項 [257](#page-256-0) プロセスの稼働・非稼働情報収集の概要 [227](#page-226-0) プロセスの稼働・非稼働情報の収集に関する設定 [227](#page-226-0) プロセスの稼働・非稼働情報の収集に使用するレ コード [228](#page-227-0) プロセスの監視例 [122](#page-121-0) プロセッサ監視の定義例 [129](#page-128-0) プロセッサ情報収集時の注意点 [37](#page-36-0) プロセッサの監視例 [112](#page-111-0) プロパティ [684](#page-683-0)

## へ

ベースラインの選定 [27](#page-26-0)

#### ほしょう

ポート番号一覧 [682](#page-681-0) ポート番号の設定 [145](#page-144-0)

## まいれ まいしゅう

マニュアルの参照手順 [178](#page-177-0) マニュアルを参照するための設定 [177](#page-176-0)

#### め

メッセージ [604](#page-603-0) メッセージ一覧 [614](#page-613-0) メッセージの記載形式 [606](#page-605-0) メッセージの形式 [605](#page-604-0) メッセージの出力形式 [605](#page-604-0) メッセージの出力先一覧 [607](#page-606-0) メモリー監視の定義例 [132](#page-131-0) メモリー情報収集時の注意点 [38](#page-37-0) メモリー所要量 [675](#page-674-0) メモリーの監視例 [115](#page-114-0)

#### ゆ

ユーザーコマンド [271](#page-270-0) ユーザーコマンド定期実行機能 [272](#page-271-0) ユーザー作成データ [271](#page-270-0) ユーザー作成データの内容が正しいかどうかを確認す るためのデバッグログの参照 [294](#page-293-0) ユーザー作成データのファイル形式 [289](#page-288-0) ユーザーデータファイル [272](#page-271-0) ユーザー独自のパフォーマンスデータ [32](#page-31-0) ユーザー独自のパフォーマンスデータ収集の機能概要 [271](#page-270-0) ユーザー独自のパフォーマンスデータの収集に関する 設定 [271](#page-270-0) ユーザー独自のパフォーマンスデータの収集例(物理 ホスト環境) [283](#page-282-0) ユーザー独自のパフォーマンスデータの収集例(論理 ホスト環境) [285](#page-284-0) ユーザー独自のパフォーマンスデータを収集するため の設定 [278](#page-277-0) ユーザー独自のパフォーマンスデータを収集する場合 の注意事項 [215](#page-214-0) ユーザーレコード [29,](#page-28-0) [755](#page-754-0) ユーザーレコード収集について [29](#page-28-0) ユーザーレコードの収集 [217](#page-216-0)

# よ

要約ルール [420](#page-419-0)

#### ら

ライフタイム [755](#page-754-0)

## り

リアルタイムレポート [22,](#page-21-0) [755](#page-754-0) リストア [175](#page-174-0) 利用ポート情報の収集例 [124](#page-123-0) 履歴レポート [22,](#page-21-0) [755](#page-754-0)

## れ

レコード [22,](#page-21-0) [344,](#page-343-0) [414](#page-413-0), [755](#page-754-0) レコード一覧 [437](#page-436-0)

レコードの記載形式 [416](#page-415-0) レコードの注意事項 [431](#page-430-0) レポート [21,](#page-20-0) [756](#page-755-0) レポート一覧 [349](#page-348-0) レポートの記載形式 [344](#page-343-0) レポートのディレクトリ構成 [346](#page-345-0)

#### ろ

ログ情報収集の概要 [183](#page-182-0) ログ情報の収集 [182](#page-181-0) ログ情報を収集する際の注意事項 [187](#page-186-0) ログ情報を収集するための設定 [185](#page-184-0) ログのファイルサイズ変更 [161](#page-160-0) 論理的に分割されたリソースの性能情報 [433](#page-432-0) 論理ホスト [756](#page-755-0)

## わ

ワークグループ [756](#page-755-0) ワークグループ情報 [30](#page-29-0) ワークグループ情報収集時のアラーム運用例 [225](#page-224-0) ワークグループ情報の収集に関する設定 [218](#page-217-0) ワークグループ情報を収集するためのワークグループ ファイルの設定 [218](#page-217-0) ワークグループファイルの指定法 [219](#page-218-0) ワークグループファイルの指定例 [223](#page-222-0)

# © 株式会社 日立製作所

〒 100‒8280 東京都千代田区丸の内一丁目 6 番 6 号